## **Oracle8i**

Application Developer's Guide - Large Objects (LOBs)

Release 2 (8.1.6)

December 1999 Part No. A76940-01

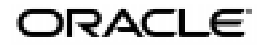

Oracle*8i* Application Developer's Guide - Large Objects (LOBs), Release 2 (8.1.6)

Part No. A76940-01

Copyright © 1996, 1999, Oracle Corporation. All rights reserved.

Primary Authors: Shelley Higgins, Susan Kotsovolos, Den Raphaely

Contributing Authors: Geeta Arora, Sandeepan Banerjee, Thomas Chang, Chandrasekharan Iyer, Ramkumar Krishnan, Dan Mullen, Visar Nimani, Anindo Roy, Rosanne Toohey, Guhan Viswana

Contributors: Jeya Balaji, Maria Chien, Christian Shay, Ali Shehade, Sundaram Vedala, Eric Wan, Joyce Yang

Graphics: Valerie Moore, Charles Keller

The Programs (which include both the software and documentation) contain proprietary information of Oracle Corporation; they are provided under a license agreement containing restrictions on use and disclosure and are also protected by copyright, patent, and other intellectual and industrial property laws. Reverse engineering, disassembly, or decompilation of the Programs is prohibited.

The information contained in this document is subject to change without notice. If you find any problems in the documentation, please report them to us in writing. Oracle Corporation does not warrant that this document is error free. Except as may be expressly permitted in your license agreement for these Programs, no part of these Programs may be reproduced or transmitted in any form or by any means, electronic or mechanical, for any purpose, without the express written permission of Oracle Corporation.

If the Programs are delivered to the U.S. Government or anyone licensing or using the programs on behalf of the U.S. Government, the following notice is applicable:

**Restricted Rights Notice** Programs delivered subject to the DOD FAR Supplement are "commercial computer software" and use, duplication, and disclosure of the Programs, including documentation, shall be subject to the licensing restrictions set forth in the applicable Oracle license agreement. Otherwise, Programs delivered subject to the Federal Acquisition Regulations are "restricted computer software" and use, duplication, and disclosure of the Programs shall be subject to the restrictions in FAR 52.227-19, Commercial Computer Software - Restricted Rights (June, 1987). Oracle Corporation, 500 Oracle Parkway, Redwood Shores, CA 94065.

The Programs are not intended for use in any nuclear, aviation, mass transit, medical, or other inherently dangerous applications. It shall be the licensee's responsibility to take all appropriate fail-safe, backup, redundancy, and other measures to ensure the safe use of such applications if the Programs are used for such purposes, and Oracle Corporation disclaims liability for any damages caused by such use of the Programs.

Oracle is a registered trademark, and PL/SQL, Pro\*Ada, Pro\*C, Pro\*C/C++ , Pro\*COBOL, SQL\*Forms, SQL\*Loader, SQL\*Plus,Oracle7, Oracle8, Oracle8i are trademarks or registered trademarks of Oracle Corporation. All other company or product names mentioned are used for identification purposes only and may be trademarks of their respective owners.

# **Contents**

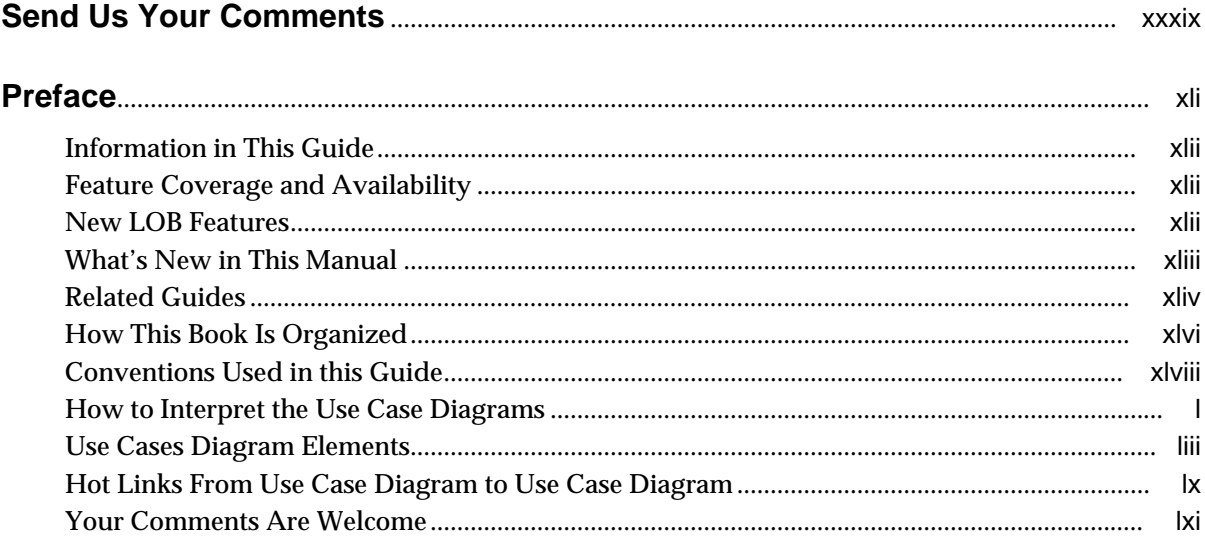

#### **Introduction**  $\mathbf{1}$

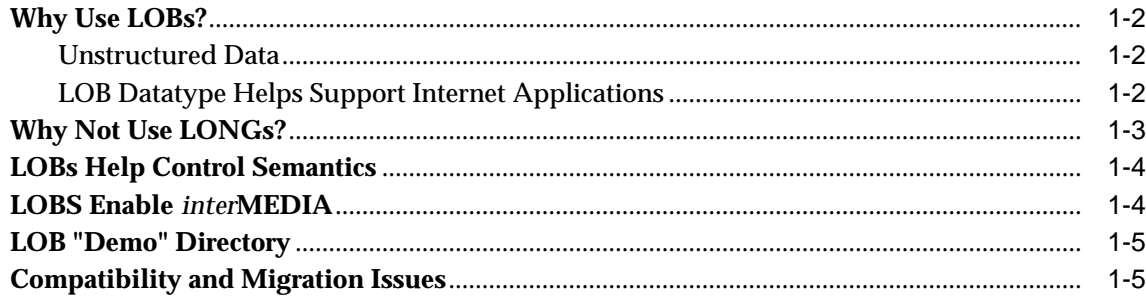

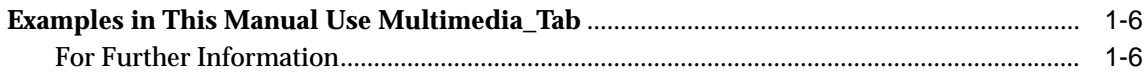

### **[2 Basic Components](#page-68-0)**

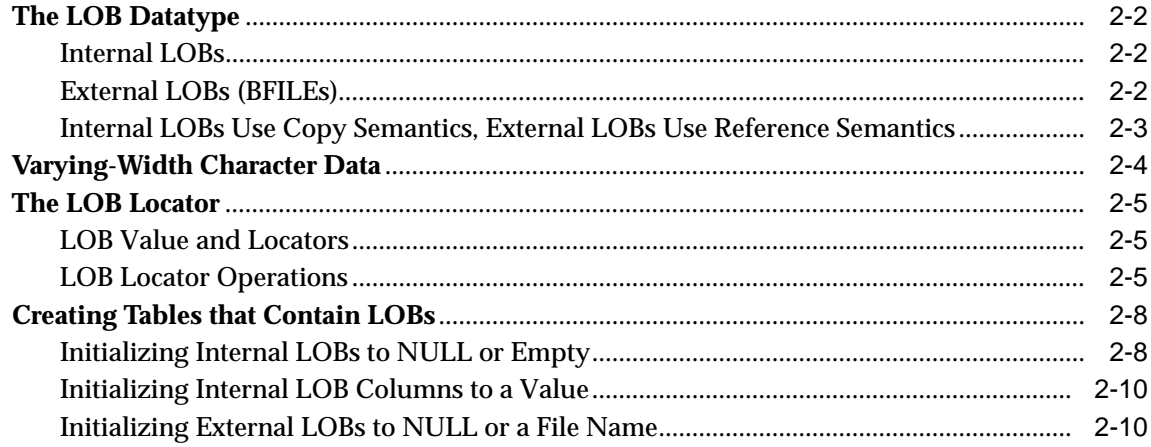

#### **[3 LOB Programmatic Environments](#page-78-0)**

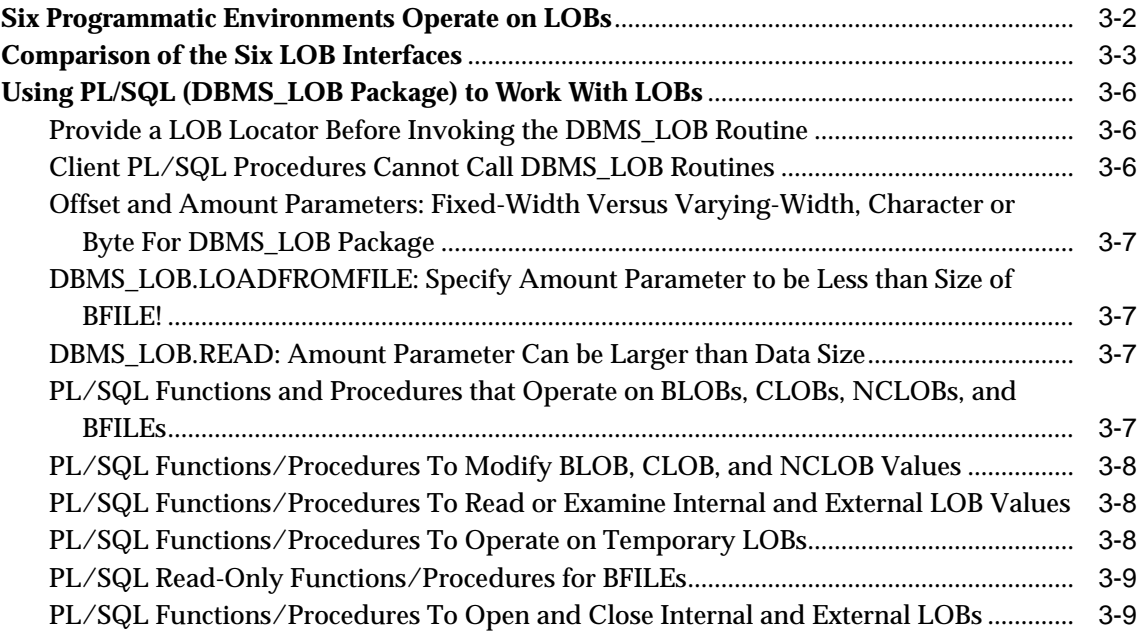

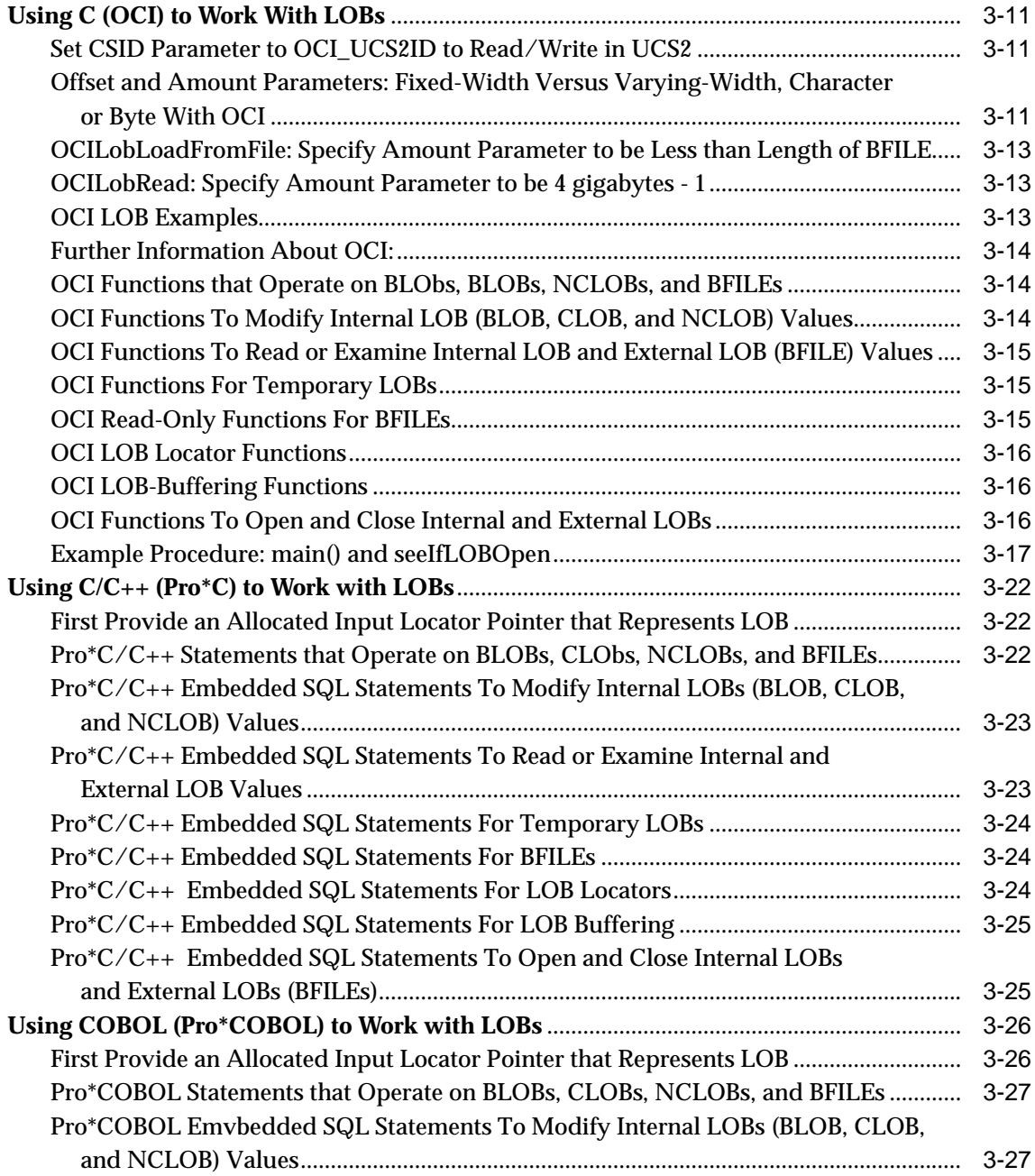

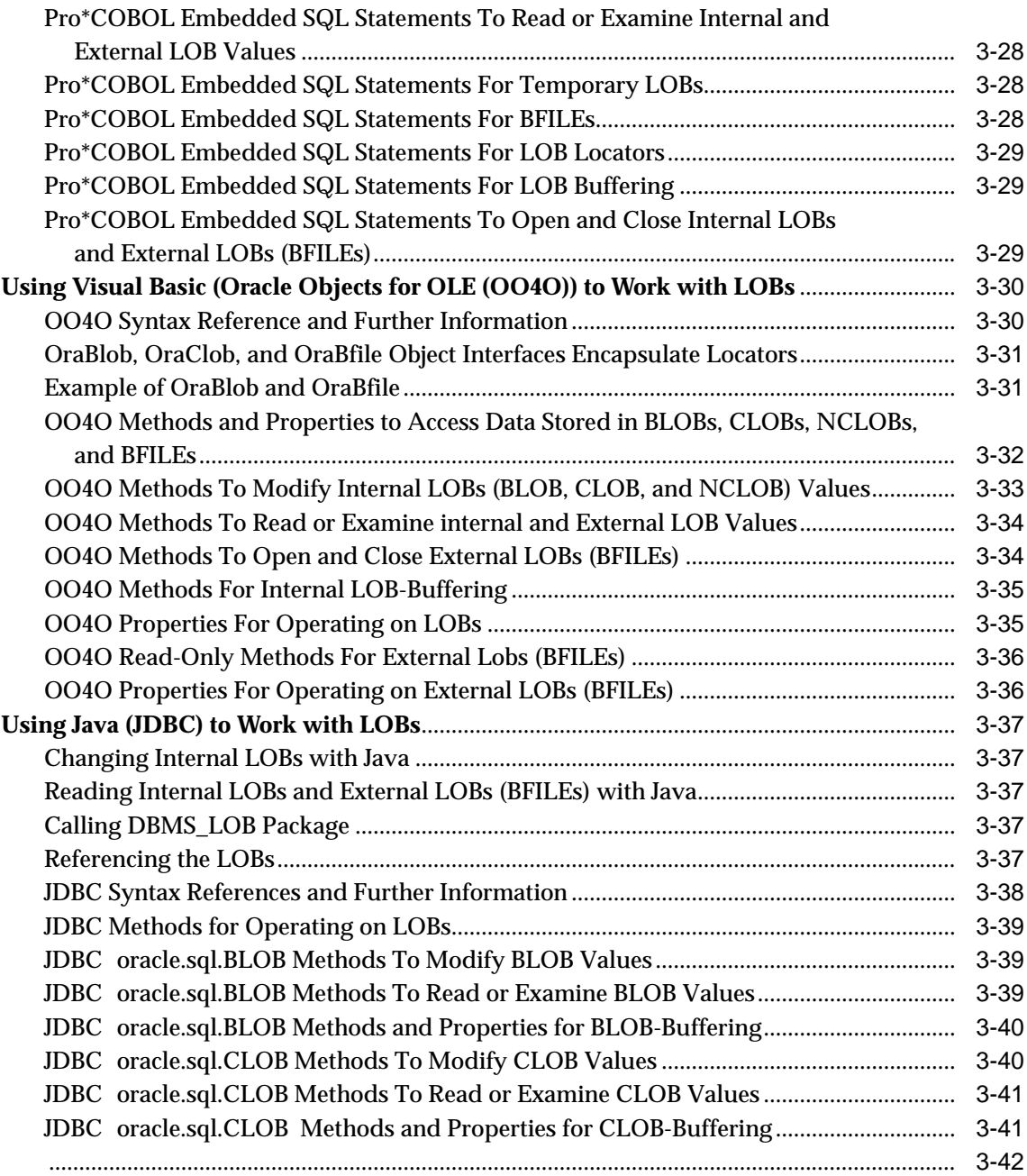

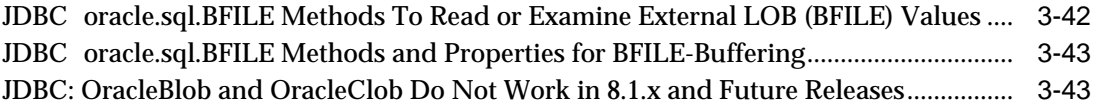

### **[4 Managing LOBs](#page-122-0)**

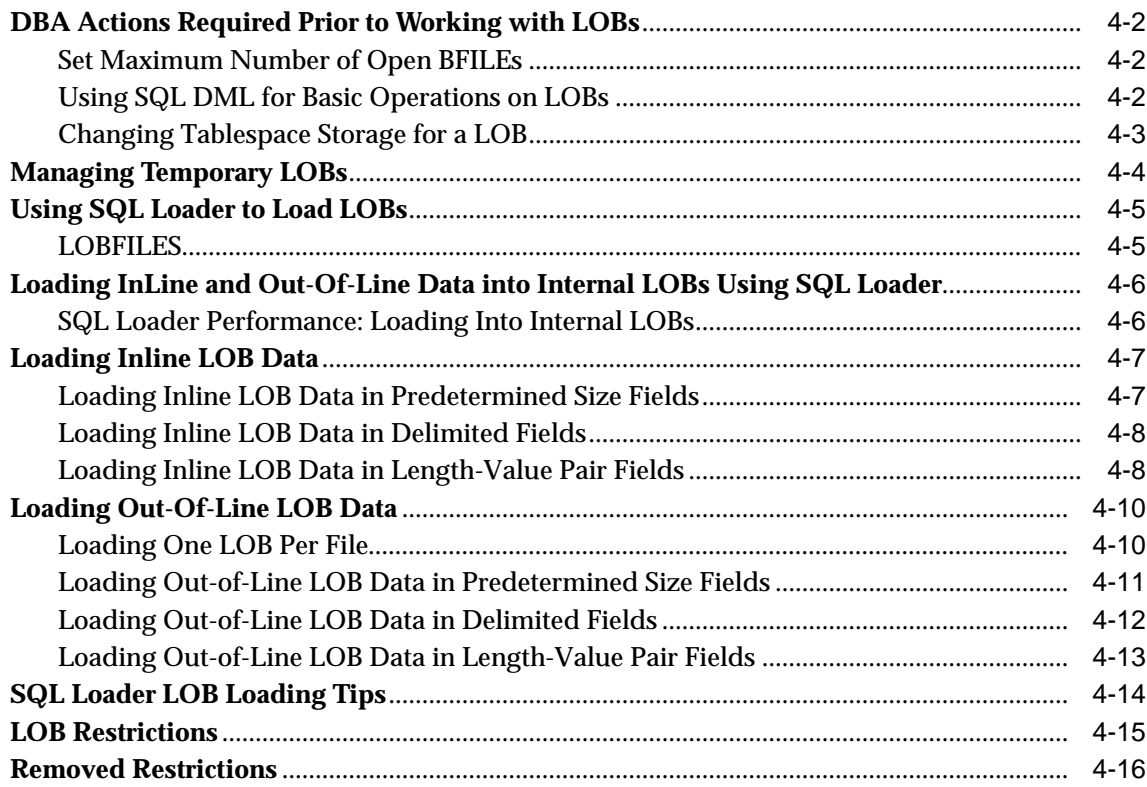

### **[5 Advanced Topics](#page-140-0)**

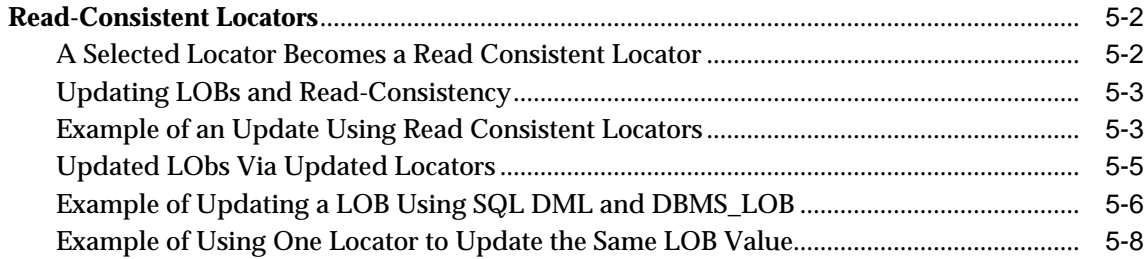

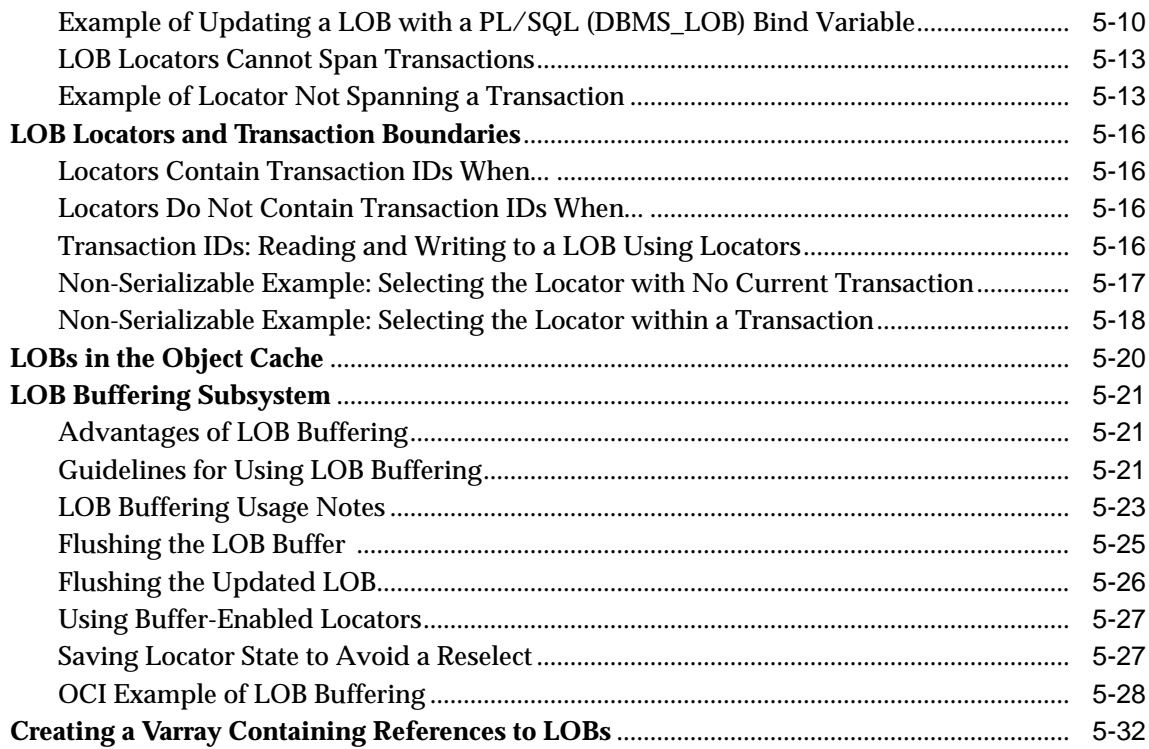

### **[6 Frequently Asked Questions](#page-172-0)**

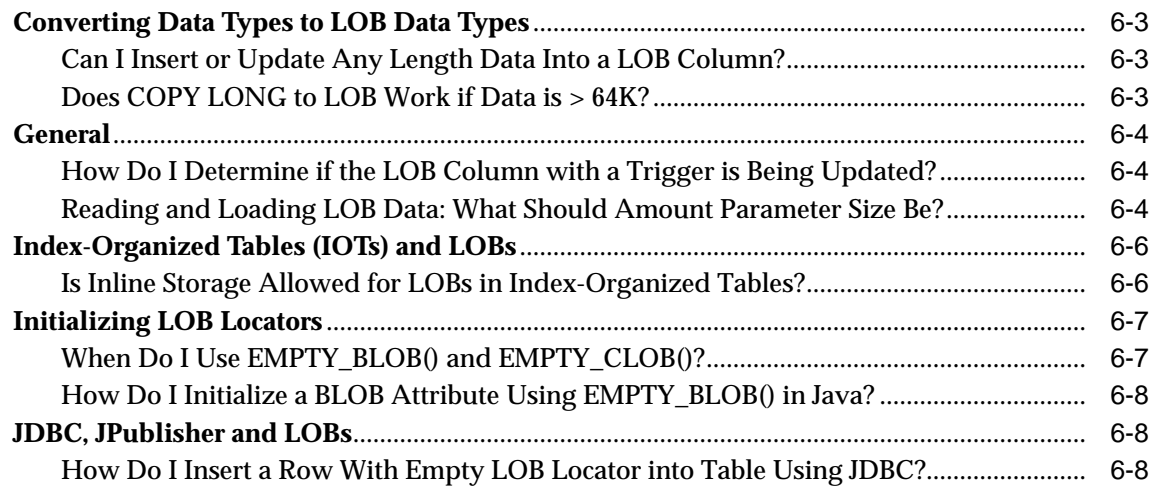

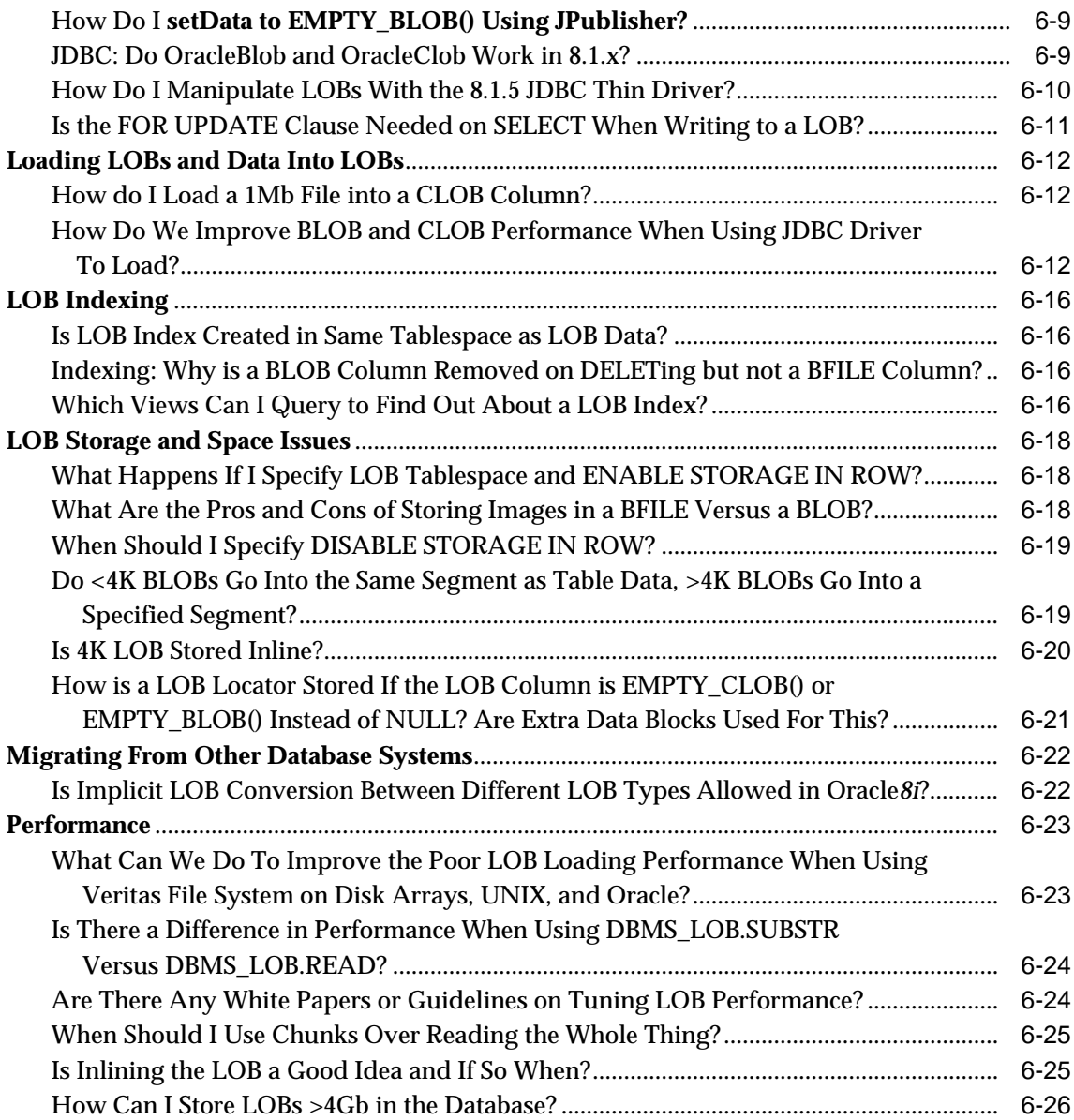

### **[7 Modeling and Design](#page-198-0)**

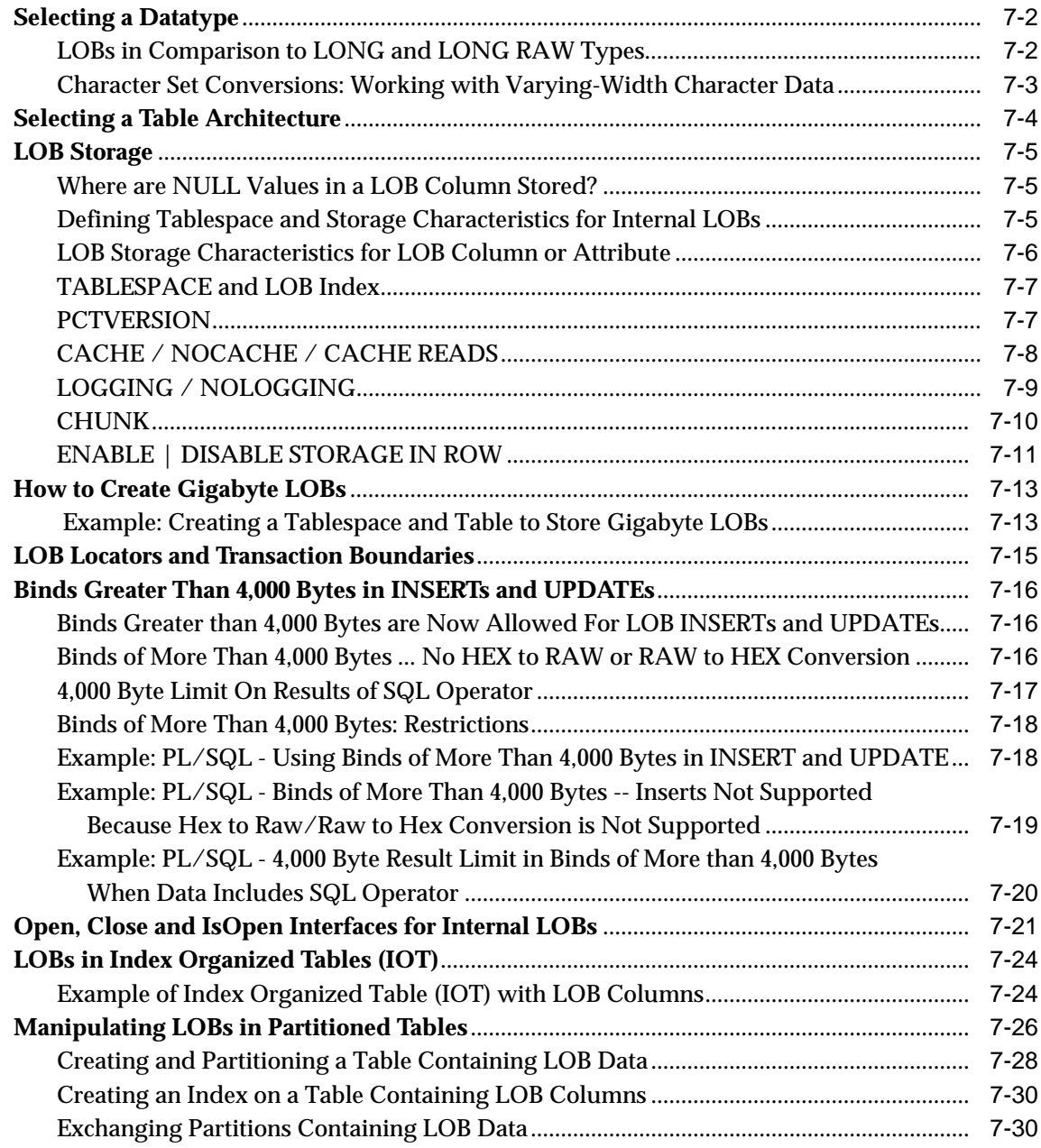

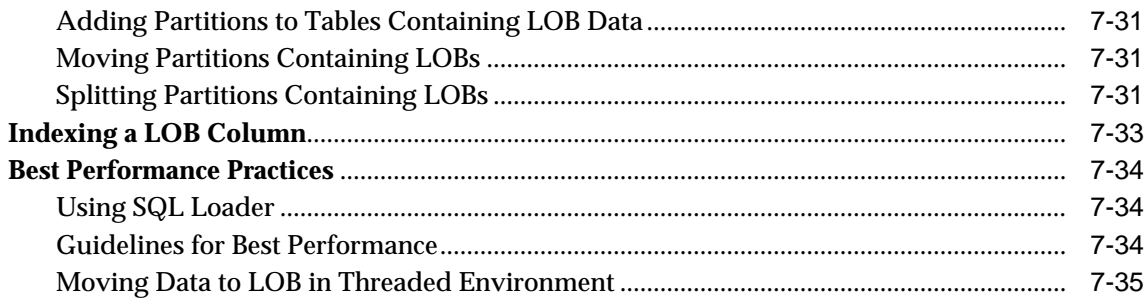

### 8 Sample Application

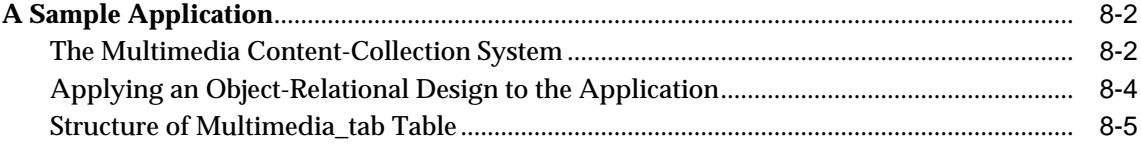

#### $9$ **Internal Persistent LOBs**

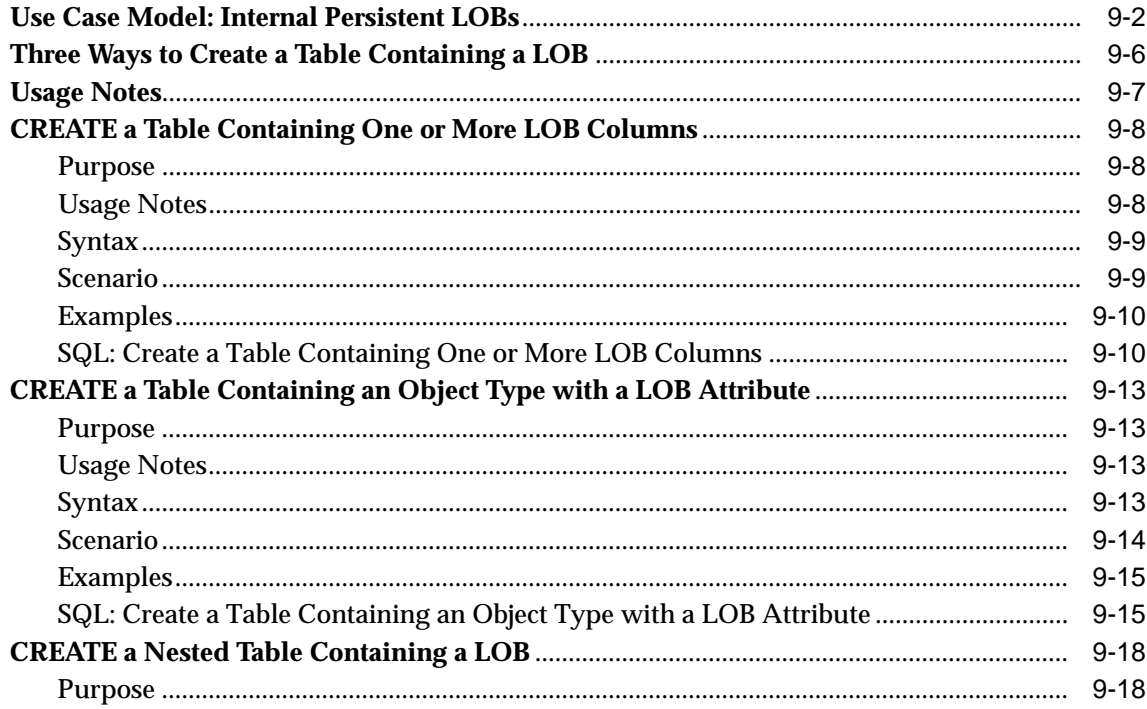

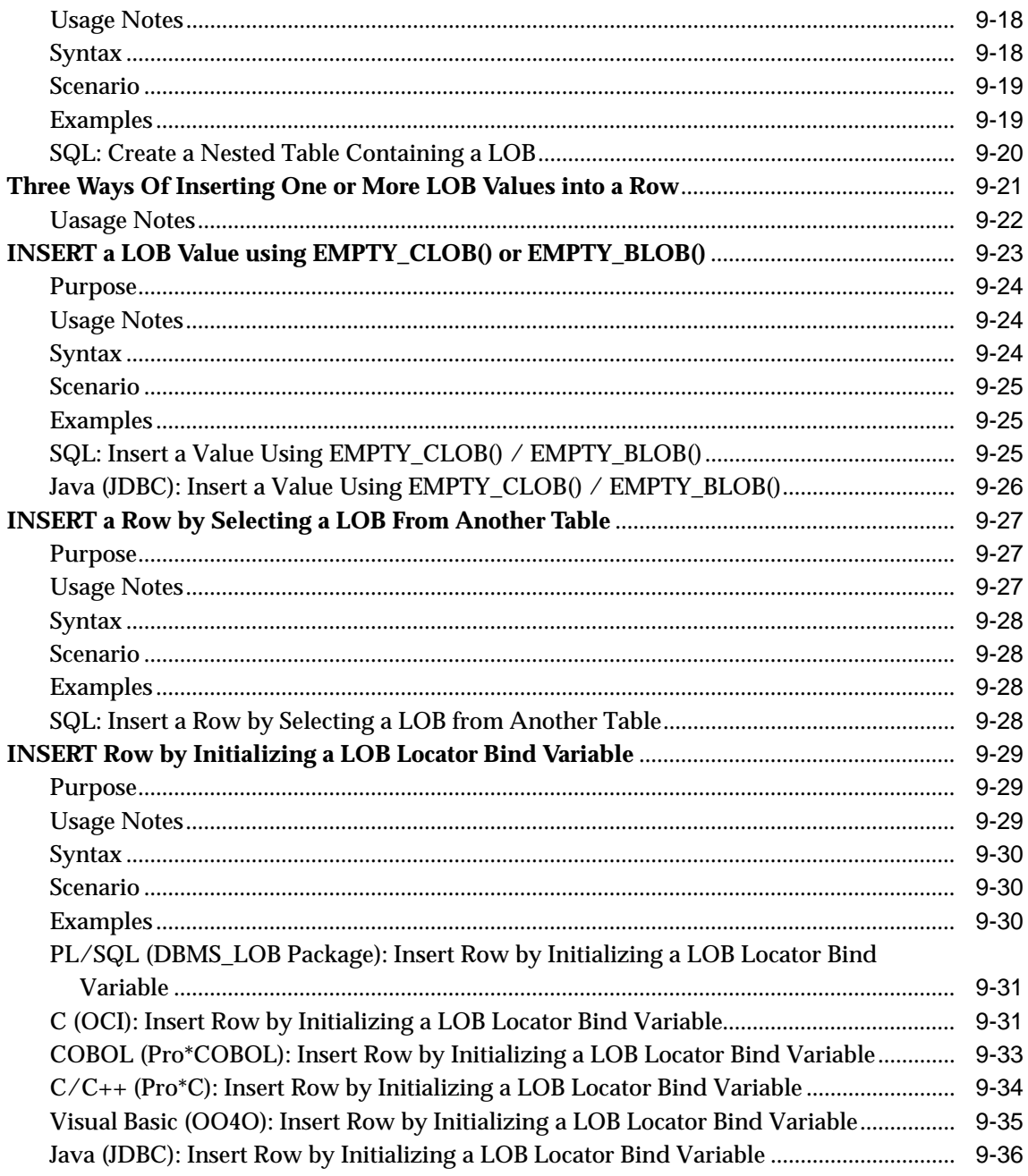

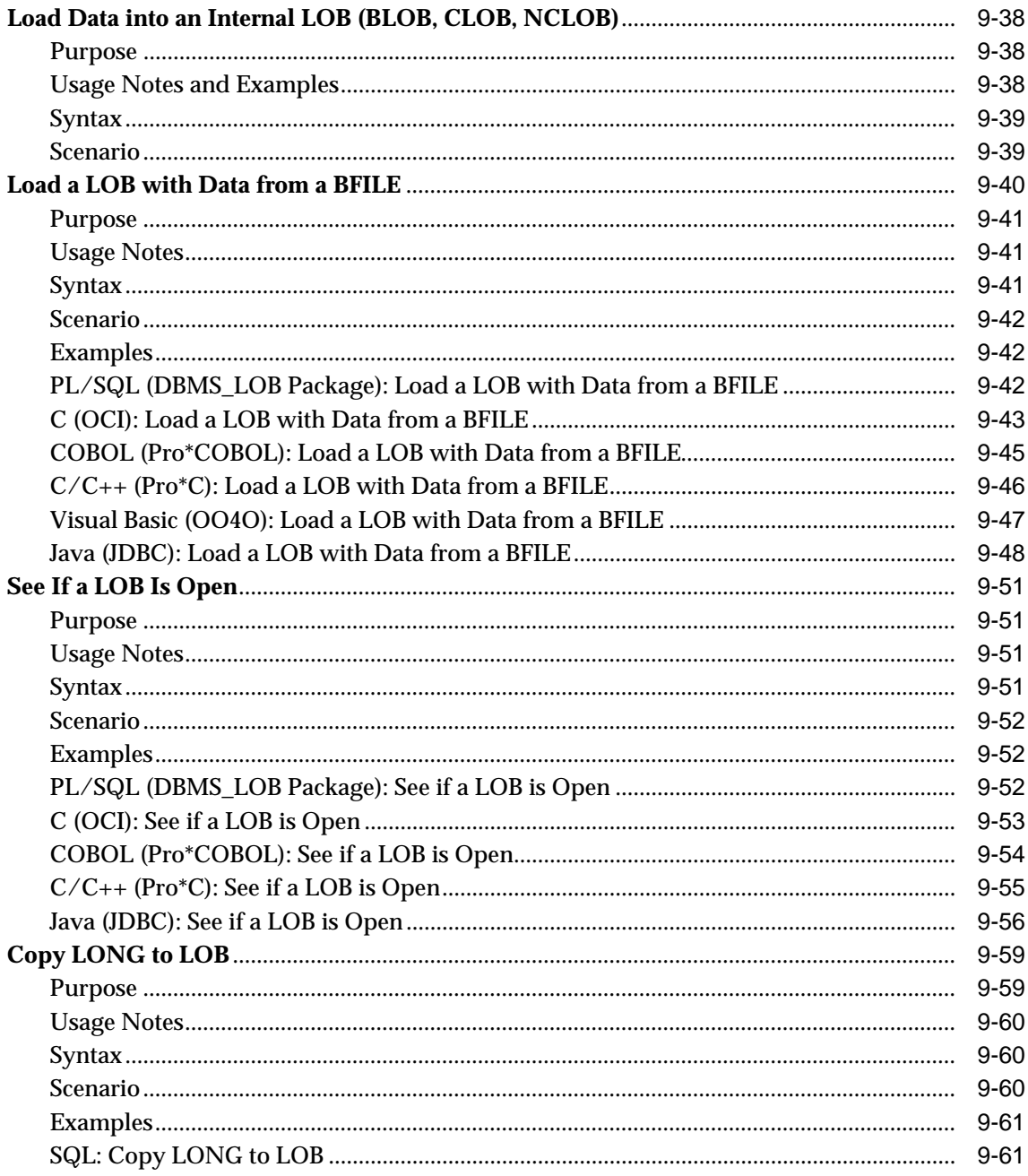

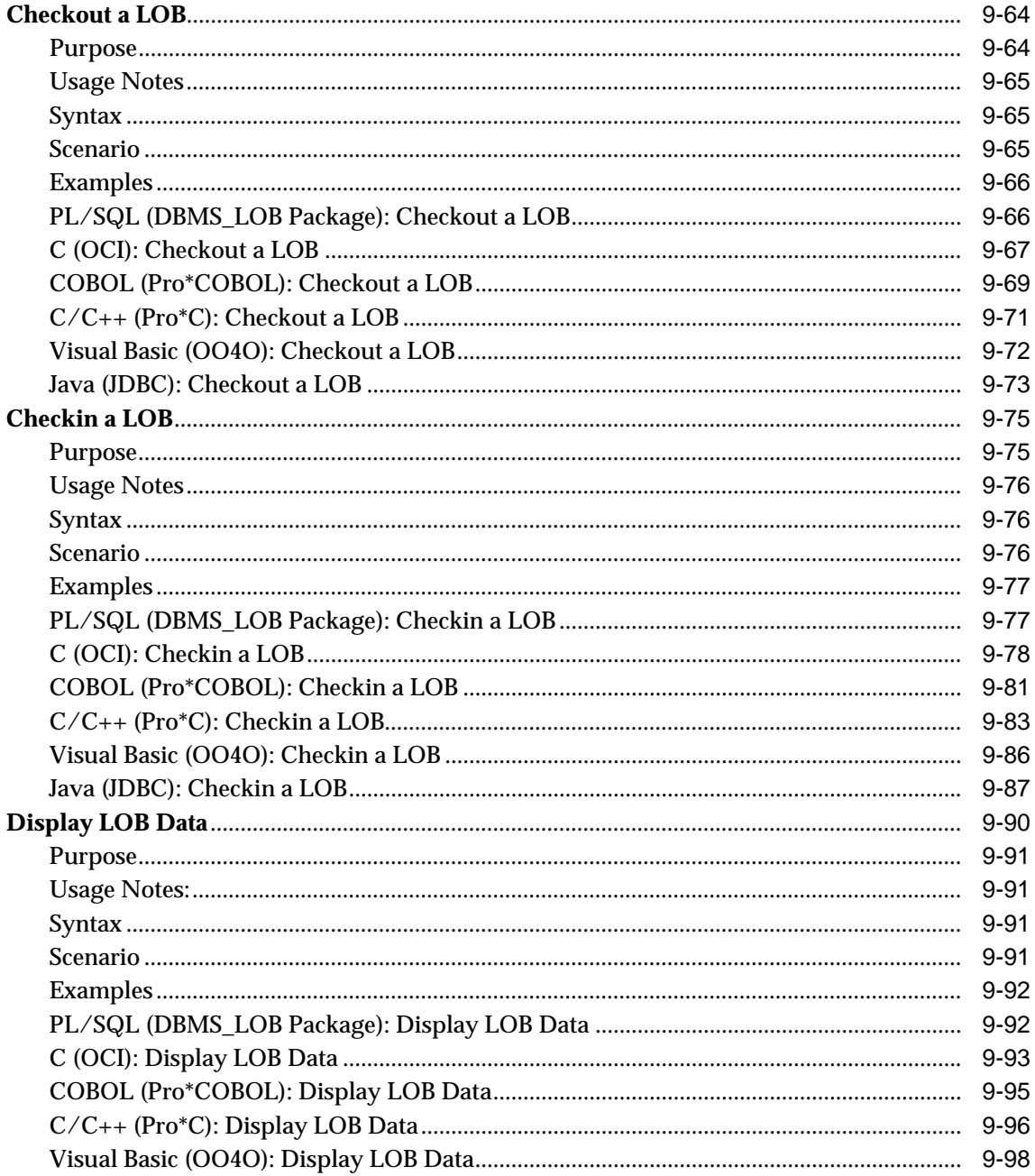

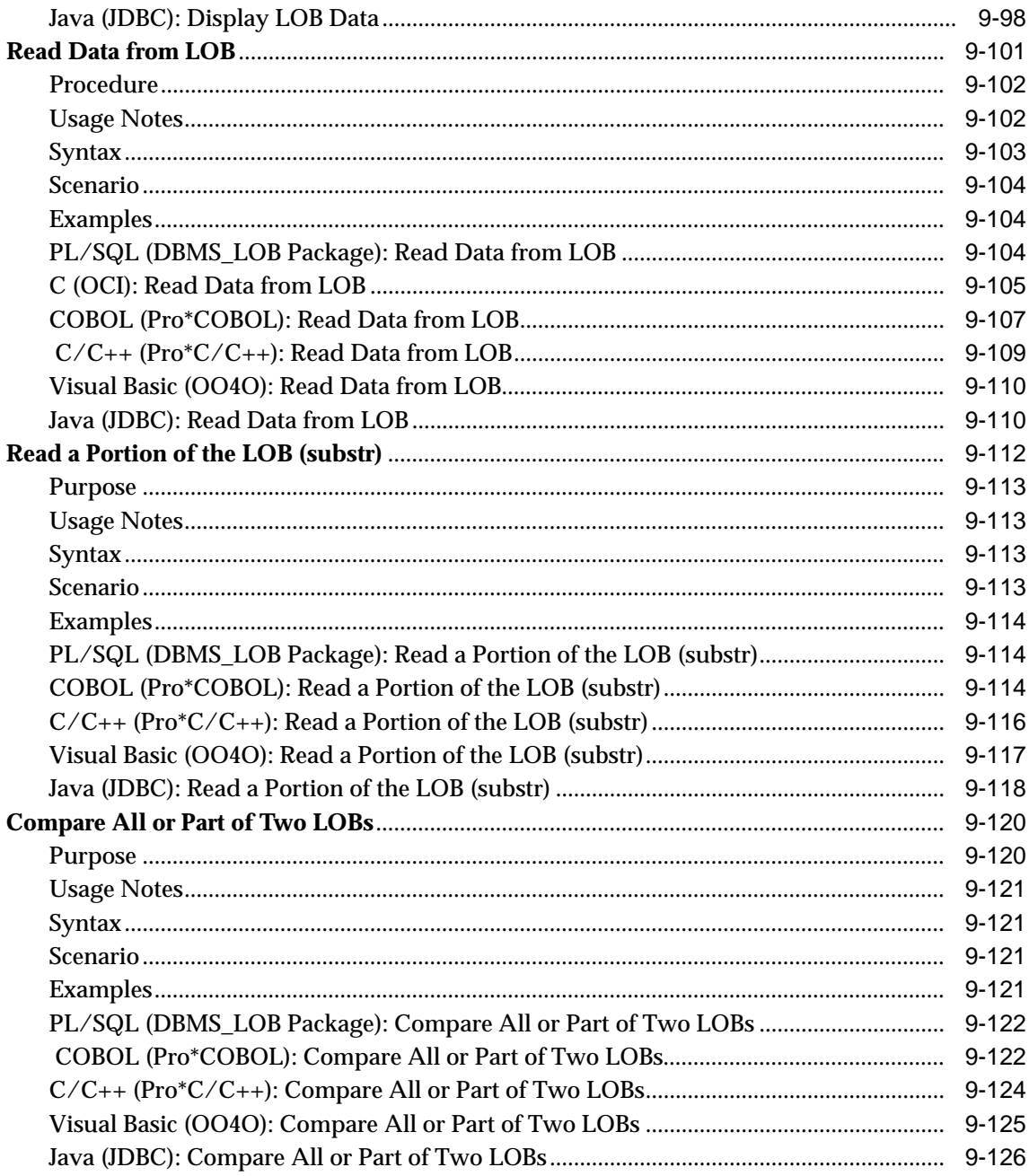

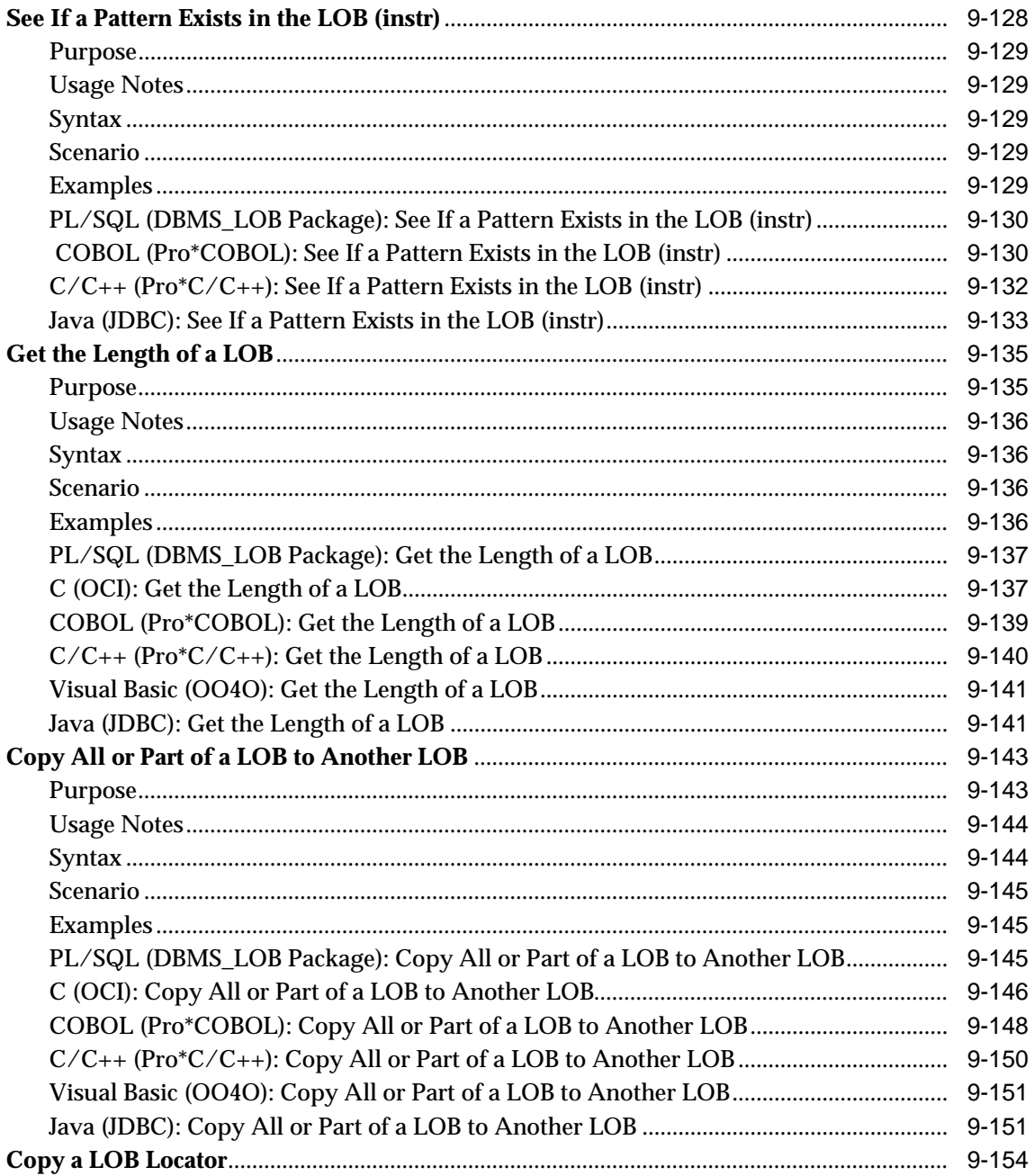

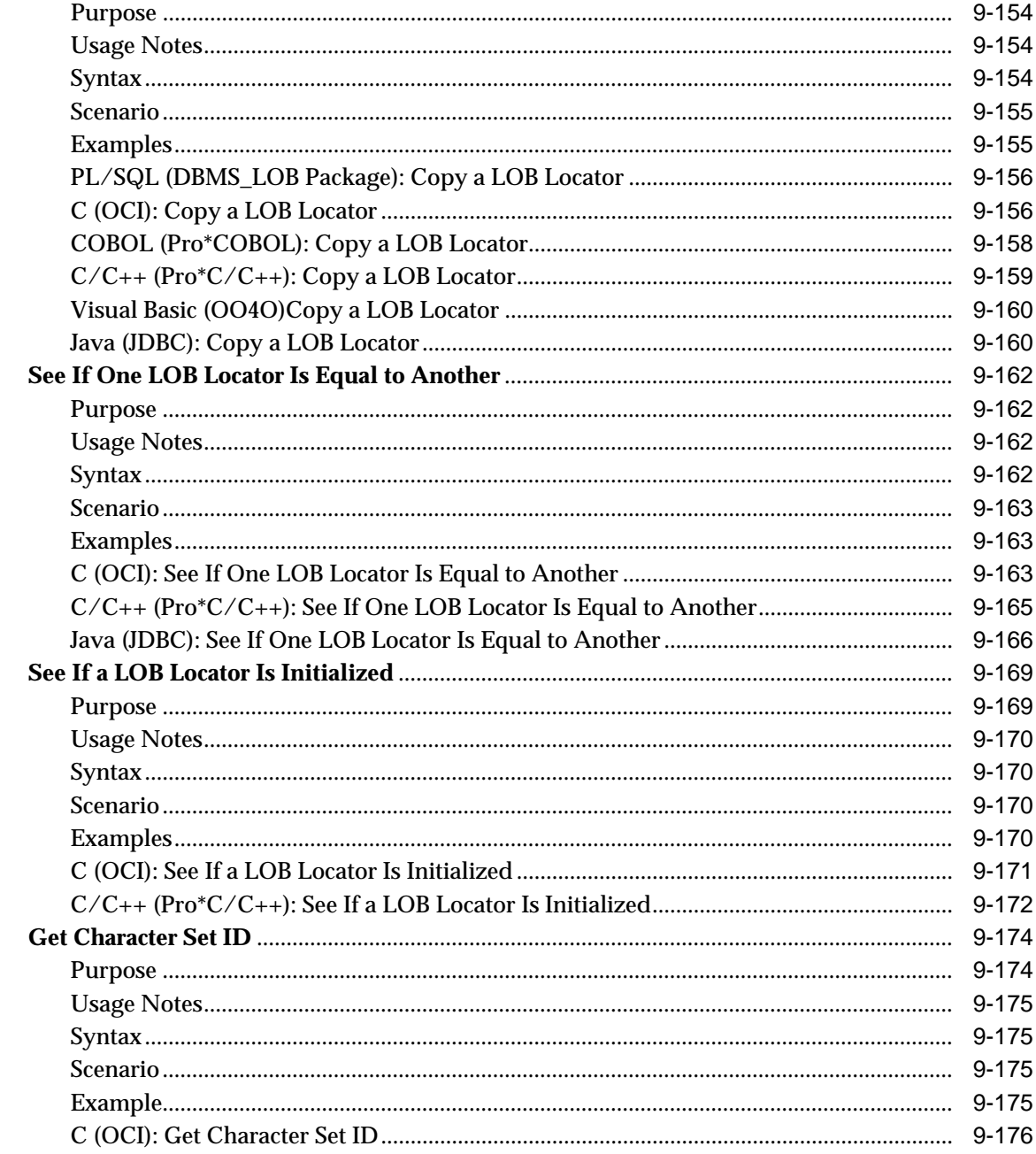

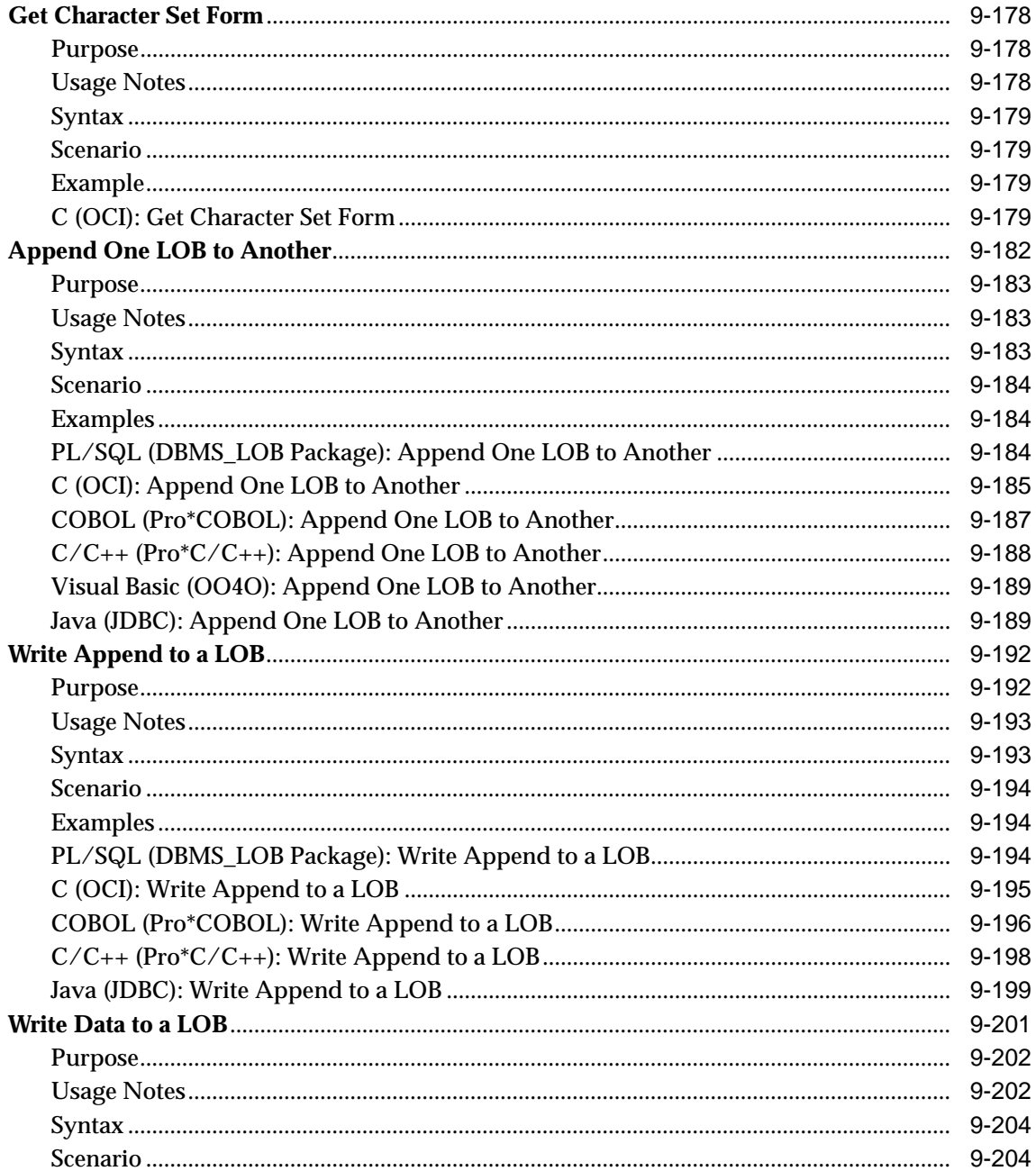

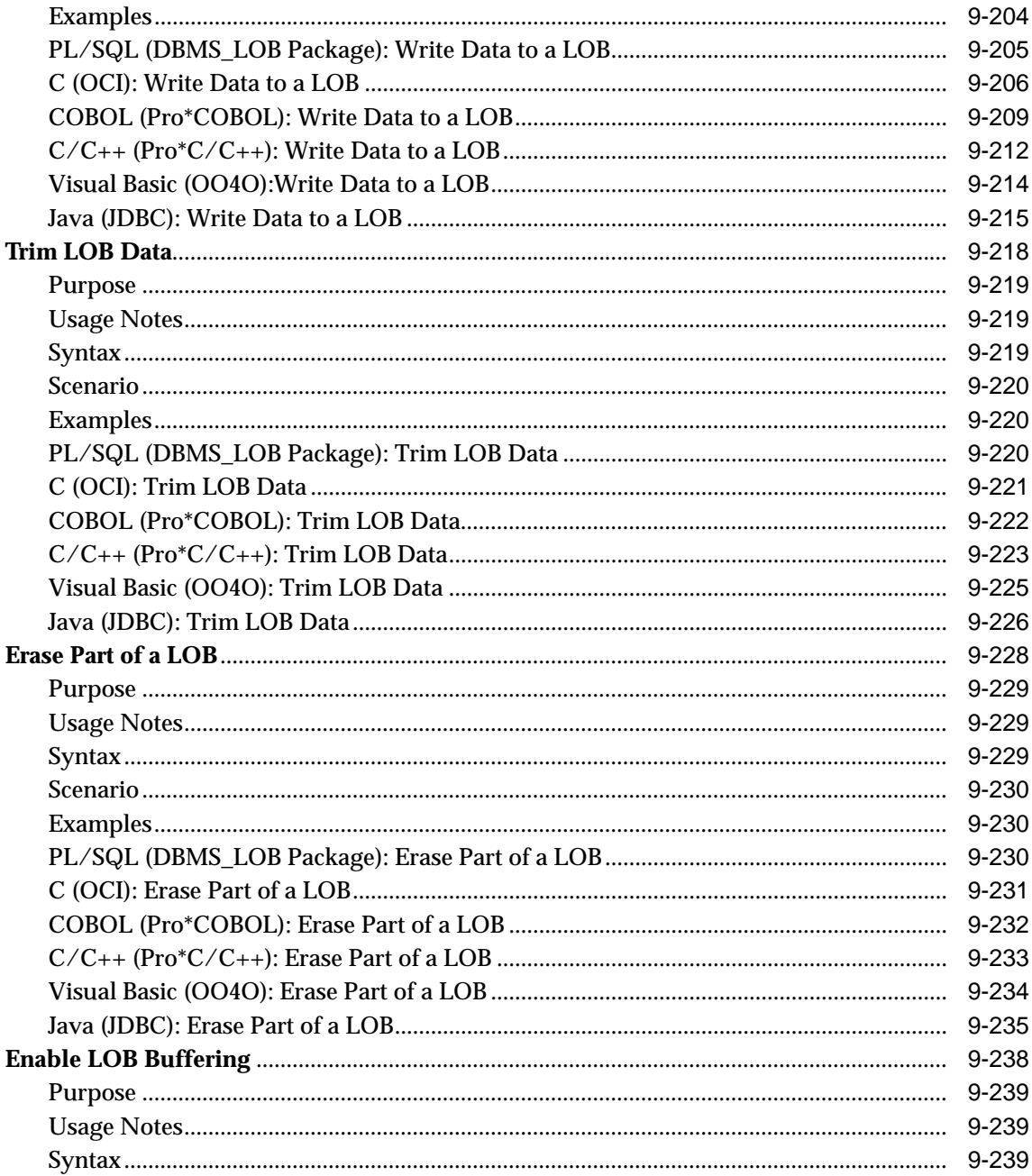

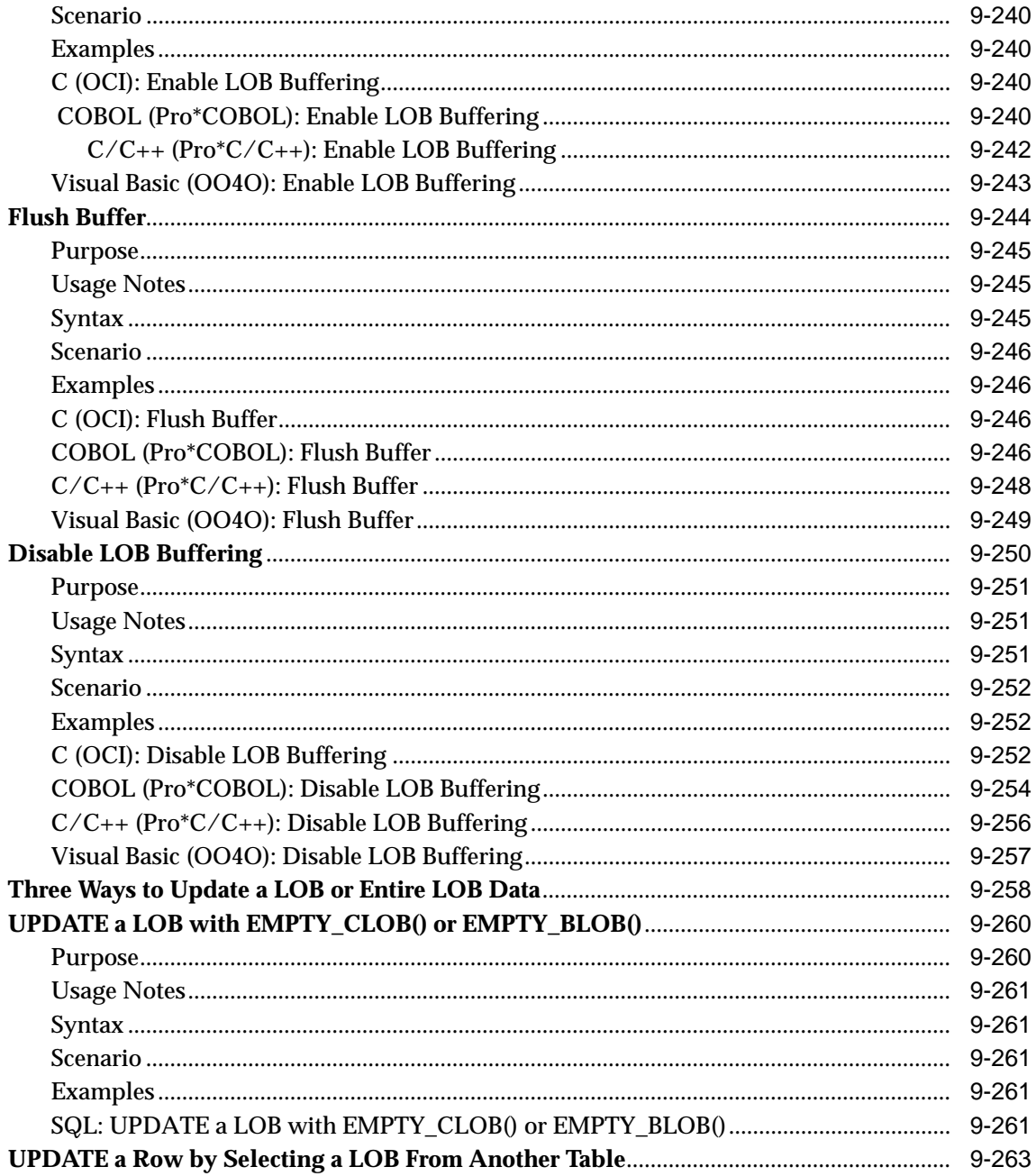

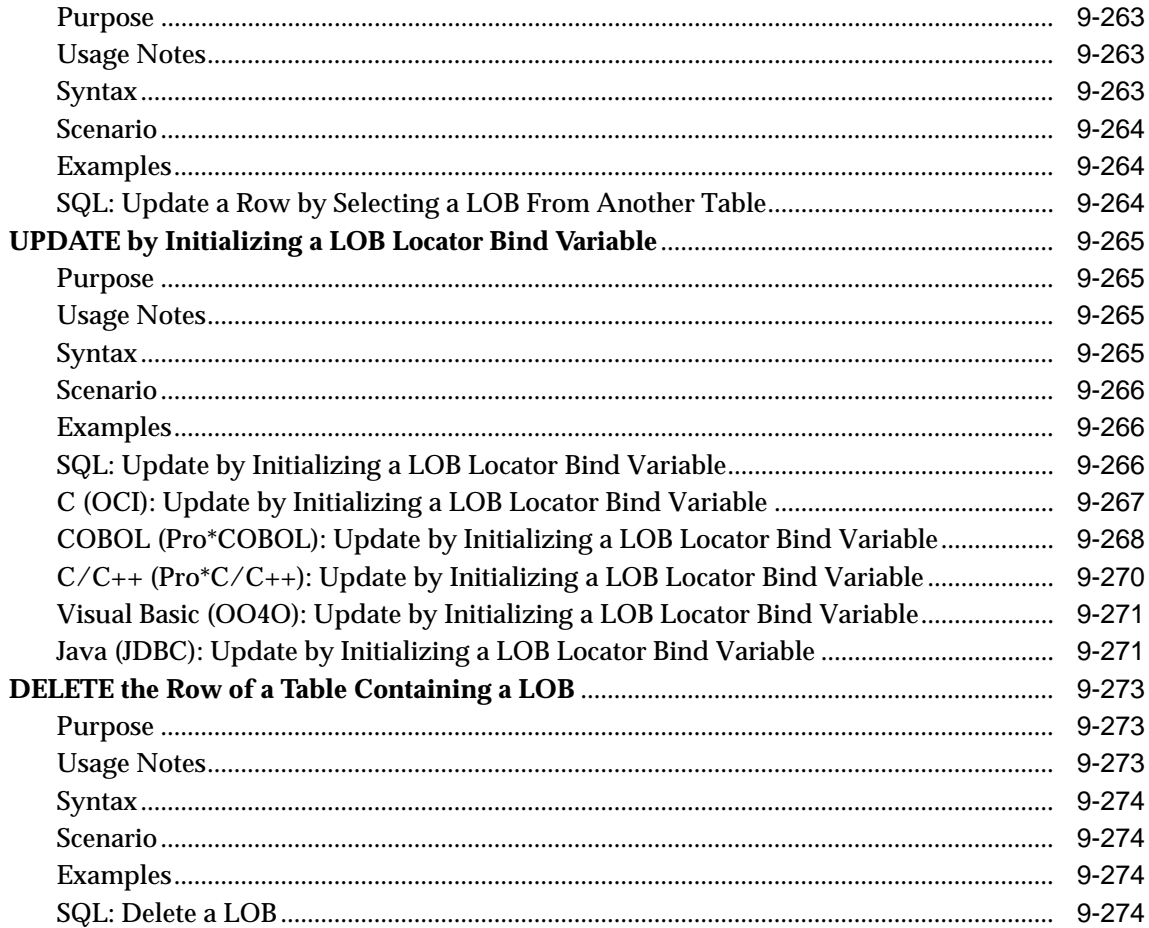

#### **Temporary LOBs**  $10$

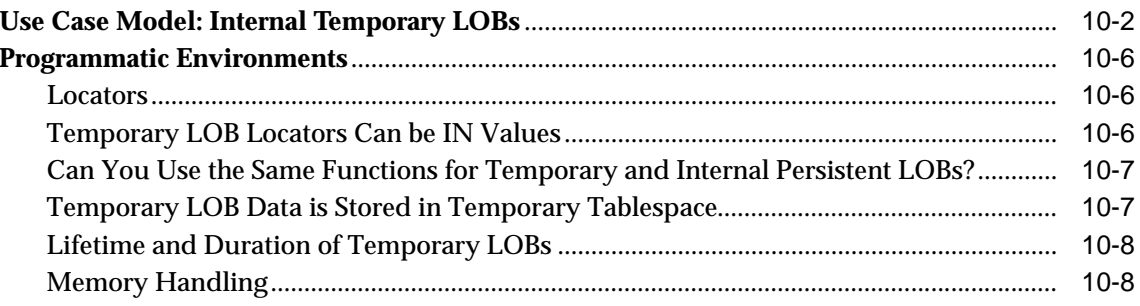

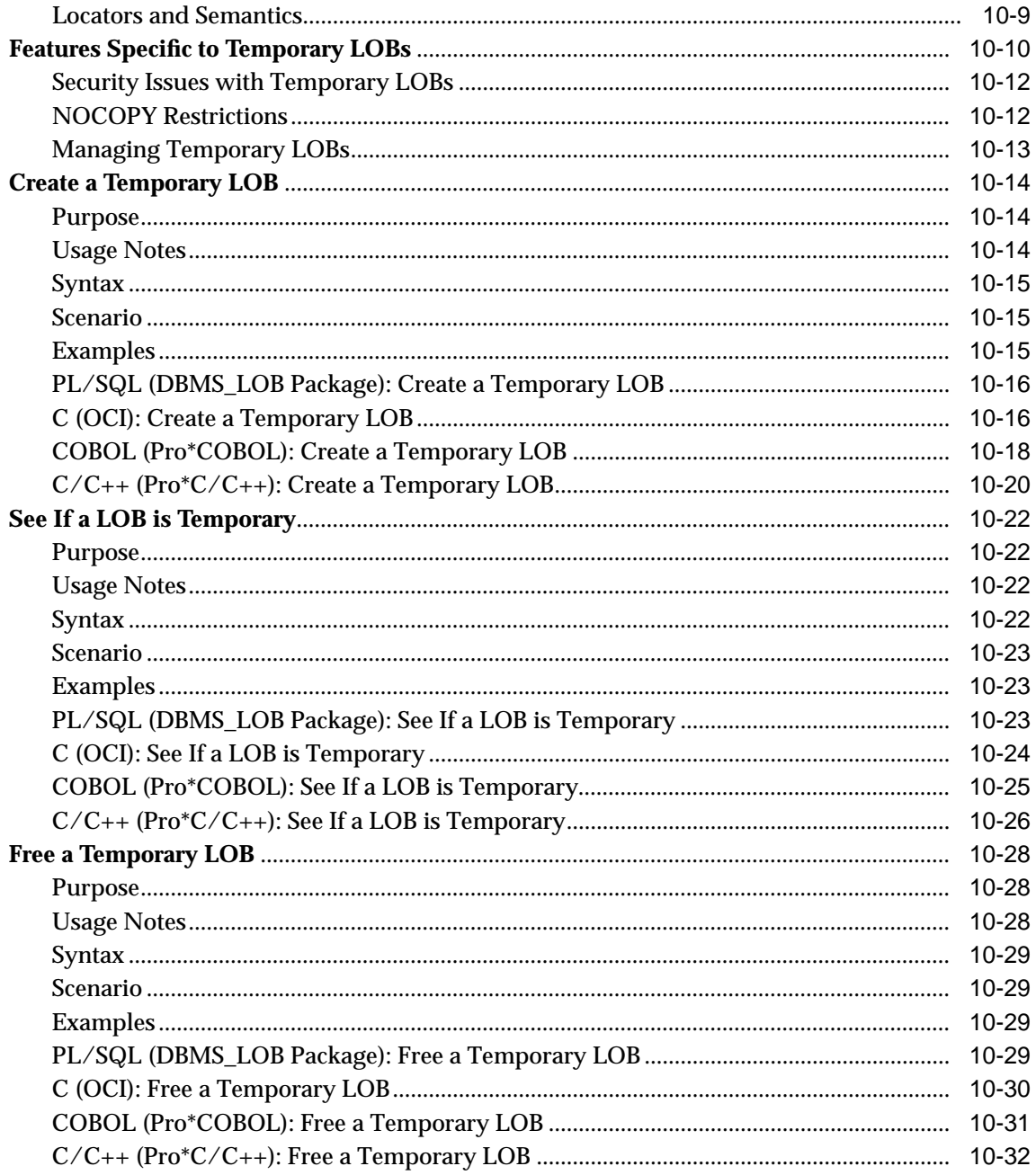

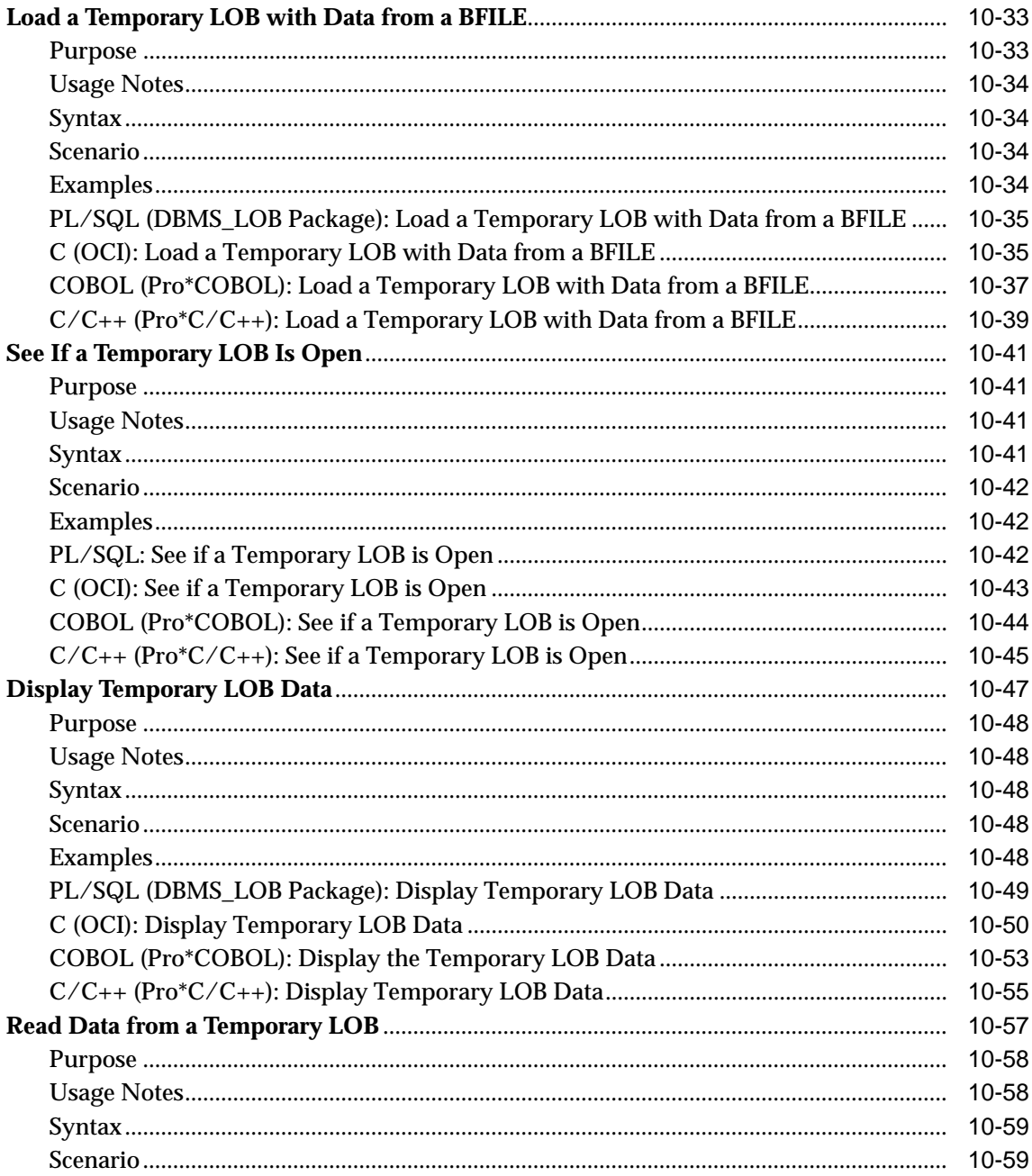

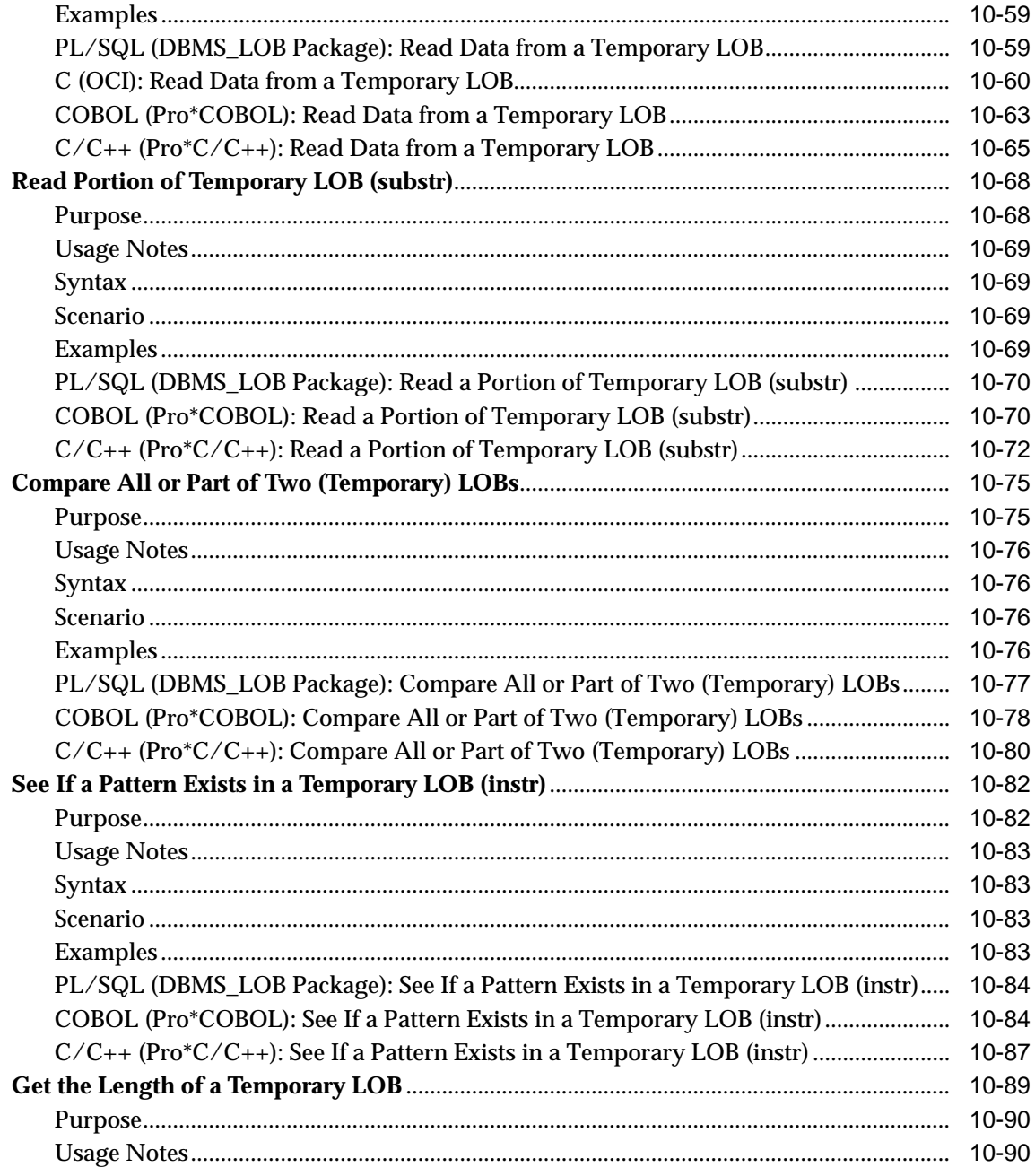

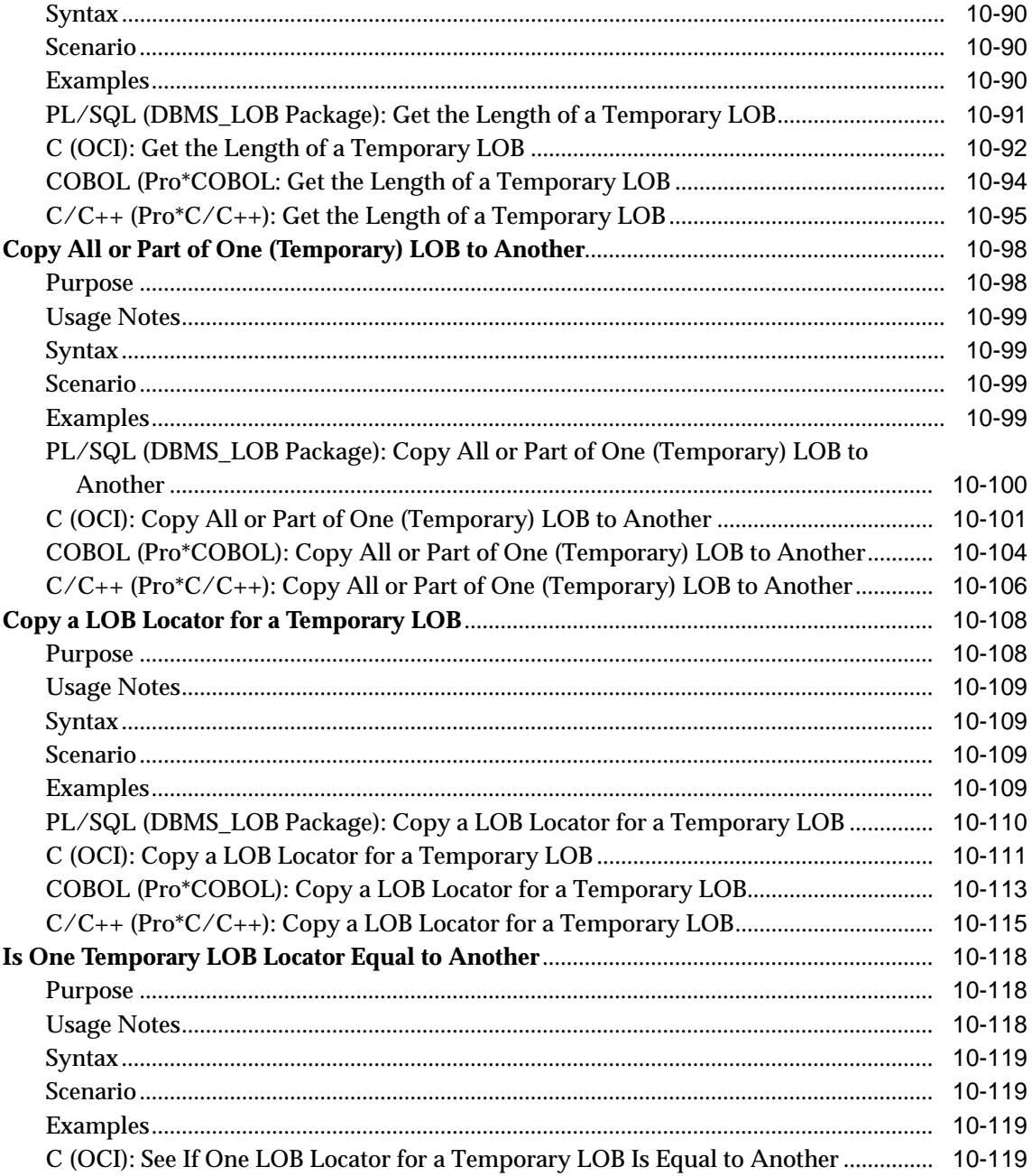

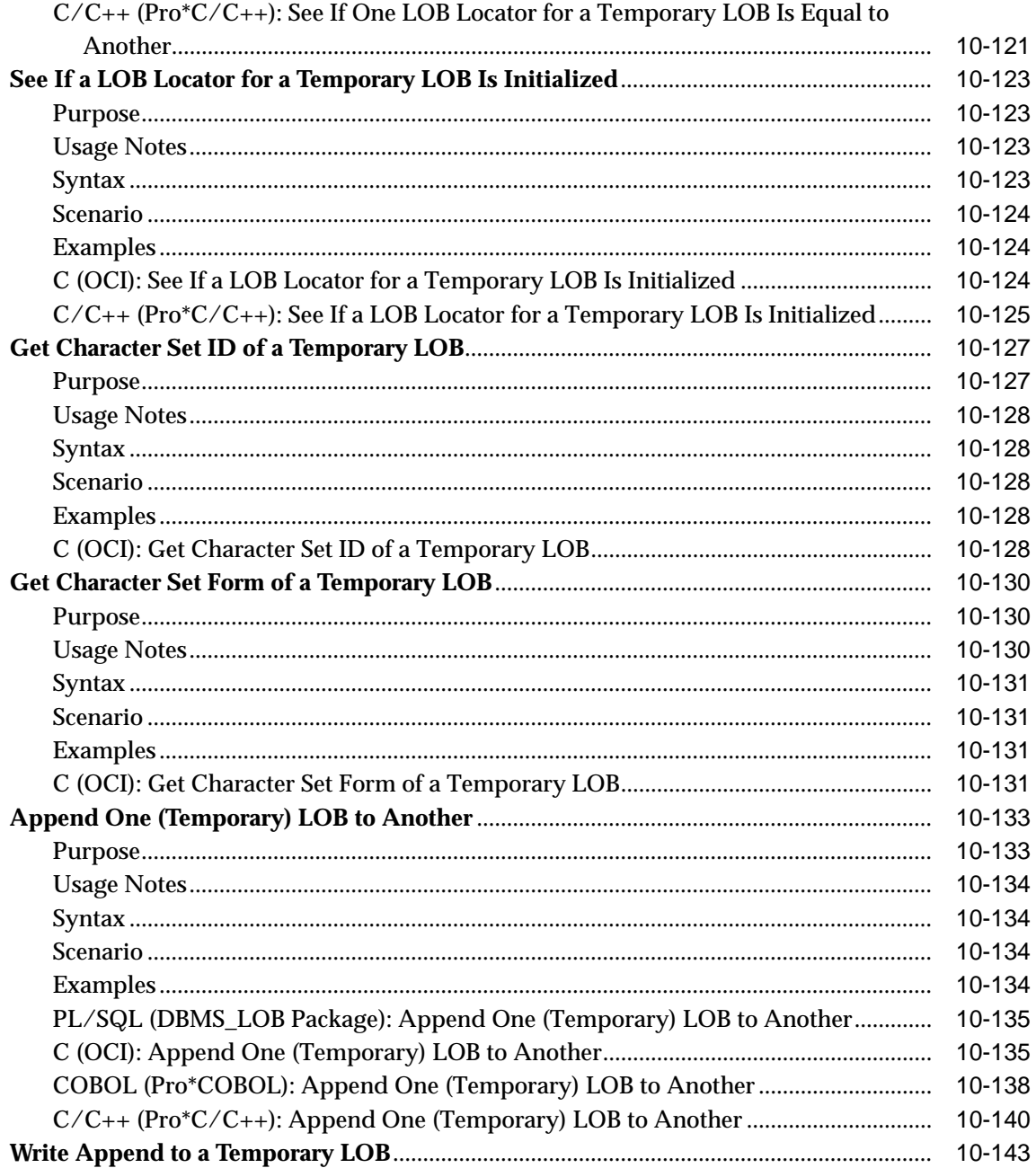

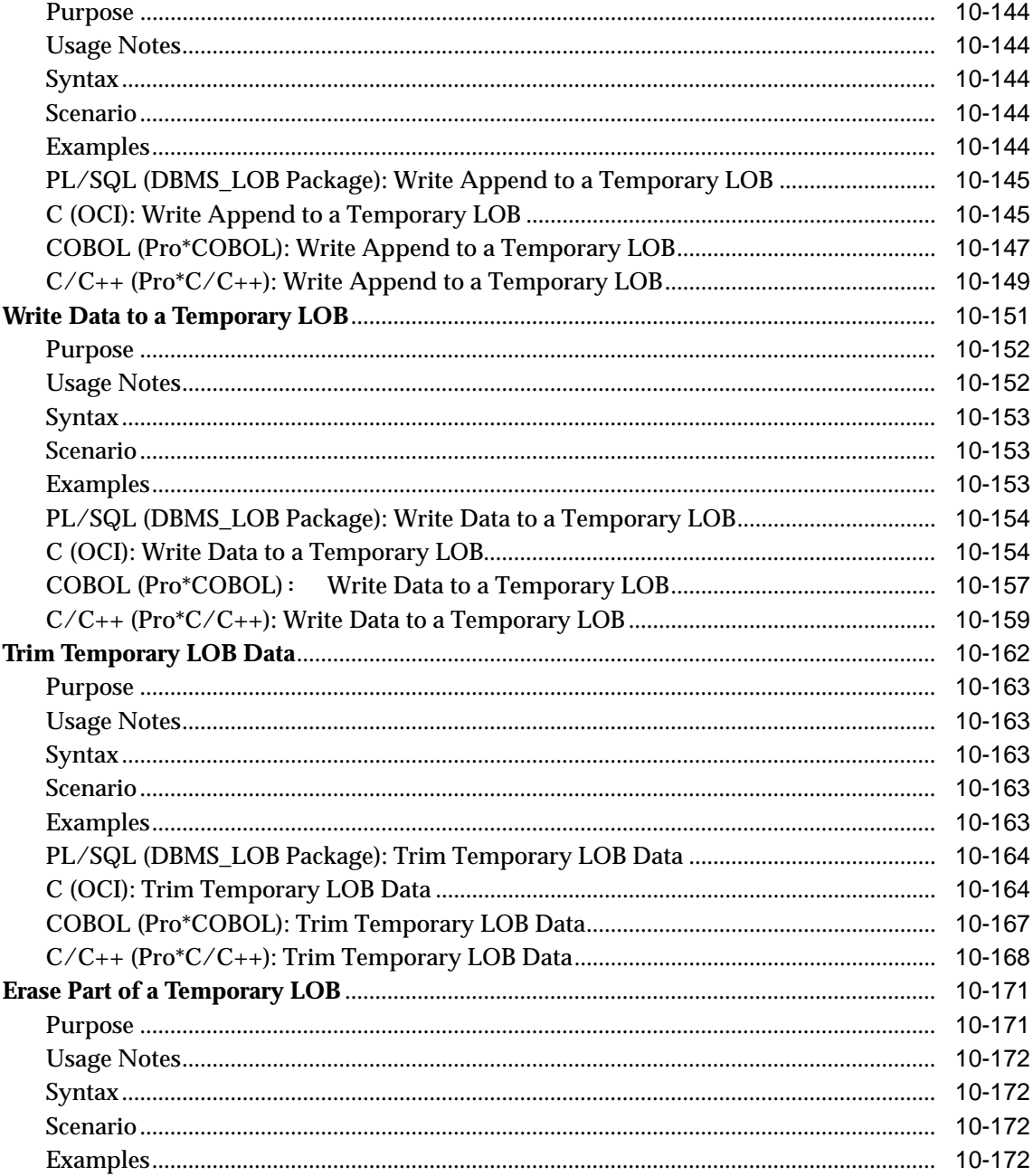

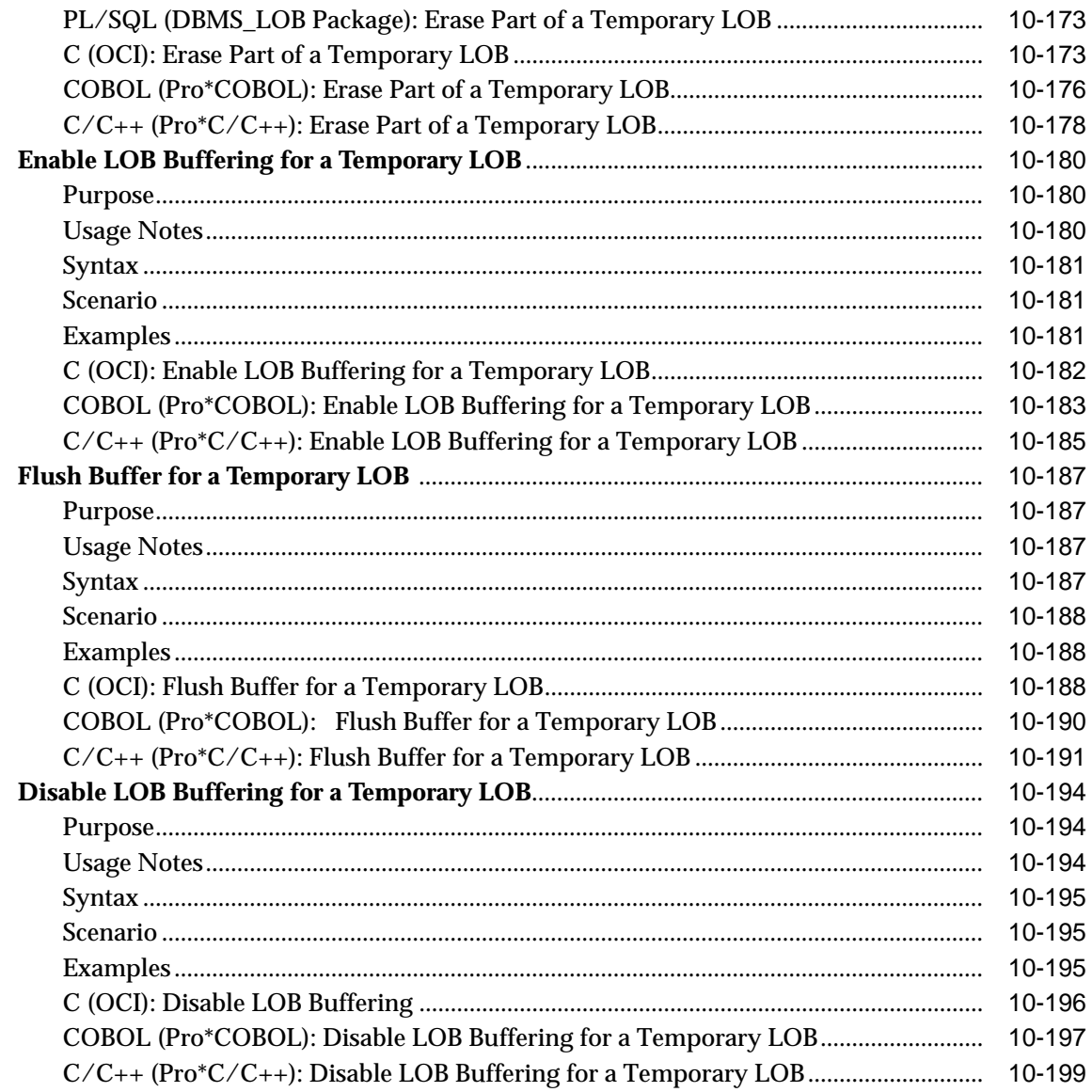

#### **External LOBs (BFILEs)**  $11$

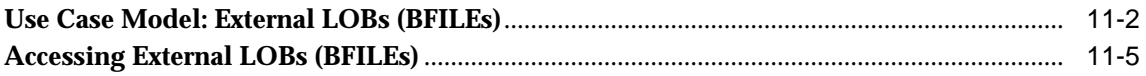

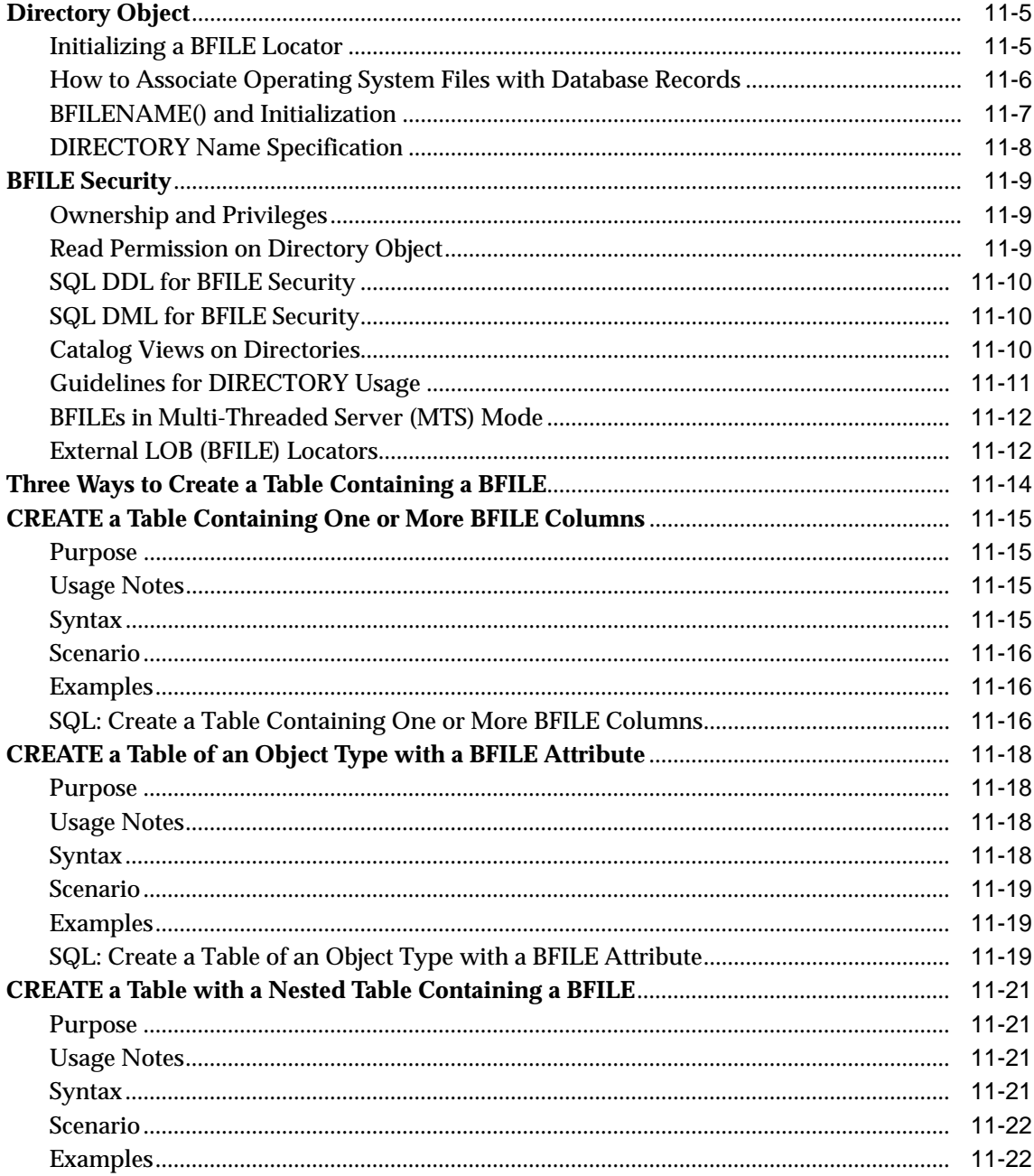

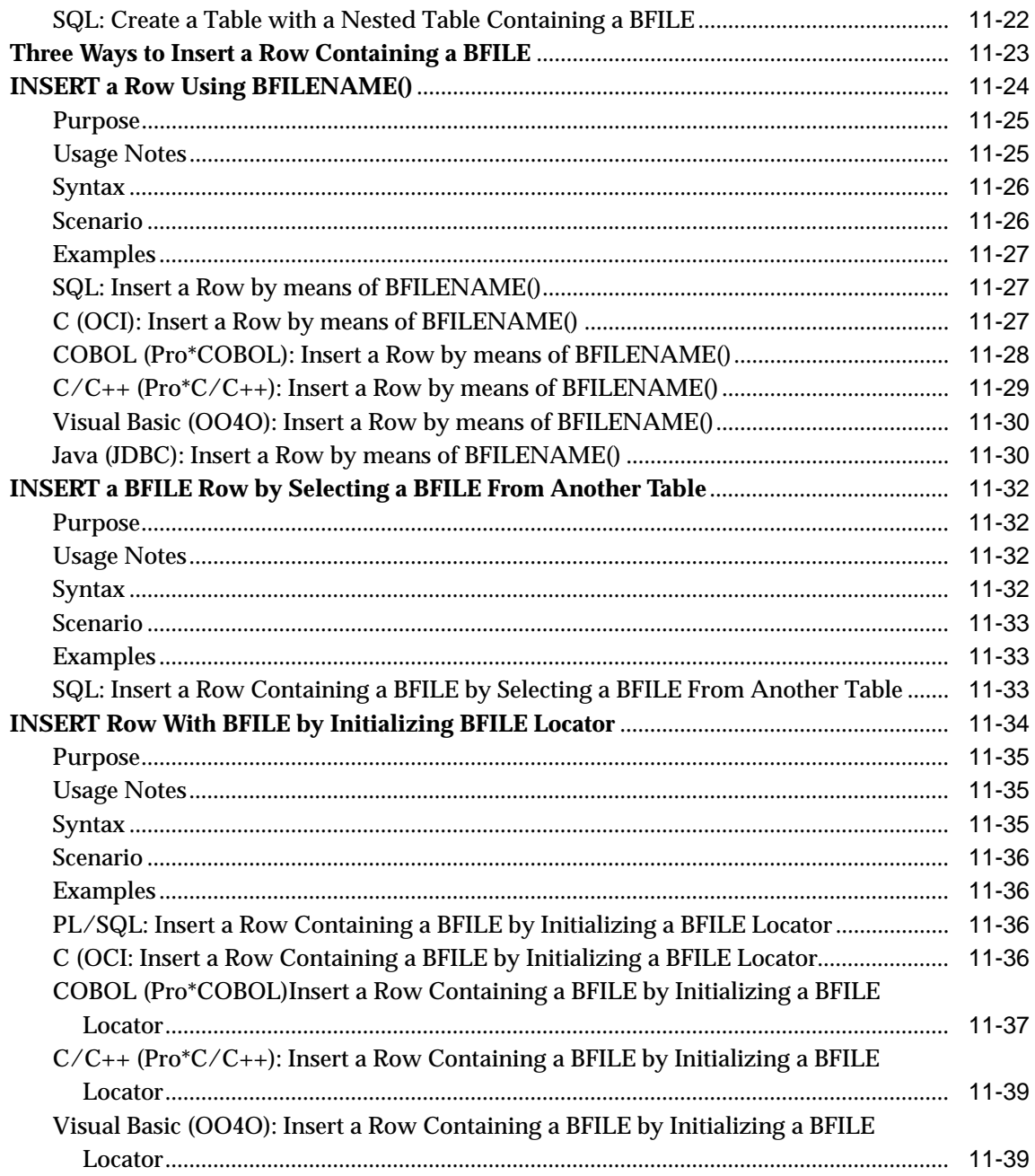

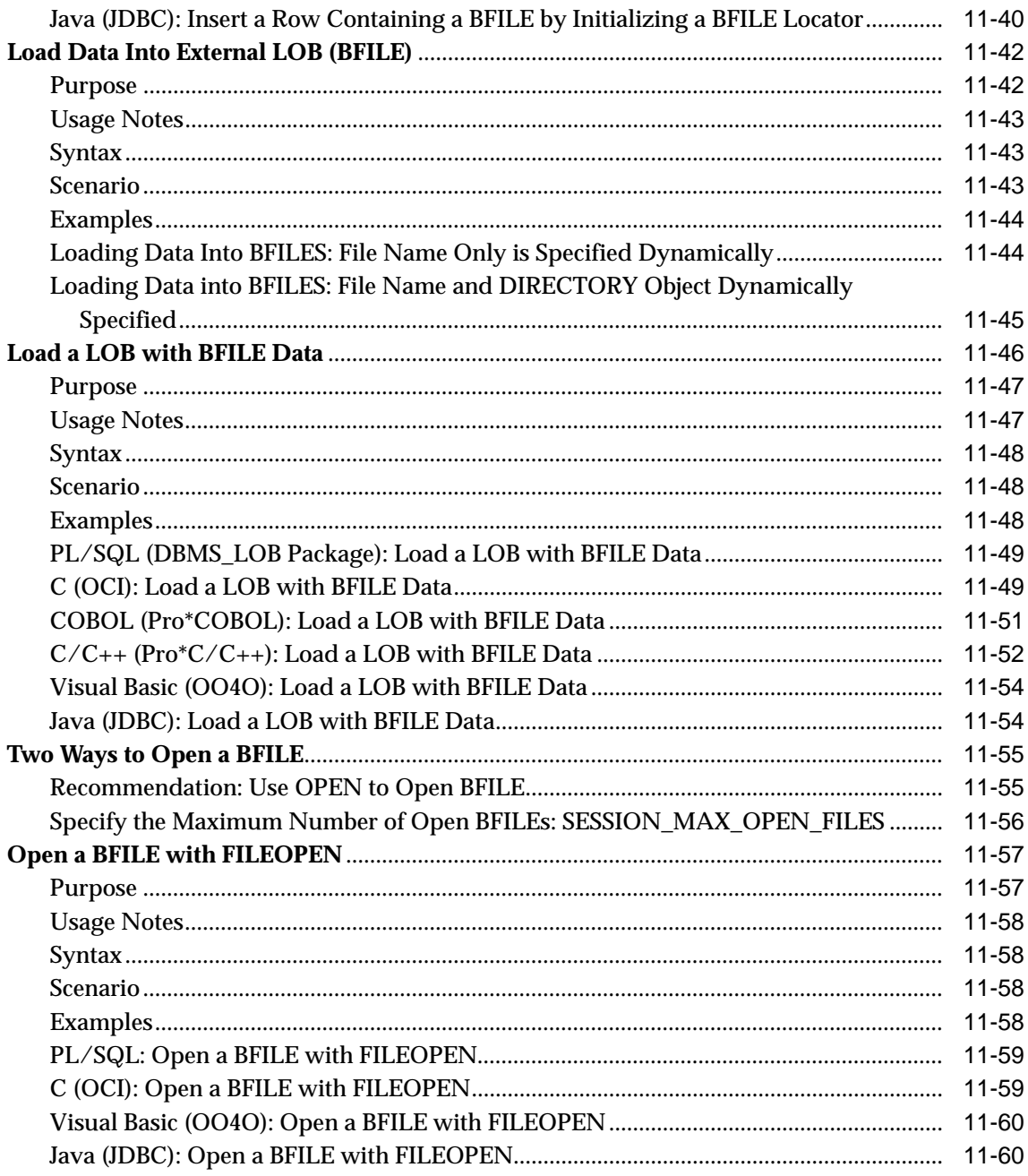

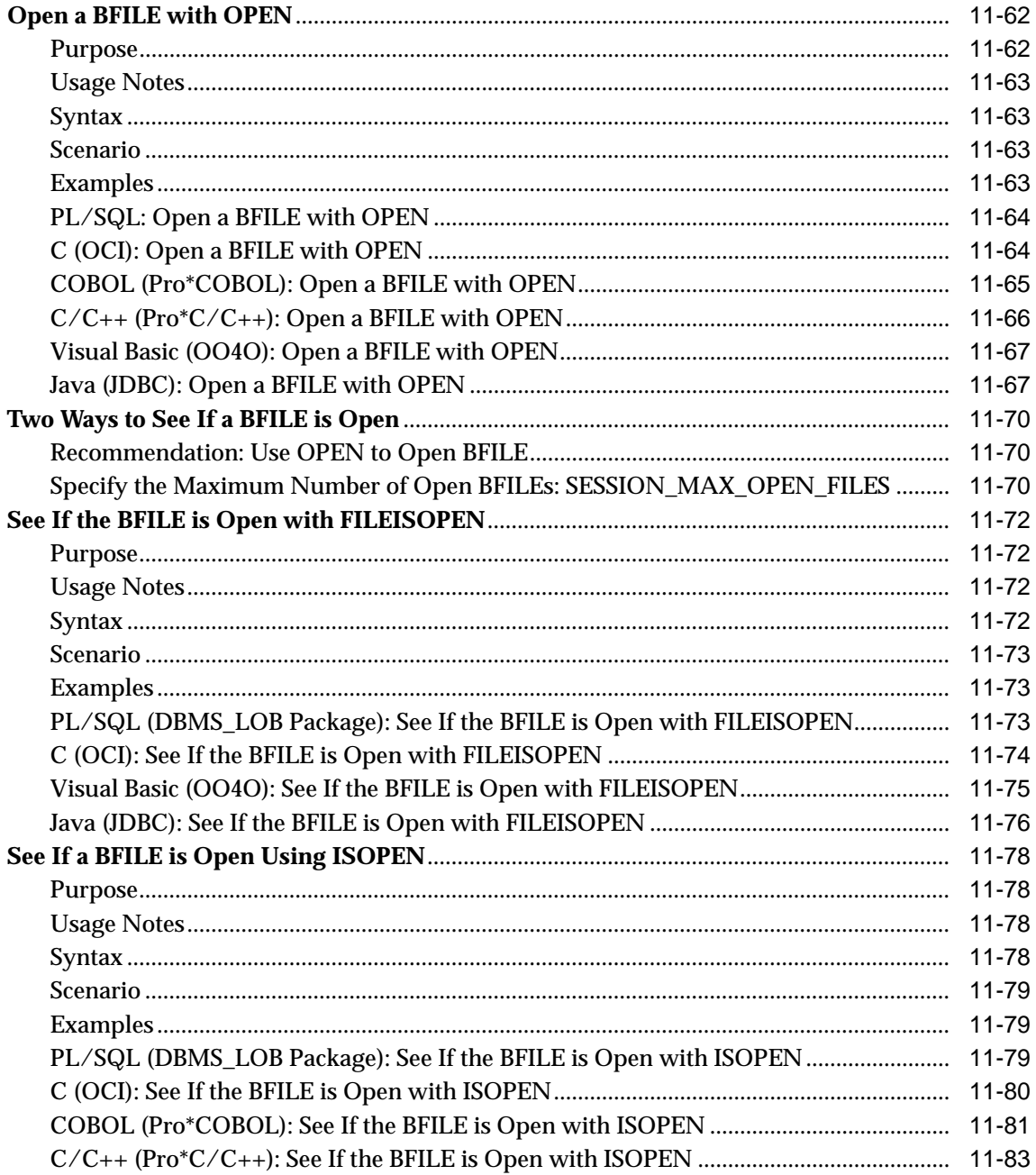

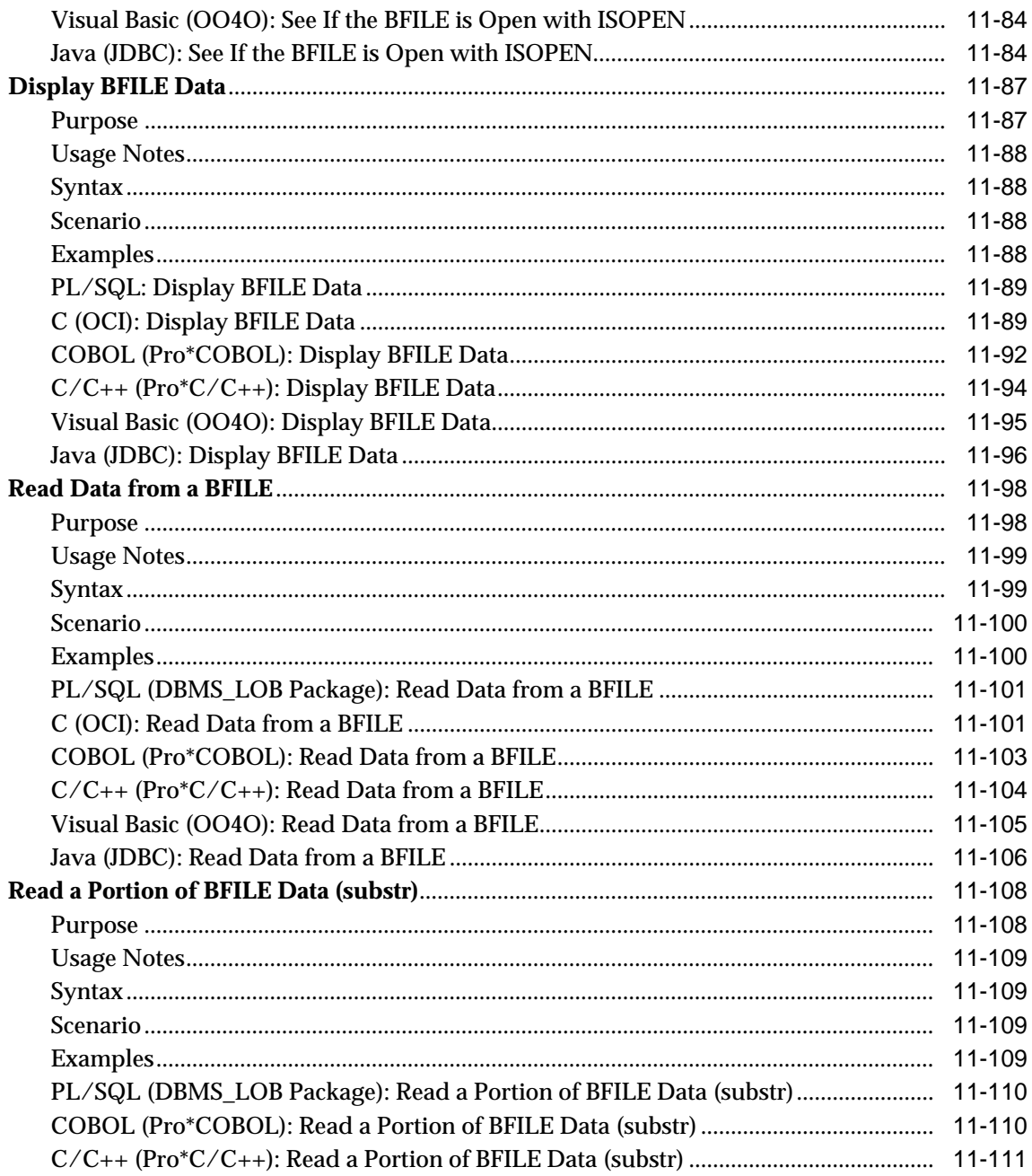

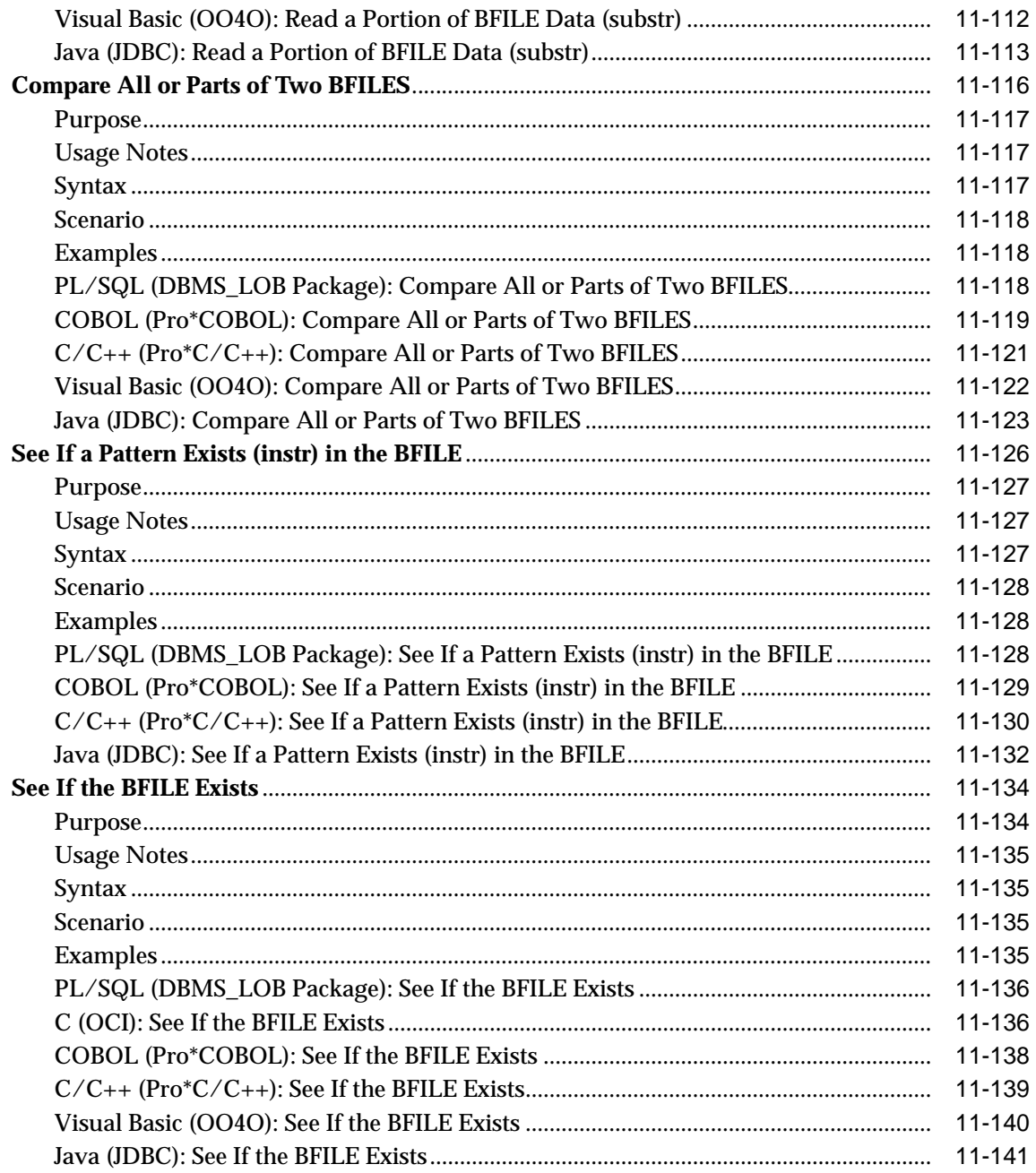

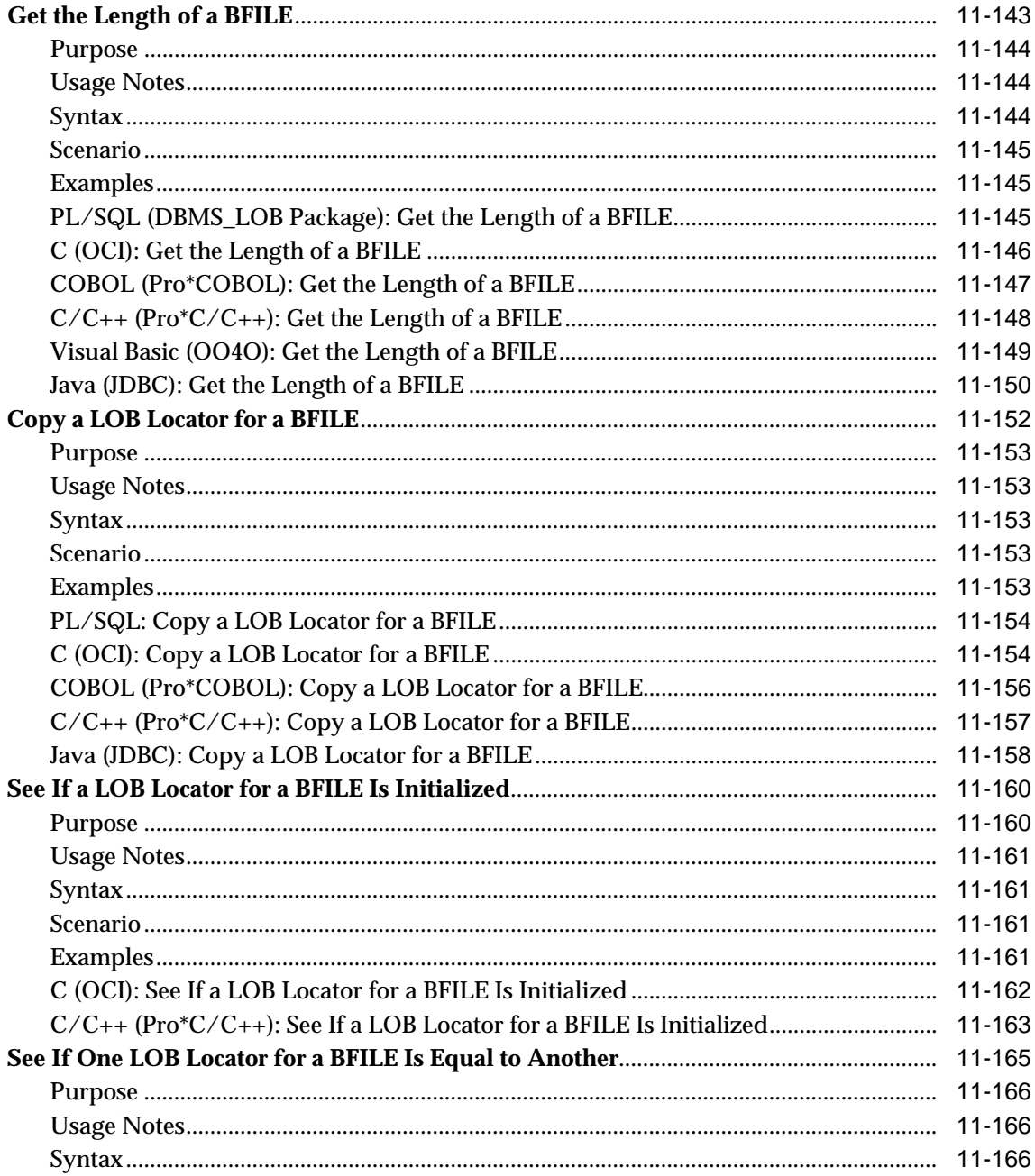

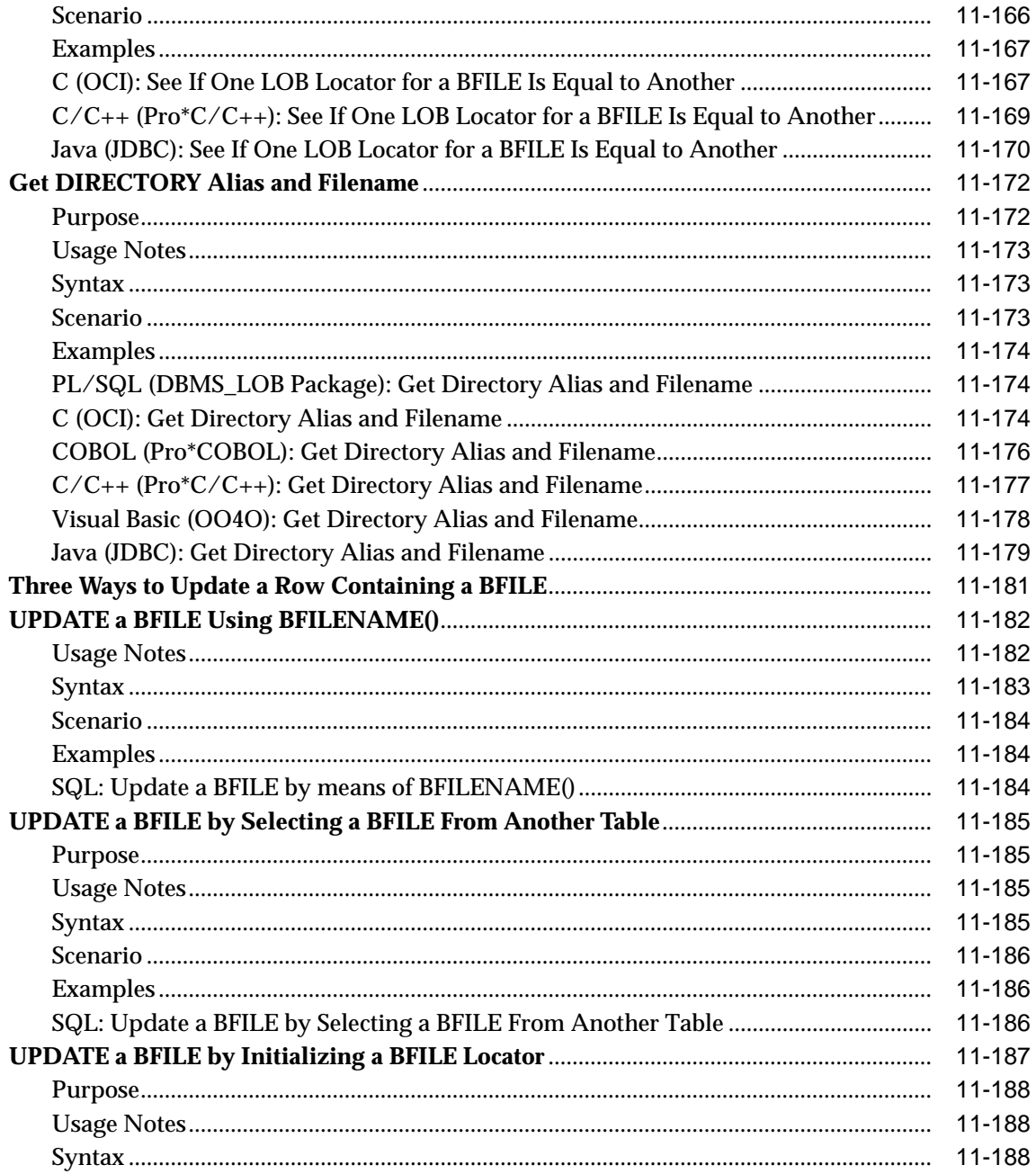
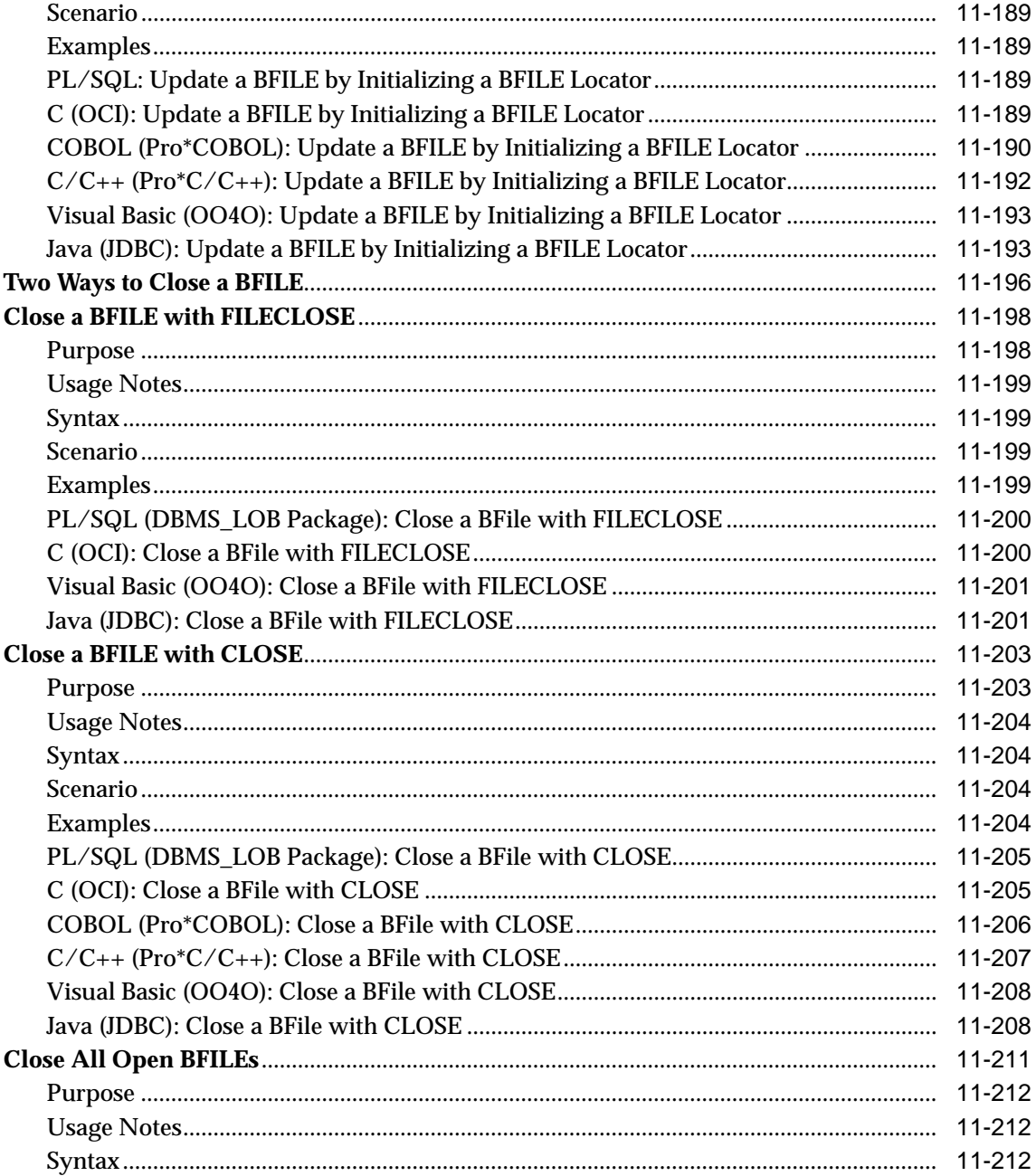

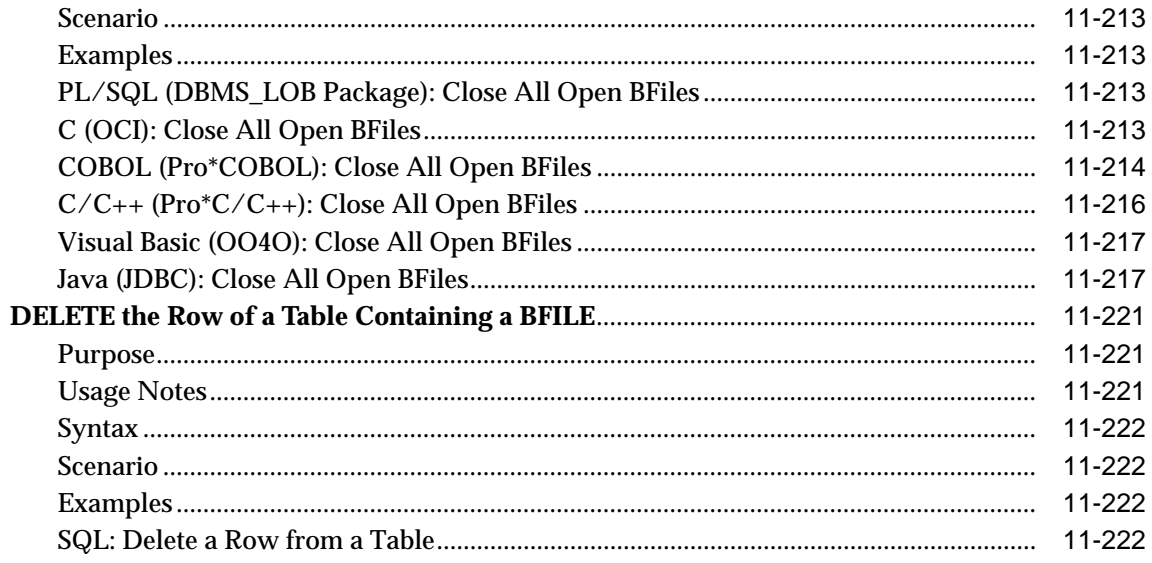

# **Index**

# **Send Us Your Comments**

# **Application Developer's Guide - Large Objects (LOBs), Release 2 (8.1.6)**

### **Part No. A76940-01**

Oracle Corporation welcomes your comments and suggestions on the quality and usefulness of this publication. Your input is an important part of the information used for revision.

- Did you find any errors?
- Is the information clearly presented?
- Do you need more information? If so, where?
- Are the examples correct? Do you need more examples?
- What features did you like most about this manual?

If you find any errors or have any other suggestions for improvement, please indicate the chapter, section, and page number (if available). You can send comments to us in the following ways:

- E-mail infodev@us.oracle.com
- FAX 650-506-7228. Attn:ST/Oracle8i Generic Documentation
	- Postal service: Oracle Corporation ST/Oracle8i Generic Documentation 500 Oracle Parkway, 4op12 Redwood Shores, CA 94065 USA

If you would like a reply, please give your name, address, and telephone number below.

If you have problems with the software, please contact your local Oracle Support Services.

# **Preface**

This Guide describes Oracle*8i* application development features that deal with *Large Objects (LOBs)*. The information applies to versions of Oracle Server that run on all platforms, and does not include system-specific information.

The Preface includes the following sections:

- [Information in This Guide](#page-41-0)
- [Feature Coverage and Availability](#page-41-1)
- [New LOB Features](#page-41-2)
- [What's New in This Manual](#page-42-0)
- [Related Guides](#page-43-0)
- [How This Book Is Organized](#page-45-0)
- [Conventions Used in this Guide](#page-47-0)
- [How to Interpret the Use Case Diagrams](#page-49-0)
- [Your Comments Are Welcome](#page-60-0)

# <span id="page-41-0"></span>**Information in This Guide**

The *Oracle8i* Application Developer's Guide - Large Objects (LOBs) is intended for programmers developing new applications that use LOBs, as well as those who have already implemented this technology and now wish to take advantage of new features.

The increasing importance of multimedia data as well as unstructured data has led to this topic being presented as an independent volume within the Oracle Application Developers documentation set.

# <span id="page-41-1"></span>**Feature Coverage and Availability**

*Oracle8i* Application Developer's Guide - Large Objects (LOBs) contains information that describes the features and functionality of Oracle*8i* and Oracle*8i* Enterprise Edition products.

Oracle*8i* and Oracle*8i* Enterprise Edition have the same basic features. However, several advanced features are available only with the Enterprise Edition, and some of these are optional. For example, to use object functionality, you must have the Enterprise Edition and the Objects Option.

# **What You Need To Use LOBs?**

There are no special restrictions when dealing with LOBs. See [Chapter 4, "Managing](#page-122-0) [LOBs"](#page-122-0), for further information about restrictions. You will need the following options:

- Oracle Partitioning option: to use LOBs in partitioned tables.
- Oracle Object option: to use LOBs with object types

For information about the differences between Oracle*8*i and the Oracle*8i* Enterprise Edition and the features and options that are available to you, see the following:

- ■ *Getting to Know Oracle8i.*
- http://www.oracle.com/database/availability/ and download the "Oracle*8i*: A Family of Database Products" document.

# <span id="page-41-2"></span>**New LOB Features**

# **New LOB Features, Introduced with Oracle8***i,* **Release 2 (8.1.6)**

New LOB features included in the Oracle8*i,* release 2 (8.1.6) are as follows:

- A CACHE READS option for LOB columns has been added
- The 4,000 byte restriction for bind variables binding to an internal LOB has been removed

# **LOB Features, Introduced with Oracle8***i,* **Release 8.1.5**

New LOB features included in the Oracle8*i,* release 8.1.5 are as follows:

- Temporary LOBS
- Varying width CLOB and NCLOB support
- Support for LOBs in partitioned tables
- New API for LOBs (open/close/isopen, writeappend, getchunksize)
- Support for LOBs in non-partitioned index-organized tables
- Copying the value of a LONG to a LOB

# <span id="page-42-0"></span>**What's New in This Manual**

This manual has undergone the following changes for Oracle*8i* Release 2 (8.1.6):

- *Reorganization:* The manual has been re-organized, as described later in the Preface. Previous chapter contents, for example, the prior content for Chapter 1 has been split off into new chapters.
- *New FAQ Chapter*: Chapter 6, "Frequently Asked Questions" is a new chapter.
- *Graphic Hyperlinking*: Where possible graphics have been hyperlinked for the html and pdf versions so that users can go with ease to the 'parent' or 'child' use case diagram, or use case diagram. How to use the new use case diagram hyperlinking is described in ["Hot Links From Use Case Diagram to Use Case](#page-59-0) [Diagram"](#page-59-0)
- *"Why Use LOBs"*: In Chapter 1, the need for LOBs and LOB advantages are newly described.
- *Use Cases:* To introduce use case consistency throughout the Application Developer Guide series, each use case now has a similar structure, with Purpose, Usage Notes, Syntax, Scenarios, and Examples delineated. The use case 'master' tables have been updated to include available programmatic environment examples for each use case.
- *Syntax References:* Each use case in Chapter 9, 10, and 11, now has a fairly detailed syntax reference for each programmatic environment, directing you to

the appropriate manual, chapter, and section, or online menu, for more syntax information.

- *New Notes*: New notes added to this manual include the following:
	- ["How to Create Gigabyte LOBs"](#page-210-0) in Chapter 7.
	- "JDBC: OracleBlob and OracleClob Do Not Work in 8.1.x and Future Releases" in Chapter 3, "LOB Programmatic Environments".
	- ["Creating a Varray Containing References to LOBs"](#page-171-0) in [Chapter 5,](#page-140-0) ["Advanced Topics".](#page-140-0)
	- Removed restriction: is listed in [Chapter 4, "Managing LOBs"](#page-122-0) and described in detail with examples in [Chapter 7, "Modeling and Design",](#page-198-0) under [Chapter , "Binds Greater Than 4,000 Bytes in INSERTs and UPDATEs"](#page-213-0).
	- Guidelines for using DBMS\_LOB.WRITE in [Chapter 10, "Temporary LOBs"](#page-520-0) under ["Using DBMS\\_LOB.WRITE\(\) to Write Data to a Temporary BLOB"](#page-671-0) under the Write Data to a Temporary LOB section.
	- CACHE READS has been added as a storage option for LOBs. This is described in ["LOB Storage"—](#page-202-0) ["CACHE / NOCACHE / CACHE READS"](#page-205-0) in [Chapter 7, "Modeling and Design".](#page-198-0) See these notes for information about how using this option affects downgrading from 8.1.6 to prior releases.
	- Reference to NOCOPY restrictions and guidelines has been added in [Chapter 10, "Temporary LOBs"](#page-520-0) under [Chapter , "NOCOPY Restrictions".](#page-531-0)
	- TO\_LOB function: A note was added to the section, ["Copy LONG to LOB",](#page-302-0) in [Chapter 9, "Internal Persistent LOBs"](#page-244-0) to remind users that TO\_LOB can be used to copy data to CLOBs but not NCLOBs.

# <span id="page-43-0"></span>**Related Guides**

You will find the following manuals helpful for detail on syntax and implementation:

- Oracle8i Supplied PL/SQL Packages Reference: Use this to learn PL/SQL and to get a complete description of this high-level programming language, which is Oracle Corporation's procedural extension to SQL.
- ■ *Oracle Call Interface Programmer's Guide* : Describes Oracle Call Interface (OCI). You can use OCI to build third-generation language (3GL) applications in C or C++ that access Oracle Server.
- *Pro\*C/C++ Precompiler Programmer's Guide*: Oracle Corporation also provides the Pro\* series of precompilers, which allow you to embed SQL and PL/SQL in your application programs.
- *Pro\*COBOL Precompiler Programmer's Guide* : Pro\*COBOL precompiler allows you to embed SQL and PL/SQL in your COBOL programs for access to Oracle Server.
- P*rogrammer's Guide to the Oracle Precompilers* [Release 7.3.4] and *Pro\*Fortran Supplement to the Oracle Precompilers Guide* [Release 7.3.4]: Use these manuals for Fortran precompiler programming to access Oracle Server.
- *SQL\*Module for Ada Programmer's Guide* : This is a stand alone manual for use when programming in Ada to access Oracle Server.
- **Java:** Oracle *8i* offers the opportunity of working with Java in the database. The Oracle Java documentation set includes the following:
	- *Oracle8i Enterprise JavaBeans and CORBA Developer's Guide*
	- *Oracle8i JDBC Developer's Guide and Reference*
	- *Oracle8i Java Developer's Guide*
	- *Oracle8i JPublisher User's Guide*
	- *Oracle8i Java Stored Procedures Developer's Guide*.

# **Multimedia**

You can access Oracle's development environment for multimedia technology in a number of different ways.

- To build self-contained applications that integrate with the database, you can learn about how to use Oracle's extensibility framework in *Oracle8i Data Cartridge Developer's Guide*
- To utilize Oracle's own intermedia applications, refer to the following:
	- *Oracle8i interMedia Audio, Image, and Video User's Guide and Reference*.
	- *Oracle8i interMedia Audio, Image, and Video Java Client User's Guide and Reference*
	- *Oracle8i interMedia Locator User's Guide and Reference*
	- Using Oracle8i interMedia with the Web

### **Basic References**

- For SQL information, see the *Oracle8i SQL Reference* and *Oracle8i Administrator's Guide*
- For information about Oracle replication with LOB data, refer to *Oracle8i Replication.* LOBs
- For basic Oracle concepts, see *Oracle8i Concepts*.

# <span id="page-45-0"></span>**How This Book Is Organized**

The *Oracle8i* Application Developer's Guide - Large Objects (LOBs) contains eleven chapters organized into two volumes. A brief summary of what you will find in each chapter follows:

# **VOLUME I**

# **[Chapter 1, "Introduction"](#page-62-0)**

Chapter 1 describes the need for unstructured data and the advantages of using LOBs. We discuss the use of LOBs to promote internationalization by way of CLOBS, and the advantages of using LOBs over LONGs. Chapter 1 also describes the LOB demo file and where to find the supplied LOB sample scripts.

# **[Chapter 2, "Basic Components"](#page-68-0)**

Chapter 2 describes the LOB datatype, including internal persistent and temporary LOBs and external LOBs, (BFILEs). The need to initialize LOBs to NULL or Empty is described. The LOB locator and how to use it is also discussed.

# **[Chapter 3, "LOB Programmatic Environments"](#page-78-0)**

Chapter 3 describes the six programmatic environments used to operate on LOBs and includes a listing of their available LOB-related methods or procedures:

- PL/SQL by means of the **DBMS\_LOB package** as described in *Oracle8i Supplied PL/SQL Packages Reference.*
- C by means of **Oracle Call Interface (OCI)** described in the *Oracle Call Interface Programmer's Guide*
- C++ by means of **Pro\*C/C++ precompiler** as described in the *Pro\*C/C++ Precompiler Programmer's Guide*
- COBOL by means of **Pro\*COBOL precompiler** as described in the *Pro\*COBOL Precompiler Programmer's Guide*
- Visual Basic by means of **Oracle Objects For OLE (OO4O)** as described in its accompanying online documentation.
- Java by means of the **JDBC Application Programmers Interface (API)** as described in the *Oracle8i JDBC Developer's Guide and Reference.*

### **[Chapter 4, "Managing LOBs"](#page-122-0)**

Chapter 4 describes how to use SQL\*Loader, DBA actions required prior to working with LOBs, and LOB restrictions.

### **[Chapter 5, "Advanced Topics"](#page-140-0)**

Chapter 5 covers advanced topics that touch on all the other chapters. Specifically, we focus on read consistent locators, the LOB buffering subsystem, and LOBs in the object cache.

### **[Chapter 6, "Frequently Asked Questions"](#page-172-0)**

Chapter 6 includes a list of LOB-related questions and answers received from customers.

### **[Chapter 7, "Modeling and Design"](#page-198-0)**

Chapter 7 covers issues related to selecting a datatype and includes a comparison of LONG and LONG RAW properties. Table architecture design criteria are discussed and include tablespace and storage issues, reference versus copy semantics, index-organized tables, and partitioned tables. Other topics are indexing a LOB column and best performance practices.

### **[Chapter 8, "Sample Application"](#page-234-0)**

Chapter 8 provides a sample multimedia case study and solution. It includes the design of the multimedia application architecture in the form of table Multimedia tab and associated objects, types, and references.

### **[Chapter 9, "Internal Persistent LOBs"](#page-244-0)**

The basic operations concerning internal persistent LOBs are discussed, along with pertinent issues in the context of the scenario outlined in Chapter 8. We introduce the Unified Modeling Language (UML) notation with a special emphasis on *use cases*. Specifically, each basic operation is described as a use case. A full description of UML is beyond the scope of this book, but the small set of conventions used in this book appears later in the Preface. Wherever possible, we provide the same example in each programmatic environment.

# **VOLUME II**

# **[Chapter 10, "Temporary LOBs"](#page-520-0)**

This chapter follows the same pattern as Chapter 9 but here focuses on the new feature of temporary LOBs. The new API and its attendant issues are discussed in detail. Visual Basic (OO4O) and Java (JDBC) example scripts for temporary LOBs are not provided in this release but will be available in a future release.

# **[Chapter 11, "External LOBs \(BFILEs\)"](#page-720-0)**

The focus in this chapter is on external LOBs, also known as BFILEs. The same treatment is provided here as in Chapters 9 and 10, namely, every operation is treated as a use case, and we provide matching code examples in every available programmatic environment.

# <span id="page-47-0"></span>**Conventions Used in this Guide**

The following notational and text formatting conventions are used in this guide:

# **[ ]**

Square brackets indicate that the enclosed item is optional. Do not type the brackets.

# **{ }**

Braces enclose items of which only one is required.

# **|**

A vertical bar separates items within braces, and may also be used to indicate that multiple values are passed to a function parameter.

# **...**

In code fragments, an ellipsis means that code not relevant to the discussion has been omitted.

font change SQL or C code examples are shown in monospaced font.

### **italics**

Italics are used for OCI parameters, OCI routines names, file names, data fields, comments, and the titles of other Oracle manuals.

# **UPPERCASE**

Uppercase is used for SQL keywords, like SELECT or UPDATE.

This guide uses special text formatting to draw the reader's attention to some information. A paragraph that is indented and begins with a bold text label may have special meaning. The following paragraphs describe the different types of information that are flagged this way.

**Note:** The "Note" flag indicates that the reader should pay particular attention to the information to avoid a common problem or increase understanding of a concept.

**Warning:** An item marked as "Warning" indicates something that an OCI programmer must be careful to do or not do in order for an application to work correctly.

**See Also:** Text marked "See Also" points you to another section of this guide, or to other documentation, for additional information about the topic being discussed.

# <span id="page-49-0"></span>**How to Interpret the Use Case Diagrams**

The use case diagrams used in the manual, specifically in Chapters 9, 10, and 11, are based on UML (Unified Modeling Language).

# **Why Employ Visual Modelling?**

When application developers gather together to discuss a project, it is only a matter of minutes before someone starts sketching on a white board or pad in order to describe the problems and outline solutions. They do so because they instinctively recognize that a mixture of graphics and text is the fastest way to delineate the complex relationships entailed in software development. Participants in these meetings often end up copying down these sketches as a basis for later code development.

# **Unified Modelling Language**

One problem with this process is that whoever creates the diagrams has to invent a notation to adequately represent the issues under discussion. Fortunately, many of the types of problems are familiar, and everyone who is in the room can ask questions about what is meant by the lines and edges. But this raises further problems: What about members of a development team who are not present? Indeed, even people who were there may later lose track of the logic underlying their notes.

To counter these difficulties, this Application Developer's documentation set uses a graphic notation defined by the Unified Modelling Language (UML), an industry-wide standard specifically created for modelling software systems. Describing the UML in its entirety is beyond the scope of the book. However, we do explain the small subset of the UML notation that we employ.

# **Illustrations and Diagrams**

Software documentation has always contained figures. What, then, is the difference between UML-based diagrams used for modelling software development and the figures that have traditionally been used to illustrate different topics? We make a distinction between two kinds of figures in this book:

- Illustrations used to describe technology to make it more understandable.
- Diagrams used for actual software modelling.

The two different types are always distinguished in the figure title. The term *diagram* is always used for the following examples:

# **Example of an Illustration**

[Figure 0–1](#page-50-0) illustrates the macro-steps entailed in creating a multimedia application. While it may be useful in planning software development from an organizational standpoint, it does not provide any help for the actual coding.

<span id="page-50-0"></span>**Figure 0–1 Example of an Illustration: The Multimedia Authoring Process**

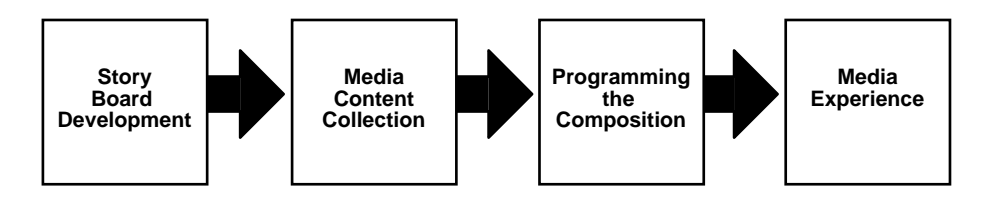

# **Example of A Use Case Diagram**

*Note: The following use case diagrams illustrate advanced queuing functionality rather than large objects (LOBs) functionality. For your convenience, these example use case diagrams will be changed to illustrate large objects (LOBs) functionality in a future release.*

In contrast to [Figure 0–1,](#page-50-0) [Figure 0–2](#page-51-0) describes what you must do to enqueue a message using Oracle Advanced Queuing: You must specify a queue name, specify the message properties, specify from among various options, and add the message payload. This diagram is then complemented by further diagrams, as indicated by the drop shadows around the latter three ellipses.

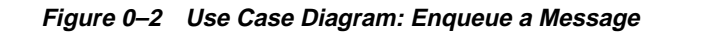

<span id="page-51-0"></span>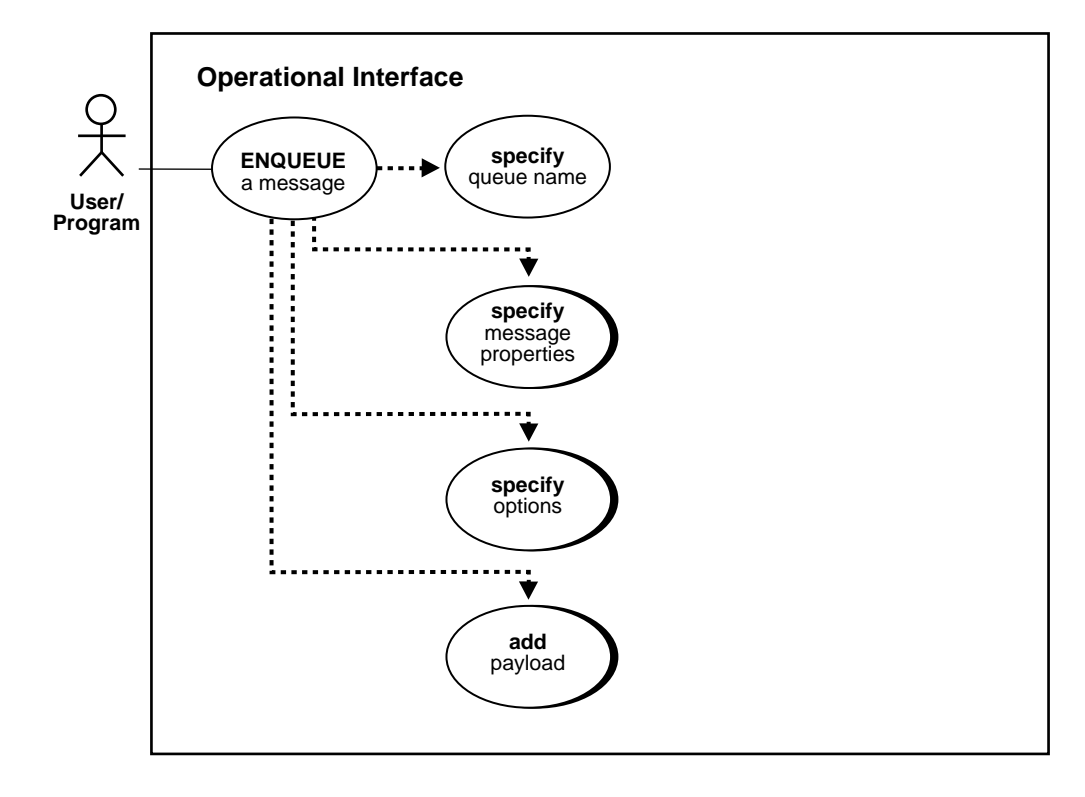

# **Use Cases Diagram Elements**

Use cases are generally employed to describe the set of activities that comprise the sum of the application scenarios.

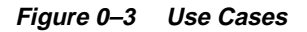

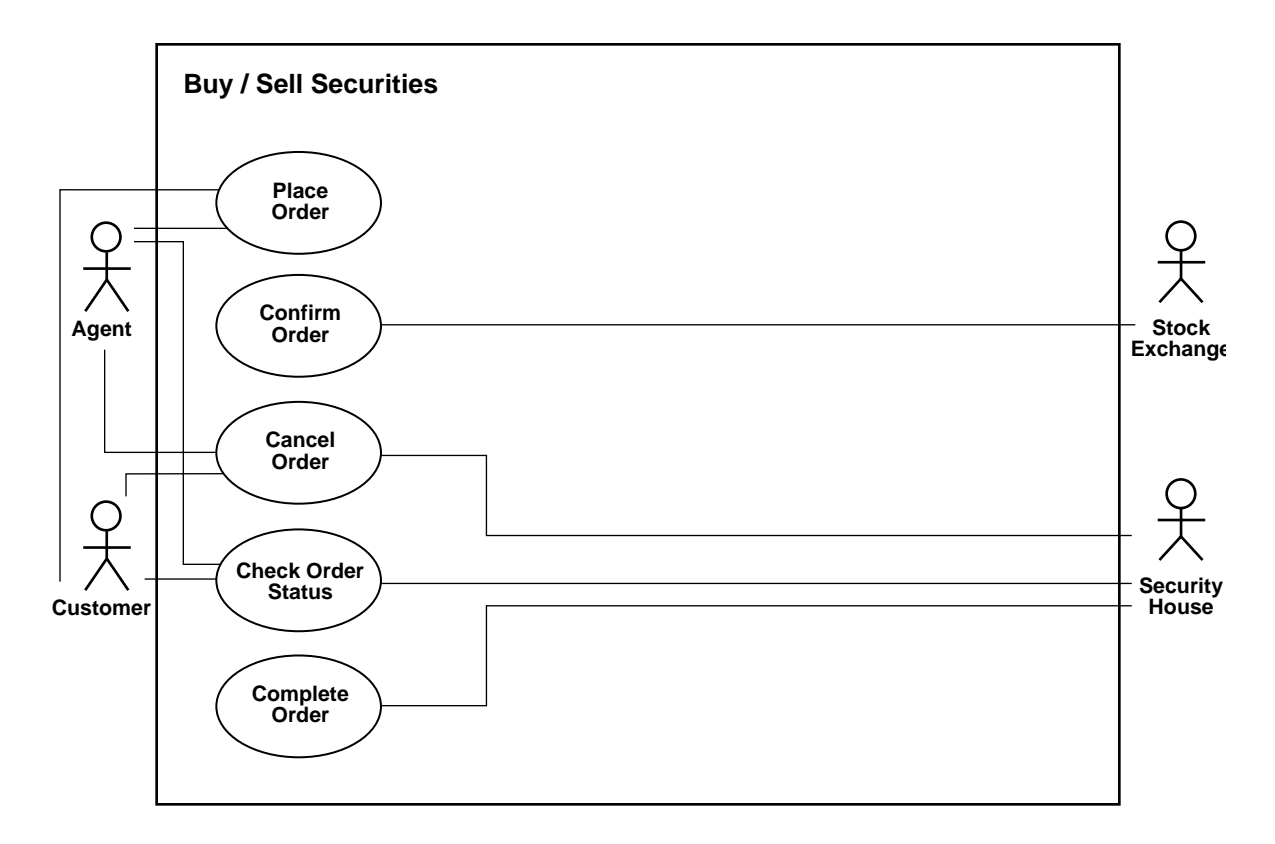

The following sections describe how to interpret how the elements of a use case diagram as applied in different cases.

### **Graphic Element Description**

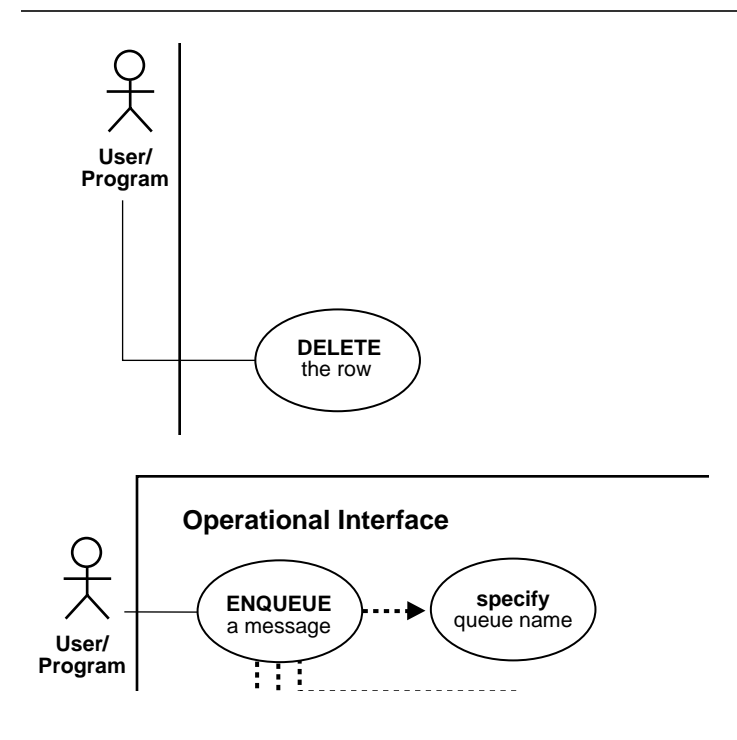

 Each primary use case is instigated by an *actor* ('stickman') that could be a human user, an application, or a sub-program.

The actor is connected to the primary use case which is depicted as an oval (bubble) enclosing the use case action.

The totality of primary use cases is described by means of a *Use Case Model Diagram.*

Primary use cases may require other operations to complete them. In this diagram fragment:

■ specify queue name

Is one of the sub-operations, or secondary use cases, necessary to complete

■ ENQUEUE a message

Has the downward lines from the primary use case that lead to the other required operations (not shown)

### **Graphic Element Description**

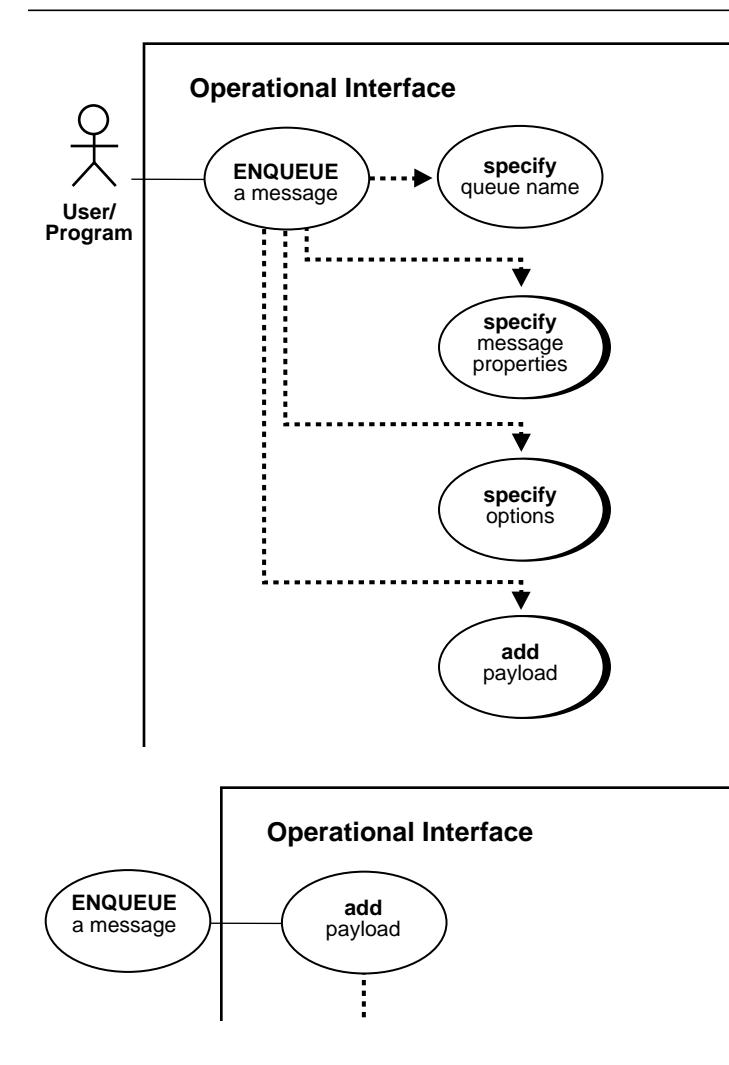

Secondary use cases that have drop shadows expand (they are described by means of their own use case diagrams). There are two reasons for this:

(a) It makes it easier to understand the logic of the operation.

 (b) It would not have been possible to place all the operations and sub-operations on the same page.

In this example, specify message properties, specify options, and add payload are all expanded in separate use case diagrams.

This diagram fragment shows the use case diagram expanded. While the standard diagram has the actor as the initiator), here the use case itself is the point of departure for the sub-operation.

In this example, the expanded view of add payload represents a constituent operation of ENQUEUE a message.

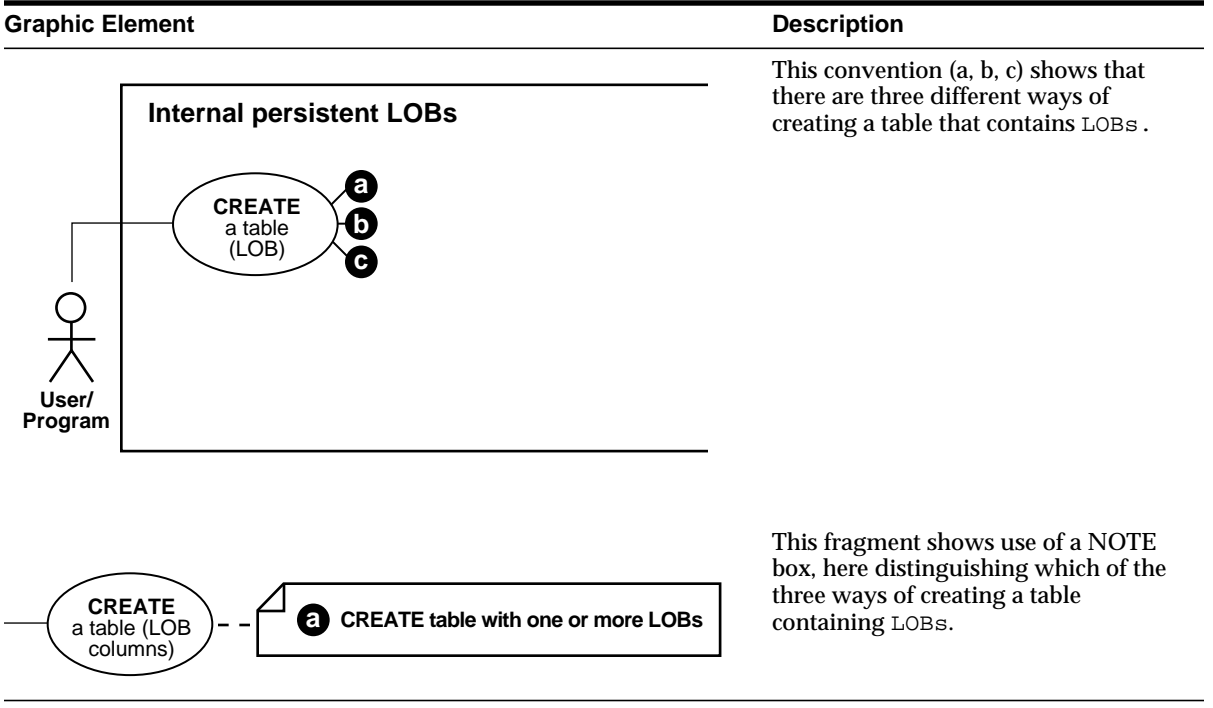

### **Graphic Element**

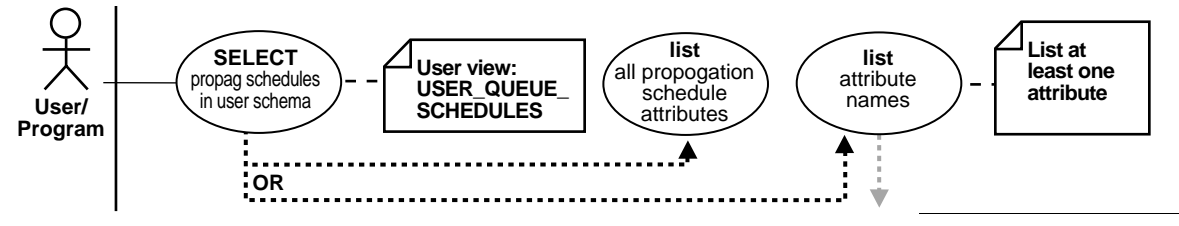

### **Description**

This drawing shows two other common sees of NOTE boxes:

(a) A way of presenting an alternative name, as in this case the action SELECT propagation schedules in the user schema is represented by the view USER\_QUEUE\_SCHEDULES

(b) The action list attribute names is qualified by the note to the user that you must list at least one attribute if you elect not to list all the propagation schedule attributes.

### **Graphic Element Description**

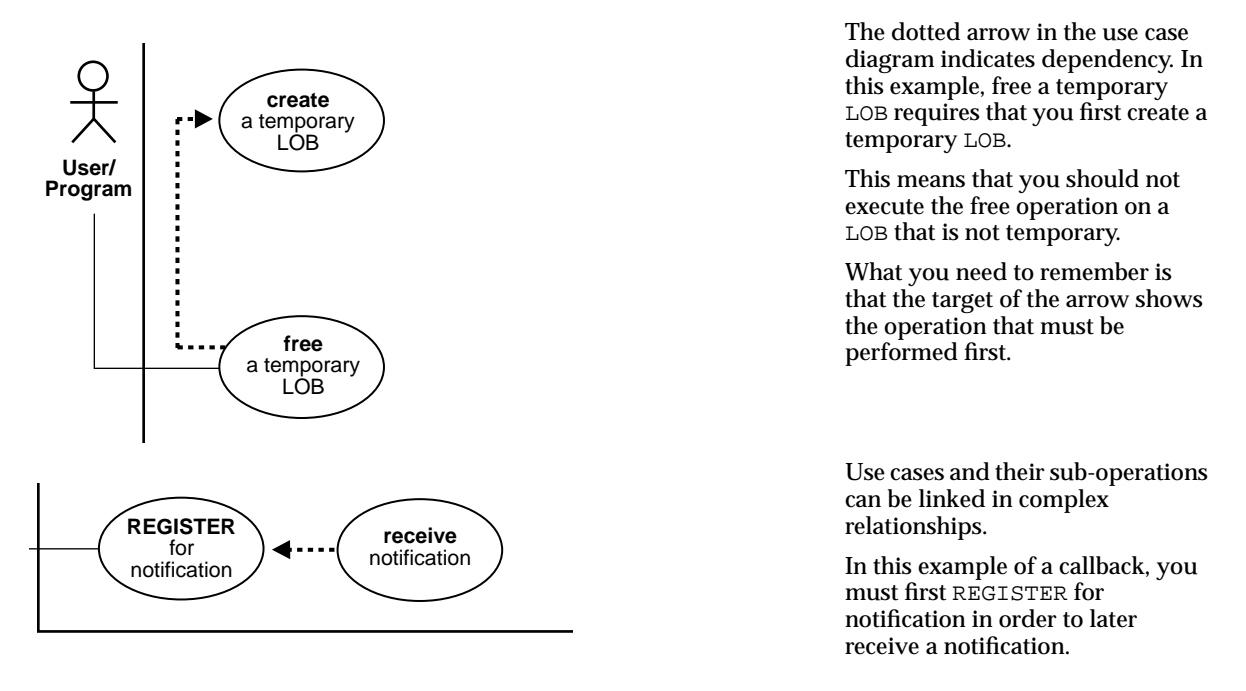

### **Graphic Element**

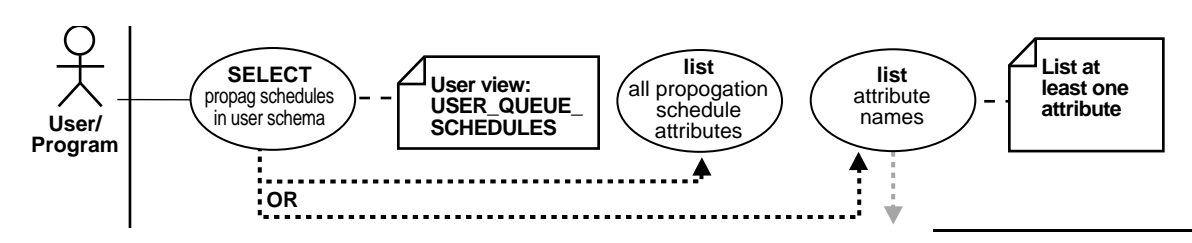

### **Description**

In this case, the branching paths of an OR condition are shown. In invoking the view, you may either choose to list all the attributes or to view one or more attributes. The fact that you can stipulate which of the attributes you want made visible is indicated by the grayed arrow.

### **Graphic Element**

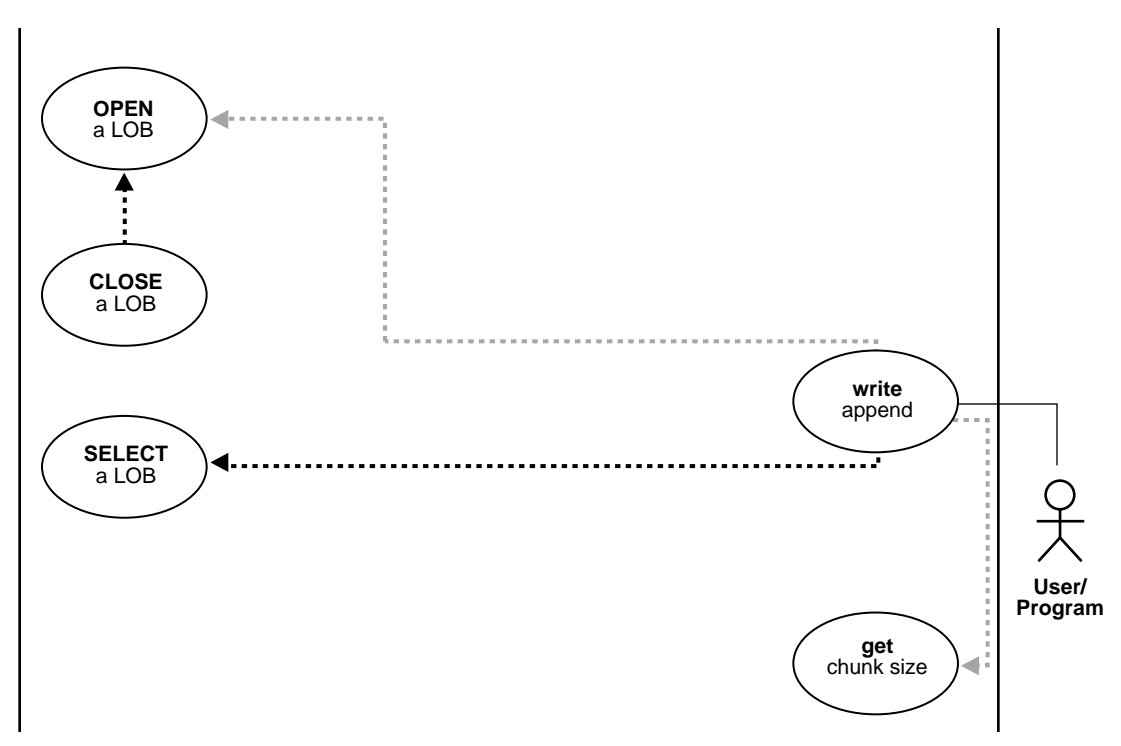

### **Description**

Not all lined operations are mandatory. While the black dashed-line and arrow indicate that you must perform the targeted operation to complete the use case, actions that are optional are shown by the grey dashed-line and arrow.

In this example, executing WRITEAPPEND on a LOB requires that you first SELECT a LOB.

As a facilitating operations, you may choose to OPEN a LOB and/or GETCHUNKSIZE.

However, note that if you OPEN a LOB, you will later have to CLOSE it.

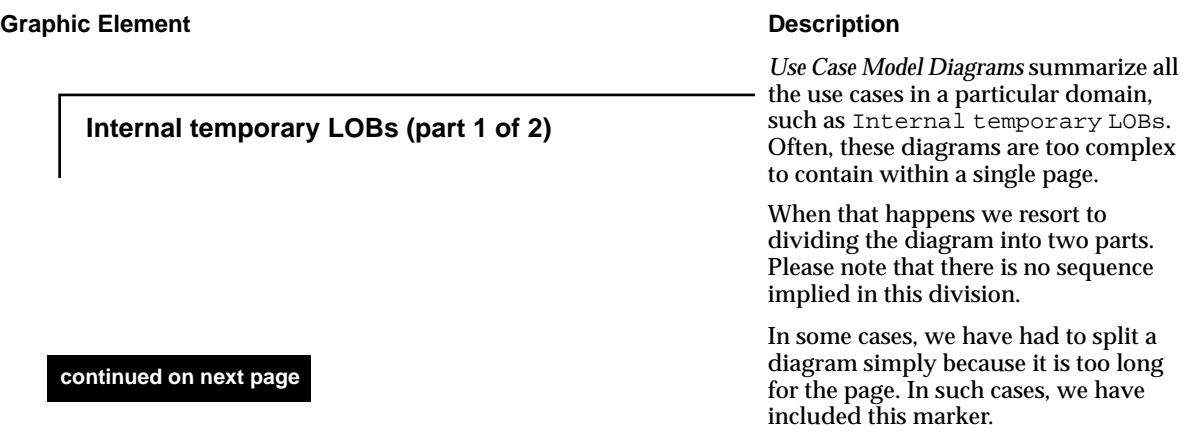

# <span id="page-59-0"></span>**Hot Links From Use Case Diagram to Use Case Diagram**

The html and pdf versions of the use case diagrams include hot link buttons.When you need the following:

■ To Jump Back:

To the referring use case diagram , or to the "Use Case Model Diagram" (the 'parent' of all diagrams), click on the middle or left blue buttons respectively.

■ To Jump Forward:

From each use case, to the 'child' diagram, typically noted as 'a', 'b', or 'c', click on the [a], [b], or [c] blue button respectively. From the Use Case Model Diagram ('parent' diagram) to specific use cases, click on the blue-circled use case of interest.

Note there is one "Use Case Model Diagram" ("parent") in each of chapters 9, 10, and 11, namely:

- [Use Case Model Diagram: Internal Persistent LOBs \(part 1 of 2\)](#page-247-0), [Use Case](#page-248-0) [Model Diagram: Internal Persistent LOBs \(part 2 of 2\)](#page-248-0)
- [Use Case Model Diagram: Internal Temporary LOBs \(part 1 of 2\),](#page-523-0) [Use Case](#page-524-0) [Model Diagram: Internal temporary LOBs \(part 2 of 2\)](#page-524-0)
- [Use Case Model Diagram: External LOBs \(BFILEs\)](#page-723-0)

# <span id="page-60-0"></span>**Your Comments Are Welcome**

We value and appreciate your comment as an Oracle user and reader of our manuals. As we write, revise, and evaluate our documentation, your opinions are the most important feedback we receive.

You can send comments and suggestions about this manual to the information development department at following e-mail address:

infodev@us.oracle.com

If you prefer, you can send letters or faxes containing your comments to the following address:

ST/Oracle8i Generic Documentation

Oracle Corporation

500 Oracle Parkway

Redwood Shores, CA 94065

Fax: (650) 506-7228

# <span id="page-62-0"></span>**1**

# **Introduction**

This chapter discusses the following topics:

- [Why Use LOBs?](#page-63-0)
	- [Unstructured Data](#page-63-1)
	- [LOB Datatype Helps Support Internet Applications](#page-63-2)
	- [Why Not Use LONGs?](#page-64-0)
	- [LOBs Help Control Semantics](#page-65-1)
	- [LOBS Enable interMEDIA](#page-65-0)
- [LOB "Demo" Directory](#page-66-0)
	- [Location of Demo Directories?](#page-66-1)
- [Compatibility and Migration Issues](#page-66-2)
- [Examples in This Manual Use Multimedia\\_Tab](#page-67-0)

# <span id="page-63-0"></span>**Why Use LOBs?**

As applications evolve to encompass increasingly richer semantics, they encounter the need to deal with various kinds of data -- simple structured data, complex structured data, semi-structured data, unstructured data. Traditionally, the Relational model has been very successful at dealing with simple structured data - the kind which can be fit into simple tables. Oracle has added Object-Relational features so that applications can deal with complex structured data -- collections, references, user-defined types and so on. Our queuing technologies deal with Messages and other semi-structured data. LOBs are designed to support the last piece - *unstructured data*.

# <span id="page-63-1"></span>**Unstructured Data**

# **Unstructured Data Cannot be Decomposed Into Standard Components**

Unstructured data cannot be decomposed into standard components. Data about an Employee can be 'structured' into a Name (probably a character string), an Id (likely a number), a Salary and so on. But if we are given a Photo, we find that the data really consists of a long stream of 0s and 1s.These 0s and 1s are used to switch pixels on or off so that we see the Photo on a display, but they can't be broken down into any finer structure in terms of database storage.

# **Unstructured Data is Large**

Also interesting is that unstructured data such as text, graphic images, still video clips, full motion video, and sound waveforms tend to be *large* -- a typical employee record may be a few hundred bytes, but even small amounts of multimedia data can be thousands of times larger.

# **Unstructured Data in System Files Need Accessing from the Database**

Finally, some multimedia data may reside on operating system files, and it is desirable to access them from the database.

# <span id="page-63-2"></span>**LOB Datatype Helps Support Internet Applications**

Lately, with the growth of the internet and content-rich applications, it has become imperative that the database support a datatype that fulfills the following:

- Can store unstructured data
- Is optimized for large amounts of such data

■ Provides a uniform way of accessing large unstructured data within the database or outside.

# **Two Type of LOBs Supported**

Oracle*8i* supports the following two types of LOBs

- Those stored in the database either in-line in the table or in a separate tablespace (such as BLOB, CLOB, and NCLOB)
- Those stored as operating system files (such as BFILEs)

# <span id="page-64-0"></span>**Why Not Use LONGs?**

 In Oracle7, most applications storing large amounts of unstructured data used the LONG or LONG RAW data type.

Oracle*8*i's support for LOB data types is preferred over support for LONG and LONG RAWs in Oracle7 in the following ways:

- *LOB Capacity:* With Oracle *8i*, LOBs can store up to 4GB of data. This doubles the 2GB of data that LONG and LONG RAW data types could store.
- *Number of LOB columns per table:* An Oracle*8i* table can have multiple LOB columns. Each LOB column in the same table can be of a different type. in Oracle7 Release 7.3, tables are limited to a single LONG or LONG RAW column.
- *Random piece-wise access:* LOBs support random access to data, but LONGs support only sequential access. Further, to improve the speed with which a LOB can be brought from the server-side to the client, the LOB can be broken into chunks that can then be brought in a single round trip back to the client.

# **LOB Type Columns**

LOB (BLOB, CLOB, NCLOB, or BFILE) column types store values or references, called 'locators', that specify the location of large objects stored out-of-line or in an external file.

**LOB Type Columns Do Not Only Store Locators!** In LOB type columns, the LOB locator is stored in-line in the row, however, depending on user-specified SQL Data Definition Language (DDL), Oracle*8i* can store small LOBs, less than 4K in-line *in the table.* Once the LOB grows bigger than approximately 4K Oracle*8i* moves the LOB out of the table into a different segment and possibly even into a different

tablespace. Hence, Oracle*8i* sometimes stores LOB data, not just LOB locators, in-line in the row.

BLOB, CLOB, and NCLOB data is stored out-of-line inside the database. BFILE data is stored in operating system files outside the database. Oracle8i provides programmatic interfaces and PL/SQL support for access to and operation on LOBs.

# <span id="page-65-1"></span>**LOBs Help Control Semantics**

 With respect to SQL, data residing in Oracle*8i* LOBs is opaque and not query-able. You can write functions (including methods of object types) to access and manipulate parts of LOBs. In this way the structure and semantics of data residing in large objects can be supplied by application developers.

For example, you may want to store the resumes of Employees as character LOBs. In such a case, you can write a routine that interprets the resume, say that pulls out the names of the companies where the Employee has worked before, using your application-specific knowledge of the structure of resumes. You can also use an *inter*Media Text (Context) index to index keywords in the resume.

# <span id="page-65-0"></span>**LOBS Enable interMEDIA**

 While LOBs provide the infrastructure within the database to store multimedia data, Oracle*8i* also provides developers with additional functionality for the most commonly used multimedia types. The multimedia types include text, image, locator and audio or video data.

Oracle*8i* introduces the *inter*Media bundle, a collection of specialized data types also called data cartridges. Text data, spatial location, images, audio and video data are all supported. Users can access objects of the type using efficient SQL queries, manipulate its contents (trim an image), read and write its contents, and convert data from one format to another.

Data cartridges in turn use Oracle*8i*'s infrastructure to define the object types, methods, and LOBs necessary to represent these specialized types of data in the database.

Oracle*8i*'s data cartridges provide a *predefined set of objects and operations*. This facilitates application development with these types.

See also http://www.oracle.com/intermedia

# <span id="page-66-0"></span>**LOB "Demo" Directory**

LOB demonstration sample scripts are currently provided in this manual in Chapters 9, 10, and 11 primarily. The vast majority of these scripts have been tested and run successfully. The syntax for the sample multimedia schema described in Chapter 8, is provided in:

- Chapter [9, "Internal Persistent LOBs"](#page-244-0), under ["CREATE a Table Containing One](#page-251-0) [or More LOB Columns"](#page-251-0) on [on page](#page-251-0) 9-8
- Chapter [10, "Temporary LOBs"](#page-520-0), under ["Create a Temporary LOB"](#page-533-0) [on](#page-533-0) page [10-14](#page-533-0)
- Chapter [11, "External LOBs \(BFILEs\)",](#page-720-0) under [Chapter, "CREATE a Table](#page-734-0) [Containing One or More BFILE Columns" on page](#page-734-0) 11-15

The SQL set up syntax for the above schema is also provided in the Oracle*8i* "demo" directory in the following files:

- lobdemo.sql
- adloci.sql.

# <span id="page-66-1"></span>**Location of Demo Directories?**

Demonstration scripts are available with your Oracle*8i* installation. The location, names, and availability of the programs may vary on different platforms. See your platform specific documentation. For UNIX and Windows NT

- **Unix**: On a Unix workstation, the programs are installed in the ORACLE\_ HOME/rdbms/demo directory.
- **Windows NT:** On a Windows NT machine, the programs are located in the ORACLE\_HOME\Oci\Samples directory, for example, for OCI code examples.

# <span id="page-66-2"></span>**Compatibility and Migration Issues**

The following LOB related compatibility and migration issues are described in detail in *Oracle8i Migration.* The chapters and sections noted below refer to the release 8.1.6 *Oracle8i Migration* manual.

■ "Varying Width Character Sets for CLOBs or NCLOBs", in Chapter 9, "Compatibility and Interpretability Issues", under "Datatypes"

- Downgrading with CACHE READs Defined: See Chapter 13, "Downgrading to an Older Version 8 Release", under "Remove Incompatibilities", "Schema Objects", "Discontinue Use of Cache Reads Specified for LOBs"
- Downgrading Removing LOB Columns from Partitioned Table: See Chapter 13, "Downgrading to an Older Version 8 Release", under "Remove Incompatibilities", "Datatypes", "Remove LOB Columns from Partitioned Tables"
- Downgrading LOBs and Varrays in Index Organized Tales: See Chapter 13, "Downgrading to an Older Version 8 Release", under "Remove Incompatibilities, "Schema Objects", "Discontinue Use of LOBs and Varrays in Index Organized Tables"
- Downgrading Varying Width Character Sets for CLOBs or NCLOBs: See Chapter 13, "Downgrading to an Older Version 8 Release", under "Remove Incompatibilities", under "Datatypes", "Remove CLOBs and NCLOBs from Tables in Database with Varying-Width Character Set"

# <span id="page-67-0"></span>**Examples in This Manual Use Multimedia\_Tab**

Multimedia data is increasingly being used on web pages, CD-ROMs, in film and television, for education, entertainment, security, and other industries. Typical multimedia data is large and can be comprised of audio, video, scripts, resumes, graphics, photographs, etc. Much of this data is unstructured.

LOBs have been designed to handle large unstructured data. ["Unstructured Data"](#page-63-1) is described earlier in this chapter.

 A sample application based on a 'multimedia' table, called Multimedia\_tab, is described in detail in [Chapter 8, "Sample Application".](#page-234-0) All examples presented in this manual are based on table Multimedia\_tab.Where applicable, any deviations or extensions to this table are described in the appropriate sections.

# **For Further Information**

See the following url for information about LOBs:

http://www.technet.oracle.com/products

**2**

# <span id="page-68-0"></span>**Basic Components**

This chapter discusses the following topics:

- [The LOB Datatype](#page-69-0)
	- [Internal LOBs](#page-69-2)
	- [External LOBs \(BFILEs\)](#page-69-1)
	- [Internal LOBs Use Reference Semantics, External LOBs Use Copy Semantics](#page-70-0)
	- [Varying-Width Character Data](#page-71-0)
- [The LOB Locator](#page-72-0)
	- [LOB Value and Locators](#page-72-1)
	- [LOB Locator Operations](#page-72-2)
- [Creating Tables that Contain LOBs](#page-75-0)
	- [Initializing Internal LOBs to NULL or Empty](#page-75-1)
	- [Initializing Internal LOB Columns to a Value](#page-77-0)
	- [Initializing External LOBs to NULL or a File Name](#page-77-1)

*Note: Examples in this chapter are based on the Multimedia\_tab schema and table* Multimedia\_tab*, which are described in [Chapter 8, "Sample Application".](#page-234-0)*

# <span id="page-69-0"></span>**The LOB Datatype**

Oracle*8i* regards LOBs as being of two kinds depending on their location with regard to the database — **internal LOBs** and **external LOBs**, also referred to as **BFILEs** (binary files)*.* Note that when we discuss some aspect of working with LOBs without specifying whether the LOB is internal or external, the characteristic under discussion pertains to both internal and external LOBs.

Internal LOBs are further divided into those that are **persistent** and those that are **temporary**.

# <span id="page-69-2"></span>**Internal LOBs**

*Internal* LOBs, as their name suggests, are stored inside database tablespaces in a way that optimizes space and provides efficient access. Internal LOBs use copy semantics and participate in the transactional model of the server. You can recover internal LOBs in the event of transaction or media failure, and any changes to a internal LOB value can be committed or rolled back. In other words, all the ACID properties that pertain to using database objects pertain to using internal LOBs.

### **Internal LOB Datatypes**

There are three SQL datatypes for defining instances of internal LOBs:

- **BLOB**, a LOB whose value is composed of unstructured binary ("raw") data.
- **CLOB**, a LOB whose value is composed of character data that corresponds to the database character set defined for the Oracle*8i* database.
- **NCLOB, a LOB whose value is composed of character data that corresponds to** the national character set defined for the Oracle*8i* database.

# <span id="page-69-1"></span>**External LOBs (BFILEs)**

*External* LOBs (BFILES) are large binary data objects stored in operating system files outside database tablespaces. These files use reference semantics. Apart from conventional secondary storage devices such as hard disks, BFILEs may also be located on tertiary block storage devices such as CD-ROMs, PhotoCDs and DVDs.

The BFILE *datatype* allows *read-only* byte stream access to large files on the filesystem of the database server.

The Oracle Server can access BFILEs provided the underlying server operating system supports stream-mode access to these operating system (OS) files.

**Note:**

- External LOBs do not participate in transactions. Any support for integrity and durability must be provided by the underlying file system as governed by the operating system.
- You cannot locate a single BFILE on more than one device, for instance, striped across a disk array.

# **External LOB Datatypes**

There is one datatype, BFILE, for declaring instances of external SQL LOBs.

■ **BFILE**, a LOB whose value is composed of binary ("raw") data, and is stored outside the database tablespaces in a server-side operating system file.

# <span id="page-70-0"></span>**Internal LOBs Use Copy Semantics, External LOBs Use Reference Semantics**

- Copy semantics: Both LOB locator and value are copied
- Reference semantics: Only LOB locator is copied

# **Copy Semantics**

Internal LOBs, namely BLOBs, CLOBs, NCLOBs, whether persistent or temporary, use *copy semantics*.

When you insert or update a LOB with a LOB from another row in the same table, the LOB value is copied so that each row has a *different* copy of the LOB value.

Internal LOBs have *copy semantics* so that if the LOB in the row of the table is copied to another LOB, in a different row or perhaps in the same row but in a different column, then the actual LOB *value* is copied, not just the LOB *locator*. This means in this case that there will be two different LOB locators and two copies of the LOB value.

### **Reference Semantics**

External LOBs (BFILEs) use *reference semantics*. When the BFILE in the row of the table is copied to another BFILE, only the BFILE *locator* is copied, not the actual BFILE data, i.e., not the actual operating system file.

# <span id="page-71-0"></span>**Varying-Width Character Data**

- You can create the following tables:
	- With CLOB/NCLOB columns even if you use a varying-width CHAR/NCHAR database character set
	- With a type that has a CLOB attribute irrespective of whether you use a varying-width CHAR database character set
- You cannot create the following tables:
	- With NCLOBs as attributes of object types

# **CLOB, NCLOB Values are Stored Using 2 Byte Unicode for Varying-Width Character Sets**

CLOB/NCLOB values are stored in the database using the fixed width 2 byte Unicode character set if the database CHAR/NCHAR character set is varying-width.

- **Inserting Data.** When you insert data into CLOBs, the data input can be in a varying-width character set. This varying-width character data is implicitly converted into Unicode before data is stored in the database.
- **Reading the LOB.** Conversely, when reading the LOB value, the stored Unicode value is translated to the (possibly varying-width) character set that you request on either the client or server.

Note that all translations to and from Unicode are implicitly performed by Oracle.

NCLOBs store fixed-width data.

You can perform all LOB operations on CLOBS (read, write, trim, erase, compare, e.t.c.) All programmatic environments that provide access to CLOBs work on CLOBs in databases where the CHAR/NCHAR character set is of varying-width. This includes SQL, PL/SQL, OCI, PRO\*C, DBMS\_LOB, and so on.

For varying-width CLOB data you need to also consider whether the parameters are specified in characters or bytes.

See Also:

[Chapter 3, "LOB Programmatic Environments"](#page-78-0):

- ["Offset and Amount Parameters: Fixed-Width Versus Varying-Width, Character](#page-84-0) [or Byte For DBMS\\_LOB Package" on page 3-7](#page-84-0)
- ["Offset and Amount Parameters: Fixed-Width Versus Varying-Width, Character](#page-88-0) [or Byte With OCI"](#page-88-0) [on page 3-11](#page-88-0)
## **The LOB Locator**

### **LOB Value and Locators**

#### **Inline storage of the LOB value**

Data stored in a LOB is termed the LOB's *value*. The value of an internal LOB may or may not be stored inline with the other row data. If you do not set DISABLE STORAGE IN ROW and the internal LOB value is less than approximately 4,000 bytes, then the value is stored inline; otherwise it is stored outside the row. Since LOBs are intended to be large objects, inline storage will only be relevant if your application mixes small and large LOBs.

As mentioned in [Chapter 7, "Modeling and Design",](#page-198-0) ["ENABLE | DISABLE](#page-208-0) [STORAGE IN ROW"](#page-208-0) [on page 7-11](#page-208-0), the LOB value is automatically moved out of the row once it extends beyond approximately 4,000 bytes.

#### **LOB Locators**

Regardless of where the value of the internal LOB is stored, a *locator* is stored in the row. You can think of a LOB locator as a pointer to the actual location of the LOB value. A LOB *locator* is a locator to an internal LOB while a BFILE *locator* is a locator to an external LOB. When the term *locator* is used without an identifying prefix term, it refers to both LOB locators and BFILE locators.

- **Internal LOB Locators.** For internal LOBS, the LOB column stores a locator to the LOB's value which is stored in a database tablespace. Each LOB column/attribute for a given row has its own distinct LOB locator and also a dinstinct copy of the LOB value stored in the database tablespace.
- **External LOB Locators**. For external LOBs (BFILEs), the LOB column stores a BFILE locator to the external operating system file. Each BFILE column/attribute for a given row has its own BFILE locator. However, two different rows can contain a BFILE locator that points to the same operating system file.

#### **LOB Locator Operations**

#### **Setting the LOB Column/Attribute to Contain a Locator**

**Internal LOBs:** Before you can start writing data to an internal LOB via one of the six programmatic environment interfaces<sup>1</sup> (PL/SQL, OCI, Pro<sup>\*</sup>C, Pro<sup>\*</sup>Cobol, Visual Basic, or Java), the LOB column/attribute must be made non-null, that is, it must contain a locator. You can accomplish this by initializing the internal LOB to empty in an INSERT/UPDATE statement using the functions EMPTY\_ BLOB() for BLOBs or EMPTY\_CLOB() for CLOBs and NCLOBs.

**See Also ["INSERT a LOB Value using EMPTY\\_CLOB\(\) or EMPTY\\_](#page-266-0) [BLOB\(\)"](#page-266-0) in [Chapter 9, "Internal Persistent LOBs".](#page-244-0)**

■ **External LOBs**: Before you can start accessing the external LOB (BFILE) value via one of the six programmatic environment interfaces, the BFILE column/attribute must be made non-null. You can initialize the BFILE column to point to an external operating system file by using the BFILENAME() function.

#### **See Also ["INSERT a Row Using BFILENAME\(\)"](#page-743-0) in [Chapter 11,](#page-720-0) ["External LOBs \(BFILEs\)"](#page-720-0).**

Invoking the EMPTY\_BLOB() or EMPTY\_CLOB() function in and of itself does not raise an exception. However, using a LOB locator that was set to empty to access or manipulate the LOB value in any PL/SQL DBMS LOB or OCI routine will raise an exception.

Valid places where *empty* LOB locators may be used include the VALUES clause of an INSERT statement and the SET clause of an UPDATE statement.

The following INSERT statement:

- **–** Populates *story* with the character string 'JFK interview',
- **–** Sets *flsub*, *frame* and *sound* to an empty value,
- **–** Sets *photo* to NULL, and
- **–** Initializes *music* to point to the file 'JFK\_interview' located under the logical directory 'AUDIO\_DIR' (see the CREATE DIRECTORY statementstatement in *Oracle8i Reference*.).

Note that character strings are inserted using the default character set for the instance.

See [Chapter 8, "Sample Application",](#page-234-0) for the definition of table Multimedia tab.

 $^1$  Note:You could use SQL to populate a LOB column with data even if it contained NULL, i.e., unless its a LOB attribute. However, you *cannot* use one of the six programmatic environment interfaces on a NULL LOB!

```
INSERT INTO Multimedia_tab VALUES (101, 'JFK interview', EMPTY_CLOB(), NULL,
    EMPTY_BLOB(), EMPTY_BLOB(), NULL, NULL,
    BFILENAME('AUDIO_DIR', 'JFK_interview'), NULL);
```
Similarly, the LOB attributes for the *Map\_typ* column in Multimedia\_tab can be initialized to NULL or set to empty as shown below. Note that you cannot initialize a LOB object attribute with a literal.

```
INSERT INTO Multimedia_tab
  VALUES (1, EMPTY_CLOB(), EMPTY_CLOB(), NULL, EMPTY_BLOB(),
           EMPTY_BLOB(), NULL, NULL, NULL,
          Map_typ('Moon Mountain', 23, 34, 45, 56, EMPTY_BLOB(), NULL);
```
#### **Accessing a LOB Through a Locator**

**SELECTing a LOB** Performing a SELECT on a LOB returns the locator instead of the LOB value. In the following PL/SQL fragment you select the LOB locator for *story* and place it in the PL/SQL locator variable *Image1* defined in the program block. When you use  $PL/SQL$  DBMS LOB functions to manipulate the LOB value, you refer to the LOB using the locator.

```
DECLARE
    Image1 BLOB;
   ImageNum INTEGER := 101;
BEGIN
    SELECT story INTO Image1 FROM Multimedia_tab
       WHERE clip id = ImageNum;
   DBMS OUTPUT.PUT LINE('Size of the Image is: ' ||
       DBMS_LOB.GETLENGTH(Image1));
     /* more LOB routines */
END;
```
In the case of OCI, locators are mapped to locator pointers which are used to manipulate the LOB value. The OCI LOB interface is described [Chapter 3, "LOB](#page-78-0) [Programmatic Environments"](#page-78-0) and in the *Oracle Call Interface Programmer's Guide*.

Using LOB locators and transaction boundaries, and read consistent locators are described in [Chapter 5, "Advanced Topics".](#page-140-0)

## **Creating Tables that Contain LOBs**

When creating tables that contain LOBs use the guidelines described in the following sections:

- [Initializing Internal LOBs to NULL or Empty](#page-75-0)
- [Initializing Internal LOB Columns to a Value](#page-77-0)
- [Initializing External LOBs to NULL or a File Name](#page-77-1)
- Defining tablespace and storage characteristics. See [Chapter 7, "Modeling and](#page-198-0) [Design",](#page-198-0) ["Defining Tablespace and Storage Characteristics for Internal LOBs".](#page-202-0)

#### <span id="page-75-0"></span>**Initializing Internal LOBs to NULL or Empty**

You can set an internal  $\text{LOB}$  — that is, a  $\text{LOB}$  column in a table, or a  $\text{LOB}$  attribute in an object type defined by you— to be NULL or empty:

- *Setting an Internal LOB to NULL***:** A LOB set to NULL has no locator. A NULL value is stored in the row in the table, not a locator. This is the same process as for all other datatypes.
- *Setting an Internal LOB to Empty*: By contrast, an empty LOB stored in a table is a LOB of zero length that has a locator. So, if you SELECT from an empty LOB column or attribute, you get back a locator which you can use to populate the LOB with data via one of the six programmatic environments, such as OCI or PL/SQL(DBMS\_LOB). See [Chapter 3, "LOB Programmatic Environments"](#page-78-0).

These options are discussed in more detail below.

As discussed below, an external LOB (i.e. BFILE) can be initialized to NULL or to a filename.

#### **Setting an Internal LOB to NULL**

You may want to set the internal LOB value to NULL upon inserting the row in cases where you do not have the LOB data at the time of the INSERT and/or if you want to issue a SELECT statement at some later time such as:

SELECT COUNT (\*) FROM Voiced tab WHERE Recording IS NOT NULL;

because you want to see all the voice-over segments that have been recorded, or

SELECT COUNT (\*) FROM Voiced tab WHERE Recording IS NULL;

if you wish to establish which segments still have to be recorded.

**You Cannot Call OCI or DBMS\_LOB Functions on a NULL LOB** However, the drawback to this approach is that you must then issue a SQL UPDATE statement to reset the null LOB column — to EMPTY\_BLOB() or EMPTY\_CLOB() or to a value (e.g. 'Denzel Washington') for internal LOBs, or to a filename for external LOBs.

The point is that you cannot call one of the six programmatic environments (for example, OCI or PL/SQL (DBMS\_LOB) functions on a LOB that is NULL. These functions only work with a locator, and if the LOB column is NULL, there is no locator in the row.

#### **Setting an Internal LOB to Empty**

If you do not want to set an internal LOB column to NULL, you can set the LOB value to empty using the function EMPTY\_BLOB () or EMPTY\_CLOB() in the INSERT statement:

INSERT INTO a\_table VALUES (EMPTY\_BLOB());

Even better is to use the returning clause (thereby eliminating a round trip that is necessary for the subsequent SELECT), and then immediately call OCI or the PL/SQL DBMS\_LOB functions to populate the LOB with data.

```
DECLARE
  Lob loc BLOB;
BEGIN
    INSERT INTO a_table VALUES (EMPTY_BLOB()) RETURNING blob_col INTO Lob_loc;
   /* Now use the locator Lob loc to populate the BLOB with data */END;
```
#### **Example Using Table Multimedia\_tab**

You can initialize the LOBs in Multimedia\_tab by using the following INSERT statement:

```
INSERT INTO Multimedia_tab VALUES (1001, EMPTY_CLOB(), EMPTY_CLOB(), NULL,
    EMPTY_BLOB(), EMPTY_BLOB(), NULL, NULL, NULL, NULL);
```
This sets the value of *story, flsub, frame* and *sound* to an empty value, and sets *photo, and music* to NULL.

#### <span id="page-77-0"></span>**Initializing Internal LOB Columns to a Value**

Alternatively, LOB *columns*, but not LOB *attributes*, may be initialized to a value. Which is to say — internal LOB *attributes* differ from internal LOB *columns* in that LOB attributes may not be initialized to a value other than NULL or empty.

Note that you can initialize the LOB column to a value that contains more than 4K data. See Chapter 7.

#### <span id="page-77-1"></span>**Initializing External LOBs to NULL or a File Name**

An external LOB (BFILE) can be initialized to NULL or to a filename via the BFILENAME() function.

See [Chapter 11, "External LOBs \(BFILEs\)"](#page-720-0), ["Directory Object"](#page-724-0) — ["Initializing a BFILE](#page-724-1) [Locator"](#page-724-1).

# <span id="page-78-0"></span>**LOB Programmatic Environments**

This chapter discusses the following topics:

- [Six Programmatic Environments Operate on LOBs](#page-79-0)
- [Comparison of the Six LOB Interfaces](#page-80-0)[Using PL/SQL \(DBMS\\_LOB Package\) to](#page-83-0) [Work With LOBs](#page-83-0)
- [Using PL/SQL \(DBMS\\_LOB Package\) to Work With LOBs](#page-83-0)
- [Using C \(OCI\) to Work With LOBs](#page-88-0)
- Using  $C/C_{++}$  (Pro<sup>\*</sup>C) to Work with LOBs
- [Using COBOL \(Pro\\*COBOL\) to Work with LOBs](#page-103-0)
- [Using Visual Basic \(Oracle Objects for OLE \(OO4O\)\) to Work with LOBs](#page-107-0)
- [Using Java \(JDBC\) to Work with LOBsUsing Java \(JDBC\) to Work with LOBs](#page-114-0)

*Note: Examples in this chapter are based on the multimedia schema and table* Multimedia\_tab *described in [Chapter 8, "Sample Application".](#page-234-0)*

## <span id="page-79-0"></span>**Six Programmatic Environments Operate on LOBs**

Oracle*8i* now offers six different environments (languages) for operating on LOBs. These are listed in [Table 3–1, "LOBs' Six Programmatic Environments"](#page-79-1).

**Language Precompiler or Interface Program Syntax Reference In This Chapter See ...** PL/SQL DBMS\_LOB Package *Oracle8i Supplied PL/SQL Packages Reference* ["Using PL/SQL \(DBMS\\_LOB](#page-83-0) [Package\) to Work With LOBs" on](#page-83-0) [page 3-6](#page-83-0) C Oracle Call Interface (OCI) *Oracle Call Interface Programmer's Guide* ["Using C \(OCI\) to Work With LOBs"](#page-88-0) [on page 3-11\)](#page-88-0)  $C_{++}$  Pro $^{\ast}C/C_{++}$ precompiler *Pro\*C/C++ Precompiler Programmer's Guide* ["Using C/C++ \(Pro\\*C\) to Work with](#page-99-0) [LOBs" on page 3-22](#page-99-0) COBOL Pro\*COBOL precompiler  *Pro\*COBOL Precompiler Programmer's Guide* ["Using COBOL \(Pro\\*COBOL\) to](#page-103-0) [Work with LOBs" on page 3-26](#page-103-0) Visual Basic Oracle Objects For OLE (OO4O) Oracle Objects for OLE (OO4O) is a Windows-based product included with Oracle*8i* Client for Windows NT. There are no manuals for this product, only online help. Online help is available through the Application Development submenu of the Oracle*8i* installation. ["Using Visual Basic \(Oracle Objects](#page-107-0) for OLE (OO4O)) to Work with [LOBs" on page 3-30](#page-107-0) Java JDBC Application Programmatic Interface (API) *Oracle8i SQLJ Developer's Guide and Reference* and *Oracle8i JDBC Developer's Guide and Reference* ["Using Java \(JDBC\) to Work with](#page-114-0) [LOBs" on page 3-37](#page-114-0)

<span id="page-79-1"></span>**Table 3–1 LOBs' Six Programmatic Environments**

## <span id="page-80-0"></span>**Comparison of the Six LOB Interfaces**

[Table 3–2, "Comparison of Interfaces for Working With LOBs"](#page-80-1) compares the six LOB interfaces by listing their available functions and methods used to operate on LOBs.

**PL/SQL: DBMS\_LOB (dbmslob.sql) OCI (ociap.h) Pro\*C & Pro\*COBOL Visual Basic (OO4O) Java (JDBC)** DBMS\_LOB.COMPARE N/A N/A ORALOB.Compare Use DBMS LOB.COMPARE DBMS\_LOB.INSTR  $N/A$   $N/A$  ORALOB.Matchpos position DBMS\_LOB.SUBSTR  $N/A$   $N/A$   $N/A$  getBytes for BLOBs or BFILEs getSubString for CLOBs DBMS\_LOB.APPEND OCILobAppend APPEND ORALOB.Append Use length and then putBytes or PutString N/A [use Pl/SQL assign operator] OCILobAssign ASSIGN ORALOB.Clone N/A [use equal sign] N/A OCILobCharSetForm N/A N/A N/A N/A OCILobCharSetId N/A N/A N/A DBMS\_LOB.CLOSE OCILobClose CLOSE N/A use DBMS\_ LOB.CLOSE DBMS\_LOB.COPY OCILobCopy COPY ORALOB.Copy Use read and write N/A OCILobDisableBufferin DISABLE g BUFFERING ORALOB. DisableBuffering N/A N/A OCILobEnableBufferin ENABLE g BUFFERING ORALOB. EnableBuffering N/A DBMS\_LOB.ERASE OCILobErase ERASE ORALOB.Erase Use DBMS\_ LOB.ERASE DBMS\_LOB.FILECLOSE OCILobFileClose CLOSE ORABFILE.Close closeFile DBMS\_ LOB.FILECLOSEALL OCILobFileCloseAll FILE CLOSE ALL ORABFILE.CloseAll Use DBMS\_ LOB.FILECLOSEALL DBMS\_LOB.FILEEXISTS OCILobFileExists DESCRIBE [FILEEXISTS] ORABFILE.Exist fileExists DBMS\_ LOB.GETCHUNKSIZE OCILobGetChunkSize DESCRIBE **[CHUNKSIZE** ] N/A getChunkSize DBMS\_ LOB.FILEGETNAME OCILobFileGetName DESCRIBE [DIRECTORY, FILENAME] ORABFILE. DirectoryName ORABFILE. FileName getDirAlias getName

<span id="page-80-1"></span>**Table 3–2 Comparison of Interfaces for Working With LOBs**

| PL/SQL: DBMS_LOB<br>(dbmslob.sql)     | OCI (ociap.h)                    | Pro*C &<br>Pro*COBOL          | <b>Visual Basic</b><br>(0040) | Java (JDBC)                                                                 |
|---------------------------------------|----------------------------------|-------------------------------|-------------------------------|-----------------------------------------------------------------------------|
| <b>DBMS_LOB.FILEISOPEN</b>            | OCILobFileIsOpen                 | <b>DESCRIBE</b><br>[ISOPEN]   | ORABFILE.IsOpen               | Use DBMS<br><b>LOB.ISOPEN</b>                                               |
| DBMS_LOB.FILEOPEN                     | <b>OCILobFileOpen</b>            | <b>OPEN</b>                   | ORABFILE.Open                 | openFile                                                                    |
| N/A (use BFILENAME<br>operator)       | <b>OCILobFileSetName</b>         | <b>FILE SET</b>               | DirectoryName<br>FileName     | <b>Use BFILENAME</b>                                                        |
| N/A                                   | OCILobFlushBuffer                | <b>FLUSH</b><br><b>BUFFER</b> | ORALOB.FlushBuffe<br>r        | N/A                                                                         |
| DBMS_LOB.GETLENGTH OCILobGetLength    |                                  | <b>DESCRIBE</b><br>[LENGTH]   | ORALOB.Size                   | length                                                                      |
| N/A                                   | OCILobIsEqual                    | N/A                           | N/A                           | equals                                                                      |
| <b>DBMS_LOB.ISOPEN</b>                | OCILobIsOpen                     | <b>DESCRIBE</b><br>[ISOPEN]   | ORALOB.IsOpen                 | use<br>DBMS_LOB.ISOPEN                                                      |
| <b>DBMS</b>                           | OCILobLoadFromFile               | <b>LOAD FROM ORALOB.</b>      |                               | Use read and then                                                           |
| LOB.LOADFROMFILE                      |                                  | <b>FILE</b>                   | CopyFromBfile                 | write                                                                       |
| N/A [always initialize]               | <b>OCILobLocatorIsInit</b>       | N/A                           | N/A                           | N/A                                                                         |
| <b>DBMS_LOB.OPEN</b>                  | OCILobOpen                       | <b>OPEN</b>                   | ORALOB.open                   | Use DBMS<br><b>LOB.OPEN</b>                                                 |
| DBMS_LOB.READ                         | OCILobRead                       | <b>READ</b>                   | ORALOB.Read                   | <b>BLOB</b> or <b>BFILE</b> :<br>getBytes and<br>getBinaryStream            |
|                                       |                                  |                               |                               | CLOB: getString and<br>getSubString and<br>getCharacterStream               |
| DBMS_LOB.TRIM                         | OCILobTrim                       | <b>TRIM</b>                   | ORALOB.Trim                   | Use DBMS<br>LOB.TRIM                                                        |
| DBMS_LOB.WRITE                        | OCILobWrite                      | OB.                           | WRITEORAL ORALOB. Write       | <b>BLOB</b> or <b>BFILE</b> :<br>put Bytes and<br>getBinaryOutputStrea<br>m |
|                                       |                                  |                               |                               | CLOB: putString and<br>getCharacterOutputSt<br>ream                         |
| <b>DBMS</b><br><b>LOB.WRITEAPPEND</b> | <b>OCILobWriteAppend</b>         | <b>WRITE</b><br><b>APPEND</b> | N/A                           | Use length and then<br>putString or putBytes                                |
| DBMS_LOB.<br><b>CREATETEMPORARY</b>   | <b>OCILobCreateTempora</b><br>ry |                               | N/A                           |                                                                             |

**Table 3–2 Comparison of Interfaces for Working With LOBs (Cont.)**

| PL/SQL: DBMS LOB<br>(dbmslob.sql) | OCI (ociap.h)               | Pro*C &<br>Pro*COBOL | <b>Visual Basic</b><br>(0040) | Java (JDBC) |
|-----------------------------------|-----------------------------|----------------------|-------------------------------|-------------|
| DBMS LOB.                         | <b>OCILobFree Temporary</b> |                      | N/A                           |             |
| <b>FREETEMPORARY</b>              |                             |                      |                               |             |
| <b>DBMS</b><br>LOB.ISTEMPORARY    | <b>OCILobIsTemporary</b>    |                      | N/A                           |             |
|                                   | <b>OCILobLocatorAssign</b>  |                      | N/A                           |             |

**Table 3–2 Comparison of Interfaces for Working With LOBs (Cont.)**

The following sections describe each of the above interfaces in more detail.

## <span id="page-83-0"></span>**Using PL/SQL (DBMS\_LOB Package) to Work With LOBs**

The PL/SQL DBMS\_LOB package can be used for the following operations:

- **Internal persistent LOBs and Temporary LOBs:** Read and modify operations, either entirely or in a piece-wise manner.
- **BFILEs**: Read operations

**See Also:** *Oracle8i Supplied PL/SQL Packages Reference* for detailed documentation, including parameters, parameter types, return values, and example code.

#### **Provide a LOB Locator Before Invoking the DBMS\_LOB Routine**

As described in more detail below, DBMS\_LOB routines work based on LOB *locators*. For the successful completion of DBMS LOB routines, you must provide an input locator representing a LOB that exists in the database tablespaces or external filesystem, *before* you invoke the routine.

- **Internal LOBs:** First use SQL to define tables that contain LOB columns, and subsequently you can use SQL to initialize or populate the locators in these LOB columns.
- **External LOBs:** Define a DIRECTORY object that maps to a valid physical directory containing the external LOBs that you intend to access. These files must exist, and have READ permission for Oracle Server to process. If your operating system uses case-sensitive path names, specify the directory in the correct case. See [Chapter 11, "External LOBs \(BFILEs\)"](#page-720-0), ["Directory Object"](#page-724-0) for more information.

Once the LOBs are defined and created, you may then SELECT a LOB locator into a local PL/SQL LOB variable and use this variable as an input parameter to DBMS LOB for access to the LOB value.

Examples provided with each DBMS\_LOB routine will illustrate this in the following sections.

### **Client PL/SQL Procedures Cannot Call DBMS\_LOB Routines**

*Client*-side PL/SQL procedures cannot call DBMS\_LOB package routines.

However, you can use *server*-side PL/SQL procedures or anonymous blocks in  $Pro<sup>*</sup>C/C++$  to call DBMS LOB package routines.

## **Offset and Amount Parameters: Fixed-Width Versus Varying-Width, Character or Byte For DBMS\_LOB Package**

For DBMS\_LOB package, i.e., for both *fixed and varying-width* character sets, the following rules apply:

- CLOBs and NCLOBs: Offset and amount parameters are always in characters
- BLOBs and BFILES: Offset and amount parameters are always in bytes

### **DBMS\_LOB.LOADFROMFILE: Specify Amount Parameter to be Less than Size of BFILE!**

When using DBMS\_LOB.LOADFROMFILE, you *cannot* specify the amount parameter to be larger than the size of the BFILE.

### **DBMS\_LOB.READ: Amount Parameter Can be Larger than Data Size**

When using DBMS\_LOB.READ, the amount parameter *can* be larger than the size of the data. In PL/SQL, the amount should be less than or equal to the size of the *buffer*, and the buffer size is limited to *32K*.

### **PL/SQL Functions and Procedures that Operate on BLOBs, CLOBs, NCLOBs, and BFILEs**

PL/SQL functions and procedures that operate on BLOBs, CLOBs, NCLOBs, and BFILEs are summarized below:

- To modify internal LOB values, see [Table 3–3](#page-85-0)
- To read or examine LOB values, see Table 3-4
- To create, free, or check on temporary LOBs, see Table 3-5
- For read-only functions on external LOBs (BFILEs), see Table 3-6
- To open or close a LOB, or check if LOB is open, see [Table 3–7](#page-86-1)

### <span id="page-85-0"></span>**PL/SQL Functions/Procedures To Modify BLOB, CLOB, and NCLOB Values**

| values                    |                                                      |
|---------------------------|------------------------------------------------------|
| <b>Function/Procedure</b> | <b>Description</b>                                   |
| APPEND()                  | Appends the LOB value to another LOB                 |
| COPY()                    | Copies all or part of a LOB to another LOB           |
| ERASE()                   | Erases part of a LOB, starting at a specified offset |
| LOADFROMFILE()            | Load BFILE data into an internal LOB                 |
| TRIM()                    | Trims the LOB value to the specified shorter length  |
| WRITE()                   | Writes data to the LOB at a specified offset         |
| WRITEAPPEND()             | Writes data to the end of the LOB                    |

**Table 3–3 PL/SQL: DBMS\_LOB Procedures To Modify BLOB, CLOB, and NCLOB Values**

## <span id="page-85-1"></span>**PL/SQL Functions/Procedures To Read or Examine Internal and External LOB Values**

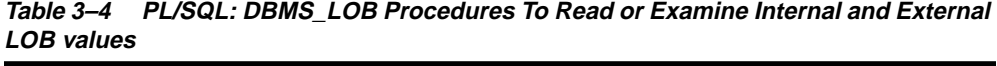

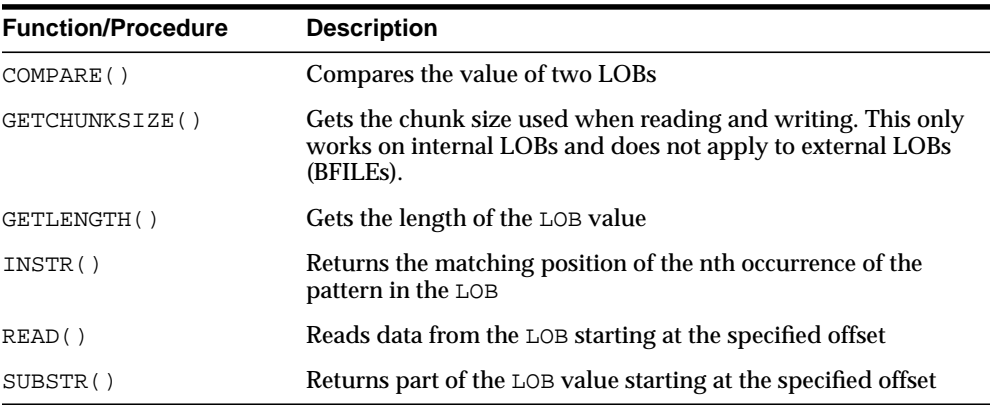

## <span id="page-85-2"></span>**PL/SQL Functions/Procedures To Operate on Temporary LOBs**

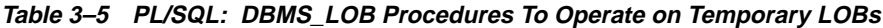

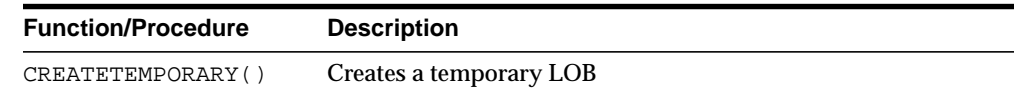

| <b>Function/Procedure</b> | <b>Description</b>                                |
|---------------------------|---------------------------------------------------|
| ISTEMPORARY ()            | Checks if a LOB locator refers to a temporary LOB |
| FREETEMPORARY ()          | Frees a temporary LOB                             |

**Table 3–5 PL/SQL: (Cont.) DBMS\_LOB Procedures To Operate on Temporary LOBs**

#### <span id="page-86-0"></span>**PL/SQL Read-Only Functions/Procedures for BFILEs**

| <b>Function/Procedure</b>                                                                                                    | <b>Description</b>                                                           |
|----------------------------------------------------------------------------------------------------|------------------------------------------------------------------------------|
| FILECLOSE()                                                                                                    | Closes the file <sup>1</sup>                                                 |
| FILECLOSEALL()                                                                                                    | Closes all previously opened files                                           |
| FILEEXISTS()                                                                                                    | Checks if the file exists on the server                                      |
| FILEGETNAME ()                                                                                                    | Gets the directory alias and file name                                       |
| FILEISOPEN()                                                                                                    | Checks if the file was opened using the input BFILE<br>locators <sup>2</sup> |
| FILEOPEN()                                                                                                    | Opens a file $3$                                                             |
| $\mathbf{r}$ are $\mathbf{r}$ and $\mathbf{r}$ are $\mathbf{r}$ and $\mathbf{r}$ are $\mathbf{r}$ and $\mathbf{r}$ are $\mathbf{r}$ and $\mathbf{r}$ are $\mathbf{r}$ and $\mathbf{r}$ are $\mathbf{r}$ and $\mathbf{r}$ are $\mathbf{r}$ and $\mathbf{r}$ are $\mathbf{r}$ and $\mathbf{r}$ are |                                                                              |

**Table 3–6 PL/SQL: DBMS\_LOB Read-Only Procedures for BFILEs**

<sup>1</sup> Use CLOSE() instead.

<sup>2</sup> Use ISOPEN() instead.

 $3$  Use OPEN() instead.

## <span id="page-86-1"></span>**PL/SQL Functions/Procedures To Open and Close Internal and External LOBs**

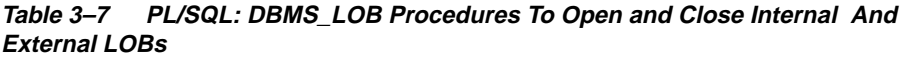

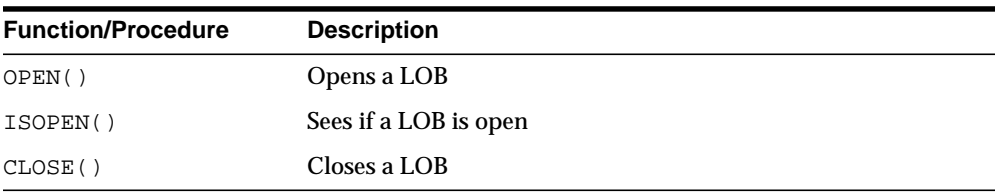

We will describe these procedures in greater detail as we explore specific LOB operations (e.g., INSERT a row containing a LOB) in the following chapters:

- [Chapter 9, "Internal Persistent LOBs"](#page-244-0)
- [Chapter 10, "Temporary LOBs"](#page-520-0)

#### ■ [Chapter 11, "External LOBs \(BFILEs\)"](#page-720-0)

You will be able to access associated PL/SQL example scripts from your Oracle*8i* software CD /rdbms/demo directory in a future release.

## <span id="page-88-0"></span>**Using C (OCI) to Work With LOBs**

Oracle Call Interface (OCI) can be used to make changes to an entire internal LOB, or to pieces of the beginning, middle or end of it through OCI, as follows:

- For reading from internal and external LOBs (BFILEs)
- For writing to internal LOBs

OCI also includes functions that you can use to:

- Access data stored in internal LOBs (BLOBs, CLOBs, NCLOBs) and external LOBs (BFILEs)
- Modify internal LOBs (BLOBs, CLOBs, NCLOBs)

These functions are listed in the tables below, and are discussed in greater detail later in this section.

#### **Set CSID Parameter to OCI\_UCS2ID to Read/Write in UCS2**

If you want to read or write data in 2 byte unicode (UCS2) format, set the 'csid' (character set ID) parameter in OCILobRead and OCILobWrite to OCI\_UCS2ID. The 'csid' parameter indicates the character set id for the buffer parameter. You can set the 'csid' parameter to any character set id. If the csid parameter is set, it will override the NLS\_LANG environment variable.

#### **See Also:**

- ■ *Oracle Call Interface Programmer's Guide* for detailed documentation, including parameters, parameter types, return values, and example code.
- *Oracle8i National Language Support Guide* for detailed information about implementing applications in different languages*.*

#### **Offset and Amount Parameters: Fixed-Width Versus Varying-Width, Character or Byte With OCI**

#### **Fixed Width Character Set Rules**

In OCI, for *fixed-width* client-side character sets, the following rules apply:

■ CLOBs and NCLOBs: offset and amount parameters are always in characters

BLOBs and BFILES: offset and amount parameters are always in bytes

#### **Varying-Width Character Set Rules**

The following rules apply only to *varying-width* client-side character sets:

- **Offset parameter:** Regardless of whether the client-side character set is varying-width, the offset parameter is always as follows:
	- CLOBs and NCLOBs: in characters
	- BLOBS and BFILES: in bytes
- **Amount parameter**: The amount parameter is always as follows:
	- When refering to a server-side LOB: in characters
	- When refering to a client-side buffer: in bytes
- **OCILobFileGetLength**: Regardless of whether the client-side character set is varying-width, the output length is as follows:
	- CLOBs and NCLOBs: in characters
	- BLOBS and BFILES: in bytes
- **OCILobRead**: With client-side character set of varying-width, CLOBs and NCLOBs:
	- **In I***nput amount* is in characters. Input amount refers to the number of characters to read from the server-side CLOB or NCLOB.
	- *Output amount* is in bytes. Output amount indicates how many bytes were read into the buffer 'bufp'.
- **OCILObWrite:** With client-side character set of varying-width, CLOBs and NCLOBs :
	- *Input amount* is in bytes. Input amount refers to the number of bytes of data in the input buffer 'bufp'.
	- **<sup>O</sup>***utput amount* is in characters. Output amount refers to the number of characters written into the server-side CLOB or NCLOB.

#### **Other Operations**

For all other LOB operations, irrespective of the client-side character set, the *amount parameter* is in characters for CLOBs and NCLOBs. These include OCILobCopy, OCILobErase, OCILobLoadFromFile, and OCILobTrim. All these operations refer to the amount of LOB data on the server.

**See also:** *Oracle8i National Language Support Guide*

#### **NCLOBs**

- NCLOBs parameters are allowed in methods
- NCLOBS parameters are *not* allowed as attributes in object types

#### **OCILobLoadFromFile: Specify Amount Parameter to be Less than Length of BFILE**

When using OCILobLoadFromFile you cannot specify amount larger than the length of the BFILE.

#### **OCILobRead: Specify Amount Parameter to be 4 gigabytes - 1**

In OCILobRead, you can specify amount  $= 4$  gigabytes-1, and it will read to the end of the LOB.

#### **OCI LOB Examples**

Further OCI examples are provided in:

- [Chapter 9, "Internal Persistent LOBs"](#page-244-0)
- [Chapter 10, "Temporary LOBs"](#page-520-0)
- [Chapter 11, "External LOBs \(BFILEs\)".](#page-720-0)

You will be able to access all these example scripts from your Oracle*8i* software CD in a future release. You can refer to the following OCI scripts available on the Oracle*8i* software CD:

/ORACLE\_HOME/rdbms/demo/demolb.c

/ORACLE\_HOME/rdbms/demo/demolb2.c

/ORACLE\_HOME/rdbms/demo/demolbs.c

or on NT:

\ORACLE\_HOME\Oci\Samples\demolb.c, etc.

See also Appendix B, "OCI Demonstration Programs" in *Oracle Call Interface Programmer's Guide,* for further OCI demonstration script listings.

#### **Further Information About OCI:**

For further information and features of OCI, refer to the following web sites:

- http://www.oracle.com/products and select Application Server. Enter OCI on the search line to bring up articles on OCI.
- http://technet.oracle.com/Products/Programmer for OCI features

### **OCI Functions that Operate on BLObs, BLOBs, NCLOBs, and BFILEs**

OCI functions that operate on BLOBs, CLOBs, NCLOBs, and BFILEs are as follows:

- To modify internal LOBs, see Table 3-8
- To read or examine LOB values, see [Table 3–9](#page-92-0)
- To create or free temporary LOB, or check if Temporary LOB exists, see [Table 3–10](#page-92-1)
- For read only functions on external LOBs (BFILEs), see Table 3-11
- To operate on LOB locators, see [Table 3–12](#page-93-0)
- For LOB buffering, see [Table 3–13](#page-93-1)
- To open and close LOBs, see Table 3-14

## <span id="page-91-0"></span>**OCI Functions To Modify Internal LOB (BLOB, CLOB, and NCLOB) Values**

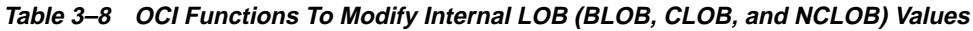

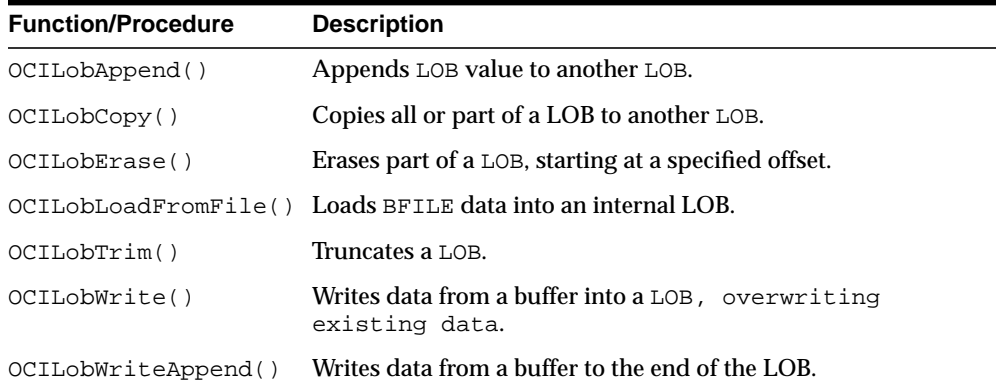

## <span id="page-92-0"></span>**OCI Functions To Read or Examine Internal LOB and External LOB (BFILE) Values**

| <u>UUTTUMUUTU TUTUGU UTEAGINIID IIIUMIIGI EUD GINU UAIUMIGI EUD (DI IEE)</u><br><b>Values</b> |                                                                                                    |
|-----------------------------------------------------------------------------------------------|----------------------------------------------------------------------------------------------------|
| <b>Function/Procedure</b>                                                                     | <b>Description</b>                                                                                                    |
| OCILobGetChunkSize()                                                                          | Gets the Chunk size used when reading and writing. This<br>works on internal LOBs and does not apply to external<br>LOBs (BFILEs). |
| OCILobGetLength()                                                                             | Returns the length of a LOB or a BFILE.                                                                                            |
| OCILobRead()                                                                                  | Reads a specified portion of a non-null LOB or a BFILE into<br>a buffer.                                                           |

**Table 3–9 OCI Functions To Read or Examine internal LOB and external LOB (BFILE)**

### <span id="page-92-1"></span>**OCI Functions For Temporary LOBs**

| <b>Function/Procedure</b>                        | <b>Description</b>             |
|--------------------------------------------------|--------------------------------|
| OCILobCreateTemporary () Creates a temporary LOB |                                |
| OCILobIsTemporary()                              | Sees if a temporary LOB exists |
| OCILobFreeTemporary()                            | Frees a temporary LOB          |

**Table 3–10 OCI Functions forTemporary LOBs**

### <span id="page-92-2"></span>**OCI Read-Only Functions For BFILEs**

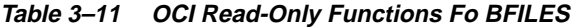

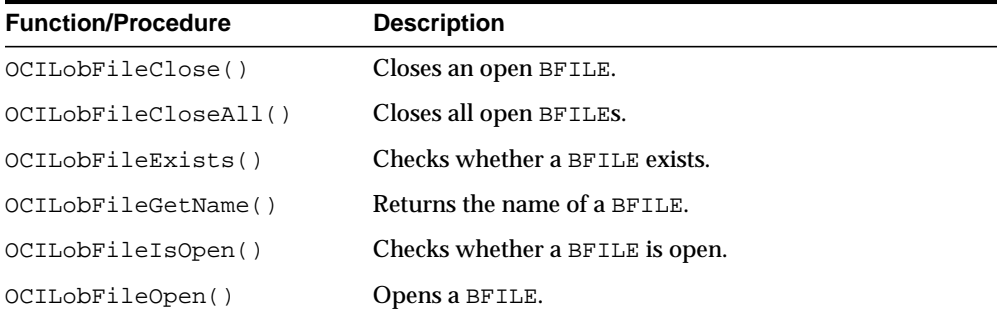

## <span id="page-93-0"></span>**OCI LOB Locator Functions**

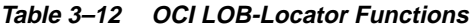

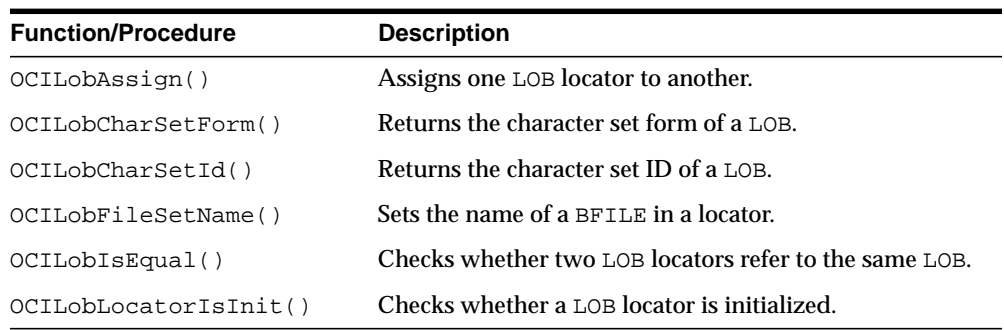

### <span id="page-93-1"></span>**OCI LOB-Buffering Functions**

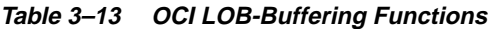

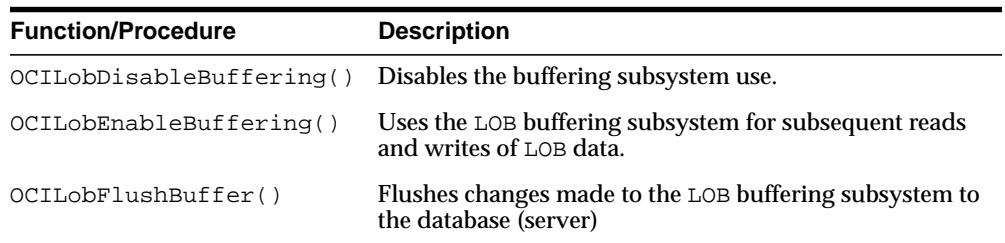

## <span id="page-93-2"></span>**OCI Functions To Open and Close Internal and External LOBs**

| <b>Function/Procedure</b> | <b>Description</b>    |  |
|---------------------------|-----------------------|--|
| OCILobOpen()              | Opens a LOB           |  |
| OCILobIsOpen()            | Sees if a LOB is open |  |
| OCILobClose()             | Closes a LOB          |  |

**Table 3–14 OCI Functions To Open and Close Internal and External LOBs**

#### **Example Procedure: main() and seeIfLOBOpen**

To work with the OCI examples in the remainder of the book, you can use a main() like the following. Here, its use with seeIfLOBIsOpen is shown as an example.

```
int main(char *argv, int argc)
{
   /* Declare OCI Handles to be used */
  OCIEnv *envhp;
  OCIServer *srvhp;
  OCISvcCtx *svchp;
  OCIError *errhp;
  OCISession *authp;
  OCIStmt *stmthp;
  OCILobLocator *Lob_loc;
   /* Create and Initialize an OCI Environment: */
   (void) OCIEnvCreate(&envhp, (ub4)OCI_DEFAULT, (dvoid *)0,
                     (dvoid * (*)(dvoid *, size_t)) 0,(dvoid * (*)(dvoid *, dvoid *, size_t))0,(void (*)(dvoid *, dvoid *))0,
                      (size t) 0, (dvoid **) 0); /* Allocate error handle: */
   (void) OCIHandleAlloc((dvoid *) envhp, (dvoid **) &errhp, OCI_HTYPE_ERROR,
                        (size t) 0, (dvoid **) 0); /* Allocate server contexts: */
   (void) OCIHandleAlloc((dvoid *) envhp, (dvoid **) &srvhp, OCI_HTYPE_SERVER,
                        (size_t) 0, (dvoid **) 0); /* Allocate service context: */
   (void) OCIHandleAlloc((dvoid *) envhp, (dvoid **) &svchp, OCI_HTYPE_SVCCTX,
                        (size t) 0, (dvoid **) 0); /* Attach to the Oracle database: */
   (void) OCIServerAttach(srvhp, errhp, (text *)"", strlen(""), 0);
  /* Set the server context attribute in the service context: */ (void) OCIAttrSet ((dvoid *) svchp, OCI_HTYPE_SVCCTX,
                      (dvoid *)srvhp, (ub4) 0,
                     OCI_ATTR_SERVER, (OCIError *) errhp);
  /* Allocate the session handle: */
```

```
 (void) OCIHandleAlloc((dvoid *) envhp,
                          (dvoid **)&authp, (ub4) OCI_HTYPE_SESSION,
                         (size t) 0, (dvoid **) 0); /* Set the username in the session handle:*/
   (void) OCIAttrSet((dvoid *) authp, (ub4) OCI_HTYPE_SESSION,
                     (dvoid *) "samp", (ub4)4,
                     (ub4) OCI_ATTR_USERNAME, errhp);
   /* Set the password in the session handle: */
   (void) OCIAttrSet((dvoid *) authp, (ub4) OCI_HTYPE_SESSION,
                     (dvoid *) "samp", (ub4) 4,
                     (ub4) OCI_ATTR_PASSWORD, errhp);
   /* Authenticate and begin the session: */
   checkerr(errhp, OCISessionBegin (svchp, errhp, authp, OCI_CRED_RDBMS,
                                     (ub4) OCI_DEFAULT));
   /* Set the session attribute in the service context: */
   (void) OCIAttrSet((dvoid *) svchp, (ub4) OCI_HTYPE_SVCCTX,
                    (dvoid * ) \text{authp}, (ub4) 0, (ub4) OCI_ATTR_SESSION, errhp);
  /* ------- At this point a valid session has been created -----------*/
   printf ("user session created \n");
   /* Allocate a statement handle: */
   checkerr(errhp, OCIHandleAlloc( (dvoid *) envhp, (dvoid **) &stmthp,
           OCI_HTYPE_STMT, (size_t) 0, (dvoid **) 0));
   /* ============= Sample procedure call begins here ===================*/
  printf ("calling seeIfLOBIsOpen...\n");
  seeIfLOBIsOpen(envhp, errhp, svchp, stmthp);
  return 0;
}
void checkerr(errhp, status)
OCIError *errhp;
sword status;
{
   text errbuf[512];
   sb4 errcode = 0;
   switch (status)
```

```
 {
   case OCI_SUCCESS:
     break;
   case OCI_SUCCESS_WITH_INFO:
     (void) printf("Error - OCI_SUCCESS_WITH_INFO\n");
     break;
   case OCI_NEED_DATA:
     (void) printf("Error - OCI_NEED_DATA\n");
     break;
   case OCI_NO_DATA:
     (void) printf("Error - OCI_NODATA\n");
     break;
   case OCI_ERROR:
     (void) OCIErrorGet((dvoid *)errhp, (ub4) 1, (text *) NULL, &errcode,
                        errbuf, (ub4) sizeof(errbuf), OCI_HTYPE_ERROR);
    (void) printf("Error - \cdot *s\n", 512, errbuf);
     break;
   case OCI_INVALID_HANDLE:
     (void) printf("Error - OCI_INVALID_HANDLE\n");
     break;
   case OCI_STILL_EXECUTING:
     (void) printf("Error - OCI_STILL_EXECUTE\n");
     break;
   case OCI_CONTINUE:
     (void) printf("Error - OCI_CONTINUE\n");
     break;
   default:
     break;
   }
}
/* Select the locator into a locator variable */
sb4 select_frame_locator(Lob_loc, errhp, svchp, stmthp)
OCILobLocator *Lob_loc;
OCIError *errhp;
OCISvcCtx *svchp;
OCIStmt *stmthp;
{
   text *sqlstmt =
                  (text *)"SELECT Frame FROM Multimedia_tab WHERE Clip_ID=1";
  OCIDefine *defnp1;
   checkerr (errhp, OCIStmtPrepare(stmthp, errhp, sqlstmt,
                                    (ub4)strlen((char *)sqlstmt),
```

```
(ub4) OCI_NTV_SYNTAX, (ub4) OCI_DEFAULT));
   checkerr (errhp, OCIDefineByPos(stmthp, &defnp1, errhp, (ub4) 1,
                                   (dvoid *)\&Lob\_loc, (sb4)0, (ub2) SQLT_BLOB,(dvoid *) 0,
                                    (\text{ub2 *}) 0, (\text{ub2 *}) 0, (\text{ub4}) OCI DEFAULT));
   /* execute the select and fetch one row */
   checkerr(errhp, OCIStmtExecute(svchp, stmthp, errhp, (ub4) 1, (ub4) 0,
                                   (CONST OCISnapshot*) 0, (OCISnapshot*) 0,
                                   (ub4) OCI_DEFAULT));
  return (0);
}
void seeIfLOBIsOpen(envhp, errhp, svchp, stmthp)
OCIEnv *envhp;
OCIError *errhp;
OCISvcCtx *svchp;
OCIStmt *stmthp;
{
  OCILobLocator *Lob_loc;
   int isOpen;
   /* allocate locator resources */
   (void) OCIDescriptorAlloc((dvoid *)envhp, (dvoid **)&Lob_loc,
                             (ub4)OCI DTYPE LOB, (size t)0, (dvoid **)0); /* Select the locator */
   (void)select_frame_locator(Lob_loc, errhp, svchp, stmthp);
   /* See if the LOB is Open */
   checkerr (errhp, OCILobIsOpen(svchp, errhp, Lob_loc, &isOpen));
   if (isOpen)
   {
    printf(" Lob is Open\n");
    /* ... Processing given that the LOB has already been Opened */
   }
   else
 {
    printf(" Lob is not Open\n");
     /* ... Processing given that the LOB has not been Opened */
   }
```

```
\prime^{\star} Free resources held by the locators<br>*/
   (void) OCIDescriptorFree((dvoid *) Lob_loc, (ub4) OCI_DTYPE_LOB);
     return;
}
```
## <span id="page-99-0"></span>**Using C/C++ (Pro\*C) to Work with LOBs**

You can make changes to an entire internal LOB, or to pieces of the beginning, middle or end of a LOB by using embedded SQL. You can access both internal and external LOBs for read purposes, and you can *write* to internal LOBs.

Embedded SQL statements allow you to access data stored in BLOBs, CLOBs, NCLOBs, and BFILEs. These statements are listed in the tables below, and are discussed in greater detail later in the chapter.

> **See Also:** *Pro\*C/C++ Precompiler Programmer's Guide* for detailed documentation, including syntax, host variables, host variable types and example code.

#### **First Provide an Allocated Input Locator Pointer that Represents LOB**

Unlike locators in PL/SQL, locators in  $Pro<sup>*</sup>C/C++$  are mapped to locator pointers which are then used to refer to the LOB or BFILE value.

To successfully complete an embedded SQL LOB statement you must do the following:

- **1.** Provide an *allocated* input locator pointer that represents a LOB that exists in the database tablespaces or external file system *before* you execute the statement.
- **2.** SELECT a LOB locator into a LOB locator pointer variable
- **3.** Use this variable in the embedded SQL LOB statement to access and manipulate the LOB value

Examples provided with each embedded SQL LOB statement are illustrated in:

- [Chapter 9, "Internal Persistent LOBs"](#page-244-0)
- [Chapter 10, "Temporary LOBs"](#page-520-0)
- [Chapter 11, "External LOBs \(BFILEs\)"](#page-720-0)

You will also be able to access these example scripts from your Oracle*8i* software CD /rdbams/demo directory in a future release.

### **Pro\*C/C++ Statements that Operate on BLOBs, CLObs, NCLOBs, and BFILEs**

Pro\*C statements that operate on BLOBs, CLOBs, and NCLOBs are listed below:

To modify internal LOBs, see Table 3-15

- To read or examine LOB values, see Table 3-16
- To create or free temporary LOB, or check if Temporary LOB exists, see [Table 3–17](#page-101-0)
- To operate close and 'see if file exists' functions on BFILEs, see Table 3-18
- To operate on LOB locators, see Table 3-19
- For LOB buffering, see [Table 3–20](#page-102-0)
- To open or close LOBs or BFILEs, see Table 3-21

#### <span id="page-100-0"></span>**Pro\*C/C++ Embedded SQL Statements To Modify Internal LOBs (BLOB, CLOB, and NCLOB) Values**

**Table 3–15 Pro\*C/C++: Embedded SQL Statements To Modify Internal LOB (BLOB, CLOB, and NCLOB) Values**

| <b>Statement</b> | <b>Description</b>                                           |
|------------------|--------------------------------------------------------------|
| APPEND           | Appends a LOB value to another LOB.                          |
| COPY             | Copies all or a part of a LOB into another LOB.              |
| ERASE            | Erases part of a LOB, starting at a specified offset.        |
| LOAD FROM FILE   | Loads BFILE data into an internal LOB at a specified offset. |
| TRIM             | Truncates a LOB.                                             |
| WRITE            | Writes data from a buffer into a LOB at a specified offset.  |
| WRITE APPEND     | Writes data from a buffer into a LOB at the end of the LOB.  |

#### <span id="page-100-1"></span>**Pro\*C/C++ Embedded SQL Statements To Read or Examine Internal and External LOB Values**

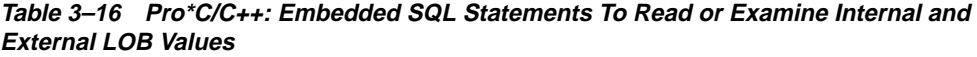

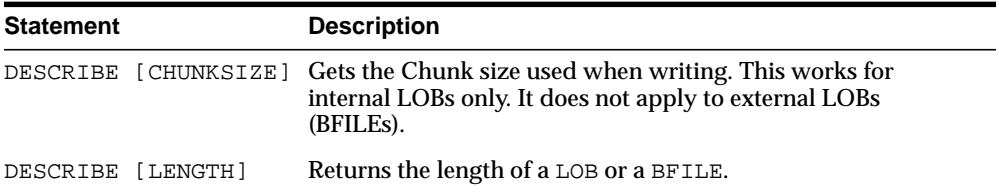

| <b>Statement</b> | <b>Description</b>                                                       |
|------------------|--------------------------------------------------------------------------|
| READ             | reads a specified portion of a non-null LOB or a BFILE into a<br>buffer. |

**Table 3–16 Pro\*C/C++: Embedded SQL Statements To Read or Examine Internal and External LOB Values**

### <span id="page-101-0"></span>**Pro\*C/C++ Embedded SQL Statements For Temporary LOBs**

**Table 3–17 Pro\*C/C++: Embedded SQL Statements For Temporary LOBs**

| <b>Statement</b>          | <b>Description</b>                               |
|---------------------------|--------------------------------------------------|
| CREATE TEMPORARY          | Creates a temporary LOB.                         |
| DESCRIBE<br>[ISTEMPORARY] | Sees if a LOB locator refers to a temporary LOB. |
| FREE TEMPORARY            | Frees a temporary LOB.                           |

### <span id="page-101-1"></span>**Pro\*C/C++ Embedded SQL Statements For BFILEs**

**Table 3–18 Pro\*C/C++: Embedded SQL Statements For BFILES**

| <b>Statement</b>                  | <b>Description</b>                                         |
|-----------------------------------|------------------------------------------------------------|
| FILE CLOSE ALL                    | Closes all open BFILES.                                    |
| DESCRIBE<br>[FILEEXISTS]          | Checks whether a BFILE exists.                             |
| DESCRIBE<br>[DIRECTORY, FILENAME] | Returns the directory alias and/or filename of a $BFTLE$ . |

## <span id="page-101-2"></span>**Pro\*C/C++ Embedded SQL Statements For LOB Locators**

| <b>Description</b><br><b>Statement</b> |                                                                |
|----------------------------------------|----------------------------------------------------------------|
| ASSIGN                                 | Assigns one LOB locator to another.                            |
| FILE SET                               | Sets the directory alias and filename of a BFILE in a locator. |

**Table 3–19 Pro\*C/C++ Embedded SQL Statements for LOB Locators**

### <span id="page-102-0"></span>**Pro\*C/C++ Embedded SQL Statements For LOB Buffering**

**Table 3–20 Pro\*C/C++ Embedded SQL Statements for LOB Buffering**

| <b>Statement</b>  | <b>Description</b>                                                               |
|-------------------|----------------------------------------------------------------------------------|
| DISABLE BUFFERING | Disables the use of the buffering subsystem.                                     |
| ENABLE BUFFERING  | Uses the LOB buffering subsystem for subsequent reads and<br>writes of LOB data. |
| FLUSH BUFFER      | Flushes changes made to the LOB buffering subsystem to<br>the database (server)  |

## <span id="page-102-1"></span>**Pro\*C/C++ Embedded SQL Statements To Open and Close Internal LOBs and External LOBs (BFILEs)**

**Table 3–21 Pro\*C/C++ Embedded SQL Statements To Open and Close Internal LOBs and External LOBs (BFILEs)**

| <b>Statement</b>  | <b>Description</b>              |
|-------------------|---------------------------------|
| OPEN              | Opens a LOB or BFILE.           |
| DESCRIBE [ISOPEN] | Sees if a LOB or BFILE is open. |
| CLOSE             | Closes a LOB or BFILE.          |

## <span id="page-103-0"></span>**Using COBOL (Pro\*COBOL) to Work with LOBs**

You can make changes to an entire internal LOB, or to pieces of the beginning, middle or end of it by using embedded SQL. You can access both internal and external LOBs for read purposes, and you can also *write* to internal LOBs.

Embedded SQL statements allow you to access data stored in BLOBs, CLOBs, NCLOBs, and BFILEs. These statements are listed in the tables below, and are discussed in greater detail later in the manual.

#### **First Provide an Allocated Input Locator Pointer that Represents LOB**

Unlike locators in PL/SQL, locators in Pro\*COBOL are mapped to locator pointers which are then used to refer to the LOB or BFILE value. For the successful completion of an embedded SQL LOB statement you must perform the following:

- **1.** Provide an *allocated* input locator pointer that represents a LOB that exists in the database tablespaces or external file system *before* you execute the statement.
- **2.** SELECT a LOB locator into a LOB locator pointer variable
- **3.** Use this variable in an embedded SQL LOB statement to access and manipulate the LOB value.

Examples provided with each embedded SQL LOB statement are illustrated in:

- [Chapter 9, "Internal Persistent LOBs"](#page-244-0)
- [Chapter 10, "Temporary LOBs"](#page-520-0)
- [Chapter 11, "External LOBs \(BFILEs\)"](#page-720-0)

You will also be able to access these example scripts from your Oracle*8i* software CD /rdbms/demo directory in a future release.

In cases where the Pro\*COBOL interface does not supply the required functionality, you can call OCI via C. We do not provide an example here because such programs are operating system dependent.

**See Also:** *Pro\*COBOL Precompiler Programmer's Guide* for detailed documentation, including syntax, host variables, host variable types and example code.

#### **Pro\*COBOL Statements that Operate on BLOBs, CLOBs, NCLOBs, and BFILEs**

The following Pro\*COBOL statements operate on BLOBs, CLOBs, NCLOBs, and BFILEs:

- To modify internal LOBs, see Table 3-22
- To read or examine internal and external LOB values, see Table 3-23
- To create or free temporary LOB, or check LOB locator, see Table 3-24
- To operate close and 'see if file exists' functions on BFILEs, see Table 3-25
- To operate on LOB locators, see [Table 3–26](#page-106-0)
- For LOB buffering, see [Table 3–27](#page-106-1)
- To open or close internal LOBs or BFILEs, see Table 3-28

### <span id="page-104-0"></span>**Pro\*COBOL Emvbedded SQL Statements To Modify Internal LOBs (BLOB, CLOB, and NCLOB) Values**

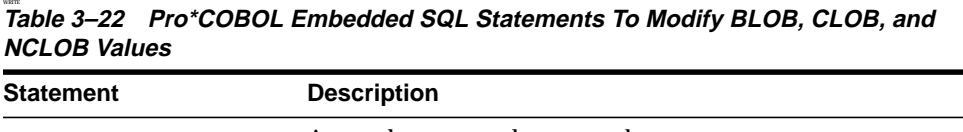

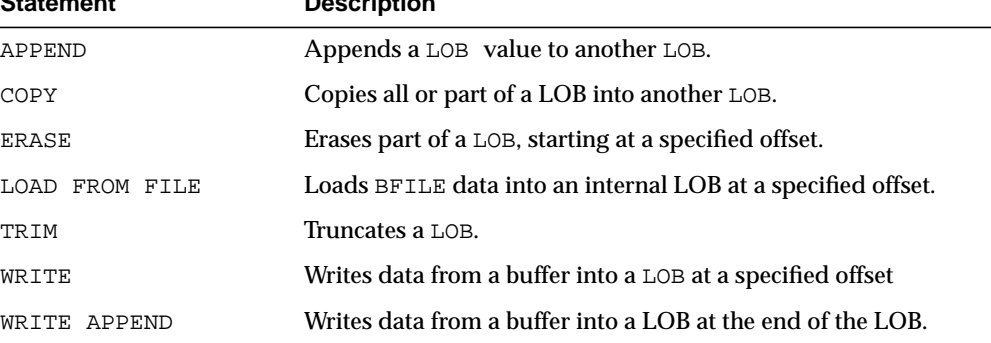

### <span id="page-105-0"></span>**Pro\*COBOL Embedded SQL Statements To Read or Examine Internal and External LOB Values**

**Table 3–23 Pro\*COBOL Embedded SQL Statements To Read or Examine Internal and External LOB Values**

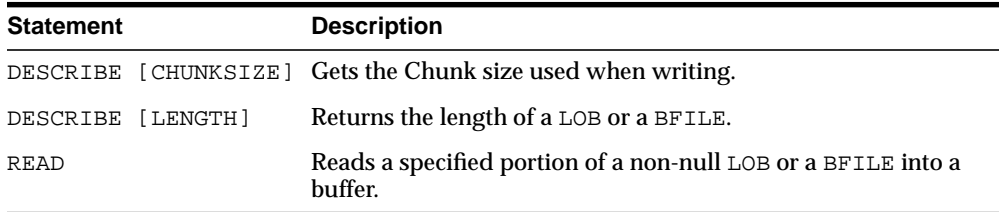

#### <span id="page-105-1"></span>**Pro\*COBOL Embedded SQL Statements For Temporary LOBs**

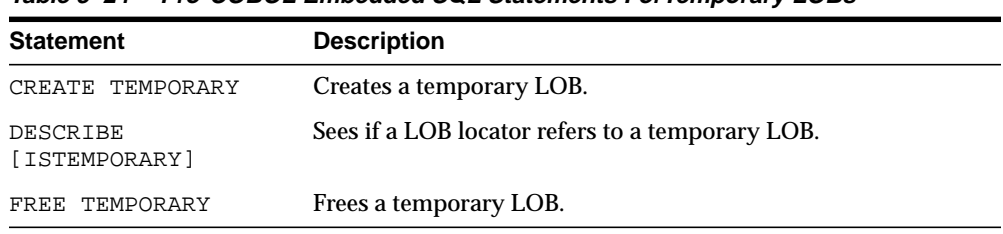

#### **Table 3–24 Pro\*COBOL Embedded SQL Statements ForTemporary LOBs**

## <span id="page-105-2"></span>**Pro\*COBOL Embedded SQL Statements For BFILEs**

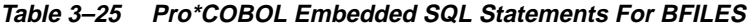

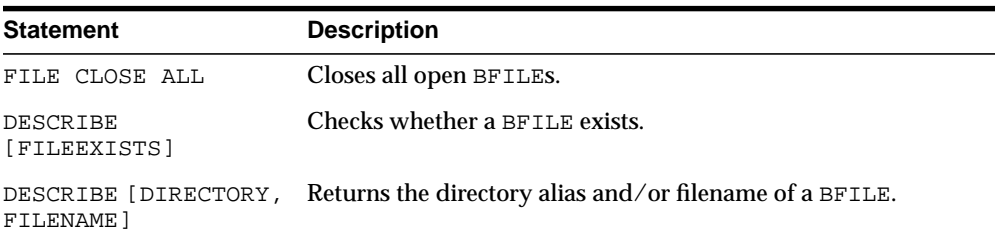

### <span id="page-106-0"></span>**Pro\*COBOL Embedded SQL Statements For LOB Locators**

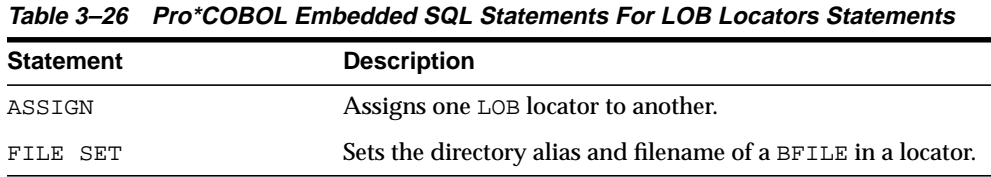

### <span id="page-106-1"></span>**Pro\*COBOL Embedded SQL Statements For LOB Buffering**

**Table 3–27 Pro\*COBOL Embedded SQL Statements For LOB Buffering**

| <b>Statement</b>  | <b>Description</b>                                                               |
|-------------------|----------------------------------------------------------------------------------|
| DISABLE BUFFERING | Disables the use of the buffering subsystem.                                     |
| ENABLE BUFFERING  | Uses the LOB buffering subsystem for subsequent reads and<br>Writes of LOB data. |
| FLUSH BUFFER      | Flushes changes made to the LOB buffering subsystem to<br>the database (server)  |

### <span id="page-106-2"></span>**Pro\*COBOL Embedded SQL Statements To Open and Close Internal LOBs and External LOBs (BFILEs)**

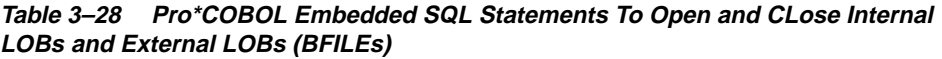

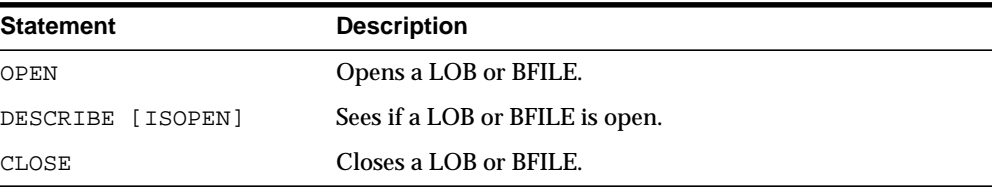

## <span id="page-107-0"></span>**Using Visual Basic (Oracle Objects for OLE (OO4O)) to Work with LOBs**

You can make changes to an entire internal LOB, or to pieces of the beginning, middle or end of it via the Oracle Objects for OLE (OO4O) API, by using one of the following objects interfaces:

- **OraBlob**: To provide methods for performing operations on BLOB datatypes in the database
- **OraClob:** To provide methods for performing operations on CLOB datatypes in the database
- **OraBFile:** To provide methods for performing operations on BFILE data stored in operating system files.

**Note:** *Oracle*Blob and *Oracle*Clob have been deprecated and no longer work!

#### **OO4O Syntax Reference and Further Information**

#### **Syntax**

OO4O syntax reference is viewed from the OO4O online help.

Oracle Objects for OLE (OO4O), a Windows-based product included with Oracle*8i* Client for Windows NT, has no manuals, only online help.

Its online help is available through the Application Development submenu of the Oracle*8i* installation. To view specific methods and properties from the Help Topics menu, select the Contents tab > OO4O Automation Server > Methods or Properties.

#### **Further Information**

For further information about OO4O, refer to the following web site:

http://technet.oracle.com

Select Products > Internet Tools > Programmer. Scroll down to "Oracle Objects for OLE". At the bottom of the page is a list of useful articles for using the interfaces.

http://www.oracle.com/products

Search for articles on OO4O or Oracle Objects for OLE.
## **OraBlob, OraClob, and OraBfile Object Interfaces Encapsulate Locators**

These interfaces encapsulate LOB locators, so you do not deal directly with locators, but instead, can use methods and properties provided to perform operations and get state information.

## **OraBlob and OraClob Objects Are Retrieved as Part of Dynaset and Represent LOB Locators**

When OraBlob and OraClob objects are retrieved as a part of a dynaset, these objects represent LOB locators of the dynaset current row. If the dynaset current row changes due to a move operation, the OraBlob and OraClob objects represent the LOB locator for the *new* current row.

## **Use the Clone Method to Retain Locator Independent of the Dynaset Move**

To retain the LOB locator of the OraBlob and OraClob object independent of the dynaset move operation, use the Clone method. This method returns the OraBlob and OraClob object. You can also use these objects as PL/SQL bind parameters.

## **Example of OraBlob and OraBfile**

The following example shows usage of OraBlob and OraBfile. Functions and examples are explained in greater detail in Chapters 9, 10, and 11.

```
Dim OraDyn as OraDynaset, OraSound1 as OraBLOB, OraSoundClone as OraBlob,
OraMyBfile as OraBFile
```

```
OraConnection.BeginTrans
set OraDyn = OraDb.CreateDynaset("select * from Multimedia_tab order by clip_
id", ORADYN_DEFAULT)
set OraSound1 = OraDyn.Fields("Sound").value
set OraSoundClone = OraSound1
OraParameters.Add "id", 1,ORAPARAM_INPUT
OraParameters.Add "mybfile", Empty,ORAPARAM_OUTPUT
OraParameters("mybfile").ServerType = ORATYPE_BFILE
OraDatabase.ExecuteSQL ("begin GetBFile(:id, :mybfile ") end")
Set OraMyBFile = OraParameters("mybfile").value
'Go to Next row
OraDyn.MoveNext
```
OraDyn.Edit 'Lets update OraSound1 data with that from the BFILE OraSound1.CopyFromBFile OraMyBFile OraDyn.Update

OraDyn.MoveNext 'Go to Next row OraDyn.Edit 'Lets update OraSound1 by appending with LOB data from 1st row represenetd by 'OraSoundClone OraSound1.Append OraSoundClone OraDyn.Update

OraConnection.CommitTrans

In the above example:

OraSound1 — represents the locator for the current row in the dynaset OraSoundClone — represents the locator for the 1st row.

A change in the current row (say a OraDyn.MoveNext) means the following:

OraSound1 — will represent the locator for the 2nd row

OraSoundClone — will represent the locator in the 1st row. OraSoundClone only refers the locator for the 1st row irrespective of any OraDyn row navigation).

OraMyBFile — refers to the locator obtained from an PL/SQL "OUT" parameter as a result of executing a PL/SQL procedure, either by doing an OraDatabase.ExecuteSQL.

**Note:** A LOB obtained via executing SQL is only valid for the duration of the transaction. For this reason, "BEGINTRANS" and "COMMITTRANS" are used to specify the duration of the transaction.

## **OO4O Methods and Properties to Access Data Stored in BLOBs, CLOBs, NCLOBs, and BFILEs**

Oracle Objects for OLE (OO4O) includes methods and properties that you can use to access data stored in BLOBs, CLOBs, NCLOBs, and BFILEs. These methods and properties are listed in the tables below, and are discussed in greater detail in the following chapters:

- [Chapter 9, "Internal Persistent LOBs"](#page-244-0)
- [Chapter 11, "External LOBs \(BFILEs\)"](#page-720-0)

You will also be able to access these scripts from your Oracle*8i* software CD /rdbms/demo directory in a future release.

> **See Also:** The OO4O online help for detailed information including parameters, parameter types, return values, and example code. Oracle Objects for OLE (OO4O), a Windows-based product included with Oracle*8i* Client for Windows NT, has no manuals, only online help. Its online help is available through the Application Development submenu of the Oracle*8i* installation.

The following OO4O methods and properties operate on BLOBs, CLOBs, NCLOBs, and BFILEs:

- To modify internal LOBs, see Table 3-29
- To read or examine internal and external LOB values, see Table 3-30
- To open and close BFILEs, see [Table 3–31](#page-111-1)
- For LOB buffering, see [Table 3–32](#page-112-0)
- Properties such as to see if LOB is NULL, or to get or set polling amount, see [Table 3–33](#page-112-1)
- For read-only BFILE methods, see Table 3-34
- For BFILE properties, see [Table 3–35](#page-113-1)

## <span id="page-110-0"></span>**OO4O Methods To Modify Internal LOBs (BLOB, CLOB, and NCLOB) Values**

| <b>Description</b>                                   |
|------------------------------------------------------|
| Appends BLOB value to another LOB.                   |
| Appends CLOB or NCLOB value to another LOB.          |
| Copies a portion of a BLOB into another LOB          |
| Copies a portion of a CLOB or NCLOB into another LOB |
|                                                      |

**Table 3–29 OO4O Methods To Modify Interna; LOBs (BLOB, CLOB, and NCLOB) Values**

| <b>Methods</b>        | <b>Description</b>                                                |
|-----------------------|-------------------------------------------------------------------|
| OraBlob.Erase         | Erases part of a BLOB, starting at a specified offset             |
| OraClob.Erase         | Erases part of a CLOB or NCLOB, starting at a specified<br>offset |
| OraBlob.CopyFromBFile | Loads BETLE data into an internal BLOB                            |
| OraClob.CopyFromBFile | Loads BELLE data into an internal CLOB or NCLOB                   |
| OraBlob.Trim          | Truncates a BLOB                                                  |
| OraClob.Trim          | Truncates a CLOB or NCLOB                                         |
| OraBlob.CopyFromFile  | Writes data from a file to a BLOB                                 |
| OraClob.CopyFromFile  | Writes data from a file to a CLOB or NCLOB                        |
| OraBlob.Write         | Writes data to the BLOB                                           |
| OraClob.Write         | Writes data to the CLOB or NCLOB                                  |

**Table 3–29 OO4O Methods To Modify Interna; LOBs (BLOB, CLOB, and NCLOB) Values**

## <span id="page-111-0"></span>**OO4O Methods To Read or Examine internal and External LOB Values**

| <b>Function/Procedure</b> | <b>Description</b>                                          |
|---------------------------|-------------------------------------------------------------|
| OraBlob.Read              | Reads a specified portion of a non-null BLOB into a buffer  |
| OraClob.Read              | Reads a specified portion of a non-null CLOB into a buffer  |
| OraBFile.Read             | Reads a specified portion of a non-null BFILE into a buffer |
| OraBlob.CopyToFile        | Reads a specified portion of a non-null BLOB to a file      |
| OraClob.CopyToFile        | Reads a specified portion of a non-null CLOB to a file      |

**Table 3–30 OO4O Methods To Read or Examine Internal and External LOB Values**

## <span id="page-111-1"></span>**OO4O Methods To Open and Close External LOBs (BFILEs)**

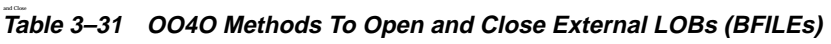

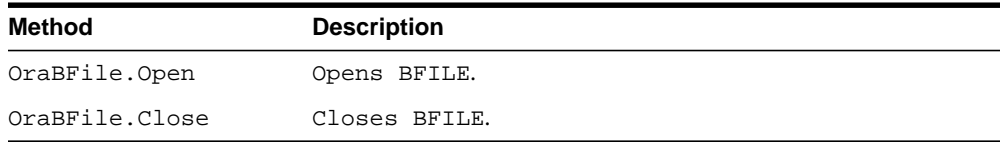

## <span id="page-112-0"></span>**OO4O Methods For Internal LOB-Buffering**

| <b>Method</b>            | <b>Description</b>                                                                       |
|--------------------------|------------------------------------------------------------------------------------------|
| OraBlob.FlushBuffer      | Flushes changes made to the BLOB buffering subsystem<br>to the database (server)         |
| OraClob.FlushBuffer      | Flushes changes made to the CLOB buffering (server)<br>subsystem to the database (sever) |
| OraBlob.EnableBuffering  | Enables buffering of BLOB operations                                                     |
| OraClob.EnableBuffering  | Enables buffering of CLOB operations                                                     |
| OraBlob.DisableBuffering | Disables buffering of BLOB operations                                                    |
|                          | OraClob. DisableBuffering Disables buffering of CLOB operations                          |

**Table 3–32 OO4O Methods For Internal LOB-Buffering**

## <span id="page-112-1"></span>**OO4O Properties For Operating on LOBs**

| <b>Property</b>           | <b>Description</b>                                                              |  |
|---------------------------|---------------------------------------------------------------------------------|--|
| IsNull (Read)             | Indicates when a LOB is Null                                                    |  |
| PollingAmount(Read/Write) | Gets/Sets total amount for Read/Write polling operation                         |  |
| Offset(Read/Write)        | Gets/Sets offset for Read/Write operation. By default, it is<br>set to 1.       |  |
| Status(Read)              | Returns the polling status. Possible values are                                 |  |
|                           | ORALOB NEED DATA There is more data to be read<br>or written                    |  |
|                           | ORALOB NO DATA There is no more data to be read<br>$\blacksquare$<br>or written |  |
|                           | ORALOB SUCCESS LOB data read/written<br>successfully                            |  |
| Size(Read)                | Returns the length of the LOB data                                              |  |

**Table 3–33 OO4O Properties for Operating on LOBs**

## <span id="page-113-0"></span>**OO4O Read-Only Methods For External Lobs (BFILEs)**

**Table 3–34 OO4O Read-Only Methods For External LOBs (BFILEs)**

| <b>Methods</b>    | <b>Description</b>            |
|-------------------|-------------------------------|
| OraBFile.Close    | Closes an open BFILE          |
| OraBFile.CloseAll | Closes all open BFILES        |
| OraBFile.Open     | Opens a BFILE                 |
| OraBFile.IsOpen   | Determines if a BFILE is open |

## <span id="page-113-1"></span>**OO4O Properties For Operating on External LOBs (BFILEs)**

**Table 3–35 OO4O Properties For Operating on External LOBs (BFILEs)**

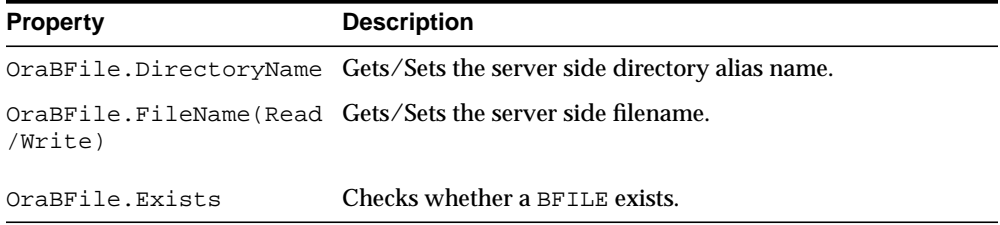

## **Using Java (JDBC) to Work with LOBs**

## **Changing Internal LOBs with Java**

You can make changes to an entire internal LOB, or to pieces of the beginning, middle or end of an internal LOB in Java by means of the JDBC API via the objects:

- oracle.sql.BLOB
- oracle.sql.CLOB

These objects also implement java.sql.Blob and java.sql.Clob interfaces according to the JDBC 2.0 specification. With this implementation, an oracle.sql.BLOB can be used wherever a java.sql.Blob is expected and an oracle.sql.CLOB can be used wherever a java.sql.Clob is expected.

## **Reading Internal LOBs and External LOBs (BFILEs) with Java**

JDBC interface allows you to use Java to *read* both internal and external LOBs (BFILEs).

## **BLOB, CLOB, and BFILE Classes**

- **BLOB** *and* **CLOB** *Classes.* In JDBC theses classes provide methods for performing operations on large objects in the database including BLOB and CLOB data types.
- **BFILE** *Class.* In JDBC this class provides methods for performing operations on BFILE data in the database.

The BLOB, CLOB, and BFILE classes encapsulate LOB locators, so you do not deal with locators but instead use methods and properties provided to perform operations and get state information.

## **Calling DBMS\_LOB Package**

Any LOB functionality not provided by these classes can be accessed by a call to the PL/SQL DBMS\_LOB package. This technique is used repeatedly in the examples throughout this manual.

## **Referencing the LOBs**

You can get a reference to any of the above LOBs in the following two ways:

- As a column of an OracleResultSet
- As an "OUT" type PL/SQL parameter from an OraclePreparedStatement

## **Using OracleResultSet: BLOB and CLOB Objects Retrieved Represent LOB Locators of Current Row**

When BLOB and CLOB objects are retrieved as a part of an OracleResultSet, these objects represent LOB locators of the currently selected row.

If the current row changes due to a move operation, for example,  $r$ set.next(), the retrieved locator still refers to the original LOB row.

To retrieve the locator for the most current row, you must call getXXXX() on the OracleResultSet each time a move operation is made, where XXXX is a BLOB, CLOB or BFILE.

## **JDBC Syntax References and Further Information**

#### **Syntax**

#### **See:**

- *Oracle8i JDBC Developer's Guide and Reference* for detailed documentation, including parameters, parameter types, return values, and example code.
- *Oracle8i SQLJ Developer's Guide and Reference*
- http://www.oracle.com/java/codesamples/jdbc/demos/oci8/ob ject-samples/fileexample.txt
- http://www.oracle.com/java/codesamples/jdbc/demos/oci8/ob ject-samples/lobexample.txt
- http://www.oracle.com/java/codesamples/jdbc/demos/oci8/ob ject-samples/plsql\_fileexample.txt
- http://www.oracle.com/java/codesamples/jdbc/demos/oci8/ob ject-samples/plsql\_lobexample.txt

#### **Further Information**

Refer to the following web site for further information about JDBC:

http://www.oracle.com/products

## **JDBC Methods for Operating on LOBs**

The following JDBC methods operate on BLOBs, CLOBs, and BFILEs:

■ BLOBs:

## **To modify BLOB values, see [Table 3–36](#page-116-0)**

- To read or examine BLOB values, see Table 3-37
- For BLOB buffering, see Table 3-38
- CLOBs:
	- To modify CLOBs, see Table 3-39
	- To read or examine CLOB values, see Table 3-40
	- For CLOB buffering, see Table 3-41
- BFILEs:
	- To read or examine BFILEs, see Table 3-42
	- For BFILE buffering, see Table 3-43

## <span id="page-116-0"></span>**JDBC oracle.sql.BLOB Methods To Modify BLOB Values:**

#### **Table 3–36 JDBC oracle.sql.BLOB Methods To Modify BLOB Values**

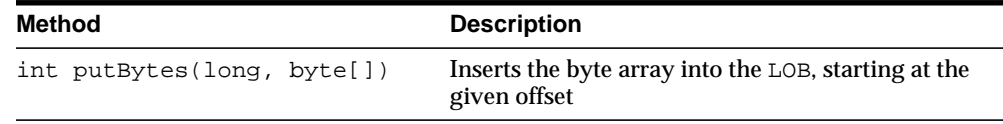

## <span id="page-116-1"></span>**JDBC oracle.sql.BLOB Methods To Read or Examine BLOB Values**

#### **Table 3–37 JDBC oracle.sql.BLOB Methods Tor Read or Examine BLOB Values**

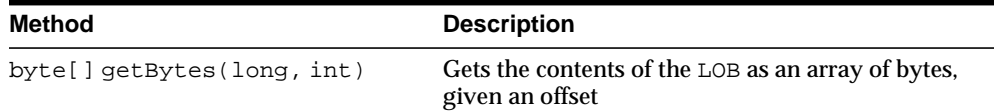

| <b>Method</b>                              | <b>Description</b>                                            |
|--------------------------------------------|---------------------------------------------------------------|
| long position(byte[], long)                | Finds the given byte array within the LOB, given<br>an offset |
| long position(Blob, long)                  | Finds the given BLOB within the LOB                           |
| public boolean<br>equals(java.lang.Object) | Compares this LOB with another. Compares the<br>LOB locators. |
| public long length()                       | Returns the length of the LOB                                 |
| public int getChunkSize()                  | Returns the ChunkSize of the LOB                              |

**Table 3–37 JDBC oracle.sql.BLOB Methods Tor Read or Examine BLOB Values**

## <span id="page-117-0"></span>**JDBC oracle.sql.BLOB Methods and Properties for BLOB-Buffering**

**Table 3–38 JDBC oracle.sql.BLOB Methods and Properties for BLOB-Buffering**

| Method                                                 | <b>Description</b>                 |
|--------------------------------------------------------|------------------------------------|
| public java.io.InputStream<br>qetBinaryStream())       | Streams the LOB as a binary stream |
| public java.io.OutputStream<br>qetBinaryOutputStream() | Writes to LOB as a binary stream   |

## <span id="page-117-1"></span>**JDBC oracle.sql.CLOB Methods To Modify CLOB Values**

| Method              | <b>Description</b>                                    |
|---------------------|-------------------------------------------------------|
| int putString(long, | Inserts the string into the LOB, starting at the      |
| java.lang.String)   | given offset                                          |
| int putChars(long,  | Inserts the character array into the LOB, starting at |
| char[]              | the given offset                                      |

**Table 3–39 JDBC oracle.sql.CLOB Methods To Modify CLOB Values**

## <span id="page-118-0"></span>**JDBC oracle.sql.CLOB Methods To Read or Examine CLOB Values**

| <b>Method</b>                                 | <b>Description</b>                                     |
|-----------------------------------------------|--------------------------------------------------------|
| java.lang.String<br>qetSubString(long, int)   | Returns a substring of the LOB as a string             |
| int getChars(long, int,<br>char[]             | Reads a subset of the LOB into a character array       |
| long<br>position(java.lang.String<br>$l$ ong) | Finds the given String within the LOB, given an offset |
| long<br>position(oracle.jdbc2.Clo<br>b, long) | Finds the given CLOB within the LOB, given an offset   |
| boolean<br>equals(java.lang.Object)           | Compares this LOB with another                         |
| long length()                                 | Returns the length of the LOB                          |
| int qetChunkSize()                            | Returns the ChunkSize of the LOB                       |

**Table 3–40 JDBC oracle.sql.CLOB Methods To Read or Examine CLOB Values**

## <span id="page-118-1"></span>**JDBC oracle.sql.CLOB Methods and Properties for CLOB-Buffering**

| <b>Method</b>                                  | <b>Description</b>                     |
|------------------------------------------------|----------------------------------------|
| java.io.InputStream<br>qetAsciiStream()        | Reads the LOB as an ASCII stream       |
| java.io.OutputStream<br>qetAsciiOutputStream() | Writes to the LOB from an ASCII stream |
| java.io.Reader<br>qetCharacterStream()         | Reads the LOB as a character stream    |
| java.io.Writer<br>qetCharacterOutputStream()   | Writes to LOB from a character stream  |

**Table 3–41 JDBC oracle.sql.CLOB Methods and Properties for CLOB-Buffering**

## <span id="page-119-0"></span>**JDBC oracle.sql.BFILE Methods To Read or Examine External LOB (BFILE) Values**

| <b>Method</b>                                 | <b>Description</b>                                                                              |
|-----------------------------------------------|-------------------------------------------------------------------------------------------------|
| byte[] getBytes(long,<br>int)                 | Gets the contents of the BFILE as an array of bytes,<br>given an offset                         |
| int getBytes(long, int,<br>byte[]             | Reads a subset of the BFILE into a byte array                                                   |
| long<br>position(oracle.sql.BFILE<br>$l$ ong) | Finds the first appearance of the given BFILE contents<br>within the LOB, from the given offset |
| long position(byte[],<br>$l$ ong)             | Finds the first appearance of the given byte array<br>within the BFILE, from the given offset   |
| boolean<br>equals(java.lang.Object)           | Compares this BFILE with another. Compares<br>locator bytes.                                    |
| long length()                                 | Returns the length of the BFILE                                                                 |
| boolean fileExists()                          | Checks if the operating system (OS) file referenced by<br>this BFILE exists                     |
| public void openFile()                        | Opens the OS file referenced by this BFILE                                                      |
| public void closeFile()                       | Closes the OS file referenced by this BFILE                                                     |
| public boolean<br>isFileOpen()                | Checks if this BFILE is already open                                                            |
| public java.lang.String<br>qetDirAlias()      | Gets the directory alias for this BFILE                                                         |
| public java.lang.String<br>qetName()          | Gets the file name referenced by this BFILE                                                     |

**Table 3–42 JDBC oracle.sql.BFILE Methods To Read or Examine External LOB (BFILE) Values**

## <span id="page-120-0"></span>**JDBC oracle.sql.BFILE Methods and Properties for BFILE-Buffering**

| Method                                             | <b>Description</b>                 |
|----------------------------------------------------|------------------------------------|
| public<br>java.io.InputStream<br>qetBinaryStream() | Reads the BFILE as a binary stream |

**Table 3–43 JDBC oracle.sql.BFILE Methods and Properties for BFILE-Buffering**

## **JDBC: OracleBlob and OracleClob Do Not Work in 8.1.x and Future Releases**

OracleBlob and OracleClob were Oracle specific functions used inJDBC 8.0.x drivers to access LOB data. In 8.1.x and future releases, OracleBlob and OracleClob are deprecated.

If you use OracleBlob or OracleClob to access LOB data, you will receive the following typical error message, for example, when attempting to manipulate LOBs with Oracle*8i* release 8.1.5 JDBC Thin Driver :

"Dumping lobs java.sql.SQLException: ORA-03115: unsupported network datatype or representation etc."

See release 8.1.5 *Oracle8i JDBC Developer's Guide and Reference* for a description of these non-supported functions and alternative and improved JDBC methods.

For further ideas on working with LOBs with Java, refer to the LOB Example sample shipped with Oracle*8i* or get a LOB examplet from www.oracle.com/java/jdbc.

# **4**

# **Managing LOBs**

This chapter describes the following topics:

- <sup>n</sup> [DBA Actions Required Prior to Working with LOBs](#page-123-0)
- [Using SQL DML for Basic Operations on LOBs](#page-123-1)
- <sup>n</sup> [Changing Tablespace Storage for a LOB](#page-124-0)
- **[Managing Temporary LOBs](#page-125-0)**
- <sup>n</sup> [Using SQL Loader to Load LOBs](#page-126-0)
	- n [Loading InLine and Out-Of-Line Data into Internal LOBs Using SQL Loader](#page-127-0)
	- [SQL Loader LOB Loading Tips](#page-135-0)
- **[LOB Restrictions](#page-136-0)**
- **[Removed Restrictions](#page-137-0)**

*Note: Examples in this chapter are based on the multimedia schema and table* Multimedia\_tab *described in [Chapter 8, "Sample Application"](#page-234-0).*

## <span id="page-123-0"></span>**DBA Actions Required Prior to Working with LOBs**

## **Set Maximum Number of Open BFILEs**

A limited number of BFILEs can be open simultaneously per session. The initialization parameter, SESSION\_MAX\_OPEN\_FILES defines an upper limit on the number of simultaneously open files in a session.

The default value for this parameter is 10. That is, you can open a maximum of 10 files at the same time per session if the default value is utilized. If you want to alter this limit, the database administrator can change the value of this parameter in the init.ora file**.** For example:

SESSION\_MAX\_OPEN\_FILES=20

If the number of unclosed files reaches the SESSION\_MAX\_OPEN\_FILES value then you will not be able to open any more files in the session. To close all open files, use the FILECLOSEALL call.

## <span id="page-123-1"></span>**Using SQL DML for Basic Operations on LOBs**

SQL Data Manipulation Language (DML) includes basic operations, such as, INSERT, UPDATE, DELETE — that let you make changes to the entire value of *internal* LOBs within Oracle RDBMS.

- *Internal LOBs*: To work with parts of internal LOBs, you will need to use one of the interfaces described in [Chapter 3, "LOB Programmatic Environments"](#page-78-0), that have been developed to handle more complex requirements. For use case examples refer to the following sections in [Chapter 9, "Internal Persistent LOBs"](#page-244-0):
	- <sup>n</sup> INSERT:
		- **\*** [INSERT a LOB Value using EMPTY\\_CLOB\(\) or EMPTY\\_BLOB\(\) on](#page-266-0) [page 9-23](#page-266-0)
		- **\*** [INSERT a Row by Selecting a LOB From Another Table on page 9-27](#page-270-0)
		- **\*** [INSERT Row by Initializing a LOB Locator Bind Variable](#page-272-0) [on page 9-29](#page-272-0)
	- <sup>n</sup> UPDATE:
		- **\*** [UPDATE a LOB with EMPTY\\_CLOB\(\) or EMPTY\\_BLOB\(\) on page 9-260](#page-503-0)
		- **\*** [UPDATE a Row by Selecting a LOB From Another Table on page 9-263](#page-506-0)
		- **\*** [UPDATE by Initializing a LOB Locator Bind Variable on page 9-265](#page-508-0)
- <sup>n</sup> DELETE:
	- **\*** [DELETE the Row of a Table Containing a LOB](#page-516-0) [on page 9-273](#page-516-0)
- *External LOBs (BFILEs)*: Oracle*8i* supports read-only operations on external LOBs. See [Chapter 11, "External LOBs \(BFILEs\)"](#page-720-0):
	- **INSERT:** 
		- **\*** [INSERT a Row Using BFILENAME\(\) on page 11-24](#page-743-0)
		- **\*** [INSERT a BFILE Row by Selecting a BFILE From Another Table](#page-751-0) [on](#page-751-0) [page 11-32](#page-751-0)
		- **\*** [INSERT Row With BFILE by Initializing BFILE Locator on page 11-34](#page-753-0)
- n UPDATE: You can use the following methods to UPDATE or 'write to' a BFILE:
	- **\*** [UPDATE a BFILE Using BFILENAME\(\)](#page-901-0) [on page 11-185](#page-904-0)
	- **\*** [UPDATE a BFILE by Selecting a BFILE From Another Table on page 11-185](#page-904-0)
	- **\*** [UPDATE a BFILE by Initializing a BFILE Locator](#page-906-0) [on page 11-187](#page-906-0)
- <sup>n</sup> DELETE:
	- **\*** [DELETE the Row of a Table Containing a BFILE on page 11-221](#page-940-0)

## <span id="page-124-0"></span>**Changing Tablespace Storage for a LOB**

It is possible to change the default storage for a LOB after the table has been created.

#### **Oracle8 Release 8.0.4.3**

To move the CLOB column from tablespace A to tablespace B, in Oracle8 release 8.0.4.3, requires the following statement:

ALTER TABLE test lob(test) STORE AS (tablespace tools);

However, this returns the following error message:

ORA-02210: no options specified for ALTER TABLE

#### **Oracle8i**

**Using ALTER TABLE... MODIFY:** You can change LOB tablespace storage as follows:

**Note:** The ALTER TABLE syntax for modifying an existing LOB column uses the MODIFY LOB clause not the LOB .. STORE AS clause. The LOB...STORE AS clause is only for newly added LOB columns.

```
ALTER TABLE test MODIFY
  LOB (lob1)
    STORAGE (
   NEXT 4M
   MAXEXTENTS 100
    PCTINCREASE 50
```
<sup>n</sup> **Using ALTER TABLE ... MOVE**: In Oracle*8i*, you can also use the MOVE clause of the ALTER TABLE statement to change LOB tablespace storage. For example:

```
ALTER TABLE test MOVE
     TABLESPACE tbs1
     LOB (lob1, lob2)
     STORE AS (
          TABLESPACE tbs2
           DISABLE STORAGE IN ROW);
```
## <span id="page-125-0"></span>**Managing Temporary LOBs**

)

Management and security issues of temporary LOBs are discussed in [Chapter 10,](#page-520-0) ["Temporary LOBs"](#page-520-0),

- n [Managing Temporary LOBs](#page-532-0) [on page 10-13](#page-532-0)
- n [Security Issues with Temporary LOBs](#page-531-0) [on page 10-12](#page-531-0)

## <span id="page-126-0"></span>**Using SQL Loader to Load LOBs**

You can use SQL Loader to bulk load LOBs. See "Loading LOBs" in *Oracle8i Utilities* for details on using SQL\*Loader control file data definition language (DDL) to load LOB types.

Data loaded into LOBs can be lengthy and it is likely that you will want to have the data outof-line from the rest of the data. LOBFILES provide a method to separate lengthy data.

## **LOBFILES**

LOBFILES are simple datafiles that facilitate LOB loading. LOBFILEs are distinguished from primary datafiles in that in LOBFILEs there is no concept of a *record*. In LOBFILEs the data is of any of the following types:

- Predetermined size fields (fixed length fields)
- <sup>n</sup> Delimited fields, i.e., TERMINATED BY or ENCLOSED BY

**Note:** The clause PRESERVE BLANKS is not applicable to fields read from a LOBFILE.

- n Length-Value pair fields (variable length fields) -- VARRAW, VARCHAR, or VARCHARC loader datatypes are used for loading from this type of fields.
- n A single LOB field into which the entire contents of a file can be read.

**Note:** A field read from a LOBFILE cannot be used as an argument to a clause (for example, the NULLIF clause).

## <span id="page-127-0"></span>**Loading InLine and Out-Of-Line Data into Internal LOBs Using SQL Loader**

The following sections describe procedures for loading differently formated inline and out-of-line data into internal LOBs:

- Loading InLine LOB Data
	- <sup>n</sup> [Loading Inline LOB Data in Predetermined Size Fields](#page-128-0)
	- <sup>n</sup> [Loading Inline LOB Data in Delimited Fields](#page-129-0)
	- [Loading Inline LOB Data in Length-Value Pair Fields](#page-129-1)
- <sup>n</sup> Loading Out-Of-Line LOB Data
	- <sup>n</sup> [Loading One LOB Per File](#page-131-0)
	- [Loading Out-of-Line LOB Data in Predetermined Size Fields](#page-132-0)
	- <sup>n</sup> [Loading Out-of-Line LOB Data in Delimited Fields](#page-133-0)
	- <sup>n</sup> [Loading Out-of-Line LOB Data in Length-Value Pair Fields](#page-134-0)

Other topics discussed are

[SQL Loader LOB Loading Tips](#page-135-0)

## <span id="page-127-1"></span>**SQL Loader Performance: Loading Into Internal LOBs**

See [Table 4–1, "SQL Loader Performance: Loading Data Into Internal LOBs"](#page-127-1) for the relative performance when using the above methods of loading data into internal LOBs.

**Table 4–1 SQL Loader Performance: Loading Data Into Internal LOBs**

| Loading Method For In-Line or Out-Of-Line Data | <b>Relative Performance</b> |
|------------------------------------------------|-----------------------------|
| In Predetermined Size Fields                   | Highest                     |
| In Delimited Fields                            | Slower                      |
| In Length Value-Pair Fields                    | High                        |
| One LOB Per File                               | High                        |

## **Loading Inline LOB Data**

- [Loading Inline LOB Data in Predetermined Size Fields](#page-128-0)
- [Loading Inline LOB Data in Delimited Fields](#page-129-0)
- [Loading Inline LOB Data in Length-Value Pair Fields](#page-129-1)

## <span id="page-128-0"></span>**Loading Inline LOB Data in Predetermined Size Fields**

This is a very fast and simple way to load LOBs. Unfortunately, the LOBs to be loaded are not usually the same size.

**Note:** A possible work-around is to pad LOB data with white space to make all LOBs the same length within the particular datafield; for information on trimming of trailing white spaces see "Trimming of Blanks and Tabs" in *Oracle8i Utilities*).

To load LOBs using this format, use either CHAR or RAW as the loading datatype. For example:

## **Control File**

```
LOAD DATA
INFILE 'sample.dat' "fix 21"
INTO TABLE Multimedia_tab
     (Clip_ID POSITION(1:3) INTEGER EXTERNAL,
     Story POSITION(5:20) CHAR DEFAULTIF Story=BLANKS)
```
## **Data File (sample.dat)**

007 Once upon a time

**Note:** One space separates the Clip\_ID, (007) from the beginning of the story. The story is 15 bytes long.

If the datafield containing the story is empty, then an empty LOB instead of a NULL LOB is produced. A NULL LOB is produced if the NULLIF directive was used instead of the DEFAULTIF directive. Also note that you can use loader datatypes other than CHAR to load LOBS. Use the RAW datatype when loading BLOB*s*.

## <span id="page-129-0"></span>**Loading Inline LOB Data in Delimited Fields**

Loading different size LOBs in the same column (that is, datafile field) is not a problem. The trade-off for this added flexibility is performance. Loading in this format is somewhat slower because the loader has to scan through the data, looking for the delimiter string. For example:

## **Control File**

```
LOAD DATA
INFILE 'sample1.dat' "str '<endrec>\n'"
INTO TABLE Multimedia_tab
FIELDS TERMINATED BY ','
(
Clip_ID CHAR(3),
 Story CHAR(507) ENCLOSED BY '<startlob>' AND '<endlob>'
\lambda
```
## **Data File (sample1.dat)**

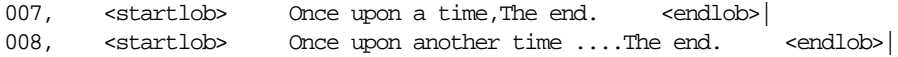

## <span id="page-129-1"></span>**Loading Inline LOB Data in Length-Value Pair Fields**

You could use VARCHAR (see *Oracle8i Utilities*), VARCHARC, or VARRAW datatypes to load LOB data organized in this way. Note that this method of loading produces better performance over the previous method, however, it removes some of the flexibility, that is, it requires you to know the LOB length for each LOB before loading. For example:

## **Control File**

```
LOAD DATA
INFILE 'sample2.dat' "str '<endrec>\n'"
INTO TABLE Multimedia_tab
FIELDS TERMINATED BY ','
(
Clip_ID INTEGER EXTERNAL (3),
 Story VARCHARC (3, 500)
\lambda
```
## **Data File (sample2.dat)**

007,041 Once upon a time... .... The end. <endrec> 008,000 <endrec>

#### $\equiv$ **Note:**

- <sup>n</sup> Story is a field corresponding to a CLOB column. In the control file, it is described as a VARCHARC (3, 500) whose length field is 3 bytes long and maximum size is 500 bytes. This tells the Loader that it can find the length of the LOB data in the first 3 bytes.
- n The length subfield of the VARCHARC is 0 (that is, the value subfield is empty); consequently, the LOB instance is initialized to empty.
- n Make sure the last character of the last line of the data file above is a line feed.

## **Loading Out-Of-Line LOB Data**

- <sup>n</sup> [Loading One LOB Per File](#page-131-0)
- <sup>n</sup> [Loading Out-of-Line LOB Data in Predetermined Size Fields](#page-132-0)
- [Loading Out-of-Line LOB Data in Delimited Fields](#page-133-0)
- [Loading Out-of-Line LOB Data in Length-Value Pair Fields](#page-134-0)

As mentioned earlier, LOB data can be so large that it is reasonable to want to load it from secondary datafile(s).

In LOBFILEs, LOB data instances are still thought to be in fields (predetermined size, delimited, length-value), but these fields are not organized into records (the concept of a record does not exist within LOBFILES); thus, the processing overhead of dealing with records is avoided. This type of organization of data is ideal for LOB loading.

## <span id="page-131-0"></span>**Loading One LOB Per File**

Each LOBFILE contains a single LOB. For example:

## **Control File**

```
LOAD DATA
INFILE 'sample3.dat'
INTO TABLE Multimedia_tab
REPLACE
FIELDS TERMINATED BY ','
(
Clip_ID INTEGER EXTERNAL(5),
 ext_FileName FILLER CHAR(40),
Story LOBFILE(ext FileName) TERMINATED BY EOF
\left( \right)
```
## **Data File (sample3.dat)**

007,FirstStory.txt, 008,/tmp/SecondStory.txt,

## **Secondary Data File (FirstStory.txt)**

Once upon a time ... The end.

## **Secondary Data File (SecondStory.txt)**

Once upon another time .... The end.

#### **Note:**

- <sup>n</sup> STORY tells the Loader that it can find the LOB data in the file whose name is stored in the ext\_FileName field.
- n TERMINATED BY EOF tells the Loader that the LOB will span the entire file.
- <sup>n</sup> See also *Oracle8i Utilities*

## <span id="page-132-0"></span>**Loading Out-of-Line LOB Data in Predetermined Size Fields**

In the control file, the size of the LOBs to be loaded into a particular column is specified. During the load, any LOB data loaded into that column is assumed to be the specified size. The predetermined size of the fields allows the dataparser to perform very well. Unfortunately, it is often hard to guarantee that all the LOBs are the same size. For example:

#### **Control File**

```
LOAD DATA
INFILE 'sample4.dat'
INTO TABLE Multimedia_tab
FIELDS TERMINATED BY ','
(
 Clip_ID INTEGER EXTERNAL(5),
 Story LOBFILE (CONSTANT 'FirstStory1.txt') CHAR(32)
)
```
#### **Data File (sample4.dat)**

007, 008,

## **Secondary Data File (FirstStory1.txt)**

Once upon the time ... The end, Upon another time ... The end,

**Note:** nSQL Loader loads 2000 bytes of data from the FirstStory. txt LOBFILE, using CHAR datatype, starting with the byte following the byte loaded last during the current loading session.

## <span id="page-133-0"></span>**Loading Out-of-Line LOB Data in Delimited Fields**

LOB data instances in LOBFILE files are delimited. In this format, loading different size LOBs into the same column is not a problem. The trade-off for this added flexibility is performance. Loading in this format is somewhat slower because the loader has to scan through the data, looking for the delimiter string. For example:

## **Control File**

```
LOAD DATA
INFILE 'sample5.dat'
INTO TABLE Multimedia_tab
FIELDS TERMINATED BY ','
(Clip_ID INTEGER EXTERNAL(5),
Story LOBFILE (CONSTANT 'FirstStory2.txt') CHAR(2000)
TERMINATED BY "<endlob>")
```
#### **Data File (sample5.dat)**

007, 008,

#### **Secondary Data File (FirstStory2.txt)**

Once upon a time... The end.<endlob> Once upon another time... The end.<endlob>

> **Note:** The TERMINATED BY clause specifies the string that terminates the LOBs.

> You can also use the ENCLOSED BY clause. The ENCLOSED BY clause allows a bit more flexibility as to the relative positioning of the LOBs in the LOBFILE, that is, the LOBS in the LOBFILE wouldn't have to follow one after another.

## <span id="page-134-0"></span>**Loading Out-of-Line LOB Data in Length-Value Pair Fields**

Each LOB in the LOBFILE is preceded by its length. You can use VARCHAR (see Oracle8) Utilities), VARCHARC, or VARRAW datatypes to load LOB data organized in this way. The controllable syntax for loading length-value pair specified LOBs is quite simple.

Note that this method of loading performs better than the previous one, but at the same time it takes some of the flexibility away, that is, it requires that you know the length of each LOB before loading. For example:

## **Control File**

```
LOAD DATA
INFILE 'sample6.dat'
INTO TABLE Multimedia_tab
FIELDS TERMINATED BY ','
(
Clip_ID INTEGER EXTERNAL(5),
Story LOBFILE (CONSTANT 'FirstStory3.txt') VARCHARC(4,2000)
\left( \right)
```
## **Data File (sample6.dat)**

007, 008,

## **Secondary Data File (FirstStory3.txt)**

```
0031
Once upon a time ... The end.
0000
```
**Note:** VARCHARC(4,2000) tells the loader that the LOBs in the LOBFILE are in length-value pair format and that the first four bytes should be interpreted as length. The max\_length part (that is, 2000) gives the hint to the loader as to the maximum size of the field.

- n 0031 tells the loader that the next 31 bytes belong to the specified LOB.
- 0000 results in an empty LOB (not a NULL LOB).

## <span id="page-135-0"></span>**SQL Loader LOB Loading Tips**

- n Failure to load a particular LOB does not result in the rejection of the record containing that LOB; instead, the record ends up containing an empty LOB.
- n When loading from LOBFILEs specify the maximum length of the field corresponding to a LOB-type column. If the maximum length is specified, it is taken as a hint to help optimize memory usage. It is important that the maximum length specification does not underestimate the true maximum length.

**See Also:** *Oracle8i Utilities*

## <span id="page-136-0"></span>**LOB Restrictions**

The use of LOBs are subject to some restrictions:

**Distributed LOBS are not supported.** Specifically, this means that the user cannot use a remote locator in the SELECT and WHERE clauses. This includes using DBMS\_LOB package functions. In addition, references to objects in remote tables with or without LOB attributes are not allowed.

*Invalid operations.* For example, the following operations are invalid:

- **–** SELECT lobcol from table1@remote\_site;
- **–** INSERT INTO lobtable select type1.lobattr from table1@remote\_site;
- SELECT dbms lob.getlength(lobcol) from table1@remote\_site;

*Valid operations***.** Valid operations on LOB columns in *remote* tables include:

- **–** CREATE TABLE t as select \* from table1@remote\_site;
- **–** INSERT INTO t select \* from table1@remote\_site;
- **UPDATE** t set  $\text{lobcol} = (\text{select} \text{lobcol from table1@remote site});$
- **–** INSERT INTO table1@remote...
- **–** UPDATE table1@remote...
- **–** DELETE table1@remote...

#### <sup>n</sup> **Table type and clauses not supporting LOBs**

LOBs are not supported in the following table types and clauses:

- Clustered tables and thus LOBs cannot be a cluster key.
- <sup>n</sup> GROUP BY, ORDER BY, SELECT DISTINCT, aggregates and JOINS. However, UNION ALL is allowed on tables with LOBs. UNION, MINUS, and SELECT DISTINCT are allowed on LOB attributes if the object type has a MAP or ORDER function.
- <sup>n</sup> Index organized tables. LOBs however, are supported in *non-partitioned* index organized tables.
- VARRAYS.
- <sup>n</sup> NCLOBs are not allowed as attributes in object types when you create tables, but NCLOB *parameters* are allowed in methods. NCLOBs store fixed-width data.
- n **ANALYZE and ESTIMATE.** LOBS are not supported in the ANALYZE... COMPUTE or ESTIMATE STATISTICS statements.
- n **Trigger Body.** You can use the LOB column or LOB attribute in a trigger body subject to the following conditions. In general, the :new and :old LOB values bound in the trigger are read-only which means that you cannot write to the LOB. More specifically:
	- **a.** In before row and after row triggers -
		- **\*** you can read the :old value of a LOB in both the triggers.
		- **\*** you can read the :new value of the LOB only in an after-row trigger.
	- **b.** In INSTEAD OF triggers on views, you can read both the :new and :old values.
	- **c.** You cannot specify the LOB column in an OF clause (Note that a BFILE can be modified without updating the underlying tables on which it is based).
	- **d.** If you use OCI functions or DBMS\_LOB routines to update LOB values or LOB attributes on object columns, the functions or routines will not fire the triggers defined on the tables containing the columns or attributes.

**See Also:** *Oracle8i Data Cartridge Developer's Guide,* for more information about firing triggers on domain indexes.

- n **Client-side PL/SQL procedures.** These may not call DBMS LOB package routines. However, you can use server-side PL/SQL procedures or anonymous blocks in Pro\*C/C++ to call DBMS\_LOB package routines.
- <sup>n</sup> **Read-Only Support for External LOBs (BFILEs).** Oracle*8i* supports read-only operations on external LOBs. If you need to update or write to external LOBs, you have to develop client side applications suited to your needs
- <sup>n</sup> **CACHE / NOCACHE / CACHE READS**. CACHE READS LOBs are supported in this release. If you use CACHE READS LOBs and then downgrade to 8.0 or 8.1.5, your CACHE READS LOBs generates a warning and becomes CACHE LOGGING LOBs. You can explicitly alter the LOBs' storage characteristics later if you do not want your LOBs to be CACHE LOGGING.

See [Chapter 7, "Modeling and Design",](#page-198-0) ["CACHE / NOCACHE / CACHE READS" on](#page-205-0) [page 7-8.](#page-205-0)

## <span id="page-137-0"></span>**Removed Restrictions**

The following restriction has been removed.

## **Binding More Than 4,000 Bytes of Data**

Oracle*8i* now supports binding more than 4,000 bytes of data to internal LOB columns in INSERT and UPDATE statements.

- n If a table has LONG and LOB columns, you can bind more than 4,000 bytes of data for either the LONG column or the LOB columns, but not both in the same statement.
- <sup>n</sup> You cannot bind data of any size to LOB attributes in ADTs. This restriction from prior releases still exists. For LOB attributes, first insert an empty LOB locator and then modify the contents of the LOB using one of the programmatic environment interfaces.
- n In an INSERT AS SELECT operation, binding of any length data to LOB columns is not allowed. This restriction from prior releases still exists.

## **Advanced Topics**

The material in this chapter is a supplement and elaboration of the use cases described in the following chapters.You will probably find the topics discussed here to be more relevant once you have explored the use cases.

- [Read-Consistent Locators](#page-141-1)
	- [A Selected Locator Becomes a Read Consistent Locator](#page-141-0)
	- [Updated LObs Via Updated Locators](#page-144-0)
	- Example of Updating a LOB Using SQL DML and DBMS LOB
	- [Example of Using One Locator to Update the Same LOB Value](#page-147-0)
	- [Example of Updating a LOB with a PL/SQL \(DBMS\\_LOB\) Bind Variable](#page-149-0)
	- **[LOB Locators Cannot Span Transactions](#page-152-0)**
	- **[LOB Locators and Transaction Boundaries](#page-155-0)**
- [LOBs in the Object Cache](#page-159-0)
- [LOB Buffering Subsystem](#page-160-0)
	- [Advantages of LOB Buffering](#page-160-1)
	- [Guidelines for Using LOB Buffering](#page-160-2)
	- [LOB Buffering Usage Notes](#page-162-0)
	- [OCI Example of LOB Buffering](#page-167-0)
- [Creating a Varray Containing References to LOBs](#page-171-0)

*Note: Examples in this chapter are based on the multimedia schema and table* Multimedia\_tab *described in [Chapter 8, "Sample Application".](#page-234-0)*

## <span id="page-141-1"></span>**Read-Consistent Locators**

Oracle provides the same read consistency mechanisms for LOBs as for all other database reads and updates of scalar quantities. Refer to *s*, for general information about read consistency. However, read consistency has some special applications to LOB locators that need to be understood.

## <span id="page-141-0"></span>**A Selected Locator Becomes a Read Consistent Locator**

A SELECTed locator, regardless of the existence of the FOR UPDATE clause, becomes a *read consistent locator,* and remains a read consistent locator until the LOB value is updated through that locator. A read consistent locator contains the snapshot environment as of the point in time of the SELECT.

This has some complex implications. Let us say that you have created a read consistent locator (L1) by way of a SELECT operation. In reading the value of the internal LOB through L1, note the following:

- The LOB is read as of the point in time of the SELECT statement even if the SELECT statement includes a FOR UPDATE.
- **If the LOB value is updated through a different locator (L2) in the same** transaction, L1 does not see L2's updates.
- L1 will not see committed updates made to the LOB through *another* transaction.
- If the read consistent locator L1 is copied to another locator L2 (for example, by a PL/SQL assignment of two locator variables  $-$  L2:= L1), then L2 becomes a read consistent locator along with L1 and any data read is read *as of the point in time of the* SELECT *for L1*.

Clearly you can utilize the existence of multiple locators to access different transformations of the LOB value. However, in taking this course, you must be careful to keep track of the different values accessed by different locators.

## **Updating LOBs and Read-Consistency**

## **Example of an Update Using Read Consistent Locators**

## **Read Consistent Locators Provide Same LOB Value Regardless of When the SELECT Occurs**

The following code demonstrates the relationship between read-consistency and updating in a simple example. Using Multimedia tab, as defined in [Chapter 8,](#page-234-0) ["Sample Application"](#page-234-0), and PL/SQL, three CLOBs are created as potential locators:

- clob selected
- clob update
- clob copied

Observe these progressions in the code, from times t1 through t6:

- At the time of the first SELECT INTO (at t1), the value in *story* is associated with the locator *clob\_selected.*
- In the second operation (at t2), the value in *story* is associated with the locator *clob\_updated.* Since there has been no change in the value of *story* between t1 and t2, both *clob\_selected* and *clob\_updated* are read consistent locators that effectively have the same value even though they reflect snapshots taken at different moments in time.
- The third operation (at t3) copies the value in *clob\_selected* to *clob\_copied*. At this juncture, all three locators see the same value. The example demonstrates this with a series of DBMS LOB.READ() calls.
- At time t4, the program utilizes DBMS\_LOB.WRITE() to alter the value in *clob\_ updated,* and a DBMS\_LOB.READ() reveals a new value.
- However, a DBMS LOB.READ() of the value through *clob selected* (at t5) reveals that it is a read consistent locator, continuing to refer to the same value as of the time of its SELECT.
- Likewise, a DBMS LOB.READ() of the value through *clob copied* (at t6) reveals that it is a read consistent locator, continuing to refer to the same value as *clob\_ selected.*

#### **Example**

```
INSERT INTO Multimedia_tab VALUES (1, 'abcd', EMPTY_CLOB(), NULL,
```

```
COMMIT;
DECLARE
 num var INTEGER;
 clob_selected CLOB;
  clob_updated CLOB;
  clob_copied CLOB;
 read_amount INTEGER;
 read_offset INTEGER;<br>write_amount INTEGER;
 write_amount
 write_offset INTEGER;
 buffer VARCHAR2(20);
BEGIN
   -- At time t1:
  SELECT story INTO clob_selected
     FROM Multimedia_tab
     WHERE clip_id = 1;
   -- At time t2:
   SELECT story INTO clob_updated
     FROM Multimedia_tab
    WHERE clip id = 1FOR UPDATE;
   -- At time t3:
  clob_copied := clob_selected;
   -- After the assignment, both the clob_copied and the
   -- clob_selected have the same snapshot as of the point in time
   -- of the SELECT into clob_selected
  -- Reading from the clob selected and the clob copied will
   -- return the same LOB value. clob_updated also sees the same
   -- LOB value as of its select:
 read amount := 10;
 read offset := 1; dbms_lob.read(clob_selected, read_amount, read_offset,
       buffer);
  dbms_output.put_line('clob_selected value: ' || buffer);
   -- Produces the output 'abcd'
 read_amount := 10;
  dbms_lob.read(clob_copied, read_amount, read_offset, buffer);
```
EMPTY\_BLOB(), EMPTY\_BLOB(), NULL, NULL, NULL, NULL);
```
 dbms_output.put_line('clob_copied value: ' || buffer);
   -- Produces the output 'abcd'
  read amount := 10;
  dbms_lob.read(clob_updated, read_amount, read_offset, buffer);
   dbms_output.put_line('clob_updated value: ' || buffer);
   -- Produces the output 'abcd'
   -- At time t4:
  write amount := 3;write offset := 5;buffer := 'efg';
   dbms_lob.write(clob_updated, write_amount, write_offset,
        buffer);
   read_amount := 10;
  dbms_lob.read(clob_updated, read_amount, read_offset, buffer);
   dbms_output.put_line('clob_updated value: ' || buffer);
   -- Produces the output 'abcdefg'
   -- At time t5:
  read amount := 10;
   dbms_lob.read(clob_selected, read_amount, read_offset,
        buffer);
   dbms_output.put_line('clob_selected value: ' || buffer);
   -- Produces the output 'abcd'
   -- At time t6:
  read amount := 10;
   dbms_lob.read(clob_copied, read_amount, read_offset, buffer);
   dbms_output.put_line('clob_copied value: ' || buffer);
   -- Produces the output 'abcd'
END;
/
```
### <span id="page-144-0"></span>**Updated LObs Via Updated Locators**

When you update the value of the internal LOB through the LOB locator  $(L1)$ , L1 (that is, the *locator* itself) is updated to contain the current snapshot environment *as of the point in time after the operation was completed* on the LOB value through the locator L1. L1 is then termed an *updated locator*. This operation allows you to see your own changes to the LOB value on the next read through the *same locator, L1*.

**Note:** The snapshot environment in the locator is *not* updated if the locator is used to merely read the LOB value. It is only updated *when you modify* the LOB value through the locator via the PL/SQL DBMS\_LOB package or the OCI LOB APIs.

Any committed updates made by a different transaction are seen by L1 only if your transaction is a read-committed transaction and if you use L1 to update the LOB value after the other transaction committed.

**Note:** When you update an internal LOB's value, the modification is always made to the most current LOB value.

Updating the value of the internal LOB through any of the available methods, such as via OCI LOB APIs or the PL/SQL DBMS\_LOB package, can be thought of as updating the LOB value *and then reselecting* the locator that refers to the new LOB value.

Note that updating the LOB value through SQL is merely an UPDATE statement. It is up to you to do the reselect of the LOB locator or use the RETURNING clause in the UPDATE statement so that the locator can see the changes made by the UPDATE statement. Unless you reselect the LOB locator or use the RETURNING clause, you may think you are reading the latest value when this is not the case. For this reason you should *avoid mixing SQL DML with OCI and* **DBMS\_LOB** *piecewise operations*.

See Also: *PL/SQL User's Guide and Reference*.

## **Example of Updating a LOB Using SQL DML and DBMS\_LOB**

Using table Multimedia tab as defined previously, a CLOB locator is created:

clob selected.

Note the following progressions in the following example PL/SQL (DBMS\_LOB) code, from times t1 through t3:

- At the time of the first SELECT INTO (at t1), the value in *story* is associated with the locator *clob\_selected.*
- In the second operation (at t2), the value in *story* is modified through the SQL UPDATE statement, bypassing the *clob\_selected* locator. The locator still sees the

value of the LOB as of the point in time of the original SELECT. In other words, the locator does not see the update made via the SQL UPDATE statement. This is illustrated by the subsequent DBMS\_LOB.READ() call.

■ The third operation (at t3) re-selects the LOB value into the locator *clob selected*. The locator is thus updated with the latest snapshot environment which allows the locator to see the change made by the previous SQL UPDATE statement. Therefore, in the next DBMS\_LOB.READ(), an error is returned because the LOB value is empty (i.e., it does not contain any data).

#### **Example**

```
INSERT INTO Multimedia_tab VALUES (1, 'abcd', EMPTY_CLOB(), NULL,
    EMPTY_BLOB(), EMPTY_BLOB(), NULL, NULL, NULL, NULL);
```
#### COMMIT;

#### DECLARE

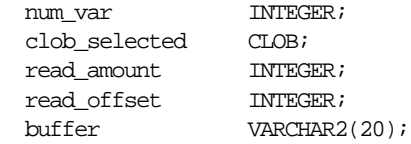

#### BEGIN

```
-- At time tl:
 SELECT story INTO clob_selected
 FROM Multimedia_tab
WHERE clip id = 1;
read amount := 10;
read offset := 1;dbms_lob.read(clob_selected, read_amount, read_offset,
      buffer);
 dbms_output.put_line('clob_selected value: ' || buffer);
 -- Produces the output 'abcd'
 -- At time t2:
 UPDATE Multimedia_tab SET story = empty_clob()
    WHERE clip_id = 1;
 -- although the most current current LOB value is now empty,
-- clob selected still sees the LOB value as of the point
 -- in time of the SELECT
```

```
read amount := 10;
   dbms_lob.read(clob_selected, read_amount, read_offset,
      buffer);
  dbms_output.put_line('clob_selected value: ' || buffer);
   -- Produces the output 'abcd'
   -- At time t3:
   SELECT story INTO clob_selected FROM Multimedia_tab WHERE
       clip id = 1;
  -- the SELECT allows clob selected to see the most current
   -- LOB value
  read amount := 10;
   dbms_lob.read(clob_selected, read_amount, read_offset,
        buffer);
   -- ERROR: ORA-01403: no data found
END;
/
```
### **Example of Using One Locator to Update the Same LOB Value**

**Note:** *Avoid updating the same* **LOB** *with different locators!* You will avoid many pitfalls if you use only one locator to update the same LOB value.

Using table *Multimedia\_tab* as defined previously, two CLOBs are created as potential locators:

- clob\_updated
- clob\_copied

Note these progressions in the following example PL/SQL (DBMS\_LOB) code at times t1 through t5:

- At the time of the first SELECT INTO (at t1), the value in *story* is associated with the locator *clob\_updated.*
- The second operation (at t2) copies the value in *clob\_updated* to *clob\_copied*. At this juncture, both locators see the same value. The example demonstrates this with a series of DBMS\_LOB.READ() calls.
- **At this juncture (at t3), the program utilizes** DBMS LOB.WRITE() to alter the value in *clob\_updated,* and a DBMS\_LOB.READ() reveals a new value.
- However, a DBMS\_LOB.READ() of the value through *clob\_copied* (at t4) reveals that it still sees the value of the LOB as of the point in time of the assignment from *clob\_updated* (at t2).
- It is not until *clob\_updated* is assigned to *clob\_copied* (t5) that *clob\_copied* sees the modification made by *clob\_updated*.

#### **Example**

```
INSERT INTO Multimedia_tab VALUES (1,'abcd', EMPTY_CLOB(), NULL,
    EMPTY_BLOB(), EMPTY_BLOB(), NULL, NULL, NULL, NULL);
```
COMMTT;

```
DECT ARE
 num_var INTEGER;
  clob_updated CLOB;
  clob_copied CLOB;
 read_amount INTEGER; ;
  read_offset INTEGER;
 write_amount INTEGER;
 write_offset INTEGER;
buffer VARCHAR2(20);
BEGIN
-- At time t1:
  SELECT story INTO clob updated FROM Multimedia tab
     WHERE clip id = 1FOR UPDATE;
   -- At time t2:
  clob_copied := clob_updated;
   -- after the assign, clob_copied and clob_updated see the same
   -- LOB value
 read amount := 10;
  read_offset := 1;
  dbms_lob.read(clob_updated, read_amount, read_offset, buffer);
 dbms_output.put_line('clob_updated value: ' || buffer);
   -- Produces the output 'abcd'
 read amount := 10;
```

```
dbms_lob.read(clob_copied, read_amount, read_offset, buffer);
   dbms_output.put_line('clob_copied value: ' || buffer);
   -- Produces the output 'abcd'
   -- At time t3:
  write amount := 3iwrite offset := 5;buffer := 'efq'; dbms_lob.write(clob_updated, write_amount, write_offset,
         buffer);
  read amount := 10;
  dbms_lob.read(clob_updated, read_amount, read_offset, buffer);
   dbms_output.put_line('clob_updated value: ' || buffer);
   -- Produces the output 'abcdefg'
  -- At time t4:
  read amount := 10;
   dbms_lob.read(clob_copied, read_amount, read_offset, buffer);
  dbms output.put line('clob copied value: ' || buffer);
   -- Produces the output 'abcd'
   -- At time t5:
   clob_copied := clob_updated;
  read amount := 10;
   dbms_lob.read(clob_copied, read_amount, read_offset, buffer);
   dbms_output.put_line('clob_copied value: ' || buffer);
   -- Produces the output 'abcdefg'
END;
```
## **Example of Updating a LOB with a PL/SQL (DBMS\_LOB) Bind Variable**

When a LOB locator is used as the source to update another internal LOB (as in a SQL INSERT or UPDATE statement, the DBMS\_LOB.COPY() routine, and so on), the snapshot environment in the source LOB locator determines the LOB value that is used as the source. If the source locator (for example L1) is a read consistent locator, then the LOB value as of the point in time of the SELECT of L1 is used. If the source locator (for example L2) is an updated locator, then the  $\text{LOB}$  value associated with L2's snapshot environment at the time of the operation is used.

/

Using the table *Multimedia\_tab* as defined previously, three CLOBs are created as potential locators:

- clob selected
- clob updated
- clob\_copied

Note these progressions in the following example code at the various times t1 through t5:

- At the time of the first SELECT INTO (at t1), the value in *story* is associated with the locator *clob\_updated.*
- The second operation (at t2) copies the value in *clob\_updated* to *clob\_copied*. At this juncture, both locators see the same value.
- Then (at t3), the program utilizes DBMS\_LOB.WRITE() to alter the value in *clob\_ updated,* and a DBMS\_LOB.READ() reveals a new value.
- However, a DBMS LOB.READ of the value through *clob copied* (at t4) reveals that *clob\_copied* does not see the change made by *clob\_updated*.
- Therefore (at t5), when *clob\_copied* is used as the source for the value of the INSERT statement, we insert the value associated with *clob\_copied* (i.e. without the new changes made by *clob\_updated*). This is demonstrated by the subsequent DBMS\_LOB.READ() of the value just inserted.

#### **Example**

```
INSERT INTO Multimedia_tab VALUES (1, 'abcd', EMPTY_CLOB(), NULL,
    EMPTY_BLOB(), EMPTY_BLOB(), NULL, NULL, NULL, NULL);
```
#### COMMTT;

#### DECT ARE

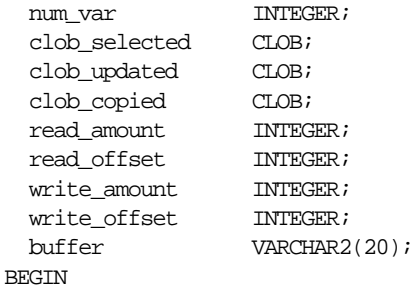

```
 -- At time t1:
SELECT story INTO clob updated FROM Multimedia tab
    WHERE clip id = 1FOR UPDATE;
read amount := 10;
 read_offset := 1;
 dbms_lob.read(clob_updated, read_amount, read_offset, buffer);
 dbms_output.put_line('clob_updated value: ' || buffer);
  -- Produces the output 'abcd'
  -- At time t2:
clob copied := clob updated;
 - At time t3:
write_amount := 3;write_offset := 5;buffer := 'efq';
dbms_lob.write(clob_updated, write_amount, write_offset,
      buffer);
read amount := 10;
 dbms_lob.read(clob_updated, read_amount, read_offset, buffer);
 dbms_output.put_line('clob_updated value: ' || buffer);
 -- Produces the output 'abcdefg'
  -- note that clob_copied doesn't see the write made before
 -- clob updated
 -- At time t4:
read amount := 10;
 dbms_lob.read(clob_copied, read_amount, read_offset, buffer);
 dbms_output.put_line('clob_copied value: ' || buffer);
 -- Produces the output 'abcd'
 -- At time t.5: -- the insert uses clob_copied view of the LOB value which does
  -- not include clob_updated changes
 INSERT INTO Multimedia_tab VALUES (2, clob_copied, EMPTY_CLOB(), NULL,
   EMPTY_BLOB(), EMPTY_BLOB(), NULL, NULL, NULL, NULL)
   RETURNING story INTO clob_selected;
```

```
read amount := 10;
 dbms_lob.read(clob_selected, read_amount, read_offset,
        buffer);
 dbms_output.put_line('clob_selected value: ' || buffer);
  -- Produces the output 'abcd'
END;
/
```
### **LOB Locators Cannot Span Transactions**

Modifying an internal LOB's value through the LOB locator via DBMS\_LOB, OCI, or SQL INSERT or UPDATE statements changes the locator from a read consistent locator to an updated locator. Further, the INSERT or UPDATE statement automatically starts a transaction and locks the row. Once this has occurred, the locator may *not* be used outside the current transaction to modify the LOB value. In other words, LOB locators that are used to write data cannot span transactions. However, the locator may be used to read the LOB value unless you are in a serializable transaction.

**See Also:** ["LOB Locators and Transaction Boundaries" on](#page-155-0) [page 5-16](#page-155-0), for more information about the relationship between LOBs and transaction boundaries.

Using table Multimedia\_tab defined previously, a CLOB locator is created: clob\_ updated.

- At the time of the first SELECT INTO (at t1), the value in *story* is associated with the locator *clob\_updated.*
- The second operation (at t2), utilizes the DBMS\_LOB.WRITE() command to alter the value in *clob\_updated,* and a DBMS\_LOB.READ() reveals a new value.
- The commit statement (at t3) ends the current transaction.
- Therefore (at t4), the subsequent DBMS\_LOB.WRITE() operation fails because the *clob\_updated* locator refers to a different (already committed) transaction. This is noted by the error returned. You must re-select the LOB locator before using it in further DBMS\_LOB (and OCI) modify operations.

#### **Example of Locator Not Spanning a Transaction**

INSERT INTO Multimedia\_tab VALUES (1, 'abcd', EMPTY\_CLOB(), NULL,

```
 EMPTY_BLOB(), EMPTY_BLOB(), NULL, NULL, NULL, NULL);
COMMIT;
DECLARE
 num var INTEGER;
  clob_updated CLOB;
  read_amount INTEGER;
 read offset INTEGER;
 write_amount INTEGER;
  write_offset INTEGER;
  buffer VARCHAR2(20);
BEGIN
          -- At time t1:
    SELECT story
     INTO clob_updated
     FROM Multimedia_tab
     WHERE clip_id = 1
     FOR UPDATE;
    read amount := 10;
    read offset := 1; dbms_lob.read(clob_updated, read_amount, read_offset,
          buffer);
     dbms_output.put_line('clob_updated value: ' || buffer);
     -- This produces the output 'abcd'
     -- At time t2:
    write_amount := 3; write_offset := 5;
    buffer := 'efq';
     dbms_lob.write(clob_updated, write_amount, write_offset,
          buffer);
    read amount := 10;
     dbms_lob.read(clob_updated, read_amount, read_offset,
         buffer);
     dbms_output.put_line('clob_updated value: ' || buffer);
     -- This produces the output 'abcdefg'
     -- At time t3:
    COMMIT;
      -- At time t4:
    dbms_lob.write(clob_updated , write_amount, write_offset,
         buffer);
```
 -- ERROR: ORA-22990: LOB locators cannot span transactions END; /

# <span id="page-155-0"></span>**LOB Locators and Transaction Boundaries**

A basic description of LOB locators and their operations is given in [Chapter 2,](#page-68-0) ["Basic Components"](#page-68-0).

This section discusses the use of LOB locators in transactions, and transaction IDs.

# **Locators Contain Transaction IDs When...**

You Begin the Transaction, Then Select Locator. If you begin a transaction and then select a locator, the locator contains the transaction ID. Note that you can implicitly be in a transaction without explicitly beginning one. For example, SELECT ... FOR UPDATE implicitly begins a transaction. In such a case, the locator will contain a transaction ID.

## **Locators Do Not Contain Transaction IDs When...**

- *You are Outside the Transaction, Then Select Locator.* By contrast, if you select a locator outside of a transaction, the locator does not contain a transaction ID.
- *Locators Do Not Contain Transaction IDs When Selected Prior to DML Statement Execution.* A transaction ID will not be assigned until the first DML statement executes. Therefore, locators that are selected prior to such a DML statement will not contain a transaction ID.

# **Transaction IDs: Reading and Writing to a LOB Using Locators**

You can always read the LOB data using the locator irrespective of whether the locator contains a transaction ID.

- *Cannot Write Using Locator*: If the locator contains a transaction ID, you cannot write to the LOB outside of that particular transaction.
- *Can Write Using Locator*: If the locator *does not* contain a transaction ID, you can write to the LOB after beginning a transaction either explicitly or implicitly.
- *Cannot Read or Write Using Locator With Serializable Transactions*: If the locator contains a transaction ID of an older transaction, and the current transaction is serializable, you cannot read or write using that locator.
- *Can Read, Not Write Using Locator With Non-Serializable Transactions*: If the transaction is non-serializable, you can read, but not write outside of that transaction.

The following examples show the relationship between locators and *non-serializable* transactions

# **Non-Serializable Example: Selecting the Locator with No Current Transaction**

#### **Case 1:**

- **1.** Select the locator with no current transaction. At this point, the locator does not contain a transaction id.
- **2.** Begin the transaction.
- **3.** Use the locator to read data from the LOB.
- **4.** Commit or rollback the transaction.
- **5.** Use the locator to read data from the LOB.
- **6.** Begin a transaction. The locator does not contain a transaction id.
- **7.** Use the locator to write data to the LOB. This operation is valid because the locator did not contain a transaction id prior to the write. After this call, the locator contains a transaction id.

#### **Case 2:**

- **1.** Select the locator with no current transaction. At this point, the locator does not contain a transaction id.
- **2.** Begin the transaction. The locator does not contain a transaction id.
- **3.** Use the locator to read data from the LOB. The locator does not contain a transaction id.
- **4.** Use the locator to write data to the LOB. This operation is valid because the locator did not contain a transaction id prior to the write. After this call, the locator contains a transaction id. You can continue to read from and/or write to the LOB.
- **5.** Commit or rollback the transaction. The locator continues to contain the transaction id.
- **6.** Use the locator to read data from the LOB. This is a valid operation.
- **7.** Begin a transaction. The locator already contains the previous transaction's id.

**8.** Use the locator to write data to the LOB. This write operation will fail because the locator does not contain the transaction id that matches the current transaction.

## **Non-Serializable Example: Selecting the Locator within a Transaction**

#### **Case 3:**

- **1.** Select the locator within a transaction. At this point, the locator contains the transaction id.
- **2.** Begin the transaction. The locator contains the previous transaction's id.
- **3.** Use the locator to read data from the LOB. This operation is valid even though the transaction id in the locator does not match the current transaction.

**See Also:** ["Read-Consistent Locators" on page 5-2](#page-141-0) for more information about using hte locator to read LOB data.

**4.** Use the locator to write data to the LOB. This operation fails because the transaction id in the locator does not match the current transaction.

#### **Case 4:**

- **1.** Begin a transaction.
- **2.** Select the locator. The locator contains the transaction id because it was selected within a transaction.
- **3.** Use the locator to read from and/or write to the LOB. These operations are valid.
- **4.** Commit or rollback the transaction. The locator continues to contain the transaction id.
- **5.** Use the locator to read data from the LOB. This operation is valid even though there's a transaction id in the locator and the transaction was previously committed or rolled back.

**See Also:** ["Read-Consistent Locators" on page 5-2](#page-141-0) for more information on the using the locator to read LOB data.

**6.** Use the locator to write data to the LOB. This operation fails because the transaction id in the locator is for a transaction that was previously committed or rolled back.

# **LOBs in the Object Cache**

Internal LOB attributes: Creating an object in object cache, sets the LOB *attribute to empty*

When you create an object in the object cache that contains an internal LOB attribute, the LOB attribute is implicitly set to empty. You may not use this empty LOB locator to write data to the LOB. You must first *flush* the object, thereby inserting a row into the table and creating an empty  $\text{LOB}$  — that is, a LOB with 0 length. Once the object is refreshed in the object cache (use  $OCI$ PIN LATEST), the real LOB locator is read into the attribute, and you can then call the OCI LOB API to write data to the LOB.

■ *External LOB attrcibutes: Creating an object in object cache, sets the BFILE attribute to NULL*

When creating an object with an excternal LOB ( $BFILE$ ) attribute, the  $BFILE$  is set to NULL. It must be updated with a valid directory alias and filename before reading from the file.

When you copy one object to another in the object cache with a LOB locator attribute, only the LOB *locator* is copied. This means that the LOB attribute in these two different objects contain exactly the same locator which refers to *one and the same* LOB *value*. Only when the target object is flushed is a separate, physical copy of the LOB value made, which is distinct from the source LOB value.

**See Also:** ["Example of an Update Using Read Consistent](#page-142-0) [Locators" on page 5-3](#page-142-0) for a description of what version of the LOB value will be seen by each object if a write is performed through one of the locators.

Therefore, in cases where you want to modify the LOB that was the target of the copy, *you must flush the target object, refresh the target object, and then* write to the LOB through the locator attribute.

# **LOB Buffering Subsystem**

Oracle*8i* provides a LOB buffering subsystem (LBS) for advanced OCI based applications such as DataCartridges, Web servers, and other client-based applications that need to buffer the contents of one or more LOBs in the client's address space. The client-side memory requirement for the buffering subsystem during its maximum usage is 512K bytes. It is also the maximum amount that you can specify for a single read or write operation on a LOB that has been enabled for buffered access.

## **Advantages of LOB Buffering**

The advantages of buffering, especially for client applications that perform a series of small reads and writes (often repeatedly) to specific regions of the LOB, are:

- Buffering enables deferred writes to the server. You can buffer up several writes in the LOB's buffer in the client's address space and eventually *flush* the buffer to the server. This reduces the number of network roundtrips from your client application to the server, and hence, makes for better overall performance for LOB updates.
- Buffering reduces the overall number of LOB updates on the server, thereby reducing the number of LOB versions and amount of logging. This results in better overall LOB performance and disk space usage.

# **Guidelines for Using LOB Buffering**

The following caveats apply to buffered LOB operations:

- Oracle*8i* provides a simple buffering subsystem, and *not* a cache. To be specific, Oracle8i does not guarantee that the contents of a LOB's buffer are always in synch with the LOB value in the server. Unless you *explicitly flush* the contents of a LOB's buffer, you will not see the results of your buffered writes reflected in the actual LOB on the server.
- Error recovery for buffered LOB operations is your responsibility. Owing to the deferred nature of the actual LOB update, error reporting for a particular buffered read or write operation is deferred until the next access to the server based LOB.
- Transactions involving buffered LOB operations cannot migrate across user sessions — the LBS is a single user, single threaded system.
- Oracle*8i* does not guarantee transactional support for buffered LOB operations. To ensure transactional *semantics* for buffered LOB updates, you must maintain logical savepoints in your application to rollback all the changes made to the buffered LOB in the event of an error. You should always wrap your buffered LOB updates within a logical savepoint (see ["OCI Example of LOB Buffering"](#page-167-0) [on](#page-167-0) [page 5-28](#page-167-0)).
- In any given transaction, once you have begun updating a  $LOB$  using buffered writes, it is your responsibility to ensure that the same LOB is not updated through any other operation within the scope of the same transaction *that bypasses the buffering subsystem*.

You could potentially do this by using an SQL statement to update the server-based LOB. Oracle*8i* cannot distinguish, and hence prevent, such an operation. This will seriously affect the correctness and integrity of your application.

■ Buffered operations on a LOB are done through its locator, just as in the conventional case. A locator that is enabled for buffering will provide a consistent read version of the LOB, until you perform a write operation on the LOB through that locator.

**See Also:** ["Read-Consistent Locators" on page 5-2.](#page-141-0)

Once the locator becomes an updated locator by virtue of its being used for a buffered write, it will always provide access to the most up-to-date version of the LOB *as seen through the buffering subsystem.* Buffering also imposes an additional significance to this updated locator — all further buffered writes to the LOB can be done *only through this updated locator*. Oracle*8i* will return an error if you attempt to write to the LOB through other locators enabled for buffering.

**See Also:** ["Updated LObs Via Updated Locators" on page 5-5.](#page-144-0)

- You can pass an updated locator that was enabled for buffering as an IN parameter to a PL/SQL procedure. However, passing an IN OUT or an OUT parameter will produce an error, as will an attempt to return an updated locator.
- You cannot assign an updated locator that was enabled for buffering to another locator. There are a number of different ways that assignment of locators may occur — through  $OCIL \odot BASsign(0)$ , through assignment of PL/SQL variables,

through OCIObjectCopy() where the object contains the LOB attribute, and so on. Assigning a consistent read locator that was enabled for buffering to a locator that did not have buffering enabled, turns buffering on for the target locator. By the same token, assigning a locator that was not enabled for buffering to a locator that did have buffering enabled, turns buffering off for the target locator.

Similarly, if you SELECT into a locator for which buffering was originally enabled, the locator becomes overwritten with the new locator value, thereby turning buffering off.

- **•** Appending to the LOB value using buffered write(s) is allowed, but only if the starting offset of these write(s) is exactly one byte (or character) past the end of the BLOB (or CLOB/NCLOB). In other words, the buffering subsystem does not support appends that involve creation of zero-byte fillers or spaces in the server based LOB.
- For CLOBs, Oracle*8i* requires that the character set form for the locator bind variable on the client side be the same as that of the LOB in the server. This is usually the case in most OCI LOB programs. The exception is when the locator is SELECTed from a *remote* database, which may have a different character set form from the database which is currently being accessed by the OCI program. In such a case, an error is returned. If there is no character set form input by the user, then we assume it is SQLCS\_IMPLICIT.

# **LOB Buffering Usage Notes**

#### **LOB Buffer Physical Structure**

Each user *session* has the following structure:

- Fixed page pool of 16 pages, shared by all LOBs accessed in buffering mode from that session.
- Each *page* has a fixed size of up to 32K bytes (not characters) where pagesize = n  $x$  CHUNKSIZE  $\sim$  = 32K.

A LOB's buffer consists of one or more of these pages, up to a maximum of 16 per session. The maximum amount that you ought to specify for any given buffered read or write operation is 512K bytes, remembering that under different circumstances the maximum amount you may read/write could be smaller.

### **Example of Using the LOB Buffering System (LBS)**

Consider that a LOB is divided into fixed-size, logical regions. Each page is mapped to one of these fixed size regions, and is in essence, their in-memory copy. Depending on the input offset and amount specified for a read or write operation, Oracle8i allocates one or more of the free pages in the page pool to the LOB's buffer. A *free page* is one that has not been read or written by a buffered read or write operation.

For example, assuming a page size of 32K:

- For an input offset of 1000 and a specified read/write amount of 30000, Oracle8i reads the first 32K byte region of the LOB into a page in the LOB's buffer.
- For an input offset of 33000 and a read/write amount of 30000, the second  $32K$ region of the LOB is read into a page.
- For an input offset of 1000, and a read/write amount of 35000, the  $\text{LOB's buffer}$ will contain *two* pages — the first mapped to the region 1 — 32K, and the second to the region  $32K+1$  — 64K of the LOB.

This mapping between a page and the LOB region is temporary until Oracle8i maps another region to the page. When you attempt to access a region of the LOB that is not already available in full in the LOB's buffer, Oracle8i allocates any available free page(s) from the page pool to the LOB's buffer. If there are no free pages available in the page pool, Oracle8i reallocates the pages as follows. It ages out the *least recently used* page among the *unmodified* pages in the LOB's buffer and reallocates it for the current operation.

If no such page is available in the LOB's buffer, it ages out the least recently used page among the *unmodified* pages of *other* buffered LOBs in the same session. Again, if no such page is available, then it implies that all the pages in the page pool are *dirty* (i.e. they have been modified), and either the currently accessed LOB, or one of the other LOBs, need to be flushed. Oracle8i notifies this condition to the user as an error. Oracle8i *never* flushes and reallocates a dirty page implicitly — you can either flush them explicitly, or discard them by disabling buffering on the LOB.

To illustrate the above discussion, consider two LOBs being accessed in buffered mode — L1 and L2, each with buffers of size 8 pages. Assume that 6 of the 8 pages in L1's buffer are dirty, with the remaining 2 containing unmodified data read in from the server. Assume similar conditions in L2's buffer. Now, for the next buffered operation on L1, Oracle8i will reallocate the least recently used page from the two unmodified pages in *L1's buffer*. Once all the 8 pages in L1's buffer are used up for LOB writes, Oracle8i can service two more operations on L1 by allocating the two unmodified pages from *L2's buffer* using the least recently used policy. But for any further buffered operations on L1 or L2, Oracle8i returns an error.

If all the buffers are dirty and you attempt another read from or write to a buffered LOB, you will receive the following error:

Error 22280: no more buffers available for operation

There are two possible causes:

**1.** All buffers in the buffer pool have been used up by previous operations.

In this case, flush the  $LOB(s)$  through the locator that is being used to update the LOB.

**2.** You are trying to flush a LOB without any previous buffered update operations.

In this case, write to the LOB through a locator enabled for buffering before attempting to flush buffers.

#### **Flushing the LOB Buffer**

The term *flush* refers to a set of processes. Writing data to the LOB in the buffer through the locator transforms the locator into an *updated locator*. Once you have updated the LOB data in the buffer through the updated locator, a flush call will

- **•** Write the dirty pages in the  $\text{LOB}'s$  buffer to the server-based  $\text{LOB}$ , thereby updating the LOB value,
- Reset the updated locator to be a read consistent locator, and
- Free the flushed buffers or turn the status of the buffer pages back from dirty to unmodified.

After the flush, the locator becomes a read consistent locator and can be assigned to another locator  $(L2 := L1)$ .

For instance, suppose you have two locators, L1 and L2. Let us say that they are both *read consistent locators* and consistent with the state of the LOB data in the server. If you then update the LOB by writing to the buffer, L1 becomes an updated locator. L1 and L2 now refer to different versions of the LOB value. If you wish to update the LOB in the server, you must use L1 to retain the read consistent state captured in L2. The flush operation writes a new snapshot environment into the locator used for the flush. The important point to remember is that you must use the updated locator (L1), when you flush the LOB buffer. Trying to flush a read consistent locator will generate an error.

This raises the question: What happens to the data in the LOB buffer? There are two possibilities. In the default mode, the flush operation retains the data in the pages that were modified. In this case, when you read or write to the same range of bytes no roundtrip to the server is necessary. Note that *flush* in this context does not clear the data in the buffer. It also does not return the memory occupied by the flushed buffer to the client address space.

**Note:** Unmodified pages may now be aged out if necessary.

In the second case, you set the flag parameter in  $OCILobFlushBuffer()$  to  $OCI$ LOB BUFFER FREE to free the buffer pages, and so return the memory to the client address space. Note that *flush* in this context updates the LOB value on the server, returns a read consistent locator, and frees the buffer pages.

## **Flushing the Updated LOB**

It is very important to note that you must flush a LOB that has been updated through the LBS in the following situations:

- Before committing the transaction,
- Before migrating from the current transaction to another,
- Before disabling buffering operations on a LOB
- Before returning from an external callout execution into the calling function/procedure/method in PL/SQL.

*Note*: *When the external callout is called from a PL/SQL block and the locator is passed as a parameter, all buffering operations, including the enable call, should be made within the callout itself. In other words, adhere to the following sequence:*

- *Call the external callout,*
- *Enable the locator for buffering,*
- *Read/write using the locator,*
- *Flush the* LOB*,*
- *Disable the locator for buffering*
- *Return to the calling function/procedure/method in PL/SQL*

*Remember that Oracle8i never implicitly flushes the* LOB*.*

### **Using Buffer-Enabled Locators**

Note that there are several cases in which you can use buffer-enabled locators and others in which you cannot.

- *When it is OK to Use Buffer-Enabled Locators:*
	- OCI A locator that is enabled for buffering can only be used with the following OCI APIs:

```
OCILobRead(), OCILobWrite(), OCILobAssign(), OCILobIsEqual(),
OCILobLocatorIsInit(), OCILobCharSetId(),
OCILobCharSetForm().
```
- *When it is Not OK to Use Buffer-Enabled Locators:* The following OCI APIs will return errors if used with a locator enabled for buffering:
	- *OCI —* OCILobCopy(), OCILobAppend(), OCILobErase(), OCILobGetLength(), OCILobTrim(), OCILobWriteAppend().

These APIs will also return errors when used with a locator which has not been enabled for buffering, but the LOB that the locator represents is already being accessed in buffered mode through some other locator.

- *PL/SQL (DBMS LOB)* An error is returned from DBMS LOB APIs if the input lob locator has buffering enabled.
- As in the case of all other locators, buffer-enabled locators cannot span transactions.

## **Saving Locator State to Avoid a Reselect**

Suppose you want to save the current state of the LOB before further writing to the LOB buffer. In performing updates while using LOB buffering, writing to an existing buffer does not make a roundtrip to the server, and so does not refresh the snapshot environment in the locator. This would not be the case if you were updating the LOB directly without using LOB buffering. In that case, every update would involve a roundtrip to the server, and so would refresh the snapshot in the locator.

Therefore to save the state of a LOB that has been written through the LOB buffer, follow these steps:

**1.** Flush the LOB, thereby updating the LOB and the snapshot environment in the locator (L1). At this point, the state of the locator (L1) and the  $\text{LOB}$  are the same.

**2.** Assign the locator (L1) used for flushing and updating to another locator (L2). At this point, the states of the two locators (L1 and L2), as well as the LOB are all identical.

L2 now becomes a read consistent locator with which you are able to access the changes made through L1 up until the time of the flush, but not after! This assignment avoids incurring a roundtrip to the server to reselect the locator into L2.

### <span id="page-167-0"></span>**OCI Example of LOB Buffering**

{

The following pseudocode for an OCI program based on the Multimedia tab schema illustrates the issues described above.

```
OCI_BLOB_buffering_program()
    int amount;
    int offset;
   OCILobLocator lbs_loc1, lbs_loc2, lbs_loc3;
    void *buffer;
    int bufl;
    -- Standard OCI initialization operations - logging on to
    -- server, creating and initializing bind variables etc.
   init\_OCI();
    -- Establish a savepoint before start of LBS operations
    exec_statement("savepoint lbs_savepoint");
    -- Initialize bind variable to BLOB columns from buffered
   -- access:
    exec_statement("select frame into lbs_loc1 from Multimedia_tab
      where clip_id = 12");
    exec_statement("select frame into lbs_loc2 from Multimedia_tab
      where clip id = 12 for update");
    exec_statement("select frame into lbs_loc2 from Multimedia_tab
      where clip\_id = 12 for update");
    -- Enable locators for buffered mode access to LOB:
    OCILobEnableBuffering(lbs_loc1);
    OCILobEnableBuffering(lbs_loc2);
    OCILobEnableBuffering(lbs_loc3);
   -- Read 4K bytes through lbs loc1 starting from offset 1:
   amount = 4096; offset = 1; bufl = 4096;
```

```
 OCILobRead(.., lbs_loc1, offset, &amount, buffer, bufl,
    ..);
    if (exception)
        goto exception_handler;
        -- This will read the first 32K bytes of the LOB from
        -- the server into a page (call it page_A) in the LOB's
        -- client-side buffer.
        -- lbs_loc1 is a read consistent locator.
        -- Write 4K of the LOB throgh lbs_loc2 starting from
       - offset 1:
       amount = 4096; offset = 1; bufl = 4096;
       buffer = populate buffer(4096);
        OCILobWrite(.., lbs_loc2, offset, amount, buffer,
           bufl, \ldots);
    if (exception)
        goto exception_handler;
        -- This will read the first 32K bytes of the LOB from
        -- the server into a new page (call it page_B) in the
        -- LOB's buffer, and modify the contents of this page
        -- with input buffer contents.
        -- lbs_loc2 is an updated locator.
       -- Read 20K bytes through lbs loc1 starting from
        -- offset 10K
        amount = 20480; offset = 10240;
        OCILobRead(.., lbs_loc1, offset, &amount, buffer,
            bufl, ..);
    if (exception)
      goto exception_handler;
        -- Read directly from page_A into the user buffer.
        -- There is no round-trip to the server because the
        -- data is already in the client-side buffer.
        -- Write 20K bytes through lbs_loc2 starting from offset
       -- 10Kamount = 20480; offset = 10240; bufl = 20480;
       buffer = populate_buffer(20480);
        OCILobWrite(.., lbs_loc2, offset, amount, buffer,
             bufl, ..);
    if (exception)
```
goto exception\_handler;

```
 -- The contents of the user buffer will now be written
     -- into page_B without involving a round-trip to the
     -- server. This avoids making a new LOB version on the
     -- server and writing redo to the log.
    -- The following write through lbs loc3 will also
     -- result in an error:
    amount = 20000; offset = 1000; but1 = 20000; buffer = populate_buffer(20000);
     OCILobWrite(.., lbs_loc3, offset, amount, buffer,
         but1, \ldots); if (exception)
     goto exception_handler;
     -- No two locators can be used to update a buffered LOB
     -- through the buffering subsystem
-- The following update through lbs loc3 will also
 -- result in an error
{\tt OCILobFileCopy}(\,.\,,\,\, \mathtt{lbs\_loc3}\,,\,\, \mathtt{lbs\_loc2}\,,\,\,.\,.\,): if (exception)
     goto exception_handler;
    -- Locators enabled for buffering cannot be used with
     -- operations like Append, Copy, Trim etc.
     -- When done, flush LOB's buffer to the server:
 OCILobFlushBuffer(.., lbs_loc2, OCI_LOB_BUFFER_NOFREE);
 if (exception)
    goto exception_handler;
    -- This flushes all the modified pages in the LOB's buffer,
    -- and resets lbs_loc2 from updated to read consistent
    -- locator. The modified pages remain in the buffer
    -- without freeing memory. These pages can be aged
    -- out if necessary.
 -- Disable locators for buffered mode access to LOB */
 OCILobDisableBuffering(lbs_loc1);
 OCILobDisableBuffering(lbs_loc2);
 OCILobDisableBuffering(lbs_loc3);
 if (exception)
    goto exception_handler;
    -- This disables the three locators for buffered access,
   -- and frees up the LOB's buffer resources.
```

```
 exception_handler:
 handle_exception_reporting();
 exec_statement("rollback to savepoint lbs_savepoint");
```
}

# **Creating a Varray Containing References to LOBs**

LOBs, or rather references to LOBs, can also be created using VARRAYs. To create a VARRAY containing references to LOBs read the following:

Column, MAP\_OBJ of type MAP\_TYP, already exists in table Multimedia tab. See [Chapter 8, "Sample Application"](#page-234-0) for a description of table Multimedia\_tab. Column MAP\_OBJ contains a BLOB column named DRAWING.

The syntax for creating the associated types and table Multimedia\_tab is described in [Chapter 9, "Internal Persistent LOBs",](#page-244-0) [SQL: Create a Table Containing](#page-253-0) [One or More LOB Columns,](#page-253-0) [on page 9-10](#page-253-0).

### **Example**

Suppose you need to store multiple map objects per multimedia clip. To do that follow these steps:

**1.** Define a VARRAY of type REF MAP\_TYP.

For example:

CREATE TYPE MAP\_TYP\_ARR AS VARRAY(10) OF REF MAP\_TYP;

**2.** Define a column of the array type in Multimedia\_tab.

For example:

```
CREATE TABLE MULTIMEDIA_TAB ( ......etc. [list all columns here]
             ... MAP_OBJ_ARR MAP_TYP_ARR)
              VARRAY MAP_OBJ_ARR STORE AS LOB MAP_OBJ_ARR_STORE;
```
# **Frequently Asked Questions**

This chapter includes the following Frequently Asked Questions (FAQs):

- [Converting Data Types to LOB Data Types](#page-174-0)
	- [Can I Insert or Update Any Length Data Into a LOB Column?](#page-174-1)
	- [Does COPY LONG to LOB Work if Data is > 64K?](#page-174-2)
- [General](#page-175-0)
	- [How Do I Determine if the LOB Column with a Trigger is Being Updated?](#page-175-1)
	- [Reading and Loading LOB Data: What Should Amount Parameter Size Be?](#page-175-2)
- [Index-Organized Tables \(IOTs\) and LOBs](#page-177-0)
	- [Is Inline Storage Allowed for LOBs in Index-Organized Tables?](#page-177-1)
- [Initializing LOB Locators](#page-178-0)
	- [When Do I Use EMPTY\\_BLOB\(\) and EMPTY\\_CLOB\(\)?](#page-178-1)
	- [How Do I Initialize a BLOB Attribute Using EMPTY\\_BLOB\(\) in Java?](#page-179-2)
- [JDBC, JPublisher and LOBs](#page-179-0)
	- [How Do I Insert a Row With Empty LOB Locator into Table Using JDBC?](#page-179-1)
	- [JDBC: Do OracleBlob and OracleClob Work in 8.1.x?](#page-180-0)
	- [How Do I Manipulate LOBs With the 8.1.5 JDBC Thin Driver?](#page-181-0)
	- [Is the FOR UPDATE Clause Needed on SELECT When Writing to a LOB?](#page-182-0)
- [Loading LOBs and Data Into LOBs](#page-183-0)
	- [How do I Load a 1Mb File into a CLOB Column?](#page-183-1)
- [How Do We Improve BLOB and CLOB Performance When Using JDBC](#page-183-2) [Driver To Load?](#page-183-2)
- [LOB Indexing](#page-187-0)
	- [Is LOB Index Created in Same Tablespace as LOB Data?](#page-187-1)
	- [Indexing: Why is a BLOB Column Removed on DELETing but not a BFILE](#page-187-2) [Column?](#page-187-2)
	- [Which Views Can I Query to Find Out About a LOB Index?](#page-187-3)
- [LOB Storage and Space Issues](#page-189-0)
	- [What Happens If I Specify LOB Tablespace and ENABLE STORAGE IN](#page-189-1) [ROW?](#page-189-1)
	- [What Are the Pros and Cons of Storing Images in a BFILE Versus a BLOB?](#page-189-2)
	- [When Should I Specify DISABLE STORAGE IN ROW?](#page-190-0)
	- [Do <4K BLOBs Go Into the Same Segment as Table Data, >4K BLOBs Go](#page-190-1) [Into a Specified Segment?](#page-190-1)
	- [Is 4K LOB Stored Inline?](#page-191-0)
	- [How is a LOB Locator Stored If the LOB Column is EMPTY\\_CLOB\(\) or](#page-192-0) [EMPTY\\_BLOB\(\) Instead of NULL? Are Extra Data Blocks Used For This?](#page-192-0)
- [Migrating From Other Database Systems](#page-193-0)
	- [Is Implicit LOB Conversion Between Different LOB Types Allowed in](#page-193-1) [Oracle8i?](#page-193-1)
- **[Performance](#page-194-0)** 
	- [What Can We Do To Improve the Poor LOB Loading Performance When](#page-194-1) [Using Veritas File System on Disk Arrays, UNIX, and Oracle?](#page-194-1)
	- [Is There a Difference in Performance When Using DBMS\\_LOB.SUBSTR](#page-195-1) [Versus DBMS\\_LOB.READ?](#page-195-1)
	- [Are There Any White Papers or Guidelines on Tuning LOB Performance?](#page-195-0)
	- [When Should I Use Chunks Over Reading the Whole Thing?](#page-196-0)
	- [Is Inlining the LOB a Good Idea and If So When?](#page-196-1)
	- [Are There Any White Papers or Guidelines on Tuning LOB Performance?](#page-195-0)
	- [How Can I Store LOBs >4Gb in the Database?](#page-197-0)

# <span id="page-174-0"></span>**Converting Data Types to LOB Data Types**

# <span id="page-174-1"></span>**Can I Insert or Update Any Length Data Into a LOB Column?**

### **Question**

Can I insert or update any length of data for a LOB column? Am I still restricted to 4K. How about LOB attributes

### **Answer**

When inserting or updating a LOB column you are now not restricted to 4K.

For LOB attributes, you must use the following two steps:

- **1.** INSERT empty LOB with the RETURNING clause
- **2.** Call OCILobWrite to write all the data

# <span id="page-174-2"></span>**Does COPY LONG to LOB Work if Data is > 64K?**

## **Question**

Example: Copy Long to LOB Using SQL :

INSERT INTO Multimedia\_tab (clip\_id,sound) SELECT id, TO\_LOB(SoundEffects)

Does this work if the data in LONG or LONGRAW is > 64K?

### **Answer**

Yes. All data in the LONG is copied to the LOB regardless of size.

# <span id="page-175-0"></span>**General**

# <span id="page-175-1"></span>**How Do I Determine if the LOB Column with a Trigger is Being Updated?**

#### **Question**

The project that I'm working on requires a trigger on a LOB column. The requirement is that when this column is updated, we want to check some conditions. How do I check whether there is any value in the NEW for this LOB column? Null does not work, since you can't compare BLOB with NULL.

#### **Answer**

You can use the UPDATING clause inside of the trigger to find out if the LOB column is being updated or not.

```
CREATE OR REPLACE TRIGGER......
...
    IF UPDATING('lobcol')
    THEN .....
...
```
Note: The above works only for top-level lob columns.

# <span id="page-175-2"></span>**Reading and Loading LOB Data: What Should Amount Parameter Size Be?**

#### **Question**

I read in one of the prior release Application Developer's Guides the following:

"When reading the LOB value, it is not an error to try to read beyond the end of the LOB. This means that you can always specify an input amount of 4Gb regardless of the starting offset and the amount of data in the LOB. You do need to incur a round-trip to the server to call OCILobGetLength() to find out the length of the LOB value in order to determine the amount to read. "

And again, under the DBMS\_LOB.LOADFROMFILE() procedure...

"It is not an error to specify an amount that exceeds the length of the data in the source BFILE. Thus, you can specify a large amount to copy from the BFILE which will copy data from the src\_offset to the end of the BFILE. "

However, the following code...

declare

```
 cursor c is
     select id, text from bfiles;
  v_clob clob;
 begin
   for j in c
   loop
    Dbms_Lob.FileOpen ( j.text, Dbms_Lob.File_Readonly );
     insert into clobs ( id, text )
       values ( j.id, empty_clob() )
       returning text into v_clob;
     Dbms_Lob.LoadFromFile
      \left(dest\_lob => v\_clob,
        src\_lob => j.text,amount => 4294967296, /* = 4Gb *dest offset \Rightarrow 1,
        src offset \Rightarrow 1
       );
     Dbms_Lob.FileClose ( j.text );
   end loop;
   commit;
 end;
 /
```
causes the following error message:

ORA-21560: argument 3 is null, invalid, or out of range

Reducing the amount by 1 to 4294967295 causes the following error message:

ORA-22993: specified input amount is greater than actual source amount

Please help me understand why I am getting errors.

#### **Answer**

- **PL/SQL:**
	- For DBMS\_LOB.LOADFROMFILE, you cannot specify the amount more than the size of the BFILE. So the code example you gave returns an error.
	- For DBMS\_LOB.READ, the amount can be larger than the size of the data. But then, since PL/SQL limits the size of the buffer to 32K, and given the

fact that the amount should be no larger than the size of the buffer, the amount is restricted to 32K.

Please note that in PL/SQL, if the amount is larger than the buffer size, it returns an error. In any case, the amount cannot exceed 4Gig-1 because that is the limit of a ub4 variable.

**• OCI:** Again, you cannot specify amount larger than the length of the BFILE in OCILobLoadFromFile. However, in OCILobRead, you can specify amount=4Gig-1, and it will read to the end of the LOB.

# <span id="page-177-0"></span>**Index-Organized Tables (IOTs) and LOBs**

# <span id="page-177-1"></span>**Is Inline Storage Allowed for LOBs in Index-Organized Tables?**

#### **Question**

Is inline storage allowed for LOBs in index-organized tables?

#### **Answer**

For LOBs in index organized tables, inline LOB storage is allowed only if the table is created with an overflow segment.

# <span id="page-178-0"></span>**Initializing LOB Locators**

# <span id="page-178-1"></span>**When Do I Use EMPTY\_BLOB() and EMPTY\_CLOB()?**

#### **Question**

When must I use EMPTY\_BLOB() and EMBPTY\_CLOB()? I always thought it was mandatory for each insert of a CLOB or BLOB to initialize the LOB locator first with either EMPTY\_CLOB() or EMPTY\_BLOB().

#### **Answer**

In Oracle*8i* release 8.1.5, you can initialize a LOB with data via the insert statement as long as the data is <4K. This is why your insert statement worked. Note that you can also update a LOB with data that is <4K via the UPDATE statement. If the LOB is larger than 4K perform the following steps:

- **1.** Insert into the table initializing the LOB via EMPTY\_BLOB() or EMPTY\_ CLOB() and use the returning clause to get back the locator
- **2.** For LOB attributes, call ocilobwrite() to write the entire data to the LOB. For other than LOB attributes, you can insert all the data via the INSERT statement.

#### Note the following:

- We've removed the <4K restriction and you can insert >4K worth of data into the LOB via the insert or even the update statement for LOB columns. Note however, that you cannot initialize a LOB attribute which is part of an object type with data and you must use EMPTY\_BLOB()/EMPTY\_CLOB().
- Also you cannot use >4K as the default value for a LOB even though you can use >4k when inserting or updating the LOB data.
- Initializing the LOB value with data or via  $EMPTY$  BLOB()/EMPTY\_CLOB() is orthogonal to how the data is stored. If the LOB value is less than approximately 4K, then the value is stored inline (as long as the user doesn't specify DISABLE STORAGE IN ROW) and once it grows larger than 4K, it is moved out of line.

# <span id="page-179-2"></span>**How Do I Initialize a BLOB Attribute Using EMPTY\_BLOB() in Java?**

#### **Question**

From java we want to insert a complete object with a BLOB attribute into an Oracle8.1.5 object table. The problem is - in order to do that - we have somehow to initialize the blob attribute with EMPTY\_BLOB(). Is there any way to initialize the BLOB attribute with EMPTY\_BLOB() in java ?

What I am doing at the moment is:

First I insert the object with null in the BLOB attribute. Afterwards I update the object with an EMPTY\_BLOB(), then select it again, get the BLOB locator and finally write my BLOB.

Is this the only way it works ? Is there a way to initialize the BLOB directly in my toDatum method of the Custom Datum interface implementation?

#### **Answer**

Here is the SQLJ equivalent...

```
BLOB myblob = null;
 #sql { select empty_blob() into :myblob from dual } ;
```
and use myblob in your code wherever the BLOB needed to be initialized to null.

See also the question and answer under the section, ["JDBC, JPublisher and LOBs"](#page-179-0), ["How Do I setData to EMPTY\\_BLOB\(\) Using JPublisher?"](#page-180-1)

# <span id="page-179-0"></span>**JDBC, JPublisher and LOBs**

# <span id="page-179-1"></span>**How Do I Insert a Row With Empty LOB Locator into Table Using JDBC?**

#### **Question**

Is it possible to insert a row with an empty LOB locator into a table using JDBC?

#### **Answer**

You can use the EMPTY\_BLOB() in JDBC also.
```
Statement stmt = conn.createStatement() ;
   try {
   stmt.execute ("insert into lobtable values (empty_blob())");
   }
  catch{ \dots }
```
#### Another example is:

```
 stmt.execute ("drop table lobtran_table");
 stmt.execute ("create table lobtran_table (b1 blob, b2 blob, c1 clob,
              c2 clob, f1 bfile, f2 bfile)");
 stmt.execute ("insert into lobtran_table values
        ('010101010101010101010101010101', empty_blob(),
         'onetwothreefour', empty_clob(),
         bfilename('TEST_DIR','tkpjobLOB11.dat'),
         bfilename ('TEST_DIR','tkpjobLOB12.dat'))");
```
# **How Do I setData to EMPTY\_BLOB() Using JPublisher?**

#### **Question**

How do I setData to EMPTY\_BLOB() Using JPublisher? Is there something like EMPTY\_BLOB() and EMPTY\_CLOB() in a Java statement, not a SQL statement processed by JDBC? How do we setData to an EMPTY\_BLOB() using JPublisher?

#### **Answer**

One way to build an empty LOB in JPublisher would be as follows:

BLOB  $b1$  = new BLOB(conn, null) ;

You can use b1 in set method for data column.

## **JDBC: Do OracleBlob and OracleClob Work in 8.1.x?**

#### **Question**

Do OracleBlob and OracleClob work in 8.1.x?

#### **Answer**

OracleBlob and OracleClob were Oracle specific functions used in JDBC 8.0.x drivers to access LOB data. In 8.1.x and future releases, OracleBlob and OracleClob are deprecated.

If you use OracleBlob or OracleClob to access LOB data, you will receive the following typical error message, for example, when attempting to manipulate LOBs with Oracle*8i* release 8.1.5 JDBC Thin Driver :

"Dumping lobs java.sql.SQLException: ORA-03115: unsupported network datatype or representation etc."

See release 8.1.5 *Oracle8i JDBC Developer's Guide and Reference* for a description of these non-supported functions and alternative and improved JDBC methods.

For further ideas on working with LOBs with Java, refer to the LOB Example sample shipped with Oracle*8i* or get a LOB example from http://www.oracle.com/java/jdbc.

# **How Do I Manipulate LOBs With the 8.1.5 JDBC Thin Driver?**

### **Question**

Has anyone come across the following error when attempting to manipulate LOBs with the 8.1.5 JDBC Thin Driver:

#### Dumping lobs

- java.sql.SQLException: ORA-03115: unsupported network datatype or representation at oracle.jdbc.ttc7.TTIoer.processError(TTIoer.java:181)
- at oracle.jdbc.ttc7.Odscrarr.receive(Compiled Code)
- at oracle.jdbc.ttc7.TTC7Protocol.describe(Compiled Code)
- at oracle.jdbc.ttc7.TTC7Protocol.parseExecuteDescribe(TTC7Protocol.java: 516)
- at oracle.jdbc.driver.OracleStatement.doExecuteQuery(OracleStatement.java:1002)
- at oracle.jdbc.driver.OracleStatement.doExecute(OracleStatement.java:1163)

```
at oracle.jdbc.driver.OracleStatement.doExecuteWithTimeout(OracleStateme
nt.java:1211)
```

```
at oracle.jdbc.driver.OracleStatement.executeQuery(OracleStatement.java: 201)
at LobExample.main(Compiled Code)
```
The code I'm using is the LobExample.java shipped with 8.0.5. This sample was initially and OCI8 sample. One difference is that I am using the 8.1.5 Thin Driver against an 8.1.5 instance.

#### **Answer**

You are using a wrong sample. OracleBlob and OracleClob have been deprecated and they no longer work. Try with the LobExample sample with Oracle*8i* or you can get it from http://www.oracle.com/java/jdbc

# **Is the FOR UPDATE Clause Needed on SELECT When Writing to a LOB?**

#### **Question**

I am running a Java stored procedure that writes a CLOB and am getting an exception as follows:

ORA-22920: row containing the LOB value is not locked

ORA-06512: at "SYS.DBMS\_LOB", line 708

ORA-06512: at line 1

Once I added a 'FOR UPDATE' clause to my SELECT statement, this exception did not occur.

I feel that the JDBC Developer's Guide and Reference(8.1.5) should be updated to reflect the need for the 'FOR UPDATE' clause on the SELECT. Specifically, I think the two sections under Working with LOBs, Getting BLOB and CLOB Locators (page 4-46 to 4-47) and Creating and Populating a BLOB or CLOB Column (pages 4-52 to 4-54), should be updated.

#### **Answer**

This is not a JDBC issue in specific. This is how LOBs work! This got manifested in the JSP because by default autoCommit is false. You would also see the same exception when autoCommit is set to false on the client side. You didn't see the exception when used with 'For Update' because locks are acquired explicitly.

# **Loading LOBs and Data Into LOBs**

# **How do I Load a 1Mb File into a CLOB Column?**

## **Question**

How do I insert a file of 1Mb which is stored on disk, into a CLOB column of my table. I thought DBMS\_LOB.LOADFROMFILE should do the trick, but, the document says it is valid for BFILE only. How do I do this?

## **Answer**

You can use SQL\*Loader. See *Oracle8i Utilities or* in this manua*l, [Chapter 4,](#page-122-0) ["Managing LOBs"](#page-122-0),* [Using SQL Loader to Load LOBs](#page-126-0) on [on page 4-5.](#page-126-0)

You can use loadfromfile() to load data into a CLOB, but the data is transferred from the BFILE as raw data -- i.e., no character set conversions are performed. It is up to you to do the character set conversions yourself before calling loadfromfile().

Use OCILobWrite() with a callback. The callback can read from the operating system (OS) file and convert the data to the database character set (if it's different than the OS file's character set) and then write the data to the CLOB.

# **How Do We Improve BLOB and CLOB Performance When Using JDBC Driver To Load?**

## **Question**

We are facing a performance problem concerning BLOBs and CLOBs. Much time is consumed when loading data into the BLOB or CLOB using JDBC Driver.

## **Answer**

It's true that inserting data into LOBs using JDBC Thin driver is slower as it still uses the DBMS\_LOB package and this adds the overhead of a full JDBC CallableStatement execution for each LOB operation.

With the JDBC OCI and JDBC server-side internal drivers, the inserts are faster because native LOB APIs are used. There is no extra overhead from JDBC driver implementation.

*It's recommended that you use InputStream and OutputStream for accessing and manipulating LOB data. By using streaming access of LOBs, JDBC driver will handle the* *buffering of the LOB data properly to reduce the number of network round-trips and ensure that each database operation uses a data size as a multiple of the LOB's natural chunk size.*

Here is an example that uses OutputStream to write data to a BLOB:

```
/*
 * This sample writes the GIF file john.gif to a BLOB.
 */
import java.sql.*;
import java.io.*;
import java.util.*;
// Importing the Oracle Jdbc driver package makes the code more readable
import oracle.jdbc.driver.*;
//needed for new CLOB and BLOB classes
import oracle.sql.*;
public class LobExample
{
   public static void main (String args [])
        throws Exception
 {
     // Register the Oracle JDBC driver
     DriverManager.registerDriver(new oracle.jdbc.driver.OracleDriver());
     // Connect to the database
     // You can put a database name after the @ sign in the connection URL.
     Connection conn =
       DriverManager.getConnection ("jdbc:oracle:oci8:@", "scott", "tiger");
     // It's faster when auto commit is off
     conn.setAutoCommit (false);
     // Create a Statement
     Statement stmt = conn.createStatement ();
     try
     {
       stmt.execute ("drop table persons");
 }
     catch (SQLException e)
\left\{\begin{array}{ccc} \end{array}\right\} // An exception could be raised here if the table did not exist already.
```

```
 }
     // Create a table containing a BLOB and a CLOB
     stmt.execute ("create table persons (name varchar2 (30), picture blob)");
     // Populate the table
     stmt.execute ("insert into persons values ('John', EMPTY_BLOB())");
     // Select the BLOB
     ResultSet rset = stmt.executeQuery ("select picture from persons where name
= 'John'");
     if (rset.next ())
     {
       // Get the BLOB locator from the table
       BLOB blob = ((OracleResultSet)rset).getBLOB (1);
       // Declare a file handler for the john.gif file
      File binaryFile = new File ('john,qif'); // Create a FileInputStream object to read the contents of the GIF file
       FileInputStream istream = new FileInputStream (binaryFile);
       // Create an OutputStram object to write the BLOB as a stream
       OutputStream ostream = blob.getBinaryOutputStream ();
       // Create a tempory buffer
      byte[] buffer = new byte[1024]; int length = 0;
       // Use the read() method to read the GIF file to the byte
       // array buffer, then use the write() method to write it to
       // the BLOB.
      while ((length = istream.read(buffer)) != -1)
         ostream.write(buffer, 0, length);
       // Close the inputstream and outputstream
       istream.close();
       ostream.close();
       // Check the BLOB size
       System.out.println ("Number of bytes written = "+blob.length());
     }
     // Close all resources
     rset.close();
```

```
 stmt.close();
     conn.close();
   }
}
```
Note that you'll get even better performance if you use DBMS\_ LOB.LOADFROMFILE() instead of using DBMS\_LOB.WRITE().

In order to be able to use DBMS\_LOB.LOADFROMFILE(), the data to be written into the LOB must be in a server-side file.

# **LOB Indexing**

# **Is LOB Index Created in Same Tablespace as LOB Data?**

## **Question**

Is the LOB index created for the LOB in the same tablespace as the LOB data?

#### **Answer**

The LOB index is created on the LOB *column* and it indexes the LOB data. The LOB index resides in the same tablespace as the *locator*.

# **Indexing: Why is a BLOB Column Removed on DELETing but not a BFILE Column?**

## **Question**

The promotion column could be defined and indexed as a BFILE, but if for example, a row is DELETEd, the Word document *is removed* with it when the promotion column is defined as *BLOB*, but it is *not removed* when the column is defined as a *BFILE*. Why?

#### **Answer**

We don't create an index for BFILE data. Also note that internal persistent LOBs are automatically backed up with the database whereas external BFILEs are not and modifications to the internal persistent LOB can be placed in the redo log for future recovery.

# **Which Views Can I Query to Find Out About a LOB Index?**

## **Question**

Which views can I query to find out about a LOB index?

## **Answer**

- *Internal Persistent LOBs:*
	- ALL\_INDEXES View: Contains all the indexes the current user has the ability to modify in any way. You will not see the LOB index in this view because LOB indexes cannot be renamed, rebuilt, or modified.
- DBA\_INDEXES View: Contains all the indexes that exist. Query this view to find information about the LOB index.
- USER\_INDEXES View: Contains all the indexes that the user owns. The LOB index will be in this view if the user querying it is the same user that created it.
- *Temporary LOBs:*

For temporary LOBs, the LOB index information can be retrieved from the view, V\$SORT\_USAGE.

For example:

SELECT USER#, USERNAME, SEGTYPE, EXTENTS, BLOCKS FROM v\$sort\_usage, v\$session WHERE SERIAL#=SESSION\_NUM;

# **LOB Storage and Space Issues**

# **What Happens If I Specify LOB Tablespace and ENABLE STORAGE IN ROW?**

## **Question**

What happens if I specify a LOB TABLESPACE, but also say ENABLE STORAGE IN ROW?

## **Answer**

If the length of the LOB value is less than approximately 4K, then the data is stored inline in the table. When it grows to beyond approximately 4K, then the LOB value is moved to the specified tablespace.

# **What Are the Pros and Cons of Storing Images in a BFILE Versus a BLOB?**

## **Question**

I am looking for information on the pros and cons of storing images in a BFILE versus a BLOB.

## **Answer**

Here's some basic information.

- Security:
	- BFILEs are inherently insecure, as insecure as your operating system (OS).
- Features:
	- BFILEs are not writable from typical database APIs whereas BLOBs are.
	- One of the most important features is that BLOBs can participate in transactions and are recoverable. Not so for BFILEs.
- Performance:
	- Roughly the same.
	- Upping the size of your buffer cache can make a BIG improvement in BLOB performance.
	- BLOBs can be configured to exist in Oracle's cache which should make repeated/multiple reads faster.
- Piece wise/non-sequential access of a BLOB is known to be faster than a that of a BFILE.
- Manageability:
	- Only the BFILE locator is stored in an Oracle BACKUP. One needs to do a separate backup to save the OS file that the BFILE locator points to. The BLOB data is backed up along with the rest of the database data.
- Storage:
	- The amount of table space required to store file data in a BLOB will be larger than that of the file itself due to LOB index which is the reason for better BLOB performance for piece wise random access of the BLOB value.

# **When Should I Specify DISABLE STORAGE IN ROW?**

## **Question**

Should DISABLE STORAGE IN ROW always be specified if many UPDATEs, or SELECTs including full table scans are anticipated?

## **Answer**

Use DISABLE STORAGE IN ROW if the *other table data* will be updated or selected frequently, not if the LOB data is updated or selected frequently.

# **Do <4K BLOBs Go Into the Same Segment as Table Data, >4K BLOBs Go Into a Specified Segment?**

## **Question**

If I specify a segment and tablespace for the BLOB, and specify ENABLE STORAGE IN ROW then look in USER\_LOBS, I see that the BLOB is defined as IN\_ROW and it shows that it has a segment specified. What does this mean? That all BLOBs 4K and under will go into the same segment as the table data, but the ones larger than that go into the segment I specified?

## **Answer**

Yes.

# **Is 4K LOB Stored Inline?**

## **Question**

Release 8.1.5 *Oracle8i SQL Reference,* Chapter 4, states the following:

 "ENABLE STORAGE IN ROW--specifies that the LOB value is stored in the row (inline) if its length is less than approximately 4K bytes minus system control information. This is the default. "

If an inline LOB is > 4K, which of the following possibilities is true?

- **1.** The first 4K gets stored in the structured data, and the remainder gets stored elsewhere
- **2.** The whole LOB is stored elsewhere

It sounds to me like #2, but I need to check.

## **Answer**

You are correct -- it's number 2. Some meta information is stored inline in the row so that accessing the LOB value is faster. However, the entire LOB value is stored elsewhere once it grows beyond approximately 4K bytes.

**1.** If you have a NULL value for the BLOB *locator*, i.e., you have done the following:

INSERT INTO blob\_table (key, blob\_column) VALUES (1, null);

In this case I expect that you do not use any space, like any other NULL value, as we do not have any pointer to a BLOB value at all.

**2.** If you have a NULL in the BLOB, i.e., you have done the following:

INSERT INTO blob\_table (key, blob\_column) VALUES (1, empty\_blob());

In this case you would be right, that we need at least a chunk size of space.

We distinguish between when we use BLOBs between NULL values and empty strings.

# **How is a LOB Locator Stored If the LOB Column is EMPTY\_CLOB() or EMPTY\_ BLOB() Instead of NULL? Are Extra Data Blocks Used For This?**

## **Question**

If a LOB column is EMPTY\_CLOB() or EMPTY\_BLOB() instead of NULL, how is the LOB locator stored in the row and are extra data blocks used for this?

# **Answer**

See also [Chapter 7, "Modeling and Design"](#page-198-0), in this manual, under "LOB Storage".

You can run a simple test that creates a table with a LOB column with attribute DISABLE STORAGE IN ROW. Insert thousands of rows with NULL LOBs.

Note that Oracle*8i* does not consume thousands of chunks to store NULLs!

# **Migrating From Other Database Systems**

# **Is Implicit LOB Conversion Between Different LOB Types Allowed in Oracle8i?**

## **Question**

There are no implicit LOB conversions between different LOB types? For example, in PL/SQL, I cannot use:

```
 INSERT INTO t VALUES ('abc');
    WHERE t CONTAINS a CLOB column.....
```
Do you know if this restriction still exists in Oracle*8i*? I know that this restriction existed in *PL/SQL* for Oracle*8* but users could issue the INSERT statement in *SQL* as long as data to insert was <4K. My understanding is that this <4K restriction has now been removed in *SQL*.

## **Answer**

The PL/SQL restriction has been removed in Oracle*8i* and you can now insert more than 4K worth of data.

# **Performance**

# **What Can We Do To Improve the Poor LOB Loading Performance When Using Veritas File System on Disk Arrays, UNIX, and Oracle?**

## **Question 1**

We were experiencing a load time of 70+ seconds when attempting to populate a BLOB column in the database with 250MB of video content. Compared to the 15 seconds transfer time using the UNIX copy, this seemed unacceptable. *What can we do to improve this situation?*

The BLOB was being stored in partitioned tablespace and NOLOGGING, NOCACHE options were specified to maximize performance.

The INITIAL and NEXT extents for the partition tablespace and partition storage were defined as 300M, with MINEXTENTS set to 1 in order to incur minimal overhead when loading the data.

CHUNK size was set to 32768 bytes - maximum for Oracle.

INIT.ORA parameters for db\_block\_buffers were increased as well as decreased.

All the above did very little to affect the load time - this stayed consistently around the 70-75 seconds range suggesting that there was minimal effect with these settings.

## **Answer 1**

First examine the I/O storage devices and paths.

## **Question 2**

**I/O Devices/Paths** 4 SUN AS5200 disk arrays were being used for data storage, i.e., the devices where the BLOB was to be written to. Disks on this array were RAID  $(0+1)$  with 4 stripes of  $(9+9)$ . Veritas VxFS 3.2.1 was the file system on all disks.

In order to measure the effect of using a different device, the tablespace for the BLOB was defined on /tmp. /tmp is the swap space.

Needless to say, loading the BLOB now only took 14 seconds, implying a data transfer rate of 1.07GIG per minute - a performance rating as close, if not higher than the UNIX copy!

This prompted a closer examination of what was happening when the BLOB was being loaded to a tablespace on the disk arrays. SAR output indicated significant waits for  $I/O$ , gobbling up of memory, high CPU cycles and yes, the ever-consistent load time of 70 seconds. Any suggestions on how to resolve this?

#### **Answer 2**

**Install the Veritas QuickIO Option!** Obviously, there seems to be an issue with Veritas, UNIX, and Oracle operating together. I have come up with supporting documentation on this. For acceptable performance with Veritas file-system on your disk arrays with Oracle, we recommend that you **install the Veritas QuickIO option**.

**A Final Note:** Typically when customers complain that writing LOBs is slow, the problem is usually not how Oracle writes LOBs. In the above case, you were using Veritas File System, which uses UNIX file caching, so performance was very poor.

After disabling UNIX caching, performance should improve over that with the native file copy.

# **Is There a Difference in Performance When Using DBMS\_LOB.SUBSTR Versus DBMS\_LOB.READ?**

## **Question**

Is there a difference in performance when using DBMS\_LOB.SUBSTR vs. DBMS\_ LOB.READ?

#### **Answer**

DBMS\_LOB.SUBSTR is there because it's a function and you can use it in a SQL statement. There is no performance difference.

## **Are There Any White Papers or Guidelines on Tuning LOB Performance?**

#### **Question**

I was wondering if anyone had any white papers or guidelines on tuning LOB performance.

#### **Answer**

[Chapter 7, "Modeling and Design"](#page-198-0) in this manual, has a short section called "Best Performance Practices". Also see "Selecting a Table Architecture" in Chapter 7.

There was a web site with some information about LOB Performance but it is out of date. Check back periodically as there is a plan to update it!

# **When Should I Use Chunks Over Reading the Whole Thing?**

## **Question**

When should I use chunks over reading the whole thing?

#### **Answer**

If you intend to read more than one chunk of the LOB, then use OCILobRead with the streaming mechanism either via polling or a callback. If you only need to read a small part of the LOB that will fit in one chunk, then only read that chunk. Reading more will incur extra network overhead.

# **Is Inlining the LOB a Good Idea and If So When?**

## **Question**

Is inlining the LOB a good idea. If so, then when?

## **Answer**

Inlining the LOB is the default and is recommended most of the time. Oracle*8i* stores the LOB inline if the value is less than approximately 4K thus providing better performance than storing the value out of line. Once the LOB grows larger than 4K, the LOB value is moved into a different storage segment but meta information that allows quick lookup of the LOB value is still stored inline. So, inlining provides the best performance most of the time.

However, you probably don't want to inline the LOB if you'll be doing a lot of base table processing such as full table scans, multi-row accesses (range scans) or many updates/selects of columns other than the LOB columns.

# **How Can I Store LOBs >4Gb in the Database?**

# **Question**

How can I store LOBs that are >4Gb in the database?

## **Answer**

Your alternatives for storing >4Gb LOBs are:

- Compressing the LOB so that it fits in 4Gb
- Breaking up the LOB into 4Gb chunks as separate LOB columns or as separate rows.

<span id="page-198-0"></span>**7**

# **Modeling and Design**

This chapter discusses the following topics:

- [Selecting a Datatype](#page-199-0)
	- [LOBs in Comparison to LONG and LONG RAW Types](#page-199-1)
	- [Character Set Conversions: Working with Varying-Width Character Data](#page-200-0)
- [Selecting a Table Architecture](#page-201-0)
	- [Where are NULL Values in a LOB Column Stored?](#page-202-0)
	- [Defining Tablespace and Storage Characteristics for Internal LOBs](#page-202-1)
	- [LOB Storage Characteristics for LOB Column or Attribute](#page-203-0)
	- [TABLESPACE and LOB Index](#page-204-0)
	- **[How to Create Gigabyte LOBs](#page-210-0)**
- **[LOB Locators and Transaction Boundaries](#page-212-0)**
- [Binds Greater Than 4,000 Bytes in INSERTs and UPDATEs](#page-213-0)
- [Open, Close and IsOpen Interfaces for Internal LOBs](#page-218-0)
- [LOBs in Index Organized Tables \(IOT\)](#page-221-0)
- **[Manipulating LOBs in Partitioned Tables](#page-223-0)**
- [Indexing a LOB Column](#page-230-0)
- **[Best Performance Practices](#page-231-0)** 
	- [Moving Data to LOB in Threaded Environment](#page-232-0)

*Note: Examples used in this chapter are based on the multimedia schema and table* Multimedia\_tab *described in [Chapter 8, "Sample Application".](#page-234-0)*

# <span id="page-199-0"></span>**Selecting a Datatype**

# <span id="page-199-1"></span>**LOBs in Comparison to LONG and LONG RAW Types**

LOBs are similar to LONG and LONG RAW types, but differ in the following ways:

#### **Table 7–1 LOBs Vs. LONG RAW**

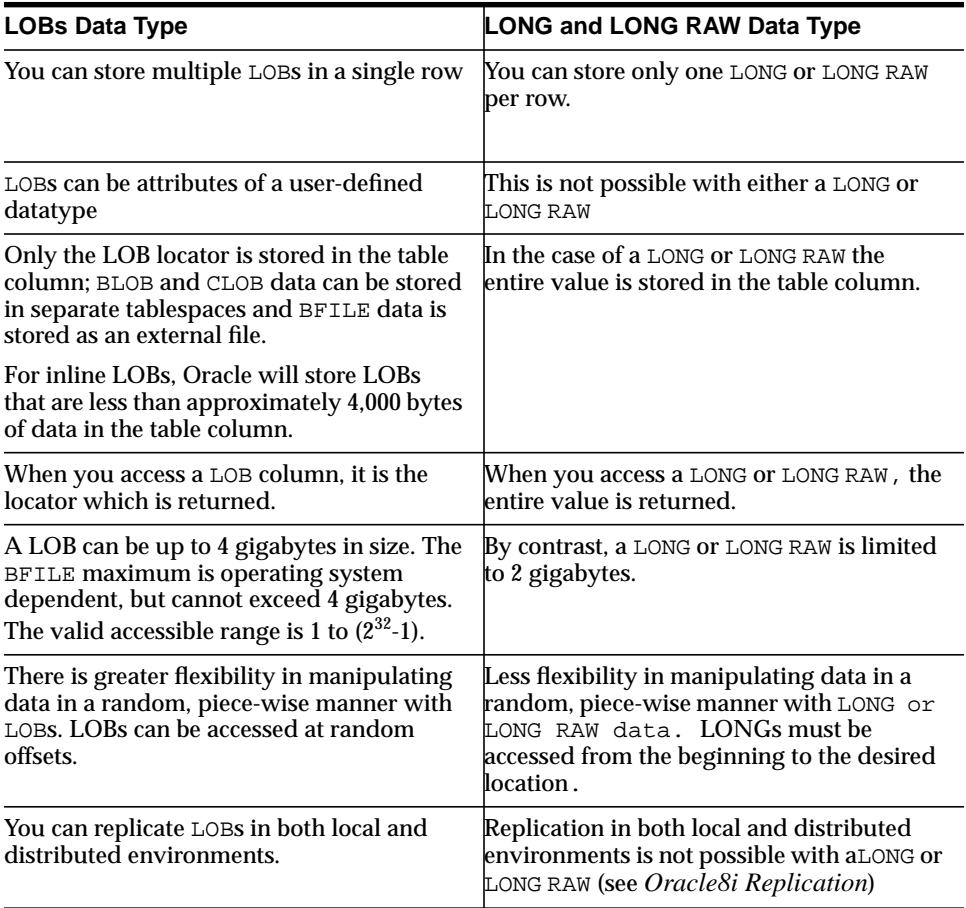

Existing LONG columns can be converted to LOBs using the TO\_LOB() function (see ["Copy LONG to LOB" on page 9-59](#page-302-0) in [Chapter 9, "Internal Persistent LOBs"](#page-244-0)).

*Note that Oracle8i does not support conversion of* **LOB***s back to* **LONG***s.*

# <span id="page-200-0"></span>**Character Set Conversions: Working with Varying-Width Character Data**

In using OCI (Oracle Call Interface), or any of the programmatic environments that access OCI functionality, character set conversions are implicitly performed when translating from one character set to another.

However, no implicit translation is ever performed from binary data to a character set. When you use the loadfromfile operation to populate a CLOB or NCLOB, you are populating the LOB with binary data from the BFILE. In that case, you will need to perform character set conversions on the BFILE data before executing loadfromfile.

**See:** *Oracle8i National Language Support Guide,* for more detail on character set conversions.

# <span id="page-201-0"></span>**Selecting a Table Architecture**

When designing your table, consider the following design criteria:

- LOB storage
	- [Where are NULL Values in a LOB Column Stored?](#page-202-0)
	- [Defining Tablespace and Storage Characteristics for Internal LOBs](#page-202-1)
	- [LOB Storage Characteristics for LOB Column or Attribute](#page-203-0)
	- [TABLESPACE and LOB Index](#page-204-0)
		- **\*** [PCTVERSION](#page-204-1)
		- **\*** [CACHE / NOCACHE / CACHE READS](#page-205-0)
		- **\*** [LOGGING / NOLOGGING](#page-206-0)
		- **\*** [CHUNK](#page-207-0)
		- **\*** [ENABLE | DISABLE STORAGE IN ROW](#page-208-0)
	- [How to Create Gigabyte LOBs](#page-210-0)
- [LOBs in Index Organized Tables \(IOT\)](#page-221-0)
- [Manipulating LOBs in Partitioned Tables](#page-223-0)
- [Indexing a LOB Column](#page-230-0)

# **LOB Storage**

# <span id="page-202-0"></span>**Where are NULL Values in a LOB Column Stored?**

## **NULL LOB Column Storage: NULL Value is Stored**

If a LOB column is NULL, no data blocks are used to store the information. The NULL *value* is stored in the row just like any other NULL value. This is true even when you specify DISABLE STORAGE IN ROW for the LOB.

## **EMPTY\_CLOB() or EMPTY\_BLOB() Column Storage: LOB Locator is Stored**

If a LOB column is initialized with EMPTY\_CLOB() or EMPTY\_BLOB(), instead of NULL, a *LOB locator* is stored in the row. No additional storage is used.

- **DISABLE STORAGE IN ROW:** If you have a LOB with one byte of data, there will be a LOB locator in the row. This is true whether or not the LOB was created as ENABLE or DISABLE STORAGE IN ROW. In addition, an entire chunksize of data blocks is used to store the one byte of data if the LOB column was created as DISABLE STORAGE IN ROW.
- *ENABLE STORAGE IN ROW*: If the LOB column was created as ENABLE STORAGE IN ROW, Oracle*8i* only consumes one extra byte of storage in the row to store the one byte of data. If you have a LOB column created with ENABLE STORAGE IN ROW and the amount of data to store is larger than will fit in the row (approximately 4,000 bytes) Oracle*8i* uses a multiple of chunksizes to store it.

# <span id="page-202-1"></span>**Defining Tablespace and Storage Characteristics for Internal LOBs**

When defining LOBs in a table, you can explicitly indicate the tablespace and storage characteristics for each *internal* LOB.

## For example:

```
CREATE TABLE ContainsLOB_tab (n NUMBER, c CLOB)
      lob (c) STORE AS (CHUNK 4096
                        PCTVERSION 5
                        NOCACHE LOGGING
                        STORAGE (MAXEXTENTS 5)
\left( \right) ;
```
There are no extra tablespace or storage characteristics for *external* LOBs since they are not stored in the database.

If you later wish to modify the LOB storage parameters, use the MODIFY LOB clause of the ALTER TABLE statement.

> **Note:** Only some storage parameters may be modified! For example, you can use the ALTER TABLE ... MODIFY LOB statement to change PCTVERSION, CACHE/NO CACHE LOGGING/NO LOGGING, and the STORAGE clause.

You can also change the TABLESPACE via the ALTER TABLE ...MOVE statement.

However, once the table has been created, you cannot change the CHUNK size, or the ENABLE/DISABLE STORAGE IN ROW settings.

#### **Assigning a LOB Data Segment Name**

As shown in the previous example, specifying a name for the LOB data segment makes for a much more intuitive working environment. When querying the LOB data dictionary views USER\_LOBS, ALL\_LOBS, DBA\_LOBS (see *Oracle8i Reference*), you see the LOB data segment that you chose instead of system-generated names.

## <span id="page-203-0"></span>**LOB Storage Characteristics for LOB Column or Attribute**

LOB storage characteristics that can be specified for a LOB column or a LOB attribute include the following:

- **TABLESPACE**
- PCTVERSION
- CACHE/NOCACHE/CACHE READS
- LOGGING/NOLOGGING
- CHUNK
- ENABLE/DISABLE STORAGE IN ROW
- STORAGE. See the "STORAGE clause" in *Oracle8i SQL Reference* for more information.

For most users, defaults for these storage characteristics will be sufficient. If you want to fine-tune LOB storage, you should consider the following guidelines.

# <span id="page-204-0"></span>**TABLESPACE and LOB Index**

Best performance for LOBs can be achieved by specifying storage for LOBs in a tablespace different from the one used for the table that contains the LOB. If many different LOBs will be accessed frequently, it may also be useful to specify a separate tablespace for each LOB column or attribute in order to reduce device contention.

The LOB index is an internal structure that is strongly associated with LOB storage. This implies that a user may not drop the LOB index and rebuild it.

**Note:** The LOB index cannot be altered.

The system determines which tablespace to use for LOB data and LOB index depending on the user specification in the LOB storage clause:

- If you do *not* specify a tablespace for the LOB data, the table's tablespace is used for the LOB data and index.
- If you specify a tablespace for the LOB data, both the LOB data and index use the tablespace that was specified.

## **Tablespace for LOB Index in Non-Partitioned Table**

If in creating tables in 8.1 you specify a tablespace for the LOB index for a non-partitioned table, your specification of the tablespace will be ignored and the LOB index will be co-located with the LOB data. Partitioned LOBs do not include the LOB index syntax.

Specifying a separate tablespace for the LOB storage segments will allow for a decrease in contention on the table's tablespace.

# <span id="page-204-1"></span>**PCTVERSION**

When a LOB is modified, a new version of the LOB page is made in order to support consistent read of prior versions of the LOB value.

PCTVERSION is the percentage of all used LOB data space that can be occupied by old versions of LOB data pages. As soon as old versions of LOB data pages start to occupy more than the PCTVERSION amount of used LOB space, Oracle tries to reclaim the old versions and reuse them. In other words, PCTVERSION is the percent of used LOB data blocks that is available for versioning old LOB data.

Default: 10 (%) Minimum: 0 (%) Maximum: 100 (%)

In order to decide what value PCTVERSION should be set to, consider how often LOBs are updated, and how often you read the updated LOBs.

[Table 7–2, "Recommended PCTVERSION Settings"](#page-205-1) provides some guidelines for determining a suitable PCTVERSION value.

**Table 7–2 Recommended PCTVERSION Settings**

<span id="page-205-1"></span>

| <b>LOB Update Pattern</b> | <b>LOB Read Pattern</b>              | <b>PCTVERSION</b> |
|---------------------------|--------------------------------------|-------------------|
| Updates XX% of LOB data   | Reads updated LOBS                   | $XX\%$            |
| Updates XX% of LOB data   | Reads LOBS but not the updated LOBS  | $0\%$             |
| Updates XX% of LOB data   | Reads both LOBS and non-updated LOBS | $XX\%$            |
| Never updates LOB         | Reads LOBS                           | $0\%$             |

#### **Example 1:**

Several LOB updates concurrent with heavy reads of LOBs.

```
 set PCTVERSION = 20%
```
Setting PCTVERSION to twice the default allows more free pages to be used for old versions of data pages. Since large queries may require consistent reads of LOBs, it may be useful to retain old versions of LOB pages. In this case LOB storage may grow because Oracle will not reuse free pages aggressively.

#### **Example 2:**

LOBs are created and written just once and are primarily read-only afterwards. Updates are infrequent.

set PCTVERSION = 5% or lower

The more infrequent and smaller the LOB updates are, the less space needs to be reserved for old copies of LOB data. If existing LOBs are known to be read-only, you could safely set PCTVERSION to 0% since there would never be any pages needed for old versions of data.

# <span id="page-205-0"></span>**CACHE / NOCACHE / CACHE READS**

When creating tables that contain LOBs, use the cache options according to the guidelines in [Table 7–3, "When to Use CACHE, NOCACHE, and CACHE READS"](#page-206-1):

<span id="page-206-1"></span>

| <b>Cache Mode</b> | Read                 | Written To           |
|-------------------|----------------------|----------------------|
| CACHE             | Frequently           | Frequently           |
| NOCACHE (default) | Once or occasionally | <b>Never</b>         |
| CACHE READS       | Frequently           | Once or occasionally |

**Table 7–3 When to Use CACHE, NOCACHE, and CACHE READS**

## **CACHE / NOCACHE / CACHE READS: LOB Values and Buffer Cache**

- CACHE: Oracle places LOB pages in the buffer cache for faster access.
- NOCACHE: As a parameter in the LOB\_storage\_clause, NOCACHE specifies that LOB values are either not brought into the buffer cache or are brought into the buffer cache and placed at the least recently used end of the LRU list.
- CACHE READS: LOB values are brought into the buffer cache only during read and not during write operations.

## **Downgrading to 8.1.5 or 8.0.x**

If you have CACHE READS set for LOBs in 8.1.6 and you downgrade to 8.1.5 or 8.0.x, your CACHE READS LOBs generate a warning and become CACHE LOGGING LOBs.

You can explicitly alter the LOBs' storage characteristics later if you do not want your LOBs to be CACHE LOGGING. For example, if you want the LOBs to be NOCACHE, use ALTER TABLE to clearly modify them to NOCACHE.

# <span id="page-206-0"></span>**LOGGING / NOLOGGING**

[NO] LOGGING has a similar application with regard to using LOBs as it does for other table operations. In the normal case, if the [NO]LOGGING clause is omitted, this means that neither NO LOGGING nor LOGGING is specified and the logging attribute of the table or table partition defaults to the logging attribute of the tablespace in which it resides.

For LOBs, there is a further alternative depending on how CACHE is stipulated.

- **CACHE is specified** and [NO]LOGGING clause is omitted, LOGGING is automatically implemented (because you cannot have CACHE NOLOGGING).
- **CACHE is not specified** and [NO]LOGGING clause is omitted, the process defaults in the same way as it does for tables and partitioned tables. That is, the

[NO]LOGGING value is obtained from the tablespace in which the LOB value resides.

The following issues should also be kept in mind.

## **LOBs Will Always Generate Undo for LOB Index Pages**

Regardless of whether LOGGING or NOLOGGING is set LOBs will never generate rollback information (undo) for LOB data pages because old LOB data is stored in versions. Rollback information that is created for LOBs tends to be small because it is only for the LOB index page changes.

#### **When LOGGING is Set Oracle Will Generate Full Redo for LOB Data Pages**

NOLOGGING is intended to be used when a customer does not care about media recovery. Thus, if the disk/tape/storage media fails, you will not be able to recover your changes from the log since the changes were never logged.

An example of when NOLOGGING is useful is bulk loads or inserts. For instance, when loading data into the LOB, if you don't care about redo and can just start the load over if it fails, set the LOB's data segment storage characteristics to NOCACHE NOLOGGING. This will give good performance for the initial load of data. Once you have completed loading the data, you can use ALTER TABLE to modify the LOB storage characteristics for the LOB data segment to be what you really want for normal LOB operations -- i.e. CACHE or NOCACHE LOGGING.

**Note:** CACHE implies that you also get LOGGING.

# <span id="page-207-0"></span>**CHUNK**

Set CHUNK to the number of blocks of LOB data that will be accessed at one time i.e. the number of blocks that will be read or written via  $OCILobRead()$ , OCILobWrite(), DBMS\_LOB.READ(), or DBMS\_LOB.WRITE() during one access of the LOB value.

> **Note:** The default value for CHUNK is one Oracle block and does not vary across platforms.

If only one block of LOB data is accessed at a time, set CHUNK to the size of one block. For example, if the database block size is 2K, then set CHUNK to 2K.

## **Set INITIAL and NEXT to Larger than CHUNK**

If you explicitly specify storage characteristics for the LOB, make sure that INITIAL and NEXT for the LOB data segment storage are set to a size that is larger than the CHUNK size. For example, if the database block size is 2K and you specify a CHUNK of 8K, make sure that INITIAL and NEXT are bigger than 8K and preferably considerably bigger (for example, at least 16K).

Put another way: If you specify a value for INITIAL, NEXT or the LOB CHUNK size, make sure that:

 $CHIINK \leq NEXT$ 

and

■ CHUNK <= INITIAL

# <span id="page-208-0"></span>**ENABLE | DISABLE STORAGE IN ROW**

You use the ENABLE | DISABLE STORAGE IN ROW clause to indicate whether the LOB should be stored inline (i.e. in the row) or out of line.

**Note:** You may not alter this specification once you have made it: if you ENABLE STORAGE IN ROW, you cannot alter it to DISABLE STORAGE IN ROW and vice versa.

The default is ENABLE STORAGE IN ROW.

## **Small (ENABLE or DISABLE STORAGE) Versus Large (ENABLE STORAGE) LOBs**

The maximum amount of LOB data stored in the row is the maximum VARCHAR size (4000). This includes the control information as well as the LOB value. If you indicate that the LOB should be stored in the row, once the LOB value and control information is larger than 4000, the LOB value is automatically moved out of the row.

This suggests the following guidelines:

■ *Small LOBs*: If the LOB is small (i.e. < 4000 bytes), then storing the LOB data out of line will decrease performance. However, storing the LOB in the row increases the size of the row. This will impact performance if the user is doing a lot of base table processing, such as full table scans, multi-row accesses (range scans) or many UPDATE/SELECT to columns other than the LOB columns.

- *Large LOBs*: If you do not expect LOB data to be < 4000 bytes, i.e. if all LOBs are big, then the default, ENABLE STORAGE IN ROW, is the best choice for the following reasons:
	- **\*** LOB data is automatically moved out of line once it gets bigger than 4000 (which will be the case here since the LOB data is big to begin with), and
	- **\*** Performance will be slightly better since we still store some control information in the row even after we move the LOB data out of the row.

# <span id="page-210-0"></span>**How to Create Gigabyte LOBs**

LOBs in Oracle*8i* can be up to 4 gigabytes. To create gigabyte LOBs, use the following guidelines to make use of all available space in the tablespace for LOB storage:

- *Single Datafile Size Restrictions: There are restrictions on the size of a single* datafile for each operating system (OS). For example, Solaris 2.5 only allows OS files of up to 2 gigabytes. Hence, add more datafiles to the tablespace when the LOB grows larger than the maximum allowed file size of the OS on which your Oracle database runs.
- Set PCT INCREASE Parameter to Zero: PCTINCREASE parameter in the LOB storage clause specifies the percent growth of the new extent size. When a LOB is being filled up piece by piece in a tablespace, numerous new extents get created in the process. If the extent sizes keep increasing by the default value of 50 percent every time, extents will become unmanageably big and eventually will waste unnecessary space in the tablespace. Therefore, the PCTINCREASE parameter should be set to zero or a small value.
- *Set MAXEXTENTS to Suitable Value or UNLIMITED*: MAXEXTENTS in the LOB storage clause should be set to a reasonable value to suit the projected size of the LOB, or set it to UNLIMITED for safety.
- *Use a Large Extent Size:* For every new extent created, Oracle*8*i generates undo information for the header and other meta data for the extent. If the number of extents is large, the rollback segment can be saturated. To get around this, choose a large extent size, say 100 megabytes, to reduce the frequency of extent creation, or commit the transaction more often to reuse the space in the rollback segment.

# **Example: Creating a Tablespace and Table to Store Gigabyte LOBs**

A working example of creating a tablespace and a table that can store gigabyte LOBs follows. The case applies to the multimedia application example in [Chapter 8,](#page-234-0) ["Sample Application"](#page-234-0), if the video Frame in the multimedia table is expected to be huge in size, i.e., gigabytes.

```
CREATE TABLESPACE lobtbs1 datafile '/your/own/data/directory/lobtbs_1.dat' size
2000M reuse online nologging default storage (maxextents unlimited);
CREATE TABLESPACE lobtbs1 add datafile '/your/own/data/directory/lobtbs_2.dat'
size 2000M reuse;
ALTER TABLESPACE lobtbs1 add datafile '/your/own/data/directory/lobtbs_2.dat'
size 1000M reuse;
```

```
CREATE TABLE Multimedia_tab (
Clip_ID NUMBER NOT NULL,
Story CLOB default EMPTY_CLOB(),
FLSub NCLOB default EMPTY_CLOB(),
Photo BFILE default NULL,
Frame BLOB default EMPTY_BLOB(),
Sound BLOB default EMPTY_BLOB(),
 Voiced_ref REF Voiced_typ,
 InSeg_ntab InSeg_tab,
Music BFILE default NULL,
 Map_obj Map_typ
 Comments LONG
 \left( \right)NESTED TABLE InSeg ntab STORE AS InSeg nestedtab
 LOB(Frame) store as (tablespace lobtbs1 chunk 32768 pctversion 0 NOCACHE
NOLOGGING
```
storage(initial 100M next 100M maxextents unlimited pctincrease 0));

# <span id="page-212-0"></span>**LOB Locators and Transaction Boundaries**

See [Chapter 2, "Basic Components"](#page-68-0) for a basic description of LOB locators and their operations.

See [Chapter 5, "Advanced Topics"](#page-140-0) for a description of LOB locator transaction boundaries and using read consistent locators.

# <span id="page-213-0"></span>**Binds Greater Than 4,000 Bytes in INSERTs and UPDATEs**

# **Binds Greater than 4,000 Bytes are Now Allowed For LOB INSERTs and UPDATEs**

This release supports binds of more than 4,000 bytes of data for LOB INSERTs and UPDATEs. In previous releases this feature was allowed for LONG columns only. You can now bind the following for INSERT or UPDATE into a LOB column:

- Up to 4GB data using OCIBindByPos(), OCIBindByName()
- Up to 32,767 bytes data using  $PL/SQL$  binds

Since you can have multiple LOBs in a row, you can bind up to 4GB data for each one of those LOBs in the same INSERT or UPDATE statement. In other words, multiple binds of more than 4,000 bytes in size are allowed in a single statement.

**Note:** The length of the default values you specify for LOBs still has the 4,000 byte restriction.

**Ensure Your Temporary Tablespace is Large Enough!** The bind of more than 4,000 bytes of data to a LOB column uses space from temporary tablespace. Hence ensure that your temporary tablespace is large enough to hold at least the sum of all the bind lengths for LOBs.

If your temporary tablespace is extendable, it will be extended automatically after the existing space is fully consumed. Use the following statement:

CREATE TABLESPACE .. AUTOEXTEND ON ... TEMPORARY ..;

to create an extendable temporary tablespace.

# **Binds of More Than 4,000 Bytes ... No HEX to RAW or RAW to HEX Conversion**

Table Multimedia tab is described in [Chapter 8, "Sample Application"](#page-234-0). The following examples use an additional column called Comments. You will need to add the Comments column to table Multimedia tab's CREATE TABLE syntax with the following line:

Comments LONG -- stores the comments of viewers on this clip

Oracle does not do any implicit conversion, such as HEX to RAW or RAW to HEX e.t.c., for data of more than 4000 bytes.

```
declare
 charbuf varchar(32767);
  rawbuf raw(32767);
begin
  charbuf := lpad ('a', 12000, 'a');
 rawbuf := utl_raw.cast_to_raw(charbuf);
```
[Table 7–4, "Binds of More Than 4,000 Bytes: Allowed INSERT and UPDATE Operations"](#page-214-0), outlines which INSERT operations are allowed in the above example and which are not. The same cases also apply to UPDATE operations.

| Allowed INSERTs/UPDATES                                                   | Non-Allowed INSERTs/UPDATEs                                                                                            |
|---------------------------------------------------------------------------|----------------------------------------------------------------------------------------------------|
| INSERT INTO<br>Multimedia tab (story, sound)<br>VALUES (charbuf, rawbuf); | INSERT INTO<br>Multimedia tab(sound)<br>VALUES (charbuf);                                                              |
|                                                                           | This does not work because Oracle won't do<br>implicit hex to raw conversion.                                          |
|                                                                           | INSERT INTO<br>Multimedia tab(story)<br>VALUES (rawbuf);                                                               |
|                                                                           | This does not work because Oracle won't do<br>implicit hex to raw conversion.                                          |
|                                                                           | INSERT INTO<br>Multimedia tab(sound)<br>VALUES (<br>utl raw.cast to raw(charbuf));                                     |
|                                                                           | This does not work because we cannot combine<br>utl_raw.cast_to_raw() operator with binds of<br>more than 4,000 bytes. |

<span id="page-214-0"></span>**Table 7–4 Binds of More Than 4,000 Bytes: Allowed INSERT and UPDATE Operations**

# **4,000 Byte Limit On Results of SQL Operator**

If you bind more than 4,000 bytes of data to a BLOB or a CLOB, and the data consists of an SQL operator, then Oracle limits the size of the result to at most 4,000 bytes.

The following statement inserts only 4,000 bytes because the result of LPAD is limited to 4,000 bytes:

INSERT INTO Multimedia\_tab (story) VALUES (lpad('a', 5000, 'a'));

The following statement inserts only 2,000 bytes because the result of LPAD is limited to 4,000 bytes, and the implicit hex to raw conversion converts it to 2,000 bytes of RAW data:

```
INSERT INTO Multimedia_tab (sound) VALUES (lpad('a', 5000, 'a'));
```
# **Binds of More Than 4,000 Bytes: Restrictions**

The following lists the restrictions for binds of more than 4,000 bytes:

- If a table has both LONG and LOB columns then you can bind more than 4,000 bytes of data to either the LONG or LOB columns, but not both in the same statement.
- You cannot bind data of any size to LOB attributes in ADTs. This restriction in prior releases still exists. For LOB attributes, first insert an empty LOB locator and then modify the contents of the LOB using OCILob\* functions.
- In an INSERT AS SELECT operation, binding of any length data to LOB columns is not allowed. This restriction in prior releases still exists.

# **Example: PL/SQL - Using Binds of More Than 4,000 Bytes in INSERT and UPDATE**

```
CREATE TABLE foo (a INTEGER );
DECT ARE
     bigtext VARCHAR(32767);
    smalltext VARCHAR(2000);
     bigraw RAW (32767);
BEGIN
    bigtext := LPAD('a', 32767, 'a');
      smalltext := LPAD('a', 2000, 'a');
     bigraw := utlraw.cast_to_raw (bigtext);
/* The following is allowed: */
      INSERT INTO Multimedia_tab(clip_id, story, frame, comments)
         VALUES (1,bigtext, bigraw,smalltext);
/* The following is allowed: */
      INSERT INTO Multimedia_tab (clip_id, story, comments)
         VALUES (2,smalltext, bigtext);
     bigtext := LPAD('b', 32767, 'b');
     smalltext := LPAD('b', 20, 'a');
    bigraw \qquad \qquad := utlraw.cast_to_raw (bigtext);
/* The following is allowed: */
      UPDATE Multimedia_tab SET story = bigtext, frame = bigraw,
        comments = smalltext; i
```
```
/* The following is allowed */
     UPDATE Multimedia_tab set story = smalltext, comments = bigtext;
/* The following is NOT allowed because we are trying to insert more than
         4000 bytes of data in a LONG and a LOB column: */
       INSERT INTO Multimedia_tab (clip_id, story, comments)
           VALUES (5, bigtext, bigtext);
/* The following is NOT allowed because we are trying to insert
       data into LOB attribute */
     INSERT into Multimedia_tab (clip_id,map_obj)
        VALUES (10,map_typ(NULL, NULL, NULL, NULL, NULL,bigtext, NULL));
/* The following is not allowed because we try to perform INSERT AS
     SELECT data INTO LOB */
    INSERT INTO Multimedia_tab (story) AS SELECT bigtext FROM foo;
 END;
```

```
Example: PL/SQL - Binds of More Than 4,000 Bytes -- Inserts Not Supported Because
Hex to Raw/Raw to Hex Conversion is Not Supported
```

```
/* Oracle does not do any implicit conversion (e.g., HEX to RAW or RAW to HEX
     etc.) for data of more than 4000 bytes. Hence, the following cases will not
     work : */
  declare
   charbuf varchar(32767);
    rawbuf raw(32767);
  begin
   charbuf := lpad ('a', 12000, 'a');
   rawbuf := utl_raw.cast_to_raw(charbuf);
/* The following is allowed \ldots */
   INSERT INTO Multimedia_tab (story, sound) VALUES (charbuf, rawbuf);
/* The following is not allowed because Oracle won't do implicit
   hex to raw conversion. */
   INSERT INTO Multimedia_tab (sound) VALUES (charbuf);
/* The following is not allowed because Oracle won't do implicit
   raw to hex conversion. */
   INSERT INTO Multimedia_tab (story) VALUES (rawbuf);
```

```
/* The following is not allowed because we can't combine the
   utl raw.cast to raw() operator with the bind of more than 4,000 bytes. */ INSERT INTO Multimedia_tab (sound) VALUES (utl_raw.cast_to_raw(charbuf));
end;
/
```
## **Example: PL/SQL - 4,000 Byte Result Limit in Binds of More than 4,000 Bytes When Data Includes SQL Operator**

If you bind more than 4,000 bytes of data to a BLOB or a CLOB, and the data actually consists of a SQL operator, then Oracle*8i* limits the size of the result to 4,000 bytes.

For example,

- /\* The following command inserts only 4,000 bytes because the result of LPAD is limited to 4,000 bytes \*/ INSERT INTO Multimedia\_tab (story) VALUES (lpad('a', 5000, 'a'));
- /\* The following command inserts only 2,000 bytes because the result of LPAD is limited to 4,000 bytes, and the implicit hex to raw conversion converts it to 2,000 bytes of RAW data. \*/

```
 INSERT INTO Multimedia_tab (sound) VALUES (lpad('a', 5000, 'a'));
Example: C (
```
## **Open, Close and IsOpen Interfaces for Internal LOBs**

These interfaces let you open and close an internal LOB and test whether an internal LOB is already open.

It is not mandatory that you wrap all LOB operations inside the Open/Close APIs. The addition of this feature will not impact already-existing applications that write to LOBs without first opening them, since these calls did not exist in 8.0.

It is important to note that openness is associated with the LOB, not the locator. The locator does not save any information as to whether the LOB to which it refers is open.

#### **Wrap LOB Operations Inside an Open / Close Call !**

- *If you do not wrap* LOB *operations inside an* Open*/*Close *call operation:* Each modification to the LOB will implicitly open and close the LOB thereby firing any triggers on an domain index. Note that in this case, any domain indexes on the LOB will become updated as soon as LOB modifications are made. Therefore, domain LOB indexes are always valid and may be used at any time.
- *If you wrap your* LOB *operations inside the* Open*/*Close *operation:* Triggers will not be fired for each LOB modification. Instead, the trigger on domain indexes will be fired at the Close call. For example, you might design your application so that domain indexes are not be updated until you call Close. However, this means that any domain indexes on the LOB will not be valid in-between the Open/Close calls.

#### **What is a 'Transaction' Within Which an Open LOB Value is Closed?**

Note that the definition of a 'transaction' within which an open LOB value must be closed is one of the following:

- Between 'DML statements that start a transaction (including SELECT ... FOR UPDATE)' and COMMIT
- Within an autonomous transaction block

A LOB opened when there is no transaction, must be closed before the end of the session. If there are still open LOBs at the end of the session, the openness will be discarded and no triggers on domain indexes will be fired.

#### **Close All Opened LOBs Before Committing the Transaction !**

It is an error to commit the transaction before closing all opened LOBs that were opened by the transaction. When the error is returned, the openness of the open LOBs is discarded, but the transaction is successfully committed.

Hence, all the changes made to the LOB and non-LOB data in the transaction are committed but the triggers for domain indexing are not fixed.

> **Note:** Changes to the LOB are not discarded if the COMMIT returns an error.

At transaction rollback time, the openness of all open LOBs that are still open for that transaction will be discarded. Discarding the openness means that the LOBs won't be closed, and that triggers on domain indexes will not be fired.

#### **Do Not Open or Close Same LOB Twice!**

It is also an error to open/close the same LOB twice either with different locators or with the same locator.

#### **Example 1: Correct Use of Open/Close Calls in a Transaction**

This example shows the correct us of open and close calls to LOBs inside and outside a transaction.

```
DECLARE
  Lob loc1 CLOB;
   Lob_loc2 CLOB;
   Buffer VARCHAR2(32767);
  Amount BINARY INTEGER := 32767;
   Position INTEGER := 1;BEGIN
    /* Select a LOB: */
   SELECT Story INTO Lob loc1 FROM Multimedia tab WHERE Clip_ID = 1;
    /* The following statement opens the LOB outside of a transaction
       so it must be closed before the session ends: */
    DBMS_LOB.OPEN(Lob_loc1, DBMS_LOB.LOB_READONLY);
   /* The following statement begins a transaction. Note that Lob_loc1 and
       Lob_loc2 point to the same LOB: */
    SELECT Story INTO Lob_loc2 FROM Multimedia_tab WHERE Clip_ID = 1 for update;
    /* The following LOB open operation is allowed since this lob has
       not been opened in this transaction: */
```

```
DBMS_LOB.OPEN(Lob_loc2, DBMS_LOB.LOB_READWRITE);
   /* Fill the buffer with data to write to the LOB */buffer := 'A good story';
   Amount := 12i /* Write the buffer to the LOB: */
   DBMS_LOB.WRITE(Lob_loc2, Amount, Position, Buffer);
   /* Closing the LOB is mandatory if you have opened it: */
   DBMS_LOB.CLOSE(Lob_loc2);
    /* The COMMIT ends the transaction. It is allowed because all LOBs
       opened in the transaction were closed. */
    COMMIT;
    /* The the following statement closes the LOB that was opened
        before the transaction started: */
  DBMS_LOB.CLOSE(Lob_loc1);
END;
```
#### **Example 2: Incorrect Use of Open/Close Calls in a Transaction**

This example the incorrect use of open and close calls to a LOB and illustrates how committing a transaction which has open LOBs returns an error.

```
DECLARE
  Lob loc CLOB;
BEGIN
    /* Note that the FOR UPDATE clause starts a transaction: */
    SELECT Story INTO Lob_loc FROM Multimedia_tab WHERE Clip_ID = 1 for update;
   DBMS_LOB.OPEN(Lob_loc, DBMS_LOB.LOB_READONLY);
    /* COMMIT returns an error because there is still an open LOB associated
    with this transaction: */
   COMMIT;
END;
```
## **LOBs in Index Organized Tables (IOT)**

Index Organized Tables (IOT) now support internal and external LOB columns. The SQL DDL, DML and piece wise operations on LOBs in index organized tables exhibit the same behavior as that observed in conventional tables. The only exception is the default behavior of LOBs during creation. The main differences are:

- Tablespace Mapping: By default, or unless specified otherwise, the LOB's data and index segments will be created in the tablespace in which the primary key index segments of the index organized table are created.
- *Inline as Compared to Out-of-Line Storage*: By default, all LOBs in an index organized table created without an overflow segment will be stored out of line. In other words, if an index organized table is created without an overflow segment, the LOBs in this table have their default storage attributes as DISABLE STORAGE IN ROW. If you forcibly try to specify an ENABLE STORAGE IN ROW clause for such LOBs, SQL will raise an error.

On the other hand, if an overflow segment has been specified, LOBs in index organized tables will exactly mimic their behavior in conventional tables (see ["Defining Tablespace and Storage Characteristics for Internal LOBs" on](#page-202-0) [page 7-5](#page-202-0)).

## **Example of Index Organized Table (IOT) with LOB Columns**

Consider the following example:

```
CREATE TABLE iotlob_tab (c1 INTEGER primary key, c2 BLOB, c3 CLOB, c4
VARCHAR2(20))
  ORGANIZATION INDEX
    TABLESPACE iot_ts
    PCTFREE 10 PCTUSED 10 INITRANS 1 MAXTRANS 1 STORAGE (INITIAL 4K)
    PCTTHRESHOLD 50 INCLUDING c2
  OVERFLOW
    TABLESPACE ioto_ts
    PCTFREE 10 PCTUSED 10 INITRANS 1 MAXTRANS 1 STORAGE (INITIAL 8K) LOB (c2)
    STORE AS lobseg (TABLESPACE lob_ts DISABLE STORAGE IN ROW
                    CHUNK 1 PCTVERSION 1 CACHE STORAGE (INITIAL 2m)
                    INDEX LOBIDX_C1 (TABLESPACE lobidx_ts STORAGE (INITIAL
4K) ) ) ;
```
Executing these statements will result in the creation of an index organized table iotlob\_tab with the following elements:

■ A primary key index segment in the tablespace iot\_ts*,*

- An overflow data segment in tablespace ioto\_ts
- Columns starting from column C3 being explicitly stored in the overflow data segment
- BLOB (column C2) data segments in the tablespace lob  $ts$
- BLOB (column C2) index segments in the tablespace lobidx\_ts
- CLOB (column  $C3$ ) data segments in the tablespace iot ts
- CLOB (column  $C3$ ) index segments in the tablespace iot ts
- CLOB (column C3) stored in line by virtue of the IOT having an overflow segment
- BLOB (column C2) explicitly forced to be stored out of line

**Note:** If no overflow had been specified, both C2 and C3 would have been stored out of line by default.

Other LOB features, such as BFILEs and varying character width LOBs, are also supported in index organized tables, and their usage is the same as conventional tables.

> **Note:** Support for LOBs in partitioned index organized tables will be provided in a future release.

## **Manipulating LOBs in Partitioned Tables**

You can partition tables with LOBs. As a result, LOBs can take advantage of all of the benefits of partitioning. For example, LOB segments can be spread between several tablespaces to balance I/O load and to make backup and recovery more manageable. LOBs in a partitioned table also become easier to maintain.

This section describes some of the ways you can manipulate LOBs in partitioned tables.

As an extension to the example multimedia application described in [Chapter 8,](#page-234-0) ["Sample Application"](#page-234-0), let us suppose that makers of a documentary are producing multiple clips relating to different Presidents of the United States. The clips consist of photographs of the presidents accompanied by spoken text and background music. The photographs come from the PhotoLib\_Tab archive. To make the most efficient use of the presidents' photographs, they are loaded into a database according to the structure illustrated in [Figure 7–1](#page-224-0).

The columns in Multimedia\_tab are described in [Table 7–5, "Multimedia\\_tab](#page-225-0) [Columns"](#page-225-0).

#### **Figure 7–1 Table Multimedia\_tab structure Showing Inclusion of PHOTO\_REF Reference**

#### <span id="page-224-0"></span>**Table MULTIMEDIA\_TAB Column Name** STORY | FLSUB | PHOTO\_REF | FRAME | SOUND | VOICED\_REF | INSEG\_NTAB | MUSIC |MAP\_OBJ **Kind of Data** Text CLOB CLIP\_ID | PK Number NUMBER Text NCLOB Photo PHOTO\_TYP Video BLOB Audio BLOB Nested Table INSEG\_TYP Reference VOICED\_TYP Object Type MAP\_TYP Audio BFILE **Key Type** Reference to a row **Table PRESIDENTPHOTO\_TAB (of PHOTO\_TYP)** PHOTODATE | PHOTONAME | PRESPHOTO | SCRIPT Date DATE PRESNAME **Text** VARCHAR2(30) **Text** VARCHAR2(30) SCRIPT | ACTOR Text VARCHAR2(30) Text CLOB MUSIC Audio BFILE Photo BLOB PK object of a table of the defined type

Modeling and Design **7-27**

<span id="page-225-0"></span>

| <b>Column Name</b> | <b>Description</b>                                                                                                    |
|--------------------|----------------------------------------------------------------------------------------------------|
| PRESNAME           | President's name. This lets the documentary producers select data for clips<br>organized around specific presidents. PRESNAME is also chosen as a primary<br>key because it holds unique values.                                                           |
| PRESPHOTO          | Contains photographs in which a president appears. This category also<br>contains photographs of paintings and engravings of presidents who lived<br>before the advent of photography.                                                                     |
| PHOTODATE          | Contains the date on which the photograph was taken. In the case of<br>presidents who lived before the advent of photography, PHOTODATE<br>pertains to the date when the painting or engraving was created.                                                |
|                    | This column is chosen as the partition key to make it easier to add partitions<br>and to perform MERGEs and SPLITs of the data based on some given date<br>such as the end of a president's first term. This will be illustrated later in this<br>section. |
| PHOTONAME          | Contains the name of the photograph. An example name might be<br>something as precise as "Bush Addresses UN - June 1990" or as general as<br>"Franklin Rooseveld - Inauguration".                                                                          |
| SCRIPT             | Contains written text associated with the photograph. This could be text<br>describing the event portrayed by the photograph or perhaps segments of a<br>speech by the president.                                                                          |
| <b>ACTOR</b>       | Contains the name of the actor reading the script.                                                                                                    |
| MUSIC              | Contains background music to be played during the viewing of the<br>photographs.                                                                                                    |

**Table 7–5 Multimedia\_tab Columns**

## **Creating and Partitioning a Table Containing LOB Data**

To isolate the photographs associated with a given president, a partition is created for each president by the ending dates of their terms of office. For example, a president who served two terms would have two partitions: the first partition bounded by the end date of the first term and a second partition bounded by the end date of the second term.

*Note: In the following examples, the extension* 1 *refers to a president's first term and* 2 *refers to a president's second term. For example,* GeorgeWashington1\_part *refers to the partition created for George Washington's first term and RichardNixon2\_part refers to the partition created for Richard Nixon's second term.*

**Note:** You may need to set up data structures for certain examples to work; such as:

```
CONNECT system/manager
GRANT CREATE TABLESPACE, DROP TABLESPACE TO scott;
CONNECT scott/tiger
CREATE TABLESPACE EarlyPresidents_tbs DATAFILE
'disk1:moredata01' SIZE 1M;
CREATE TABLESPACE EarlyPresidentsPhotos_tbs DATAFILE
'disk1:moredata99' SIZE 1M;
CREATE TABLESPACE EarlyPresidentsScripts_tbs DATAFILE
'disk1:moredata03' SIZE 1M;
CREATE TABLESPACE RichardNixon1_tbs DATAFILE
'disk1:moredata04' SIZE 1M;
CREATE TABLESPACE Post1960PresidentsPhotos_tbs DATAFILE
'disk1:moredata05' SIZE 1M;
CREATE TABLESPACE Post1960PresidentsScripts_tbs DATAFILE
'disk1:moredata06' SIZE 1M;
CREATE TABLESPACE RichardNixon2_tbs DATAFILE
'disk1:moredata07' SIZE 1M;
CREATE TABLESPACE GeraldFord1_tbs DATAFILE
'disk1:moredata97' SIZE 1M;
CREATE TABLESPACE RichardNixonPhotos_tbs DATAFILE
'disk1:moredata08' SIZE 2M;
CREATE TABLESPACE RichardNixonBigger2_tbs DATAFILE
'disk1:moredata48' SIZE 2M;
CREATE TABLE Mirrorlob_tab(
   PresName VARCHAR2(30),
   PhotoDate DATE,
   PhotoName VARCHAR2(30),
   PresPhoto BLOB,
   Script CLOB,
   Actor VARCHAR2(30),
   Music BFILE);
```
CREATE TABLE Presidentphoto\_tab(PresName VARCHAR2(30), PhotoDate DATE, PhotoName VARCHAR2(30), PresPhoto BLOB, Script CLOB, Actor VARCHAR2(30), Music BFILE) STORAGE (INITIAL 100K NEXT 100K PCTINCREASE 0) LOB (PresPhoto) STORE AS (CHUNK 4096) LOB (Script) STORE AS (CHUNK 2048) PARTITION BY RANGE(PhotoDate) (PARTITION GeorgeWashington1\_part

```
/* Use photos to the end of Washington's first term */ VALUES LESS THAN (TO_DATE('19-mar-1792', 'DD-MON-YYYY'))
    TABLESPACE EarlyPresidents_tbs
   LOB (PresPhoto) store as (TABLESPACE EarlyPresidentsPhotos_tbs)
    LOB (Script) store as (TABLESPACE EarlyPresidentsScripts_tbs),
PARTITION GeorgeWashington2_part
    /* Use photos to the end of Washington's second term */
   VALUES LESS THAN (TO_DATE('19-mar-1796', 'DD-MON-YYYY'))
    TABLESPACE EarlyPresidents_tbs
   LOB (PresPhoto) store as (TABLESPACE EarlyPresidentsPhotos_tbs)
    LOB (Script) store as (TABLESPACE EarlyPresidentsScripts_tbs),
PARTITION JohnAdams1_part
    /* Use photos to the end of Adams' only term */
   VALUES LESS THAN (TO_DATE('19-mar-1800', 'DD-MON-YYYY'))
   TABLESPACE EarlyPresidents_tbs
   LOB (PresPhoto) store as (TABLESPACE EarlyPresidentsPhotos_tbs)
   LOB (Script) store as (TABLESPACE EarlyPresidentsScripts_tbs),
/* ...intervening presidents... */
PARTITION RichardNixon1_part
    /* Use photos to the end of Nixon's first term */
   VALUES LESS THAN (TO_DATE('20-jan-1972', 'DD-MON-YYYY'))
   TABLESPACE RichardNixon1_tbs
   LOB (PresPhoto) store as (TABLESPACE Post1960PresidentsPhotos_tbs)
   LOB (Script) store as (TABLESPACE Post1960PresidentsScripts_tbs)
);
```
## **Creating an Index on a Table Containing LOB Columns**

To improve the performance of queries which access records by a President's name and possibly the names of photographs, a UNIQUE local index is created:

```
CREATE UNIQUE INDEX PresPhoto_idx
    ON PresidentPhoto_tab (PresName, PhotoName, Photodate) LOCAL;
```
### **Exchanging Partitions Containing LOB Data**

As a part of upgrading from Oracle8.0 to 8.1, data was exchanged from an existing non-partitioned table containing photos of Bill Clinton's first term into the appropriate partition:

```
ALTER TABLE PresidentPhoto_tab EXCHANGE PARTITION RichardNixon1_part
   WITH TABLE Mirrorlob tab INCLUDING INDEXES;
```
### **Adding Partitions to Tables Containing LOB Data**

To account for Richard Nixon's second term, a new partition was added to PresidentPhoto\_tab:

ALTER TABLE PresidentPhoto\_tab ADD PARTITION RichardNixon2\_part VALUES LESS THAN (TO\_DATE('20-jan-1976', 'DD-MON-YYYY')) TABLESPACE RichardNixon2\_tbs LOB (PresPhoto) store as (TABLESPACE Post1960PresidentsPhotos\_tbs)

LOB (Script) store as (TABLESPACE Post1960PresidentsScripts\_tbs);

## **Moving Partitions Containing LOBs**

During his second term, Richard Nixon had so many photo-opportunities, that the partition containing information on his second term is no longer adequate. It was decided to move the data partition and the corresponding LOB partition of President Photo tab into a different tablespace, with the corresponding LOB partition of Script remaining in the original tablespace:

```
ALTER TABLE PresidentPhoto_tab MOVE PARTITION RichardNixon2_part
   TABLESPACE RichardNixonBigger2_tbs
  LOB (PresPhoto) STORE AS (TABLESPACE RichardNixonPhotos_tbs);
```
## **Splitting Partitions Containing LOBs**

When Richard Nixon was re-elected for his second term, a partition with bounds equal to the expected end of his term (20-jan-1976) was added to the table (see above example.) Since Nixon resigned from office on 9 August 1974, that partition had to be split to reflect the fact that the remainder of the term was served by Gerald Ford:

```
ALTER TABLE PresidentPhoto_tab SPLIT PARTITION RichardNixon2_part
   AT (TO_DATE('09-aug-1974', 'DD-MON-YYYY'))
    INTO (PARTITION RichardNixon2_part,
       PARTITION GeraldFord1_part TABLESPACE GeraldFord1_tbs
          LOB (PresPhoto) STORE AS (TABLESPACE Post1960PresidentsPhotos_tbs)
          LOB (Script) STORE AS (TABLESPACE Post1960PresidentsScripts_tbs));
```
#### **Merging Partitions Containing LOBs**

Despite the best efforts of the documentary producers in searching for photographs of paintings or engravings of George Washington, the number of photographs that were found was inadequate to justify a separate partition for each of his two terms. Accordingly, it was decided to merge these two partition into one named GeorgeWashington8Years\_part:

ALTER TABLE PresidentPhoto\_tab MERGE PARTITIONS GeorgeWashington1\_part, GeorgeWashington2\_part INTO PARTITION GeorgeWashington8Years\_part TABLESPACE EarlyPresidents\_tbs LOB (PresPhoto) store as (TABLESPACE EarlyPresidentsPhotos\_tbs) LOB (Script) store as (TABLESPACE EarlyPresidentsScripts\_tbs);

## **Indexing a LOB Column**

You cannot build B-tree or bitmap indexes on a LOB column. However, depending on your application and its usage of the LOB column, you might be able to improve the performance of queries by building indexes specifically attuned to your domain. Oracle*8i*'s extensibility interfaces allow for domain indexing, a framework for implementing such domain specific indexes.

**See Also:** *Oracle8i Data Cartridge Developer's Guide,* for information on building domain specific indexes.

Depending on the nature of the contents of the LOB column, one of the Oracle*8i inter*Media options could also be used for building indexes. For example, if a text document is stored in a CLOB column, you can build a text index (provided by Oracle) to speed up the performance of text-based queries over the CLOB column.

**See Also:** *Oracle8i interMedia Audio, Image, and Video User's Guide and Reference* and *Oracle8i interMedia Text Reference,* for more information regarding Oracle's intermedia options.

## **Best Performance Practices**

#### **Using SQL Loader**

You can use SQL\*Loader to bulk load LOBs.

#### **See:**

- [Chapter 4, "Managing LOBs",](#page-122-0) ["Using SQL Loader to Load](#page-126-0) [LOBs"](#page-126-0), for a description of SQL\*Loader
- *Oracle8i Utilities* for a more comprehensive description of SQL\*Loader

#### **Guidelines for Best Performance**

Use the following guidelines to achieve maximum performance with LOBs:

- *When Possible, Read/Write Large Data Chunks at a Time*: Since LOBs are big, you can obtain the best performance by reading and writing large chunks of a LOB value at a time. This helps in several respects:
	- **a.** If accessing the LOB from the client side and the client is at a different node than the server, large reads/writes reduce network overhead.
	- **b.** If using the 'NOCACHE' option, each small read/write incurs an I/O. Reading/writing large quantities of data reduces the I/O.
	- **c.** Writing to the LOB creates a new version of the LOB CHUNK. Therefore, writing small amounts at a time will incur the cost of a new version for each small write. If logging is on, the CHUNK is also stored in the redo log.
- *Use LOB Buffering to Read/Write Small Chunks of Data*: If you need to read/write small pieces of LOB data on the client, use LOB buffering — see OCILobEnableBuffering(), OCILobDisableBuffering(), OCILobFlushBuffer(), OCILobWrite(), OCILobRead(). Basically, turn on LOB buffering before reading/writing small pieces of LOB data.

**See Also:** [Chapter 5, "Advanced Topics"](#page-140-0), ["LOB Buffering](#page-160-0) [Subsystem" on page 5-21](#page-160-0) for more information on LOB buffering.

■ *Use* **OCILobRead***() and* **OCILobWrite***() with Callback*: So that data is streamed to and from the LOB. Ensure the length of the entire write is set in the 'amount' parameter on input. Whenever possible, read and write in *multiples* of the LOB *chunk* size.

- *Use a Checkout/Checkin Model for LOBs*: LOB*s* are optimized for the following operations:
	- **a.** SQL UPDATE which replaces the entire LOB value
	- **b.** Copy the entire LOB data to the client, modify the LOB data on the client side, copy the entire LOB data back to the database. This can be done using OCILobRead() and OCILobWrite() with streaming.

### **Moving Data to LOB in Threaded Environment**

#### **Incorrect procedure**

The following sequence, requires a new connection when using a threaded environment, adversely affects performance, and is inaccurate:

- **1.** Create an empty (non-NULL) LOB
- **2.** INSERT using the empty LOB
- **3.** SELECT-FOR-UPDATE of the row just entered
- **4.** Move data into the LOB
- **5.** COMMIT. This releases the SELECT-FOR-UPDATE locks and makes the LOB data persistent.

#### **The Correct Procedure**

Note the following:

- There is no need to 'create' an empty LOB.
- You can use the RETURNING clause as part of the insert/update statement to return a locked LOB locator. This eliminates the need for doing a select for update as mentioned in step 3.

Hence the preferred procedure is as follows:

- **1.** INSERT an empty LOB, RETURNING the LOB locator.
- **2.** Move data into the LOB using this locator.
- **3.** COMMIT. This releases the SELECT-FOR-UPDATE locks, and makes the LOB data persistent.

Alternatively, you can insert >4,000 byte of data directly for the LOB columns but not the LOB attributes.

# <span id="page-234-0"></span>**Sample Application**

This chapter describes the following topics:

- [The Multimedia Content-Collection System](#page-235-0)
- [Applying an Object-Relational Design to the Application](#page-237-0)
- [Structure of Multimedia\\_tab Table](#page-238-0)

## **A Sample Application**

Oracle*8i* supports LOBs, *large objects* which can hold up to 4 gigabytes of binary or character data. What does this mean for you, the application developer?

Consider the following hypothetical application:

#### <span id="page-235-0"></span>**The Multimedia Content-Collection System**

Multimedia data is used in an increasing variety of media channels — film, television, webpages, and CD-ROM being the most prevalent. The media experiences having to do with these different channels vary in many respects (interactivity, physical environment, the structure of information, to name a few). Yet despite these differences, there is often considerable similarity in the multimedia authoring process, especially with regard to assembling content.

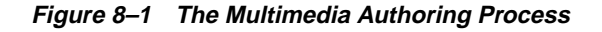

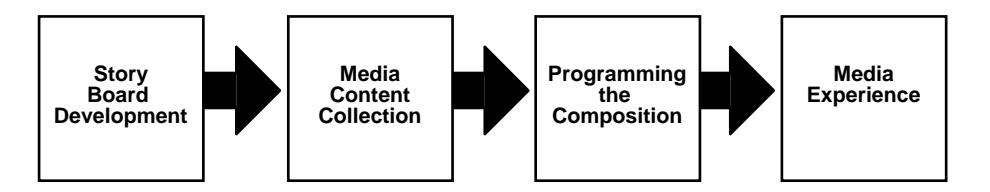

For instance, a television station that creates complex documentaries, an advertising agency that produces advertisements for television, and a software production house that specializes in interactive games for the web could all make good use of a database management system for collecting and organizing the multimedia data. Presumably, they each have sophisticated editing software for composing these elements into their specific products, but the complexity of such projects creates a need for a pre-composition application for organizing the multimedia elements into appropriate groups.

Taking our lead from movie-making, our hypothetical application for collecting content uses the *clip* as its basic unit of organization. Any clip is able to include one or more of the following media types:

- Character text (e.g.,storyboard, transcript, subtitles,),
- Images (e.g., photographs, video frames),
- Line drawings (e.g., maps),

■ Audio (e.g., sound-effects, music, interviews)

Since this is a pre-editing application, the precise relationship of elements within a clip (such as the synchronization of voice-over audio with a photograph) and between clips (such as the sequence of clips) is not defined.

The application should allow multiple editors working simultaneously to store, retrieve and manipulate the different kinds of multimedia data. We assume that some material is gathered from in-house databases. At the same time, it should also be possible to purchase and download data from professional services.

#### **Note: The Example is Only An Example**

Our mission in this chapter is not to create this real-life application, but to describe everything you need to know about working with LOBs. Consequently, we only implement the application sufficiently to demonstrate the technology. For example, we deal with only a limited number of multimedia types. We make no attempt to create the client-side applications for manipulating the LOBs. And we do not deal with deployment issues such as, the fact that you *should implement disk striping of* **LOB** *files, if possible, for best performance*.

See [Figure 8–2, "Schema Plan for Table MULTIMEDIA\\_TAB".](#page-237-1)

## <span id="page-237-0"></span>**Applying an Object-Relational Design to the Application**

**Figure 8–2 Schema Plan for Table MULTIMEDIA\_TAB**

<span id="page-237-1"></span>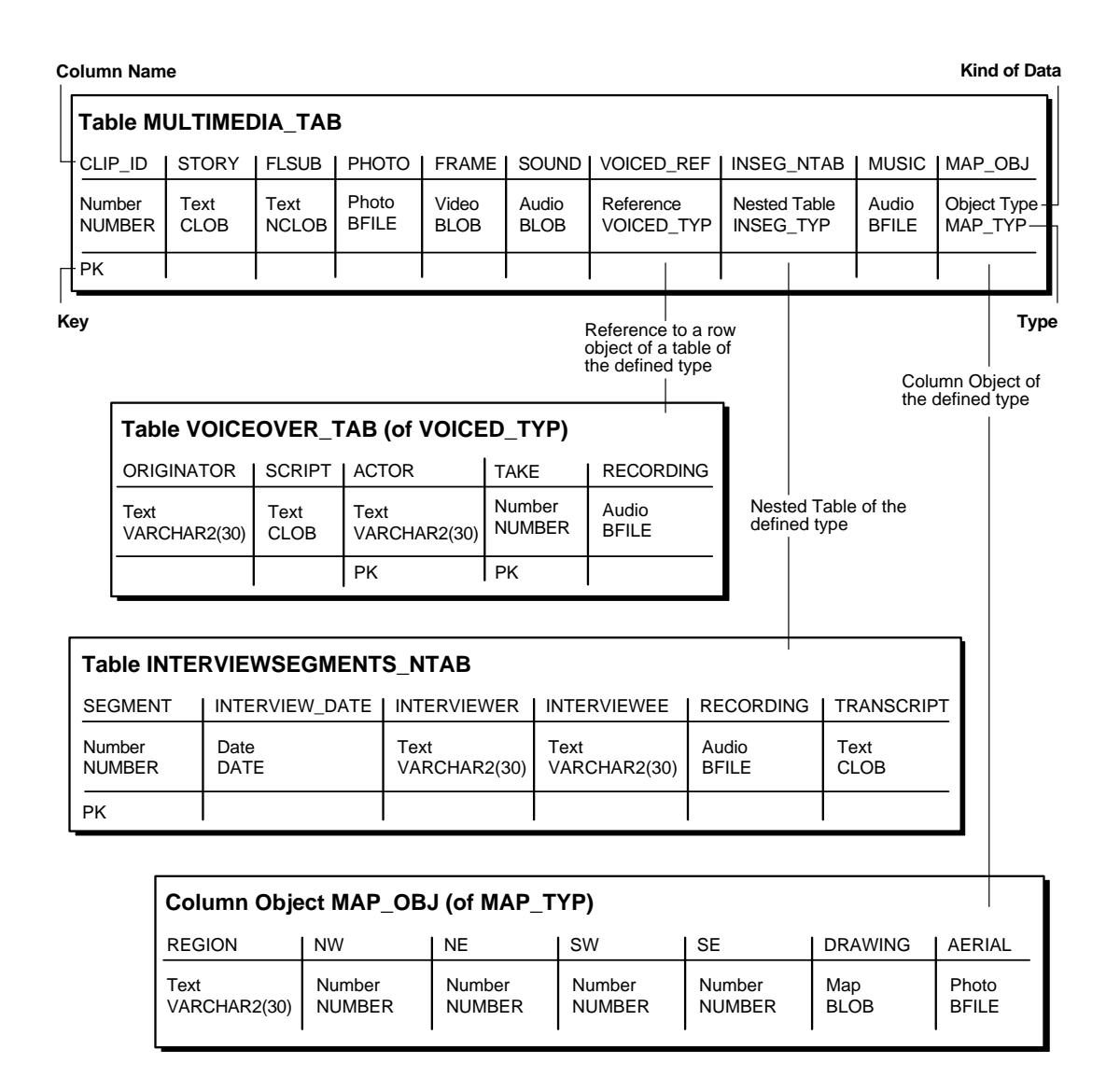

## <span id="page-238-0"></span>**Structure of Multimedia\_tab Table**

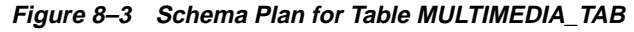

<span id="page-238-1"></span>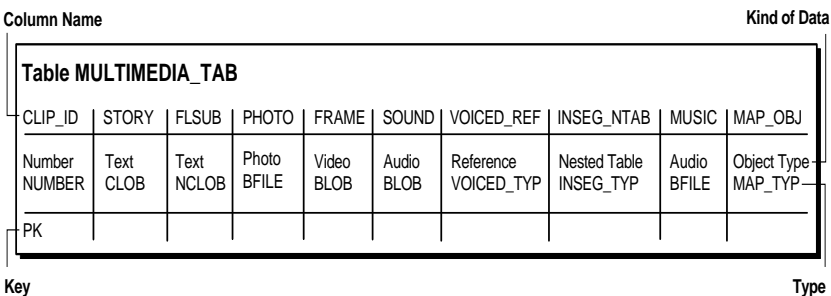

**[Figure 8–3, "Schema Plan for Table MULTIMEDIA\\_TAB"](#page-238-1)** shows table MULTIMEDIA\_TAB's structure. Its columns are described below:

- **CLIP ID:** Every row (clip object) must have a number which identifies the clip. This number is generated by the Oracle number SEQUENCER as a matter of convenience, and has nothing to do with the eventual ordering of the clip.
- **STORY**: The application design requires that every clip must also have text, that is a storyboard, that describes the clip. Since we do not wish to limit the length of this text, or restrict its format, we use a CLOB datatype.
- **FLSUB:** Subtitles have many uses for closed-captioning, as titles, as overlays that draw attention, and so on. A full-fledged application would have columns for each of these kinds of data but we are considering only the specialized case of a foreign language subtitle, for which we use the NCLOB datatype.
- **PHOTO**: Photographs are clearly a staple of multimedia products. We assume there is a library of photographs stored in the PhotoLib tab archive. Since a large database of this kind would be stored on tertiary storage that was periodically updated, the column for photographs makes use of the BFILE datatype.
- **FRAME:** It is often necessary to extract elements from dynamic media sources for further processing For instance, VRML game-builders and animation cartoonists are often interested in individual cells. Our application takes up the need to subject film/video to frame-by-frame analysis such as was performed on the film of the Kennedy assassination. While it is assumed that the source is

on persistent storage, our application allows for an individual frame to be stored as a BLOB.

- **SOUND:** A BLOB column for sound-effects.
- **VOICED** REF: This column allows for a *reference* to a specific row in a table which must be of the type *Voiced*  $try$ . In our application, this is a reference to a row in the table VoiceOver\_tab whose purpose is to store audio recordings for use as voice-over commentaries. For instance, these might be readings by actors of words spoken or written by people for whom no audio recording can be made, perhaps because they are no longer alive, or because they spoke or wrote in a foreign language.

This structure offers the application builder a number of different strategies from those discussed thus far. Instead of loading material into the row from an archival source, an application can simply *reference* the data. This means that the same data can be referenced from other tables within the application, or by other applications. The single stipulation is that the *reference can only be to tables of the same type.* Put another way: the reference, Voiced ref, can refer to row objects in any table which conforms to the type, Voiced\_typ.

Note that Voiced\_typ combines the use of two LOB datatypes:

- CLOB to store the script which the actor reads
- BFILE for the audio recordings.

[Figure 8–4, "Schema Design for Inclusion of VOICED\\_REF Reference"](#page-240-0) shows VOICED\_REF column referencing the Voiced\_typ row in table VoiceOver\_tab.

<span id="page-240-0"></span>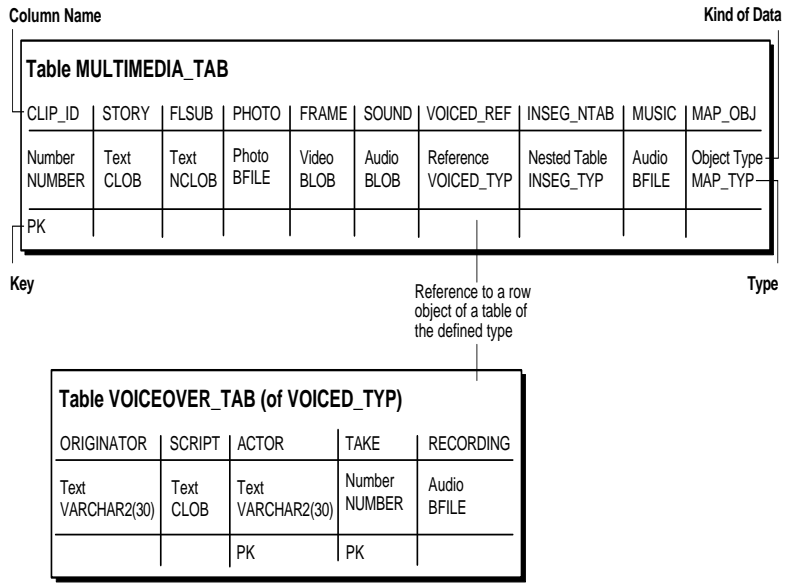

#### **Figure 8–4 Schema Design for Inclusion of VOICED\_REF Reference**

**■ INSEG\_NTAB:** While it is not possible to store a Varray of LOBs, application builders can store a variable number of multimedia *elements* in a single row using *nested tables*. In our application, nested table InSeg\_ntab of predefined type InSeg\_typ can be used to store zero, one, or many interview segments in a given clip. So, for instance, a hypothetical user could use this facility to collect together one or more interview segments having to do with the same theme that occurred at different times.

See [Figure 8–5, "Schema Design for Inclusion of Nested Table INSEG\\_NTAB"](#page-241-0).

In this case, nested table, interviewsegments\_ntab, makes use of the following two LOB datatypes:

- BFILE to store the audio recording of the interview
- CLOB for transcript.

Since such segments might be of great length, it is important to keep in mind that LOBs cannot be more than 4 gigabytes.

<span id="page-241-0"></span>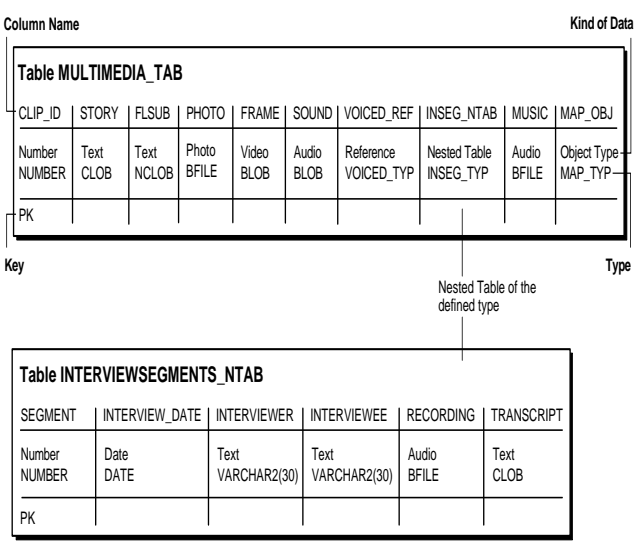

**Figure 8–5 Schema Design for Inclusion of Nested Table INSEG\_NTAB**

- **MUSIC**: The ability to handle music must be one of the basic requirements of any multimedia database management system. In this case, the BFILE datatype is used to store the audio as an operating system file.
- **MAP\_OBJ**: Multimedia applications must be be able to handle many different kinds of line art — cartoons, diagrams, and fine art, to name a few. In our application, provision is made for a clip to contain a map as a column object, MAP\_OBJ, of the object type MAP\_TYP. In this case, the object is contained by value, being embedded in the row.

As defined in our application, MAP\_TYP has only one LOB in its structure — a BLOB for the drawing itself. However, as in the case of the types underlying REFs and nested tables, there is no restriction on the number of LOBs that an object type may contain. See [Figure 8–6, "Schema Design for Inclusion of](#page-242-0) [Column Object MAP\\_OBJ".](#page-242-0)

#### **Figure 8–6 Schema Design for Inclusion of Column Object MAP\_OBJ**

#### <span id="page-242-0"></span>**Column Name**

**Kind of Data**

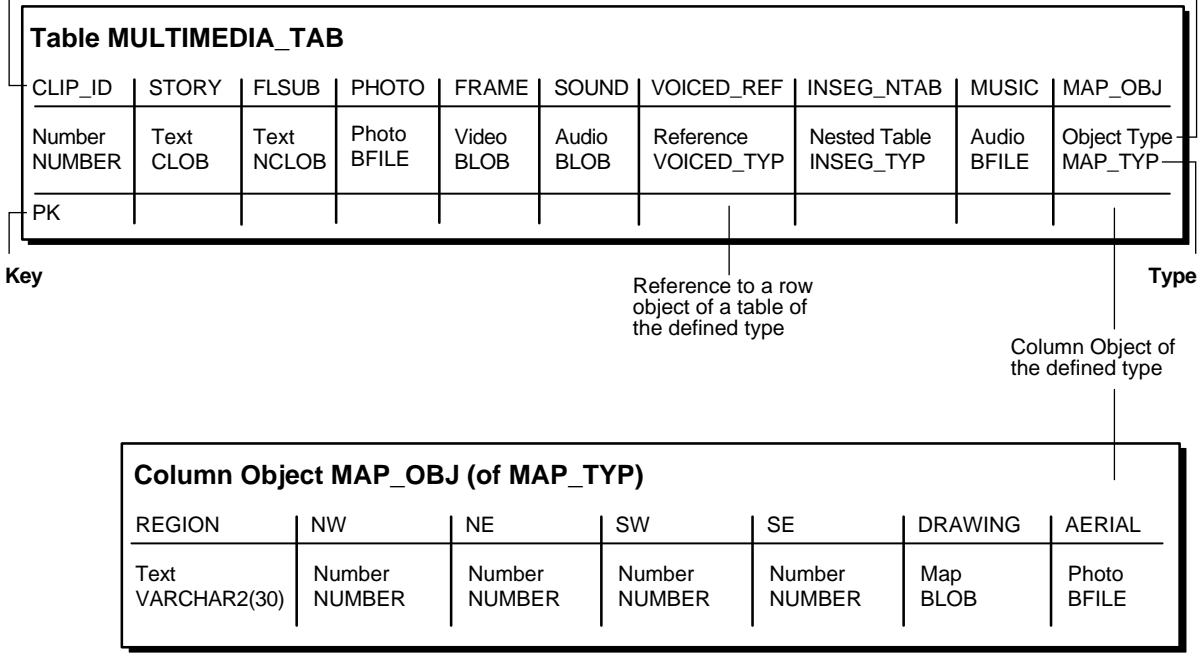

#### **See Also:** For further LOB examples:

- *Oracle8i interMedia Audio, Image, and Video User's Guide and Reference*.
- *Oracle8i interMedia Audio, Image, and Video Java Client User's Guide and Reference*
- *Oracle8i interMedia Locator User's Guide and Reference*
- *Using Oracle8i interMedia with the Web*
- *Oracle8i interMedia Text Migration*
- *Oracle8i interMedia Text Reference*

**9**

## **Internal Persistent LOBs**

#### **Use Case Model**

In this chapter we describe how to work with Internal Persistent LOBs in terms of use cases. We discuss each operation on a LOB (such as "Write Data to a LOB") in terms of a use case by that name. [Table 9–1, "Use Case Model: Internal Persistent](#page-245-0) [LOBs Basic Operations"](#page-245-0), lists all use cases.

#### **Graphic Summary of Use Case Model**

A summary figure, [Figure 9–1, "Use Case Model Diagram: Internal Persistent LOBs](#page-247-0) [\(part 1 of 2\)"](#page-247-0) , locates all use cases in a single drawing. In the HTML version of this document, use this figure to navigate to the use case by clicking on the use case title.

#### **Individual Use Cases**

Each detailed internal persistent LOB use case operation description is laid out as follows:

- *Use case figure*. A figure that depicts the use case (see the ["How to Interpret the](#page-49-0) [Use Case Diagrams"](#page-49-0) in the Preface, for a description of how to interpret these diagrams).
- *Purpose*. The purpose of this use case with regards to LOBs.
- *Usage Notes.* Guidelines to assist your implementation of the LOB operation.
- *Syntax*. The main syntax used to perform the LOBs related activity.
- *Scenario*. Portrays one implementation of the use case in terms of the hypothetical multimedia application. See [Chapter 8, "Sample Application".](#page-234-0)
- **Examples.** Examples in each programmatic environment which illustrate the use case.These are based on the multimedia application and table Multimedia\_tab described in [Chapter 8, "Sample Application"](#page-234-0)*.*

## **Use Case Model: Internal Persistent LOBs**

Table 7-1, indicates with a **+** where examples are provided for specific use cases and in which programmatic environment. An "**S**" indicates that SQL is used directly for that use case and applicable programmatic environment(s).

We refer to programmatic environments by means of the following abbreviations:

- **P** PL/SQL using the DBMS\_LOB Package
- **O** C using OCI (Oracle Call Interface)
- **B** COBOL using Pro\*COBOL precompiler
- **C** C/C++ using Pro\*C/C++ precompiler
- **V** Visual Basic using OO4O (Oracle Objects for OLE)
- **J** Java using JDBC (Java Database Connectivity)
- $S SQL$

#### **Table 9–1 Use Case Model: Internal Persistent LOBs Basic Operations**

<span id="page-245-0"></span>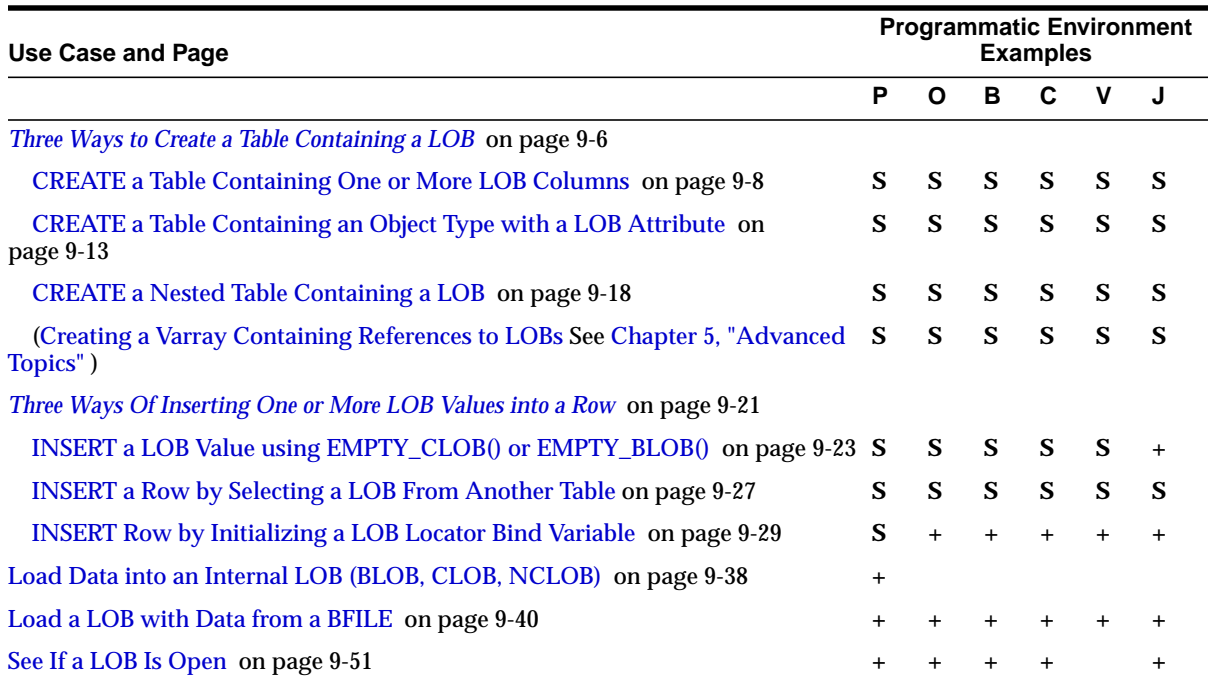

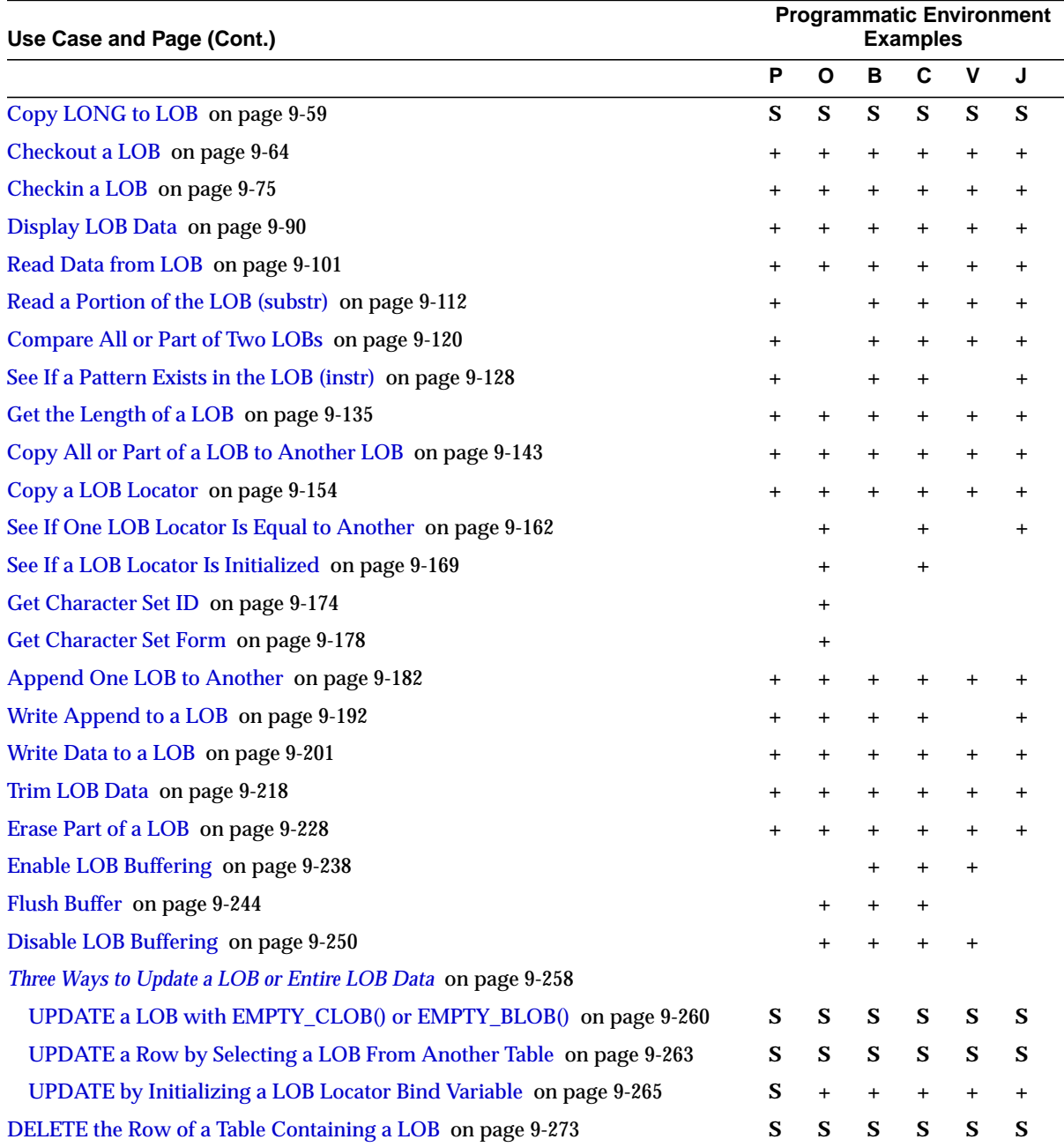

<span id="page-247-0"></span>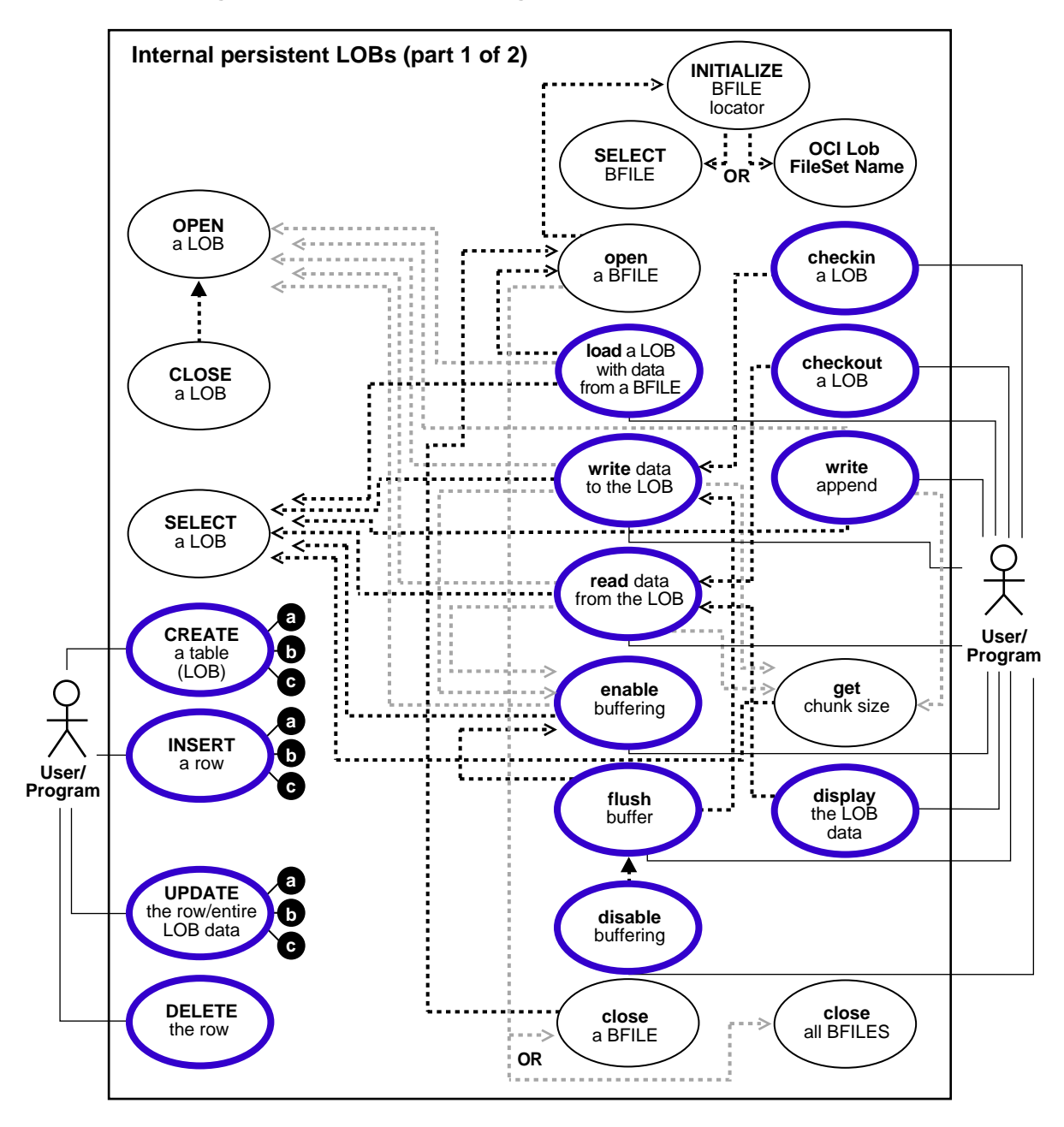

**Figure 9–1 Use Case Model Diagram: Internal Persistent LOBs (part 1 of 2)**

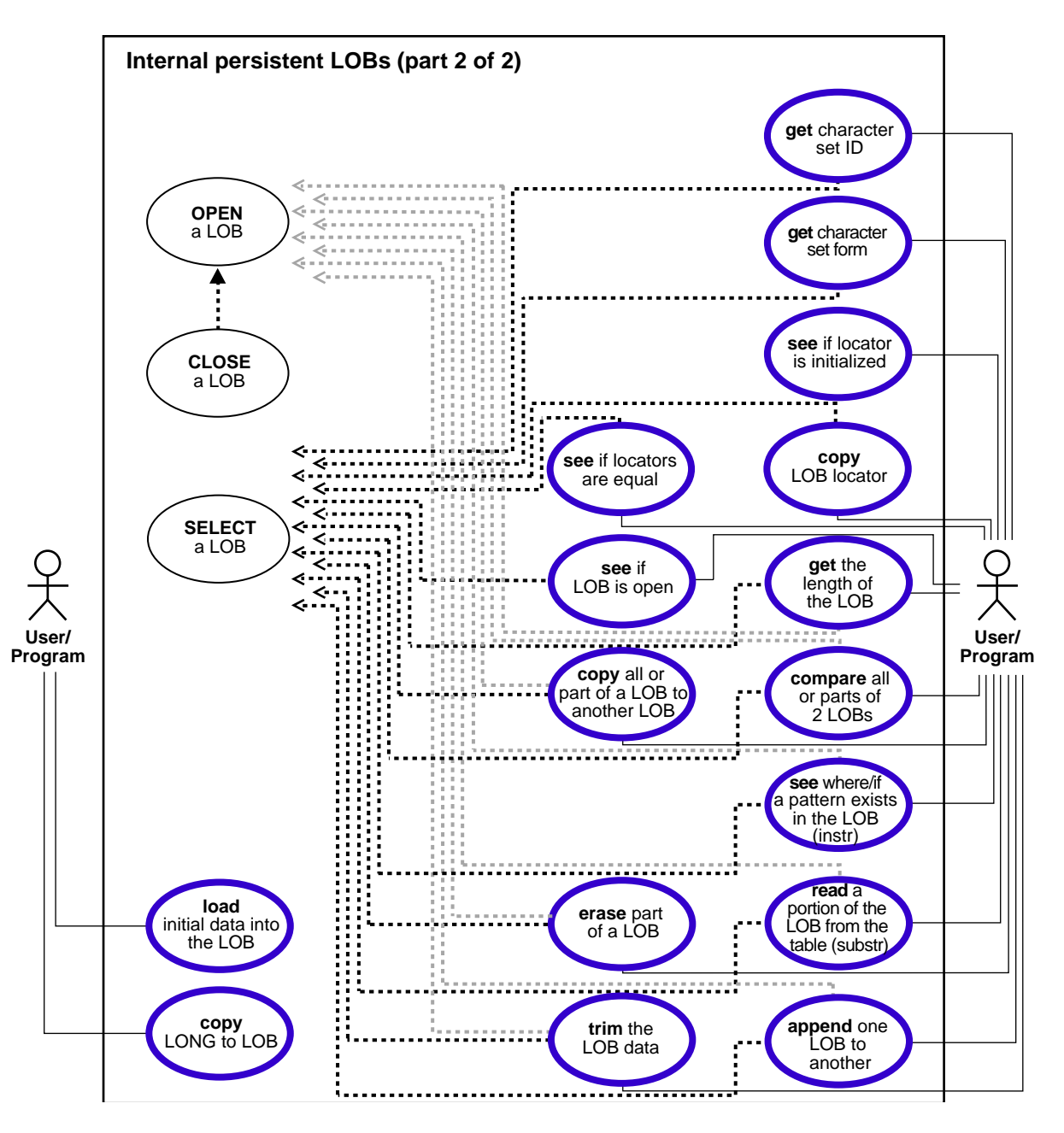

**Figure 9–2 Use Case Model Diagram: Internal Persistent LOBs (part 2 of 2)**

## <span id="page-249-1"></span><span id="page-249-0"></span>**Three Ways to Create a Table Containing a LOB**

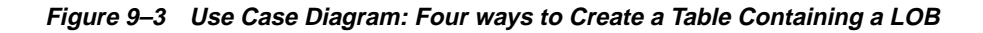

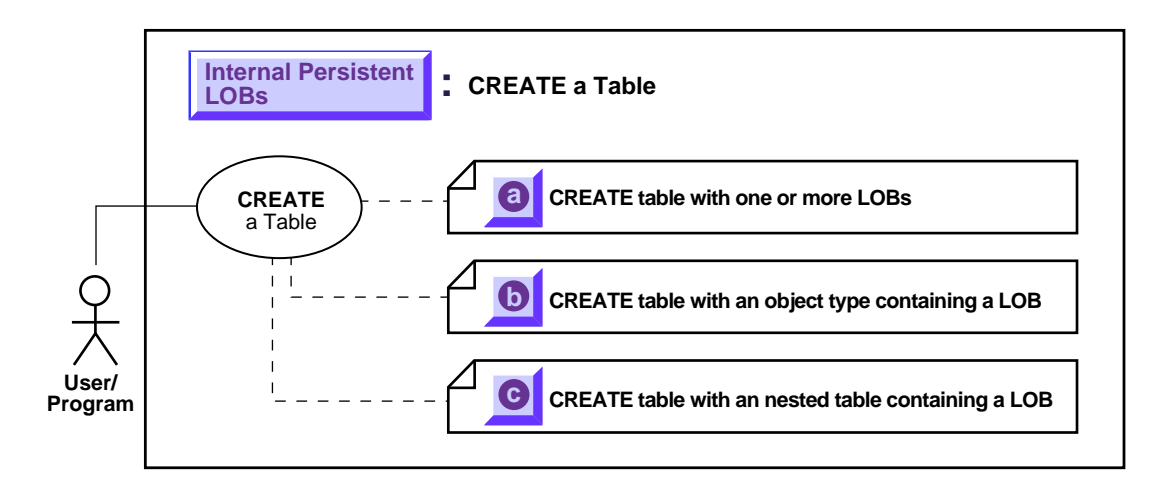

**See:** ["Use Case Model: Internal Persistent LOBs Basic](#page-245-0) [Operations"](#page-245-0), for all basic operations of Internal Persistent LOBs.

It is possible to incorporate LOBs into tables in three ways.

- **a.** As columns in a table see [CREATE a Table Containing One or More LOB](#page-251-0) [Columns on page 9-8.](#page-251-0)
- **b.** As attributes of an object type see [CREATE a Table Containing an Object](#page-256-0) [Type with a LOB Attribute on page 9-13](#page-256-0).
- **c.** Within a nested table see [CREATE a Nested Table Containing a LOB on](#page-261-0) [page 9-18](#page-261-0).

A fourth method using a Varray — [Creating a Varray Containing References to](#page-171-0) [LOBs](#page-171-0) is described in [Chapter 5, "Advanced Topics"](#page-140-0) [on page 5-32](#page-171-0).

In all cases SQL Data Definition Language (DDL) is used — to define LOB columns in a table and LOB attributes in an object type.

## **Usage Notes**

When creating tables that contain LOBs use the guidelines and examples described in the following sections and these chapters:

- [Chapter 2, "Basic Components",](#page-68-0) ["Initializing Internal LOBs to NULL or Empty"](#page-75-0)
- [Chapter 4, "Managing LOBs"](#page-122-0)
- [Chapter 7, "Modeling and Design"](#page-198-0)

## <span id="page-251-1"></span><span id="page-251-0"></span>**CREATE a Table Containing One or More LOB Columns**

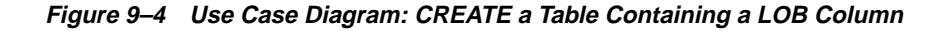

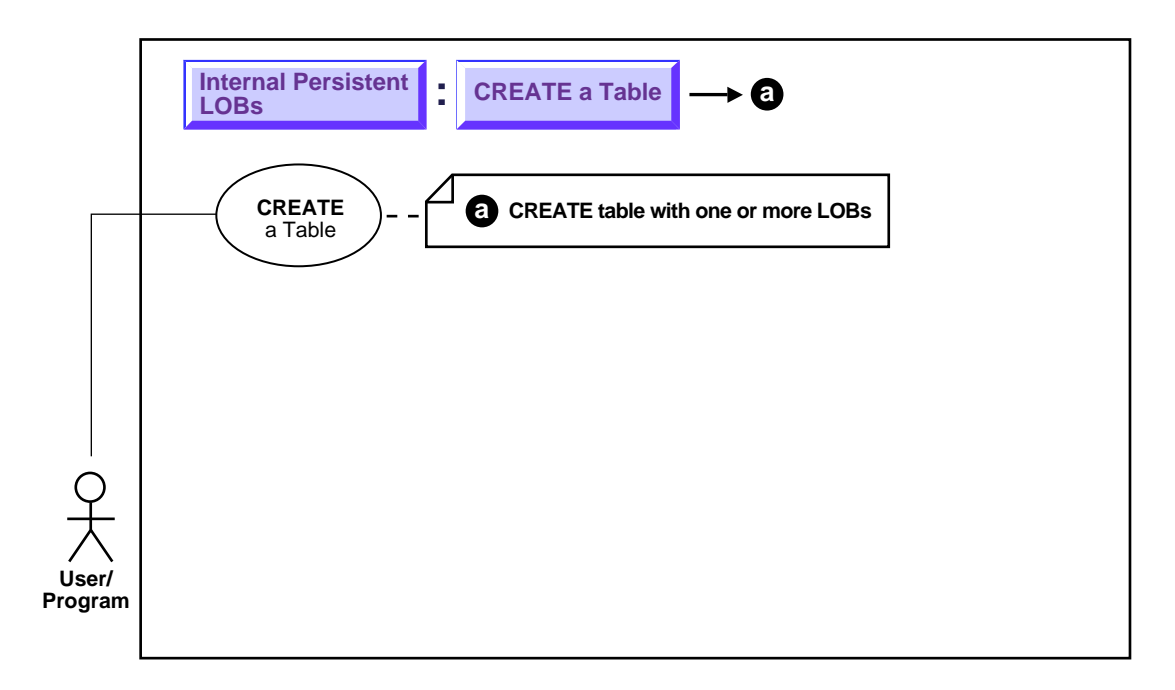

**See:** ["Use Case Model: Internal Persistent LOBs Basic Operations"](#page-245-0) [on page 9-2,](#page-245-0) for all basic operations of Internal Persistent LOBs.

#### **Purpose**

This procedure describes how to create a table containing one or more LOB columns.

## **Usage Notes**

■ The result of using the functions EMPTY\_BLOB () and EMPTY\_CLOB() means that the LOB is initialized, but not populated with data. LOBs that are empty are not null, and vice versa. This topic is discussed in more detail in ["INSERT a LOB](#page-266-0) [Value using EMPTY\\_CLOB\(\) or EMPTY\\_BLOB\(\)" on page 9-23.](#page-266-0)
- For information about creating nested tables that have ore or more columns of LOB datatype see ["CREATE a Nested Table Containing a LOB" on page 9-18](#page-261-0)
- The creation of an object column containing one or more LOBs is discussed under the heading ["CREATE a Table Containing an Object Type with a LOB](#page-256-0) [Attribute" on page 9-13.](#page-256-0)

#### **See also:**

 *Oracle8i SQL Reference* for a complete specification of syntax for using LOBs in CREATE TABLE and ALTER TABLE with:

- BLOB, CLOB, NCLOB and BFILE columns
- EMPTY\_BLOB and EMPTY\_CLOB functions
- LOB storage clause for internal LOB columns, and LOB attributes of embedded objects

### **Syntax**

Use the following syntax reference:

■ SQL: *Oracle8i SQL Reference* , "Chapter 7, SQL Statements" — CREATE TABLE

### **Scenario**

The heart of our hypothetical application is the table Multimedia\_tab. The varied types which make up the columns of this table make it possible to collect together the many different kinds multimedia elements used in the composition of clips.

**Figure 9–5 MULTIMEDIA\_TAB as an Example of Creating a Table Containing a LOB Column**

## **Examples**

**Column Name**

**Kind of Data**

 $-1$ 

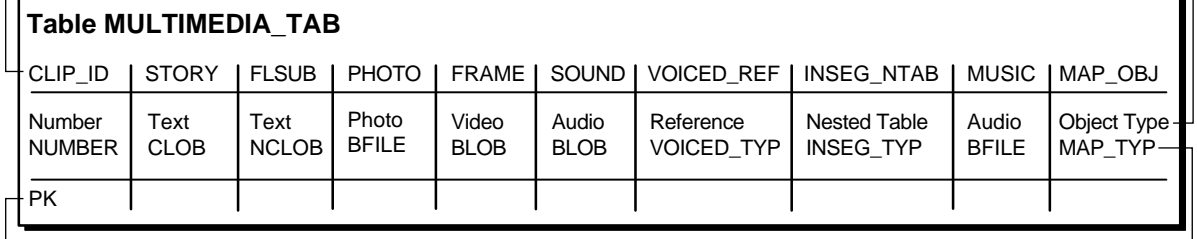

 $\vdash$ 

**Key Type**

Examples that illustrate how to create a table containing a LOB column are provided in SQL:

■ [SQL: Create a Table Containing One or More LOB Columns](#page-253-0)

## <span id="page-253-0"></span>**SQL: Create a Table Containing One or More LOB Columns**

You may need to set up the following data structures for certain examples to work:

CONNECT system/manager; DROP USER samp CASCADE; DROP DIRECTORY AUDIO DIR; DROP DIRECTORY FRAME\_DIR; DROP DIRECTORY PHOTO DIR; DROP TYPE InSeg\_typ force; DROP TYPE InSeg\_tab; DROP TABLE InSeq table; CREATE USER samp identified by samp; GRANT CONNECT, RESOURCE to samp; CREATE DIRECTORY AUDIO\_DIR AS '/tmp/'; CREATE DIRECTORY FRAME\_DIR AS '/tmp/'; CREATE DIRECTORY PHOTO\_DIR AS '/tmp/'; GRANT READ ON DIRECTORY AUDIO\_DIR to samp; GRANT READ ON DIRECTORY FRAME DIR to samp; GRANT READ ON DIRECTORY PHOTO\_DIR to samp; CONNECT samp/samp CREATE TABLE a\_table (blob\_col BLOB); CREATE TYPE Voiced\_typ AS OBJECT (

```
 Originator VARCHAR2(30),
  Script CLOB,
  Actor VARCHAR2(30),
  Take NUMBER,
  Recording BFILE
);
CREATE TABLE VoiceoverLib_tab of Voiced_typ (
Script DEFAULT EMPTY_CLOB(),
   CONSTRAINT TakeLib CHECK (Take IS NOT NULL),
   Recording DEFAULT NULL
);
CREATE TYPE InSeg_typ AS OBJECT (
  Segment NUMBER,
   Interview_Date DATE,
   Interviewer VARCHAR2(30),
 Interviewee VARCHAR2(30),
Recording BFILE,
   Transcript CLOB
);
CREATE TYPE InSeg_tab AS TABLE of InSeg_typ;
CREATE TYPE Map_typ AS OBJECT (
  Region VARCHAR2(30),
  NW NUMBER,
  NE NUMBER,
  SW NUMBER,
  SE NUMBER,
  Drawing
  Drawing BLOB,<br>Aerial BFILE
);
CREATE TABLE Map_Libtab of Map_typ;
CREATE TABLE Voiceover_tab of Voiced_typ (
Script DEFAULT EMPTY CLOB(),
   CONSTRAINT Take CHECK (Take IS NOT NULL),
   Recording DEFAULT NULL
);
Since one can use SQL DDL directly to create a table containing one or more LOB
columns, it is not necessary to use the DBMS_LOB package.
```
CREATE TABLE Multimedia\_tab (

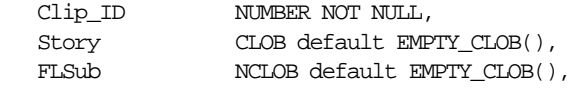

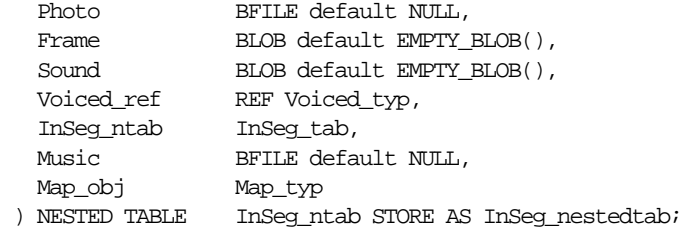

# <span id="page-256-0"></span>**CREATE a Table Containing an Object Type with a LOB Attribute**

**Figure 9–6 Use Case Diagram: Create a Table Containing an Object Type with a LOB Attribute**

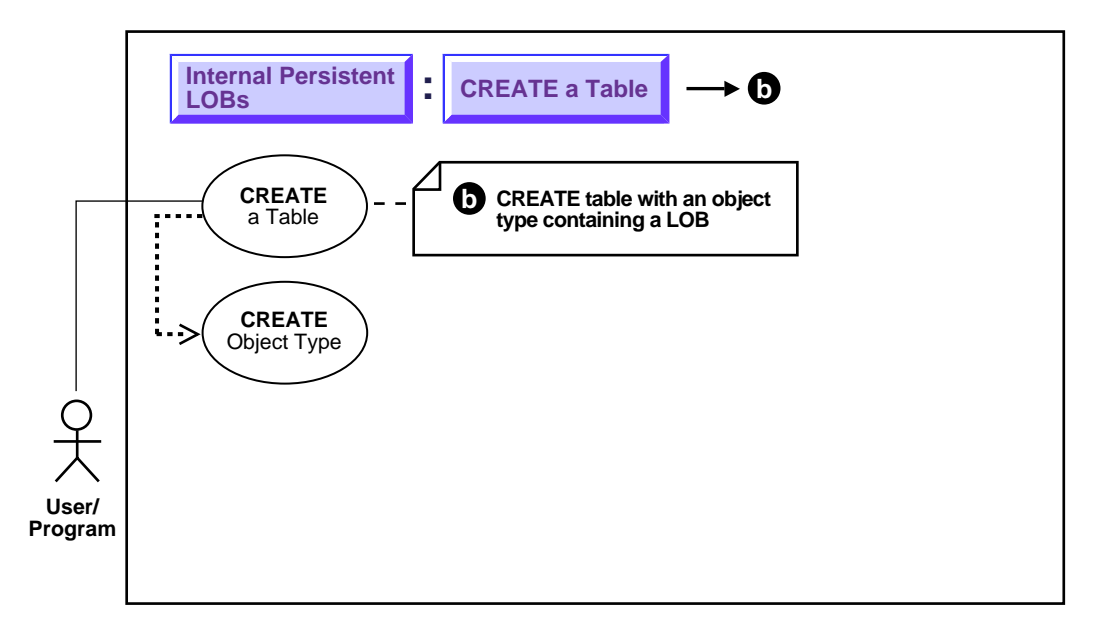

**See:** ["Use Case Model: Internal Persistent LOBs Basic](#page-245-0) [Operations"](#page-245-0), or all basic operations having to do with Internal Persistent LOBs.

## **Purpose**

This procedure describes how to create a table containing an object type with an LOB attribute.

## **Usage Notes**

Not applicable.

## **Syntax**

See the following specific reference for a detailed syntax description:

■ SQL: *Oracle8i SQL Reference* , "Chapter 7, SQL Statements" — CREATE TABLE.

#### **Scenario**

As shown in the diagram, you must create the object type that contains LOB attributes before you can proceed to create a table that makes use of that object type.

Our example application includes two ways in which object types can contain LOBs:

- **Voiced\_typ datatype uses CLOB for script and BFILE for audio:** Table Multimedia\_tab contains column Voiced\_ref that references row objects in the table VoiceOver\_tab which is based on the type Voiced\_typ. This type contains two kinds of LOBs — a CLOB to store the script that's read by the actor, and a BFILE to hold the audio recording.
- **Map\_obj column uses BLOB for storing maps:** Table Multimedia tab contains column Map  $\phi$  obj that contains column objects of the type Map\_typ. This type utilizes the BLOB datatype for storing maps in the form of drawings.

**See Also:** [Chapter 8, "Sample Application"](#page-234-0) for a description of the multimedia application and table Multimedia tab.

#### **Figure 9–7 VOICED\_TYP As An Example of Creating a Type Containing a LOB**

## **Examples**

**Column Name**

**Kind of Data**

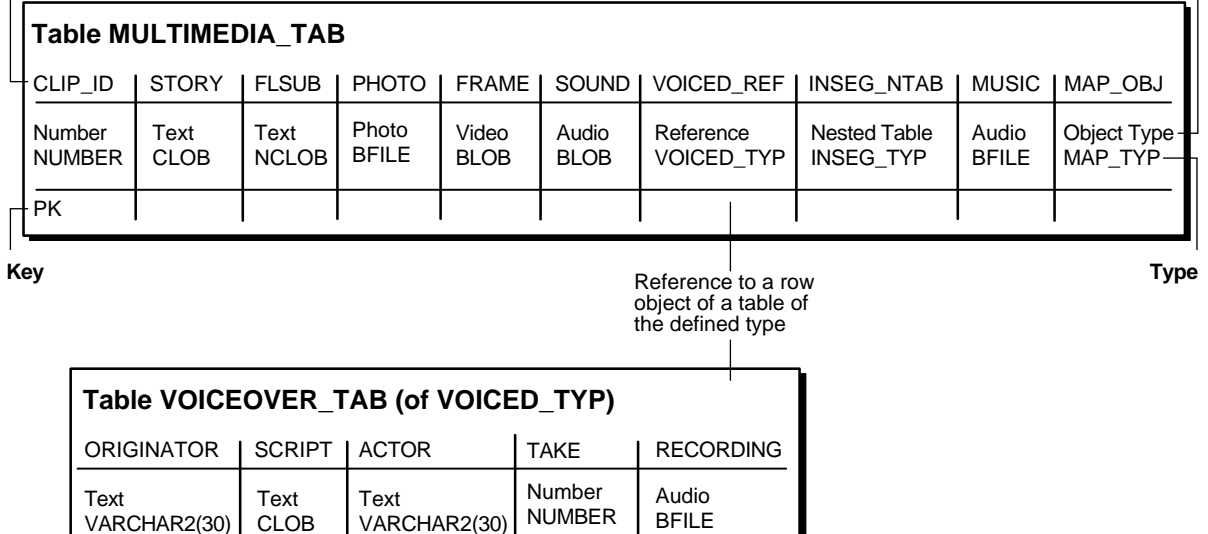

The example is provided in SQL and applies to all programmatic environments:

■ [SQL: Create a Table Containing an Object Type with a LOB Attribute](#page-258-0)

## <span id="page-258-0"></span>**SQL: Create a Table Containing an Object Type with a LOB Attribute**

PK | PK

/\* Create type Voiced\_typ as a basis for tables that can contain recordings of voice-over readings using SQL DDL: \*/

CREATE TYPE Voiced\_typ AS OBJECT (

```
 Originator VARCHAR2(30),
Script CLOB,
Actor VARCHAR2(30),
Take NUMBER,
Recording BFILE
```
);

VARCHAR2(30) | CLOB

/\* Create table Voiceover\_tab Using SQL DDL: \*/ CREATE TABLE Voiceover\_tab of Voiced\_typ (

Script DEFAULT EMPTY\_CLOB(), CONSTRAINT Take CHECK (Take IS NOT NULL), Recording DEFAULT NULL );

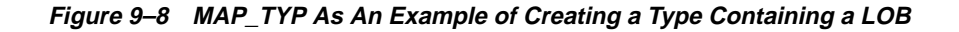

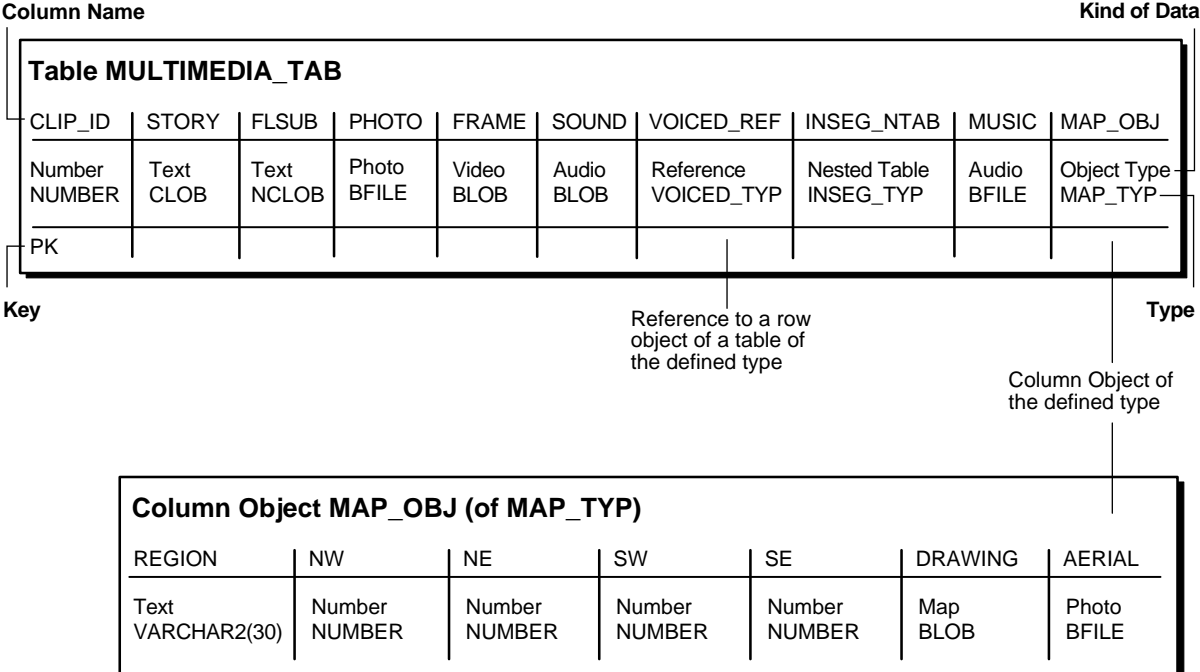

**See:** ["Use Case Model: Internal Persistent LOBs Basic](#page-245-0) [Operations" on page 9-2](#page-245-0), for all basic operations of Internal Persistent LOBs.

**9-16** Oracle8i Application Developer's Guide - Large Objects (LOBs)

```
/* Create Type Map_typ using SQL DDL as a basis for the table that will contain
   the column object: */
CREATE TYPE Map_typ AS OBJECT (
  Region VARCHAR2(30),
 NW NUMBER,
  NE NUMBER,
SW NUMBER,
SE NUMBER,
Drawing BLOB,
 Aerial BFILE
);
```
/\* Create support table MapLib\_tab as an archive of maps using SQL DDL: \*/ CREATE TABLE MapLib\_tab of Map\_typ;

> **See Also:** *Oracle8i SQL Reference* for a complete specification of the syntax for using LOBs in DDL commands CREATE TYPE and ALTER TYPE with BLOB, CLOB, and BFILE attributes.

**Note:** NCLOBs cannot be attributes of an object type.

<u> Albanya di Bandari Serikat di Bandari Serikat di Bandari Serikat di Bandari Serikat di Bandari Serikat di Bandari Serikat di Bandari Serikat di Bandari Serikat di Bandari Serikat di Bandari Serikat di Bandari Serikat di </u>

# <span id="page-261-0"></span>**CREATE a Nested Table Containing a LOB**

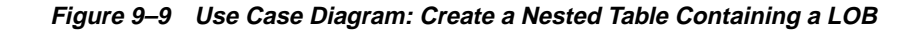

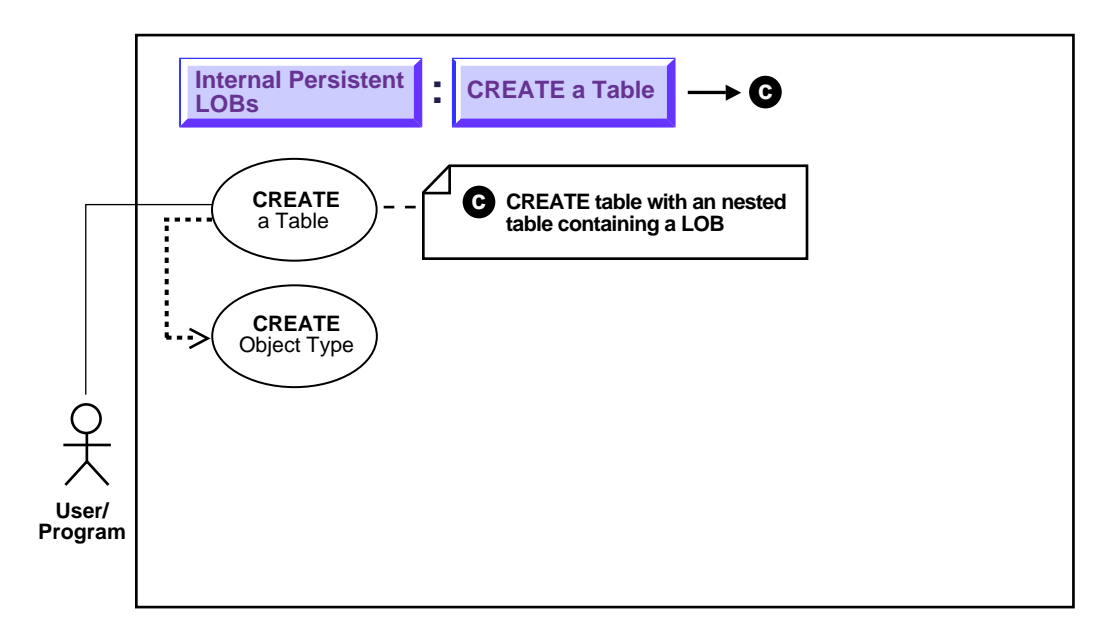

**See:** ["Use Case Model: Internal Persistent LOBs Basic](#page-245-0) [Operations" on page 9-2](#page-245-0), for all basic operations of Internal Persistent LOBs.

## **Purpose**

This procedure creates a nested table containing a LOB.

## **Usage Notes**

Not applicable.

## **Syntax**

Use the following syntax reference:

■ SQL: *Oracle8i SQL Reference* , "Chapter 7, SQL Statements" — CREATE TABLE.

## **Scenario**

Create the object type that contains the LOB attributes before you create a nested table based on that object type. In our example, table Multimedia\_tab contains nested table Inseg\_ntab that has type InSeg\_typ. This type uses two LOB datatypes:

- BFILE for audio recordings of the interviews
- CLOB should the user wish to make transcripts of the recordings

We have already described how to create a table with LOB columns in the previous section (see ["CREATE a Table Containing One or More LOB Columns" on page 9-8](#page-251-0)), so here we only describe the syntax for creating the underlying object type:

#### **Figure 9–10 INTERVIEWSEGMENTS\_NTAB as an Example of Creating a Nested Table Containing a LOB**

## **Examples**

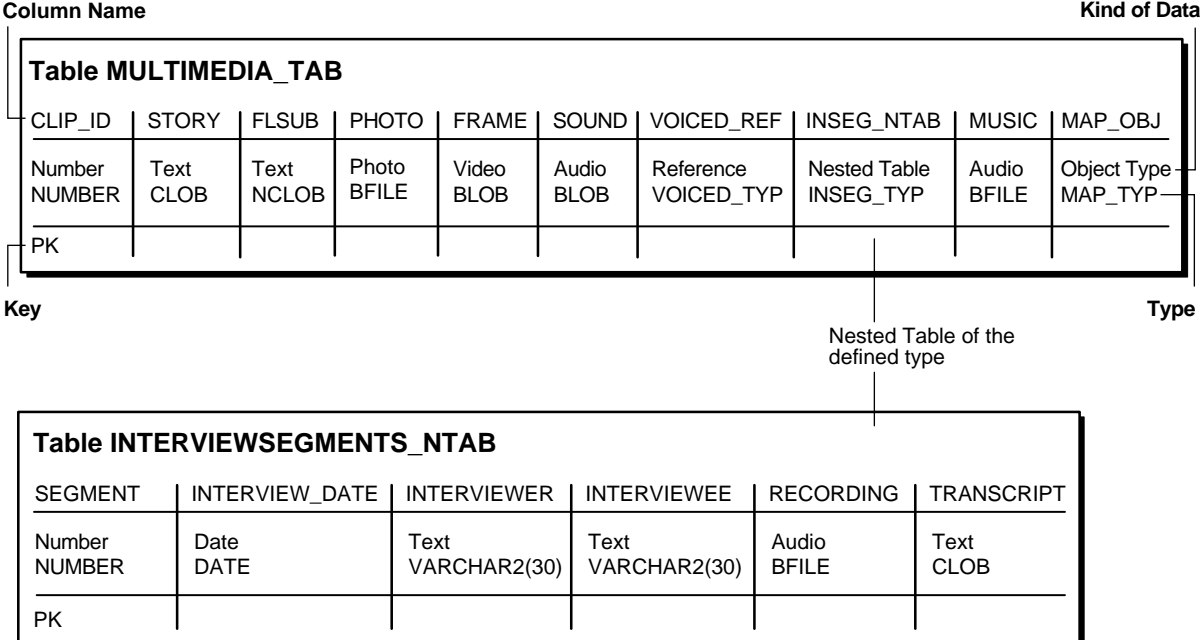

The example is provided in SQL and applies to all the programmatic environments:

■ [SQL: Create a Nested Table Containing a LOB](#page-263-0)

#### <span id="page-263-0"></span>**SQL: Create a Nested Table Containing a LOB**

```
/* Create a type InSeg_typ as the base type for the nested table containing
   a LOB: */
DROP TYPE InSeg_typ force;
DROP TYPE InSeq tab;
DROP TABLE InSeq table;
CREATE TYPE InSeg_typ AS OBJECT (
  Segment NUMBER,
   Interview_Date DATE,
   Interviewer VARCHAR2(30),
   Interviewee VARCHAR2(30),
  Recording BFILE,
   Transcript CLOB
);
/* Type created, but need a nested table of that type to embed in
multi media tab; so: */CREATE TYPE InSeg_tab AS TABLE of Inseg_typ;
CREATE TABLE InSeg_table (
   id number,
    InSeg_ntab Inseg_tab)
NESTED TABLE InSeg_ntab STORE AS InSeg_nestedtab;
```
The actual embedding of the nested table is accomplished when the structure of the containing table is defined. In our example, this is effected by means of the NESTED TABLE statement at the time that Multimedia tab is created.

# <span id="page-264-0"></span>**Three Ways Of Inserting One or More LOB Values into a Row**

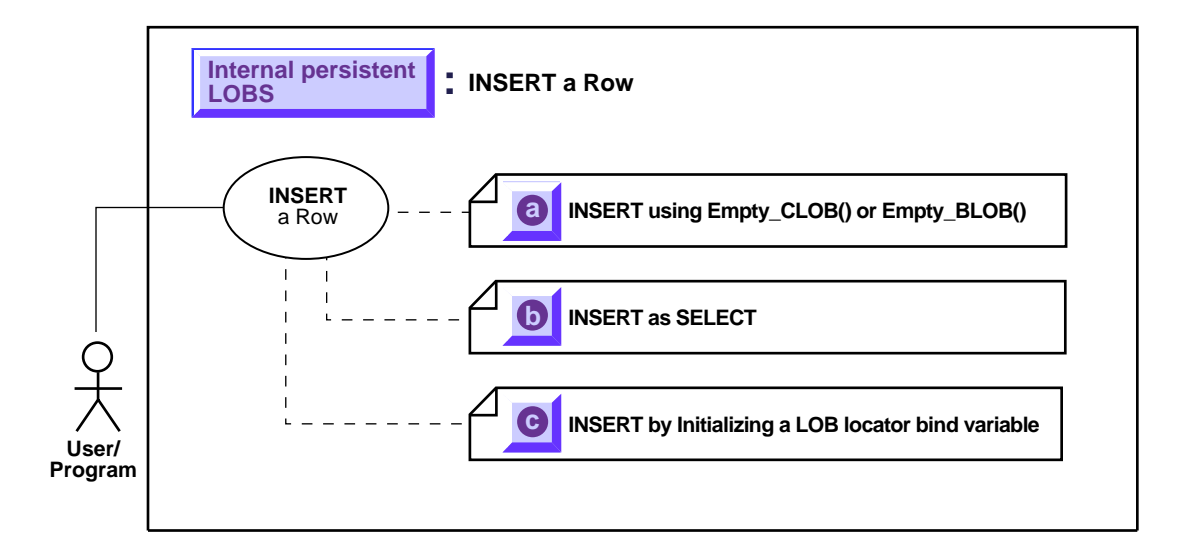

**Figure 9–11 Three Ways of Inserting LOB Values into a Row**

**See:** ["Use Case Model: Internal Persistent LOBs Basic](#page-245-0) [Operations" on page 9-2](#page-245-0), for all basic operations of Internal Persistent LOBs.

There are three different ways of inserting LOB values into a row:

- **a.** LOBs may be inserted into a row by first initializing a locator see [INSERT a LOB Value using EMPTY\\_CLOB\(\) or EMPTY\\_BLOB\(\) on](#page-266-1) [page 9-23](#page-266-1)
- **b.** LOBs may be inserted by selecting a row from another table— see [INSERT](#page-270-1) [a Row by Selecting a LOB From Another Table on page 9-27.](#page-270-1)
- **c.** LOBs may be inserted by first initializing a LOB locator bind variable see [INSERT Row by Initializing a LOB Locator Bind Variable on page 9-29](#page-272-1).

## **Uasage Notes**

#### **For Binds of More Than 4,000 Bytes**

For guidelines on how to INSERT into a LOB when binds of more than 4,000 bytes are involved, see the following sections in [Chapter 7, "Modeling and Design":](#page-198-0)

- [Binds Greater than 4,000 Bytes are Now Allowed For LOB INSERTs and](#page-213-0) [UPDATEs](#page-213-0) [on page 7-16](#page-213-0)
- [Binds of More Than 4,000 Bytes ... No HEX to RAW or RAW to HEX Conversion](#page-213-1) [on page 7-16](#page-213-1)
- [Example: PL/SQL Using Binds of More Than 4,000 Bytes in INSERT and](#page-215-0) [UPDATE on page 7-18](#page-215-0)
- [Example: PL/SQL Binds of More Than 4,000 Bytes -- Inserts Not Supported](#page-216-0) [Because Hex to Raw/Raw to Hex Conversion is Not Supported](#page-216-0) [on page 7-19](#page-216-0)
- [Example: C \(](#page-217-0) [on page 7-20](#page-217-1)

# <span id="page-266-1"></span><span id="page-266-0"></span>**INSERT a LOB Value using EMPTY\_CLOB() or EMPTY\_BLOB()**

**Figure 9–12 Use Case Diagram: INSERT a Row Using EMPTY\_CLOB() or EMPTY\_ BLOB()**

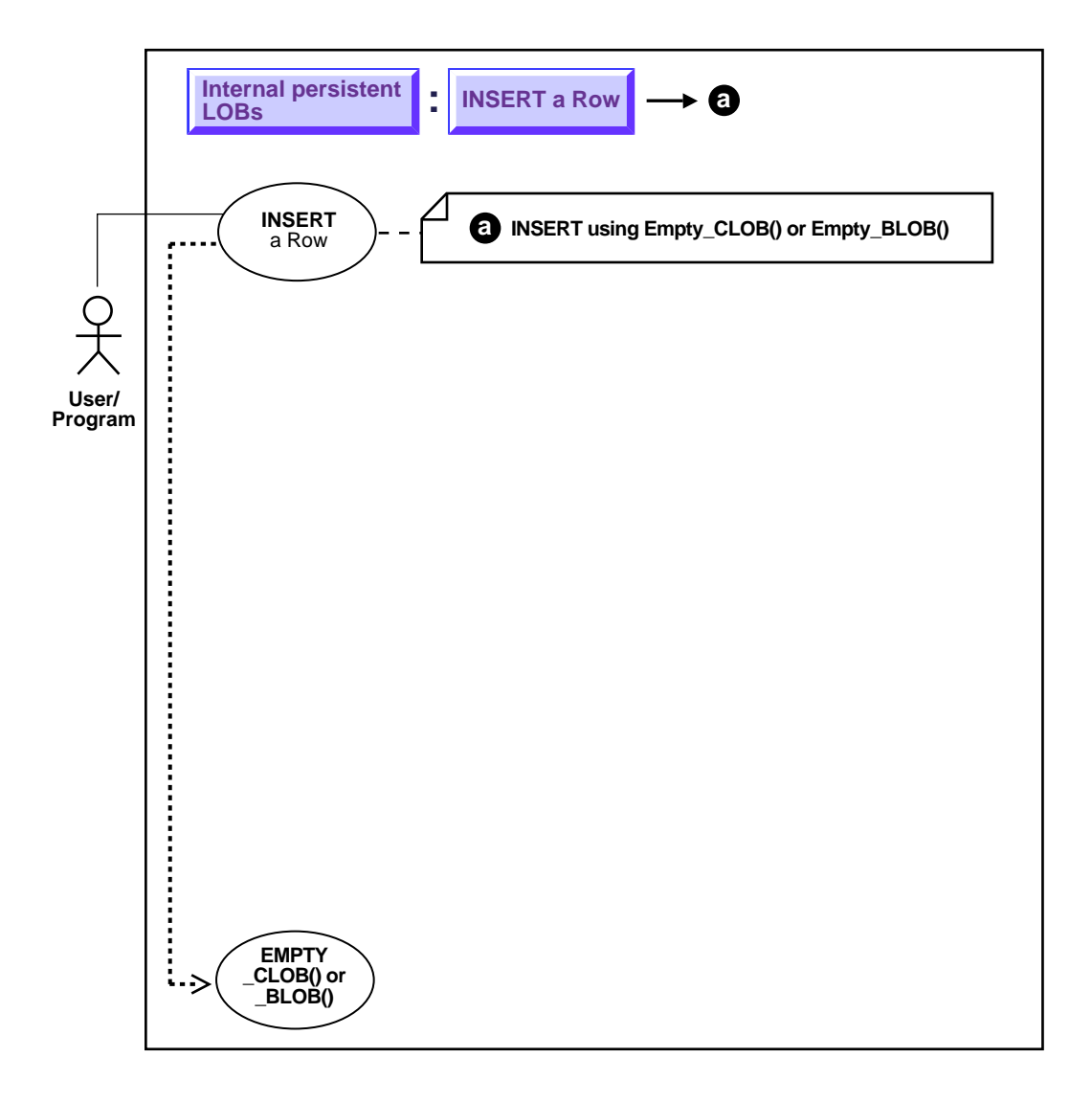

**See:** ["Use Case Model: Internal Persistent LOBs Basic](#page-245-0) [Operations" on page 9-2](#page-245-0), for all basic operations of Internal Persistent LOBs.

#### **Purpose**

This procedure describes how to insert a LOB value using EMPTY\_CLOB() or EMPTY\_BLOB().

## **Usage Notes**

#### **Making a LOB Column Non-Null**

Before you write data to an internal LOB, make the LOB column non-null; that is, the LOB column must contain a locator that points to an empty or populated LOB value. You can initialize a BLOB column's value by using the function EMPTY\_BLOB() as a default predicate. Similarly, a CLOB or NCLOB column's value can be initialized by using the function EMPTY\_CLOB().

You can also initialize a LOB column with a character or raw string less than 4,000 bytes in size. For example:

INSERT INTO Multimedia\_tab (clip\_id, story) VALUES (1,'This is a One Line Story');

You can perform this initialization during CREATE TABLE (see ["CREATE a Table](#page-251-0) [Containing One or More LOB Columns"\)](#page-251-0) or, as in this case, by means of an INSERT.

## **Syntax**

See [Chapter 3, "LOB Programmatic Environments"](#page-78-0) for a list of available functions in each programmatic environment. Use the following syntax references for each programmatic environment:

- SQL: *Oracle8i SQL Reference*, "Chapter 7, SQL Statements" INSERT.
- C (OCI): There is no applicable syntax reference for this use case.
- COBOL (Pro\*COBOL): There is no applicable syntax reference for this use case.
- $C/C++$  (Pro\*C/C++): There is no applicable syntax reference for this use case.
- Visual Basic (OO4O): There is no applicable syntax reference for this use case.

Java (JDBC): *Oracle8i JDBC Developer's Guide and Reference*

■ Chapter 7, "Working With LOBs" — Creating and Populating a BLOB or CLOB Column. *Oracle8i SQLJ Developer's Guide and Reference* Chapter 5, "Type Support", Oracle Type Support, Support for BLOB, CLOB, and BFILE.

### **Scenario**

**See:** [Chapter 8, "Sample Application"](#page-234-0) for a description of the multimedia application and table Multimedia\_tab.

## **Examples**

Examples are provided in the following programmatic environments:

- $\blacksquare$  [SQL: Insert a Value Using EMPTY\\_CLOB\(\) / EMPTY\\_BLOB\(\) on page 9-25](#page-268-0)
- $\blacksquare$  C (OCI): No example is provided with this release.
- $C/C++$  (Pro<sup>\*</sup>C): No example is provided with this release.
- COBOL (Pro\*COBOL): No example is provided with this release.
- Visual Basic (OO4O): No example is provided with this release.
- [Java \(JDBC\): Insert a Value Using EMPTY\\_CLOB\(\) / EMPTY\\_BLOB\(\) on](#page-269-0) [page 9-26](#page-269-0)

## <span id="page-268-0"></span>**SQL: Insert a Value Using EMPTY\_CLOB() / EMPTY\_BLOB()**

These functions are available as special functions in Oracle8 SQL DML, and are not part of the DBMS\_LOB package.

```
/* In the new row of table Multimedia_tab,
   the columns STORY and FLSUB are initialized using EMPTY_CLOB(),
    the columns FRAME and SOUND are initialized using EMPTY_BLOB(),
    the column TRANSSCRIPT in the nested table is initialized using EMPTY_CLOB(),
  the column DRAWING in the column object is initialized using EMPTY_BLOB(): */INSERT INTO Multimedia_tab
   VALUES (1, EMPTY_CLOB(), EMPTY_CLOB(), NULL, EMPTY_BLOB(), EMPTY_BLOB(),
   NULL, InSeg_tab(InSeg_typ(1, NULL, 'Ted Koppell', 'Jimmy Carter', NULL,
  EMPTY_CLOB())), NULL, Map_typ('Moon Mountain', 23, 34, 45, 56, EMPTY_BLOB(),
  NULL) ) ;
/* In the new row of table Voiceover tab, the column SCRIPT is initialized using
  EMPTY CLOB(): */INSERT INTO Voiceover_tab
```
VALUES ('Abraham Lincoln', EMPTY\_CLOB(), 'James Earl Jones', 1, NULL);

## <span id="page-269-0"></span>**Java (JDBC): Insert a Value Using EMPTY\_CLOB() / EMPTY\_BLOB()**

```
Statement stmt = conn.createStatement() ;
    try {
stmt.execute ("insert into lobtable values (empty_blob())");
    }
  catch{ \dots }Util.trySQL, Util.doSQl below does the stmt.execute() ;
  Util.trySQL (conn, "drop table lobtran_table");
  Util.doSQL (conn, "create table lobtran_table (b1 blob, b2 blob, c1 clob,
                  c2 clob, f1 bfile, f2 bfile)");
  Util.doSQL (conn, "insert into lobtran_table values
                   ('010101010101010101010101010101', empty_blob(),
                    'onetwothreefour', empty_clob(),
                     bfilename ('TEST_DIR', 'tkpjobLOB11.dat'),
                     bfilename ('TEST_DIR', 'tkpjobLOB12.dat'))");
```
# <span id="page-270-1"></span><span id="page-270-0"></span>**INSERT a Row by Selecting a LOB From Another Table**

**Figure 9–13 Use Case Diagram: Insert a Row by Selecting a LOB From Another Table**

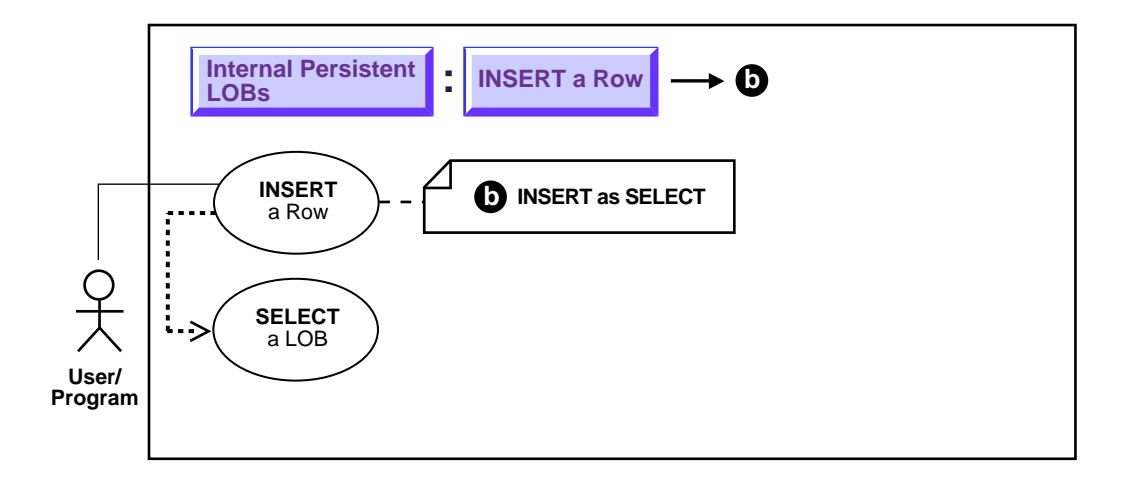

**See:** ["Use Case Model: Internal Persistent LOBs Basic](#page-245-0) [Operations" on page 9-2](#page-245-0), for all basic operations of Internal Persistent LOBs.

## **Purpose**

This procedure describes how to insert a row containing a LOB as SELECT.

## **Usage Notes**

**Note:** Internal LOB types — BLOB, CLOB, and NCLOB — use *copy semantics,* as opposed to *reference semantics* that apply to BFILEs. When a BLOB, CLOB, or NCLOB is copied from one row to another in the same table or a different table, the *actual* LOB value is copied, not just the LOB locator.

For example, assuming Voiceover\_tab and VoiceoverLib\_tab have identical schemas, the statement creates a new LOB locator in the table Voiceover\_tab, and copies the LOB data from VoiceoverLib\_tab to the location pointed to by a new LOB locator which is inserted in table Voiceover\_tab.

### **Syntax**

Use the following syntax reference:

SQL: *Oracle8i SQL Reference*, "Chapter 7, SQL Statements" — INSERT.

### **Scenario**

With regard to LOBs, one of the advantages of utilizing an object-relational approach is that you can define a type as a common template for related tables. For instance, it makes sense that both the tables that store archival material and the working tables that use those libraries share a common structure.

The following code fragment is based on the fact that a library table VoiceoverLib\_tab is of the same type (Voiced\_typ) as Voiceover\_tab referenced by the Voiced\_ref column of the Multimedia\_tab table. It inserts values into the library table, and then inserts this same data into Multimedia\_tab by means of a SELECT.

**See Also:** [Chapter 8, "Sample Application"](#page-234-0) for a description of the multimedia application and table Multimedia\_tab.

### **Examples**

The following example is provided in SQL and applies to all the programmatic environments:

[SQL: Insert a Row by Selecting a LOB from Another Table](#page-271-0) [on page 9-28](#page-271-0)

## <span id="page-271-0"></span>**SQL: Insert a Row by Selecting a LOB from Another Table**

```
/* Store records in the archive table VoiceoverLib_tab: */INSERT INTO VoiceoverLib_tab
   VALUES ('George Washington', EMPTY_CLOB(), 'Robert Redford', 1, NULL);
/* Insert values into Voiceover_tab by selecting from VoiceoverLib_tab: */
INSERT INTO Voiceover_tab
    (SELECT * from VoiceoverLib_tab
       WHERE Take = 1);
```
# <span id="page-272-1"></span><span id="page-272-0"></span>**INSERT Row by Initializing a LOB Locator Bind Variable**

**Figure 9–14 Use Case Diagram: INSERT Row by Initializing a LOB Locator Bind Variable**

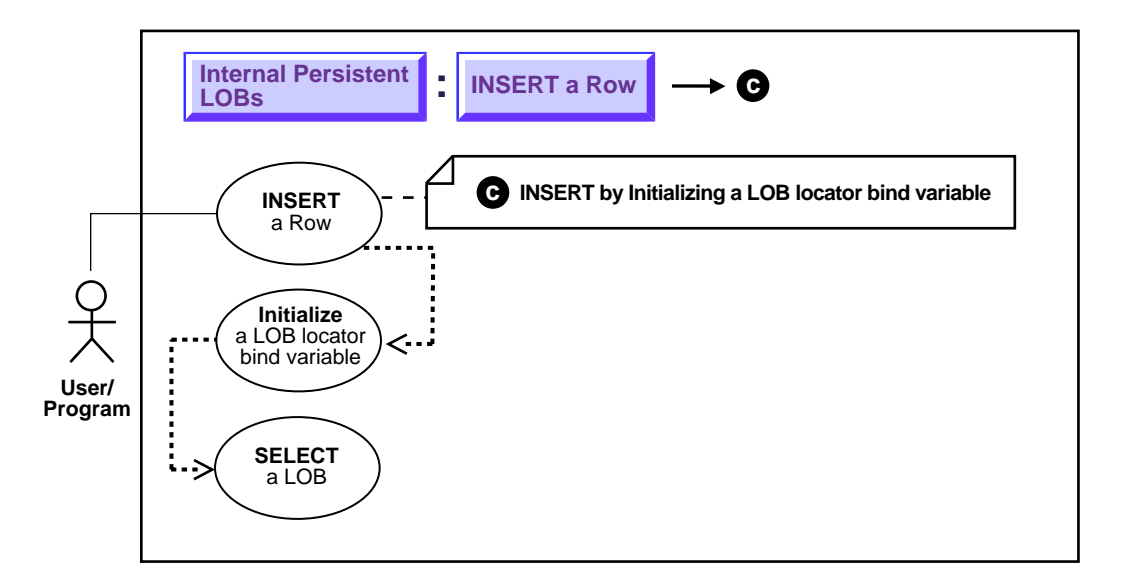

**See:** ["Use Case Model: Internal Persistent LOBs Basic](#page-245-0) [Operations" on page 9-2](#page-245-0), for all basic operations of Internal Persistent LOBs.

## **Purpose**

This procedure inserts a row by initializing a LOB locator bind variable.

## **Usage Notes**

See [Chapter 7, "Modeling and Design"](#page-198-0), ["Binds Greater Than 4,000 Bytes in INSERTs](#page-213-2) [and UPDATEs"](#page-213-2), for usage notes and examples on using binds greater then 4,000 bytes in INSERTs and UPDATEs.

## **Syntax**

See [Chapter 3, "LOB Programmatic Environments"](#page-78-0) for a list of available functions in each programmatic environment. Use the following syntax references for each programmatic environment:

- SQL: *Oracle8i SQL Reference*, "Chapter 7, SQL Statements" INSERT
- C (OCI): *Oracle Call Interface Programmer's Guide* Chapter 15, "Relational Functions" — LOB Functions.
- COBOL (Pro<sup>\*</sup>COBOL): *Pro<sup>\*</sup>COBOL Precompiler Programmer's Guide*, Appendix F, "Embedded SQL Statements and Precompiler Directives" — INSERT
- C/C++ (Pro\*C): *Pro\*C/C++ Precompiler Programmer's Guide* Appendix F, "Embedded SQL Statements and Directives" — INSERT
- Visual Basic (OO4O) (Oracle Objects for OLE (OO4O) Online Help): From Help Topics, Contents tab, select OO4O Automation Server > Objects > Oradynaset
- Java (JDBC): *Oracle8i JDBC Developer's Guide and Reference* Chapter 7, "Working With LOBs" — Creating and Populating a BLOB or CLOB Column. *Oracle8i SQLJ Developer's Guide and Reference* Chapter 5, "Type Support", Oracle Type Support, Support for BLOB, CLOB, and BFILE.

## **Scenario**

In the following examples we use a LOB locator bind variable to take Sound data in one row of Multimedia\_tab and insert it into another row.

## **Examples**

Examples are provided in the following programmatic environments:

- [PL/SQL \(DBMS\\_LOB Package\): Insert Row by Initializing a LOB Locator Bind](#page-274-1) [Variable](#page-274-1) [on page 9-31](#page-274-1)
- [C \(OCI\): Insert Row by Initializing a LOB Locator Bind Variable on page 9-31](#page-274-0)
- [COBOL \(Pro\\*COBOL\): Insert Row by Initializing a LOB Locator Bind Variable](#page-276-0) [on page 9-33](#page-276-0)
- $\bullet$   $C/C++$  (Pro<sup>\*</sup>C): Insert Row by Initializing a LOB Locator Bind Variable [on](#page-277-0) [page 9-34](#page-277-0)
- [Visual Basic \(OO4O\): Insert Row by Initializing a LOB Locator Bind Variable on](#page-278-0) [page 9-35](#page-278-0)

■ [Java \(JDBC\): Insert Row by Initializing a LOB Locator Bind Variable](#page-279-0)[on](#page-279-0) [page 9-36](#page-279-0)

## <span id="page-274-1"></span>**PL/SQL (DBMS\_LOB Package): Insert Row by Initializing a LOB Locator Bind Variable**

```
/* Note that the example procedure insertUseBindVariable_proc is not part of the
  DBMS LOB package. */
CREATE OR REPLACE PROCEDURE insertUseBindVariable_proc
    (Rownum IN NUMBER, Blob_loc IN BLOB) IS
BEGIN
   INSERT INTO Multimedia_tab (Clip_ID, Sound) VALUES (Rownum, Blob_loc);
END;
DECLARE
   Blob_loc BLOB;
BEGIN
   /* Select the LOB from the row where Clip_ID = 1,
       Initialize the LOB locator bind variable: */
   SELECT Sound INTO Blob_loc
      FROM Multimedia_tab
     WHERE Clip\_ID = 1;
  /* Insert into the row where Clip ID = 2: */
   insertUseBindVariable_proc (2, Blob_loc);
  COMMIT;
END;
```
## <span id="page-274-0"></span>**C (OCI): Insert Row by Initializing a LOB Locator Bind Variable**

```
/* Select the locator into a locator variable */
sb4 select_MultimediaLocator (Lob_loc, errhp, stmthp, svchp)
OCILobLocator *Lob_loc;
OCIError *errhp;
OCIStmt *stmthp;
OCISvcCtx *svchp;
{
  OCIDefine *defnp1;
   text *sqlstmt =
     (text *)"SELECT Sound FROM Multimedia_tab WHERE Clip_ID=1";
   /* Prepare the SQL statement */
```

```
 checkerr (errhp, OCIStmtPrepare(stmthp, errhp, sqlstmt,
                                  (ub4)strlen((char *)sqlstmt),
                                 (ub4)OCI NTV SYNTAX, (ub4)OCI DEFAULT));
   /* Define the column being selected */
   checkerr (errhp, OCIDefineByPos(stmthp, &defnp1, errhp, (ub4) 1,
                                 (dvoid *)\&Lobloc, (sb4)0,(ub2)SQLT_BLOB,(dvoid *)0, (ub2 *)0, (ub2 *)0,
                                  (ub4)OCI_DEFAULT));
   /* Execute and fetch one row */
   checkerr (errhp, OCIStmtExecute(svchp, stmthp, errhp, (ub4) 1, (ub4) 0,
                                  (CONST OCISnapshot*) 0, (OCISnapshot*) 0,
                                 (ub4) OCI DEFAULT));
  return (0);
}
/* Insert the selected Locator into table using Bind Variables.
    This function selects a locator from the Multimedia_tab and inserts
    it into the same table in another row.
  */
void insertUseBindVariable (envhp, errhp, svchp, stmthp)
OCIEnv *envhp;
OCIError *errhp;
OCISvcCtx *svchp;
OCIStmt *stmthp;
{
  int clipid;
  OCILobLocator *Lob_loc;
  OCIBind *bndhp2;
  OCIBind *bndhp1;
 text *insstmt =
   (text *) "INSERT INTO Multimedia_tab (Clip_ID, Sound) VALUES (:1, :2)";
   /* Allocate locator resources */
   (void) OCIDescriptorAlloc((dvoid *) envhp,
                            (dvoid **) &Lob_loc, (ub4)OCI_DTYPE_LOB,
                           (size_t) 0, (dvoid **) 0); /* Select a LOB locator from the Multimedia Table */
   select_MultimediaLocator(Lob_loc, errhp, stmthp, svchp);
```

```
/* Insert the locator into the Multimedia tab with Clip ID=2 */ clipid = 2;
                    /* Prepare the SQL statement */
                    checkerr (errhp, OCIStmtPrepare(stmthp, errhp, insstmt, (ub4)
                                                      strlen((char *) insstmt),
                                                     (ub4) OCI_NTV_SYNTAX, (ub4)OCI_DEFAULT);
                    /* Binds the bind positions */
                    checkerr (errhp, OCIBindByPos(stmthp, &bndhp1, errhp, (ub4) 1,
                                                    (dvoid *) &clipid, (sb4) sizeof(clipid),
                                                    SQLT_INT, (dvoid *) 0, (ub2 *)0, (ub2 *)0,
                                                   (\text{ub4}) 0, (\text{ub4} *) 0, (\text{ub4}) OCI_DEFAULT));
                    checkerr (errhp, OCIBindByPos(stmthp, &bndhp2, errhp, (ub4) 2,
                                                    (dvoid *) &Lob_loc, (sb4) 0, SQLT_BLOB,
                                                    (dvoid *) 0, (ub2 *)0, (ub2 *)0,
                                                   (\text{ub4}) 0, (\text{ub4} *) 0, (\text{ub4}) OCI_DEFAULT));
                    /* Execute the SQL statement */
                    checkerr (errhp, OCIStmtExecute(svchp, stmthp, errhp, (ub4) 1, (ub4) 0,
                                                      (CONST OCISnapshot*) 0, (OCISnapshot*) 0,
                                                      (ub4) OCI_DEFAULT));
                    /* Free LOB resources*/
                    OCIDescriptorFree((dvoid *) Lob_loc, (ub4) OCI_DTYPE_LOB);
 }
```
#### <span id="page-276-0"></span>**COBOL (Pro\*COBOL): Insert Row by Initializing a LOB Locator Bind Variable**

 IDENTIFICATION DIVISION. PROGRAM-ID. INSERT-LOB. ENVIRONMENT DIVISION. DATA DIVISION. WORKING-STORAGE SECTION.

 01 BLOB1 SQL-BLOB. 01 USERID PIC X(11) VALUES "SAMP/SAMP". EXEC SQL INCLUDE SQLCA END-EXEC.

 PROCEDURE DIVISION. INSERT-LOB.

> EXEC SQL WHENEVER SQLERROR DO PERFORM SQL-ERROR END-EXEC. EXEC SQL CONNECT :USERID END-EXEC.

```
 * Initialize the BLOB locator
     EXEC SQL ALLOCATE :BLOB1 END-EXEC.
 * Populate the LOB
     EXEC SQL WHENEVER NOT FOUND GOTO END-OF-BLOB END-EXEC.
     EXEC SQL
        SELECT SOUND INTO :BLOB1
           FROM MULTIMEDIA TAB WHERE CLIP ID = 1 END-EXEC.
 * Insert the value with CLIP_ID of 2.
     EXEC SQL
         INSERT INTO MULTIMEDIA_TAB (CLIP_ID, SOUND)
            VALUES (2, :BLOB1)END-EXEC.
 * Free resources held by locator
 END-OF-BLOB.
     EXEC SQL WHENEVER NOT FOUND CONTINUE END-EXEC.
     EXEC SQL FREE :BLOB1 END-EXEC.
     EXEC SQL ROLLBACK WORK RELEASE END-EXEC.
    STOP RUN.
 SQL-ERROR.
     EXEC SQL WHENEVER SQLERROR CONTINUE END-EXEC.
     DISPLAY " ".
     DISPLAY "ORACLE ERROR DETECTED:".
     DISPLAY " ".
     DISPLAY SQLERRMC.
     EXEC SQL ROLLBACK WORK RELEASE END-EXEC.
    STOP RUN.
```
## <span id="page-277-0"></span>**C/C++ (Pro\*C): Insert Row by Initializing a LOB Locator Bind Variable**

```
#include <oci.h>
#include <stdio.h>
#include <sqlca.h>
void Sample_Error()
{
   EXEC SQL WHENEVER SQLERROR CONTINUE;
   printf("%.*s\n", sqlca.sqlerrm.sqlerrml, sqlca.sqlerrm.sqlerrmc);
  EXEC SOL ROLLBACK WORK RELEASE;
  exit(1);}
```

```
void insertUseBindVariable_proc(Rownum, Lob_loc)
    int Rownum;
    OCIBlobLocator *Lob_loc;
{
    EXEC SQL WHENEVER SQLERROR DO Sample_Error();
    EXEC SQL INSERT INTO Multimedia_tab (Clip_ID, Sound)
       VALUES (:Rownum, :Lob_loc);
}
void insertBLOB_proc()
{
    OCIBlobLocator *Lob_loc;
    /* Initialize the BLOB Locator: */
    EXEC SQL ALLOCATE :Lob_loc;
   /* Select the LOB from the row where Clip_ID = 1: */
    EXEC SQL SELECT Sound INTO :Lob_loc
       FROM Multimedia_tab WHERE Clip_ID = 1;
   /* Insert into the row where Clip_ID = 2: */
    insertUseBindVariable_proc(2, Lob_loc);
    /* Release resources held by the locator: */
   EXEC SQL FREE :Lob_loc;
}
void main()
{
   char *samp = "samp/samp";
    EXEC SQL CONNECT :samp;
    insertBLOB_proc();
    EXEC SQL ROLLBACK WORK RELEASE;
}
```
## <span id="page-278-0"></span>**Visual Basic (OO4O): Insert Row by Initializing a LOB Locator Bind Variable**

```
Dim OraDyn as OraDynaset, OraSound1 as OraBLOB, OraSoundClone as OraBLOB
Set OraDyn = OraDb.CreateDynaset(
    "SELECT * FROM Multimedia_tab ORDER BY clip_id", ORADYN_DEFAULT)
Set OraSound1 = OraDyn.Fields("Sound").Value
'Clone it for future reference
Set OraSoundClone = OraSound1
'Go to Next row
```
OraDyn.MoveNext

'Lets update the current row and set the LOB to OraSoundClone OraDyn.Edit Set OraSound1 = OraSoundClone OraDyn.Update

#### <span id="page-279-1"></span><span id="page-279-0"></span>**Java (JDBC): Insert Row by Initializing a LOB Locator Bind Variable**

```
// Core JDBC classes:
import java.sql.DriverManager;
import java.sql.Connection;
import java.sql.Statement;
import java.sql.PreparedStatement;
import java.sql.ResultSet;
import java.sql.SQLException;
// Oracle Specific JDBC classes:
import oracle.sql.*;
import oracle.jdbc.driver.*;
public class Ex2_31
{
   public static void main (String args [])
        throws Exception
   {
     // Load the Oracle JDBC driver
     DriverManager.registerDriver (new oracle.jdbc.driver.OracleDriver ());
     // Connect to the database:
     Connection conn =
        DriverManager.getConnection ("jdbc:oracle:oci8:@", "samp", "samp");
    // It's faster when auto commit is off:
     conn.setAutoCommit (false);
     // Create a Statement:
     Statement stmt = conn.createStatement ();
     try
     {
        ResultSet rset = stmt.executeQuery (
           "SELECT sound FROM multimedia_tab WHERE clip_id = 1");
        if (rset.next())
        {
          // retrieve the LOB locator from the ResultSet
```

```
 BLOB sound_blob = ((OracleResultSet)rset).getBLOB (1);
         OraclePreparedStatement ops =
         (OraclePreparedStatement) conn.prepareStatement(
            "INSERT INTO multimedia_tab (clip_id, sound) VALUES (2, ?)");
         ops.setBlob(1, sound_blob);
         ops.execute();
         conn.commit();
         conn.close();
      }
   }
  catch (SQLException e)
   {
      e.printStackTrace();
   }
 }
```
}

# **Load Data into an Internal LOB (BLOB, CLOB, NCLOB)**

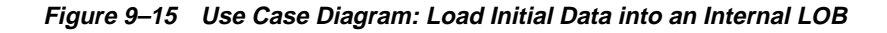

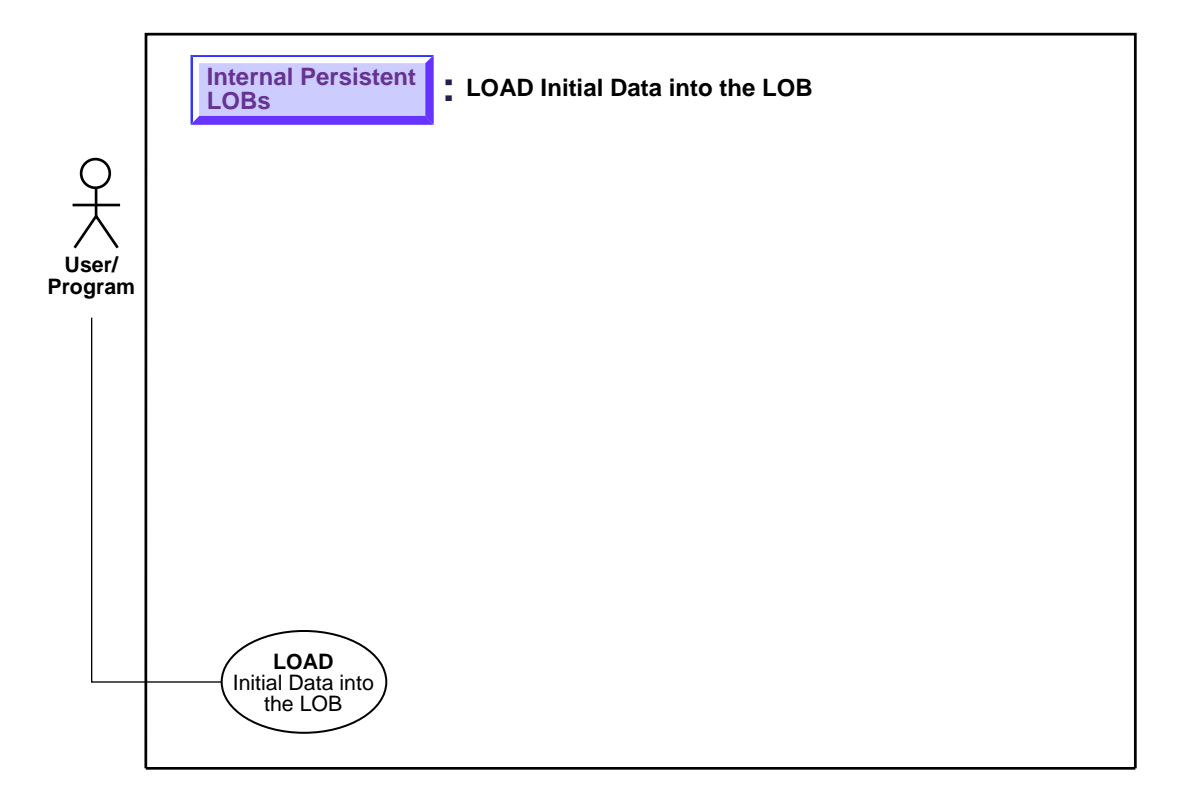

**See:** ["Use Case Model: Internal Persistent LOBs Basic](#page-245-0) [Operations" on page 9-2](#page-245-0), for all basic operations of Internal Persistent LOBs.

### **Purpose**

This procedure describes how to load data into an internal LOB.

## **Usage Notes and Examples**

For detailed information and tips on using SQL Loader for loading data into an internal LOB see [Chapter 4, "Managing LOBs",](#page-122-0) ["Using SQL Loader to Load LOBs"](#page-126-0):

- [Loading Inline LOB Data](#page-128-0)
	- [Loading Inline LOB Data in Predetermined Size Fields](#page-128-1)
	- [Loading Inline LOB Data in Delimited Fields](#page-129-0)
	- [Loading Inline LOB Data in Length-Value Pair Fields](#page-129-1)
- [Loading Out-Of-Line LOB Data](#page-131-0)
	- [Loading One LOB Per File](#page-131-1)
	- [Loading Out-of-Line LOB Data in Predetermined Size Fields](#page-132-0)
	- [Loading Out-of-Line LOB Data in Delimited Fields](#page-133-0)
	- [Loading Out-of-Line LOB Data in Length-Value Pair Fields](#page-134-0)

**See Also:** *Oracle8i Utilities—* "SQL Loader"

### **Syntax**

See Usage Notes and Examples above.

#### **Scenario**

Since LOBs can be quite large in size, it makes sense that SQL\*Loader can load LOB data from either the main datafile (that is, inline with the rest of the data) or from one or more secondary datafiles.

To load LOB data from the main datafile, the usual SQL\*Loader formats can be used. The LOB data instances can be in predetermined size fields, delimited fields, or length-value pair fields.

## **Load a LOB with Data from a BFILE**

**Figure 9–16 Use Case Diagram: Load a LOB with Data from a BFILE**

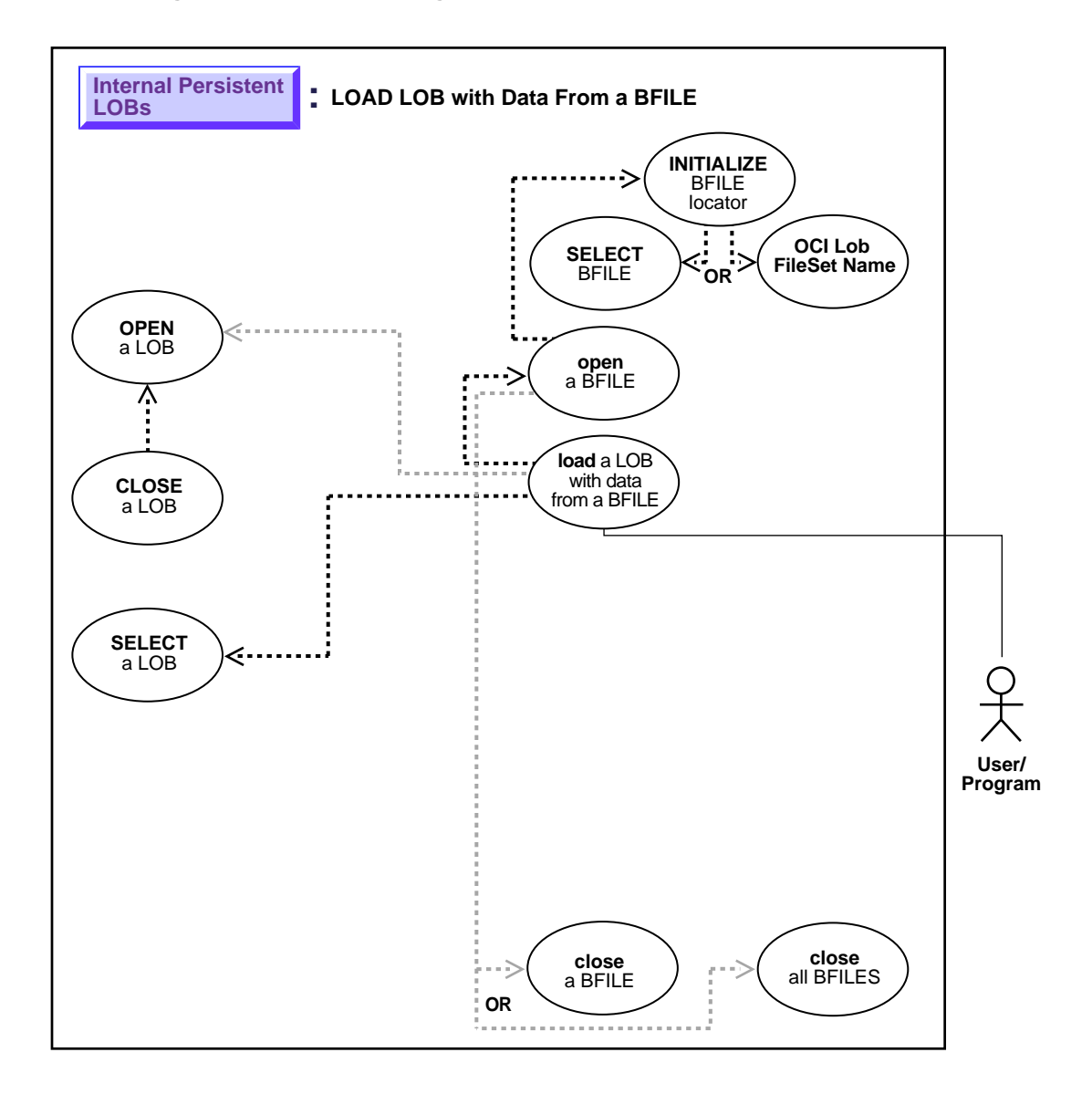

**See:** ["Use Case Model: Internal Persistent LOBs Basic](#page-245-0) [Operations" on page 9-2](#page-245-0), for all basic operations of Internal Persistent LOBs.

### **Purpose**

This procedure describes how to load a LOB with data from a BFILE.

## **Usage Notes**

#### **Binary Data to Character Set Conversion is Needed on BFILE Data**

In using OCI, or any of the programmatic environments that access OCI functionality, character set conversions are implicitly performed when translating from one character set to another. However, no implicit translation is ever performed from *binary* data to a character set.

When you use the LOADFROMFILE procedure to populate a CLOB or NCLOB, you are populating the LOB with *binary* data from the BFILE. In that case, you will need to perform character set conversions on the BFILE data before executing LOADFROMFILE.

#### **Specify Amount to be Less than the Size of BFILE!**

- **DBMS\_LOB.LOADFROMFILE:** You cannot specify the amount larger than the size of the BFILE.
- **OCILobLoadFromFile**: You cannot specify amount larger than the length of the BFILE.

## **Syntax**

See [Chapter 3, "LOB Programmatic Environments"](#page-78-0) for a list of available functions in each programmatic environment. Use the following syntax references for each programmatic environment:

- PL/SQL (DBMS\_LOB Package): *Oracle8i Supplied PL/SQL Packages Reference* Chapter 18, "DBMS\_LOB" *—* LOADFROMFILE.
- C (OCI): *Oracle Call Interface Programmer's Guide* Chapter 15, "Relational Functions" — LOB Functions, OciLobLoadFromFile.
- COBOL (Pro\*COBOL): *Pro\*COBOL Precompiler Programmer's Guide* Appendix F, "Embedded SQL Statements and Precompiler Directives" — LOB LOAD, LOB OPEN, CLOB CLOSE
- C/C++ (Pro\*C): *Pro\*C/C++ Precompiler Programmer's Guide* Appendix F, "Embedded SQL Statements and Directives" — LOAD
- Visual Basic (OO4O) (Oracle Objects for OLE (OO4O) Online Help): From help Topics, Contents tab, select OO4O Automation Server > OBJECTS > OraBfile > METHODS > CopyFromBFILE and select OO4O Automation Server > OBJECTS > OraDynaset, OraDatabase, OraConnection
- Java (JDBC): *Oracle8i JDBC Developer's Guide and Reference* Chapter 7, "Working With LOBs" — Creating and Populating a BLOB or CLOB Column. *Oracle8i SQLJ Developer's Guide and Reference* Chapter 5, "Type Support", Oracle Type Support, Support for BLOB, CLOB, and BFILE.

## **Scenario**

The examples assume that there is an operating system source file (Washington\_ audio) that contains LOB data to be loaded into the target LOB (Music). The examples also assume that directory object AUDIO\_DIR already exists and is mapped to the location of the source file.

## **Examples**

Examples are provided in the following programmatic environments:

- [PL/SQL \(DBMS\\_LOB Package\): Load a LOB with Data from a BFILE on](#page-285-0) [page 9-42](#page-285-0)
- [C \(OCI\): Load a LOB with Data from a BFILE on page 9-43](#page-286-0)
- [COBOL \(Pro\\*COBOL\): Load a LOB with Data from a BFILE](#page-288-0) [on page 9-45](#page-288-1)
- $\bullet$   $C/C++$  (Pro<sup>\*</sup>C): Load a LOB with Data from a BFILE on page 9-46
- [Visual Basic \(OO4O\): Load a LOB with Data from a BFILE on page 9-47](#page-290-0)
- [Java \(JDBC\): Load a LOB with Data from a BFILE on page 9-48](#page-291-0)

## <span id="page-285-0"></span>**PL/SQL (DBMS\_LOB Package): Load a LOB with Data from a BFILE**

/\* Note that the example procedure loadLOBFromBFILE\_proc is not part of the DBMS\_LOB package: \*/

CREATE OR REPLACE PROCEDURE loadLOBFromBFILE\_proc IS

```
 Dest_loc BLOB;
   Src_loc BFILE := BFILENAME('FRAME_DIR', 'Washington_frame');
  Amount INTEGER := 4000;
BEGIN
    SELECT Frame INTO Dest_loc FROM Multimedia_tab
     WHERE Clip ID = 3 FOR UPDATE;
    /* Opening the source BFILE is mandatory: */
   DBMS_LOB.OPEN(Src_loc, DBMS_LOB.LOB_READONLY);
    /* Opening the LOB is optional: */
  DBMS_LOB.OPEN(Dest_loc, DBMS_LOB.LOB_READWRITE);
   DBMS_LOB.LOADFROMFILE(Dest_loc, Src_loc, Amount);
    /* Closing the LOB is mandatory if you have opened it: */
  DBMS_LOB.CLOSE(Dest_loc);
   DBMS_LOB.CLOSE(Src_loc);
    COMMIT;
END;
```
## <span id="page-286-0"></span>**C (OCI): Load a LOB with Data from a BFILE**

*/\* This example illustrates how to select a BLOB from Multimedia\_tab and load it with data from a BFILE \*/*

```
sb4 select_lock_frame_locator_3(Lob_loc, errhp, svchp, stmthp)
OCILobLocator *Lob_loc;
OCIError *errhp;
OCISvcCtx *svchp;
OCIStmt *stmthp;
{
   text *sqlstmt =
      (text *)"SELECT Frame FROM Multimedia_tab WHERE Clip_ID=3 FOR UPDATE";
   OCIDefine *defnp1;
   checkerr (errhp, OCIStmtPrepare(stmthp, errhp, sqlstmt,
                                    (ub4)strlen((char *)sqlstmt),
                                    (ub4) OCI_NTV_SYNTAX, (ub4) OCI_DEFAULT));
     checkerr (errhp, OCIDefineByPos(stmthp, &defnp1, errhp, (ub4) 1,
                                    (dvoid *)&Lob_loc, (sb4)0,
                                    (ub2) SQLT_BLOB,(dvoid *) 0,
                                   (\text{ub2 *}) 0, (\text{ub2 *}) 0, (\text{ub4}) OCI_DEFAULT));
  /* Execute the select and fetch one row */ checkerr(errhp, OCIStmtExecute(svchp, stmthp, errhp, (ub4) 1, (ub4) 0,
                                   (CONST OCISnapshot*) 0, (OCISnapshot*) 0,
                                   (ub4) OCI_DEFAULT));
     return 0;
}
```

```
void LoadLobDataFromBFile(envhp, errhp, svchp, stmthp)
OCIEnv *envhp;
OCIError *errhp;
OCISvcCtx *svchp;
OCIStmt *stmthp;
{
   OCILobLocator *bfile;
   OCILobLocator *blob;
  ub4 amount= 4000; /* Allocate the Source (bfile) & destination (blob) locators desriptors*/
   OCIDescriptorAlloc((dvoid *)envhp, (dvoid **)&bfile,
                      (ub4)OCI_DTYPE_FILE, (size_t)0, (dvoid **)0); OCIDescriptorAlloc((dvoid *)envhp, (dvoid **)&blob,
                      (ub4)OCI_DTYPE_LOB, (size_t)0, (dvoid **)0;
   /* Select a frame locator for update */
  printf (" select the frame location...);
   select_lock_frame_locator_3(blob, errhp, svchp, stmthp);
  \gamma^* Set the Directory Alias and File Name of the frame file \gamma printf (" set the file name in bfile\n");
   checkerr (errhp, OCILobFileSetName(envhp, errhp, &bfile, (text*)"FRAME_DIR",
                                       (ub2)strlen("FRAME_DIR"),
                                       (text*)"Washington_frame",
                                       (ub2)strlen("Washington_frame")));
    printf (" open the bfile\n");
   /* Opening the BFILE locator is Mandatory */
   checkerr (errhp, (OCILobOpen(svchp, errhp, bfile, OCI_LOB_READONLY)));
  printf(" open the lob\n");
   /* Opening the BLOB locator is optional */
   checkerr (errhp, (OCILobOpen(svchp, errhp, blob, OCI_LOB_READWRITE)));
  \frac{1}{x} Load the data from the audio file (bfile) into the blob \frac{x}{x} printf (" load the LOB from File\n");
   checkerr (errhp, OCILobLoadFromFile(svchp, errhp, blob, bfile, (ub4)amount,
                                       (\text{ub4})1, (\text{ub4})1);
   /* Closing the LOBs is Mandatory if they have been Opened */
   checkerr (errhp, OCILobClose(svchp, errhp, bfile));
   checkerr (errhp, OCILobClose(svchp, errhp, blob));
   /* Free resources held by the locators*/
```
```
 (void) OCIDescriptorFree((dvoid *) bfile, (ub4) OCI_DTYPE_FILE);
   (void) OCIDescriptorFree((dvoid *) blob, (ub4) OCI_DTYPE_LOB);
  return;
}
```
# **COBOL (Pro\*COBOL): Load a LOB with Data from a BFILE**

```
 IDENTIFICATION DIVISION.
       PROGRAM-ID. LOB-LOAD.
       ENVIRONMENT DIVISION.
       DATA DIVISION.
       WORKING-STORAGE SECTION.
01 DEST SQL-BLOB.
01 BFILE1 SQL-BFILE.
      01 DIR-ALIAS PIC X(30) VARYING.
      01 FNAME PIC X(20) VARYING.
      * Declare the amount to load. The value here
      * was chosen arbitrarily
      01 LOB-AMT PIC S9(9) COMP VALUE 10.
      01 USERID PIC X(11) VALUES "SAMP/SAMP".
           EXEC SQL INCLUDE SQLCA END-EXEC.
       PROCEDURE DIVISION.
       LOB-LOAD.
           EXEC SQL WHENEVER SQLERROR DO PERFORM SQL-ERROR END-EXEC.
           EXEC SQL CONNECT :USERID END-EXEC.
      * Allocate and initialize the BFILE locator
           EXEC SQL ALLOCATE :BFILE1 END-EXEC.
      * Set up the directory and file information
           MOVE "AUDIO_DIR" TO DIR-ALIAS-ARR.
           MOVE 9 TO DIR-ALIAS-LEN.
           MOVE "washington_audio" TO FNAME-ARR.
           MOVE 16 TO FNAME-LEN.
           EXEC SQL
             LOB FILE SET :BFILE1 DIRECTORY = :DIR-ALIAS,FILENAME = :FNAME
           END-EXEC.
      * Allocate and initialize the destination BLOB
```
EXEC SQL ALLOCATE :DEST END-EXEC.

```
 EXEC SQL WHENEVER NOT FOUND GOTO END-OF-BLOB END-EXEC.
     EXEC SQL SELECT SOUND INTO :DEST
        FROM MULTIMEDIA TAB WHERE CLIP ID = 3 FOR UPDATE END-EXEC.
 * Open the source BFILE for READ
     EXEC SQL LOB OPEN :BFILE1 READ ONLY END-EXEC.
 * Open the destination BLOB for READ/WRITE
     EXEC SQL LOB OPEN :DEST READ WRITE END-EXEC.
 * Load the destination BLOB from the source BFILE
     EXEC SQL LOB LOAD :LOB-AMT FROM FILE :BFILE1 INTO :DEST END-EXEC.
 * Close the source and destination LOBs
     EXEC SQL LOB CLOSE :BFILE1 END-EXEC.
     EXEC SQL LOB CLOSE :DEST END-EXEC.
 END-OF-BLOB.
     EXEC SQL FREE :DEST END-EXEC.
     EXEC SQL FREE :BFILE1 END-EXEC.
     EXEC SQL ROLLBACK WORK RELEASE END-EXEC.
     STOP RUN.
 SQL-ERROR.
     EXEC SQL
        WHENEVER SQLERROR CONTINUE END-EXEC.
     DISPLAY " ".
     DISPLAY "ORACLE ERROR DETECTED:".
     DISPLAY " ".
     DISPLAY SQLERRMC.
     EXEC SQL ROLLBACK WORK RELEASE END-EXEC.
    STOP RUN.
```
# **C/C++ (Pro\*C): Load a LOB with Data from a BFILE**

```
#include <oci.h>
#include <stdio.h>
#include <sqlca.h>
void Sample_Error()
{
   EXEC SQL WHENEVER SQLERROR CONTINUE;
   printf("%.*s\n", sqlca.sqlerrm.sqlerrml, sqlca.sqlerrm.sqlerrmc);
   EXEC SQL ROLLBACK WORK RELEASE;
  exit(1);}
```

```
void loadLOBFromBFILE_proc()
{
   OCIBlobLocator *Dest_loc;
   OCIBFileLocator *Src_loc;
  char *Dir = "FRAME_DIR", *Name = "Washington_frame";
  int Amount = 4000;
  EXEC SQL WHENEVER SQLERROR DO Sample Error();
   /* Initialize the BFILE Locator */
   EXEC SQL ALLOCATE :Src_loc;
   EXEC SQL LOB FILE SET :Src_loc DIRECTORY = :Dir, FILENAME = :Name;
   /* Initialize the BLOB Locator */
   EXEC SQL ALLOCATE :Dest_loc;
   EXEC SQL SELECT frame INTO :Dest_loc FROM Multimedia_tab
           WHERE Clip_ID = 3 FOR UPDATE;
   /* Opening the BFILE is Mandatory */
   EXEC SQL LOB OPEN :Src_loc READ ONLY;
   /* Opening the BLOB is Optional */
   EXEC SQL LOB OPEN :Dest_loc READ WRITE;
   EXEC SQL LOB LOAD :Amount FROM FILE :Src_loc INTO :Dest_loc;
   /* Closing LOBs and BFILEs is Mandatory if they have been OPENed */
   EXEC SQL LOB CLOSE :Dest_loc;
  EXEC SQL LOB CLOSE : Src_loc;
   /* Release resources held by the Locators */
  EXEC SQL FREE :Dest_loc;
   EXEC SQL FREE :Src_loc;
}
void main()
{
   char *samp = "samp/samp";
  EXEC SQL CONNECT : samp;
   loadLOBFromBFILE_proc();
   EXEC SQL ROLLBACK WORK RELEASE;
}
```
## **Visual Basic (OO4O): Load a LOB with Data from a BFILE**

```
Dim OraDyn as OraDynaset, OraSound1 as OraBLOB, OraMyBfile as OraBFile
OraConnection.BeginTrans
Set OraDyn = OraDb.CreateDynaset(
    "SELECT * FROM Multimedia_tab ORDER BY clip_id", ORADYN_DEFAULT)
Set OraSound1 = OraDyn.Fields("Sound").Value
```

```
OraDb.Parameters.Add "id", 1,ORAPARAM_INPUT
OraDb.Parameters.Add "mybfile", Null,ORAPARAM_OUTPUT
OraDb.Parameters("mybfile").serverType = ORATYPE_BFILE
OraDb.ExecuteSQL ("begin GetBFile(:id, :mybfile); end;")
Set OraMyBFile = OraDb.Parameters("mybfile").Value
'Go to Next row
OraDyn.MoveNext
OraDyn.Edit
'Lets update OraSound1 data with that from the BFILE
OraSound1.CopyFromBFile OraMyBFile
OraDyn.Update
```
# **Java (JDBC): Load a LOB with Data from a BFILE**

OraConnection.CommitTrans

// Java IO classes: import java.io.InputStream; import java.io.OutputStream; // Core JDBC classes: import java.sql.DriverManager; import java.sql.Connection; import java.sql.Statement; import java.sql.PreparedStatement; import java.sql.ResultSet; import java.sql.SQLException; // Oracle Specific JDBC classes: import oracle.sql.\*; import oracle.jdbc.driver.\*; public class Ex2\_45 { public static void main (String args []) throws Exception { // Load the Oracle JDBC driver: DriverManager.registerDriver (new oracle.jdbc.driver.OracleDriver ()); // Connect to the database: Connection conn =

```
 DriverManager.getConnection ("jdbc:oracle:oci8:@", "samp", "samp");
  conn.setAutoCommit (false);
  // Create a Statement:
  Statement stmt = conn.createStatement ();
  try
  {
  BFILE src_lob = null;
   BLOB dest_lob = null;
   InputStream in = null;
   OutputStream out = null;
  byte \text{buf}[] = \text{new byte}[1000]; ResultSet rset = null;
     rset = stmt.executeQuery (
         "SELECT BFILENAME('AUDIO_DIR', 'Washington_audio') FROM DUAL");
 if (rset.next())
 {
    src_lob = ((OracleResultSet)rset).getBFILE (1);
    src_lob.openFile();
    in = src_lob.getBinaryStream();
 }
     rset = stmt.executeQuery (
         "SELECT sound FROM multimedia_tab WHERE clip_id = 99 FOR UPDATE");
 if (rset.next())
 {
    dest_lob = ((OracleResultSet)rset).getBLOB (1);
    // Fetch the output stream for dest_lob:
      out = dest_lob.getBinaryOutputStream();
 }
 int length = 0;
int pos = 0;
while (\text{in } ! = \text{null}) && (\text{out } ! = \text{null}) && ((\text{length} = \text{in} \cdot \text{read}(\text{buf})) ! = -1)) {
    System.out.println(
      "Pos = " + Integer.toString(pos) + ". Length = " +
       Integer.toString(length));
    pos += length;
    out.write(buf, pos, length);
 }
```
}

```
 // Close all streams and file handles:
  in.close();
  out.flush();
  out.close();
  src_lob.closeFile();
  // Commit the transaction:
  conn.commit();
  conn.close();
   }
   catch (SQLException e)
   {
     e.printStackTrace();
   }
 }
```
# **See If a LOB Is Open**

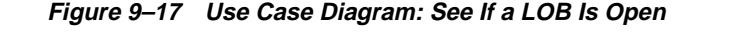

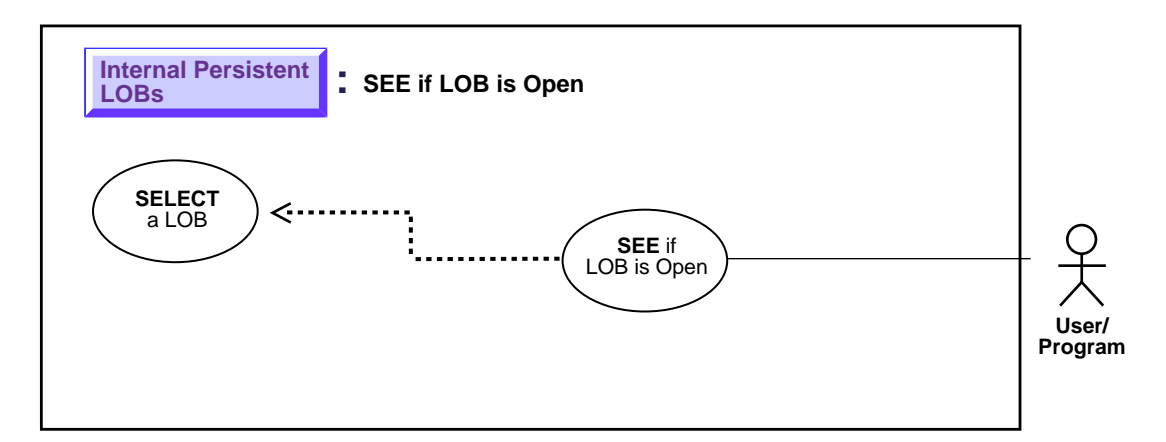

#### **Purpose**

This procedure describes how to see if LOB is open.

## **Usage Notes**

Not applicable.

#### **Syntax**

See [Chapter 3, "LOB Programmatic Environments"](#page-78-0) for a list of available functions in each programmatic environment. Use the following syntax references for each programmatic environment:

- PL/SQL (DBM\_LOB Package): *Oracle8i Supplied PL/SQL Packages Reference* Chapter 18, "DBMS\_LOB" *—* OPEN, ISOPEN.
- C (OCI): *Oracle Call Interface Programmer's Guide* Chapter 15, "Relational Functions" — LOB Functions — OciSeeIfLob IsOpen.
- COBOL (Pro\*COBOL): *Pro\*COBOL Precompiler Programmer's Guide* Appendix F, "Embedded SQL and Precompiler Directives" — LOB DESCRIBE
- C/C++ (Pro\*C): *Pro\*C/C++ Precompiler Programmer's Guide* Appendix F, "Embedded SQL Statements and Directives" — LOB DESCRIBE ... ISOPEN ...
- Visual Basic (OO4O): There is no applicable syntax reference for this use case.
- Java (JDBC): *Oracle8i JDBC Developer's Guide and Reference* Chapter 7, "Working With LOBs" — Creating and Populating a BLOB or CLOB Column. *Oracle8i SQLJ Developer's Guide and Reference* Chapter 5, "Type Support", Oracle Type Support, Support for BLOB, CLOB, and BFILE.

#### **Scenario**

The following "See if a LOB is Open" examples open a Video frame (Frame), and then evaluate it to see if the LOB is open.

#### **Examples**

Examples are provided in the following programmatic environments:

- [PL/SQL \(DBMS\\_LOB Package\): See if a LOB is Open on page 9-52](#page-295-0)
- [C \(OCI\): See if a LOB is Open on page 9-53](#page-296-0)
- [COBOL \(Pro\\*COBOL\): See if a LOB is Open on page 9-54](#page-297-0)
- $C/C_{++}$  (Pro<sup>\*</sup>C): See if a LOB is Open on page 9-55
- Visual Basic (OO4O): No example is provided with this release.
- [Java \(JDBC\): See if a LOB is Open on page 9-56](#page-299-0)

## <span id="page-295-0"></span>**PL/SQL (DBMS\_LOB Package): See if a LOB is Open**

```
/* Note that the example procedure lobIsOpen_proc is not part of the
    DBMS_LOB package: */
CREATE OR REPLACE PROCEDURE lobIsOpen_proc IS
  Lob_loc BLOB;
  Retval INTEGER;
BECTNL
   SELECT Frame INTO Lob loc FROM Multimedia tab where Clip ID = 1;
    /* Opening the LOB is optional: */
  DBMS_LOB.OPEN (Lob_loc , DBMS_LOB.LOB_READONLY);
    /* See if the LOB is open: */
  Retval := DBMS LOB.ISOPEN(Lob loc);
```

```
/* The value of Retval will be 1 meaning that the LOB is open. */END;
```
#### <span id="page-296-0"></span>**C (OCI): See if a LOB is Open**

```
/* Select the locator into a locator variable */
sb4 select_frame_locator(Lob_loc, errhp, svchp, stmthp)
OCILobLocator *Lob_loc;
OCIError *errhp;
OCISvcCtx *svchp;
OCIStmt *stmthp;
{
   text *sqlstmt =
     (text *)"SELECT Frame FROM Multimedia_tab WHERE Clip_ID=1";
   OCIDefine *defnp1;
   checkerr (errhp, OCIStmtPrepare(stmthp, errhp, sqlstmt,
                                    (ub4)strlen((char *)sqlstmt),
                                    (ub4) OCI_NTV_SYNTAX, (ub4) OCI_DEFAULT));
   checkerr (errhp, OCIDefineByPos(stmthp, &defnp1, errhp, (ub4) 1,
                                   (dvoid *)\&Lobloc, (sb4)0, (ub2) SQLT_BLOB,(dvoid *) 0,
                                   (\text{ub2 *}) 0, (\text{ub2 *}) 0, (\text{ub4}) \text{ OCI\_DEFAULT});
  /* Execute the select and fetch one row */ checkerr(errhp, OCIStmtExecute(svchp, stmthp, errhp, (ub4) 1, (ub4) 0,
                                   (CONST OCISnapshot*) 0, (OCISnapshot*) 0,
                                   (ub4) OCI_DEFAULT));
     return (0);
}
void seeIfLOBIsOpen(envhp, errhp, svchp, stmthp)
OCIEnv *envhp;
OCIError *errhp;
OCISvcCtx *svchp;
OCIStmt *stmthp;
{
   OCILobLocator *Lob_loc;
   int isOpen;
   /* Allocate locator resources */
   (void) OCIDescriptorAlloc((dvoid *)envhp, (dvoid **)&Lob_loc,
                             (ub4)OCI DTYPE LOB, (size t)0, (dvoid **)0); /* Select the locator */
   (void)select_frame_locator(Lob_loc, errhp, svchp, stmthp);
```

```
 /* See if the LOB is Open */
 checkerr (errhp, OCILobIsOpen(svchp, errhp, Lob_loc, &isOpen));
 if (isOpen)
 {
  printf(" Lob is Open\n");
  /* ... Processing given that the LOB has already been Opened */
 }
 else
 {
  printf(" Lob is not Open\n");
   /* ... Processing given that the LOB has not been Opened */
 }
 /* Free resources held by the locators*/
 (void) OCIDescriptorFree((dvoid *) Lob_loc, (ub4) OCI_DTYPE_LOB);
 return;
 }
```
# <span id="page-297-0"></span>**COBOL (Pro\*COBOL): See if a LOB is Open**

 IDENTIFICATION DIVISION. PROGRAM-ID. LOB-OPEN. ENVIRONMENT DIVISION. DATA DIVISION. WORKING-STORAGE SECTION.

- 01 BLOB1 SQL-BLOB.
- 01 LOB-ATTR-GRP.
- 05 ISOPN PIC S9(9) COMP.
- 01 SRC SQL-BFILE.
- 01 DIR-ALIAS PIC X(30) VARYING.
- 01 FNAME PIC X(20) VARYING.
	- 01 DIR-IND PIC S9(4) COMP.
	- 01 FNAME-IND PIC S9(4) COMP.
	- 01 USERID PIC X(11) VALUES "SAMP/SAMP". EXEC SQL INCLUDE SQLCA END-EXEC.

PROCEDURE DIVISION.

```
 LOB-OPEN.
```
 EXEC SQL WHENEVER SQLERROR DO PERFORM SQL-ERROR END-EXEC. EXEC SQL CONNECT :USERID END-EXEC.

\* Allocate and initialize the target BLOB

```
 EXEC SQL ALLOCATE :BLOB1 END-EXEC.
     EXEC SQL WHENEVER NOT FOUND GOTO END-OF-BLOB END-EXEC.
     EXEC SQL SELECT FRAME INTO :BLOB1
        FROM MULTIMEDIA TAB WHERE CLIP_ID = 1 END-EXEC.
 * See if the LOB is OPEN
     EXEC SQL
        LOB DESCRIBE :BLOB1 GET ISOPEN INTO :ISOPN END-EXEC.
     IF ISOPN = 1
 * <Processing for the LOB OPEN case>
        DISPLAY "The LOB is open"
     ELSE
 * <Processing for the LOB NOT OPEN case>
        DISPLAY "The LOB is not open"
     END-IF.
 * Free the resources used by the BLOB
 END-OF-BLOB.
     EXEC SQL FREE :BLOB1 END-EXEC.
     EXEC SQL ROLLBACK WORK RELEASE END-EXEC.
     STOP RUN.
 SQL-ERROR.
     EXEC SQL WHENEVER SQLERROR CONTINUE END-EXEC.
     DISPLAY " ".
     DISPLAY "ORACLE ERROR DETECTED:".
     DISPLAY " ".
     DISPLAY SQLERRMC.
     EXEC SQL
        ROLLBACK WORK RELEASE END-EXEC.
     STOP RUN.
```
#### <span id="page-298-0"></span>**C/C++ (Pro\*C): See if a LOB is Open**

```
#include <oci.h>
#include <stdio.h>
#include <sqlca.h>
void Sample_Error()
{
 EXEC SQL WHENEVER SQLERROR CONTINUE;
  printf("%.*s\n", sqlca.sqlerrm.sqlerrml, sqlca.sqlerrm.sqlerrmc);
  EXEC SQL ROLLBACK WORK RELEASE;
```

```
exit(1);}
void seeIfLOBIsOpen()
{
   OCIBlobLocator *Lob_loc;
   int isOpen = 1;
   EXEC SQL WHENEVER SQLERROR DO Sample_Error();
   EXEC SQL ALLOCATE :Lob_loc;
   EXEC SQL SELECT Frame INTO :Lob_loc
           FROM Multimedia_tab WHERE Clip_ID = 1;
   /* See if the LOB is Open: */
   EXEC SQL LOB DESCRIBE :Lob_loc GET ISOPEN INTO :isOpen;
   if (isOpen)
     printf("LOB is open\n");
   else
     printf("LOB is not open\n");
   /* Note that in this example, the LOB is not open */
   EXEC SQL FREE :Lob_loc;
}
void main()
{
  char *samp = "samp/samp";
  EXEC SQL CONNECT : samp;
  seeIfLOBIsOpen();
   EXEC SQL ROLLBACK WORK RELEASE;
}
```
### <span id="page-299-0"></span>**Java (JDBC): See if a LOB is Open**

```
// Core JDBC classes:
import java.io.OutputStream;
import java.sql.DriverManager;
import java.sql.Connection;
import java.sql.Statement;
import java.sql.Types;
import java.sql.PreparedStatement;
import java.sql.ResultSet;
import java.sql.SQLException;
```
// Oracle Specific JDBC classes:

```
import oracle.sql.*;
import oracle.jdbc.driver.*;
public class Ex2_48
{
   public Ex2_48 ()
 {
   }
   public static void main (String args [])
        throws Exception
 {
     // Load the Oracle JDBC driver:
     DriverManager.registerDriver(new oracle.jdbc.driver.OracleDriver());
     // Connect to the database:
     Connection conn =
       DriverManager.getConnection ("jdbc:oracle:oci8:@", "samp", "samp");
     // It's faster when auto commit is off:
     conn.setAutoCommit (false);
     // Create a Statement:
     Statement stmt = conn.createStatement ();
     try
     {
       BLOB blob = null;
       ResultSet rset = stmt.executeQuery (
           "SELECT frame FROM multimedia_tab WHERE clip_id = 1");
    if (rset.next())
 {
      blob = ((OracleResultSet)rset).getBLOB (1);
    }
        OracleCallableStatement cstmt =
             (OracleCallableStatement) conn.prepareCall (
            "BEGIN ? := DBMS LOB.ISOPEN(?); END;");
    cstmt.registerOutParameter (1, Types.NUMERIC);
    cstmt.setBLOB(2, blob);
    cstmt.execute();
   int result = cstmt.getInt(1);
    System.out.println("The result is: " + Integer.toString(result));
    OracleCallableStatement cstmt2 = (OracleCallableStatement)
        conn.prepareCall (
        "BEGIN DBMS_LOB.OPEN(?,DBMS_LOB.LOB_READONLY); END;");
    cstmt2.setBLOB(1, blob);
    cstmt2.execute();
```
}

```
 System.out.println("The LOB has been opened with a call to DBMS_LOB.OPEN()");
  // Use the existing cstmt handle to re-query the status of the locator:
  cstmt.setBLOB(2, blob);
  cstmt.execute();
 result = cstmt.getInt(1); System.out.println("This result is: " + Integer.toString(result));
 stmt.close();
  cstmt.close();
  cstmt2.close();
  conn.commit();
  conn.close();
   }
  catch (SQLException e)
   {
    e.printStackTrace();
   }
 }
```
# **Copy LONG to LOB**

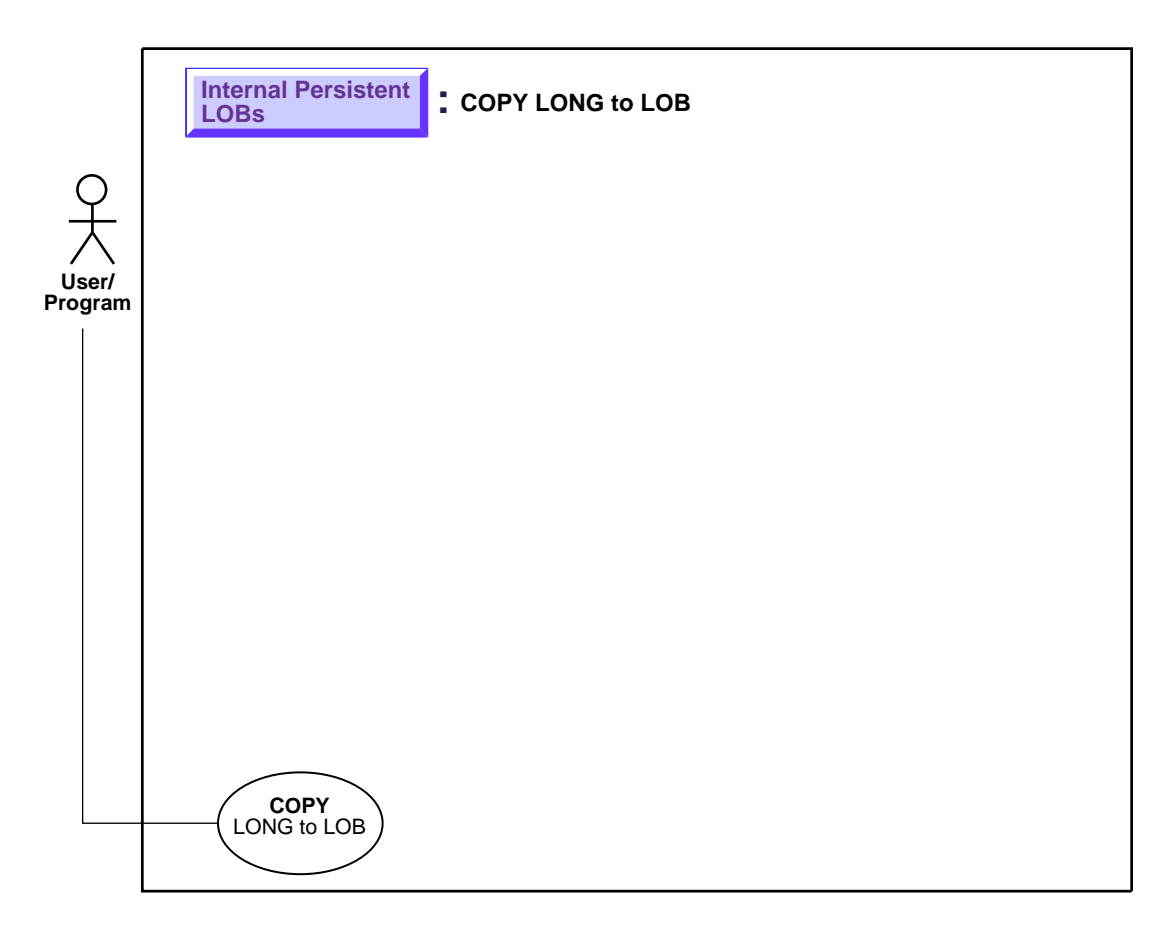

**Figure 9–18 Use Case Diagram: Copy LONG to LOB**

**See:** ["Use Case Model: Internal Persistent LOBs Basic](#page-245-0) [Operations" on page 9-2](#page-245-0), for all basic operations of Internal Persistent LOBs.

## **Purpose**

This procedure describes how to copy a LONG to a LOB.

# **Usage Notes**

Use of TO\_LOB is subject to the following limitations:

- You can use  $TO\_LOB$  to copy data to a LOB column, but not to a LOB attribute.
- You cannot use  $TO$  LOB with any remote table. Consequently, all the following statements will fail:

```
INSERT INTO tb1@dblink (lob_col) SELECT TO_LOB(long_col) FROM tb2;
INSERT INTO tb1 (lob_col) SELECT TO_LOB(long_col) FROM tb2@dblink;
CREATE table tb1 AS SELECT TO_LOB(long_col) FROM tb2@dblink;
```
- **If the target table (the table with the lob column) has a trigger such as** BEFORE INSERT or INSTEAD OF INSERT — the :NEW.lob\_col variable can't be referenced in the trigger body.
- You cannot deploy TO\_LOB inside any PL/SQL block.
- The TO LOB function can be used to copy data to a CLOB but not a NCLOB. This is because LONG datatypes have the database CHAR character set and can only be converted to a CLOB which also uses the database CHAR character set. NCLOB on the other hand, use the database NCHAR character set.

## **Syntax**

Use the following syntax reference:

SQL: *Oracle8i SQL Reference*, Chapter 4, "Functions" — TO\_LOB.

## **Scenario**

Assume that the following archival source table SoundsLib\_tab was defined and contains data:

```
CREATE TABLE SoundsLib_tab
(
   Id NUMBER,
  Description VARCHAR2(30),
   SoundEffects LONG RAW
);
```
The example assumes that you want to copy the data from the LONG RAW column (SoundEffects) into the BLOB column (Sound) of the multimedia table, and uses the SQL function TO\_LOB to accomplish this.

#### **Examples**

The example is provided in SQL and applies to all six programmatic environments:

■ ["SQL: Copy LONG to LOB"](#page-304-0)

### <span id="page-304-0"></span>**SQL: Copy LONG to LOB**

INSERT INTO Multimedia\_tab (clip\_id,sound) SELECT id, TO\_LOB(SoundEffects) FROM SoundsLib tab WHERE id  $=1;$ 

**Note:** in order for the above to succeed, execute:

CREATE TABLE SoundsLib\_tab ( id NUMBER, SoundEffects LONG RAW);

This functionality is based on using an operator on LONGs called TO\_LOB that converts the LONG to a LOB. The TO\_LOB operator copies the data in all the rows of the LONG column to the corresponding LOB column, and then lets you apply the LOB functionality to what was previously LONG data. Note that the type of data that is stored in the LONG column must match the type of data stored in the LOB. For example, LONG RAW data must be copied to BLOB data, and LONG data must be copied to CLOB data.

Once you have completed this one-time only operation and are satisfied that the data has been copied correctly, you could then drop the LONG column. However, this will not reclaim all the storage originally required to store LONGs in the table. In order to avoid unnecessary, excessive storage, you are better advised to copy the LONG data to a LOB in a new or different table. Once you have made sure that the data has been accurately copied, you should then drop the original table.

One simple way to effect this transposing of LONGs to LOBs is to use the CREATE TABLE... SELECT statement, using the TO\_LOB operator on the LONG column as part of the SELECT statement. You can also use INSERT... SELECT.

In the examples in the following procedure, the LONG column named LONG\_COL in table LONG\_TAB is copied to a LOB column named LOB\_COL in table LOB\_TAB. These tables include an ID column that contains identification numbers for each row in the table.

Complete the following steps to copy data from a LONG column to a LOB column:

**1.** Create a new table with the same definition as the table that contains the LONG column, but use a LOB datatype in place of the LONG datatype.

For example, if you have a table with the following definition:

```
CREATE TABLE Long_tab (
   id NUMBER,
   long_col LONG);
```
Create a new table using the following SQL statement:

```
CREATE TABLE Lob_tab (
   id NUMBER,
   blob_col BLOB);
```
**Note:** When you create the new table, make sure you preserve the table's schema, including integrity constraints, triggers, grants, and indexes. The TO\_LOB operator only copies data; it does not preserve the table's schema.

**2.** Issue an INSERT command using the TO\_LOB operator to insert the data from the table with the LONG datatype into the table with the LOB datatype.

For example, issue the following SQL statement:

```
INSERT INTO Lob_tab
   SELECT id,
   TO_LOB(long_col)
   FROM long tab;
```
**3.** When you are certain that the copy was successful, drop the table with the LONG column.

For example, issue the following SQL command to drop the LONG\_TAB table:

DROP TABLE Long\_tab;

**4.** Create a synonym for the new table using the name of the table with LONG data. The synonym ensures that your database and applications continue to function properly.

For example, issue the following SQL statement:

CREATE SYNONYM Long\_tab FOR Lob\_tab;

Once the copy is complete, any applications that use the table must be modified to use the LOB data.

You can use the  $TO\_LOB$  operator to copy the data from the LONG to the LOB in statements that employ CREATE TABLE...AS SELECT or INSERT...SELECT. In the latter case, you must have already ALTERed the table and ADDed the LOB column prior to the UPDATE. If the UPDATE returns an error (because of lack of undo space), you can incrementally migrate LONG data to the LOB using the WHERE clause. The WHERE clause cannot contain functions on the LOB but can test the LOB's nullness.

# <span id="page-307-0"></span>**Checkout a LOB**

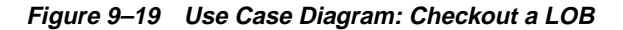

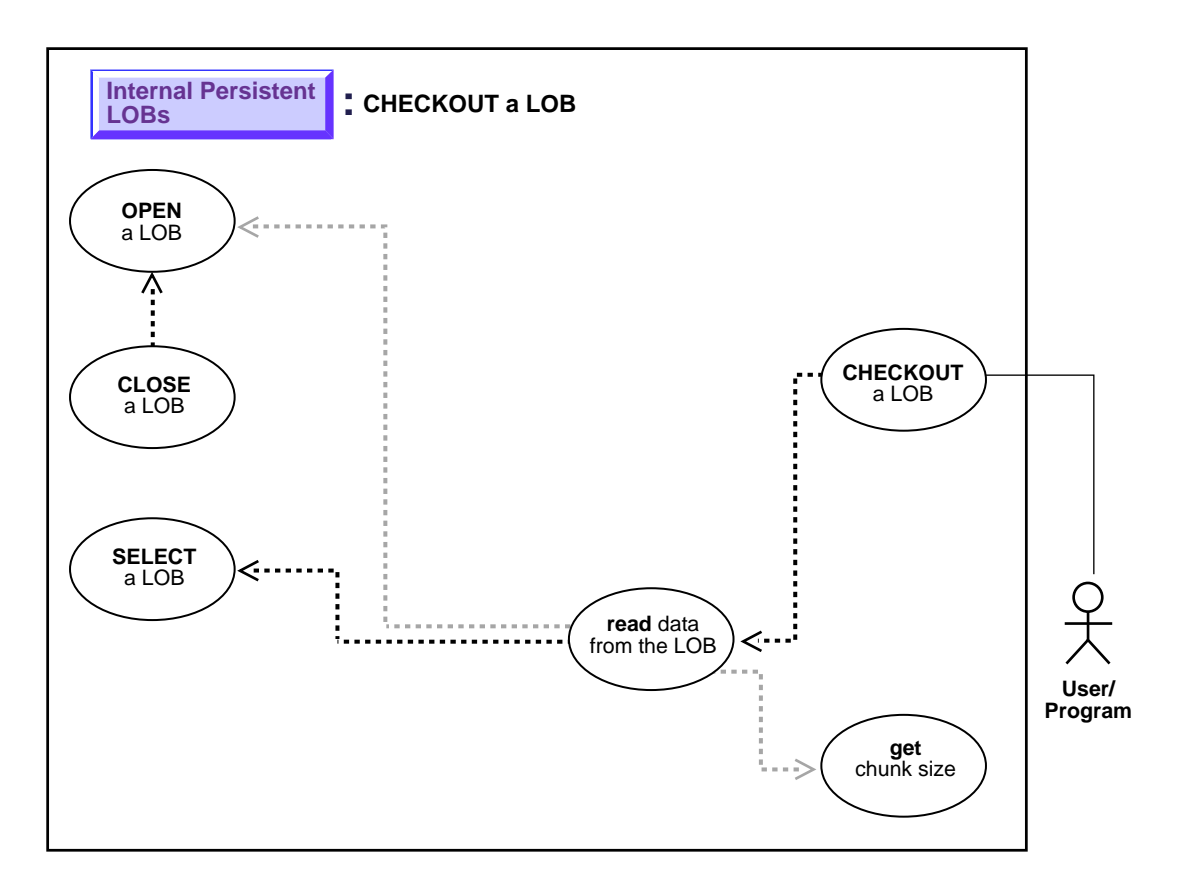

**See:** ["Use Case Model: Internal Persistent LOBs Basic](#page-245-0) [Operations" on page 9-2](#page-245-0), for all basic operations of Internal Persistent LOBs.

## **Purpose**

This procedure describes how to checkout a LOB.

# **Usage Notes**

#### **Streaming Mechanism**

The most efficient way to read large amounts of LOB data is to use OCILobRead() with the streaming mechanism enabled via polling or callback. Use OCI or PRO\*C interfaces with streaming for the underlying read operation. Using DBMS\_LOB.READ will result in non-optimal performance.

# **Syntax**

See [Chapter 3, "LOB Programmatic Environments"](#page-78-0) for a list of available functions in each programmatic environment. Use the following syntax references for each programmatic environment:

- PL/SQL (DBM\_LOB Package): *Oracle8i Supplied PL/SQL Packages Reference* Chapter 18, "DBMS\_LOB" *—* OPEN, READ, CLOSE.
- C (OCI): *Oracle Call Interface Programmer's Guide* Chapter 15, "Relational Functions" — LOB Functions — OCILobOpen, OCILobRead, OCILobClose.
- COBOL (Pro\*COBOL): *Pro\*COBOL Precompiler Programmer's Guide* Appendix F, "Embedded SQL and Precompiler Directives" — LOB READ.
- C/C++ (Pro\*C): *Pro\*C/C++ Precompiler Programmer's Guide* Appendix F, "Embedded SQL Statements and Directives" — LOB OPEN, LOB READ
- Visual Basic (OO4O) (Oracle Objects for OLE (OO4O) Online Help): From Help Topics, Contents tab, select OO4O Automation Server > OBJECTS > Orablob > METHODS > read, copytofile
- Java (JDBC): *Oracle8i JDBC Developer's Guide and Reference* Chapter 7, "Working With LOBs" — Creating and Populating a BLOB or CLOB Column. *Oracle8i SQLJ Developer's Guide and Reference* Chapter 5, "Type Support", Oracle Type Support, Support for BLOB, CLOB, and BFILE.

## **Scenario**

In the typical use of the checkout-checkin operation, the user wants to checkout a version of the LOB from the database to the client, modify the data on the client without accessing the database, and then in one fell swoop, checkin all the modifications that were made to the document on the client side.

Hereweportraythecheckoutportionofthescenario:thecodeletstheuserreadtheCLOB Transcript from the nested table InSeg\_ntab which contains interview segments for the purpose of processing in some text editor on the client. The checkin portion of the scenario is described in ["Checkin a LOB" on page 9-75](#page-318-0).

#### **Examples**

The following examples are similar to examples provided in ["Display LOB Data".](#page-333-0) Examples are provided in the following programmatic environments:

- PL/SQL (DBMS LOB Package): Checkout a LOB on page 9-66
- [C \(OCI\): Checkout a LOB](#page-310-0) [on page 9-67](#page-310-0)
- [COBOL \(Pro\\*COBOL\): Checkout a LOB on page 9-69](#page-312-0)
- $C/C++$  (Pro<sup>\*</sup>C): Checkout a LOB [on page 9-71](#page-314-0)
- [Visual Basic \(OO4O\): Checkout a LOB](#page-315-0) [on page 9-72](#page-315-0)
- [Java \(JDBC\): Checkout a LOB on page 9-73](#page-316-0)

## <span id="page-309-0"></span>**PL/SQL (DBMS\_LOB Package): Checkout a LOB**

```
/* Note that the example procedure checkOutLOB proc is not part of the
    DBMS_LOB package: */
CREATE OR REPLACE PROCEDURE checkOutLOB_proc IS
   Lob_loc CLOB;
   Buffer VARCHAR2(32767);
   Amount BINARY_INTEGER := 32767;
    Position INTEGER := 2147483647;
BEGIN
    /* Select the LOB: */
    SELECT Intab.Transcript INTO Lob_loc
        FROM TABLE(SELECT Mtab.InSeg_ntab FROM Multimedia_tab Mtab
           WHERE Mtab.Clip_ID = 1) Intab
            WHERE Intab. Seqment = 1;
    /* Opening the LOB is optional: */
    DBMS_LOB.OPEN (Lob_loc, DBMS_LOB.LOB_READONLY);
   LOOP
      DBMS_LOB.READ (Lob_loc, Amount, Position, Buffer);
       /* Process the buffer: */
      Position := Position + Amount;
    END LOOP;
    /* Closing the LOB is mandatory if you have opened it: */
    DBMS_LOB.CLOSE (Lob_loc);
```

```
EXCEPTION
    WHEN NO_DATA_FOUND THEN
       DBMS_OUTPUT.PUT_LINE('End of data');
END;
```
### <span id="page-310-0"></span>**C (OCI): Checkout a LOB**

```
/* This example will READ the entire contents of a BLOB piecewise into a
    buffer using a standard polling method, processing each buffer piece
    after every READ operation until the entire BLOB has been read: */
#define MAXBUFLEN 32767
/* Select the locator into a locator variable: */
sb4 select_transcript_locator(Lob_loc, errhp, stmthp, svchp)
OCILobLocator *Lob_loc;
OCIError *errhp;
OCISvcCtx *svchp;
OCIStmt *stmthp;
{
   text *sqlstmt =
      (text *) "SELECT Intab.Transcript \
           FROM TABLE(SELECT Mtab.InSeq ntab FROM Multimedia_tab Mtab \setminusWHERE Mtab.Clip_ID = 1) Intab \setminusWHERE Intab.Seqment = 1";
  OCIDefine *defnp1;
  checkerr (errhp, OCIStmtPrepare(stmthp, errhp, sqlstmt,
                                   (ub4)strlen((char *)sqlstmt),
                                  (ub4) OCI_NTV_SYNTAX, (ub4) OCI_DEFAULT));
  checkerr (errhp, OCIDefineByPos(stmthp, &defnp1, errhp, (ub4) 1,
                                   (dvoid *)&Lob_loc, (sb4)0,
                                   (ub2) SQLT_CLOB,(dvoid *) 0,
                                  (\text{ub2 *}) 0, (\text{ub2 *}) 0, (\text{ub4}) OCI DEFAULT));
  /* Execute the select and fetch one row: */
  checkerr(errhp, OCIStmtExecute(svchp, stmthp, errhp, (ub4) 1, (ub4) 0,
                                  (CONST OCISnapshot*) 0, (OCISnapshot*) 0,
                                  (ub4) OCI_DEFAULT));
 return 0;
}
void checkoutLob(envhp, errhp, svchp, stmthp)
OCIEnv *envhp;
OCIError *errhp;
OCISvcCtx *svchp;
OCIStmt *stmthp;
```
{

```
 OCILobLocator *Lob_loc;
 ub<sub>4</sub> amt;
  ub4 offset;
  sword retval;
  boolean done;
  ub1 bufp[MAXBUFLEN];
  ub4 buflen;
  /* Allocate locators desriptors: */
  (void) OCIDescriptorAlloc((dvoid *)envhp, (dvoid **) &Lob_loc,
                             (ub4)OCI_DTYPE_LOB,(size_t) 0, (dvoid **) 0);
  /* Select the BLOB: */
 printf(" select the transcript locator...\n\cdot \n\cdot);
 select transcript locator(Lob loc, errhp, stmthp, svchp);
  /* Open the CLOB: */
  printf (" open lob in checkOutLOB_proc\n");
  checkerr (errhp, (OCILobOpen(svchp, errhp, Lob_loc, OCI_LOB_READONLY)));
 /* Setting amt = 0 will read till the end of LOB: */amt = 0;buffer = sizeof(bufp); /* Process the data in pieces: */
  printf (" read lob in pieces\n");
offset = 1;memset(bufp, '\0', MAXBUFLEN);
done = FALSE; while (!done)
   {
     retval = OCILobRead(svchp, errhp, Lob_loc, &amt, offset, (dvoid *)bufp,
                          buflen, (dvoid *)0,(sb4 (*)(dvoid *, dvoid *, ub4,
                         ub1)) 0, (ub2) 0, (ub1) SQLCS_IMPLICIT);
     switch (retval)
       {
       case OCI_SUCCESS: /* Only one piece or last piece */
    /* Process the data in bufp. amt will give the amount of data just read in
       bufp. This is in bytes for BLOBs and in characters for fixed
       width CLOBS and in bytes for variable width CLOBs */
   done = TRUE;
    break;
       case OCI_ERROR:
         checkerr (errhp, OCI_ERROR);
```

```
done = TRUE; break;
       case OCI_NEED_DATA: /* There are 2 or more pieces */
    /* Process the data in bufp. amt will give the amount of data just read in
       bufp. This is in bytes for BLOBs and in characters for fixed
       width CLOBS and in bytes for variable width CLOBs. */
    break;
       default:
         checkerr (errhp, retval);
   done = TRUE; break;
       } /* while */
   }
 /* Closing the CLOB is mandatory if you have opened it: */
 printf (" close lob in checkOutLOB_proc\n");
  checkerr (errhp, OCILobClose(svchp, errhp, Lob_loc));
  /* Free resources held by the locators: */
  (void) OCIDescriptorFree((dvoid *) Lob_loc, (ub4) OCI_DTYPE_LOB);
  return;
}
```
# <span id="page-312-0"></span>**COBOL (Pro\*COBOL): Checkout a LOB**

```
 IDENTIFICATION DIVISION.
 PROGRAM-ID. CHECKOUT.
 ENVIRONMENT DIVISION.
 DATA DIVISION.
 WORKING-STORAGE SECTION.
01 USERID PIC X(11) VALUES "SAMP/SAMP".
01 CLOB1 SQL-CLOB.
01 BUFFER PIC X(5) VARYING.
01 AMT PIC S9(9) COMP.
01 OFFSET PIC S9(9) COMP VALUE 1.
 01 D-BUFFER-LEN PIC 9.
 01 D-AMT PIC 9.
    EXEC SQL INCLUDE SQLCA END-EXEC.
 PROCEDURE DIVISION.
 READ-CLOB.
    EXEC SQL WHENEVER SQLERROR DO PERFORM SQL-ERROR END-EXEC.
    EXEC SQL
```

```
 CONNECT :USERID
     END-EXEC.
 * Allocate and initialize the CLOB locator:
      EXEC SQL ALLOCATE :CLOB1 END-EXEC.
     EXEC SQL WHENEVER NOT FOUND GOTO END-OF-CLOB END-EXEC.
     EXEC SQL
      SELECT STORY INTO :CLOB1 FROM MULTIMEDIA TAB
           WHERE CLIP_ID = 2
     END-EXEC.
 * Initiate polling read:
     MOVE 0 TO AMT.
 * Read first piece of the CLOB into the buffer:
     EXEC SQL
       LOB READ :AMT FROM :CLOB1 AT :OFFSET INTO :BUFFER
     END-EXEC.
     DISPLAY "Reading a CLOB ...".
     DISPLAY " ".
     MOVE BUFFER-LEN TO D-BUFFER-LEN.
     DISPLAY "first read (", D-BUFFER-LEN, "): "
        BUFFER-ARR(1:BUFFER-LEN).
 * Read subsequent pieces of the CLOB:
 READ-LOOP.
    MOVE " " TO BUFFER-ARR.
     EXEC SQL
       LOB READ :AMT FROM :CLOB1 INTO :BUFFER
     END-EXEC.
     MOVE BUFFER-LEN TO D-BUFFER-LEN.
     DISPLAY "next read (", D-BUFFER-LEN, "): "
       BUFFER-ARR(1:BUFFER-LEN).
     GO TO READ-LOOP.
 * Read the last piece of the CLOB:
 END-OF-CLOB.
     EXEC SQL WHENEVER NOT FOUND CONTINUE END-EXEC.
     EXEC SQL FREE :CLOB1 END-EXEC.
     MOVE BUFFER-LEN TO D-BUFFER-LEN.
     DISPLAY "last read (", D-BUFFER-LEN, "): "
       BUFFER-ARR(1:BUFFER-LEN).
     EXEC SQL
       ROLLBACK WORK RELEASE
     END-EXEC.
     STOP RUN.
```

```
 SQL-ERROR.
     EXEC SQL
       WHENEVER SQLERROR CONTINUE
     END-EXEC.
     DISPLAY " ".
     DISPLAY "ORACLE ERROR DETECTED:".
     DISPLAY " ".
     DISPLAY SQLERRMC.
     EXEC SQL
       ROLLBACK WORK RELEASE
    END-EXEC.
    STOP RUN.
```
# <span id="page-314-0"></span>**C/C++ (Pro\*C): Checkout a LOB**

```
/* This example will READ the entire contents of a CLOB piecewise into a
    buffer using a standard polling method, processing each buffer piece
    after every READ operation until the entire CLOB has been read: */
#include <oci.h>
#include <stdio.h>
#include <sqlca.h>
void Sample_Error()
{
   EXEC SQL WHENEVER SQLERROR CONTINUE;
   printf("%.*s\n", sqlca.sqlerrm.sqlerrml, sqlca.sqlerrm.sqlerrmc);
   EXEC SQL ROLLBACK WORK RELEASE;
  exit(1);}
#define BufferLength 256
void checkOutLOB_proc()
{
   OCIClobLocator *Lob_loc;
   int Amount;
   int Clip_ID, Segment;
   VARCHAR Buffer[BufferLength];
   EXEC SQL WHENEVER SQLERROR DO Sample_Error();
  EXEC SOL ALLOCATE : Lob loc;
   /* Use Dynamic SQL to retrieve the LOB: */
```

```
 EXEC SQL PREPARE S FROM
     'SELECT Intab.Transcript \
       FROM TABLE(SELECT Mtab.InSeg ntab FROM Multimedia tab Mtab \setminusWHERE Mtab.Clip_ID = :cid) Intab \
             WHERE Intab. Segment = :seg';
  EXEC SOL DECLARE C CURSOR FOR S;
  Clip\_ID = Segment = 1; EXEC SQL OPEN C USING :Clip_ID, :Segment;
   EXEC SQL FETCH C INTO :Lob_loc;
   EXEC SQL CLOSE C;
   /* Open the LOB: */
   EXEC SQL LOB OPEN :Lob_loc READ ONLY;
  \gamma^* Setting Amount = 0 will initiate the polling method: \gammaAmount = 0; /* Set the maximum size of the Buffer: */
   Buffer.len = BufferLength;
   EXEC SQL WHENEVER NOT FOUND DO break;
   while (TRUE)
     {
       /* Read a piece of the LOB into the Buffer: */
       EXEC SQL LOB READ :Amount FROM :Lob_loc INTO :Buffer;
       printf("Checkout %d characters\n", Buffer.len);
 }
   printf("Checkout %d characters\n", Amount);
  \frac{1}{2} Closing the LOB is mandatory if you have opened it: */
   EXEC SQL LOB CLOSE :Lob_loc;
   EXEC SQL FREE :Lob_loc;
void main()
  char *samp = "samp/samp";
  EXEC SQL CONNECT :samp;
   checkOutLOB_proc();
  EXEC SOL ROLLBACK WORK RELEASE;
```
## <span id="page-315-0"></span>**Visual Basic (OO4O): Checkout a LOB**

}

{

}

'There are two ways of reading a lob using orablob.read or orablob.copytofile

```
'Using OraBlob.Read mechanism
```

```
Dim OraDyn as OraDynaset, OraSound as OraBlob, amount_read%, chunksize%, chunk
chunksize = 32767
set OraDyn = OraDb.CreateDynaset("select * from Multimedia_tab", ORADYN_DEFAULT)
set OraSound = OraDyn.Fields("Sound").Value
OraSound.PollingAmount = OraSound.Size 'Read entire BLOB contents
Do
   amount_read = OraSound.Read(chunk,chunksize) 'chunk returned is a variant of
type byte array
Loop Until OraSound.Status <> ORALOB_NEED_DATA
'Using OraBlob.CopyToFile mechanism
Set OraDyn = OraDb.CreateDynaset("select * from Multimedia_tab", ORADYN_DEFAULT)
Set OraSound = OraDyn.Fields("Sound").Value
'Read entire BLOB contents
```
#### <span id="page-316-0"></span>**Java (JDBC): Checkout a LOB**

OraSound.CopyToFile "c:\mysound.aud"

import java.io.InputStream;

```
import java.io.OutputStream;
// Core JDBC classes:
import java.sql.DriverManager;
import java.sql.Connection;
import java.sql.Statement;
import java.sql.PreparedStatement;
import java.sql.ResultSet;
import java.sql.SQLException;
// Oracle Specific JDBC classes:
import oracle.sql.*;
import oracle.jdbc.driver.*;
public class Ex2_59
{
   static final int MAXBUFSIZE = 32767;
  public static void main (String args [])
      throws Exception
 {
     // Load the Oracle JDBC driver:
    DriverManager.registerDriver(new oracle.jdbc.driver.OracleDriver());
```

```
 // Connect to the database:
   Connection conn =
      DriverManager.getConnection ("jdbc:oracle:oci8:@", "samp", "samp");
   // It's faster when auto commit is off:
   conn.setAutoCommit (false);
   // Create a Statement:
   Statement stmt = conn.createStatement ();
   try
   {
     CLOB src\_lob = null;
      InputStream in = null;
      byte buf[] = new byte[MAXBUFSIZE];
      ResultSet rset = stmt.executeQuery (
         "SELECT intab.transcript FROM TABLE( "
            +" SELECT mtab.inseg_ntab FROM multimedia_tab mtab "
              +" WHERE mtab.clip_id = 1) intab WHERE intab.segment = 1");
      if (rset.next())
      {
        src\_lob = ((OracleResultSet)rset).getCLOB (1); in = src_lob.getAsciiStream();
  }
 int length = 0;
 int pos = 0;
 while ((in != null) & (length = in.read(buf)) != -1)) {
     pos += length;
     System.out.println(Integer.toString(pos));
     // Process the buffer:
  }
  in.close();
  rset.close();
  stmt.close();
  conn.commit();
  conn.close();
   }
   catch (SQLException e)
   {
      e.printStackTrace();
   }
 }
```
}

# <span id="page-318-0"></span>**Checkin a LOB**

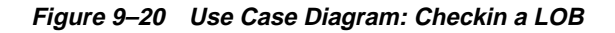

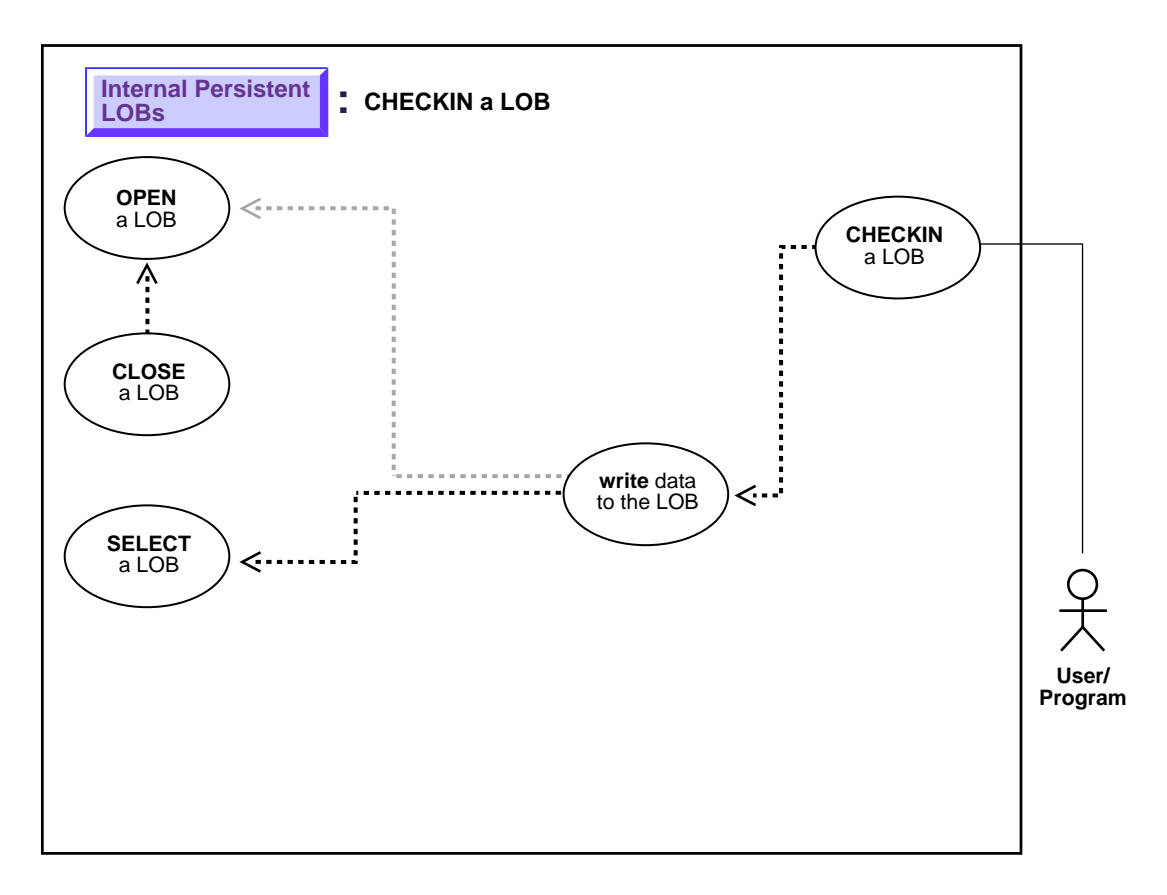

**See:** ["Use Case Model: Internal Persistent LOBs Basic](#page-245-0) [Operations" on page 9-2](#page-245-0), for all basic operations of Internal Persistent LOBs.

## **Purpose**

This procedure describes how to checkin a LOB.

# **Usage Notes**

#### **Streaming Mechanism**

The most efficient way to write large amounts of LOB data is to use OCILobWrite() with the streaming mechanism enabled via polling or callback

# **Syntax**

See [Chapter 3, "LOB Programmatic Environments"](#page-78-0) for a list of available functions in each programmatic environment. Use the following syntax references for each programmatic environment:

- PL/SQL (DBM\_LOB Package): *Oracle8i Supplied PL/SQL Packages Reference* Chapter 18, "DBMS\_LOB" *—* OPEN, WRITE, CLOSE
- C (OCI): *Oracle Call Interface Programmer's Guide* Chapter 15, "Relational Functions" — LOB Functions, OciLobOpen, OciLobWrite, OciLobClose
- COBOL (Pro<sup>\*</sup>COBOL): *Pro<sup>\*</sup>COBOL Precompiler Programmer's Guide* Appendix F, "Embedded SQL and Precompiler Directives" — LOB WRITE
- C/C++ (Pro\*C): *Pro\*C/C++ Precompiler Programmer's Guide* Appendix F, "Embedded SQL Statements and Directives" — LOB WRITE
- Visual Basic (OO4O) (Oracle Objects for OLE (OO4O) Online Help): From Help Topics, Contents tab, select OO4O Automation Server > OBJECTS > Orablob > METHODS > write, and > OBJECTS > Oradynaset > update
- Java (JDBC): *Oracle8i JDBC Developer's Guide and Reference* Chapter 7, "Working With LOBs" — Creating and Populating a BLOB or CLOB Column. *Oracle8i SQLJ Developer's Guide and Reference* Chapter 5, "Type Support", Oracle Type Support, Support for BLOB, CLOB, and BFILE.

# **Scenario**

The checkin operation demonstrated here follows from ["Checkout a LOB" on](#page-307-0) [page 9-64](#page-307-0). In this case, the procedure writes the data back into the CLOB Transcript column within the nested table InSeg\_ntab that contains interview segments. As noted above, you should the OCI or PRO\*C interface with streaming for the underlying write operation; using DBMS\_LOB.WRITE will result in non-optimal performance.

The following examples illustrate how to checkin a LOB using various programmatic environments:

# **Examples**

Examples are provided in the following programmatic environments:

- [PL/SQL \(DBMS\\_LOB Package\): Checkin a LOB on page 9-77](#page-320-0)
- [C \(OCI\): Checkin a LOB](#page-321-0) [on page 9-78](#page-321-0)
- [COBOL \(Pro\\*COBOL\): Checkin a LOB on page 9-81](#page-324-0)
- $\bullet$   $C/C++$  (Pro\*C): Checkin a LOB [on page 9-83](#page-326-0)
- [Visual Basic \(OO4O\): Checkin a LOB](#page-329-0) [on page 9-86](#page-329-0)
- [Java \(JDBC\): Checkin a LOB on page 9-87](#page-330-0)

# <span id="page-320-0"></span>**PL/SQL (DBMS\_LOB Package): Checkin a LOB**

```
/* Note that the example procedure checkInLOB proc is not part of the
   DBMS_LOB package: */
CREATE OR REPLACE PROCEDURE checkInLOB_proc IS
    Lob_loc CLOB;
   Buffer VARCHAR2(32767);
Amount BINARY_INTEGER := 32767;
Position INTEGER := 2147483647;
    i INTEGER;
BEGIN
     /* Select the LOB: */
    SELECT Intab.Transcript INTO Lob_loc
        FROM TABLE(SELECT Mtab.InSeg_ntab FROM Multimedia_tab Mtab
                  WHERE Clip ID = 2) Intab
        WHERE Intab.Segment = 1
       FOR UPDATE;
     /* Opening the LOB is optional: */
   DBMS_LOB.OPEN (Lob_loc, DBMS_LOB.LOB_READWRITE)
   FOR i IN 1..3 LOOP
        /* Fill the Buffer with data to be written. */
        /* Write data: */
        DBMS_LOB.WRITE (Lob_loc, Amount, Position, Buffer);
        Position := Position + Amount;
    END LOOP;
     /* Closing the LOB is mandatory if you have opened it: */
   DBMS_LOB.CLOSE (Lob_loc);
EXCEPTION
   WHEN OTHERS THEN
     DBMS OUTPUT.PUT LINE('Operation failed');
```
END;

### <span id="page-321-0"></span>**C (OCI): Checkin a LOB**

/\* This example demonstrates how OCI provides for the ability to write arbitrary amounts of data to an Internal LOB in either a single piece of in multiple pieces using a streaming mechanism that utilizes standard polling. A statically allocated Buffer is used to hold the data being written to the LOB. \*/

```
#define MAXBUFLEN 32767
/* Select the locator into a locator variable */
sb4 select_lock_transcript_locator(Lob_loc, errhp, stmthp,svchp)
OCILobLocator *Lob_loc;
OCIError *errhp;
OCISvcCtx *svchp;
OCIStmt *stmthp;
{
   OCIDefine *defnp1;
   text *sqlstmt =
      (text *) "SELECT Intab.Transcript \
            FROM TABLE(SELECT Mtab.InSeg_ntab FROM Multimedia_tab Mtab \
              WHERE Mtab.Clip ID = 2) Intab \setminusWHERE Intab. Seqment = 1 FOR UPDATE";
   checkerr (errhp, OCIStmtPrepare(stmthp, errhp, sqlstmt,
                                    (ub4)strlen((char *)sqlstmt),
                                    (ub4) OCI_NTV_SYNTAX, (ub4) OCI_DEFAULT));
   checkerr (errhp, OCIDefineByPos(stmthp, &defnp1, errhp, (ub4) 1,
                                   (dvoid *)\&Lob\_loc, (sb4)0, (ub2) SQLT_CLOB,(dvoid *) 0,
                                   (\text{ub2} * ) 0, (\text{ub2} * ) 0, (\text{ub4}) OCI DEFAULT));
   /* Execute and fetch one row */
   checkerr(errhp, OCIStmtExecute(svchp, stmthp, errhp, (ub4) 1, (ub4) 0,
                                   (CONST OCISnapshot*) 0, (OCISnapshot*) 0,
                                   (ub4) OCI_DEFAULT));
      return OCI_SUCCESS;
}
void checkinLob(envhp, errhp, svchp, stmthp)
OCIEnv *envhp;
OCIError *errhp;
```

```
OCISvcCtx *svchp;
OCIStmt *stmthp;
{
   OCIClobLocator *Lob_loc;
   ub4 Total = 2.5*MAXBUFLEN;
   ub4 amtp;
   ub4 offset;
   ub4 remainder;
   ub4 nbytes;
   boolean last;
   ub1 bufp[MAXBUFLEN];
   sb4 err;
   /* Allocate locators desriptors*/
   (void) OCIDescriptorAlloc((dvoid *)envhp, (dvoid **) &Lob_loc,
                             (ub4)OCI_DTYPE_LOB,(size_t) 0,(dvoid **) 0);
   /* Select the CLOB */
  printf(" select the transcript locator...\n\cdot n");
  select_lock_transcript_locator(Lob_loc, errhp, stmthp, svchp);
   /* Open the CLOB */
  printf (" open the locator.\n \n \infty);
   checkerr (errhp, (OCILobOpen(svchp, errhp, Lob_loc, OCI_LOB_READWRITE)));
  printf (" write the lob in pieces\n\cdot");
   if (Total > MAXBUFLEN)
    nbytes = MAXBUFLEN; /* We will use streaming via standard polling */ else
    nbytes = Total; \frac{1}{2} /* Only a single write is required */
  /* Fill the buffer with nbytes worth of data */remainder = Total - nbytes; /* Setting Amount to 0 streams the data until use specifies OCI_LAST_PIECE */
  amb = 0;/* offset = \epsilonstarting position where to begin writing the data>; */
  offset = 1;if (0 == remainder) {
    amtp = nbytes;/* Here, (Total <= MAXBUFLEN ) so we can write in one piece */ checkerr (errhp, OCILobWrite (svchp, errhp, Lob_loc, amtp,
                                      offset, bufp, nbytes,
                                     OCI ONE PIECE, (dvoid *) 0,
                                     (sb4 (*)(dvoid *,dvoid *,ub4 *,ub1 0, 0,
```

```
 0, SQLCS_IMPLICIT));
  }
  else
 {
    /* Here (Total > MAXBUFLEN ) so we use streaming via standard polling */
    /* write the first piece. Specifying first initiates polling. */
    err = OCILobWrite (svchp, errhp, Lob_loc, &amtp, offset, bufp, nbytes,
                        OCI_FIRST_PIECE, (dvoid *) 0,
                       (sb4 (*)(dvoid *,dvoid *,ub4 *,ub1 0, 0, 0, SQLCS_IMPLICIT);
    if (err != OCI_NEED_DATA)
      checkerr (errhp, err);
   last = FALSE; /* write the next (interim) and last pieces */
    do
     {
      if (remainder > MAXBUFLEN)
        nbytes = MAXBUFLEN; /* Still have more pieces to go */
      else
\{nbytes = remainder; \frac{\pi}{4} Here, (remainder <= MAXBUFLEN) */
       last = TRUE; \frac{1}{2} /* This is going to be the Final piece */
       }
      /* Fill the buffer with nbytes worth of data */
      if (last)
\{ /* Specifying LAST terminates polling */
        err = OCILobWrite (svchp, errhp, Lob_loc, &amtp,
                            offset, bufp, nbytes,
                            OCI_LAST_PIECE, (dvoid *) 0,
                           (sb4 (*)(dvoid*,dvoid*,ub4*,ub1*))0, 0, SQLCS_IMPLICIT);
        if (err != OCI_SUCCESS)
          checkerr(errhp, err);
       }
      else
\{ err = OCILobWrite (svchp, errhp, Lob_loc, &amtp,
                            offset, bufp, nbytes,
                           OCI NEXT PIECE, (dvoid *) 0,
                           (sb4 (*)(dvoid*,dvoid*,ub4*,ub1*))0, 0, SQLCS_IMPLICIT);
        if (err != OCI_NEED_DATA)
```
```
 checkerr (errhp, err);
     }
     /* Determine how much is left to write */
     remainder = remainder - nbytes;
   } while (!last);
 }
/* At this point, (remainder == 0) */
 /* Closing the BLOB is mandatory if you have opened it */
 checkerr (errhp, OCILobClose(svchp, errhp, Lob_loc));
 /* Free resources held by the locators*/
 (void) OCIDescriptorFree((dvoid *) Lob_loc, (ub4) OCI_DTYPE_LOB);
 }
```
# **COBOL (Pro\*COBOL): Checkin a LOB**

```
 IDENTIFICATION DIVISION.
 PROGRAM-ID. CHECKIN.
 ENVIRONMENT DIVISION.
 INPUT-OUTPUT SECTION.
 FILE-CONTROL.
    SELECT INFILE
      ASSIGN TO "datfile.dat"
      ORGANIZATION IS SEQUENTIAL.
 DATA DIVISION.
 FILE SECTION.
 FD INFILE
   RECORD CONTAINS 80 CHARACTERS.
01 INREC PIC X(80).
 WORKING-STORAGE SECTION.
01 USERID PIC X(11) VALUES "SAMP/SAMP".
01 CLOB1 SQL-CLOB.
01 BUFFER PIC X(80) VARYING.
```
- 01 AMT PIC S9(9) COMP VALUE 0.
- 01 OFFSET PIC S9(9) COMP VALUE 1.
- 01 END-OF-FILE PIC X(1) VALUES "N".
	- 01 D-BUFFER-LEN PIC 9.
	- 01 D-AMT PIC 9. EXEC SQL INCLUDE SQLCA END-EXEC.

```
 PROCEDURE DIVISION.
 WRITE-CLOB.
     EXEC SQL WHENEVER SQLERROR DO PERFORM SQL-ERROR END-EXEC.
     EXEC SQL CONNECT :USERID END-EXEC.
 * Allocate and initialize the CLOB locator:
     EXEC SQL ALLOCATE :CLOB1 END-EXEC.
     EXEC SQL
          SELECT STORY INTO : CLOB1 FROM MULTIMEDIA TAB
           WHERE CLIP_ID = 1 FOR UPDATE
     END-EXEC.
 * Open the input file for reading:
     OPEN INPUT INFILE.
 * Either write entire record or write first piece.
 * Read a data file here and populate BUFFER-ARR and BUFFER-LEN.
 * END-OF-FILE will be set to "Y" when the entire file has been
 * read.
     PERFORM READ-NEXT-RECORD.
     MOVE INREC TO BUFFER-ARR.
     MOVE 80 TO BUFFER-LEN.
     IF (END-OF-FILE = "Y")
        MOVE 80 TO AMT
        EXEC SQL
              LOB WRITE ONE :AMT FROM :BUFFER
             INTO :CLOB1 AT :OFFSET END-EXEC
     ELSE
        DISPLAY "LOB WRITE FIRST"
        DISPLAY BUFFER-ARR
        MOVE 321 TO AMT
        EXEC SQL
           LOB WRITE FIRST :AMT FROM :BUFFER INTO :CLOB1
        END-EXEC
     END-IF.
 * Continue reading from the input data file
 * and writing to the CLOB:
     PERFORM READ-WRITE
        UNTIL END-OF-FILE = "Y".
     PERFORM SIGN-OFF.
     STOP RUN.
 READ-WRITE.
```

```
 PERFORM READ-NEXT-RECORD.
     MOVE INREC TO BUFFER-ARR.
     DISPLAY "READ-WRITE".
     DISPLAY INREC.
     MOVE 80 TO BUFFER-LEN.
     IF END-OF-FILE = "Y"
         DISPLAY "LOB WRITE LAST: ", BUFFER-ARR
         MOVE 1 TO BUFFER-LEN
         EXEC SQL
             LOB WRITE LAST :AMT FROM :BUFFER INTO :CLOB1 END-EXEC
    ELSE.
         DISPLAY "LOB WRITE NEXT: ", BUFFER-ARR
         MOVE 0 TO AMT
         EXEC SQL
             LOB WRITE NEXT :AMT FROM :BUFFER INTO :CLOB1 END-EXEC
     END-IF.
 READ-NEXT-RECORD.
     MOVE SPACES TO INREC.
     READ INFILE NEXT RECORD
          AT END
           MOVE "Y" TO END-OF-FILE.
 SIGN-OFF.
     CLOSE INFILE.
     EXEC SQL FREE :CLOB1 END-EXEC.
     EXEC SQL ROLLBACK WORK RELEASE END-EXEC.
     STOP RUN.
 SQL-ERROR.
     EXEC SQL
         WHENEVER SQLERROR CONTINUE END-EXEC.
     DISPLAY " ".
     DISPLAY "ORACLE ERROR DETECTED:".
     DISPLAY " ".
     DISPLAY SQLERRMC.
     EXEC SQL ROLLBACK WORK RELEASE END-EXEC.
     STOP RUN.
```
# **C/C++ (Pro\*C): Checkin a LOB**

/\* This example demonstrates how Pro\*C/C++ provides for the ability to WRITE arbitrary amounts of data to an Internal LOB in either a single piece or in multiple pieces using a Streaming Mechanism that utilizes standard

```
 polling. A static Buffer is used to hold the data being written: */
#include <oci.h>
#include <stdio.h>
#include <string.h>
#include <sqlca.h>
void Sample_Error()
{
   EXEC SQL WHENEVER SQLERROR CONTINUE;
   printf("%.*s\n", sqlca.sqlerrm.sqlerrml, sqlca.sqlerrm.sqlerrmc);
  EXEC SQL ROLLBACK WORK RELEASE;
  exit(1);}
#define BufferLength 512
void checkInLOB_proc(multiple) int multiple;
{
  OCIClobLocator *Lob_loc;
   VARCHAR Buffer[BufferLength];
   unsigned int Total;
   unsigned int Amount;
   unsigned int remainder, nbytes;
   boolean last;
  EXEC SOL WHENEVER SOLERROR DO Sample Error();
   /* Allocate and Initialize the Locator: */
   EXEC SQL ALLOCATE :Lob_loc;
   EXEC SQL SELECT Story INTO :Lob_loc
             FROM Multimedia tab WHERE Clip_ID = 1 FOR UPDATE;
   /* Open the LOB: */
   EXEC SQL LOB OPEN :Lob_loc READ WRITE;
   Total = Amount = (multiple * BufferLength);
   if (Total > BufferLength)
    nbytes = BufferLength; \frac{1}{2} We will use streaming via standard polling \frac{1}{2} else
    nbytes = Total; \frac{1}{2} /* Only a single WRITE is required */
   /* Fill the Buffer with nbytes worth of data: */
   memset((void *)Buffer.arr, 32, nbytes);
  Buffer.len = nbytes; \frac{\pi}{8} /* Set the Length */
  remainder = Total - nbytes;if (0 == remainder) {
      \frac{1}{2} Here, (Total <= BufferLength) so we can WRITE in ONE piece: */
```

```
 EXEC SQL LOB WRITE ONE :Amount FROM :Buffer INTO :Lob_loc;
      printf("Write ONE Total of %d characters\n", Amount);
    }
  else
    {
      /* Here (Total > BufferLength) so use streaming via standard polling:
         WRITE the FIRST piece. Specifying FIRST initiates polling: */
      EXEC SQL LOB WRITE FIRST :Amount FROM :Buffer INTO :Lob_loc;
      printf("Write FIRST %d characters\n", Buffer.len);
     last = FALSE; /* WRITE the NEXT (interim) and LAST pieces: */
      do
\{ if (remainder > BufferLength)
            nbytes = BufferLength; /* Still have more pieces to go */
          else
\{ nbytes = remainder;
             last = TRUE; \frac{1}{2} /* This is going to be the Final piece */
 }
          /* Fill the Buffer with nbytes worth of data: */
          memset((void *)Buffer.arr, 32, nbytes);
         Buffer.len = nbytes; \frac{1}{2} /* Set the Length */
          if (last)
\{EXEC SQL WHENEVER SQLERROR DO Sample Error();
              /* Specifying LAST terminates polling: */
              EXEC SQL LOB WRITE LAST :Amount FROM :Buffer INTO :Lob_loc;
              printf("Write LAST Total of %d characters\n", Amount);
 }
          else
\{ EXEC SQL WHENEVER SQLERROR DO break;
              EXEC SQL LOB WRITE NEXT :Amount FROM :Buffer INTO :Lob_loc;
              printf("Write NEXT %d characters\n", Buffer.len);
 }
          /* Determine how much is left to WRITE: */
          remainder = remainder - nbytes;
        } while (!last);
    }
 EXEC SQL WHENEVER SQLERROR DO Sample Error();
 /* At this point, (Amount == Total), the total amount that was written */ /* Close the LOB: */
  EXEC SQL LOB CLOSE :Lob_loc;
  EXEC SQL FREE :Lob_loc;
```

```
}
void main()
{
   char *samp = "samp/samp";
  EXEC SOL CONNECT : samp;
   checkInLOB_proc(1);
  EXEC SQL ROLLBACK WORK;
   checkInLOB_proc(4);
   EXEC SQL ROLLBACK WORK RELEASE;
}
```
# **Visual Basic (OO4O): Checkin a LOB**

'There are two ways of writing a lob using orablob.write or orablob.copyfromfile

```
'Using OraBlob.Write mechanism
Dim MySession As OraSession
Dim OraDb As OraDatabase
Dim fnum As Integer
Dim OraDyn As OraDynaset, OraSound As OraBlob, amount_written%, chunksize%,
curchunk() As Byte
Set MySession = CreateObject("OracleInProcServer.XOraSession")
Set OraDb = MySession.OpenDatabase("exampledb", "samp/samp", 0&)
chunksize = 500
ReDim curchunk(chunksize)
Set OraDyn = OraDb.CreateDynaset("SELECT * FROM Multimedia_tab", ORADYN_DEFAULT)
Set OraSound = OraDyn.Fields("Sound").Value
fnum = FreeFile
Open "c:\tmp\washington_audio" For Binary As #fnum
OraSound.offset = 1
OraSound.pollingAmount = LOF(fnum)
remainder = LOF(fnum) Dim piece As Byte
 Get #fnum, , curchunk
 OraDyn.Edit
 piece = ORALOB_FIRST_PIECE
 OraSound.Write curchunk, chunksize, ORALOB_FIRST_PIECE
```

```
 While OraSound.Status = ORALOB_NEED_DATA
     remainder = remainder - chunksize
     If remainder <= chunksize Then
         chunksize = remainder
         piece = ORALOB_LAST_PIECE
     Else
         piece = ORALOB_NEXT_PIECE
     End If
     Get #fnum, , curchunk
     OraSound.Write curchunk, chunksize, piece
  Wend
OraDyn.Update
'Using OraBlob.CopyFromFile mechanism
Set OraDyn = OraDb.CreateDynaset("select * from Multimedia_tab order by clip_
id", ORADYN_DEFAULT)
Set OraSound = OraDyn.Fields("Sound").Value
OraDyn.Edit
```
OraSound.CopyFromFile "c:\tmp\washington\_audio" OraDyn.Update

# **Java (JDBC): Checkin a LOB**

```
import java.io.OutputStream;
// Core JDBC classes:
import java.sql.DriverManager;
import java.sql.Connection;
import java.sql.Statement;
import java.sql.PreparedStatement;
import java.sql.ResultSet;
import java.sql.SQLException;
// Oracle Specific JDBC classes:
import oracle.sql.*;
import oracle.jdbc.driver.*;
public class Ex2_66
{
  static final int MAXBUFSIZE = 32767;
```
import java.io.InputStream;

```
 public static void main (String args [])
      throws Exception
 {
   // Load the Oracle JDBC driver:
   DriverManager.registerDriver(new oracle.jdbc.driver.OracleDriver());
   // Connect to the database:
   Connection conn =
     DriverManager.getConnection ("jdbc:oracle:oci8:@", "samp", "samp");
   // It's faster when auto commit is off:
   conn.setAutoCommit (false);
   // Create a Statement:
   Statement stmt = conn.createStatement ();
   try
   {
  CLOB lob\_loc = null;
    String buf = new String ("Some Text To Write");
   ResultSet rset = stmt.executeQuery (
       "SELECT story FROM multimedia_tab WHERE clip_id = 2 FOR UPDATE");
  if (rset.next())
  {
    lob_loc = ((OracleResultSet)rset).getCLOB (1);
  }
 long pos = 0; // Offset within the CLOB where the data is to be written
 long length = 0; // This is the size of the buffer to be written
  // This loop writes the buffer three times consecutively:
 for (int i = 0; i < 3; i++) {
    pos = lob loc.length();
     // an alternative is: lob_loc.putString(pos, buf);
    lob_loc.putString(pos, buf);
     // Some debug information:
     System.out.println(" putString(" + Long.toString(pos) +" buf);");
  }
  stmt.close();
  conn.commit();
  conn.close();
   }
```

```
 catch (SQLException e)
     {
       e.printStackTrace();
     }
  }
}
```
# **Display LOB Data**

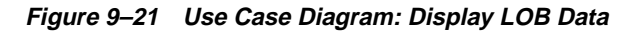

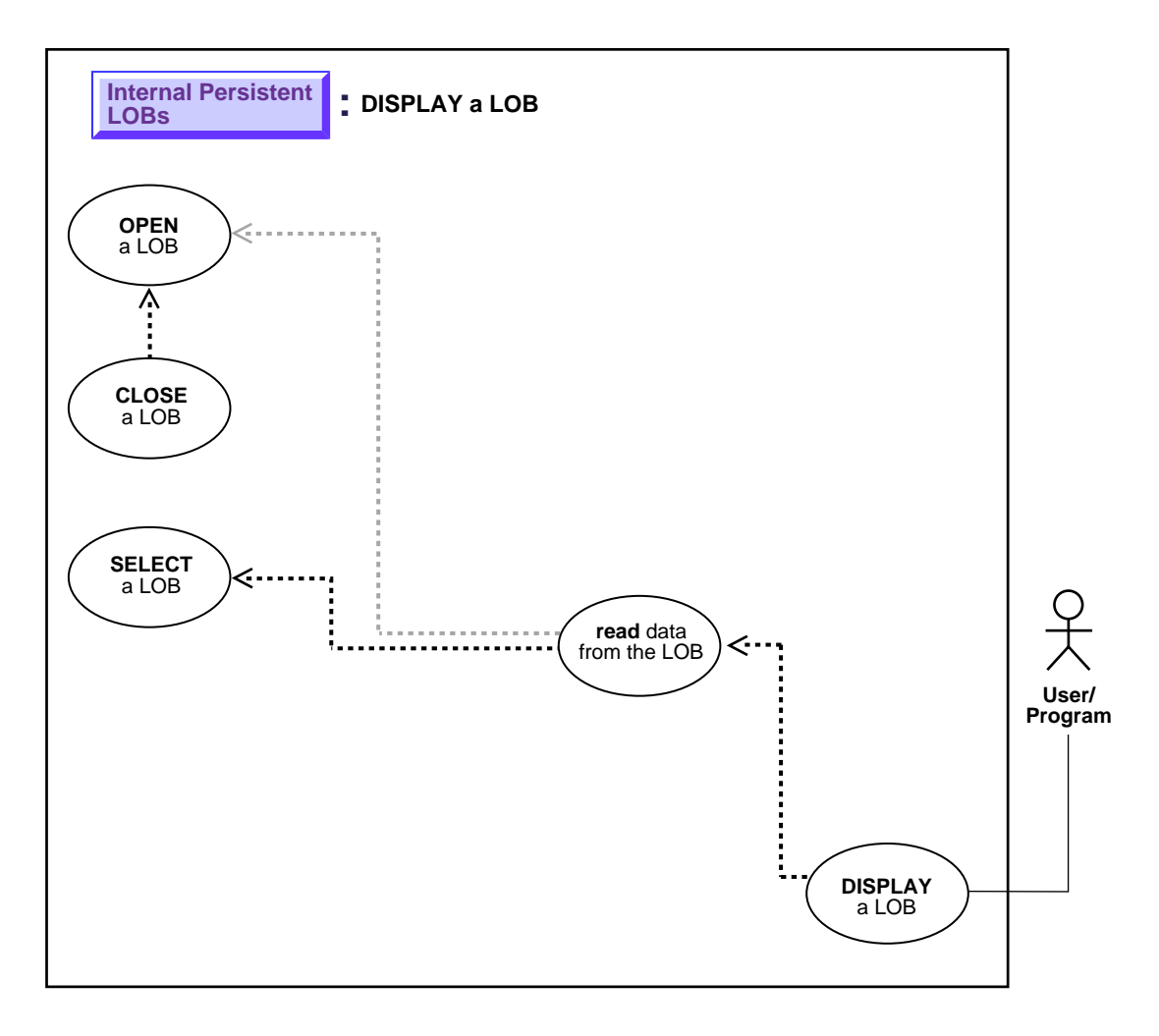

**See:** ["Use Case Model: Internal Persistent LOBs Basic](#page-245-0) [Operations" on page 9-2](#page-245-0), for all basic operations of Internal Persistent LOBs.

### **Purpose**

This procedure describes how to display LOB data.

# **Usage Notes:**

#### **Streaming Mechanism**

The most efficient way to read large amounts of LOB data is to use OCILobRead() with the streaming mechanism enabled.

## **Syntax**

See [Chapter 3, "LOB Programmatic Environments"](#page-78-0) for a list of available functions in each programmatic environment. Use the following syntax references for each programmatic environment:

- PL/SQL (DBM\_LOB Package): *Oracle8i Supplied PL/SQL Packages Reference* Chapter 18, "DBMS\_LOB" *—* OPEN, READ, CLOSE.
- C (OCI): *Oracle Call Interface Programmer's Guide* Chapter 15, "Relational Functions" — LOB Functions, OciLobOpen, OciLobRead, OciLobClose.
- COBOL (Pro\*COBOL): *Pro\*COBOL Precompiler Programmer's Guide* Appendix F, "Embedded SQL and Precompiler Directives" — LOB READ
- C/C++ (Pro\*C): *Pro\*C/C++ Precompiler Programmer's Guide* Appendix F, "Embedded SQL Statements and Directives" — LOB READ
- Visual Basic (OO4O) (Oracle Objects for OLE (OO4O) Online Help): From Help Topics, Contents tab, select OO4O Automation Server > OBJECTS > Oraclob > METHODS > read, and > OBJECTS > Oraclob > PROPERTIES > offset
- Java (JDBC): *Oracle8i JDBC Developer's Guide and Reference* Chapter 7, "Working With LOBs" — Creating and Populating a BLOB or CLOB Column. *Oracle8i SQLJ Developer's Guide and Reference* Chapter 5, "Type Support", Oracle Type Support, Support for BLOB, CLOB, and BFILE.

## **Scenario**

As an example of displaying a LOB, our scenario stream-reads the image Drawing from the column object Map\_obj onto the client-side in order to view the data.

# **Examples**

Examples are provided in the following programmatic environments:

- [PL/SQL \(DBMS\\_LOB Package\): Display LOB Data on page 9-92](#page-335-0)
- [C \(OCI\): Display LOB Data on page 9-93](#page-336-0)
- [COBOL \(Pro\\*COBOL\): Display LOB Data on page 9-95](#page-338-0)
- $\blacksquare$  [C/C++ \(Pro\\*C\): Display LOB Data on page 9-96](#page-339-0)
- [Visual Basic \(OO4O\): Display LOB Data on page 9-98](#page-341-0)
- [Java \(JDBC\): Display LOB Data on page 9-98](#page-341-1)

# <span id="page-335-0"></span>**PL/SQL (DBMS\_LOB Package): Display LOB Data**

```
/* Note that the example procedure displayLOB_proc is not part of the
DBMS_LOB package: */
CREATE OR REPLACE PROCEDURE displayLOB_proc IS
Lob_loc BLOB;
Buffer RAW(1024);
Amount BINARY INTEGER := 1024;
Position INTEGER := 1;
BEGIN
    /* Select the LOB: */
   SELECT m.Map_obj.Drawing INTO Lob_loc
  FROM Multimedia_tab m WHERE m.Clip_ID = 1;
    /* Opening the LOB is optional: */
   DBMS_LOB.OPEN (Lob_loc, DBMS_LOB.LOB_READONLY);
   LOOP
     DBMS LOB.READ (Lob loc, Amount, Position, Buffer);
       /* Display the buffer contents: */
     DBMS_OUTPUT.PUT_LINE(utl_raw.cast_to_varchar2(Buffer));
       Position := Position + Amount;
    END LOOP;
    /* Closing the LOB is mandatory if you have opened it: */
  DBMS_LOB.CLOSE (Lob_loc);
    EXCEPTION
       WHEN NO_DATA_FOUND THEN
        DBMS OUTPUT.PUT LINE('End of data');
END;
```
### <span id="page-336-0"></span>**C (OCI): Display LOB Data**

```
/* This example will READ the entire contents of a BLOB piecewise into a
    buffer using a standard polling method, processing each buffer piece
    after every READ operation until the entire BLOB has been read. */
#define MAXBUFLEN 32767
/* Select the locator into a locator variable */
sb4 select_mapobjectdrawing_locator(Lob_loc, errhp, svchp, stmthp)
OCILobLocator *Lob_loc;
OCIError *errhp;
OCISvcCtx *svchp;
OCIStmt *stmthp;
{
   OCIDefine *defnp1;
   text *sqlstmt =
      (text *) "SELECT m.Map_obj.Drawing \
                FROM Multimedia tab m WHERE m.Clip_ID = 1";
   checkerr (errhp, OCIStmtPrepare(stmthp, errhp, sqlstmt,
                                    (ub4)strlen((char *)sqlstmt),
                                   (ub4) OCI_NTV_SYNTAX, (ub4) OCI_DEFAULT));
   checkerr (errhp, OCIDefineByPos(stmthp, &defnp1, errhp, (ub4) 1,
                                   (dvoid *)\&Lob\_loc, (sb4)0, (ub2) SQLT_BLOB,(dvoid *) 0,
                                    (\text{ub2 *}) 0, (\text{ub2 *}) 0, (\text{ub4}) OCI_DEFAULT));
  /* Execute the select and fetch one row */ checkerr(errhp, OCIStmtExecute(svchp, stmthp, errhp, (ub4) 1, (ub4) 0,
                                   (CONST OCISnapshot*) 0, (OCISnapshot*) 0,
                                   (ub4) OCI_DEFAULT));
     return 0;
}
void displayLob(envhp, errhp, svchp, stmthp)
OCIEnv *envhp;
OCIError *errhp;
OCISvcCtx *svchp;
OCIStmt *stmthp;
{
   OCIBlobLocator *Lob_loc;
   ub4 amt;
   ub4 offset;
   sword retval;
   boolean done;
   ub1 bufp[MAXBUFLEN];
```

```
 ub4 buflen;
  OCILobLocator *Lob_Loc;
  /* Allocate the Source (bfile) & destination (blob) locators desriptors*/
   (void) OCIDescriptorAlloc((dvoid *) envhp,
                              (dvoid **) &Lob_loc, (ub4)OCI_DTYPE_LOB,
                             (size t) 0, (dvoid **) 0); /* Select the BLOB */
 printf(" select the mapobjectdrawing location...);
  select_mapobjectdrawing_locator(Lob_loc, errhp, svchp, stmthp);
  /* Open the BLOB */
  printf(" open the lob\n");
  checkerr (errhp, (OCILobOpen(svchp, errhp, Lob_loc, OCI_LOB_READONLY)));
 /* Setting amt = 0 will read till the end of LOB*/
 amt = 0;buffer = sizeof(bufp); /* Process the data in pieces */
  printf(" Process the data in pieces\n");
 offset = 1;memset(bufp, '\0', MAXBUFLEN);
 done = FALSE; while (!done)
 {
    retval = OCILobRead(svchp, errhp, Lob_loc, &amt, offset, (dvoid *) bufp,
                         buflen, (dvoid *)0,
                         (sb4 (*)(dvoid *, dvoid *, ub4, ub1)) 0,
                        (ub2) 0, (ub1) SOLCS IMPLICIT);
    switch (retval)
\left\{\begin{array}{ccc} \end{array}\right\} case OCI_SUCCESS: /* Only one piece or last piece*/
     /* Process the data in bufp. amt will give the amount of data just read in
         bufp. This is in bytes for BLOBs and in characters for fixed
          width CLOBS and in bytes for variable width CLOBs
        */
     done = TRUE; break;
    case OCI_ERROR:
      checkerr (errhp, retval);
     done = TRUE; break;
    case OCI_NEED_DATA: /* There are 2 or more pieces */
     /* Process the data in bufp. amt will give the amount of data just read in
```

```
 bufp. This is in bytes for BLOBs and in characters for fixed
          width CLOBS and in bytes for variable width CLOBs
        */
      break;
     default:
       checkerr (errhp, retval);
     done = TRUE; break;
     }
  } /* while */
   /* Closing the BLOB is mandatory if you have opened it */
  printf(" close the lob \n\times");
    checkerr (errhp, OCILobClose(svchp, errhp, Lob_loc));
    /* Free resources held by the locators*/
    (void) OCIDescriptorFree((dvoid *) Lob_loc, (ub4) OCI_DTYPE_LOB);
}
```
# <span id="page-338-0"></span>**COBOL (Pro\*COBOL): Display LOB Data**

 IDENTIFICATION DIVISION. PROGRAM-ID. DISPLAY-BLOB. ENVIRONMENT DIVISION. DATA DIVISION. WORKING-STORAGE SECTION.

01 USERID PIC X(11) VALUES "SAMP/SAMP".

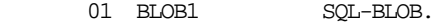

- 01 BUFFER2 PIC X(5) VARYING.
- 01 AMT PIC S9(9) COMP.
- 01 OFFSET PIC S9(9) COMP VALUE 1.
- 01 D-AMT PIC 9.

 EXEC SQL VAR BUFFER2 IS RAW(5) END-EXEC. EXEC SQL INCLUDE SQLCA END-EXEC.

PROCEDURE DIVISION.

DISPLAY-BLOB.

 EXEC SQL WHENEVER SQLERROR DO PERFORM SQL-ERROR END-EXEC. EXEC SQL CONNECT :USERID END-EXEC.

 \* Allocate and initialize the BLOB locator: EXEC SQL ALLOCATE :BLOB1 END-EXEC.

```
 EXEC SQL WHENEVER NOT FOUND GOTO END-OF-BLOB END-EXEC.
        EXEC SQL SELECT M.SOUND INTO :BLOB1
       FROM MULTIMEDIA TAB M WHERE M.CLIP ID = 1 END-EXEC.
     DISPLAY "Found column SOUND".
 * Initiate polling read:
     MOVE 0 TO AMT.
     EXEC SQL LOB READ :AMT FROM :BLOB1 AT :OFFSET
         INTO :BUFFER2 END-EXEC.
     DISPLAY " ".
     MOVE AMT TO D-AMT.
     DISPLAY "first read (", D-AMT, "): " BUFFER2.
  READ-BLOB-LOOP.
    MOVE " " TO BUFFER2.
     EXEC SQL LOB READ :AMT FROM :BLOB1 INTO :BUFFER2 END-EXEC.
      MOVE AMT TO D-AMT.
      DISPLAY "next read (", D-AMT, "): " BUFFER2.
     GO TO READ-BLOB-LOOP.
 END-OF-BLOB.
     EXEC SQL WHENEVER NOT FOUND CONTINUE END-EXEC.
     EXEC SQL FREE :BLOB1 END-EXEC.
     MOVE AMT TO D-AMT.
     DISPLAY "last read (", D-AMT, "): " BUFFER2(1:AMT).
     EXEC SQL ROLLBACK WORK RELEASE END-EXEC.
     STOP RUN.
 SQL-ERROR.
     EXEC SQL WHENEVER SQLERROR CONTINUE END-EXEC.
     DISPLAY " ".
     DISPLAY "ORACLE ERROR DETECTED:".
     DISPLAY " ".
     DISPLAY SQLERRMC.
     EXEC SQL ROLLBACK WORK RELEASE END-EXEC.
     STOP RUN.
```
#### <span id="page-339-0"></span>**C/C++ (Pro\*C): Display LOB Data**

/\* This example will READ the entire contents of a BLOB piecewise into a buffer using a standard polling method, processing each buffer piece after every READ operation until the entire BLOB has been read: \*/

#include <oci.h> #include <stdio.h>

```
#include <sqlca.h>
void Sample_Error()
{
   EXEC SQL WHENEVER SQLERROR CONTINUE;
   printf("%.*s\n", sqlca.sqlerrm.sqlerrml, sqlca.sqlerrm.sqlerrmc);
   EXEC SQL ROLLBACK WORK RELEASE;
  exit(1);}
#define BufferLength 32767
void displayLOB_proc()
\{ OCIBlobLocator *Lob_loc;
   int Amount;
   struct {
    unsigned short Length;
     char Data[BufferLength];
   } Buffer;
   /* Datatype equivalencing is mandatory for this datatype: */
   EXEC SQL VAR Buffer IS VARRAW(BufferLength);
   EXEC SQL WHENEVER SQLERROR DO Sample_Error();
   EXEC SQL ALLOCATE :Lob_loc;
   /* Select the BLOB: */
   EXEC SQL SELECT m.Map_obj.Drawing INTO Lob_loc
           FROM Multimedia_tab m WHERE m.Clip_ID = 1;
   /* Open the BLOB: */
   EXEC SQL LOB OPEN :Lob_loc READ ONLY;
  /* Setting Amount = 0 will initiate the polling method: */
  Amount = 0; /* Set the maximum size of the Buffer: */
   Buffer.Length = BufferLength;
   EXEC SQL WHENEVER NOT FOUND DO break;
   while (TRUE)
     {
       /* Read a piece of the BLOB into the Buffer: */
       EXEC SQL LOB READ :Amount FROM :Lob_loc INTO :Buffer;
      /* Process (Buffer.Length == BufferLength) amount of Buffer.Data */ }
   /* Process (Buffer.Length == Amount) amount of Buffer.Data */
   /* Closing the BLOB is mandatory if you have opened it: */
   EXEC SQL LOB CLOSE :Lob_loc;
   EXEC SQL FREE :Lob_loc;
```

```
}
void main()
{
   char *samp = "samp/samp";
  EXEC SOL CONNECT : samp;
   displayLOB_proc();
   EXEC SQL ROLLBACK WORK RELEASE;
}
```
## <span id="page-341-0"></span>**Visual Basic (OO4O): Display LOB Data**

```
'Using OraClob.Read mechanism
Dim MySession As OraSession
Dim OraDb As OraDatabase
Set MySession = CreateObject("OracleInProcServer.XOraSession")
Set OraDb = MySession.OpenDatabase("exampledb", "samp/samp", 0&)
Dim OraDyn as OraDynaset, OraStory as OraClob, amount_read%, chunksize%, chunk
chunksize = 32767
Set OraDyn = OraDb.CreateDynaset("SELECT * FROM Multimedia tab", ORADYN DEFAULT)
Set OraStory = OraDyn.Fields("Story").Value
OraStory.PollingAmount = OraStory.Size 'Read entire CLOB contents
Do
    'chunk returned is a variant of type byte array:
    amount_read = OraStory.Read(chunk, chunksize)
   'Msgbox chnunk
Loop Until OraStory.Status <> ORALOB_NEED_DATA
```
### <span id="page-341-1"></span>**Java (JDBC): Display LOB Data**

```
// Core JDBC classes:
import java.io.OutputStream;
import java.sql.DriverManager;
import java.sql.Connection;
import java.sql.Statement;
import java.sql.PreparedStatement;
import java.sql.ResultSet;
import java.sql.SQLException;
// Oracle Specific JDBC classes:
import oracle.sql.*;
import oracle.jdbc.driver.*;
```

```
public class Ex2_72
{
   static final int MAXBUFSIZE = 32767;
   public static void main (String args [])
        throws Exception
 {
     // Load the Oracle JDBC driver:
     DriverManager.registerDriver(new oracle.jdbc.driver.OracleDriver());
     // Connect to the database:
     Connection conn =
        DriverManager.getConnection ("jdbc:oracle:oci8:@", "samp", "samp");
     // It's faster when auto commit is off:
     conn.setAutoCommit (false);
     // Create a Statement:
     Statement stmt = conn.createStatement ();
     try
     {
     BLOB lob_loc = null;
      InputStream in = null;
     byte buf[] = new byte[MAXBUFSIZE];
     int pos = 0;
      int length = 0;
      ResultSet rset = stmt.executeQuery (
           "SELECT m.map_obj.drawing FROM multimedia_tab m WHERE m.clip_id = 1");
    if (rset.next())
 {
     lob\_loc = ((OracleResultSet)rset).getBLOB (1); }
    // read this LOB through an InputStream:
    in = lob_loc.getBinaryStream();
   while ((length = in.read(buf)) != -1) {
       pos += length;
       System.out.println(Integer.toString(pos));
       // Process the contents of the buffer here.
    }
       in.close();
    stmt.close();
    conn.commit();
    conn.close();
     }
```
}

```
 catch (SQLException e)
   {
      e.printStackTrace();
   }
 }
```
# **Read Data from LOB**

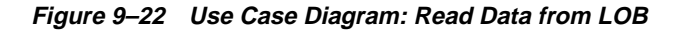

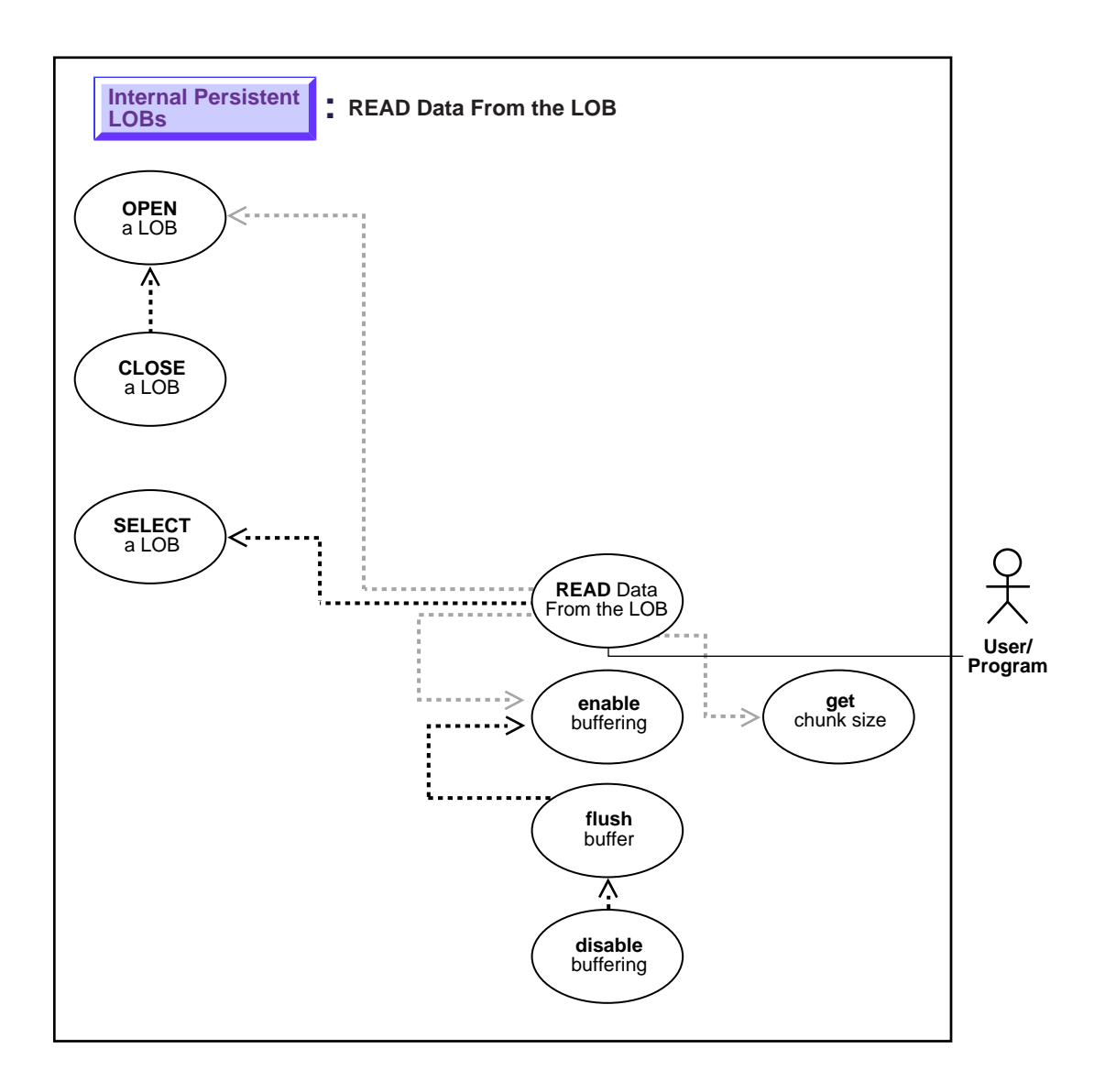

**See:** ["Use Case Model: Internal Persistent LOBs Basic](#page-245-0) [Operations" on page 9-2](#page-245-0), for all basic operations of Internal Persistent LOBs.

#### **Procedure**

This procedure describes how to read data from LOBs.

### **Usage Notes**

#### **Stream Read**

The most efficient way to read large amounts of LOB data is to use OCILobRead() with the streaming mechanism enabled via polling or callback.

When reading the LOB value, it is not an error to try to read beyond the end of the LOB. This means that you can always specify an input amount of 4 gigabytes - 1 regardless of the starting offset and the amount of data in the LOB. Hence, you do not need to incur a round-trip to the server to call OCILobGetLength() to find out the length of the LOB value to determine the amount to read.

#### **Example**

Assume that the length of a LOB is 5,000 bytes and you want to read the entire LOB value starting at offset 1,000. Also assume that you do not know the current length of the LOB value. Here's the OCI read call, excluding the initialization of all parameters:

```
#define MAX_LOB_SIZE 4294967295
ub4 amount = MAX LOB SIZE;ub4 offset = 1000;
OCILobRead(svchp, errhp, locp, &amount, offset, bufp, bufl, 0, 0, 0, 0)
```
#### **Note:**

- In DBMS\_LOB.READ, the amount can be larger than the size of the data. In PL/SQL, the amount should be less than or equal to the size of the *buffer*, and the buffer size is limited to *32K*.
- In OCILobRead, you can specify amount = 4 gigabytes-1, and it will read to the end of the LOB.
- When using *polling mode*, be sure to look at the value of the 'amount' parameter after each OCILobRead() call to see how many bytes were read into the buffer since the buffer may not be entirely full.
- When using *callbacks*, the 'len' parameter, which is input to the callback, will indicate how many bytes are filled in the buffer. Be sure to check the 'len' parameter during your callback processing since the entire buffer may not be filled with data (see *Oracle Call Interface Programmer's Guide.*).

### **Chunksize**

A chunk is one or more Oracle blocks. You can specify the chunk size for the LOB when creating the table that contains the LOB. This corresponds to the chunk size used by Oracle when accessing or modifying the LOB value. Part of the chunk is used to store system-related information and the rest stores the LOB value. The getchunksize function returns the amount of space used in the LOB chunk to store the LOB value.

You will improve performance if you execute read requests using a multiple of this chunk size. The reason for this is that you are using the same unit that the Oracle database uses when reading data from disk. If it is appropriate for your application, you should batch reads until you have enough for an entire chunk instead of issuing several LOB read calls that operate on the same LOB chunk.

# **Syntax**

See [Chapter 3, "LOB Programmatic Environments"](#page-78-0) for a list of available functions in each programmatic environment. Use the following syntax references for each programmatic environment:

- PL/SQL (DBM\_LOB Package): *Oracle8i Supplied PL/SQL Packages Reference* Chapter 18, "DBMS\_LOB" *—* OPEN, GETCHUNKSIZE, READ, LOB\_ READONLY, CLOSE.
- C (OCI): *Oracle Call Interface Programmer's Guide* Chapter 7, "Chapter 15, "Relational Functions" — LOB Functions, OciLobOpen, OciLobRead, OciLobClose.
- COBOL (Pro\*COBOL): *Pro\*COBOL Precompiler Programmer's Guide* Appendix F, "Embedded SQL and Precompiler Directives" — LOB READ
- C/C++ (Pro\*C): *Pro\*C/C++ Precompiler Programmer's Guide* Appendix F, "Embedded SQL Statements and Directives" — LOB READ
- Visual Basic (OO4O) (Oracle Objects for OLE (OO4O) Online Help): From Help Topics, Contents tab, select OO4O Automation Server > OBJECTS > Oraclob > METHODS > read
- Java (JDBC): *Oracle8i JDBC Developer's Guide and Reference* Chapter 7, "Working With LOBs" — Creating and Populating a BLOB or CLOB Column. *Oracle8i SQLJ Developer's Guide and Reference* Chapter 5, "Type Support", Oracle Type Support, Support for BLOB, CLOB, and BFILE.

### **Scenario**

The examples read data from a single video frame.

## **Examples**

Examples are provided in the following programmatic environments:

- [PL/SQL \(DBMS\\_LOB Package\): Read Data from LOB on page 9-104](#page-347-0)
- [C \(OCI\): Read Data from LOB on page 9-105](#page-348-0)
- [COBOL \(Pro\\*COBOL\): Read Data from LOB on page 9-107](#page-350-0)
- [C \(OCI\): Read Data from LOB on page 9-105](#page-348-0)
- [Visual Basic \(OO4O\): Read Data from LOB on page 9-110](#page-353-0)
- [Java \(JDBC\): Read Data from LOB on page 9-110](#page-353-1)

# <span id="page-347-0"></span>**PL/SQL (DBMS\_LOB Package): Read Data from LOB**

```
/* Note that the example procedure readLOB_proc is not part of the
   DBMS_LOB package: */
CREATE OR REPLACE PROCEDURE readLOB_proc IS
    Lob_loc BLOB;
   Buffer RAW(32767);
   Amount BINARY_INTEGER := 32767;
   Position INTEGER := 1000;
    Chunksize INTEGER;
BECTNL
    /* Select the LOB: */
   SELECT Frame INTO Lob_loc
      FROM Multimedia_tab
      WHERE Clip ID = 1;
```

```
 /* Find out the chunksize for this LOB column: */
   Chunksize := DBMS\_LOB.GETCHUNKSIZE(Lob\_loc); IF (Chunksize < 32767) THEN
       Amount := (32767 / Chunksize) * Chunksize;
    END IF;
    /* Opening the LOB is optional: */
   DBMS_LOB.OPEN (Lob_loc, DBMS_LOB.LOB_READONLY);
    /* Read data from the LOB: */
    DBMS_LOB.READ (Lob_loc, Amount, Position, Buffer);
   \frac{1}{2} Closing the LOB is mandatory if you have opened it: */
   DBMS_LOB.CLOSE (Lob_loc);
END;
```
# <span id="page-348-0"></span>**C (OCI): Read Data from LOB**

```
/* This example will READ the entire contents of a BLOB piecewise into a
   buffer using a standard polling method, processing each buffer piece
   after every READ operation until the entire BLOB has been read. */
#define MAXBUFLEN 1000
```

```
/* Select the locator into a locator variable */
sb4 select_frame_locator(Lob_loc, errhp, svchp, stmthp)
OCILobLocator *Lob_loc;
OCIError *errhp;
OCISvcCtx *svchp;
OCIStmt *stmthp;
{
   OCIDefine *defnp1;
   text *sqlstmt =
     (text *) "SELECT Frame \setminusFROM Multimedia tab m WHERE m.Clip_ID = 3";
   printf(" prepare statement in select_frame_locator\n");
   checkerr (errhp, OCIStmtPrepare(stmthp, errhp, sqlstmt,
                                    (ub4)strlen((char *)sqlstmt),
                                   (ub4) OCI_NTV_SYNTAX, (ub4) OCI_DEFAULT));
     printf(" OCIDefineByPos in select_frame_locator\n");
   checkerr (errhp, OCIDefineByPos(stmthp, &defnp1, errhp, (ub4) 1,
                                   (dvoid *)\&Lob\_loc, (sb4)0, (ub2) SQLT_BLOB,(dvoid *) 0,
                                   (\text{ub2 *}) 0, (\text{ub2 *}) 0, (\text{ub4}) OCI_DEFAULT));
   /* Execute the select and fetch one row */printf(" OCIStmtExecute in select_frame_locator\n");
```

```
 checkerr(errhp, OCIStmtExecute(svchp, stmthp, errhp, (ub4) 1, (ub4) 0,
                                   (CONST OCISnapshot*) 0, (OCISnapshot*) 0,
                                   (ub4) OCI_DEFAULT));
        return 0;
}
void readLOB_proc(envhp, errhp, svchp, stmthp)
OCIEnv *envhp;
OCIError *errhp;
OCISvcCtx *svchp;
OCIStmt *stmthp;
{
  ub4 amt;
  ub4 offset;
  sword retval;
  ub1 bufp[MAXBUFLEN];
  ub4 buflen;
  boolean done;
  OCILobLocator *Lob_loc;
  OCILobLocator *blob;
   /* Allocate the Source (bfile) & destination (blob) locators desriptors*/
   (void) OCIDescriptorAlloc((dvoid *) envhp, (dvoid **) &Lob_loc,
                             (ub4)OCI DTYPE LOB, (size_t) 0, (dvoid **) 0); /* Select the BLOB */
 printf(" call select frame4read locator\n");
  select_frame_locator(Lob_loc, errhp, svchp, stmthp);
  /* Open the BLOB */
  printf(" call OCILobOpen\n");
   checkerr (errhp, OCILobOpen(svchp, errhp, Lob_loc, OCI_LOB_READONLY));
   /* Setting the amt to the buffer length. Note here that amt is in bytes
     since we are using a BLOB */amt = 0;buffer = sizeof(bufp); /* Process the data in pieces */
  printf(" process the data in piece\n");
 offset = 1; memset(bufp, '\0', MAXBUFLEN);
 done = FALSE; while (!done)
```

```
 {
   retval = OCILobRead(svchp, errhp, Lob_loc, &amt, offset, (dvoid *) bufp,
                                 buflen, (dvoid *)0,
                                  (sb4 (*)(dvoid *, dvoid *, ub4, ub1)) 0,
                                  (ub2) 0, (ub1) SQLCS_IMPLICIT);
   switch (retval)
      {
     case OCI_SUCCESS: \frac{\text{log} \times \text{log} \times \text{log/* Process the data in bufp. amt will give the amount of data just read in
             bufp. This is in bytes for BLOBs and in characters for fixed
             width CLOBS and in bytes for variable width CLOBs */
         printf("[%.*s]\n", buflen, bufp);
        done = TRUE; break;
      case OCI_ERROR:
        /* report error(); this function is not shown here */done = TRUE; break;
      case OCI_NEED_DATA:
         printf("[%.*s]\n", buflen, bufp);
         break;
      default:
          (void) printf("Unexpected ERROR: OCILobRead() LOB.\n");
          done = TRUE; break;
      }
   }
  /* Closing the BLOB is mandatory if you have opened it */ checkerr (errhp, OCILobClose(svchp, errhp, Lob_loc));
        /* Free resources held by the locators*/
   (void) OCIDescriptorFree((dvoid *) Lob_loc, (ub4) OCI_DTYPE_LOB);
}
```
# <span id="page-350-0"></span>**COBOL (Pro\*COBOL): Read Data from LOB**

 IDENTIFICATION DIVISION. PROGRAM-ID. ONE-READ-BLOB. ENVIRONMENT DIVISION. DATA DIVISION. WORKING-STORAGE SECTION.

01 BLOB1 SQL-BLOB. 01 BUFFER2 PIC X(32767) VARYING.

```
01 AMT PIC S9(9) COMP.
01 OFFSET PIC S9(9) COMP VALUE 1.
      01 USERID PIC X(11) VALUES "SAMP/SAMP".
           EXEC SQL INCLUDE SQLCA END-EXEC.
           EXEC SQL VAR BUFFER2 IS LONG RAW(32767) END-EXEC.
      PROCEDURE DIVISION.
       ONE-READ-BLOB.
           EXEC SQL WHENEVER SQLERROR DO PERFORM SQL-ERROR END-EXEC.
           EXEC SQL
              CONNECT :USERID
           END-EXEC.
       * Allocate and initialize the CLOB locator:
           EXEC SQL ALLOCATE :BLOB1 END-EXEC.
           EXEC SQL WHENEVER NOT FOUND GOTO END-OF-BLOB END-EXEC.
            EXEC SQL
              SELECT FRAME INTO :BLOB1
             FROM MULTIMEDIA TAB M WHERE M.CLIP ID = 1 END-EXEC.
           EXEC SQL LOB OPEN :BLOB1 END-EXEC.
       * Perform a single read:
           MOVE 32767 TO AMT.
           EXEC SQL
              LOB READ :AMT FROM :BLOB1 INTO :BUFFER2 END-EXEC.
           EXEC SQL LOB CLOSE :BLOB1 END-EXEC.
       END-OF-BLOB.
           DISPLAY "BUFFER2: ", BUFFER2(1:AMT).
           EXEC SQL WHENEVER NOT FOUND CONTINUE END-EXEC.
           EXEC SQL FREE :BLOB1 END-EXEC.
           EXEC SQL ROLLBACK WORK RELEASE END-EXEC.
           STOP RUN.
       SQL-ERROR.
           EXEC SQL WHENEVER SQLERROR CONTINUE END-EXEC.
           DISPLAY " ".
           DISPLAY "ORACLE ERROR DETECTED:".
           DISPLAY " ".
           DISPLAY SQLERRMC.
           EXEC SQL ROLLBACK WORK RELEASE END-EXEC.
           STOP RUN.
```
# **C/C++ (Pro\*C/C++): Read Data from LOB**

```
#include <oci.h>
#include <stdio.h>
#include <sqlca.h>
void Sample_Error()
{
   EXEC SQL WHENEVER SQLERROR CONTINUE;
   printf("%.*s\n", sqlca.sqlerrm.sqlerrml, sqlca.sqlerrm.sqlerrmc);
  EXEC SQL ROLLBACK WORK RELEASE;
  exit(1);}
#define BufferLength 32767
void readLOB_proc()
{
   OCIBlobLocator *Lob_loc;
   int Amount = BufferLength;
  /* Here (Amount == BufferLength) so only one READ is needed: */
   char Buffer[BufferLength];
   /* Datatype equivalencing is mandatory for this datatype: */
   EXEC SQL VAR Buffer IS RAW(BufferLength);
   EXEC SQL WHENEVER SQLERROR DO Sample_Error();
   EXEC SQL ALLOCATE :Lob_loc;
   EXEC SQL SELECT Frame INTO :Lob_loc
            FROM Multimedia_tab WHERE Clip_ID = 1;
   /* Open the BLOB: */
   EXEC SQL LOB OPEN :Lob_loc READ ONLY;
   EXEC SQL WHENEVER NOT FOUND CONTINUE;
   /* Read the BLOB data into the Buffer: */
   EXEC SQL LOB READ :Amount FROM :Lob_loc INTO :Buffer;
   printf("Read %d bytes\n", Amount);
   /* Close the BLOB: */
   EXEC SQL LOB CLOSE :Lob_loc;
   EXEC SQL FREE :Lob_loc;
}
void main()
{
  char *samp = "samp/samp";
  EXEC SQL CONNECT : samp;
   readLOB_proc();
```

```
 EXEC SQL ROLLBACK WORK RELEASE;
}
```
# <span id="page-353-0"></span>**Visual Basic (OO4O): Read Data from LOB**

'Using OraClob.Read mechanism Dim MySession As OraSession Dim OraDb As OraDatabase

```
Set MySession = CreateObject("OracleInProcServer.XOraSession")
Set OraDb = MySession.OpenDatabase("exampledb", "samp/samp", 0&)
Dim OraDyn as OraDynaset, OraStory as OraClob, amount_read%, chunksize%, chunk
```

```
chunksize = 32767
Set OraDyn = OraDb.CreateDynaset("SELECT * FROM Multimedia tab", ORADYN DEFAULT)
Set OraStory = OraDyn.Fields("Story").Value
OraStory.pollingAmount = OraStory.Size
'Read entire CLOB contents
Do
amount_read = OraStory.Read(chunk,chunksize)
'chunk returned is a variant of type byte array
Loop Until OraStory.Status <> ORALOB_NEED_DATA
```
### <span id="page-353-1"></span>**Java (JDBC): Read Data from LOB**

```
// Java IO classes:
import java.io.InputStream;
import java.io.OutputStream;
// Core JDBC classes:
import java.sql.DriverManager;
import java.sql.Connection;
import java.sql.Statement;
import java.sql.PreparedStatement;
import java.sql.ResultSet;
import java.sql.SQLException;
// Oracle Specific JDBC classes:
import oracle.sql.*;
import oracle.jdbc.driver.*;
public class Ex2_79
{
   static final int MAXBUFSIZE = 32767;
```

```
 public static void main (String args [])
        throws Exception
 {
     // Load the Oracle JDBC driver:
     DriverManager.registerDriver(new oracle.jdbc.driver.OracleDriver());
     // Connect to the database:
     Connection conn =
       DriverManager.getConnection ("jdbc:oracle:oci8:@", "samp", "samp");
     // It's faster when auto commit is off:
     conn.setAutoCommit (false);
     // Create a Statement:
     Statement stmt = conn.createStatement ();
     try
     {
     BLOB lob_loc = null;
     byte buf[] = new byte[MAXBUFSIZE];
      ResultSet rset = stmt.executeQuery (
           "SELECT frame FROM multimedia_tab WHERE clip_id = 1");
      if (rset.next())
\left\{\begin{array}{ccc} \end{array}\right\} lob_loc = ((OracleResultSet)rset).getBLOB (1);
      }
      // MAXBUFSIZE is the number of bytes to read and 1000 is the offset from
      // which to start reading
      buf = lob_loc.getBytes(1000, MAXBUFSIZE);
      // Display the contents of the buffer here:
      System.out.println(new String(buf));
      stmt.close();
      conn.commit();
     conn.close();
     }
     catch (SQLException e)
     {
        e.printStackTrace();
     }
   }
}
```
# **Read a Portion of the LOB (substr)**

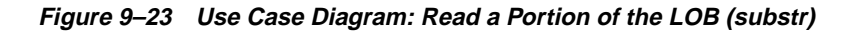

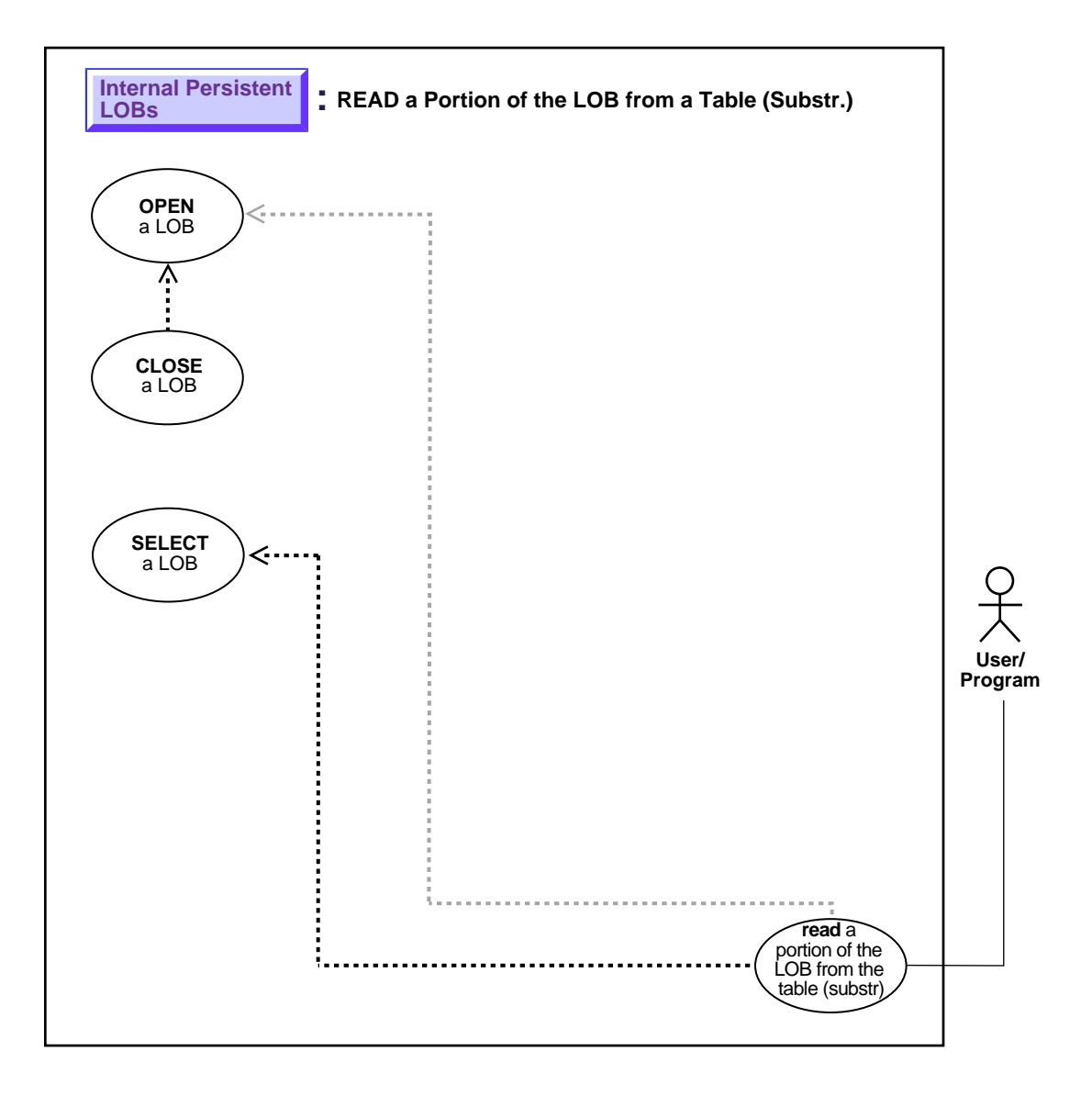

**See:** ["Use Case Model: Internal Persistent LOBs Basic](#page-245-0) [Operations" on page 9-2](#page-245-0), for all basic operations of Internal Persistent LOBs.

# **Purpose**

This procedure describes how to read portion of the LOB (substring).

## **Usage Notes**

Not applicable.

# **Syntax**

See [Chapter 3, "LOB Programmatic Environments"](#page-78-0) for a list of available functions in each programmatic environment. Use the following syntax references for each programmatic environment:

- PL/SQL (DBM\_LOB Package): *Oracle8i Supplied PL/SQL Packages Reference* Chapter 18, "DBMS\_LOB" — SUBSTR, OPEN, CLOSE
- $\blacksquare$  C (OCI): There is no applicable syntax reference for this use case.
- COBOL (Pro\*COBOL): *Pro\*COBOL Precompiler Programmer's Guide* Appendix F, "Embedded SQL and Precompiler Directives" — ALLOCATE, LOB OPEN, LOB READ, LOB CLOSE
- C/C++ (Pro\*C/C++): *Pro\*C/C++ Precompiler Programmer's Guide* Appendix F, "Embedded SQL Statements and Directives" — LOB READ. See PL/SQL DBMS\_LOB.SUBSTR.
- Visual Basic (OO4O) (Oracle Objects for OLE (OO4O) Online Help): From Help Topics, Contents tab, select OO4O Automation Server > OBJECTS > Orablob > PROPERTIES > offset, chunksize, and >OBJECTS > Oraclob > METHODS > read
- Java (JDBC): *Oracle8i JDBC Developer's Guide and Reference* Chapter 7, "Working With LOBs" — Creating and Populating a BLOB or CLOB Column. *Oracle8i SQLJ Developer's Guide and Reference* Chapter 5, "Type Support", Oracle Type Support, Support for BLOB, CLOB, and BFILE.

# **Scenario**

This example demonstrates reading a portion from sound-effect Sound.

# **Examples**

Examples are provided in the following programmatic environments:

- [PL/SQL \(DBMS\\_LOB Package\): Read a Portion of the LOB \(substr\) on](#page-357-1) [page 9-114](#page-357-1)
- C (OCI): No example is provided with this release.
- [COBOL \(Pro\\*COBOL\): Read a Portion of the LOB \(substr\) on page 9-114](#page-357-0)
- $\blacksquare$  [C/C++ \(Pro\\*C/C++\): Read a Portion of the LOB \(substr\) on page 9-116](#page-359-0)
- [Visual Basic \(OO4O\): Read a Portion of the LOB \(substr\) on page 9-117](#page-360-0)
- [Java \(JDBC\): Read a Portion of the LOB \(substr\) on page 9-118](#page-361-0)

# <span id="page-357-1"></span>**PL/SQL (DBMS\_LOB Package): Read a Portion of the LOB (substr)**

```
/* Note that the example procedure substringLOB_proc is not part of the
   DBMS_LOB package: */
CREATE OR REPLACE PROCEDURE substringLOB_proc IS
    Lob_loc BLOB;
   Amount BINARY_INTEGER := 32767;
   Position INTEGER := 1024;
    Buffer RAW(32767);
BEGIN
    /* Select the LOB: */
    SELECT Sound INTO Lob_loc FROM Multimedia_tab
      WHERE Clip\_ID = 1;
    /* Opening the LOB is optional: */
   DBMS_LOB.OPEN (Lob_loc, DBMS_LOB.LOB_READONLY);
    Buffer := DBMS_LOB.SUBSTR(Lob_loc, Amount, Position);
    /* Process the data */
   /* Closing the LOB is mandatory if you have opened it: */
    DBMS_LOB.CLOSE (Lob_loc);
END;
/* In the following SQL statement, 255 is the amount to read
   and 1 is the starting offset from which to read: */
SELECT DBMS LOB.SUBSTR(Sound, 255, 1) FROM Multimedia tab WHERE Clip_ID = 1;
```
# <span id="page-357-0"></span>**COBOL (Pro\*COBOL): Read a Portion of the LOB (substr)**

 IDENTIFICATION DIVISION. PROGRAM-ID. BLOB-SUBSTR.

```
 ENVIRONMENT DIVISION.
 DATA DIVISION.
 WORKING-STORAGE SECTION.
01 BLOB1 SQL-BLOB.<br>01 BUFFER2 PIC X(327
                  PIC X(32767) VARYING.
01 AMT PIC S9(9) COMP.
01 POS PIC S9(9) COMP VALUE 1.
01 USERID PIC X(11) VALUES "SAMP/SAMP".
     EXEC SQL INCLUDE SQLCA END-EXEC.
     EXEC SQL VAR BUFFER2 IS VARRAW(32767) END-EXEC.
 PROCEDURE DIVISION.
 BLOB-SUBSTR.
     EXEC SQL WHENEVER SQLERROR DO PERFORM SQL-ERROR END-EXEC.
     EXEC SQL
        CONNECT :USERID
     END-EXEC.
 * Allocate and initialize the CLOB locator:
     EXEC SQL ALLOCATE :BLOB1 END-EXEC.
     EXEC SQL WHENEVER NOT FOUND GOTO END-OF-BLOB END-EXEC.
       EXEC SQL
        SELECT FRAME INTO :BLOB1
        FROM MULTIMEDIA_TAB M WHERE M.CLIP_ID = 1 END-EXEC.
     DISPLAY "Selected the BLOB".
 * Open the BLOB for READ ONLY:
     EXEC SQL LOB OPEN :BLOB1 READ ONLY END-EXEC.
 * Execute PL/SQL to get SUBSTR functionality:
     MOVE 5 TO AMT.
     EXEC SQL EXECUTE
       BEGIN
          :BUFFER2 := DBMS_LOB.SUBSTR(:BLOB1,:AMT,:POS); END; END-EXEC.
     EXEC SQL LOB CLOSE :BLOB1 END-EXEC.
     DISPLAY "Substr: ", BUFFER2-ARR(POS:AMT).
 END-OF-BLOB.
     EXEC SQL WHENEVER NOT FOUND CONTINUE END-EXEC.
     EXEC SQL FREE :BLOB1 END-EXEC.
     EXEC SQL ROLLBACK WORK RELEASE END-EXEC.
     STOP RUN.
```
 SQL-ERROR. EXEC SQL WHENEVER SQLERROR CONTINUE END-EXEC. DISPLAY " ". DISPLAY "ORACLE ERROR DETECTED:". DISPLAY " ". DISPLAY SQLERRMC. EXEC SQL ROLLBACK WORK RELEASE END-EXEC. STOP RUN.

# <span id="page-359-0"></span>**C/C++ (Pro\*C/C++): Read a Portion of the LOB (substr)**

/\* Pro\*C/C++ lacks an equivalent embedded SQL form for the DBMS\_LOB.SUBSTR() function. However, Pro\*C/C++ can interoperate with PL/SQL using anonymous PL/SQL blocks embedded in a Pro\*C/C++ program as this example shows: \*/

```
#include <oci.h>
#include <stdio.h>
#include <sqlca.h>
void Sample_Error()
{
   EXEC SQL WHENEVER SQLERROR CONTINUE;
  printf("%.*s\n", sqlca.sqlerrm.sqlerrml, sqlca.sqlerrm.sqlerrmc);
   EXEC SQL ROLLBACK WORK RELEASE;
  exit(1);}
#define BufferLength 32767
void substringLOB_proc()
{
   OCIBlobLocator *Lob_loc;
   int Position = 1;
   int Amount = BufferLength;
   struct {
     unsigned short Length;
     char Data[BufferLength];
   } Buffer;
   /* Datatype equivalencing is mandatory for this datatype: */
   EXEC SQL VAR Buffer IS VARRAW(BufferLength);
   EXEC SQL WHENEVER SQLERROR DO Sample_Error();
   EXEC SQL ALLOCATE :Lob_loc;
   EXEC SQL SELECT Sound INTO Lob_loc
            FROM Multimedia_tab WHERE Clip_ID = 1;
```
```
 /* Open the BLOB: */
   EXEC SQL LOB OPEN :Lob_loc READ ONLY;
   /* Invoke SUBSTR() from within an anonymous PL/SQL block: */
   EXEC SQL EXECUTE
     BEGIN
       :Buffer := DBMS_LOB.SUBSTR(:Lob_loc, :Amount, :Position);
     END;
   END-EXEC;
   /* Close the BLOB: */
   EXEC SQL LOB CLOSE :Lob_loc;
   /* Process the Data */
   /* Release resources used by the locator: */
   EXEC SQL FREE :Lob_loc;
}
void main()
{
   char *samp = "samp/samp";
   EXEC SQL CONNECT :samp;
  substringLOB_proc();
   EXEC SQL ROLLBACK WORK RELEASE;
  exit(0);}
```
## **Visual Basic (OO4O): Read a Portion of the LOB (substr)**

```
'Note that reading a portion of a LOB (or BFILE) in OO4O is accomplished by
'setting the OraBlob.Offset and OraBlob.chunksize properties.
'Using OraClob.Read mechanism
Dim MySession As OraSession
Dim OraDb As OraDatabase
Dim OraDyn as OraDynaset, OraStory as OraClob, amount_read%, chunksize%, chunk
Set MySession = CreateObject("OracleInProcServer.XOraSession")
Set OraDb = MySession.OpenDatabase("exampledb", "samp/samp", 0&)
Set OraDyn = OraDb.CreateDynaset("SELECT * FROM Multimedia_tab", ORADYN_DEFAULT)
Set OraStory = OraDyn.Fields("Story").Value
'Let's read 100 bytes from the 500th byte onwards:
OraStory.Offset = 500
OraStory.PollingAmount = OraStory.Size 'Read entire CLOB contents
amount_read = OraStory.Read(chunk, 100)
'chunk returned is a variant of type byte array
```
{

#### **Java (JDBC): Read a Portion of the LOB (substr)**

```
import java.io.InputStream;
import java.io.OutputStream;
// Core JDBC classes:
import java.sql.DriverManager;
import java.sql.Connection;
import java.sql.Statement;
import java.sql.PreparedStatement;
import java.sql.ResultSet;
import java.sql.SQLException;
// Oracle Specific JDBC classes:
import oracle.sql.*;
import oracle.jdbc.driver.*;
public class Ex2_79
   static final int MAXBUFSIZE = 32767;
   public static void main (String args [])
        throws Exception
   {
     // Load the Oracle JDBC driver:
     DriverManager.registerDriver(new oracle.jdbc.driver.OracleDriver());
     // Connect to the database:
     Connection conn =
       DriverManager.getConnection ("jdbc:oracle:oci8:@", "samp", "samp");
     // It's faster when auto commit is off:
     conn.setAutoCommit (false);
     // Create a Statement:
     Statement stmt = conn.createStatement ();
     try
     {
       BLOB lob\_loc = null;
        byte buf[] = new byte[MAXBUFSIZE];
        ResultSet rset = stmt.executeQuery (
           "SELECT frame FROM multimedia_tab WHERE clip_id = 1");
        if (rset.next())
\{
```

```
 lob_loc = ((OracleResultSet)rset).getBLOB (1);
      }
      OracleCallableStatement cstmt = (OracleCallableStatement)
         conn.prepareCall ("BEGIN DBMS_LOB.OPEN(?, "
                            +"DBMS_LOB.LOB_READONLY); END;");
      cstmt.setBLOB(1, lob_loc);
      cstmt.execute();
     // MAXBUFSIZE is the number of bytes to read and 1000 is the offset from
      // which to start reading:
      buf = lob_loc.getBytes(1000, MAXBUFSIZE);
     // Display the contents of the buffer here.
     cstmt = (OracleCallableStatement)
        conn.prepareCall ("BEGIN DBMS_LOB.CLOSE(?); END;");
     cstmt.setBLOB(1, lob_loc);
     cstmt.execute();
     stmt.close();
     cstmt.close();
    conn.commit();
    conn.close();
   }
   catch (SQLException e)
   {
      e.printStackTrace();
   }
 }
```
}

# **Compare All or Part of Two LOBs**

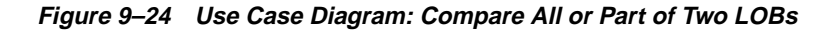

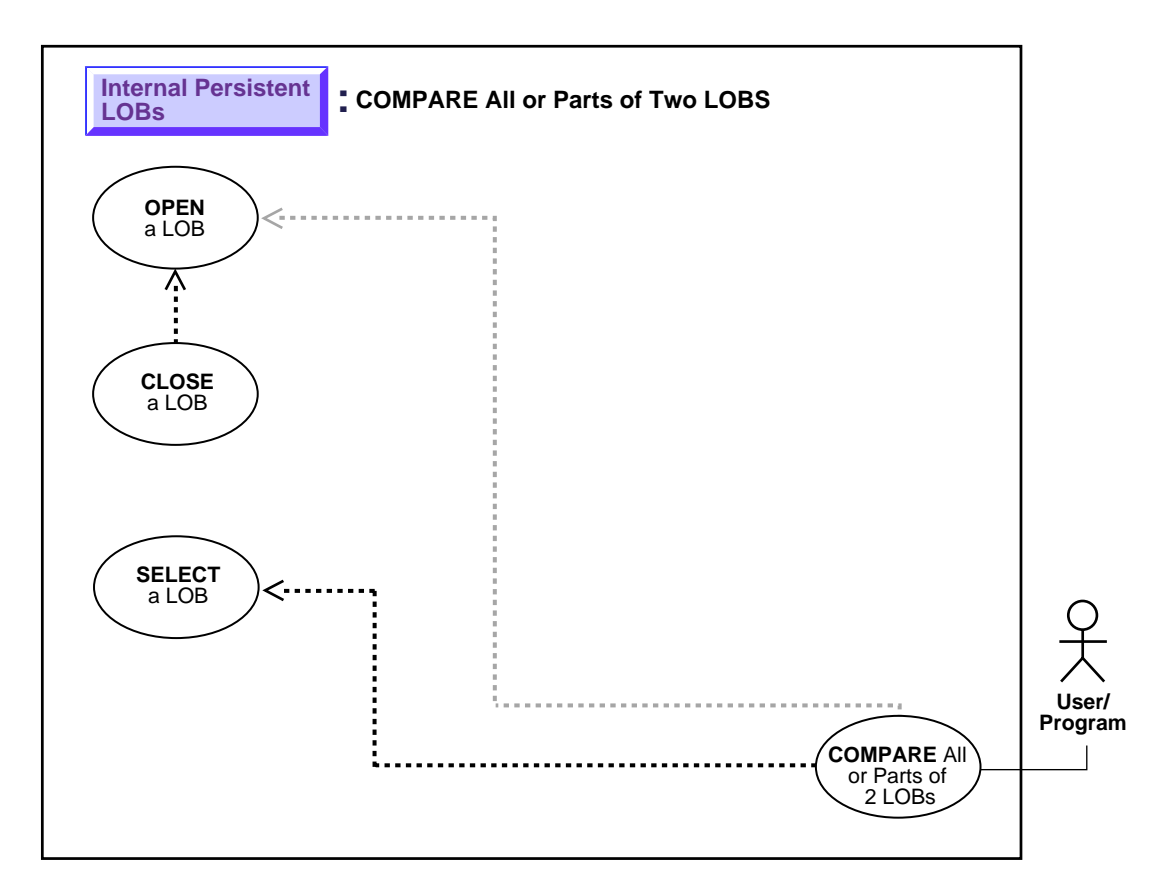

**See:** ["Use Case Model: Internal Persistent LOBs Basic](#page-245-0) [Operations" on page 9-2](#page-245-0), for all basic operations of Internal Persistent LOBs.

### **Purpose**

This procedure describes how to compare all or part of two LOBs.

### **Usage Notes**

Not applicable.

### **Syntax**

See [Chapter 3, "LOB Programmatic Environments"](#page-78-0) for a list of available functions in each programmatic environment. Use the following syntax references for each programmatic environment:

- PL/SQL (DBM\_LOB Package): *Oracle8i Supplied PL/SQL Packages Reference* Chapter 18, "DBMS\_LOB" — COMPARE.
- C (OCI): There is no applicable syntax reference for this use case.
- COBOL (Pro\*COBOL): *Pro\*COBOL Precompiler Programmer's Guide* Appendix F, "Embedded SQL and Precompiler Directives" — EXECUTE. Also reference PL/SQL DBMS\_LOB.COMPARE.
- C/C++ (Pro\*C/C++) (*Pro\*C/C++ Precompiler Programmer's Guide)*: Appendix F, "Embedded SQL Statements and Directives" — LOB OPEN, LOB CLOSE. Also reference PL/SQL DBMS\_LOB.COMPARE.
- Visual Basic (OO4O) (Oracle Objects for OLE (OO4O) Online Help): From Help Topics, Contents tab, select OO4O Automation Server > OBJECTS > Oradynaset > METHODS > movenext
- Java (JDBC): *Oracle8i JDBC Developer's Guide and Reference* Chapter 7, "Working With LOBs" — Creating and Populating a BLOB or CLOB Column. *Oracle8i SQLJ Developer's Guide and Reference* Chapter 5, "Type Support", Oracle Type Support, Support for BLOB, CLOB, and BFILE.

## **Scenario**

The following examples compare two frames from the archival table VideoframesLib\_tab to see whether they are different and, depending on the result of the comparison, inserts the Frame into the Multimedia\_tab.

# **Examples**

Examples are provided in the following programmatic environments:

- [PL/SQL \(DBMS\\_LOB Package\): Compare All or Part of Two LOBs on](#page-365-0) [page 9-122](#page-365-0)
- $\blacksquare$  C (OCI): No example is provided with this release.
- [COBOL \(Pro\\*COBOL\): Compare All or Part of Two LOBs on page 9-122](#page-365-1)
- $\bullet$   $C/C++$  (Pro $\cdot$ C $/C++$ ): Compare All or Part of Two LOBs on page 9-124
- [Visual Basic \(OO4O\): Compare All or Part of Two LOBs on page 9-125](#page-368-0)
- [Java \(JDBC\): Compare All or Part of Two LOBs on page 9-126](#page-369-0)

#### <span id="page-365-0"></span>**PL/SQL (DBMS\_LOB Package): Compare All or Part of Two LOBs**

```
/* Note that the example procedure compareTwoLOBs_proc is not part of the
   DBMS_LOB package: */
CREATE OR REPLACE PROCEDURE compareTwoLOBs_proc IS
    Lob_loc1 BLOB;
    Lob_loc2 BLOB;
   Amount INTEGER := 32767;
   Retval INTEGER;
BEGIN
    /* Select the LOB: */
   SELECT Frame INTO Lob loc1 FROM Multimedia tab
       WHERE Clip ID = 1;
    SELECT Frame INTO Lob_loc2 FROM Multimedia_tab
       WHERE Clip ID = 2i /* Opening the LOB is optional: */
    DBMS_LOB.OPEN (Lob_loc1, DBMS_LOB.LOB_READONLY);
   DBMS_LOB.OPEN (Lob_loc2, DBMS_LOB.LOB_READONLY);
    /* Compare the two frames: */
    retval := DBMS_LOB.COMPARE(Lob_loc1, Lob_loc2, Amount, 1, 1);
   IF retval = 0 THEN
      DBMS OUTPUT.PUT LINE('Processing for equal frames');
    ELSE
      DBMS OUTPUT.PUT LINE('Processing for non-equal frames');
    END IF;
    /* Closing the LOB is mandatory if you have opened it: */
   DBMS_LOB.CLOSE (Lob_loc1);
   DBMS_LOB.CLOSE (Lob_loc2);
END;
```
#### <span id="page-365-1"></span> **COBOL (Pro\*COBOL): Compare All or Part of Two LOBs**

 IDENTIFICATION DIVISION. PROGRAM-ID. COMPARE. ENVIRONMENT DIVISION. DATA DIVISION. WORKING-STORAGE SECTION.

```
01 USERID PIC X(11) VALUES "SAMP/SAMP".
01 BLOB1 SQL-BLOB.
01 BLOB2 SQL-BLOB.
01 BUFFER2 PIC X(32767) VARYING.
01 RET PIC S9(9) COMP.
01 AMT PIC S9(9) COMP.
01 POS PIC S9(9) COMP VALUE 1024.
01 OFFSET PIC S9(9) COMP VALUE 1.
     EXEC SQL VAR BUFFER2 IS VARRAW(32767) END-EXEC.
     EXEC SQL INCLUDE SQLCA END-EXEC.
 PROCEDURE DIVISION.
 COMPARE-BLOB.
     EXEC SQL WHENEVER SQLERROR DO PERFORM SQL-ERROR END-EXEC.
     EXEC SQL
          CONNECT :USERID
     END-EXEC.
 * Allocate and initialize the BLOB locators:
     EXEC SQL ALLOCATE :BLOB1 END-EXEC.
     EXEC SQL ALLOCATE :BLOB2 END-EXEC.
      EXEC SQL WHENEVER NOT FOUND GOTO END-OF-BLOB END-EXEC.
       EXEC SQL
          SELECT FRAME INTO :BLOB1
         FROM MULTIMEDIA TAB M WHERE M.CLIP ID = 1 END-EXEC.
      EXEC SQL
          SELECT FRAME INTO :BLOB2
         FROM MULTIMEDIA TAB M WHERE M.CLIP ID = 2 END-EXEC.
 * Open the BLOBs for READ ONLY:
     EXEC SQL LOB OPEN :BLOB1 READ ONLY END-EXEC.
     EXEC SQL LOB OPEN :BLOB2 READ ONLY END-EXEC.
 * Execute PL/SQL to get COMPARE functionality:
     MOVE 4 TO AMT.
     EXEC SQL EXECUTE
       BEGIN
         :RET := DBMS_LOB.COMPARE(:BLOB1,:BLOB2,:AMT,1,1); END; END-EXEC.
    IF RET = 0 * Logic for equal BLOBs goes here
         DISPLAY "BLOBs are equal"
     ELSE
 * Logic for unequal BLOBs goes here
         DISPLAY "BLOBs are not equal"
```

```
 END-IF.
     EXEC SQL LOB CLOSE :BLOB1 END-EXEC.
     EXEC SQL LOB CLOSE :BLOB2 END-EXEC.
 END-OF-BLOB.
    EXEC SQL WHENEVER NOT FOUND CONTINUE END-EXEC.
     EXEC SQL FREE :BLOB1 END-EXEC.
     EXEC SQL FREE :BLOB2 END-EXEC.
     EXEC SQL ROLLBACK WORK RELEASE END-EXEC.
     STOP RUN.
 SQL-ERROR.
     EXEC SQL WHENEVER SQLERROR CONTINUE END-EXEC.
     DISPLAY " ".
     DISPLAY "ORACLE ERROR DETECTED:".
     DISPLAY " ".
     DISPLAY SQLERRMC.
     EXEC SQL ROLLBACK WORK RELEASE END-EXEC.
     STOP RUN.
```
#### <span id="page-367-0"></span>**C/C++ (Pro\*C/C++): Compare All or Part of Two LOBs**

```
#include <oci.h>
#include <stdio.h>
#include <sqlca.h>
void Sample_Error()
{
  EXEC SQL WHENEVER SQLERROR CONTINUE;
   printf("%.*s\n", sqlca.sqlerrm.sqlerrml, sqlca.sqlerrm.sqlerrmc);
  EXEC SOL ROLLBACK WORK RELEASE;
  exit(1);}
void compareTwoLobs_proc()
{
   OCIBlobLocator *Lob_loc1, *Lob_loc2;
  int Amount = 32767;
   int Retval;
   EXEC SQL WHENEVER SQLERROR DO Sample_Error();
   /* Allocate the LOB locators: */
   EXEC SQL ALLOCATE :Lob_loc1;
   EXEC SQL ALLOCATE :Lob_loc2;
```

```
 /* Select the LOBs: */
   EXEC SQL SELECT Frame INTO :Lob_loc1
      FROM Multimedia_tab WHERE Clip_ID = 1;
   EXEC SQL SELECT Frame INTO :Lob_loc2
     FROM Multimedia tab WHERE Clip ID = 2;
   /* Opening the LOBs is Optional: */
   EXEC SQL LOB OPEN :Lob_loc1 READ ONLY;
   EXEC SQL LOB OPEN :Lob_loc2 READ ONLY;
   /* Compare the two Frames using DBMS_LOB.COMPARE() from within PL/SQL: */
   EXEC SQL EXECUTE
     BEGIN
        :Retval := DBMS_LOB.COMPARE(:Lob_loc1, :Lob_loc2, :Amount, 1, 1);
      END;
   END-EXEC;
  if (0 == Retval)
     printf("The frames are equal\n\times");
   else
      printf("The frames are not equal\n");
  \frac{1}{2} Closing the LOBs is mandatory if you have opened them: */
   EXEC SQL LOB CLOSE :Lob_loc1;
   EXEC SQL LOB CLOSE :Lob_loc2;
   /* Release resources held by the locators: */
   EXEC SQL FREE :Lob_loc1;
   EXEC SQL FREE :Lob_loc2;
}
void main()
{
   char *samp = "samp/samp";
   EXEC SQL CONNECT :samp;
   compareTwoLobs_proc();
   EXEC SQL ROLLBACK WORK RELEASE;
}
```
## <span id="page-368-0"></span>**Visual Basic (OO4O): Compare All or Part of Two LOBs**

Dim MySession As OraSession Dim OraDb As OraDatabase Set MySession = CreateObject("OracleInProcServer.XOraSession") Set OraDb = MySession.OpenDatabase("exampledb", "samp/samp", 0&) Dim OraDyn as OraDynaset, OraSound1 as OraBLOB, OraSoundClone as OraBLOB Set OraDyn = OraDb.CreateDynaset(

```
 "SELECT * FROM Multimedia_tab ORDER BY clip_id", ORADYN_DEFAULT)
Set OraSound1 = OraDyn.Fields("Sound").Value
'Clone it for future reference
Set OraSoundClone = OraSound1.Clone
'Lets go to the next row and compare LOBs
OraDyn.MoveNext
```
MsgBox CBool(OraSound1.Compare(OraSoundClone, OraSoundClone.size, 1, 1))

#### <span id="page-369-0"></span>**Java (JDBC): Compare All or Part of Two LOBs**

```
import java.io.InputStream;
import java.io.OutputStream;
// Core JDBC classes:
import java.sql.DriverManager;
import java.sql.Connection;
import java.sql.Types;
import java.sql.Statement;
import java.sql.PreparedStatement;
import java.sql.ResultSet;
import java.sql.SQLException;
// Oracle Specific JDBC classes:
import oracle.sql.*;
import oracle.jdbc.driver.*;
public class Ex2_87
{
   static final int MAXBUFSIZE = 32767;
   public static void main (String args [])
        throws Exception
   {
     // Load the Oracle JDBC driver:
     DriverManager.registerDriver(new oracle.jdbc.driver.OracleDriver());
     // Connect to the database:
     Connection conn =
       DriverManager.getConnection ("jdbc:oracle:oci8:@", "samp", "samp");
     // It's faster when auto commit is off:
     conn.setAutoCommit (false);
```

```
 // Create a Statement:
   Statement stmt = conn.createStatement ();
    try
    {
   BLOB lob loc1 = null;
   BLOB \ lob\_loc2 = null; ResultSet rset = stmt.executeQuery (
          "SELECT frame FROM multimedia_tab WHERE clip_id = 1");
   if (rset.next())
  \{ lob_loc1 = ((OracleResultSet)rset).getBLOB (1);
   }
       rset = stmt.executeQuery (
          "SELECT frame FROM multimedia_tab WHERE clip_id = 99");
   if (rset.next())
   {
     lob_loc2 = ((OracleResultSet)rset).getBLOB (1);
   }
   if (lob_loc1.length() > lob_loc2.length())
     System.out.println ("Looking for LOB2 inside LOB1. result = "
   + Long.toString(lob_loc1.position(lob_loc2, 1)));
   else
     System.out.println("Looking for LOB1 inside LOB2. result = "
 + Long.toString(lob_loc2.position(lob_loc1, 1)));
   stmt.close();
   conn.commit();
   conn.close();
   }
   catch (SQLException e)
    {
       e.printStackTrace();
    }
 }
```
}

# **See If a Pattern Exists in the LOB (instr)**

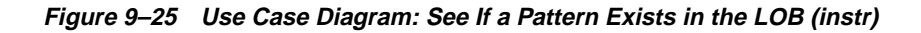

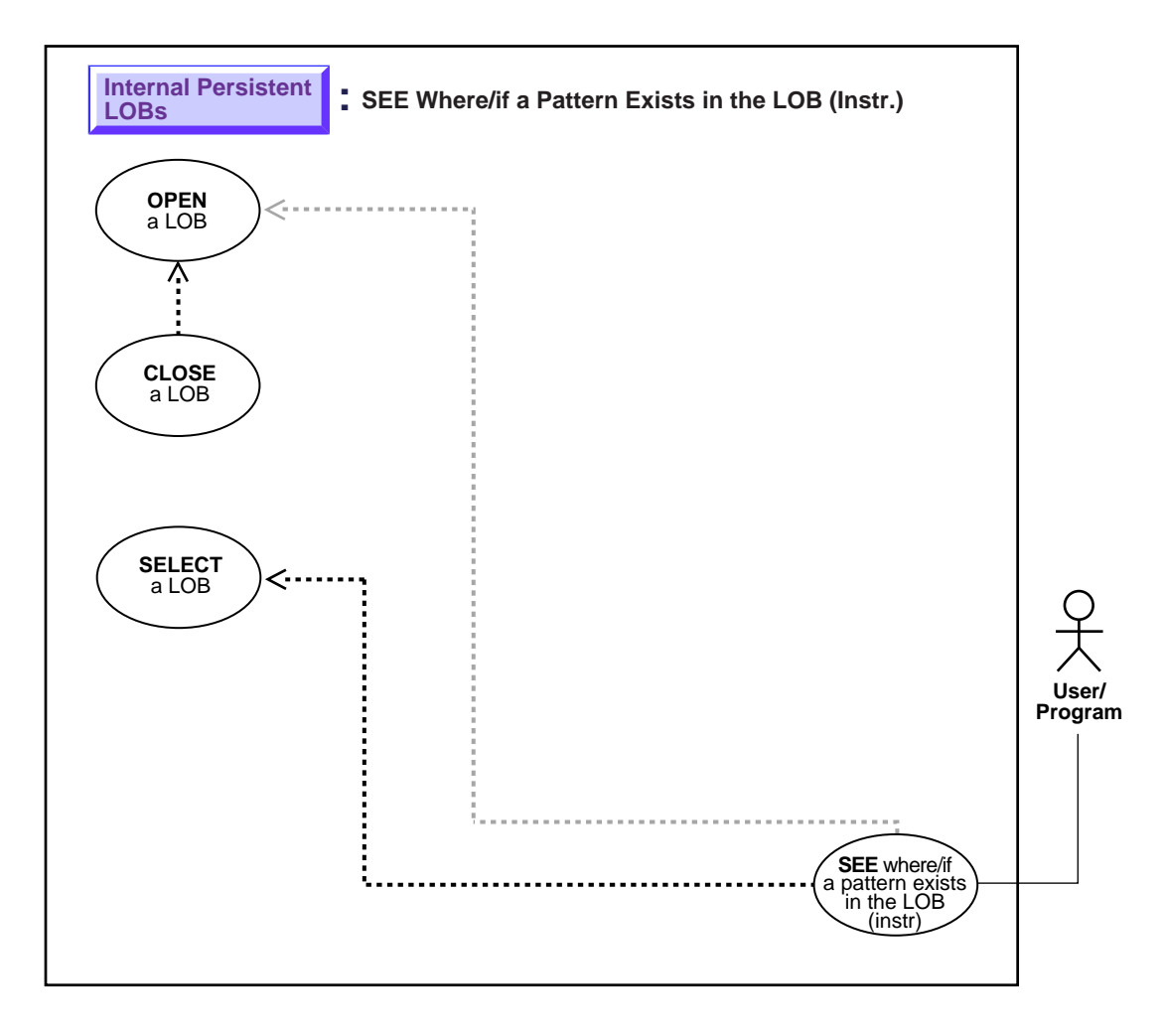

**See:** ["Use Case Model: Internal Persistent LOBs Basic](#page-245-0) [Operations" on page 9-2](#page-245-0), for all basic operations of Internal Persistent LOBs.

### **Purpose**

This procedure describes how to see if a pattern exists in the LOB (instr).

### **Usage Notes**

Not applicable.

### **Syntax**

See [Chapter 3, "LOB Programmatic Environments"](#page-78-0) for a list of available functions in each programmatic environment. Use the following syntax references for each programmatic environment:

- PL/SQL (DBM\_LOB Package): *Oracle8i Supplied PL/SQL Packages Reference* Chapter 18, "DBMS\_LOB" — INSTR.
- C (OCI): There is no applicable syntax reference for this use case.
- COBOL (Pro\*COBOL): *Pro\*COBOL Precompiler Programmer's Guide* Appendix F, "Embedded SQL and Precompiler Directives" — LOB OPEN, LOB CLOSE. Also reference PL/SQL DBMS\_LOB.INSTR.
- C/C++ (Pro\*C/C++): *Pro\*C/C++ Precompiler Programmer's Guide* Appendix F, "Embedded SQL Statements and Directives" — LOB OPEN, LOB CLOSE. Also reference PL/SQL DBMS\_LOB.INSTR.
- Visual Basic (OO4O): There is no applicable syntax reference for this use case.
- Java (JDBC): *Oracle8i JDBC Developer's Guide and Reference* Chapter 7, "Working With LOBs" — Creating and Populating a BLOB or CLOB Column. *Oracle8i SQLJ Developer's Guide and Reference* Chapter 5, "Type Support", Oracle Type Support, Support for BLOB, CLOB, and BFILE.

## **Scenario**

The examples examine the storyboard text to see if the string "children" is present.

## **Examples**

Examples are provided in the following programmatic environments:

- PL/SQL (DBMS LOB Package): See If a Pattern Exists in the LOB (instr) on [page 9-130](#page-373-0)
- $\blacksquare$  C (OCI): No example is provided with this release.
- COBOL (Pro<sup>\*</sup>COBOL): See If a Pattern Exists in the LOB (instr) on page 9-130
- $\bullet$   $C/C++$  (Pro $^*C/C++$ ): See If a Pattern Exists in the LOB (instr) on page 9-132
- Visual Basic (OO4O): No example is provided with this release.
- [Java \(JDBC\): See If a Pattern Exists in the LOB \(instr\) on page 9-133](#page-376-0)

### <span id="page-373-0"></span>**PL/SQL (DBMS\_LOB Package): See If a Pattern Exists in the LOB (instr)**

```
/* Note that the example procedure instringLOB_proc is not part of the
    DBMS_LOB package: */
CREATE OR REPLACE PROCEDURE instringLOB_proc IS
   Lob_loc CLOB;<br>Pattern VARCH<br>Position INTEG
                VARCHAR2(30) := 'children';
                INTER := 0; Offset INTEGER := 1;
   Occurrence INTEGER := 1;
BEGIN
    /* Select the LOB: */
    SELECT Story INTO Lob_loc
       FROM Multimedia_tab
         WHERE Clip ID = 1;
    /* Opening the LOB is optional: */
    DBMS_LOB.OPEN (Lob_loc, DBMS_LOB.LOB_READONLY);
    /* Seek for the pattern: */
   Position := DBMS_LOB.INSTR(Lob_loc, Pattern, Offset, Occurrence);
    IF Position = 0 THEN
      DBMS OUTPUT.PUT LINE('Pattern not found');
    ELSE
       DBMS_OUTPUT.PUT_LINE('The pattern occurs at '|| position);
    END IF;
   /* Closing the LOB is mandatory if you have opened it: */
    DBMS_LOB.CLOSE (Lob_loc);
END;
```
#### <span id="page-373-1"></span> **COBOL (Pro\*COBOL): See If a Pattern Exists in the LOB (instr)**

 IDENTIFICATION DIVISION. PROGRAM-ID. CLOB-INSTR. ENVIRONMENT DIVISION. DATA DIVISION. WORKING-STORAGE SECTION. 01 CLOB1 SQL-CLOB. 01 PATTERN PIC X(8) VALUE "children".

```
01 POS PIC S9(9) COMP.
01 OFFSET PIC S9(9) COMP VALUE 1.
01 OCCURRENCE PIC S9(9) COMP VALUE 1.
01 USERID PIC X(11) VALUES "SAMP/SAMP".
     EXEC SQL INCLUDE SQLCA END-EXEC.
 PROCEDURE DIVISION.
 CLOB-INSTR.
     EXEC SQL WHENEVER SQLERROR DO PERFORM SQL-ERROR END-EXEC.
     EXEC SQL
          CONNECT :USERID
     END-EXEC.
 * Allocate and initialize the CLOB locator:
     EXEC SQL ALLOCATE :CLOB1 END-EXEC.
      EXEC SQL WHENEVER NOT FOUND GOTO END-OF-CLOB END-EXEC.
       EXEC SQL SELECT STORY INTO :CLOB1
          FROM MULTIMEDIA_TAB WHERE CLIP_ID = 1 END-EXEC.
 * Open the CLOB for READ ONLY:
     EXEC SQL LOB OPEN :CLOB1 READ ONLY END-EXEC.
 * Execute PL/SQL to get INSTR functionality:
     EXEC SQL EXECUTE
       BEGIN
         :POS := DBMS_LOB.INSTR(:CLOB1, :PATTERN,:OFFSET,:OCCURRENCE);
         END; END-EXEC.
    IF POS = 0 * Logic for pattern not found here
         DISPLAY "Pattern not found."
     ELSE
 * Pos contains position where pattern is found
         DISPLAY "Pattern found."
     END-IF.
     EXEC SQL LOB CLOSE :CLOB1 END-EXEC.
 END-OF-CLOB.
     EXEC SQL WHENEVER NOT FOUND CONTINUE END-EXEC.
     EXEC SQL FREE :CLOB1 END-EXEC.
     EXEC SQL ROLLBACK WORK RELEASE END-EXEC.
     STOP RUN.
 SQL-ERROR.
     EXEC SQL WHENEVER SQLERROR CONTINUE END-EXEC.
```

```
 DISPLAY " ".
 DISPLAY "ORACLE ERROR DETECTED:".
 DISPLAY " ".
 DISPLAY SQLERRMC.
 EXEC SQL ROLLBACK WORK RELEASE END-EXEC.
 STOP RUN.
```
### <span id="page-375-0"></span>**C/C++ (Pro\*C/C++): See If a Pattern Exists in the LOB (instr)**

```
#include <oci.h>
#include <stdio.h>
#include <sqlca.h>
void Sample_Error()
{
   EXEC SQL WHENEVER SQLERROR CONTINUE;
   printf("%.*s\n", sqlca.sqlerrm.sqlerrml, sqlca.sqlerrm.sqlerrmc);
  EXEC SOL ROLLBACK WORK RELEASE;
  exit(1);}
void instringLOB_proc()
{
   OCIClobLocator *Lob_loc;
   char *Pattern = "The End";
   int Position = 0;
  int Offset = 1i int Occurrence = 1;
  EXEC SOL WHENEVER SOLERROR DO Sample Error();
   EXEC SQL ALLOCATE :Lob_loc;
   EXEC SQL SELECT Story INTO :Lob_loc
           FROM Multimedia tab WHERE Clip ID = 1;
   /* Opening the LOB is Optional: */
   EXEC SQL LOB OPEN :Lob_loc;
  \frac{1}{2} Seek the Pattern using DBMS LOB.INSTR() in a PL/SOL block: */
   EXEC SQL EXECUTE
     BEGIN
       :Position := DBMS_LOB.INSTR(:Lob_loc, :Pattern, :Offset, :Occurrence);
     END;
   END-EXEC;
   if (0 == Position)
     printf("Pattern not found\n");
   else
```

```
 printf("The pattern occurs at %d\n", Position);
  /* Closing the LOB is mandatory if you have opened it: */
   EXEC SQL LOB CLOSE :Lob_loc;
   EXEC SQL FREE :Lob_loc;
}
void main()
{
   char *samp = "samp/samp";
  EXEC SQL CONNECT : samp;
   instringLOB_proc();
   EXEC SQL ROLLBACK WORK RELEASE;
}
```
#### <span id="page-376-0"></span>**Java (JDBC): See If a Pattern Exists in the LOB (instr)**

import java.io.OutputStream;

```
// Core JDBC classes:
import java.sql.DriverManager;
import java.sql.Connection;
import java.sql.Types;
import java.sql.Statement;
import java.sql.PreparedStatement;
import java.sql.ResultSet;
import java.sql.SQLException;
// Oracle Specific JDBC classes:
import oracle.sql.*;
import oracle.jdbc.driver.*;
public class Ex2_91
{
   static final int MAXBUFSIZE = 32767;
   public static void main (String args [])
        throws Exception
   {
     // Load the Oracle JDBC driver:
     DriverManager.registerDriver(new oracle.jdbc.driver.OracleDriver());
     // Connect to the database:
     Connection conn =
       DriverManager.getConnection ("jdbc:oracle:oci8:@", "samp", "samp");
```

```
 // It's faster when auto commit is off:
     conn.setAutoCommit (false);
     // Create a Statement:
    Statement stmt = conn.createStatement ();
     try
\left\{\begin{array}{ccc} \end{array}\right\}final int offset = 1; // Start looking at the first byte
     final int occurrence = 1; \frac{1}{1} // Start at the 1st occurrence of the pattern
within the CLOB
   CLOB lob loc = null;
    String pattern = new String("Junk"); // Pattern to look for within the CLOB.
        ResultSet rset = stmt.executeQuery (
            "SELECT story FROM multimedia_tab WHERE clip_id = 2");
    if (rset.next())
    {
      lob_loc = ((OracleResultSet)rset).getCLOB (1);
    }
    // Search for location of pattern string in the CLOB, starting at offset 1:
   long result = lob_loc.position(pattern, offset);
    System.out.println("Results of Pattern Comparison : " +
       Long.toString(result));
    stmt.close();
    conn.commit();
    conn.close();
     }
     catch (SQLException e)
     {
        e.printStackTrace();
     }
   }
```
}

# **Get the Length of a LOB**

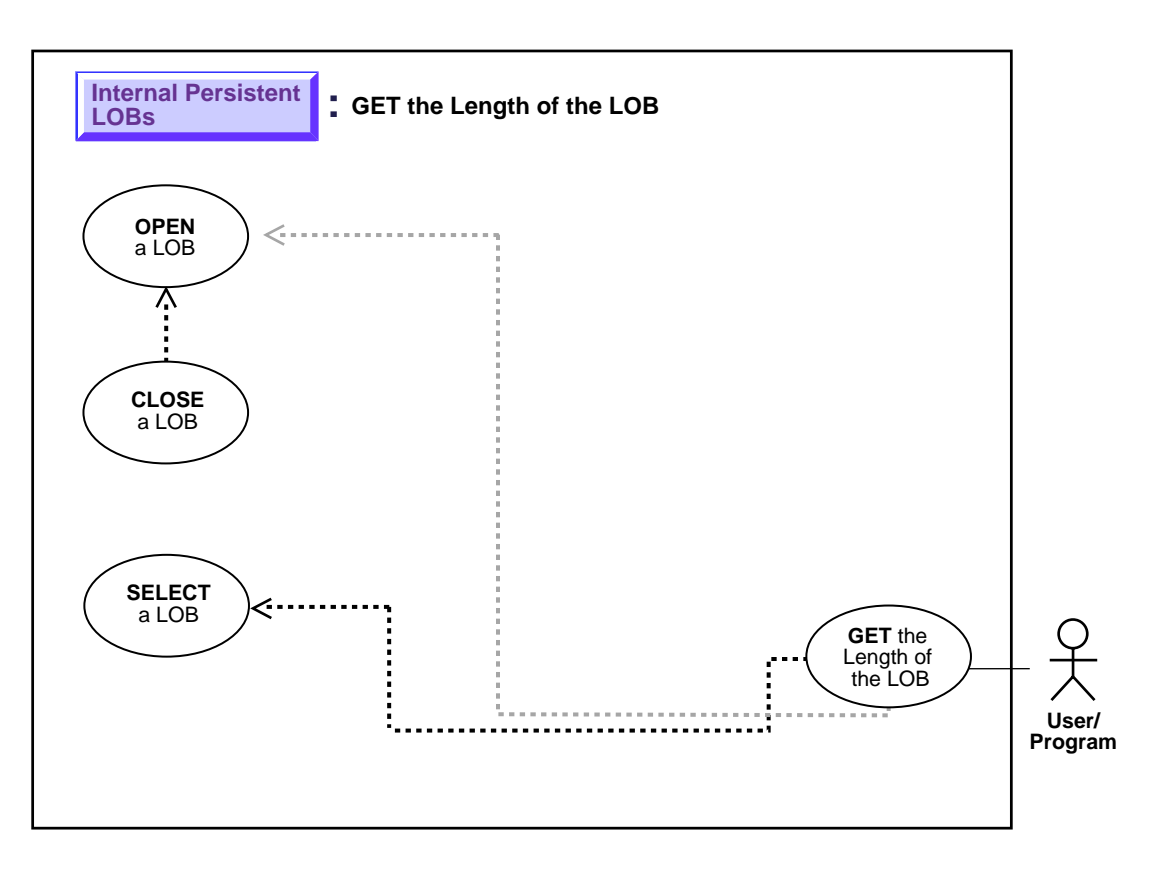

**Figure 9–26 Use Case Diagram: Get the Length of a LOB**

**See:** ["Use Case Model: Internal Persistent LOBs Basic](#page-245-0) [Operations" on page 9-2](#page-245-0), for all basic operations of Internal Persistent LOBs.

### **Purpose**

This procedure describes how to determine the length of a LOB.

### **Usage Notes**

Not applicable.

## **Syntax**

See [Chapter 3, "LOB Programmatic Environments"](#page-78-0) for a list of available functions in each programmatic environment. Use the following syntax references for each programmatic environment:

- PL/SQL (DBM\_LOB Package): *Oracle8i Supplied PL/SQL Packages Reference* Chapter 18, "DBMS\_LOB" — GETLENGTH
- C (OCI): *Oracle Call Interface Programmer's Guide* Chapter 15, "Relational Functions" — LOB Functions, OciLobGetLength.
- COBOL (Pro\*COBOL): *Pro\*COBOL Precompiler Programmer's Guide* Appendix F, "Embedded SQL and Precompiler Directives" — LOB DESCRIBE
- C/C++ (Pro\*C/C++): *Pro\*C/C++ Precompiler Programmer's Guide* Appendix F, "Embedded SQL Statements and Directives" — LOB DESCRIBE ...GET LENGTH...
- Visual Basic (OO4O) (Oracle Objects for OLE (OO4O) Online Help): From Help Topics, Contents tab, select OO4O Automation Server > OBJECTS > Oradynaset > PROPERTIES > fields
- Java (JDBC): *Oracle8i JDBC Developer's Guide and Reference* Chapter 7, "Working With LOBs" — Creating and Populating a BLOB or CLOB Column. *Oracle8i SQLJ Developer's Guide and Reference* Chapter 5, "Type Support", Oracle Type Support, Support for BLOB, CLOB, and BFILE.

## **Scenario**

These examples demonstrate how to determine the length of a LOB in terms of the foreign language subtitle (FLSub).

# **Examples**

Examples are provided in the following programmatic environments:

- [PL/SQL \(DBMS\\_LOB Package\): Get the Length of a LOB on page 9-137](#page-380-1)
- [C \(OCI\): Get the Length of a LOB on page 9-137](#page-380-0)
- [COBOL \(Pro\\*COBOL\): Get the Length of a LOB on page 9-139](#page-382-0)
- [C/C++ \(Pro\\*C/C++\): Get the Length of a LOB on page 9-140](#page-383-0)
- [Visual Basic \(OO4O\): Get the Length of a LOB on page 9-141](#page-384-0)
- [Java \(JDBC\): Get the Length of a LOB on page 9-141](#page-384-1)

### <span id="page-380-1"></span>**PL/SQL (DBMS\_LOB Package): Get the Length of a LOB**

```
/* Note that the example procedure getLengthLOB_proc is not part of the
    DBMS_LOB package: */
CREATE OR REPLACE PROCEDURE getLengthLOB_proc IS
   Lob_loc NCLOB;
  Length INTEGER;
BEGIN
    /* Select the LOB: */
    SELECT FLSub INTO Lob_loc FROM Multimedia_tab
       WHERE Clip ID = 2;
    /* Opening the LOB is optional: */
  DBMS_LOB.OPEN (Lob_loc, DBMS_LOB.LOB_READONLY);
    /* Get the length of the LOB: */
   length := DBMS_LOB.GETLENGTH(Lob_loc);
    IF length IS NULL THEN
       DBMS_OUTPUT.PUT_LINE('LOB_is null.');
    ELSE
       DBMS_OUTPUT.PUT_LINE('The length is '|| length);
    END IF;
    /* Closing the LOB is mandatory if you have opened it: */
  DBMS_LOB.CLOSE (Lob_loc);
END;
```
### <span id="page-380-0"></span>**C (OCI): Get the Length of a LOB**

```
/* Select the locator into a locator variable */
sb4 select_FLSub_locator(Lob_loc, errhp, svchp, stmthp)
OCILobLocator *Lob_loc;
OCIError *errhp;
OCISvcCtx *svchp;
OCIStmt *stmthp;
{
  OCIDefine *defnp1;
  text *sqlstmt =
     (text *)"SELECT FLSub FROM Multimedia_tab WHERE Clip_ID = 2";
```

```
 checkerr (errhp, OCIStmtPrepare(stmthp, errhp, sqlstmt,
                                    (ub4)strlen((char *)sqlstmt),
                                   (ub4)OCI NTV SYNTAX, (ub4)OCI DEFAULT);
   /* Define the column being selected */
   checkerr (errhp, OCIDefineByPos(stmthp, &defnp1, errhp, (ub4) 1,
                                  (dvoid *)\&Lob loc, (sb4)0,(ub2)SQLT_CLOB,(dvoid * )0, (ub2 * )0,
                                  (ub2 * )0, (ub4)OCI_DEFAULT);
    /* Execute and fetch one row */
   checkerr (errhp, OCIStmtExecute(svchp, stmthp, errhp, (ub4) 1, (ub4) 0,
                                   (CONST OCISnapshot*) 0, (OCISnapshot*) 0,
                                   (ub4) OCI_DEFAULT));
  return 0;
}
/* This function gets the length of the selected LOB */void getLengthLob(envhp, errhp, svchp, stmthp)
OCIEnv *envhp;
OCIError *errhp;
OCISvcCtx *svchp;
OCIStmt *stmthp;
{
  ub4 length;
  OCILobLocator *Lob_loc;
     /* Allocate Locator resources */
   (void) OCIDescriptorAlloc((dvoid *) envhp, (dvoid **) &Lob_loc,
                             (ub4)OCI DTYPE LOB, (size t) 0, (dvoid **) 0); /* Select a LOB locator from FLSub */
  printf(" select a FLSub locator\n");
 select_FLSub_locator(Lob_loc, errhp, svchp, stmthp);
   /* Opening the LOB is Optional */
  printf(" Open the locator (optional)\n");
   checkerr (errhp, (OCILobOpen(svchp, errhp, Lob_loc, OCI_LOB_READONLY)));
  printf(" get the length of FLSub.\n");
  checkerr (errhp, OCILobGetLength(svchp, errhp, Lob_loc, &length));
   /* Length is undefined if the LOB is NULL or undefined */
   fprintf(stderr," Length of LOB is %d\n",length);
   /* Closing the LOBs is Mandatory if they have been Opened */
   checkerr (errhp, OCILobClose(svchp, errhp, Lob_loc));
```

```
 /* Free resources held by the locators*/
 (void) OCIDescriptorFree((dvoid *) Lob_loc, (ub4) OCI_DTYPE_LOB);
 return;
 }
```
#### <span id="page-382-0"></span>**COBOL (Pro\*COBOL): Get the Length of a LOB**

```
 IDENTIFICATION DIVISION.
 PROGRAM-ID. LOB-LENGTH.
 ENVIRONMENT DIVISION.
 DATA DIVISION.
 WORKING-STORAGE SECTION.
01 CLOB1 SQL-CLOB.
 01 LOB-ATTR-GRP.
                 PIC S9(9) COMP.
01 D-LEN PIC 9(4).
01 USERID PIC X(11) VALUES "SAMP/SAMP".
     EXEC SQL INCLUDE SQLCA END-EXEC.
 PROCEDURE DIVISION.
 LOB-LENGTH.
     EXEC SQL WHENEVER SQLERROR DO PERFORM SQL-ERROR END-EXEC.
     EXEC SQL CONNECT :USERID END-EXEC.
 * Allocate and initialize the target CLOB:
     EXEC SQL ALLOCATE :CLOB1 END-EXEC.
     EXEC SQL WHENEVER NOT FOUND GOTO END-OF-CLOB END-EXEC.
     EXEC SQL
        SELECT STORY INTO :CLOB1
       FROM MULTIMEDIA TAB WHERE CLIP_ID = 2 END-EXEC.
 * Obtain the length of the CLOB:
     EXEC SQL
        LOB DESCRIBE :CLOB1 GET LENGTH INTO :LEN END-EXEC.
     MOVE LEN TO D-LEN.
     DISPLAY "The length is ", D-LEN.
 * Free the resources used by the CLOB:
 END-OF-CLOB.
     EXEC SQL WHENEVER NOT FOUND CONTINUE END-EXEC.
     EXEC SQL FREE :CLOB1 END-EXEC.
     EXEC SQL ROLLBACK WORK RELEASE END-EXEC.
     STOP RUN.
```
 SQL-ERROR. EXEC SQL WHENEVER SQLERROR CONTINUE END-EXEC. DISPLAY " ". DISPLAY "ORACLE ERROR DETECTED:". DISPLAY " ". DISPLAY SQLERRMC. EXEC SQL ROLLBACK WORK RELEASE END-EXEC. STOP RIN

#### <span id="page-383-0"></span>**C/C++ (Pro\*C/C++): Get the Length of a LOB**

```
#include <oci.h>
#include <stdio.h>
#include <sqlca.h>
void Sample_Error()
{
  EXEC SQL WHENEVER SQLERROR CONTINUE;
   printf("%.*s\n", sqlca.sqlerrm.sqlerrml, sqlca.sqlerrm.sqlerrmc);
  EXEC SOL ROLLBACK WORK RELEASE;
  exit(1);}
void getLengthLOB_proc()
{
   OCIClobLocator *Lob_loc;
   unsigned int Length;
   EXEC SQL WHENEVER SQLERROR DO Sample_Error();
   EXEC SQL ALLOCATE :Lob_loc;
   EXEC SQL SELECT Story INTO :Lob_loc
            FROM Multimedia_tab WHERE Clip_ID = 1;
   /* Opening the LOB is Optional: */
   EXEC SQL LOB OPEN :Lob_loc READ ONLY;
   /* Get the Length: */
   EXEC SQL LOB DESCRIBE :Lob_loc GET LENGTH INTO :Length;
   /* If the LOB is NULL or unitialized, then Length is Undefined: */
   printf("Length is %d characters\n", Length);
   /* Closing the LOB is mandatory if you have Opened it: */
   EXEC SQL LOB CLOSE :Lob_loc;
   EXEC SQL FREE :Lob_loc;
}
void main()
```

```
{
   char *samp = "samp/samp";
  EXEC SQL CONNECT :samp;
  getLengthLOB_proc();
  EXEC SQL ROLLBACK WORK RELEASE;
}
```
### <span id="page-384-0"></span>**Visual Basic (OO4O): Get the Length of a LOB**

Dim MySession As OraSession Dim OraDb As OraDatabase Dim OraDyn As OraDynaset, OraSound1 As OraBlob, OraSoundClone As OraBlob

```
Set MySession = CreateObject("OracleInProcServer.XOraSession")
Set OraDb = MySession.OpenDatabase("exampledb", "samp/samp", 0&)
Set OraDyn = OraDb.CreateDynaset(
     "SELECT * FROM Multimedia_tab ORDER BY clip_id", ORADYN_DEFAULT)
Set OraSound1 = OraDyn.Fields("Sound").Value
```

```
'Display out size of the lob:
MsgBox "Length of the lob is " & OraSound1.Size
```
## <span id="page-384-1"></span>**Java (JDBC): Get the Length of a LOB**

import java.io.OutputStream;

```
// Core JDBC classes:
import java.sql.DriverManager;
import java.sql.Connection;
import java.sql.Types;
import java.sql.Statement;
import java.sql.PreparedStatement;
import java.sql.ResultSet;
import java.sql.SQLException;
// Oracle Specific JDBC classes:
import oracle.sql.*;
import oracle.jdbc.driver.*;
public class Ex2_95
{
```

```
 static final int MAXBUFSIZE = 32767;
 public static void main (String args [])
      throws Exception
 {
   // Load the Oracle JDBC driver:
   DriverManager.registerDriver(new oracle.jdbc.driver.OracleDriver());
   // Connect to the database:
   Connection conn =
     DriverManager.getConnection ("jdbc:oracle:oci8:@", "samp", "samp");
   // It's faster when auto commit is off:
   conn.setAutoCommit (false);
   // Create a Statement:
   Statement stmt = conn.createStatement ();
   try
   {
  CLOB lob loc = null;
    ResultSet rset = stmt.executeQuery
         ("SELECT story FROM multimedia_tab WHERE clip_id = 2");
  if (rset.next())
  {
    lob_loc = ((OracleResultSet)rset).getCLOB (1);
  }
  System.out.println(
    "Length of this column is : " + Long.toString(lob_loc.length()));
  stmt.close();
  conn.commit();
  conn.close();
  }
   catch (SQLException e)
   {
      e.printStackTrace();
   }
 }
```
}

# **Copy All or Part of a LOB to Another LOB**

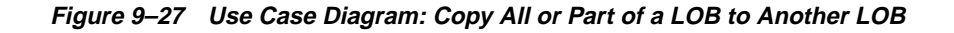

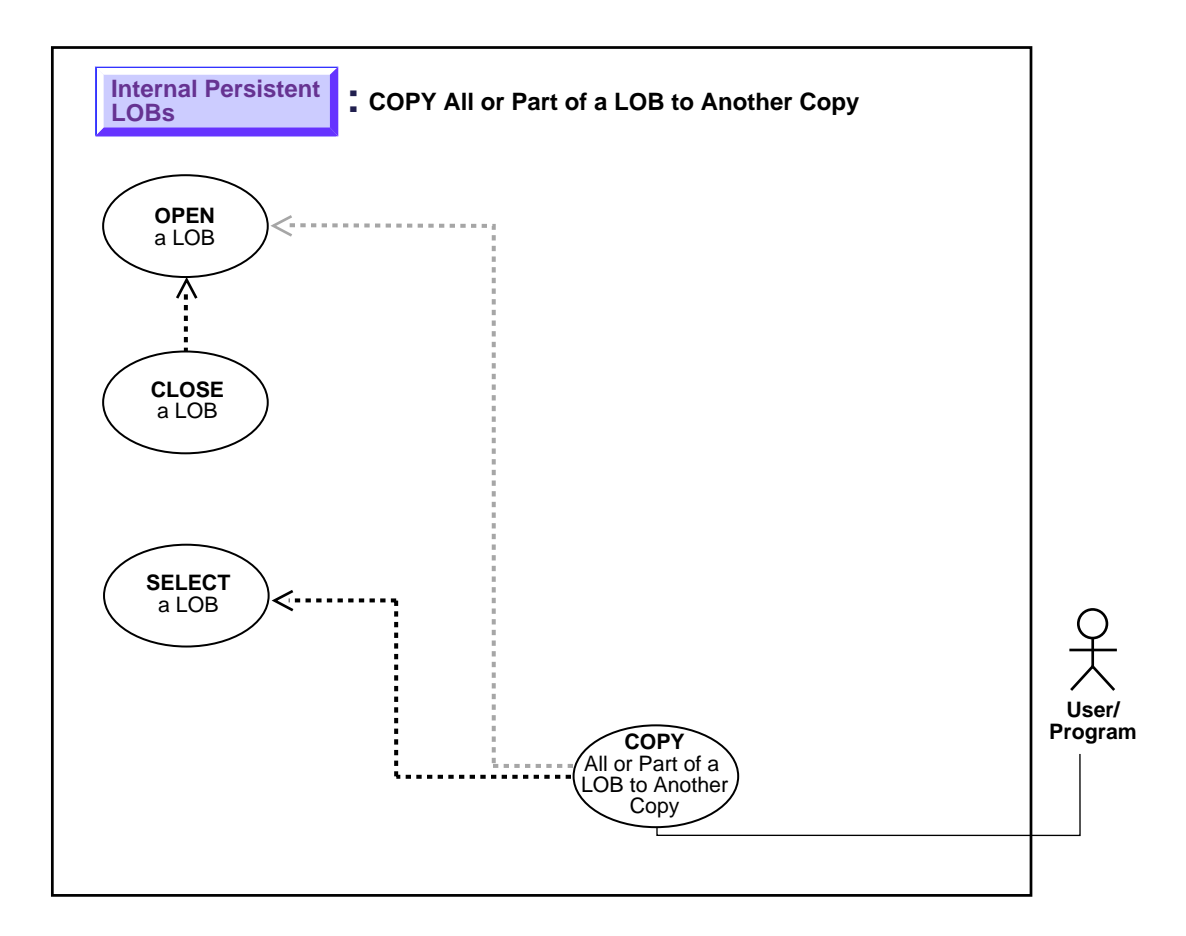

#### **See:** ["Use Case Model: Internal Persistent LOBs Basic](#page-245-0) [Operations" on page 9-2](#page-245-0), for all basic operations of Internal Persistent LOBs.

# **Purpose**

This procedure describes how to copy all or part of a LOB to another LOB.

### **Usage Notes**

#### **Locking the Row Prior to Updating**

Prior to updating a LOB value via the  $PL/SQL$  DBMS LOB package or OCI, you must lock the row containing the LOB. While the SQL INSERT and UPDATE statements implicitly lock the row, locking is done explicitly by means of a SQL SELECT FOR UPDATE statement in SQL and PL/SQL programs, or by using an OCI pin or lock function in OCI programs.

For more details on the state of the locator after an update, refer to ["Updated LObs](#page-144-0) [Via Updated Locators" on page 5-5](#page-144-0) in [Chapter 5, "Advanced Topics".](#page-140-0)

### **Syntax**

See [Chapter 3, "LOB Programmatic Environments"](#page-78-0) for a list of available functions in each programmatic environment. Use the following syntax references for each programmatic environment:

- PL/SQL (DBM\_LOB Package): *Oracle8i Supplied PL/SQL Packages Reference* Chapter 18, "DBMS\_LOB" — COPY
- C (OCI): *Oracle Call Interface Programmer's Guide* Chapter 15, "Relational Functions" — LOB Functions, OciLobCopy.
- COBOL (Pro<sup>\*</sup>COBOL): *Pro<sup>\*</sup>COBOL Precompiler Programmer's Guide* Appendix F, "Embedded SQL and Precompiler Directives" — LOB COPY. Also reference PL/SQL DBMS\_LOB.COMPARE
- C/C++ (Pro\*C/C++): *Pro\*C/C++ Precompiler Programmer's Guide* Appendix F, "Embedded SQL Statements and Directives" — LOB COPY
- Visual Basic (OO4O) (Oracle Objects for OLE (OO4O) Online Help): From Help Topics, Contents tab, select OO4O Automation Server > OBJECTS > Orablob > METHODS > copy, and > OBJECTS > Oradynaset > METHODS > movenext, edit
- Java (JDBC)*: Oracle8i JDBC Developer's Guide and Reference* Chapter 7, "Working With LOBs" — Creating and Populating a BLOB or CLOB Column. *Oracle8i SQLJ Developer's Guide and Reference* Chapter 5, "Type Support", Oracle Type Support, Support for BLOB, CLOB, and BFILE.

#### **Scenario**

The code in these examples show you how to copy a portion of Sound from one clip to another.

#### **Examples**

Examples are provided in the following programmatic environments:

- [PL/SQL \(DBMS\\_LOB Package\): Copy All or Part of a LOB to Another LOB on](#page-388-0) [page 9-145](#page-388-0)
- [C \(OCI\): Copy All or Part of a LOB to Another LOB on page 9-146](#page-389-0)
- [COBOL \(Pro\\*COBOL\): Copy All or Part of a LOB to Another LOB on](#page-391-0) [page 9-148](#page-391-0)
- $\bullet$   $C/C++$  (Pro\*C/C++): Copy All or Part of a LOB to Another LOB on page 9-150
- [Visual Basic \(OO4O\): Copy All or Part of a LOB to Another LOB on page 9-151](#page-394-0)
- [Java \(JDBC\): Copy All or Part of a LOB to Another LOB on page 9-151](#page-394-1)

## <span id="page-388-0"></span>**PL/SQL (DBMS\_LOB Package): Copy All or Part of a LOB to Another LOB**

```
/* Note that the example procedure copyLOB_proc is not part of the
    DBMS_LOB package: */
CREATE OR REPLACE PROCEDURE copyLOB_proc IS
  Dest loc BLOB;
  Src_loc BLOB;
  Amount NUMBER;
  Dest_pos NUMBER;
  Src_pos NUMBER;
BEGIN
    SELECT Sound INTO Dest_loc FROM Multimedia_tab
     WHERE Clip ID = 2 FOR UPDATE;
    /* Select the LOB: */
    SELECT Sound INTO Src_loc FROM Multimedia_tab
     WHERE Clip ID = 1;
    /* Opening the LOBs is optional: */
    DBMS_LOB.OPEN(Dest_loc, DBMS_LOB.LOB_READWRITE);
    DBMS_LOB.OPEN(Src_loc, DBMS_LOB.LOB_READONLY);
    /* Copies the LOB from the source position to the destination position: */
    DBMS_LOB.COPY(Dest_loc, Src_loc, Amount, Dest_pos, Src_pos);
    /* Closing LOBs is mandatory if you have opened them: */
   DBMS_LOB.CLOSE(Dest_loc);
```

```
DBMS_LOB.CLOSE(Src_loc);
    COMMIT;
EXCEPTION
    WHEN OTHERS THEN
       DBMS_OUTPUT.PUT_LINE('Operation failed');
END;
```
### <span id="page-389-0"></span>**C (OCI): Copy All or Part of a LOB to Another LOB**

```
/* Select the locator */
sb4 select_lock_sound_locator_2(Lob_loc, dest_type, errhp, svchp, stmthp)
OCILobLocator *Lob_loc;
ub1 dest type; \frac{1}{4} whether destination locator */
OCIError *errhp;
OCISvcCtx *svchp;
OCIStmt *stmthp;
{
 char sqlstmt[150];
  OCIDefine *defnp1;
  if (dest_type == TRUE)
 {
    strcpy (sqlstmt,
            (char *)"SELECT Sound FROM Multimedia_tab
              WHERE Clip_ID=2 FOR UPDATE");
    printf (" select destination sound locator\n");
   }
   else
 {
   strcpy(sqlstmt, (char *)"SELECT Sound FROM Multimedia tab WHERE Clip_ID=1");
    printf (" select source sound locator\n");
   }
   checkerr (errhp, OCIStmtPrepare(stmthp, errhp, (text *)sqlstmt,
                                   (ub4)strlen((char *)sqlstmt),
                                 (ub4) OCI NTV SYNTAX, (ub4) OCI DEFAULT));
   checkerr (errhp, OCIDefineByPos(stmthp, &defnp1, errhp, (ub4) 1,
                                  (dvoid *)&Lob_loc, (sb4)0,
                                   (ub2) SQLT_BLOB,(dvoid *) 0,
                                  (ub2 *) 0, (ub2 *) 0, (ub4) OCI_DEFAULT));
   /* execute the select and fetch one row */
  checkerr(errhp, OCIStmtExecute(svchp, stmthp, errhp, (ub4) 1, (ub4) 0,
                                 (CONST OCISnapshot*) 0, (OCISnapshot*) 0,
                                  (ub4) OCI_DEFAULT));
  return 0;
}
```

```
/* This function copies part of the Source LOB into a specified position
    in the destination LOB
  */
void copyAllPartLob(envhp, errhp, svchp, stmthp)
OCIEnv *envhp;
OCIError *errhp;
OCISvcCtx *svchp;
OCIStmt *stmthp;
{
  OCIBlobLocator *Dest_loc, *Src_loc;
 int Amount = 1000;
  int Dest_pos = 100; /*<Position to start copying into> */
  int Src pos = 1; \frac{1}{2} /* <Position to start copying from */
   /* Allocate the LOB locators */
   (void) OCIDescriptorAlloc((dvoid *) envhp, (dvoid **) &Dest_loc,
                           (ub4)OCI DTYPE LOB, (size_t) 0, (dvoid **) 0); (void) OCIDescriptorAlloc((dvoid *) envhp, (dvoid **) &Src_loc,
                           (ub4) OCI DTYPE LOB, (size t) 0, (dvoid **) 0); /* Select the LOBs */
  printf(" select the destination and source locators\n");
   select_lock_sound_locator_2(Dest_loc, TRUE, errhp, svchp, stmthp);
                                                      /* destination locator */
   select_lock_sound_locator_2(Src_loc, FALSE, errhp, svchp, stmthp);
                                                           /* source locator */
   /* Opening the LOBs is Optional */
 printf (" open the destination locator (optional)\n\times");
  checkerr (errhp, OCILobOpen(svchp, errhp, Dest_loc, OCI_LOB_READWRITE));
 printf (" open the source locator (optional)\n\times");
  checkerr (errhp, OCILobOpen(svchp, errhp, Src_loc, OCI_LOB_READONLY));
 printf (" copy the lob (amount) from the source to destination\langle n'' \rangle;
   checkerr (errhp, OCILobCopy(svchp, errhp, Dest_loc, Src_loc,
                              Amount, Dest_pos, Src_pos));
   /* Closing the LOBs is Mandatory if they have been Opened */
  printf(" close the locators\n");
   checkerr (errhp, OCILobClose(svchp, errhp, Dest_loc));
   checkerr (errhp, OCILobClose(svchp, errhp, Src_loc));
   /* Free resources held by the locators*/
   (void) OCIDescriptorFree((dvoid *) Dest_loc, (ub4) OCI_DTYPE_LOB);
   (void) OCIDescriptorFree((dvoid *) Src_loc, (ub4) OCI_DTYPE_LOB);
```

```
 return;
 }
```
#### <span id="page-391-0"></span>**COBOL (Pro\*COBOL): Copy All or Part of a LOB to Another LOB**

```
 IDENTIFICATION DIVISION.
 PROGRAM-ID. BLOB-COPY.
 ENVIRONMENT DIVISION.
 DATA DIVISION.
 WORKING-STORAGE SECTION.
01 USERID PIC X(11) VALUES "SAMP/SAMP".
01 DEST SOL-BLOB.
01 SRC SOL-BLOB.
 * Define the amount to copy.
 * This value has been chosen arbitrarily:
01 AMT PIC S9(9) COMP VALUE 10.
 * Define the source and destination position.
 * These values have been chosen arbitrarily:
01 SRC-POS PIC S9(9) COMP VALUE 1.
01 DEST-POS PIC S9(9) COMP VALUE 1.
 * The return value from PL/SQL function:
01 RET PIC S9(9) COMP.
     EXEC SQL INCLUDE SQLCA END-EXEC.
 PROCEDURE DIVISION.
 COPY-BLOB.
     EXEC SQL WHENEVER SQLERROR DO PERFORM SQL-ERROR END-EXEC.
     EXEC SQL
          CONNECT :USERID
     END-EXEC.
 * Allocate and initialize the BLOB locators:
     EXEC SQL ALLOCATE :DEST END-EXEC.
     EXEC SQL ALLOCATE :SRC END-EXEC.
     DISPLAY "Source and destination LOBs are open.".
     EXEC SQL WHENEVER NOT FOUND GOTO END-OF-BLOB END-EXEC.
     EXEC SQL
          SELECT SOUND INTO :SRC
         FROM MULTIMEDIA TAB M WHERE M.CLIP_ID = 1 END-EXEC.
     DISPLAY "Source LOB populated.".
```

```
 EXEC SQL
           SELECT SOUND INTO :DEST
           FROM MULTIMEDIA_TAB M WHERE M.CLIP_ID = 2 FOR UPDATE END-EXEC.
     DISPLAY "Destination LOB populated.".
 * Open the DESTination LOB read/write and SRC LOB read only
     EXEC SQL LOB OPEN :DEST READ WRITE END-EXEC.
     EXEC SQL LOB OPEN :SRC READ ONLY END-EXEC.
     DISPLAY "Source and destination LOBs are open.".
 * Copy the desired amount
     EXEC SQL
          LOB COPY :AMT FROM :SRC AT :SRC-POS
          TO :DEST AT :DEST-POS END-EXEC.
     DISPLAY "Src LOB copied to destination LOB.".
 * Execute PL/SQL to get COMPARE functionality
 * to make sure that the BLOBs are identical
     EXEC SQL EXECUTE
       BEGIN
         :RET := DBMS_LOB.COMPARE(:SRC,:DEST,:AMT,1,1); END; END-EXEC.
    IF RET = 0 * Logic for equal BLOBs goes here
         DISPLAY "BLOBs are equal"
     ELSE
 * Logic for unequal BLOBs goes here
         DISPLAY "BLOBs are not equal"
     END-IF.
     EXEC SQL LOB CLOSE :DEST END-EXEC.
     EXEC SQL LOB CLOSE :SRC END-EXEC.
 END-OF-BLOB.
     EXEC SQL WHENEVER NOT FOUND CONTINUE END-EXEC.
     EXEC SQL FREE :DEST END-EXEC.
     EXEC SQL FREE :SRC END-EXEC.
     EXEC SQL ROLLBACK WORK RELEASE END-EXEC.
     STOP RUN.
 SQL-ERROR.
     EXEC SQL WHENEVER SQLERROR CONTINUE END-EXEC.
     DISPLAY " ".
     DISPLAY "ORACLE ERROR DETECTED:".
     DISPLAY " ".
```
 DISPLAY SQLERRMC. EXEC SQL ROLLBACK WORK RELEASE END-EXEC. STOP RUN.

### <span id="page-393-0"></span>**C/C++ (Pro\*C/C++): Copy All or Part of a LOB to Another LOB**

```
#include <oci.h>
#include <stdio.h>
#include <sqlca.h>
void Sample_Error()
{
  EXEC SQL WHENEVER SQLERROR CONTINUE;
   printf("%.*s\n", sqlca.sqlerrm.sqlerrml, sqlca.sqlerrm.sqlerrmc);
  EXEC SQL ROLLBACK WORK RELEASE;
  exit(1);}
void copyLOB_proc()
{
   OCIBlobLocator *Dest_loc, *Src_loc;
  int Amount = 5;
  int Dest pos = 10;
  int Src pos = 1;
   EXEC SQL WHENEVER SQLERROR DO Sample_Error();
   /* Allocate the LOB locators: */
   EXEC SQL ALLOCATE :Dest_loc;
   EXEC SQL ALLOCATE :Src_loc;
   /* Select the LOBs: */
   EXEC SQL SELECT Sound INTO :Dest_loc
            FROM Multimedia_tab WHERE Clip_ID = 2 FOR UPDATE;
   EXEC SQL SELECT Sound INTO :Src_loc
           FROM Multimedia tab WHERE Clip ID = 1;
   /* Opening the LOBs is Optional: */
   EXEC SQL LOB OPEN :Dest_loc READ WRITE;
   EXEC SQL LOB OPEN :Src_loc READ ONLY;
   /* Copies the specified Amount from the source position in the source
      LOB to the destination position in the destination LOB: */
   EXEC SQL LOB COPY :Amount
                FROM :Src_loc AT :Src_pos TO :Dest_loc AT :Dest_pos;
  \frac{1}{2} Closing the LOBs is mandatory if they have been opened: */
   EXEC SQL LOB CLOSE :Dest_loc;
   EXEC SQL LOB CLOSE :Src_loc;
```

```
 /* Release resources held by the locators: */
   EXEC SQL FREE :Dest_loc;
   EXEC SQL FREE :Src_loc;
}
void main()
{
  char *samp = "samp/samp";
   EXEC SQL CONNECT :samp;
   copyLOB_proc();
   EXEC SQL ROLLBACK WORK RELEASE;
}
```
### <span id="page-394-0"></span>**Visual Basic (OO4O): Copy All or Part of a LOB to Another LOB**

```
Dim MySession As OraSession
Dim OraDb As OraDatabase
Dim OraDyn As OraDynaset, OraSound1 As OraBlob, OraSoundClone As OraBlob
Set MySession = CreateObject("OracleInProcServer.XOraSession")
Set OraDb = MySession.OpenDatabase("exampledb", "samp/samp", 0&)
Set OraDyn = OraDb.CreateDynaset(
     "SELECT * FROM Multimedia_tab ORDER BY clip_id", ORADYN_DEFAULT)
Set OraSound1 = OraDyn.Fields("Sound").Value
Set OraSoundClone = OraSound1.Clone
'Go to next row and copy LOB
OraDyn.MoveNext
OraDyn.Edit
OraSound1.Copy OraSoundClone, OraSoundClone.Size, 1, 1
OraDyn.Update
```
### <span id="page-394-1"></span>**Java (JDBC): Copy All or Part of a LOB to Another LOB**

import java.io.OutputStream;

// Core JDBC classes: import java.sql.DriverManager; import java.sql.Connection;

{

```
import java.sql.Types;
import java.sql.Statement;
import java.sql.PreparedStatement;
import java.sql.ResultSet;
import java.sql.SQLException;
// Oracle Specific JDBC classes:
import oracle.sql.*;
import oracle.jdbc.driver.*;
public class Ex2_100
   public static void main (String args [])
        throws Exception
   {
     // Load the Oracle JDBC driver:
     DriverManager.registerDriver(new oracle.jdbc.driver.OracleDriver());
     // Connect to the database:
     Connection conn =
       DriverManager.getConnection ("jdbc:oracle:oci8:@", "samp", "samp");
     // It's faster when auto commit is off:
     conn.setAutoCommit (false);
     // Create a Statement:
     Statement stmt = conn.createStatement ();
     try
\left\{\begin{array}{ccc} \end{array}\right\}final int AMOUNT TO COPY = 2000;
      ResultSet rset = null;
     BLOB dest_loc = null;
     BLOB src\_loc = null;
      InputStream in = null;
      OutputStream out = null;
      byte[] buf = new byte[AMOUNT_TO_COPY];
      rset = stmt.executeQuery (
            "SELECT sound FROM multimedia_tab WHERE clip_id = 1");
    if (rset.next())
    {
     src\_loc = ((OracleResultSet)rset).getBLOB (1); }
    in = src_loc.getBinaryStream();
        rset = stmt.executeQuery (
```
```
 "SELECT sound FROM multimedia_tab WHERE clip_id = 2 FOR UPDATE");
    if (rset.next())
    {
     dest_loc = ((OracleResultSet)rset).getBLOB (1);
    }
    out = dest_loc.getBinaryOutputStream();
    // read AMOUNT_TO_COPY bytes into buf from stream, starting from offset 0:
    in.read(buf, 0, AMOUNT_TO_COPY);
   // write AMOUNT_TO_COPY bytes from buf into output stream, starting at offset
0:
    out.write(buf, 0, AMOUNT_TO_COPY);
    // Close all streams and handles
    in.close();
    out.flush();
    out.close();
    stmt.close();
    conn.commit();
    conn.close();
     }
     catch (SQLException e)
     {
        e.printStackTrace();
     }
   }
}
```
## **Copy a LOB Locator**

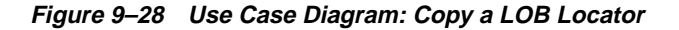

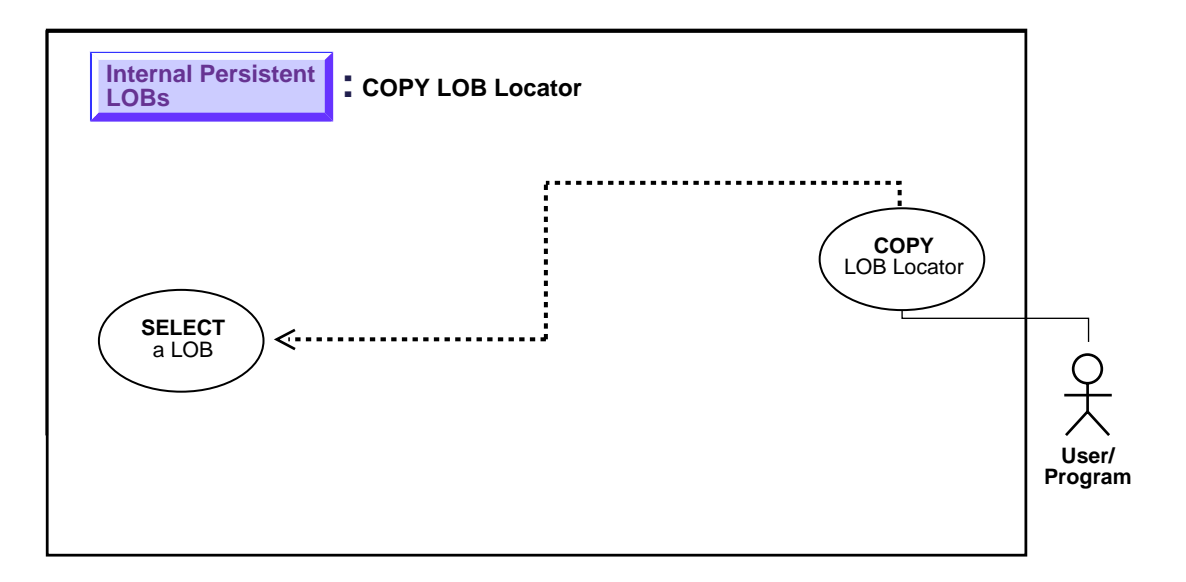

**See:** ["Use Case Model: Internal Persistent LOBs Basic](#page-245-0) [Operations" on page 9-2](#page-245-0), for all basic operations of Internal Persistent LOBs.

#### **Purpose**

This procedure describes how to copy a LOB locator.

### **Usage Notes**

Not applicable.

### **Syntax**

See [Chapter 3, "LOB Programmatic Environments"](#page-78-0) for a list of available functions in each programmatic environment. Use the following syntax references for each programmatic environment:

- PL/SQL (DBM\_LOB Package): Refer to the ["Read-Consistent Locators"](#page-141-0) in [Chapter 5, "Advanced Topics"](#page-140-0) for information on assigning one lob locator to another.
- C (OCI): *Oracle Call Interface Programmer's Guide* Chapter 15, "Relational Functions" — LOB Functions, OciLobAssign, OciLobIsEqual.
- COBOL (Pro\*COBOL): *Pro\*COBOL Precompiler Programmer's Guide* Appendix F, "Embedded SQL and Precompiler Directives" — ALLOCATE, LOB ASSIGN
- C/C++ (Pro\*C/C++): *Pro\*C/C++ Precompiler Programmer's Guide* Appendix F, "Embedded SQL Statements and Directives" — SELECT, LOB ASSIGN
- Visual Basic (OO4O) (Oracle Objects for OLE (OO4O) Online Help): From Help Topics, Contents tab, select OO4O Automation Server > OBJECTS > Orablob > METHODS > copy
- Java (JDBC): *Oracle8i JDBC Developer's Guide and Reference* Chapter 7, "Working With LOBs" — Creating and Populating a BLOB or CLOB Column. *Oracle8i SQLJ Developer's Guide and Reference* Chapter 5, "Type Support", Oracle Type Support, Support for BLOB, CLOB, and BFILE.

### **Scenario**

These examples show how to copy one locator to another involving the video frame (Frame). Note how different locators may point to the same or different, current or outdated data.

## **Examples**

Examples are provided in the following programmatic environments:

- [PL/SQL \(DBMS\\_LOB Package\): Copy a LOB Locator on page 9-156](#page-399-1)
- [C \(OCI\): Copy a LOB Locator on page 9-156](#page-399-0)
- [COBOL \(Pro\\*COBOL\): Copy a LOB Locator on page 9-158](#page-401-0)
- $\blacksquare$  [C/C++ \(Pro\\*C/C++\): Copy a LOB Locator on page 9-159](#page-402-0)
- [Visual Basic \(OO4O\)Copy a LOB Locator on page 9-160](#page-403-0)
- [Java \(JDBC\): Copy a LOB Locator on page 9-160](#page-403-1)

### <span id="page-399-1"></span>**PL/SQL (DBMS\_LOB Package): Copy a LOB Locator**

**Note:** Assigning one LOB to another using PL/SQL entails using the ":=" sign. This is an advanced topic that is discussed in more detail under the heading ["Read-Consistent Locators" on page 5-2.](#page-141-0)

```
/* Note that the example procedure lobAssign proc is not part of the
    DBMS_LOB package. */
CREATE OR REPLACE PROCEDURE lobAssign_proc IS
 Lob loc1 blob;
  Lob_loc2 blob;
BEGIN
  SELECT Frame INTO Lob loc1 FROM Multimedia tab where Clip ID = 1 FOR UPDATE;
   /* Assign Lob loc1 to Lob loc2 thereby saving a copy of the value of the lob
      at this point in time. */
 Lob loc2 := Lob loc1;
  /* When you write some data to the lob through Lob loc1, Lob loc2 will not see
      the newly written data whereas Lob_loc1 will see the new data. */
END;
```
### <span id="page-399-0"></span>**C (OCI): Copy a LOB Locator**

```
/* Select the locator */
sb4 select_lock_frame_locator(Lob_loc, errhp, svchp, stmthp)
OCILobLocator *Lob_loc;
OCIError *errhp;
OCISvcCtx *svchp;
OCIStmt *stmthp;
{
   text *sqlstmt =
     (text *)"SELECT Frame FROM Multimedia_tab WHERE Clip_ID=1 FOR UPDATE";
   OCIDefine *defnp1;
   checkerr (errhp, OCIStmtPrepare(stmthp, errhp, sqlstmt,
                                    (ub4)strlen((char *)sqlstmt),
                                   (ub4) OCI_NTV_SYNTAX, (ub4) OCI_DEFAULT));
   checkerr (errhp, OCIDefineByPos(stmthp, &defnp1, errhp, (ub4) 1,
                                   (dvoid *)\&Lob loc, (sb4)0, (ub2) SQLT_BLOB,(dvoid *) 0,
                                   (\text{ub2 *}) 0, (\text{ub2 *}) 0, (\text{ub4}) OCI_DEFAULT));
  /* Execute the select and fetch one row */ checkerr(errhp, OCIStmtExecute(svchp, stmthp, errhp, (ub4) 1, (ub4) 0,
                                   (CONST OCISnapshot*) 0, (OCISnapshot*) 0,
```

```
 (ub4) OCI_DEFAULT));
     return (0);
}
void assignLob(envhp, errhp, svchp, stmthp)
OCIEnv *envhp;
OCIError *errhp;
OCISvcCtx *svchp;
OCIStmt *stmthp;
{
   OCILobLocator *dest_loc, *src_loc;
   boolean isEqual;
   /* Allocate the LOB locators */
   (void) OCIDescriptorAlloc((dvoid *) envhp, (dvoid **) &dest_loc,
                             (ub4)OCI_DTYPE_LOB, (size t) 0, (dvoid **) 0); (void) OCIDescriptorAlloc((dvoid *) envhp, (dvoid **) &src_loc,
                             (ub4)OCI_DTYPE_LOB, (size_t) 0, (dvoid **) 0); /* Select the LOBs */
   printf (" select and lock a frame locator\n");
   select_lock_frame_locator(src_loc, errhp, svchp, stmthp);/* source locator */
   /* Assign src_loc to dest_loc thereby saving a copy of the value of the LOB
      at this point in time.
    */
  printf(" assign the src locator to dest locator\ln");
   checkerr (errhp, OCILobAssign(envhp, errhp, src_loc, &dest_loc));
   /* When you write some data to the LOB through Lob_loc1, Lob_loc2 will not
      see the newly written data whereas Lob_loc1 will see the new data.
    */
   /* Call OCI to see if the two locators are Equal */
   printf (" check if Lobs are Equal.\n");
   checkerr (errhp, OCILobIsEqual(envhp, src_loc, dest_loc, &isEqual));
   if (isEqual)
   {
    \frac{1}{2} ... The LOB locators are Equal */
    printf(" Lob Locators are equal.\n");
   }
   else
 {
    \frac{1}{2} ... The LOB locators are not Equal */
```

```
 printf(" Lob Locators are NOT Equal.\n");
 }
\frac{1}{2} Note that in this example, the LOB locators will be Equal */
 /* Free resources held by the locators*/
 (void) OCIDescriptorFree((dvoid *) dest_loc, (ub4) OCI_DTYPE_LOB);
 (void) OCIDescriptorFree((dvoid *) src_loc, (ub4) OCI_DTYPE_LOB);
 return;
  }
```
## <span id="page-401-0"></span>**COBOL (Pro\*COBOL): Copy a LOB Locator**

```
 IDENTIFICATION DIVISION.
       PROGRAM-ID. COPY-LOCATOR.
       ENVIRONMENT DIVISION.
       DATA DIVISION.
       WORKING-STORAGE SECTION.
      01 USERID PIC X(11) VALUES "SAMP/SAMP".
01 DEST SQL-BLOB.
01 SRC SQL-BLOB.
           EXEC SQL INCLUDE SQLCA END-EXEC.
       PROCEDURE DIVISION.
       COPY-BLOB-LOCATOR.
           EXEC SQL WHENEVER SQLERROR DO PERFORM SQL-ERROR END-EXEC.
           EXEC SQL
                CONNECT :USERID
           END-EXEC.
      * Allocate and initialize the BLOB locators:
           EXEC SQL ALLOCATE :DEST END-EXEC.
           EXEC SQL ALLOCATE :SRC END-EXEC.
           EXEC SQL WHENEVER NOT FOUND GOTO END-OF-BLOB END-EXEC.
           EXEC SQL
                SELECT FRAME INTO :SRC
               FROM MULTIMEDIA TAB WHERE CLIP ID = 2 FOR UPDATE
           END-EXEC.
            EXEC SQL LOB ASSIGN :SRC TO :DEST END-EXEC.
      * When you write data to the LOB through SRC, DEST will
      * not see the newly written data
       END-OF-BLOB.
           EXEC SQL WHENEVER NOT FOUND CONTINUE END-EXEC.
```
 EXEC SQL FREE :DEST END-EXEC. EXEC SQL FREE :SRC END-EXEC. EXEC SQL ROLLBACK WORK RELEASE END-EXEC. STOP RUN. SQL-ERROR. EXEC SQL WHENEVER SQLERROR CONTINUE END-EXEC. DISPLAY " ". DISPLAY "ORACLE ERROR DETECTED:". DISPLAY " ". DISPLAY SQLERRMC. EXEC SQL ROLLBACK WORK RELEASE END-EXEC. STOP RUN.

### <span id="page-402-0"></span>**C/C++ (Pro\*C/C++): Copy a LOB Locator**

```
#include <oci.h>
#include <stdio.h>
#include <sqlca.h>
void Sample_Error()
{
  EXEC SQL WHENEVER SQLERROR CONTINUE;
  printf("%.*s\n", sqlca.sqlerrm.sqlerrml, sqlca.sqlerrm.sqlerrmc);
  EXEC SQL ROLLBACK WORK RELEASE;
 exit(1);}
void lobAssign_proc()
\{ OCIBlobLocator *Lob_loc1, *Lob_loc2;
  EXEC SQL WHENEVER SQLERROR DO Sample_Error();
  EXEC SQL ALLOCATE :Lob_loc1;
  EXEC SQL ALLOCATE :Lob_loc2;
  EXEC SQL SELECT Frame INTO :Lob_loc1
           FROM Multimedia tab WHERE Clip_ID = 1 FOR UPDATE;
  /* Assign Lob loc1 to Lob loc2 thereby saving a copy of the value of the
      LOB at this point in time: */
  EXEC SQL LOB ASSIGN :Lob_loc1 TO :Lob_loc2;
   /* When you write some data to the LOB through Lob_loc1, Lob_loc2 will not
     see the newly written data whereas Lob_loc1 will see the new data: */
}
```

```
void main()
{
   char *samp = "samp/samp";
  EXEC SQL CONNECT : samp;
   lobAssign_proc();
  EXEC SOL ROLLBACK WORK RELEASE;
}
```
## <span id="page-403-0"></span>**Visual Basic (OO4O)Copy a LOB Locator**

```
Dim MySession As OraSession
Dim OraDb As OraDatabase
Dim OraDyn As OraDynaset, OraSound1 As OraBlob, OraSoundClone As OraBlob
Set MySession = CreateObject("OracleInProcServer.XOraSession")
Set OraDb = MySession.OpenDatabase("exampledb", "samp/samp", 0&)
Set OraDyn = OraDb.CreateDynaset(
    "SELECT * FROM Multimedia_tab ORDER BY clip_id ", ORADYN_DEFAULT)
Set OraSound1 = OraDyn.Fields("Sound").Value
Set OraSoundClone = OraSound1.Clone
```
OraDyn.MoveNext

```
'Copy 1000 bytes of LOB values OraSoundClone to OraSoundl at OraSoundl
'offset 100:
OraDyn.Edit
OraSound1.Copy OraSoundClone, 1000, 100
OraDyn.Update
```
### <span id="page-403-1"></span>**Java (JDBC): Copy a LOB Locator**

```
import java.sql.Connection;
import java.sql.Types;
import java.sql.Statement;
import java.sql.PreparedStatement;
import java.sql.ResultSet;
import java.sql.SQLException;
// Oracle Specific JDBC classes:
import oracle.sql.*;
import oracle.jdbc.driver.*;
```

```
public class Ex2_104
{
public static void main (String args [])
        throws Exception
   {
     // Load the Oracle JDBC driver:
     DriverManager.registerDriver(new oracle.jdbc.driver.OracleDriver());
     // Connect to the database:
     Connection conn =
     DriverManager.getConnection ("jdbc:oracle:oci8:@", "samp", "samp");
     // It's faster when auto commit is off:
     conn.setAutoCommit (false);
     // Create a Statement:
     Statement stmt = conn.createStatement ();
   try
     {
     BLOB lob_loc1 = null;
    BLOB lob\_loc2 = null;
     ResultSet rset = stmt.executeQuery (
          "SELECT frame FROM multimedia_tab WHERE clip_id = 1");
    if (rset.next())
    {
      lob_loc1 = ((OracleResultSet)rset).getBLOB (1);
    }
    // When you write data to LOB through lob_loc1,lob_loc2 will not see changes
   lob\_loc2 = lob\_loc1; stmt.close();
    conn.commit();
    conn.close();
     }
     catch (SQLException e)
     {
        e.printStackTrace();
     }
   }
}
```
## **See If One LOB Locator Is Equal to Another**

**Figure 9–29 Use Case Diagram: See If One LOB Locator Is Equal to Another**

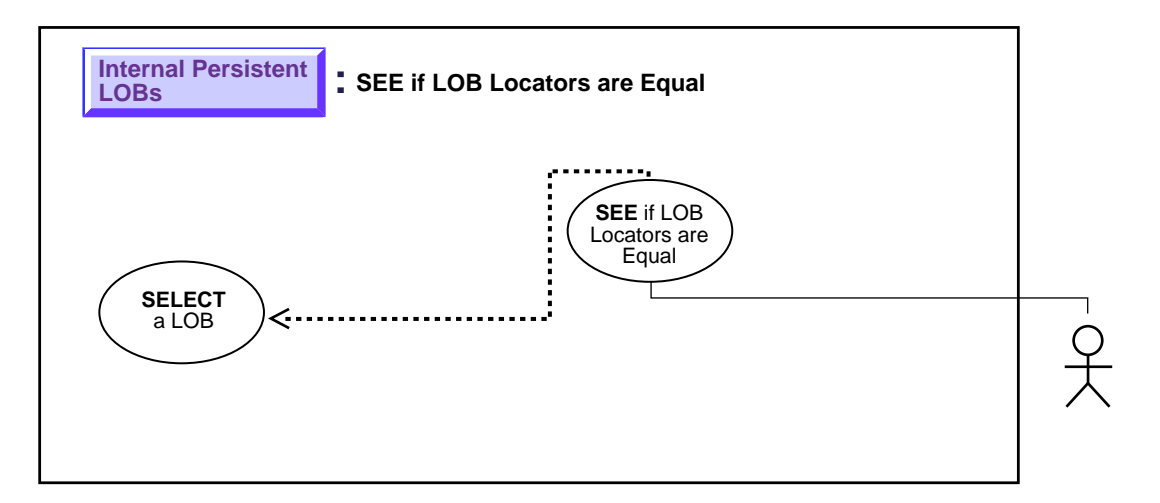

**See:** ["Use Case Model: Internal Persistent LOBs Basic](#page-245-0) [Operations" on page 9-2](#page-245-0), for all basic operations of Internal Persistent LOBs.

### **Purpose**

This procedure describes how to see if one LOB locator is equal to another.

### **Usage Notes**

Not applicable.

### **Syntax**

See [Chapter 3, "LOB Programmatic Environments"](#page-78-0) for a list of available functions in each programmatic environment. Use the following syntax references for each programmatic environment:

PL/SQL (DBMS\_LOB Package): There is no applicable syntax reference for this use case.

- C (OCI): *Oracle Call Interface Programmer's Guide* Chapter 15, "Relational Functions" — LOB Functions, OciLobAssign, OciLobIsEqual.
- COBOL (Pro\*COBOL): There is no applicable syntax reference for this use case.
- C/C++ (Pro\*C/C++): *Pro\*C/C++ Precompiler Programmer's Guide* Appendix F, "Embedded SQL Statements and Directives" — LOB ASSIGN
- Visual Basic (OO4O): There is no applicable syntax reference for this use case.
- Java (JDBC): *Oracle8i JDBC Developer's Guide and Reference* Chapter 7, "Working With LOBs" — Creating and Populating a BLOB or CLOB Column. *Oracle8i SQLJ Developer's Guide and Reference* Chapter 5, "Type Support", Oracle Type Support, Support for BLOB, CLOB, and BFILE.

## **Scenario**

If two locators are equal, this means that they refer to the same version of the LOB data (see ["Read-Consistent Locators" on page 5-2\)](#page-141-0). In this example, the locators are equal. However, it may be as important to determine that locators do not refer to same version of the LOB data.

## <span id="page-406-1"></span>**Examples**

Examples are provided in the following programmatic environments:

- PL/SQL (DBMS LOB): No example is provided with this release.
- [C \(OCI\): See If One LOB Locator Is Equal to Another](#page-406-0) [on page 9-163](#page-406-1)
- COBOL (Pro\*COBOL): No example is provided with this release.
- $C/C++$  (Pro $^{\ast}C/C++$ ): See If One LOB Locator Is Equal to Another on [page 9-165](#page-408-0)
- Visual Basic (OO4O): No example is provided with this release.
- [Java \(JDBC\): See If One LOB Locator Is Equal to Another on page 9-166](#page-409-0)

## <span id="page-406-0"></span>**C (OCI): See If One LOB Locator Is Equal to Another**

```
/* Select the locator: */
sb4 select_lock_frame_locator(Lob_loc, errhp, svchp, stmthp)
OCILobLocator *Lob_loc;
OCIError *errhp;
OCISvcCtx *svchp;
OCIStmt *stmthp;
```

```
{
   text *sqlstmt =
     (text *)"SELECT Frame FROM Multimedia_tab WHERE Clip_ID=1 FOR UPDATE";
   OCIDefine *defnp1;
   checkerr (errhp, OCIStmtPrepare(stmthp, errhp, sqlstmt,
                                    (ub4)strlen((char *)sqlstmt),
                                   (ub4) OCI_NTV_SYNTAX, (ub4) OCI_DEFAULT));
   checkerr (errhp, OCIDefineByPos(stmthp, &defnp1, errhp, (ub4) 1,
                                    (dvoid *)&Lob_loc, (sb4)0,
                                    (ub2) SQLT_BLOB,(dvoid *) 0,
                                   (\text{ub2 *}) 0, (\text{ub2 *}) 0, (\text{ub4}) OCI_DEFAULT));
   /* Execute the select and fetch one row: */
   checkerr(errhp, OCIStmtExecute(svchp, stmthp, errhp, (ub4) 1, (ub4) 0,
                                   (CONST OCISnapshot*) 0, (OCISnapshot*) 0,
                                   (ub4) OCI_DEFAULT));
   return (0);
}
void locatorIsEqual(envhp, errhp, svchp, stmthp)
OCIEnv *envhp;
OCIError *errhp;
OCISvcCtx *svchp;
OCIStmt *stmthp;
{
   OCILobLocator *dest_loc, *src_loc;
   boolean isEqual;
   /* Allocate the LOB locators: */
   (void) OCIDescriptorAlloc((dvoid *) envhp, (dvoid **) &dest_loc,
                              (ub4)OCI_DTYPE_LOB, (size_t) 0, (dvoid **) 0);
   (void) OCIDescriptorAlloc((dvoid *) envhp, (dvoid **) &src_loc,
                             (ub4)OCI_DTYPE_LOB, (size_t) 0, (dvoid **) 0); /* Select the LOBs: */
  printf (" select and lock a frame locator\");
  select lock frame locator(src loc, errhp, svchp, stmthp);/* source locator */
   /* Assign src_loc to dest_loc thereby saving a copy of the value of the LOB
      at this point in time: */
  printf(" assign the src locator to dest locator\ln");
   checkerr (errhp, OCILobAssign(envhp, errhp, src_loc, &dest_loc));
   /* When you write some data to the LOB through Lob_loc1, Lob_loc2 will not
      see the newly written data whereas Lob_loc1 will see the new data: */
```

```
 /* Call OCI to see if the two locators are Equal: */
 printf (" check if Lobs are Equal.\n\cdot);
  checkerr (errhp, OCILobIsEqual(envhp, src_loc, dest_loc, &isEqual));
  if (isEqual)
 {
    \frac{1}{2} ... The LOB locators are Equal: */
    printf(" Lob Locators are equal.\n");
   }
  else
   {
    \frac{1}{2} ... The LOB locators are not Equal: */
    printf(" Lob Locators are NOT Equal.\n");
   }
  \frac{1}{2} Note that in this example, the LOB locators will be Equal */
   /* Free resources held by the locators: */
   (void) OCIDescriptorFree((dvoid *) dest_loc, (ub4) OCI_DTYPE_LOB);
   (void) OCIDescriptorFree((dvoid *) src_loc, (ub4) OCI_DTYPE_LOB);
  return;
}
```
### <span id="page-408-0"></span>**C/C++ (Pro\*C/C++): See If One LOB Locator Is Equal to Another**

```
/* Pro*C/C++ does not provide a mechanism to test the equality of two
   locators. However, by using the OCI directly, two locators can be
   compared to determine whether or not they are equal as this example
   demonstrates: */
```

```
#include <sql2oci.h>
#include <stdio.h>
#include <sqlca.h>
void Sample_Error()
{
   EXEC SQL WHENEVER SQLERROR CONTINUE;
   printf("%.*s\n", sqlca.sqlerrm.sqlerrml, sqlca.sqlerrm.sqlerrmc);
   EXEC SQL ROLLBACK WORK RELEASE;
  exit(1);}
```

```
void LobLocatorIsEqual_proc()
{
   OCIBlobLocator *Lob_loc1, *Lob_loc2;
   OCIEnv *oeh;
   boolean isEqual;
  EXEC SOL WHENEVER SOLERROR DO Sample Error();
   EXEC SQL ALLOCATE :Lob_loc1;
   EXEC SQL ALLOCATE :Lob_loc2;
   EXEC SQL SELECT Frame INTO Lob_loc1
           FROM Multimedia tab where Clip_ID = 1 FOR UPDATE;
   /* Assign Lob_loc1 to Lob_loc2 thereby saving a copy of the value of the
      LOB at this point in time: */
   EXEC SQL LOB ASSIGN :Lob_loc1 TO :Lob_loc2;
   /* When you write some data to the lob through Lob_loc1, Lob_loc2 will
      not see the newly written data whereas Lob_loc1 will see the new
      data. */
   /* Get the OCI Environment Handle using a SQLLIB Routine: */
   (void) SQLEnvGet(SQL_SINGLE_RCTX, &oeh);
   /* Call OCI to see if the two locators are Equal: */
   (void) OCILobIsEqual(oeh, Lob_loc1, Lob_loc2, &isEqual);
   if (isEqual)
     printf("The locators are equal\n");
   else
     printf("The locators are not equal\n");
  /* Note that in this example, the LOB locators will be Equal */EXEC SOL FREE :Lob loc1;
  EXEC SOL FREE :Lob loc2;
}
void main()
{
   char *samp = "samp/samp";
 EXEC SOL CONNECT : samp;
 LobLocatorIsEqual_proc();
   EXEC SQL ROLLBACK WORK RELEASE;
}
```
### <span id="page-409-0"></span>**Java (JDBC): See If One LOB Locator Is Equal to Another**

```
import java.sql.Connection;
import java.sql.Types;
import java.sql.Statement;
import java.sql.PreparedStatement;
import java.sql.ResultSet;
```

```
import java.sql.SQLException;
// Oracle Specific JDBC classes:
import oracle.sql.*;
import oracle.jdbc.driver.*;
public class Ex2_108
{
 public static void main (String args [])
        throws Exception
   {
     // Load the Oracle JDBC driver:
     DriverManager.registerDriver(new oracle.jdbc.driver.OracleDriver());
     // Connect to the database:
     Connection conn =
       DriverManager.getConnection ("jdbc:oracle:oci8:@", "samp", "samp");
     // It's faster when auto commit is off:
     conn.setAutoCommit (false);
     // Create a Statement:
     Statement stmt = conn.createStatement ();
     try
     {
      BLOB lob loc1 = null;
      BLOB lob loc2 = null;
       ResultSet rset = stmt.executeQuery (
           "SELECT sound FROM multimedia_tab WHERE clip_id = 2");
    if (rset.next())
\{ lob_loc1 = ((OracleResultSet)rset).getBLOB (1);
    }
    // When you write data to LOB through lob_loc1,lob_loc2 will not see the
changes:
   lob\_loc2 = lob\_loc1; // Note that in this example, the Locators will be equal.
    if (lob_loc1.equals(lob_loc2))
    {
       // The Locators are equal:
       System.out.println("Locators are equal");
    }
    else
```
}

```
 {
     // The Locators are different:
     System.out.println("Locators are NOT equal");
  }
  stmt.close();
  conn.commit();
  conn.close();
   }
   catch (SQLException e)
   {
      e.printStackTrace();
   }
 }
```
# **See If a LOB Locator Is Initialized**

**Figure 9–30 Use Case Diagram: See If a LOB Locator Is Initialized**

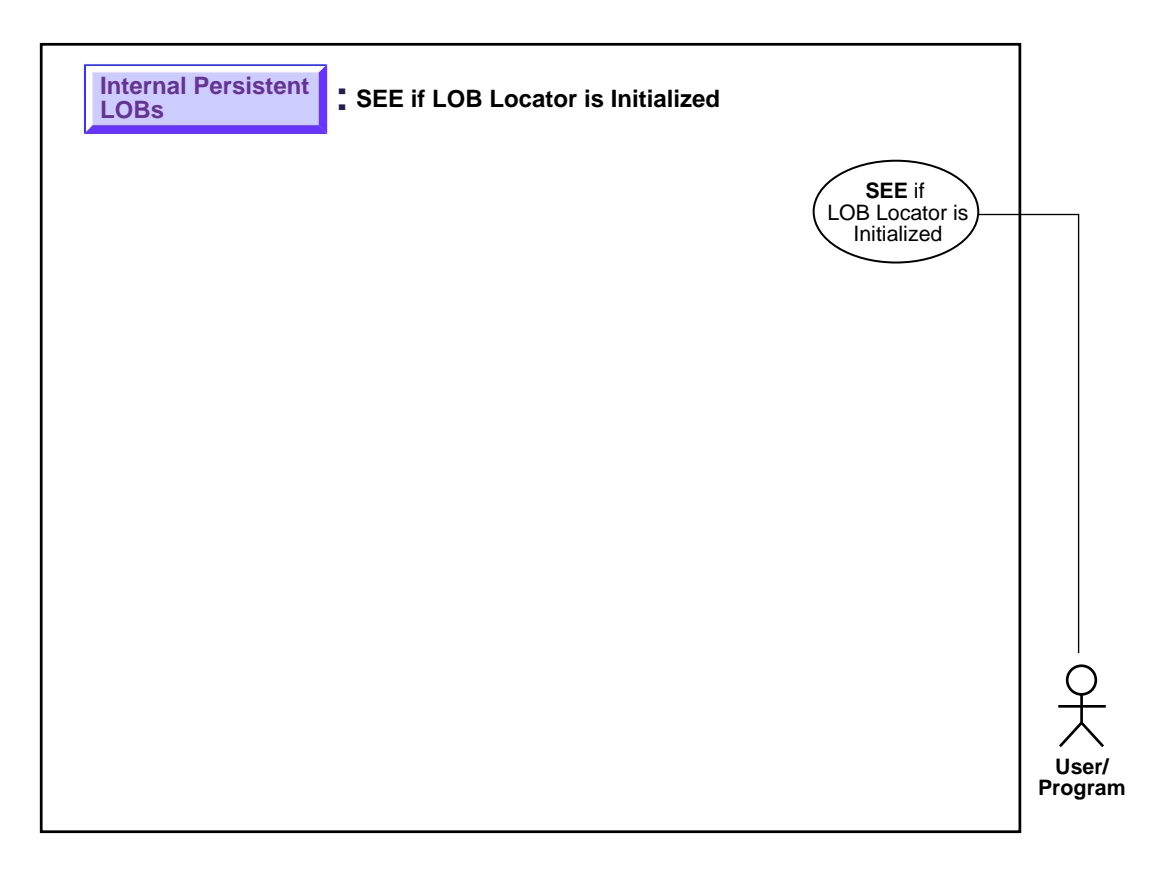

**See:** ["Use Case Model: Internal Persistent LOBs Basic](#page-245-0) [Operations" on page 9-2](#page-245-0), for all basic operations of Internal Persistent LOBs.

## **Purpose**

This procedure describes how to see if a LOB locator is initialized.

### **Usage Notes**

Not applicable.

## **Syntax**

See [Chapter 3, "LOB Programmatic Environments"](#page-78-0) for a list of available functions in each programmatic environment. Use the following syntax references for each programmatic environment:

- PL/SQL (DBMS\_LOB Package): There is no applicable syntax reference for this use case.
- C (OCI): *Oracle Call Interface Programmer's Guide* Chapter 15, "Relational Functions" — OciLobLocatorIsInit.
- COBOL (Pro\*COBOL): There is no applicable syntax reference for this use case.
- C/C++ (Pro\*C/C++) (*Pro\*C/C++ Precompiler Programmer's Guide)*: Appendix F, "Embedded SQL Statements and Directives". See C(OCI), OciLobLocatorIsInit.
- Visual Basic (OO4O): There is no applicable syntax reference for this use case.
- Java (JDBC): There is no applicable syntax reference for this use case.

### **Scenario**

The operation allows you to determine if the locator has been initialized or not. In the example shown both locators are found to be initialized.

## **Examples**

Examples are provided in the following programmatic environments:

- PL/SQL (DBMS\_LOB Package): No example is provided with this release.
- [C \(OCI\): See If a LOB Locator Is Initialized on page 9-171](#page-414-0)
- COBOL (Pro\*COBOL): No example is provided with this release.
- $\blacksquare$   $C/C++$  (Pro\* $C/C++$ ): See If a LOB Locator Is Initialized on page 9-172
- Visual Basic (OO4O): No example is provided with this release.
- Java (JDBC): No example is provided with this release.

### <span id="page-414-0"></span>**C (OCI): See If a LOB Locator Is Initialized**

```
/* Select the locator: */
sb4 select_frame_locator(Lob_loc, errhp, svchp, stmthp)
OCILobLocator *Lob_loc;
OCIError *errhp;
OCISvcCtx *svchp;
OCIStmt *stmthp;
{
   text *sqlstmt =
                  (text *)"SELECT Frame FROM Multimedia_tab WHERE Clip_ID=1";
   OCIDefine *defnp1;
   checkerr (errhp, OCIStmtPrepare(stmthp, errhp, sqlstmt,
                                    (ub4)strlen((char *)sqlstmt),
                                   (ub4) OCI_NTV_SYNTAX, (ub4) OCI_DEFAULT));
   checkerr (errhp, OCIDefineByPos(stmthp, &defnp1, errhp, (ub4) 1,
                                   (dvoid *)\&Lob\_loc, (sb4)0, (ub2) SQLT_BLOB,(dvoid *) 0,
                                   (\text{ub2 *}) 0, (\text{ub2 *}) 0, (\text{ub4}) OCI_DEFAULT));
   /* Execute the select and fetch one row: */
   checkerr(errhp, OCIStmtExecute(svchp, stmthp, errhp, (ub4) 1, (ub4) 0,
                                   (CONST OCISnapshot*) 0, (OCISnapshot*) 0,
                                   (ub4) OCI_DEFAULT));
  return (0);
}
void isInitializedLob(envhp, errhp, svchp, stmthp)
OCIEnv *envhp;
OCIError *errhp;
OCISvcCtx *svchp;
OCIStmt *stmthp;
{
   OCILobLocator *Lob_loc1, *Lob_loc2;
   boolean isInitialized;
   /* Allocate the LOB locators: */
  printf(" allocate locator 1 and 2\n");
   (void) OCIDescriptorAlloc((dvoid *) envhp, (dvoid **) &Lob_loc1,
                         (ub4)OCI_DTYPE_LOB, (size_t) 0, (dvoid **) 0); (void) OCIDescriptorAlloc((dvoid *) envhp, (dvoid **) &Lob_loc2,
                             (ub4)OCI DTYPE LOB, (size_t) 0, (dvoid **) 0); /* Select the LOBs: */
  printf (" select a frame locator into locator 1\langle n'' \rangle;
```

```
select_frame_locator(Lob_loc1, errhp, svchp, stmthp); \frac{\partial f}{\partial x} /* locator 1 */
 /* Determine if the locator 1 is Initialized -: */
 checkerr(errhp, OCILobLocatorIsInit(envhp, errhp, Lob_loc1, &isInitialized));
                                     /* IsInitialized should return TRUE here */
printf(" for Locator 1, isInitialized = d\a'', isInitialized);
 /* Determine if the locator 2 is Initialized -: */
 checkerr(errhp, OCILobLocatorIsInit(envhp, errhp, Lob_loc2, &isInitialized));
                                    /* IsInitialized should return FALSE here */
printf(" for Locator 2, isInitialized = d\pi, isInitialized);
 /* Free resources held by the locators: */
 (void) OCIDescriptorFree((dvoid *) Lob_loc1, (ub4) OCI_DTYPE_LOB);
 (void) OCIDescriptorFree((dvoid *) Lob_loc2, (ub4) OCI_DTYPE_LOB);
 return;
 }
```
## <span id="page-415-0"></span>**C/C++ (Pro\*C/C++): See If a LOB Locator Is Initialized**

/\* Pro\*C/C++ has no form of embedded SQL statement to determine if a LOB locator is initialized. Locators in Pro\*C/C++ are initialized when they are allocated via the EXEC SQL ALLOCATE statement. However, an example can be written that uses embedded SQL and the OCI as is shown here: \*/

```
#include <sql2oci.h>
#include <stdio.h>
#include <sqlca.h>
void Sample_Error()
{
   EXEC SQL WHENEVER SQLERROR CONTINUE;
   printf("%.*s\n", sqlca.sqlerrm.sqlerrml, sqlca.sqlerrm.sqlerrmc);
  EXEC SOL ROLLBACK WORK RELEASE;
  exit(1);}
void LobLocatorIsInit_proc()
{
   OCIBlobLocator *Lob_loc;
   OCIEnv *oeh;
   OCIError *err;
   boolean isInitialized;
```

```
EXEC SQL WHENEVER SQLERROR DO Sample Error();
   EXEC SQL ALLOCATE :Lob_loc;
   EXEC SQL SELECT Frame INTO Lob_loc
           FROM Multimedia tab where Clip ID = 1;
   /* Get the OCI Environment Handle using a SQLLIB Routine: */
   (void) SQLEnvGet(SQL_SINGLE_RCTX, &oeh);
   /* Allocate the OCI Error Handle: */
   (void) OCIHandleAlloc((dvoid *)oeh, (dvoid **)&err,
                        (ub4)OCI_HTYPE_ERROR, (ub4)0, (dvoid **)0); /* Use the OCI to determine if the locator is Initialized: */
   (void) OCILobLocatorIsInit(oeh, err, Lob_loc, &isInitialized);
   if (isInitialized)
     printf("The locator is initialized\n");
   else
     printf("The locator is not initialized\n");
   /* Note that in this example, the locator is initialized */
   /* Deallocate the OCI Error Handle: */
   (void) OCIHandleFree(err, OCI_HTYPE_ERROR);
   /* Release resources held by the locator: */
   EXEC SQL FREE :Lob_loc;
}
void main()
{
   char *samp = "samp/samp";
  EXEC SQL CONNECT : samp;
   LobLocatorIsInit_proc();
   EXEC SQL ROLLBACK WORK RELEASE;
}
```
# **Get Character Set ID**

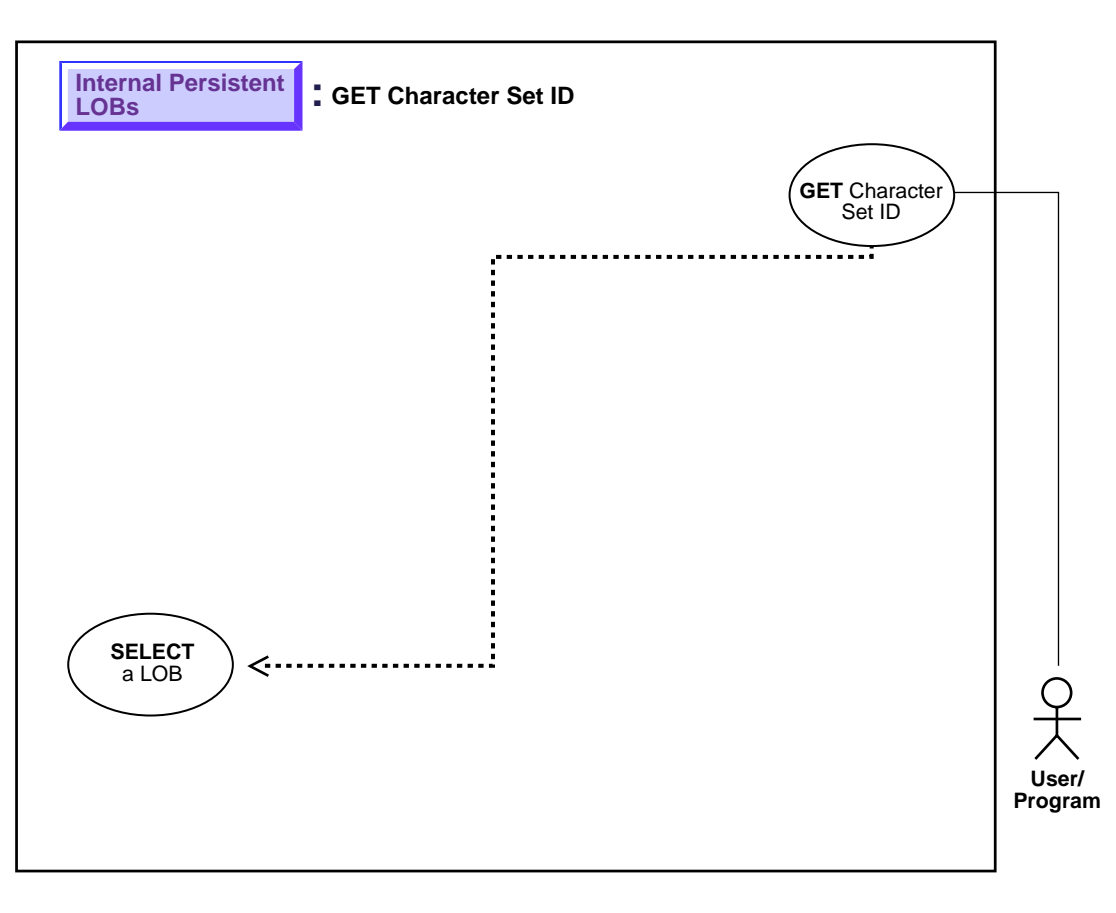

**Figure 9–31 Use Case Diagram: Get Character Set ID**

**See:** ["Use Case Model: Internal Persistent LOBs Basic](#page-245-0) [Operations" on page 9-2](#page-245-0), for all basic operations of Internal Persistent LOBs.

### **Purpose**

This procedure describes how to get the character set ID.

## **Usage Notes**

Not applicable.

## **Syntax**

See [Chapter 3, "LOB Programmatic Environments"](#page-78-0) for a list of available functions in each programmatic environment. Use the following syntax references for each programmatic environment:

- PL/SQL (DBMS LOB Package): There is no applicable syntax reference for this use case.
- C (OCI): *Oracle Call Interface Programmer's Guide* Chapter 15, "Relational Functions" — LOB Functions, OCILobCharSetId, GetCsidLob.
- COBOL (Pro\*COBOL): There is no applicable syntax reference for this use case.
- $C/C++$  (Pro\* $C/C++$ ): There is no applicable syntax reference for this use case.
- Visual Basic (OO4O): There is no applicable syntax reference for this use case.
- Java (JDBC): There is no applicable syntax reference for this use case.

## **Scenario**

The use case demonstrates how to determine the character set ID of the foreign language subtitle (FLSub).

## <span id="page-418-0"></span>**Example**

This functionality is currently available only in OCI:

- PL/SQL (DBMS\_LOB Package): No example is provided with this release.
- [C \(OCI\): Get Character Set ID](#page-419-0) [on page 9-175](#page-418-0)
- COBOL (Pro\*COBOL): No example is provided with this release.
- $\blacksquare$   $C/C++$  (Pro\* $C/C++$ ): No example is provided with this release.
- Visual Basic (OO4O): No example is provided with this release.
- Java (JDBC): No example is provided with this release.

**See Also:** [Chapter 3, "LOB Programmatic Environments"](#page-78-0) for a list of available functions in each programmatic environment.

### <span id="page-419-0"></span>**C (OCI): Get Character Set ID**

```
/* This function takes a valid LOB locator and prints the character set id of
the LOB. *//* Select the locator */
sb4 select_FLSub_locator(Lob_loc, errhp, svchp, stmthp)
OCILobLocator *Lob_loc;
OCIError *errhp;
OCISvcCtx *svchp;
OCIStmt *stmthp;
{
  OCIDefine *defnp1;
  text *sqlstmt =
    (text *)"SELECT FLSub FROM Multimedia tab WHERE Clip ID = 2";
   checkerr (errhp, OCIStmtPrepare(stmthp, errhp, sqlstmt,
                                   (ub4)strlen((char *)sqlstmt),
                                  (ub4)OCI_NTV_SYNTAX, (ub4)OCI_DEFAULT));
   /* Define the column being selected */
   checkerr (errhp, OCIDefineByPos(stmthp, &defnp1, errhp, (ub4) 1,
                                  (dvoid *)\&Lob loc, (sb4)0,(ub2)SQLT_CLOB,(dvoid * )0, (ub2 * )0,
                                  (ub2 * )0, (ub4)OCI_DEFAULT);
 /* Execute and fetch one row */
   checkerr (errhp, OCIStmtExecute(svchp, stmthp, errhp, (ub4) 1, (ub4) 0,
                                   (CONST OCISnapshot*) 0, (OCISnapshot*) 0,
                                   (ub4) OCI_DEFAULT));
  return 0;
}
sb4 getcsidLob (envhp, errhp, svchp, stmthp)
OCIEnv *envhp;
OCIError *errhp;
OCISvcCtx *svchp;
OCIStmt *stmthp;
{
  OCILobLocator *Lob_loc;
  ub2 charsetid =0 ;
  (void) OCIDescriptorAlloc((dvoid *) envhp, (dvoid **) &Lob_loc,
                            (ub4)OCI_DTYPE_LOB, (size_t) 0, (dvoid **) 0); printf (" select a FLSub locator\n");
  select_FLSub_locator(Lob_loc, errhp, svchp, stmthp);
  printf (" get the character set id of FLSub_locator\n");
```

```
 /* Get the charactersid ID of the LOB*/
 checkerr (errhp, OCILobCharSetId(envhp, errhp, Lob_loc, &charsetid));
printf(" character Set ID of FLSub is : d\n\infty , charsetid);
 /* Free resources held by the locators*/
 (void) OCIDescriptorFree((dvoid *) Lob_loc, (ub4) OCI_DTYPE_LOB);
 return;
```

```
}
```
# **Get Character Set Form**

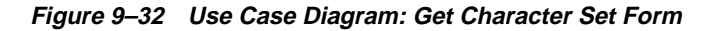

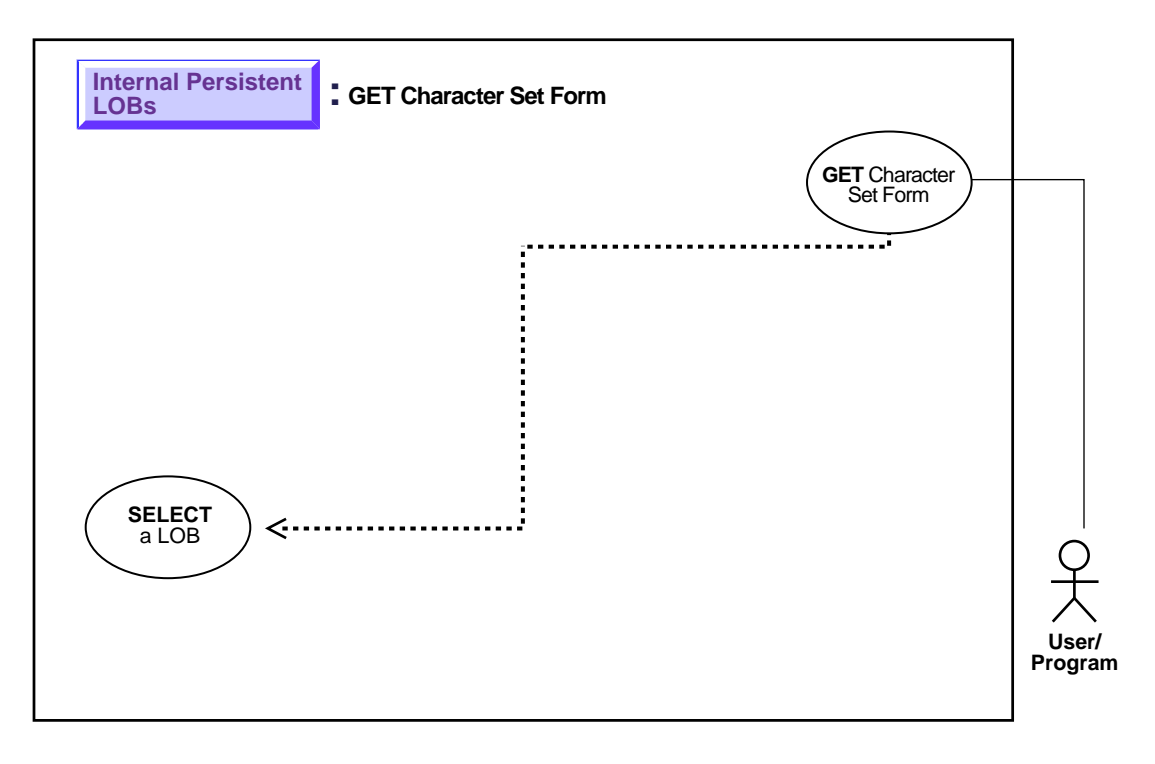

**See:** ["Use Case Model: Internal Persistent LOBs Basic](#page-245-0) [Operations" on page 9-2](#page-245-0), for all basic operations of Internal Persistent LOBs.

### **Purpose**

This procedure describes how to get the character set form.

### **Usage Notes**

Not applicable.

### **Syntax**

See [Chapter 3, "LOB Programmatic Environments"](#page-78-0) for a list of available functions in each programmatic environment. Use the following syntax references for each programmatic environment:

- PL/SQL (DBMS\_LOB Package): There is no applicable syntax reference for this use case.
- C (OCI): *Oracle Call Interface Programmer's Guide* Chapter 15, "Relational Functions" — LOB Functions, OCILobCharSetForm
- COBOL (Pro\*COBOL): There is no applicable syntax reference for this use case.
- $\blacksquare$   $C/C++$  (Pro<sup>\*</sup>C/C++): There is no applicable syntax reference for this use case.
- Visual Basic (OO4O): There is no applicable syntax reference for this use case.
- Java (JDBC): There is no applicable syntax reference for this use case.

#### **Scenario**

The use case demonstrates how to determine the character set form of the foreign language subtitle (FLSub).

### **Example**

This functionality is currently available only in OCI:

- PL/SQL (DBMS\_LOB Package): No example is provided with this release.
- [C \(OCI\): Get Character Set Form on page 9-179](#page-422-0)
- COBOL (Pro\*COBOL): No example is provided with this release.
- $\blacksquare$   $C/C++$  (Pro\* $C/C++$ ): No example is provided with this release.
- Visual Basic (OO4O): No example is provided with this release.
- Java (JDBC): No example is provided with this release.

### <span id="page-422-0"></span>**C (OCI): Get Character Set Form**

```
/* Select the locator */
sb4 select_FLSub_locator(Lob_loc, errhp, svchp, stmthp)
OCILobLocator *Lob_loc;
OCIError *errhp;
OCISvcCtx *svchp;
```

```
OCIStmt *stmthp;
{
  OCIDefine *defnp1;
  text *sqlstmt =
     (text *)"SELECT FLSub FROM Multimedia_tab WHERE Clip_ID = 2";
  checkerr (errhp, OCIStmtPrepare(stmthp, errhp, sqlstmt,
                                    (ub4)strlen((char *)sqlstmt),
                                   (ub4)OCI_NTV_SYNTAX, (ub4)OCI_DEFAULT));
   /* Define the column being selected */
   checkerr (errhp, OCIDefineByPos(stmthp, &defnp1, errhp, (ub4) 1,
                                   (dvoid *)\&Lob\_loc, (sb4)0,(ub2)SQLT_CLOB,(dvoid * )0, (ub2 * )0,
                                   (ub2 * )0, (ub4)OCI_DEFAULT) ;
   /* Execute and fetch one row */
  checkerr (errhp, OCIStmtExecute(svchp, stmthp, errhp, (ub4) 1, (ub4) 0,
                                    (CONST OCISnapshot*) 0, (OCISnapshot*) 0,
                                    (ub4) OCI_DEFAULT));
  return 0;
}
/* This function takes a valid LOB locator and prints the character set form
   of the LOB.
  */
sb4 getcsformLob(envhp, errhp, svchp, stmthp)
OCIEnv *envhp;
OCIError *errhp;
OCISvcCtx *svchp;
OCIStmt *stmthp;
{
  OCILobLocator *Lob_loc;
 ub1 charset form = 0 ;
   (void) OCIDescriptorAlloc((dvoid *) envhp, (dvoid **) &Lob_loc,
                             (ub4)OCI_DTYPE_LOB, (size_t) 0, (dvoid **) 0); printf (" select a FLSub locator\n");
   select_FLSub_locator(Lob_loc, errhp, svchp, stmthp);
  printf (" get the character set form of FLSub\n");
   /* Get the charactersid ID of the LOB*/
   checkerr (errhp, OCILobCharSetForm(envhp, errhp, Lob_loc, &charset_form));
 printf(" character Set Form of FLSub is : d\n\infty, charset form);
```

```
 /* Free resources held by the locators*/
 (void) OCIDescriptorFree((dvoid *) Lob_loc, (ub4) OCI_DTYPE_LOB);
  return;
}
```
# **Append One LOB to Another**

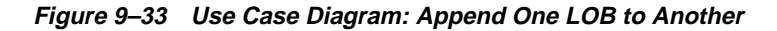

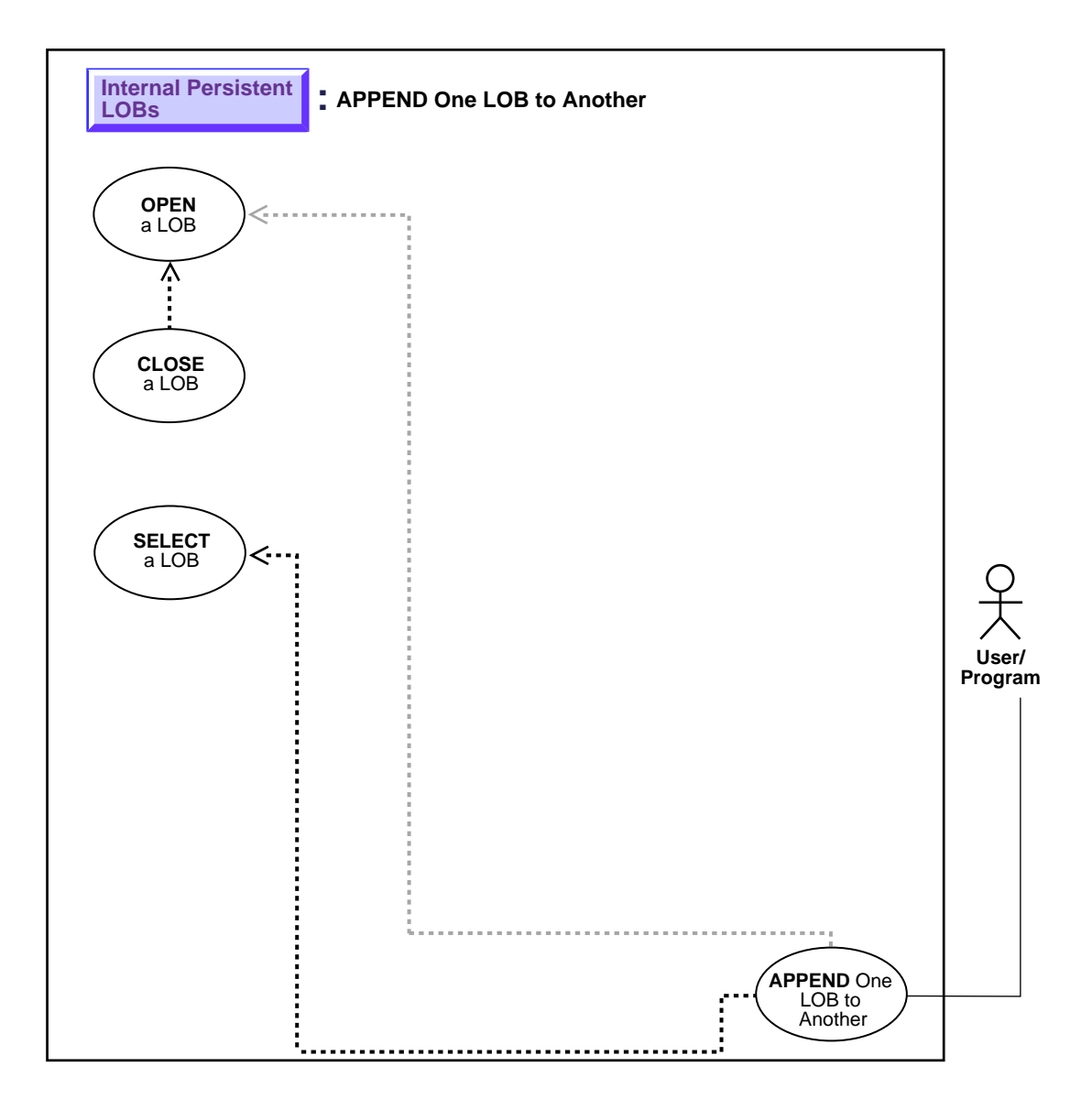

**See:** ["Use Case Model: Internal Persistent LOBs Basic](#page-245-0) [Operations" on page 9-2](#page-245-0), for all basic operations of Internal Persistent LOBs.

### **Purpose**

This procedure describes how to append one LOB to another.

## **Usage Notes**

#### **Locking the Row Prior to Updating**

Prior to updating a LOB value via the PL/SQL DBMS LOB package or the OCI, you must lock the row containing the LOB. While the SQL INSERT and UPDATE statements implicitly lock the row, locking is done explicitly by means of a SQL SELECT FOR UPDATE statement in SQL and PL/SQL programs, or by using an OCI pin or lock function in OCI programs. For more details on the state of the locator after an update, refer to ["Updated LObs Via Updated Locators" on page 5-5](#page-144-0) in [Chapter 5, "Advanced Topics"](#page-140-0).

### **Syntax**

See [Chapter 3, "LOB Programmatic Environments"](#page-78-0) for a list of available functions in each programmatic environment. Use the following syntax references for each programmatic environment:

- PL/SQL (DBM\_LOB Package): *Oracle8i Supplied PL/SQL Packages Reference* Chapter 18, "DBMS\_LOB" *—* APPEND
- C (OCI): *Oracle Call Interface Programmer's Guide* Chapter 15, "Relational Functions" — OCILobAppend
- COBOL (Pro\*COBOL): *Pro\*COBOL Precompiler Programmer's Guide* Appendix F, "Embedded SQL and Precompiler Directives" — LOB APPEND
- C/C++ (Pro\*C/C++) (*Pro\*C/C++ Precompiler Programmer's Guide)*:Appendix F, "Embedded SQL Statements and Directives" — LOB APPEND
- Visual Basic (OO4O) (Oracle Objects for OLE (OO4O) Online Help): From Help Topics, Contents tab, select OO4O Automation Server > OBJECTS > Orablob > METHODS > append
- Java (JDBC): *Oracle8i JDBC Developer's Guide and Reference* Chapter 7, "Working With LOBs" — Creating and Populating a BLOB or CLOB Column. *Oracle8i*

*SQLJ Developer's Guide and Reference* Chapter 5, "Type Support", Oracle Type Support, Support for BLOB, CLOB, and BFILE.

#### **Scenario**

These examples deal with the task of appending one segment of Sound to another. We assume that you use sound-specific editing tools to match the wave-forms.

### **Examples**

Examples are provided in the following programmatic environments:

- [PL/SQL \(DBMS\\_LOB Package\): Append One LOB to Another on page 9-184](#page-427-0)
- [C \(OCI\): Append One LOB to Another on page 9-185](#page-428-0)
- [COBOL \(Pro\\*COBOL\): Append One LOB to Another](#page-430-0) [on page 9-187](#page-430-0)
- $\bullet$   $C/C++$  (Pro\* $C/C++$ ): Append One LOB to Another on page 9-188
- [Visual Basic \(OO4O\): Append One LOB to Another on page 9-189](#page-432-0)
- [Java \(JDBC\): Append One LOB to Another on page 9-189](#page-432-1)

### <span id="page-427-0"></span>**PL/SQL (DBMS\_LOB Package): Append One LOB to Another**

```
/* Note that the example procedure appendLOB_proc is not part of the
    DBMS_LOB package: */
CREATE OR REPLACE PROCEDURE appendLOB_proc IS
  Dest loc BLOB;
  Src loc BLOB;
BEGIN
    /* Select the LOB, get the destination LOB locator: */
    SELECT Sound INTO Dest_loc FROM Multimedia_tab
     WHERE Clip ID = 2FOR UPDATE;
    /* Select the LOB, get the destination LOB locator: */
   SELECT Sound INTO Src loc FROM Multimedia tab
     WHERE Clip ID = 1;
    /* Opening the LOB is optional: */
   DBMS_LOB.OPEN (Dest_loc, DBMS_LOB.LOB_READWRITE);
   DBMS_LOB.OPEN (Src_loc, DBMS_LOB.LOB_READONLY);
    DBMS_LOB.APPEND(Dest_loc, Src_loc);
   /* Closing the LOB is mandatory if you have opened it: */
   DBMS_LOB.CLOSE (Dest_loc);
    DBMS_LOB.CLOSE (Src_loc);
```

```
COMMIT;
EXCEPTION
    WHEN OTHERS THEN
      DBMS_OUTPUT.PUT_LINE('Operation failed');
END;
```
### <span id="page-428-0"></span>**C (OCI): Append One LOB to Another**

```
/* This function appends the Source LOB to the end of the Destination LOB*/
/* Select the locator */
sb4 select_lock_sound_locator_2(Lob_loc, dest_type, errhp, svchp, stmthp)
OCILobLocator *Lob_loc;
ub1 dest_type; \frac{1}{4} whether destination locator */
OCIError *errhp;
OCISvcCtx *svchp;
OCIStmt *stmthp;
{
 char sqlstmt[150];
  OCIDefine *defnp1;
if (dest_type == TRUE)
   {
     strcpy (sqlstmt,
       (char *)"SELECT Sound FROM Multimedia_tab WHERE Clip_ID=2 FOR UPDATE");
    printf (" select destination sound locator\n");
   }
  else
   {
    strcpy(sqlstmt, (char *)"SELECT Sound FROM Multimedia_tab WHERE Clip_ID=1");
    printf (" select source sound locator\n");
   }
   checkerr (errhp, OCIStmtPrepare(stmthp, errhp, (text *)sqlstmt,
                                   (ub4)strlen((char *)sqlstmt),
                                  (ub4) OCI_NTV_SYNTAX, (ub4) OCI_DEFAULT));
   checkerr (errhp, OCIDefineByPos(stmthp, &defnp1, errhp, (ub4) 1,
                                  (dvoid *)\&Lob\_loc, (sb4)0, (ub2) SQLT_BLOB,(dvoid *) 0,
                                  (\text{ub2 *}) 0, (\text{ub2 *}) 0, (\text{ub4}) OCI_DEFAULT));
  /* Execute the select and fetch one row */ checkerr(errhp, OCIStmtExecute(svchp, stmthp, errhp, (ub4) 1, (ub4) 0,
                     (CONST OCISnapshot*) 0, (OCISnapshot*) 0,
                     (ub4) OCI_DEFAULT));
```

```
 return 0;
}
void appendLob(envhp, errhp, svchp, stmthp)
OCIEnv *envhp;
OCIError *errhp;
OCISvcCtx *svchp;
OCIStmt *stmthp;
{
  OCILobLocator *Dest_loc, *Src_loc;
   /* Allocate the LOB locators */
   (void) OCIDescriptorAlloc((dvoid *) envhp, (dvoid **) &Dest_loc,
                             (ub4)OCI_DTYPE_LOB, (size_t) 0, (dvoid **) 0); (void) OCIDescriptorAlloc((dvoid *) envhp, (dvoid **) &Src_loc,
                             (ub4)OCI_DTYPE_LOB, (size_t) 0, (dvoid **) 0); /* Select the LOBs */
  printf(" select source and destination Lobs\n");
   select_lock_sound_locator_2(Dest_loc, TRUE, errhp, svchp, stmthp);
                                                        /* destination locator */
 select_lock_sound_locator_2(Src_loc, FALSE, errhp, svchp, stmthp);
                                                             /* source locator */
   /* Opening the LOBs is Optional */
   checkerr (errhp, OCILobOpen(svchp, errhp, Dest_loc, OCI_LOB_READWRITE));
   checkerr (errhp, OCILobOpen(svchp, errhp, Src_loc, OCI_LOB_READONLY));
   /* Append Source LOB to the end of the Destination LOB. */
  printf(" append the source Lob to the destination Lob\n");
  checkerr(errhp, OCILobAppend(svchp, errhp, Dest_loc, Src_loc));
   /* Closing the LOBs is Mandatory if they have been Opened */
   checkerr (errhp, OCILobClose(svchp, errhp, Dest_loc));
   checkerr (errhp, OCILobClose(svchp, errhp, Src_loc));
   /* Free resources held by the locators*/
   (void) OCIDescriptorFree((dvoid *) Dest_loc, (ub4) OCI_DTYPE_LOB);
   (void) OCIDescriptorFree((dvoid *) Src_loc, (ub4) OCI_DTYPE_LOB);
  return;
   }
```
### <span id="page-430-0"></span>**COBOL (Pro\*COBOL): Append One LOB to Another**

 IDENTIFICATION DIVISION. PROGRAM-ID. LOB-APPEND. ENVIRONMENT DIVISION. DATA DIVISION. WORKING-STORAGE SECTION. 01 USERID PIC X(11) VALUES "SAMP/SAMP". 01 DEST SQL-BLOB. 01 SRC SQL-BLOB. EXEC SQL INCLUDE SQLCA END-EXEC. PROCEDURE DIVISION. APPEND-BLOB. EXEC SQL WHENEVER SQLERROR DO PERFORM SQL-ERROR END-EXEC. EXEC SQL CONNECT :USERID END-EXEC. \* Allocate and initialize the BLOB locators: EXEC SQL ALLOCATE :DEST END-EXEC. EXEC SQL ALLOCATE :SRC END-EXEC. EXEC SQL WHENEVER NOT FOUND GOTO END-OF-BLOB END-EXEC. EXEC SQL SELECT SOUND INTO :DEST FROM MULTIMEDIA TAB WHERE CLIP\_ID = 2 FOR UPDATE END-EXEC. EXEC SQL SELECT SOUND INTO :SRC FROM MULTIMEDIA\_TAB WHERE CLIP\_ID = 1 END-EXEC. \* Open the DESTination LOB read/write and SRC LOB read only: EXEC SQL LOB OPEN :DEST READ WRITE END-EXEC. EXEC SQL LOB OPEN :SRC READ ONLY END-EXEC. \* Append the source LOB to the destination LOB: EXEC SQL LOB APPEND :SRC TO :DEST END-EXEC. EXEC SQL LOB CLOSE :DEST END-EXEC. EXEC SQL LOB CLOSE :SRC END-EXEC. END-OF-BLOB. EXEC SQL WHENEVER NOT FOUND CONTINUE END-EXEC. EXEC SQL FREE :DEST END-EXEC. EXEC SQL FREE :SRC END-EXEC. EXEC SQL ROLLBACK WORK RELEASE END-EXEC. STOP RUN. SQL-ERROR. EXEC SQL WHENEVER SQLERROR CONTINUE END-EXEC. DISPLAY " ".

```
 DISPLAY "ORACLE ERROR DETECTED:".
 DISPLAY " ".
 DISPLAY SQLERRMC.
 EXEC SQL ROLLBACK WORK RELEASE END-EXEC.
 STOP RUN.
```
### <span id="page-431-0"></span>**C/C++ (Pro\*C/C++): Append One LOB to Another**

```
#include <oci.h>
#include <stdio.h>
#include <sqlca.h>
void Sample_Error()
{
  EXEC SOL WHENEVER SOLERROR CONTINUE;
  printf("%.*s\n", sqlca.sqlerrm.sqlerrml, sqlca.sqlerrm.sqlerrmc);
   EXEC SQL ROLLBACK WORK RELEASE;
 exit(1);}
void appendLOB_proc()
{
   OCIBlobLocator *Dest_loc, *Src_loc;
  EXEC SOL WHENEVER SOLERROR DO Sample Error();
   /* Allocate the locators: */
  EXEC SOL ALLOCATE : Dest loc;
  EXEC SQL ALLOCATE : Src_loc;
   /* Select the destination locator: */
   EXEC SQL SELECT Sound INTO :Dest_loc
            FROM Multimedia_tab WHERE Clip_ID = 2 FOR UPDATE;
   /* Select the source locator: */
   EXEC SQL SELECT Sound INTO :Src_loc
           FROM Multimedia tab WHERE Clip ID = 1;
   /* Opening the LOBs is Optional: */
   EXEC SQL LOB OPEN :Dest_loc READ WRITE;
   EXEC SQL LOB OPEN :Src_loc READ ONLY;
  /* Append the source LOB to the end of the destination LOB: */ EXEC SQL LOB APPEND :Src_loc TO :Dest_loc;
```
```
/* Closing the LOBs is mandatory if they have been opened: */ EXEC SQL LOB CLOSE :Dest_loc;
   EXEC SQL LOB CLOSE :Src_loc;
   /* Release resources held by the locators: */
   EXEC SQL FREE :Dest_loc;
  EXEC SQL FREE : Src_loc;
}
void main()
{
   char *samp = "samp/samp";
  EXEC SQL CONNECT :samp;
   appendLOB_proc();
   EXEC SQL ROLLBACK WORK RELEASE;
}
```
### **Visual Basic (OO4O): Append One LOB to Another**

```
Dim MySession As OraSession
Dim OraDb As OraDatabase
Dim OraDyn As OraDynaset, OraSound1 As OraBlob, OraSoundClone As OraBlob
Set MySession = CreateObject("OracleInProcServer.XOraSession")
Set OraDb = MySession.OpenDatabase("exampledb", "samp/samp", 0&)
Set OraDyn = OraDb.CreateDynaset(
    "SELECT * FROM Multimedia_tab ORDER BY clip_id", ORADYN_DEFAULT)
Set OraSound1 = OraDyn.Fields("Sound").Value
Set OraSoundClone = OraSound1
OraDyn.MoveNext
```
OraDyn.Edit OraSound1.Append OraSoundClone OraDyn.Update

### **Java (JDBC): Append One LOB to Another**

```
import java.io.InputStream;
import java.io.OutputStream;
```
// Core JDBC classes: import java.sql.DriverManager;

```
import java.sql.Connection;
import java.sql.Types;
import java.sql.Statement;
import java.sql.PreparedStatement;
import java.sql.ResultSet;
import java.sql.SQLException;
// Oracle Specific JDBC classes:
import oracle.sql.*;
import oracle.jdbc.driver.*;
public class Ex2_121
{
   static final int MAXBUFSIZE = 32767;
   public static void main (String args [])
        throws Exception
 {
     // Load the Oracle JDBC driver:
     DriverManager.registerDriver(new oracle.jdbc.driver.OracleDriver());
     // Connect to the database:
     Connection conn =
     DriverManager.getConnection ("jdbc:oracle:oci8:@", "samp", "samp");
     // It's faster when auto commit is off:
     conn.setAutoCommit (false);
     // Create a Statement:
     Statement stmt = conn.createStatement ();
     try
     {
     ResultSet rset = null;
    BLOB dest loc = null;
     BLOB src\_loc = null; InputStream in = null;
    byte[] buf = new byte[MAXBUFSIZE];
    int length = 0;
   long pos = 0; rset = stmt.executeQuery (
           "SELECT sound FROM multimedia_tab WHERE clip_id = 2");
    if (rset.next())
 {
      src_loc = ((OracleResultSet)rset).getBLOB (1);
    }
    in = src_loc.getBinaryStream();
```

```
 rset = stmt.executeQuery (
         "SELECT sound FROM multimedia_tab WHERE clip_id = 1 FOR UPDATE");
  if (rset.next())
  {
   dest_loc = ((OracleResultSet)rset).getBLOB (1);
  }
  // Start writing at the end of the LOB. ie. append:
  pos = dest_loc.length();
 while ((length = in.read(buf)) != -1)
  {
     // Write the contents of the buffer into position pos of the output LOB:
    dest_loc.putBytes(pos, buf);
     pos += length;
  }
  // Close all streams and handles:
  in.close();
  stmt.close();
  conn.commit();
  conn.close();
   }
   catch (SQLException e)
   {
      e.printStackTrace();
   }
 }
```
}

# **Write Append to a LOB**

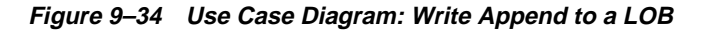

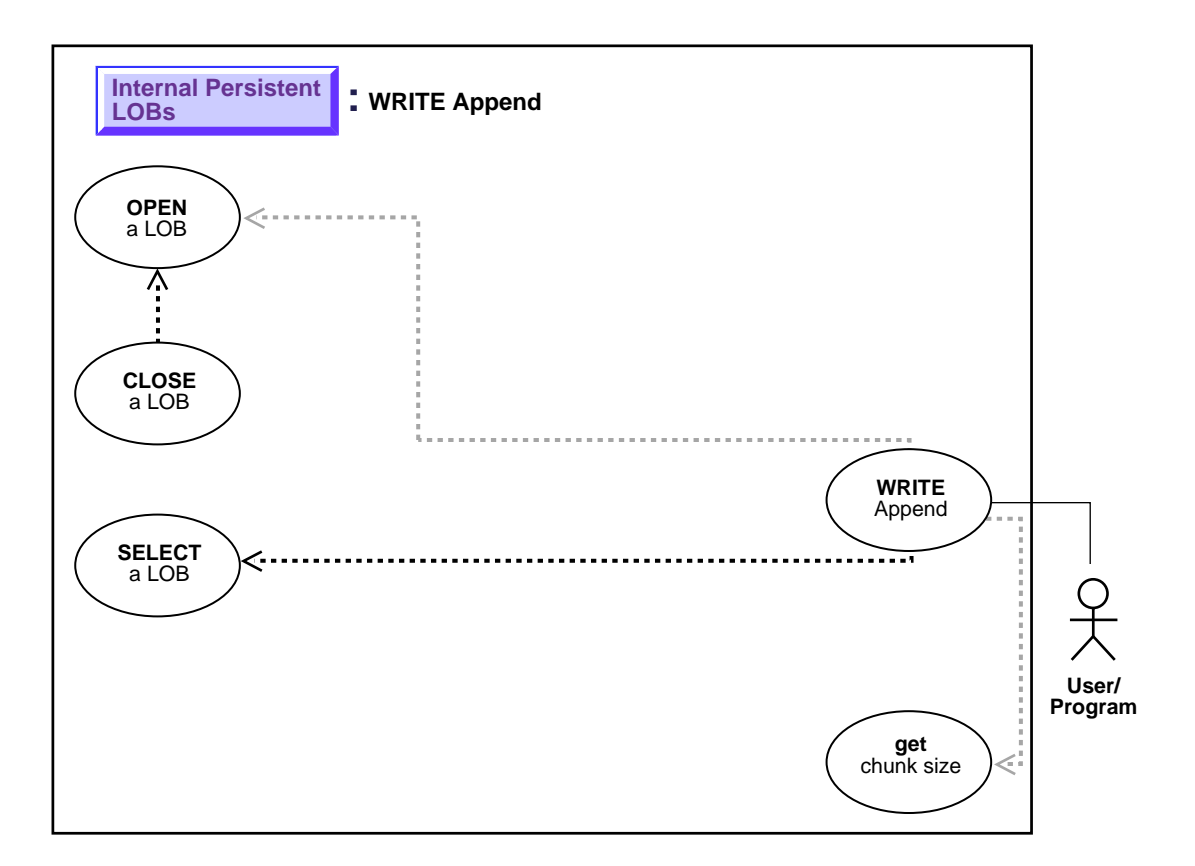

**See:** ["Use Case Model: Internal Persistent LOBs Basic](#page-245-0) [Operations" on page 9-2](#page-245-0), for all basic operations of Internal Persistent LOBs.

### **Purpose**

This procedure describes how to WRITE APPEND to a LOB.

# **Usage Notes**

#### **Writing Singly or Piecewise**

The writeappend operation writes a buffer to the end of a LOB.

For OCI, the buffer can be written to the LOB in a single piece with this call; alternatively, it can be rendered piecewise using callbacks or a standard polling method.

**Writing Piecewise: When to Use Callbacks or Polling?** If the value of the piece parameter is OCI\_FIRST\_PIECE, data must be provided through callbacks or polling.

- If a callback function is defined in the cbfp parameter, then this callback function will be invoked to get the next piece after a piece is written to the pipe. Each piece will be written from bufp.
- If no callback function is defined, then OCILobWriteAppend() returns the OCI\_NEED\_DATA error code. The application must call OCILobWriteAppend() again to write more pieces of the LOB. In this mode, the buffer pointer and the length can be different in each call if the pieces are of different sizes and from different locations. A piece value of OCI\_LAST\_PIECE terminates the piecewise write.

#### **Locking the Row Prior to Updating**

Prior to updating a LOB value via the PL/SQL DBMS\_LOB package or the OCI, you must lock the row containing the LOB. While the SQL INSERT and UPDATE statements implicitly lock the row, locking is done explicitly by means of a SQL SELECT FOR UPDATE statement in SQL and PL/SQL programs, or by using an OCI pin or lock function in OCI programs.

For more details on the state of the locator after an update, refer to ["Updated LObs](#page-144-0) [Via Updated Locators" on page 5-5](#page-144-0) in [Chapter 5, "Advanced Topics".](#page-140-0)

### **Syntax**

See [Chapter 3, "LOB Programmatic Environments"](#page-78-0) for a list of available functions in each programmatic environment. Use the following syntax references for each programmatic environment:

■ PL/SQL (DBM\_LOB Package): *Oracle8i Supplied PL/SQL Packages Reference* Chapter 18, "DBMS\_LOB" *—* WRITEAPPEND

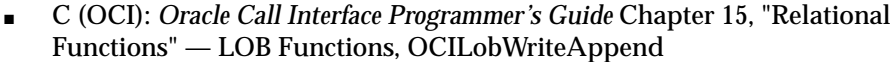

- COBOL (Pro\*COBOL): *Pro\*COBOL Precompiler Programmer's Guide* Appendix F, "Embedded SQL Statements and Precompiler Directives" — LOB WRITE APPEND
- C/C++ (Pro\*C/C++): *Pro\*C/C++ Precompiler Programmer's Guide* Appendix F, "Embedded SQL Statements and Directives" — LOB WRITE APPEND
- Visual Basic (OO4O): No syntax reference is provided with this release.
- Chapter 7, "Working With LOBs" Creating and Populating a BLOB or CLOB Column. *Oracle8i SQLJ Developer's Guide and Reference* Chapter 5, "Type Support", Oracle Type Support, Support for BLOB, CLOB, and BFILE.

### **Scenario**

These examples demonstrate writing to the end of a video frame (Frame).

# <span id="page-437-1"></span>**Examples**

Examples are provided in the following programmatic environments:

- [PL/SQL \(DBMS\\_LOB Package\): Write Append to a LOB](#page-437-0) [on page 9-194](#page-437-1)
- [C \(OCI\): Write Append to a LOB on page 9-195](#page-438-0)
- [COBOL \(Pro\\*COBOL\): Write Append to a LOB on page 9-196](#page-439-0)
- $\blacksquare$  [C/C++ \(Pro\\*C/C++\): Write Append to a LOB on page 9-198](#page-441-0)
- Visual Basic (OO4O): No example is provided with this release.
- [Java \(JDBC\): Write Append to a LOB on page 9-199](#page-442-0)

# <span id="page-437-0"></span>**PL/SQL (DBMS\_LOB Package): Write Append to a LOB**

```
/* Note that the example procedure lobWriteAppend_proc is not part of the
    DBMS_LOB package: */
CREATE OR REPLACE PROCEDURE lobWriteAppend_proc IS
  Lob_loc BLOB;
    Buffer RAW(32767);
  Amount Binary_integer := 32767;
BEGIN
    SELECT Frame INTO Lob_loc FROM Multimedia_tab where Clip_ID = 1 FOR UPDATE;
   /* Fill the buffer with data... */
```

```
 /* Opening the LOB is optional: */
   DBMS_LOB.OPEN (Lob_loc, DBMS_LOB.LOB_READWRITE);
   \gamma^* Append the data from the buffer to the end of the LOB: \gammaDBMS_LOB.WRITEAPPEND(Lob_loc, Amount, Buffer);
   /* Closing the LOB is mandatory if you have opened it: */
    DBMS_LOB.CLOSE(Lob_loc);
END;
```
# <span id="page-438-0"></span>**C (OCI): Write Append to a LOB**

```
/* Select the locator into a locator variable: */
sb4 select_lock_frame_locator(Lob_loc, errhp, svchp, stmthp)
OCILobLocator *Lob_loc;
OCIError *errhp;
OCISvcCtx *svchp;
OCIStmt *stmthp;
{
   text *sqlstmt =
     (text *)"SELECT Frame FROM Multimedia_tab WHERE Clip_ID=1 FOR UPDATE";
   OCIDefine *defnp1;
   checkerr (errhp, OCIStmtPrepare(stmthp, errhp, sqlstmt,
                                    (ub4)strlen((char *)sqlstmt),
                                   (ub4) OCI_NTV_SYNTAX, (ub4) OCI_DEFAULT));
   checkerr (errhp, OCIDefineByPos(stmthp, &defnp1, errhp, (ub4) 1,
                                   (dvoid *)\&Lob\_loc, (sb4)0, (ub2) SQLT_BLOB,(dvoid *) 0,
                                   (\text{ub2 *}) 0, (\text{ub2 *}) 0, (\text{ub4}) OCI_DEFAULT));
   /* Execute the select and fetch one row: */
   checkerr(errhp, OCIStmtExecute(svchp, stmthp, errhp, (ub4) 1, (ub4) 0,
                                   (CONST OCISnapshot*) 0, (OCISnapshot*) 0,
                                   (ub4) OCI_DEFAULT));
   return (0);
}
#define MAXBUFLEN 32767
void writeAppendLob(envhp, errhp, svchp, stmthp)
OCIEnv *envhp;
OCIError *errhp;
OCISvcCtx *svchp;
OCIStmt *stmthp;
{
```

```
 OCIBlobLocator *Lob_loc;
 ub4 amt;
 ub4 offset;
 sword retval;
 ub1 bufp[MAXBUFLEN];
 ub4 buflen;
 /* Allocate the locator: */
 (void) OCIDescriptorAlloc((dvoid *) envhp, (dvoid **) &Lob_loc,
                        (ub4)OCI DTYPE LOB, (size t) 0, (dvoid **) 0); /* Select the BLOB: */
printf(" select and lock a frame locator\ln");
select_lock_frame_locator(Lob_loc, errhp, svchp, stmthp);
 /* Open the BLOB: */
 checkerr (errhp, (OCILobOpen(svchp, errhp, Lob_loc, OCI_LOB_READWRITE)));
 /* Setting the amt to the buffer length. Note here that amt is in bytes
    since we are using a BLOB: */
amt = sizeof(bufp);buffer = sizeof(bufp); /* Fill bufp with data: */
/* Write the data from the buffer at the end of the LOB: */ printf(" write-append data to the frame Lob\n");
 checkerr (errhp, OCILobWriteAppend (svchp, errhp, Lob_loc, &amt,
                            bufp, buflen,
                            OCI_ONE_PIECE, (dvoid *)0,
                            (sb4 (*)(dvoid *, dvoid *, ub4 *, ub1"))0, 0, SQLCS_IMPLICIT));
 /* Closing the BLOB is mandatory if you have opened it: */
 checkerr (errhp, OCILobClose(svchp, errhp, Lob_loc));
 /* Free resources held by the locators: */
 (void) OCIDescriptorFree((dvoid *) Lob_loc, (ub4) OCI_DTYPE_LOB);
 return;
```
# <span id="page-439-0"></span>**COBOL (Pro\*COBOL): Write Append to a LOB**

}

 IDENTIFICATION DIVISION. PROGRAM-ID. WRITE-APPEND-BLOB.  ENVIRONMENT DIVISION. DATA DIVISION. WORKING-STORAGE SECTION.

- 01 BLOB1 SQL-BLOB.
- 01 AMT PIC S9(9) COMP.
- 01 BUFFER PIC X(32767) VARYING.
- EXEC SQL VAR BUFFER IS LONG RAW (32767) END-EXEC. 01 USERID PIC X(11) VALUES "SAMP/SAMP".
	- EXEC SQL INCLUDE SQLCA END-EXEC.

 PROCEDURE DIVISION. WRITE-APPEND-BLOB.

> EXEC SQL WHENEVER SQLERROR DO PERFORM SQL-ERROR END-EXEC. EXEC SQL CONNECT :USERID END-EXEC.

- \* Allocate and initialize the BLOB locators: EXEC SQL ALLOCATE :BLOB1 END-EXEC. EXEC SQL WHENEVER NOT FOUND GOTO END-OF-BLOB END-EXEC. EXEC SQL SELECT FRAME INTO :BLOB1 FROM MULTIMEDIA\_TAB WHERE CLIP\_ID = 1 FOR UPDATE END-EXEC.
- \* Open the target LOB: EXEC SQL LOB OPEN :BLOB1 READ WRITE END-EXEC.
- \* Populate AMT here: MOVE 5 TO AMT. MOVE "2424242424" to BUFFER.
- \* Append the source LOB to the destination LOB: EXEC SQL LOB WRITE APPEND :AMT FROM :BUFFER INTO :BLOB1 END-EXEC. EXEC SQL LOB CLOSE :BLOB1 END-EXEC.

END-OF-BLOB.

 EXEC SQL WHENEVER NOT FOUND CONTINUE END-EXEC. EXEC SQL FREE :BLOB1 END-EXEC. EXEC SQL ROLLBACK WORK RELEASE END-EXEC. STOP RUN.

SQL-ERROR.

 EXEC SQL WHENEVER SQLERROR CONTINUE END-EXEC. DISPLAY " ". DISPLAY "ORACLE ERROR DETECTED:". DISPLAY " ".

 DISPLAY SQLERRMC. EXEC SQL ROLLBACK WORK RELEASE END-EXEC. STOP RUN.

### <span id="page-441-0"></span>**C/C++ (Pro\*C/C++): Write Append to a LOB**

```
#include <oci.h>
#include <stdio.h>
#include <sqlca.h>
void Sample_Error()
{
  EXEC SQL WHENEVER SQLERROR CONTINUE;
   printf("%.*s\n", sqlca.sqlerrm.sqlerrml, sqlca.sqlerrm.sqlerrmc);
  EXEC SOL ROLLBACK WORK RELEASE;
  exit(1);}
#define BufferLength 128
void LobWriteAppend_proc()
{
   OCIBlobLocator *Lob_loc;
   int Amount = BufferLength;
  /* Amount == BufferLength so only a single WRITE is needed: */
   char Buffer[BufferLength];
   /* Datatype equivalencing is mandatory for this datatype: */
   EXEC SQL VAR Buffer IS RAW(BufferLength);
   EXEC SQL ALLOCATE :Lob_loc;
   EXEC SQL SELECT Frame INTO :Lob_loc
           FROM Multimedia tab WHERE Clip_ID = 1 FOR UPDATE;
   /* Opening the LOB is Optional: */
  EXEC SOL LOB OPEN : Lob loc;
   memset((void *)Buffer, 1, BufferLength);
   /* Write the data from the buffer at the end of the LOB: */
   EXEC SQL LOB WRITE APPEND :Amount FROM :Buffer INTO :Lob_loc;
   /* Closing the LOB is mandatory if it has been opened: */
   EXEC SQL LOB CLOSE :Lob_loc;
   EXEC SQL FREE :Lob_loc;
}
void main()
{
  char *samp = "samp/samp";
```

```
EXEC SQL CONNECT : samp;
  LobWriteAppend_proc();
  EXEC SQL ROLLBACK WORK RELEASE;
}
```
#### <span id="page-442-0"></span>**Java (JDBC): Write Append to a LOB**

```
import java.io.OutputStream;
// Core JDBC classes:
import java.sql.DriverManager;
import java.sql.Connection;
import java.sql.Types;
import java.sql.Statement;
import java.sql.PreparedStatement;
import java.sql.ResultSet;
import java.sql.SQLException;
// Oracle Specific JDBC classes:
import oracle.sql.*;
import oracle.jdbc.driver.*;
public class Ex2_126
{
   static final int MAXBUFSIZE = 32767;
   public static void main (String args [])
        throws Exception
 {
     // Load the Oracle JDBC driver:
     DriverManager.registerDriver(new oracle.jdbc.driver.OracleDriver());
     // Connect to the database:
     Connection conn =
     DriverManager.getConnection ("jdbc:oracle:oci8:@", "samp", "samp");
     // It's faster when auto commit is off:
     conn.setAutoCommit (false);
     // Create a Statement:
     Statement stmt = conn.createStatement ();
     try
\left\{\begin{array}{ccc} \end{array}\right\} BLOB dest_loc = null;
      byte[] buf = new byte[MAXBUFSIZE];
```

```
long pos = 0; ResultSet rset = stmt.executeQuery (
        "SELECT frame FROM multimedia_tab WHERE clip_id = 1 FOR UPDATE");
  if (rset.next())
  {
   dest_loc = ((OracleResultSet)rset).getBLOB (1);
  }
  // Start writing at the end of the LOB. ie. append:
  pos = dest_loc.length();
  // fill buf with contents to be written:
  buf = (new String("Hello World")).getBytes();
  // Write the contents of the buffer into position pos of the output LOB:
  dest_loc.putBytes(pos, buf);
  // Close all streams and handles:
  stmt.close();
  conn.commit();
  conn.close();
   }
   catch (SQLException e)
   {
      e.printStackTrace();
   }
 }
```
}

# **Write Data to a LOB**

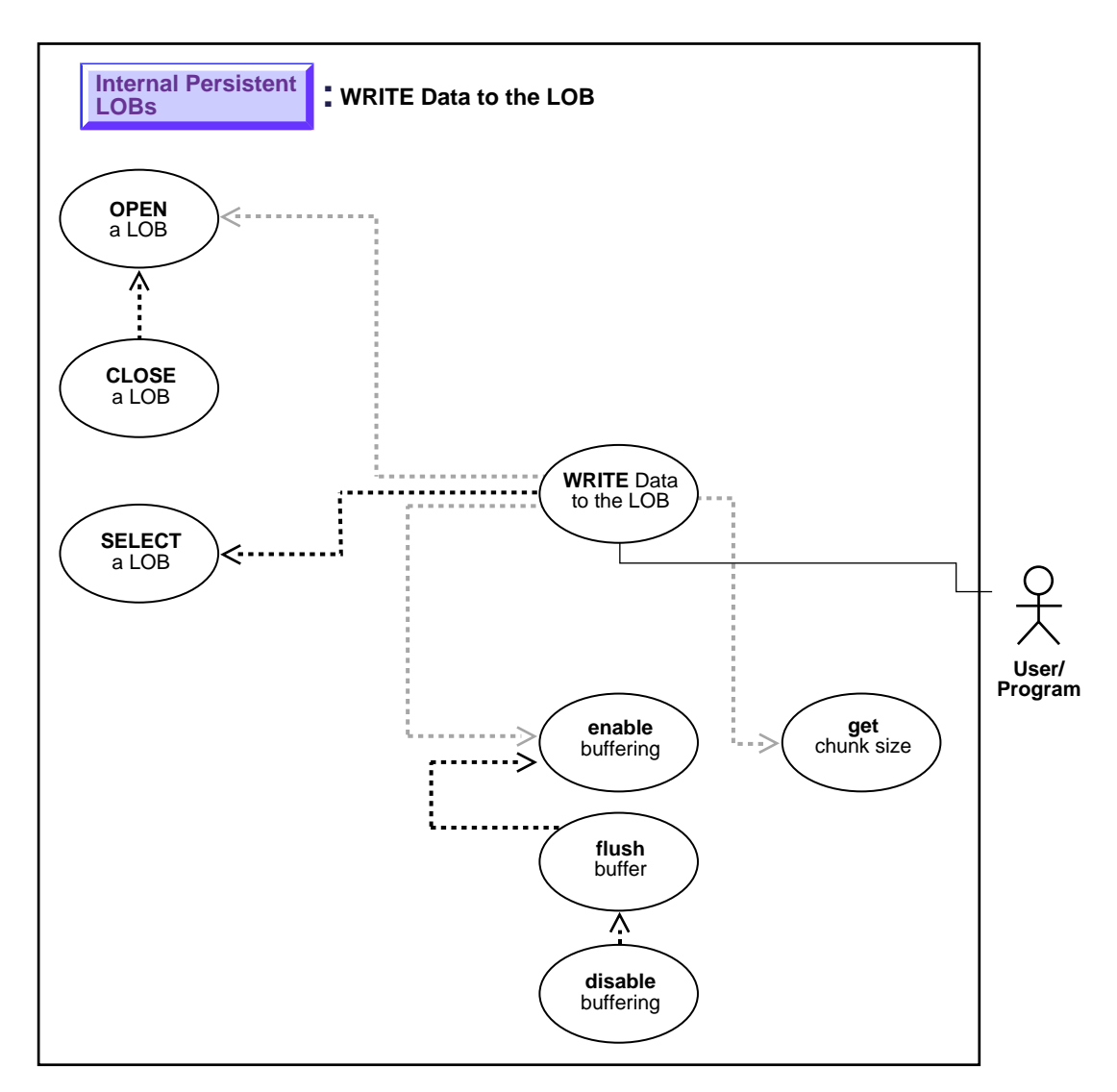

**Figure 9–35 Use Case Diagram: Write Data to a LOB**

**See:** ["Use Case Model: Internal Persistent LOBs Basic](#page-245-0) [Operations" on page 9-2](#page-245-0), for all basic operations of Internal Persistent LOBs.

#### **Purpose**

This procedure describes how to write data to a LOB.

# **Usage Notes**

#### **Stream Write**

The most efficient way to write large amounts of LOB data is to use OCILobWrite() with the streaming mechanism enabled via polling or a callback. If you know how much data will be written to the LOB, specify that amount when calling  $OCILobWrite()$ . This will allow for the contiguity of the LOB data on disk. Apart from being spatially efficient, the contiguous structure of the  $LOB$  data will make for faster reads and writes in subsequent operations.

#### **Chunksize**

A chunk is one or more Oracle blocks. As noted previously, you can specify the chunk size for the LOB when creating the table that contains the LOB. This corresponds to the chunk size used by Oracle when accessing/modifying the LOB value. Part of the chunk is used to store system-related information and the rest stores the LOB value. The getchunksize function returns the amount of space used in the LOB chunk to store the LOB value.

**Use a Multiple of Chunksize to Improve Write Performance.** You will improve performance if you execute write requests using a multiple of this chunk size. The reason for this is that the LOB chunk is versioned for every write operation. If all writes are done on a chunk basis, no extra or excess versioning is incurred or duplicated. If it is appropriate for your application, you should batch writes until you have enough for an entire chunk instead of issuing several LOB write calls that operate on the same LOB chunk.

#### **Locking the Row Prior to Updating**

Prior to updating a LOB value via the  $PL/SQL$  DBMS LOB package or OCI, you must lock the row containing the LOB. While the SQL INSERT and UPDATE statements implicitly lock the row, locking is done explicitly by means of a SQL SELECT FOR UPDATE statement in SQL and PL/SQL programs, or by using an OCI pin or lock function in OCI programs.

For more details on the state of the locator after an update, refer to ["Updated LObs](#page-144-0) [Via Updated Locators" on page 5-5](#page-144-0) in [Chapter 5, "Advanced Topics".](#page-140-0)

#### **Using DBMS\_LOB.WRITE() to Write Data to a BLOB**

When you are passing a hexadecimal string to DBMS\_LOB.WRITE() to write data to a BLOB, use the following guidelines:

- The amount parameter should be  $\leq$  = the buffer length parameter
- **The length of the buffer should be ((amount \*2) 1). This guideline exists** because the two characters of the string are seen as one hexadecimal character (and an implicit hexadecimal-to-raw conversion takes place), i.e., every two bytes of the string are converted to one raw byte.

The following example is *correct*:

```
declare
   blob_loc BLOB;
   rawbuf RAW(10);
   an offset INTEGER := 1; an_amount BINARY_INTEGER := 10;
begin
   select blob col into blob loc from a table
where id = 1;
    rawbuf := '1234567890123456789';
   dbms_lob.write(blob_loc, an_amount, an_offset,
rawbuf);
    commit;
end;
```
Replacing the value for 'an\_amount' in the previous example with the following values, yields error message, ora\_21560:

```
an amount BINARY_INTEGER := 11;or
    an amount BINARY_INTEGER := 19;
```
# **Syntax**

See [Chapter 3, "LOB Programmatic Environments"](#page-78-0) for a list of available functions in each programmatic environment. Use the following syntax references for each programmatic environment:

- PL/SQL (DBM\_LOB Package): *Oracle8i Supplied PL/SQL Packages Reference* Chapter 18, "DBMS\_LOB" — WRITE
- C (OCI): *Oracle Call Interface Programmer's Guide* Chapter 15, "Relational Functions" — LOB Functions, OCILobWrite.
- COBOL (Pro<sup>\*</sup>COBOL): *Pro<sup>\*</sup>COBOL Precompiler Programmer's Guide* Appendix F, "Embedded SQL and Precompiler Directives" — LOB WRITE
- C/C++ (Pro\*C/C++): *Pro\*C/C++ Precompiler Programmer's Guide* Appendix F, "Embedded SQL Statements and Directives" — LOB WRITE
- Visual Basic (OO4O) (Oracle Objects for OLE (OO4O) Online Help): From Help Topics, Contents tab, select OO4O Automation Server > OBJECTS > Orablob > METHODS > write, copyfromfile
- Java (JDBC): Chapter 7, "Working With LOBs" Creating and Populating a BLOB or CLOB Column. *Oracle8i SQLJ Developer's Guide and Reference* Chapter 5, "Type Support", Oracle Type Support, Support for BLOB, CLOB, and BFILE.

# **Scenario**

The following examples allow the STORY data (the storyboard for the clip) to be updated by writing data to the LOB.

# **Examples**

Examples are provided in the following programmatic environments:

- PL/SQL (DBMS LOB Package): Write Data to a LOB [on page 9-205](#page-448-0)
- [C \(OCI\): Write Data to a LOB on page 9-206](#page-449-0)
- [COBOL \(Pro\\*COBOL\): Write Data to a LOB](#page-452-0) [on page 9-209](#page-452-0)
- $C/C_{++}$  (Pro<sup>\*</sup>C/C<sub>++</sub>): Write Data to a LOB on page 9-212
- Visual Basic (OO4O): Write Data to a LOB on page 9-214
- [Java \(JDBC\): Write Data to a LOB on page 9-215](#page-458-0)

# <span id="page-448-0"></span>**PL/SQL (DBMS\_LOB Package): Write Data to a LOB**

```
/* Note that the example procedure writeDataToLOB proc is not part of the
DBMS_LOB package. */
CREATE or REPLACE PROCEDURE writeDataToLOB_proc IS
   Lob_loc CLOB;
  Buffer VARCHAR2(32767);
  Amount BINARY INTEGER := 32767;
  Position INTEGER := 1;
   i INTEGER;
BEGIN
   /* Select a LOB: */
   SELECT Story INTO Lob_loc
        FROM Multimedia_tab
          WHERE Clip ID = 1FOR UPDATE;
   /* Opening the LOB is optional: */
  DBMS_LOB.OPEN (Lob_loc, DBMS_LOB.LOB_READWRITE);
   /* Fill the buffer with data to write to the LOB: */
   FOR i IN 1..3 LOOP
     DBMS_LOB.WRITE (Lob_loc, Amount, Position, Buffer);
       /* Fill the buffer with more data to write to the LOB: */
      Position := Position + Amount;
   END LOOP;
   /* Closing the LOB is mandatory if you have opened it: */
  DBMS_LOB.CLOSE (Lob_loc);
END;
/* We add a second example to show a case in which the buffer size and amount
   differs from the first example: */
CREATE or REPLACE PROCEDURE writeDataToLOB_proc IS
   Lob_loc CLOB;
  Buffer VARCHAR2(32767);
  Amount BINARY INTEGER := 32767;
  Position INTEGER;
   i INTEGER;
   Chunk_size INTEGER;
BEGIN
    SELECT Story INTO Lob_loc
        FROM Multimedia_tab
          WHERE Clip ID = 1FOR UPDATE;
     /* Opening the LOB is optional: */
   DBMS_LOB.OPEN (Lob_loc, DBMS_LOB.LOB_READWRITE);
   Chunk_size := DBMS_LOB.GETCHUNKSIZE(Lob_loc);
```

```
 the LOB. Use the chunk size (or a multiple of chunk size) when writing
        data to the LOB. Make sure that you write within a chunk boundary and
        don't overlap different chunks within a single call to DBMS_LOB.WRITE. */
   Amount := Chunk size;
     /* Write data starting at the beginning of the second chunk: */
   Position := Chunk_size + 1;
    FOR i IN 1..3 LOOP
        DBMS_LOB.WRITE (Lob_loc, Amount, Position, Buffer);
        /* Fill the buffer with more data (of size Chunk size) to write to
            the LOB: */
         Position := Position + Amount;
     END LOOP;
     /* Closing the LOB is mandatory if you have opened it: */
   DBMS_LOB.CLOSE (Lob_loc);
END;
```
/\* Fill the buffer with 'Chunk\_size' worth of data to write to

#### <span id="page-449-0"></span>**C (OCI): Write Data to a LOB**

/\* This example illustrates OCI's ability to write arbitrary amounts of data to an Internal LOB in either a single piece or in multiple pieces using streaming with standard polling. A dynamically allocated Buffer is used to hold the data being written to the LOB. \*/

```
/* Select the locator into a locator variable */
sb4 select_lock_story_locator(Lob_loc, errhp, svchp, stmthp)
OCILobLocator *Lob_loc;
OCIError *errhp;
OCISvcCtx *svchp;
OCIStmt *stmthp;
{
   text *sqlstmt =
     (text *) "SELECT Story FROM Multimedia_tab m \
                WHERE m.Clip_ID = 1 FOR UPDATE";
  OCIDefine *defnp1;
  checkerr (errhp, OCIStmtPrepare(stmthp, errhp, sqlstmt,
                                   (ub4)strlen((char *)sqlstmt),
                                   (ub4) OCI_NTV_SYNTAX, (ub4) OCI_DEFAULT));
   checkerr (errhp, OCIDefineByPos(stmthp, &defnp1, errhp, (ub4) 1,
                                  (dvoid *)\&Lobloc, (sb4)0, (ub2) SQLT_CLOB,(dvoid *) 0,
```

```
(\text{ub2 *}) 0, (\text{ub2 *}) 0, (\text{ub4}) OCI DEFAULT));
 /* Execute the select and fetch one row */ checkerr(errhp, OCIStmtExecute(svchp, stmthp, errhp, (ub4) 1, (ub4) 0,
                                   (CONST OCISnapshot*) 0, (OCISnapshot*) 0,
                                   (ub4) OCI_DEFAULT));
  return (0);
}
#define MAXBUFLEN 32767
void writeDataToLob(envhp, errhp, svchp, stmthp)
OCIEnv *envhp;
OCIError *errhp;
OCISvcCtx *svchp;
OCIStmt *stmthp;
\left\{ \right. OCIClobLocator *Lob_loc;
  ub4 Total = 2.5*MAXBUFLEN;
                      /* <total amount of data to write to the CLOB in bytes> */
   unsigned int amt;
   unsigned int offset;
   unsigned int remainder, nbytes;
   boolean last;
   ub1 bufp[MAXBUFLEN];
   sb4 err;
   /* Allocate the locators desriptors*/
   (void) OCIDescriptorAlloc((dvoid *) envhp, (dvoid **) &Lob_loc,
                             (ub4)OCI_DTYPE_LOB, (size_t) 0, (dvoid **) 0); /* Select the CLOB */
   printf (" select a story Lob\n");
  select_lock_story_locator(Lob_loc, errhp, svchp, stmthp);
   /* Open the CLOB */
   checkerr (errhp, (OCILobOpen(svchp, errhp, Lob_loc, OCI_LOB_READWRITE)));
   if (Total > MAXBUFLEN)
    nbytes = MAXBUFLEN; \prime* We will use streaming via standard polling */
   else
    nbytes = Total; \frac{1}{2} /* Only a single write is required */
  /* Fill the buffer with nbytes worth of data */remainder = Total - nbytes;/* Setting Amount to 0 streams the data until use specifies OCI_LAST_PIECE */amt = 0;
```

```
offset = 1; printf(" write the Lob data in pieces\n");
 if (0 == remainder) {
   amt = nbytes;/* Here, (Total <= MAXBUFLEN ) so we can write in one piece */ checkerr (errhp, OCILobWrite (svchp, errhp, Lob_loc, &amt,
                                   offset, bufp, nbytes,
                                   OCI_ONE_PIECE, (dvoid *)0,
                                  (sb4 (*)(dvoid*,dvoid*,ub4*,ub1*))0, 0, SQLCS_IMPLICIT));
  }
  else
 {
    /* Here (Total > MAXBUFLEN ) so we use streaming via standard polling */
    /* write the first piece. Specifying first initiates polling. */
    err = OCILobWrite (svchp, errhp, Lob_loc, &amt,
                         offset, bufp, nbytes,
                         OCI_FIRST_PIECE, (dvoid *)0,
                        (sb4 ('*)(dvoid*,dvoid*,ub4*,ub1 '))0, 0, SQLCS_IMPLICIT);
    if (err != OCI_NEED_DATA)
      checkerr (errhp, err);
   last = FALSE; /* Write the next (interim) and last pieces */
    do
    {
      if (remainder > MAXBUFLEN)
       nbytes = MAXBUFLEN; \frac{1}{2} /* Still have more pieces to go */
      else
\{nbytes = remainder; / /* Here, (remainder <= MAXBUFLEN) */
       last = TRUE; \frac{1}{2} /* This is going to be the final piece */
       }
      /* Fill the Buffer with nbytes worth of data */
      if (last)
\{ /* Specifying LAST terminates polling */
        err = OCILobWrite (svchp, errhp, Lob_loc, &amt,
                            offset, bufp, nbytes,
                            OCI_LAST_PIECE, (dvoid *)0,
                           (sb4 (*)(dvoid*,dvoid*,ub4*,ub1*))0,0, SOLCS IMPLICIT);
```

```
 if (err != OCI_SUCCESS)
          checkerr(errhp, err);
      }
      else
      {
        err = OCILobWrite (svchp, errhp, Lob_loc, &amt,
                            offset, bufp, nbytes,
                           OCI_NEXT_PIECE, (dvoid *)0,
                           (sb4 ('*)(dvoid*,dvoid*,ub4*,ub1 '))0, 0, SQLCS_IMPLICIT);
        if (err != OCI_NEED_DATA)
          checkerr (errhp, err);
      }
      /* Determine how much is left to write */
      remainder = remainder - nbytes;
    } while (!last);
  }
 /* At this point, (remainder == 0) */
  /* Closing the LOB is mandatory if you have opened it */
 checkerr (errhp, OCILobClose(svchp, errhp, Lob_loc));
  /* Free resources held by the locators*/
  (void) OCIDescriptorFree((dvoid *) Lob_loc, (ub4) OCI_DTYPE_LOB);
 return;
 }
```
# <span id="page-452-0"></span>**COBOL (Pro\*COBOL): Write Data to a LOB**

 IDENTIFICATION DIVISION. PROGRAM-ID. WRITE-CLOB. ENVIRONMENT DIVISION. INPUT-OUTPUT SECTION. FILE-CONTROL. SELECT INFILE ASSIGN TO "datfile.dat" ORGANIZATION IS SEQUENTIAL. DATA DIVISION. FILE SECTION.

```
 FD INFILE
   RECORD CONTAINS 5 CHARACTERS.
```

```
01 INREC PIC X(5).
       WORKING-STORAGE SECTION.
      01 CLOB1 SQL-CLOB.
01 BUFFER PIC X(5) VARYING.
01 AMT PIC S9(9) COMP VALUES 321.
      01 OFFSET PIC S9(9) COMP VALUE 1.
       01 END-OF-FILE PIC X(1) VALUES "N".
       01 D-BUFFER-LEN PIC 9.
      01 D-AMT PIC 9.
      01 USERID PIC X(11) VALUES "SAMP/SAMP".
           EXEC SQL INCLUDE SQLCA END-EXEC.
       PROCEDURE DIVISION.
       WRITE-CLOB.
           EXEC SQL WHENEVER SQLERROR GOTO SQL-ERROR END-EXEC.
           EXEC SQL
               CONNECT :USERID
           END-EXEC.
      * Open the input file:
           OPEN INPUT INFILE.
      * Allocate and initialize the CLOB locator:
           EXEC SQL ALLOCATE :CLOB1 END-EXEC.
           EXEC SQL
               SELECT STORY INTO : CLOB1 FROM MULTIMEDIA TAB
                WHERE CLIP_ID = 1 FOR UPDATE
           END-EXEC.
      * Either write entire record or write first piece
      * Read a data file here and populate BUFFER-ARR and BUFFER-LEN
      * END-OF-FILE will be set to "Y" when the entire file has been
      * read.
           PERFORM READ-NEXT-RECORD.
           MOVE INREC TO BUFFER-ARR.
           MOVE 5 TO BUFFER-LEN.
           IF (END-OF-FILE = "Y")
              EXEC SQL
                  LOB WRITE ONE :AMT FROM :BUFFER
                   INTO :CLOB1 AT :OFFSET
              END-EXEC
           ELSE
              DISPLAY "LOB WRITE FIRST: ", BUFFER-ARR
              EXEC SQL
```

```
 LOB WRITE FIRST :AMT FROM :BUFFER
            INTO :CLOB1 AT :OFFSET
         END-EXEC.
 * Continue reading from the input data file
 * and writing to the CLOB:
     PERFORM READ-NEXT-RECORD.
     PERFORM WRITE-TO-CLOB
        UNTIL END-OF-FILE = "Y".
     MOVE INREC TO BUFFER-ARR.
     MOVE 1 TO BUFFER-LEN.
     DISPLAY "LOB WRITE LAST: ", BUFFER-ARR(1:BUFFER-LEN).
     EXEC SQL
          LOB WRITE LAST :AMT FROM :BUFFER INTO :CLOB1
     END-EXEC.
     EXEC SQL
          ROLLBACK WORK RELEASE
     END-EXEC.
     STOP RUN.
   WRITE-TO-CLOB.
     IF ( END-OF-FILE = "N")
        MOVE INREC TO BUFFER-ARR.
        MOVE 5 TO BUFFER-LEN.
        DISPLAY "LOB WRITE NEXT: ", BUFFER-ARR(1:BUFFER-LEN).
         EXEC SQL
             LOB WRITE NEXT :AMT FROM :BUFFER INTO :CLOB1
         END-EXEC.
         PERFORM READ-NEXT-RECORD.
  READ-NEXT-RECORD.
     MOVE SPACES TO INREC.
     READ INFILE NEXT RECORD
          AT END
           MOVE "Y" TO END-OF-FILE.
     DISPLAY "END-OF-FILE IS " END-OF-FILE.
 SQL-ERROR.
     EXEC SQL
         WHENEVER SQLERROR CONTINUE
     END-EXEC.
     DISPLAY " ".
     DISPLAY "ORACLE ERROR DETECTED:".
     DISPLAY " ".
     DISPLAY SQLERRMC.
```
 EXEC SQL ROLLBACK WORK RELEASE END-EXEC. STOP RUN.

### <span id="page-455-0"></span>**C/C++ (Pro\*C/C++): Write Data to a LOB**

```
/* This example demonstrates how Pro*C/C++ provides for the ability to write
    arbitrary amounts of data to an Internal LOB in either a single piece
    of in multiple pieces using a Streaming Mechanism that utilizes standard
    polling. A dynamically allocated Buffer is used to hold the data being
    written to the LOB: */
#include <oci.h>
#include <stdio.h>
#include <string.h>
#include <sqlca.h>
void Sample_Error()
{
   EXEC SQL WHENEVER SQLERROR CONTINUE;
   printf("%.*s\n", sqlca.sqlerrm.sqlerrml, sqlca.sqlerrm.sqlerrmc);
  EXEC SQL ROLLBACK WORK RELEASE;
  exit(1);}
#define BufferLength 1024
void writeDataToLOB_proc(multiple) int multiple;
{
   OCIClobLocator *Lob_loc;
   varchar Buffer[BufferLength];
   unsigned int Total;
   unsigned int Amount;
   unsigned int remainder, nbytes;
   boolean last;
   EXEC SQL WHENEVER SQLERROR DO Sample_Error();
   /* Allocate and Initialize the Locator: */
   EXEC SQL ALLOCATE :Lob_loc;
   EXEC SQL SELECT Story INTO Lob_loc
            FROM Multimedia_tab WHERE Clip_ID = 1 FOR UPDATE;
   /* Open the CLOB: */
   EXEC SQL LOB OPEN :Lob_loc READ WRITE;
  Total = Amount = (multiple * BufferLength);
```

```
 if (Total > BufferLength)
    nbytes = BufferLength; /* We will use streaming via standard polling */
  else
   nbytes = Total; \frac{1}{2} /* Only a single write is required */
 /* Fill the buffer with nbytes worth of data: */memset((void *)Buffer.arr, 32, nbytes);
 Buffer.len = nbytes; \frac{1}{2} /* Set the Length */
 remainder = Total - nbytes;if (0 == remainder) {
      /* Here, (Total <= BufferLength) so we can write in one piece: */
      EXEC SQL LOB WRITE ONE :Amount FROM :Buffer INTO :Lob_loc;
      printf("Write ONE Total of %d characters\n", Amount);
    }
  else
    {
      /* Here (Total > BufferLength) so we streaming via standard polling */
      /* write the first piece. Specifying first initiates polling: */
      EXEC SQL LOB WRITE FIRST :Amount FROM :Buffer INTO :Lob_loc;
      printf("Write first %d characters\n", Buffer.len);
     last = FALSE; /* Write the next (interim) and last pieces: */
      do
\{ if (remainder > BufferLength)
            nbytes = BufferLength; /* Still have more pieces to go */
          else
\{ nbytes = remainder; /* Here, (remainder <= BufferLength) */
             last = TRUE; /* This is going to be the Final piece */ }
         /* Fill the buffer with nbytes worth of data: */ memset((void *)Buffer.arr, 32, nbytes);
         Buffer.len = nbytes; \frac{1}{2} /* Set the Length */
          if (last)
\{EXEC SQL WHENEVER SQLERROR DO Sample Error();
              /* Specifying LAST terminates polling: */
              EXEC SQL LOB WRITE LAST :Amount FROM :Buffer INTO :Lob_loc;
              printf("Write LAST Total of %d characters\n", Amount);
 }
          else
\{ EXEC SQL WHENEVER SQLERROR DO break;
              EXEC SQL LOB WRITE NEXT :Amount FROM :Buffer INTO :Lob_loc;
```

```
 printf("Write NEXT %d characters\n", Buffer.len);
 }
           /* Determine how much is left to write: */
           remainder = remainder - nbytes;
         } while (!last);
     }
  EXEC SQL WHENEVER SQLERROR DO Sample_Error();
  /* At this point, (Amount == Total), the total amount that was written */ /* Close the CLOB: */
  EXEC SQL LOB CLOSE :Lob_loc;
   /* Free resources held by the Locator: */
 EXEC SQL FREE :Lob_loc;
}
void main()
{
  char *samp = "samp/samp";
 EXEC SOL CONNECT : samp;
  writeDataToLOB_proc(1);
  EXEC SQL ROLLBACK WORK;
 writeDataToLOB proc(4);
  EXEC SQL ROLLBACK WORK RELEASE;
}
```
# <span id="page-457-0"></span>**Visual Basic (OO4O):Write Data to a LOB**

```
'There are two ways of writing a lob using orablob.write or orablob.copyfromfile
'Using OraBlob.Write mechanism
Dim OraDyn As OraDynaset, OraSound As OraBlob, amount_written%, chunksize%,
curchunk() As Byte
chunksize = 32767
Set OraDyn = OraDb.CreateDynaset("SELECT * FROM Multimedia_tab", ORADYN_DEFAULT)
Set OraSound = OraDyn.Fields("Sound").Value
fnum = FreeFile
Open "c:\tmp\washington_audio" For Binary As #fnum
OraSound.offset = 1
OraSound.pollingAmount = LOF(fnum)
remainder = LOF(fnum)Dim piece As Byte
```

```
Get #fnum, , curchunk
OraDyn.Edit
piece = ORALOB_FIRST_PIECE
OraSound.Write curchunk, chunksize, ORALOB_FIRST_PIECE
While OraSound.Status = ORALOB_NEED_DATA
    remainder = remainder - chunksize
    If remainder <= chunksize Then
       chunksize = remainder
       piece = ORALOB_LAST_PIECE
    Else
       piece = ORALOB_NEXT_PIECE
    End If
    Get #fnum, , curchunk
    OraSound.Write curchunk, chunksize, piece
Wend
```
OraDyn.Update

'Using OraBlob.CopyFromFile mechanism

```
Set OraDyn = OraDb.CreateDynaset("select * from Multimedia_tab", ORADYN_DEFAULT)
Set OraSound = OraDyn.Fields("Sound").Value
```
Oradyn.Edit OraSound.CopyFromFile "c:\mysound.aud" Oradyn.Update

### <span id="page-458-0"></span>**Java (JDBC): Write Data to a LOB**

```
import java.io.OutputStream;
```
// Core JDBC classes: import java.sql.DriverManager; import java.sql.Connection; import java.sql.Types; import java.sql.Statement; import java.sql.PreparedStatement; import java.sql.ResultSet; import java.sql.SQLException;

{

```
// Oracle Specific JDBC classes:
import oracle.sql.*;
import oracle.jdbc.driver.*;
public class Ex2_126
   static final int MAXBUFSIZE = 32767;
   public static void main (String args [])
        throws Exception
   {
     // Load the Oracle JDBC driver:
     DriverManager.registerDriver(new oracle.jdbc.driver.OracleDriver());
     // Connect to the database:
     Connection conn =
     DriverManager.getConnection ("jdbc:oracle:oci8:@", "samp", "samp");
     // It's faster when auto commit is off:
     conn.setAutoCommit (false);
     // Create a Statement:
     Statement stmt = conn.createStatement ();
     try
     {
     BLOB dest_loc = null;
      byte[] buf = new byte[MAXBUFSIZE];
     long pos = 0; ResultSet rset = stmt.executeQuery (
          "SELECT frame FROM multimedia_tab WHERE clip_id = 1 FOR UPDATE");
    if (rset.next())
 {
     dest_loc = ((OracleResultSet)rset).getBLOB (1);
    }
    // Start writing at the end of the LOB. ie. append:
   pos = dest_loc.length();
    // fill buf with contents to be written:
    buf = (new String("Hello World")).getBytes();
    // Write the contents of the buffer into position pos of the output LOB:
    dest_loc.putBytes(pos, buf);
    // Close all streams and handles:
```

```
 stmt.close();
    conn.commit();
    conn.close();
     }
     catch (SQLException e)
     {
        e.printStackTrace();
     }
  }
}
```
# **Trim LOB Data**

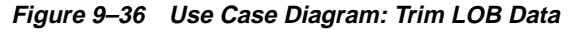

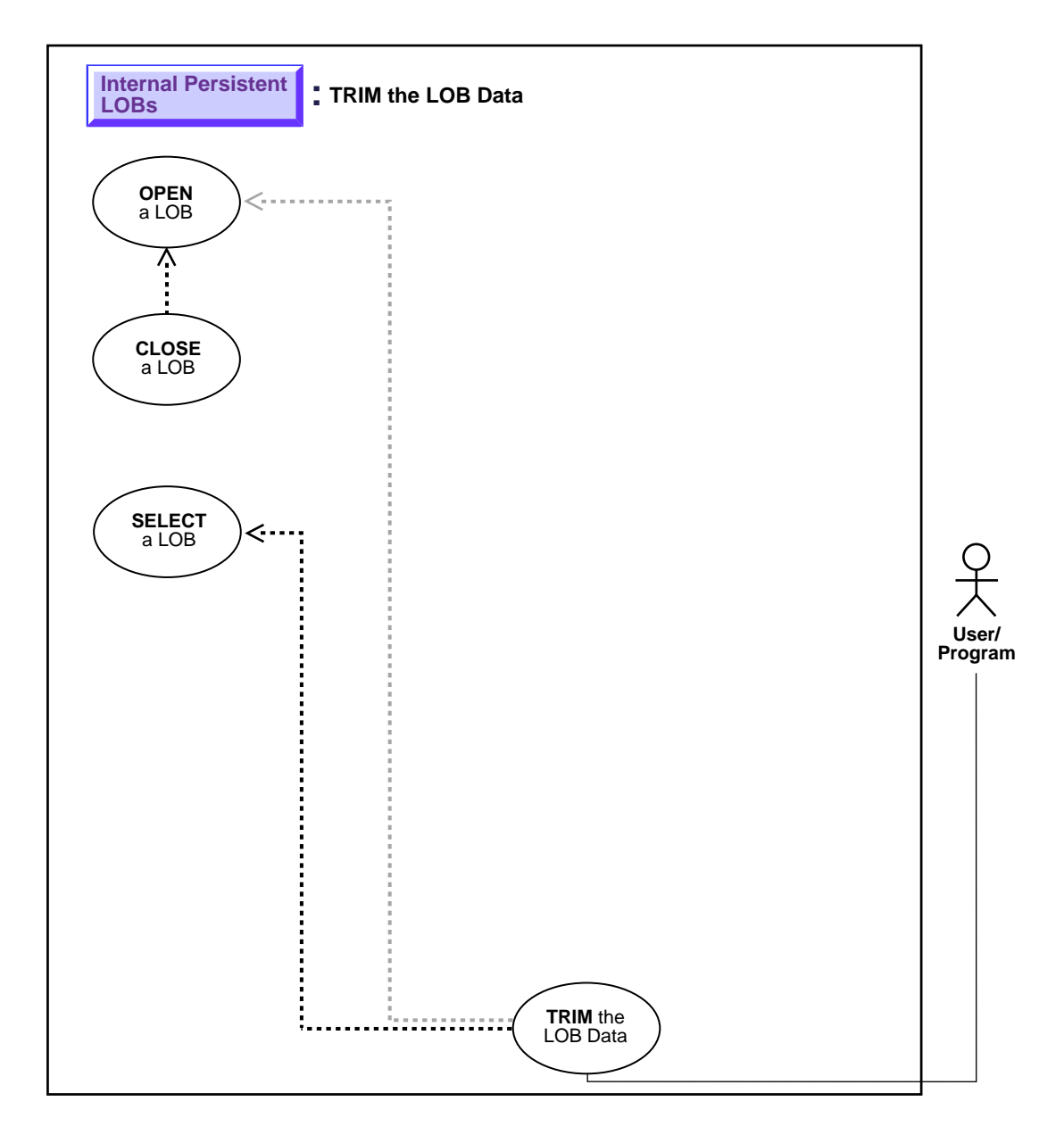

**See:** ["Use Case Model: Internal Persistent LOBs Basic](#page-245-0) [Operations" on page 9-2](#page-245-0), for all basic operations of Internal Persistent LOBs.

# **Purpose**

This procedure describes how to trim LOB data.

# **Usage Notes**

#### **Locking the Row Prior to Updating**

Prior to updating a LOB value via the PL/SQL DBMS LOB package or OCI, you must lock the row containing the LOB. While the SQL INSERT and UPDATE statements implicitly lock the row, locking is done explicitly by means of a SQL SELECT FOR UPDATE statement in SQL and PL/SQL programs, or by using an OCI pin or lock function in OCI programs. For more details on the state of the locator after an update, refer to ["Updated LObs Via Updated Locators" on page 5-5](#page-144-0) in [Chapter 5, "Advanced Topics"](#page-140-0).

# **Syntax**

See [Chapter 3, "LOB Programmatic Environments"](#page-78-0) for a list of available functions in each programmatic environment. Use the following syntax references for each programmatic environment:

- PL/SQL (DBM\_LOB Package): *Oracle8i Supplied PL/SQL Packages Reference* Chapter 18, "DBMS\_LOB" — TRIM
- C (OCI): *Oracle Call Interface Programmer's Guide* Chapter 15, "Relational Functions" — LOB Functions, OCILobTrim.
- COBOL (Pro\*COBOL): *Pro\*COBOL Precompiler Programmer's Guide* Appendix F, "Embedded SQL and Precompiler Directives" — LOB TRIM
- C/C++ (Pro\*C/C++): *Pro\*C/C++ Precompiler Programmer's Guide* Appendix F, "Embedded SQL and Precompiler Directives" — LOB TRIM
- Visual Basic (OO4O) (Oracle Objects for OLE (OO4O) Online Help): From Help Topics, Contents tab, select OO4O Automation Server > OBJECTS > Orablob > METHODS > trim
- Java (JDBC): *Oracle8i JDBC Developer's Guide and Reference* Chapter 7, "Working With LOBs" — Creating and Populating a BLOB or CLOB Column. *Oracle8i*

*SQLJ Developer's Guide and Reference* Chapter 5, "Type Support", Oracle Type Support, Support for BLOB, CLOB, and BFILE.

#### **Scenario**

These examples access text (CLOB data) referenced in the Script column of table Voiceover\_tab, and trim it.

### **Examples**

Examples are provided in the following programmatic environments:

- [PL/SQL \(DBMS\\_LOB Package\): Trim LOB Data on page 9-220](#page-463-0)
- [C \(OCI\): Trim LOB Data on page 9-221](#page-464-0)
- [COBOL \(Pro\\*COBOL\): Trim LOB Data](#page-465-0) [on page 9-222](#page-465-0)
- $\bullet$   $C/C++$  (Pro\* $C/C++$ ): Trim LOB Data on page 9-223
- [Visual Basic \(OO4O\): Trim LOB Data on page 9-225](#page-468-0)
- [Java \(JDBC\): Trim LOB Data on page 9-226](#page-469-0)

# <span id="page-463-0"></span>**PL/SQL (DBMS\_LOB Package): Trim LOB Data**

```
/* Note that the example procedure trimLOB_proc is not part of the
    DBMS_LOB package: */
CREATE OR REPLACE PROCEDURE trimLOB_proc IS
  Lob_loc CLOB;
BEGIN
    /* Select the LOB, get the LOB locator: */
    SELECT Mtab.Voiced_ref.Script INTO Lob_loc FROM Multimedia_tab Mtab
      WHERE Mtab.Clip_ID = 2
         FOR UPDATE;
    /* Opening the LOB is optional: */
   DBMS_LOB.OPEN (Lob_loc, DBMS_LOB.LOB_READWRITE);
    /* Trim the LOB data: */
  DBMS_LOB.TRIM(Lob_loc,100);
   \frac{1}{x} Closing the LOB is mandatory if you have opened it: */
  DBMS_LOB.CLOSE (Lob_loc);
COMMIT;
/* Exception handling: */
EXCEPTION
    WHEN OTHERS THEN
       DBMS_OUTPUT.PUT_LINE('Operation failed');
```
END;

# <span id="page-464-0"></span>**C (OCI): Trim LOB Data**

```
/* Select the locator into a locator variable */
sb4 select_lock_voice_locator(Lob_loc, errhp, svchp, stmthp)
OCILobLocator *Lob_loc;
OCIError *errhp;
OCISvcCtx *svchp;
OCIStmt *stmthp;
{
   text *sqlstmt =
       (text *) "SELECT Mtab.Voiced_ref.Script \
            FROM Multimedia_tab Mtab WHERE Mtab.Clip_ID = 2 FOR UPDATE";
  OCIDefine *defnp1;
   checkerr (errhp, OCIStmtPrepare(stmthp, errhp, sqlstmt,
                                   (ub4)strlen((char *)sqlstmt),
                                   (ub4) OCI_NTV_SYNTAX, (ub4) OCI_DEFAULT));
    checkerr (errhp, OCIDefineByPos(stmthp, &defnp1, errhp, (ub4) 1,
                                  (dvoid *)\&Lobloc, (sb4)0, (ub2) SQLT_CLOB,(dvoid *) 0,
                                  (ub2 *) 0, (ub2 *) 0, (ub4) OCI_DEFAULT));
  /* Execute the select and fetch one row */ checkerr(errhp, OCIStmtExecute(svchp, stmthp, errhp, (ub4) 1, (ub4) 0,
                                  (CONST OCISnapshot*) 0, (OCISnapshot*) 0,
                                  (ub4) OCI_DEFAULT));
  return 0;
}
void trimLob(envhp, errhp, svchp, stmthp)
OCIEnv *envhp;
OCIError *errhp;
OCISvcCtx *svchp;
OCIStmt *stmthp;
{
  OCILobLocator *Lob_loc;
  unsigned int trimLength;
   (void) OCIDescriptorAlloc((dvoid *) envhp, (dvoid **) &Lob_loc,
                             (ub4)OCI_DTYPE_LOB, (size_t) 0, (dvoid **) 0);
   /* Select the CLOB */
  printf( " select a voice LOB\n");
   select_lock_voice_locator(Lob_loc, errhp, svchp, stmthp);
```

```
 /* Open the CLOB */
 checkerr (errhp, (OCILobOpen(svchp, errhp, Lob_loc, OCI_LOB_READWRITE)));
 /* Trim the LOB to its new length */
trimLength = 100; \frac{1}{2} /* <New truncated length of the LOB>*/
 printf (" trim the lob to %d bytes\n", trimLength);
 checkerr (errhp, OCILobTrim (svchp, errhp, Lob_loc, trimLength ));
/* Closing the CLOB is mandatory if you have opened it */ checkerr (errhp, OCILobClose(svchp, errhp, Lob_loc));
 /* Free resources held by the locators*/
  (void) OCIDescriptorFree((dvoid *) Lob_loc, (ub4) OCI_DTYPE_LOB);
 }
```
### <span id="page-465-0"></span>**COBOL (Pro\*COBOL): Trim LOB Data**

```
 IDENTIFICATION DIVISION.
 PROGRAM-ID. TRIM-CLOB.
 ENVIRONMENT DIVISION.
 DATA DIVISION.
 WORKING-STORAGE SECTION.
01 CLOB1 SQL-CLOB.
01 NEW-LEN PIC S9(9) COMP.
 * Define the source and destination position and location:
01 SRC-POS PIC S9(9) COMP.
01 DEST-POS PIC S9(9) COMP.
01 SRC-LOC PIC S9(9) COMP.
01 DEST-LOC PIC S9(9) COMP.
01 USERID PIC X(11) VALUES "SAMP/SAMP".
     EXEC SQL INCLUDE SQLCA END-EXEC.
 PROCEDURE DIVISION.
 TRIM-CLOB.
     EXEC SQL WHENEVER SQLERROR DO PERFORM SQL-ERROR END-EXEC.
     EXEC SQL CONNECT :USERID END-EXEC.
 * Allocate and initialize the CLOB locators:
     EXEC SQL ALLOCATE :CLOB1 END-EXEC.
     EXEC SQL WHENEVER NOT FOUND GOTO END-OF-CLOB END-EXEC.
     EXEC SQL
          SELECT MTAB.STORY INTO :CLOB1
```
 FROM MULTIMEDIA\_TAB MTAB WHERE MTAB.CLIP\_ID = 2 FOR UPDATE END-EXEC. \* Open the CLOB: EXEC SQL LOB OPEN :CLOB1 READ WRITE END-EXEC. \* Move some value to NEW-LEN: MOVE 3 TO NEW-LEN. EXEC SQL LOB TRIM :CLOB1 TO :NEW-LEN END-EXEC. EXEC SQL LOB CLOSE :CLOB1 END-EXEC. END-OF-CLOB. EXEC SQL WHENEVER NOT FOUND CONTINUE END-EXEC. EXEC SQL FREE :CLOB1 END-EXEC. EXEC SQL ROLLBACK WORK RELEASE END-EXEC. STOP RUN. SQL-ERROR. EXEC SQL WHENEVER SQLERROR CONTINUE END-EXEC. DISPLAY " ". DISPLAY "ORACLE ERROR DETECTED:". DISPLAY " ". DISPLAY SQLERRMC. EXEC SQL ROLLBACK WORK RELEASE END-EXEC. STOP RUN.

# <span id="page-466-0"></span>**C/C++ (Pro\*C/C++): Trim LOB Data**

```
/*In addition to the data structures set up above in the section "Examples", you
should use DML like this:
INSERT INTO multimedia_tab VALUES (2, 'The quick brown fox jumped over the lazy
dog', empty_clob(), NULL, empty_blob(), empty_blob(), NULL, NULL, NULL, NULL);
INSERT INTO voiceover_tab VALUES (voiced_typ('hello', (SELECT story FROM
multimedia tab WHERE clip id = 2), 'world', 1, NULL))
UPDATE multimedia_tab SET voiced_ref = (SELECT \text{ REF}(r) FROM voiceover_tab r WHERE
r.take = 1) WHERE clip_id = 2
Then create this text file, pers_trim.typ, containing:
case=lower
type voiced_typ
Then run this Object Type Translator command:
ott intyp=pers_trim.typ outtyp=pers_trim_o.typ
hfile=pers_trim.h code=c user=samp/samp
*/
```

```
#include "pers_trim.h"
#include <stdio.h>
#include <sqlca.h>
void Sample_Error()
{
   EXEC SQL WHENEVER SQLERROR CONTINUE;
  printf("sqlcode = %ld\n", sqlca.sqlcode);
   printf("%.*s\n", sqlca.sqlerrm.sqlerrml, sqlca.sqlerrm.sqlerrmc);
  EXEC SQL ROLLBACK WORK RELEASE;
  exit(1);}
void trimLOB_proc()
{
  voiced typ ref *vt ref;
   voiced_typ *vt_typ;
   OCIClobLocator *Lob_loc;
   unsigned int Length, trimLength;
   EXEC SQL WHENEVER SQLERROR DO Sample_Error();
  EXEC SOL ALLOCATE : Lob loc;
  EXEC SQL ALLOCATE : vt_ref;
   EXEC SQL ALLOCATE :vt_typ;
   /* Retrieve the REF using Associative SQL */
   EXEC SQL SELECT Mtab.Voiced_ref INTO :vt_ref
           FROM Multimedia tab Mtab WHERE Mtab.Clip ID = 2 FOR UPDATE;
   /* Dereference the Object using the Navigational Interface */
   EXEC SQL OBJECT DEREF :vt_ref INTO :vt_typ FOR UPDATE;
  Lob loc = vt typ->script;
   /* Opening the LOB is Optional */
   EXEC SQL LOB OPEN :Lob_loc READ WRITE;
   EXEC SQL LOB DESCRIBE :Lob_loc GET LENGTH INTO :Length;
   printf("Old length was %d\n", Length);
  trimLength = (unsigned int)(Length / 2); /* Trim the LOB to its new length */
   EXEC SQL LOB TRIM :Lob_loc TO :trimLength;
   /* Closing the LOB is mandatory if it has been opened */
   EXEC SQL LOB CLOSE :Lob_loc;
   /* Mark the Object as Modified (Dirty) */
```
```
 EXEC SQL OBJECT UPDATE :vt_typ;
   /* Flush the changes to the LOB in the Object Cache */
   EXEC SQL OBJECT FLUSH :vt_typ;
   /* Display the new (modified) length */
   EXEC SQL SELECT Mtab.Voiced_ref.Script INTO :Lob_loc
           FROM Multimedia tab Mtab WHERE Mtab.Clip_ID = 2;
   EXEC SQL LOB DESCRIBE :Lob_loc GET LENGTH INTO :Length;
   printf("New length is now %d\n", Length);
   /* Free the Objects and the LOB Locator */
  EXEC SQL FREE :vt_ref;
   EXEC SQL FREE :vt_typ;
   EXEC SQL FREE :Lob_loc;
}
void main()
{
   char *samp = "samp/samp";
  EXEC SQL CONNECT : samp;
   trimLOB_proc();
   EXEC SQL ROLLBACK WORK RELEASE;
}
```
# **Visual Basic (OO4O): Trim LOB Data**

```
Dim MySession As OraSession
Dim OraDb As OraDatabase
Dim OraDyn As OraDynaset, OraSound1 As OraBlob, OraSoundClone As OraBlob
Set MySession = CreateObject("OracleInProcServer.XOraSession")
Set OraDb = MySession.OpenDatabase("exampledb", "samp/samp", 0&)
Set OraDyn = OraDb.CreateDynaset(
    "SELECT * FROM Multimedia_tab ORDER BY clip_id", ORADYN_DEFAULT)
Set OraSound1 = OraDyn.Fields("Sound").Value
OraDyn.Edit
OraSound1.Trim 10
OraDyn.Update
```
### **Java (JDBC): Trim LOB Data**

```
// Java IO classes:
import java.io.InputStream;
import java.io.OutputStream;
// Core JDBC classes:
import java.sql.DriverManager;
import java.sql.Connection;
import java.sql.Types;
import java.sql.Statement;
import java.sql.PreparedStatement;
import java.sql.ResultSet;
import java.sql.SQLException;
// Oracle Specific JDBC classes:
import oracle.sql.*;
import oracle.jdbc.driver.*;
public class Ex2_141
{
   static final int MAXBUFSIZE = 32767;
   public static void main (String args [])
        throws Exception
   {
     // Load the Oracle JDBC driver:
     DriverManager.registerDriver(new oracle.jdbc.driver.OracleDriver());
     // Connect to the database:
     Connection conn =
       DriverManager.getConnection ("jdbc:oracle:oci8:@", "samp", "samp");
     // It's faster when auto commit is off:
     conn.setAutoCommit (false);
     // Create a Statement:
     Statement stmt = conn.createStatement ();
     try
\left\{\begin{array}{ccc} \end{array}\right\} CLOB lob_loc = null;
      ResultSet rset = stmt.executeQuery (
         "SELECT mtab.voiced_ref.script FROM multimedia_tab mtab
            WHERE mtab.clip_id = 2 FOR UPDATE");
    if (rset.next())
```

```
 {
      lob_loc = ((OracleResultSet)rset).getCLOB (1);
    }
    // Open the LOB for READWRITE:
        OracleCallableStatement cstmt = (OracleCallableStatement)
           conn.prepareCall ("BEGIN DBMS_LOB.OPEN(?,DBMS_LOB.LOB_READWRITE);
          END; ");
    cstmt.setCLOB(1, lob_loc);
    cstmt.execute();
    // Trim the LOB to length of 400:
    cstmt = (OracleCallableStatement)
      conn.prepareCall ("BEGIN DBMS_LOB.TRIM(?, 400); END;");
    cstmt.setCLOB(1, lob_loc);
    cstmt.execute();
    // Close the LOB:
    cstmt = (OracleCallableStatement) conn.prepareCall (
       "BEGIN DBMS_LOB.CLOSE(?); END;");
    cstmt.setCLOB(1, lob_loc);
    cstmt.execute();
    stmt.close();
    cstmt.close();
    conn.commit();
    conn.close();
     }
    catch (SQLException e)
     {
        e.printStackTrace();
     }
  }
}
```
# **Erase Part of a LOB**

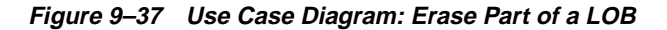

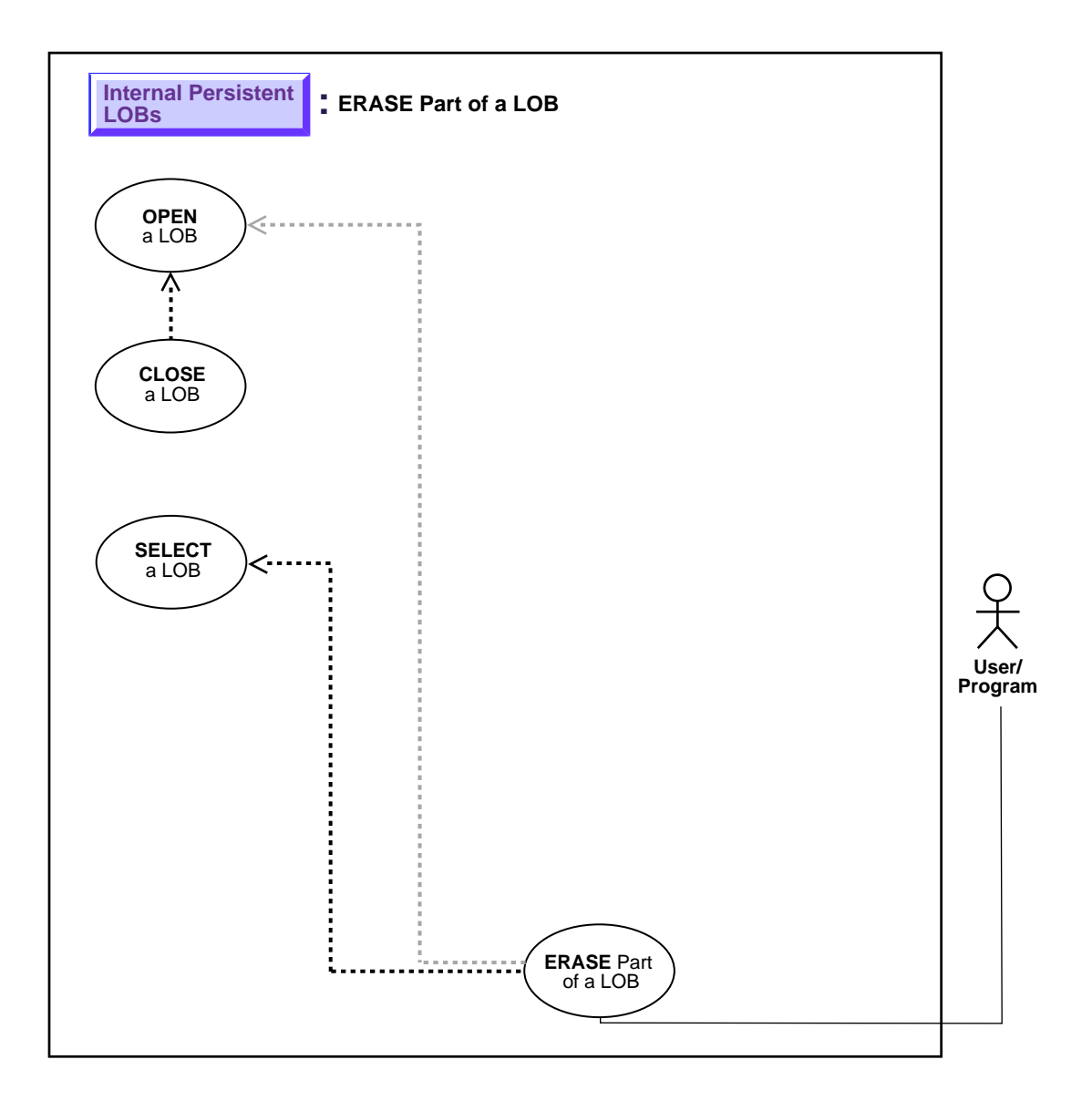

**See:** ["Use Case Model: Internal Persistent LOBs Basic](#page-245-0) [Operations" on page 9-2](#page-245-0), for all basic operations of Internal Persistent LOBs.

#### **Purpose**

This procedure describes how to erase part of a LOB.

### **Usage Notes**

#### **Locking the Row Prior to Updating**

Prior to updating a LOB value via the PL/SQL DBMS\_LOB package or OCI, you must lock the row containing the LOB. While INSERT and UPDATE statements implicitly lock the row, locking is done explicitly by means of a SELECT FOR UPDATE statement in SQL and PL/SQL programs, or by using the OCI pin or lock function in OCI programs.

For more details on the state of the locator after an update, refer to ["Updated LObs](#page-144-0) [Via Updated Locators" on page 5-5](#page-144-0) in [Chapter 5, "Advanced Topics".](#page-140-0)

#### **Syntax**

See [Chapter 3, "LOB Programmatic Environments"](#page-78-0) for a list of available functions in each programmatic environment. Use the following syntax references for each programmatic environment:

- PL/SQL (DBM\_LOB Package): *Oracle8i Supplied PL/SQL Packages Reference* Chapter 18, "DBMS\_LOB" — ERASE
- C (OCI): *Oracle Call Interface Programmer's Guide* Chapter 15, "Relational Functions" — LOB Functions, OCILobErase.
- COBOL (Pro\*COBOL): *Pro\*COBOL Precompiler Programmer's Guide* Appendix F, "Embedded SQL and Precompiler Directives" — LOB ERASE
- C/C++ (Pro\*C/C++): *Pro\*C/C++ Precompiler Programmer's Guide* Appendix F, "Embedded SQL and Precompiler Directives" — LOB ERASE
- Visual Basic (OO4O) (Oracle Objects for OLE (OO4O) Online Help): From Help Topics, Contents tab, select OO4O Automation Server > OBJECTS > Orablob > METHODS > erase

■ Java (JDBC)*: Oracle8i JDBC Developer's Guide and Reference* Chapter 7, "Working With LOBs" — Creating and Populating a BLOB or CLOB Column. *Oracle8i SQLJ Developer's Guide and Reference* Chapter 5, "Type Support", Oracle Type Support, Support for BLOB, CLOB, and BFILE.

#### **Scenario**

The examples demonstrate erasing a portion of sound (Sound).

### **Examples**

Examples are provided in the following programmatic environments:

- [PL/SQL \(DBMS\\_LOB Package\): Erase Part of a LOB on page 9-230](#page-473-0)
- [C \(OCI\): Erase Part of a LOB on page 9-231](#page-474-0)
- [COBOL \(Pro\\*COBOL\): Erase Part of a LOB on page 9-232](#page-475-0)
- $C/C_{++}$  (Pro $^{\ast}C/C_{++}$ ): Erase Part of a LOB on page 9-233
- [Visual Basic \(OO4O\): Erase Part of a LOB on page 9-234](#page-477-0)
- [Java \(JDBC\): Erase Part of a LOB on page 9-235](#page-478-0)

# <span id="page-473-0"></span>**PL/SQL (DBMS\_LOB Package): Erase Part of a LOB**

```
/* Note that the example procedure eraseLOB_proc is not part of the
    DBMS_LOB package: */
CREATE OR REPLACE PROCEDURE eraseLOB_proc IS
   Lob_loc BLOB;
  Amount INTEGER := 3000;
BEGIN
    /* Select the LOB, get the LOB locator: */
    SELECT Sound INTO lob_loc FROM Multimedia_tab
     WHERE Clip ID = 1 FOR UPDATE;
    /* Opening the LOB is optional: */
  DBMS_LOB.OPEN (Lob_loc, DBMS_LOB.LOB_READWRITE);
    /* Erase the data: */
   DBMS_LOB.ERASE(Lob_loc, Amount, 2000);
   /* Closing the LOB is mandatory if you have opened it: */
   DBMS_LOB.CLOSE (Lob_loc);
COMMIT;
/* Exception handling: */
EXCEPTION
```

```
 WHEN OTHERS THEN
       DBMS_OUTPUT.PUT_LINE('Operation failed');
END;
```
### <span id="page-474-0"></span>**C (OCI): Erase Part of a LOB**

```
/* Select the locator into a locator variable: */
sb4 select_lock_sound_locator(Lob_loc, errhp, svchp, stmthp)
OCILobLocator *Lob_loc;
OCIError *errhp;
OCISvcCtx *svchp;
OCIStmt *stmthp;
{
   text *sqlstmt =
      (text *)"SELECT Sound FROM Multimedia_tab WHERE Clip_ID=1 FOR UPDATE";
   OCIDefine *defnp1;
   checkerr (errhp, OCIStmtPrepare(stmthp, errhp, sqlstmt,
                                    (ub4)strlen((char *)sqlstmt),
                                   (ub4) OCI_NTV_SYNTAX, (ub4) OCI_DEFAULT));
   checkerr (errhp, OCIDefineByPos(stmthp, &defnp1, errhp, (ub4) 1,
                                   (dvoid *)\&Lob\_loc, (sb4)0, (ub2) SQLT_BLOB,(dvoid *) 0,
                                   (\text{ub2 *}) 0, (\text{ub2 *}) 0, (\text{ub4}) OCI_DEFAULT));
   /* Execute the select and fetch one row: */
   checkerr(errhp, OCIStmtExecute(svchp, stmthp, errhp, (ub4) 1, (ub4) 0,
                                   (CONST OCISnapshot*) 0, (OCISnapshot*) 0,
                                   (ub4) OCI_DEFAULT));
   return 0;
}
void eraseLob(envhp, errhp, svchp, stmthp)
OCIEnv *envhp;
OCIError *errhp;
OCISvcCtx *svchp;
OCIStmt *stmthp;
{
   OCILobLocator *Lob_loc;
  ub4 amount = 3000iub4 offset = 2000;
   OCILobLocator *Lob_Loc;
```

```
 (void) OCIDescriptorAlloc((dvoid *) envhp, (dvoid **) &Lob_loc,
                            (ub4)OCI_DTYPE_LOB, (size_t) 0, (dvoid **) 0);
 /* Select the CLOB: */
 printf( " select and lock a sound LOB\n");
select lock sound locator(Lob loc, errhp, svchp, stmthp);
 /* Open the BLOB: */
 checkerr (errhp, (OCILobOpen(svchp, errhp, Lob_loc, OCI_LOB_READWRITE)));
 /* Erase the data starting at the specified Offset: */
 printf(" erase %d bytes from the sound Lob\n", amount);
 checkerr (errhp, OCILobErase (svchp, errhp, Lob_loc, &amount, offset ));
\frac{1}{2} Closing the BLOB is mandatory if you have opened it: */
 checkerr (errhp, OCILobClose(svchp, errhp, Lob_loc));
 /* Free resources held by the locators: */
 (void) OCIDescriptorFree((dvoid *) Lob_loc, (ub4) OCI_DTYPE_LOB);
 return;
```
## <span id="page-475-0"></span>**COBOL (Pro\*COBOL): Erase Part of a LOB**

}

```
 IDENTIFICATION DIVISION.
 PROGRAM-ID. ERASE-BLOB.
 ENVIRONMENT DIVISION.
 DATA DIVISION.
 WORKING-STORAGE SECTION.
01 USERID PIC X(11) VALUES "SAMP/SAMP".
01 BLOB1 SOL-BLOB.
01 AMT PIC S9(9) COMP.
01 OFFSET PIC S9(9) COMP.
    EXEC SQL INCLUDE SQLCA END-EXEC.
 PROCEDURE DIVISION.
 ERASE-BLOB.
    EXEC SQL WHENEVER SQLERROR DO PERFORM SQL-ERROR END-EXEC.
    EXEC SQL
         CONNECT :USERID
    END-EXEC.
```

```
 * Allocate and initialize the BLOB locators:
     EXEC SQL ALLOCATE :BLOB1 END-EXEC.
     EXEC SQL WHENEVER NOT FOUND GOTO END-OF-BLOB END-EXEC.
     EXEC SQL
           SELECT SOUND INTO :BLOB1
           FROM MULTIMEDIA_TAB MTAB
           WHERE MTAB.CLIP_ID = 2 FOR UPDATE
     END-EXEC.
 * Open the BLOB:
     EXEC SQL LOB OPEN :BLOB1 READ WRITE END-EXEC.
 * Move some value to AMT and OFFSET:
     MOVE 2 TO AMT.
     MOVE 1 TO OFFSET.
     EXEC SQL
           LOB ERASE :AMT FROM :BLOB1 AT :OFFSET END-EXEC.
     EXEC SQL LOB CLOSE :BLOB1 END-EXEC.
 END-OF-BLOB.
     EXEC SQL WHENEVER NOT FOUND CONTINUE END-EXEC.
     EXEC SQL FREE :BLOB1 END-EXEC.
     EXEC SQL ROLLBACK WORK RELEASE END-EXEC.
     STOP RUN.
 SQL-ERROR.
     EXEC SQL
         WHENEVER SQLERROR CONTINUE
     END-EXEC.
     DISPLAY " ".
     DISPLAY "ORACLE ERROR DETECTED:".
     DISPLAY " ".
     DISPLAY SQLERRMC.
     EXEC SQL ROLLBACK WORK RELEASE END-EXEC.
     STOP RUN.
```
#### <span id="page-476-0"></span>**C/C++ (Pro\*C/C++): Erase Part of a LOB**

```
#include <oci.h>
#include <stdio.h>
#include <sqlca.h>
void Sample_Error()
{
  EXEC SQL WHENEVER SQLERROR CONTINUE;
```

```
 printf("%.*s\n", sqlca.sqlerrm.sqlerrml, sqlca.sqlerrm.sqlerrmc);
   EXEC SQL ROLLBACK WORK RELEASE;
  exit(1);}
void eraseLob_proc()
{
   OCIBlobLocator *Lob_loc;
  int Amount = 5iint Offset = 5;
   EXEC SQL WHENEVER SQLERROR DO Sample_Error();
   EXEC SQL ALLOCATE :Lob_loc;
   EXEC SQL SELECT Sound INTO :Lob_loc
           FROM Multimedia tab WHERE Clip ID = 1 FOR UPDATE;
   /* Opening the LOB is Optional: */
   EXEC SQL LOB OPEN :Lob_loc READ WRITE;
  /* Erase the data starting at the specified Offset: */ EXEC SQL LOB ERASE :Amount FROM :Lob_loc AT :Offset;
   printf("Erased %d bytes\n", Amount);
  /* Closing the LOB is mandatory if it has been opened: */
   EXEC SQL LOB CLOSE :Lob_loc;
   EXEC SQL FREE :Lob_loc;
}
void main()
{
   char *samp = "samp/samp";
  EXEC SQL CONNECT : samp;
 eraseLob proc();
  EXEC SQL ROLLBACK WORK RELEASE;
}
```
### <span id="page-477-0"></span>**Visual Basic (OO4O): Erase Part of a LOB**

```
Dim MySession As OraSession
Dim OraDb As OraDatabase
Dim OraDyn As OraDynaset, OraSound1 As OraBlob, OraSoundClone As OraBlob
Set MySession = CreateObject("OracleInProcServer.XOraSession")
Set OraDb = MySession.OpenDatabase("exampledb", "samp/samp", 0&)
Set OraDyn = OraDb.CreateDynaset("SELECT * FROM Multimedia_tab ORDER BY clip_
id", ORADYN_DEFAULT)
```

```
Set OraSound1 = OraDyn.Fields("Sound").Value
'Erase 10 bytes begining from the 100th byte:
OraDyn.Edit
OraSound1.Erase 10, 100
OraDyn.Update
```
# <span id="page-478-0"></span>**Java (JDBC): Erase Part of a LOB**

```
import java.io.InputStream;
import java.io.OutputStream;
// Core JDBC classes:
import java.sql.DriverManager;
import java.sql.Connection;
import java.sql.Types;
import java.sql.Statement;
import java.sql.PreparedStatement;
import java.sql.ResultSet;
import java.sql.SQLException;
// Oracle Specific JDBC classes:
import oracle.sql.*;
import oracle.jdbc.driver.*;
public class Ex2_145
{
   static final int MAXBUFSIZE = 32767;
   public static void main (String args [])
        throws Exception
 {
     // Load the Oracle JDBC driver:
     DriverManager.registerDriver(new oracle.jdbc.driver.OracleDriver());
     // Connect to the database:
     Connection conn =
       DriverManager.getConnection ("jdbc:oracle:oci8:@", "samp", "samp");
     // It's faster when auto commit is off:
     conn.setAutoCommit (false);
     // Create a Statement:
     Statement stmt = conn.createStatement ();
     try
     {
```

```
BLOB lob loc = null;
     int eraseAmount = 30;
     ResultSet rset = stmt.executeQuery (
         "SELECT sound FROM multimedia_tab WHERE clip_id = 2 FOR UPDATE");
   if (rset.next())
 {
    lob_loc = ((OracleResultSet)rset).getBLOB (1);
   }
   // Open the LOB for READWRITE:
       OracleCallableStatement cstmt = (OracleCallableStatement)
           conn.prepareCall ("BEGIN DBMS_LOB.OPEN(?, "
                             +"DBMS_LOB.LOB_READWRITE); END;");
   cstmt.setBLOB(1, lob_loc);
   cstmt.execute();
   // Erase eraseAmount bytes starting at offset 2000:
   cstmt = (OracleCallableStatement)
      conn.prepareCall ("BEGIN DBMS_LOB.ERASE(?, ?, 1); END;");
   cstmt.registerOutParameter (1, OracleTypes.BLOB);
   cstmt.registerOutParameter (2, Types.INTEGER);
   cstmt.setBLOB(1, lob_loc);
   cstmt.setInt(2, eraseAmount);
   cstmt.execute();
  lob\_loc = cstmt.getBLOB(1);eraseAmount = cstm.getInt(2); // Close the LOB:
   cstmt = (OracleCallableStatement) conn.prepareCall (
       "BEGIN DBMS_LOB.CLOSE(?); END;");
   cstmt.setBLOB(1, lob_loc);
   cstmt.execute();
   conn.commit();
   stmt.close();
   cstmt.close();
   conn.commit();
   conn.close();
    }
    catch (SQLException e)
     {
       e.printStackTrace();
     }
   }
```
}

# **Enable LOB Buffering**

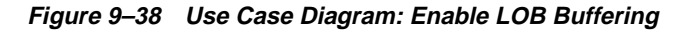

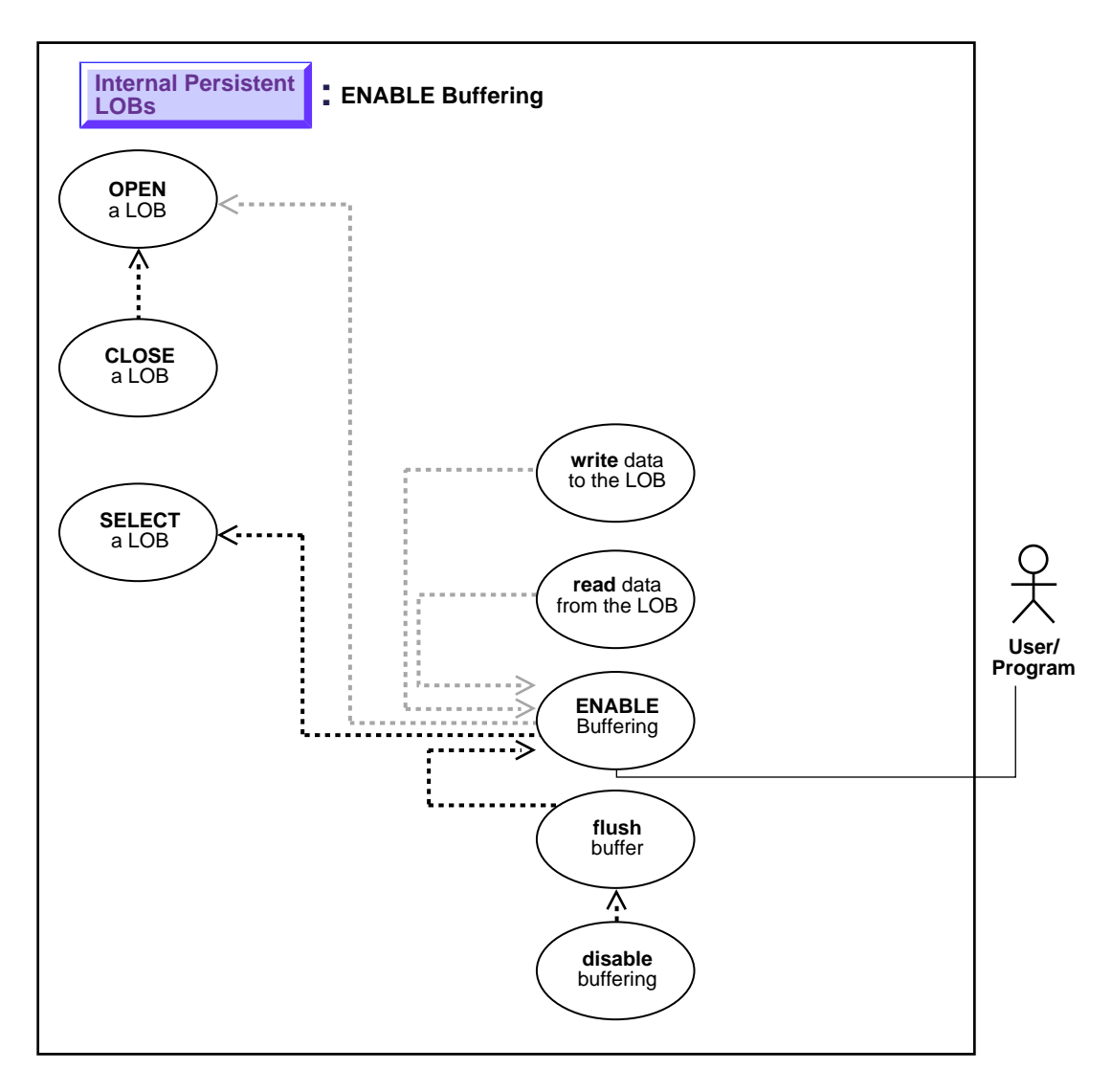

**See:** ["Use Case Model: Internal Persistent LOBs Basic](#page-245-0) [Operations" on page 9-2](#page-245-0), for all basic operations of Internal Persistent LOBs.

# **Purpose**

This procedure describes how to enable LOB buffering.

# **Usage Notes**

Enable buffering when performing a small read or write of data. Once you have completed these tasks, you must disable buffering before you can continue with any other LOB operations.

#### **Note:**

- You must flush the buffer in order to make your modifications persistent.
- Do not enable buffering for the stream read and write involved in checkin and checkout.

For more information, refer to ["LOB Buffering Subsystem" on page 5-21](#page-160-0) in [Chapter 5, "Advanced Topics"](#page-140-0).

# **Syntax**

See [Chapter 3, "LOB Programmatic Environments"](#page-78-0) for a list of available functions in each programmatic environment. Use the following syntax references for each programmatic environment:

- PL/SQL (DBMS\_LOB Package): There is no applicable syntax reference for this use case.
- C (OCI): *Oracle Call Interface Programmer's Guide* Chapter 15, "Relational Functions" — LOB Functions, OCIEnableLobBuffering, OCIDisableLobBuffering, OCIFlushBuffer
- COBOL (Pro\*COBOL): *Pro\*COBOL Precompiler Programmer's Guide* Appendix F, "Embedded SQL and Precompiler Directives" — LOB ENABLE BUFFERING
- C/C++ (Pro\*C/C++): *Pro\*C/C++ Precompiler Programmer's Guide* Appendix F, "Embedded SQL and Precompiler Directives" — LOB ENABLE BUFFERING
- Visual Basic (OO4O) (Oracle Objects for OLE (OO4O) Online Help): From Help Topics, Contents tab, select OO4O Automation Server > OBJECTS > Orablob > METHODS > EnableBuffering
- Java (JDBC): There is no applicable syntax reference for this use case.

#### **Scenario**

This scenario is part of the management of a buffering example related to Sound that is developed in this and related methods.

#### **Examples**

Examples are provided in the following programmatic environments:

- PL/SQL (DBMS\_LOB Package): No example is provided with this release.
- [C \(OCI\): Enable LOB Buffering](#page-483-0) [on page 9-240](#page-483-0)
- [COBOL \(Pro\\*COBOL\): Enable LOB Buffering](#page-483-1) [on page 9-240](#page-483-1)
- $\bullet$  [C/C++ \(Pro\\*C/C++\): Enable LOB Buffering on page 9-242](#page-485-0)
- [Visual Basic \(OO4O\): Enable LOB Buffering](#page-486-0) [on page 9-240](#page-483-1)
- Java (JDBC): No example is provided with this release.

# <span id="page-483-0"></span>**C (OCI): Enable LOB Buffering**

**See:** ["Disable LOB Buffering" on page 9-250](#page-493-0)

# <span id="page-483-1"></span>**COBOL (Pro\*COBOL): Enable LOB Buffering**

 IDENTIFICATION DIVISION. PROGRAM-ID. LOB-BUFFERING. ENVIRONMENT DIVISION. DATA DIVISION. WORKING-STORAGE SECTION. 01 USERID PIC X(11) VALUES "SAMP/SAMP". 01 BLOB1 SQL-BLOB. 01 BUFFER PIC X(10). 01 AMT PIC S9(9) COMP. EXEC SQL VAR BUFFER IS RAW(10) END-EXEC. EXEC SQL INCLUDE SQLCA END-EXEC.

PROCEDURE DIVISION.

```
 LOB-BUFFERING.
     EXEC SQL WHENEVER SQLERROR DO PERFORM SQL-ERROR END-EXEC.
     EXEC SQL CONNECT :USERID END-EXEC.
 * Allocate and initialize the BLOB locator:
     EXEC SQL ALLOCATE :BLOB1 END-EXEC.
     EXEC SQL WHENEVER NOT FOUND GOTO END-OF-BLOB END-EXEC.
     EXEC SQL
           SELECT SOUND INTO :BLOB1
          FROM MULTIMEDIA_TAB
          WHERE CLIP_ID = 1 FOR UPDATE END-EXEC.
 * Open the BLOB and enable buffering:
     EXEC SQL LOB OPEN :BLOB1 READ WRITE END-EXEC.
     EXEC SQL
           LOB ENABLE BUFFERING :BLOB1 END-EXEC.
 * Write some data to the BLOB:
     MOVE "242424" TO BUFFER.
     MOVE 3 TO AMT.
     EXEC SQL
          LOB WRITE :AMT FROM :BUFFER INTO :BLOB1 END-EXEC.
     MOVE "212121" TO BUFFER.
     MOVE 3 TO AMT.
     EXEC SQL
           LOB WRITE :AMT FROM :BUFFER INTO :BLOB1 END-EXEC.
 * Now flush the buffered writes:
     EXEC SQL LOB FLUSH BUFFER :BLOB1 END-EXEC.
     EXEC SQL LOB DISABLE BUFFERING :BLOB1 END-EXEC.
     EXEC SQL LOB CLOSE :BLOB1 END-EXEC.
 END-OF-BLOB.
     EXEC SQL WHENEVER NOT FOUND CONTINUE END-EXEC.
     EXEC SQL FREE :BLOB1 END-EXEC.
     EXEC SQL ROLLBACK WORK RELEASE END-EXEC.
     STOP RUN.
 SQL-ERROR.
     EXEC SQL WHENEVER SQLERROR CONTINUE END-EXEC.
     DISPLAY " ".
     DISPLAY "ORACLE ERROR DETECTED:".
     DISPLAY " ".
```
 DISPLAY SQLERRMC. EXEC SQL ROLLBACK WORK RELEASE END-EXEC. STOP RUN.

### <span id="page-485-0"></span>**C/C++ (Pro\*C/C++): Enable LOB Buffering**

```
#include <oci.h>
#include <stdio.h>
#include <string.h>
#include <sqlca.h>
void Sample_Error()
{
 EXEC SQL WHENEVER SQLERROR CONTINUE;
  printf("%.*s\n", sqlca.sqlerrm.sqlerrml, sqlca.sqlerrm.sqlerrmc);
   EXEC SQL ROLLBACK WORK RELEASE;
  exit(1);}
#define BufferLength 256
void enableBufferingLOB_proc()
{
   OCIBlobLocator *Lob_loc;
   int Amount = BufferLength;
   int multiple, Position = 1;
   /* Datatype equivalencing is mandatory for this datatype: */
   char Buffer[BufferLength];
   EXEC SQL VAR Buffer is RAW(BufferLength);
  EXEC SQL WHENEVER SQLERROR DO Sample Error();
   /* Allocate and Initialize the LOB: */
   EXEC SQL ALLOCATE :Lob_loc;
   EXEC SQL SELECT Sound INTO :Lob_loc
              FROM Multimedia_tab WHERE Clip_ID = 1 FOR UPDATE;
   /* Enable use of the LOB Buffering Subsystem: */
   EXEC SQL LOB ENABLE BUFFERING :Lob_loc;
   memset((void *)Buffer, 0, BufferLength);
  for (multiple = 0; multiple < 8; multiple++) {
       /* Write data to the LOB: */
       EXEC SQL LOB WRITE ONE :Amount
                     FROM :Buffer INTO :Lob_loc AT :Position;
```

```
 Position += BufferLength;
     }
   /* Flush the contents of the buffers and Free their resources: */
   EXEC SQL LOB FLUSH BUFFER :Lob_loc FREE;
   /* Turn off use of the LOB Buffering Subsystem: */
   EXEC SQL LOB DISABLE BUFFERING :Lob_loc;
   /* Release resources held by the Locator: */
   EXEC SQL FREE :Lob_loc;
}
void main()
{
   char *samp = "samp/samp";
  EXEC SQL CONNECT : samp;
  enableBufferingLOB_proc();
   EXEC SQL ROLLBACK WORK RELEASE;
}
```
# <span id="page-486-0"></span>**Visual Basic (OO4O): Enable LOB Buffering**

```
Dim MySession As OraSession
Dim OraDb As OraDatabase
Dim OraDyn As OraDynaset, OraSound1 As OraBlob, OraSoundClone As OraBlob
Set MySession = CreateObject("OracleInProcServer.XOraSession")
Set OraDb = MySession.OpenDatabase("exampledb", "samp/samp", 0&)
Set OraDyn = OraDb.CreateDynaset(
    "SELECT * FROM Multimedia_tab ORDER BY clip_id", ORADYN_DEFAULT)
Set OraSound1 = OraDyn.Fields("Sound").Value
'Enable buffering:
OraSound1.EnableBuffering
```
# **Flush Buffer**

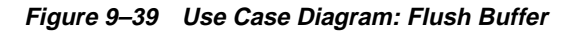

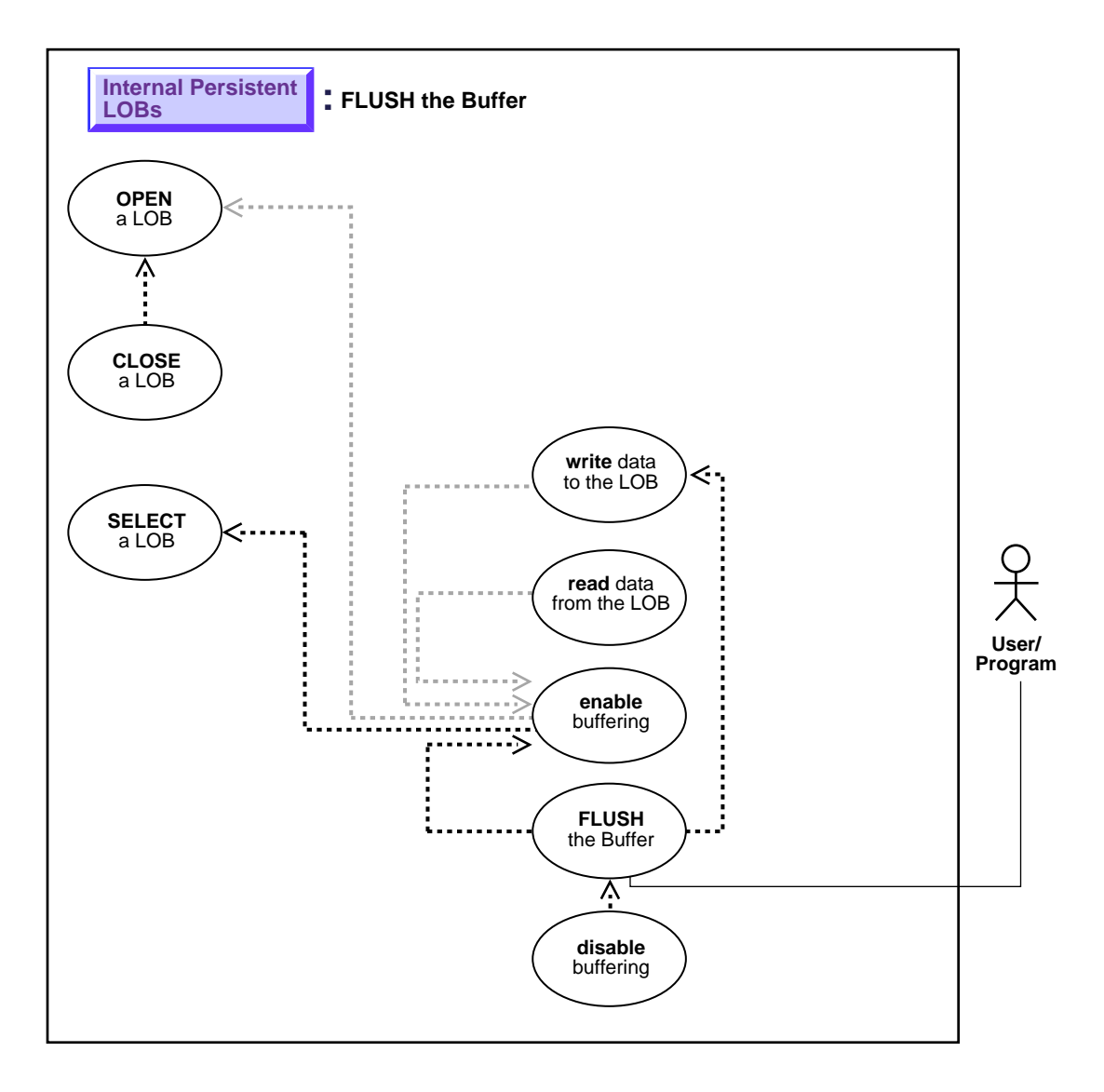

**See:** ["Use Case Model: Internal Persistent LOBs Basic](#page-245-0) [Operations" on page 9-2](#page-245-0), for all basic operations of Internal Persistent LOBs.

#### **Purpose**

This procedure describes how to flush the LOB buffer.

### **Usage Notes**

Enable buffering when performing a small read or write of data. Once you have completed these tasks, you must disable buffering before you can continue with any other LOB operations.

#### **Notes:**

- You must flush the buffer in order to make your modifications persistent.
- Do not enable buffering for the stream read and write involved in checkin and checkout.

For more information, refer to ["LOB Buffering Subsystem" on page 5-21](#page-160-0) in [Chapter 5, "Advanced Topics"](#page-140-0).

# **Syntax**

See [Chapter 3, "LOB Programmatic Environments"](#page-78-0) for a list of available functions in each programmatic environment. Use the following syntax references for each programmatic environment:

- PL/SQL (DBMS\_LOB Package): There is no applicable syntax reference for this use case.
- C (OCI): *Oracle Call Interface Programmer's Guide* Chapter 15, "Relational Functions" — LOB Functions, OCIEnableLobBuffering, OCIDisableLobBuffering, OCIFlushBuffer.
- COBOL (Pro\*COBOL): *Pro\*COBOL Precompiler Programmer's Guide* Appendix F, "Embedded SQL and Precompiler Directives" — LOB FLUSH BUFFER.
- C/C++ (Pro\*C/C++): *Pro\*C/C++ Precompiler Programmer's Guide* Appendix F, "Embedded SQL Statements and Directives" — LOB FLUSH BUFFER.
- Visual Basic (OO4O) (Oracle Objects for OLE (OO4O) Online Help): From Help Topics, Contents tab, select OO4O Automation Server > OBJECTS > Orablob > METHODS > FlushBuffer.
- Java (JDBC): There is no applicable syntax reference for this use case.

#### **Scenario**

This scenario is part of the management of a buffering example related to Sound that is developed in this and related methods. The associated examples are provided in the following programmatic environments:

### <span id="page-489-1"></span>**Examples**

Examples are provided in the following programmatic environments:

- PL/SQL (DBMS\_LOB Package): No example is provided with this release.
- [C \(OCI\): Flush Buffer](#page-489-0) [on page 9-246](#page-489-1)
- [COBOL \(Pro\\*COBOL\): Flush Buffer on page 9-246](#page-489-2)
- $\blacksquare$  [C/C++ \(Pro\\*C/C++\): Flush Buffer](#page-491-0) [on page 9-248](#page-491-0)
- Visual Basic (OO4O): No example is provided with this release.
- Java (JDBC): No example is provided with this release.

# <span id="page-489-0"></span>**C (OCI): Flush Buffer**

**See:** ["Disable LOB Buffering" on page 9-250](#page-493-0)

# <span id="page-489-2"></span>**COBOL (Pro\*COBOL): Flush Buffer**

 IDENTIFICATION DIVISION. PROGRAM-ID. LOB-BUFFERING. ENVIRONMENT DIVISION. DATA DIVISION. WORKING-STORAGE SECTION.

01 USERID PIC X(11) VALUES "SAMP/SAMP".

- 01 BLOB1 SQL-BLOB.
- 01 BUFFER PIC X(10).
- 01 AMT PIC S9(9) COMP. EXEC SQL VAR BUFFER IS RAW(10) END-EXEC.

```
 EXEC SQL INCLUDE SQLCA END-EXEC.
 PROCEDURE DIVISION.
 LOB-BUFFERING.
     EXEC SQL WHENEVER SQLERROR DO PERFORM SQL-ERROR END-EXEC.
     EXEC SQL
           CONNECT :USERID
     END-EXEC.
 * Allocate and initialize the BLOB locator:
     EXEC SQL ALLOCATE :BLOB1 END-EXEC.
     EXEC SQL WHENEVER NOT FOUND GOTO END-OF-BLOB END-EXEC.
     EXEC SQL
           SELECT SOUND INTO :BLOB1
           FROM MULTIMEDIA_TAB
           WHERE CLIP_ID = 1 FOR UPDATE
     END-EXEC.
 * Open the BLOB and enable buffering:
     EXEC SQL LOB OPEN :BLOB1 READ WRITE END-EXEC.
     EXEC SQL LOB ENABLE BUFFERING :BLOB1 END-EXEC.
 * Write some data to the BLOB:
     MOVE "242424" TO BUFFER.
     MOVE 3 TO AMT.
     EXEC SQL
          LOB WRITE :AMT FROM :BUFFER INTO :BLOB1
     END-EXEC.
     MOVE "212121" TO BUFFER.
     MOVE 3 TO AMT.
     EXEC SQL
          LOB WRITE :AMT FROM :BUFFER INTO :BLOB1
     END-EXEC.
 * Now flush the buffered writes:
     EXEC SQL LOB FLUSH BUFFER :BLOB1 END-EXEC.
     EXEC SQL LOB DISABLE BUFFERING :BLOB1 END-EXEC.
     EXEC SQL LOB CLOSE :BLOB1 END-EXEC.
 END-OF-BLOB.
     EXEC SQL WHENEVER NOT FOUND CONTINUE END-EXEC.
     EXEC SQL FREE :BLOB1 END-EXEC.
     EXEC SQL ROLLBACK WORK RELEASE END-EXEC.
     STOP RUN.
```
 SQL-ERROR. EXEC SQL WHENEVER SQLERROR CONTINUE END-EXEC. DISPLAY " ". DISPLAY "ORACLE ERROR DETECTED:". DISPLAY " ". DISPLAY SQLERRMC. EXEC SQL ROLLBACK WORK RELEASE END-EXEC. STOP RIN

#### <span id="page-491-0"></span>**C/C++ (Pro\*C/C++): Flush Buffer**

```
#include <oci.h>
#include <stdio.h>
#include <string.h>
#include <sqlca.h>
void Sample_Error()
{
   EXEC SQL WHENEVER SQLERROR CONTINUE;
   printf("%.*s\n", sqlca.sqlerrm.sqlerrml, sqlca.sqlerrm.sqlerrmc);
  EXEC SQL ROLLBACK WORK RELEASE;
  exit(1);}
#define BufferLength 256
void flushBufferingLOB_proc()
{
   OCIBlobLocator *Lob_loc;
   int Amount = BufferLength;
   int multiple, Position = 1;
   /* Datatype equivalencing is mandatory for this datatype: */
   char Buffer[BufferLength];
   EXEC SQL VAR Buffer is RAW(BufferLength);
   EXEC SQL WHENEVER SQLERROR DO Sample_Error();
   /* Allocate and Initialize the LOB: */
   EXEC SQL ALLOCATE :Lob_loc;
   EXEC SQL SELECT Sound INTO :Lob_loc
             FROM Multimedia tab WHERE Clip ID = 1 FOR UPDATE;
   /* Enable use of the LOB Buffering Subsystem: */
```

```
 EXEC SQL LOB ENABLE BUFFERING :Lob_loc;
   memset((void *)Buffer, 0, BufferLength);
  for (multiple = 0; multiple < 8; multiple++) {
       /* Write data to the LOB: */
       EXEC SQL LOB WRITE ONE :Amount
                     FROM :Buffer INTO :Lob_loc AT :Position;
       Position += BufferLength;
     }
   /* Flush the contents of the buffers and Free their resources: */
   EXEC SQL LOB FLUSH BUFFER :Lob_loc FREE;
   /* Turn off use of the LOB Buffering Subsystem: */
  EXEC SQL LOB DISABLE BUFFERING :Lob_loc;
   /* Release resources held by the Locator: */
   EXEC SQL FREE :Lob_loc;
}
void main()
{
  char *samp = "samp/samp";
  EXEC SQL CONNECT : samp;
   flushBufferingLOB_proc();
   EXEC SQL ROLLBACK WORK RELEASE;
}
```
# **Visual Basic (OO4O): Flush Buffer**

**Note:** A Visual Basic (OO4O) example will be made available in a subsequent release.

# <span id="page-493-0"></span>**Disable LOB Buffering**

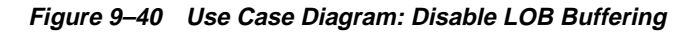

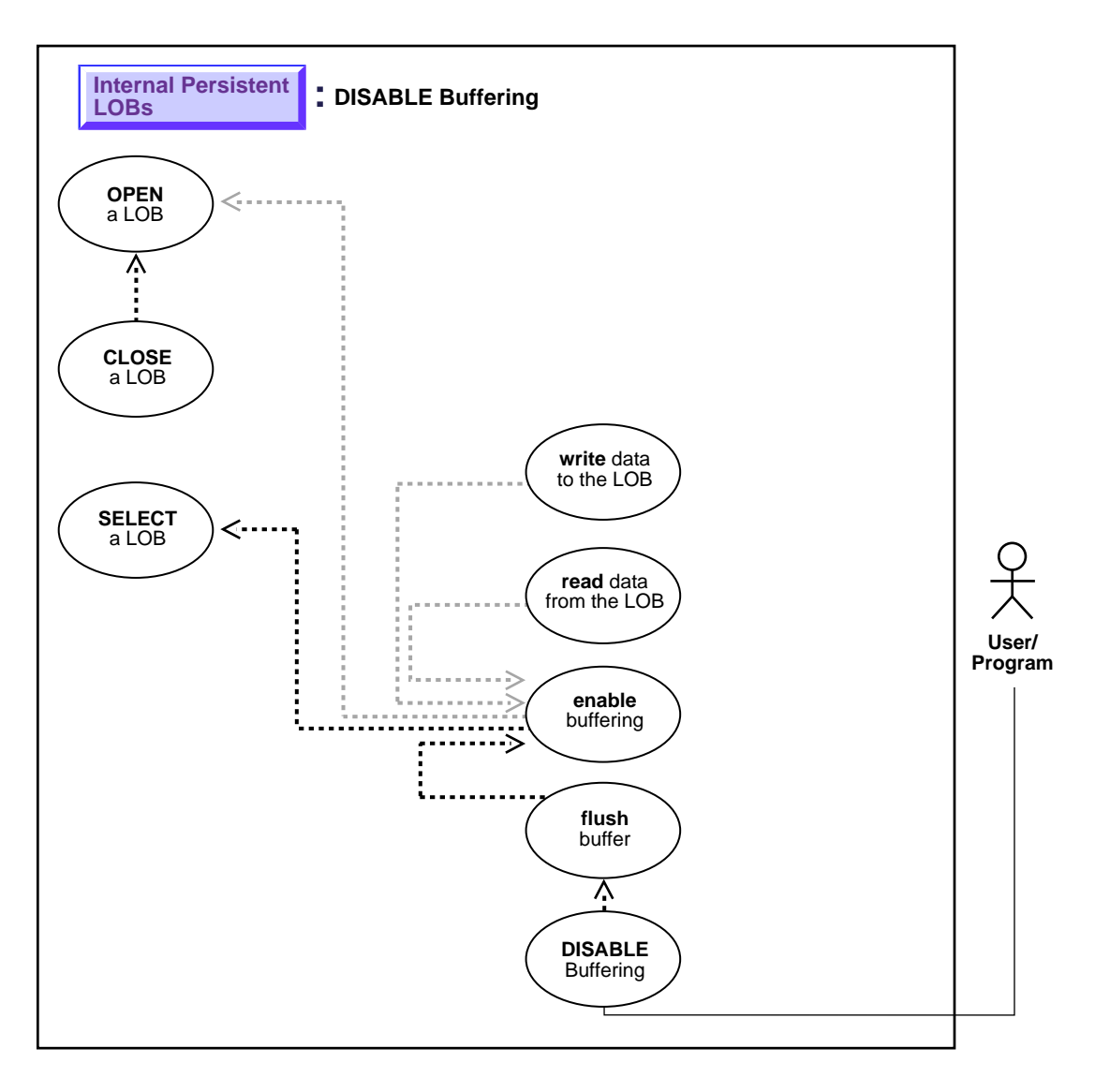

**See:** ["Use Case Model: Internal Persistent LOBs Basic](#page-245-0) [Operations" on page 9-2](#page-245-0), for all basic operations of Internal Persistent LOBs.

### **Purpose**

This procedure describes how to disable LOB buffering.

# **Usage Notes**

Enable buffering when performing a small read or write of data. Once you have completed these tasks, you must disable buffering before you can continue with any other LOB operations.

#### **Note:**

- You must flush the buffer in order to make your modifications persistent.
- Do not enable buffering for the stream read and write involved in checkin and checkout.

For more information, refer to ["LOB Buffering Subsystem" on page 5-21](#page-160-0) in [Chapter 5, "Advanced Topics"](#page-140-0).

# **Syntax**

See [Chapter 3, "LOB Programmatic Environments"](#page-78-0) for a list of available functions in each programmatic environment. Use the following syntax references for each programmatic environment:

- PL/SQL (DBMS\_LOB Package)*:* There is no applicable syntax reference for this use case.
- C (OCI): *Oracle Call Interface Programmer's Guide* Chapter 15, "Relational Functions" — LOB Functions, OCIEnableLobBuffering, OCIDisableLobBuffering, OCIFlushBuffer
- COBOL (Pro\*COBOL): *Pro\*COBOL Precompiler Programmer's Guide* Appendix F, "Embedded SQL and Precompiler Directives" — LOB DISABLE BUFFER
- C/C++ (Pro\*C/C++): *Pro\*C/C++ Precompiler Programmer's Guide* Appendix F, "Embedded SQL Statements and Directives" — LOB DISABLE BUFFER
- Visual Basic (OO4O) (Oracle Objects for OLE (OO4O) Online Help): From Help Topics, Contents tab, select OO4O Automation Server > OBJECTS > Orablob > METHODS > DisableBuffering
- Java (JDBC): There is no applicable syntax reference for this use case.

#### **Scenario**

This scenario is part of the management of a buffering example related to Sound that is developed in this and related methods.

#### **Examples**

Examples are provided in the following programmatic environments:

- PL/SQL (DBMS\_LOB Package): No example is provided with this release.
- [C \(OCI\): Disable LOB Buffering on page 9-252](#page-495-0)
- [COBOL \(Pro\\*COBOL\): Disable LOB Buffering](#page-497-0) [on page 9-254](#page-497-0)
- $\blacksquare$  [C/C++ \(Pro\\*C/C++\): Disable LOB Buffering on page 9-256](#page-499-0)
- [Visual Basic \(OO4O\): Disable LOB Buffering on page 9-257](#page-500-0)
- Java (JDBC): No example is provided with this release.

## <span id="page-495-0"></span>**C (OCI): Disable LOB Buffering**

```
/* Select the locator into a locator variable: */
sb4 select_lock_sound_locator(Lob_loc, errhp, svchp, stmthp)
OCILobLocator *Lob_loc;
OCIError *errhp;
OCISvcCtx *svchp;
OCIStmt *stmthp;
{
   text *sqlstmt =
     (text *)"SELECT Sound FROM Multimedia_tab WHERE Clip_ID=1 FOR UPDATE";
  OCIDefine *defnp1;
   checkerr (errhp, OCIStmtPrepare(stmthp, errhp, sqlstmt,
                                   (ub4)strlen((char *)sqlstmt),
                                  (ub4) OCI_NTV_SYNTAX, (ub4) OCI_DEFAULT));
   checkerr (errhp, OCIDefineByPos(stmthp, &defnp1, errhp, (ub4) 1,
                                  (dvoid *)\&Lob loc, (sb4)0, (ub2) SQLT_BLOB,(dvoid *) 0,
                                  (ub2 *) 0, (ub2 *) 0, (ub4) OCI\_DEFAULT);
```

```
 /* Execute the select and fetch one row: */
   checkerr(errhp, OCIStmtExecute(svchp, stmthp, errhp, (ub4) 1, (ub4) 0,
                                   (CONST OCISnapshot*) 0, (OCISnapshot*) 0,
                                   (ub4) OCI_DEFAULT));
    return 0;
}
#define MAXBUFLEN 32767
void lobBuffering (envhp, errhp, svchp, stmthp)
OCIEnv *envhp;
OCIError *errhp;
OCISvcCtx *svchp;
OCIStmt *stmthp;
{
  OCILobLocator *Lob_loc;
  ub4 amt;
  ub4 offset;
  sword retval;
  ub1 bufp[MAXBUFLEN];
  ub4 buflen;
  /* Allocate the locator desriptor: */
   (void) OCIDescriptorAlloc((dvoid *) envhp, (dvoid **) &Lob_loc,
                            (ub4)OCI_DTYPE_LOB, (size_t) 0, (dvoid **) 0); /* Select the BLOB: */
  printf (" select a sound Lob\n");
  select_lock_sound_locator(Lob_loc, errhp, svchp, stmthp);
   /* Open the BLOB: */
  checkerr (errhp, (OCILobOpen(svchp, errhp, Lob_loc, OCI_LOB_READWRITE)));
   /* Enable LOB Buffering: */
  printf (" enable LOB buffering\n");
  checkerr (errhp, OCILobEnableBuffering(svchp, errhp, Lob_loc));
  printf (" write data to LOB\n");
   /* Write data into the LOB: */
 amt = sizeof(bufp);buffer = sizeof(bufp);offset = 1; checkerr (errhp, OCILobWrite (svchp, errhp, Lob_loc, &amt,
                                 offset, bufp, buflen,
```

```
OCI_ONE_PIECE, (dvoid *)0,
                               (sb4 (*)(dvoid*,dvoid*,ub4*,ub1*))0, 0, SQLCS_IMPLICIT));
 /* Flush the buffer: */
 printf(" flush the LOB buffers\n");
 checkerr (errhp, OCILobFlushBuffer(svchp, errhp, Lob_loc,
                                     (ub4)OCI_LOB_BUFFER_FREE));
 /* Disable Buffering: */
 printf (" disable LOB buffering\n");
 checkerr (errhp, OCILobDisableBuffering(svchp, errhp, Lob_loc));
 /* Subsequent LOB WRITEs will not use the LOB Buffering Subsystem: */
 /* Closing the BLOB is mandatory if you have opened it: */
 checkerr (errhp, OCILobClose(svchp, errhp, Lob_loc));
 /* Free resources held by the locators: */
 (void) OCIDescriptorFree((dvoid *) Lob_loc, (ub4) OCI_DTYPE_LOB);
 return;
```
# <span id="page-497-0"></span>**COBOL (Pro\*COBOL): Disable LOB Buffering**

}

 IDENTIFICATION DIVISION. PROGRAM-ID. LOB-BUFFERING. ENVIRONMENT DIVISION. DATA DIVISION. WORKING-STORAGE SECTION. 01 USERID PIC X(11) VALUES "SAMP/SAMP". 01 BLOB1 SQL-BLOB. 01 BUFFER PIC X(10). 01 AMT PIC S9(9) COMP. EXEC SQL VAR BUFFER IS RAW(10) END-EXEC. EXEC SQL INCLUDE SQLCA END-EXEC. PROCEDURE DIVISION.

LOB-BUFFERING.

EXEC SQL WHENEVER SQLERROR DO PERFORM SQL-ERROR END-EXEC.

```
 EXEC SQL
           CONNECT :USERID
     END-EXEC.
 * Allocate and initialize the BLOB locator:
     EXEC SQL ALLOCATE :BLOB1 END-EXEC.
     EXEC SQL WHENEVER NOT FOUND GOTO END-OF-BLOB END-EXEC.
     EXEC SQL
           SELECT SOUND INTO :BLOB1
           FROM MULTIMEDIA_TAB
           WHERE CLIP_ID = 1 FOR UPDATE
     END-EXEC.
 * Open the BLOB and enable buffering:
     EXEC SQL LOB OPEN :BLOB1 READ WRITE END-EXEC.
     EXEC SQL
          LOB ENABLE BUFFERING :BLOB1
     END-EXEC.
 * Write some data to the BLOB:
     MOVE "242424" TO BUFFER.
     MOVE 3 TO AMT.
     EXEC SQL LOB WRITE :AMT FROM :BUFFER INTO :BLOB1 END-EXEC.
     MOVE "212121" TO BUFFER.
     MOVE 3 TO AMT.
     EXEC SQL LOB WRITE :AMT FROM :BUFFER INTO :BLOB1 END-EXEC.
 * Now flush the buffered writes:
     EXEC SQL LOB FLUSH BUFFER :BLOB1 END-EXEC.
     EXEC SQL LOB DISABLE BUFFERING :BLOB1 END-EXEC.
     EXEC SQL LOB CLOSE :BLOB1 END-EXEC.
 END-OF-BLOB.
     EXEC SQL WHENEVER NOT FOUND CONTINUE END-EXEC.
     EXEC SQL FREE :BLOB1 END-EXEC.
     EXEC SQL ROLLBACK WORK RELEASE END-EXEC.
     STOP RUN.
 SQL-ERROR.
     EXEC SQL WHENEVER SQLERROR CONTINUE END-EXEC.
     DISPLAY " ".
     DISPLAY "ORACLE ERROR DETECTED:".
     DISPLAY " ".
```
 DISPLAY SQLERRMC. EXEC SQL ROLLBACK WORK RELEASE END-EXEC. STOP RUN.

### <span id="page-499-0"></span>**C/C++ (Pro\*C/C++): Disable LOB Buffering**

```
#include <oci.h>
#include <stdio.h>
#include <string.h>
#include <sqlca.h>
void Sample_Error()
{
 EXEC SQL WHENEVER SQLERROR CONTINUE;
  printf("%.*s\n", sqlca.sqlerrm.sqlerrml, sqlca.sqlerrm.sqlerrmc);
  EXEC SQL ROLLBACK WORK RELEASE;
  exit(1);}
#define BufferLength 256
void disableBufferingLOB_proc()
{
   OCIBlobLocator *Lob_loc;
   int Amount = BufferLength;
   int multiple, Position = 1;
   /* Datatype equivalencing is mandatory for this datatype: */
   char Buffer[BufferLength];
   EXEC SQL VAR Buffer is RAW(BufferLength);
   EXEC SQL WHENEVER SQLERROR DO Sample_Error();
/* Allocate and Initialize the LOB: */
   EXEC SQL ALLOCATE :Lob_loc;
   EXEC SQL SELECT Sound INTO :Lob_loc
              FROM Multimedia_tab WHERE Clip_ID = 1 FOR UPDATE;
   /* Enable use of the LOB Buffering Subsystem: */
   EXEC SQL LOB ENABLE BUFFERING :Lob_loc;
   memset((void *)Buffer, 0, BufferLength);
  for (multiple = 0; multiple < 7; multiple++) {
       /* Write data to the LOB: */
       EXEC SQL LOB WRITE ONE :Amount
                    FROM :Buffer INTO :Lob loc AT :Position;
       Position += BufferLength;
```

```
 }
  /* Flush the contents of the buffers and Free their resources: */ EXEC SQL LOB FLUSH BUFFER :Lob_loc FREE;
   /* Turn off use of the LOB Buffering Subsystem: */
   EXEC SQL LOB DISABLE BUFFERING :Lob_loc;
   /* Write APPEND can only be done when Buffering is Disabled: */
   EXEC SQL LOB WRITE APPEND ONE :Amount FROM :Buffer INTO :Lob_loc;
   /* Release resources held by the Locator: */
  EXEC SQL FREE :Lob_loc;
}
void main()
{
  char *samp = "samp/samp";
  EXEC SQL CONNECT : samp;
 disableBufferingLOB_proc();
  EXEC SOL ROLLBACK WORK RELEASE;
}
```
# <span id="page-500-0"></span>**Visual Basic (OO4O): Disable LOB Buffering**

```
Dim MySession As OraSession
Dim OraDb As OraDatabase
Dim OraDyn As OraDynaset, OraSound1 As OraBlob, OraSoundClone As OraBlob
Set MySession = CreateObject("OracleInProcServer.XOraSession")
Set OraDb = MySession.OpenDatabase("exampledb", "samp/samp", 0&)
Set OraDyn = OraDb.CreateDynaset(
    "SELECT * FROM Multimedia_tab ORDER BY clip_id", ORADYN_DEFAULT)
Set OraSound1 = OraDyn.Fields("Sound").Value
'Disable buffering:
OraSound1.DisableBuffering
```
# <span id="page-501-0"></span>**Three Ways to Update a LOB or Entire LOB Data**

**Figure 9–41 Use Case Diagram: Three Ways to Update a LOB or Entire LOB Data**

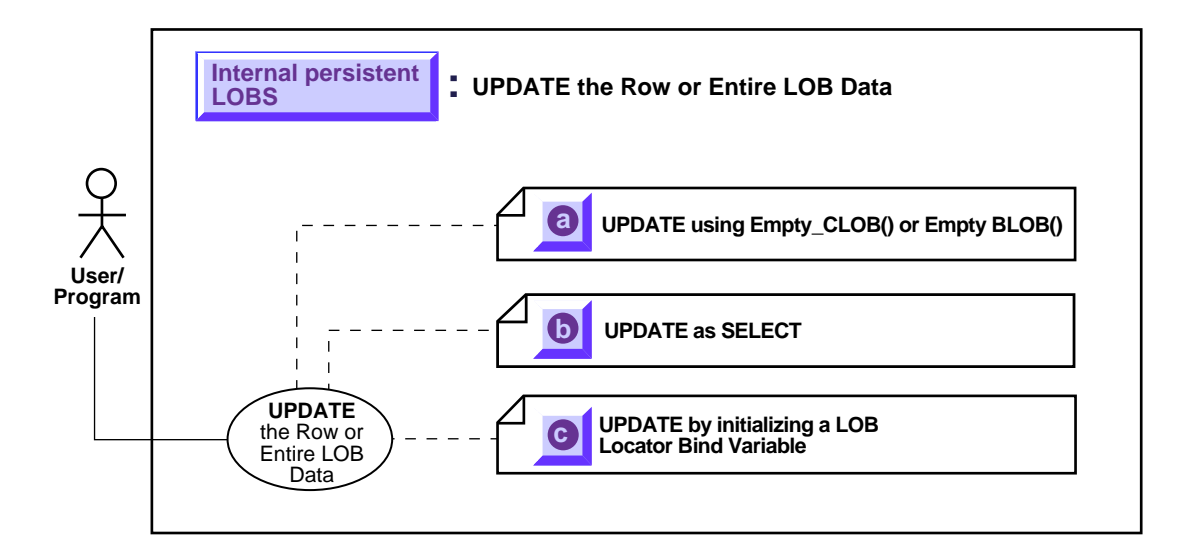

**See:** ["Use Case Model: Internal Persistent LOBs Basic](#page-245-0) [Operations" on page 9-2](#page-245-0), for all basic operations of Internal Persistent LOBs.

- **a.** [UPDATE a LOB with EMPTY\\_CLOB\(\) or EMPTY\\_BLOB\(\)](#page-503-1) [on page 9-261](#page-504-0)
- **b.** [UPDATE a Row by Selecting a LOB From Another Table](#page-506-1) [on page 9-264](#page-507-0)
- **c.** [UPDATE by Initializing a LOB Locator Bind Variable](#page-508-1) [on page 9-266](#page-509-0)

#### **For Binds of More Than 4,000 Bytes**

For information on how to UPDATE a LOB when binds of more than 4,000 bytes are involved, see the following sections in [Chapter 7, "Modeling and Design":](#page-198-0)

- [Binds Greater than 4,000 Bytes are Now Allowed For LOB INSERTs and](#page-213-0) [UPDATEs](#page-213-0) [on page 7-16](#page-213-0)
- [Binds of More Than 4,000 Bytes ... No HEX to RAW or RAW to HEX Conversion](#page-213-1) [on page 7-16](#page-213-1)
- [Example: PL/SQL Using Binds of More Than 4,000 Bytes in INSERT and](#page-215-0) [UPDATE on page 7-18](#page-215-0)
- [Example: PL/SQL Binds of More Than 4,000 Bytes -- Inserts Not Supported](#page-216-0) [Because Hex to Raw/Raw to Hex Conversion is Not Supported](#page-216-0) [on page 7-19](#page-216-0)
- [Example: C \(](#page-217-0) [on page 7-20](#page-217-1)

# <span id="page-503-1"></span><span id="page-503-0"></span>**UPDATE a LOB with EMPTY\_CLOB() or EMPTY\_BLOB()**

**Figure 9–42 Use Case Diagram: UPDATE using EMPTY\_CLOB() or EMPTY\_BLOB()**

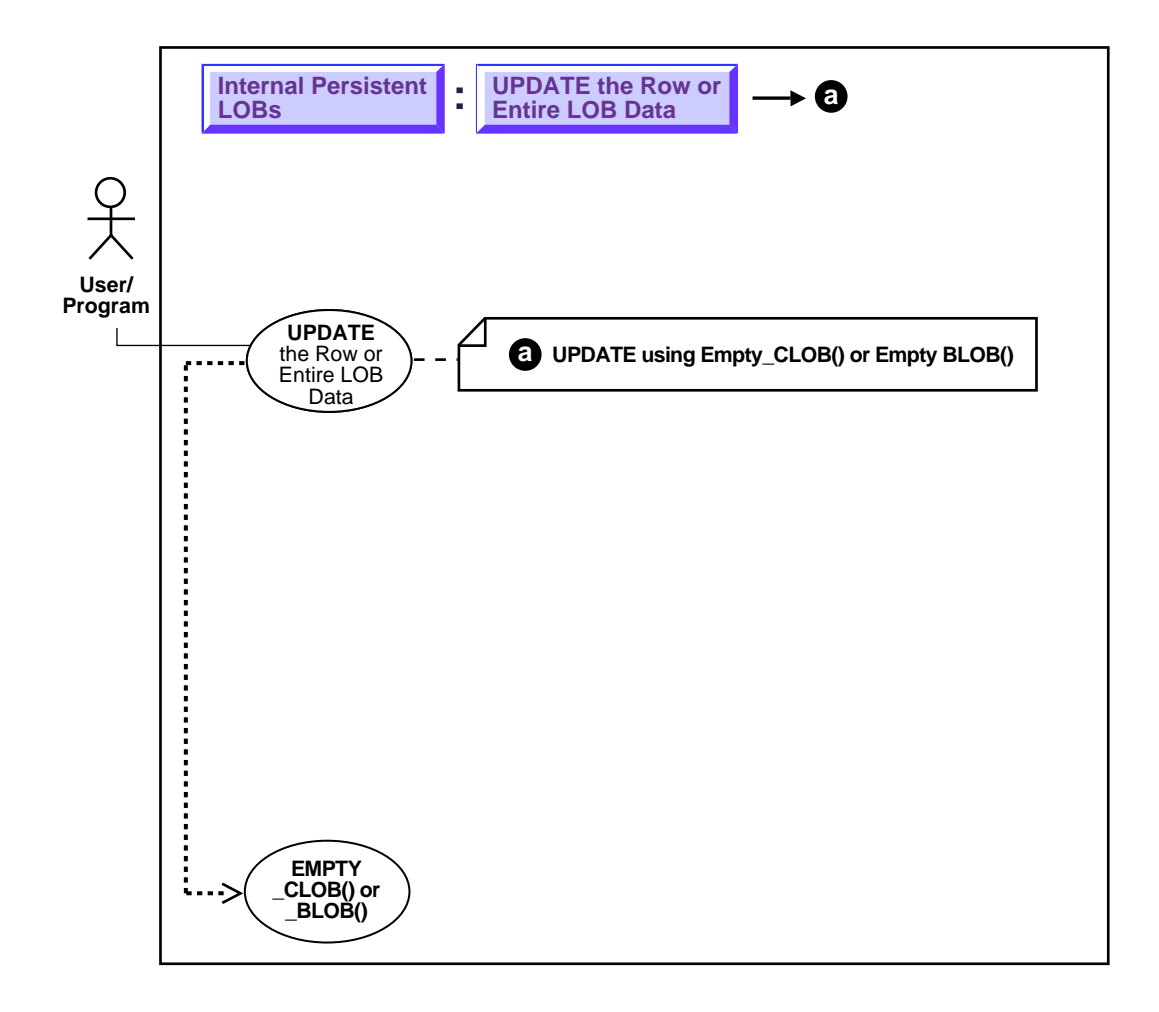

**See:** ["Use Case Model: Internal Persistent LOBs Basic](#page-245-0) [Operations" on page 9-2](#page-245-0), for all basic operations of Internal Persistent LOBs.

**Purpose**
This procedure describes how to UPDATE a LOB with EMPTY\_CLOB() or EMPTY\_ BLOB().

# **Usage Notes**

## **Making a LOB Column Non-Null**

Before you write data to an internal LOB, make the LOB column non-null; that is, the LOB column must contain a locator that points to an empty or populated LOB value. You can initialize a BLOB column's value by using the function EMPTY\_ BLOB() as a default predicate. Similarly, a CLOB or NCLOB column's value can be initialized by using the function EMPTY\_CLOB().

You can also initialize a LOB column with a character or raw string less than 4,000 bytes in size. For example:

```
UPDATE Multimedia_tab
           SET story = 'This is a One Line Story'
          WHERE clip_id = 2;
```
You can perform this initialization during CREATE TABLE (see ["CREATE a Table](#page-251-0) [Containing One or More LOB Columns"\)](#page-251-0) or, as in this case, by means of an INSERT.

# **Syntax**

Use the following syntax reference:

■ SQL: *Oracle8i SQL Reference* Chapter 7, "SQL Statements" — UPDATE

# **Scenario**

The following example shows a series of updates via the EMPTY\_CLOB operation to different data types of the first clip:

# **Examples**

The example is provided in SQL and applies to all the programmatic environments:

■ [SQL: UPDATE a LOB with EMPTY\\_CLOB\(\) or EMPTY\\_BLOB\(\)](#page-504-0)

# <span id="page-504-0"></span>**SQL: UPDATE a LOB with EMPTY\_CLOB() or EMPTY\_BLOB()**

UPDATE Multimedia tab SET Story = EMPTY\_CLOB() WHERE Clip\_ID = 1;

UPDATE Multimedia\_tab SET FLSub = EMPTY\_CLOB() WHERE Clip\_ID = 1; UPDATE multimedia\_tab SET Sound = EMPTY\_BLOB() WHERE Clip\_ID = 1;

# **UPDATE a Row by Selecting a LOB From Another Table**

**Figure 9–43 Use Case Diagram: UPDATE a Row by Selecting a LOB from Another Table**

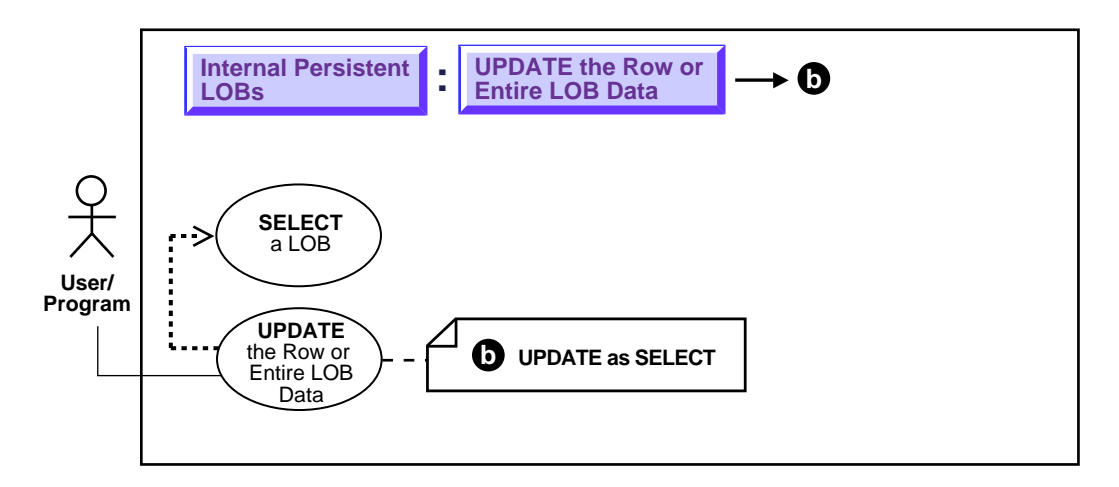

**See:** ["Use Case Model: Internal Persistent LOBs Basic](#page-245-0) [Operations" on page 9-2](#page-245-0), for all basic operations of Internal Persistent LOBs.

# **Purpose**

This procedure describes how to use UPDATE as SELECT with LOBs.

# **Usage Notes**

Not applicable.

# **Syntax**

Use the following syntax reference:

SQL: Oracle8i SQL Reference, Chapter 7, "SQL Statements" — UPDATE

# **Scenario**

This example updates voice-over data from archival storage (VoiceoverLib\_tab) by means of a reference:

# **Examples**

The examples are provided in SQL and apply to all six programmatic environments:

■ [SQL: Update a Row by Selecting a LOB From Another Table](#page-507-0)

# <span id="page-507-0"></span>**SQL: Update a Row by Selecting a LOB From Another Table**

UPDATE Voiceover\_tab SET (Originator, Script, Actor, Take, Recording) = (SELECT \* FROM VoiceoverLib\_tab T2 WHERE T2.Take =  $101$ );

UPDATE Multimedia\_tab Mtab SET Voiced\_ref = (SELECT REF(Vref) FROM Voiceover\_tab Vref WHERE Vref.Actor = 'James Earl Jones' AND Vref.Take = 1) WHERE Mtab.Clip  $ID = 1$ ;

# **UPDATE by Initializing a LOB Locator Bind Variable**

**Figure 9–44 Use Case Diagram: UPDATE by Initializing a LOB Locator Bind Variable**

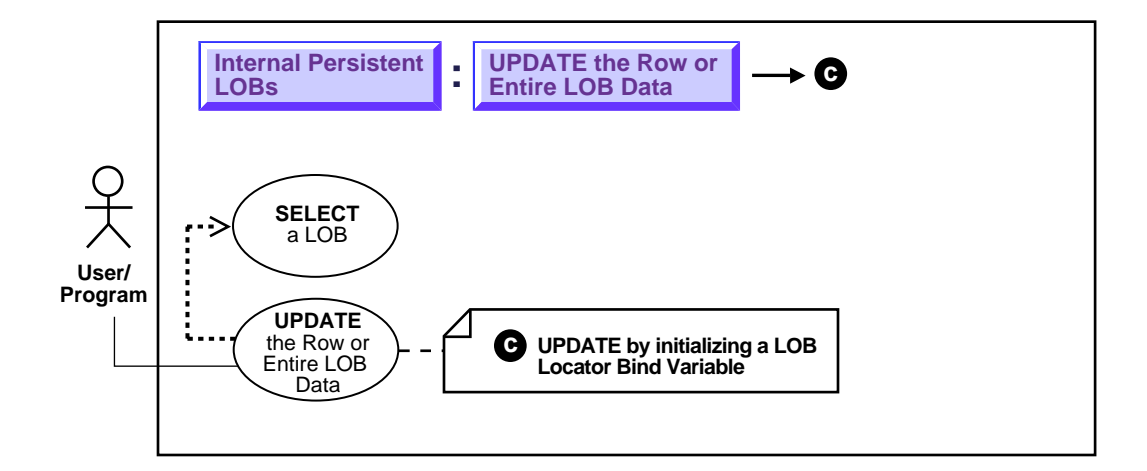

**See:** ["Use Case Model: Internal Persistent LOBs Basic](#page-245-0) [Operations" on page 9-2](#page-245-0), for all basic operations of Internal Persistent LOBs.

# **Purpose**

This procedure describes how to UPDATE by initializing a LOB locator bind variable.

# **Usage Notes**

Not applicable.

# **Syntax**

See [Chapter 3, "LOB Programmatic Environments"](#page-78-0) for a list of available functions in each programmatic environment. Use the following syntax references for each programmatic environment:

SQL: Oracle8i SQL Reference, Chapter 7, "SQL Statements" — UPDATE

- C (OCI): *Oracle Call Interface Programmer's Guide* Chapter 15, "Relational Functions" — LOB Functions.
- COBOL (Pro\*COBOL): *Pro\*COBOL Precompiler Programmer's Guide* Appendix F, "Embedded SQL and Precompiler Directives" — ALLOCATE
- C/C++ (Pro\*C/C++): *Pro\*C/C++ Precompiler Programmer's Guide* Appendix F, "Embedded SQL Statements and Directives".
- Visual Basic (OO4O) (Oracle Objects for OLE (OO4O) Online Help): From Help Topics, Contents tab, select OO4O Automation Server > OBJECTS > Oradatabase > METHODS > ExecuteSQL
- Java (JDBC): *Oracle8i JDBC Developer's Guide and Reference* Chapter 7, "Working With LOBs" — Creating and Populating a BLOB or CLOB Column. *Oracle8i SQLJ Developer's Guide and Reference* Chapter 5, "Type Support", Oracle Type Support, Support for BLOB, CLOB, and BFILE.

# **Scenario**

These examples update Sound data by means of a locator bind variable.

# <span id="page-509-1"></span>**Examples**

Examples are provided in the following programmatic environments:

- [SQL: Update by Initializing a LOB Locator Bind Variable](#page-509-0) [on page 9-266](#page-509-1)
- [C \(OCI\): Update by Initializing a LOB Locator Bind Variable on page 9-267](#page-510-0)
- [COBOL \(Pro\\*COBOL\): Update by Initializing a LOB Locator Bind Variable](#page-511-0) [on](#page-511-0) [page 9-268](#page-511-0)
- $\bullet$   $C/C++$  (Pro $^{\ast}$ C $/C++$ ): Update by Initializing a LOB Locator Bind Variable on [page 9-270](#page-513-0)
- [Visual Basic \(OO4O\): Update by Initializing a LOB Locator Bind Variable on](#page-514-0) [page 9-271](#page-514-0)
- [Java \(JDBC\): Update by Initializing a LOB Locator Bind Variable on page 9-271](#page-514-1)

# <span id="page-509-0"></span>**SQL: Update by Initializing a LOB Locator Bind Variable**

/\* Note that the example procedure updateUseBindVariable\_proc is not part of the DBMS\_LOB package: \*/ CREATE OR REPLACE PROCEDURE updateUseBindVariable\_proc (Lob\_loc BLOB) IS **BEGIN** 

```
UPDATE Multimedia tab SET Sound = lob_loc WHERE Clip_ID = 2;
END;
DECLARE
  Lob_loc BLOB;
BEGIN
   /* Select the LOB: */
    SELECT Sound INTO Lob_loc
      FROM Multimedia_tab
         WHERE Clip ID = 1;
   updateUseBindVariable_proc (Lob_loc);
    COMMIT;
END;
```
# <span id="page-510-0"></span>**C (OCI): Update by Initializing a LOB Locator Bind Variable**

```
/* Select the locator into a locator variable: */
sb4 select_sound_locator(Lob_loc, errhp, svchp, stmthp)
OCILobLocator *Lob_loc;
OCIError *errhp;
OCISvcCtx *svchp;
OCIStmt *stmthp;
{
   text *sqlstmt =
      (text *)"SELECT Sound FROM Multimedia_tab WHERE Clip_ID=2";
  OCIDefine *defnp1;
  checkerr (errhp, OCIStmtPrepare(stmthp, errhp, sqlstmt,
                                    (ub4)strlen((char *)sqlstmt),
                                   (ub4) OCI_NTV_SYNTAX, (ub4) OCI_DEFAULT));
  checkerr (errhp, OCIDefineByPos(stmthp, &defnp1, errhp, (ub4) 1,
                                    (dvoid *)\&Lobloc, (sb4)0, (ub2) SQLT_BLOB,(dvoid *) 0,
                                    (\text{ub2 *}) 0, (\text{ub2 *}) 0, (\text{ub4}) OCI_DEFAULT));
  /* Execute the select and fetch one row: */
   checkerr(errhp, OCIStmtExecute(svchp, stmthp, errhp, (ub4) 1, (ub4) 0,
                                   (CONST OCISnapshot*) 0, (OCISnapshot*) 0,
                                   (ub4) OCI_DEFAULT));
  return 0;
}
/* Update the LOB in the selected row in the table: */
void updateLobUsingBind (envhp, errhp, svchp, stmthp)
OCIEnv *envhp;
OCIError *errhp;
```

```
OCISvcCtx *svchp;
OCIStmt *stmthp;
{
   text *updstmt =
     (text *) "UPDATE Multimedia_tab SET Sound = :1 WHERE Clip_ID = 1";
   OCILobLocator *Lob_loc;
   OCIBind *bndhp1;
   /* Allocate locator resources: */
   (void) OCIDescriptorAlloc((dvoid *)envhp, (dvoid **)&Lob_loc,
                             (ub4)OCI_DTYPE_LOB, (size_t)0, (dvoid **)0;
   /* Select the locator: */
   printf(" select a sound locator\n");
  (void) select sound locator(Lob loc, errhp, svchp, stemph); /* Prepare the SQL statement: */
   checkerr (errhp, OCIStmtPrepare(stmthp, errhp, updstmt, (ub4)
                                    strlen((char *) updstmt),
                                   (ub4) OCI_NTV_SYNTAX, (ub4) OCI_DEFAULT) i;
   /* Binds the bind positions: */
   printf(" bind locator to bind position\n");
   checkerr (errhp, OCIBindByPos(stmthp, &bndhp1, errhp, (ub4) 1,
                                  (dvoid *) &Lob_loc, (sb4)0, SQLT_BLOB,
                                  (dvoid *) 0, (ub2 *)0, (ub2 *)0,
                                 (\text{ub4}) 0, (\text{ub4} *) 0, (\text{ub4}) OCI_DEFAULT));
  /* Execute the SOL statement: */
   printf ("update LOB column in another row using this locator\n");
   checkerr (errhp, OCIStmtExecute(svchp, stmthp, errhp, (ub4) 1, (ub4) 0,
                                    (CONST OCISnapshot*) 0, (OCISnapshot*) 0,
                                    (ub4) OCI_DEFAULT));
   return;
}
```
# <span id="page-511-0"></span>**COBOL (Pro\*COBOL): Update by Initializing a LOB Locator Bind Variable**

 IDENTIFICATION DIVISION. PROGRAM-ID. UPDATE-BLOB. ENVIRONMENT DIVISION. DATA DIVISION.

WORKING-STORAGE SECTION.

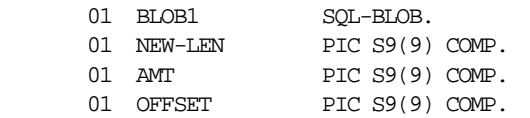

\* Define the source and destination position and location:

- 01 SRC-POS PIC S9(9) COMP. 01 DEST-POS PIC S9(9) COMP.
- 01 SRC-LOC PIC S9(9) COMP.
- 01 DEST-LOC PIC S9(9) COMP.
- 01 USERID PIC X(11) VALUES "SAMP/SAMP".

```
 EXEC SQL INCLUDE SQLCA END-EXEC.
```
 PROCEDURE DIVISION. UPDATE-BLOB.

> EXEC SQL WHENEVER SQLERROR DO PERFORM SQL-ERROR END-EXEC. EXEC SQL CONNECT :USERID END-EXEC.

```
 * Allocate and initialize the BLOB locators:
     EXEC SQL ALLOCATE :BLOB1 END-EXEC.
     EXEC SQL WHENEVER NOT FOUND GOTO END-OF-BLOB END-EXEC.
     EXEC SQL
           SELECT SOUND INTO :BLOB1
          FROM MULTIMEDIA_TAB
          WHERE CLIP_ID = 1
```

```
 END-EXEC.
```
 EXEC SQL UPDATE MULTIMEDIA\_TAB SET SOUND =  $:BLOB1$  WHERE CLIP ID = 2 END-EXEC.

END-OF-BLOB.

 EXEC SQL WHENEVER NOT FOUND CONTINUE END-EXEC. EXEC SQL FREE :BLOB1 END-EXEC. EXEC SQL ROLLBACK WORK RELEASE END-EXEC. STOP RUN.

SQL-ERROR.

EXEC SQL WHENEVER SQLERROR CONTINUE END-EXEC.

```
 DISPLAY " ".
 DISPLAY "ORACLE ERROR DETECTED:".
 DISPLAY " ".
 DISPLAY SQLERRMC.
 EXEC SQL ROLLBACK WORK RELEASE END-EXEC.
STOP RUN.
```
# <span id="page-513-0"></span>**C/C++ (Pro\*C/C++): Update by Initializing a LOB Locator Bind Variable**

```
#include <oci.h>
#include <stdio.h>
#include <sqlca.h>
void Sample_Error()
{
  EXEC SQL WHENEVER SQLERROR CONTINUE;
   printf("%.*s\n", sqlca.sqlerrm.sqlerrml, sqlca.sqlerrm.sqlerrmc);
 EXEC SOL ROLLBACK WORK RELEASE;
  exit(1);}
void updateUseBindVariable_proc(Lob_loc)
   OCIBlobLocator *Lob_loc;
{
  EXEC SQL WHENEVER SQLERROR DO Sample Error();
 EXEC SQL UPDATE Multimedia_tab SET Sound = :Lob_loc WHERE Clip\_ID = 2;
}
void updateLOB_proc()
{
  OCIBlobLocator *Lob_loc;
   EXEC SQL ALLOCATE :Lob_loc;
   EXEC SQL SELECT Sound INTO :Lob_loc
            FROM Multimedia_tab WHERE Clip_ID = 1;
  updateUseBindVariable_proc(Lob_loc);
   EXEC SQL FREE :Lob_loc;
  EXEC SQL COMMIT WORK;
}
void main()
{
  char *samp = "samp/samp";
   EXEC SQL CONNECT :samp;
```

```
updateLOB_proc();
  EXEC SQL ROLLBACK WORK RELEASE;
}
```
# <span id="page-514-0"></span>**Visual Basic (OO4O): Update by Initializing a LOB Locator Bind Variable**

```
Dim OraDyn As OraDynaset, OraSound as OraBlob
```

```
'Select a column with clip_id = 1:Set OraDyn = OraDb.CreateDynaset("SELECT * FROM Multimedia_tab WHERE
    clip_id = 1", ORADYN DEFAULT)
```

```
'Get the OraBlob object from the field:
Set OraSound = OraDyn.Fields("Sound").Value
```

```
'Create a parameter for OraBlob object:
OraDb.Parameters.Add "SOUND",Null,ORAPARM_INPUT,ORATYPE_BLOB
```

```
'Set the value of SOUND parameter to OraSound:
OraDb.Parameters("SOUND").Value = OraSound
```

```
'Update the Multimedia_tab with OraSound for clip_id = 2:
OraDb.ExecuteSQL("Update Multimedia_tab SET Sound = :SOUND
  WHERE Clip id = 2")
```
# <span id="page-514-1"></span>**Java (JDBC): Update by Initializing a LOB Locator Bind Variable**

```
import java.sql.Connection;
import java.sql.Statement;
import java.sql.PreparedStatement;
import java.sql.ResultSet;
import java.sql.SQLException;
// Oracle Specific JDBC classes:
import oracle.sql.*;
import oracle.jdbc.driver.*;
public class Ex2_163
{
  public static void main (String args [])
        throws Exception
   {
```

```
 // Load the Oracle JDBC driver:
       DriverManager.registerDriver(new oracle.jdbc.driver.OracleDriver());
     // Connect to the database:
     Connection conn =
       DriverManager.getConnection ("jdbc:oracle:oci8:@", "samp", "samp");
     // It's faster when auto commit is off:
     conn.setAutoCommit (false);
     // Create a Statement:
    Statement stmt = conn.createStatement ();
     try
\left\{\begin{array}{ccc} \end{array}\right\} ResultSet rset = stmt.executeQuery (
         "SELECT sound FROM multimedia_tab WHERE clip_id = 1");
       if (rset.next())
\{ // retrieve the LOB locator from the ResultSet:
        BLOB sound_blob = ((OracleResultSet)rset).getBLOB (1);
         OraclePreparedStatement ops =
           (OraclePreparedStatement) conn.prepareStatement(
               "UPDATE multimedia_tab SET SOUND = ? WHERE clip_id = 2");
           ops.setBlob(1, sound_blob);
           ops.execute();
           rset.close();
           stmt.close();
      conn.commit();
      conn.close();
    }
     }
    catch (SQLException e)
     {
        e.printStackTrace();
     }
  }
```
}

# **DELETE the Row of a Table Containing a LOB**

**Figure 9–45 Use Case Diagram: DELETE the Row of a Table Containing a LOB**

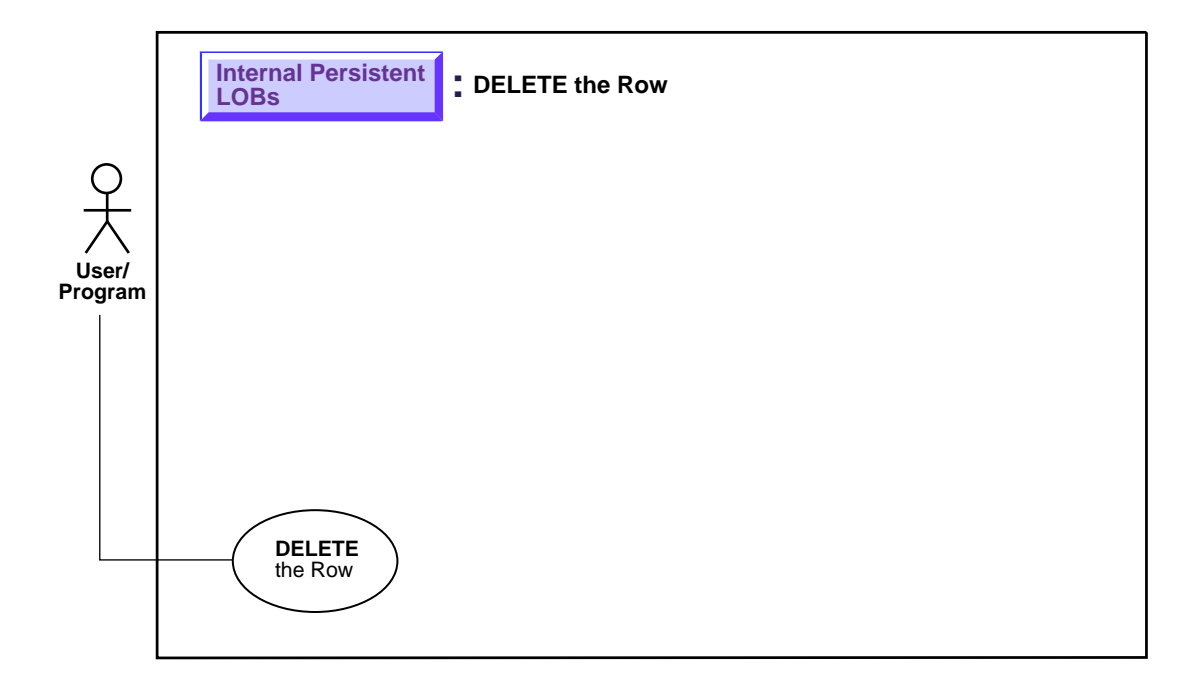

**See:** ["Use Case Model: Internal Persistent LOBs Basic](#page-245-0) [Operations" on page 9-2](#page-245-0), for all basic operations of Internal Persistent LOBs.

# **Purpose**

This procedure describes how to delete the row of a table containing a LOB.

# **Usage Notes**

To delete a row that contains an internal LOB column or attribute use one of the following commands

- SQL DML: DELETE
- SQL DDL that effectively deletes it:
- DROP TABLE
- TRUNCATE TABLE
- DROP TABLESPACE.

In either case you delete the LOB locator *and the* LOB *value as well.*

**Note:** Due to the consistent read mechanism, the old LOB value remains accessible with the value that it had at the time of execution of the statement (such as SELECT) that returned the LOB locator. This is an advanced topic. It is discussed in more detail with regard to ["Read-Consistent Locators" on page 5-2.](#page-141-0)

#### **Distinct LOB Locators for Distinct Rows**

Of course, two distinct rows of a table with a LOB column have their own distinct LOB locators and distinct copies of the LOB values irrespective of whether the LOB values are the same or different. This means that deleting one row has no effect on the data or LOB locator in another row even if one LOB was originally copied from another row.

# **Syntax**

Use the following syntax reference:

■ SQL: *Oracle8i SQL Reference* , Chapter 7, "SQL Statements" — DELETE, DROP TABLE, TRUNCATE TABLE

## **Scenario**

In the three examples provided in the following section, all data associated with Clip 10 is deleted.

## **Examples**

The examples are provided in SQL and apply to all six programmatic environments:

■ [SQL: Delete a LOB on page 9-274](#page-517-0)

#### <span id="page-517-0"></span>**SQL: Delete a LOB**

DELETE FROM Multimedia\_tab WHERE Clip\_ID = 10;

DROP TABLE Multimedia\_tab;

TRUNCATE TABLE Multimedia\_tab;

# **10**

# **Temporary LOBs**

# **Use Case Model**

In this chapter we discuss each operation on a Temporary LOB (such as ["See If a](#page-560-0) [Temporary LOB Is Open"](#page-560-0)) in terms of a use case. [Table 10–1, "Use Case Model](#page-521-0) [Overview: Internal Temporary LOBs"](#page-521-0) lists all the use cases.

## **Graphic Summary of Use Case Model**

["Use Case Model Diagram: Internal Temporary LOBs \(part 1 of 2\)"](#page-523-0) and ["Use Case](#page-524-0) [Model Diagram: Internal temporary LOBs \(part 2 of 2\)",](#page-524-0) show the use cases and their interrelation. For the online version of this document, use these figures to navigate to specific use cases.

# **Individual Use Cases**

Each Internal Persistent LOB use case is described as follows:

- *Use case figure*. Depicts the use case (see ["How to Interpret the Use Case](#page-49-0) [Diagrams"](#page-49-0) in the Preface, for a description of how to interpret these diagrams).
- *Purpose*. The purpose of this use case with regards to LOBs.
- *Usage Notes.* Guidelines to assist your implementation of the LOB operation.
- *Syntax*. Pointers to the syntax in different programmatic environments that underlies the LOBs related activity for the use case.
- *Scenario*. A scenario that portrays one implementation of the use case in terms of the hypothetical multimedia application (see [Chapter 8, "Sample](#page-234-0) [Application"](#page-234-0) for detailed syntax).
- *Examples.* Examples, based on table Multimedia tab described in [Chapter 8](#page-234-0), in each programmatic environment which can be utilized to implement the use case.

# **Use Case Model: Internal Temporary LOBs**

[Table 10–1, "Use Case Model Overview: Internal Temporary LOBs",](#page-521-0) indicates with **+** where examples are provided for specific use cases and in which programmatic environment (see [Chapter 3, "LOB Programmatic Environments"](#page-78-0) for a complete discussion and references to related manuals).

We refer to programmatic environments by means of the following abbreviations:

- **P** PL/SQL using the DBMS\_LOB Package
- **O** C using OCI (Oracle Call Interface)
- **B** COBOL using Pro\*COBOL precompiler
- $C C/C_{++}$  using Pro $\degree$ C $\degree$ C $\degree$ ++ precompiler
- **V** Visual Basic using OO4O (Oracle Objects for OLE)
- **J** Java using JDBC (Java Database Connectivity)
- $S SQL$

<span id="page-521-0"></span>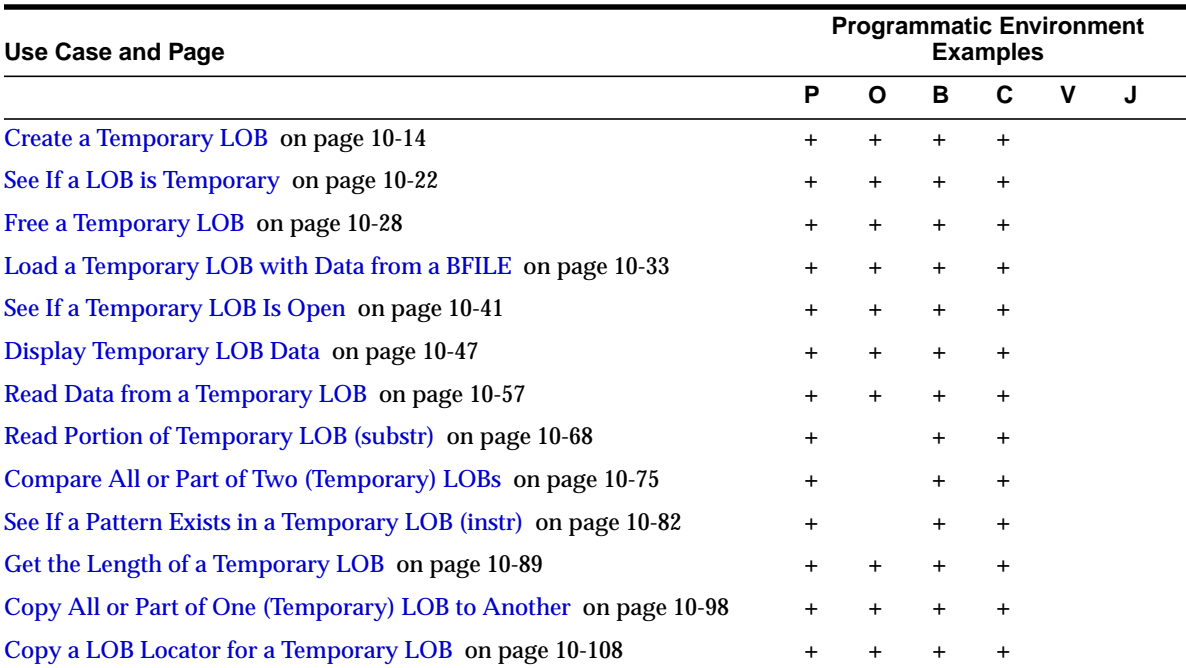

#### **Table 10–1 Use Case Model Overview: Internal Temporary LOBs**

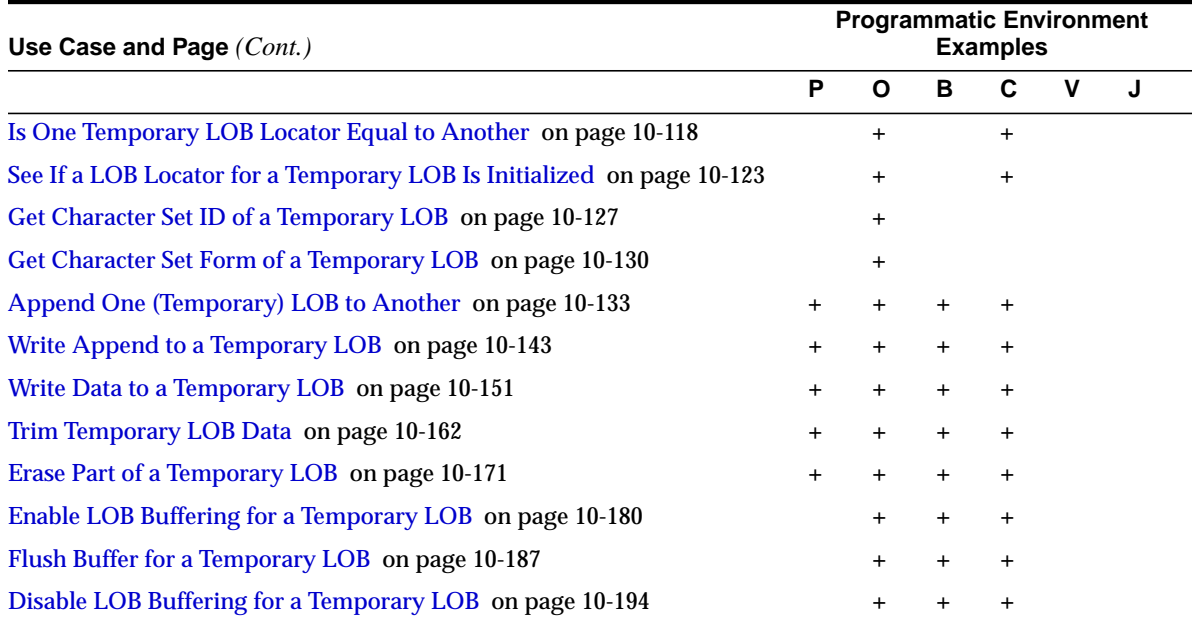

<span id="page-523-0"></span>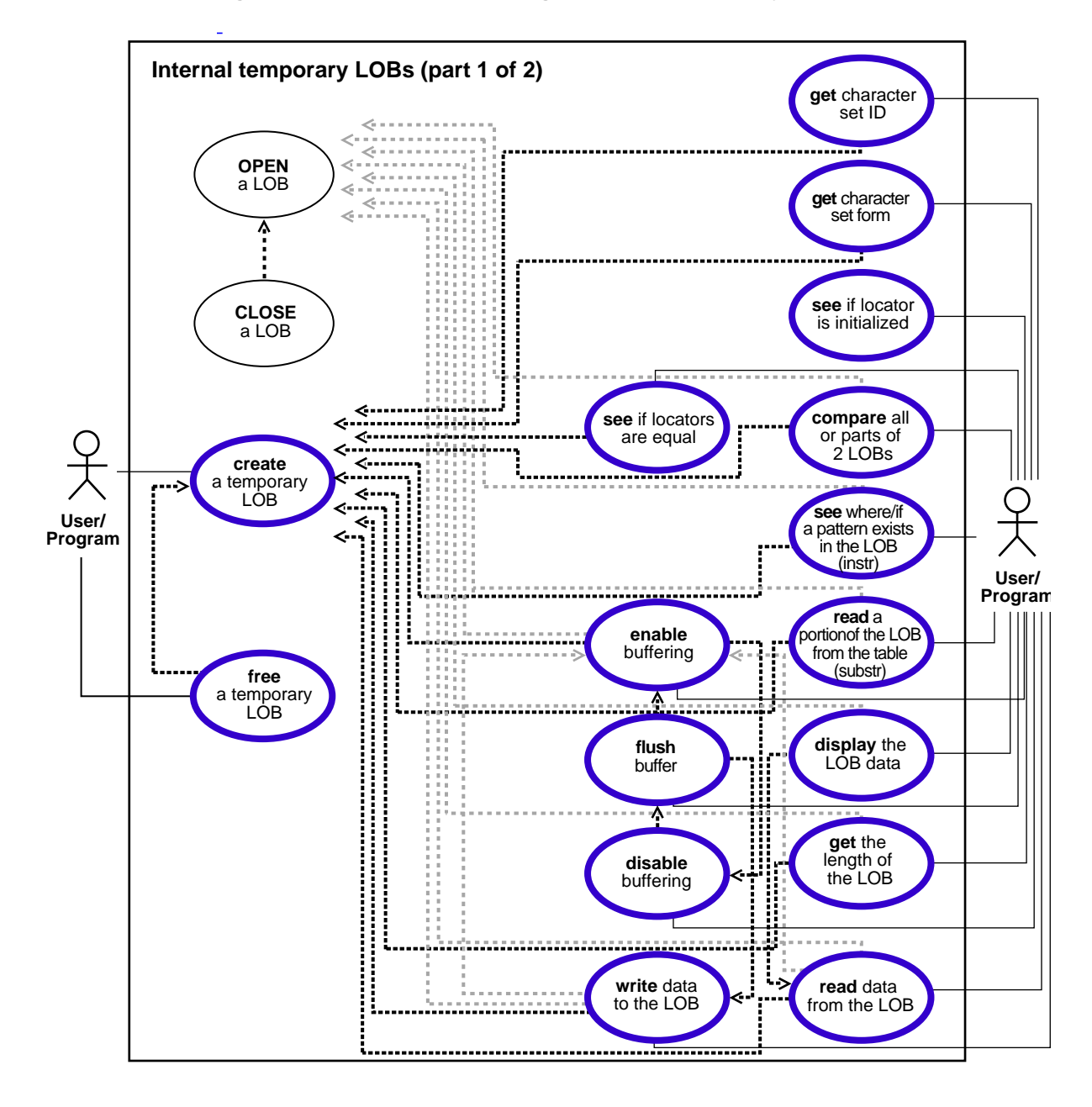

**Figure 10–1 Use Case Model Diagram: Internal Temporary LOBs (part 1 of 2)**

<span id="page-524-0"></span>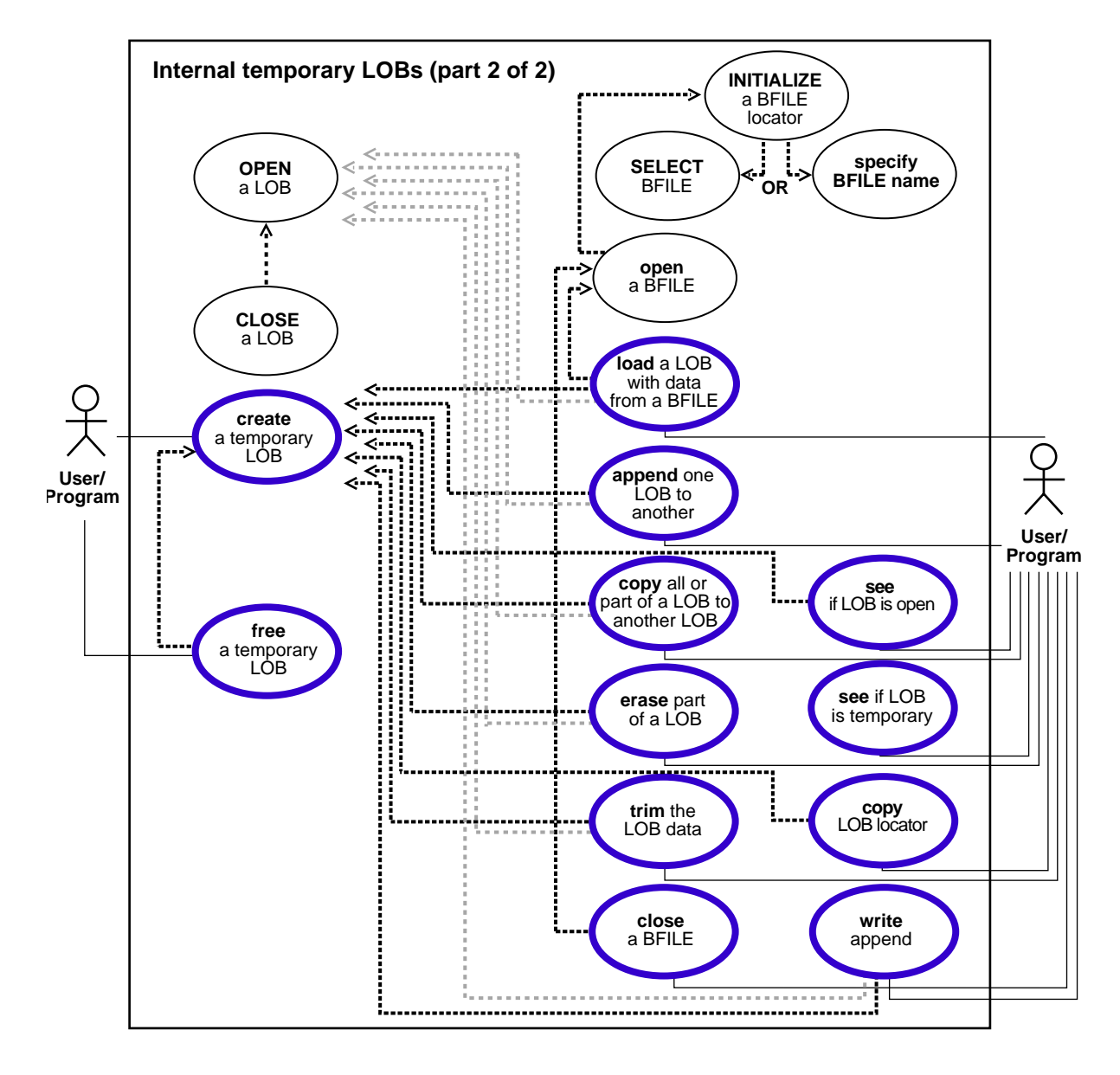

**Figure 10–2 Use Case Model Diagram: Internal temporary LOBs (part 2 of 2)**

# **Programmatic Environments**

**Note:** No Visual Basic or Java support for temporary LOBs is planned for the 8.1 release.

Oracle8*i* supports the definition, creation, deletion, access, and update of temporary LOBs in the following programmatic environments or 'interfaces':

- PL/SQL, using the DBMS\_LOB package
- $C/C_{++}$ , using PRO $*$ C precompiler
- COBOL, using Pro\*COBOL precompiler
- $C$ , using  $OCI$

# **Locators**

The 'interfaces' listed above, operate on temporary LOBs through locators in the same way that they do for permanent LOBs. Since temporary LOBs are never part of any table, you cannot use SQL DML to operate on them. You must manipulate them using the DBMS\_LOB package, OCI, or the other programmatic interfaces.

# **Temporary LOB Locators Can be IN Values**

SQL support for temporary LOBs is available in that temporary LOB locators can be used as IN values, with values accessed through a locator. Specifically, they can be used as follows:

■ *As a value in a* **WHERE** *clause* for INSERT, UPDATE, DELETE, or SELECT. For example:

SELECT pattern FROM composite\_image WHERE temp\_lob\_pattern\_id = somepattern\_match\_function(lobvalue);

■ *As a variable in a* **SELECT INTO***... statement*. For example:

SELECT PermanentLob INTO TemporaryLob\_loc FROM Demo\_tab WHERE Column1 := 1;

**Note:** Selecting a permanent LOB into a LOB locator that points to a temporary LOB will cause the locator to point to a permanent LOB. It does not cause a copy of the permanent LOB to be put in the temporary LOB.

# **Can You Use the Same Functions for Temporary and Internal Persistent LOBs?**

Compare the use case model diagrams for temporary LOBs with the [Figure 10–1,](#page-523-0) ["Use Case Model Diagram: Internal Temporary LOBs \(part 1 of 2\)",](#page-523-0) and [Figure 10–2,](#page-524-0) ["Use Case Model Diagram: Internal temporary LOBs \(part 2 of 2\)".](#page-524-0) Observe that you can use the following functions for internal persistent LOBs and temporary LOBs:

- DBMS LOB package PL/SQL procedures (COMPARE, INSTR, SUBSTR)
- DBMS LOB package PL/SQL procedures and corresponding  $OCI$  functions (Append, Copy, Erase, Getlength, Loadfromfile, Read, Trim, Write, WriteAppend).
- OCI functions (OCILobAssign, OCILobLocatorIsInit, etc.).

In addition, you can use the ISTEMPORARY function to determine if a LOB is temporarily based on its locator.

> **Note:** One thing to keep in mind is that temporary LOBs do not support transactions and consistent reads.

# **Temporary LOB Data is Stored in Temporary Tablespace**

Temporary LOBs are not stored permanently in the database like other data. The data is stored in temporary tablespaces and is not stored in any tables. This means you can CREATE an internal temporary LOB (BLOB,CLOB, NCLOB) on the server independent of any table, but you cannot store that LOB.

Since temporary LOBs are not associated with table schema, there is no meaning to the terms "inline" and "out-of-line" for temporary LOBs.

**Note:** All temporary LOBs reside on the *server.* There is no support for *client*-side temporary LOBs.

# **Lifetime and Duration of Temporary LOBs**

The default lifetime of a temporary LOB is a *session*.

The interface for creating temporary LOBs includes a parameter that lets you specify the default scope of the life of the temporary LOB. By default, all temporary LOBs are deleted at the end of the session in which they were created. If a process dies unexpectedly or the database crashes, all temporary LOBs are deleted.

## **OCI Can Group Temporary LOBs into Logical Buckets**

OCI users can group temporary LOBs together into a logical bucket.

"OCIDuration" represents a store for temporary LOBs. There is a default duration for every session into which temporary LOBs are placed if you do not specify a specific duration. The default duration ends when your session ends. Also, you can perform an OCIDurationEnd operation which frees all OCIDuration contents.

# **Memory Handling**

## **LOB Buffering and CACHE, NOCACHE, CACHE READS**

Temporary LOBs are especially useful when you want to perform transformational operations on a  $LOB$  — such as morphing an image, or changing a  $LOB$  from one format to another — and then return it to the database.

These transformational operations can use LOB Buffering. You can specify CACHE,NOCACHE,or CACHE READS for *each* temporary LOB, and FREE an individual temporary LOB when you have no further need for it.

## **Temporary Tablespace**

Your temporary tablespace is used to store temporary LOB data. Data storage resources are controlled by the DBA through control of a user's access to temporary tablespaces, and by the creation of different temporary tablespaces.

# **Explicitly Free Temporary LOB Space to Reuse It**

Memory usage increases incrementally as the number of temporary LOBs grows. You can reuse temporary LOB space in your session by freeing temporary LOBs explicitly.

- *When the Session Finishes*: Explicitly freeing one or more temporary LOBs does not result in all of the space being returned to the temporary tablespace for general re-consumption. Instead, it remains available for reuse in the session.
- *When the Session Dies*: If a process dies unexpectedly or the database crashes, the space for temporary LOBs is freed along with the deletion of the temporary LOBs. In all cases, when a user's session ends, space is returned to the temporary tablespace for general reuse.

# **Selecting a Permanent LOB INTO a Temporary LOB Locator**

We previously noted that if you perform the following:

SELECT permanent\_lob INTO temporary\_lob\_locator FROM y\_blah WHERE x\_blah

the temporary lob locator will get overwritten with the permanent lob's locator. The temporary\_lob\_locator now points to the LOB stored in the table.

**Note:** Unless you saved the temporary\_lob's locator in another variable, you will lose track of the LOB that temporary\_lob\_ locator originally pointed at before the SELECT INTO operation.

In this case the temporary LOB *will not get implicitly freed*. If you do not wish to waste space, explicitly free a temporary LOB before overwriting it with a permanent LOB locator.

Since CR and rollbacks are not supported for temporary LOBs, you will have to free the temporary LOB and start over again if you run into an error.

# **Locators and Semantics**

Creation of a temporary LOB instance by a user causes the engine to create, and return a locator to LOB data. Temporary LOBs do not support any operations that are not supported for persistent LOB locators, but temporary LOB locators have specific features.

# **Features Specific to Temporary LOBs**

The following features are specific to temporary LOBs:

■ *Temporary LOB Locator is Overwritten by Permanent LOB Locator*

For instance, when you perform the following query:

```
SELECT permanent_lob_INTO temporary_lob_locator FROM y_blah
  WHERE x blah = a_number;
```
temporary lob locator is overwritten by the permanent lob's locator. This means that unless you have a copy of temporary\_lob's locator that points to the temporary LOB that was overwritten, you no longer have a locator with which to access the temporary LOB.

■ *Assigning Multiple Locators to Same Temporary LOB Impacts Performance*

Temporary LOBs adhere to value semantics in order to be consistent with permanent LOBs and to conform to the ANSI standard for LOBs. Since CR, undo, and versions are not generated for temporary LOBs, there may be an impact on performance if you assign multiple locators to the same temporary LOB because semantically each locator will have its own copy of the temporary LOB. Each time a user does an OCILobAssign, or the equivalent assignment in PL/SQL, the database makes a copy of the temporary LOB (although it may be done lazily for performance reasons).

Each locator points to its own LOB value. If one locator is used to create a temporary LOB, and another LOB locator is assigned to that temporary LOB using OCILobAssign, the database copies the original temporary LOB and cause the second locator to point to the copy, not the original temporary LOB.

#### ■ **Avoid Using More than One Locator Per Temporary LOB**

In order for multiple users to modify the same LOB, they must go through the same locator. Although temporary LOBs use *value semantics*, you can apply pseudo-reference semantics by using *pointers* to locators in OCI, and having multiple pointers to locators point to the same temporary LOB locator if necessary. In PL/SQL, you can have the same effect by passing the temporary LOB locator "by reference" between modules. This will help avoid using more than one locator per temporary LOB, and prevent these modules from making local copies of the temporary LOB.

Here are two examples of situations where a user will incur a copy, or at least an extra roundtrip to the server:

#### **\* Assigning one temporary LOB to another**

```
DECLARE
  Va BLOB;
  Vb BLOB;
BEGIN
   DBMS_LOB.CREATETEMPORARY(Vb,TRUE);
  DBMS LOB.CREATETEMPORARY(Va,TRUE);
  Va := Vb;
END;
```
This causes Oracle to create a copy of Vb and point the locator Va to it. We also frees the temporary LOB that Va used to point to.

#### **\* Assigning one collection to another collection**

If a temporary LOB is an element in a collection and you assign one collection to another, you will incur copy overhead and free overhead for the temporary LOB locators that get updated. This is also true for the case where you assign an object type containing a temporary LOB as an attribute to another such object type, and they have temporary LOB locators that get assigned to each other because the object types have LOB attributes that are pointing to temporary LOB locators.

#### **See Also:**

- *Oracle8i Concepts*
- *Oracle8i Application Developer's Guide Fundamentals*

for more information about collections.

If your application involves several such assignments and copy operations of collections or complex objects, and you seek to avoid the above overheads, then persistent internal LOBs may be more suitable for such applications. More precisely:

\* Do not use temporary LOBs inside collections or complex objects when you are doing assignments or copies of those collections or complex objects.

\* Do not select LOB values into temporary LOB locators.

*Freeing Temporary LOBs in User-Defined Durations. Reassigning Locators Incurs Overhead*

■ **OCI**: You will incur overhead if you have a temporary LOB in a duration, you call OCIDurationEnd on that duration, and then reassign the locator for that temporary LOB to another LOB.

Irrespective of whether there was a previous OCIDurationEnd call, Oracle attempts to free the temporary LOB to which the locator pointed. If you try to access the temporary LOB with that locator you will incur an error. Once you issue OCIDurationEnd, all temporary LOBs in that duration are freed regardless of the fact that locators may still exist which used to refer to the now freed LOBs.

User-defined OCIDurations can be created using the OCIDurationBegin call when the database is using the object option. The user can end the OCIDuration with a call to OCIDurationEnd. Any temporary LOBs that existed in the duration will be freed.

■ **PL/SQL**: In PL/SQL, user-defined durations are not exposed. However, users may specify either session scope or call scopes using the predefined duration parameters DBMS\_LOB.SESSION or DBMS\_LOB.CALL

# **Security Issues with Temporary LOBs**

Security is provided through the LOB locator.

- Only the user who created the temporary LOB can access it.
- Locators are not designed to be passed from one user's session to another. If you did manage to pass a locator from one session to another:
	- You would not be able to access temporary LOBs in the *new* session from the original session.
	- You would not be able to access a temporary LOB in the *original* session from the new (current) session to which the locator was migrated.
- Temporary LOB lookup is localized to each user's own session. Someone using a locator from another session would only be able to access LOBs within his own session that had the same lobid. Users of your application should not try to do this, but if they do, they will still not be able to affect anyone else's data.

# **NOCOPY Restrictions**

See *PL/SQL User's Guide and Reference* , Chapter 7: "SUBPROGRAMS" — NOCOPY COMPILER HINT, for guidelines, restrictions, and tips on using NOCOPY.

# **Managing Temporary LOBs**

Oracle keeps track of temporary LOBs per session, and provides a v\$ view called v\$temporary\_lobs. From the session the application can determine which user owns the temporary LOBs. This view can be used by DBAs to monitor and guide any emergency cleanup of temporary space used by temporary LOBs.

# <span id="page-533-1"></span><span id="page-533-0"></span>**Create a Temporary LOB**

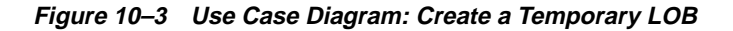

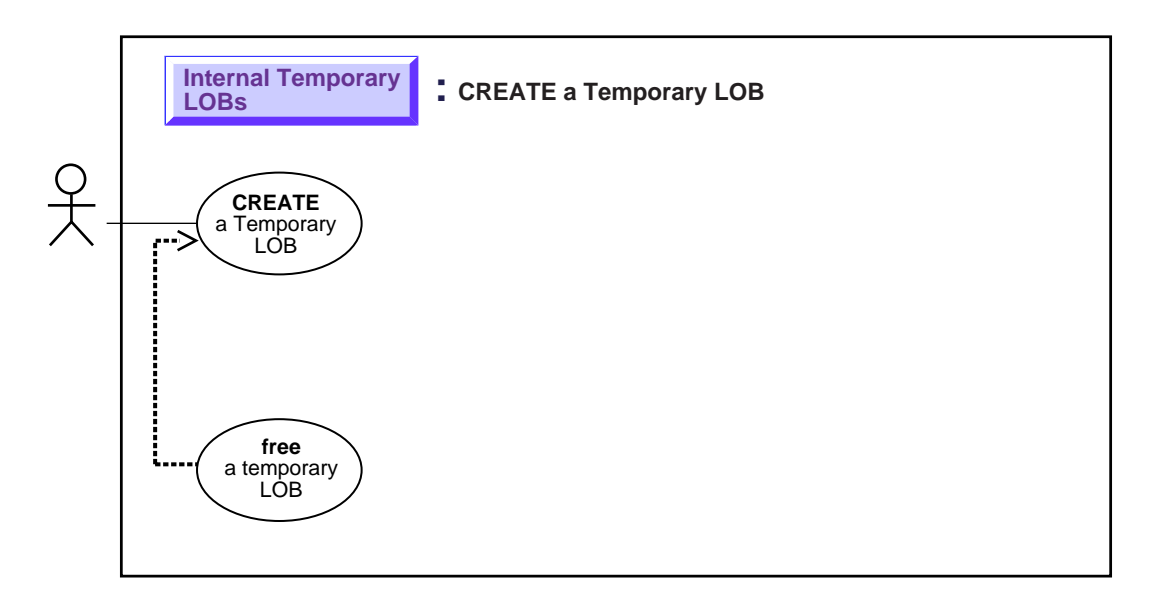

**See:** ["Use Case Model Overview: Internal Temporary LOBs" on](#page-521-0) [page 10-2](#page-521-0) , for all basic operations of Internal Temporary LOBs.

## **Purpose**

This procedure describes how to create a temporary LOB.

# **Usage Notes**

A temporary LOB is empty when it is created.

Temporary LOBs do not support the EMPTY\_BLOB() or EMPTY\_CLOB() functions that are supported for permanent LOBs. The EMPTY\_BLOB() function specifies the fact that the LOB is initialized, but not populated with any data.

# **Syntax**

See [Chapter 3, "LOB Programmatic Environments"](#page-78-0) for a list of available functions in each programmatic environment. Use the following syntax references for each programmatic environment:

- PL/SQL (DBMS\_LOB): *Oracle8i Supplied PL/SQL Packages Reference* Chapter 18, "DBMS\_LOB" — CREATETEMPORARY, FREETEMPORARY.
- C (OCI): *Oracle Call Interface Programmer's Guide* Chapter 15, "Relational Functions" — LOB Functions, OCILobCreateTemporary
- COBOL (Pro\*COBOL): *Pro\*COBOL Precompiler Programmer's Guide*: Appendix F, "Embedded SQL and Precompiler Directives" — LOB DESCRIBE, LOB COPY
- C/C++ (Pro\*C/C++): *Pro\*C/C++ Precompiler Programmer's Guide* Appendix F, "Embedded SQL Statements and Directives" — LOB DESCRIBE, LOB COPY
- Visual Basic (OO4O): There is no applicable syntax reference for this use case.
- Java (JDBC): There is no applicable syntax reference for this use case.

# **Scenario**

These examples read in a single video Frame from the Multimedia tab table. Then they create a temporary LOB to be used to convert the video image from MPEG to JPEG format. The temporary LOB is read through the CACHE, and is automatically cleaned up at the end of the user's session, if it is not explicitly freed sooner.

# **Examples**

Examples are provided in the following programmatic environments:

- PL/SQL (DBMS LOB Package): Create a Temporary LOB on page 10-16
- [C \(OCI\): Create a Temporary LOB on page 10-16](#page-535-0)
- [COBOL \(Pro\\*COBOL\): Create a Temporary LOB on page 10-18](#page-537-0)
- $C/C++$  (Pro $^{\ast}C/C++$ ): Create a Temporary LOB on page 10-20
- Visual Basic (OO4O): No example is provided with this release.
- Java (JDBC): No example is provided with this release.

# <span id="page-535-1"></span>**PL/SQL (DBMS\_LOB Package): Create a Temporary LOB**

**Note:** You may need to set up the following data structures for certain examples to work:

CREATE TABLE long\_raw\_tab (id number, long\_raw\_col long raw); INSERT INTO long\_raw\_tab VALUES (1,HEXTORAW('7D')); INSERT INTO multimedia\_tab (clip\_id,frame) SELECT id, TO\_LOB(long\_raw\_col) FROM long\_raw\_tab;

**Note:** The DBMS\_LOB.CREATETEMPORARY procedure takes an optional duration parameter. In PL/SQL, this duration parameter is used only as a hint about the duration of the LOB data. PL/SQL calculates the duration of the LOB data internally, taking into account your hint. You do not have to specify the duration of the LOB data!

#### DECLARE

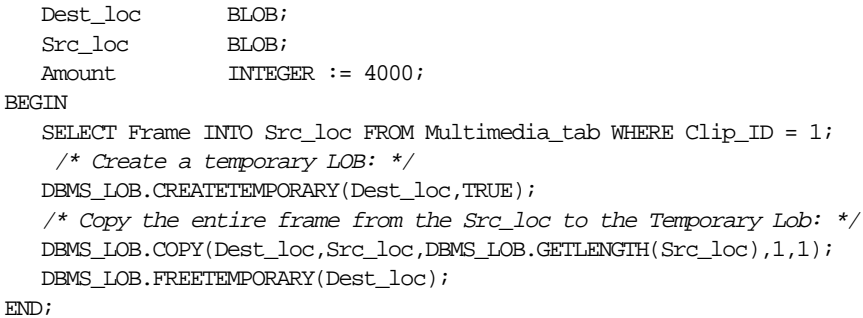

## <span id="page-535-0"></span>**C (OCI): Create a Temporary LOB**

/\* This function reads in a single video Frame from the Multimedia\_tab table. Then it creates a temporary LOB so that we can use the temporary LOB to convert the video image from MPEG to JPEG format.. The Temporary LOB which is created will be read through the CACHE, and it will be automatically cleaned up at the end of the user's session, if it is not explicitly freed sooner. This function returns  $0$  if it completes successfully, and  $-1$  if it fails: \*/ sb4 select\_and\_createtemp (OCILobLocator \*lob\_loc, OCIError \*errhp,

```
 OCISvcCtx *svchp,
                            OCIStmt *stmthp,
                             OCIEnv *envhp)
{
  OCIDefine *defnp1;
  OCIBind *bndhp;
   text *sqlstmt;
   int rowind =1;
 ub4 loblen = 0;
  OCILobLocator *tblob;
 printf ("in select and createtemp \n \infty");
  if(OCIDescriptorAlloc((dvoid*)envhp, (dvoid **)&tblob,
                          (ub4)OCI_DTYPE_LOB, (size_t)0, (dvoid**)0))
 {
   printf("failed in OCIDescriptor Alloc in select_and_createtemp \n");
    return -1;
   }
   /* Arbitrarily select where Clip_ID =1: */
  sqlstmt = (text * ) "SELECT Frame FROM Multimedia_tab WHERE Clip_ID = 1 FOR UPDATE";
   if (OCIStmtPrepare(stmthp, errhp, sqlstmt,
                      (ub4) strlen((char *)sqlstmt),
                       (ub4) OCI_NTV_SYNTAX, (ub4) OCI_DEFAULT))
   {
       (void) printf("FAILED: OCIStmtPrepare() sqlstmt\n");
      return -1;
   }
   /* Define for BLOB: */
   if (OCIDefineByPos(stmthp,
              &defnp1, errhp, (ub4) 1, (dvoid *) &lob_loc, (sb4)0,
              (ub2) SQLT_BLOB, (dvoid *) 0, (ub2 *) 0,
             (\text{ub2 *}) 0, (\text{ub4}) \text{ OCI DEFAUT}) {
     (void) printf("FAILED: Select locator: OCIDefineByPos()\n");
    return -1;
   }
   /* Execute the select and fetch one row: */
   if (OCIStmtExecute(svchp, stmthp, errhp, (ub4) 1, (ub4) 0,
                       (CONST OCISnapshot*) 0, (OCISnapshot*) 0,
                       (ub4) OCI_DEFAULT))
   {
     (void) printf("FAILED: OCIStmtExecute() sqlstmt\n");
```

```
 return -1;
   }
  if(OCILobCreateTemporary(svchp,
                              errhp, tblob, (ub2)0, SQLCS_IMPLICIT,
                              OCI_TEMP_BLOB, OCI_ATTR_NOCACHE,
                              OCI_DURATION_SESSION))
  {
     (void) printf("FAILED: CreateTemporary() \n");
    return -1;
  }
  if (OCILobGetLength(svchp, errhp, lob_loc, &loblen) != 0)
   {
    printf("OCILobGetLength FAILED\n");
    return -1;
 }
  if (OCILobCopy(svchp, errhp, tblob,lob_loc,(ub4)loblen, (ub4) 1, (ub4) 1))
   {
   printf( "OCILobCopy FAILED \n");
 }
  if(OCILobFreeTemporary(svchp,errhp,tblob))
   {
   printf ("FAILED: OCILobFreeTemporary call \n");
    return -1;
  }
  return 0;
  }
```
# <span id="page-537-0"></span>**COBOL (Pro\*COBOL): Create a Temporary LOB**

 IDENTIFICATION DIVISION. PROGRAM-ID. CREATE-TEMPORARY. ENVIRONMENT DIVISION. DATA DIVISION. WORKING-STORAGE SECTION.

01 USERID PIC X(11) VALUES "SAMP/SAMP". 01 BLOB1 SQL-BLOB. 01 TEMP-BLOB SQL-BLOB. 01 LEN PIC S9(9) COMP. 01 D-LEN PIC 9(9). 01 ORASLNRD PIC 9(4).

```
 EXEC SQL INCLUDE SQLCA END-EXEC.
     EXEC ORACLE OPTION (ORACA=YES) END-EXEC.
     EXEC SQL INCLUDE ORACA END-EXEC.
 PROCEDURE DIVISION.
 CREATE-TEMPORARY.
     EXEC SQL WHENEVER SQLERROR DO PERFORM SQL-ERROR END-EXEC.
     EXEC SQL
           CONNECT :USERID
     END-EXEC.
 * Allocate and initialize the CLOB locators:
     EXEC SQL ALLOCATE :BLOB1 END-EXEC.
     EXEC SQL ALLOCATE :TEMP-BLOB END-EXEC.
     EXEC SQL
           LOB CREATE TEMPORARY :TEMP-BLOB
     END-EXEC.
     EXEC SQL WHENEVER NOT FOUND GOTO END-OF-BLOB END-EXEC.
     EXEC ORACLE OPTION (SELECT_ERROR=NO) END-EXEC.
     EXEC SQL
           SELECT FRAME INTO :BLOB1
           FROM MULTIMEDIA_TAB
          WHERE CLIP ID = 1 END-EXEC.
 * Get the length of the persistent BLOB:
     EXEC SQL
           LOB DESCRIBE :BLOB1
           GET LENGTH INTO :LEN
     END-EXEC.
 * Copy the entire length from persistent to temporary:
     EXEC SQL
           LOB COPY :LEN FROM :BLOB1 TO :TEMP-BLOB
     END-EXEC.
 * Free the temporary LOB:
     EXEC SQL
           LOB FREE TEMPORARY :TEMP-BLOB
     END-EXEC.
 END-OF-BLOB.
     EXEC SQL WHENEVER NOT FOUND CONTINUE END-EXEC.
     EXEC SQL FREE :BLOB1 END-EXEC.
     EXEC SQL FREE :TEMP-BLOB END-EXEC.
```
STOP RUN.

 SQL-ERROR. EXEC SQL WHENEVER SQLERROR CONTINUE END-EXEC. MOVE ORASLNR TO ORASLNRD. DISPLAY " ". DISPLAY "ORACLE ERROR DETECTED ON LINE ", ORASLNRD, ":". DISPLAY " ". DISPLAY SQLERRMC. EXEC SQL ROLLBACK WORK RELEASE END-EXEC. STOP RUN.

# <span id="page-539-0"></span>**C/C++ (Pro\*C/C++): Create a Temporary LOB**

```
#include <oci.h>
#include <stdio.h>
#include <sqlca.h>
void Sample_Error()
{
   EXEC SQL WHENEVER SQLERROR CONTINUE;
  printf("%.*s\n", sqlca.sqlerrm.sqlerrml, sqlca.sqlerrm.sqlerrmc);
   EXEC SQL ROLLBACK WORK RELEASE;
  exit(1);}
void createTempLOB_proc()
{
   OCIBlobLocator *Lob_loc, *Temp_loc;
   int Amount;
   EXEC SQL WHENEVER SQLERROR DO Sample_Error();
   /* Allocate the LOB Locators: */
  EXEC SOL ALLOCATE : Lob loc;
   EXEC SQL ALLOCATE :Temp_loc;
   /* Create the Temporary LOB: */
   EXEC SQL LOB CREATE TEMPORARY :Temp_loc;
   EXEC SQL SELECT Frame INTO :Lob_loc FROM Multimedia_tab WHERE Clip_ID = 1;
  \frac{1}{2} Copy the full length of the source LOB into the Temporary LOB: */
  EXEC SOL LOB DESCRIBE : Lob \text{loc} GET LENGTH INTO : Amount;
   EXEC SQL LOB COPY :Amount FROM :Lob_loc TO :Temp_loc;
```
```
 /* Free the Temporary LOB: */
   EXEC SQL LOB FREE TEMPORARY :Temp_loc;
   /* Release resources held by the Locators: */
  EXEC SQL FREE :Lob_loc;
   EXEC SQL FREE :Temp_loc;
}
void main()
{
  char *samp = "samp/samp";
 EXEC SQL CONNECT : samp;
  createTempLOB_proc();
   EXEC SQL ROLLBACK WORK RELEASE;
}
```
## **See If a LOB is Temporary**

**Figure 10–4 Use Case Diagram: See If a LOB is Temporary**

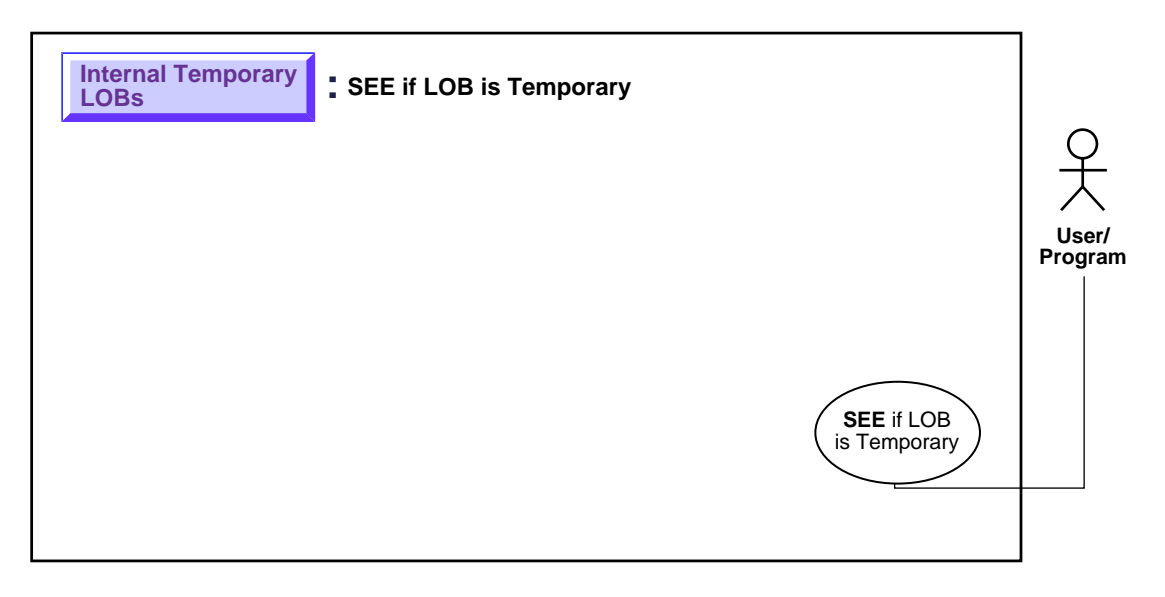

**See:** ["Use Case Model: Internal Temporary LOBs" on page 10-2](#page-521-0), for all basic operations of Internal Temporary LOBs.

#### **Purpose**

This procedure describes how to see if a LOB is temporary.

#### **Usage Notes**

Not applicable.

#### **Syntax**

See [Chapter 3, "LOB Programmatic Environments"](#page-78-0) for a list of available functions in each programmatic environment. Use the following syntax references for each programmatic environment:

■ PL/SQL (DBMS\_LOB): *Oracle8i Supplied PL/SQL Packages Reference* Chapter 18, "DBMS\_LOB" — ISTEMPORARY, FREETEMPORARY

- C (OCI): *Oracle Call Interface Programmer's Guide* Chapter 15, "Relational Functions" — LOB Functions, OCILobIsTemporary
- COBOL (Pro\*COBOL): *Pro\*COBOL Precompiler Programmer's Guide*: Appendix F, "Embedded SQL and Precompiler Directives" — LOB DESCRIBE, ISTEMPORARY
- C/C++ (Pro\*C/C++): *Pro\*C/C++ Precompiler Programmer's Guide* Appendix F, "Embedded SQL Statements and Directives" — LOB DESCRIBE ...ISTEMPORARY
- Visual Basic (OO4O): There is no applicable syntax reference for this use case.
- Java (JDBC): There is no applicable syntax reference for this use case.

#### **Scenario**

These are generic examples that query whether the locator is associated with a temporary LOB or not.

## <span id="page-542-1"></span>**Examples**

Examples are provided in the following programmatic environments:

- [PL/SQL \(DBMS\\_LOB Package\): See If a LOB is Temporary](#page-542-0) [on page 10-23](#page-542-1)
- [C \(OCI\): See If a LOB is Temporary on page 10-24](#page-543-0)
- [COBOL \(Pro\\*COBOL\): See If a LOB is Temporary on page 10-25](#page-544-0)
- $\bullet$   $C/C++$  (Pro\*C/C++): See If a LOB is Temporary on page 10-26
- Visual Basic (OO4O): No example is provided with this release.
- Java (JDBC): No example is provided with this release.

## <span id="page-542-0"></span>**PL/SQL (DBMS\_LOB Package): See If a LOB is Temporary**

/\* This is also an example of freeing a temporary LOB. First we test to make sure that the LOB locator points to a temporary LOB, then we free it. Otherwise, we issue an error: \*/

CREATE or REPLACE PROCEDURE freeTempLob\_proc(Lob\_loc IN OUT BLOB) IS **BEGIN** 

- /\* Free the temporary LOB locator passed in. \*/
- $/*$  First check to make sure that the locator is pointing to a temporary LOB:\*/

```
 IF DBMS_LOB.ISTEMPORARY(Lob_loc) = 1 THEN
        /* Free the temporary LOB locator: */
        DBMS_LOB.FREETEMPORARY(Lob_loc);
        DBMS_OUTPUT.PUT_LINE(' temporary LOB was freed');
     ELSE
         /* Print an error: */
         DBMS_OUTPUT.PUT_LINE(
            'Locator passed in was not a temporary LOB locator');
     END IF;
END;
```
## <span id="page-543-0"></span>**C (OCI): See If a LOB is Temporary**

{

```
/* This function also frees a temporary LOB. It takes a locator as an argument,
   checks to see if it is a temporary LOB, and if it is the function will free
   the temporary LOB. Otherwise, it will print out a message saying the locator
   wasn't a temporary LOB locator. This function returns 0 if it
   completes successfully, and -1 otherwise: */
```

```
sb4 check_and_free_temp(OCILobLocator *tblob,
                        OCIError *errhp,
                        OCISvcCtx *svchp,
                       OCIStmt *stmthp,
                        OCIEnv *envhp)
  boolean is_temp;
 is temp = FALSE;
  if (OCILobIsTemporary(envhp, errhp, tblob, &is_temp))
   {
    printf ("FAILED: OCILobIsTemporary call\n");
    return -1;
 }
  if(is_temp)
   {
       if(OCILobFreeTemporary(svchp, errhp, tblob))
       {
          printf ("FAILED: OCILobFreeTemporary call\n");
          return -1;
       }else
\{ printf("Temporary LOB freed\n");
       }
```

```
 }else
 {
     printf("locator is not a temporary LOB locator\n");
 }
 return 0;
 }
```
## <span id="page-544-0"></span>**COBOL (Pro\*COBOL): See If a LOB is Temporary**

```
 IDENTIFICATION DIVISION.
 PROGRAM-ID. TEMP-LOB-ISTEMP.
 ENVIRONMENT DIVISION.
 DATA DIVISION.
 WORKING-STORAGE SECTION.
01 USERID PIC X(11) VALUES "SAMP/SAMP".
01 TEMP-BLOB SQL-BLOB.
01 IS-TEMP PIC S9(9) COMP.
01 ORASLNRD PIC 9(4).
     EXEC SQL INCLUDE SQLCA END-EXEC.
     EXEC ORACLE OPTION (ORACA=YES) END-EXEC.
     EXEC SQL INCLUDE ORACA END-EXEC.
 PROCEDURE DIVISION.
 CREATE-TEMPORARY.
     EXEC SQL WHENEVER SQLERROR DO PERFORM SQL-ERROR END-EXEC.
     EXEC SQL
          CONNECT :USERID
     END-EXEC.
 * Allocate and initialize the BLOB locators:
     EXEC SQL ALLOCATE :TEMP-BLOB END-EXEC.
     EXEC SQL
          LOB CREATE TEMPORARY :TEMP-BLOB
     END-EXEC.
 * Check if the LOB is temporary:
     EXEC SQL
          LOB DESCRIBE :TEMP-BLOB
          GET ISTEMPORARY INTO :IS-TEMP
     END-EXEC.
     IF IS-TEMP = 1
```

```
 * Logic for a temporary LOB goes here
       DISPLAY "LOB is temporary."
     ELSE
 * Logic for a persistent LOB goes here.
       DISPLAY "LOB is persistent."
     END-IF.
     EXEC SQL
          LOB FREE TEMPORARY :TEMP-BLOB
     END-EXEC.
     EXEC SQL FREE :TEMP-BLOB END-EXEC.
     STOP RUN.
 SQL-ERROR.
     EXEC SQL WHENEVER SQLERROR CONTINUE END-EXEC.
     MOVE ORASLNR TO ORASLNRD.
     DISPLAY " ".
     DISPLAY "ORACLE ERROR DETECTED ON LINE ", ORASLNRD, ":".
     DISPLAY " ".
     DISPLAY SQLERRMC.
     EXEC SQL ROLLBACK WORK RELEASE END-EXEC.
     STOP RUN.
```
## <span id="page-545-0"></span>**C/C++ (Pro\*C/C++): See If a LOB is Temporary**

```
#include <oci.h>
#include <stdio.h>
#include <sqlca.h>
void Sample_Error()
{
  EXEC SQL WHENEVER SQLERROR CONTINUE;
   printf("%.*s\n", sqlca.sqlerrm.sqlerrml, sqlca.sqlerrm.sqlerrmc);
  EXEC SOL ROLLBACK WORK RELEASE;
  exit(1);}
void lobIsTemp_proc()
{
   OCIBlobLocator *Temp_loc;
   int isTemporary = 0;
  EXEC SQL WHENEVER SQLERROR DO Sample Error();
   /* Allocate and Create the Temporary LOB: */
```

```
 EXEC SQL ALLOCATE :Temp_loc;
                   EXEC SQL LOB CREATE TEMPORARY :Temp_loc;
                    /* Determine if the Locator is a Temporary LOB Locator: */
                    EXEC SQL LOB DESCRIBE :Temp_loc GET ISTEMPORARY INTO :isTemporary;
                   \frac{1}{2} Note that in this example, is Temporary should be 1 (TRUE) \frac{*}{2} if (isTemporary)
                      printf("Locator is a Temporary LOB locator\n");
                   /* Free the Temporary LOB: */
                    EXEC SQL LOB FREE TEMPORARY :Temp_loc;
                    /* Release resources held by the Locator: */
                    EXEC SQL FREE :Temp_loc;
                 else
                     printf("Locator is not a Temporary LOB locator \n");
                    }
                 void main()
                 {
                    char *samp = "samp/samp";
                    EXEC SQL CONNECT :samp;
                   lobIsTemp_proc();
                   EXEC SQL ROLLBACK WORK RELEASE;
 }
```
# **Free a Temporary LOB**

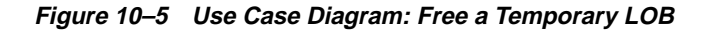

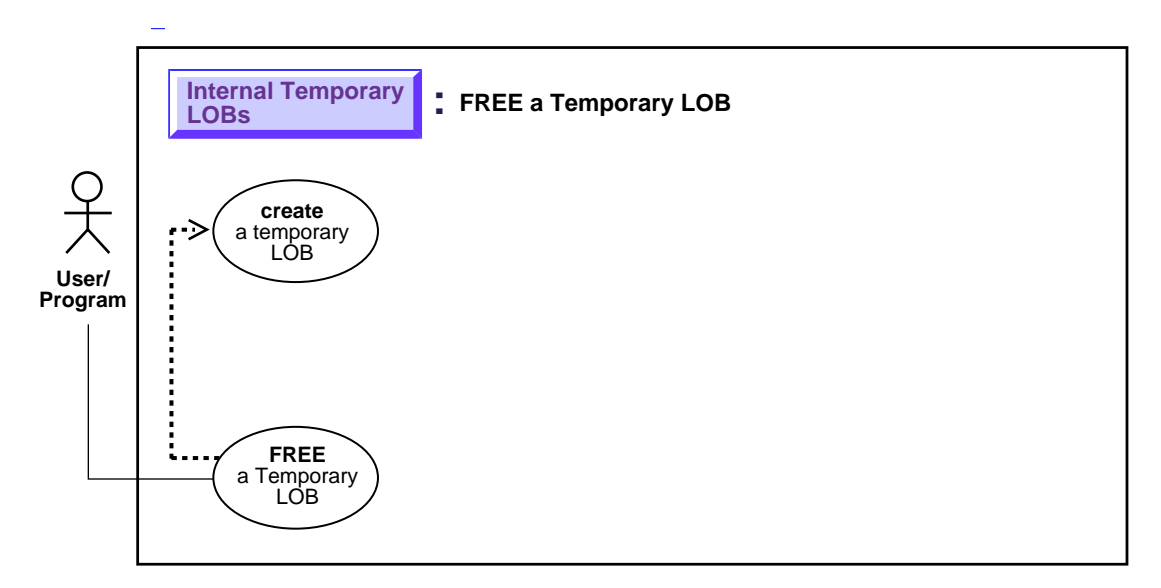

**See:** ["Use Case Model: Internal Temporary LOBs" on page 10-2](#page-521-0), for all basic operations of Internal Temporary LOBs.

#### **Purpose**

This procedure describes how to free a temporary LOB.

## **Usage Notes**

A temporary LOB instance can only be destroyed for example, in OCI or the DBMS\_ LOB package by using the appropriate FREETEMPORARY or OCIDurationEnd or OCILOBFreeTemporary statements.

To make a temporary LOB permanent, the user must explicitly use the OCI or DBMS\_LOB copy() command and copy the temporary LOB into a permanent one.

#### **Syntax**

See [Chapter 3, "LOB Programmatic Environments"](#page-78-0) for a list of available functions in each programmatic environment. Use the following syntax references for each programmatic environment:

- PL/SQL (DBMS\_LOB): *Oracle8i Supplied PL/SQL Packages Reference* Chapter 18, "DBMS\_LOB" *—* FREETEMPORARY
- C (OCI): *Oracle Call Interface Programmer's Guide* Chapter 15, "Relational Functions" — LOB Functions, OCILobFreeTemporary
- COBOL (Pro\*COBOL): *Pro\*COBOL Precompiler Programmer's Guide*: Appendix F, "Embedded SQL and Precompiler Directives" — LOB FREE TEMPORARY
- C/C++ (Pro\*C/C++): *Pro\*C/C++ Precompiler Programmer's Guide* Appendix F, "Embedded SQL Statements and Directives" — LOB
- Visual Basic (OO4O): There is no applicable syntax reference for this use case.
- Java (JDBC): There is no applicable syntax reference for this use case.

#### **Scenario**

Not applicable.

#### <span id="page-548-1"></span>**Examples**

Examples are provided in the following programmatic environments:

- [PL/SQL \(DBMS\\_LOB Package\): Free a Temporary LOB](#page-548-0) [on page 10-29](#page-548-1)
- [C \(OCI\): Free a Temporary LOB on page 10-30](#page-549-0)
- [COBOL \(Pro\\*COBOL\): Free a Temporary LOB on page 10-31](#page-550-0)
- $\bullet$   $C/C_{++}$  (Pro\*C/C<sub>++</sub>): Free a Temporary LOB on page 10-32
- Visual Basic (OO4O): No example is provided with this release.
- Java (JDBC): No example is provided with this release.

## <span id="page-548-0"></span>**PL/SQL (DBMS\_LOB Package): Free a Temporary LOB**

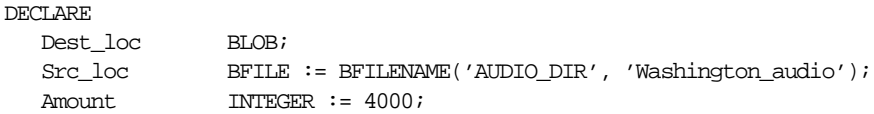

BEGIN DBMS\_LOB.CREATETEMPORARY(Dest\_loc,TRUE); /\* Opening the BFILE is mandatory: \*/ DBMS\_LOB.OPEN(Src\_loc, DBMS\_LOB.LOB\_READONLY); /\* Opening the LOB is optional: \*/ DBMS\_LOB.OPEN(Dest\_loc,DBMS\_LOB.LOB\_READWRITE); DBMS\_LOB.LOADFROMFILE(Dest\_loc, Src\_loc, Amount); /\* Closing the LOB is mandatory if you have opened it: \*/ DBMS\_LOB.CLOSE(Src\_loc); DBMS\_LOB.CLOSE(Dest\_loc); /\* Free the temporary LOB: \*/ DBMS\_LOB.FREETEMPORARY(Dest\_loc); END;

#### <span id="page-549-0"></span>**C (OCI): Free a Temporary LOB**

```
/* This function creates a temporary LOB and then frees it:
  This function returns 0 if it completes successfully, and -1 otherwise: */sb4 freeTempLob(OCIError *errhp,
                 OCISvcCtx *svchp,
                 OCIStmt *stmthp,
                 OCIEnv *envhp)
{
  OCILobLocator *tblob;
  checkerr (errhp,OCIDescriptorAlloc((dvoid*)envhp, (dvoid **)&tblob,
                                      (ub4)OCI_DTYPE_LOB, (size_t)0,
                                     (dvoid**)0);
  if(OCILobCreateTemporary(svchp,errhp,tblob,(ub2)0,SQLCS_IMPLICIT,
                            OCI_TEMP_BLOB, OCI_ATTR_NOCACHE,
                            OCI_DURATION_SESSION))
   {
       (void) printf("FAILED:CreateTemporary():freeTempLob\n");
      return -1;
   }
  if(OCILobFreeTemporary(svchp,errhp,tblob))
   {
     printf ("FAILED: OCILobFreeTemporary call in freeTempLob\n");
      return -1;
   }else
   {
   printf("Temporary LOB freed in freeTempLob\n");
```

```
 }
  return 0;
 }
```
## <span id="page-550-0"></span>**COBOL (Pro\*COBOL): Free a Temporary LOB**

STOP RUN.

```
 IDENTIFICATION DIVISION.
 PROGRAM-ID. FREE-TEMPORARY.
 ENVIRONMENT DIVISION.
 DATA DIVISION.
 WORKING-STORAGE SECTION.
01 USERID PIC X(11) VALUES "SAMP/SAMP".
 01 TEMP-BLOB SQL-BLOB.
01 IS-TEMP PIC S9(9) COMP.
01 ORASLNRD PIC 9(4).
     EXEC SQL INCLUDE SQLCA END-EXEC.
     EXEC ORACLE OPTION (ORACA=YES) END-EXEC.
     EXEC SQL INCLUDE ORACA END-EXEC.
 PROCEDURE DIVISION.
 FREE-TEMPORARY.
     EXEC SQL WHENEVER SQLERROR DO PERFORM SQL-ERROR END-EXEC.
     EXEC SQL
          CONNECT :USERID
     END-EXEC.
 * Allocate and initialize the BLOB locators:
     EXEC SQL ALLOCATE :TEMP-BLOB END-EXEC.
     EXEC SQL
          LOB CREATE TEMPORARY :TEMP-BLOB
     END-EXEC.
 * Do something with the temporary LOB here:
 * Free the temporary LOB:
     EXEC SQL
          LOB FREE TEMPORARY :TEMP-BLOB
     END-EXEC.
     EXEC SQL FREE :TEMP-BLOB END-EXEC.
```
 SQL-ERROR. EXEC SQL WHENEVER SQLERROR CONTINUE END-EXEC. MOVE ORASLNR TO ORASLNRD. DISPLAY " ". DISPLAY "ORACLE ERROR DETECTED ON LINE ", ORASLNRD, ":". DISPLAY " ". DISPLAY SQLERRMC. EXEC SQL ROLLBACK WORK RELEASE END-EXEC. STOP RUN.

#### <span id="page-551-0"></span>**C/C++ (Pro\*C/C++): Free a Temporary LOB**

```
#include <oci.h>
#include <stdio.h>
#include <sqlca.h>
void Sample_Error()
{
  EXEC SQL WHENEVER SQLERROR CONTINUE;
   printf("%.*s\n", sqlca.sqlerrm.sqlerrml, sqlca.sqlerrm.sqlerrmc);
  EXEC SQL ROLLBACK WORK RELEASE;
  exit(1);}
void freeTempLob_proc()
{
   OCIBlobLocator *Temp_loc;
   EXEC SQL WHENEVER SQLERROR DO Sample_Error();
 EXEC SOL ALLOCATE : Temp loc;
   EXEC SQL LOB CREATE TEMPORARY :Temp_loc;
   /* Do something with the Temporary LOB: */
  EXEC SOL LOB FREE TEMPORARY : Temp loc;
   EXEC SQL FREE :Temp_loc;
}
void main()
{
  char *samp = "samp/samp";
  EXEC SQL CONNECT :samp;
  freeTempLob_proc();
  EXEC SOL ROLLBACK WORK RELEASE;
}
```
# **Load a Temporary LOB with Data from a BFILE**

**Figure 10–6 Use Case Diagram: Load a LOB with Data from a BFILE**

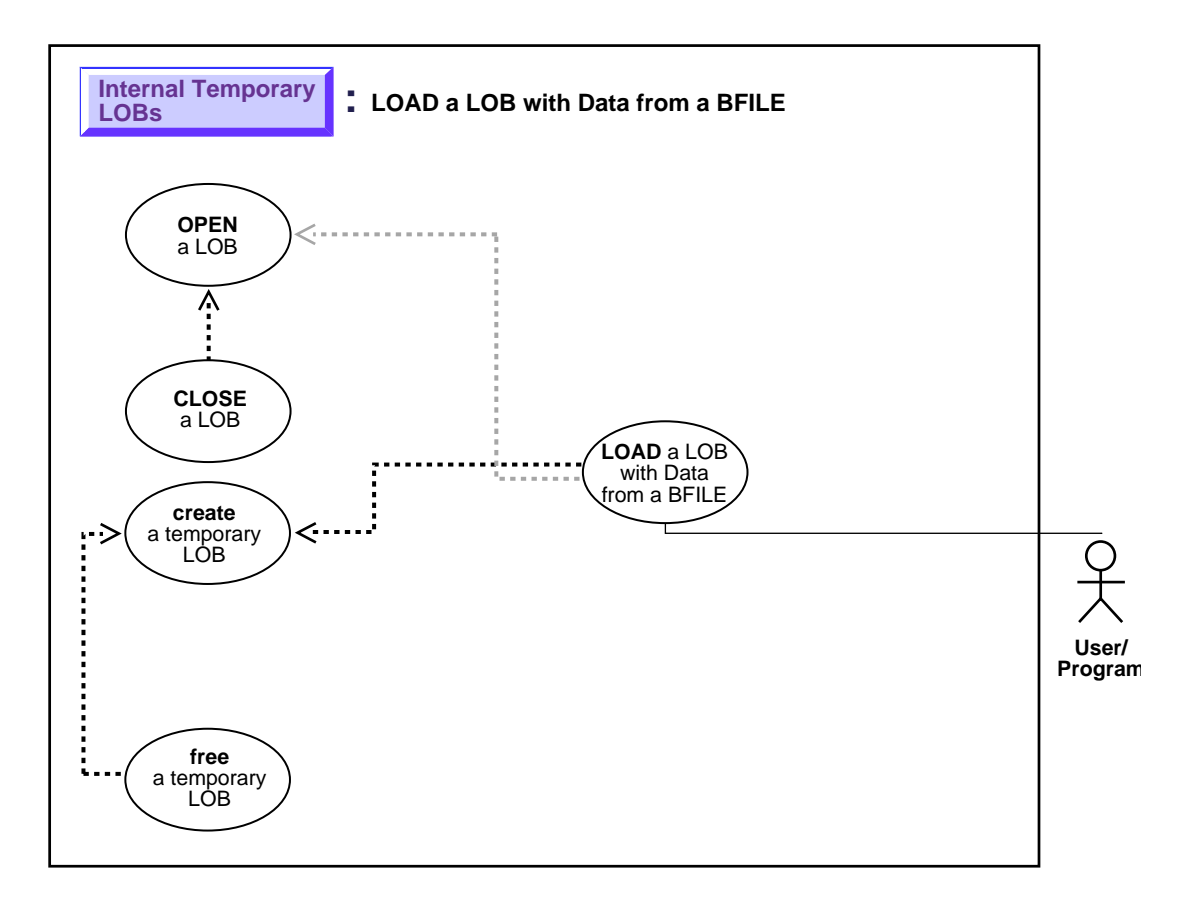

**See:** ["Use Case Model: Internal Temporary LOBs" on page 10-2](#page-521-0), for all basic operations of Internal Temporary LOBs.

## **Purpose**

This procedure describes how to load a temporary LOB with data from a BFILE.

#### **Usage Notes**

In using OCI, or any programmatic environments that access OCI functionality, character set conversions are implicitly performed when translating from one character set to another. However, no implicit translation is ever performed from binary data to a character set. When you use the loadfromfile operation to populate a CLOB or NCLOB, you are populating the LOB with binary data from the BFILE. In that case, you will need to perform character set conversions on the BFILE data before executing loadfromfile.

## **Syntax**

See [Chapter 3, "LOB Programmatic Environments"](#page-78-0) for a list of available functions in each programmatic environment. Use the following syntax references for each programmatic environment:

- PL/SQL (DBMS\_LOB): *Oracle8i Supplied PL/SQL Packages Reference* Chapter 18, "DBMS\_LOB" *—* CREATETEMPORARY, FREETEMPORARY
- C (OCI): *Oracle Call Interface Programmer's Guide)* Chapter 15, "Relational Functions" — LOB Functions,OCILobLoadFromFile
- COBOL (Pro\*COBOL): *Pro\*COBOL Precompiler Programmer's Guide*: Appendix F, "Embedded SQL and Precompiler Directives" — LOB DESCRIBE
- C/C++ (Pro\*C/C++): *Pro\*C/C++ Precompiler Programmer's Guide* Appendix F, "Embedded SQL Statements and Directives" — LOB LOAD
- Visual Basic (OO4O): There is no applicable syntax reference for this use case.
- Java (JDBC): There is no applicable syntax reference for this use case.

#### **Scenario**

The example procedures assume that there is an operating system source directory (AUDIO DIR) that contains the LOB data to be loaded into the target LOB.

## <span id="page-553-0"></span>**Examples**

Examples are provided in the following programmatic environments:

- [PL/SQL \(DBMS\\_LOB Package\): Load a Temporary LOB with Data from a](#page-554-1) [BFILE](#page-554-1) [on page 10-34](#page-553-0)
- [C \(OCI\): Load a Temporary LOB with Data from a BFILE on page 10-35](#page-554-0)
- COBOL (Pro<sup>\*</sup>COBOL): Load a Temporary LOB with Data from a BFILE on [page 10-37](#page-556-0)
- Table ,  $C/C++$  (Pro $^{\ast}C/C++$ ): Load a Temporary LOB with Data from a BFILE" [on page 10-39](#page-558-0)
- Visual Basic (OO4O): No example is provided with this release.
- Java (JDBC): No example is provided with this release.

#### <span id="page-554-1"></span>**PL/SQL (DBMS\_LOB Package): Load a Temporary LOB with Data from a BFILE**

/\* Note that the example procedure freeTempLob\_proc is not part of the DBMS\_LOB package: \*/

```
CREATE or REPLACE PROCEDURE freeTempLob_proc(Lob_loc IN OUT BLOB) IS
BEGIN
  DBMS_LOB.CREATETEMPORARY(Lob_loc,TRUE);
    /* Use the temporary LOB locator here, then free it.*/
    /* Free the temporary LOB locator: */
  DBMS_LOB.FREETEMPORARY(Lob_loc);
   DBMS_OUTPUT.PUT_LINE('Temporary LOB was freed');
END;
```
## <span id="page-554-0"></span>**C (OCI): Load a Temporary LOB with Data from a BFILE**

```
/* Here is a section of code which shows how to create a temporary LOB, and load
    the contents of a BFILE into the temporary LOB: */
sb4 load_temp(OCIError *errhp,
               OCISvcCtx *svchp,
               OCIStmt *stmthp,
               OCIEnv *envhp)
{
   OCILobLocator *bfile;
   int amount =100;
  OCILobLocator *tblob;
  printf("in load_temp\n");
   if(OCIDescriptorAlloc((dvoid*)envhp, (dvoid **)&tblob,
                         (ub4)OCI_DTYPE_LOB, (size_t)0, (dvoid**)0))
 {
    printf("OCIDescriptorAlloc failed in load_temp\n");
    return -1;
```

```
 }
  if(OCIDescriptorAlloc((dvoid*)envhp, (dvoid **)&bfile,
                         (ub4)OCI DTYPE FILE, (size t)0, (dvoid**)0) {
    printf("OCIDescriptorAlloc failed in load_temp\n");
    return -1;
   }
  /* Create a temporary LOB: */
  if(OCILobCreateTemporary(svchp, errhp, tblob, (ub2)0,
                             SQLCS_IMPLICIT, OCI_TEMP_BLOB,
                             OCI_ATTR_NOCACHE, OCI_DURATION_SESSION))
   {
     (void) printf("FAILED: CreateTemporary() \n");
    return -1;
   }
  if(OCILobFileSetName(envhp, errhp, &bfile, (text *)"AUDIO_DIR",
                         (ub2)strlen("AUDIO_DIR"), (text *)"Washington_audio",
                         (ub2)strlen("Washington_audio")))
   {
    printf("OCILobFileSetName FAILED in load_temp\n");
    return -1;
   }
  /* Opening the BFILE is mandatory: */
   if (OCILobFileOpen(svchp, errhp, (OCILobLocator *) bfile, OCI_LOB_READONLY))
 {
    printf( "OCILobFileOpen FAILED for the bfile load_temp \n");
    return -1;
   }
   /* Opening the LOB is optional: */
   if (OCILobOpen(svchp, errhp, (OCILobLocator *) tblob, OCI_LOB_READWRITE))
   {
    printf( "OCILobOpen FAILED for temp LOB \n");
    return -1;
   }
  if(OCILobLoadFromFile(svchp,
          errhp,
          tblob,
          (OCILobLocator*)bfile,
          (ub4)amount,
          (ub4)1,(ub4)1))
```

```
 {
    printf( "OCILobLoadFromFile FAILED\n");
    return -1;
  }
   /* Close the lobs: */
  if (OCILobFileClose(svchp, errhp, (OCILobLocator *) bfile))
 {
   printf( "OCILobClose FAILED for bfile \n\nu");
    return -1;
  }
  checkerr(errhp,(OCILobClose(svchp, errhp, (OCILobLocator *) tblob)));
 \gamma^* Free the temporary LOB now that we are done using it \gamma if(OCILobFreeTemporary(svchp, errhp, tblob))
 {
   printf("OCILobFreeTemporary FAILED \n");
    return -1;
 }
   }
```
## <span id="page-556-0"></span>**COBOL (Pro\*COBOL): Load a Temporary LOB with Data from a BFILE**

 IDENTIFICATION DIVISION. PROGRAM-ID. TEMP-LOB-ISOPEN. ENVIRONMENT DIVISION. DATA DIVISION. WORKING-STORAGE SECTION.

01 USERID PIC X(11) VALUES "SAMP/SAMP". 01 TEMP-BLOB SQL-BLOB. 01 SRC-BFILE SQL-BFILE. 01 DIR-ALIAS PIC X(30) VARYING. 01 FNAME PIC X(20) VARYING. 01 DIR-IND PIC S9(4) COMP. 01 FNAME-IND PIC S9(4) COMP. 01 AMT PIC S9(9) COMP. 01 IS-OPEN PIC S9(9) COMP. 01 ORASLNRD PIC  $9(4)$ .

 EXEC SQL INCLUDE SQLCA END-EXEC. EXEC ORACLE OPTION (ORACA=YES) END-EXEC.

```
 EXEC SQL INCLUDE ORACA END-EXEC.
 PROCEDURE DIVISION.
 TEMP-LOB-ISOPEN.
     EXEC SQL WHENEVER SQLERROR DO PERFORM SQL-ERROR END-EXEC.
     EXEC SQL
          CONNECT :USERID
     END-EXEC.
 * Allocate and initialize the BLOB locators:
     EXEC SQL ALLOCATE :TEMP-BLOB END-EXEC.
     EXEC SQL
          LOB CREATE TEMPORARY :TEMP-BLOB
     END-EXEC.
 * Open temporary LOB:
     EXEC SQL LOB OPEN :TEMP-BLOB READ ONLY END-EXEC.
     EXEC SQL
           LOB DESCRIBE :TEMP-BLOB GET ISOPEN INTO :IS-OPEN
     END-EXEC.
     IF IS-OPEN = 1
 * Logic for an open temporary LOB goes here:
        DISPLAY "Temporary LOB is OPEN."
     ELSE
 * Logic for a closed temporary LOB goes here:
        DISPLAY "Temporary LOB is CLOSED."
     END-IF.
     EXEC SQL
          ROLLBACK WORK RELEASE
     END-EXEC.
     STOP RUN.
 SQL-ERROR.
     EXEC SQL
         WHENEVER SQLERROR CONTINUE
     END-EXEC.
     MOVE ORASLNR TO ORASLNRD.
     DISPLAY " ".
     DISPLAY "ORACLE ERROR DETECTED ON LINE ", ORASLNRD, ":".
     DISPLAY " ".
     DISPLAY SQLERRMC.
     EXEC SQL
         ROLLBACK WORK RELEASE
     END-EXEC.
     STOP RUN.
```
## <span id="page-558-0"></span>**C/C++ (Pro\*C/C++): Load a Temporary LOB with Data from a BFILE**

```
#include <oci.h>
#include <stdio.h>
#include <sqlca.h>
void Sample_Error()
{
   EXEC SQL WHENEVER SQLERROR CONTINUE;
   printf("%.*s\n", sqlca.sqlerrm.sqlerrml, sqlca.sqlerrm.sqlerrmc);
   EXEC SQL ROLLBACK WORK RELEASE;
  exit(1);}
void loadTempLobFromBFILE_proc()
{
   OCIBlobLocator *Temp_loc;
   OCIBFileLocator *Lob_loc;
   char *Dir = "AUDIO_DIR", *Name = "Washington_audio";
  int Amount = 4096;
   EXEC SQL WHENEVER SQLERROR DO Sample_Error();
   /* Allocate and Create the Temporary LOB: */
   EXEC SQL ALLOCATE :Temp_loc;
   EXEC SQL LOB CREATE TEMPORARY :Temp_loc;
   /* Allocate and Initialize the BFILE Locator: */
   EXEC SQL ALLOCATE :Lob_loc;
  EXEC SQL LOB FILE SET :Lob_loc DIRECTORY = :Dir, FILENAME = :Name;
   /* Opening the BFILE is mandatory; */
  /* Opening the LOB is optional: */
   EXEC SQL LOB OPEN :Lob_loc READ ONLY;
   EXEC SQL LOB OPEN :Temp_loc READ WRITE;
   /* Load the data from the BFILE into the Temporary LOB: */
   EXEC SQL LOB LOAD :Amount FROM FILE :Lob_loc INTO :Temp_loc;
   /* Closing the LOBs is Mandatory if they have been Opened: */
   EXEC SQL LOB CLOSE :Temp_loc;
   EXEC SQL LOB CLOSE :Lob_loc;
   /* Free the Temporary LOB: */
  EXEC SQL LOB FREE TEMPORARY : Temp_loc;
   /* Release resources held by the Locators: */
   EXEC SQL FREE :Temp_loc;
   EXEC SQL FREE :Lob_loc;
}
```

```
void main()
               {
                 char *samp = "samp/samp";
                 EXEC SQL CONNECT :samp;
                 loadTempLobFromBFILE_proc();
                 EXEC SQL ROLLBACK WORK RELEASE;
 }
```
# **See If a Temporary LOB Is Open**

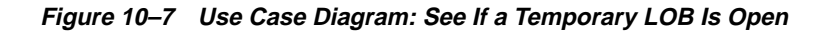

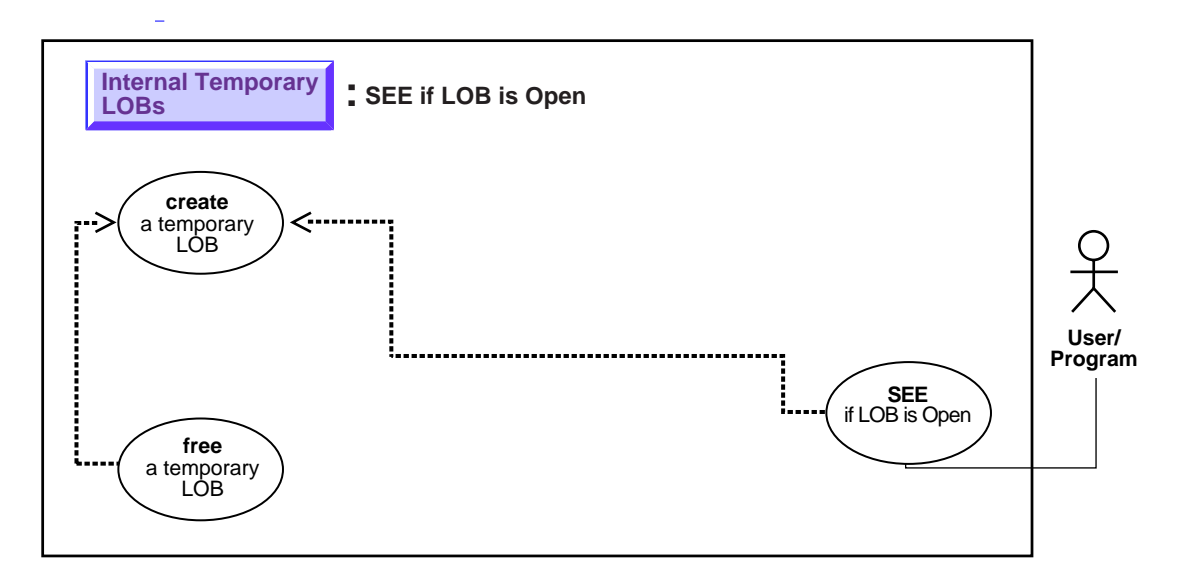

**See:** ["Use Case Model: Internal Temporary LOBs" on page 10-2](#page-521-0), for all basic operations of Internal Temporary LOBs.

## **Purpose**

This procedure describes how to see if a temporary LOB is open.

## **Usage Notes**

Not applicable.

## **Syntax**

See [Chapter 3, "LOB Programmatic Environments"](#page-78-0) for a list of available functions in each programmatic environment. Use the following syntax references for each programmatic environment:

■ PL/SQL (DBMS\_LOB): *Oracle8i Supplied PL/SQL Packages Reference* Chapter 18, "DBMS\_LOB" *—* ISOPEN

- C (OCI): *Oracle Call Interface Programmer's Guide* Chapter 15, "Relational Functions" — LOB Functions, OCILobIsOpen
- COBOL (Pro\*COBOL): *Pro\*COBOL Precompiler Programmer's Guide*: Appendix F, "Embedded SQL and Precompiler Directives" — LOB DESCRIBE ...ISOPEN
- C/C++ (Pro\*C/C++): *Pro\*C/C++ Precompiler Programmer's Guide* Appendix F, "Embedded SQL Statements and Directives" — LOB DESCRIBE ...ISOPEN
- Visual Basic (OO4O): There is no applicable syntax reference for this use case.
- Java (JDBC): There is no applicable syntax reference for this use case.

#### **Scenario**

These generic examples takes a locator as input, create a temporary LOB, open it and test if the LOB is open.

## <span id="page-561-1"></span>**Examples**

Examples are provided in the following programmatic environments:

- [PL/SQL: See if a Temporary LOB is Open](#page-561-0) [on page 10-42](#page-561-1)
- [C \(OCI\): See if a Temporary LOB is Open on page 10-43](#page-562-0)
- [COBOL \(Pro\\*COBOL\): See if a Temporary LOB is Open on page 10-44](#page-563-0)
- $\bullet$   $C/C++$  (Pro\*C/C++): See if a Temporary LOB is Open on page 10-45
- Visual Basic (OO4O): No example is provided with this release.
- Java (JDBC): No example is provided with this release.

## <span id="page-561-0"></span>**PL/SQL: See if a Temporary LOB is Open**

 $/*$  Note that the example procedure seeTempLOBIsOpen proc is not part of the DBMS\_LOB package. This procedure takes a locator as input, creates a temporary LOB, opens it and tests if the LOB is open. \*/

```
CREATE OR REPLACE PROCEDURE seeTempLOBIsOpen_proc(Lob_loc IN OUT BLOB,
                           Retval OUT INTEGER) IS
BEGIN
    /* Create the temporary LOB: */
  DBMS_LOB.CREATETEMPORARY(Lob_loc,TRUE);
    /* See If the LOB is open: */
  Retval := DBMS_LOB.ISOPEN(Lob_loc);
```

```
/* The value of Retval will be 1 if the LOB is open. */ /* Free the temporary LOB: */
  DBMS_LOB.FREETEMPORARY(Lob_loc);
END;
```
## <span id="page-562-0"></span>**C (OCI): See if a Temporary LOB is Open**

{

```
/* This function takes a locator and returns 0 if the function
    completes successfully. The function prints out "Temporary LOB is open" or
   "Temporary LOB is closed". It does not check whether or not the locator is
    actually pointing to a temporary LOB or not, but the open or close test will
    work either way. The function returns 0 if it completes
    successfully, and -1 if it fails. */
sb4 seeTempLOBIsOpen (OCILobLocator *lob_loc,
                       OCIError *errhp,
                       OCISvcCtx *svchp,
                       OCIStmt *stmthp,
                       OCIEnv *envhp)
{
    boolean is_open = FALSE;
    printf("in seeTempLOBIsOpen \n");
     if(OCILobCreateTemporary(svchp,
               errhp,
               lob_loc,
              (ub2)0,
               SQLCS_IMPLICIT,
               OCI_TEMP_BLOB,
              OCI ATTR_NOCACHE,
               OCI_DURATION_SESSION))
     {
         (void) printf("FAILED: CreateTemporary() \n");
         return -1;
     }
     if(OCILobIsOpen(svchp, errhp, lob_loc, &is_open))
     {
         printf("OCILobIsOpen FAILED\n");
        return -1;
 }
     if(is_open)
```

```
 printf("Temporary LOB is open\n");
 }else
 {
     printf("Temporary LOB is closed\n");
 }
 if(OCILobFreeTemporary(svchp,errhp,lob_loc))
 {
    printf("OCILobFreeTemporary FAILED \n");
     return -1;
 }
 return 0;
 }
```
## <span id="page-563-0"></span>**COBOL (Pro\*COBOL): See if a Temporary LOB is Open**

IDENTIFICATION DIVISION.

```
 PROGRAM-ID. TEMP-LOB-ISOPEN.
      ENVIRONMENT DIVISION.
      DATA DIVISION.
      WORKING-STORAGE SECTION.
     01 USERID PIC X(11) VALUES "SAMP/SAMP".
      01 TEMP-BLOB SQL-BLOB.
 01 SRC-BFILE SQL-BFILE.
 01 DIR-ALIAS PIC X(30) VARYING.
01 FNAME PIC X(20) VARYING.
01 DIR-IND PIC S9(4) COMP.
01 FNAME-IND PIC S9(4) COMP.
01 AMT PIC S9(9) COMP.
01 IS-OPEN PIC S9(9) COMP.
     01 ORASLNRD PIC 9(4).
          EXEC SQL INCLUDE SQLCA END-EXEC.
         EXEC ORACLE OPTION (ORACA=YES) END-EXEC.
          EXEC SQL INCLUDE ORACA END-EXEC.
      PROCEDURE DIVISION.
      TEMP-LOB-ISOPEN.
          EXEC SQL WHENEVER SQLERROR DO PERFORM SQL-ERROR END-EXEC.
          EXEC SQL
              CONNECT :USERID
          END-EXEC.
```

```
 * Allocate and initialize the BLOB locators:
     EXEC SQL ALLOCATE :TEMP-BLOB END-EXEC.
     EXEC SQL
           LOB CREATE TEMPORARY :TEMP-BLOB
      END-EXEC.
 * Open temporary LOB:
     EXEC SQL LOB OPEN :TEMP-BLOB READ ONLY END-EXEC.
     EXEC SQL
           LOB DESCRIBE :TEMP-BLOB GET ISOPEN INTO :IS-OPEN
     END-EXEC.
     IF IS-OPEN = 1
 * Logic for an open temporary LOB goes here:
         DISPLAY "Temporary LOB is OPEN."
     ELSE
 * Logic for a closed temporary LOB goes here:
         DISPLAY "Temporary LOB is CLOSED."
     END-IF.
     EXEC SQL
          ROLLBACK WORK RELEASE
     END-EXEC.
     STOP RUN.
 SQL-ERROR.
     EXEC SQL
         WHENEVER SQLERROR CONTINUE
     END-EXEC.
     MOVE ORASLNR TO ORASLNRD.
     DISPLAY " ".
     DISPLAY "ORACLE ERROR DETECTED ON LINE ", ORASLNRD, ":".
     DISPLAY " ".
     DISPLAY SQLERRMC.
     EXEC SQL
         ROLLBACK WORK RELEASE
     END-EXEC.
      STOP RUN.
```
#### <span id="page-564-0"></span>**C/C++ (Pro\*C/C++): See if a Temporary LOB is Open**

#include <oci.h> #include <stdio.h> #include <sqlca.h>

```
void Sample_Error()
                 {
                   EXEC SQL WHENEVER SQLERROR CONTINUE;
                   printf("%.*s\n", sqlca.sqlerrm.sqlerrml, sqlca.sqlerrm.sqlerrmc);
                   EXEC SQL ROLLBACK WORK RELEASE;
                  exit(1);}
                void tempLobIsOpen_proc()
                 {
                   OCIBlobLocator *Temp_loc;
                  int is Open = 0;
                  EXEC SOL WHENEVER SOLERROR DO Sample Error();
                    /* Allocate and Create the Temporary LOB */
                   EXEC SQL ALLOCATE :Temp_loc;
                  EXEC SOL LOB CREATE TEMPORARY : Temp loc;
                   /* Open the Temporary LOB */
                   EXEC SQL LOB OPEN :Temp_loc READ ONLY;
                    /* Determine if the LOB is Open */
                   EXEC SQL LOB DESCRIBE :Temp_loc GET ISOPEN INTO :isOpen;
                   if (isOpen)
                     printf("Temporary LOB is open\n");
                   else
                     printf("Temporary LOB is not open\n");
                   /* Note that in this example, the LOB is Open so isOpen == 1 (TRUE) *//* Close the LOB */ EXEC SQL LOB CLOSE :Temp_loc;
                   /* Free the Temporary LOB */
                  EXEC SQL LOB FREE TEMPORARY : Temp_loc;
                    /* Release resources held by the Locator */
                   EXEC SQL FREE :Temp_loc;
                 }
                void main()
                 {
                   char *samp = "samp/samp";
                  EXEC SQL CONNECT : samp;
                   tempLobIsOpen_proc();
                   EXEC SQL ROLLBACK WORK RELEASE;
 }
```
# **Display Temporary LOB Data**

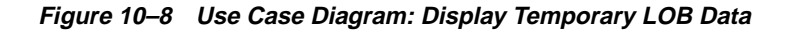

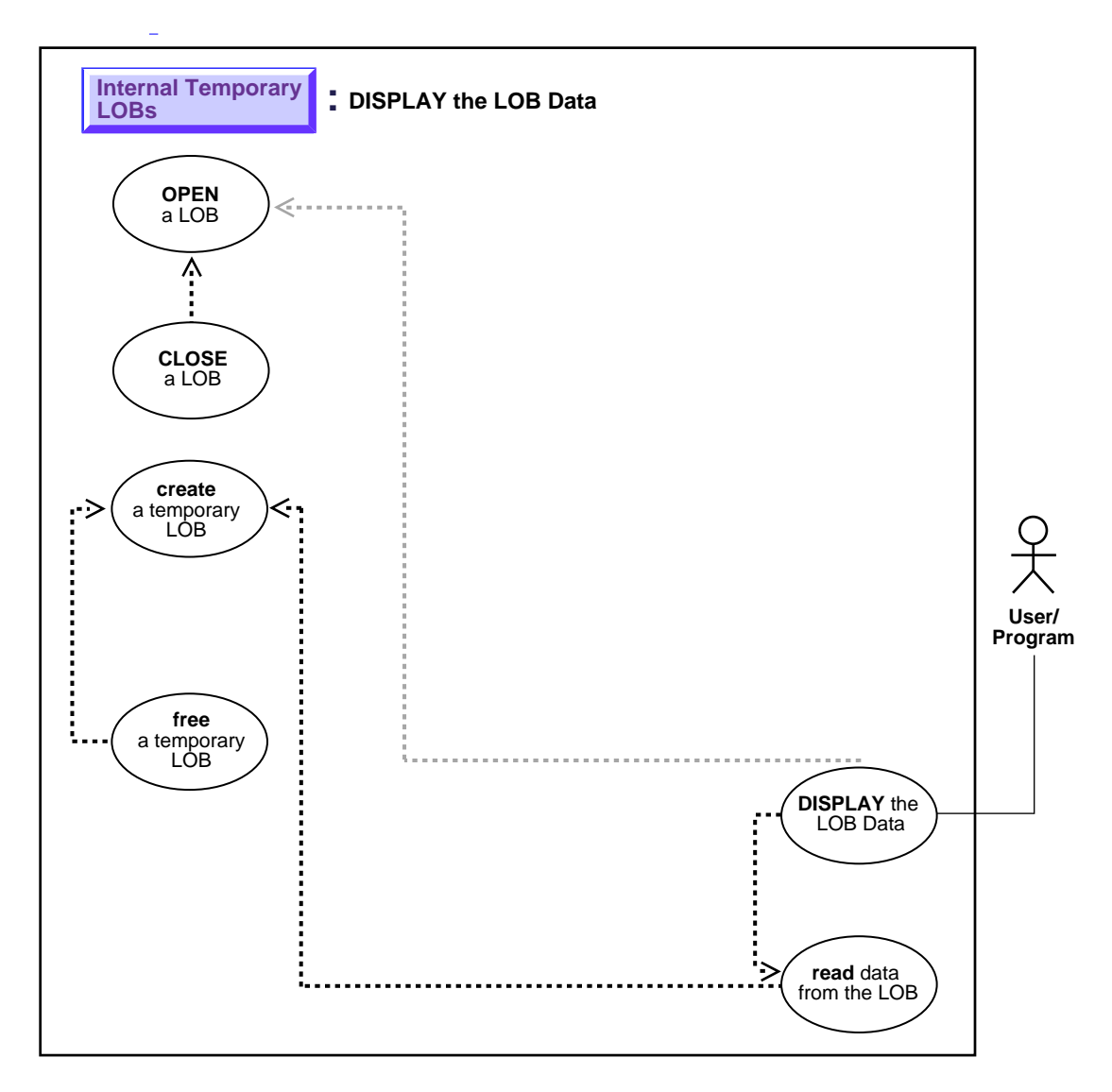

**See:** ["Use Case Model: Internal Temporary LOBs" on page 10-2](#page-521-0), for all basic operations of Internal Temporary LOBs.

#### **Purpose**

This procedure describes how to display temporary LOB data.

#### **Usage Notes**

Not applicable.

## **Syntax**

See [Chapter 3, "LOB Programmatic Environments"](#page-78-0) for a list of available functions in each programmatic environment. Use the following syntax references for each programmatic environment:

- PL/SQL (DBMS\_LOB): *Oracle8i Supplied PL/SQL Packages Reference* Chapter 18, "DBMS\_LOB" *—* OPEN, LOADFROMFILE, READ. Chapter 26, "DBMS\_ OUTPUT" — PUT\_LINE
- C (OCI): *Oracle Call Interface Programmer's Guide* Chapter 15, "Relational Functions" — LOB Functions, OCILobRead
- COBOL (Pro\*COBOL): *Pro\*COBOL Precompiler Programmer's Guide*: Appendix F, "Embedded SQL and Precompiler Directives" — DISPLAY
- C/C++ (Pro\*C/C++): *Pro\*C/C++ Precompiler Programmer's Guide* Appendix F, "Embedded SQL Statements and Directives" — LOB READ
- Visual Basic (OO4O): There is no applicable syntax reference for this use case.
- Java (JDBC): There is no applicable syntax reference for this use case.

## **Scenario**

As an instance of displaying a LOB, our example stream-reads the image Drawing from the column object Map obj onto the client-side in order to view the data.

## **Examples**

Examples are provided in the following programmatic environments:

■ [PL/SQL \(DBMS\\_LOB Package\): Display Temporary LOB Data on page 10-49](#page-568-0)

- [C \(OCI\): Display Temporary LOB Data on page 10-50](#page-569-0)
- [COBOL \(Pro\\*COBOL\): Display the Temporary LOB Data on page 10-53](#page-572-0)
- $C/C++$  (Pro $^{\ast}C/C++$ ): Display Temporary LOB Data on page 10-55
- Visual Basic (OO4O): No example is provided with this release.
- Java (JDBC): No example is provided with this release.

## <span id="page-568-0"></span>**PL/SQL (DBMS\_LOB Package): Display Temporary LOB Data**

```
/* The following function acceses the Washington_audio file, creates a temporary
  LOB, loads some data from the file, and then reads it back and
  displays it. */
```
#### DECLARE

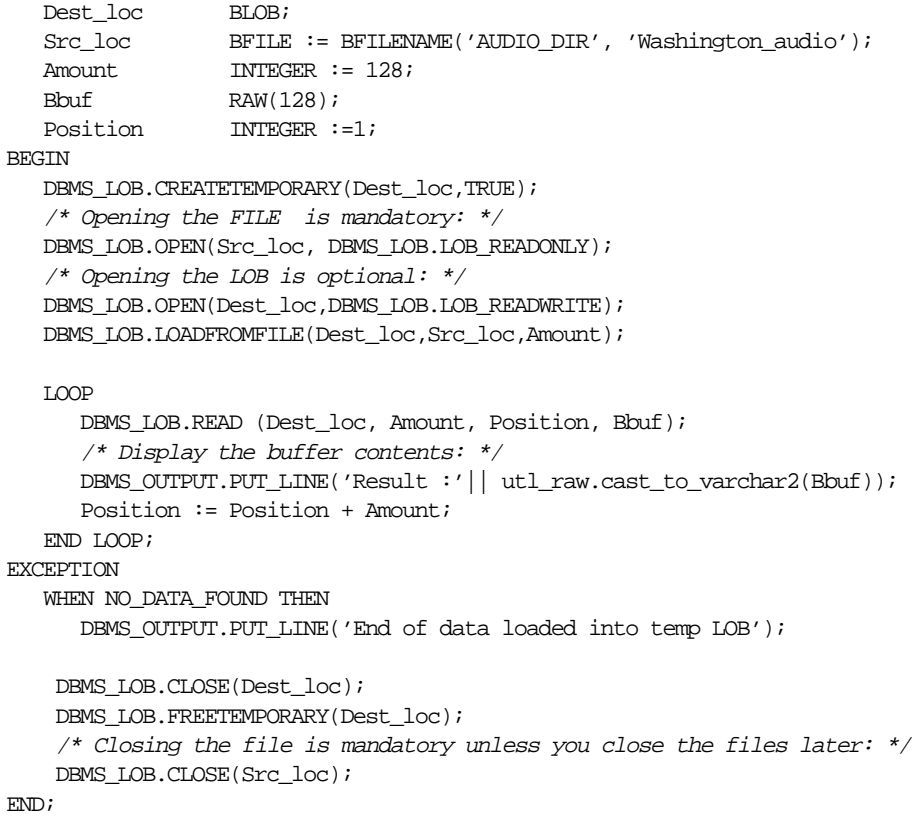

## <span id="page-569-0"></span>**C (OCI): Display Temporary LOB Data**

/\* The following function acceses the Washington\_audio file, creates <sup>a</sup> temporary LOB, loads some data from the file, and then reads it back and displays it. The reading is done in <sup>a</sup> streaming fashion. This function assumes that the file specified is kept in the directory known by the directory alias "AUDIO\_DIR". It also assumes that the file is at least 14000 bytes long, which is the amount to be read and loaded. These amounts are arbitrary for this example. This function uses  $f$ printf() to display the contents of the file. This works well for text data, but you may wish to change the method for binary data. For audio data, you could, for instance, call an audio function. The function returns 0 if it completes successfully, and  $-1$  if it fails.  $*/$ 

```
#define MAXBUFLEN 32767
sb4 display_file_to_lob( OCIError *errhp,
                          OCISvcCtx *svchp,
                          OCIStmt *stmthp,
                          OCIEnv *envhp)
{
   int rowind;
   char *binfile;
  OCILobLocator *tblob;
  OCILobLocator *bfile;
 ub4 amount = 14000iub4 offset = 0; ub4 loblen = 0;
 ub4 amtp = 0; sword retval;
 ub4 piece = 1;
  ub4 remainder= 0;
  ub1 bufp[MAXBUFLEN];
   sb4 return_code = 0;
   (void) printf("\n===> Testing loading files into lobs and displaying
them\n\ln^n);
   if(OCIDescriptorAlloc((dvoid *)envhp, (dvoid **) &tblob,
                         (ub4) OCI_DTYPE_LOB,
                         (size_t) 0, (dvoid **) 0))
```

```
 {
   printf("OCIDescriptor Alloc FAILED in print_length\n");
   return -1;
 }
```

```
 if(OCIDescriptorAlloc((dvoid *)envhp, (dvoid **) &bfile,
                        (ub4) OCI_DTYPE_FILE,
                        (size_t) 0, (dvoid **) 0))
 {
   printf("OCIDescriptor Alloc FAILED in print_length\n");
    return -1;
 }
 /* Create a temporary LOB: */
 if(OCILobCreateTemporary(svchp, errhp, tblob,(ub2)0, SQLCS_IMPLICIT,
                           OCI_TEMP_BLOB, OCI_ATTR_NOCACHE,
                           OCI_DURATION_SESSION))
 {
     (void) printf("FAILED: CreateTemporary() \n");
     return -1;
 }
 if(OCILobFileSetName(envhp, errhp, &bfile, (text*)"AUDIO_DIR",
                       (ub2)strlen("AUDIO_DIR"),(text*)"Washington_audio",
                       (ub2)strlen("Wasthington_audio")))
 {
     printf("OCILobFileSetName FAILED\n");
    return code = -1;
 }
 /* Open the BFILE: */
 if(OCILobFileOpen(svchp, errhp, (OCILobLocator *) bfile, OCI_FILE_READONLY))
 {
  printf( "OCILobFileOpen FAILED \n");
  return\_code = -1; }
 if(OCILobLoadFromFile(svchp,errhp,tblob,(OCILobLocator*)bfile,(ub4)amount,
                        (ub4)1,(ub4)1))
 {
     printf( "OCILobLoadFromFile FAILED\n");
    return code = -1;
 }
offset = 1;memset(bufp, '\0', MAXBUFLEN);
 retval = OCILobRead(svchp, errhp, tblob, &amtp, offset,
                    (dvoid *) bufp, (amount < MAXBUFLEN ? amount : MAXBUFLEN),
                      (dvoid *)0, (sb4 (*)(dvoid *, dvoid *, ub4, ub1)) 0,
```

```
(ub2) 0, (ub1) SQLCS IMPLICIT);
  printf("1st piece read from file is %s\n",bufp);
  switch (retval)
 {
   case OCI_SUCCESS: /* Only one piece */
      (void) printf("stream read piece # %d \n", ++piece);
      (void)printf("piece read was %s\n",bufp);
      break;
    case OCI_ERROR:
      /* report_error(); function not shown here */
      break;
    case OCI_NEED_DATA: /* There are 2 or more pieces */
      remainder = amount;
      printf("remainder is %d \n",remainder);
      do
       {
          memset(bufp, '\0', MAXBUFLEN);
          amtp = 0; remainder -= MAXBUFLEN;
           printf("remainder is %d \n",remainder);
           retval = OCILobRead(svchp, errhp, tblob, &amtp, offset,
                                (dvoid *) bufp, (ub4) MAXBUFLEN, (dvoid *)0,
                                (sb4 (*)(dvoid *, dvoid *, ub4, ub1)) 0,
                                (ub2) 0, (ub1) SQLCS_IMPLICIT);
         /* The amount read returned is undefined for FIRST, NEXT pieces: */
            (void)fprintf(stderr, "stream read %d th piece, amtp = %d\n",
                           ++piece, amtp);
             (void)fprintf(stderr,"piece of length read was %d\n",
                 strlen((const char*)bufp));
             (void)fprintf(stderr,"piece read was %s\n",bufp);
      \} while (retval == OCI_NEED_DATA);
       break;
    default:
      (void) printf("Unexpected ERROR: OCILobRead() LOB.\n");
       break;
  }
   /* Close the audio file: */
  if (OCILobFileClose(svchp, errhp, (OCILobLocator *) bfile))
  {
     printf( "OCILobFileClose FAILED\n");
    return code = -1;
```

```
 }
/* clean up the temp LOB now that we are done with it */if(check and free_temp(tblob, errhp, svchp,stmthp, envhp))
 {
     printf("check and free failed in load test\n");
    return code = -1;
 }
 return return_code;
 }
```
#### <span id="page-572-0"></span>**COBOL (Pro\*COBOL): Display the Temporary LOB Data**

 IDENTIFICATION DIVISION. PROGRAM-ID. ONE-READ-BLOB. ENVIRONMENT DIVISION. DATA DIVISION. WORKING-STORAGE SECTION. 01 USERID PIC X(9) VALUES "SAMP/SAMP". 01 TEMP-BLOB SQL-BLOB. 01 SRC-BFILE SQL-BFILE. 01 DIR-ALIAS PIC X(30) VARYING. 01 FNAME PIC X(20) VARYING. 01 BUFFER2 PIC X(32767) VARYING. 01 AMT PIC S9(9) COMP. 01 OFFSET PIC S9(9) COMP VALUE 1. 01 ORASLNRD PIC  $9(4)$ . 01 ISTEMP PIC S9(9) COMP. EXEC SQL INCLUDE SQLCA END-EXEC. EXEC ORACLE OPTION (ORACA=YES) END-EXEC. EXEC SQL INCLUDE ORACA END-EXEC. EXEC SQL VAR BUFFER2 IS LONG RAW(32767) END-EXEC. PROCEDURE DIVISION. ONE-READ-BLOB. EXEC SQL WHENEVER SQLERROR DO PERFORM SQL-ERROR END-EXEC. EXEC SQL CONNECT :USERID END-EXEC. \* Allocate and initialize the BLOB locator: EXEC SQL ALLOCATE :SRC-BFILE END-EXEC. EXEC SQL ALLOCATE :TEMP-BLOB END-EXEC. EXEC SQL LOB CREATE TEMPORARY :TEMP-BLOB END-EXEC.

```
 EXEC SQL WHENEVER NOT FOUND GOTO END-OF-BLOB END-EXEC.
 * Set up the directory and file information:
     MOVE "AUDIO_DIR" TO DIR-ALIAS-ARR.
     MOVE 9 TO DIR-ALIAS-LEN.
     MOVE "Washington_audio" TO FNAME-ARR.
     MOVE 16 TO FNAME-LEN.
     EXEC SQL
        LOB FILE SET :SRC-BFILE DIRECTORY = :DIR-ALIAS,
        FILENAME = :FNAME
     END-EXEC.
     EXEC SQL
        LOB DESCRIBE :SRC-BFILE GET LENGTH INTO :AMT
     END-EXEC.
 * Open source BFILE and destination temporary BLOB:
     EXEC SQL LOB OPEN :SRC-BFILE READ ONLY END-EXEC.
     EXEC SQL LOB OPEN :TEMP-BLOB READ WRITE END-EXEC.
     EXEC SQL
           LOB LOAD :AMT FROM FILE :SRC-BFILE INTO :TEMP-BLOB
     END-EXEC.
 * Perform a single read:
     EXEC SQL
          LOB READ :AMT FROM :TEMP-BLOB INTO :BUFFER2
     END-EXEC.
     DISPLAY "Read ", BUFFER2, " from TEMP-BLOB".
 END-OF-BLOB.
     EXEC SQL LOB CLOSE :TEMP-BLOB END-EXEC.
     EXEC SQL LOB CLOSE :SRC-BFILE END-EXEC.
     EXEC SQL LOB FREE TEMPORARY :TEMP-BLOB END-EXEC.
     EXEC SQL FREE :TEMP-BLOB END-EXEC.
     EXEC SQL FREE :SRC-BFILE END-EXEC.
    STOP RUN.
 SQL-ERROR.
     EXEC SQL
         WHENEVER SQLERROR CONTINUE
     END-EXEC.
     MOVE ORASLNR TO ORASLNRD.
```

```
 DISPLAY " ".
 DISPLAY "ORACLE ERROR DETECTED ON LINE ", ORASLNRD, ":".
 DISPLAY " ".
 DISPLAY SQLERRMC.
 EXEC SQL
     ROLLBACK WORK RELEASE
 END-EXEC.
 STOP RUN.
```
## <span id="page-574-0"></span>**C/C++ (Pro\*C/C++): Display Temporary LOB Data**

```
#include <stdio.h>
#include <sqlca.h>
void Sample_Error()
{
  EXEC SQL WHENEVER SQLERROR CONTINUE;
   printf("%.*s\n", sqlca.sqlerrm.sqlerrml, sqlca.sqlerrm.sqlerrmc);
   EXEC SQL ROLLBACK WORK RELEASE;
  exit(1);}
#define BufferLength 1024
void displayTempLOB_proc()
{
   OCIBlobLocator *Temp_loc;
   OCIBFileLocator *Lob_loc;
   char *Dir = "PHOTO_DIR", *Name = "Lincoln_photo";
   int Amount;
   struct {
    unsigned short Length;
     char Data[BufferLength];
   } Buffer;
   int Position = 1;
   /* Datatype Equivalencing is Mandatory for this Datatype */
   EXEC SQL VAR Buffer IS VARRAW(BufferLength);
   EXEC SQL WHENEVER SQLERROR DO Sample_Error();
   /* Allocate and Initialize the LOB Locators */
   EXEC SQL ALLOCATE :Lob_loc;
   EXEC SQL ALLOCATE :Temp_loc;
   EXEC SQL LOB CREATE TEMPORARY :Temp_loc;
   EXEC SQL LOB FILE SET :Lob_loc DIRECTORY = :Dir, FILENAME = :Name;
```

```
 /* Opening the LOBs is Optional */
                   EXEC SQL LOB OPEN :Lob_loc READ ONLY;
                  EXEC SOL LOB OPEN : Temp loc READ WRITE;
                    /* Load a specified amount from the BFILE into the Temporary LOB */
                   EXEC SQL LOB DESCRIBE :Lob_loc GET LENGTH INTO :Amount;
                   EXEC SQL LOB LOAD :Amount FROM FILE :Lob_loc AT :Position INTO :Temp_loc;
                    /* Setting Amount = 0 will initiate the polling method */
                  Amount = 0; /* Set the maximum size of the Buffer */
                   Buffer.Length = BufferLength;
                   EXEC SQL WHENEVER NOT FOUND DO break;
                   while (TRUE)
                      {
                        /* Read a piece of the BLOB into the Buffer */
                        EXEC SQL LOB READ :Amount FROM :Temp_loc INTO :Buffer;
                       printf("Display %d bytes\n", Buffer.Length);
                      }
                   printf("Display %d bytes\n", Amount);
                    /* Closing the LOBs is mandatory if you have opened them */
                   EXEC SQL LOB CLOSE :Lob_loc;
                  EXEC SOL LOB CLOSE : Temp loc;
                    /* Free the Temporary LOB */
                   EXEC SQL LOB FREE TEMPORARY :Temp_loc;
                    /* Release resources held by the Locator */
                   EXEC SQL FREE :Temp_loc;
                 }
                void main()
                 {
                   char *samp = "samp/samp";
                  EXEC SQL CONNECT : samp;
                   displayTempLOB_proc();
                  EXEC SOL ROLLBACK WORK RELEASE;
 }
```
# **Read Data from a Temporary LOB**

**Figure 10–9 Use Case Diagram: Read Data from a Temporary LOB**

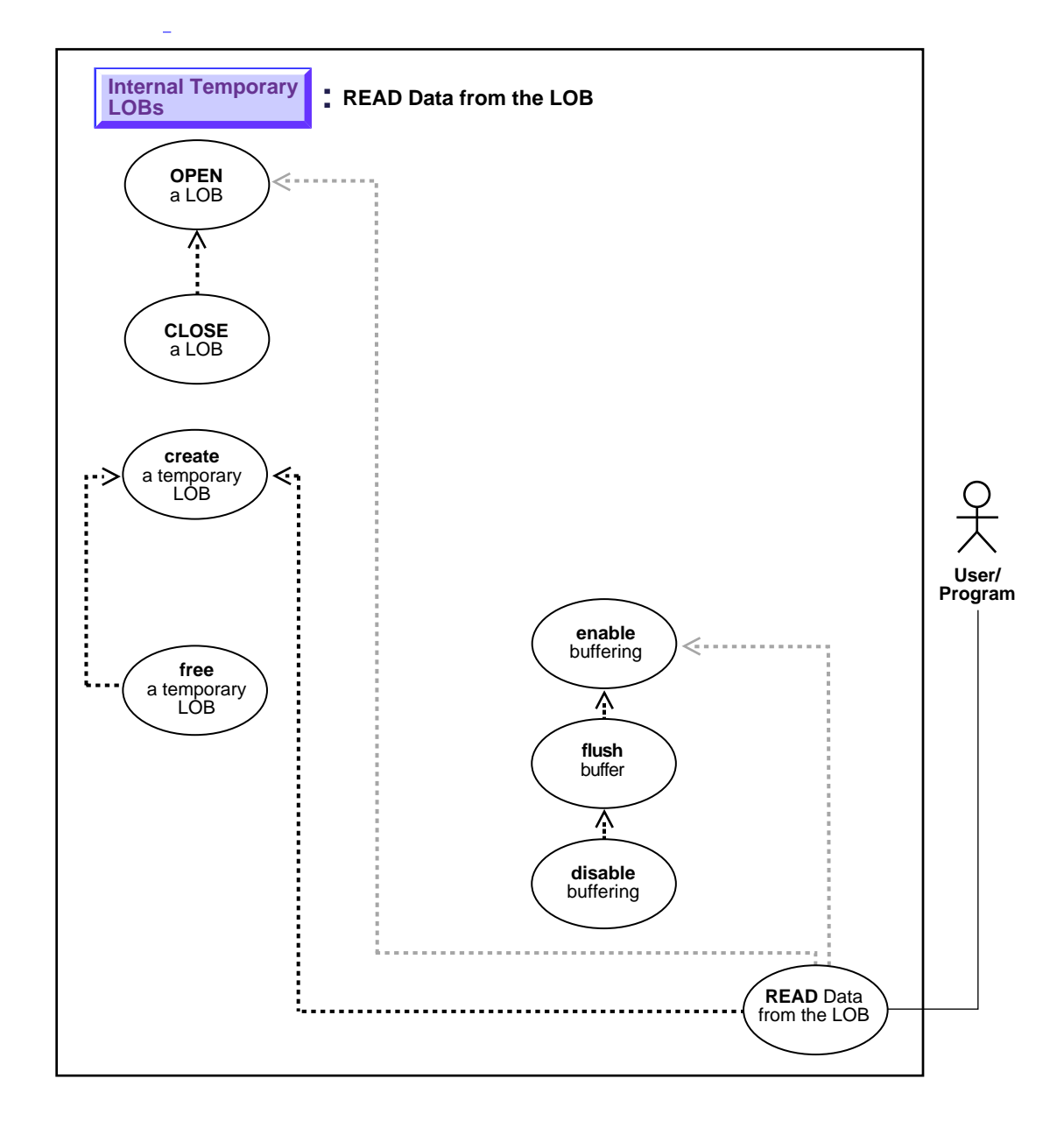

**See:** ["Use Case Model: Internal Temporary LOBs" on page 10-2](#page-521-0), for all basic operations of Internal Temporary LOBs.

#### **Purpose**

This procedure describes how to read data from a temporary LOB.

# **Usage Notes**

#### **Stream Read**

The most efficient way to read large amounts of LOB data is to use  $OCILobRead()$ with the streaming mechanism enabled via polling or a callback.

When reading the LOB value, it is not an error to try to read beyond the end of the LOB. This means that you can always specify an input amount of 4 gigabytes regardless of the starting offset and the amount of data in the LOB. You do not need to incur a round-trip to the server to call OCILobGetLength() to find out the length of the LOB value in order to determine the amount to read.

For example, assume that the length of a LOB is 5,000 bytes and you want to read the entire LOB value starting at offset 1,000. Also assume that you do not know the current length of the LOB value. Here's the OCI read call, excluding the initialization of the parameters:

```
#define MAX_LOB_SIZE 4294967295
ub4 amount = MAX LOB SIZE;ub4 offset = 1000iOCILobRead(svchp, errhp, locp, &amount, offset, bufp, bufl, 0, 0, 0, 0)
```
When using polling mode, be sure to look at the value of the 'amount' parameter after each OCILobRead() call to see how many bytes were read into the buffer since the buffer may not be entirely full.

When using callbacks, the 'len' parameter, which is input to the callback, will indicate how many bytes are filled in the buffer. Be sure to check the 'len' parameter during your callback processing since the entire buffer may not be filled with data (see the*Oracle Call Interface Programmer's Guide.*).

# **Syntax**

See [Chapter 3, "LOB Programmatic Environments"](#page-78-0) for a list of available functions in each programmatic environment. Use the following syntax references for each programmatic environment:

- PL/SQL (DBMS\_LOB): *Oracle8i Supplied PL/SQL Packages Reference* Chapter 18, "DBMS\_LOB" *—* READ
- C (OCI): *Oracle Call Interface Programmer's Guide* Chapter 15, "Relational Functions" — LOB Functions, OCILobRead
- COBOL (Pro\*COBOL): *Pro\*COBOL Precompiler Programmer's Guide*: Appendix F, "Embedded SQL and Precompiler Directives" — LOB READ
- C/C++ (Pro\*C/C++): *Pro\*C/C++ Precompiler Programmer's Guide* Appendix F, "Embedded SQL Statements and Directives" — LOB READ
- Visual Basic (OO4O): There is no applicable syntax reference for this use case.
- Java (JDBC): There is no applicable syntax reference for this use case.

#### **Scenario**

Our examples read the data from a single video Frame.

### **Examples**

Examples are provided in the following programmatic environments:

- [PL/SQL \(DBMS\\_LOB Package\): Read Data from a Temporary LOB on](#page-578-0) [page 10-59](#page-578-0)
- [C \(OCI\): Read Data from a Temporary LOB on page 10-60](#page-579-0)
- [COBOL \(Pro\\*COBOL\): Read Data from a Temporary LOB on page 10-63](#page-582-0)
- $\bullet$   $C/C++$  (Pro $\cdot$ C/C<sub>++</sub>): Read Data from a Temporary LOB on page 10-65
- Visual Basic (OO4O): No example is provided with this release.
- Java (JDBC): No example is provided with this release.

# <span id="page-578-0"></span>**PL/SQL (DBMS\_LOB Package): Read Data from a Temporary LOB**

/\* Note that PL/SQL does not support streaming reads. The OCI example will illustrate streaming reads: \*/ DECLARE

```
 Dest_loc BLOB;
   Src_loc BFILE := BFILENAME('AUDIO_DIR', 'Washington_audio');
 Amount INTEGER := 4000;
  Bbuf RAW(32767);
 Position INTEGER := 1;
BEGIN
   DBMS_LOB.CREATETEMPORARY(Dest_loc,TRUE);
    /* Opening the FILE is mandatory: */
    DBMS_LOB.OPEN(Src_loc, DBMS_LOB.LOB_READONLY);
    /* Opening the LOB is optional: */
    DBMS_LOB.LOADFROMFILE(Dest_loc, Src_loc, Amount);
    DBMS_LOB.READ (Dest_loc, Amount, Position, Bbuf);
   \frac{1}{2} Closing the LOB is mandatory if you have opened it: */
    DBMS_LOB.CLOSE(Src_loc);
```
#### <span id="page-579-0"></span>**C (OCI): Read Data from a Temporary LOB**

```
/* This is the same example as was shown for reading and displaying data from a
   temporary LOB. This function takes the Washinton_audio file, opens that file
   as a BFILE as input, loads that file data into a temporary LOB and then reads
   the data from the temporary LOB 5000 or less bytes at a time.
   5000 bytes was an arbitrary maximum buffer length chosen for this example.
  The function returns 0 if it completes successfully, and -1 if it fails. */
```
#define MAXBUFLEN 32767

```
sb4 test_file_to_lob (OCILobLocator *lob_loc,
                     OCIError *errhp,
                      OCISvcCtx *svchp,
                      OCIStmt *stmthp,
                      OCIEnv *envhp)
{
   int rowind;
  OCILobLocator *bfile;
 ub4 amount = 14000;
 ub4 offset =0; ub4 loblen = 0;
 ub4 amtp = 0; sword retval;
 ub4 piece = 1;
  ub4 remainder=0;
   ub1 bufp[MAXBUFLEN];
```

```
 (void) printf(
              "\n===> Testing loading files into lobs and displaying them\n\n");
  if (OCIDescriptorAlloc((dvoid **)&bfile,
                           (ub4)OCI_DTYPE_LOB, (size_t)0,
                          (dvoid**)0) /* Create a temporary LOB: */
 if(OCILobCreateTemporary(svchp, errhp, lob_loc, (ub2)0, SQLCS_IMPLICIT,
                           OCI_TEMP_BLOB, OCI_ATTR_NOCACHE,
                            OCI_DURATION_SESSION))
 {
      (void) printf("FAILED: CreateTemporary() \n");
     return -1;
 }
 if(OCILobFileSetName(envhp, errhp, &bfile,(text*)"AUDIO_DIR",
                       (ub2)strlen("AUDIO_DIR"),
                       (text*)"Washington_audio",
                       (ub2)strlen("Washington_audio")))
   {
      printf("OCILobFileSetName FAILED\n");
      return -1;
 }
  if (OCILobFileOpen(svchp, errhp, (OCILobLocator *) bfile, OCI_FILE_READONLY))
  {
    printf( "OCILobFileOpen FAILED \n");
     return -1;
 }
 if(OCILobLoadFromFile(svchp,errhp,lob_loc,(OCILobLocator*)bfile,(ub4)amount,
                        (\text{ub4})1, (\text{ub4})1) {
     printf( "OCILobLoadFromFile FAILED\n");
     return -1;
 }
offset = 1;memset(bufp, '\0', MAXBUFLEN);
 retval = OCILobRead(svchp, errhp, lob_loc, &amtp, offset, (dvoid *) bufp,
                       (amount < MAXBUFLEN ? amount : MAXBUFLEN), (dvoid *)0,
                       (sb4 (*)(dvoid *, dvoid *, ub4, ub1)) 0,
                      (ub2) 0, (ub1) SQLCS_IMPLICIT);
  fprintf(stderr,"1st piece read from file is %s\n",bufp);
  switch (retval)
```

```
 {
    case OCI_SUCCESS: /* Only one piece */
      (void) printf("stream read piece # %d \n", ++piece);
       (void)printf("piece read was %s\n",bufp);
      break;
    case OCI_ERROR:
       /* report_error(); function not shown here */
      break;
   case OCI_NEED_DATA: \frac{1}{2} /* There are 2 or more pieces */
      remainder = amount;
       fprintf(stderr,"remainder is %d \n",remainder);
       do
       {
           \begin{minipage}{.4\linewidth} \mbox{menset(bufp, '\\ 0', MAXBUFLEN); \end{minipage}amb = 0; remainder -= MAXBUFLEN;
            fprintf(stderr,"remainder is %d \n",remainder);
             retval = OCILobRead(svchp, errhp, lob_loc, &amtp, offset,
                                  (dvoid *) bufp,(ub4) MAXBUFLEN, (dvoid *)0,
                                 (sb4 (*)(dvoid *, dvoid *, ub4, ub1)) 0,
                                  (ub2) 0, (ub1) SQLCS_IMPLICIT);
         /* The amount read returned is undefined for FIRST, NEXT pieces: */
            (void)fprintf(stderr, "stream read %d th piece, amtp = %d\n",
                            ++piece, amtp);
             (void)fprintf(stderr,
                 "piece of length read was d\nu, strlen((const char *)bufp));
             (void)fprintf(stderr,"piece read was %s\n",bufp);
       } while (retval == OCI_NEED_DATA);
        break;
    default:
       (void) printf("Unexpected ERROR: OCILobRead() LOB.\n");
        break;
  }
   /* Close the audio file: */
  if (OCILobFileClose(svchp, errhp, (OCILobLocator *) bfile))
   {
     printf( "OCILobFileClose FAILED\n");
     return -1;
 }
  if (OCIDescriptorFree ((dvoid*) lob_loc, (ub4) OCI_DTYPE_LOB))
   {
     printf ("failed in OCIDescriptor Free\n");
```

```
 return -1;
   }
  /* Clean up the temp LOB now that we are done with it: */
  if(check_and_free_temp(lob_loc, errhp, svchp, stmthp, envhp))
   {
       printf("check and free failed in load test\n");
       return -1;
    }
   return 0;
}
sb4 check_and_free_temp(OCILobLocator *tblob,
                           OCIError *errhp,
                           OCISvcCtx *svchp,
                           OCIStmt *stnthp,
                           OCIEnv *envhp)
{
   boolean is_temp;
  is temp = FALSE;
   if (OCILobIsTemporary (envhp,errhp, tblob, &is_temp))
 {
    printf ("FAILED: OciLobIsTemporary call \n");
   }
   if(is_temp)
 {
   if (OCILobFreeTemporary (svchp, errhp,tblob))
   {
    printf ("FAILED: OCILobFreeTemporary call \n");
     return -1;
     } else
\left\{\begin{array}{ccc} \end{array}\right\} printf ("Temporary LOB freed\n");
 }
  }else
 \left\{ \right. printf ("locator is not a temporary LOB locator\n");
   }
   return 0;
}
```
# <span id="page-582-0"></span>**COBOL (Pro\*COBOL): Read Data from a Temporary LOB**

```
 IDENTIFICATION DIVISION.
```

```
 PROGRAM-ID. ONE-READ-BLOB.
       ENVIRONMENT DIVISION.
       DATA DIVISION.
       WORKING-STORAGE SECTION.
01 USERID PIC X(9) VALUES "SAMP/SAMP".
 01 TEMP-BLOB SQL-BLOB.
 01 SRC-BFILE SQL-BFILE.
 01 DIR-ALIAS PIC X(30) VARYING.
01 FNAME PIC X(20) VARYING.
01 BUFFER2 PIC X(32767) VARYING.
01 AMT PIC S9(9) COMP.
01 OFFSET PIC S9(9) COMP VALUE 1.
01 ORASLNRD PIC 9(4).
      01 ISTEMP PIC S9(9) COMP.
          EXEC SQL INCLUDE SQLCA END-EXEC.
          EXEC ORACLE OPTION (ORACA=YES) END-EXEC.
          EXEC SQL INCLUDE ORACA END-EXEC.
          EXEC SQL VAR BUFFER2 IS LONG RAW(32767) END-EXEC.
       PROCEDURE DIVISION.
       ONE-READ-BLOB.
          EXEC SQL WHENEVER SQLERROR DO PERFORM SQL-ERROR END-EXEC.
          EXEC SQL
               CONNECT :USERID
          END-EXEC.
      * Allocate and initialize the BLOB locator:
          EXEC SQL ALLOCATE :SRC-BFILE END-EXEC.
          EXEC SQL ALLOCATE :TEMP-BLOB END-EXEC.
          EXEC SQL LOB CREATE TEMPORARY :TEMP-BLOB END-EXEC.
          EXEC SQL WHENEVER NOT FOUND GOTO END-OF-BLOB END-EXEC.
      * Set up the directory and file information:
          MOVE "AUDIO_DIR" TO DIR-ALIAS-ARR.
          MOVE 9 TO DIR-ALIAS-LEN.
          MOVE "Washington_audio" TO FNAME-ARR.
          MOVE 16 TO FNAME-LEN.
          EXEC SQL
            LOB FILE SET : SRC-BFILE DIRECTORY = : DIR-ALIAS,
             FILENAME = :FNAME
          END-EXEC.
          EXEC SQL
             LOB DESCRIBE :SRC-BFILE GET LENGTH INTO :AMT
```

```
 END-EXEC.
 * Open source BFILE and destination temporary BLOB:
      EXEC SQL LOB OPEN :SRC-BFILE READ ONLY END-EXEC.
      EXEC SQL LOB OPEN :TEMP-BLOB READ WRITE END-EXEC.
     EXEC SQL
           LOB LOAD :AMT FROM FILE :SRC-BFILE INTO :TEMP-BLOB
     END-EXEC.
 * Perform a single read:
     EXEC SQL
           LOB READ :AMT FROM :TEMP-BLOB INTO :BUFFER2
     END-EXEC.
     DISPLAY "Read ", BUFFER2, " from TEMP-BLOB".
 END-OF-BLOB.
     EXEC SQL LOB CLOSE :TEMP-BLOB END-EXEC.
     EXEC SQL LOB CLOSE :SRC-BFILE END-EXEC.
     EXEC SQL LOB FREE TEMPORARY :TEMP-BLOB END-EXEC.
     EXEC SQL FREE :TEMP-BLOB END-EXEC.
     EXEC SQL FREE :SRC-BFILE END-EXEC.
     STOP RUN.
 SQL-ERROR.
     EXEC SQL
          WHENEVER SQLERROR CONTINUE
     END-EXEC.
     MOVE ORASLNR TO ORASLNRD.
     DISPLAY " ".
     DISPLAY "ORACLE ERROR DETECTED ON LINE ", ORASLNRD, ":".
     DISPLAY " ".
     DISPLAY SQLERRMC.
     EXEC SQL
          ROLLBACK WORK RELEASE
     END-EXEC.
      STOP RUN.
```
# <span id="page-584-0"></span>**C/C++ (Pro\*C/C++): Read Data from a Temporary LOB**

```
/* Read Data from a Temporary LOB */
#include <oci.h>
```

```
#include <stdio.h>
#include <sqlca.h>
void Sample_Error()
{
  EXEC SOL WHENEVER SOLERROR CONTINUE;
   printf("%.*s\n", sqlca.sqlerrm.sqlerrml, sqlca.sqlerrm.sqlerrmc);
  EXEC SQL ROLLBACK WORK RELEASE;
  exit(1);}
#define BufferLength 1024
void readTempLOB_proc()
{
  OCIBlobLocator *Temp_loc;
   OCIBFileLocator *Lob_loc;
  char *Dir = "AUDIO DIR", *Name = "Washington audio";
   int Length, Amount;
   struct {
    unsigned short Length;
    char Data[BufferLength];
   } Buffer;
   /* Datatype Equivalencing is Mandatory for this Datatype */
   EXEC SQL VAR Buffer IS VARRAW(BufferLength);
  EXEC SOL WHENEVER SOLERROR DO Sample Error();
   /* Allocate and Initialize the BFILE Locator */
   EXEC SQL ALLOCATE :Lob_loc;
   EXEC SQL LOB FILE SET :Lob_loc DIRECTORY = :Dir, FILENAME = :Name;
   /* Determine the Length of the BFILE */
   EXEC SQL LOB DESCRIBE :Lob_loc GET LENGTH INTO :Length;
   /* Allocate and Create the Temporary LOB */
   EXEC SQL ALLOCATE :Temp_loc;
   EXEC SQL LOB CREATE TEMPORARY :Temp_loc;
   /* Open the BFILE for Reading */
   EXEC SQL LOB OPEN :Lob_loc READ ONLY;
   /* Load the BFILE into the Temporary LOB */
  Amount = Length;
  EXEC SOL LOB LOAD : Amount FROM FILE : Lob loc INTO : Temp loc;
```

```
/* Close the BFILE */ EXEC SQL LOB CLOSE :Lob_loc;
   Buffer.Length = BufferLength;
   EXEC SQL WHENEVER NOT FOUND DO break;
   while (TRUE)
     {
       /* Read a piece of the Temporary LOB into the Buffer */
       EXEC SQL LOB READ :Amount FROM :Temp_loc INTO :Buffer;
       printf("Read %d bytes\n", Buffer.Length);
     }
  printf("Read %d bytes\n", Amount);
   /* Free the Temporary LOB */
   EXEC SQL LOB FREE TEMPORARY :Temp_loc;
   /* Release resources held by the Locators */
   EXEC SQL FREE :Temp_loc;
   EXEC SQL FREE :Lob_loc;
}
void main()
{
   char *samp = "samp/samp";
 EXEC SQL CONNECT : samp;
   readTempLOB_proc();
   EXEC SQL ROLLBACK WORK RELEASE;
}
```
# **Read Portion of Temporary LOB (substr)**

**Figure 10–10 Use Case Diagram: Read Portion of Temporary LOB from the Table (substr)**

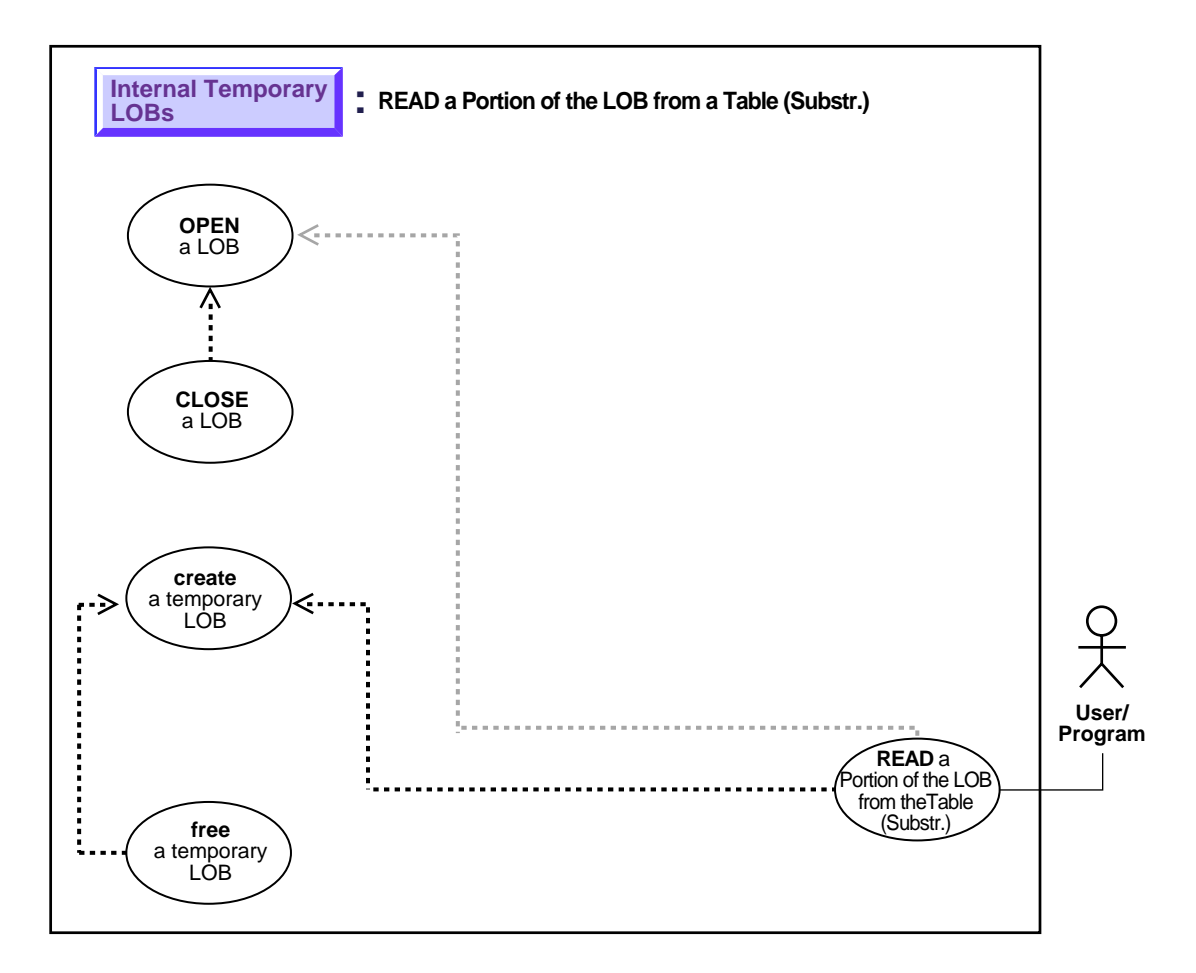

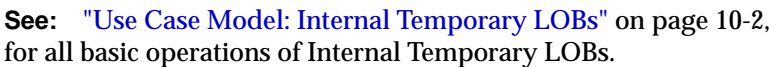

# **Purpose**

This procedure describes how to read portion of a temporary LOB (substr).

# **Usage Notes**

Not applicable.

# **Syntax**

See [Chapter 3, "LOB Programmatic Environments"](#page-78-0) for a list of available functions in each programmatic environment. Use the following syntax references for each programmatic environment:

- PL/SQL (DBMS\_LOB): *Oracle8i Supplied PL/SQL Packages Reference* Chapter 18, "DBMS\_LOB" — SUBSTR
- $\blacksquare$  C (OCI): There is no applicable syntax reference for this use case.
- COBOL (Pro\*COBOL): *Pro\*COBOL Precompiler Programmer's Guide*: Appendix F, "Embedded SQL and Precompiler Directives" — LOB READ
- C/C++ (Pro\*C/C++): *Pro\*C/C++ Precompiler Programmer's Guide* Appendix F, "Embedded SQL Statements and Directives" — LOB LOAD. See also PL/SQL DBMS\_LOB.SUBSTR.
- Visual Basic (OO4O): There is no applicable syntax reference for this use case.
- Java (JDBC): There is no applicable syntax reference for this use case.

# **Scenario**

These examples show the operation in terms of reading a portion from sound-effect Sound.

# <span id="page-588-0"></span>**Examples**

Examples are provided in the following programmatic environments:

- [PL/SQL \(DBMS\\_LOB Package\): Read a Portion of Temporary LOB \(substr\)](#page-589-1) [on](#page-588-0) [page 10-69](#page-588-0)
- $\blacksquare$  C (OCI): No example is provided with this release.
- [COBOL \(Pro\\*COBOL\): Read a Portion of Temporary LOB \(substr\) on page 10-70](#page-589-0)
- $\bullet$   $C/C++$  (Pro $\cdot$ C $/C++$ ): Read a Portion of Temporary LOB (substr) on page 10-72
- Visual Basic (OO4O): No example is provided with this release.
- Java (JDBC): No example is provided with this release.

## <span id="page-589-1"></span>**PL/SQL (DBMS\_LOB Package): Read a Portion of Temporary LOB (substr)**

```
/* Note that the example procedure substringTempLOB_proc
   is not part of the DBMS_LOB package. */
/* This example assumes the user has a 'Washington audio' file in a
   directory which has a AUDIO_DIR alias */
CREATE or REPLACE PROCEDURE substringTempLOB_proc IS
   Dest_loc BLOB;
 Src_loc BFILE := BFILENAME('AUDIO_DIR', 'Washington_audio');
Amount INTEGER := 32767;
   Bbuf RAW(32767);
  Position INTEGER :=128;
BEGIN
  DBMS_LOB.CREATETEMPORARY(Dest_loc,TRUE);
   /* Opening the FILE is mandatory: */
   DBMS_LOB.OPEN(Src_loc, DBMS_LOB.LOB_READONLY);
   /* Opening the LOB is optional */
   DBMS_LOB.OPEN(Dest_loc,DBMS_LOB.LOB_READWRITE);
  DBMS LOB.LOADFROMFILE(Dest loc, Src loc, Amount);
  Bbuf := DBMS LOB.SUBSTR(Dest_loc, Amount, Position);
   /* Closing the LOB is mandatory if you have opened it: */
  DBMS_LOB.CLOSE(Src_loc);
  DBMS_LOB.CLOSE(Dest_loc);
END;
```
# <span id="page-589-0"></span>**COBOL (Pro\*COBOL): Read a Portion of Temporary LOB (substr)**

 IDENTIFICATION DIVISION. PROGRAM-ID. ONE-READ-BLOB. ENVIRONMENT DIVISION. DATA DIVISION. WORKING-STORAGE SECTION.

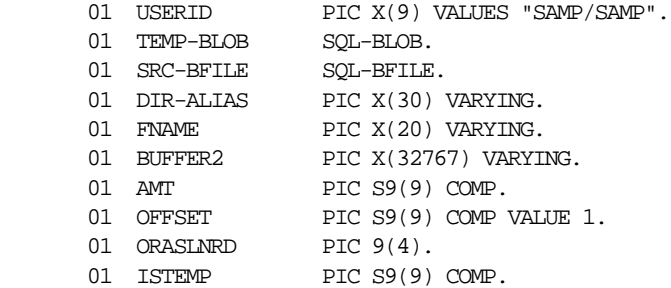

```
 EXEC SQL INCLUDE SQLCA END-EXEC.
     EXEC ORACLE OPTION (ORACA=YES) END-EXEC.
     EXEC SQL INCLUDE ORACA END-EXEC.
     EXEC SQL VAR BUFFER2 IS LONG RAW(32767) END-EXEC.
 PROCEDURE DIVISION.
 ONE-READ-BLOB.
     EXEC SQL WHENEVER SQLERROR DO PERFORM SQL-ERROR END-EXEC.
     EXEC SQL
           CONNECT :USERID
     END-EXEC.
 * Allocate and initialize the BLOB locator
      EXEC SQL ALLOCATE :SRC-BFILE END-EXEC.
     EXEC SQL ALLOCATE :TEMP-BLOB END-EXEC.
     EXEC SQL LOB CREATE TEMPORARY :TEMP-BLOB END-EXEC.
      EXEC SQL WHENEVER NOT FOUND GOTO END-OF-BLOB END-EXEC.
 * Set up the directory and file information
     MOVE "AUDIO_DIR" TO DIR-ALIAS-ARR.
     MOVE 9 TO DIR-ALIAS-LEN.
     MOVE "Washington_audio" TO FNAME-ARR.
     MOVE 16 TO FNAME-LEN.
     EXEC SQL
       LOB FILE SET : SRC-BFILE DIRECTORY = : DIR-ALIAS,
         FILENAME = :FNAME
     END-EXEC.
     EXEC SQL
         LOB DESCRIBE :SRC-BFILE GET LENGTH INTO :AMT
     END-EXEC.
 * Open source BFILE and destination temporary BLOB.
      EXEC SQL LOB OPEN :SRC-BFILE READ ONLY END-EXEC.
     EXEC SQL LOB OPEN :TEMP-BLOB READ WRITE END-EXEC.
      EXEC SQL
          LOB LOAD :AMT FROM FILE :SRC-BFILE INTO :TEMP-BLOB
      END-EXEC.
 * Perform a single read
      EXEC SQL
```

```
 LOB READ :AMT FROM :TEMP-BLOB INTO :BUFFER2
     END-EXEC.
     DISPLAY "Read ", BUFFER2, " from TEMP-BLOB".
 END-OF-BLOB.
    EXEC SQL LOB CLOSE :TEMP-BLOB END-EXEC.
     EXEC SQL LOB CLOSE :SRC-BFILE END-EXEC.
     EXEC SQL LOB FREE TEMPORARY :TEMP-BLOB END-EXEC.
     EXEC SQL FREE :TEMP-BLOB END-EXEC.
     EXEC SQL FREE :SRC-BFILE END-EXEC.
    STOP RUN.
 SQL-ERROR.
     EXEC SQL
         WHENEVER SQLERROR CONTINUE
     END-EXEC.
     MOVE ORASLNR TO ORASLNRD.
     DISPLAY " ".
     DISPLAY "ORACLE ERROR DETECTED ON LINE ", ORASLNRD, ":".
     DISPLAY " ".
     DISPLAY SQLERRMC.
     EXEC SQL
         ROLLBACK WORK RELEASE
     END-EXEC.
     STOP RUN.
```
# <span id="page-591-0"></span>**C/C++ (Pro\*C/C++): Read a Portion of Temporary LOB (substr)**

/\* Pro\*C/C++ lacks an equivalent embedded SQL form for the DBMS\_LOB.SUBSTR() function. However, Pro\*C/C++ can interoperate with PL/SQL using anonymous PL/SQL blocks embedded in a Pro\*C/C++ program as this example shows.  $*/$ 

```
#include <oci.h>
#include <stdio.h>
#include <sqlca.h>
void Sample_Error()
{
   EXEC SQL WHENEVER SQLERROR CONTINUE;
   printf("%.*s\n", sqlca.sqlerrm.sqlerrml, sqlca.sqlerrm.sqlerrmc);
   EXEC SQL ROLLBACK WORK RELEASE;
  exit(1);
```

```
}
#define BufferLength 4096
void substringTempLOB_proc()
{
   OCIBlobLocator *Temp_loc;
   OCIBFileLocator *Lob_loc;
   char *Dir = "AUDIO_DIR", *Name = "Washington_audio";
   int Position = 1024;
   unsigned int Length;
   int Amount = BufferLength;
   struct {
    unsigned short Length;
     char Data[BufferLength];
   } Buffer;
   /* Datatype Equivalencing is Mandatory for this Datatype: */
   EXEC SQL VAR Buffer IS VARRAW(BufferLength);
  EXEC SQL WHENEVER SQLERROR DO Sample Error();
   /* Allocate and Create the Temporary LOB: */
   EXEC SQL ALLOCATE :Temp_loc;
   EXEC SQL LOB CREATE TEMPORARY :Temp_loc;
   /* Allocate and Initialize the BFILE Locator: */
   EXEC SQL ALLOCATE :Lob_loc;
  EXEC SQL LOB FILE SET :Lob loc DIRECTORY = :Dir, FILENAME = :Name;
   /* Open the LOBs: */
   EXEC SQL LOB OPEN :Lob_loc READ ONLY;
   EXEC SQL LOB OPEN :Temp_loc READ WRITE;
   /* Determine the length of the BFILE and load it into the Temporary LOB: */
   EXEC SQL LOB DESCRIBE :Lob_loc GET LENGTH INTO :Length;
   EXEC SQL LOB LOAD :Length FROM FILE :Lob_loc INTO :Temp_loc;
   /* Invoke SUBSTR() on the Temporary LOB inside a PL/SQL block: */
   EXEC SQL EXECUTE
     BEGIN
       :Buffer := DBMS_LOB.SUBSTR(:Temp_loc, :Amount, :Position);
     END;
   END-EXEC;
   /* Process the Data in the Buffer. */
   /* Closing the LOBs is Mandatory if they have been Opened: */
   EXEC SQL LOB CLOSE :Lob_loc;
   EXEC SQL LOB CLOSE :Temp_loc;
   /* Free the Temporary LOB: */
  EXEC SQL LOB FREE TEMPORARY : Temp_loc;
   /* Release resources used by the locators: */
```

```
 EXEC SQL FREE :Lob_loc;
                  EXEC SQL FREE :Temp_loc;
               }
               void main()
               {
                  char *samp = "samp/samp";
                 EXEC SQL CONNECT :samp;
                 substringTempLOB_proc();
                 EXEC SQL ROLLBACK WORK RELEASE;
 }
```
# **Compare All or Part of Two (Temporary) LOBs**

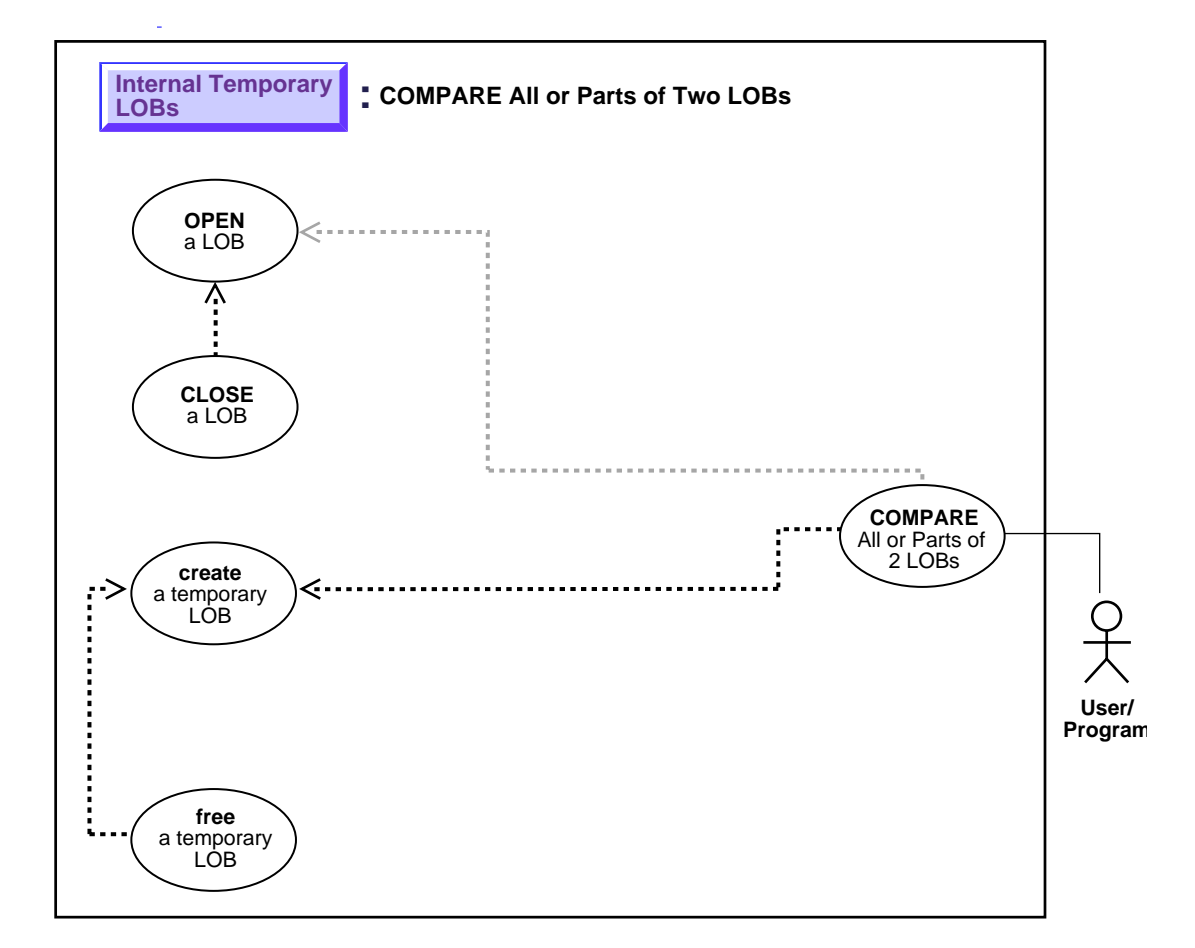

**Figure 10–11 Use Case Diagram: Compare All or Part of Two Temporary LOBs**

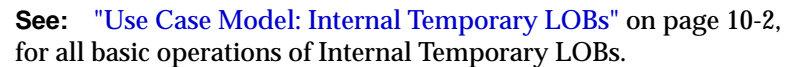

## **Purpose**

This procedure describes how to compare all or part of two temporary LOBs.

### **Usage Notes**

Not applicable.

# **Syntax**

See [Chapter 3, "LOB Programmatic Environments"](#page-78-0) for a list of available functions in each programmatic environment. Use the following syntax references for each programmatic environment:

- PL/SQL (DBMS\_LOB): *Oracle8i Supplied PL/SQL Packages Reference* Chapter 18, "DBMS\_LOB" — COMPARE
- C (OCI): There is no applicable syntax reference for this use case.
- COBOL (Pro\*COBOL): *Pro\*COBOL Precompiler Programmer's Guide*: Appendix F, "Embedded SQL and Precompiler Directives" — LOB COPY. See also PL/SQL DBMS\_LOB.COMPARE.
- C/C++ (Pro\*C/C++): *Pro\*C/C++ Precompiler Programmer's Guide* Appendix F, "Embedded SQL Statements and Directives" — LOB COPY. See also PL/SQL DBMS\_LOB.COMPARE.
- Visual Basic (OO4O): There is no applicable syntax reference for this use case.
- Java (JDBC): There is no applicable syntax reference for this use case.

# **Scenario**

The following examples compare two frames from the archival table VideoframesLib\_tab to see whether they are different. Depending on the result of comparison, the examples insert the Frame into the Multimedia\_tab.

# <span id="page-595-0"></span>**Examples**

Examples are provided in the following programmatic environments:

- [PL/SQL \(DBMS\\_LOB Package\): Compare All or Part of Two \(Temporary\) LOBs](#page-596-0) [on page 10-76](#page-595-0)
- C (OCI): No example is provided with this release.
- [COBOL \(Pro\\*COBOL\): Compare All or Part of Two \(Temporary\) LOBs on](#page-597-0) [page 10-78](#page-597-0)
- $\bullet$   $C/C++$  (Pro $\degree$ C $/C++$ ): Compare All or Part of Two (Temporary) LOBs on [page 10-80](#page-599-0)
- Visual Basic (OO4O): No example is provided with this release.
- Java (JDBC): No example is provided with this release.

# <span id="page-596-0"></span>**PL/SQL (DBMS\_LOB Package): Compare All or Part of Two (Temporary) LOBs**

```
/* Note that the example procedure compareTwoTemporPersistLOBs_proc is not part
    of the DBMS_LOB package. */
CREATE OR REPLACE PROCEDURE compareTwoTmpPerLOBs_proc IS
    Lob_loc1 BLOB;
    Lob_loc2 BLOB;
    Temp_loc BLOB;
   Amount INTEGER := 32767;
   Retval INTEGER;
BEGIN
     /* Select the LOB: */
     SELECT Frame INTO Lob_loc1 FROM Multimedia_tab
        WHERE Clip ID = 1;
     SELECT Frame INTO Lob_loc2 FROM Multimedia_tab
        WHERE Clip ID = 2;
     /* Copy a frame into a temp LOB and convert it to a different format */
     /* before comparing the frames : */
   DBMS_LOB.CREATETEMPORARY(Temp_loc, TRUE);
    DBMS_LOB.OPEN(Temp_loc, DBMS_LOB.LOB_READWRITE);
   DBMS_LOB.OPEN(Lob_loc1, DBMS_LOB.LOB_READONLY);
   DBMS_LOB.OPEN(Lob_loc2, DBMS_LOB.LOB_READONLY);
     /* Copy the persistent LOB into the temp LOB: */
    DBMS_LOB.COPY(Temp_loc,Lob_loc2,DBMS_LOB.GETLENGTH(Lob_loc2),1,1);
     /* Perform some conversion function on the temp LOB before comparing it*/
     /* ...some_conversion_format_function(Temp_loc); */
   retval := D BMS LOB.COMPARE(Lob loc1, Temp loc, Amount, 1, 1);
     IF retval = 0 THEN
        DBMS_OUTPUT.PUT_LINE('Processing for equal frames');
    ELSE
       DBMS OUTPUT.PUT LINE('Processing for non-equal frames');
     END IF;
   DBMS_LOB.CLOSE(Temp_loc);
   DBMS_LOB.CLOSE(Lob_loc1);
   DBMS LOB.CLOSE(Lob loc2);
    /* Free the temporary LOB now that we are done using it: */DBMS_LOB.FREETEMPORARY(Temp_loc);
     END;
```
# <span id="page-597-0"></span>**COBOL (Pro\*COBOL): Compare All or Part of Two (Temporary) LOBs**

```
 IDENTIFICATION DIVISION.
       PROGRAM-ID. BLOB-COMPARE.
       ENVIRONMENT DIVISION.
       DATA DIVISION.
       WORKING-STORAGE SECTION.
      01 USERID PIC X(11) VALUES "SAMP/SAMP".
01 BLOB1 SQL-BLOB.
01 BLOB2 SQL-BLOB.
 01 TEMP-BLOB SQL-BLOB.
01 RET PIC S9(9) COMP.
01 AMT PIC S9(9) COMP VALUE 5.
01 ORASLNRD PIC 9(4).
          EXEC SQL INCLUDE SQLCA END-EXEC.
          EXEC ORACLE OPTION (ORACA=YES) END-EXEC.
          EXEC SQL INCLUDE ORACA END-EXEC.
       PROCEDURE DIVISION.
       BLOB-COMPARE.
          EXEC SQL WHENEVER SQLERROR DO PERFORM SQL-ERROR END-EXEC.
          EXEC SQL
               CONNECT :USERID
          END-EXEC.
      * Allocate and initialize the BLOB locators:
          EXEC SQL ALLOCATE :BLOB1 END-EXEC.
          EXEC SQL ALLOCATE :BLOB2 END-EXEC.
          EXEC SQL WHENEVER NOT FOUND GOTO END-OF-BLOB END-EXEC.
          EXEC SQL
               SELECT FRAME INTO :BLOB1
              FROM MULTIMEDIA TAB M WHERE M.CLIP ID = 1 END-EXEC.
          EXEC SQL
               SELECT FRAME INTO :BLOB2
               FROM MULTIMEDIA_TAB M WHERE M.CLIP_ID = 2
          END-EXEC.
      * Allocate and create a temporary LOB:
          EXEC SQL ALLOCATE :TEMP-BLOB END-EXEC.
          EXEC SQL
               LOB CREATE TEMPORARY :TEMP-BLOB
```

```
 END-EXEC.
 * Open the BLOBs for READ ONLY, Open temp LOB READ/WRITE:
     EXEC SQL LOB OPEN :BLOB1 READ ONLY END-EXEC.
     EXEC SQL LOB OPEN :BLOB2 READ ONLY END-EXEC.
     EXEC SQL LOB OPEN :TEMP-BLOB READ WRITE END-EXEC.
 * Copy data from BLOB2 to the temporary BLOB:
     EXEC SQL
          LOB COPY :AMT FROM :BLOB2 TO :TEMP-BLOB
     END-EXEC.
 * Execute PL/SQL to use its COMPARE functionality:
     MOVE 5 TO AMT.
     EXEC SQL EXECUTE
       BEGIN
         : RET := DBMS_LOB.COMPARE(:BLOB1,:TEMP-BLOB,:AMT,1,1);
       END;
     END-EXEC.
    IF RET = 0 * Logic for equal BLOBs goes here
         DISPLAY "BLOBs are equal"
     ELSE
 * Logic for unequal BLOBs goes here
         DISPLAY "BLOBs are not equal"
     END-IF.
     EXEC SQL LOB CLOSE :BLOB1 END-EXEC.
     EXEC SQL LOB CLOSE :BLOB2 END-EXEC.
     EXEC SQL LOB CLOSE :TEMP-BLOB END-EXEC.
     EXEC SQL LOB FREE TEMPORARY :TEMP-BLOB END-EXEC.
     EXEC SQL FREE :TEMP-BLOB END-EXEC.
 END-OF-BLOB.
     EXEC SQL WHENEVER NOT FOUND CONTINUE END-EXEC.
     EXEC SQL FREE :BLOB1 END-EXEC.
     EXEC SQL FREE :BLOB2 END-EXEC.
     STOP RUN.
 SQL-ERROR.
     EXEC SQL
         WHENEVER SQLERROR CONTINUE
     END-EXEC.
```

```
 MOVE ORASLNR TO ORASLNRD.
 DISPLAY " ".
 DISPLAY "ORACLE ERROR DETECTED ON LINE ", ORASLNRD, ":".
 DISPLAY " ".
 DISPLAY SQLERRMC.
 EXEC SQL
     ROLLBACK WORK RELEASE
 END-EXEC.
STOP RIN
```
#### <span id="page-599-0"></span>**C/C++ (Pro\*C/C++): Compare All or Part of Two (Temporary) LOBs**

```
#include <oci.h>
#include <stdio.h>
#include <sqlca.h>
void Sample_Error()
{
   EXEC SQL WHENEVER SQLERROR CONTINUE;
   printf("%.*s\n", sqlca.sqlerrm.sqlerrml, sqlca.sqlerrm.sqlerrmc);
  EXEC SQL ROLLBACK WORK RELEASE;
  exit(1);}
void compareTwoTempOrPersistLOBs_proc()
{
   OCIBlobLocator *Lob_loc1, *Lob_loc2, *Temp_loc;
   int Amount = 128;
   int Retval;
  EXEC SQL WHENEVER SQLERROR DO Sample Error();
   /* Allocate the LOB locators: */
   EXEC SQL ALLOCATE :Lob_loc1;
  EXEC SOL ALLOCATE : Lob loc2;
   /* Select the LOBs: */
   EXEC SQL SELECT Frame INTO :Lob_loc1
     FROM Multimedia_tab WHERE Clip_ID = 1;
   EXEC SQL SELECT Frame INTO :Lob_loc2
      FROM Multimedia_tab WHERE Clip_ID = 2;
   /* Allocate and Create the Temporary LOB: */
   EXEC SQL ALLOCATE :Temp_loc;
  EXEC SOL LOB CREATE TEMPORARY : Temp loc;
   /* Opening the LOBs is Optional: */
```

```
 EXEC SQL LOB OPEN :Lob_loc1 READ ONLY;
   EXEC SQL LOB OPEN :Lob_loc2 READ ONLY;
   EXEC SQL LOB OPEN :Temp_loc READ WRITE;
   /* Copy the Persistent LOB into the Temporary LOB: */
   EXEC SQL LOB COPY :Amount FROM :Lob_loc2 TO :Temp_loc;
   /* Compare the two Frames using DBMS_LOB.COMPARE() from within PL/SQL: */
   EXEC SQL EXECUTE
     BEGIN
        :Retval := DBMS_LOB.COMPARE(:Lob_loc1, :Temp_loc, :Amount, 1, 1);
      END;
   END-EXEC;
  if (0 == \text{Retval}) printf("Frames are equal\n");
   else
    printf("Frames are not equal\n");
  /* Closing the LOBs is mandatory if you have opened them: */ EXEC SQL LOB CLOSE :Lob_loc1;
   EXEC SQL LOB CLOSE :Lob_loc2;
   EXEC SQL LOB CLOSE :Temp_loc;
   /* Free the Temporary LOB: */
   EXEC SQL LOB FREE TEMPORARY :Temp_loc;
   /* Release resources held by the locators: */
  EXEC SQL FREE :Lob_loc1;
   EXEC SQL FREE :Lob_loc2;
   EXEC SQL FREE :Temp_loc;
}
void main()
{
   char *samp = "samp/samp";
  EXEC SQL CONNECT : samp;
  compareTwoTempOrPersistLOBs_proc();
   EXEC SQL ROLLBACK WORK RELEASE;
}
```
# **See If a Pattern Exists in a Temporary LOB (instr)**

**Figure 10–12 Use Case Diagram: See If a Pattern Exists in a Temporary LOB (instr)**

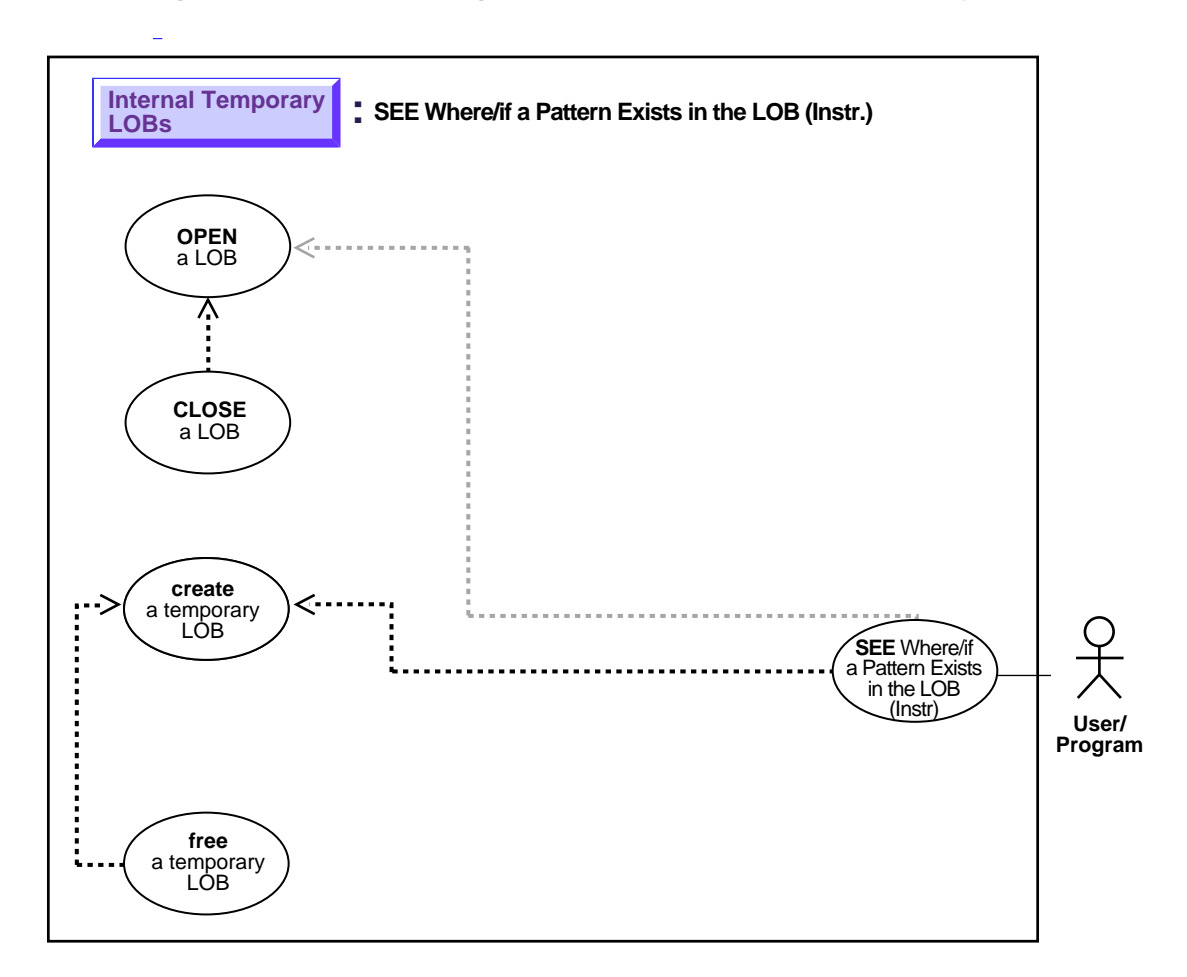

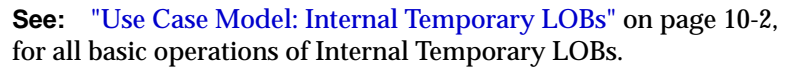

### **Purpose**

This procedure describes how to see if a pattern exists in a temporary LOB (instr).

# **Usage Notes**

Not applicable.

# **Syntax**

See [Chapter 3, "LOB Programmatic Environments"](#page-78-0) for a list of available functions in each programmatic environment. Use the following syntax references for each programmatic environment:

- PL/SQL (DBMS\_LOB): *Oracle8i Supplied PL/SQL Packages Reference* Chapter 18, "DBMS\_LOB" *—* INSTR
- $\blacksquare$  C (OCI): There is no applicable syntax reference for this use case.
- COBOL (Pro\*COBOL): *Pro\*COBOL Precompiler Programmer's Guide*: Appendix F, "Embedded SQL and Precompiler Directives" — LOB COPY. See also DBMS\_ LOB.INSTR.
- C/C++ (Pro\*C/C++): *Pro\*C/C++ Precompiler Programmer's Guide* Appendix F, "Embedded SQL Statements and Directives" — LOB COPY. See also DBMS\_ LOB.INSTR.
- Visual Basic (OO4O): There is no applicable syntax reference for this use case.
- Java (JDBC): There is no applicable syntax reference for this use case.

# **Scenario**

The following examples examine the storyboard text to see if the string "children" is present.

# <span id="page-602-0"></span>**Examples**

Examples are provided in the following programmatic environments:

- [PL/SQL \(DBMS\\_LOB Package\): See If a Pattern Exists in a Temporary LOB](#page-603-1) [\(instr\)](#page-603-1) [on page 10-83](#page-602-0)
- C (OCI): No example is provided with this release.
- COBOL (Pro<sup>\*</sup>COBOL): See If a Pattern Exists in a Temporary LOB (instr) on [page 10-84](#page-603-0)
- **Table**,  $C/C++$  (Pro $^{\ast}C/C++$ ): See If a Pattern Exists in a Temporary LOB (instr)" [on page 10-87](#page-606-0)
- Visual Basic (OO4O): No example is provided with this release.
- Java (JDBC): No example is provided with this release.

### <span id="page-603-1"></span>**PL/SQL (DBMS\_LOB Package): See If a Pattern Exists in a Temporary LOB (instr)**

```
/* Note that the example procedure instringTempLOB proc is not part of the
   DBMS_LOB package. */
```

```
CREATE OR REPLACE PROCEDURE instringTempLOB_proc IS
   Lob_loc CLOB;
 Temp_clob CLOB;
Pattern VARCHAR2(30) := 'children'; Position INTEGER := 0;
Offset INTEGER := 1;
  Occurrence INTEGER := 1;
BEGIN
    /* Create the temp LOB and copy a CLOB into it: */
   DBMS_LOB.CREATETEMPORARY(Temp_clob,TRUE);
    SELECT Story INTO Lob_loc
      FROM Multimedia_tab
        WHERE Clip\_ID = 1;
  DBMS_LOB.OPEN(Temp_clob,DBMS_LOB.LOB_READWRITE);
    DBMS_LOB.OPEN(Lob_loc,DBMS_LOB.LOB_READONLY);
    /* Copy the CLOB into the temp CLOB: */
   DBMS_LOB.COPY(Temp_clob,Lob_loc,DBMS_LOB.GETLENGTH(Lob_loc),1,1);
    /* Seek the pattern in the temp CLOB: */
   Position := DBMS LOB.INSTR(Temp_clob, Pattern, Offset, Occurrence);
    IF Position = 0 THEN
      DBMS_OUTPUT.PUT_LINE('Pattern not found');
    ELSE
     DBMS OUTPUT.PUT LINE('The pattern occurs at '|| position);
   END IF;
  DBMS_LOB.CLOSE(Lob_loc);
  DBMS_LOB.CLOSE(Temp_clob);
    /* Free the temporary LOB: */
  DBMS_LOB.FREETEMPORARY(Temp_clob);
END;
```
# <span id="page-603-0"></span>**COBOL (Pro\*COBOL): See If a Pattern Exists in a Temporary LOB (instr)**

 IDENTIFICATION DIVISION. PROGRAM-ID. CLOB-INSTR. ENVIRONMENT DIVISION.

```
 DATA DIVISION.
       WORKING-STORAGE SECTION.
      01 USERID PIC X(11) VALUES "SAMP/SAMP".
01 CLOB1 SQL-CLOB.
 01 TEMP-CLOB SQL-CLOB.
01 PATTERN PIC X(8) VALUE "children".
01 BUFFER2 PIC X(32767) VARYING.
01 OFFSET PIC S9(9) COMP VALUE 1.
      01 OCCURRENCE PIC S9(9) COMP VALUE 1.
      01 LEN PIC S9(9) COMP.
      01 POS PIC S9(9) COMP.
      01 ORASLNRD PIC 9(4).
          EXEC SQL INCLUDE SQLCA END-EXEC.
          EXEC ORACLE OPTION (ORACA=YES) END-EXEC.
          EXEC SQL INCLUDE ORACA END-EXEC.
          EXEC SQL VAR BUFFER2 IS LONG RAW(32767) END-EXEC.
       PROCEDURE DIVISION.
       CLOB-INSTR.
          EXEC SQL WHENEVER SQLERROR DO PERFORM SQL-ERROR END-EXEC.
          EXEC SQL
               CONNECT :USERID
          END-EXEC.
      * Allocate and initialize the CLOB locator:
           EXEC SQL ALLOCATE :CLOB1 END-EXEC.
          EXEC SQL WHENEVER NOT FOUND GOTO END-OF-CLOB END-EXEC.
          EXEC SQL WHENEVER NOT FOUND GOTO END-OF-CLOB END-EXEC.
          EXEC ORACLE OPTION (SELECT_ERROR=NO) END-EXEC.
          EXEC SQL
               SELECT STORY INTO :CLOB1
              FROM MULTIMEDIA TAB WHERE CLIP ID = 1
          END-EXEC.
          EXEC SQL ALLOCATE :TEMP-CLOB END-EXEC.
          EXEC SQL
               LOB CREATE TEMPORARY :TEMP-CLOB
          END-EXEC.
      * Open the CLOB for READ ONLY:
           EXEC SQL LOB OPEN :CLOB1 READ ONLY END-EXEC.
```

```
 * Use LOB describe to get the length of CLOB1:
     EXEC SQL
          LOB DESCRIBE :CLOB1 GET LENGTH INTO :LEN
     END-EXEC.
     EXEC SQL
           LOB COPY :LEN FROM :CLOB1 TO :TEMP-CLOB
     END-EXEC.
 * Execute PL/SQL to get INSTR functionality:
     EXEC SQL EXECUTE
       BEGIN
          :POS := DBMS_LOB.INSTR(:TEMP-CLOB,:PATTERN,
                                 :OFFSET, :OCCURRENCE);
       END;
     END-EXEC.
    IF POS = 0 * Logic for pattern not found here
         DISPLAY "Pattern was not found"
     ELSE
 * Pos contains position where pattern is found
         DISPLAY "Pattern was found"
     END-IF.
 * Close and free the LOBs:
     EXEC SQL LOB CLOSE :CLOB1 END-EXEC.
     EXEC SQL FREE :TEMP-CLOB END-EXEC.
     EXEC SQL
          LOB FREE TEMPORARY :TEMP-CLOB
     END-EXEC.
     EXEC SQL FREE :TEMP-CLOB END-EXEC.
 END-OF-CLOB.
     EXEC SQL WHENEVER NOT FOUND CONTINUE END-EXEC.
     EXEC SQL FREE :CLOB1 END-EXEC.
     STOP RUN.
 SQL-ERROR.
     EXEC SQL
         WHENEVER SQLERROR CONTINUE
     END-EXEC.
     MOVE ORASLNR TO ORASLNRD.
     DISPLAY " ".
     DISPLAY "ORACLE ERROR DETECTED ON LINE ", ORASLNRD, ":".
```

```
 DISPLAY " ".
 DISPLAY SQLERRMC.
 EXEC SQL
     ROLLBACK WORK RELEASE
 END-EXEC.
 STOP RUN.
```
## <span id="page-606-0"></span>**C/C++ (Pro\*C/C++): See If a Pattern Exists in a Temporary LOB (instr)**

```
#include <oci.h>
#include <stdio.h>
#include <sqlca.h>
void Sample_Error()
{
   EXEC SQL WHENEVER SQLERROR CONTINUE;
   printf("%.*s\n", sqlca.sqlerrm.sqlerrml, sqlca.sqlerrm.sqlerrmc);
   EXEC SQL ROLLBACK WORK RELEASE;
  exit(1);}
void instringTempLOB_proc()
{
   OCIClobLocator *Lob_loc, *Temp_loc;
   char *Pattern = "The End";
   unsigned int Length;
   int Position = 0;
  int Offset = 1;
   int Occurrence = 1;
  EXEC SQL WHENEVER SQLERROR DO Sample Error();
   /* Allocate and Initialize the Persistent LOB: */
   EXEC SQL ALLOCATE :Lob_loc;
   EXEC SQL SELECT Story INTO :Lob_loc
     FROM Multimedia tab WHERE Clip ID = 1;
   /* Allocate and Create the Temporary LOB: */
   EXEC SQL ALLOCATE :Temp_loc;
   EXEC SQL LOB CREATE TEMPORARY :Temp_loc;
   /* Opening the LOBs is Optional: */
   EXEC SQL LOB OPEN :Lob_loc READ ONLY;
   EXEC SQL LOB OPEN :Temp_loc READ WRITE;
   /* Determine the Length of the Persistent LOB: */
   EXEC SQL LOB DESCRIBE :Lob_loc GET LENGTH into :Length;
   /* Copy the Persistent LOB into the Temporary LOB: */
```

```
 EXEC SQL LOB COPY :Length FROM :Lob_loc TO :Temp_loc;
   /* Seek the Pattern using DBMS_LOB.INSTR() in a PL/SQL block: */
  EXEC SQL EXECUTE
     BEGIN
         :Position :=
            DBMS_LOB.INSTR(:Temp_loc, :Pattern, :Offset, :Occurrence);
      END;
  END-EXEC;
   if (0 == Position)
     printf("Pattern not found\n");
   else
     printf("The pattern occurs at %d\n", Position);
   /* Closing the LOBs is mandatory if you have opened them: */
  EXEC SQL LOB CLOSE :Lob_loc;
  EXEC SOL LOB CLOSE : Temp loc;
   /* Free the Temporary LOB: */
   EXEC SQL LOB FREE TEMPORARY :Temp_loc;
   /* Release resources held by the Locators: */
  EXEC SQL FREE :Lob_loc;
   EXEC SQL FREE :Temp_loc;
}
void main()
{
  char *samp = "samp/samp";
  EXEC SQL CONNECT :samp;
  instringTempLOB_proc();
  EXEC SQL ROLLBACK WORK RELEASE;
}
```
# **Get the Length of a Temporary LOB**

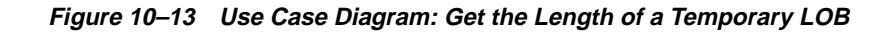

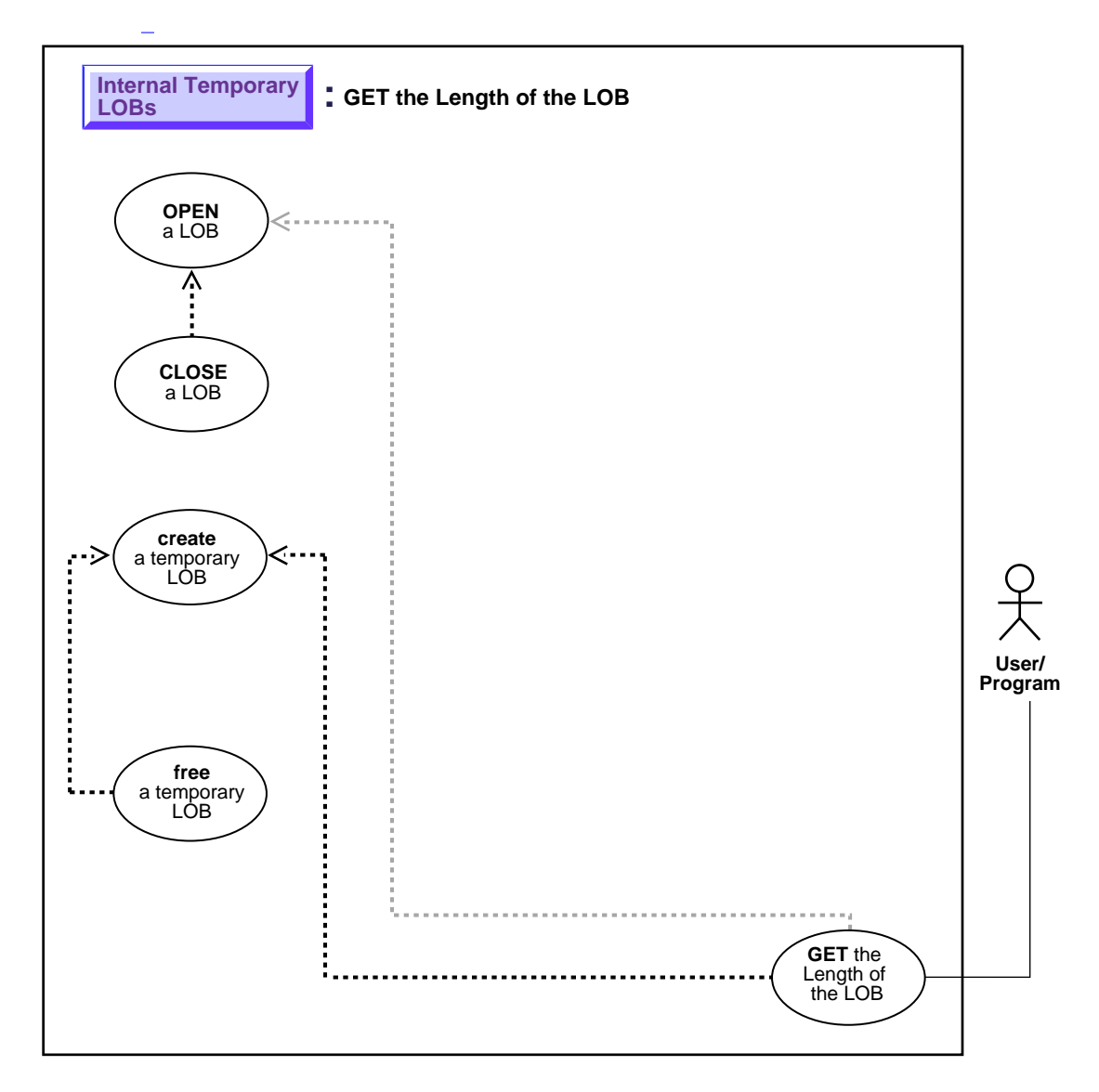

**See:** ["Use Case Model: Internal Temporary LOBs" on page 10-2](#page-521-0), for all basic operations of Internal Temporary LOBs.

#### **Purpose**

This procedure describes how to get the length of a temporary LOB.

# **Usage Notes**

Not applicable.

# **Syntax**

See [Chapter 3, "LOB Programmatic Environments"](#page-78-0) for a list of available functions in each programmatic environment. Use the following syntax references for each programmatic environment:

- PL/SQL (DBMS\_LOB): *Oracle8i Supplied PL/SQL Packages Reference* Chapter 18, "DBMS\_LOB" — GETLENGTH
- C (OCI): *Oracle Call Interface Programmer's Guide* Chapter 15, "Relational Functions" — LOB Functions, OCILobGetLength
- COBOL (Pro<sup>\*</sup>COBOL): *Pro<sup>\*</sup>COBOL Precompiler Programmer's Guide*: Appendix F, "Embedded SQL and Precompiler Directives" — LOB DESCRIBE ... GET LENGTH
- C/C++ (Pro\*C/C++): *Pro\*C/C++ Precompiler Programmer's Guide* Appendix F, "Embedded SQL Statements and Directives" — LOB DESCRIBE ...GET LENGTH
- Visual Basic (OO4O): There is no applicable syntax reference for this use case.
- Java (JDBC): There is no applicable syntax reference for this use case.

### **Scenario**

The following examples get the length of interview to see if it will run over the 4 gigabyte limit.

# <span id="page-609-0"></span>**Examples**

Examples are provided in the following programmatic environments:

- [PL/SQL \(DBMS\\_LOB Package\): Get the Length of a Temporary LOB](#page-610-0) [on](#page-609-0) [page 10-90](#page-609-0)
- [C \(OCI\): Get the Length of a Temporary LOB on page 10-92](#page-611-0)
- [COBOL \(Pro\\*COBOL: Get the Length of a Temporary LOB on page 10-94](#page-613-0)
- $\bullet$   $C/C++$  (Pro\*C/C++): Get the Length of a Temporary LOB on page 10-95
- Visual Basic (OO4O): No example is provided with this release.
- Java (JDBC): No example is provided with this release.

# <span id="page-610-0"></span>**PL/SQL (DBMS\_LOB Package): Get the Length of a Temporary LOB**

```
/* Note that the example procedure getLengthTempCLOB_proc is not part of the
   DBMS_LOB package. */
```
CREATE OR REPLACE PROCEDURE getLengthTempCLOB\_proc IS Length INTEGER; tlob CLOB; bufc VARCHAR2(8); Amount NUMBER; pos NUMBER; Src\_loc BFILE := BFILENAME('AUDIO\_DIR', 'Washington\_audio'); BEGIN DBMS\_LOB.CREATETEMPORARY(tlob,TRUE); /\* Opening the LOB is optional: \*/ DBMS\_LOB.OPEN(tlob,DBMS\_LOB.LOB\_READWRITE); /\* Opening the file is mandatory: \*/ DBMS\_LOB.OPEN(Src\_loc, DBMS\_LOB.LOB\_READONLY); Amount := 32767; DBMS\_LOB.LOADFROMFILE(tlob, Src\_loc, Amount); /\* Get the length of the LOB: \*/  $\texttt{length} \; \texttt{:=} \; \texttt{DBMS\_LOB}.\texttt{GETLENGH}(\texttt{tlob}) \, \texttt{;}$  IF length = 0 THEN DBMS\_OUTPUT.PUT\_LINE('LOB is empty.'); ELSE DBMS OUTPUT.PUT LINE('The length is '  $||$  length); END IF; /\* Must close any lobs that were opened: \*/ DBMS\_LOB.CLOSE(tlob); DBMS\_LOB.CLOSE(Src\_loc);  $/*$  Free the temporary LOB now that we are done with it: \*/ DBMS\_LOB.FREETEMPORARY(tlob); END;

# <span id="page-611-0"></span>**C (OCI): Get the Length of a Temporary LOB**

```
/* This function takes a temporary LOB locator as an amount as argument and
    prints out the length of the corresponding LOB. The function returns
    0 if it completes successfully, and -1 if it fails.*/
sb4 print_length( OCIError *errhp,
                   OCISvcCtx *svchp,
                   OCIStmt *stmthp,
                   OCIEnv *envhp)
{
  ub4 length=0;
 ub4 amount = 4;
 ub4 pos = 1;
  OCILobLocator *bfile;
  OCILobLocator *tblob;
  sb4 return_code = 0;
  printf("in print_length\n");
   if(OCIDescriptorAlloc((dvoid *)envhp, (dvoid **) &tblob,
                         (ub4) OCI_DTYPE_LOB,
                        (size t) 0, (dvoid **) 0) {
     printf("OCIDescriptor Alloc FAILED in print_length\n");
      return -1;
   }
   if(OCIDescriptorAlloc((dvoid *)envhp, (dvoid **) &bfile,
                         (ub4) OCI_DTYPE_FILE,
                        (size t) 0, (dvoid **) 0) {
      printf("OCIDescriptor Alloc FAILED in print_length\n");
     return -1;
   }
   if(OCILobFileSetName(envhp, errhp, &bfile, (text *)"AUDIO_DIR",
                        (ub2)strlen("AUDIO_DIR"),
                        (text *)"Washington_audio",
                        (ub2)strlen("Washington_audio")))
   {
      printf("OCILobFileSetName FAILED\n");
     return code = -1;
 }
   checkerr(errhp,(OCILobFileOpen(svchp, errhp,
```
```
 (OCILobLocator *) bfile,
                                    OCI_LOB_READONLY)));
   /* Create a temporary BLOB: */
  if(OCILobCreateTemporary(svchp, errhp, tblob, (ub2)0, SQLCS_IMPLICIT,
                            OCI_TEMP_BLOB, OCI_ATTR_NOCACHE,
                            OCI_DURATION_SESSION))
   {
       (void) printf("FAILED: CreateTemporary() \n");
     return_code = -1 ;
   }
  if(OCILobOpen(svchp, errhp, (OCILobLocator *) tblob, OCI_LOB_READWRITE))
   {
       (void) printf("FAILED: Open Temporary \n");
     return_code = -1;
   }
 if(OCILobLoadFromFile(svchp, errhp, tblob,(OCILobLocator*)bfile,
                        (ub4)amount, (ub4)1,(ub4)1))
  {
       (void) printf("FAILED: Open Temporary \n");
     return code = -1; }
  if (OCILobGetLength(svchp, errhp, tblob,&length))
   {
      printf ("FAILED: OCILobGetLength in print_length\n");
     return code = -1;
   }
 /* Close the bfile and the temp LOB */ checkerr(errhp,OCILobFileClose(svchp, errhp, (OCILobLocator *) bfile));
  checkerr(errhp,OCILobClose(svchp, errhp, (OCILobLocator *) tblob));
 /* Free the temporary LOB now that we are done using it: */ if(OCILobFreeTemporary(svchp, errhp, tblob))
 {
   printf("OCILobFreeTemporary FAILED \n");
   return code = -1;
 }
  fprintf(stderr,"Length of LOB is %d\n",length);
  return return_code;
  }
```
#### **COBOL (Pro\*COBOL: Get the Length of a Temporary LOB**

 IDENTIFICATION DIVISION. PROGRAM-ID. TEMP-LOB-LENGTH. ENVIRONMENT DIVISION. DATA DIVISION. WORKING-STORAGE SECTION. 01 USERID PIC X(11) VALUES "SAMP/SAMP". 01 TEMP-BLOB SQL-BLOB. 01 SRC-BFILE SQL-BFILE. 01 DIR-ALIAS PIC X(30) VARYING. 01 FNAME PIC X(20) VARYING. 01 DIR-IND PIC S9(4) COMP. 01 FNAME-IND PIC S9(4) COMP. 01 AMT PIC S9(9) COMP VALUE 10. 01 LEN PIC S9(9) COMP. 01 LEN-D PIC 9(4). 01 ORASLNRD PIC  $9(4)$ . EXEC SQL INCLUDE SQLCA END-EXEC. EXEC ORACLE OPTION (ORACA=YES) END-EXEC. EXEC SQL INCLUDE ORACA END-EXEC. PROCEDURE DIVISION. TEMP-LOB-LENGTH. EXEC SQL WHENEVER SQLERROR DO PERFORM SQL-ERROR END-EXEC. EXEC SQL CONNECT :USERID END-EXEC. \* Allocate and initialize the BFILE and BLOB locators: EXEC SQL ALLOCATE :TEMP-BLOB END-EXEC. EXEC SQL ALLOCATE :SRC-BFILE END-EXEC. EXEC SQL LOB CREATE TEMPORARY :TEMP-BLOB END-EXEC. \* Set up the directory and file information: MOVE "AUDIO\_DIR" TO DIR-ALIAS-ARR. MOVE 9 TO DIR-ALIAS-LEN. MOVE "Washington\_audio" TO FNAME-ARR. MOVE 16 TO FNAME-LEN. EXEC SQL

```
 FILENAME = :FNAME
     END-EXEC.
 * Open source BFILE and destination temporary BLOB:
     EXEC SQL LOB OPEN :TEMP-BLOB READ WRITE END-EXEC.
     EXEC SQL LOB OPEN :SRC-BFILE READ ONLY END-EXEC.
     EXEC SQL
           LOB LOAD :AMT FROM FILE :SRC-BFILE INTO :TEMP-BLOB
     END-EXEC.
 * Get the length of the temporary LOB:
     EXEC SQL
           LOB DESCRIBE :TEMP-BLOB GET LENGTH INTO :LEN
     END-EXEC.
     MOVE LEN TO LEN-D.
     DISPLAY "Length of TEMPORARY LOB is ", LEN-D.
 * Close the LOBs:
     EXEC SQL LOB CLOSE :SRC-BFILE END-EXEC.
     EXEC SQL LOB CLOSE :TEMP-BLOB END-EXEC.
 * Free the temporary LOB:
     EXEC SQL
           LOB FREE TEMPORARY :TEMP-BLOB
     END-EXEC.
 * And free the LOB locators:
     EXEC SQL FREE :TEMP-BLOB END-EXEC.
     EXEC SQL FREE :SRC-BFILE END-EXEC.
     STOP RUN.
 SQL-ERROR.
     EXEC SQL WHENEVER SQLERROR CONTINUE END-EXEC.
     MOVE ORASLNR TO ORASLNRD.
     DISPLAY " ".
     DISPLAY "ORACLE ERROR DETECTED ON LINE ", ORASLNRD, ":".
     DISPLAY " ".
     DISPLAY SQLERRMC.
     EXEC SQL ROLLBACK WORK RELEASE END-EXEC.
     STOP RUN.
```
# **C/C++ (Pro\*C/C++): Get the Length of a Temporary LOB**

#include <oci.h> #include <stdio.h>

```
#include <sqlca.h>
void Sample_Error()
{
  EXEC SQL WHENEVER SQLERROR CONTINUE;
  printf("%.*s\n", sqlca.sqlerrm.sqlerrml, sqlca.sqlerrm.sqlerrmc);
 EXEC SOL ROLLBACK WORK RELEASE;
 exit(1);}
void getLengthTempLOB_proc()
{
  OCIBlobLocator *Temp_loc;
  OCIBFileLocator *Lob_loc;
  char *Dir = "AUDIO_DIR", *Name = "Washington_audio";
  int Length, Amount;
 EXEC SOL WHENEVER SOLERROR DO Sample Error();
   /* Allocate and Create the Temporary LOB */
 EXEC SOL ALLOCATE : Temp loc;
  EXEC SQL LOB CREATE TEMPORARY :Temp_loc;
   /* Allocate and Initialize the BFILE Locator: */
  EXEC SQL ALLOCATE :Lob_loc;
 EXEC SQL LOB FILE SET :Lob_loc DIRECTORY = :Dir, FILENAME = :Name;
   /* Opening the LOBs is Optional: */
  EXEC SQL LOB OPEN :Lob_loc READ ONLY;
 EXEC SOL LOB OPEN : Temp loc READ WRITE;
   /* Load a specified amount from the BFILE into the Temporary LOB */
 Amount = 4096;
  EXEC SQL LOB LOAD :Amount FROM FILE :Lob_loc INTO :Temp_loc;
   /* Get the length of the Temporary LOB: */
  EXEC SQL LOB DESCRIBE :Temp_loc GET LENGTH INTO :Length;
 /* Note that in this example, Length == Amount == 4096: */
  printf("Length is %d bytes\n", Length);
   /* Closing the LOBs is Mandatory if they have been Opened: */
  EXEC SQL LOB CLOSE :Lob_loc;
  EXEC SQL LOB CLOSE :Temp_loc;
```

```
 /* Free the Temporary LOB: */
  EXEC SQL LOB FREE TEMPORARY :Temp_loc;
   /* Release resources held by the Locators: */
  EXEC SQL FREE :Lob_loc;
 EXEC SQL FREE : Temp_loc;
}
void main()
{
  char *samp = "samp/samp";
  EXEC SQL CONNECT :samp;
  getLengthTempLOB_proc();
  EXEC SQL ROLLBACK WORK RELEASE;
}
```
# **Copy All or Part of One (Temporary) LOB to Another**

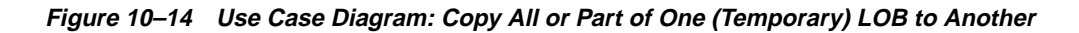

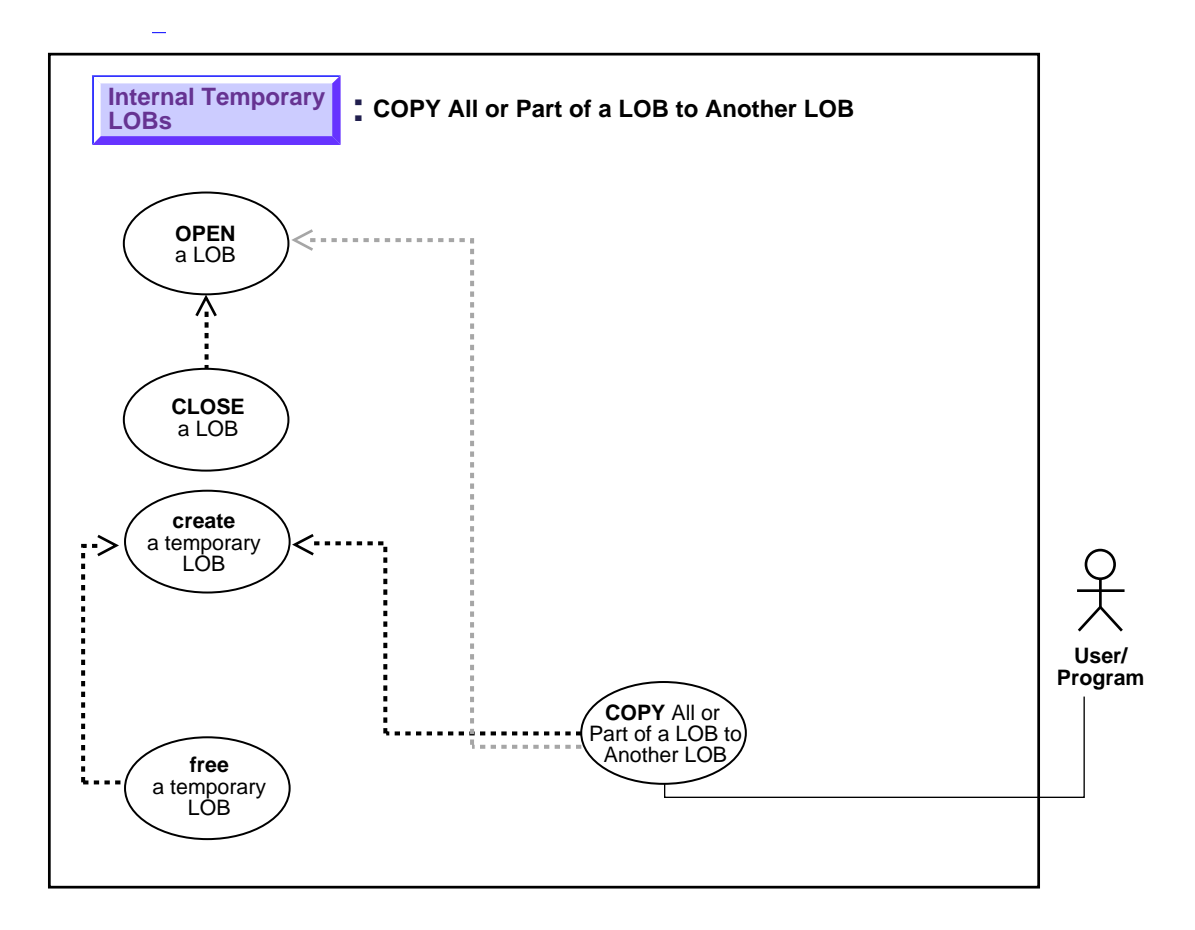

**See:** ["Use Case Model: Internal Temporary LOBs" on page 10-2](#page-521-0), for all basic operations of Internal Temporary LOBs.

#### **Purpose**

This procedure describes how to copy all or part of one temporary LOB to another.

## **Usage Notes**

Not applicable.

## **Syntax**

See [Chapter 3, "LOB Programmatic Environments"](#page-78-0) for a list of available functions in each programmatic environment. Use the following syntax references for each programmatic environment:

- PL/SQL (DBMS\_LOB): *Oracle8i Supplied PL/SQL Packages Reference* Chapter 18, "DBMS\_LOB" — COPY
- C (OCI): *Oracle Call Interface Programmer's Guide* Chapter 15, "Relational Functions" — LOB Functions, OCILobCopy.
- COBOL (Pro\*COBOL): *Pro\*COBOL Precompiler Programmer's Guide*: Appendix F, "Embedded SQL and Precompiler Directives" — LOB COPY
- C/C++ (Pro\*C/C++): *Pro\*C/C++ Precompiler Programmer's Guide* Appendix F, "Embedded SQL Statements and Directives" — LOB COPY
- Visual Basic (OO4O): There is no applicable syntax reference for this use case.
- Java (JDBC): There is no applicable syntax reference for this use case.

## **Scenario**

Assume the following table:

CREATE TABLE VoiceoverLib\_tab of VOICED\_TYP;

Note that this VoiceoverLib\_tab is of the same type as the Voiceover\_tab which is referenced by the Voiced\_ref column of table Multimedia\_tab.

INSERT INTO Voiceover\_tab (SELECT \* FROM VoiceoverLib tab Vtab1 WHERE  $T2$ . Take = 101);

This creates a new LOB locator in table Voiceover\_tab, and copies the LOB data from  $Vtab1$  to the location pointed to by a new LOB locator which is inserted into table Voiceover\_tab.

# <span id="page-618-0"></span>**Examples**

Examples are provided in the following programmatic environments:

- [PL/SQL \(DBMS\\_LOB Package\): Copy All or Part of One \(Temporary\) LOB to](#page-619-0) [Another](#page-619-0) [on page 10-99](#page-618-0)
- [C \(OCI\): Copy All or Part of One \(Temporary\) LOB to Another on page 10-101](#page-620-0)
- COBOL (Pro<sup>\*</sup>COBOL): Copy All or Part of One (Temporary) LOB to Another [on](#page-623-0) [page 10-104](#page-623-0)
- $\bullet$   $C/C++$  (Pro $\mathcal{C}/C++$ ): Copy All or Part of One (Temporary) LOB to Another on [page 10-106](#page-625-0)
- Visual Basic (OO4O): No example is provided with this release.
- Java (JDBC): No example is provided with this release.

# <span id="page-619-0"></span>**PL/SQL (DBMS\_LOB Package): Copy All or Part of One (Temporary) LOB to Another**

```
/* Note that the example procedure copyTempLOB proc is not part of the
   DBMS_LOB package. */
```

```
CREATE OR REPLACE PROCEDURE copyTempLOB_proc IS
  Dest_pos NUMBER;
  Src_pos NUMBER;
  Dest loc BLOB;
  Dest_loc2 BLOB;
   Src_loc BFILE := BFILENAME('AUDIO_DIR', 'Washington_audio');
  Amount INTEGER := 32767;
BEGIN
    DBMS_LOB.CREATETEMPORARY(Dest_loc2,TRUE);
  DBMS_LOB.CREATETEMPORARY(Dest_loc,TRUE);
    /* Opening the FILE is mandatory: */
   DBMS_LOB.OPEN(Src_loc, DBMS_LOB.LOB_READONLY);
    /* Opening the temporary LOBs is optional: */
  DBMS_LOB.OPEN(Dest_loc,DBMS_LOB.LOB_READWRITE);
    DBMS_LOB.OPEN(Dest_loc2,DBMS_LOB.LOB_READWRITE);
   DBMS_LOB.LOADFROMFILE(Dest_loc, Src_loc, Amount);
      \prime^* Set Dest pos to the position at which we should start writing in the
           target temp LOB */
       /* Copies the LOB from the source position to the destination
          position:*/
       /* Set amount to the amount you want copied */
         Amount := 328iDest_pos := 1000iSrc pos := 1000;
      /* Set Src_pos to the position from which we should start copying data
```

```
 from tclob_src: */
           DBMS_LOB.COPY(Dest_loc2,Dest_loc, Amount, Dest_pos, Src_pos);
    COMMIT;
EXCEPTION
    WHEN OTHERS THEN
       DBMS_OUTPUT.PUT_LINE('Operation failed');
      DBMS_LOB.CLOSE(Dest_loc);
       DBMS_LOB.CLOSE(Dest_loc2);
       DBMS_LOB.CLOSE(Src_loc);
      DBMS_LOB.FREETEMPORARY(Dest_loc);
      DBMS_LOB.FREETEMPORARY(Dest_loc2);
END;
```
## <span id="page-620-0"></span>**C (OCI): Copy All or Part of One (Temporary) LOB to Another**

/\* This function copies 4000 bytes from one temporary LOB to another. It reads the source LOB starting at offset 1, and writes to the destination at offset 2. The function returns  $0$  if it completes successfully, and  $-1$  otherwise. \*/

```
sb4 copy_temp_lobs (OCIError *errhp,
                     OCISvcCtx *svchp,
                     OCIStmt *stmthp,
                     OCIEnv *envhp)
{
  OCIDefine *defnp1;
  OCILobLocator *tblob;
  OCILobLocator *tblob2;
  OCILobLocator *bfile;
   int rowind =1;
  ub4 amount=4000;
  ub4 src_offset=1;
  ub4 dest_offset=2;
   sb4 return_code = 0;
 printf("in copy_temp_lobs \n\times");
   if(OCIDescriptorAlloc((dvoid*)envhp, (dvoid **)&tblob,
                        (ub4)OCI DTYPE LOB, (size t)0, (dvoid**)0) {
    printf("OCIDescriptorAlloc failed in copy_temp_lobs\n");
    return -1;
   }
   if(OCIDescriptorAlloc((dvoid*)envhp, (dvoid **)&bfile,
                        (ub4)OCI DTYPE FILE, (size t)0, (dvoid**)0)
```

```
 {
    printf("OCIDescriptorAlloc failed in copy_temp_lobs\n");
    return -1;
   }
  if(OCILobCreateTemporary(svchp, errhp, tblob, (ub2)0, SQLCS_IMPLICIT,
                            OCI_TEMP_BLOB, OCI_ATTR_NOCACHE,
                            OCI_DURATION_SESSION))
   {
      (void) printf("FAILED: CreateTemporary() \n");
     return -1;
   }
  if(OCIDescriptorAlloc((dvoid*)envhp, (dvoid **)&tblob2,
                        (ub4)OCI DTYPE LOB, (size t)0, (dvoid**)0) {
    printf("OCIDescriptorAlloc failed in copy_temp_lobs\n");
   return code = -1;
   }
  if(OCILobCreateTemporary(svchp, errhp, tblob2, (ub2)0, SQLCS_IMPLICIT,
                           OCI_TEMP_BLOB, OCI_ATTR_NOCACHE,
                            OCI_DURATION_SESSION))
   {
      (void) printf("FAILED: CreateTemporary() \n");
    return_code = -1;
   }
  if(OCILobFileSetName(envhp, errhp, &bfile, (text *)"AUDIO_DIR",
                        (ub2)strlen("AUDIO_DIR"),
                        (text *)"Washington_audio",
                        (ub2)strlen("Washington_audio")))
 {
    printf("OCILobFileSetName FAILED\n");
   return_code = -1;
  }
  if(OCILobFileOpen(svchp, errhp, (OCILobLocator *) bfile, OCI_LOB_READONLY))
 {
   printf( "OCILobFileOpen FAILED for the bfile\n");
   return_code = -1;
   }
  if (OCILobOpen(svchp, errhp, (OCILobLocator *) tblob, OCI_LOB_READWRITE))
   {
```

```
 printf( "OCILobOpen FAILED for temp LOB \n");
   return code = -1; }
  if (OCILobOpen(svchp, errhp, (OCILobLocator *) tblob2, OCI_LOB_READWRITE ))
 {
    printf( "OCILobOpen FAILED for temp LOB \n");
   return code = -1; }
  if(OCILobLoadFromFile(svchp, errhp, tblob, (OCILobLocator*)bfile,
                         (ub4)amount, (ub4)1,(ub4)1))
 {
    printf( "OCILobLoadFromFile FAILED\n");
   return code = -1;
  }
 if (OCILobCopy(svchp, errhp, tblob2, tblob, amount, dest_offset,
                src_offset))
  {
    printf ("FAILED: OCILobCopy in copy_temp_lobs\n");
    return -1;
 }
  /* Close LOBs here */
  if (OCILobFileClose(svchp, errhp, (OCILobLocator *) bfile))
 {
    printf( "OCILobFileClose FAILED for bfile \n");
   return code = -1; }
  if (OCILobClose(svchp, errhp, (OCILobLocator *) tblob))
 {
    printf( "OCILobClose FAILED for temporary LOB \n");
   return\_code = -1; }
  if (OCILobClose(svchp, errhp, (OCILobLocator *) tblob2))
 {
    printf( "OCILobClose FAILED for temporary LOB \n");
   return\_code = -1; }
 \prime^* free the temporary lobs now that we are done using them \prime if(OCILobFreeTemporary(svchp, errhp, tblob))
 {
   printf("OCILobFreeTemporary FAILED \n");
   return code = -1;
   }
```
}

```
 if(OCILobFreeTemporary(svchp, errhp, tblob2))
 {
   printf("OCILobFreeTemporary FAILED \n");
  return code = -1;
 }
 return return_code;
```
## <span id="page-623-0"></span>**COBOL (Pro\*COBOL): Copy All or Part of One (Temporary) LOB to Another**

```
 IDENTIFICATION DIVISION.
       PROGRAM-ID. TEMP-BLOB-COPY.
       ENVIRONMENT DIVISION.
       DATA DIVISION.
       WORKING-STORAGE SECTION.
      01 USERID PIC X(11) VALUES "SAMP/SAMP".
      01 TEMP-DEST SQL-BLOB.
 01 TEMP-SRC SQL-BLOB.
 01 SRC-BFILE SQL-BFILE.
 01 DIR-ALIAS PIC X(30) VARYING.
01 FNAME PIC X(30) VARYING.
01 AMT PIC S9(9) COMP.
      * Define the source and destination position and location:
      01 SRC-POS PIC S9(9) COMP VALUE 1.
      01 DEST-POS PIC S9(9) COMP VALUE 1.
      01 ORASLNRD PIC 9(4).
          EXEC SQL INCLUDE SQLCA END-EXEC.
          EXEC ORACLE OPTION (ORACA=YES) END-EXEC.
          EXEC SQL INCLUDE ORACA END-EXEC.
      PROCEDURE DIVISION.
       TEMP-BLOB-COPY.
          EXEC SQL WHENEVER SQLERROR DO PERFORM SQL-ERROR END-EXEC.
          EXEC SQL
               CONNECT :USERID
          END-EXEC.
      * Allocate and initialize the BLOB locators:
          EXEC SQL ALLOCATE :TEMP-DEST END-EXEC.
          EXEC SQL ALLOCATE :TEMP-SRC END-EXEC.
          EXEC SQL ALLOCATE :SRC-BFILE END-EXEC.
          EXEC SQL
```

```
 LOB CREATE TEMPORARY :TEMP-DEST
     END-EXEC.
     EXEC SQL
           LOB CREATE TEMPORARY :TEMP-SRC
     END-EXEC.
 * Set up the directory and file information:
     MOVE "AUDIO_DIR" TO DIR-ALIAS-ARR.
     MOVE 9 TO DIR-ALIAS-LEN.
     MOVE "Washington_audio" TO FNAME-ARR.
     MOVE 16 TO FNAME-LEN.
     EXEC SQL
       LOB FILE SET : SRC-BFILE DIRECTORY = : DIR-ALIAS,
        FILENAME = :FNAME
     END-EXEC.
 * Open source BFILE and destination temporary BLOB:
     EXEC SQL LOB OPEN :TEMP-SRC READ WRITE END-EXEC.
     EXEC SQL LOB OPEN :TEMP-DEST READ WRITE END-EXEC.
     EXEC SQL LOB OPEN :SRC-BFILE READ ONLY END-EXEC.
 * MOVE the desired amount to copy to AMT:
     MOVE 5 TO AMT.
     EXEC SQL
           LOB LOAD :AMT FROM FILE :SRC-BFILE INTO :TEMP-SRC
     END-EXEC.
 * Copy data from BFILE to temporary LOB:
     EXEC SQL
           LOB COPY :AMT FROM :TEMP-SRC AT :SRC-POS
           TO :TEMP-DEST AT :DEST-POS
     END-EXEC.
     EXEC SQL LOB CLOSE :TEMP-SRC END-EXEC.
     EXEC SQL LOB CLOSE :TEMP-DEST END-EXEC.
     EXEC SQL LOB CLOSE :SRC-BFILE END-EXEC.
     EXEC SQL
          LOB FREE TEMPORARY :TEMP-SRC
     END-EXEC.
     EXEC SQL
          LOB FREE TEMPORARY :TEMP-DEST
     END-EXEC.
     EXEC SQL FREE :TEMP-SRC END-EXEC.
     EXEC SQL FREE :TEMP-DEST END-EXEC.
```

```
 EXEC SQL FREE :SRC-BFILE END-EXEC.
     STOP RUN.
 SQL-ERROR.
    EXEC SQL
        WHENEVER SQLERROR CONTINUE
    END-EXEC.
    MOVE ORASLNR TO ORASLNRD.
    DISPLAY " ".
    DISPLAY "ORACLE ERROR DETECTED ON LINE ", ORASLNRD, ":".
    DISPLAY " ".
    DISPLAY SQLERRMC.
    EXEC SQL ROLLBACK WORK RELEASE END-EXEC.
    STOP RUN.
```
#### <span id="page-625-0"></span>**C/C++ (Pro\*C/C++): Copy All or Part of One (Temporary) LOB to Another**

```
#include <oci.h>
#include <stdio.h>
#include <sqlca.h>
void Sample_Error()
{
 EXEC SOL WHENEVER SOLERROR CONTINUE;
   printf("%.*s\n", sqlca.sqlerrm.sqlerrml, sqlca.sqlerrm.sqlerrmc);
   EXEC SQL ROLLBACK WORK RELEASE;
  exit(1);}
void copyTempLOB_proc()
{
   OCIBlobLocator *Temp_loc1, *Temp_loc2;
   OCIBFileLocator *Lob_loc;
   char *Dir = "AUDIO_DIR", *Name = "Washington_audio";
   int Amount;
   EXEC SQL WHENEVER SQLERROR DO Sample_Error();
   /* Allocate and Create the Temporary LOBs: */
   EXEC SQL ALLOCATE :Temp_loc1;
   EXEC SQL ALLOCATE :Temp_loc2;
   EXEC SQL LOB CREATE TEMPORARY :Temp_loc1;
  EXEC SOL LOB CREATE TEMPORARY : Temp loc2;
   /* Allocate and Initialize the BFILE Locator: */
   EXEC SQL ALLOCATE :Lob_loc;
```

```
 EXEC SQL LOB FILE SET :Lob_loc DIRECTORY = :Dir, FILENAME = :Name;
                   /* Opening the LOBs is Optional: */
                   EXEC SQL LOB OPEN :Lob_loc READ ONLY;
                   EXEC SQL LOB OPEN :Temp_loc1 READ WRITE;
                   EXEC SQL LOB OPEN :Temp_loc2 READ WRITE;
                   /* Load a specified amount from the BFILE into one of the
                      Temporary LOBs: */
                  Amount = 4096; EXEC SQL LOB LOAD :Amount FROM FILE :Lob_loc INTO :Temp_loc1;
                   /* Copy a specified amount from one Temporary LOB to another: */
                   EXEC SQL LOB COPY :Amount FROM :Temp_loc1 TO :Temp_loc2;
                   /* Closing the LOBs is Mandatory if they have been Opened: */
                   EXEC SQL LOB CLOSE :Temp_loc1;
                   EXEC SQL LOB CLOSE :Temp_loc2;
                   EXEC SQL LOB CLOSE :Lob_loc;
                   /* Free the Temporary LOBs: */
                   EXEC SQL LOB FREE TEMPORARY :Temp_loc1;
                   EXEC SQL LOB FREE TEMPORARY :Temp_loc2;
                   /* Release resources held by the Locators: */
                   EXEC SQL FREE :Temp_loc1;
                   EXEC SQL FREE :Temp_loc2;
                   EXEC SQL FREE :Lob_loc;
                 }
                void main()
                 {
                  char *samp = "samp/samp";
                  EXEC SQL CONNECT : samp;
                   copyTempLOB_proc();
                   EXEC SQL ROLLBACK WORK RELEASE;
 }
```
# **Copy a LOB Locator for a Temporary LOB**

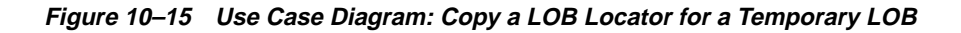

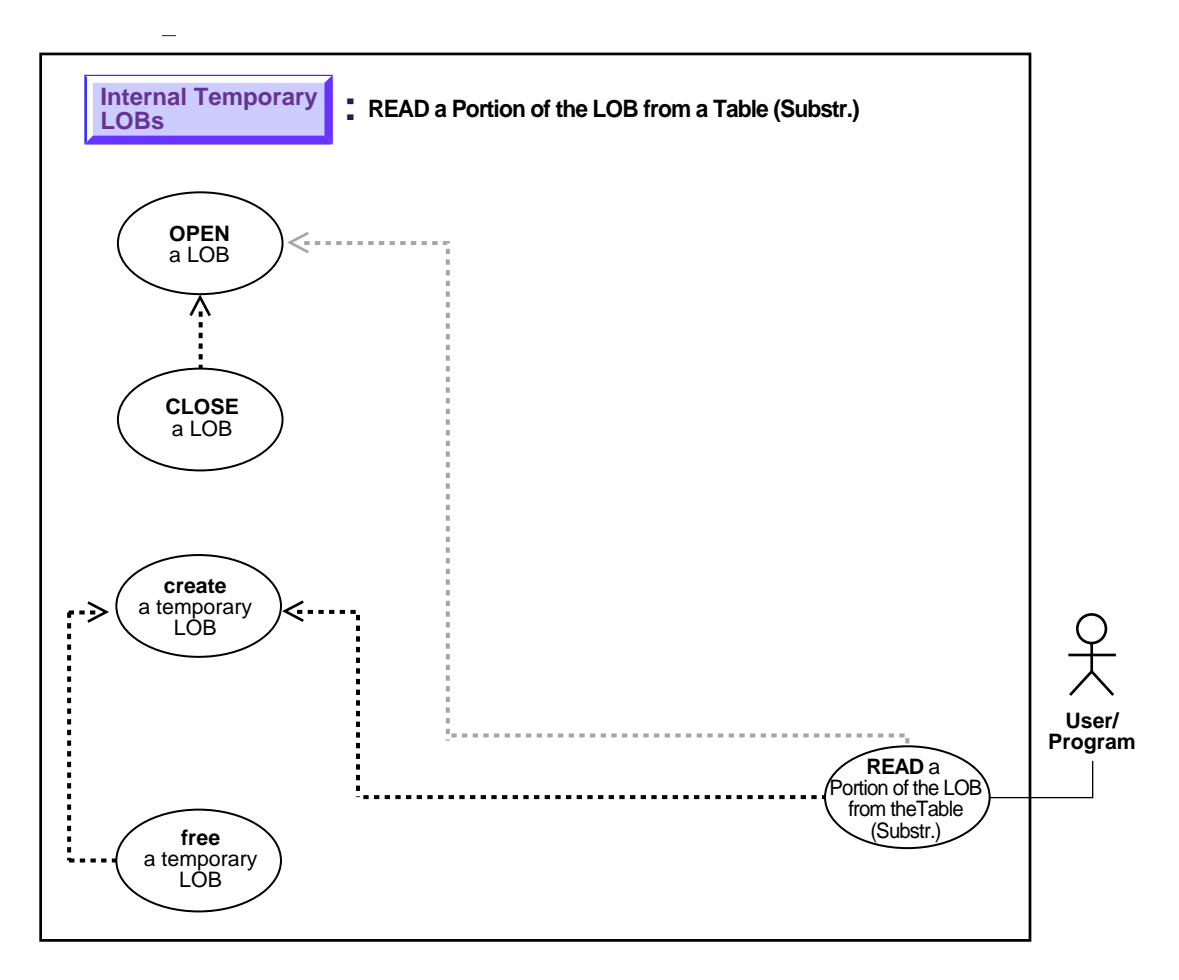

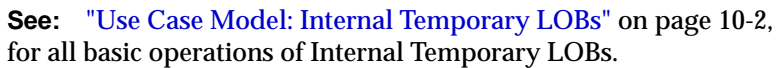

## **Purpose**

This procedure describes how to copy a LOB locator for a temporary LOB.

#### **Usage Notes**

Not applicable.

#### **Syntax**

Use the following syntax references for each programmatic environment:

- PL/SQL (DBMS\_LOB): *Oracle8i Supplied PL/SQL Packages Reference* "DBMS\_ LOB" — CREATETEMPORARY, LOADFROMFILE, FREETEMPORARY
- C (OCI): *Oracle Call Interface Programmer's Guide* Chapter 15, "Relational Functions" — LOB Functions, OCILobLocatorIsInit
- COBOL (Pro\*COBOL): *Pro\*COBOL Precompiler Programmer's Guide*: Appendix F, "Embedded SQL and Precompiler Directives" — LOB ASSIGN
- C/C++ (Pro\*C/C++): *Pro\*C/C++ Precompiler Programmer's Guide* Appendix F, "Embedded SQL Statements and Directives" — LOB ASSIGN
- Visual Basic (OO4O): There is no applicable syntax reference for this use case.
- Java (JDBC): There is no applicable syntax reference for this use case.

## **Scenario**

This generic operation copies one temporary LOB locator to another.

# <span id="page-628-0"></span>**Examples**

Examples are provided in the following programmatic environments:

- [PL/SQL \(DBMS\\_LOB Package\): Copy a LOB Locator for a Temporary LOB](#page-629-0) [on](#page-628-0) [page 10-109](#page-628-0)
- [C \(OCI\): Copy a LOB Locator for a Temporary LOB on page 10-111](#page-630-0)
- [COBOL \(Pro\\*COBOL\): Copy a LOB Locator for a Temporary LOB on](#page-632-0) [page 10-113](#page-632-0)
- $\bullet$   $C/C++$  (Pro<sup>\*</sup>C/C++): Copy a LOB Locator for a Temporary LOB on page 10-115
- Visual Basic (OO4O): No example is provided with this release.
- Java (JDBC): No example is provided with this release.

## <span id="page-629-0"></span>**PL/SQL (DBMS\_LOB Package): Copy a LOB Locator for a Temporary LOB**

**Note:** Assigning one LOB to another using PL/SQL entails using the "=" sign. This is discussed in more detail with regard to ["Read-Consistent Locators"](#page-141-0) in [Chapter 5, "Advanced Topics".](#page-140-0)

```
/* Note that the example procedure copyTempLOBLocator_proc is not part of the
    DBMS_LOB package. */
CREATE OR REPLACE PROCEDURE copyTempLOBLocator_proc(
    Lob_loc1 IN OUT CLOB, Lob_loc2 IN OUT CLOB) IS
   bufp VARCHAR2(4);
   Amount NUMBER := 32767;
    Src_loc BFILE := BFILENAME('AUDIO_DIR', 'Washington_audio');
BEGIN
   DBMS_LOB.CREATETEMPORARY(Lob_loc1,TRUE);
    DBMS_LOB.CREATETEMPORARY(Lob_loc2,TRUE);
     /* Populate the first temporary LOB with some data. */
     /* Opening file is mandatory: */
    DBMS_LOB.OPEN(Src_loc,DBMS_LOB.LOB_READONLY);
     /* Opening LOB is optional: */
   DBMS_LOB.OPEN(Lob_loc1,DBMS_LOB.LOB_READWRITE);
    DBMS_LOB.OPEN(Lob_loc2,DBMS_LOB.LOB_READWRITE);
   DBMS_LOB.LOADFROMFILE(Lob_loc1,Src_loc,Amount);
    /* Assign Lob_loc1 to Lob_loc2 thereby creating a copy of the value of
       the temporary LOB referenced by Lob_loc1 at this point in time: */
  Lob loc2 := Lob loc1; /* When you write some data to the LOB through Lob_loc1, Lob_loc2
       will not see the newly written data whereas Lob_loc1 will see
       the new data: */
    /*Closing LOBs is mandatory if they were opened: */
   DBMS_LOB.CLOSE (Src_loc);
    DBMS_LOB.CLOSE (Lob_loc1);
   DBMS LOB.CLOSE (Lob loc2);
   DBMS_LOB.FREETEMPORARY(Lob_loc1);
   DBMS_LOB.FREETEMPORARY(Lob_loc2);
```

```
END;
```
## <span id="page-630-0"></span>**C (OCI): Copy a LOB Locator for a Temporary LOB**

```
 then copies the locator of that one to the other temporary
    LOB locator: */
sb4 copy_locators( OCIError *errhp,
                    OCISvcCtx *svchp,
                    OCIEnv *envhp)
{
  sb4 return code = 0;
  OCILobLocator *tblob;
  OCILobLocator *tblob2;
  OCILobLocator *bfile;
 ub4 amount = 4000;
checkerr(errhp,OCIDescriptorAlloc((dvoid*)envhp,(dvoid**)&tblob,
                                       (ub4) OCI_DTYPE_LOB,
                                      (size_t) 0, (dvoid **) 0));checkerr(errhp,OCIDescriptorAlloc((dvoid*)envhp,(dvoid**)&tblob2,
                                       (ub4) OCI_DTYPE_LOB,
                                      (size_t) 0, (dvoid **) 0checkerr(errhp,OCIDescriptorAlloc((dvoid*)envhp,(dvoid**)&bfile,
                                       (ub4) OCI_DTYPE_FILE,
                                      (size t) 0, (dvoid **) 0)); if(OCILobFileSetName(envhp, errhp, &bfile, (text *)"AUDIO_DIR",
                        (ub2)strlen("AUDIO_DIR"),
                        (text *)"Washington_audio",
                        (ub2)strlen("Washington_audio")))
 {
    printf("OCILobFileSetName FAILED in load_temp\n");
    return -1;
 }
   if (OCILobFileOpen(svchp, errhp, (OCILobLocator *) bfile, OCI_FILE_READONLY))
 {
    printf( "OCILobFileOpen FAILED for the bfile load_temp \n");
    return -1;
   }
```
\* This function creates two temporary lobs. It populates one and

if(OCILobCreateTemporary(svchp,errhp, tblob,(ub2)0, SQLCS\_IMPLICIT,

```
OCI_TEMP_BLOB, OCI_ATTR_NOCACHE,
                             OCI_DURATION_SESSION))
   {
    (void) printf("FAILED: CreateTemporary() \n");
    return -1;
   }
  if(OCILobCreateTemporary(svchp,errhp, tblob2,(ub2)0, SQLCS_IMPLICIT,
                             OCI_TEMP_BLOB, OCI_ATTR_NOCACHE,
                             OCI_DURATION_SESSION))
   {
    (void) printf("FAILED: CreateTemporary() \n");
    return -1;
  }
  if (OCILobOpen(svchp, errhp, (OCILobLocator *) tblob, OCI_LOB_READWRITE))
 {
    printf( "OCILobOpen FAILED for temp LOB \n");
    return -1;
   }
  if (OCILobOpen(svchp, errhp, (OCILobLocator *) tblob2, OCI_LOB_READWRITE))
 {
    printf( "OCILobOpen FAILED for temp LOB \n");
    return -1;
   }
  if(OCILobLoadFromFile(svchp, errhp, tblob, (OCILobLocator*)bfile,
                          (ub4)amount, (ub4)1,(ub4)1))
   {
    printf("OCILobLoadFromFile failed \n");
   return_code = -1;
   }
  if(OCILobLocatorAssign(svchp,errhp, (CONST OCILobLocator *)tblob,&tblob2))
   {
    printf("OCILobLocatorAssign failed \n");
   return code = -1;
  }
  /* Close the lobs */
  if (OCILobFileClose(svchp, errhp, (OCILobLocator *) bfile))
   {
   printf( "OCILobClose FAILED for bfile \n\n\in \n\infty");
```

```
 return -1;
   }
  checkerr(errhp,(OCILobClose(svchp, errhp, (OCILobLocator *) tblob)));
   checkerr(errhp,(OCILobClose(svchp, errhp, (OCILobLocator *) tblob2)));
  /* Free the temporary lobs now that we are done using it */ if(OCILobFreeTemporary(svchp, errhp, tblob))
   {
    printf("OCILobFreeTemporary FAILED \n");
    return -1;
   }
   if(OCILobFreeTemporary(svchp, errhp, tblob2))
   {
    printf("OCILobFreeTemporary FAILED \n");
    return -1;
   }
}
```
#### <span id="page-632-0"></span>**COBOL (Pro\*COBOL): Copy a LOB Locator for a Temporary LOB**

 IDENTIFICATION DIVISION. PROGRAM-ID. TEMP-BLOB-COPY-LOCATOR. ENVIRONMENT DIVISION. DATA DIVISION. WORKING-STORAGE SECTION.

01 USERID PIC X(11) VALUES "SAMP/SAMP".

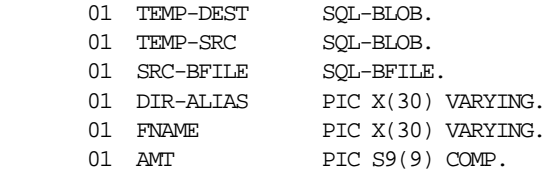

01 ORASLNRD PIC  $9(4)$ .

 EXEC SQL INCLUDE SQLCA END-EXEC. EXEC ORACLE OPTION (ORACA=YES) END-EXEC. EXEC SQL INCLUDE ORACA END-EXEC.

```
 PROCEDURE DIVISION.
 TEMP-BLOB-COPY-LOCATOR.
     EXEC SQL WHENEVER SQLERROR DO PERFORM SQL-ERROR END-EXEC.
     EXEC SQL
          CONNECT :USERID
     END-EXEC.
 * Allocate and initialize the BLOB locators:
     EXEC SQL ALLOCATE :TEMP-DEST END-EXEC.
     EXEC SQL ALLOCATE :TEMP-SRC END-EXEC.
     EXEC SQL ALLOCATE :SRC-BFILE END-EXEC.
     EXEC SQL
          LOB CREATE TEMPORARY :TEMP-DEST
     END-EXEC.
     EXEC SQL
          LOB CREATE TEMPORARY :TEMP-SRC
     END-EXEC.
 * Set up the directory and file information:
     MOVE "AUDIO_DIR" TO DIR-ALIAS-ARR.
     MOVE 9 TO DIR-ALIAS-LEN.
     MOVE "Washington_audio" TO FNAME-ARR.
     MOVE 16 TO FNAME-LEN.
     EXEC SQL
        LOB FILE SET :SRC-BFILE DIRECTORY = :DIR-ALIAS,
        FILENAME = :FNAME
     END-EXEC.
 * Open source BFILE and destination temporary BLOB:
     EXEC SQL LOB OPEN :TEMP-SRC READ WRITE END-EXEC.
     EXEC SQL LOB OPEN :TEMP-DEST READ WRITE END-EXEC.
     EXEC SQL LOB OPEN :SRC-BFILE READ ONLY END-EXEC.
 * MOVE the desired amount to copy to AMT:
     MOVE 5 TO AMT.
     EXEC SQL
          LOB LOAD :AMT FROM FILE :SRC-BFILE INTO :TEMP-SRC
     END-EXEC.
 * Assign source BLOB locator to destination BLOB locator:
     EXEC SQL
          LOB ASSIGN :TEMP-SRC TO :TEMP-DEST
     END-EXEC.
```

```
 EXEC SQL LOB CLOSE :TEMP-SRC END-EXEC.
     EXEC SQL LOB CLOSE :TEMP-DEST END-EXEC.
     EXEC SQL LOB CLOSE :SRC-BFILE END-EXEC.
     EXEC SQL
          LOB FREE TEMPORARY :TEMP-SRC
     END-EXEC.
     EXEC SQL
         LOB FREE TEMPORARY :TEMP-DEST
     END-EXEC.
     EXEC SQL FREE :TEMP-SRC END-EXEC.
     EXEC SQL FREE :TEMP-DEST END-EXEC.
     EXEC SQL FREE :SRC-BFILE END-EXEC.
     STOP RUN.
 SQL-ERROR.
     EXEC SQL
         WHENEVER SQLERROR CONTINUE
     END-EXEC.
    MOVE ORASLNR TO ORASLNRD.
     DISPLAY " ".
     DISPLAY "ORACLE ERROR DETECTED ON LINE ", ORASLNRD, ":".
     DISPLAY " ".
     DISPLAY SQLERRMC.
     EXEC SQL ROLLBACK WORK RELEASE END-EXEC.
     STOP RUN.
```
## <span id="page-634-0"></span>**C/C++ (Pro\*C/C++): Copy a LOB Locator for a Temporary LOB**

```
#include <oci.h>
#include <stdio.h>
#include <sqlca.h>
void Sample_Error()
{
    EXEC SQL WHENEVER SQLERROR CONTINUE;
  <code>printf("\\\stassamurit \tmurrit \tmurrit \tmurrit \tmurrit \tmurrit \tmurrit \tmurrit \tmurrit \tmurrit \tmurrit \tmurrit \tmurrit \tmurrit \tmurrit \tmurrit \tmurrit \tmurrit \tmurrit \tmurrit \tmurrit \tmurrit \tmurrit</code>
    EXEC SQL ROLLBACK WORK RELEASE;
   exit(1);}
void copyTempLobLocator_proc()
{
    OCIBlobLocator *Temp_loc1, *Temp_loc2;
```

```
 OCIBFileLocator *Lob_loc;
   char *Dir = "AUDIO_DIR", *Name = "Washington_audio";
  int Amount = 4096;
   EXEC SQL WHENEVER SQLERROR DO Sample_Error();
   /* Allocate and Create the Temporary LOBs: */
   EXEC SQL ALLOCATE :Temp_loc1;
   EXEC SQL ALLOCATE :Temp_loc2;
   EXEC SQL LOB CREATE TEMPORARY :Temp_loc1;
   EXEC SQL LOB CREATE TEMPORARY :Temp_loc2;
   /* Allocate and Initialize the BFILE Locator: */
   EXEC SQL ALLOCATE :Lob_loc;
  EXEC SOL LOB FILE SET :Lob loc DIRECTORY = :Dir, FILENAME = :Name;
   /* Opening the LOBs is Optional: */
  EXEC SOL LOB OPEN :Lob loc READ ONLY;
   EXEC SQL LOB OPEN :Temp_loc1 READ WRITE;
   EXEC SQL LOB OPEN :Temp_loc2 READ WRITE;
   /* Load a specified amount from the BFILE into the Temporary LOB: */
   EXEC SQL LOB LOAD :Amount FROM FILE :Lob_loc INTO :Temp_loc1;
  /* Assign Temp loc1 to Temp loc2 thereby creating a copy of the value of
      the Temporary LOB referenced by Temp_loc1 at this point in time: */
   EXEC SQL LOB ASSIGN :Temp_loc1 TO :Temp_loc2;
   /* Closing the LOBs is Mandatory if they have been Opened: */
   EXEC SQL LOB CLOSE :Lob_loc;
   EXEC SQL LOB CLOSE :Temp_loc1;
   EXEC SQL LOB CLOSE :Temp_loc2;
   /* Free the Temporary LOBs: */
   EXEC SQL LOB FREE TEMPORARY :Temp_loc1;
   EXEC SQL LOB FREE TEMPORARY :Temp_loc2;
   /* Release resources held by the Locators: */
  EXEC SOL FREE :Lob loc;
   EXEC SQL FREE :Temp_loc1;
   EXEC SQL FREE :Temp_loc2;
void main()
  char *samp = "samp/samp";
```
}

{

```
 EXEC SQL CONNECT :samp;
  copyTempLobLocator_proc();
 EXEC SQL ROLLBACK WORK RELEASE;
}
```
# **Is One Temporary LOB Locator Equal to Another**

**Figure 10–16 Use Case Diagram: See If One (Temporary) LOB Locator Is Equal to Another**

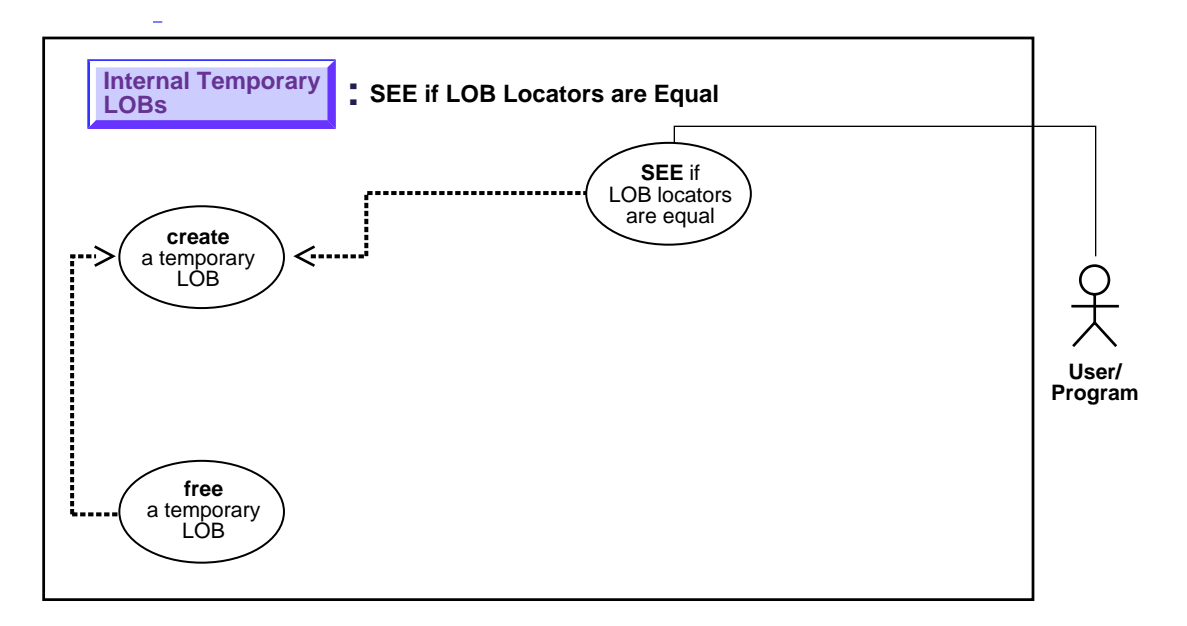

**See:** ["Use Case Model: Internal Temporary LOBs" on page 10-2](#page-521-0), for all basic operations of Internal Temporary LOBs.

#### **Purpose**

This procedure describes how to see if one LOB locator for a temporary LOB is equal to another.

## **Usage Notes**

If two locators are equal, this means that they refer to the same version of the LOB data (see ["Read-Consistent Locators"](#page-141-0) in [Chapter 5, "Advanced Topics"](#page-140-0)).

## **Syntax**

See [Chapter 3, "LOB Programmatic Environments"](#page-78-0) for a list of available functions in each programmatic environment. Use the following syntax references for each programmatic environment:

- PL/SQL (DBMS LOB): There is no applicable syntax reference for this use case.
- C (OCI): *Oracle Call Interface Programmer's Guide* Chapter 15, "Relational Functions" — LOB Functions, OCILobIsEqual
- COBOL (Pro\*COBOL): There is no applicable syntax reference for this use case.
- C/C++ (Pro\*C/C++): *Pro\*C/C++ Precompiler Programmer's Guide* Appendix F, "Embedded SQL Statements and Directives" — LOB ASSIGN. See also C(OCI) function, OCILobIsEqual
- Visual Basic (OO4O): There is no applicable syntax reference for this use case.
- Java (JDBC): There is no applicable syntax reference for this use case.

#### **Scenario**

Not applicable.

## <span id="page-638-1"></span>**Examples**

Examples are provided in the following programmatic environments:

- PL/SQL (DBMS\_LOB Package). No example is provided with this release.
- [C \(OCI\): See If One LOB Locator for a Temporary LOB Is Equal to Another](#page-638-0) [on](#page-638-1) [page 10-119](#page-638-1)
- COBOL (Pro\*Cobol): No example is provided with this release.
- $C/C++$  (Pro $^{\ast}C/C++$ ): See If One LOB Locator for a Temporary LOB Is Equal to [Another on page 10-121](#page-640-0)
- Visual Basic (OO4O): No example is provided with this release.
- Java (JDBC): No example is provided with this release.

# <span id="page-638-0"></span>**C (OCI): See If One LOB Locator for a Temporary LOB Is Equal to Another**

sb4 ck\_isequal (OCIError \*errhp, OCISvcCtx \*svchp, OCIStmt \*stmthp, {

```
 OCIEnv *envhp)
   OCILobLocator *loc1;
   OCILobLocator *loc2;
   boolean is_equal;
  is equal= FALSE;
OCILobDescriptor ????
   if(OCILobCreateTemporary(svchp, errhp, loc1, (ub2)0, SQLCS_IMPLICIT,
                             OCI_TEMP_BLOB, OCI_ATTR_NOCACHE,
                             OCI_DURATION_SESSION))
   {
      (void) printf("FAILED: CreateTemporary() \n");
     return -1;
   }
    if(OCILobCreateTemporary(svchp, errhp, loc2, (ub2)0, SQLCS_IMPLICIT,
                              OCI_TEMP_BLOB, OCI_ATTR_NOCACHE,
                              OCI_DURATION_SESSION))
   {
      (void) printf("FAILED: CreateTemporary() \n");
      return -1;
   }
   if (OCILobIsEqual(envhp,loc1,loc2, &is_equal))
   {
     printf ("FAILED: OCILobLocatorIsEqual call\n");
     return -1;
 }
   if(is_equal)
   {
       fprintf (stderr,"LOB loators are equal \n");
       return -1;
    }else
    {
      fprintf(stderr, "LOB locators are not equal \n\pi");
    }
    if(OCILobFreeTemporary(svchp,errhp,loc1))
   \{printf("FAILED: OCILobFreeTemporary for temp LOB #1\n");
         return -1;
    }
   if(OCILobFreeTemporary(svchp,errhp,loc2))
    {
         printf("FAILED: OCILobFreeTemporary for temp LOB #2\n");
         return -1;
```

```
 }
OCILobDescriptor free????
    return 0;
   }
```
# <span id="page-640-0"></span>**C/C++ (Pro\*C/C++): See If One LOB Locator for a Temporary LOB Is Equal to Another**

```
#include <sql2oci.h>
#include <stdio.h>
#include <sqlca.h>
void Sample_Error()
{
  EXEC SQL WHENEVER SQLERROR CONTINUE;
  print('sqlcode = <math>d\lambda^n</math>, <math>sglca.sqlcode</math>);
   printf("%.*s\n", sqlca.sqlerrm.sqlerrml, sqlca.sqlerrm.sqlerrmc);
  EXEC SOL ROLLBACK WORK RELEASE;
  exit(1);}
void seeTempLobLocatorsAreEqual_proc()
{
   OCIBlobLocator *Temp_loc1, *Temp_loc2;
   OCIBFileLocator *Lob_loc;
   char *Dir = "AUDIO_DIR", *Name = "Washington_audio";
  int Amount = 4096;
   OCIEnv *oeh;
  int is<br>Equal = 0;
   EXEC SQL WHENEVER SQLERROR DO Sample_Error();
   /* Allocate and Create the Temporary LOBs: */
   EXEC SQL ALLOCATE :Temp_loc1;
   EXEC SQL ALLOCATE :Temp_loc2;
   EXEC SQL LOB CREATE TEMPORARY :Temp_loc1;
   EXEC SQL LOB CREATE TEMPORARY :Temp_loc2;
   /* Allocate and Initialize the BFILE Locator: */
   EXEC SQL ALLOCATE :Lob_loc;
   EXEC SQL LOB FILE SET :Lob_loc DIRECTORY = :Dir, FILENAME = :Name;
   /* Opening the LOBs is Optional: */
   EXEC SQL LOB OPEN :Lob_loc READ ONLY;
   EXEC SQL LOB OPEN :Temp_loc1 READ WRITE;
   EXEC SQL LOB OPEN :Temp_loc2 READ WRITE;
```
/\* Load a specified amount from the BFILE into one of the Temporary LOBs: \*/

}

{

```
 EXEC SQL LOB LOAD :Amount FROM FILE :Lob_loc INTO :Temp_loc1;
                   /* Retrieve the OCI Environment Handle: */
                   (void) SQLEnvGet(SQL_SINGLE_RCTX, &oeh);
                   /* Now assign Temp_loc1 to Temp_loc2 using Embedded SQL: */
                  EXEC SOL LOB ASSIGN : Temp loc1 TO : Temp loc2;
                   /* Determine if the Temporary LOBs are Equal: */
                   (void) OCILobIsEqual(oeh, Temp_loc1, Temp_loc2, &isEqual);
                  /* This time, is Equal should be 0 (FALSE): */
                   printf("Locators %s equal\n", isEqual ? "are" : "are not");
                    /* Assign Temp_loc1 to Temp_loc2 using C pointer assignment: */
                  Temp loc2 = Temp loc1; /* Determine if the Temporary LOBs are Equal again: */
                   (void) OCILobIsEqual(oeh, Temp_loc1, Temp_loc2, &isEqual);
                  \gamma^* The value of is Equal should be 1 (TRUE) in this case: */ printf("Locators %s equal\n", isEqual ? "are" : "are not");
                   /* Closing the LOBs is Mandatory if they have been Opened: */
                  EXEC SOL LOB CLOSE :Lob loc;
                  /* Note that because Temp loc1 and Temp loc2 are now equal, closing
                      and freeing one will implicitely do the same to the other: */
                   EXEC SQL LOB CLOSE :Temp_loc1;
                   EXEC SQL LOB FREE TEMPORARY :Temp_loc1;
                   /* Release resources held by the Locators: */
                   EXEC SQL FREE :Lob_loc;
                   EXEC SQL FREE :Temp_loc1;
                void main()
                  char *samp = "samp/samp";
                  EXEC SQL CONNECT : samp;
                   seeTempLobLocatorsAreEqual_proc();
                  EXEC SOL ROLLBACK WORK RELEASE;
 }
```
# **See If a LOB Locator for a Temporary LOB Is Initialized**

**Figure 10–17 Use Case Diagram: See If a LOB Locator for a Temporary LOB Is Initialized**

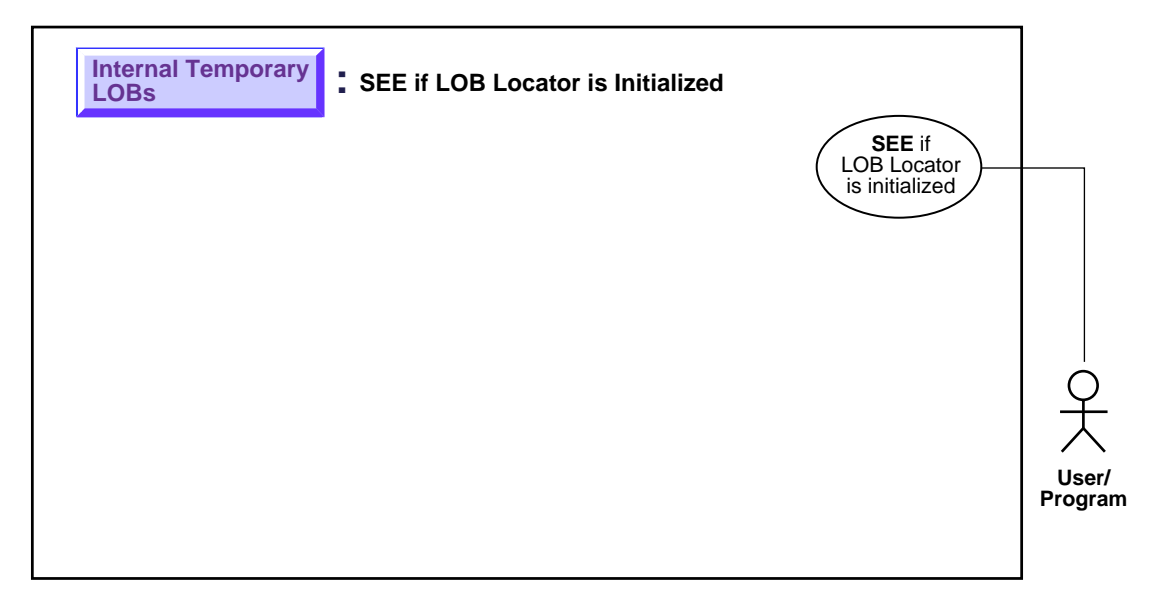

**See:** ["Use Case Model: Internal Temporary LOBs" on page 10-2](#page-521-0), for all basic operations of Internal Temporary LOBs.

## **Purpose**

This procedure describes how to see if a LOB locator for a temporary LOB is initialized.

# **Usage Notes**

Not applicable.

# **Syntax**

See [Chapter 3, "LOB Programmatic Environments"](#page-78-0) for a list of available functions in each programmatic environment. Use the following syntax references for each programmatic environment:

- PL/SQL (DBMS\_LOB): There is no applicable syntax reference for this use case.
- C (OCI): *Oracle Call Interface Programmer's Guide* Chapter 15, "Relational Functions" — LOB Functions, OCILobLocatorIsInit
- COBOL: A syntax reference is not applicable in this release.
- C/C++ (Pro\*C/C++): *Pro\*C/C++ Precompiler Programmer's Guide* Appendix F, "Embedded SQL Statements and Directives" — LOB CREATE TEMPORARY. See also C(OCI) function, OCILobLocatorIsInit
- Visual Basic (OO4O): There is no applicable syntax reference for this use case.
- Java (JDBC): There is no applicable syntax reference for this use case.

#### **Scenario**

This generic function takes a LOB locator and checks if it is initialized. If it is initialized, then it prints out a message saying "LOB is initialized". Otherwise, it reports "LOB is not initialized".

#### <span id="page-643-1"></span>**Examples**

Examples are provided in the following programmatic environments:

- PL/SQL (DBMS\_LOB Package). No example is provided with this release.
- [C \(OCI\): See If a LOB Locator for a Temporary LOB Is Initialized](#page-643-0) [on page 10-124](#page-643-1)
- COBOL (Pro\*Cobol): No example is provided with this release.
- $C/C_{++}$  (Pro $\mathcal{C}/C_{++}$ ): See If a LOB Locator for a Temporary LOB Is Initialized [on page 10-125](#page-644-0)
- Visual Basic (OO4O): No example is provided with this release.
- Java (JDBC): No example is provided with this release.

#### <span id="page-643-0"></span>**C (OCI): See If a LOB Locator for a Temporary LOB Is Initialized**

*/\* This function takes a LOB locator and checks if it is initialized. If it is*

 initialized, then it prints out a message saying "LOB is initialized". Otherwise, it says "LOB is not initialized". This function returns 0 if it completes successfully, and -1 if it doesn't. \*/

sb4 ck\_isinit (OCILobLocator \*lob\_loc, OCIError \*errhp,

```
 OCISvcCtx *svchp,
                OCIStmt *stmthp,
                OCIEnv *envhp)
{
  boolean is_init;
  is_init= FALSE;
   if (OCILobLocatorIsInit(envhp,errhp, lob_loc, &is_init))
 {
    printf ("FAILED: OCILobLocatorIsInit call\n");
    return -1;
   }
  if(is_init)
   {
      printf ("LOB is initialized\n");
   }else
   {
      printf("LOB is not initialized\n");
    }
   return 0;
    }
```
# <span id="page-644-0"></span>**C/C++ (Pro\*C/C++): See If a LOB Locator for a Temporary LOB Is Initialized**

```
#include <sql2oci.h>
#include <stdio.h>
#include <sqlca.h>
void Sample_Error()
{
 EXEC SQL WHENEVER SQLERROR CONTINUE;
   printf("%.*s\n", sqlca.sqlerrm.sqlerrml, sqlca.sqlerrm.sqlerrmc);
   EXEC SQL ROLLBACK WORK RELEASE;
  exit(1);}
void tempLobLocatorIsInit_proc()
{
  OCIBlobLocator *Temp_loc;
   OCIEnv *oeh;
   OCIError *err;
   boolean isInitialized = 0;
   EXEC SQL WHENEVER SQLERROR DO Sample_Error();
   EXEC SQL ALLOCATE :Temp_loc;
   EXEC SQL LOB CREATE TEMPORARY :Temp_loc;
```

```
 /* Get the OCI Environment Handle using a SQLLIB Routine: */
   (void) SQLEnvGet(SQL_SINGLE_RCTX, &oeh);
   /* Allocate the OCI Error Handle: */
   (void) OCIHandleAlloc((dvoid *)oeh, (dvoid **)&err,
                         (ub4)OCI_HTYPE_ERROR, (ub4)0, (dvoid **)0;
   /* Use the OCI to determine if the locator is Initialized */
   (void) OCILobLocatorIsInit(oeh, err, Temp_loc, &isInitialized);
   if (isInitialized)
    printf("Locator is initialized\n");
   else
     printf("Locator is not initialized\n");
   /* Note that in this example, the locator is initialized. */
   /* Deallocate the OCI Error Handle: */
   (void) OCIHandleFree(err, OCI_HTYPE_ERROR);
   /* Free the Temporary LOB */
  EXEC SQL LOB FREE TEMPORARY : Temp_loc;
   /* Release resources held by the locator: */
  EXEC SOL FREE : Temp loc;
}
void main()
{
  char *samp = "samp/samp";
 EXEC SOL CONNECT : samp;
   tempLobLocatorIsInit_proc();
   EXEC SQL ROLLBACK WORK RELEASE;
}
```
# **Get Character Set ID of a Temporary LOB**

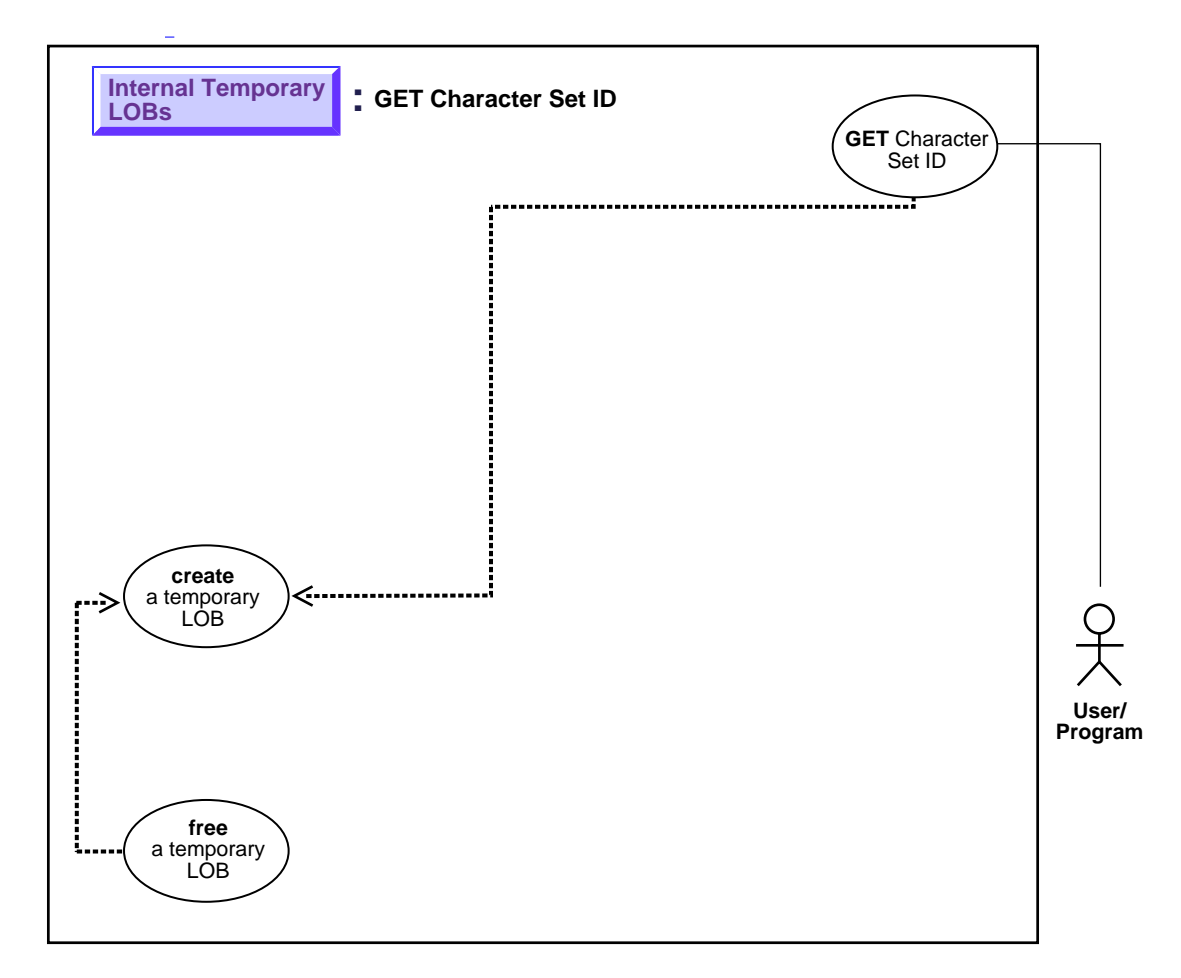

**Figure 10–18 Use Case Diagram: Get Character Set ID for a Temporary LOB**

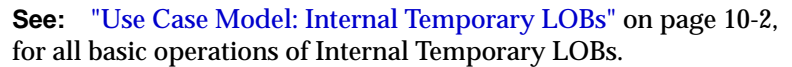

#### **Purpose**

This procedure describes how to get the character set ID of a temporary LOB.

#### **Usage Notes**

Not applicable.

# **Syntax**

See [Chapter 3, "LOB Programmatic Environments"](#page-78-0) for a list of available functions in each programmatic environment. Use the following syntax references for each programmatic environment:

- PL/SQL (DBMS LOB): A syntax reference is not applicable with this release.
- C (OCI): *Oracle Call Interface Programmer's Guide* Chapter 15, "Relational Functions" — LOB Functions, OCILobCharSetId
- COBOL (Pro\*COBOL): There is no applicable syntax reference for this use case.
- $\blacksquare$   $C/C++$  (Pro<sup>\*</sup>C/C<sub>++</sub>): There is no applicable syntax reference for this use case.
- Visual Basic (OO4O): There is no applicable syntax reference for this use case.
- Java (JDBC): There is no applicable syntax reference for this use case.

#### **Scenario**

This function takes a LOB locator and prints the character set id of the LOB.

#### <span id="page-647-1"></span>**Examples**

Examples are provided in the following programmatic environments:

- PL/SQL (DBMS\_LOB Package). No example is provided with this release.
- [C \(OCI\): Get Character Set ID of a Temporary LOB](#page-647-0) [on page 10-128](#page-647-1)
- COBOL (Pro\*Cobol): No example is provided with this release.
- $C/C_{++}$  (Pro\* $C/C_{++}$ ): No example is provided with this release.
- Visual Basic (OO4O): No example is provided with this release.
- Java (JDBC): No example is provided with this release.

# <span id="page-647-0"></span>**C (OCI): Get Character Set ID of a Temporary LOB**

/\* This function takes <sup>a</sup> LOB locator and prints the character set id of the LOB. This function returns 0 if it completes successfully, and -1 if it doesn't. \*/
```
sb4 get_charsetid (OCILobLocator *lob_loc,
                    OCIError *errhp,
                    OCISvcCtx *svchp,
                    OCIStmt *stmthp,
                    OCIEnv *envhp)
{
  ub2 charsetid=199;
  if(OCILobCreateTemporary(svchp, errhp, lob_loc, (ub2)0, SQLCS_IMPLICIT,
                           OCI_TEMP_CLOB, OCI_ATTR_NOCACHE,
                           OCI_DURATION_SESSION))
   {
      (void) printf("FAILED: CreateTemporary() \n");
     return -1;
   }
  if (OCILobCharSetId(envhp, errhp, lob_loc, &charsetid))
 {
    printf ("FAILED: OCILobCharSetId call\n");
    return -1;
 }
   fprintf (stderr,"LOB charsetid is %d\n",charsetid);
  if(OCILobFreeTemporary(svchp,errhp,lob_loc))
   {
        printf("FAILED: OCILobFreeTemporary \n");
        return -1;
   }
  return 0;
}
```
## **Get Character Set Form of a Temporary LOB**

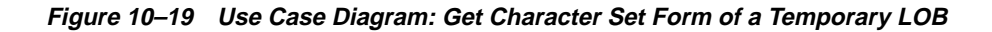

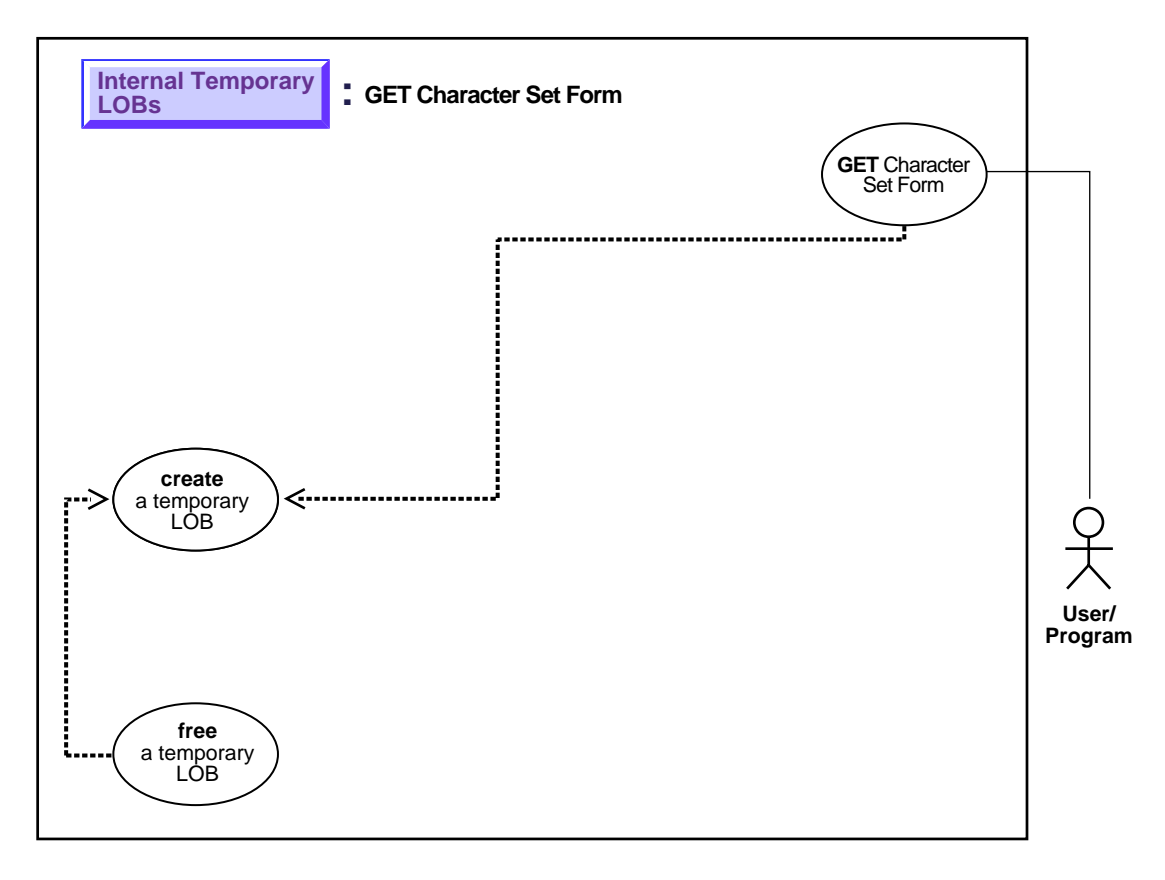

**See:** ["Use Case Model: Internal Temporary LOBs" on page 10-2](#page-521-0), for all basic operations of Internal Temporary LOBs.

#### **Purpose**

This procedure describes how to get the character set form of a temporary LOB.

## **Usage Notes**

Not applicable.

#### **Syntax**

See [Chapter 3, "LOB Programmatic Environments"](#page-78-0) for a list of available functions in each programmatic environment. Use the following syntax references for each programmatic environment:

- PL/SQL (DBMS\_LOB): A syntax reference is not applicable in this release.
- C (OCI): *Oracle Call Interface Programmer's Guide* Chapter 15, "Relational Functions" — LOB Functions, OCILobCharSetForm
- COBOL (Pro\*COBOL): There is no applicable syntax reference for this use case.
- $C/C++$  (Pro<sup>\*</sup>C/C<sub>++</sub>): There is no applicable syntax reference for this use case.
- Visual Basic (OO4O): There is no applicable syntax reference for this use case.
- Java (JDBC): There is no applicable syntax reference for this use case.

#### **Scenario**

This function takes a LOB locator and prints the character set form for the LOB.

#### <span id="page-650-1"></span>**Examples**

Examples are provided in the following programmatic environments:

- PL/SQL (DBMS LOB Package). No example is provided with this release.
- [C \(OCI\): Get Character Set Form of a Temporary LOB](#page-650-0) [on page 10-131](#page-650-1)
- COBOL (Pro\*Cobol): No example is provided with this release.
- $C/C_{++}$  (Pro<sup>\*</sup>C/C<sub>++</sub>): No example is provided with this release.
- Visual Basic (OO4O): No example is provided with this release.
- Java (JDBC): No example is provided with this release.

#### <span id="page-650-0"></span>**C (OCI): Get Character Set Form of a Temporary LOB**

/\* This function takes a LOB locator and prints out the character set form for the LOB. It returns 0 if it completes successfully, and it returns -1 if it doesn't. \*/

sb4 get\_charsetform (OCILobLocator \*lob\_loc, OCIError \*errhp, OCISvcCtx \*svchp,

```
 OCIStmt *stmthp,
                      OCIEnv *envhp)
{
  ub1 charsetform =0;
  if(OCILobCreateTemporary(svchp,errhp,lob_loc,(ub2)0,
                            SQLCS_IMPLICIT, OCI_TEMP_CLOB, OCI_ATTR_NOCACHE,
                            OCI_DURATION_SESSION))
   {
      (void) printf("FAILED: CreateTemporary() \n");
     return -1;
   }
  if (OCILobCharSetForm(envhp,errhp, lob_loc, &charsetform))
   {
    printf ("FAILED: OCILobCharSetForm call\n");
    return -1;
 }
  fprintf (stderr,"LOB charsetform is %d\n",charsetform);
  if(OCILobFreeTemporary(svchp,errhp,lob_loc))
   {
        printf("FAILED: OCILobFreeTemporary \n");
        return -1;
   }
  return 0;
   }
```
# **Append One (Temporary) LOB to Another**

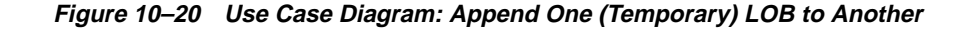

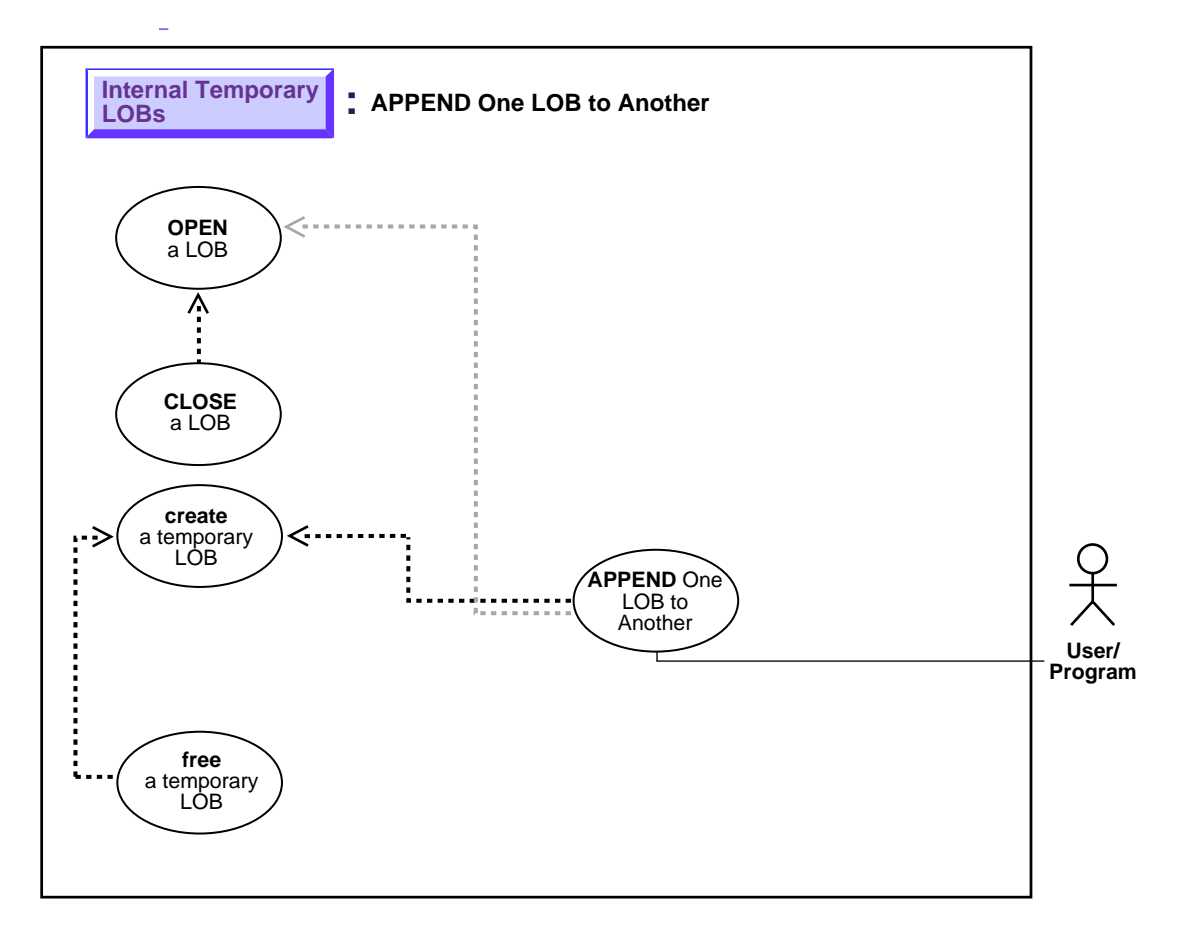

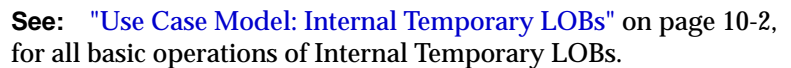

#### **Purpose**

This procedure describes how to append one (temporary) LOB to another.

#### **Usage Notes**

Not applicable.

## **Syntax**

See [Chapter 3, "LOB Programmatic Environments"](#page-78-0) for a list of available functions in each programmatic environment. Use the following syntax references for each programmatic environment:

- PL/SQL (DBMS\_LOB): *Oracle8i Supplied PL/SQL Packages Reference* Chapter 18, "DBMS\_LOB" — APPEND
- C (OCI): *Oracle Call Interface Programmer's Guide* Chapter 15, "Relational Functions" — LOB Functions, OCILobAppend.
- COBOL (Pro\*COBOL): *Pro\*COBOL Precompiler Programmer's Guide*: Appendix F, "Embedded SQL and Precompiler Directives" — LOB APPEND
- C/C++ (Pro\*C/C++): *Pro\*C/C++ Precompiler Programmer's Guide* Appendix F, "Embedded SQL Statements and Directives" — LOB APPEND
- Visual Basic (OO4O): There is no applicable syntax reference for this use case.
- Java (JDBC): There is no applicable syntax reference for this use case.

#### **Scenario**

These examples deal with the task of appending one segment of sound to another. Use sound-specific editing tools to match the wave-forms.

## <span id="page-653-0"></span>**Examples**

Examples are provided in the following programmatic environments:

- [PL/SQL \(DBMS\\_LOB Package\): Append One \(Temporary\) LOB to Another](#page-654-1) [on](#page-653-0) [page 10-134](#page-653-0)
- [C \(OCI\): Append One \(Temporary\) LOB to Another on page 10-135](#page-654-0)
- [COBOL \(Pro\\*COBOL\): Append One \(Temporary\) LOB to Another](#page-657-0)
- $\bullet$   $C/C++$  (Pro\*C/C++): Append One (Temporary) LOB to Another
- Visual Basic (OO4O): No example is provided with this release.
- Java (JDBC): No example is provided with this release.

### <span id="page-654-1"></span>**PL/SQL (DBMS\_LOB Package): Append One (Temporary) LOB to Another**

```
/* Note that the example procedure appendTempLOB_proc is not part of the
    DBMS_LOB package. */
CREATE OR REPLACE PROCEDURE appendTempLOB_proc IS
   Dest_loc2 CLOB;
   Dest_loc CLOB;
  Amount NUMBER;
    Src_loc BFILE := BFILENAME('AUDIO_DIR', 'Washington_audio');
BEGIN
  DBMS_LOB.CREATETEMPORARY(Dest_loc,TRUE);
  DBMS_LOB.CREATETEMPORARY(Dest_loc2,TRUE);
   DBMS_LOB.OPEN(Dest_loc,DBMS_LOB.LOB_READWRITE);
  DBMS_LOB.OPEN(Dest_loc2,DBMS_LOB.LOB_READWRITE);
  DBMS_LOB.OPEN(Src_loc,DBMS_LOB.LOB_READWRITE);
   Amount := 32767;
   DBMS_LOB.LOADFROMFILE(Dest_loc, Src_loc, Amount);
  DBMS_LOB.LOADFROMFILE(Dest_loc2, Src_loc, Amount);
   DBMS_LOB.APPEND(Dest_loc, Dest_loc2);
    /* Close the temporary lobs and then free them: */
  DBMS_LOB.CLOSE(Dest_loc);
   DBMS_LOB.CLOSE(Dest_loc2);
  DBMS_LOB.CLOSE(Src_loc);
  DBMS_LOB.FREETEMPORARY(Dest_loc);
  DBMS_LOB.FREETEMPORARY(Dest_loc2);
END;
```
## <span id="page-654-0"></span>**C (OCI): Append One (Temporary) LOB to Another**

/\* This function takes two temporary LOB locators and appends the second LOB to the first one. It returns 0 if it completes successfully, and -1, otherwise.\*/

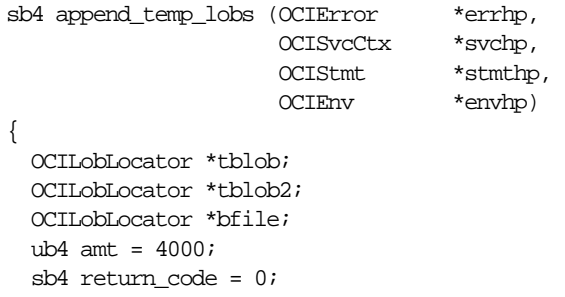

```
printf("in append \n\cdot");
 if(OCIDescriptorAlloc((dvoid *)envhp, (dvoid **) &tblob,
                        (ub4) OCI_DTYPE_LOB,
                       (size t) 0, (dvoid **) 0) {
    printf("OCIDescriptor Alloc FAILED in print_length\n");
   return -1;
 }
 if(OCIDescriptorAlloc((dvoid *)envhp, (dvoid **) &tblob2,
                        (ub4) OCI_DTYPE_LOB,
                        (size_t) 0, (dvoid **) 0))
 {
    printf("OCIDescriptor Alloc FAILED in print_length\n");
    return -1;
 }
 if(OCIDescriptorAlloc((dvoid *)envhp, (dvoid **) &bfile,
                        (ub4) OCI_DTYPE_FILE,
                        (size_t) 0, (dvoid **) 0))
 {
    printf("OCIDescriptor Alloc FAILED in print_length\n");
    return -1;
 }
/* Set the BFILE to point to the Washington audio file */ if(OCILobFileSetName(envhp, errhp, &bfile, (text *)"AUDIO_DIR",
                       (ub2)strlen("AUDIO_DIR"),
                       (text *)"Washington_audio",
                       (ub2)strlen("Washington_audio")))
 {
  printf("OCILobFileSetName FAILED\n");
   return -1;
 }
 if (OCILobFileOpen(svchp, errhp, (OCILobLocator *) bfile, OCI_LOB_READONLY))
 {
  printf( "OCILobFileOpen FAILED for the bfile\n");
  return_code = -1;
 }
 if(OCILobCreateTemporary(svchp,errhp,tblob,(ub2)0, SQLCS_IMPLICIT,
                          OCI TEMP CLOB, OCI ATTR NOCACHE,
                           OCI_DURATION_SESSION))
 {
    (void) printf("FAILED: CreateTemporary() \n");
```

```
return code = -1; }
  if(OCILobCreateTemporary(svchp,errhp,tblob2,(ub2)0, SQLCS_IMPLICIT,
                            OCI_TEMP_CLOB, OCI_ATTR_NOCACHE,
                            OCI_DURATION_SESSION))
   {
      (void) printf("FAILED: CreateTemporary() \n");
    return_code = -1;
   }
  /* Open the lobs: */
  if (OCILobOpen(svchp, errhp, (OCILobLocator *) tblob, OCI_LOB_READWRITE))
 {
   printf( "OCILobOpen FAILED for temp LOB tblob \n");
   return code = -1; }
  if (OCILobOpen(svchp, errhp, (OCILobLocator *) tblob2, OCI_LOB_READWRITE))
 {
   printf( "OCILobOpen FAILED for temp LOB, tblob2 \n\nu");
   return\_code = -1; }
  /* Populate the source temporary LOB with some data: */
  if(OCILobLoadFromFile(svchp, errhp, tblob,(OCILobLocator*)bfile,
                       (ub4)amt, (ub4)1, (ub4)1) {
    printf( "OCILobLoadFromFile FAILED\n");
   return code = -1; }
   /* Append the source LOB to the dest temp LOB: */
  if (OCILobAppend(svchp, errhp,tblob2,tblob))
 {
    printf ("FAILED: OCILobAppend in append_temp_lobs\n");
   return code = -1; }else
 {
   printf("Append succeeded\n");
   }
  if(OCILobFreeTemporary(svchp,errhp,tblob))
   {
```

```
 printf("FAILED: OCILobFreeTemporary \n");
       return_code = -1;
  }
 if(OCILobFreeTemporary(svchp,errhp,tblob2))
 {
      printf("FAILED: OCIlobFreeTemporary\n");
     return_code = -1;
 }
 return return_code;
 }
```
#### <span id="page-657-0"></span>**COBOL (Pro\*COBOL): Append One (Temporary) LOB to Another**

```
 IDENTIFICATION DIVISION.
       PROGRAM-ID. APPEND-TEMP-BLOB.
       ENVIRONMENT DIVISION.
       DATA DIVISION.
       WORKING-STORAGE SECTION.
      * Define the username and password:
     01 USERID PIC X(11) VALUES "SAMP/SAMP".
      * Define the temporary LOBs and the source BFILE:
      01 TEMP-BLOB1 SOL-BLOB.
 01 TEMP-BLOB2 SQL-BLOB.
 01 SRC-BFILE SQL-BFILE.
01 AMT PIC S9(9) COMP.
 01 DIR-ALIAS PIC X(30) VARYING.
01 FNAME PIC X(30) VARYING.
      * Define the source position in BFILE:
      01 SRC-POS PIC S9(9) COMP.
      * Define the line number in case of error:
      01 ORASLNRD PIC 9(4).
          EXEC SQL INCLUDE SQLCA END-EXEC.
          EXEC ORACLE OPTION (ORACA=YES) END-EXEC.
          EXEC SQL INCLUDE ORACA END-EXEC.
       PROCEDURE DIVISION.
       APPEND-TEMP-BLOB.
          EXEC SQL WHENEVER SQLERROR DO PERFORM SQL-ERROR END-EXEC.
          EXEC SQL
               CONNECT :USERID
```

```
 END-EXEC.
```

```
 * Allocate and initialize the BLOB locators:
     EXEC SQL ALLOCATE :TEMP-BLOB1 END-EXEC.
     EXEC SQL ALLOCATE :TEMP-BLOB2 END-EXEC.
     EXEC SQL ALLOCATE :SRC-BFILE END-EXEC.
     EXEC SQL
           LOB CREATE TEMPORARY :TEMP-BLOB1
     END-EXEC.
     EXEC SQL
          LOB CREATE TEMPORARY :TEMP-BLOB2
     END-EXEC.
 * Set up the directory and file information:
     MOVE "AUDIO_DIR" TO DIR-ALIAS-ARR.
     MOVE 9 TO DIR-ALIAS-LEN.
     MOVE "Washington_audio" TO FNAME-ARR.
     MOVE 16 TO FNAME-LEN.
     EXEC SQL
       LOB FILE SET : SRC-BFILE DIRECTORY = : DIR-ALIAS,
        FILENAME = :FNAME
     END-EXEC.
 * Open source BFILE and destination temporary BLOB:
     EXEC SQL LOB OPEN :TEMP-BLOB2 READ WRITE END-EXEC.
     EXEC SQL LOB OPEN :TEMP-BLOB1 READ WRITE END-EXEC.
     EXEC SQL LOB OPEN :SRC-BFILE READ ONLY END-EXEC.
     DISPLAY "LOBs opened.".
 * Move the desired amount to copy to AMT:
     MOVE 5 TO AMT.
     MOVE 1 TO SRC-POS.
     EXEC SQL
          LOB LOAD :AMT FROM FILE :SRC-BFILE
          AT :SRC-POS INTO :TEMP-BLOB1
     END-EXEC.
     ADD 1 TO AMT GIVING SRC-POS.
     EXEC SQL
          LOB LOAD :AMT FROM FILE :SRC-BFILE
          AT :SRC-POS INTO :TEMP-BLOB2
     END-EXEC.
     DISPLAY "Temporary LOBs loaded".
```

```
 EXEC SQL
          LOB APPEND :TEMP-BLOB2 TO :TEMP-BLOB1
     END-EXEC.
     DISPLAY "LOB APPEND complete.".
     EXEC SQL
          LOB FREE TEMPORARY :TEMP-BLOB1
     END-EXEC.
     EXEC SQL
          LOB FREE TEMPORARY :TEMP-BLOB2
     END-EXEC.
     EXEC SQL FREE :TEMP-BLOB1 END-EXEC.
     EXEC SQL FREE :TEMP-BLOB2 END-EXEC.
     EXEC SQL FREE :SRC-BFILE END-EXEC.
     STOP RUN.
 SQL-ERROR.
    EXEC SQL
        WHENEVER SQLERROR CONTINUE
     END-EXEC.
     MOVE ORASLNR TO ORASLNRD
     DISPLAY " ".
     DISPLAY "ORACLE ERROR DETECTED ON LINE ", ORASLNRD, ":".
    DISPLAY " ".
     DISPLAY SQLERRMC.
     EXEC SQL ROLLBACK WORK RELEASE END-EXEC.
    STOP RUN.
```
## <span id="page-659-0"></span>**C/C++ (Pro\*C/C++): Append One (Temporary) LOB to Another**

```
#include <oci.h>
#include <stdio.h>
#include <sqlca.h>
void Sample_Error()
{
 EXEC SQL WHENEVER SQLERROR CONTINUE;
  printf("%.*s\n", sqlca.sqlerrm.sqlerrml, sqlca.sqlerrm.sqlerrmc);
  EXEC SQL ROLLBACK WORK RELEASE;
 exit(1);}
void appendTempLOB_proc()
{
```

```
 OCIBlobLocator *Temp_loc1, *Temp_loc2;
 OCIBFileLocator *Lob_loc;
 char *Dir = "AUDIO_DIR", *Name = "Washington_audio";
int Amount = 2048;
 int Position = 1;
EXEC SQL WHENEVER SQLERROR DO Sample Error();
 /* Allocate and Create the Temporary LOBs: */
 EXEC SQL ALLOCATE :Temp_loc1;
 EXEC SQL ALLOCATE :Temp_loc2;
 EXEC SQL LOB CREATE TEMPORARY :Temp_loc1;
 EXEC SQL LOB CREATE TEMPORARY :Temp_loc2;
 /* Allocate and Initialize the BFILE Locator: */
 EXEC SQL ALLOCATE :Lob_loc;
EXEC SQL LOB FILE SET :Lob_loc DIRECTORY = :Dir, FILENAME = :Name;
 /* Opening the LOBs is Optional: */
 EXEC SQL LOB OPEN :Lob_loc READ ONLY;
 EXEC SQL LOB OPEN :Temp_loc1 READ WRITE;
 EXEC SQL LOB OPEN :Temp_loc2 READ WRITE;
 /* Load a specified amount from the BFILE into the first Temporary LOB: */
 EXEC SQL LOB LOAD :Amount FROM FILE :Lob_loc AT :Position INTO :Temp_loc1;
 /* Set the Position for the next load from the same BFILE: */
Position = Amount + 1;
 /* Load a second amount from the BFILE into the second Temporary LOB: */
 EXEC SQL LOB LOAD :Amount FROM FILE :Lob_loc AT :Position INTO :Temp_loc2;
 /* Append the second Temporary LOB to the end of the first one: */
 EXEC SQL LOB APPEND :Temp_loc2 TO :Temp_loc1;
 /* Closing the LOBs is Mandatory if they have been Opened: */
 EXEC SQL LOB CLOSE :Lob_loc;
 EXEC SQL LOB CLOSE :Temp_loc1;
 EXEC SQL LOB CLOSE :Temp_loc2;
 /* Free the Temporary LOBs: */
EXEC SQL LOB FREE TEMPORARY : Temp_loc1;
 EXEC SQL LOB FREE TEMPORARY :Temp_loc2;
 /* Release resources held by the Locators: */
 EXEC SQL FREE :Lob_loc;
 EXEC SQL FREE :Temp_loc1;
```

```
 EXEC SQL FREE :Temp_loc2;
}
void main()
{
   char *samp = "samp/samp";
 EXEC SQL CONNECT : samp;
  appendTempLOB_proc();
  EXEC SQL ROLLBACK WORK RELEASE;
}
```
# **Write Append to a Temporary LOB**

**Figure 10–21 Use Case Diagram: Write Append to a Temporary LOB**

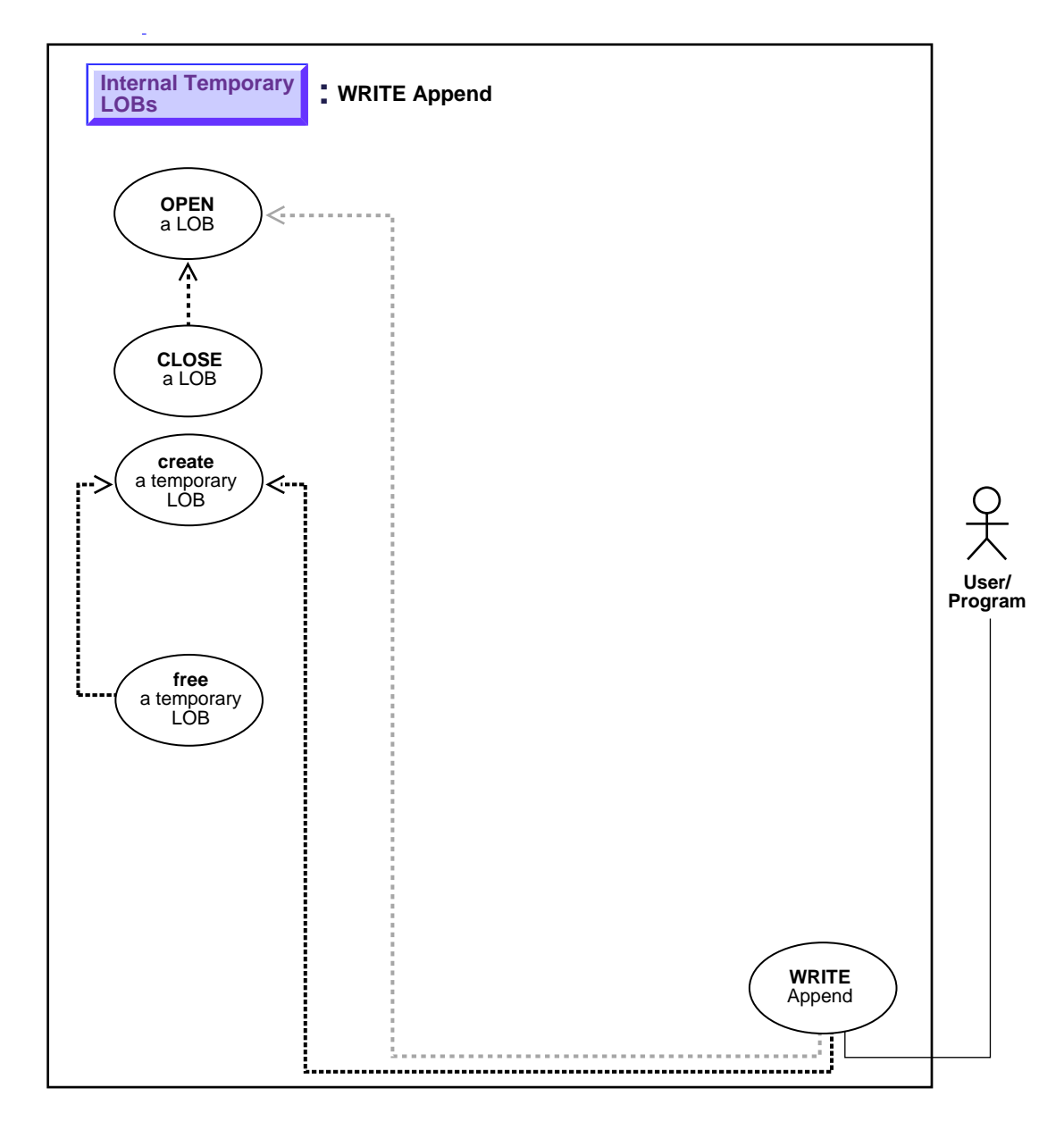

**See:** ["Use Case Model: Internal Temporary LOBs" on page 10-2](#page-521-0), for all basic operations of Internal Temporary LOBs.

#### **Purpose**

This procedure describes how to write append to a temporary LOB.

#### **Usage Notes**

Not applicable.

#### **Syntax**

See [Chapter 3, "LOB Programmatic Environments"](#page-78-0) for a list of available functions in each programmatic environment. Use the following syntax references for each programmatic environment:

- PL/SQL (DBMS\_LOB): *Oracle8i Supplied PL/SQL Packages Reference* Chapter 18, "DBMS\_LOB" — WRITEAPPEND
- C (OCI): *Oracle Call Interface Programmer's Guide* Chapter 15, "Relational Functions" — LOB Functions, OCILobWriteAppend
- COBOL (Pro\*COBOL): *Pro\*COBOL Precompiler Programmer's Guide*: Appendix F, "Embedded SQL and Precompiler Directives" — LOB WRITE APPEND
- C/C++ (Pro\*C/C++): *Pro\*C/C++ Precompiler Programmer's Guide* Appendix F, "Embedded SQL Statements and Directives" — LOB WRITE APPEND
- Visual Basic (OO4O): There is no applicable syntax reference for this use case.
- Java (JDBC): There is no applicable syntax reference for this use case.

#### **Scenario**

These examples read in 32767 bytes of data from the Washington audio file starting at offset 128, and append it to a temporary LOB.

#### <span id="page-663-0"></span>**Examples**

Examples are provided in the following programmatic environments:

[PL/SQL \(DBMS\\_LOB Package\): Write Append to a Temporary LOB](#page-664-0) [on](#page-663-0) [page 10-144](#page-663-0)

- [C \(OCI\): Write Append to a Temporary LOB on page 10-145](#page-664-1)
- [COBOL \(Pro\\*COBOL\): Write Append to a Temporary LOB on page 10-147](#page-666-0)
- $\bullet$   $C/C++$  (Pro $\mathcal{C}/C++$ ): Write Append to a Temporary LOB on page 10-149
- Visual Basic (OO4O): No example is provided with this release.
- Java (JDBC): No example is provided with this release.

## <span id="page-664-0"></span>**PL/SQL (DBMS\_LOB Package): Write Append to a Temporary LOB**

```
/* Note that the example procedure writeAppendTempLOB_proc is not part of the
   DBMS_LOB package. This example procedure will read in 32767 bytes of data
   from the Washington_audio file starting at offset 128 and append it to a
   temporary LOB. */
```

```
CREATE OR REPLACE PROCEDURE writeAppendTempLOB_proc IS
   Lob_loc BLOB;
   Buffer RAW(32767);
    Src_loc BFILE := BFILENAME('AUDIO_DIR', 'Washington_audio');
  Amount Binary_integer := 32767;
  Position Binary_integer := 128;
BEGIN
  DBMS_LOB.CREATETEMPORARY(Lob_loc,TRUE);
    /* Opening the temporary LOB is optional: */
   DBMS_LOB.OPEN(Lob_loc,DBMS_LOB.LOB_READWRITE);
    /* Opening the FILE is mandatory: */
  DBMS_LOB.OPEN(Src_loc, DBMS_LOB.LOB_READONLY);
    /* Fill the buffer with data: */
    DBMS_LOB.LOADFROMFILE (Lob_loc,Src_loc, Amount);
   \frac{1}{4} Append the data from the buffer to the end of the LOB: */
    DBMS_LOB.WRITEAPPEND(Lob_loc, Amount, Buffer);
   DBMS_LOB.CLOSE(Src_loc);
  DBMS_LOB.CLOSE(Lob_loc);
  DBMS_LOB.FREETEMPORARY(Lob_loc);
```

```
END;
```
## <span id="page-664-1"></span>**C (OCI): Write Append to a Temporary LOB**

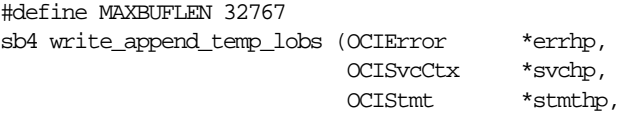

{

```
 OCIEnv *envhp)
 OCIClobLocator *tclob;
unsigned int Total = 40000;
 unsigned int amtp;
 unsigned int nbytes;
 ub1 bufp[MAXBUFLEN];
 /* Allocate the locators desriptors: */
 (void) OCIDescriptorAlloc((dvoid *) envhp, (dvoid **) &tclob ,
                          (ub4)OCI_DTYPE_LOB, (size_t) 0, (dvoid **) 0); if(OCILobCreateTemporary(svchp, errhp, tclob, (ub2)0, SQLCS_IMPLICIT,
          OCI_TEMP_CLOB, OCI_ATTR_NOCACHE, OCI_DURATION_SESSION))
 {
    (void) printf("FAILED: CreateTemporary() \n");
   return -1;
 }
 /* Open the CLOB */
 printf("calling open \n");
 checkerr (errhp, (OCILobOpen(svchp, errhp, tclob, OCI_LOB_READWRITE)));
nbytes = MAXBUFLEN; /* We will use Streaming via Standard Polling */ /* Fill the Buffer with nbytes worth of Data */
 memset(bufp,'a',32767);
amtp = sizeof(bufp);/* Setting Amount to 0 streams the data until use specifies OCI LAST PIECE */printf("calling write append \n\pi");
 checkerr (errhp, OCILobWriteAppend (svchp, errhp, tclob, &amtp,
                                     bufp, nbytes, OCI_ONE_PIECE, (dvoid *)0,
                                    (sb4 (*)(dvoid*,dvoid*,ub4*,ub1*))0, 0, SQLCS_IMPLICIT));
 printf("calling close \n");
/* Closing the LOB is mandatory if you have opened it: */
 checkerr (errhp, OCILobClose(svchp, errhp, tclob));
 /* Free the temporary LOB: */
 printf("calling free\n");
checkerr(errhp,OCILobFreeTemporary(svchp,errhp,tclob));
```

```
 /* Free resources held by the locators: */
  (void) OCIDescriptorFree((dvoid *) tclob, (ub4) OCI_DTYPE_LOB);
 }
```
#### <span id="page-666-0"></span>**COBOL (Pro\*COBOL): Write Append to a Temporary LOB**

 IDENTIFICATION DIVISION. PROGRAM-ID. WRITE-APPEND-TEMP. ENVIRONMENT DIVISION. DATA DIVISION. WORKING-STORAGE SECTION.

01 USERID PIC X(11) VALUES "SAMP/SAMP". 01 TEMP-BLOB SQL-BLOB. 01 SRC-BFILE SQL-BFILE. 01 BUFFER PIC X(2048). 01 DIR-ALIAS PIC X(30) VARYING. PIC X(20) VARYING. 01 FNAME PIC X(20) VARYI<br>01 DIR-IND PIC S9(4) COMP. 01 FNAME-IND PIC S9(4) COMP. 01 AMT PIC S9(9) COMP VALUE 10. EXEC SQL VAR BUFFER IS RAW(2048) END-EXEC. 01 ORASLNRD PIC  $9(4)$ . EXEC SQL INCLUDE SQLCA END-EXEC. EXEC ORACLE OPTION (ORACA=YES) END-EXEC. EXEC SQL INCLUDE ORACA END-EXEC. PROCEDURE DIVISION. WRITE-APPEND-TEMP. EXEC SQL WHENEVER SQLERROR DO PERFORM SQL-ERROR END-EXEC. EXEC SQL CONNECT :USERID END-EXEC. \* Allocate and initialize the BFILE and BLOB locators: EXEC SQL ALLOCATE :TEMP-BLOB END-EXEC. EXEC SQL ALLOCATE :SRC-BFILE END-EXEC. EXEC SQL LOB CREATE TEMPORARY :TEMP-BLOB END-EXEC.

\* Set up the directory and file information:

```
 MOVE "AUDIO_DIR" TO DIR-ALIAS-ARR.
     MOVE 9 TO DIR-ALIAS-LEN.
     MOVE "Washington_audio" TO FNAME-ARR.
     MOVE 16 TO FNAME-LEN.
     EXEC SQL
       LOB FILE SET : SRC-BFILE DIRECTORY = :DIR-ALLIS,
        FILENAME = :FNAME
     END-EXEC.
 * Open source BFILE and destination temporary BLOB:
     EXEC SQL LOB OPEN :TEMP-BLOB READ WRITE END-EXEC.
     EXEC SQL LOB OPEN :SRC-BFILE READ ONLY END-EXEC.
     EXEC SQL
           LOB LOAD :AMT FROM FILE :SRC-BFILE INTO :TEMP-BLOB
     END-EXEC.
  MOVE "262626" TO BUFFER.
  MOVE 3 TO AMT.
 * Append the data in BUFFER to TEMP-BLOB:
     EXEC SQL
           LOB WRITE APPEND :AMT FROM :BUFFER INTO :TEMP-BLOB
     END-EXEC.
 * Close the LOBs:
     EXEC SQL LOB CLOSE :SRC-BFILE END-EXEC.
     EXEC SQL LOB CLOSE :TEMP-BLOB END-EXEC.
 * Free the temporary LOB:
     EXEC SQL
          LOB FREE TEMPORARY :TEMP-BLOB
     END-EXEC.
 * And free the LOB locators:
     EXEC SQL FREE :TEMP-BLOB END-EXEC.
     EXEC SQL FREE :SRC-BFILE END-EXEC.
    STOP RUN.
 SQL-ERROR.
     EXEC SQL
         WHENEVER SQLERROR CONTINUE
     END-EXEC.
     MOVE ORASLNR TO ORASLNRD.
     DISPLAY " ".
     DISPLAY "ORACLE ERROR DETECTED ON LINE ", ORASLNRD, ":".
     DISPLAY " ".
```

```
 DISPLAY SQLERRMC.
 EXEC SQL
     ROLLBACK WORK RELEASE
 END-EXEC.
 STOP RUN.
```
#### <span id="page-668-0"></span>**C/C++ (Pro\*C/C++): Write Append to a Temporary LOB**

```
#include <oci.h>
#include <stdio.h>
#include <sqlca.h>
void Sample_Error()
{
   EXEC SQL WHENEVER SQLERROR CONTINUE;
   printf("%.*s\n", sqlca.sqlerrm.sqlerrml, sqlca.sqlerrm.sqlerrmc);
   EXEC SQL ROLLBACK WORK RELEASE;
  exit(1);}
#define BufferLength 256
void writeAppendTempLOB_proc()
{
   OCIBlobLocator *Temp_loc;
   OCIBFileLocator *Lob_loc;
   char *Dir = "AUDIO_DIR", *Name = "Washington_audio";
   int Amount;
   struct {
     unsigned short Length;
     char Data[BufferLength];
   } Buffer;
   EXEC SQL VAR Buffer IS VARRAW(BufferLength);
  EXEC SQL WHENEVER SQLERROR DO Sample Error();
   /* Allocate and Create the Temporary LOB: */
   EXEC SQL ALLOCATE :Temp_loc;
   EXEC SQL LOB CREATE TEMPORARY :Temp_loc;
   /* Allocate and Initialize the BFILE Locator: */
   EXEC SQL ALLOCATE :Lob_loc;
   EXEC SQL LOB FILE SET :Lob_loc DIRECTORY = :Dir, FILENAME = :Name;
   /* Opening the LOBs is Optional: */
```
}

{

```
 EXEC SQL LOB OPEN :Lob_loc READ ONLY;
                   EXEC SQL LOB OPEN :Temp_loc READ WRITE;
                  \gamma^* Load a specified amount from the BFILE into the Temporary LOB: */Amount = 2048;
                   EXEC SQL LOB LOAD :Amount FROM FILE :Lob_loc INTO :Temp_loc;
                  strcpy((char *)Buffer.Data, "afafafafafaf");
                   Buffer.Length = 6;
                   /* Write the contents of the Buffer to the end of the Temporary LOB: */
                   Amount = Buffer.Length;
                   EXEC SQL LOB WRITE APPEND :Amount FROM :Buffer INTO :Temp_loc;
                   /* Closing the LOBs is Mandatory if they have been Opened: */
                  EXEC SOL LOB CLOSE :Lob loc;
                   EXEC SQL LOB CLOSE :Temp_loc;
                   /* Free the Temporary LOB */
                   EXEC SQL LOB FREE TEMPORARY :Temp_loc;
                   /* Release resources held by the Locators: */
                  EXEC SOL FREE : Lob loc;
                   EXEC SQL FREE :Temp_loc;
                void main()
                  char *samp = "samp/samp";
                  EXEC SQL CONNECT : samp;
                   writeAppendTempLOB_proc();
                   EXEC SQL ROLLBACK WORK RELEASE;
 }
```
# **Write Data to a Temporary LOB**

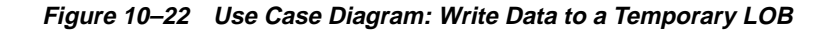

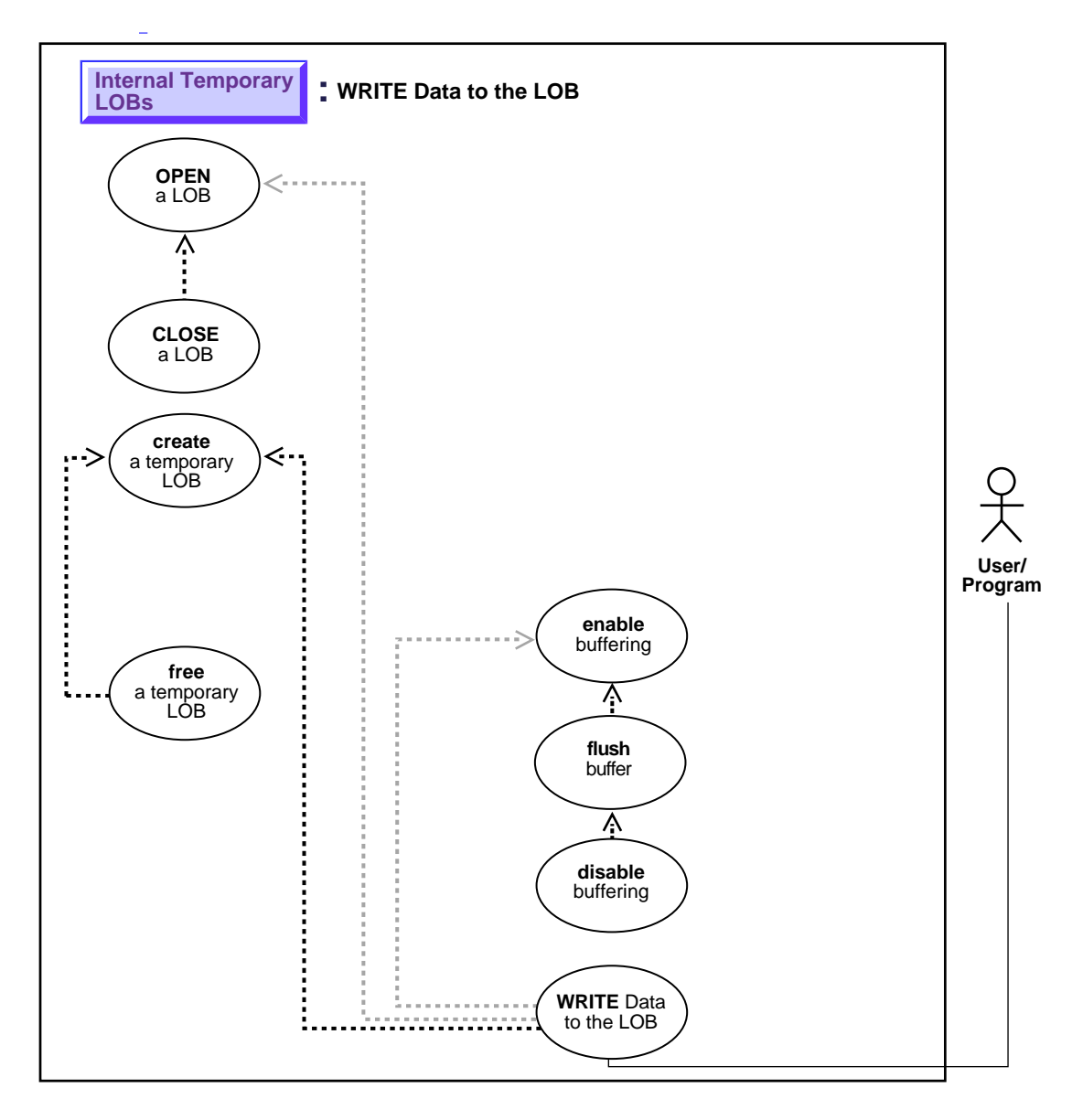

**See:** ["Use Case Model: Internal Temporary LOBs" on page 10-2](#page-521-0), for all basic operations of Internal Temporary LOBs.

#### **Purpose**

This procedure describes how to write data to a temporary LOB.

## **Usage Notes**

#### **Stream Write**

The most efficient way to write large amounts of LOB data is to use OCILobWrite() with the streaming mechanism enabled via polling or a callback. If you know how much data will be written to the LOB specify that amount when calling  $OCILobWrite()$ . This will allow for the contiguity of the LOB data on disk. Apart from being spatially efficient, contiguous structure of the LOB data will make for faster reads and writes in subsequent operations.

#### **Using DBMS\_LOB.WRITE() to Write Data to a Temporary BLOB**

When you are passing a hexadecimal string to DBMS\_LOB.WRITE() to write data to a BLOB, use the following guidelines:

- The amount parameter should be  $\leq$  the buffer length parameter
- The length of the buffer should be  $((amount*)^2) 1)$ . This guideline exists because the two characters of the string are seen as one hexadecimal character (and an implicit hexadecimal-to-raw conversion takes place), i.e., every two bytes of the string are converted to one raw byte.

The following example is *correct*:

```
declare
    blob_loc BLOB;
    rawbuf RAW(10);
   an offset INTEGER := 1;an amount BINARY INTEGER := 10;begin
    select blob_col into blob_loc from a_table
where id = 1;
    rawbuf := '1234567890123456789';
    dbms_lob.write(blob_loc, an_amount, an_offset,
rawbuf);
    commit;
end;
```
Replacing the value for 'an\_amount' in the previous example with the following values, yields error message, ora\_21560:

```
an_amount BINARY_INTEGER := 11;or
    an amount BINARY INTEGER := 19;
```
#### **Syntax**

See [Chapter 3, "LOB Programmatic Environments"](#page-78-0) for a list of available functions in each programmatic environment. Use the following syntax references for each programmatic environment:

- PL/SQL (DBMS\_LOB): *Oracle8i Supplied PL/SQL Packages Reference* Chapter 18, "DBMS\_LOB" — WRITE
- C (OCI): *Oracle Call Interface Programmer's Guide* Chapter 15, "Relational Functions" — LOB Functions, OCILobWrite
- COBOL (Pro\*COBOL): *Pro\*COBOL Precompiler Programmer's Guide*: Appendix F, "Embedded SQL and Precompiler Directives" — LOB WRITE
- C/C++ (Pro\*C/C++): *Pro\*C/C++ Precompiler Programmer's Guide* Appendix F, "Embedded SQL Statements and Directives" — LOB WRITE
- Visual Basic (OO4O): There is no applicable syntax reference for this use case.
- Java (JDBC): There is no applicable syntax reference for this use case.

#### **Scenario**

The example procedures allow the STORY data (the storyboard for the clip) to be updated by writing data to the LOB.

#### <span id="page-672-0"></span>**Examples**

Examples are provided in the following programmatic environments:

- [PL/SQL \(DBMS\\_LOB Package\): Write Data to a Temporary LOB](#page-673-1) [on page 10-153](#page-672-0)
- [C \(OCI\): Write Data to a Temporary LOB on page 10-154](#page-673-0)
- [COBOL \(Pro\\*COBOL\): Write Data to a Temporary LOB on page 10-157](#page-676-0)
- $C/C++$  (Pro<sup>\*</sup>C/C++): Write Data to a Temporary LOB on page 10-159
- Visual Basic (OO4O): No example is provided with this release.
- Java (JDBC): No example is provided with this release.

#### <span id="page-673-1"></span>**PL/SQL (DBMS\_LOB Package): Write Data to a Temporary LOB**

```
/* Note that the example procedure writeDataToTempLOB proc is not part of the
   DBMS_LOB package. */
CREATE or REPLACE PROCEDURE writeDataToTempLOB_proc IS
   Lob_loc CLOB;
  Buffer VARCHAR2(26);
  Amount BINARY_INTEGER := 26;
  Position INTEGER := 1;
   i INTEGER;
BEGIN
   DBMS_LOB.CREATETEMPORARY(Lob_loc,TRUE);
   /* Opening the LOB is optional: */
   DBMS_LOB.OPEN (Lob_loc, DBMS_LOB.LOB_READWRITE);
  \frac{1}{100} the buffer with data to write to the LOB: */
  Buffer := 'abcdefghijklmnopqrstuvwxyz';
   FOR i IN 1..3 LOOP
     DBMS LOB.WRITE (Lob loc, Amount, Position, Buffer);
      /* Fill the buffer with more data to write to the LOB: */
      Position := Position + Amount;
   END LOOP;
   /* Closing the LOB is mandatory if you have opened it: */
  DBMS_LOB.CLOSE (Lob_loc);
  DBMS_LOB.FREETEMPORARY(Lob_loc);
END;
```
#### <span id="page-673-0"></span>**C (OCI): Write Data to a Temporary LOB**

```
/* This example illustrates streaming writes with polling */
#define MAXBUFLEN 32767
sb4 write_temp_lobs (OCIError *errhp,
                     OCISvcCtx *svchp,
                     OCIStmt *stmthp,
                     OCIEnv *envhp)
{
  OCIClobLocator *tclob;
  unsigned int Total = 40000;
  unsigned int amtp;
  unsigned int offset;
```

```
 unsigned int remainder, nbytes;
  boolean last;
  ub1 bufp[MAXBUFLEN];
  sb4 err;
   /* Allocate the locators descriptors: */
   (void) OCIDescriptorAlloc((dvoid *) envhp, (dvoid **) &tclob ,
                             (ub4)OCI DTYPE LOB, (size_t) 0, (dvoid **) 0); if(OCILobCreateTemporary(svchp,
           errhp,
            tclob,
           (ub2)0, SQLCS_IMPLICIT,
           OCI_TEMP_CLOB,
          OCI ATTR_NOCACHE,
          OCI_DURATION_SESSION))
   {
     (void) printf("FAILED: CreateTemporary() \n");
     return -1;
   }
  /* Open the CLOB: */
  checkerr (errhp, (OCILobOpen(svchp, errhp, tclob, OCI_LOB_READWRITE)));
  if (Total > MAXBUFLEN)
   nbytes = MAXBUFLEN; \rightarrow /* We will use Streaming via Standard Polling */
  else
   nbytes = Total; \frac{1}{2} /* Only a single WRITE is required */
  /* Fill the Buffer with nbytes worth of Data: */
  memset(bufp,'a',32767);
 remainder = Total - nbytes;amb = 0;offset = 1;/* Setting Amount to 0 streams the data until use specifies OCI LAST PIECE: */
 if (0 == remainder) {
   amtp = nbytes;/* Here, (Total <= MAXBUFLEN ) so we can WRITE in ONE piece: */
    checkerr (errhp, OCILobWrite (svchp, errhp, tclob, &amtp,
                                    offset, bufp, nbytes,
                                    OCI_ONE_PIECE, (dvoid *)0,
```

```
(sb4 ('*) (dvoid*, dvoid*, ub4*,ub1 *))0, 0, SQLCS_IMPLICIT));
  }
  else
  {
      /* Here (Total > MAXBUFLEN ) so we use Streaming via Standard Polling: */
      /* WRITE the FIRST piece. Specifying FIRST initiates Polling: */
      err = OCILobWrite (svchp, errhp, tclob, &amtp,
                         offset, bufp, nbytes,
                         OCI_FIRST_PIECE, (dvoid *)0,
                         (sb4 (*)(dvoid*,dvoid*,ub4*,ub1*))0, 0, SQLCS_IMPLICIT);
      if (err != OCI_NEED_DATA)
        checkerr (errhp, err);
     last = FALSE; /* WRITE the NEXT (interim) and LAST pieces: */
      do
        {
          if (remainder > MAXBUFLEN)
            nbytes = MAXBUFLEN; /* Still have more pieces to go */
          else
\{nbytes = remainder; \frac{1}{4} Here, (remainder <= MAXBUFLEN) */
           last = TRUE; \frac{1}{2} /* This is going to be the Final piece */
 }
          /* Fill the Buffer with nbytes worth of Data */
          if (last)
          {
            /* Specifying LAST terminates Polling */
            err = OCILobWrite (svchp, errhp, tclob, &amtp,
                               offset, bufp, nbytes,
                               OCI_LAST_PIECE, (dvoid *)0,
                              (sb4 (*)(dvoid*,dvoid*,ub4*,ub1*))0, 0, SQLCS_IMPLICIT);
           if (err := 0) checkerr (errhp, err);
          } else
\{
```

```
 err = OCILobWrite (svchp, errhp, tclob, &amtp,
                                 offset, bufp, nbytes,
                                 OCI_NEXT_PIECE, (dvoid *)0,
                                (sb4 (*)(dvoid*,dvoid*,ub4*,ub1 *))0, 0, SQLCS_IMPLICIT);
             if (err != OCI_NEED_DATA)
               checkerr (errhp, err);
 }
           /* Determine how much is left to WRITE: */
          remainder = remainder - nbytes;
        } while (!last);
    }
  /* At this point, (remainder == 0) */
/* Closing the LOB is mandatory if you have opened it: */
    checkerr (errhp, OCILobClose(svchp, errhp, tclob));
  /* Free the temporary LOB: */
 checkerr(errhp, OCILobFreeTemporary(svchp, errhp, tclob));
  /* Free resources held by the locators: */
  (void) OCIDescriptorFree((dvoid *) tclob, (ub4) OCI_DTYPE_LOB);
}
```
## <span id="page-676-0"></span>**COBOL (Pro\*COBOL)**: **Write Data to a Temporary LOB**

 IDENTIFICATION DIVISION. PROGRAM-ID. WRITE-TEMP. ENVIRONMENT DIVISION. DATA DIVISION. WORKING-STORAGE SECTION.

01 USERID PIC X(11) VALUES "SAMP/SAMP". 01 TEMP-CLOB SQL-CLOB. 01 BUFFER PIC X(20) VARYING. 01 DIR-ALIAS PIC X(30) VARYING. 01 FNAME PIC X(20) VARYING. 01 DIR-IND PIC S9(4) COMP. 01 FNAME-IND PIC S9(4) COMP. 01 AMT PIC S9(9) COMP VALUE 10. 01 ORASLNRD PIC  $9(4)$ .

```
 EXEC SQL INCLUDE SQLCA END-EXEC.
     EXEC ORACLE OPTION (ORACA=YES) END-EXEC.
     EXEC SQL INCLUDE ORACA END-EXEC.
 PROCEDURE DIVISION.
 WRITE-TEMP.
     EXEC SQL WHENEVER SQLERROR DO PERFORM SQL-ERROR END-EXEC.
     EXEC SQL
          CONNECT :USERID
     END-EXEC.
 * Allocate and initialize the BFILE and BLOB locators:
     EXEC SQL ALLOCATE :TEMP-CLOB END-EXEC.
     EXEC SQL
          LOB CREATE TEMPORARY :TEMP-CLOB
     END-EXEC.
     EXEC SQL LOB OPEN :TEMP-CLOB READ WRITE END-EXEC.
  MOVE "ABCDE12345ABCDE12345" TO BUFFER-ARR.
  MOVE 20 TO BUFFER-LEN.
  MOVE 20 TO AMT.
 * Append the data in BUFFER to TEMP-CLOB:
     EXEC SQL LOB WRITE :AMT FROM :BUFFER INTO :TEMP-CLOB END-EXEC.
 * Close the LOBs:
     EXEC SQL LOB CLOSE :TEMP-CLOB END-EXEC.
 * Free the temporary LOB:
     EXEC SQL LOB FREE TEMPORARY :TEMP-CLOB END-EXEC.
 * And free the LOB locators:
     EXEC SQL FREE :TEMP-CLOB END-EXEC.
     STOP RUN.
 SQL-ERROR.
     EXEC SQL WHENEVER SQLERROR CONTINUE END-EXEC.
     MOVE ORASLNR TO ORASLNRD.
     DISPLAY " ".
     DISPLAY "ORACLE ERROR DETECTED ON LINE ", ORASLNRD, ":".
     DISPLAY " ".
     DISPLAY SQLERRMC.
     EXEC SQL ROLLBACK WORK RELEASE END-EXEC.
     STOP RUN.
```
## <span id="page-678-0"></span>**C/C++ (Pro\*C/C++): Write Data to a Temporary LOB**

```
#include <oci.h>
#include <stdio.h>
#include <string.h>
#include <sqlca.h>
void Sample_Error()
{
   EXEC SQL WHENEVER SQLERROR CONTINUE;
   printf("%.*s\n", sqlca.sqlerrm.sqlerrml, sqlca.sqlerrm.sqlerrmc);
   EXEC SQL ROLLBACK WORK RELEASE;
  exit(1);}
#define BufferLength 1024
void writeDataToTempLOB_proc(multiple) int multiple;
{
   OCIClobLocator *Temp_loc;
   varchar Buffer[BufferLength];
   unsigned int Total;
   unsigned int Amount;
   unsigned int remainder, nbytes;
   boolean last;
  EXEC SQL WHENEVER SQLERROR DO Sample Error();
   /* Allocate and Initialize the Temporary LOB: */
   EXEC SQL ALLOCATE :Temp_loc;
   EXEC SQL LOB CREATE TEMPORARY :Temp_loc;
   /* Open the Temporary LOB: */
   EXEC SQL LOB OPEN :Temp_loc READ WRITE;
   Total = Amount = (multiple * BufferLength);
   if (Total > BufferLength)
    nbytes = BufferLength; \prime\prime We will use Streaming via Standard Polling \prime\prime else
    nbytes = Total; \frac{1}{2} /* Only a single WRITE is required */
   /* Fill the Buffer with nbytes worth of Data: */
   memset((void *)Buffer.arr, 32, nbytes);
  Buffer.len = nbytes; \frac{1}{2} /* Set the Length */
  remainder = Total - nbytes;if (0 == remainder) {
      /* Here, (Total <= BufferLength) so we can WRITE in ONE piece: */ EXEC SQL LOB WRITE ONE :Amount FROM :Buffer INTO :Temp_loc;
```

```
 printf("Write ONE Total of %d characters\n", Amount);
    }
  else
    {
      /* Here (Total > BufferLength) so use Streaming via Standard Polling */
      /* WRITE the FIRST piece. Specifying FIRST initiates Polling: */
      EXEC SQL LOB WRITE FIRST :Amount FROM :Buffer INTO :Temp_loc;
      printf("Write FIRST %d characters\n", Buffer.len);
     last = FALSE; /* WRITE the NEXT (interim) and LAST pieces: */
      do
\{ if (remainder > BufferLength)
            nbytes = BufferLength; /* Still have more pieces to go */
          else
\{ nbytes = remainder; /* Here, (remainder <= BufferLength) */
             last = TRUE; \frac{1}{2} /* This is going to be the Final piece */
 }
          /* Fill the Buffer with nbytes worth of Data: */
          memset((void *)Buffer.arr, 32, nbytes);
         Buffer.len = nbytes; /* Set the Length */ if (last)
            {
             EXEC SQL WHENEVER SQLERROR DO Sample Error();
              /* Specifying LAST terminates Polling: */
              EXEC SQL LOB WRITE LAST :Amount FROM :Buffer INTO :Temp_loc;
              printf("Write LAST Total of %d characters\n", Amount);
 }
          else
\{ EXEC SQL WHENEVER SQLERROR DO break;
             EXEC SOL LOB WRITE NEXT : Amount FROM : Buffer INTO : Temp loc;
              printf("Write NEXT %d characters\n", Buffer.len);
 }
          /* Determine how much is left to WRITE: */
          remainder = remainder - nbytes;
        } while (!last);
    }
  EXEC SQL WHENEVER SQLERROR DO Sample_Error();
 /* At this point, (Amount == Total), the total amount that was written. */ /* Close the Temporary LOB: */
  EXEC SQL LOB CLOSE :Temp_loc;
  /* Free the Temporary LOB: */
 EXEC SOL LOB FREE TEMPORARY : Temp loc;
```

```
 /* Free resources held by the Locator: */
                 EXEC SQL FREE :Temp_loc;
               }
               void main()
               {
                 char *samp = "samp/samp";
                 EXEC SQL CONNECT :samp;
                 writeDataToTempLOB_proc(1); /* Write One Piece */
                writeDataToTempLOB_proc(4); \qquad /* Write Multiple Pieces using Polling */
                 EXEC SQL ROLLBACK WORK RELEASE;
 }
```
## **Trim Temporary LOB Data**

**Figure 10–23 Use Case Diagram: Trim Temporary LOB Data**

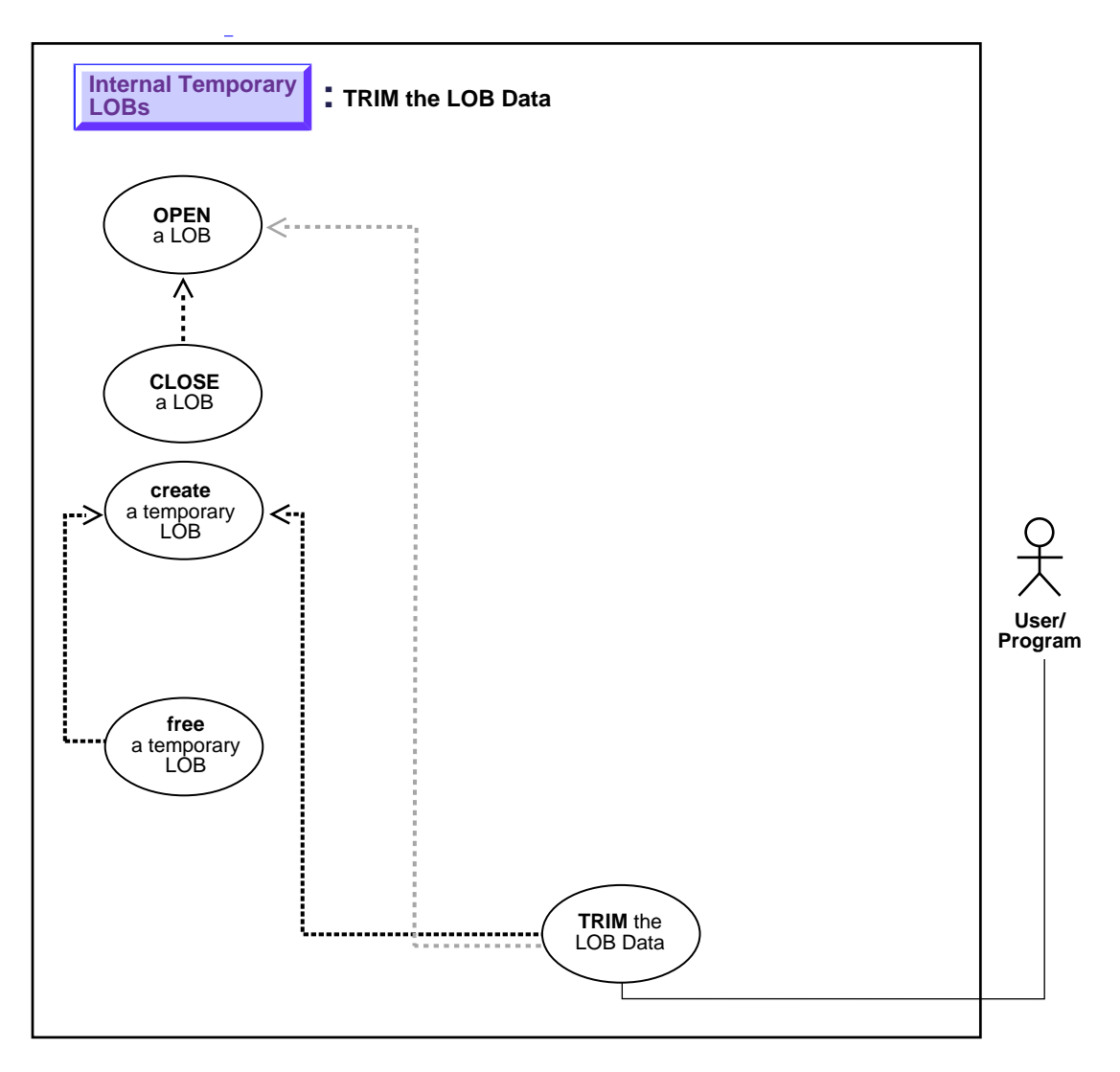

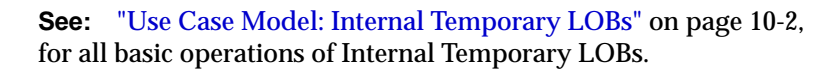

#### **Purpose**

This procedure describes how to trim temporary LOB data.

#### **Usage Notes**

Not applicable.

#### **Syntax**

See [Chapter 3, "LOB Programmatic Environments"](#page-78-0) for a list of available functions in each programmatic environment. Use the following syntax references for each programmatic environment:

- PL/SQL (DBMS\_LOB): *Oracle8i Supplied PL/SQL Packages Reference* Chapter 18, "DBMS\_LOB" — TRIM
- C (OCI): *Oracle Call Interface Programmer's Guide* Chapter 15, "Relational Functions" — LOB Functions, OCILobTrim
- COBOL (Pro\*COBOL): *Pro\*COBOL Precompiler Programmer's Guide*: Appendix F, "Embedded SQL and Precompiler Directives" — LOB TRIM
- C/C++ (Pro\*C/C++): *Pro\*C/C++ Precompiler Programmer's Guide* Appendix F, "Embedded SQL Statements and Directives" — LOB TRIM
- Visual Basic (OO4O): There is no applicable syntax reference for this use case.
- Java (JDBC): There is no applicable syntax reference for this use case.

#### **Scenario**

The following examples access text (CLOB data) referenced in the Script column of table Voiceover\_tab, and trim it.

#### <span id="page-682-0"></span>**Examples**

Examples are provided in the following programmatic environments:

- [PL/SQL \(DBMS\\_LOB Package\): Trim Temporary LOB Data](#page-683-1) [on page 10-163](#page-682-0)
- [C \(OCI\): Trim Temporary LOB Data on page 10-164](#page-683-0)
- [COBOL \(Pro\\*COBOL\): Trim Temporary LOB Data on page 10-167](#page-686-0)
- $\bullet$   $C/C++$  (Pro\*C/C++): Trim Temporary LOB Data on page 10-168
- Visual Basic (OO4O): No example is provided with this release.
- Java (JDBC): No example is provided with this release.

#### <span id="page-683-1"></span>**PL/SQL (DBMS\_LOB Package): Trim Temporary LOB Data**

```
/* Note that the example procedure trimTempLOB proc is not part of the
    DBMS_LOB package. */
CREATE OR REPLACE PROCEDURE trimTempLOB_proc IS
   Lob_loc CLOB;
    Amount number;
   \begin{minipage}{0.9\linewidth} \texttt{Src\_loc} & \texttt{BFILE} := \texttt{BFILENAME}(\texttt{'AUDIO\_DIR\texttt{'}, \texttt{'Washington\_audio\texttt{'})}}; \end{minipage} TrimAmount number := 100;
BEGIN
    /* Create a temporary LOB: */
   DBMS_LOB.CREATETEMPORARY(Lob_loc,TRUE);
    /* Opening the LOB is optional: */
    DBMS_LOB.OPEN (Lob_loc, DBMS_LOB.LOB_READWRITE);
    /* Opening the file is mandatory: */
   DBMS_LOB.OPEN(Src_loc, DBMS_LOB.LOB_READONLY);
    /* Populate the temporary LOB with some data: */
    Amount := 32767;
   DBMS_LOB.LOADFROMFILE(Lob_loc, Src_loc, Amount);
   DBMS_LOB.TRIM(Lob_loc,TrimAmount);
   /* Closing the LOB is mandatory if you have opened it: */
   DBMS_LOB.CLOSE (Lob_loc);
   DBMS LOB.CLOSE(Src loc);
   DBMS_LOB.FREETEMPORARY(Lob_loc);
COMMIT;
EXCEPTION
    WHEN OTHERS THEN
       DBMS_OUTPUT.PUT_LINE('Operation failed');
END;
```
#### <span id="page-683-0"></span>**C (OCI): Trim Temporary LOB Data**

```
sb4 trim_temp_lobs ( OCIError *errhp,
                       OCISvcCtx *svchp,
                      OCIStmt *stmthp,<br>OCIEnv *envhp)
                       OCIEnv *envhp)
{
  OCILobLocator *tblob;
  OCILobLocator *bfile;
 ub4 amt = 4000i
```
```
ub4 trim size = 2;
  sb4 return_code = 0;
  printf("in trim\n");
  if(OCIDescriptorAlloc((dvoid *)envhp, (dvoid **) &tblob,
                          (ub4) OCI_DTYPE_LOB,
                         (size t) 0, (dvoid **) 0) {
     printf("OCIDescriptor Alloc FAILED in trim\n");
     return -1;
  }
  if(OCIDescriptorAlloc((dvoid *)envhp, (dvoid **) &bfile,
                          (ub4) OCI_DTYPE_FILE,
                          (size_t) 0, (dvoid **) 0))
   {
     printf("OCIDescriptor Alloc FAILED in trim\n");
     return -1;
   }
  /* Set the BFILE to point to the Washington_audio file: */
  if(OCILobFileSetName(envhp, errhp, &bfile, (text *)"AUDIO_DIR",
                         (ub2)strlen("AUDIO_DIR"),
                         (text *)"Washington_audio",
                         (ub2)strlen("Washington_audio")))
   {
    printf("OCILobFileSetName FAILED\n");
    return -1;
   }
  if (OCILobFileOpen(svchp, errhp, (OCILobLocator *) bfile, OCI_LOB_READONLY))
 {
    printf( "OCILobFileOpen FAILED for the bfile\n");
   return code = -1; }
  if(OCILobCreateTemporary(svchp,errhp,tblob,(ub2)0, SQLCS_IMPLICIT,
                             OCI_TEMP_BLOB, OCI_ATTR_NOCACHE,
                             OCI_DURATION_SESSION))
   {
     (void) printf("FAILED: CreateTemporary() \n");
     return -1;
   }
  if (OCILobOpen(svchp, errhp, (OCILobLocator *) tblob, OCI_LOB_READWRITE))
```

```
 {
    printf( "OCILobOpen FAILED for temp LOB \n");
   return code = -1; }
  /* populate the temp LOB with 4000 bytes of data */
  if(OCILobLoadFromFile(svchp, errhp, tblob, (OCILobLocator*)bfile,
                          (ub4)amt,(ub4)1,(ub4)1))
 {
    printf( "OCILobLoadFromFile FAILED\n");
   return_code = -1;
   }
  if (OCILobTrim(svchp, errhp, (OCILobLocator *) tblob, trim_size))
   {
      printf( "OCILobTrim FAILED for temp LOB \n");
     return_code = -1;
   } else
   {
     printf( "OCILobTrim succeeded for temp LOB \n");
   }
  if (OCILobClose(svchp, errhp, (OCILobLocator *) bfile))
   {
    printf( "OCILobClose FAILED for bfile \n");
   return_code = -1;
   }
  if (OCILobClose(svchp, errhp, (OCILobLocator *) tblob))
   {
   printf( "OCILobClose FAILED for temporary LOB \n");
   return\_code = -1; }
  \frac{1}{x} Free the temporary LOB now that we are done using it: */
  if(OCILobFreeTemporary(svchp, errhp, tblob))
   {
   printf("OCILobFreeTemporary FAILED \n");
   return_code = -1;
  }
  return return_code;
  }
```
### **COBOL (Pro\*COBOL): Trim Temporary LOB Data**

 IDENTIFICATION DIVISION. PROGRAM-ID. TEMP-LOB-TRIM. ENVIRONMENT DIVISION. DATA DIVISION. WORKING-STORAGE SECTION.

01 USERID PIC X(11) VALUES "SAMP/SAMP".

- 01 TEMP-BLOB SQL-BLOB.
- 01 SRC-BFILE SQL-BFILE.
- 01 DIR-ALIAS PIC X(30) VARYING.
- 01 FNAME PIC X(20) VARYING.
- 01 DIR-IND PIC S9(4) COMP.
- 01 FNAME-IND PIC S9(4) COMP.
- 01 AMT PIC S9(9) COMP VALUE 10.
- 01 ORASLNRD PIC  $9(4)$ .

```
 EXEC SQL INCLUDE SQLCA END-EXEC.
 EXEC ORACLE OPTION (ORACA=YES) END-EXEC.
 EXEC SQL INCLUDE ORACA END-EXEC.
```

```
 PROCEDURE DIVISION.
```
 TEMP-LOB-TRIM. EXEC SQL WHENEVER SQLERROR DO PERFORM SQL-ERROR END-EXEC. EXEC SQL CONNECT :USERID END-EXEC.

 \* Allocate and initialize the BFILE and BLOB locators: EXEC SQL ALLOCATE :TEMP-BLOB END-EXEC. EXEC SQL ALLOCATE :SRC-BFILE END-EXEC. EXEC SQL

 LOB CREATE TEMPORARY :TEMP-BLOB END-EXEC.

 \* Set up the directory and file information: MOVE "AUDIO\_DIR" TO DIR-ALIAS-ARR. MOVE 9 TO DIR-ALIAS-LEN. MOVE "Washington\_audio" TO FNAME-ARR. MOVE 16 TO FNAME-LEN.

> EXEC SQL LOB FILE SET : SRC-BFILE DIRECTORY =  $:$  DIR-ALIAS, FILENAME = :FNAME

```
 END-EXEC.
 * Open source BFILE and destination temporary BLOB:
     EXEC SQL LOB OPEN :TEMP-BLOB READ WRITE END-EXEC.
     EXEC SQL LOB OPEN :SRC-BFILE READ ONLY END-EXEC.
     EXEC SQL
           LOB LOAD :AMT FROM FILE :SRC-BFILE INTO :TEMP-BLOB
     END-EXEC.
 * Trim the last half of the data:
     MOVE 5 TO AMT.
     EXEC SQL LOB TRIM :TEMP-BLOB TO :AMT END-EXEC.
 * Close the LOBs:
     EXEC SQL LOB CLOSE :SRC-BFILE END-EXEC.
     EXEC SQL LOB CLOSE :TEMP-BLOB END-EXEC.
 * Free the temporary LOB:
     EXEC SQL LOB FREE TEMPORARY :TEMP-BLOB END-EXEC.
 * And free the LOB locators:
     EXEC SQL FREE :TEMP-BLOB END-EXEC.
     EXEC SQL FREE :SRC-BFILE END-EXEC.
     STOP RUN.
 SQL-ERROR.
     EXEC SQL WHENEVER SQLERROR CONTINUE END-EXEC.
     MOVE ORASLNR TO ORASLNRD.
     DISPLAY " ".
     DISPLAY "ORACLE ERROR DETECTED ON LINE ", ORASLNRD, ":".
     DISPLAY " ".
     DISPLAY SQLERRMC.
     EXEC SQL ROLLBACK WORK RELEASE END-EXEC.
     STOP RUN.
```
#### **C/C++ (Pro\*C/C++): Trim Temporary LOB Data**

```
void trimTempLOB_proc()
#include <oci.h>
#include <stdio.h>
#include <sqlca.h>
void Sample_Error()
{
```

```
 EXEC SQL WHENEVER SQLERROR CONTINUE;
   printf("%.*s\n", sqlca.sqlerrm.sqlerrml, sqlca.sqlerrm.sqlerrmc);
   EXEC SQL ROLLBACK WORK RELEASE;
  exit(1);}
void trimTempLOB_proc()
{
   OCIBlobLocator *Temp_loc;
   OCIBFileLocator *Lob_loc;
   char *Dir = "AUDIO_DIR", *Name = "Washington_audio";
  int Amount = 4096;
   int trimLength;
   /* Allocate and Create the Temporary LOB: */
   EXEC SQL ALLOCATE :Temp_loc;
   EXEC SQL LOB CREATE TEMPORARY :Temp_loc;
   /* Allocate and Initialize the BFILE Locator: */
   EXEC SQL ALLOCATE :Lob_loc;
  EXEC SQL LOB FILE SET :Lob_loc DIRECTORY = :Dir, FILENAME = :Name;
   /* Opening the LOBs is Optional: */
   EXEC SQL LOB OPEN :Lob_loc READ ONLY;
   EXEC SQL LOB OPEN :Temp_loc READ WRITE;
   /* Load the specified amount from the BFILE into the Temporary LOB: */
   EXEC SQL LOB LOAD :Amount FROM FILE :Lob_loc INTO :Temp_loc;
   /* Set the new length of the Temporary LOB: */
  trimLength = (int) (Amount / 2);
   /* Trim the Temporary LOB to its new length: */
   EXEC SQL LOB TRIM :Temp_loc TO :trimLength;
   /* Closing the LOBs is Mandatory if they have been Opened: */
   EXEC SQL LOB CLOSE :Lob_loc;
   EXEC SQL LOB CLOSE :Temp_loc;
   /* Free the Temporary LOB: */
  EXEC SQL LOB FREE TEMPORARY : Temp_loc;
   /* Release resources held by the Locators: */
   EXEC SQL FREE :Lob_loc;
   EXEC SQL FREE :Temp_loc;
```

```
}
void main()
{
   char *samp = "samp/samp";
 EXEC SQL CONNECT : samp;
  trimTempLOB_proc();
   EXEC SQL ROLLBACK WORK RELEASE;
}
```
# **Erase Part of a Temporary LOB**

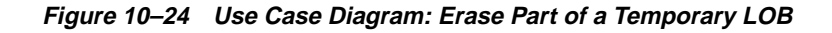

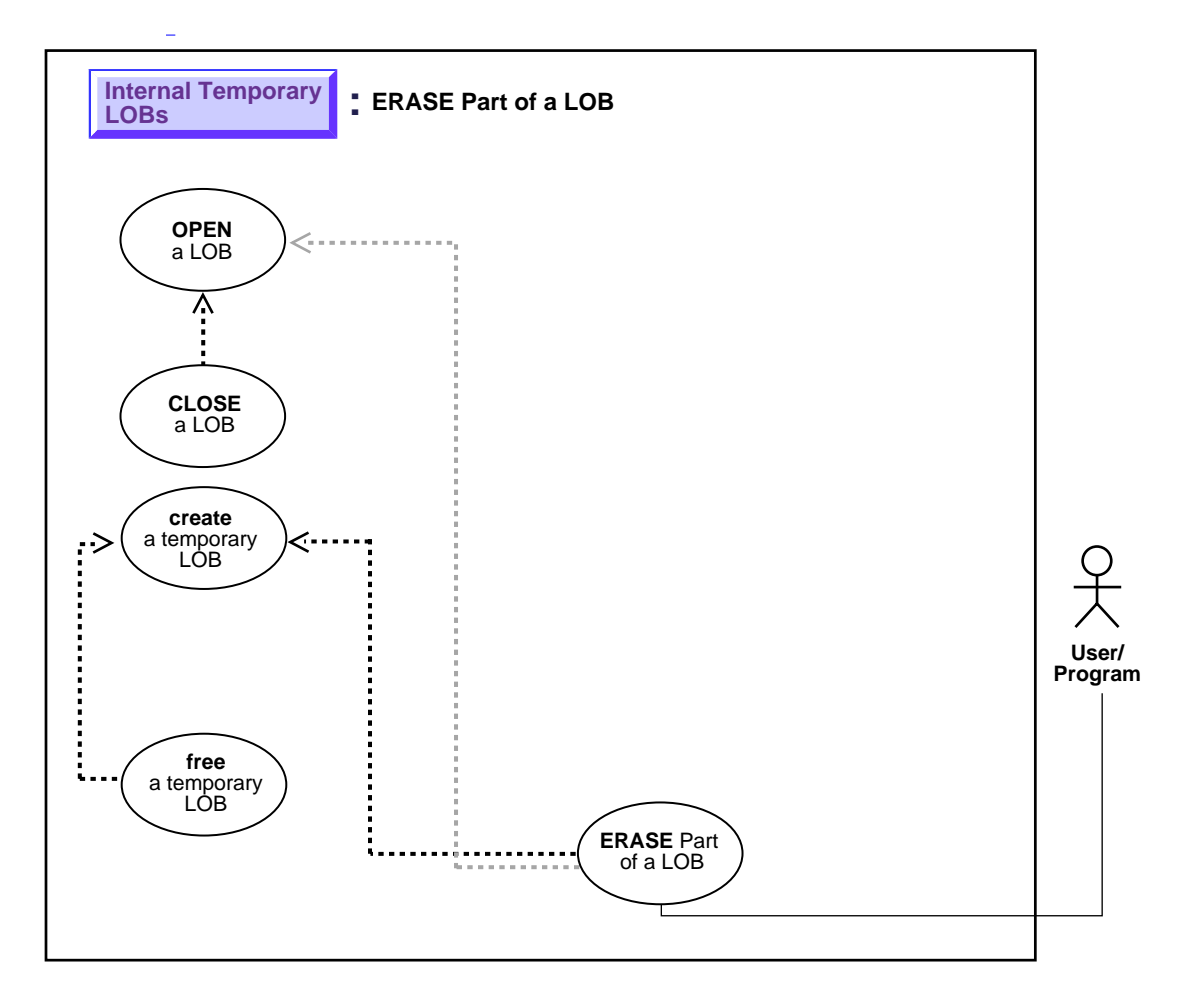

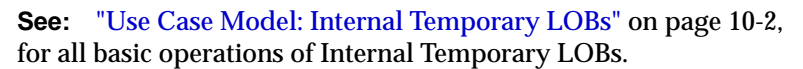

### **Purpose**

This procedure describes how to erase part of a temporary LOB.

### **Usage Notes**

Not applicable.

## **Syntax**

See [Chapter 3, "LOB Programmatic Environments"](#page-78-0) for a list of available functions in each programmatic environment. Use the following syntax references for each programmatic environment:

- PL/SQL (DBMS\_LOB): *Oracle8i Supplied PL/SQL Packages Reference* Chapter 18, "DBMS\_LOB" — ERASE
- C (OCI): *Oracle Call Interface Programmer's Guide* Chapter 15, "Relational Functions" — LOB Functions, OCILobErase
- COBOL (Pro\*COBOL): *Pro\*COBOL Precompiler Programmer's Guide*: Appendix F, "Embedded SQL and Precompiler Directives" — LOB ERASE
- C/C++ (Pro\*C/C++): *Pro\*C/C++ Precompiler Programmer's Guide* Appendix F, "Embedded SQL Statements and Directives" — LOB ERASE
- Visual Basic (OO4O): There is no applicable syntax reference for this use case.
- Java (JDBC): There is no applicable syntax reference for this use case.

## **Scenario**

Not applicable.

## <span id="page-691-0"></span>**Examples**

Examples are provided in the following programmatic environments:

- [PL/SQL \(DBMS\\_LOB Package\): Erase Part of a Temporary LOB](#page-692-1) [on page 10-172](#page-691-0)
- [C \(OCI\): Erase Part of a Temporary LOB on page 10-173](#page-692-0)
- [COBOL \(Pro\\*COBOL\): Erase Part of a Temporary LOB on page 10-176](#page-695-0)
- $\bullet$   $C/C++$  (Pro\* $C/C++$ ): Erase Part of a Temporary LOB on page 10-178
- Visual Basic (OO4O): No example is provided with this release.
- Java (JDBC): No example is provided with this release.

## <span id="page-692-1"></span>**PL/SQL (DBMS\_LOB Package): Erase Part of a Temporary LOB**

```
/* Note that the example procedure eraseTempLOB proc is not part of the
    DBMS_LOB package: */
CREATE OR REPLACE PROCEDURE trimTempLOB_proc IS
   Lob_loc CLOB;
  amt number;
   Src_loc BFILE := BFILENAME('AUDIO_DIR', 'Washington_audio');
  Amount INTEGER := 32767;
BEGIN
    /* Create a temporary LOB: */
   DBMS_LOB.CREATETEMPORARY(Lob_loc,TRUE);
    /* Opening the LOB is optional: */
   DBMS_LOB.OPEN (Lob_loc, DBMS_LOB.LOB_READWRITE);
    /* Populate the temporary LOB with some data: */
   Amount := 32767;
   DBMS_LOB.LOADFROMFILE(Lob_loc, Src_loc, Amount);
    /* Erase the LOB data: */
   amt := 3000;DBMS_LOB.ERASE(Lob_loc, amt, 2);
    /* Closing the LOB is mandatory if you have opened it: */
  DBMS_LOB.CLOSE (Lob_loc);
  DBMS_LOB.CLOSE(Src_loc);
  DBMS_LOB.FREETEMPORARY(Lob_loc);
COMMIT;
EXCEPTION
   WHEN OTHERS THEN
     DBMS_OUTPUT.PUT_LINE('Operation failed');
END;
```
## <span id="page-692-0"></span>**C (OCI): Erase Part of a Temporary LOB**

```
/* Erase 2 bytes at offset 100 in a temporary LOB: */
sb4 erase_temp_lobs ( OCIError *errhp,
                     OCISvcCtx *svchp,
                    OCIStmt *stmthp,
                     OCIEnv *envhp)
{
  OCILobLocator *tblob;
  OCILobLocator *bfile;
```

```
ub4 amt = 4000iub4 erase_size = 2;
ub4 erase offset = 100;
sb4 return code = 0; printf("in erase\n");
 if(OCIDescriptorAlloc((dvoid *)envhp, (dvoid **) &tblob,
                        (ub4) OCI_DTYPE_LOB,
                        (size_t) 0, (dvoid **) 0))
 {
    printf("OCIDescriptor Alloc FAILED \n");
    return -1;
 }
 if(OCIDescriptorAlloc((dvoid *)envhp, (dvoid **) &bfile,
                        (ub4) OCI_DTYPE_FILE,
                        (size_t) 0, (dvoid **) 0))
 {
    printf("OCIDescriptor Alloc FAILED \n");
    return -1;
 }
 /* Set the BFILE to point to the Washington_audio file: */
 if(OCILobFileSetName(envhp, errhp, &bfile,
                       (text *)"AUDIO_DIR",
                       (ub2)strlen("AUDIO_DIR"),
                       (text *)"Washington_audio",
                       (ub2)strlen("Washington_audio")))
 {
  printf("OCILobFileSetName FAILED\n");
   return -1;
 }
 if (OCILobFileOpen(svchp, errhp, (OCILobLocator *) bfile, OCI_LOB_READONLY))
 {
   printf( "OCILobFileOpen FAILED for the bfile\n");
  return code = -1;
 }
 if(OCILobCreateTemporary(svchp,errhp,tblob,(ub2)0, SQLCS_IMPLICIT,
     OCI_TEMP_BLOB, OCI_ATTR_NOCACHE, OCI_DURATION_SESSION))
 {
    (void) printf("FAILED: CreateTemporary() \n");
    return -1;
 }
```

```
 if (OCILobOpen(svchp, errhp, (OCILobLocator *) tblob, OCI_LOB_READWRITE))
 {
    printf( "OCILobOpen FAILED for temp LOB \n");
   return code = -1; }
   /* Populate the temp LOB with 4000 bytes of data: */
  if(OCILobLoadFromFile(svchp,
                         errhp,
                         tblob,
                         (OCILobLocator*)bfile,
                         (ub4)amt,
                         (ub4)1,(ub4)1))
   {
    printf( "OCILobLoadFromFile FAILED\n");
   return code = -1;
   }
  if (OCILobErase(svchp, errhp, (OCILobLocator *) tblob, &erase_size,
                   erase_offset))
 {
      printf( "OCILobErase FAILED for temp LOB \n");
     return code = -1; } else
   {
     printf( "OCILobErase succeeded for temp LOB \n");
 }
  if (OCILobClose(svchp, errhp, (OCILobLocator *) bfile))
 {
   printf( "OCILobClose FAILED for bfile \n\times");
   return code = -1; }
  if (OCILobClose(svchp, errhp, (OCILobLocator *) tblob))
   {
    printf( "OCILobClose FAILED for temporary LOB \n");
   return code = -1; }
  /* free the temporary LOB now that we are done using it */
  if(OCILobFreeTemporary(svchp, errhp, tblob))
   {
   printf("OCILobFreeTemporary FAILED \n");
```

```
return code = -1;
 }
 return return_code;
 }
```
### <span id="page-695-0"></span>**COBOL (Pro\*COBOL): Erase Part of a Temporary LOB**

```
 IDENTIFICATION DIVISION.
       PROGRAM-ID. TEMP-BLOB-ERASE.
       ENVIRONMENT DIVISION.
       DATA DIVISION.
       WORKING-STORAGE SECTION.
      01 USERID PIC X(11) VALUES "SAMP/SAMP".
 01 TEMP-BLOB SQL-BLOB.
 01 SRC-BFILE SQL-BFILE.
 01 DIR-ALIAS PIC X(30) VARYING.
01 FNAME PIC X(20) VARYING.
01 DIR-IND PIC S9(4) COMP.
01 FNAME-IND PIC S9(4) COMP.
01 AMT PIC S9(9) COMP VALUE 10.
01 POS PIC S9(9) COMP VALUE 1.
01 ORASLNRD PIC 9(4).
          EXEC SQL INCLUDE SQLCA END-EXEC.
          EXEC ORACLE OPTION (ORACA=YES) END-EXEC.
          EXEC SQL INCLUDE ORACA END-EXEC.
       PROCEDURE DIVISION.
       TEMP-BLOB-ERASE.
          EXEC SQL WHENEVER SQLERROR DO PERFORM SQL-ERROR END-EXEC.
          EXEC SQL
               CONNECT :USERID
          END-EXEC.
      * Allocate and initialize the BLOB locator:
          EXEC SQL ALLOCATE :TEMP-BLOB END-EXEC.
          EXEC SQL ALLOCATE :SRC-BFILE END-EXEC.
          EXEC SQL LOB CREATE TEMPORARY :TEMP-BLOB END-EXEC.
      * Set up the directory and file information:
          MOVE "AUDIO_DIR" TO DIR-ALIAS-ARR.
          MOVE 9 TO DIR-ALIAS-LEN.
```

```
 MOVE "Washington_audio" TO FNAME-ARR.
```

```
 MOVE 16 TO FNAME-LEN.
     EXEC SQL
        LOB FILE SET :SRC-BFILE DIRECTORY = :DIR-ALIAS,
         FILENAME = :FNAME
     END-EXEC.
 * Open source BFILE and destination temporary BLOB:
     EXEC SQL LOB OPEN :TEMP-BLOB READ WRITE END-EXEC.
     EXEC SQL LOB OPEN :SRC-BFILE READ ONLY END-EXEC.
     EXEC SQL
           LOB LOAD :AMT FROM FILE :SRC-BFILE INTO :TEMP-BLOB
     END-EXEC.
 * Erase some of the LOB data:
     EXEC SQL
           LOB ERASE :AMT FROM :TEMP-BLOB AT :POS
     END-EXEC.
 * Close the LOBs
     EXEC SQL LOB CLOSE :SRC-BFILE END-EXEC.
     EXEC SQL LOB CLOSE :TEMP-BLOB END-EXEC.
 * Free the temporary LOB:
     EXEC SQL
           LOB FREE TEMPORARY :TEMP-BLOB
     END-EXEC.
 * And free the LOB locators:
     EXEC SQL FREE :TEMP-BLOB END-EXEC.
     EXEC SQL FREE :SRC-BFILE END-EXEC.
     STOP RUN.
 SQL-ERROR.
     EXEC SQL
         WHENEVER SQLERROR CONTINUE
     END-EXEC.
     MOVE ORASLNR TO ORASLNRD.
     DISPLAY " ".
     DISPLAY "ORACLE ERROR DETECTED ON LINE ", ORASLNRD, ":".
     DISPLAY " ".
     DISPLAY SQLERRMC.
     EXEC SQL ROLLBACK WORK RELEASE END-EXEC.
     STOP RUN.
```
## <span id="page-697-0"></span>**C/C++ (Pro\*C/C++): Erase Part of a Temporary LOB**

```
#include <oci.h>
#include <stdio.h>
#include <sqlca.h>
void Sample_Error()
{
   EXEC SQL WHENEVER SQLERROR CONTINUE;
   printf("%.*s\n", sqlca.sqlerrm.sqlerrml, sqlca.sqlerrm.sqlerrmc);
  EXEC SQL ROLLBACK WORK RELEASE;
  exit(1);}
void eraseTempLOB_proc()
{
   OCIBlobLocator *Temp_loc;
  OCIBFileLocator *Lob_loc;
  char *Dir = "AUDIO DIR", *Name = "Washington audio";
   int Amount;
   int Position = 1024;
  EXEC SQL WHENEVER SQLERROR DO Sample Error();
   /* Allocate and Create the Temporary LOB: */
   EXEC SQL ALLOCATE :Temp_loc;
   EXEC SQL LOB CREATE TEMPORARY :Temp_loc;
   /* Allocate and Initialize the BFILE Locator: */
   EXEC SQL ALLOCATE :Lob_loc;
  EXEC SOL LOB FILE SET :Lob loc DIRECTORY = :Dir, FILENAME = :Name;
   /* Opening the LOBs is Optional: */
  EXEC SOL LOB OPEN :Lob loc READ ONLY;
   EXEC SQL LOB OPEN :Temp_loc READ WRITE;
   /* Load a specified amount from the BFILE into the Temporary LOB: */
   Amount = 4096;
   EXEC SQL LOB LOAD :Amount FROM FILE :Lob_loc INTO :Temp_loc;
   /* Erase a specified amount from the Temporary LOB at a given position: */
  Amount = 2048;
  EXEC SOL LOB ERASE : Amount FROM : Temp loc AT : Position;
   /* Closing the LOBs is Mandatory if they have been Opened: */
```

```
 EXEC SQL LOB CLOSE :Lob_loc;
   EXEC SQL LOB CLOSE :Temp_loc;
   /* Free the Temporary LOB: */
  EXEC SQL LOB FREE TEMPORARY : Temp_loc;
   /* Release resources held by the Locators: */
   EXEC SQL FREE :Lob_loc;
   EXEC SQL FREE :Temp_loc;
}
void main()
{
   char *samp = "samp/samp";
  EXEC SQL CONNECT : samp;
  eraseTempLOB_proc();
   EXEC SQL ROLLBACK WORK RELEASE;
}
```
# **Enable LOB Buffering for a Temporary LOB**

**Figure 10–25 Use Case Diagram: Enable LOB Buffering for a Temporary LOB**

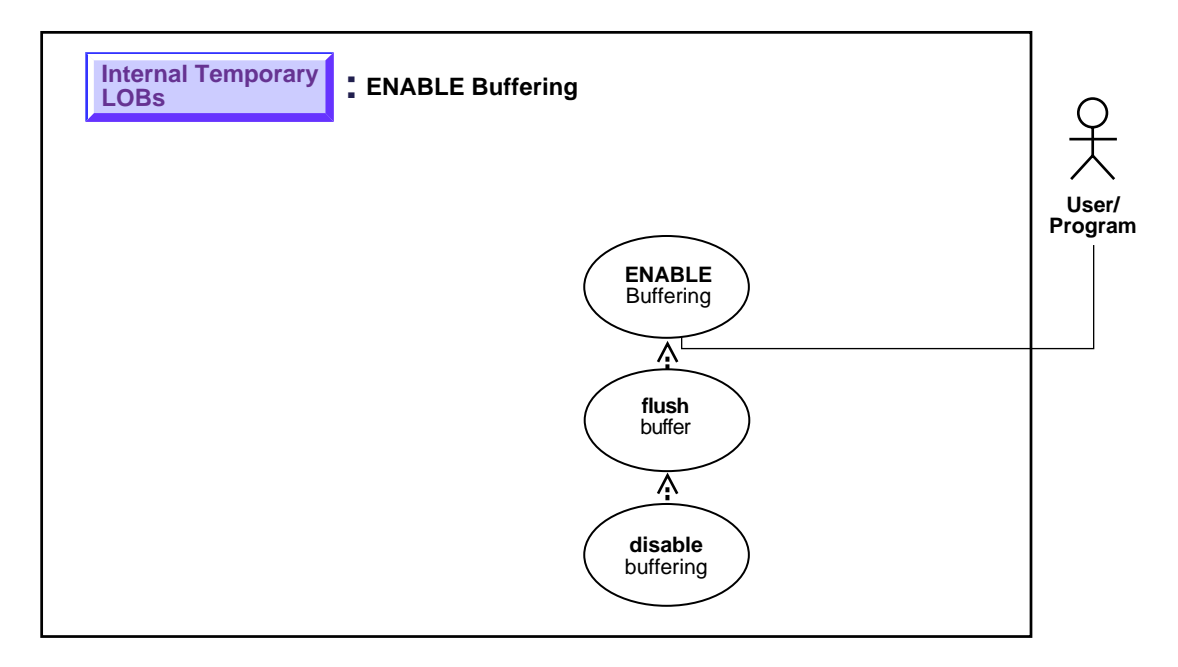

**See:** ["Use Case Model: Internal Temporary LOBs" on page 10-2](#page-521-0), for all basic operations of Internal Temporary LOBs.

## **Purpose**

This procedure describes how to enable LOB buffering for a temporary LOB.

## **Usage Notes**

Enable buffering when performing a small series of reads or writes. Once you have completed these tasks, you must disable buffering before you can continue with any other LOB operations.

**Note:** Do not enable buffering to perform the stream read and write involved in checkin and checkout.

### **Syntax**

See [Chapter 3, "LOB Programmatic Environments"](#page-78-0) for a list of available functions in each programmatic environment. Use the following syntax references for each programmatic environment:

- PL/SQL (DBMS\_LOB): There is no applicable syntax reference for this use case.
- C (OCI): *Oracle Call Interface Programmer's Guide* Chapter 15, "Relational Functions" — LOB Functions, OCIEnableLobBuffering, OCIDisbleLobBuffering, OCILobFlushBuffer
- COBOL (Pro\*COBOL): *Pro\*COBOL Precompiler Programmer's Guide*: Appendix F, "Embedded SQL and Precompiler Directives" — LOB ENABLE BUFFERING
- C/C++ (Pro\*C/C++): *Pro\*C/C++ Precompiler Programmer's Guide* Appendix F, "Embedded SQL Statements and Directives" — LOB ENABLE BUFFERING
- Visual Basic (OO4O): There is no applicable syntax reference for this use case.
- Java (JDBC): There is no applicable syntax reference for this use case.

## **Scenario**

Not applicable.

## <span id="page-700-0"></span>**Examples**

Examples are provided in the following programmatic environments:

- PL/SQL (DBMS LOB Package): No example is provided with this release.
- [C \(OCI\): Enable LOB Buffering for a Temporary LOB](#page-701-0) [on page 10-181](#page-700-0)
- [COBOL \(Pro\\*COBOL\): Enable LOB Buffering for a Temporary LOB on](#page-702-0) [page 10-183](#page-702-0)
- $C/C_{++}$  (Pro\*C/C++): Enable LOB Buffering for a Temporary LOB on [page 10-185](#page-704-0)
- Visual Basic (OO4O): No example is provided with this release.
- Java (JDBC): No example is provided with this release.

{

## <span id="page-701-0"></span>**C (OCI): Enable LOB Buffering for a Temporary LOB**

```
#define MAXBUFLEN 32767
sb4 lobBuffering (envhp, errhp, svchp, stmthp)
OCIEnv *envhp;
OCIError *errhp;
OCISvcCtx *svchp;
OCIStmt *stmthp;
   OCILobLocator *tblob;
   ub4 amt;
   ub4 offset;
   sword retval;
   ub1 bufp[MAXBUFLEN];
   ub4 buflen;
   /* Allocate the descriptor for the lob locator: */
   (void) OCIDescriptorAlloc((dvoid *) envhp, (dvoid **) &tblob,
                          (ub4)OCI DTYPE LOB, (size t) 0, (dvoid **) 0;
   /* Select the BLOB: */
   printf (" create a temporary Lob\n");
   /* Create a temporary LOB: */
   if(OCILobCreateTemporary(svchp, errhp, tblob, (ub2)0, SQLCS_IMPLICIT,
                            OCI_TEMP_BLOB,
                            OCI_ATTR_NOCACHE,
                            OCI_DURATION_SESSION))
   {
     (void) printf("FAILED: CreateTemporary() \n");
     return -1;
   }
   /* Open the BLOB: */
   if (OCILobOpen(svchp, errhp, (OCILobLocator *) tblob, OCI_LOB_READWRITE))
   {
    printf( "OCILobOpen FAILED for temp LOB \n");
    return -1;
   }
   /* Enable LOB Buffering: */
   printf (" enable LOB buffering\n");
   checkerr (errhp, OCILobEnableBuffering(svchp, errhp, tblob));
   printf (" write data to LOB\n");
```

```
 /* Write data into the LOB: */
  amt = sizeof(bufp);buffer = sizeof(bufp);offset = 1; checkerr (errhp, OCILobWrite (svchp, errhp, tblob, &amt,
                                  offset, bufp, buflen,
                                  OCI_ONE_PIECE, (dvoid *)0,
                                 (sb4 (*)(dvoid*,dvoid*,ub4*,ub1*))0, 0, SQLCS_IMPLICIT));
   /* Flush the buffer: */
   printf(" flush the LOB buffers\n");
   checkerr (errhp, OCILobFlushBuffer(svchp, errhp, tblob,
                                       (ub4)OCI_LOB_BUFFER_FREE));
   /* Disable Buffering: */
   printf (" disable LOB buffering\n");
   checkerr (errhp, OCILobDisableBuffering(svchp, errhp, tblob));
   /* Subsequent LOB WRITEs will not use the LOB Buffering Subsystem */
  \frac{1}{2} Closing the BLOB is mandatory if you have opened it: */
   checkerr (errhp, OCILobClose(svchp, errhp, tblob));
  /* Free the temporary LOB now that we are done using it: */
   if(OCILobFreeTemporary(svchp, errhp, tblob))
 {
     printf("OCILobFreeTemporary FAILED \n");
     return -1;
   }
   /* Free resources held by the locators: */
   (void) OCIDescriptorFree((dvoid *) tblob, (ub4) OCI_DTYPE_LOB);
   return;
}
```
### <span id="page-702-0"></span>**COBOL (Pro\*COBOL): Enable LOB Buffering for a Temporary LOB**

 IDENTIFICATION DIVISION. PROGRAM-ID. TEMP-LOB-BUFFERING. ENVIRONMENT DIVISION. DATA DIVISION.

WORKING-STORAGE SECTION.

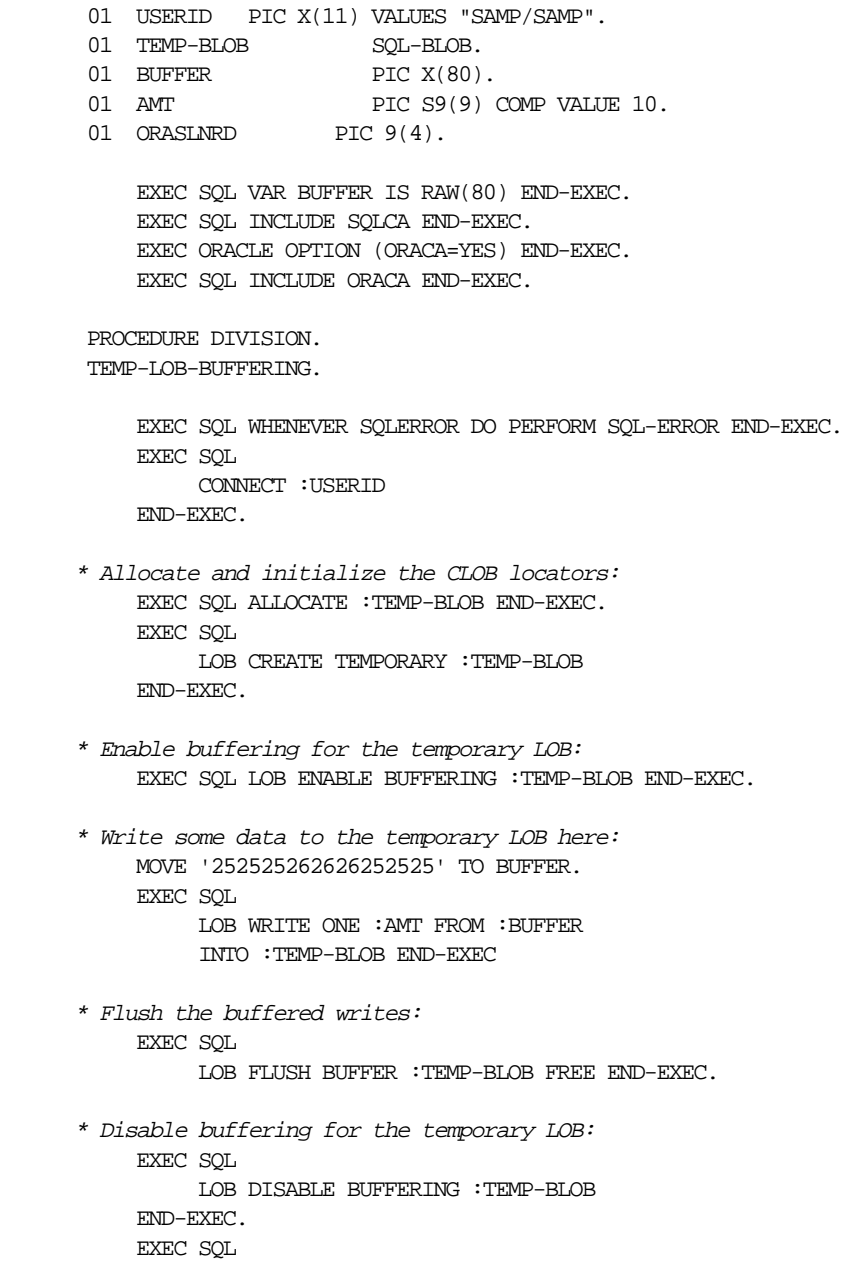

```
 LOB FREE TEMPORARY :TEMP-BLOB
     END-EXEC.
     EXEC SQL FREE :TEMP-BLOB END-EXEC.
     STOP RUN.
 SQL-ERROR.
     EXEC SQL WHENEVER SQLERROR CONTINUE END-EXEC.
     MOVE ORASLNR TO ORASLNRD.
     DISPLAY " ".
     DISPLAY "ORACLE ERROR DETECTED ON LINE ", ORASLNRD, ":".
     DISPLAY " ".
     DISPLAY SQLERRMC.
     EXEC SQL ROLLBACK WORK RELEASE END-EXEC.
     STOP RUN.
```
### <span id="page-704-0"></span>**C/C++ (Pro\*C/C++): Enable LOB Buffering for a Temporary LOB**

```
#include <oci.h>
#include <stdio.h>
#include <sqlca.h>
void Sample_Error()
{
   EXEC SQL WHENEVER SQLERROR CONTINUE;
  printf("%.*s\n", sqlca.sqlerrm.sqlerrml, sqlca.sqlerrm.sqlerrmc);
  EXEC SOL ROLLBACK WORK RELEASE;
  exit(1);}
#define BufferLength 1024
void enableBufferingTempLOB_proc()
{
   OCIClobLocator *Temp_loc;
   varchar Buffer[BufferLength];
   int Amount = BufferLength;
  int multiple, Length = 0, Position = 1;
   EXEC SQL WHENEVER SQLERROR DO Sample_Error();
   /* Allocate and Create the Temporary LOB: */
   EXEC SQL ALLOCATE :Temp_loc;
   EXEC SQL LOB CREATE TEMPORARY :Temp_loc;
   /* Enable use of the LOB Buffering Subsystem: */
```

```
 EXEC SQL LOB ENABLE BUFFERING :Temp_loc;
                   memset((void *)Buffer.arr, 42, BufferLength);
                   Buffer.len = BufferLength;
                  for (multiple = 0; multiple < 8; multiple ++)
                     {
                        /* Write Data to the Temporary LOB: */
                       EXEC SQL LOB WRITE ONE :Amount
                                      FROM :Buffer INTO :Temp_loc AT :Position;
                       Position += BufferLength;
                      }
                  /* Flush the contents of the buffers and Free their resources: */
                   EXEC SQL LOB FLUSH BUFFER :Temp_loc FREE;
                   /* Turn off use of the LOB Buffering Subsystem: */
                   EXEC SQL LOB DISABLE BUFFERING :Temp_loc;
                   EXEC SQL LOB DESCRIBE :Temp_loc GET LENGTH INTO :Length;
                   printf("Wrote %d characters using the Buffering Subsystem\n", Length);
                   /* Free the Temporary LOB: */
                   EXEC SQL LOB FREE TEMPORARY :Temp_loc;
                   /* Release resources held by the Locator: */
                   EXEC SQL FREE :Temp_loc;
                 }
                void main()
                {
                   char *samp = "samp/samp";
                  EXEC SOL CONNECT : samp;
                  enableBufferingTempLOB_proc();
                   EXEC SQL ROLLBACK WORK RELEASE;
 }
```
# **Flush Buffer for a Temporary LOB**

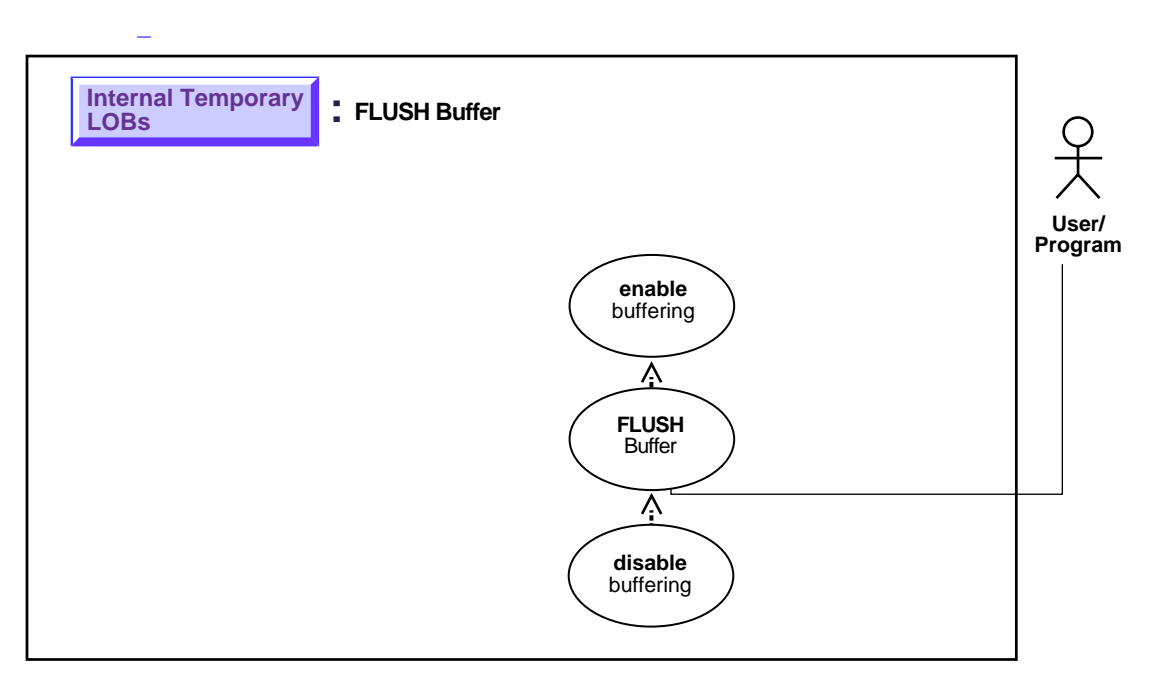

**Figure 10–26 Use Case Diagram: Flush Buffer for a Temporary LOB**

**See:** ["Use Case Model: Internal Temporary LOBs" on page 10-2](#page-521-0), for all basic operations of Internal Temporary LOBs.

### **Purpose**

This procedure describes how to flush the buffer for a temporary LOB.

### **Usage Notes**

Not applicable.

### **Syntax**

See [Chapter 3, "LOB Programmatic Environments"](#page-78-0) for a list of available functions in each programmatic environment. Use the following syntax references for each programmatic environment:

- PL/SQL (DBMS\_LOB): There is no applicable syntax reference for this use case.
- C (OCI): *Oracle Call Interface Programmer's Guide* Chapter 15, "Relational Functions" — LOB Functions, OCILobFlushBuffer
- COBOL (Pro<sup>\*</sup>COBOL): *Pro<sup>\*</sup>COBOL Precompiler Programmer's Guide*: Appendix F, "Embedded SQL and Precompiler Directives" — LOB FLUSH BUFFER
- C/C++ (Pro\*C/C++): *Pro\*C/C++ Precompiler Programmer's Guide* Appendix F, "Embedded SQL Statements and Directives" — LOB FLUSH BUFFER
- Visual Basic (OO4O): There is no applicable syntax reference for this use case.
- Java (JDBC): There is no applicable syntax reference for this use case.

#### **Scenario**

Not applicable.

#### **Examples**

Examples are provided in the following programmatic environments:

- PL/SQL (DBMS\_LOB Package): No example is provided with this release.
- [C \(OCI\): Flush Buffer for a Temporary LOB](#page-707-0) [on page 10-83](#page-602-0)
- [COBOL \(Pro\\*COBOL\): See If a Pattern Exists in a Temporary LOB \(instr\) on](#page-603-0) [page 10-84](#page-603-0)
- $\bullet$   $C/C++$  (Pro<sup>\*</sup>C/C++): See If a Pattern Exists in a Temporary LOB (instr) on [page 10-87](#page-606-0)
- Visual Basic (OO4O): No example is provided with this release.
- Java (JDBC): No example is provided with this release.

### <span id="page-707-0"></span>**C (OCI): Flush Buffer for a Temporary LOB**

```
sb4 lobBuffering (envhp, errhp, svchp, stmthp)
OCIEnv *envhp;
OCIError *errhp;
OCISvcCtx *svchp;
OCIStmt *stmthp;
{
  OCILobLocator *tblob;
  ub4 amt;
  ub4 offset;
```

```
 sword retval;
  ub1 bufp[MAXBUFLEN];
  ub4 buflen;
  /* Allocate the descriptor for the lob locator: */
   (void) OCIDescriptorAlloc((dvoid *) envhp, (dvoid **) &tblob,
                             (ub4)OCI_DTYPE_LOB, (size_t) 0, (dvoid **) 0); /* Select the BLOB: */
  printf (" create a temporary Lob\n");
  /* Create a temporary lob :*/
  if(OCILobCreateTemporary(svchp, errhp, tblob, (ub2)0,
                            SQLCS_IMPLICIT, OCI_TEMP_BLOB,
                           OCI_ATTR_NOCACHE, OCI_DURATION_SESSION))
   {
     (void) printf("FAILED: CreateTemporary() \n");
    return -1;
  }
  /* Open the BLOB: */
  if (OCILobOpen(svchp, errhp, (OCILobLocator *) tblob, OCI_LOB_READWRITE))
 {
    printf( "OCILobOpen FAILED for temp lob \n");
    return -1;
  }
  /* Enable LOB Buffering: */
  printf (" enable LOB buffering\n");
  checkerr (errhp, OCILobEnableBuffering(svchp, errhp, tblob));
  printf (" write data to LOB\n");
  /* Write data into the LOB: */
 amt = sizeof(bufp);buffer = sizeof(bufp);offset = 1; checkerr (errhp, OCILobWrite (svchp, errhp, tblob, &amt,
                                 offset, bufp, buflen,
                                 OCI_ONE_PIECE, (dvoid *)0,
                                 (sb4 ('*) (dvoid*, dvoid*, ub4*, ub1 *))0, 0, SQLCS_IMPLICIT));
  /* Flush the buffer: */
  printf(" flush the LOB buffers\n");
  checkerr (errhp, OCILobFlushBuffer(svchp, errhp, tblob,
                                       (ub4)OCI_LOB_BUFFER_FREE));
```
}

```
 /* Disable Buffering: */
  printf (" disable LOB buffering\n");
  checkerr (errhp, OCILobDisableBuffering(svchp, errhp, tblob));
  /* Subsequent LOB WRITEs will not use the LOB Buffering Subsystem */
 \frac{1}{2} Closing the BLOB is mandatory if you have opened it: */
  checkerr (errhp, OCILobClose(svchp, errhp, tblob));
 /* Free the temporary lob now that we are done using it: */
  if(OCILobFreeTemporary(svchp, errhp, tblob))
 {
    printf("OCILobFreeTemporary FAILED \n");
    return -1;
  }
  /* Free resources held by the locators: */
   (void) OCIDescriptorFree((dvoid *) tblob, (ub4) OCI_DTYPE_LOB);
  return;
```
## **COBOL (Pro\*COBOL): Flush Buffer for a Temporary LOB**

```
 IDENTIFICATION DIVISION.
 PROGRAM-ID. FREE-TEMPORARY.
 ENVIRONMENT DIVISION.
 DATA DIVISION.
 WORKING-STORAGE SECTION.
01 USERID PIC X(11) VALUES "SAMP/SAMP".
01 TEMP-BLOB SOL-BLOB.
01 IS-TEMP PIC S9(9) COMP.
01 ORASLNRD PIC 9(4).
    EXEC SQL INCLUDE SQLCA END-EXEC.
    EXEC ORACLE OPTION (ORACA=YES) END-EXEC.
    EXEC SQL INCLUDE ORACA END-EXEC.
 PROCEDURE DIVISION.
 FREE-TEMPORARY.
```

```
 EXEC SQL WHENEVER SQLERROR DO PERFORM SQL-ERROR END-EXEC.
     EXEC SQL
           CONNECT :USERID
     END-EXEC.
 * Allocate and initialize the BLOB locators:
     EXEC SQL ALLOCATE :TEMP-BLOB END-EXEC.
     EXEC SQL
           LOB CREATE TEMPORARY :TEMP-BLOB
     END-EXEC.
 * Do something with the temporary LOB here:
 * Free the temporary LOB:
     EXEC SQL
          LOB FREE TEMPORARY :TEMP-BLOB
     END-EXEC.
     EXEC SQL FREE :TEMP-BLOB END-EXEC.
     STOP RUN.
 SQL-ERROR.
     EXEC SQL
         WHENEVER SQLERROR CONTINUE
     END-EXEC.
     MOVE ORASLNR TO ORASLNRD.
     DISPLAY " ".
     DISPLAY "ORACLE ERROR DETECTED ON LINE ", ORASLNRD, ":".
     DISPLAY " ".
     DISPLAY SQLERRMC.
     EXEC SQL ROLLBACK WORK RELEASE END-EXEC.
     STOP RUN.
```
## **C/C++ (Pro\*C/C++): Flush Buffer for a Temporary LOB**

```
#include <oci.h>
#include <stdio.h>
#include <sqlca.h>
void Sample_Error()
{
 EXEC SQL WHENEVER SQLERROR CONTINUE;
  printf("%.*s\n", sqlca.sqlerrm.sqlerrml, sqlca.sqlerrm.sqlerrmc);
  EXEC SQL ROLLBACK WORK RELEASE;
```

```
exit(1);}
#define BufferLength 1024
void flushBufferingTempLOB_proc()
{
   OCIClobLocator *Temp_loc;
   varchar Buffer[BufferLength];
   int Amount = BufferLength;
  int multiple, Length = 0, Position = 1;
  EXEC SQL WHENEVER SQLERROR DO Sample Error();
   /* Allocate and Create the Temporary LOB: */
  EXEC SOL ALLOCATE : Temp loc;
   EXEC SQL LOB CREATE TEMPORARY :Temp_loc;
   /* Enable use of the LOB Buffering Subsystem: */
  EXEC SOL LOB ENABLE BUFFERING : Temp loc;
   memset((void *)Buffer.arr, 42, BufferLength);
   Buffer.len = BufferLength;
  for (multiple = 0; multiple < 8; multiple++)
     {
       /* Write Data to the Temporary LOB: */
       EXEC SQL LOB WRITE ONE :Amount
          FROM :Buffer INTO :Temp_loc AT :Position;
       Position += BufferLength;
     }
  /* Flush the contents of the buffers and Free their resources: */
   EXEC SQL LOB FLUSH BUFFER :Temp_loc FREE;
   /* Turn off use of the LOB Buffering Subsystem: */
   EXEC SQL LOB DISABLE BUFFERING :Temp_loc;
   EXEC SQL LOB DESCRIBE :Temp_loc GET LENGTH INTO :Length;
   printf("Wrote %d characters using the Buffering Subsystem\n", Length);
   /* Free the Temporary LOB */
  EXEC SQL LOB FREE TEMPORARY : Temp_loc;
   /* Release resources held by the Locator: */
   EXEC SQL FREE :Temp_loc;
}
void main()
{
  char *samp = "samp/samp";
  EXEC SOL CONNECT : samp;
```

```
 flushBufferingTempLOB_proc();
  EXEC SQL ROLLBACK WORK RELEASE;
}
```
## **Disable LOB Buffering for a Temporary LOB**

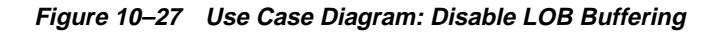

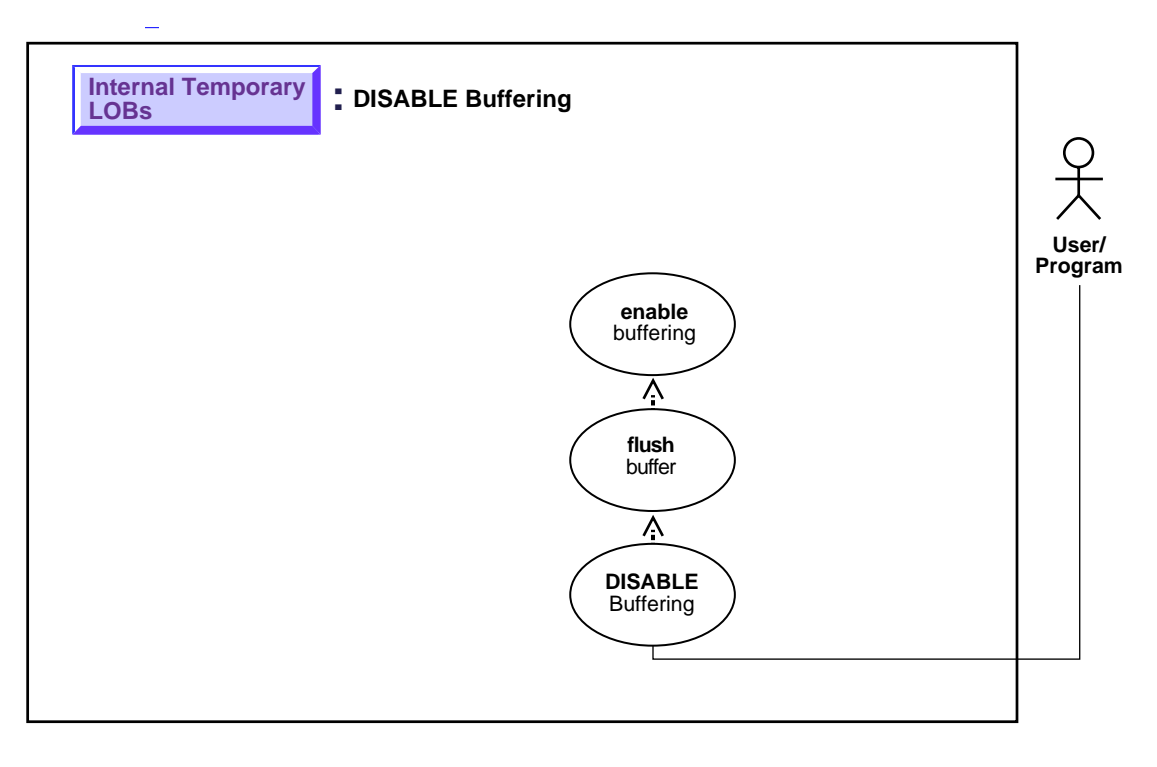

**See:** ["Use Case Model: Internal Temporary LOBs" on page 10-2](#page-521-0), for all basic operations of Internal Temporary LOBs.

### **Purpose**

This procedure describes how to disable temporary LOB buffering.

## **Usage Notes**

You enable buffering when performing a small series of reads or writes. Once you have completed these tasks, you must disable buffering before you can continue with any other LOB operations.

**Note:** Do not enable buffering to perform the stream read and write involved in checkin and checkout.

### **Syntax**

See [Chapter 3, "LOB Programmatic Environments"](#page-78-0) for a list of available functions in each programmatic environment. Use the following syntax references for each programmatic environment:

- PL/SQL (DBMS LOB): A syntax reference is not applicable in this release.
- C (OCI): *Oracle Call Interface Programmer's Guide* Chapter 15, "Relational Functions" — LOB Functions, OCILobDisableBuffering
- COBOL (Pro\*COBOL): *Pro\*COBOL Precompiler Programmer's Guide*: Appendix F, "Embedded SQL and Precompiler Directives" — LOB DISABLE BUFFERING
- C/C++ (Pro\*C/C++): *Pro\*C/C++ Precompiler Programmer's Guide* Appendix F, "Embedded SQL Statements and Directives" — LOB DISABLE BUFFERING
- Visual Basic (OO4O): There is no applicable syntax reference for this use case.
- Java (JDBC): There is no applicable syntax reference for this use case.

### **Scenario**

Not applicable.

## <span id="page-714-0"></span>**Examples**

Examples are provided in the following programmatic environments:

- PL/SQL (DBMS LOB Package): No example provided with this release.
- [C \(OCI\): Disable LOB Buffering](#page-715-0) [on page 10-195](#page-714-0)
- [COBOL \(Pro\\*COBOL\): Disable LOB Buffering for a Temporary LOB on](#page-716-0) [page 10-197](#page-716-0)
- $C/C++$  (Pro $^{\ast}C/C++$ ): Disable LOB Buffering for a Temporary LOB on [page 10-199](#page-718-0)
- Visual Basic (OO4O): No example is provided with this release.
- Java (JDBC): No example is provided with this release.

## <span id="page-715-0"></span>**C (OCI): Disable LOB Buffering**

{

```
sb4 lobBuffering (envhp, errhp, svchp, stmthp)
OCIEnv *envhp;
OCIError *errhp;
OCISvcCtx *svchp;
OCIStmt *stmthp;
   OCILobLocator *tblob;
   ub4 amt;
   ub4 offset;
   sword retval;
   ub1 bufp[MAXBUFLEN];
   ub4 buflen;
   /* Allocate the descriptor for the lob locator: */
   (void) OCIDescriptorAlloc((dvoid *) envhp, (dvoid **) &tblob,
                             (ub4)OCI_DTYPE_LOB, (size_t) 0, (dvoid **) 0); /* Select the BLOB: */
   printf (" create a temporary Lob\n");
   /* Create a temporary LOB: */
   if(OCILobCreateTemporary(svchp,errhp, tblob, (ub2)0, SQLCS_IMPLICIT,
                            OCI_TEMP_BLOB,
                           OCI ATTR_NOCACHE,
                           OCI_DURATION_SESSION))
   {
     (void) printf("FAILED: CreateTemporary() \n");
    return -1;
   }
   /* Open the BLOB: */
   if (OCILobOpen(svchp, errhp, (OCILobLocator *) tblob, OCI_LOB_READWRITE))
   {
     printf( "OCILobOpen FAILED for temp LOB \n");
     return -1;
   }
   /* Enable LOB Buffering: */
   printf (" enable LOB buffering\n");
   checkerr (errhp, OCILobEnableBuffering(svchp, errhp, tblob));
   printf (" write data to LOB\n");
   /* Write data into the LOB: */
```

```
amt = sizeof(bufp);buffer = sizeof(bufp);offset = 1; checkerr (errhp, OCILobWrite (svchp, errhp, tblob, &amt,
                                    offset, bufp, buflen,
                                    OCI_ONE_PIECE, (dvoid *)0,
                                   (sb4 (*)(dvoid*,dvoid*,ub4*,ub1*))0, 0, SQLCS_IMPLICIT));
  /* Flush the buffer: */
  printf(" flush the LOB buffers\n");
  checkerr (errhp, OCILobFlushBuffer(svchp, errhp, tblob,
                                      (ub4)OCI_LOB_BUFFER_FREE));
  /* Disable Buffering: */
  printf (" disable LOB buffering\n");
  checkerr (errhp, OCILobDisableBuffering(svchp, errhp, tblob));
  /* Subsequent LOB WRITEs will not use the LOB Buffering Subsystem */
  /* Closing the BLOB is mandatory if you have opened it: */
  checkerr (errhp, OCILobClose(svchp, errhp, tblob));
 /* Free the temporary LOB now that we are done using it: */ if(OCILobFreeTemporary(svchp, errhp, tblob))
 {
   printf("OCILobFreeTemporary FAILED \n");
    return -1;
  }
  /* Free resources held by the locators: */
  (void) OCIDescriptorFree((dvoid *) tblob, (ub4) OCI_DTYPE_LOB);
  return;
}
```
## <span id="page-716-0"></span>**COBOL (Pro\*COBOL): Disable LOB Buffering for a Temporary LOB**

 IDENTIFICATION DIVISION. PROGRAM-ID. TEMP-LOB-BUFFERING. ENVIRONMENT DIVISION. DATA DIVISION. WORKING-STORAGE SECTION.

```
01 USERID PIC X(11) VALUES "SAMP/SAMP".
      01 TEMP-BLOB SQL-BLOB.
01 BUFFER PIC X(80).
01 AMT PIC S9(9) COMP VALUE 10.
      01 ORASLNRD PIC 9(4).
           EXEC SQL VAR BUFFER IS RAW(80) END-EXEC.
           EXEC SQL INCLUDE SQLCA END-EXEC.
           EXEC ORACLE OPTION (ORACA=YES) END-EXEC.
           EXEC SQL INCLUDE ORACA END-EXEC.
       PROCEDURE DIVISION.
       TEMP-LOB-BUFFERING.
           EXEC SQL WHENEVER SQLERROR DO PERFORM SQL-ERROR END-EXEC.
           EXEC SQL
               CONNECT :USERID
           END-EXEC.
      * Allocate and initialize the CLOB locators:
           EXEC SQL ALLOCATE :TEMP-BLOB END-EXEC.
           EXEC SQL
               LOB CREATE TEMPORARY :TEMP-BLOB
           END-EXEC.
      * Enable buffering for the temporary LOB:
           EXEC SQL
               LOB ENABLE BUFFERING :TEMP-BLOB
           END-EXEC.
      * Write some data to the temporary LOB here:
           MOVE '252525262626252525' TO BUFFER.
           EXEC SQL
                LOB WRITE ONE :AMT FROM :BUFFER
                INTO :TEMP-BLOB
           END-EXEC
      * Flush the buffered writes:
           EXEC SQL
                LOB FLUSH BUFFER :TEMP-BLOB FREE
           END-EXEC.
      * Disable buffering for the temporary LOB:
```

```
 EXEC SQL
         LOB DISABLE BUFFERING :TEMP-BLOB
     END-EXEC.
     EXEC SQL
          LOB FREE TEMPORARY :TEMP-BLOB
     END-EXEC.
     EXEC SQL FREE :TEMP-BLOB END-EXEC.
     STOP RUN.
 SQL-ERROR.
     EXEC SQL WHENEVER SQLERROR CONTINUE END-EXEC.
     MOVE ORASLNR TO ORASLNRD.
     DISPLAY " ".
     DISPLAY "ORACLE ERROR DETECTED ON LINE ", ORASLNRD, ":".
     DISPLAY " ".
     DISPLAY SQLERRMC.
     EXEC SQL ROLLBACK WORK RELEASE END-EXEC.
     STOP RUN.
```
### <span id="page-718-0"></span>**C/C++ (Pro\*C/C++): Disable LOB Buffering for a Temporary LOB**

```
#include <oci.h>
#include <stdio.h>
#include <sqlca.h>
void Sample_Error()
{
  EXEC SQL WHENEVER SQLERROR CONTINUE;
  <code>printf("*.*s\n", sqlca.sqlerrm.sqlerrml, sqlca.sqlerrm.sqlerrmc);</code>
   EXEC SQL ROLLBACK WORK RELEASE;
  exit(1);}
#define BufferLength 1024
void disableBufferingTempLOB_proc()
{
   OCIClobLocator *Temp_loc;
   varchar Buffer[BufferLength];
   int Amount = BufferLength;
   int multiple, Length = 0, Position = 1;
  EXEC SQL WHENEVER SQLERROR DO Sample Error();
```
}

{

}

```
 /* Allocate and Create the Temporary LOB: */
  EXEC SOL ALLOCATE : Temp loc;
   EXEC SQL LOB CREATE TEMPORARY :Temp_loc;
   /* Enable use of the LOB Buffering Subsystem: */
   EXEC SQL LOB ENABLE BUFFERING :Temp_loc;
   memset((void *)Buffer.arr, 42, BufferLength);
   Buffer.len = BufferLength;
  for (multiple = 0; multiple < 7; multiple ++)
    \left\{ \right. /* Write Data to the Temporary LOB: */
       EXEC SQL LOB WRITE ONE :Amount
                    FROM :Buffer INTO :Temp loc AT :Position;
       Position += BufferLength;
     }
  /* Flush the contents of the buffers and Free their resources: */ EXEC SQL LOB FLUSH BUFFER :Temp_loc FREE;
   /* Turn off use of the LOB Buffering Subsystem: */
   EXEC SQL LOB DISABLE BUFFERING :Temp_loc;
   /* Write APPEND can only be done when Buffering is Disabled: */
   EXEC SQL LOB WRITE APPEND ONE :Amount FROM :Buffer INTO :Temp_loc;
  EXEC SOL LOB DESCRIBE : Temp loc GET LENGTH INTO : Length;
   printf("Wrote a total of %d characters\n", Length);
   /* Free the Temporary LOB: */
   EXEC SQL LOB FREE TEMPORARY :Temp_loc;
   /* Release resources held by the Locator: */
   EXEC SQL FREE :Temp_loc;
void main()
   char *samp = "samp/samp";
 EXEC SQL CONNECT : samp;
 disableBufferingTempLOB proc();
   EXEC SQL ROLLBACK WORK RELEASE;
```
# **11**

## **External LOBs (BFILEs)**

#### **Use Case Model**

In this chapter we discuss each operation on External LOBs (such as ["Read Data](#page-817-0) [from a BFILE"](#page-817-0)) in terms of a use case. [Table 11–1, "Use Case Model: External LOBs](#page-721-0) [\(BFILEs\)"](#page-721-0) lists all the use cases.

#### **Graphic Summary of Use Case Model**

A summary figure, ["Use Case Model Diagram: External LOBs \(BFILEs\)"](#page-723-0), shows the use cases and their interrelation graphically. If you are using an online version of this document, you can use this figure to navigate to specific use cases.

#### **Individual Use Cases**

Each External LOB (BFILE) use case is described as follows:

- *Use case figure*. A figure that depicts the use case (see ["How to Interpret the Use](#page-49-0) [Case Diagrams"](#page-49-0) in the [Preface,](#page-40-0) for a description of how to interpret these diagrams).
- *Purpose*. The purpose of this use case with regards to LOBs.
- *Usage Notes.* Guidelines to assist your implementation of the LOB operation.
- *Syntax*. Pointers to the syntax in different programmatic environments that underlies the LOBs related activity for the use case.
- *Scenario*. A scenario that portrays one implementation of the use case in terms of the hypothetical multimedia application (see [Chapter 8, "Sample](#page-234-0) [Application"](#page-234-0) for detailed syntax).
- *Examples*. In each programmatic environment illustrating the use case. These are based on the multimedia application and table Multimedia\_tab described in [Chapter 8, "Sample Application".](#page-234-0)

## <span id="page-721-1"></span>**Use Case Model: External LOBs (BFILEs)**

[Table 11–1, "Use Case Model: External LOBs \(BFILEs\)",](#page-721-0) indicates with **+** where examples are provided for specific use cases and in which programmatic environment (see [Chapter 3, "LOB Programmatic Environments"](#page-78-0) for a complete discussion and references to related manuals).

Programmatic environment abbreviations used in the following table, are as follows:

- **P** PL/SQL using the DBMS LOB Package
- **O** C using OCI (Oracle Call Interface)
- **B** COBOL using Pro\*COBOL precompiler
- **C** C/C++ using Pro\*C/C++ precompiler
- **V** Visual Basic using OO4O (Oracle Objects for OLE)
- **J** Java using JDBC (Java Database Connectivity)
- $S SQL$

#### **Table 11–1 Use Case Model: External LOBs (BFILEs)**

<span id="page-721-0"></span>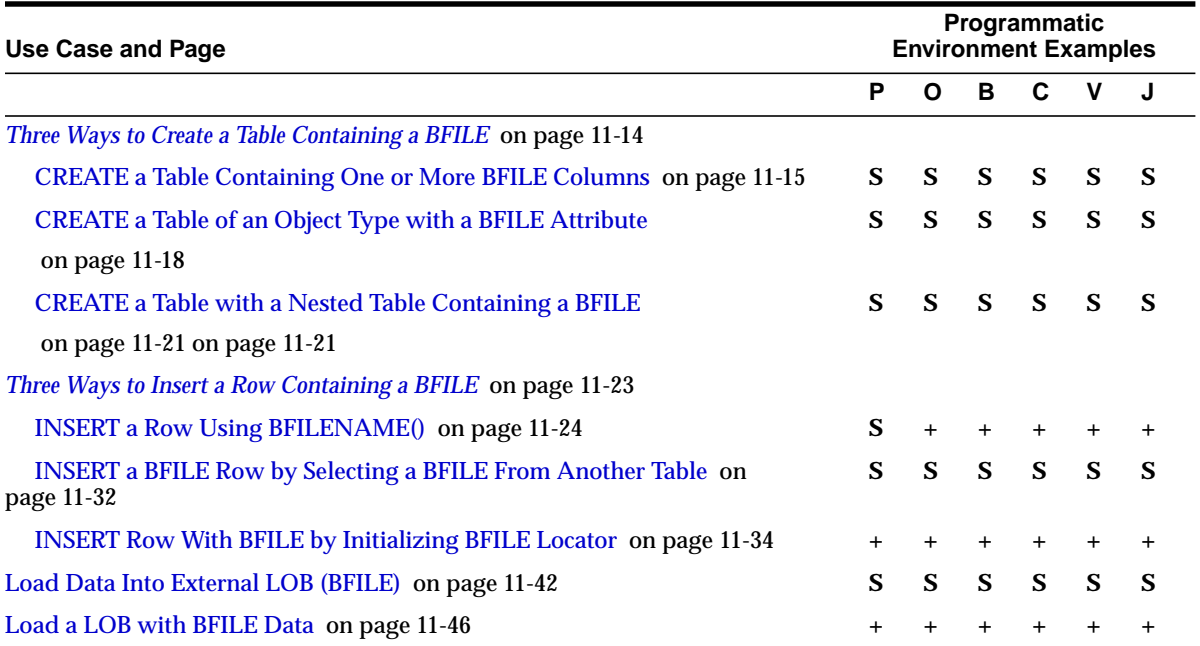

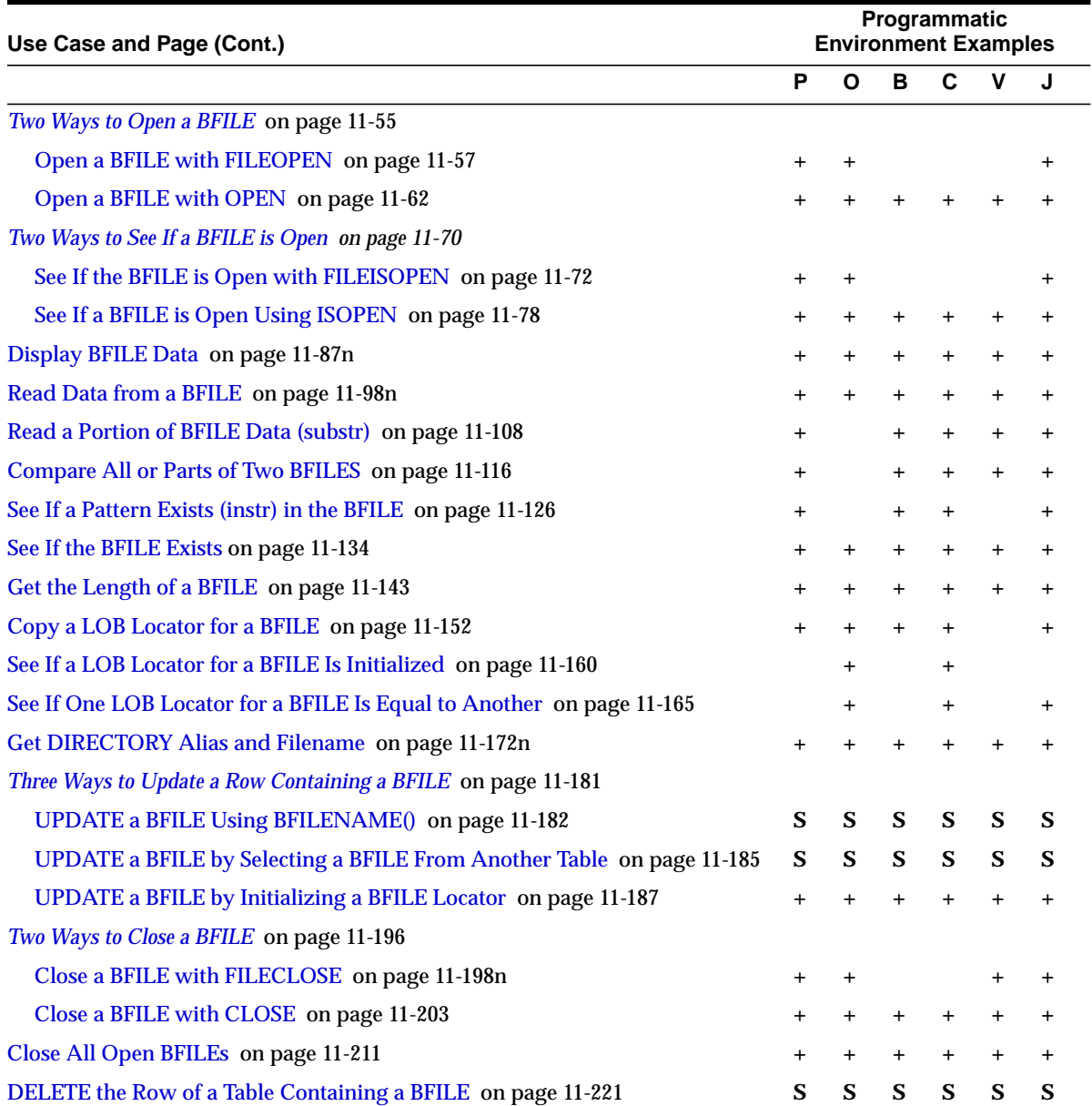

<span id="page-723-0"></span>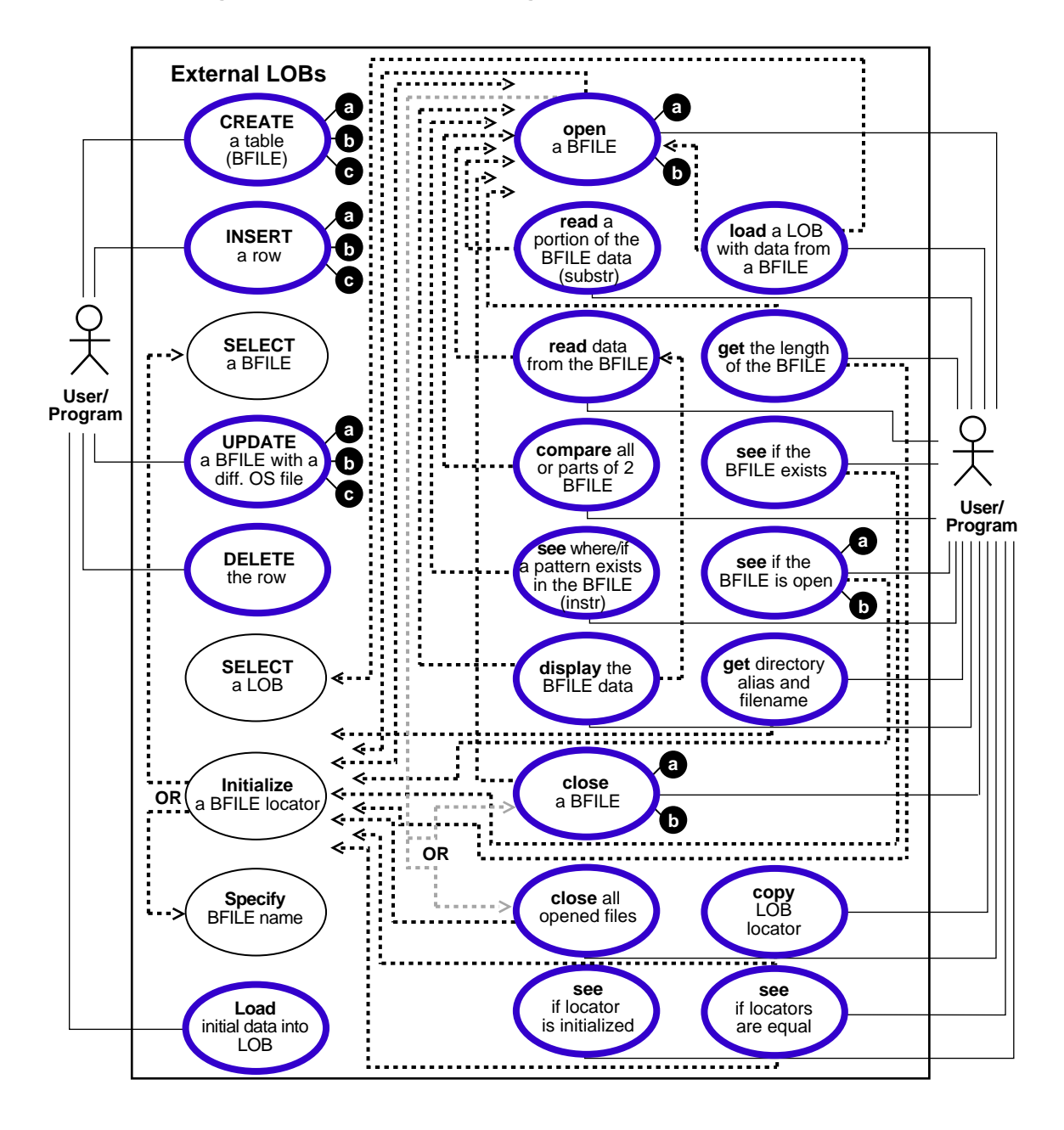

**Figure 11–1 Use Case Model Diagram: External LOBs (BFILEs)**

## **Accessing External LOBs (BFILEs)**

To access external LOBs (BFILEs) use one of the following interfaces:

- Precompilers, such as  $Pro<sup>*</sup>C/C++$  and  $Pro<sup>*</sup>COBOL$
- OCI (Oracle Call Interface)
- PL/SQL via DBMS\_LOB package
- JDBC
- Oracle Objects for OLE (OO4O)

**See Also:** [Chapter 3, "LOB Programmatic Environments"](#page-78-0) for information about the six interfaces used to access external LOBs (BFILEs) and their available functions.

## **Directory Object**

The DIRECTORY object facilitates administering access and usage of BFILEs in an Oracle Server (see CREATE DIRECTORY in *Oracle8i SQL Reference)*. A DIRECTORY specifies a *logical alias name* for a physical directory on the server's filesystem under which the file to be accessed is located. You can access a file in the server's filesystem only if granted the required access privilege on DIRECTORY object.

#### **Initializing a BFILE Locator**

DIRECTORY object also provides the flexibility to manage the locations of the files, instead of forcing you to hardcode the absolute pathnames of physical files in your applications. A DIRECTORY alias is used in conjunction with the BFILENAME() function, in SQL and PL/SQL, or the OCILobFileSetName(), in OCI for initializing a BFILE locator.

**Note:** Oracle does not verify that the directory and pathname you specify actually exist. You should take care to specify a valid directory in your operating system. If your operating system uses case-sensitive pathnames, be sure you specify the directory in the correct format. There is no need to specify a terminating slash (e.g., **/tmp/** is not necessary, simply use **/tmp**).

#### **How to Associate Operating System Files with Database Records**

To associate an operating system (OS) file to a BFILE, first create a DIRECTORY object which is an alias for the full pathname to the operating system file.

To associate existing operating system files with relevant database records of a particular table use Oracle SQL DML (Data Manipulation Language). For example:

- Use INSERT to initialize a BFILE column to point to an existing file in the server's filesystem
- Use UPDATE to change the reference target of the BFILE
- Initialize a BFILE to NULL and then update it later to refer to an operating system file via the BFILENAME() function.
- OCI users can also use OCILobFileSetName() to initialize a BFILE locator variable that is then used in the VALUES clause of an INSERT statement.

#### **Examples**

The following statements associate the files *Image1.gif* and *image2.gif* with records having key value of 21 and 22 respectively. 'IMG' is a DIRECTORY object that represents the physical directory under which *Image1.dif* and i*mage2.dif* are stored.

**Note:** You may need to set up data structures similar to the following for certain examples to work:

```
CREATE TABLE Lob_table (
    Key_value NUMBER NOT NULL,
    F_lob BFILE)
```

```
INSERT INTO Lob_table VALUES
   (21, BFILENAME('IMG', 'Image1.gif'));
 INSERT INTO Lob_table VALUES
   (22, BFILENAME('IMG', 'image2.gif'));
```
The UPDATE statement below changes the target file to *image3.gif* for the row with key\_value 22**.**

```
 UPDATE Lob_table SET f_lob = BFILENAME('IMG', 'image3.gif')
   WHERE Key value = 22;
```
#### **BFILENAME() and Initialization**

 $BFILENAME()$  is a built-in function that is used to initialize the  $BFILE$  column to point to the external file.

Once physical files are associated with records using SQL DML, subsequent read operations on the BFILE can be performed using PL/SQL DBMS\_LOB package and OCI. However, these files are read-only when accessed through BFILES, and so they cannot be updated or deleted through BFILES.

As a consequence of the reference-based semantics for BFILEs, it is possible to have multiple BFILE columns in the same record or different records referring to the same file. For example, the UPDATE statements below set the BFILE column of the row with key value 21 in lob table to point to the same file as the row with key\_value 22.

```
UPDATE lob_table
    SET f_lob = (SELECT f_lob FROM lob_table WHERE key_value = 22)
      WHERE key_value = 21;
```
Think of BFILENAME $\theta$  in terms of initialization — it can initialize the value for the following:

- BFILE column
- BFILE (automatic) variable declared inside a PL/SQL module

**Advantages.** This has the following advantages:

- If your need for a particular BFILE is temporary, and scoped just within the module on which you are working, you can utilize the BFILE related APIs on the variable without ever having to associate this with a column in the database.
- Since you are not forced to create a BFILE column in a server side table, initialize this column value, and then retrieve this column value via a SELECT, you save a round-trip to the server.

For more information, refer to the example given for DBMS\_LOB.LOADFROMFILE (see ["Load a LOB with BFILE Data" on page 11-46\)](#page-765-0).

The OCI counterpart for BFILENAME() is OCILobFileSetName(), which can be used in a similar fashion.

#### <span id="page-727-0"></span>**DIRECTORY Name Specification**

The naming convention for DIRECTORY objects is the same as that for tables and indexes. That is, normal identifiers are interpreted in uppercase, but delimited identifiers are interpreted as is. For example, the following statement:

```
CREATE DIRECTORY scott_dir AS '/usr/home/scott';
```
creates a directory object whose name is 'SCOTT\_DIR' (in uppercase). But if a delimited identifier is used for the DIRECTORY name, as shown in the following statement

```
CREATE DIRECTORY "Mary_Dir" AS '/usr/home/mary';
```
the directory object's name is 'Mary\_Dir'. Use 'SCOTT\_DIR' and 'Mary\_Dir' when calling BFILENAME(). For example:

```
BFILENAME('SCOTT_DIR', 'afile')
BFILENAME('Mary_Dir', 'afile')
```
#### **On WindowsNT Platforms**

On WindowsNT, for example, the directory names are case-insensitive. Therefore the following two statements refer to the same directory:

```
CREATE DIRECTORY "big_cap_dir" AS "g:\data\source";
CREATE DIRECTORY "small_cap_dir" AS "G:\DATA\SOURCE";
```
## **BFILE Security**

This section introduces the BFILE security model and associated SQL statements. The main SQL statements associated with BFILE security are:

- SQL DDL: CREATE and REPLACE or ALTER a DIRECTORY object
- SQL DML: GRANT and REVOKE the READ system and object privileges on DIRECTORY objects

#### **Ownership and Privileges**

The DIRECTORY object is a *system owned* object. For more information on system owned objects, see *Oracle8i SQL Reference*. Oracle*8i* supports two new system privileges, which are granted only to DBA:

- CREATE ANY DIRECTORY  $-$  for creating or altering the directory object creation
- DROP ANY DIRECTORY  $-$  for deleting the directory object

#### **Read Permission on Directory Object**

READ permission on the DIRECTORY object allows you to read files located under that directory. The creator of the DIRECTORY object automatically earns the READ privilege.

If you have been granted the READ permission with GRANT option, you may in turn grant this privilege to other users/roles and add them to your privilege domains.

**Note:** The READ permission is defined only on the DIRECTORY *object*, not on individual files. Hence there is no way to assign different privileges to files in the same directory.

The physical directory that it represents may or may not have the corresponding operating system privileges (*read* in this case) for the Oracle Server process.

It is the DBA's responsibility to ensure the following:

- That the physical directory exists
- *Read* permission for the Oracle Server process is enabled on the file, the directory, and the path leading to it
- The directory remains available, and *read* permission remains enabled, for the entire duration of file access by database users

The privilege just implies that as far as the Oracle Server is concerned, you may read from files in the directory. These privileges are checked and enforced by the PL/SQL DBMS LOB package and OCI APIs at the time of the actual file operations.

**WARNING: Because CREATE ANY DIRECTORY and DROP ANY DIRECTORY privileges potentially expose the server filesystem to all database users, the DBA should be prudent in granting these privileges to normal database users to prevent security breach.**

#### **SQL DDL for BFILE Security**

Refer to the *Oracle8i SQL Reference* for information about the following SQL DDL statements that create, replace, and drop directory objects:

- CREATE DIRECTORY
- DROP DIRECTORY

#### **SQL DML for BFILE Security**

Refer to the *Oracle8i SQL Reference* for information about the following SQL DML statements that provide security for BFILEs:

- GRANT (system privilege)
- GRANT (object privilege)
- REVOKE (system privilege)
- REVOKE (object privilege)
- AUDIT (new statements)
- AUDIT (schema objects)

#### **Catalog Views on Directories**

Catalog views are provided for DIRECTORY objects to enable users to view object names and corresponding paths and privileges. Supported views are:

■ ALL\_DIRECTORIES (OWNER, DIRECTORY\_NAME, DIRECTORY\_PATH)

This view describes all directories accessible to the user.

■ DBA\_DIRECTORIES(OWNER, DIRECTORY\_NAME, DIRECTORY\_PATH)

This view describes all directories specified for the entire database.

#### **Guidelines for DIRECTORY Usage**

The main goal of the DIRECTORY feature is to enable a simple, flexible, non-intrusive, yet secure mechanism for the DBA to manage access to large files in the server filesystem. But to realize this goal, it is very important that the DBA follow these guidelines when using DIRECTORY objects:

- *Do Not Map DIRECTORY to Directories of Data Files Etc.* A DIRECTORY should not be mapped to physical directories which contain Oracle data files, control files, log files, and other system files. Tampering with these files (accidental or otherwise) could potentially corrupt the database or the server operating system.
- *Only DBA Should Have System Privileges.* The system privileges such as CREATE ANY DIRECTORY (granted to the DBA initially) should be used carefully and not granted to other users indiscriminately. In most cases, only the database administrator should have these privileges.
- *Use Caution When Granting* **DIRECTORY** *Object Privilege.* Privileges on DIRECTORY objects should be granted to different users carefully. The same holds for the use of the WITH GRANT OPTION clause when granting privileges to users.
- *Do not Drop or Replace* **DIRECTORY** *Objects When Database is in Operation.* DIRECTORY objects should not be arbitrarily dropped or replaced when the database is in operation. If this were to happen, operations *from all sessions* on all files associated with this directory object will fail. Further, if a DROP or REPLACE command is executed before these files could be successfully closed, the references to these files will be lost in the programs, and system resources associated with these files will not be released until the session(s) is shutdown.

The only recourse left to PL/SQL users, for example, will be to either execute a program block that calls DBMS\_LOB.FILECLOSEALL() and restart their file operations, or exit their sessions altogether. Hence, it is imperative that you use these commands with prudence, and preferably during maintenance downtimes.

■ *Caution When Revoking User's Privilege on* **DIRECTORY** *Objects.* Revoking a user's privilege on a DIRECTORY object using the REVOKE statement causes all subsequent operations on dependent files from the user's session to fail. Either you must re-acquire the privileges to close the file, or execute a FILECLOSEALL() in the session and restart the file operations.

In general, using DIRECTORY objects for managing file access is an extension of system administration work at the operating system level. With some planning, files can be logically organized into suitable directories that have READ privileges for the Oracle process.

DIRECTORY objects can be created with READ privileges that map to these physical directories, and specific database users granted access to these directories.

#### **BFILEs in Multi-Threaded Server (MTS) Mode**

Oracle*8i* does not support session migration for BFILEs in Multi-threaded Server (MTS) mode. This implies that operations on open BFILEs can persist beyond the end of a call to an MTS server.

In MTS, sessions involving BFILE operations will be bound to one shared server, they cannot migrate from one server to another. This restriction will be removed in the next release.

#### **External LOB (BFILE) Locators**

For BFILEs, the value is stored in a server-side operating system file; i.e., external to the database. The BFILE locator that refers to that file is stored in the row.

**When Two Rows in a BFILE Table Refer to the Same File** If a BFILE locator variable that is used in a DBMS\_LOB.FILEOPEN() (for example L1) is assigned to another locator variable, (for example L2), both L1 and L2 point to the same file. This means that two rows in a table with a BFILE column can refer to the same file or to two distinct files — a fact that the canny developer might turn to advantage, but which could well be a pitfall for the unwary.

**BFILE Locator Variable** A BFILE locator variable behaves like any other automatic variable. With respect to file operations, it behaves like a *file descriptor* available as part of the standard I/O library of most conventional programming languages. This implies that once you define and initialize a BFILE locator, and open the file pointed to by this locator, all subsequent operations until the closure of this file must be done from within the same program block using this locator or local copies of this locator.

#### **Guidelines**

**Open and Close a File From Same Program Block at Same Nesting Level.** The BFILE locator variable can be used, just as any scalar, as a parameter to other procedures, member methods, or external function callouts. However, it is

recommended that you open and close a file from the same program block at the same nesting level.

- **Set the BFILE Value Before Flushing Object to Database.** If the object contains a BFILE, you must set the BFILE value before flushing the object to the database, thereby inserting a new row. In other words, you must call OCILobFileSetName() after OCIObjectNew() and before OCIObjectFlush().
- **Indicate Directory Alias and Filename Before INSERT or UPDATE of BFILE.** It is an error to INSERT or UPDATE a BFILE without indicating a directory alias and filename.

This rule also applies to users using an OCI bind variable for a BFILE in an insert/update statement. The OCI bind variable must be initialized with a directory alias and filename before issuing the insert or update statement.

■ Initialize BFILE Before INSERT or UPDATE

**Note:** OCISetAttr() does not allow the user to set a BFILE locator to NULL.

#### **General Rule**

Before using SQL to insert or update a row with a BFILE, the user must initialize the BFILE to one of the following:

- NULL (not possible if using an OCI bind variable)
- A directory alias and filename

## <span id="page-733-1"></span><span id="page-733-0"></span>**Three Ways to Create a Table Containing a BFILE**

**Figure 11–2 Use Case Diagram: Three Ways to Create a Table Containing One or More BFILE Columns**

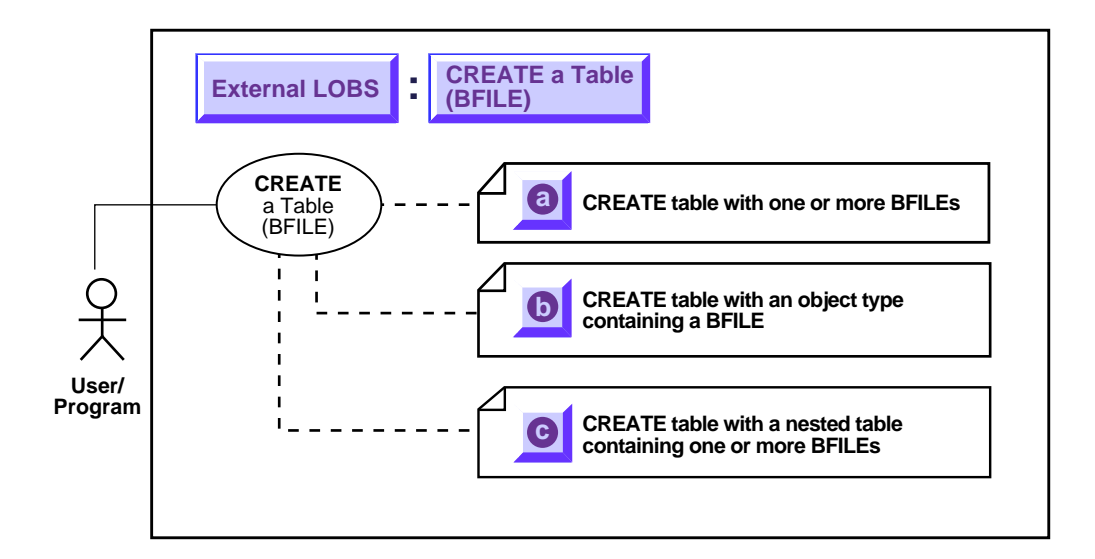

**See Also:** ["Use Case Model: External LOBs \(BFILEs\)"](#page-721-0) [on](#page-721-1) [page 11-2](#page-721-1) for all basic operations of External LOBs (BFILES).

You can incorporate BFILEs into tables in the following three ways:

- **a.** As columns in a table see [CREATE a Table of an Object Type with a](#page-737-0) [BFILE Attribute](#page-737-0) [on page 11-15](#page-734-0)
- **b.** As attributes of an object type see [CREATE a Table of an Object Type](#page-737-0) [with a BFILE Attribute on page 11-18](#page-737-0)
- **c.** Contained within a nested table see [CREATE a Table with a Nested Table](#page-740-0) [Containing a BFILE on page 11-21](#page-740-0)

In all cases SQL Data Definition Language (DDL) is used — to define BFILE columns in a table and BFILE attributes in an object type.

## <span id="page-734-1"></span><span id="page-734-0"></span>**CREATE a Table Containing One or More BFILE Columns**

**Figure 11–3 Use Case Diagram: CREATE a Table Containing One or More BFILE Columns**

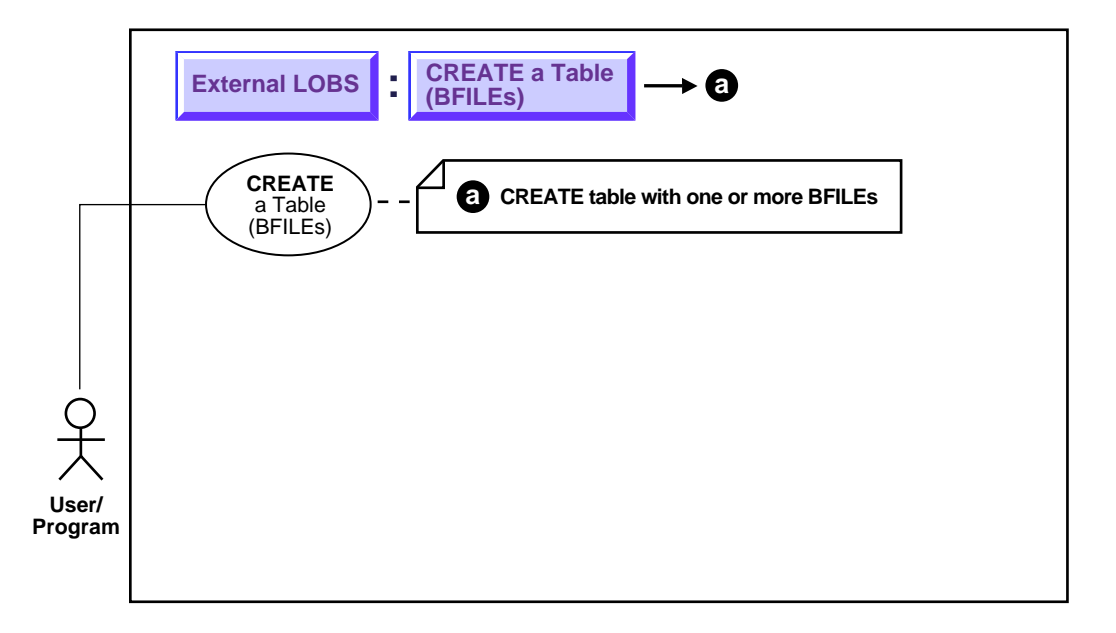

**See Also:** ["Use Case Model: External LOBs \(BFILEs\)"](#page-721-0) [on](#page-721-1) [page 11-2](#page-721-1) for all basic operations of External LOBs (BFILES).

#### **Purpose**

This procedure describes how to create a table containing one or more BFILE columns.

#### **Usage Notes**

Not applicable.

#### **Syntax**

Use the following syntax references:

■ SQL *(Oracle8i SQL Reference),* Chapter 7, "SQL Statements" *—* CREATE TABLE

#### **Scenario**

The heart of our hypothetical application is table Multimedia\_tab. The varied types which make up the columns of this table make it possible to collect together the many different kinds multimedia elements used in the composition of clips.

#### **Examples**

The following example is provided in SQL and applies to all programmatic environments:

■ [SQL: Create a Table Containing One or More BFILE Columns](#page-735-0) [on page 11-16](#page-735-0)

#### <span id="page-735-0"></span>**SQL: Create a Table Containing One or More BFILE Columns**

You may need to set up the following data structures for certain examples in this chapter to work:

```
CONNECT system/manager;
DROP USER samp CASCADE;
DROP DIRECTORY AUDIO DIR;
DROP DIRECTORY FRAME DIR;
DROP DIRECTORY PHOTO DIR;
CREATE USER samp identified by samp;
GRANT CONNECT, RESOURCE to samp;
CREATE DIRECTORY AUDIO_DIR AS '/tmp/';
CREATE DIRECTORY FRAME_DIR AS '/tmp/';
CREATE DIRECTORY PHOTO_DIR AS '/tmp/';
GRANT READ ON DIRECTORY AUDIO DIR to samp;
GRANT READ ON DIRECTORY FRAME DIR to samp;
GRANT READ ON DIRECTORY PHOTO_DIR to samp;
CREATE TABLE VoiceoverLib_tab of Voiced_typ
( Script DEFAULT EMPTY_CLOB(),
   CONSTRAINT TakeLib CHECK (Take IS NOT NULL),
   Recording DEFAULT NULL
);
CONNECT samp/samp
CREATE TABLE a_table (blob_col BLOB);
CREATE TYPE Voiced_typ AS OBJECT
( Originator VARCHAR2(30),
```

```
Script CLOB,
Actor VARCHAR2(30),
Take NUMBER,
Recording BFILE );
CREATE TYPE InSeg_typ AS OBJECT
( Segment NUMBER,
   Interview_Date DATE,
 Interviewer VARCHAR2(30),
 Interviewee VARCHAR2(30),
Recording BFILE,
Transcript CLOB );
CREATE TYPE InSeg_tab AS TABLE of InSeg_typ;
CREATE TYPE Map_typ AS OBJECT
( Region VARCHAR2(30),
NW NUMBER,
NE NUMBER,
SW NUMBER,
SE NUMBER,
Drawing BLOB,
Aerial BFILE);
CREATE TABLE Map_Libtab of Map_typ;
CREATE TABLE Voiceover_tab of Voiced_typ
( Script DEFAULT EMPTY_CLOB(),
   CONSTRAINT Take CHECK (Take IS NOT NULL),
   Recording DEFAULT NULL);
```
Because you can use SQL DDL directly to create a table containing one or more LOB columns, it is not necessary to use the DBMS\_LOB package.

CREATE TABLE Multimedia\_tab

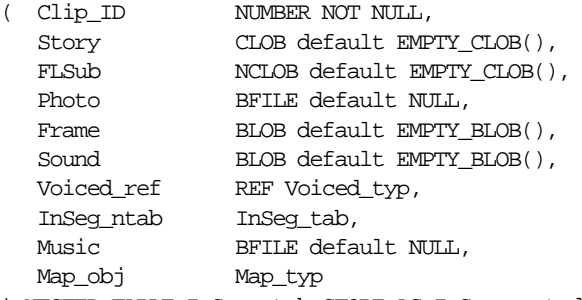

) NESTED TABLE InSeg\_ntab STORE AS InSeg\_nestedtab;

## <span id="page-737-1"></span><span id="page-737-0"></span>**CREATE a Table of an Object Type with a BFILE Attribute**

**Figure 11–4 Use Case Diagram: CREATE a Table Containing a BFILE**

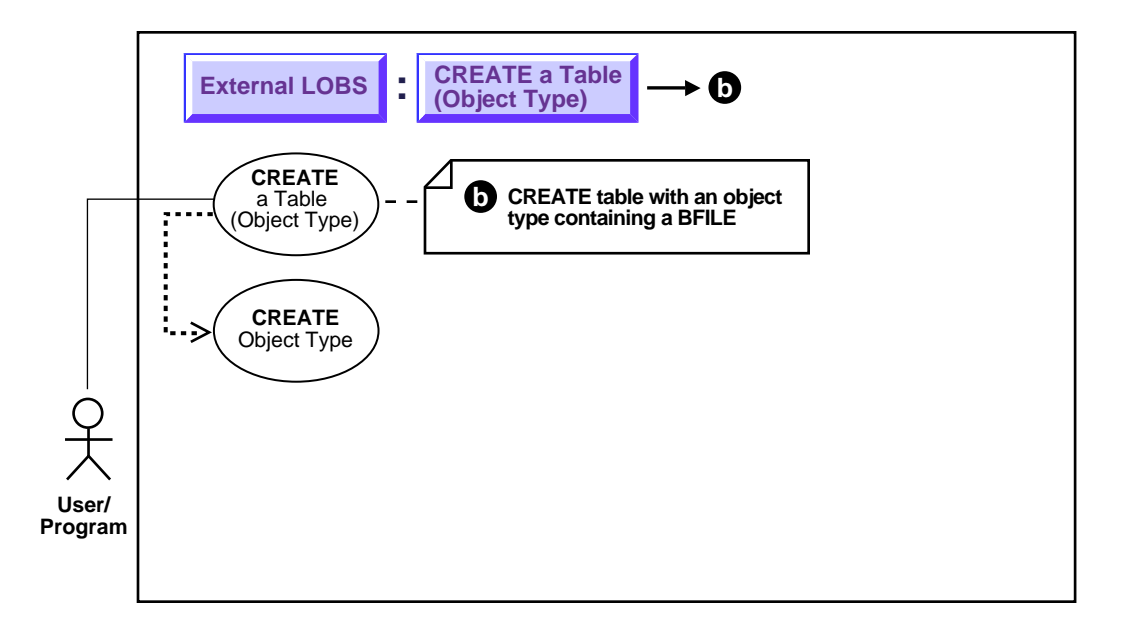

**See Also:** ["Use Case Model: External LOBs \(BFILEs\)"](#page-721-0) [on](#page-721-1) [page 11-2](#page-721-1) for all basic operations of External LOBs (BFILES).

#### **Purpose**

This procedure describes how to create a table of an object type with a BFILE attribute.

#### **Usage Notes**

As shown in the diagram, you must create the object type that contains the BFILE attributes before you can proceed to create a table that makes use of that object type.

#### **Syntax**

Use the following syntax references:

■ SQL *(Oracle8i SQL Reference),* Chapter 7, "SQL Statements" *—* CREATE TABLE, CREATE TYPE

Note that NCLOBs cannot be attributes of an object type.

#### **Scenario**

Our example application contains examples of two different ways in which object types can contain BFILEs:

- Multimedia tab contains a column Voiced ref that references row objects in the table VoiceOver  $\tanh$  tab which is based on the type Voiced  $\tanh$ . This type contains two kinds of LOBs — a CLOB to store the script that's read by the actor, and a BFILE to hold the audio recording.
- Multimedia tab contains column Map obj that contains column objects of the type Map\_typ. This type utilizes the BFILE datatype for storing aerial pictures of the region.

#### **Examples**

The following example is provided in SQL and applies to all programmatic environments:

[SQL: Create a Table of an Object Type with a BFILE Attribute](#page-738-0) [on page 11-19](#page-738-0)

#### <span id="page-738-0"></span>**SQL: Create a Table of an Object Type with a BFILE Attribute**

```
/* Create type Voiced typ as a basis for tables that can contain recordings of
   voice-over readings using SQL DDL: */
CREATE TYPE Voiced_typ AS OBJECT
( Originator VARCHAR2(30),
  Script CLOB,
  Actor VARCHAR2(30),
  Take NUMBER,
  Recording BFILE
);
/* Create table Voiceover_tab Using SQL DDL: */
CREATE TABLE Voiceover_tab OF Voiced_typ
( Script DEFAULT EMPTY_CLOB(),
    CONSTRAINT Take CHECK (Take IS NOT NULL),
    Recording DEFAULT NULL
);
```

```
/* Create Type Map_typ using SQL DDL as a basis for the table that will contain
   the column object: */
CREATE TYPE Map_typ AS OBJECT
( Region VARCHAR2(30),
  NW NUMBER,
  NE NUMBER,
  SW NUMBER,
  SE NUMBER,<br>Drawing BLOB,
  Drawing
  Aerial BFILE
```
 $)$ ;

/\* Create support table MapLib\_tab as an archive of maps using SQL DDL: \*/ CREATE TABLE Map\_tab of MapLib\_typ;

## <span id="page-740-0"></span>**CREATE a Table with a Nested Table Containing a BFILE**

**Figure 11–5 Use Case Diagram: CREATE a Table with a Nested Table Containing a BFILE**

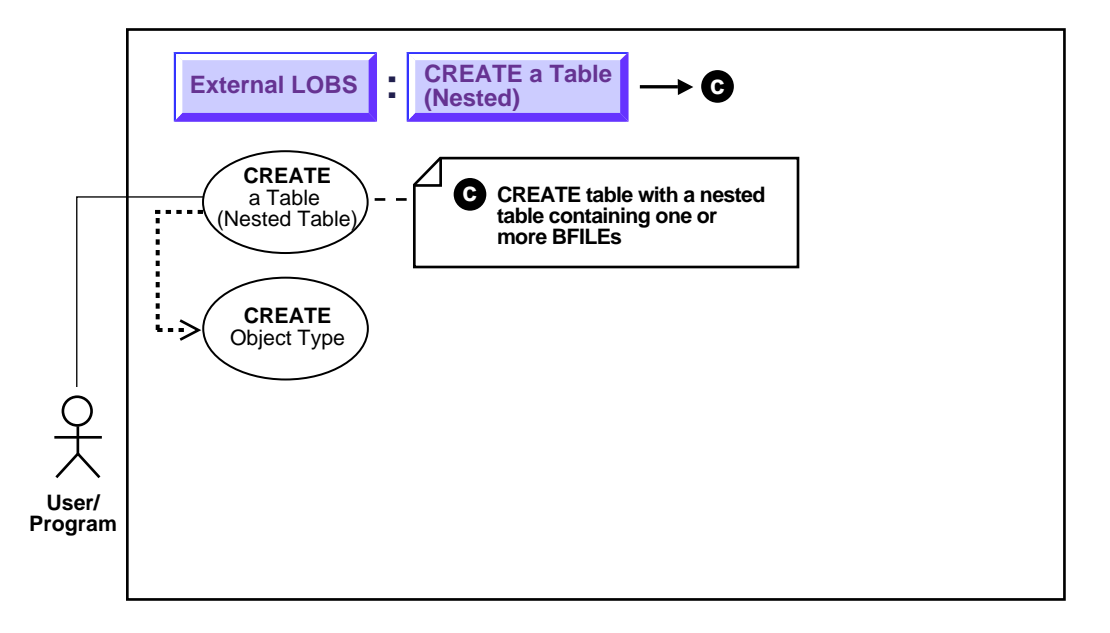

**See Also:** ["Use Case Model: External LOBs \(BFILEs\)"](#page-721-0) [on](#page-721-1) [page 11-2](#page-721-1) for all basic operations of External LOBs (BFILES).

#### **Purpose**

This procedure describes how to create a table with nested table containing a BFILE.

#### **Usage Notes**

As shown in the use case diagram, you must create the object type that contains BFILE attributes before you create a nested table that uses that object type.

#### **Syntax**

Use the following syntax references:

■ SQL *(Oracle8i SQL Reference)*, Chapter 7, "SQL Statements" — CREATE TABLE, CREATE TYPE

#### **Scenario**

In our example, Multimedia\_tab contains a nested table Inseg\_ntab that includes type  $InSeq_typ$ . This type makes use of two LOB datatypes  $-$  a BFILE for audio recordings of the interviews, and a CLOB for transcripts of the recordings.

We have already described how to create a table with BFILE columns (see ["CREATE](#page-734-0)") [a Table Containing One or More BFILE Columns" on page 11-15\)](#page-734-0), so here we only describe the SQL syntax for creating the underlying object type.

#### **Examples**

The following example is provided in SQL and applies to all programmatic environments:

■ [SQL: Create a Table with a Nested Table Containing a BFILE](#page-741-0) [on page 11-22](#page-741-0)

#### <span id="page-741-0"></span>**SQL: Create a Table with a Nested Table Containing a BFILE**

Because you use SQL DDL directly to create a table, the DBMS\_LOB package is not relevant.

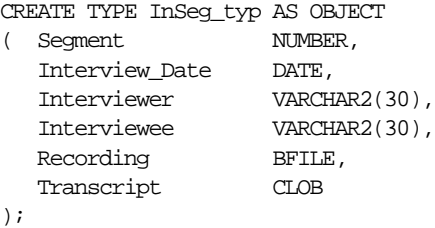

Embedding the nested table is accomplished when the structure of the containing table is defined. In our example, this is done by the following statement when Multimedia tab is created:

NESTED TABLE InSeq ntab STORE AS InSeq nestedtab;

## <span id="page-742-1"></span><span id="page-742-0"></span>**Three Ways to Insert a Row Containing a BFILE**

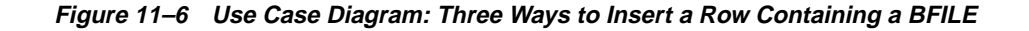

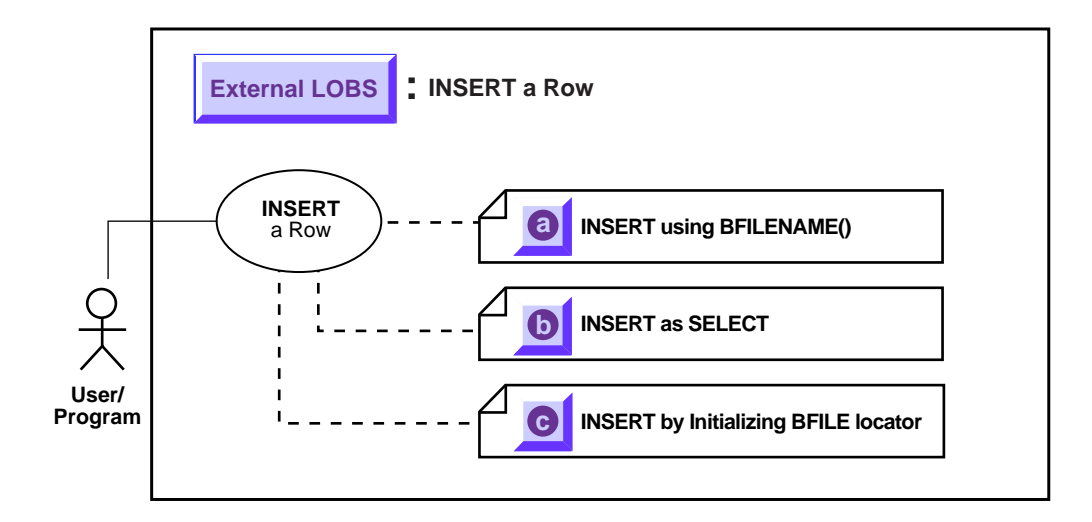

**See Also:** ["Use Case Model: External LOBs \(BFILEs\)"](#page-721-0) [on](#page-721-1) [page 11-2](#page-721-1) for all basic operations of External LOBs (BFILES).

**Note:** Before you insert, you must initialize the BFILE either to NULL or to a directory alias and filename.

The following are three ways to insert a row containing a BFILE:

- **a.** [INSERT a Row Using BFILENAME\(\) on page 11-24](#page-743-0)
- **b.** [INSERT a BFILE Row by Selecting a BFILE From Another Table](#page-751-0) [on](#page-753-0) [page 11-34](#page-753-0)
- **c.** [INSERT Row With BFILE by Initializing BFILE Locator on page 11-34](#page-753-0)

## <span id="page-743-1"></span><span id="page-743-0"></span>**INSERT a Row Using BFILENAME()**

**Figure 11–7 Use Case Diagram: INSERT a Row Using BILENAME()**

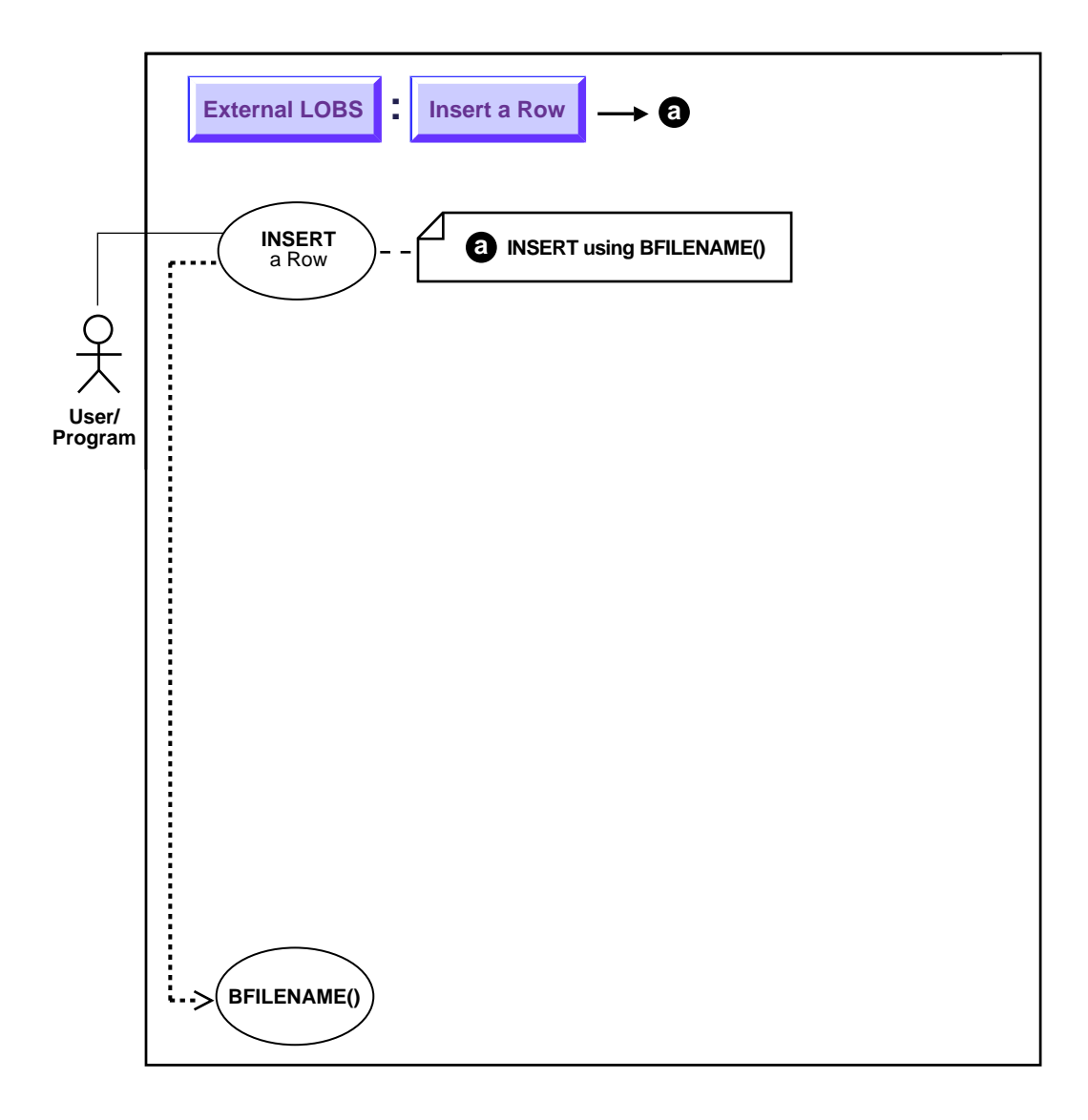

**See Also:** ["Use Case Model: External LOBs \(BFILEs\)"](#page-721-0) [on](#page-721-1) [page 11-2](#page-721-1) for all basic operations of External LOBs (BFILES).

#### **Purpose**

This procedure describes how to insert a row using BFILENAME().

#### **Usage Notes**

Call BFILENAME() function as part of an INSERT to initialize a BFILE column or attribute for a particular row, by associating it with a physical file in the server's filesystem.

Although DIRECTORY object, represented by the directory\_alias parameter to BFILENAME(), need not already be defined *before* BFILENAME() is called by a SQL or PL/SQL program, the **DIRECTORY** *object and operating system file must exist* by the time you actually use the BFILE locator. For example, when used as a parameter to one of the following operations:

- OCILobFileOpen()
- DBMS\_LOB.FILEOPEN()
- OCILobOpen()
- DBMS\_LOB.OPEN()

**Note:** BFILENAME() does not validate privileges on this DIRECTORY object, or check if the physical directory that the DIRECTORY object represents actually exists. These checks are performed only during file access using the BFILE locator that was initialized by BFILENAME().

#### **Ways BFILENAME() is Used to Initialize BFILE Column or Locator Variable**

You can use BFILENAME() in the following ways to initialize a BFILE column:

- As part of an SQL INSERT statement
- As part of an UPDATE statement

You can use BFILENAME() to initialize a BFILE locator variable in one of the programmatic interface programs, and use that locator for file operations. However, if the corresponding directory alias and/or filename does not exist, then for

example, PL/SQL DBMS\_LOB or other relevant routines that use this variable, will generate errors.

The directory alias parameter in the BFILENAME() function must be specified taking case-sensitivity of the directory name into consideration.

**See Also:** ["DIRECTORY Name Specification"](#page-727-0). [on page 11-8](#page-727-0)

#### **Syntax**

See [Chapter 3, "LOB Programmatic Environments"](#page-78-0) for a list of available functions in each programmatic environment. Use the following syntax references for each programmatic environment:

- SQL *Oracle8i SQL Reference,* Chapter 7, "SQL Statements" *—* INSERT
- C (OCI) *Oracle Call Interface Programmer's Guide*: Chapter 7, "LOB and File Operations", for usage notes. Chapter 15, "Relational Functions" — LOB Functions
- COBOL (Pro\*COBOL) *Pro\*COBOL Precompiler Programmer's Guide*: Chapter 13, "Large Objects (LOBs)", "LOB Statements" for usage notes. Appendix F, "Embedded SQL and Precompiler Directives". See *(Oracle8i SQL Reference), Chapter 7, "SQL Statements" —* INSERT
- C/C++ (Pro\*C/C++) *Pro\*C/C++ Precompiler Programmer's Guide*: Chapter 16, "Large Objects (LOBs)", "LOB Statements", usage notes. Appendix F, "Embedded SQL Statements and Directives". See *Oracle8i SQL Reference, Chapter 7, "SQL Statements" —* INSERT
- Visual Basic (OO4O) (Oracle Objects for OLE (OO4O) Online Help): From Help Topics, Contents tab, select OO4O Automation Server > OBJECTS > OraBfile > METHODS > AddNew, and > OBJECTS > OraBfile > METHODS > various methods
- Java (JDBC) *Oracle8i JDBC Developer's Guide and Reference*: Chapter 7, "Working With LOBs" — Creating and Populating a BLOB or CLOB Column. Further extensions are available in *Oracle8i SQLJ Developer's Guide and Reference:* Chapter 5, "Type Support", Oracle Type Support, Support for BLOB, CLOB, and BFILE.

#### **Scenario**

Examples are provided in the following six programmatic environments:

[SQL: Insert a Row by means of BFILENAME\(\)](#page-746-0) [on page 11-27](#page-746-0)

- [C \(OCI\): Insert a Row by means of BFILENAME\(\) on page 11-27](#page-746-1)
- [COBOL \(Pro\\*COBOL\): Insert a Row by means of BFILENAME\(\)](#page-747-0) [on page 11-28](#page-747-0)
- $\bullet$   $C/C++$  (Pro $\degree$ C/C++): Insert a Row by means of BFILENAME() C/C++  $(Pro<sup>*</sup>C/C<sup>++</sup>)$ : Insert a Row by means of BFILENAME() on page 11-29
- [Visual Basic \(OO4O\): Insert a Row by means of BFILENAME\(\) Visual Basic](#page-749-1) [\(OO4O\): Insert a Row by means of BFILENAME\(\) on page 11-30](#page-749-1)
- [Java \(JDBC\): Insert a Row by means of BFILENAME\(\)Java \(JDBC\): Insert a Row](#page-749-0) [by means of BFILENAME\(\) on page 11-30](#page-749-0)

#### **Examples**

The following examples illustrate how to insert a row using BFILENAME().

#### <span id="page-746-0"></span>**SQL: Insert a Row by means of BFILENAME()**

```
/* Note that this is the same insert statement as applied to internal persistent
  LOBs but with the BFILENAME() function added to initialize the BFILE columns:
*/
INSERT INTO Multimedia_tab VALUES (1, EMPTY_CLOB(), EMPTY_CLOB(),
  FILENAME('PHOTO_DIR', 'LINCOLN_PHOTO'),
  EMPTY_BLOB(), EMPTY_BLOB(),
 VOICED_TYP('Abraham Lincoln', EMPTY_CLOB(),'James Earl Jones', 1, NULL),
        NULL, BFILENAME('AUDIO_DIR','LINCOLN_AUDIO'),
        MAP_TYP('Gettysburg', 23, 34, 45, 56,EMPTY_BLOB(), NULL));
```
#### <span id="page-746-1"></span>**C (OCI): Insert a Row by means of BFILENAME()**

```
/* Insert a row using BFILENAME: */
void insertUsingBfilename(svchp, stmthp, errhp)
OCISvcCtx *svchp;
OCIStmt *stmthp;
OCIError *errhp;
{
   text *insstmt =
     (text *) "INSERT INTO Multimedia tab VALUES (3, EMPTY CLOB(), \setminus EMPTY_CLOB(), BFILENAME('PHOTO_DIR', 'Lincoln_photo'), \
          EMPTY_BLOB(), EMPTY_BLOB(), NULL, \
          NULL, BFILENAME('AUDIO_DIR', 'Lincoln_audio'), \
         MAP_TYP('Gettysburg', 23, 34, 45, 56, EMPTY_BLOB(), NULL))";
```

```
 /* Prepare the SQL statement */
  checkerr (errhp, OCIStmtPrepare(stmthp, errhp, insstmt, (ub4)
                                    strlen((char *) insstmt),
                                   (ub4) OCI_NTV_SYNTAX, (ub4) OCI_DEFAULT));
   /* Execute the SQL statement */
  checkerr (errhp, OCIStmtExecute(svchp, stmthp, errhp, (ub4) 1, (ub4) 0,
                                    (CONST OCISnapshot*) 0, (OCISnapshot*) 0,
                                    (ub4) OCI_DEFAULT));
}
```
#### <span id="page-747-0"></span>**COBOL (Pro\*COBOL): Insert a Row by means of BFILENAME()**

```
 IDENTIFICATION DIVISION.
 PROGRAM-ID. BFILE-INSERT.
 ENVIRONMENT DIVISION.
 DATA DIVISION.
 WORKING-STORAGE SECTION.
01 USERID PIC X(11) VALUES "SAMP/SAMP".
01 ORASLNRD PIC 9(4).
    EXEC SQL INCLUDE SQLCA END-EXEC.
    EXEC ORACLE OPTION (ORACA=YES) END-EXEC.
    EXEC SQL INCLUDE ORACA END-EXEC.
 PROCEDURE DIVISION.
 BFILE-INSERT.
    EXEC SQL WHENEVER SQLERROR DO PERFORM SQL-ERROR END-EXEC.
    EXEC SQL
          CONNECT :USERID
    END-EXEC.
    EXEC SQL
          INSERT INTO MULTIMEDIA_TAB (CLIP_ID, PHOTO)
          VALUES (1, BFILENAME('PHOTO_DIR', 'LINCOLN_PHOTO'))
    END-EXEC.
    EXEC SQL
          ROLLBACK WORK RELEASE
    END-EXEC.
    STOP RUN.
 SQL-ERROR.
```
 EXEC SQL WHENEVER SQLERROR CONTINUE END-EXEC. MOVE ORASLNR TO ORASLNRD. DISPLAY " ". DISPLAY "ORACLE ERROR DETECTED ON LINE ", ORASLNRD, ":". DISPLAY " ". DISPLAY SQLERRMC. EXEC SQL ROLLBACK WORK RELEASE END-EXEC. STOP RUN.

#### <span id="page-748-0"></span>**C/C++ (Pro\*C/C++): Insert a Row by means of BFILENAME()**

```
#include <oci.h>
#include <stdio.h>
#include <sqlca.h>
void Sample_Error()
{
  EXEC SQL WHENEVER SQLERROR CONTINUE;
  printf("%.*s\n", sqlca.sqlerrm.sqlerrml, sqlca.sqlerrm.sqlerrmc);
 EXEC SOL ROLLBACK WORK RELEASE;
 exit(1);}
void BFILENAMEInsert_proc()
{
  EXEC SQL WHENEVER SQLERROR DO Sample_Error();
  EXEC SQL WHENEVER NOT FOUND CONTINUE;
   /* Delete any existing row: */
 EXEC SQL DELETE FROM Multimedia_tab WHERE Clip_ID = 1;
  /* Insert a new row using the BFILENAME() function for BFILEs: */ EXEC SQL INSERT INTO Multimedia_tab
    VALUES (1, EMPTY_CLOB(), EMPTY_CLOB(),
             BFILENAME('PHOTO_DIR', 'Lincoln_photo'),
             EMPTY_BLOB(), EMPTY_BLOB(), NULL,
             InSeg_tab(InSeg_typ(1, NULL, 'Ted Koppell', 'Abraham Lincoln',
                       BFILENAME('AUDIO_DIR', 'Lincoln_audio'),
                       EMPTY_CLOB())),
             BFILENAME('AUDIO_DIR', 'Lincoln_audio'),
             Map_typ('Moon Mountain', 23, 34, 45, 56, EMPTY_BLOB(),
                     BFILENAME('PHOTO_DIR', 'Lincoln_photo')));
```

```
 printf("Inserted %d row\n", sqlca.sqlerrd[2]);
                }
               void main()
                {
                   char *samp = "samp/samp";
                   EXEC SQL CONNECT :samp;
                   BFILENAMEInsert_proc();
                  EXEC SOL ROLLBACK WORK RELEASE;
 }
```
#### <span id="page-749-1"></span>**Visual Basic (OO4O): Insert a Row by means of BFILENAME()**

Dim OraDyn as OraDynaset, OraPhoto as OraBFile, OraMusic as OraBFile

```
Set OraDyn = OraDb.CreateDynaset("select * from Multimedia_tab", ORADYN_DEFAULT)
Set OraMusic = OraDyn.Fields("Music").Value
Set OraPhoto = OraDyn.Fields("Photo").Value
OraDyn.AddNew
OraDyn.Fields("Clip_ID").value = 1
OraDyn.Fields("Story").value = Empty 'This is equivalent to EMPTY_BLOB() in SQL
OraDyn.Fields("FLSub").value = Empty
'Initialize BFile Data:
OraPhoto.DirectoryName = "PHOTO_DIR"
OraPhoto.FileName = "LINCOLN_PHOTO"
OraDyn.Fields("Frame").Value = Empty
OraDyn.Fields("Sound").Value = Empty
'Initialize BFile Data:
OraMusic.DirectoryName = "AUDIO_DIR"
OraMusic.FileName = "LINCOLN_AUDIO"
OraDyn.Update
'Add the row to the table
```
#### <span id="page-749-0"></span>**Java (JDBC): Insert a Row by means of BFILENAME()**

```
import java.io.InputStream;
import java.io.OutputStream;
// Core JDBC classes:
import java.sql.DriverManager;
import java.sql.Connection;
import java.sql.Statement;
import java.sql.PreparedStatement;
import java.sql.ResultSet;
```

```
import java.sql.SQLException;
// Oracle Specific JDBC classes:
import oracle.sql.*;
import oracle.jdbc.driver.*;
public class Ex4_21
{
   public static void main (String args [])
        throws Exception
   {
     // Load the Oracle JDBC driver:
     DriverManager.registerDriver(new oracle.jdbc.driver.OracleDriver());
     // Connect to the database:
     Connection conn =
     DriverManager.getConnection ("jdbc:oracle:oci8:@", "samp", "samp");
     conn.setAutoCommit (false);
     // Create a Statement:
     Statement stmt = conn.createStatement ();
     try
     {
        stmt.execute("INSERT INTO multimedia_tab "
           +"VALUES (99, EMPTY_CLOB(), EMPTY_CLOB(), "
           +"BFILENAME ('PHOTO_DIR','Lincoln_photo'), "
           +"EMPTY_BLOB(), EMPTY_BLOB(), "
           +"(SELECT REF(Vref) FROM Voiceover_tab Vref "
            +" WHERE Actor = 'James Earl Jones'), NULL, "
           +"BFILENAME('AUDIO_DIR', 'Lincoln_audio'), "
           +"MAP_TYP('Gettysburg', 23, 34, 45, 56, EMPTY_BLOB(), NULL))");
    // Commit the transaction:
    conn.commit();
    stmt.close();
    conn.close();
     }
    catch (SQLException e)
     {
    e.printStackTrace();
     }
   }
}
```
## <span id="page-751-1"></span><span id="page-751-0"></span>**INSERT a BFILE Row by Selecting a BFILE From Another Table**

**Figure 11–8 Use Case Diagram: INSERT a Row Containing a BFILE by Selecting a BFILE From Another Table (INSERT ... AS ... SELECT)**

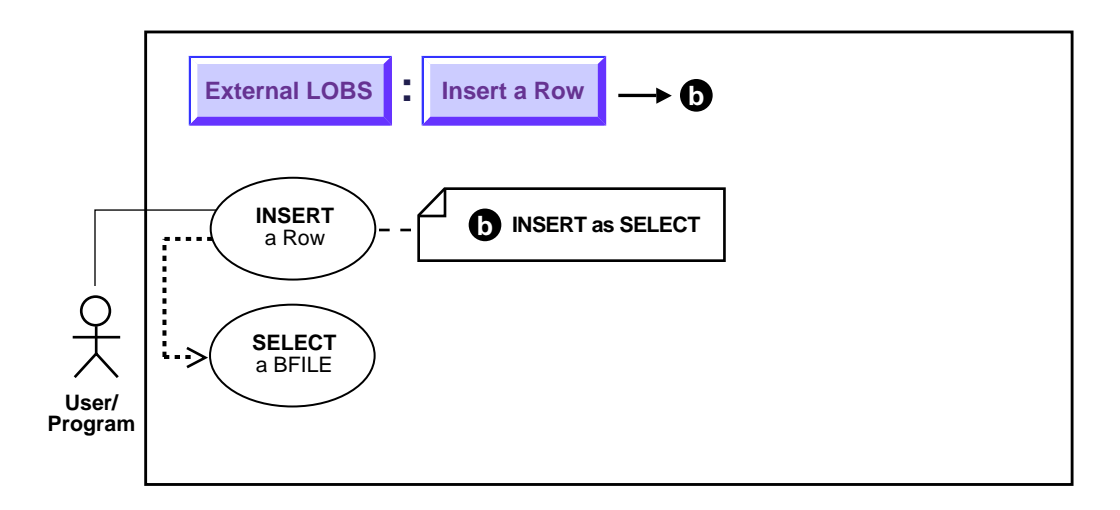

**See Also:** ["Use Case Model: External LOBs \(BFILEs\)"](#page-721-0) [on](#page-721-1) [page 11-2](#page-721-1) for all basic operations of External LOBs (BFILES).

#### **Purpose**

This procedure describes how to INSERT a row containing a BFILE by selecting a BFILE from another table.

#### **Usage Notes**

With regard to LOBs, one of the advantages of utilizing an object-relational approach is that you can define a type as a common template for related tables. For instance, it makes sense that both the tables that store archival material and the working tables that use those libraries share a common structure. See the following "Scenario".

#### **Syntax**

See the following syntax reference:

■ SQL *(Oracle8i SQL Reference):* Chapter 7, "SQL Statements" — INSERT

#### **Scenario**

The following code fragment is based on the fact that a library table VoiceoverLib\_tab is of the same type (Voiced\_typ) as Voiceover\_tab referenced by column Voiced\_ref of Multimedia\_tab table.

It inserts values from the library table into Multimedia\_tab by means of a SELECT.

#### **Examples**

The example is provided in SQL and applies to all programmatic environments:

■ [SQL: Insert a Row Containing a BFILE by Selecting a BFILE From Another](#page-752-0) [Table on page 11-33](#page-752-0)

#### <span id="page-752-0"></span>**SQL: Insert a Row Containing a BFILE by Selecting a BFILE From Another Table**

 INSERT INTO Voiceover\_tab (SELECT \* from VoiceoverLib\_tab WHERE Take =  $12345$ );

## <span id="page-753-1"></span><span id="page-753-0"></span>**INSERT Row With BFILE by Initializing BFILE Locator**

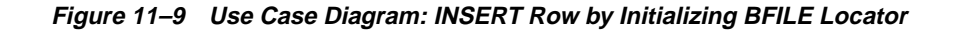

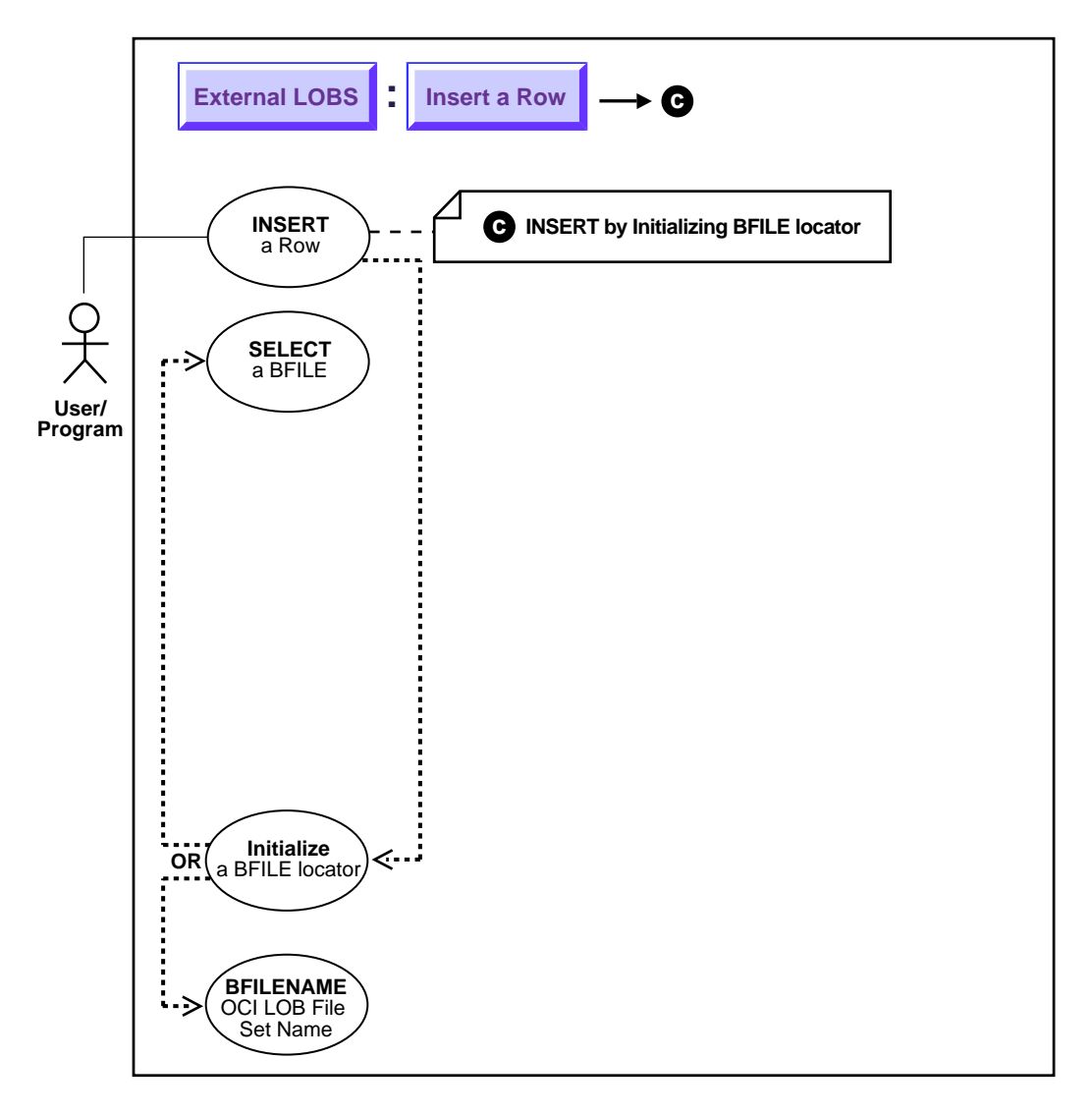

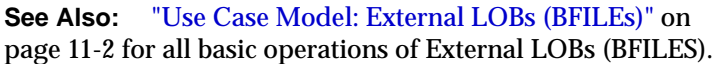

#### **Purpose**

This procedure describes how to INSERT a row containing a BFILE by initializing a BFILE locator.

#### **Usage Notes**

**Note:** You must initialize the BFILE locator bind variable to a directory alias and filename before issuing the insert statement.

#### **Syntax**

See [Chapter 3, "LOB Programmatic Environments"](#page-78-0) for a list of available functions in each programmatic environment. Use the following syntax references for each programmatic environment:

- SQL(*Oracle8i SQL Reference*, Chapter 7 "SQL Statements" INSERT: PL/SQL *Oracle8i Supplied PL/SQL Packages Reference .......* BFILENAME()
- C (OCI) *Oracle Call Interface Programmer's Guide*: Chapter 7, "LOB and File Operations". Chapter 15, "Relational Functions" — LOB Functions.
- COBOL (Pro\*COBOL) *Pro\*COBOL Precompiler Programmer's Guide*: Chapter 13, "Large Objects (LOBs)", "LOB Statements" for usage notes. Appendix F, "Embedded SQL and Precompiler Directives". See (*Oracle8i SQL Reference*), Chapter 7 "SQL Statements" — INSERT
- C/C++ (Pro\*C/C++) *Pro\*C/C++ Precompiler Programmer's Guide*: Chapter 16, "Large Objects (LOBs)", "LOB Statements", usage notes. Appendix F, "Embedded SQL Statements and Directives" — LOB FILE SET. See also (*Oracle8i SQL Reference*), Chapter 7 "SQL Statements" — INSERT
- Visual Basic (OO4O) (Oracle Objects for OLE (OO4O) Online Help): From Help Topics, Contents tab, select OO4O Automation Server > OBJECTS > OraBfile > METHODS > DirectoryName, FileName; and > OBJECTS > OraDynaset >
- METHODS > Update
- Java (JDBC) *Oracle8i JDBC Developer's Guide and Reference*: Chapter 7, "Working With LOBs" — Creating and Populating a BLOB or CLOB Column. Further extensions are available in *Oracle8i SQLJ Developer's Guide and Reference:* Chapter 5, "Type Support", Oracle Type Support, Support for BLOB, CLOB, and BFILE.

#### **Scenario**

In these examples we insert a Photo from an operating system source file (PHOTO\_ DIR).

#### **Examples**

Examples in the following programmatic environments are provided:

- [PL/SQL: Insert a Row Containing a BFILE by Initializing a BFILE Locator on](#page-755-0) [page 11-36](#page-755-0)
- [C \(OCI: Insert a Row Containing a BFILE by Initializing a BFILE Locator on](#page-755-1) [page 11-36](#page-755-1)
- [COBOL \(Pro\\*COBOL\)Insert a Row Containing a BFILE by Initializing a BFILE](#page-756-0) [Locator on page 11-37](#page-756-0)
- $C/C++$  (Pro $^*C/C++$ ): Insert a Row Containing a BFILE by Initializing a BFILE [Locator on page 11-39](#page-758-0)
- [Visual Basic \(OO4O\): Insert a Row Containing a BFILE by Initializing a BFILE](#page-758-1) [Locator on page 11-39](#page-758-1)
- [Java \(JDBC\): Insert a Row Containing a BFILE by Initializing a BFILE Locator](#page-759-0) [on page 11-40](#page-759-0)

#### <span id="page-755-0"></span>**PL/SQL: Insert a Row Containing a BFILE by Initializing a BFILE Locator**

```
DECLARE
   /* Initialize the BFILE locator: */
  Lob_loc BFILE := BFILENAME('PHOTO_DIR', 'Washington_photo');
BEGIN
    INSERT INTO Multimedia_tab (Clip_ID, Photo) VALUES (3, Lob_loc);
    COMMIT;
END;
```
#### <span id="page-755-1"></span>**C (OCI: Insert a Row Containing a BFILE by Initializing a BFILE Locator**

```
/* Insert a row using BFILE Locator: */
void insertUsingBfileLocator(envhp, svchp, stmthp, errhp)
OCIEnv *envhp;
OCISvcCtx *svchp;
OCIStmt *stmthp;
OCIError *errhp;
```
```
{
   text *insstmt =
      (text *) "INSERT INTO Multimedia_tab (Clip_ID, Photo) \
          VALUES (3, :Lob_loc)";
  OCIBind *bndhp;
  OCILobLocator *Lob_loc;
  OraText *Dir = (OraText *)"PHOTO_DIR", *Name = (OraText *)"Washington_photo";
   /* Prepare the SQL statement: */
  checkerr (errhp, OCIStmtPrepare(stmthp, errhp, insstmt, (ub4)
                                   strlen((char *) insstmt),
                                   (ub4) OCI_NTV_SYNTAX, (ub4) OCI_DEFAULT));
   /* Allocate Locator resources: */
   (void) OCIDescriptorAlloc((dvoid *) envhp, (dvoid **) &Lob_loc,
                              (ub4)OCI_DTYPE_FILE, (size_t) 0, (dvoid **) 0);
   checkerr (errhp, OCILobFileSetName(envhp, errhp, &Lob_loc,
                                      Dir, (ub2)strlen((char *)Dir),
                                      Name,(ub2)strlen((char *)Name)));
   checkerr (errhp, OCIBindByPos(stmthp, &bndhp, errhp, (ub4) 1,
                                 (dvoid * ) &Lob_loc, (sb4) 0, SQLT BFILE,
                                  (dvoid *) 0, (ub2 *)0, (ub2 *)0,
                                 (ub4) 0, (ub4 *) 0, (ub4) OCI_DEFAULT));
   /* Execute the SQL statement: */
   checkerr (errhp, OCIStmtExecute(svchp, stmthp, errhp, (ub4) 1, (ub4) 0,
                                    (CONST OCISnapshot*) 0, (OCISnapshot*) 0,
                                    (ub4) OCI_DEFAULT));
   /* Free LOB resources: */
  OCIDescriptorFree((dvoid *) Lob_loc, (ub4) OCI_DTYPE_FILE);
}
```
### **COBOL (Pro\*COBOL)Insert a Row Containing a BFILE by Initializing a BFILE Locator**

 IDENTIFICATION DIVISION. PROGRAM-ID. BFILE-INSERT-INIT. ENVIRONMENT DIVISION. DATA DIVISION. WORKING-STORAGE SECTION.

01 USERID PIC X(11) VALUES "SAMP/SAMP". 01 TEMP-BLOB SQL-BLOB. 01 SRC-BFILE SQL-BFILE. 01 DIR-ALIAS PIC X(30) VARYING. 01 FNAME PIC X(20) VARYING. 01 DIR-IND PIC S9(4) COMP.

```
01 FNAME-IND PIC S9(4) COMP.
01 AMT PIC S9(9) COMP.
01 ORASLNRD PIC 9(4).
           EXEC SQL INCLUDE SQLCA END-EXEC.
           EXEC ORACLE OPTION (ORACA=YES) END-EXEC.
           EXEC SQL INCLUDE ORACA END-EXEC.
      PROCEDURE DIVISION.
       BFILE-INSERT-INIT.
           EXEC SQL WHENEVER SQLERROR DO PERFORM SQL-ERROR END-EXEC.
           EXEC SQL CONNECT :USERID END-EXEC.
      * Allocate and initialize the BFILE locator:
           EXEC SQL ALLOCATE :SRC-BFILE END-EXEC.
      * Set up the directory and file information:
           MOVE "PHOTO_DIR" TO DIR-ALIAS-ARR.
           MOVE 9 TO DIR-ALIAS-LEN.
           MOVE "washington_photo" TO FNAME-ARR.
           MOVE 16 TO FNAME-LEN.
      * Set the directory alias and filename in locator:
           EXEC SQL
              LOB FILE SET :SRC-BFILE DIRECTORY = :DIR-ALIAS,
              FILENAME = :FNAME END-EXEC.
           EXEC SQL
                INSERT INTO MULTIMEDIA_TAB (CLIP_ID, PHOTO)
                VALUES (6, :SRC-BFILE)END-EXEC.
           EXEC SQL ROLLBACK WORK END-EXEC.
           EXEC SQL FREE :SRC-BFILE END-EXEC.
           STOP RUN.
       SQL-ERROR.
           EXEC SQL WHENEVER SQLERROR CONTINUE END-EXEC.
           MOVE ORASLNR TO ORASLNRD.
           DISPLAY " ".
           DISPLAY "ORACLE ERROR DETECTED ON LINE ", ORASLNRD, ":".
           DISPLAY " ".
           DISPLAY SQLERRMC.
           EXEC SQL ROLLBACK WORK RELEASE END-EXEC.
           STOP RUN.
```
# **C/C++ (Pro\*C/C++): Insert a Row Containing a BFILE by Initializing a BFILE Locator**

```
#include <oci.h>
                #include <stdio.h>
                #include <sqlca.h>
                void Sample_Error()
                 {
                   EXEC SQL WHENEVER SQLERROR CONTINUE;
                   printf("%.*s\n", sqlca.sqlerrm.sqlerrml, sqlca.sqlerrm.sqlerrmc);
                   EXEC SQL ROLLBACK WORK RELEASE;
                  exit(1);}
                void insertBFILELocator_proc()
                 {
                   OCIBFileLocator *Lob_loc;
                   char *Dir = "PHOTO_DIR", *Name = "Washington_photo";
                  EXEC SQL WHENEVER SQLERROR DO Sample Error();
                   /* Allocate the input Locator: */
                   EXEC SQL ALLOCATE :Lob_loc;
                   /* Set the Directory and Filename in the Allocated (Initialized) Locator: */
                   EXEC SQL LOB FILE SET :Lob_loc DIRECTORY = :Dir, FILENAME = :Name;
                  EXEC SQL INSERT INTO Multimedia tab (Clip ID, Photo) VALUES (4, :Lob~loc);
                   /* Release resources held by the Locator: */
                   EXEC SQL FREE :Lob_loc;
                }
                void main()
                 {
                   char *samp = "samp/samp";
                   EXEC SQL CONNECT :samp;
                   insertBFILELocator_proc();
                   EXEC SQL ROLLBACK WORK RELEASE;
 }
```
# **Visual Basic (OO4O):** I**nsert a Row Containing a BFILE by Initializing a BFILE Locator**

```
Dim OraDyn as OraDynaset, OraPhoto as OraBFile, OraMusic as OraBFile
Set OraDyn = OraDb.CreateDynaset("select * from Multimedia_tab", ORADYN_DEFAULT)
Set OraMusic = OraDyn.Fields("Music").Value
Set OraPhoto = OraDyn.Fields("Photo").Value
```

```
'Edit the first row and initiliaze the "Photo" column:
OraDyn.Edit
OraPhoto.DirectoryName = "PHOTO_DIR"
OraPhoto.Filename = "Washington_photo"
OraDyn.Update
```
### J**ava (JDBC): Insert a Row Containing a BFILE by Initializing a BFILE Locator**

```
// Java IO classes:
import java.io.InputStream;
import java.io.OutputStream;
// Core JDBC classes:
import java.sql.DriverManager;
import java.sql.Connection;
import java.sql.Statement;
import java.sql.PreparedStatement;
import java.sql.ResultSet;
import java.sql.SQLException;
// Oracle Specific JDBC classes:
import oracle.sql.*;
import oracle.jdbc.driver.*;
public class Ex4_26
{
   public static void main (String args [])
        throws Exception
   {
     // Load the Oracle JDBC driver:
     DriverManager.registerDriver(new oracle.jdbc.driver.OracleDriver());
     // Connect to the database:
     Connection conn =
       DriverManager.getConnection ("jdbc:oracle:oci8:@", "samp", "samp");
     conn.setAutoCommit (false);
     // Create a Statement:
    Statement stmt = conn.createStatement ();
     try
     {
       BFILE src lob = null;
        ResultSet rset = null;
        OracleCallableStatement cstmt = null;
```

```
 rset = stmt.executeQuery (
         "SELECT BFILENAME('PHOTO_DIR', 'Washington_photo') FROM DUAL");
      if (rset.next())
      {
         src_lob = ((OracleResultSet)rset).getBFILE (1);
      }
      // Prepare a CallableStatement to OPEN the LOB for READWRITE:
      cstmt = (OracleCallableStatement) conn.prepareCall (
          "INSERT INTO multimedia_tab (clip_id, photo) VALUES (3, ?)");
      cstmt.setBFILE(1, src_lob);
      cstmt.execute();
  //Close the statements and commit the transaction:
  stmt.close();
  cstmt.close();
  conn.commit();
  conn.close();
   }
  catch (SQLException e)
  \left\{ \right. e.printStackTrace();
   }
 }
```
}

# **Load Data Into External LOB (BFILE)**

**Figure 11–10 Use Case Diagram: Load Initial Data into External LOB (BFILE)**

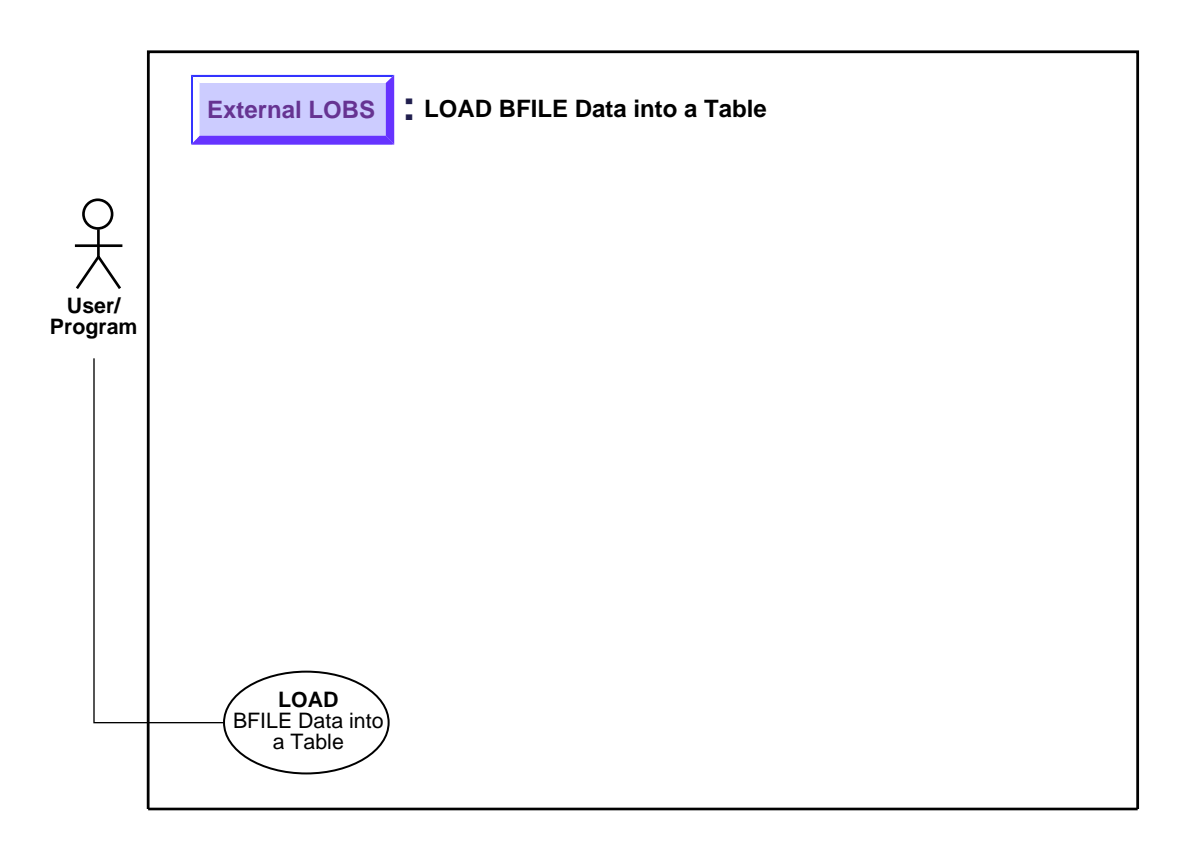

**See Also:** ["Use Case Model: External LOBs \(BFILEs\)"](#page-721-0) [on](#page-721-1) [page 11-2](#page-721-1) for all basic operations of External LOBs (BFILES).

### **Purpose**

This procedure describes how to load initial data into a BFILE and the BFILE data into a table.

## **Usage Notes**

The BFILE datatype stores unstructured *binary data* in operating-system files outside the database.

A BFILE column or attribute stores a file *locator* that points to a server-side external file containing the data.

**Note:** A particular file to be loaded as a BFILE does not have to actually exist at the time of loading.

The SQL Loader assumes that the necessary DIRECTORY objects (a logical alias name for a physical directory on the server's filesystem) have already been created.

**See Also:** *Oracle8i Application Developer's Guide - Fundamentals f*or more information on BFILES.

A control file field corresponding to a BFILE column consists of column name followed by the BFILE directive.

The BFILE directive takes as arguments a DIRECTORY object name followed by a BFILE name. Both of these can be provided as string constants, or they can be dynamically sourced through some other field.

# **Syntax**

Use the following syntax references:

- SQL Loader (*Oracle8i Utilities*)
- [Chapter 4, "Managing LOBs",](#page-122-0) [Using SQL Loader to Load LOBs](#page-126-0)

# **Scenario**

The following two examples illustrate the loading of BFILES. In the first example only the file name is specified dynamically. In the second example, the BFILE and the DIRECTORY object are specified dynamically.

**Note:** You may need to set up the following data structures for certain examples to work:

CONNECT system/manager GRANT CREATE ANY DIRECTORY to samp; CONNECT samp/samp CREATE OR REPLACE DIRECTORY detective\_photo as '/tmp'; CREATE OR REPLACE DIRECTORY photo\_dir as '/tmp';

### **Examples**

The following examples load data into BFILES:

- [Loading Data Into BFILES: File Name Only is Specified Dynamically](#page-763-0)
- [Loading Data into BFILES: File Name and DIRECTORY Object Dynamically](#page-764-0) **[Specified](#page-764-0)**

### <span id="page-763-0"></span>**Loading Data Into BFILES: File Name Only is Specified Dynamically**

#### **Control File**

```
LOAD DATA
INFILE sample9.dat
INTO TABLE Multimedia_tab
FIELDS TERMINATED BY ','
(Clip_ID INTEGER EXTERNAL(5),
FileName FILLER CHAR(30),
Photo BFILE(CONSTANT "DETECTIVE_PHOTO", FileName))
```
#### **Data file (sample9.dat)**

- 007, JamesBond.jpeg,
- 008, SherlockHolmes.jpeg,
- 009, MissMarple.jpeg,

**Note:** Clip\_ID defaults to (255) if a size is not specified. It is mapped to the file names in the datafile. DETECTIVE\_PHOTO is the directory where all files are stored. DETECTIVE\_PHOTO is a DIRECTORY object created previously.

# <span id="page-764-0"></span>**Loading Data into BFILES: File Name and DIRECTORY Object Dynamically Specified**

#### **Control File**

```
LOAD DATA
INFILE sample10.dat
INTO TABLE Multimedia_tab
replace
FIELDS TERMINATED BY ','
\sqrt{2} Clip_ID INTEGER EXTERNAL(5),
Photo BFILE (DirName, FileName),
FileName FILLER CHAR(30),
 DirName FILLER CHAR(30)
\lambda
```
### **Data file (sample10.dat)**

```
007,JamesBond.jpeg,DETECTIVE_PHOTO,
008, SherlockHolmes.jpeg, DETECTIVE_PHOTO,
009,MissMarple.jpeg,PHOTO_DIR,
```
**Note:** DirName FILLER CHAR (30) is mapped to the datafile field containing the directory name corresponding to the file being loaded.

# **Load a LOB with BFILE Data**

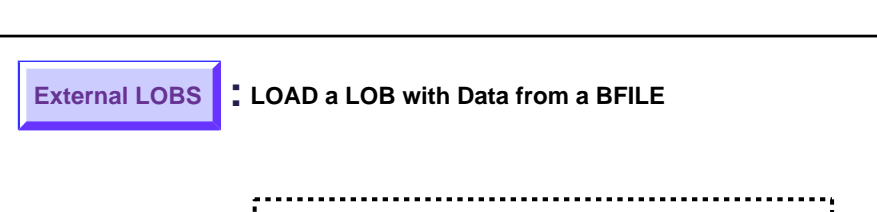

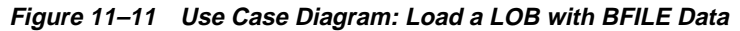

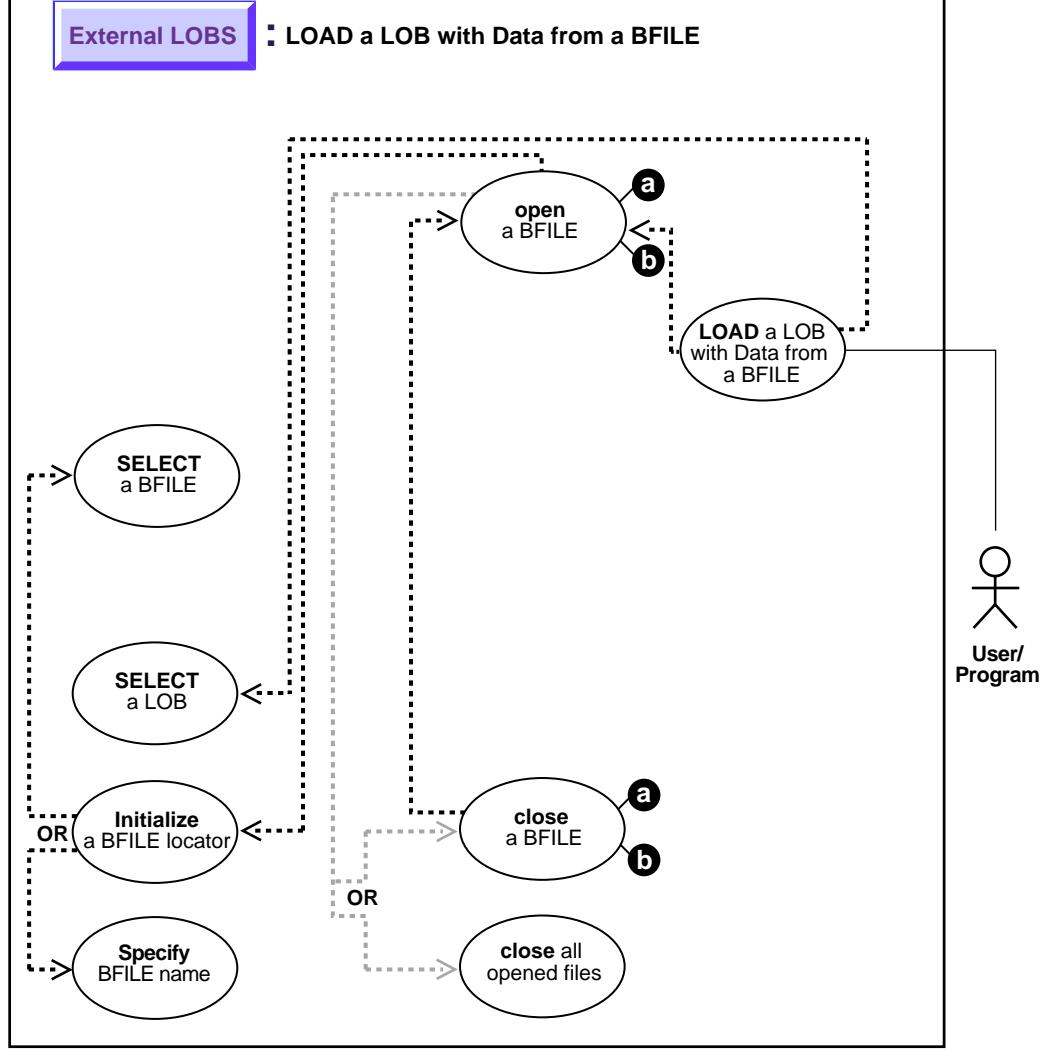

**See Also:** ["Use Case Model: External LOBs \(BFILEs\)"](#page-721-0) [on](#page-721-1) [page 11-2](#page-721-1) for all basic operations of External LOBs (BFILES).

### **Purpose**

This procedure describes how to load a LOB with BFILE data.

# **Usage Notes**

#### **Character Set Conversion**

In using OCI, or any of the programmatic environments that access OCI functionality, character set conversions are *implicitly* performed when translating from one character set to another.

#### **BFILE to CLOB or NCLOB: Converting From Binary Data to a Character Set**

When you use the DBMS\_LOB.LOADFROMFILE procedure to populate a CLOB or NCLOB, you are populating the LOB with binary data from the BFILE. *No implicit translation* is performed from binary data to a character set.

Hence, when loading data into a CLOB or NCLOB from a BFILE ensure the following for the BFILE data before you use loadfromfile:

- It is in the same character set as the CLOB or NCLOB data already in the database, i.e., is in the char/nchar character set
- It is encoded in the correct endian format of the server machine

**Note:** If the CLOB or NCLOB database char/nchar character set is varying-width, then the data in the BFILE must contain ucs-2 character data because we store CLOB and NCLOB data in ucs-2 format when the database char/nchar char set is varying-width.

**See Also:** *Oracle8i National Language Support Guide,* for character set conversion issues.

### **Specify Amount Parameter to be Less than the Size of the BFILE!**

**■ DBMS\_LOB.LOADFROMFILE:** You cannot specify the amount parameter to be larger than the size of the BFILE.

**• OCILobLoadFromFile:** You cannot specify the amount parameter to be larger than the length of the BFILE.

# **Syntax**

See [Chapter 3, "LOB Programmatic Environments"](#page-78-0) for a list of available functions in each programmatic environment. Use the following syntax references for each programmatic environment:

- PL/SQL (DBMS\_LOB) *(Oracle8i Supplied PL/SQL Packages Reference):* Chapter 18, "DBMS\_LOB" — LOADFROMFILE
- C (OCI) (*Oracle Call Interface Programmer's Guide)*: Chapter 7, "LOB and File Operations", for usage notes and examples. Chapter 15, "Relational Functions" — LOB Functions, OCILobLoadFromFile
- COBOL (Pro\*COBOL) (*Pro\*COBOL Precompiler Programmer's Guide)*: Chapter 13, "Large Objects (LOBs)", "LOB Statements" for usage notes. Appendix F, "Embedded SQL and Precompiler Directives" — LOB LOAD
- C/C++ (Pro\*C/C++) (*Pro\*C/C++ Precompiler Programmer's Guide)*: Chapter 16, "Large Objects (LOBs)", "LOB Statements", usage notes. Appendix F, "Embedded SQL Statements and Directives" — LOB LOAD
- Visual Basic (OO4O) (Oracle Objects for OLE (OO4O) Online Help): From Help Topics, Contents tab, select OO4O Automation Server > OBJECTS > OraBfile > METHODS > CopyFromBfile
- Java (JDBC) *Oracle8i JDBC Developer's Guide and Reference)*: Chapter 7, "Working With LOBs" — Creating and Populating a BLOB or CLOB Column. Further extensions are available in ( *Oracle8i SQLJ Developer's Guide and Reference):* Chapter 5, "Type Support", Oracle Type Support, Support for BLOB, CLOB, and BFILE.

# **Scenario**

These example procedures assume there is a directory object (AUDIO\_DIR) that contains the LOB data to be loaded into the target LOB (Music). Examples are provided in the following six programmatic environments:

# **Examples**

- [PL/SQL \(DBMS\\_LOB Package\): Load a LOB with BFILE Data on page 11-49](#page-768-0)
- [C \(OCI\): Load a LOB with BFILE Data on page 11-49](#page-768-1)
- [COBOL \(Pro\\*COBOL\): Load a LOB with BFILE Data](#page-770-0) [on page 11-51](#page-770-0)
- $C/C++$  (Pro<sup>\*</sup>C/C<sub>++</sub>): Load a LOB with BFILE Data on page 11-52
- [Visual Basic \(OO4O\): Load a LOB with BFILE Data on page 11-54](#page-773-0)
- [Java \(JDBC\): Load a LOB with BFILE Data on page 11-54](#page-773-1)

# <span id="page-768-0"></span>**PL/SQL (DBMS\_LOB Package): Load a LOB with BFILE Data**

```
/* Note that the example procedure loadLOBFromBFILE_proc is not part of the
    DBMS_LOB package: */
CREATE OR REPLACE PROCEDURE loadLOBFromBFILE_proc IS
   Dest_loc BLOB;
   Src_loc BFILE := BFILENAME('FRAME_DIR', 'Washington_frame');
  Amount INTEGER := 4000;
BEGIN
    SELECT Frame INTO Dest_loc FROM Multimedia_tab
      WHERE Clip ID = 3FOR UPDATE;
   /* Opening the LOB is mandatory: */
  DBMS_LOB.OPEN(Src_loc, DBMS_LOB.LOB_READONLY);
   /* Opening the LOB is optional: */
   DBMS_LOB.OPEN(Dest_loc, DBMS_LOB.LOB_READWRITE);
   DBMS_LOB.LOADFROMFILE(Dest_loc, Src_loc, Amount);
   /* Closing the LOB is mandatory if you have opened it: */
  DBMS_LOB.CLOSE(Dest_loc);
  DBMS_LOB.CLOSE(Src_loc);
   COMMIT;
END;
```
# <span id="page-768-1"></span>**C (OCI): Load a LOB with BFILE Data**

```
/* Insert a row using BFILENAME: */
/* Select the lob/bfile from the Multimedia table */
void selectLob(Lob_loc, errhp, svchp, stmthp)
OCILobLocator *Lob_loc;
OCIError *errhp;
OCISvcCtx *svchp;
OCIStmt *stmthp;
{
      char selstmt[150];
      OCIDefine *dfnhp;
```

```
strcpy(selstmt, (char *) "SELECT FRAME FROM MULTIMEDIA TAB \setminus WHERE CLIP_ID=3 FOR UPDATE");
      /* Prepare the SQL select statement */
      checkerr (errhp, OCIStmtPrepare(stmthp, errhp, selstmt,
                                       (ub4) strlen((char *) selstmt),
                                      (ub4) OCI_NTV_SYNTAX, (ub4) OCI_DEFAULT));
      /* Define the column being selected */
      checkerr (errhp, OCIDefineByPos(stmthp, &dfnhp, errhp, 1,
                                       (dvoid *)&Lob_loc, 0 , SQLT_BLOB,
                                       (dvoid *)0, (ub2 *)0, (ub2 *)0,
                                       OCI_DEFAULT));
      /* Execute the SQL select statement */
      checkerr (errhp, OCIStmtExecute(svchp, stmthp, errhp, (ub4) 1, (ub4) 0,
                                       (CONST OCISnapshot*) 0, (OCISnapshot*) 0,
                                       (ub4) OCI_DEFAULT));
}
void loadLobFromBfile(envhp, errhp, svchp, stmthp)
OCIEnv *envhp;
OCIError *errhp;
OCISvcCtx *svchp;
OCIStmt *stmthp;
{
   OCILobLocator *dest_loc;
   OCILobLocator *src_loc;
   /* Allocate locators */
   (void) OCIDescriptorAlloc((dvoid *) envhp,
                              (dvoid **) &dest_loc, (ub4)OCI_DTYPE_FILE,
                             (size_t) 0, (dvoid **) 0); (void) OCIDescriptorAlloc((dvoid *) envhp,
                              (dvoid **) &src_loc, (ub4)OCI_DTYPE_FILE,
                             (size t) 0, (dvoid **) 0); checkerr(errhp, OCILobFileSetName(envhp, errhp, &src_loc,
                      (text *) "PHOTO_DIR", (ub2) strlen("PHOTO_DIR"),
                      (text *) "Lincoln_photo", (ub2) strlen("Lincoln_photo")));
  selectLob(dest loc, errhp, svchp, stmthp);
   checkerr(errhp, OCILobFileOpen(svchp, errhp, src_loc,
                                   (ub1)OCI_FILE_READONLY));
```

```
 checkerr(errhp, OCILobOpen(svchp, errhp, dest_loc, (ub1)OCI_LOB_READWRITE));
  checkerr (errhp, OCILobLoadFromFile(svchp, errhp, dest_loc, src_loc,
                                      (ub4)4000, (ub4)1, (ub4)1);
  checkerr(errhp, OCILobClose(svchp, errhp, dest_loc));
  checkerr(errhp, OCILobFileClose(svchp, errhp, src_loc));
}
```
### <span id="page-770-0"></span>**COBOL (Pro\*COBOL): Load a LOB with BFILE Data**

```
 IDENTIFICATION DIVISION.
       PROGRAM-ID. LOAD-BFILE.
       ENVIRONMENT DIVISION.
       DATA DIVISION.
       WORKING-STORAGE SECTION.
      01 USERID PIC X(11) VALUES "SAMP/SAMP".
 01 DEST-BLOB SQL-BLOB.
 01 SRC-BFILE SQL-BFILE.
      01 DIR-ALIAS PIC X(30) VARYING.
      01 FNAME PIC X(20) VARYING.
01 DIR-IND PIC S9(4) COMP.
01 FNAME-IND PIC S9(4) COMP.
      01 AMT PIC S9(9) COMP.
      01 ORASLNRD PIC 9(4).
          EXEC SQL INCLUDE SQLCA END-EXEC.
          EXEC ORACLE OPTION (ORACA=YES) END-EXEC.
          EXEC SQL INCLUDE ORACA END-EXEC.
       PROCEDURE DIVISION.
       LOAD-BFILE.
      * Allocate and initialize the LOB locators:
           EXEC SQL ALLOCATE :DEST-BLOB END-EXEC.
           EXEC SQL ALLOCATE :SRC-BFILE END-EXEC.
      * Set up the directory and file information:
          MOVE "AUDIO_DIR" TO DIR-ALIAS-ARR.
          MOVE 9 TO DIR-ALIAS-LEN.
          MOVE "washington_audio" TO FNAME-ARR.
          MOVE 16 TO FNAME-LEN.
      * Populate the BFILE:
           EXEC SQL WHENEVER NOT FOUND GOTO END-OF-BFILE END-EXEC.
```

```
 EXEC SQL
```
 SELECT PHOTO INTO :SRC-BFILE FROM MULTIMEDIA\_TAB WHERE CLIP\_ID = 3 END-EXEC. \* Open the source BFILE READ ONLY. \* Open the destination BLOB READ/WRITE: EXEC SQL LOB OPEN :SRC-BFILE READ ONLY END-EXEC. EXEC SQL LOB OPEN :DEST-BLOB READ WRITE END-EXEC. \* Load BFILE data into the BLOB: EXEC SQL LOB LOAD :AMT FROM FILE :SRC-BFILE INTO :DEST-BLOB END-EXEC. \* Close the LOBs: EXEC SQL LOB CLOSE :SRC-BFILE END-EXEC. EXEC SQL LOB CLOSE :DEST-BLOB END-EXEC. \* And free the LOB locators: END-OF-BFILE. EXEC SQL WHENEVER NOT FOUND CONTINUE END-EXEC. EXEC SQL FREE :DEST-BLOB END-EXEC. EXEC SQL FREE :SRC-BFILE END-EXEC. EXEC SQL ROLLBACK WORK RELEASE END-EXEC. STOP RUN. SQL-ERROR. EXEC SQL WHENEVER SOLERROR CONTINUE END-EXEC. MOVE ORASLNR TO ORASLNRD. DISPLAY " ". DISPLAY "ORACLE ERROR DETECTED ON LINE ", ORASLNRD, ":". DISPLAY " ". DISPLAY SQLERRMC. EXEC SQL ROLLBACK WORK RELEASE END-EXEC. STOP RUN.

## <span id="page-771-0"></span>**C/C++ (Pro\*C/C++): Load a LOB with BFILE Data**

```
#include <oci.h>
#include <stdio.h>
#include <sqlca.h>
void Sample_Error()
{
```

```
 EXEC SQL WHENEVER SQLERROR CONTINUE;
   printf("%.*s\n", sqlca.sqlerrm.sqlerrml, sqlca.sqlerrm.sqlerrmc);
   EXEC SQL ROLLBACK WORK RELEASE;
  exit(1);}
void loadLOBFromBFILE_proc()
{
   OCIBlobLocator *Dest_loc;
   OCIBFileLocator *Src_loc;
   char *Dir = "AUDIO_DIR", *Name = "Washington_audio";
  int Amount = 4096;
   EXEC SQL WHENEVER SQLERROR DO Sample_Error();
   /* Initialize the BFILE Locator: */
  EXEC SQL ALLOCATE : Src_loc;
   EXEC SQL LOB FILE SET :Src_loc DIRECTORY = :Dir, FILENAME = :Name;
   /* Initialize the BLOB Locator: */
   EXEC SQL ALLOCATE :Dest_loc;
   EXEC SQL SELECT Sound INTO :Dest_loc FROM Multimedia_tab
           WHERE Clip ID = 3 FOR UPDATE;
   /* Opening the BFILE is Mandatory: */
  EXEC SQL LOB OPEN : Src_loc READ ONLY;
   /* Opening the BLOB is Optional: */
   EXEC SQL LOB OPEN :Dest_loc READ WRITE;
   EXEC SQL LOB LOAD :Amount FROM FILE :Src_loc INTO :Dest_loc;
   /* Closing LOBs and BFILEs is Mandatory if they have been OPENed: */
   EXEC SQL LOB CLOSE :Dest_loc;
   EXEC SQL LOB CLOSE :Src_loc;
   /* Release resources held by the Locators: */
   EXEC SQL FREE :Dest_loc;
  EXEC SQL FREE : Src_loc;
}
void main()
{
   char *samp = "samp/samp";
  EXEC SQL CONNECT : samp;
   loadLOBFromBFILE_proc();
```

```
 EXEC SQL ROLLBACK WORK RELEASE;
 }
```
# <span id="page-773-0"></span>**Visual Basic (OO4O): Load a LOB with BFILE Data**

Dim OraDyn as OraDynaset, OraDyn2 as OraDynaset, OraPhoto as OraBFile Dim OraImage as OraBlob

```
chunksize = 32767
Set OraDyn = OraDb.CreateDynaset("select * from Multimedia_tab", ORADYN_DEFAULT)
Set OraPhoto = OraDyn.Fields("Photo").Value
Set OraFrame = OraDyn.Fields("Frame").Value
OraDyn.Edit
'Load LOB with data from BFILE:
OraFrame.CopyFromBFile (OraPhoto)
OraDyn.Update
```
### <span id="page-773-1"></span>**Java (JDBC): Load a LOB with BFILE Data**

```
usage: head [-n #] [-#] [filename...]
public class
       // Commit the transaction:
       conn.commit();
     }
     catch (SQLException e)
     {
        e.printStackTrace();
     }
   }
}
```
# <span id="page-774-0"></span>**Two Ways to Open a BFILE**

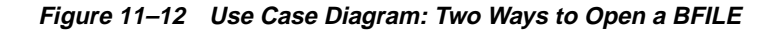

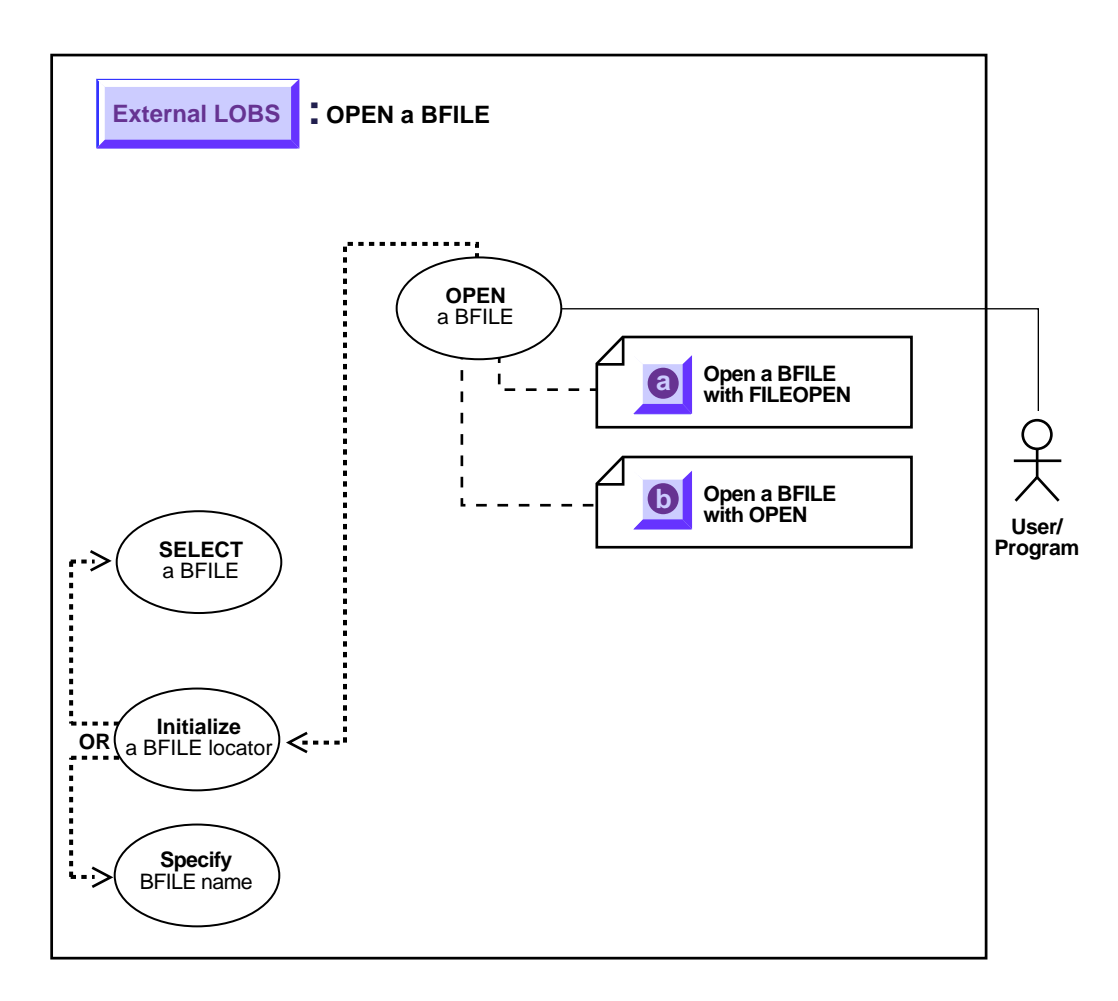

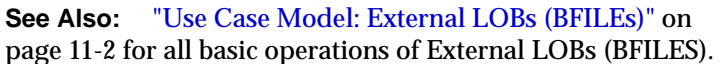

# **Recommendation: Use OPEN to Open BFILE**

As you can see by comparing the code, these alternative methods are very similar.

However, while you can continue to use the older FILEOPEN form, we *strongly recommend* that you switch to using OPEN because this facilitates future extensibility.

- **a.** ["Open a BFILE with FILEOPEN" on page 11-57](#page-776-1)
- **b.** ["Open a BFILE with OPEN" on page 11-62](#page-781-1)

# **Specify the Maximum Number of Open BFILEs: SESSION\_MAX\_OPEN\_FILES**

A limited number of BFILEs can be open simultaneously per session. The maximum number is specified by using the initialization parameter SESSION\_ MAX\_OPEN\_FILES.

SESSION\_MAX\_OPEN\_FILES defines an upper limit on the number of simultaneously open files in a session. The default value for this parameter is 10. That is, a maximum of 10 files can be opened simultaneously per session if the default value is utilized. The database administrator can change the value of this parameter in the init.ora file**.** For example:

SESSION MAX OPEN FILES=20

If the number of unclosed files exceeds the SESSION\_MAX\_OPEN\_FILES value then you will not be able to open any more files in the session.

To close all open files, use the FILECLOSEALL call.

### **Close Files After Use!**

It is good practice to close files after use to keep the SESSION\_MAX\_OPEN\_FILES value small. Choosing a larger value would entail a higher memory usage.

# <span id="page-776-1"></span><span id="page-776-0"></span>**Open a BFILE with FILEOPEN**

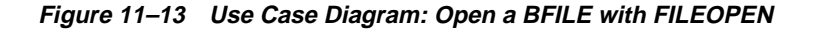

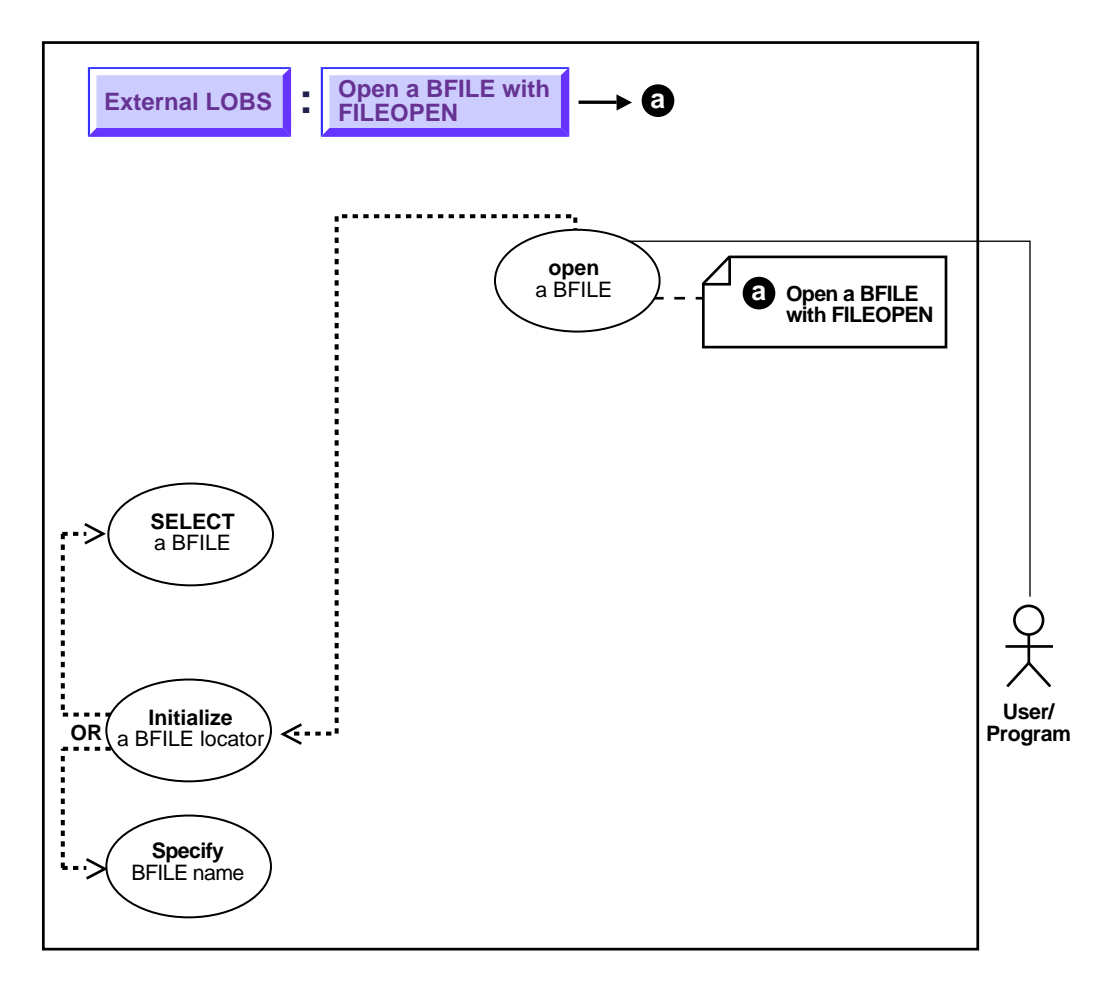

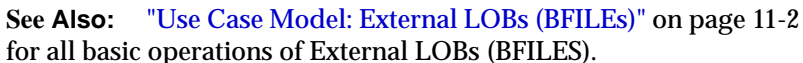

# **Purpose**

This procedure describes how to open a BFILE using FILEOPEN.

## **Usage Notes**

While you can continue to use the older FILEOPEN form, we *strongly recommend* that you switch to using OPEN, because this facilitates future extensibility.

## **Syntax**

See [Chapter 3, "LOB Programmatic Environments"](#page-78-0) for a list of available functions in each programmatic environment. Use the following syntax references for each programmatic environment:

- PL/SQL (DBMS\_LOB) *(Oracle8i Supplied PL/SQL Packages Reference):* Chapter 18, "DBMS\_LOB" *—* FILEOPEN, FILECLOSE
- C (OCI) (*Oracle Call Interface Programmer's Guide)*: Chapter 7, "LOB and File Operations, for usage notes. Chapter 15, "Relational Functions" — LOB Functions, OCILobFileOpen, OCILobFileClose, OCILobFileSetName
- COBOL (Pro\*COBOL): A syntax reference is not applicable in this release.
- $\blacksquare$   $C/C++$  (Pro<sup>\*</sup>C/C++): A syntax reference is not applicable in this release.
- Visual Basic (OO4O): A syntax reference is not applicable in this release.
- Java (JDBC) (*Oracle8i JDBC Developer's Guide and Reference)*: Chapter 7, "Working With LOBs" — Creating and Populating a BLOB or CLOB Column. Further extensions are available in ( *Oracle8i SQLJ Developer's Guide and Reference):* Chapter 5, "Type Support", Oracle Type Support, Support for BLOB, CLOB, and BFILE.

# **Scenario**

These examples open a Lincoln photo in operating system file PHOTO DIR. Examples are provided in the following four programmatic environments:

# **Examples**

- [PL/SQL: Open a BFILE with FILEOPEN on page 11-59](#page-778-0)
- [C \(OCI\): Open a BFILE with FILEOPEN on page 11-59](#page-778-1)
- COBOL (Pro\*COBOL): No example is provided with this release.
- $C/C_{++}$  (Pro\* $C/C_{++}$ ): No example is provided with this release.
- [Visual Basic \(OO4O\): Open a BFILE with FILEOPEN on page 11-60](#page-779-0)

■ [Java \(JDBC\): Open a BFILE with FILEOPEN on page 11-60](#page-779-1)

# <span id="page-778-0"></span>**PL/SQL: Open a BFILE with FILEOPEN**

```
/* Note that the example procedure openBFILE_procOne is not part of the
    DBMS_LOB package: */
CREATE OR REPLACE PROCEDURE openBFILE_procOne IS
    Lob_loc BFILE := BFILENAME('PHOTO_DIR', 'Lincoln_photo');
BEGIN
   /* Open the BFILE: */
    DBMS_LOB.FILEOPEN (Lob_loc, DBMS_LOB.FILE_READONLY);
   \frac{1}{2} ... Do some processing. */
   DBMS_LOB.FILECLOSE(Lob_loc);
END;
```
## <span id="page-778-1"></span>**C (OCI): Open a BFILE with FILEOPEN**

```
void BfileOpen(envhp, errhp, svchp, stmthp)
OCIEnv *envhp;
OCIError *errhp;
OCISvcCtx *svchp;
OCIStmt *stmthp;
{
      OCILobLocator *bfile_loc;
      /* Allocate the locator descriptor */
      (void) OCIDescriptorAlloc((dvoid *) envhp, (dvoid **) &bfile_loc,
                                 (ub4) OCI_DTYPE_FILE,
                                (size_t) 0, (dvoid **) 0); /* Set the bfile locator information */
      checkerr(errhp, (OCILobFileSetName(envhp, errhp, &bfile_loc,
                                           (OraText *)"PHOTO_DIR",
                                           (ub2)strlen("PHOTO_DIR"),
                                           (OraText *)"Lincoln_photo",
                                           (ub2)strlen("Lincoln_photo"))));
   checkerr(errhp, OCILobFileOpen(svchp, errhp, bfile_loc,
                                   (ub1)OCI_FILE_READONLY));
  \frac{1}{2} ... Do some processing. */
   checkerr(errhp, OCILobFileClose(svchp, errhp, bfile_loc));
   /* Free the locator descriptor */
   OCIDescriptorFree((dvoid *)bfile_loc, (ub4)OCI_DTYPE_FILE);
```
#### }

### <span id="page-779-0"></span>**Visual Basic (OO4O): Open a BFILE with FILEOPEN**

**Note:** At the present time, OO4O only offers BFILE opening with OPEN (see ["Visual Basic \(OO4O\): Open a BFILE with OPEN" on](#page-786-0) [page 11-67\)](#page-786-0).

## <span id="page-779-1"></span>**Java (JDBC): Open a BFILE with FILEOPEN**

```
import java.io.OutputStream;
// Core JDBC classes:
import java.sql.DriverManager;
import java.sql.Connection;
import java.sql.Statement;
import java.sql.PreparedStatement;
import java.sql.ResultSet;
import java.sql.SQLException;
// Oracle Specific JDBC classes:
import oracle.sql.*;
import oracle.jdbc.driver.*;
public class Ex4_38
{
   public static void main (String args [])
        throws Exception
   {
     // Load the Oracle JDBC driver:
     DriverManager.registerDriver(new oracle.jdbc.driver.OracleDriver());
     // Connect to the database:
     Connection conn =
       DriverManager.getConnection ("jdbc:oracle:oci8:@", "samp", "samp");
     conn.setAutoCommit (false);
     // Create a Statement:
     Statement stmt = conn.createStatement ();
     try
     {
```

```
BFILE src\_lob = null; ResultSet rset = null;
      rset = stmt.executeQuery (
      "SELECT BFILENAME('PHOTO_DIR', 'Lincoln_photo') FROM DUAL");
      if (rset.next())
       {
          src_lob = ((OracleResultSet)rset).getBFILE (1);
          src_lob.openFile();
         System.out.println("The file is now open");
        }
       // Close the BFILE, statement and connection:
       src_lob.closeFile();
       stmt.close();
       conn.commit();
       conn.close();
   }
   catch (SQLException e)
  \{ e.printStackTrace();
   }
 }
```
}

# <span id="page-781-1"></span><span id="page-781-0"></span>**Open a BFILE with OPEN**

**Figure 11–14 Use Case Diagram: Open a BFILE with OPEN**

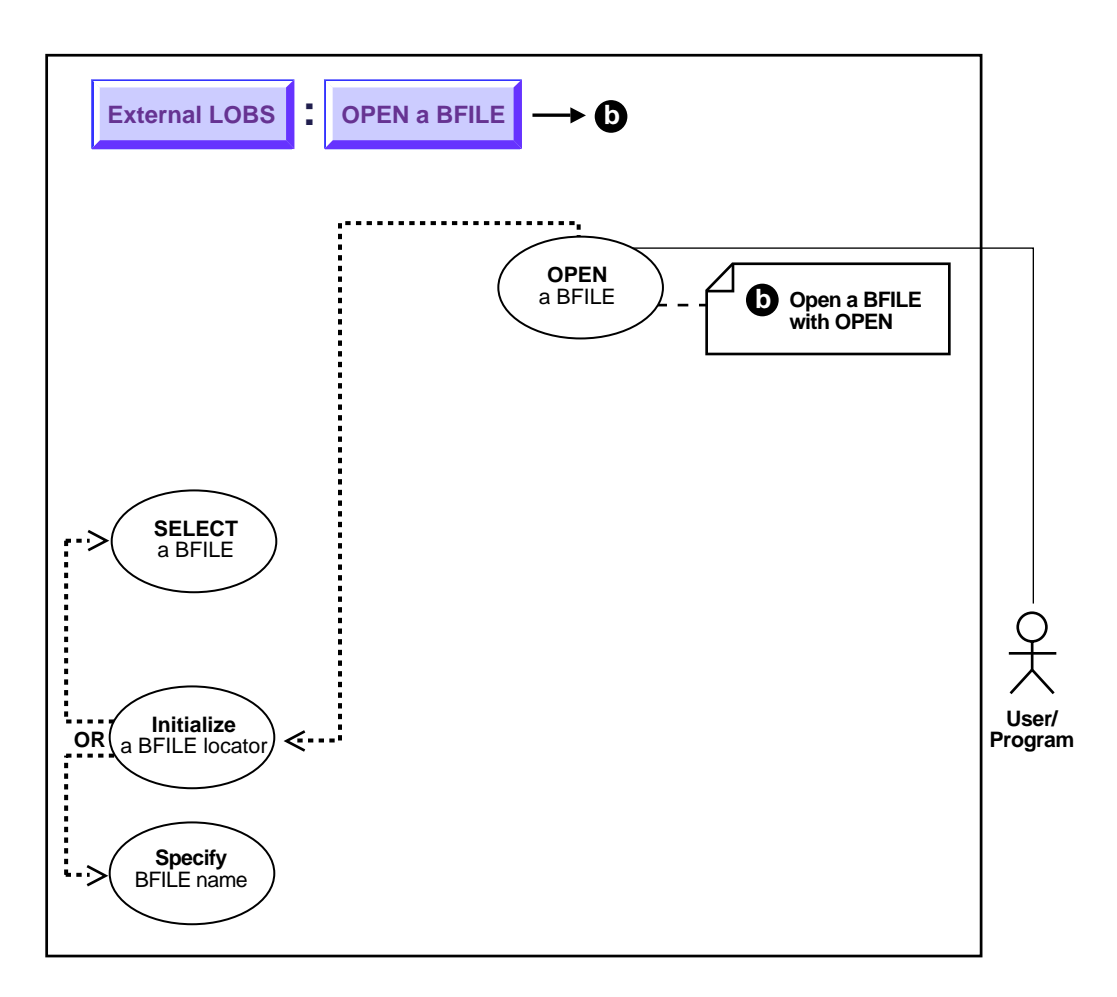

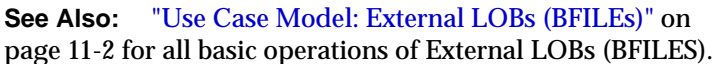

**Purpose**

This procedure describes how to open a BFILE with OPEN.

## **Usage Notes**

Not applicable.

## **Syntax**

See [Chapter 3, "LOB Programmatic Environments"](#page-78-0) for a list of available functions in each programmatic environment. Use the following syntax references for each programmatic environment:

- PL/SQL(DBMS\_LOB) *(Oracle8i Supplied PL/SQL Packages Reference): Chapter 18, "DBMS\_LOB" —* OPEN
- C (OCI) (*Oracle Call Interface Programmer's Guide)*: Chapter 7, "LOB and File Operations", for usage notes. Chapter 15, "Relational Functions" — LOB Functions, OCILobOpen, OCILobClose
- COBOL (Pro\*COBOL) (*Pro\*COBOL Precompiler Programmer's Guide)*: Chapter 13, "Large Objects (LOBs)", "LOB Statements" for usage notes. Appendix F, "Embedded SQL and Precompiler Directives" — LOB OPEN
- C/C++ (Pro\*C/C++) (*Pro\*C/C++ Precompiler Programmer's Guide)*: Chapter 16, "Large Objects (LOBs)", "LOB Statements", usage notes. Appendix F, "Embedded SQL Statements and Directives" — LOB OPEN
- Visual Basic (OO4O) (Oracle Objects for OLE (OO4O) Online Help): From Help Topics, Contents tab, select OO4O Automation Server > OBJECTS > OraBfile > METHODS > Open, and > OBJECTS > OraDynaset > METHODS > MoveLast
- Java (JDBC) *(Oracle8i JDBC Developer's Guide and Reference):* Chapter 7, "Working With LOBs" — Creating and Populating a BLOB or CLOB Column. Further extensions are available in (*Oracle8i SQLJ Developer's Guide and Reference):* Chapter 5, "Type Support", Oracle Type Support, Support for BLOB, CLOB, and BFILE.

# **Scenario**

These examples open a Lincoln photo in operating system file PHOTO DIR. Examples are provided in the following six programmatic environments:

# **Examples**

- [PL/SQL: Open a BFILE with OPEN on page 11-64](#page-783-0)
- [C \(OCI\): Open a BFILE with OPEN on page 11-64](#page-783-1)
- $\bullet$  C/C++ (Pro<sup>\*</sup>C/C++): Open a BFILE with OPEN on page 11-66
- [COBOL \(Pro\\*COBOL\): Open a BFILE with OPEN on page 11-65](#page-784-0)
- [Visual Basic \(OO4O\): Open a BFILE with OPEN on page 11-67](#page-786-0)
- [Java \(JDBC\): Open a BFILE with OPEN on page 11-67](#page-786-1)

### <span id="page-783-0"></span>**PL/SQL: Open a BFILE with OPEN**

```
/* Note that the example procedure openBFILE_procTwo is not part of the
    DBMS_LOB package: */
CREATE OR REPLACE PROCEDURE openBFILE_procTwo IS
 Lob loc BFILE := BFILENAME('PHOTO DIR', 'Lincoln photo');
BEGIN
   /* Open the BFILE: */
  DBMS_LOB.OPEN (Lob_loc, DBMS_LOB.LOB_READONLY);
   /* ... Do some processing: */
   DBMS_LOB.CLOSE(Lob_loc);
END;
■
```
### <span id="page-783-1"></span>**C (OCI): Open a BFILE with OPEN**

```
void BfileFileOpen(envhp, errhp, svchp, stmthp)
OCIEnv *envhp;
OCIError *errhp;
OCISvcCtx *svchp;
OCIStmt *stmthp;
{
      OCILobLocator *bfile_loc;
      /* Allocate the locator descriptor */
      (void) OCIDescriptorAlloc((dvoid *) envhp, (dvoid **) &bfile_loc,
                  (ub4) OCI_DTYPE_FILE,
                 (size t) 0, (dvoid **) 0); /* Set the Bfile Locator Information */
      checkerr(errhp, (OCILobFileSetName(envhp, errhp, &bfile_loc,
                            (OraText *)"PHOTO_DIR", (ub2)strlen("PHOTO_DIR"),
                            (OraText *)"Lincoln_photo",
                            (ub2)strlen("Lincoln_photo"))));
      checkerr(errhp, OCILobOpen(svchp, errhp, bfile_loc,
                                 (ub1)OCI_FILE_READONLY));
```

```
\frac{1}{2} ... Do some processing. */
 checkerr(errhp, OCILobClose(svchp, errhp, bfile_loc));
 /* Free the locator descriptor */
 OCIDescriptorFree((dvoid *)bfile_loc, (ub4)OCI_DTYPE_FILE);
```
# <span id="page-784-0"></span>**COBOL (Pro\*COBOL): Open a BFILE with OPEN**

}

```
 IDENTIFICATION DIVISION.
       PROGRAM-ID. OPEN-BFILE.
       ENVIRONMENT DIVISION.
       DATA DIVISION.
       WORKING-STORAGE SECTION.
      01 USERID PIC X(11) VALUES "SAMP/SAMP".
 01 SRC-BFILE SQL-BFILE.
 01 DIR-ALIAS PIC X(30) VARYING.
      01 FNAME PIC X(20) VARYING.
      01 ORASLNRD PIC 9(4).
           EXEC SQL INCLUDE SQLCA END-EXEC.
           EXEC ORACLE OPTION (ORACA=YES) END-EXEC.
           EXEC SQL INCLUDE ORACA END-EXEC.
       PROCEDURE DIVISION.
       OPEN-BFILE.
           EXEC SQL WHENEVER SQLERROR DO PERFORM SQL-ERROR END-EXEC.
           EXEC SQL
                CONNECT :USERID
           END-EXEC.
      * Allocate and initialize the BFILE locator:
           EXEC SQL ALLOCATE :SRC-BFILE END-EXEC.
      * Set up the directory and file information:
           MOVE "AUDIO_DIR" TO DIR-ALIAS-ARR.
           MOVE 9 TO DIR-ALIAS-LEN.
           MOVE "Washington_audio" TO FNAME-ARR.
           MOVE 16 TO FNAME-LEN.
      * Assign directory alias and file name to BFILE:
          EXEC SOL
```

```
 LOB FILE SET :SRC-BFILE
```

```
DIRECTORY = :DIR-ALIAS, FILENAME = :FNAME END-EXEC. * Open the BFILE read only:
     EXEC SQL LOB OPEN :SRC-BFILE READ ONLY END-EXEC.
 * Close the LOB:
     EXEC SQL LOB CLOSE :SRC-BFILE END-EXEC.
 * And free the LOB locator:
     EXEC SQL FREE :SRC-BFILE END-EXEC.
     EXEC SQL ROLLBACK WORK RELEASE END-EXEC.
    STOP RUN.
 SQL-ERROR.
     EXEC SQL WHENEVER SQLERROR CONTINUE END-EXEC.
     MOVE ORASLNR TO ORASLNRD.
     DISPLAY " ".
     DISPLAY "ORACLE ERROR DETECTED ON LINE ", ORASLNRD, ":".
     DISPLAY " ".
     DISPLAY SQLERRMC.
     EXEC SQL ROLLBACK WORK RELEASE END-EXEC.
     STOP RUN.
```
### <span id="page-785-0"></span>**C/C++ (Pro\*C/C++): Open a BFILE with OPEN**

```
 BFILEs. There is no FILE OPEN, only a simple OPEN statement: */
#include <oci.h>
#include <stdio.h>
#include <sqlca.h>
void Sample_Error()
{
   EXEC SQL WHENEVER SQLERROR CONTINUE;
  <code>printf("*.*s\n"</code> , <code>sqlca.sqlerrm.sqlerrml</code> , <code>sqlca.sqlerrm.sqlerrmc)</code> ;
   EXEC SQL ROLLBACK WORK RELEASE;
  exit(1);}
void openBFILE_proc()
{
   OCIBFileLocator *Lob_loc;
  char *Dir = "PHOTO_DIR", *Name = "Linear photo";
```
/\* In Pro\*C/C++ there is only one form of OPEN that is used for OPENing

```
EXEC SQL WHENEVER SQLERROR DO Sample Error();
                    /* Initialize the Locator: */
                   EXEC SQL ALLOCATE :Lob_loc;
                  EXEC SQL LOB FILE SET :Lob_loc DIRECTORY = :Dir, FILENAME = :Name;
                    /* Open the BFILE: */
                   EXEC SQL LOB OPEN :Lob_loc READ ONLY;
                   \frac{1}{2} ... Do some processing: */
                   EXEC SQL LOB CLOSE :Lob_loc;
                   EXEC SQL FREE :Lob_loc;
                 }
                void main()
                 {
                  char *samp = "samp/samp";
                  EXEC SQL CONNECT : samp;
                   openBFILE_proc();
                  EXEC SOL ROLLBACK WORK RELEASE;
 }
```
### <span id="page-786-0"></span>**Visual Basic (OO4O): Open a BFILE with OPEN**

```
Dim OraDyn as OraDynaset, OraPhoto as OraBFile, OraMusic as OraBFile
Set OraDyn = OraDb.CreateDynaset("select * from Multimedia_tab",ORADYN_DEFAULT)
Set OraMusic = OraDyn.Fields("Music").Value
Set OraPhoto = OraDyn.Fields("Photo").Value
'Go to the last rowand open Bfile for reading:
OraDyn.MoveLast
OraPhoto.Open 'Open Bfile for reading
'Do some processing:
```
OraPhoto.Close

### <span id="page-786-1"></span>**Java (JDBC): Open a BFILE with OPEN**

```
import java.io.InputStream;
import java.io.OutputStream;
// Core JDBC classes:
import java.sql.DriverManager;
import java.sql.Connection;
import java.sql.Statement;
import java.sql.PreparedStatement;
```

```
import java.sql.ResultSet;
import java.sql.SQLException;
// Oracle Specific JDBC classes:
import oracle.sql.*;
import oracle.jdbc.driver.*;
public class Ex4_41
{
   public static void main (String args [])
        throws Exception
   {
     // Load the Oracle JDBC driver:
     DriverManager.registerDriver(new oracle.jdbc.driver.OracleDriver());
     // Connect to the database:
     Connection conn =
     DriverManager.getConnection ("jdbc:oracle:oci8:@", "samp", "samp");
     conn.setAutoCommit (false);
     // Create a Statement:
    Statement stmt = conn.createStatement ();
     try
     {
       BFILE src lob = null;
        ResultSet rset = null;
        rset = stmt.executeQuery (
        "SELECT BFILENAME('PHOTO_DIR', 'Lincoln_photo') FROM DUAL");
        if (rset.next())
        {
           src_lob = ((OracleResultSet)rset).getBFILE (1);
           OracleCallableStatement cstmt = (OracleCallableStatement)
           conn.prepareCall ("begin dbms_lob.open (?,dbms_lob.lob_readonly);
end;");
           cstmt.registerOutParameter(1,OracleTypes.BFILE);
           cstmt.setBFILE (1, src_lob);
           cstmt.execute();
          src\_lob = cstmt.getBFILE(1); System.out.println ("the file is now open");
        }
        // Close the BFILE, statement and connection:
        src_lob.closeFile();
        stmt.close();
```

```
 conn.commit();
        conn.close();
     }
     catch (SQLException e)
     {
        e.printStackTrace();
     }
  }
}
```
# <span id="page-789-0"></span>**Two Ways to See If a BFILE is Open**

**Figure 11–15 Use Case Diagram: Two Ways to See If a BFILE is Open**

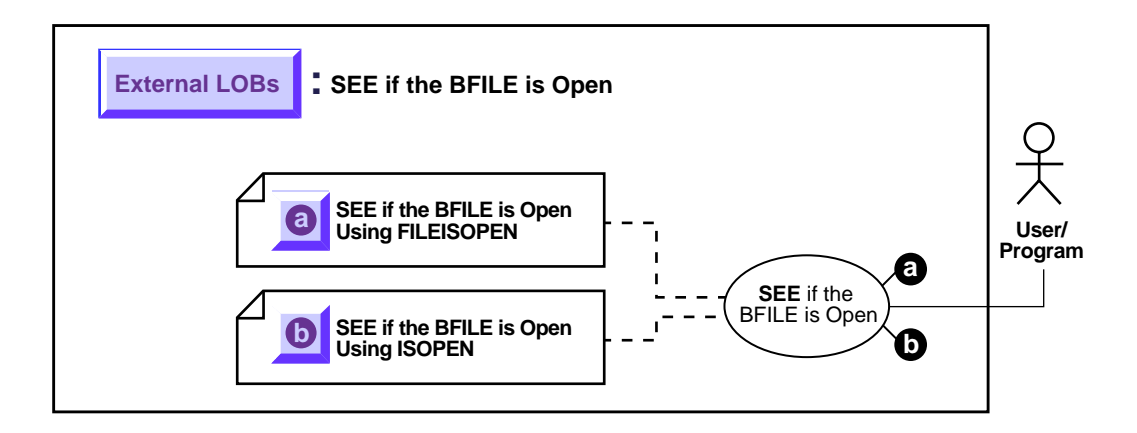

**See Also:** ["Use Case Model: External LOBs \(BFILEs\)"](#page-721-0) [on](#page-721-1) [page 11-2](#page-721-1) for all basic operations of External LOBs (BFILES).

# **Recommendation: Use OPEN to Open BFILE**

As you can see by comparing the code, these alternative methods are very similar. However, while you can continue to use the older FILEISOPEN form, we strongly recommend that you switch to using ISOPEN, because this facilitates future extensibility.

- **a.** [See If the BFILE is Open with FILEISOPEN on page 11-72](#page-791-1)
- **b.** [See If a BFILE is Open Using ISOPEN on page 11-78](#page-797-1)

# **Specify the Maximum Number of Open BFILEs: SESSION\_MAX\_OPEN\_FILES**

A limited number of BFILEs can be open simultaneously per session. The maximum number is specified by using the SESSION\_MAX\_OPEN\_FILES initialization parameter.

SESSION MAX OPEN FILES defines an upper limit on the number of simultaneously open files in a session. The default value for this parameter is 10. That is, a maximum of 10 files can be opened simultaneously per session if the

default value is utilized. The database administrator can change the value of this parameter in the init.ora file**.** For example:

SESSION\_MAX\_OPEN\_FILES=20

If the number of unclosed files exceeds the SESSION\_MAX\_OPEN\_FILES value then you will not be able to open any more files in the session. To close all open files, use the FILECLOSEALL call.

# <span id="page-791-1"></span><span id="page-791-0"></span>**See If the BFILE is Open with FILEISOPEN**

**Figure 11–16 Use Case Diagram: See If BFILE is Open Using FILEISOPEN**

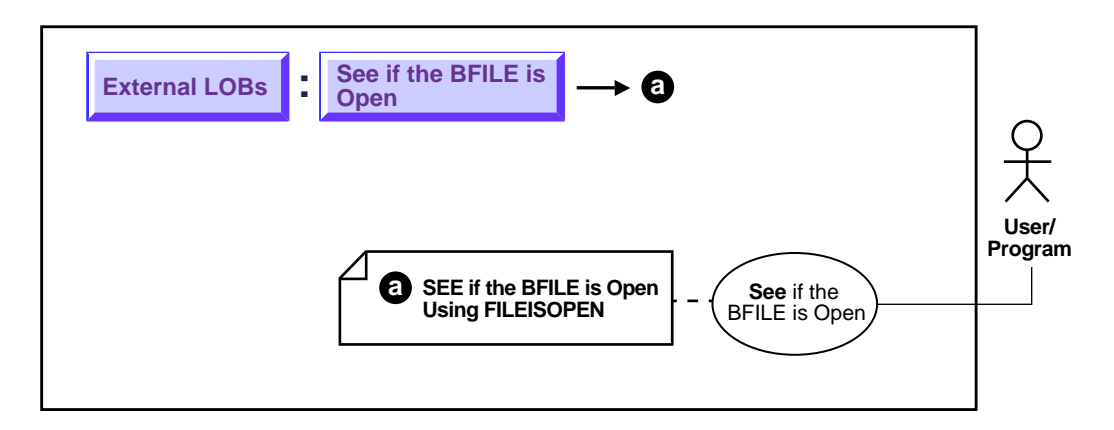

**See Also:** ["Use Case Model: External LOBs \(BFILEs\)"](#page-721-0) [on](#page-721-1) [page 11-2](#page-721-1) for all basic operations of External LOBs (BFILES).

### **Purpose**

This procedure describes how to see if a BFILE is OPEN with FILEISOPEN.

# **Usage Notes**

While you can continue to use the older FILEISOPEN form, we *strongly recommend* that you switch to using ISOPEN, because this facilitates future extensibility.

# **Syntax**

See [Chapter 3, "LOB Programmatic Environments"](#page-78-0) for a list of available functions in each programmatic environment. Use the following syntax references for each programmatic environment:

- PL/SQL(DBMS\_LOB) *(Oracle8i Supplied PL/SQL Packages Reference):* Chapter 18, "DBMS\_LOB" — FILEISOPEN
- C (OCI) (*Oracle Call Interface Programmer's Guide)*: Chapter 7, "LOB and File Operations" for usage notes. Chapter 15, "Relational Functions" — LOB Functions, OCILobFileIsOpen
- COBOL (Pro\*COBOL): A syntax reference is not applicable in this release.
- $\blacksquare$  C/C++ (Pro\*C/C++): A syntax reference is not applicable in this release.
- Visual Basic (OO4O): A syntax reference is not applicable in this release.
- Java (JDBC) (*Oracle8i JDBC Developer's Guide and Reference)*: Chapter 7, "Working With LOBs" — Creating and Populating a BLOB or CLOB Column. Further extensions are available in ( *Oracle8i SQLJ Developer's Guide and Reference):* Chapter 5, "Type Support", Oracle Type Support, Support for BLOB, CLOB, and BFILE.

#### **Scenario**

These examples query whether a BFILE associated with Music is open. Examples are provided in the following four programmatic environments:

#### **Examples**

- [PL/SQL \(DBMS\\_LOB Package\): See If the BFILE is Open with FILEISOPEN on](#page-792-0) [page 11-73](#page-792-0)
- [C \(OCI\): See If the BFILE is Open with FILEISOPEN on page 11-74](#page-793-0)
- $C/C_{++}$  (Pro\* $C/C_{++}$ ): No example is provided with this release.
- COBOL (Pro\*COBOL): No example is provided with this release.
- Visual Basic (OO4O): No example is provided. See not[e on page 11-75](#page-794-0)
- [Java \(JDBC\): See If the BFILE is Open with FILEISOPEN on page 11-76](#page-795-0)

#### <span id="page-792-0"></span>**PL/SQL (DBMS\_LOB Package): See If the BFILE is Open with FILEISOPEN**

```
/* Note that the example procedure seeIfOpenBFILE_procOne is not part of the
    DBMS_LOB package: */
CREATE OR REPLACE PROCEDURE seeIfOpenBFILE_procOne IS
   Lob_loc BFILE;
  RetVal INTEGER;
BEGIN
    /* Select the LOB, initializing the BFILE locator: */
    SELECT Music INTO Lob_loc FROM Multimedia_tab
      WHERE Clip_ID = 3;
  RetVal := DBMS LOB.FILEISOPEN(Lob loc);
   IF (RetVal = 1) THEN
```

```
DBMS_OUTPUT.PUT_LINE('File is open');
    ELSE
      DBMS OUTPUT.PUT LINE('File is not open');
    END IF;
EXCEPTION
    WHEN OTHERS THEN
      DBMS_OUTPUT.PUT_LINE('Operation failed');
END;
```
## <span id="page-793-0"></span>**C (OCI): See If the BFILE is Open with FILEISOPEN**

```
/* Select the lob/bfile from the Multimedia table */
void selectLob(Lob_loc, errhp, svchp, stmthp)
OCILobLocator *Lob_loc;
OCIError *errhp;
OCISvcCtx *svchp;
OCIStmt *stmthp;
{
     OCIDefine *dfnhp;
      text *selstmt =
              (text *) "SELECT Music FROM Multimedia_tab WHERE Clip_ID=3";
      /* Prepare the SQL select statement */
      checkerr (errhp, OCIStmtPrepare(stmthp, errhp, selstmt,
                                       (ub4) strlen((char *) selstmt),
                                      (ub4) OCI_NTV_SYNTAX, (ub4) OCI_DEFAULT));
      /* Call define for the bfile column */
      checkerr (errhp, OCIDefineByPos(stmthp, &dfnhp, errhp, 1,
                                       (dvoid *)&Lob_loc, 0 , SQLT_BFILE,
                                       (dvoid *)0, (ub2 *)0, (ub2 *)0,
                                      OCI_DEFAULT));
      /* Execute the SQL select statement */
      checkerr (errhp, OCIStmtExecute(svchp, stmthp, errhp, (ub4) 1, (ub4) 0,
                                      (CONST OCISnapshot*) 0, (OCISnapshot*) 0,
                                       (ub4) OCI_DEFAULT));
}
void BfileFileIsOpen(envhp, errhp, svchp, stmthp)
OCIEnv *envhp;
OCIError *errhp;
OCISvcCtx *svchp;
OCIStmt *stmthp;
{
```

```
 OCILobLocator *bfile_loc;
      boolean flag;
      /* Allocate the locator descriptor */
      (void) OCIDescriptorAlloc((dvoid *) envhp, (dvoid **) &bfile_loc,
                    (ub4) OCI_DTYPE_FILE,
                   (size t) 0, (dvoid **) 0); /* Select the bfile */
     selectLob(bfile_loc, errhp, svchp, stmthp);
      checkerr(errhp, OCILobFileOpen(svchp, errhp, bfile_loc,
                                               (ub1) OCI_FILE_READONLY));
      checkerr(errhp, OCILobFileIsOpen(svchp, errhp, bfile_loc, &flag));
     if (flag == TRUE)\left\{\begin{array}{ccc} \end{array}\right\} printf("File is open\n");
      }
      else
\left\{\begin{array}{ccc} \end{array}\right\} printf("File is not open\n");
      }
      checkerr(errhp, OCILobFileClose(svchp, errhp, bfile_loc));
      /* Free the locator descriptor */
      OCIDescriptorFree((dvoid *)bfile_loc, (ub4)OCI_DTYPE_FILE);
}
```
## <span id="page-794-0"></span>**Visual Basic (OO4O): See If the BFILE is Open with FILEISOPEN**

**Note:** At the present time, OO4O only offers ISOPEN to test whether or not a BFILE is open (see ["Visual Basic \(OO4O\): See If the](#page-794-0) [BFILE is Open with FILEISOPEN" on page 11-75\)](#page-794-0).

#### <span id="page-795-0"></span>**Java (JDBC): See If the BFILE is Open with FILEISOPEN**

```
import java.io.InputStream;
import java.io.OutputStream;
// Core JDBC classes:
import java.sql.DriverManager;
import java.sql.Connection;
import java.sql.Statement;
import java.sql.PreparedStatement;
import java.sql.ResultSet;
import java.sql.SQLException;
// Oracle Specific JDBC classes:
import oracle.sql.*;
import oracle.jdbc.driver.*;
public class Ex4_41
{
   public static void main (String args [])
        throws Exception
   {
     // Load the Oracle JDBC driver:
     DriverManager.registerDriver(new oracle.jdbc.driver.OracleDriver());
     // Connect to the database:
     Connection conn =
     DriverManager.getConnection ("jdbc:oracle:oci8:@", "samp", "samp");
     conn.setAutoCommit (false);
     // Create a Statement:
     Statement stmt = conn.createStatement ();
     try
     {
       BFILE src\_lob = null; ResultSet rset = null;
        rset = stmt.executeQuery (
        "SELECT BFILENAME('PHOTO_DIR', 'Lincoln_photo') FROM DUAL");
        if (rset.next())
        {
           src_lob = ((OracleResultSet)rset).getBFILE (1);
           OracleCallableStatement cstmt = (OracleCallableStatement)
           conn.prepareCall ("begin dbms_lob.open (?,dbms_lob.lob_readonly);
end;");
```

```
 cstmt.registerOutParameter(1,OracleTypes.BFILE);
           cstmt.setBFILE (1, src_lob);
           cstmt.execute();
          src\_lob = cstmt.getBFILE(1); System.out.println ("the file is now open");
        }
        // Close the BFILE, statement and connection:
        src_lob.closeFile();
        stmt.close();
        conn.commit();
        conn.close();
     }
     catch (SQLException e)
     {
        e.printStackTrace();
     }
  }
}
```
# **See If a BFILE is Open Using ISOPEN**

**Figure 11–17 Use Case Diagram: See If a BFILE is Open Using ISOPEN**

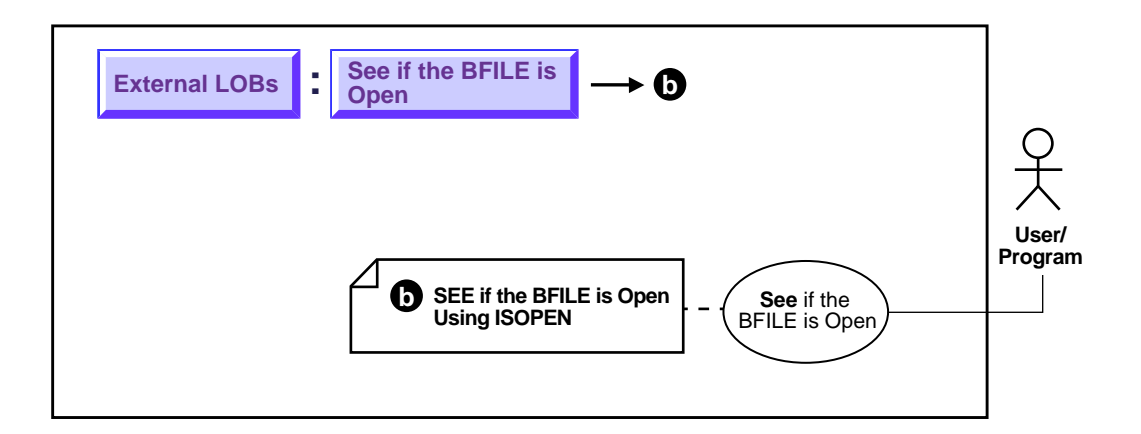

**See Also:** ["Use Case Model: External LOBs \(BFILEs\)"](#page-721-0) [on](#page-721-1) [page 11-2](#page-721-1) for all basic operations of External LOBs (BFILES).

#### **Purpose**

This procedure describes how to see if a BFILE is open using ISOPEN.

## **Usage Notes**

Not applicable.

## **Syntax**

See [Chapter 3, "LOB Programmatic Environments"](#page-78-0) for a list of available functions in each programmatic environment. Use the following syntax references for each programmatic environment:

- PL/SQL (DBMS\_LOB) *(Oracle8i Supplied PL/SQL Packages Reference):* Chapter 18, "DBMS\_LOB" — ISOPEN
- C (OCI) (*Oracle Call Interface Programmer's Guide)*: Chapter 7, "LOB and File Operations" for usage notes. Chapter 15, "Relational Functions" — LOB Functions, OCILobFileIsOpen
- COBOL (Pro\*COBOL) (*Pro\*COBOL Precompiler Programmer's Guide)*: Chapter 13, "Large Objects (LOBs)", "LOB Statements" for usage notes. Appendix F, "Embedded SQL and Precompiler Directives" — LOB DESCRIBE ... ISOPEN
- C/C++ (Pro\*C/C++) (*Pro\*C/C++ Precompiler Programmer's Guide)*: Chapter 16, "Large Objects (LOBs)", "LOB Statements", usage notes. Appendix F, "Embedded SQL Statements and Directives" — LOB DESCRIBE ... ISOPEN
- Visual Basic (OO4O) (Oracle Objects for OLE (OO4O) Online Help): From Help Topics, Contents tab, select OO4O Automation Server > OBJECTS > OraBfile > METHODS > IsOpen and > OBJECTS > OraDynaset
- Java (JDBC) *(Oracle8i JDBC Developer's Guide and Reference):* Chapter 7, "Working With LOBs" — Creating and Populating a BLOB or CLOB Column. Further extensions are available in (*Oracle8i SQLJ Developer's Guide and Reference):* Chapter 5, "Type Support", Oracle Type Support, Support for BLOB, CLOB, and BFILE.

#### **Scenario**

These examples query whether the a BFILE is open that is associated with Music.

#### <span id="page-798-1"></span>**Examples**

Examples are provided in the following six programmatic environments:

- PL/SQL (DBMS LOB Package): See If the BFILE is Open with ISOPEN [on](#page-798-1) [page 11-79](#page-798-1)
- [C \(OCI\): See If the BFILE is Open with ISOPEN on page 11-80](#page-799-0)
- [COBOL \(Pro\\*COBOL\): See If the BFILE is Open with ISOPEN](#page-800-0) [on page 11-81](#page-800-0)
- $\bullet$   $C/C++$  (Pro $\degree$ C/C++): See If the BFILE is Open with ISOPEN on page 11-83
- [Visual Basic \(OO4O\): See If the BFILE is Open with ISOPEN on page 11-84](#page-803-0)
- [Java \(JDBC\): See If the BFILE is Open with ISOPEN on page 11-84](#page-803-1)

## <span id="page-798-0"></span>**PL/SQL (DBMS\_LOB Package): See If the BFILE is Open with ISOPEN**

 $/*$  Note that the example procedure seeIfOpenBFILE procTwo is not part of the DBMS\_LOB package: \*/ CREATE OR REPLACE PROCEDURE seeIfOpenBFILE\_procTwo IS Lob loc BFILE; RetVal INTEGER;

```
BEGIN
    /* Select the LOB, initializing the BFILE locator: */
    SELECT Music INTO Lob_loc FROM Multimedia_tab
      WHERE Clip ID = 3;
  RetVal := DBMS_LOB.ISOPEN(Lob_loc);
   IF (RetVal = 1) THEN
       DBMS_OUTPUT.PUT_LINE('File is open');
    ELSE
      DBMS_OUTPUT.PUT_LINE('File is not open');
    END IF;
EXCEPTION
    WHEN OTHERS THEN
       DBMS_OUTPUT.PUT_LINE('Operation failed');
END;
```
#### <span id="page-799-0"></span>**C (OCI): See If the BFILE is Open with ISOPEN**

```
/* Select the lob/bfile from the Multimedia table */
void selectLob(Lob_loc, errhp, svchp, stmthp)
OCILobLocator *Lob_loc;
OCIError *errhp;
OCISvcCtx *svchp;
OCIStmt *stmthp;
{
     OCIDefine *dfnhp;
      text *selstmt =
              (text *) "SELECT Music FROM Multimedia_tab WHERE Clip_ID=3";
      /* Prepare the SQL select statement */
      checkerr (errhp, OCIStmtPrepare(stmthp, errhp, selstmt,
                                      (ub4) strlen((char *) selstmt),
                                     (ub4) OCI NTV SYNTAX, (ub4)OCI DEFAULT));
      /* Call define for the bfile column */
      checkerr (errhp, OCIDefineByPos(stmthp, &dfnhp, errhp, 1,
                                      (dvoid *)&Lob_loc, 0 , SQLT_BFILE,
                                      (dvoid *)0, (ub2 *)0, (ub2 *)0,
                                     OCI_DEFAULT));
      /* Execute the SQL select statement */
      checkerr (errhp, OCIStmtExecute(svchp, stmthp, errhp, (ub4) 1, (ub4) 0,
                                      (CONST OCISnapshot*) 0, (OCISnapshot*) 0,
                                      (ub4) OCI_DEFAULT));
```

```
}
void BfileIsOpen(envhp, errhp, svchp, stmthp)
OCIEnv *envhp;
OCIError *errhp;
OCISvcCtx *svchp;
OCIStmt *stmthp;
{
      OCILobLocator *bfile_loc;
      boolean flag;
      /* Allocate the locator descriptor */
      (void) OCIDescriptorAlloc((dvoid *) envhp, (dvoid **) &bfile_loc,
                   (ub4) OCI_DTYPE_FILE,
                  (size_t) 0, (dvoid **) 0); /* Select the bfile */
      selectLob(bfile_loc, errhp, svchp, stmthp);
      checkerr(errhp, OCILobOpen(svchp, errhp, bfile_loc,
                                              (ub1)OCI_FILE_READONLY));
      checkerr(errhp, OCILobIsOpen(svchp, errhp, bfile_loc, &flag));
      if (flag == TRUE)
\left\{\begin{array}{ccc} \end{array}\right\} printf("File is open\n");
      }
      else
       {
        printf("File is not open\n");
      }
      checkerr(errhp, OCILobFileClose(svchp, errhp, bfile_loc));
      /* Free the locator descriptor */
      OCIDescriptorFree((dvoid *)bfile_loc, (ub4)OCI_DTYPE_FILE);
}
```
## <span id="page-800-0"></span>**COBOL (Pro\*COBOL): See If the BFILE is Open with ISOPEN**

 IDENTIFICATION DIVISION. PROGRAM-ID. OPEN-BFILE. ENVIRONMENT DIVISION.

```
 DATA DIVISION.
       WORKING-STORAGE SECTION.
01 USERID PIC X(11) VALUES "SAMP/SAMP".
 01 SRC-BFILE SQL-BFILE.
 01 DIR-ALIAS PIC X(30) VARYING.
01 FNAME PIC X(20) VARYING.
      01 ORASLNRD PIC 9(4).
           EXEC SQL INCLUDE SQLCA END-EXEC.
           EXEC ORACLE OPTION (ORACA=YES) END-EXEC.
           EXEC SQL INCLUDE ORACA END-EXEC.
       PROCEDURE DIVISION.
       OPEN-BFILE.
           EXEC SQL WHENEVER SQLERROR DO PERFORM SQL-ERROR END-EXEC.
           EXEC SQL
                CONNECT :USERID
           END-EXEC.
      * Allocate and initialize the BFILE locator:
           EXEC SQL ALLOCATE :SRC-BFILE END-EXEC.
      * Set up the directory and file information:
           MOVE "AUDIO_DIR" TO DIR-ALIAS-ARR.
           MOVE 9 TO DIR-ALIAS-LEN.
           MOVE "Washington_audio" TO FNAME-ARR.
           MOVE 16 TO FNAME-LEN.
      * Assign directory alias and file name to BFILE:
           EXEC SQL
                LOB FILE SET :SRC-BFILE
                DIRECTORY = :DIR-ALIAS, FILENAME = :FNAME
           END-EXEC.
      * Open the BFILE read only:
           EXEC SQL
                LOB OPEN :SRC-BFILE READ ONLY
           END-EXEC.
      * Close the LOB:
           EXEC SQL LOB CLOSE :SRC-BFILE END-EXEC.
      * And free the LOB locator:
           EXEC SQL FREE :SRC-BFILE END-EXEC.
```

```
 EXEC SQL
          ROLLBACK WORK RELEASE
     END-EXEC.
     STOP RUN.
 SQL-ERROR.
     EXEC SQL
         WHENEVER SQLERROR CONTINUE
     END-EXEC.
     MOVE ORASLNR TO ORASLNRD.
     DISPLAY " ".
     DISPLAY "ORACLE ERROR DETECTED ON LINE ", ORASLNRD, ":".
     DISPLAY " ".
     DISPLAY SQLERRMC.
     EXEC SQL
         ROLLBACK WORK RELEASE
     END-EXEC.
     STOP RUN.
```
## <span id="page-802-0"></span>**C/C++ (Pro\*C/C++): See If the BFILE is Open with ISOPEN**

/\* In Pro\*C/C++, there is only one form of ISOPEN used to determine whether or not a BFILE is OPEN. There is no FILE IS OPEN, only a simple ISOPEN. This is an attribute used in the DESCRIBE statement: \*/

```
#include <oci.h>
#include <stdio.h>
#include <sqlca.h>
void Sample_Error()
{
   EXEC SQL WHENEVER SQLERROR CONTINUE;
   printf("%.*s\n", sqlca.sqlerrm.sqlerrml, sqlca.sqlerrm.sqlerrmc);
   EXEC SQL ROLLBACK WORK RELEASE;
  exit(1);}
void seeIfOpenBFILE_proc()
{
   OCIBFileLocator *Lob_loc;
   int isOpen;
   EXEC SQL WHENEVER SQLERROR DO Sample_Error();
   EXEC SQL ALLOCATE :Lob_loc;
```

```
 /* Select the BFILE into the locator: */
                   EXEC SQL SELECT Music INTO :Lob_loc FROM Multimedia_tab
                           WHERE Clip ID = 3;
                   /* Determine if the BFILE is OPEN or not: */
                   EXEC SQL LOB DESCRIBE :Lob_loc GET ISOPEN into :isOpen;
                   if (isOpen)
                     printf("BFILE is open\n");
                   else
                     printf("BFILE is not open\n");
                   /* Note that in this example, the BFILE is not open: */
                   EXEC SQL FREE :Lob_loc;
                 }
                void main()
                 {
                  char *samp = "samp/samp";
                   EXEC SQL CONNECT :samp;
                  seeIfOpenBFILE_proc();
                   EXEC SQL ROLLBACK WORK RELEASE;
 }
```
#### <span id="page-803-0"></span>**Visual Basic (OO4O): See If the BFILE is Open with ISOPEN**

Dim OraDyn as OraDynaset, OraMusic as OraBFile, amount\_read%, chunksize%, chunk

```
chunksize = 32767
Set OraDyn = OraDb.CreateDynaset("select * from Multimedia_tab", ORADYN_DEFAULT)
Set OraMusic = OraDyn.Fields("Music").Value
If OraMusic.IsOpen then
   'Processing given that the file is already open:
Else
    'Processing given that the file is not open, or return an error:
End If
```
#### <span id="page-803-1"></span>**Java (JDBC): See If the BFILE is Open with ISOPEN**

```
import java.io.InputStream;
import java.io.OutputStream;
// Core JDBC classes:
import java.sql.DriverManager;
import java.sql.Connection;
```

```
import java.sql.Statement;
import java.sql.PreparedStatement;
import java.sql.ResultSet;
import java.sql.SQLException;
// Oracle Specific JDBC classes:
import oracle.sql.*;
import oracle.jdbc.driver.*;
public class Ex4_48
{
   public static void main (String args [])
        throws Exception
 {
     // Load the Oracle JDBC driver:
     DriverManager.registerDriver(new oracle.jdbc.driver.OracleDriver());
     // Connect to the database:
     Connection conn =
     DriverManager.getConnection ("jdbc:oracle:oci8:@", "samp", "samp");
     conn.setAutoCommit (false);
     // Create a Statement:
    Statement stmt = conn.createStatement ();
     try
     {
       BFILE src\_lob = null; ResultSet rset = null;
        Boolean result = null;
        rset = stmt.executeQuery (
           "SELECT BFILENAME('PHOTO_DIR', 'Lincoln_photo') FROM DUAL");
        if (rset.next())
        {
           src_lob = ((OracleResultSet)rset).getBFILE (1);
        }
        result = new Boolean(src_lob.isFileOpen());
        System.out.println(
           "result of fileIsOpen() before opening file : " + result.toString());
        src_lob.openFile();
        result = new Boolean(src_lob.isFileOpen());
        System.out.println(
           "result of fileIsOpen() after opening file : " + result.toString());
        // Close the BFILE, statement and connection:
```
}

```
 src_lob.closeFile();
     int i = \text{cstm}.\text{qetInt}(1); System.out.println("The result is: " + Integer.toString(i));
      OracleCallableStatement cstmt2 = (OracleCallableStatement)
      conn.prepareCall (
      "BEGIN DBMS_LOB.OPEN(?,DBMS_LOB.LOB_READONLY); END;");
      cstmt2.setBFILE(1, bfile);
      cstmt2.execute();
      System.out.println("The BFILE has been opened with a call to "
  +"DBMS_LOB.OPEN()");
      // Use the existing cstmt handle to re-query the status of the locator:
      cstmt.setBFILE(2, bfile);
      cstmt.execute();
     i = \text{cstm}.\text{qetInt}(1); System.out.println("This result is: " + Integer.toString(i));
      stmt.close();
      conn.commit();
      conn.close();
   }
   catch (SQLException e)
   {
      e.printStackTrace();
   }
 }
```
# **Display BFILE Data**

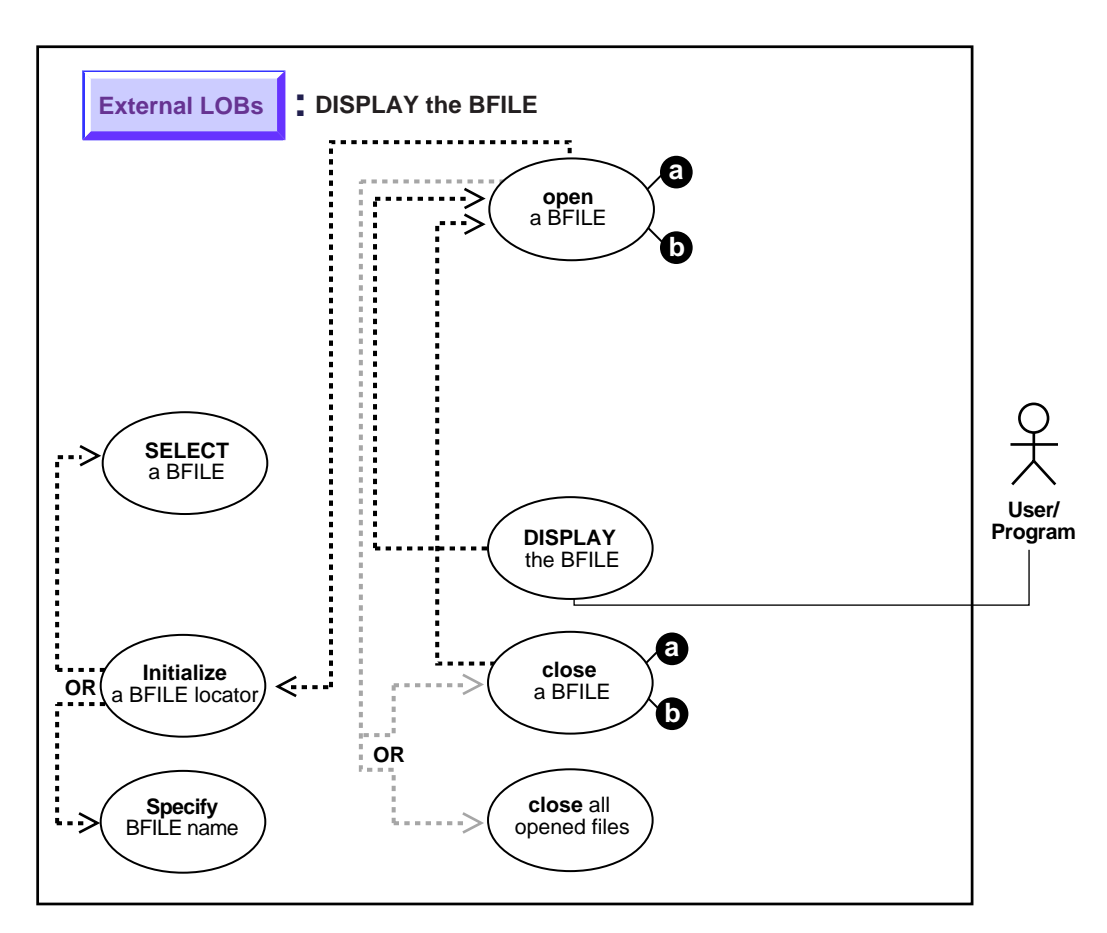

**Figure 11–18 Use Case Diagram: Display BFILE Data**

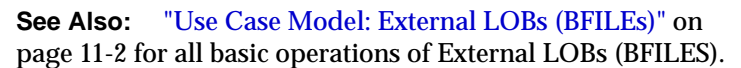

## **Purpose**

This procedure describes how to display BFILE data.

#### **Usage Notes**

Not applicable.

## **Syntax**

See [Chapter 3, "LOB Programmatic Environments"](#page-78-0) for a list of available functions in each programmatic environment. Use the following syntax references for each programmatic environment:

- PL/SQL (DBMS\_LOB) *(Oracle8i Supplied PL/SQL Packages Reference):* Chapter 18, "DBMS\_LOB" — READ. Chapter 26, "DBMS\_OUTPUT" - PUT\_LINE
- C (OCI) (*Oracle Call Interface Programmer's Guide)*: Chapter 7, "LOB and File Operations" for usage notes. Chapter 15, "Relational Functions" — LOB Functions, OCILobFileOpen, OCILobRead
- COBOL (Pro\*COBOL) (*Pro\*COBOL Precompiler Programmer's Guide)*: Chapter 13, "Large Objects (LOBs)", "LOB Statements" for usage notes. Appendix F, "Embedded SQL and Precompiler Directives" — LOB READ, DISPLAY
- C/C++ (Pro\*C/C++) (*Pro\*C/C++ Precompiler Programmer's Guide)*: Chapter 16, "Large Objects (LOBs)", "LOB Statements" — LOB READ
- Visual Basic (OO4O) (Oracle Objects for OLE (OO4O) Online Help): From Help Topics, Contents tab, select OO4O Automation Server > OBJECTS > OraBfile > METHODS > Read, and > OBJECTS > OraBfile > PROPERTIES > Polling, Offset, Status. See also OBJECTS > OraBfile > Examples
- Java (JDBC) (*Oracle8i JDBC Developer's Guide and Reference)*: Chapter 7, "Working With LOBs" — Creating and Populating a BLOB or CLOB Column. Further extensions are available in ( *Oracle8i SQLJ Developer's Guide and Reference):* Chapter 5, "Type Support", Oracle Type Support, Support for BLOB, CLOB, and BFILE.

## **Scenario**

These examples open and display BFILE data.

## <span id="page-807-0"></span>**Examples**

Examples are provided in six programmatic environments:

- [PL/SQL: Display BFILE Data](#page-808-0) [on page 11-88](#page-807-0)
- [C \(OCI\): Display BFILE Data on page 11-89](#page-808-1)
- [COBOL \(Pro\\*COBOL\): Display BFILE Data](#page-811-0) [on page 11-92](#page-811-0)
- [C/C++ \(Pro\\*C/C++\): Display BFILE Data on page 11-94](#page-813-0)
- [Visual Basic \(OO4O\): Display BFILE Data on page 11-95](#page-814-0)
- [Java \(JDBC\): Display BFILE Data on page 11-96](#page-815-0)

## <span id="page-808-0"></span>**PL/SQL: Display BFILE Data**

```
/* Note that the example procedure displayBFILE_proc is not part of the
DBMS_LOB package: */
CREATE OR REPLACE PROCEDURE displayBFILE_proc IS
   Lob_loc BFILE;
  Buffer RAW(1024);
  Amount BINARY_INTEGER := 1024;
  Position INTEGER := 1;
BEGIN
    /* Select the LOB: */
   SELECT Music INTO Lob_loc
   FROM Multimedia_tab WHERE Clip_ID = 1;
    /* Opening the BFILE: */
   DBMS_LOB.OPEN (Lob_loc, DBMS_LOB.LOB_READONLY);
   LOOP
     DBMS_LOB.READ (Lob_loc, Amount, Position, Buffer);
       /* Display the buffer contents: */
     DBMS_OUTPUT.PUT_LINE(utl_raw.cast_to_varchar2(Buffer));
      Position := Position + Amount;
    END LOOP;
    /* Closing the BFILE: */
   DBMS_LOB.CLOSE (Lob_loc);
   EXCEPTION
  WHEN NO DATA FOUND THEN
     DBMS_OUTPUT.PUT_LINE('End of data');
END;
```
## <span id="page-808-1"></span>**C (OCI): Display BFILE Data**

```
/* Select the lob/bfile from the Multimedia table */
void selectLob(Lob_loc, errhp, svchp, stmthp)
OCILobLocator *Lob_loc;
OCIError *errhp;
OCISvcCtx *svchp;
OCIStmt *stmthp;
```

```
{
     OCIDefine *dfnhp;
      text *selstmt =
              (text *) "SELECT Music FROM Multimedia_tab WHERE Clip_ID=3";
      /* Prepare the SQL select statement */
      checkerr (errhp, OCIStmtPrepare(stmthp, errhp, selstmt,
                                      (ub4) strlen((char *) selstmt),
                                     (ub4) OCI_NTV_SYNTAX, (ub4) OCI_DEFAULT));
      /* Call define for the bfile column */
      checkerr (errhp, OCIDefineByPos(stmthp, &dfnhp, errhp, 1,
                                      (dvoid *)&Lob_loc, 0 , SQLT_BFILE,
                                      (dvoid *)0, (ub2 *)0, (ub2 *)0,
                                     OCI DEFAULT));
      /* Execute the SQL select statement */
      checkerr (errhp, OCIStmtExecute(svchp, stmthp, errhp, (ub4) 1, (ub4) 0,
                                      (CONST OCISnapshot*) 0, (OCISnapshot*) 0,
                                     (ub4) OCI_DEFAULT) i}
#define MAXBUFLEN 32767
void BfileDisplay(envhp, errhp, svchp, stmthp)
OCIEnv *envhp;
OCIError *errhp;
OCISvcCtx *svchp;
OCIStmt *stmthp;
{
    /* Assume all handles passed as input to this routine have been
       allocated and initialized */
   OCILobLocator *bfile_loc;
    ub1 bufp[MAXBUFLEN];
    ub4 buflen, amt, offset;
   boolean done;
   ub4 retval;
    /* Allocate the locator descriptor */
    (void) OCIDescriptorAlloc((dvoid *) envhp, (dvoid **) &bfile_loc,
                              (ub4) OCI_DTYPE_FILE,
                             (size t) 0, (dvoid **) 0); /* Select the bfile */
    selectLob(bfile_loc, errhp, svchp, stmthp);
```

```
 checkerr(errhp, OCILobFileOpen(svchp, errhp, bfile_loc,
                                  OCI_FILE_READONLY));
   /* This example will READ the entire contents of a BFILE piecewise into a
       buffer using a standard polling method, processing each buffer piece
       after every READ operation until the entire BFILE has been read. */
     /* Setting amt = 0 will read till the end of LOB*/
   amt = 0;buffer = sizeof(bufp); /* Process the data in pieces */
   offset = 1; memset(bufp, '\0', MAXBUFLEN);
    done = FALSE;
    while (!done)
     {
        retval = OCILobRead(svchp, errhp, bfile_loc,
                            &amt, offset, (dvoid *) bufp,
                            buflen, (dvoid *)0,
                             (sb4 (*)(dvoid *, dvoid *, ub4, ub1)) 0,
                             (ub2) 0, (ub1) SQLCS_IMPLICIT);
        switch (retval)
\{ case OCI_SUCCESS: /* Only one piece or last piece*/
               /* process the data in bufp. amt will give the amount of data
                 just read in bufp. This is in bytes for BLOBs and in characters
                for fixed width CLOBS and in bytes for variable width CLOBs*/
             done = TRUE; break;
           case OCI_ERROR:
             /* report_error(); this function is not shown here */done = TRIIE;
              break;
          case OCI_NEED_DATA: / /* There are 2 or more pieces */
               /* process the data in bufp. amt will give the amount of
                 data just read in bufp. This is in bytes for BFILEs and i
                 characters for fixed width CLOBS and in bytes for variable
                 width CLOBs */
              break;
           default:
              (void) printf("Unexpected ERROR: OCILobRead() LOB.\n");
            done = TRUE; break;
          } /* switch */
      } /* while */
      /* Closing the BFILE is mandatory if you have opened it */
```

```
 checkerr (errhp, OCILobFileClose(svchp, errhp, bfile_loc));
 /* Free the locator descriptor */
 OCIDescriptorFree((dvoid *)bfile_loc, (ub4)OCI_DTYPE_FILE);
```
## <span id="page-811-0"></span>**COBOL (Pro\*COBOL): Display BFILE Data**

}

```
 IDENTIFICATION DIVISION.
       PROGRAM-ID. DISPLAY-BFILE.
       ENVIRONMENT DIVISION.
       DATA DIVISION.
       WORKING-STORAGE SECTION.
      01 USERID PIC X(9) VALUES "SAMP/SAMP".
          EXEC SQL BEGIN DECLARE SECTION END-EXEC.
 01 DEST-BLOB SQL-BLOB.
 01 SRC-BFILE SQL-BFILE.
      01 BUFFER PIC X(5) VARYING.
       01 OFFSET PIC S9(9) COMP VALUE 1.
      01 AMT PIC S9(9) COMP.
      01 ORASLNRD PIC 9(4).
           EXEC SQL END DECLARE SECTION END-EXEC.
       01 D-AMTPIC 99,999,99.
           EXEC SQL VAR BUFFER IS LONG RAW (100) END-EXEC.
           EXEC SQL INCLUDE SQLCA END-EXEC.
           EXEC ORACLE OPTION (ORACA=YES) END-EXEC.
           EXEC SQL INCLUDE ORACA END-EXEC.
       PROCEDURE DIVISION.
       DISPLAY-BFILE-DATA.
      * Connect to ORACLE
           EXEC SQL WHENEVER SQLERROR DO PERFORM SQL-ERROR END-EXEC.
           EXEC SQL
                CONNECT :USERID
           END-EXEC.
      * Allocate and initialize the BFILE locator
           EXEC SQL ALLOCATE :SRC-BFILE END-EXEC.
      * Select the BFILE
           EXEC SQL SELECT PHOTO INTO :SRC-BFILE
              FROM MULTIMEDIA_TAB WHERE CLIP_ID = 3 END-EXEC.
```

```
 * Open the BFILE
     EXEC SQL LOB OPEN :SRC-BFILE READ ONLY END-EXEC.
* Set the amount = 0 will initiate the polling method
     MOVE 0 TO AMT;
     EXEC SQL LOB READ :AMT FROM :SRC-BFILE INTO :BUFFER END-EXEC.
 * DISPLAY "BFILE DATA".
 * MOVE AMT TO D-AMT.
 * DISPLAY "First READ (", D-AMT, "): " BUFFER.
 * Do READ-LOOP until the whole BFILE is read.
     EXEC SQL WHENEVER NOT FOUND GO TO END-LOOP END-EXEC.
 READ-LOOP.
     EXEC SQL LOB READ :AMT FROM :SRC-BFILE INTO :BUFFER END-EXEC.
 * MOVE AMT TO D-AMT.
 * DISPLAY "Next READ (", D-AMT, "): " BUFFER.
     GO TO READ-LOOP.
 END-LOOP.
     EXEC SQL WHENEVER NOT FOUND CONTINUE END-EXEC.
 * Close the LOB
     EXEC SQL LOB CLOSE :SRC-BFILE END-EXEC.
 * And free the LOB locator
     EXEC SQL FREE :SRC-BFILE END-EXEC.
     EXEC SQL ROLLBACK RELEASE END-EXEC.
     STOP RUN.
 SQL-ERROR.
     EXEC SQL WHENEVER SQLERROR CONTINUE END-EXEC.
     MOVE ORASLNR TO ORASLNRD.
     DISPLAY " ".
     DISPLAY "ORACLE ERROR DETECTED ON LINE ", ORASLNRD, ":".
     DISPLAY " ".
     DISPLAY SQLERRMC.
     EXEC SQL ROLLBACK WORK RELEASE END-EXEC.
     STOP RUN.
```
## <span id="page-813-0"></span>**C/C++ (Pro\*C/C++): Display BFILE Data**

```
/* This example will READ the entire contents of a BFILE piecewise into a
    buffer using a streaming mechanism via standard polling, displaying each
    buffer piece after every READ operation until the entire BFILE has been
    read: */
#include <oci.h>
#include <stdio.h>
#include <sqlca.h>
void Sample_Error()
{
  EXEC SOL WHENEVER SOLERROR CONTINUE;
   printf("%.*s\n", sqlca.sqlerrm.sqlerrml, sqlca.sqlerrm.sqlerrmc);
  EXEC SQL ROLLBACK WORK RELEASE;
  exit(1);}
#define BufferLength 1024
void displayBFILE_proc()
{
   OCIBFileLocator *Lob_loc;
   int Amount;
   struct {
     short Length;
     char Data[BufferLength];
   } Buffer;
   /* Datatype Equivalencing is Mandatory for this Datatype: */
   EXEC SQL VAR Buffer is VARRAW(BufferLength);
  EXEC SQL WHENEVER SQLERROR DO Sample Error();
   EXEC SQL ALLOCATE :Lob_loc;
   /* Select the BFILE: */
   EXEC SQL SELECT Music INTO :Lob_loc
            FROM Multimedia_tab WHERE Clip_ID = 3;
   /* Open the BFILE: */
   EXEC SQL LOB OPEN :Lob_loc READ ONLY;
   /* Setting Amount = 0 will initiate the polling method: */
  Amount = 0; /* Set the maximum size of the Buffer: */
   Buffer.Length = BufferLength;
   EXEC SQL WHENEVER NOT FOUND DO break;
   while (TRUE)
     {
```

```
 /* Read a piece of the BFILE into the Buffer: */
                       EXEC SQL LOB READ :Amount FROM :Lob_loc INTO :Buffer;
                       printf("Display %d bytes\n", Buffer.Length);
                 }
                   printf("Display %d bytes\n", Amount);
                   EXEC SQL LOB CLOSE :Lob_loc;
                   EXEC SQL FREE :Lob_loc;
                }
                void main()
                {
                   char *samp = "samp/samp";
                   EXEC SQL CONNECT :samp;
                  displayBFILE_proc();
                   EXEC SQL ROLLBACK WORK RELEASE;
 }
```
## <span id="page-814-0"></span>**Visual Basic (OO4O): Display BFILE Data**

Dim MySession As OraSession Dim OraDb As OraDatabase

```
Dim OraDyn As OraDynaset, OraMusic As OraBfile, amount_read%, chunksize%, chunk
As Variant
```

```
Set MySession = CreateObject("OracleInProcServer.XOraSession")
Set OraDb = MySession.OpenDatabase("exampledb", "scott/tiger", 0&)
chunksize = 32767
Set OraDyn = OraDb.CreateDynaset("select * from Multimedia_tab", ORADYN_DEFAULT)
Set OraMusic = OraDyn.Fields("Music").Value
OraMusic.offset = 1
OraMusic.PollingAmount = OraMusic.Size 'Read entire BFILE contents
'Open the Bfile for reading:
OraMusic.Open
amount_read = OraMusic.Read(chunk, chunksize)
```

```
While OraMusic.Status = ORALOB_NEED_DATA
    amount_read = OraMusic.Read(chunk, chunksize)
Wend
OraMusic.Close
```
#### <span id="page-815-0"></span>**Java (JDBC): Display BFILE Data**

{

```
import java.io.OutputStream;
// Core JDBC classes:
import java.sql.DriverManager;
import java.sql.Connection;
import java.sql.Statement;
import java.sql.PreparedStatement;
import java.sql.ResultSet;
import java.sql.SQLException;
// Oracle Specific JDBC classes:
import oracle.sql.*;
import oracle.jdbc.driver.*;
public class Ex4_53
   public static void main (String args [])
        throws Exception
   {
     // Load the Oracle JDBC driver:
     DriverManager.registerDriver(new oracle.jdbc.driver.OracleDriver());
     // Connect to the database:
     Connection conn =
       DriverManager.getConnection ("jdbc:oracle:oci8:@", "samp", "samp");
     conn.setAutoCommit (false);
     // Create a Statement:
     Statement stmt = conn.createStatement ();
     try
     {
       BFILE src\_lob = null;
        ResultSet rset = null;
        Boolean result = null;
        InputStream in = null;
       byte buf[] = new byte[1000];
        int length = 0;
        boolean alreadyDisplayed = false;
        rset = stmt.executeQuery (
           "SELECT music FROM multimedia_tab WHERE clip_id = 2");
        if (rset.next())
```

```
 {
         src_lob = ((OracleResultSet)rset).getBFILE (1);
      }
      // Open the BFILE:
      src_lob.openFile();
      // Get a handle to stream the data from the BFILE:
      in = src_lob.getBinaryStream();
      // This loop fills the buf iteratively, retrieving data
      // from the InputStream:
      while ((in != null) && ((length = in.read(buf)) != -1))
      {
         // the data has already been read into buf
        // We will only display the first CHUNK in this example:
        if (! alreadyDisplayed)
        {
           System.out.println("Bytes read in: " + Integer.toString(length));
           System.out.println(new String(buf));
           alreadyDisplayed = true;
        }
     }
     // Close the stream, BFILE, statement and connection:
     in.close();
     src_lob.closeFile();
     stmt.close();
     conn.commit();
     conn.close();
   }
   catch (SQLException e)
   {
      e.printStackTrace();
   }
 }
```
}

## <span id="page-817-0"></span>**Read Data from a BFILE**

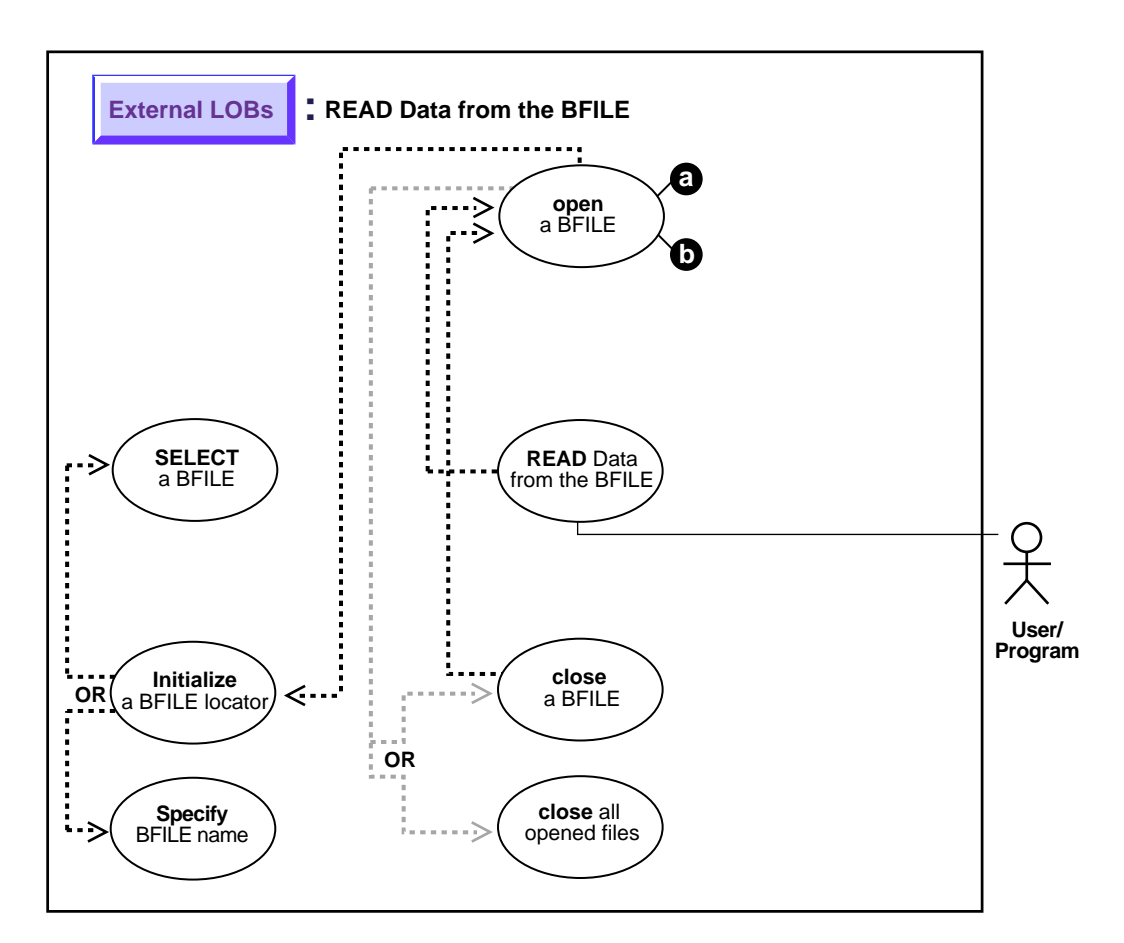

**Figure 11–19 Use Case Diagram: Read Data from a BFILE**

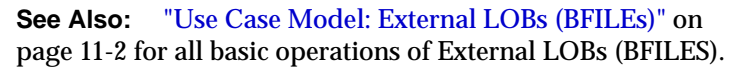

## **Purpose**

This procedure describes how to read data from a BFILE.

#### **Usage Notes**

#### **Always Specify 4 Gb - 1 Regardless of LOB Size**

When reading the LOB value, it is not an error to try to read beyond the end of the LOB. This means that you can specify an input amount of 4 Gb -1 regardless of the starting offset and the amount of data in the LOB. Hence, you do not need to incur a round-trip to the server to call OCILobGetLength() to find out the length of the LOB value in order to determine the amount to read.

#### **Example**

For example, assume that the length of a LOB is 5,000 bytes and you want to read the entire LOB value starting at offset 1,000. Also assume that you do not know the current length of the LOB value. Here is the OCI read call, excluding the initialization of all parameters:

```
#define MAX_LOB_SIZE 4294967295
ub4 amount = MAX LOG SIZE;ub4 offset = 1000;
OCILobRead(svchp, errhp, locp, &amount, offset, bufp, bufl, 0, 0, 0, 0)
```
**Note:** The most efficient way to read large amounts of LOB data is to use OCILobRead() with the streaming mechanism enabled via polling or a callback. See Also: [Chapter 9, "Internal Persistent](#page-244-0) [LOBs"](#page-244-0), ["Read Data from a BFILE",](#page-817-0) Usage Notes.

#### **The Amount Parameter**

- In **DBMS\_LOB.READ**, the amount parameter can be larger than the size of the data. In PL/SQL, the amount parameter should be less than or equal to the size of the buffer, and the buffer size is limited to 32K.
- In **OCILobRead**, you can specify amount = 4 Gb 1, and it will read to the end of the LOB.

#### **Syntax**

See [Chapter 3, "LOB Programmatic Environments"](#page-78-0) for a list of available functions in each programmatic environment. Use the following syntax references for each programmatic environment:

- PL/SQL (DBMS\_LOB) *(Oracle8i Supplied PL/SQL Packages Reference):* Chapter 18, "DBMS\_LOB" — READ
- C (OCI) (*Oracle Call Interface Programmer's Guide)*: Chapter 7, "LOB and File Operations" for usage notes. Chapter 15, "Relational Functions" — LOB Functions, OCILobRead
- COBOL (Pro\*COBOL) (*Pro\*COBOL Precompiler Programmer's Guide)*: Chapter 13, "Large Objects (LOBs)", "LOB Statements" for usage notes. Appendix F, "Embedded SQL and Precompiler Directives" — LOB READ
- C/C++ (Pro\*C/C++) (*Pro\*C/C++ Precompiler Programmer's Guide)*: Chapter 16, "Large Objects (LOBs)", "LOB Statements", usage notes. Appendix F, "Embedded SQL Statements and Directives" — LOB READ
- Visual Basic (OO4O) (Oracle Objects for OLE (OO4O) Online Help): From Help Topics, Contents tab, select OO4O Automation Server > OBJECTS > OraBfile > METHODS > Read, and > OBJECTS > OraBfile > PROPERTIES > PollingAmount, Offset, Status. See also OBJECTS > OraBfile > Examples
- Java (JDBC) *(Oracle8i JDBC Developer's Guide and Reference):* Chapter 7, "Working With LOBs" — Creating and Populating a BLOB or CLOB Column. Further extensions are available in ( *Oracle8i SQLJ Developer's Guide and Reference):* Chapter 5, "Type Support", Oracle Type Support, Support for BLOB, CLOB, and BFILE.

#### **Scenario**

The following examples read a photograph into PHOTO from a BFILE 'PHOTO\_ DIR'.

## **Examples**

Examples are provided in these six programmatic environments:

- [PL/SQL \(DBMS\\_LOB Package\): Read Data from a BFILE on page 11-101](#page-820-0)
- [C \(OCI\): Read Data from a BFILE on page 11-101](#page-820-1)
- [COBOL \(Pro\\*COBOL\): Read Data from a BFILE on page 11-103](#page-822-0)
- $C/C_{++}$  (Pro\*C/C<sub>++</sub>): Read Data from a BFILE on page 11-104
- [Visual Basic \(OO4O\): Read Data from a BFILE on page 11-105](#page-824-0)
- [Java \(JDBC\): Read Data from a BFILE on page 11-106](#page-825-0)

#### <span id="page-820-0"></span>**PL/SQL (DBMS\_LOB Package): Read Data from a BFILE**

```
/* Note that the example procedure readBFILE_proc is not part of the
    DBMS_LOB package: */
CREATE OR REPLACE PROCEDURE readBFILE_proc IS
   Lob_loc BFILE := BFILENAME('PHOTO_DIR', 'Jefferson_photo');
  Amount INTEGER := 32767;
  Position INTEGER := 1;
   Buffer RAW(32767);
BEGIN
   /* Select the LOB: */
    SELECT Photo INTO Lob_loc FROM Multimedia_tab
     WHERE Clip\_ID = 3;
   /* Open the BFILE: */
  DBMS_LOB.OPEN(Lob_loc, DBMS_LOB.LOB_READONLY);
   /* Read data: */
   DBMS_LOB.READ(Lob_loc, Amount, Position, Buffer);
   /* Close the BFILE: */
   DBMS_LOB.CLOSE(Lob_loc);
END;
```
## <span id="page-820-1"></span>**C (OCI): Read Data from a BFILE**

```
/* Select the lob/bfile from the Multimedia table */
void selectLob(Lob_loc, errhp, svchp, stmthp)
OCILobLocator *Lob_loc;
OCIError *errhp;
OCISvcCtx *svchp;
OCIStmt *stmthp;
{
      OCIDefine *dfnhp;
      text *selstmt =
              (text *) "SELECT Photo FROM Multimedia_tab WHERE Clip_ID=3";
      /* Prepare the SQL select statement */
      checkerr (errhp, OCIStmtPrepare(stmthp, errhp, selstmt,
                                       (ub4) strlen((char *) selstmt),
                                      (ub4) OCI_NTV_SYNTAX, (ub4) OCI_DEFAULT));
      /* Call define for the bfile column */
      checkerr (errhp, OCIDefineByPos(stmthp, &dfnhp, errhp, 1,
                                       (dvoid *)&Lob_loc, 0 , SQLT_BFILE,
                                       (dvoid *)0, (ub2 *)0, (ub2 *)0,
                                       OCI_DEFAULT));
```

```
 /* Execute the SQL select statement */
      checkerr (errhp, OCIStmtExecute(svchp, stmthp, errhp, (ub4) 1, (ub4) 0,
                                      (CONST OCISnapshot*) 0, (OCISnapshot*) 0,
                                      (ub4) OCI_DEFAULT));
}
#define MAXBUFLEN 32767
void BfileRead(envhp, errhp, svchp, stmthp)
OCIEnv *envhp;
OCIError *errhp;
OCISvcCtx *svchp;
OCIStmt *stmthp;
{
   OCILobLocator *bfile_loc;
   ub1 bufp[MAXBUFLEN];
   ub4 buflen, amt, offset;
   ub4 retval;
    /* Allocate the locator descriptor */
    (void) OCIDescriptorAlloc((dvoid *) envhp, (dvoid **) &bfile_loc,
                              (ub4) OCI_DTYPE_FILE,
                             (size t) 0, (dvoid **) 0); /* Select the bfile */
     selectLob(bfile_loc, errhp, svchp, stmthp);
     checkerr(errhp, OCILobFileOpen(svchp, errhp, bfile_loc,
                                   OCI FILE READONLY));
     /* This example will READ the entire contents of a BFILE piecewise into a
        buffer using a standard polling method, processing each buffer piece
        after every READ operation until the entire BFILE has been read. */
    /* Setting amt = 0 will read till the end of LOB*/
   amt = 0;buffer = sizeof(bufp); /* Process the data in pieces */
   offset = 1;memset(bufp, \sqrt{0}, MAXBUFLEN);
    retval = OCILobRead(svchp, errhp, bfile_loc,
                         &amt, offset, (dvoid *) bufp,
                         buflen, (dvoid *)0,
                         (sb4 (*)(dvoid *, dvoid *, ub4, ub1)) 0,
```

```
 (ub2) 0, (ub1) SQLCS_IMPLICIT);
     /* Closing the BFILE is mandatory if you have opened it */
    checkerr (errhp, OCILobFileClose(svchp, errhp, bfile_loc));
     /* Free the locator descriptor */
    OCIDescriptorFree((dvoid *)bfile_loc, (ub4)OCI_DTYPE_FILE);
}
```
## <span id="page-822-0"></span>**COBOL (Pro\*COBOL): Read Data from a BFILE**

```
 IDENTIFICATION DIVISION.
 PROGRAM-ID. READ-BFILE.
 ENVIRONMENT DIVISION.
 DATA DIVISION.
 WORKING-STORAGE SECTION.
01 BFILE1 SQL-BFILE.
01 BUFFER2 PIC X(5) VARYING.
01 AMT PIC S9(9) COMP.
01 OFFSET PIC S9(9) COMP VALUE 1.
     EXEC SQL INCLUDE SQLCA END-EXEC.
     EXEC SQL VAR BUFFER2 IS LONG RAW(5) END-EXEC.
 PROCEDURE DIVISION.
 READ-BFILE.
 * Allocate and initialize the CLOB locator
     EXEC SQL ALLOCATE :BFILE1 END-EXEC.
     EXEC SQL WHENEVER NOT FOUND GOTO END-OF-BFILE END-EXEC.
     EXEC SQL
          SELECT MUSIC INTO :BFILE1
          FROM MULTIMEDIA_TAB M WHERE M.CLIP_ID = 3
     END-EXEC.
 * Open the BFILE
     EXEC SQL LOB OPEN :BFILE1 READ ONLY END-EXEC.
 * Initiate polling read
     MOVE 0 TO AMT.
     EXEC SQL LOB READ :AMT FROM :BFILE1
           INTO :BUFFER2 END-EXEC.
 *
 * Display the data here.
```

```
 * Close and free the locator
     EXEC SQL WHENEVER NOT FOUND CONTINUE END-EXEC.
     EXEC SQL LOB CLOSE :BFILE1 END-EXEC.
 END-OF-BFILE.
     EXEC SQL WHENEVER NOT FOUND CONTINUE END-EXEC.
     EXEC SQL FREE :BFILE1 END-EXEC.
```
#### <span id="page-823-0"></span>**C/C++ (Pro\*C/C++): Read Data from a BFILE**

\*

```
#include <oci.h>
#include <stdio.h>
#include <sqlca.h>
void Sample_Error()
{
 EXEC SQL WHENEVER SQLERROR CONTINUE;
   printf("%.*s\n", sqlca.sqlerrm.sqlerrml, sqlca.sqlerrm.sqlerrmc);
  EXEC SOL ROLLBACK WORK RELEASE;
  exit(1);}
#define BufferLength 4096
void readBFILE_proc()
{
   OCIBFileLocator *Lob_loc;
   /* Amount and BufferLength are equal so only one READ is necessary: */
   int Amount = BufferLength;
   char Buffer[BufferLength];
   /* Datatype Equivalencing is Mandatory for this Datatype: */
   EXEC SQL VAR Buffer IS RAW(BufferLength);
  EXEC SOL WHENEVER SOLERROR DO Sample Error();
   EXEC SQL ALLOCATE :Lob_loc;
   EXEC SQL SELECT Photo INTO :Lob_loc
            FROM Multimedia_tab WHERE Clip_ID = 3;
   /* Open the BFILE: */
   EXEC SQL LOB OPEN :Lob_loc READ ONLY;
  EXEC SOL WHENEVER NOT FOUND CONTINUE;
   /* Read data: */
   EXEC SQL LOB READ :Amount FROM :Lob_loc INTO :Buffer;
```

```
 printf("Read %d bytes\n", Amount);
                   /* Close the BFILE: */
                   EXEC SQL LOB CLOSE :Lob_loc;
                   EXEC SQL FREE :Lob_loc;
                }
                void main()
                {
                   char *samp = "samp/samp";
                  EXEC SQL CONNECT : samp;
                   readBFILE_proc();
                   EXEC SQL ROLLBACK WORK RELEASE;
 }
```
## <span id="page-824-0"></span>**Visual Basic (OO4O): Read Data from a BFILE**

Dim MySession As OraSession Dim OraDb As OraDatabase Dim OraDyn As OraDynaset, OraMusic As OraBfile, amount\_read%, chunksize%, chunk As Variant Set MySession = CreateObject("OracleInProcServer.XOraSession") Set OraDb = MySession.OpenDatabase("exampledb", "scott/tiger", 0&) chunksize = 32767 Set OraDyn = OraDb.CreateDynaset("select \* from Multimedia\_tab", ORADYN\_DEFAULT) Set OraMusic = OraDyn.Fields("Music").Value OraMusic.offset = 1 OraMusic.PollingAmount = OraMusic.Size 'Read entire BFILE contents 'Open the Bfile for reading: OraMusic.Open amount\_read = OraMusic.Read(chunk, chunksize) While OraMusic.Status = ORALOB\_NEED\_DATA amount\_read = OraMusic.Read(chunk, chunksize)

Wend

OraMusic.Close

#### <span id="page-825-0"></span>**Java (JDBC): Read Data from a BFILE**

```
import java.io.InputStream;
import java.io.OutputStream;
// Core JDBC classes:
import java.sql.DriverManager;
import java.sql.Connection;
import java.sql.Statement;
import java.sql.PreparedStatement;
import java.sql.ResultSet;
import java.sql.SQLException;
// Oracle Specific JDBC classes:
import oracle.sql.*;
import oracle.jdbc.driver.*;
public class Ex4_53
{
   public static void main (String args [])
        throws Exception
 {
     // Load the Oracle JDBC driver:
     DriverManager.registerDriver(new oracle.jdbc.driver.OracleDriver());
     // Connect to the database:
     Connection conn =
     DriverManager.getConnection ("jdbc:oracle:oci8:@", "samp", "samp");
     conn.setAutoCommit (false);
     // Create a Statement
     Statement stmt = conn.createStatement ();
     try
     {
       BFILE src\_lob = null; ResultSet rset = null;
       Boolean result = null;
        InputStream in = null;
       byte buf[] = new byte[1000];
        int length = 0;
        boolean alreadyDisplayed = false;
        rset = stmt.executeQuery (
           "SELECT music FROM multimedia_tab WHERE clip_id = 2");
        if (rset.next())
\{
```

```
 src_lob = ((OracleResultSet)rset).getBFILE (1);
        }
        // Open the BFILE:
       src_lob.openFile();
       // Get a handle to stream the data from the BFILE:
       in = src_lob.getBinaryStream();
       // This loop fills the buf iteratively, retrieving data
        // from the InputStream:
      while ((in != null) & (length = in.read(buf)) != -1)) {
           // the data has already been read into buf
           // We will only display the first CHUNK in this example:
           if (! alreadyDisplayed)
\{ System.out.println("Bytes read in: " + Integer.toString(length));
              System.out.println(new String(buf));
              alreadyDisplayed = true;
           }
        }
        // Close the stream, BFILE, statement and connection:
       in.close();
       src_lob.closeFile();
       stmt.close();
       conn.commit();
       conn.close();
    }
    catch (SQLException e)
     {
         e.printStackTrace();
     }
  }
```
}

# **Read a Portion of BFILE Data (substr)**

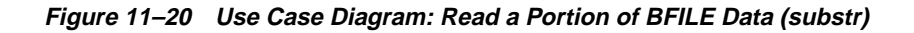

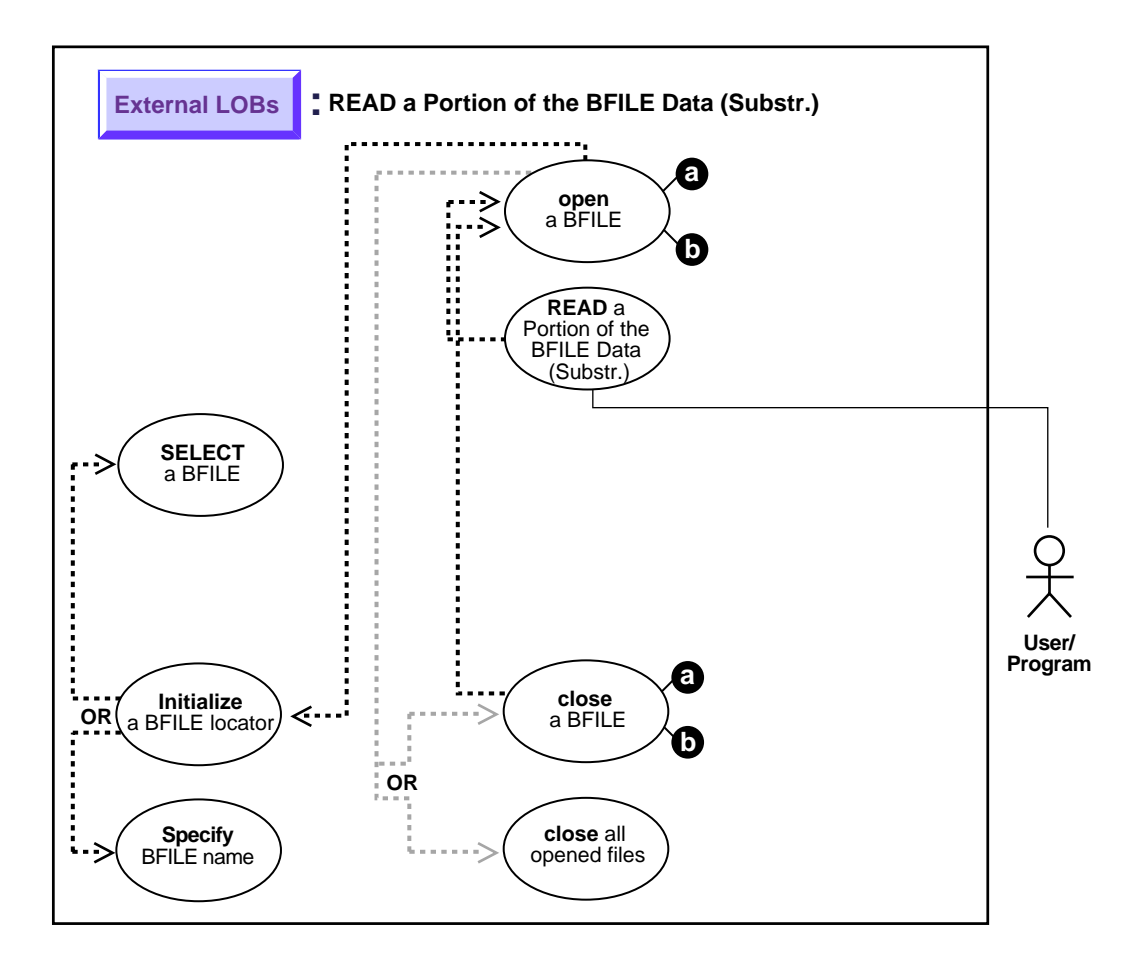

**See Also:** ["Use Case Model: External LOBs \(BFILEs\)"](#page-721-0) [on](#page-721-1) [page 11-2](#page-721-1) for all basic operations of External LOBs (BFILES).

#### **Purpose**

This procedure describes how to read portion of BFILE data (substr).
## **Usage Notes**

Not applicable.

## **Syntax**

See [Chapter 3, "LOB Programmatic Environments"](#page-78-0) for a list of available functions in each programmatic environment. Use the following syntax references for each programmatic environment:

- PL/SQL (DBMS\_LOB) *(Oracle8i Supplied PL/SQL Packages Reference):* Chapter 18, "DBMS\_LOB" — SUBSTR
- C (OCI): A syntax reference is not applicable in this release.
- COBOL (Pro\*COBOL) (*Pro\*COBOL Precompiler Programmer's Guide)*: Chapter 13, "Large Objects (LOBs)", "LOB Statements" for usage notes. Appendix F, "Embedded SQL and Precompiler Directives" — LOB OPEN, LOB CLOSE. See PL/SQL DBMS\_LOB.SUBSTR
- C/C++ (Pro\*C/C++) (*Pro\*C/C++ Precompiler Programmer's Guide)*: Chapter 16, "Large Objects (LOBs)", "LOB Statements", usage notes. Appendix F, "Embedded SQL Statements and Directives" — LOB OPEN. See also PL/SQL DBMS\_LOB.SUBSTR
- Visual Basic (OO4O) (Oracle Objects for OLE (OO4O) Online Help): From Help Topics, Contents tab, select OO4O Automation Server > OBJECTS > OraBfile > METHODS > Open, and > OBJECTS > OraBfile > PROPERTIES > PollingAmount, Offset, Status. See also OBJECTS > OraBfile > Examples
- Java (JDBC) *(Oracle8i JDBC Developer's Guide and Reference)*: Chapter 7, "Working With LOBs" — Creating and Populating a BLOB or CLOB Column. Further extensions are available in ( *Oracle8i SQLJ Developer's Guide and Reference):* Chapter 5, "Type Support", Oracle Type Support, Support for BLOB, CLOB, and BFILE.

## **Scenario**

The following examples read an audio recording into RECORDING from BFILE 'AUDIO\_DIR'.

## <span id="page-828-0"></span>**Examples**

Examples are provided in these five programmatic environments:

- PL/SQL (DBMS LOB Package): Read a Portion of BFILE Data (substr) [on](#page-828-0) [page 11-109](#page-828-0)
- $\blacksquare$  C (OCI): No example is provided with this release.
- COBOL (Pro<sup>\*</sup>COBOL): Read a Portion of BFILE Data (substr) on page 11-110
- $C/C++$  (Pro $*C/C++)$ : Read a Portion of BFILE Data (substr) on page 11-111
- [Visual Basic \(OO4O\): Read a Portion of BFILE Data \(substr\) on page 11-112](#page-831-0)
- [Java \(JDBC\): Read a Portion of BFILE Data \(substr\) on page 11-113](#page-832-0)

#### <span id="page-829-0"></span>**PL/SQL (DBMS\_LOB Package): Read a Portion of BFILE Data (substr)**

```
/* Note that the example procedure substringBFILE_proc is not part of the
   DBMS_LOB package: */
CREATE OR REPLACE PROCEDURE substringBFILE_proc IS
  Lob_loc BFILE;
  Position INTEGER := 1;
   Buffer RAW(32767);
BEGIN
  /* Select the LOB: */
   SELECT Mtab.Voiced_ref.Recording INTO Lob_loc FROM Multimedia_tab Mtab
     WHERE Mtab.Clip ID = 3;
  /* Open the BFILE: */
  DBMS_LOB.OPEN(Lob_loc, DBMS_LOB.LOB_READONLY);
  Buffer := DBMS LOB.SUBSTR(Lob loc, 255, Position);
  /* Close the BFILE: */
   DBMS_LOB.CLOSE(Lob_loc);
END;
```
## <span id="page-829-1"></span>**COBOL (Pro\*COBOL): Read a Portion of BFILE Data (substr)**

 IDENTIFICATION DIVISION. PROGRAM-ID. BFILE-SUBSTR. ENVIRONMENT DIVISION. DATA DIVISION. WORKING-STORAGE SECTION. 01 BFILE1 SQL-BFILE. 01 BUFFER2 PIC X(32767) VARYING. 01 AMT PIC S9(9) COMP. 01 POS PIC S9(9) COMP VALUE 1024. 01 OFFSET PIC S9(9) COMP VALUE 1.

```
 EXEC SQL INCLUDE SQLCA END-EXEC.
     EXEC SQL VAR BUFFER2 IS VARRAW(32767) END-EXEC.
 PROCEDURE DIVISION.
 BFILE-SUBSTR.
 * Allocate and initialize the CLOB locator:
      EXEC SQL ALLOCATE :BFILE1 END-EXEC.
     EXEC SQL WHENEVER NOT FOUND GOTO END-OF-BFILE END-EXEC.
     EXEC SQL
          SELECT MTAB.VOICED REF.RECORDING INTO :BFILE1
           FROM MULTIMEDIA_TAB MTAB WHERE MTAB.CLIP_ID = 3
     END-EXEC.
 * Open the BFILE for READ ONLY:
      EXEC SQL LOB OPEN :BFILE1 READ ONLY END-EXEC.
 * Execute PL/SQL to use its SUBSTR functionality:
     MOVE 32767 TO AMT.
     EXEC SQL EXECUTE
       BEGIN
          :BUFFER2 := DBMS_LOB.SUBSTR(:BFILE1,:AMT,:POS);
       END;
      END-EXEC.
 * Close and free the locators:
      EXEC SQL LOB CLOSE :BFILE1 END-EXEC.
 END-OF-BFILE.
     EXEC SQL WHENEVER NOT FOUND CONTINUE END-EXEC.
      EXEC SQL FREE :BFILE1 END-EXEC.
```
## <span id="page-830-0"></span>**C/C++ (Pro\*C/C++): Read a Portion of BFILE Data (substr)**

/\* Pro\*C/C++ lacks an equivalent embedded SQL form for the DBMS\_LOB.SUBSTR() function. However, Pro\*C/C++ can interoperate with PL/SQL using anonymous PL/SQL blocks embedded in a Pro\*C/C++ program as this example shows:  $*/$ #include <oci.h> #include <stdio.h> #include <sqlca.h> void Sample\_Error() { EXEC SQL WHENEVER SQLERROR CONTINUE; printf("%.\*s\n", sqlca.sqlerrm.sqlerrml, sqlca.sqlerrm.sqlerrmc);

```
 EXEC SQL ROLLBACK WORK RELEASE;
                  exit(1);}
                #define BufferLength 256
                void substringBFILE_proc()
                 {
                   OCIBFileLocator *Lob_loc;
                   int Position = 1;
                   char Buffer[BufferLength];
                   EXEC SQL VAR Buffer IS RAW(BufferLength);
                   EXEC SQL WHENEVER SQLERROR DO Sample_Error();
                   EXEC SQL ALLOCATE :Lob_loc;
                   EXEC SQL SELECT Mtab.Voiced_ref.Recording INTO :Lob_loc
                            FROM Multimedia tab Mtab WHERE Mtab.Clip ID = 3;
                    /* Open the BFILE: */
                   EXEC SQL LOB OPEN :Lob_loc READ ONLY;
                    /* Invoke SUBSTR() from within an anonymous PL/SQL block: */
                   EXEC SQL EXECUTE
                     BEGIN
                        :Buffer := DBMS_LOB.SUBSTR(:Lob_loc, 256, :Position);
                     END;
                   END-EXEC;
                    /* Close the BFILE: */
                   EXEC SQL LOB CLOSE :Lob_loc;
                   EXEC SQL FREE :Lob_loc;
                 }
                void main()
                 {
                   char *samp = "samp/samp";
                   EXEC SQL CONNECT :samp;
                  substringBFILE_proc();
                   EXEC SQL ROLLBACK WORK RELEASE;
 }
```
## <span id="page-831-0"></span>**Visual Basic (OO4O): Read a Portion of BFILE Data (substr)**

```
Dim MySession As OraSession
Dim OraDb As OraDatabase
Dim OraDyn As OraDynaset, OraMusic As OraBfile, amount_read%, chunksize%, chunk
Set MySession = CreateObject("OracleInProcServer.XOraSession")
```

```
Set OraDb = MySession.OpenDatabase("exampledb", "scott/tiger", 0&)
chunk_size = 32767
Set OraDyn = OraDb.CreateDynaset("select * from Multimedia_tab", ORADYN_DEFAULT)
Set OraMusic = OraDyn.Fields("Music").Value
OraMusic.PollingAmount = OraMusic.Size 'Read entire BFILE contents
OraMusic.offset = 255 'Read from the 255th position
'Open the Bfile for reading:
OraMusic.Open
amount_read = OraMusic.Read(chunk, chunk_size) 'chunk returned is a variant of
type byte array
 If amount_read <> chunk_size Then
     'Do error processing
 Else
      'Process the data
 End If
```
#### <span id="page-832-0"></span>**Java (JDBC): Read a Portion of BFILE Data (substr)**

```
import java.io.OutputStream;
// Core JDBC classes:
import java.sql.DriverManager;
import java.sql.Connection;
import java.sql.Statement;
import java.sql.PreparedStatement;
import java.sql.ResultSet;
import java.sql.SQLException;
// Oracle Specific JDBC classes:
import oracle.sql.*;
import oracle.jdbc.driver.*;
public class Ex4_62
{
   public static void main (String args [])
        throws Exception
 {
     // Load the Oracle JDBC driver:
     DriverManager.registerDriver(new oracle.jdbc.driver.OracleDriver());
     // Connect to the database:
     Connection conn =
       DriverManager.getConnection ("jdbc:oracle:oci8:@", "samp", "samp");
```

```
 conn.setAutoCommit (false);
     // Create a Statement:
    Statement stmt = conn.createStatement ();
    try
     {
  BFILE src\_lob = null; ResultSet rset = null;
   InputStream in = null;
  byte buf[] = new byte[1000]; int length = 0;
   rset = stmt.executeQuery (
       "SELECT music FROM multimedia_tab WHERE clip_id = 2");
   if (rset.next())
   {
     src_lob = ((OracleResultSet)rset).getBFILE (1);
   }
   // Open the BFILE:
   src_lob.openFile();
   // Get a handle to stream the data from the BFILE
   in = src_lob.getBinaryStream();
   if (in != null)
 {
      // request 255 bytes into buf, starting from offset 1.
      // length = # bytes actually returned from stream:
     length = in.read(buf, 1, 255);
      System.out.println("Bytes read in: " + Integer.toString(length));
      // Process the buf:
      System.out.println(new String(buf));
   }
   // Close the stream, BFILE, statement and connection:
   in.close();
   src_lob.closeFile();
   stmt.close();
   conn.commit();
   conn.close();
    }
    catch (SQLException e)
     {
        e.printStackTrace();
```
 } } }

## **Compare All or Parts of Two BFILES**

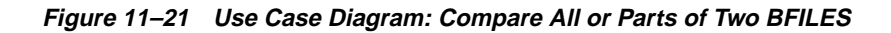

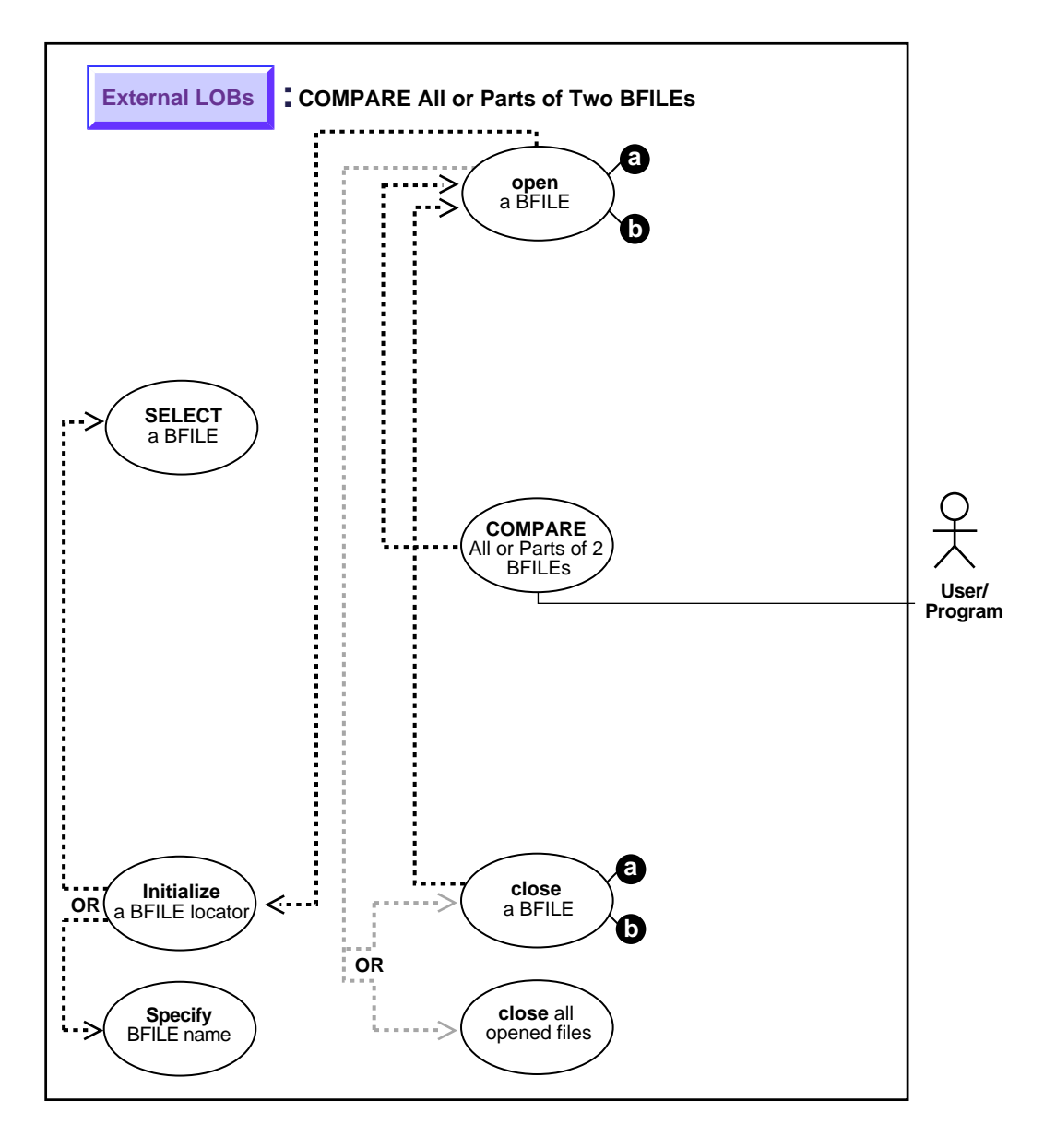

**See Also:** ["Use Case Model: External LOBs \(BFILEs\)"](#page-721-0) [on](#page-721-1) [page 11-2](#page-721-1) for all basic operations of External LOBs (BFILES).

#### **Purpose**

This procedure describes how to compare all or parts of two BFILES.

## **Usage Notes**

Not applicable.

#### **Syntax**

See [Chapter 3, "LOB Programmatic Environments"](#page-78-0) for a list of available functions in each programmatic environment. Use the following syntax references for each programmatic environment:

- PL/SQL(DBMS\_LOB) *(Oracle8i Supplied PL/SQL Packages Reference):* Chapter 18, "DBMS\_LOB" — INSTR
- C (OCI): A syntax reference is not applicable in this release.
- COBOL (Pro\*COBOL) (*Pro\*COBOL Precompiler Programmer's Guide)*: Chapter 13, "Large Objects (LOBs)", "LOB Statements" for usage notes. Appendix F, "Embedded SQL and Precompiler Directives" — LOB OPEN. See PL/SQL DBMS\_LOB.COMPARE.
- C/C++ (Pro\*C/C++) (*Pro\*C/C++ Precompiler Programmer's Guide)*: Chapter 16, "Large Objects (LOBs)", "LOB Statements", usage notes. Appendix F, "Embedded SQL Statements and Directives" — LOB OPEN. See PL/SQL DBMS\_LOB.COMPARE.
- Visual Basic (OO4O) (Oracle Objects for OLE (OO4O) Online Help): From Help Topics, Contents tab, select OO4O Automation Server > OBJECTS > OraBfile > METHODS > Open, Compare, and > OBJECTS > OraDatabase > PROPERTIES > Parameters. See also OBJECTS > OraBfile > Examples
- Java (JDBC) *(Oracle8i JDBC Developer's Guide and Reference):* Chapter 7, "Working With LOBs" — Creating and Populating a BLOB or CLOB Column. Further extensions are available in ( *Oracle8i SQLJ Developer's Guide and Reference):* Chapter 5, "Type Support", Oracle Type Support, Support for BLOB, CLOB, and BFILE.

## **Scenario**

The following examples determine whether a photograph in file, 'PHOTO\_DIR', has already been used as a specific PHOTO by comparing each data entity bit by bit.

**Note:** LOBMAXSIZE is set at 4 Gb so that you do not have to find out the length of each BFILE before beginning the comparison.

## <span id="page-837-1"></span>**Examples**

Examples are provided in these five programmatic environments:

- [PL/SQL \(DBMS\\_LOB Package\): Compare All or Parts of Two BFILES](#page-837-0) [on](#page-837-1) [page 11-118](#page-837-1)
- C (OCI): No example is provided with this release.
- [COBOL \(Pro\\*COBOL\): Compare All or Parts of Two BFILES](#page-838-0) [on page 11-119](#page-838-0)
- $C/C_{++}$  (Pro\* $C/C_{++}$ ): Compare All or Parts of Two BFILES on page 11-121
- [Visual Basic \(OO4O\): Compare All or Parts of Two BFILES on page 11-122](#page-841-0)
- [Java \(JDBC\): Compare All or Parts of Two BFILES on page 11-123](#page-842-0)

## <span id="page-837-0"></span>**PL/SQL (DBMS\_LOB Package): Compare All or Parts of Two BFILES**

```
/* Note that the example procedure instringBFILE_proc is not part of the
    DBMS_LOB package: */
CREATE OR REPLACE PROCEDURE instringBFILE_proc IS
    Lob_loc BFILE;
   Pattern RAW(32767);
    Position INTEGER;
BEGIN
    /* Select the LOB: */
    SELECT Intab.Recording INTO Lob_loc
      FROM THE(SELECT Mtab.InSeg_ntab FROM Multimedia_tab Mtab
        WHERE Clip ID = 3) Intab
           WHERE Seqment = 1;
    /* Open the BFILE: */
   DBMS_LOB.OPEN(Lob_loc, DBMS_LOB.LOB_READONLY);
    /* Initialize the pattern for which to search, find the 2nd occurrence of
        the pattern starting from the beginning of the BFILE: */
   Position := DBMS LOB.INSTR(Lob loc, Pattern, 1, 2);
    /* Close the BFILE: */
    DBMS_LOB.CLOSE(Lob_loc);
```
END;

## <span id="page-838-0"></span>**COBOL (Pro\*COBOL): Compare All or Parts of Two BFILES**

 IDENTIFICATION DIVISION. PROGRAM-ID. BFILE-COMPARE. ENVIRONMENT DIVISION. DATA DIVISION. WORKING-STORAGE SECTION. 01 USERID PIC X(11) VALUES "SAMP/SAMP". 01 BFILE1 SQL-BFILE. 01 BFILE2 01 BFILE2 SQL-BFILE.<br>01 RET PIC S9(9) COMP. 01 AMT PIC S9(9) COMP. 01 DIR-ALIAS PIC X(30) VARYING. 01 FNAME PIC X(20) VARYING. 01 ORASLNRD PIC 9(4). EXEC SQL INCLUDE SQLCA END-EXEC. EXEC ORACLE OPTION (ORACA=YES) END-EXEC. EXEC SQL INCLUDE ORACA END-EXEC. PROCEDURE DIVISION. BFIlE-COMPARE. EXEC SQL WHENEVER SQLERROR DO PERFORM SQL-ERROR END-EXEC. EXEC SQL CONNECT :USERID END-EXEC. \* Allocate and initialize the BLOB locators: EXEC SQL ALLOCATE :BFILE1 END-EXEC. EXEC SQL ALLOCATE :BFILE2 END-EXEC. \* Set up the directory and file information: MOVE "PHOTO\_DIR" TO DIR-ALIAS-ARR. MOVE 9 TO DIR-ALIAS-LEN. MOVE "fdroosevelt\_photo" TO FNAME-ARR. MOVE 17 TO FNAME-LEN. EXEC SQL LOB FILE SET :BFILE1 DIRECTORY = :DIR-ALIAS, FILENAME = :FNAME

END-EXEC.

```
 EXEC SQL WHENEVER NOT FOUND GOTO END-OF-BFILE END-EXEC.
     EXEC SQL
          SELECT PHOTO INTO :BFILE2
           FROM MULTIMEDIA_TAB WHERE CLIP_ID = 3
     END-EXEC.
 * Open the BLOBs for READ ONLY:
     EXEC SQL LOB OPEN :BFILE1 READ ONLY END-EXEC.
     EXEC SQL LOB OPEN :BFILE2 READ ONLY END-EXEC.
 * Execute PL/SQL to get COMPARE functionality:
     MOVE 5 TO AMT.
     EXEC SQL EXECUTE
       BEGIN
         :RET := DBMS_LOB.COMPARE(:BFILE1,:BFILE2,
                                   :AMT,1,1);
       END;
     END-EXEC.
    IF RET = 0 * Logic for equal BFILEs goes here
         DISPLAY "BFILES are equal"
     ELSE
 * Logic for unequal BFILEs goes here
         DISPLAY "BFILEs are not equal"
     END-IF.
     EXEC SQL LOB CLOSE :BFILE1 END-EXEC.
     EXEC SQL LOB CLOSE :BFILE2 END-EXEC.
 END-OF-BFILE.
     EXEC SQL WHENEVER NOT FOUND CONTINUE END-EXEC.
     EXEC SQL FREE :BFILE1 END-EXEC.
     EXEC SQL FREE :BFILE2 END-EXEC.
     STOP RUN.
 SQL-ERROR.
     EXEC SQL
         WHENEVER SQLERROR CONTINUE
     END-EXEC.
     MOVE ORASLNR TO ORASLNRD.
     DISPLAY " ".
     DISPLAY "ORACLE ERROR DETECTED ON LINE ", ORASLNRD, ":".
     DISPLAY " ".
     DISPLAY SQLERRMC.
```
 EXEC SQL ROLLBACK WORK RELEASE END-EXEC. STOP RUN.

#### <span id="page-840-0"></span>**C/C++ (Pro\*C/C++): Compare All or Parts of Two BFILES**

```
/* Pro*C/C++ lacks an equivalent embedded SQL form for the
    DBMS_LOB.COMPARE() function. Like the DBMS_LOB.SUBSTR() function,
    however, Pro*C/C++ can invoke DBMS_LOB.COMPARE() in an anonymous PL/SQL
    block as is shown here: */
#include <oci.h>
#include <stdio.h>
#include <sqlca.h>
void Sample_Error()
{
   EXEC SQL WHENEVER SQLERROR CONTINUE;
   printf("%.*s\n", sqlca.sqlerrm.sqlerrml, sqlca.sqlerrm.sqlerrmc);
  EXEC SQL ROLLBACK WORK RELEASE;
  exit(1);}
void compareBFILEs_proc()
{
   OCIBFileLocator *Lob_loc1, *Lob_loc2;
  int Retval = 1;
   char *Dir1 = "PHOTO_DIR", *Name1 = "RooseveltFDR_photo";
  EXEC SQL WHENEVER SQLERROR DO Sample Error();
   EXEC SQL ALLOCATE :Lob_loc1;
  EXEC SQL LOB FILE SET :Lob_loc1 DIRECTORY = :Dir1, FILENAME = :Name1;
   EXEC SQL ALLOCATE :Lob_loc2;
   EXEC SQL SELECT Photo INTO :Lob_loc2 FROM Multimedia_tab
           WHERE Clip\_ID = 3;
   /* Open the BFILEs: */
   EXEC SQL LOB OPEN :Lob_loc1 READ ONLY;
   EXEC SQL LOB OPEN :Lob_loc2 READ ONLY;
   /* Compare the BFILEs in PL/SQL using DBMS_LOB.COMPARE() */
   EXEC SQL EXECUTE
     BEGIN
       :Retval := DBMS_LOB.COMPARE(
                    :Lob_loc2, :Lob_loc1, DBMS_LOB.LOBMAXSIZE, 1, 1);
```

```
 END;
   END-EXEC;
   /* Close the BFILEs: */
  EXEC SOL LOB CLOSE :Lob loc1;
   EXEC SQL LOB CLOSE :Lob_loc2;
  if (0 == \text{Retval}) printf("BFILEs are the same\n");
   else
     printf("BFILEs are not the same\n");
   /* Release resources used by the locators: */
   EXEC SQL FREE :Lob_loc1;
   EXEC SQL FREE :Lob_loc2;
}
void main()
{
 char *samp = "samp/samp";
  EXEC SOL CONNECT : samp;
  compareBFILEs_proc();
   EXEC SQL ROLLBACK WORK RELEASE;
}
```
## <span id="page-841-0"></span>**Visual Basic (OO4O): Compare All or Parts of Two BFILES**

```
'Note that the PL/SQL packages and the tables mentioned here are not part of the
'standard OO4O installation:
Dim MySession As OraSession
Dim OraDb As OraDatabase
Dim OraDyn As OraDynaset, OraMusic As OraBfile, OraMyMusic As OraBfile, OraSql
As OraSqlStmt
Set MySession = CreateObject("OracleInProcServer.XOraSession")
Set OraDb = MySession.OpenDatabase("exampledb", "scott/tiger", 0&)
OraDb.Connection.BeginTrans
Set OraParameters = OraDb.Parameters
OraParameters.Add "id", 1001, ORAPARM_INPUT
'Define out parameter of BFILE type:
OraParameters.Add "MyMusic", Null, ORAPARM_OUTPUT
OraParameters("MyMusic").ServerType = ORATYPE_BFILE
```

```
Set OraSql =
    OraDb.CreateSql(
      "BEGIN SELECT music INTO :MyMusic FROM multimedia_tab WHERE clip_id = :id;
          END;", ORASQL_FAILEXEC)
Set OraMyMusic = OraParameters("MyMusic").Value
'Create dynaset:
Set OraDyn =
    OraDb.CreateDynaset(
       "SELECT * FROM Multimedia_tab WHERE Clip_Id = 1001", ORADYN_DEFAULT)
Set OraMusic = OraDyn.Fields("Music").Value
'Open the Bfile for reading:
OraMusic.Open
OraMyMusic.Open
If OraMusic.Compare(OraMyMusic) Then
     'Process the data
Else
    'Do error processing
End If
OraDb.Connection.CommitTrans
```
#### <span id="page-842-0"></span>**Java (JDBC): Compare All or Parts of Two BFILES**

import java.io.InputStream; import java.io.OutputStream; // Core JDBC classes: import java.sql.DriverManager; import java.sql.Connection; import java.sql.Types; import java.sql.Statement; import java.sql.PreparedStatement; import java.sql.ResultSet; import java.sql.SQLException; // Oracle Specific JDBC classes: import oracle.sql.\*; import oracle.jdbc.driver.\*; public class Ex4\_66 {

{

```
 static final int MAXBUFSIZE = 32767;
  public static void main (String args [])
       throws Exception
     // Load the Oracle JDBC driver:
    DriverManager.registerDriver(new oracle.jdbc.driver.OracleDriver());
     // Connect to the database:
    Connection conn =
      DriverManager.getConnection ("jdbc:oracle:oci8:@", "samp", "samp");
     // It's faster when auto commit is off:
    conn.setAutoCommit (false);
    // Create a Statement:
   Statement stmt = conn.createStatement ();
    try
     {
      BFILE lob loc1 = null;
       BFILE lob_loc2 = null;
       ResultSet rset = null;
       rset = stmt.executeQuery (
           "SELECT photo FROM multimedia_tab WHERE clip_id = 2");
       if (rset.next())
        {
           lob_loc1 = ((OracleResultSet)rset).getBFILE (1);
 }
       rset = stmt.executeQuery (
           "SELECT BFILENAME('PHOTO_DIR', 'music') FROM DUAL");
       if (rset.next())
        {
           lob_loc2 = ((OracleResultSet)rset).getBFILE (1);
        }
       lob_loc1.openFile ();
       lob_loc2.openFile ();
       if (lob_loc1.length() > lob_loc2.length())
       System.out.println("Looking for LOB2 inside LOB1. result = " +
          lob loc1.position(lob loc2, 1));
```

```
 else
      System.out.println("Looking for LOB1 inside LOB2. result = " +
           lob_loc2.position(lob_loc1, 1));
    stmt.close();
    conn.commit();
    conn.close();
     }
     catch (SQLException e)
     {
         e.printStackTrace();
     }
   }
}
```
## **See If a Pattern Exists (instr) in the BFILE**

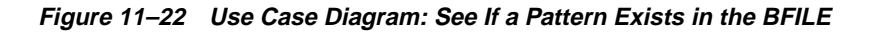

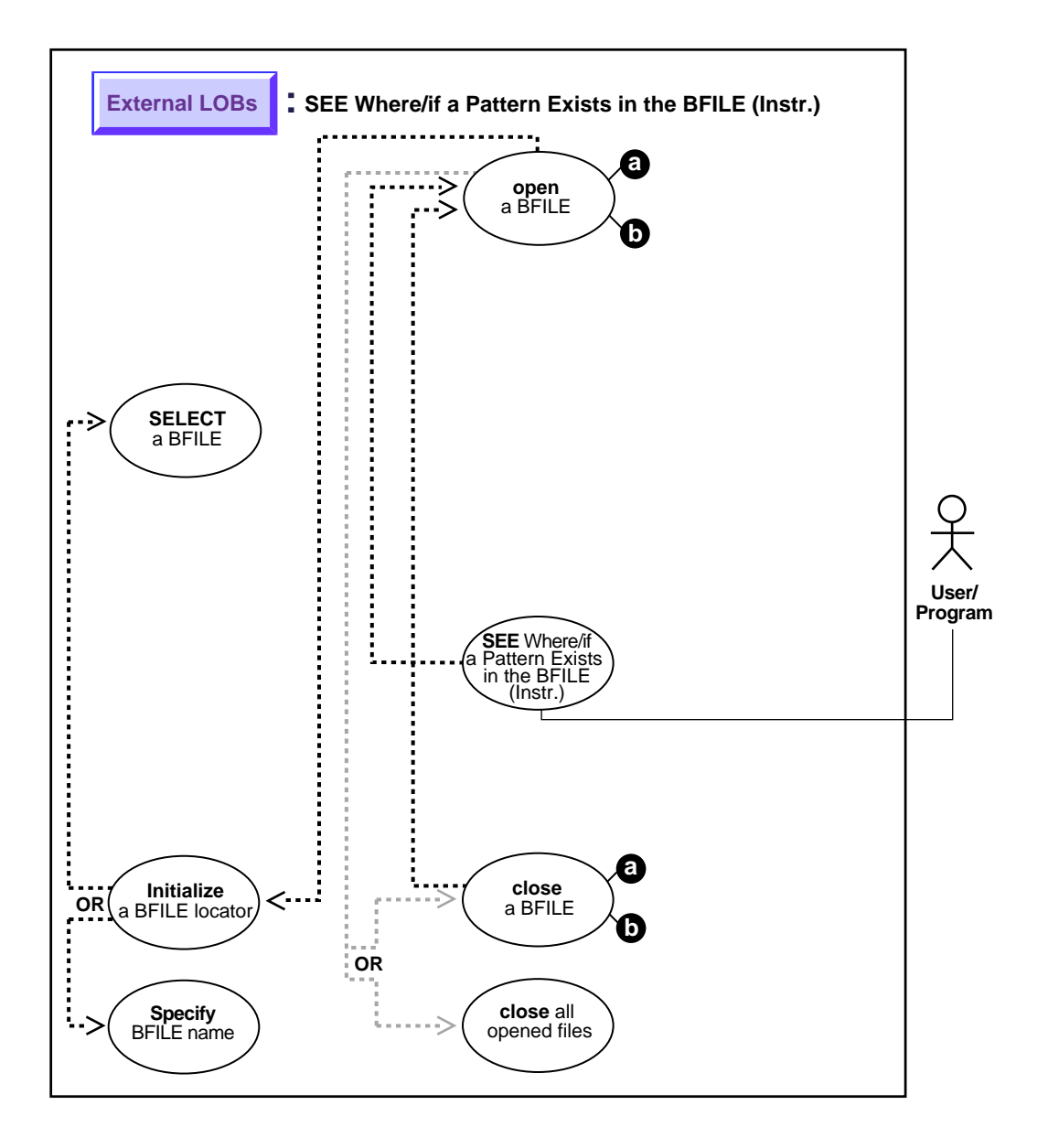

**See Also:** ["Use Case Model: External LOBs \(BFILEs\)"](#page-721-0) [on](#page-721-1) [page 11-2](#page-721-1) for all basic operations of External LOBs (BFILES).

#### **Purpose**

This procedure describes how to see if a pattern exists (instr) in the BFILE.

## **Usage Notes**

Not applicable.

## **Syntax**

See [Chapter 3, "LOB Programmatic Environments"](#page-78-0) for a list of available functions in each programmatic environment. Use the following syntax references for each programmatic environment:

- PL/SQL (DBMS\_LOB) *(Oracle8i Supplied PL/SQL Packages Reference):* Chapter 18, "DBMS\_LOB" — COMPARE
- C (OCI): A syntax reference is not applicable in this release.
- COBOL (Pro\*COBOL) (*Pro\*COBOL Precompiler Programmer's Guide)*: Chapter 13, "Large Objects (LOBs)", "LOB Statements" for usage notes. Appendix F, "Embedded SQL and Precompiler Directives" — LOB OPEN. See PL/SQL DBMS\_LOB.INSTR.
- C/C++ (Pro\*C/C++) (*Pro\*C/C++ Precompiler Programmer's Guide)*: Chapter 16, "Large Objects (LOBs)", "LOB Statements", usage notes. Appendix F, "Embedded SQL Statements and Directives" — LOB OPEN. See PL/SQL DBMS\_LOB.INSTR.
- Visual Basic (OO4O): A syntax reference is not applicable in this release.
- Java (JDBC) *(Oracle8i JDBC Developer's Guide and Reference):* Chapter 7, "Working With LOBs" — Creating and Populating a BLOB or CLOB Column. Further extensions are available in ( *Oracle8i SQLJ Developer's Guide and Reference):* Chapter 5, "Type Support", Oracle Type Support, Support for BLOB, CLOB, and BFILE.

## **Scenario**

The following examples search for the occurrence of a pattern of audio data within an interview Recording. This assumes that an audio signature is represented by an identifiable bit pattern.

#### **Examples**

These examples are provided in the following four programmatic environments:

- [PL/SQL \(DBMS\\_LOB Package\): See If a Pattern Exists \(instr\) in the BFILE on](#page-847-0) [page 11-128](#page-847-0)
- $\blacksquare$  C (OCI): No example is provided with this release.
- COBOL (Pro<sup>\*</sup>COBOL): See If a Pattern Exists (instr) in the BFILE on page 11-129
- $\bullet$   $C/C++$  (Pro $^{\ast}$ C $/C++$ ): See If a Pattern Exists (instr) in the BFILE on page 11-130
- Visual Basic (OO4O): No example is provided with this release.
- [Java \(JDBC\): See If a Pattern Exists \(instr\) in the BFILE on page 11-132](#page-851-0)

## <span id="page-847-0"></span>**PL/SQL (DBMS\_LOB Package): See If a Pattern Exists (instr) in the BFILE**

```
/* Note that the example procedure compareBFILEs_proc is not part of the
    DBMS_LOB package: */
CREATE OR REPLACE PROCEDURE compareBFILEs_proc IS
    /* Initialize the BFILE locator: */
  Lob_loc1 BFILE := BFILENAME('PHOTO_DIR', 'RooseveltFDR_photo');
   Lob_loc2 BFILE;
  Retval INTEGER;
BEGIN
    /* Select the LOB: */
   SELECT Photo INTO Lob loc2 FROM Multimedia tab
     WHERE Clip ID = 3;
    /* Open the BFILEs: */
  DBMS_LOB.OPEN(Lob_loc1, DBMS_LOB.LOB_READONLY);
  DBMS_LOB.OPEN(Lob_loc2, DBMS_LOB.LOB_READONLY);
   Retval := DBMS_LOB.COMPARE(Lob_loc2, Lob_loc1, DBMS_LOB.LOBMAXSIZE, 1, 1);
    /* Close the BFILEs: */
  DBMS_LOB.CLOSE(Lob_loc1);
   DBMS_LOB.CLOSE(Lob_loc2);
END;
```
## <span id="page-848-0"></span>**COBOL (Pro\*COBOL): See If a Pattern Exists (instr) in the BFILE**

 IDENTIFICATION DIVISION. PROGRAM-ID. BFILE-INSTR. ENVIRONMENT DIVISION. DATA DIVISION. WORKING-STORAGE SECTION. 01 USERID PIC X(11) VALUES "SAMP/SAMP". 01 BFILE1 SQL-BFILE. \* The length of pattern was chosen arbitrarily: 01 PATTERN PIC X(4) VALUE "2424". EXEC SQL VAR PATTERN IS RAW(4) END-EXEC. 01 POS PIC S9(9) COMP. 01 ORASLNRD PIC  $9(4)$ . EXEC SQL INCLUDE SQLCA END-EXEC. EXEC ORACLE OPTION (ORACA=YES) END-EXEC. EXEC SQL INCLUDE ORACA END-EXEC. PROCEDURE DIVISION. BFILE-INSTR. EXEC SQL WHENEVER SQLERROR DO PERFORM SQL-ERROR END-EXEC. EXEC SQL CONNECT :USERID END-EXEC. \* Allocate and initialize the BFILE locator: EXEC SQL ALLOCATE :BFILE1 END-EXEC. EXEC SQL WHENEVER NOT FOUND GOTO END-OF-BFILE END-EXEC. EXEC SQL SELECT PHOTO INTO :BFILE1 FROM MULTIMEDIA\_TAB WHERE CLIP\_ID = 3 END-EXEC. \* Open the CLOB for READ ONLY: EXEC SQL LOB OPEN :BFILE1 READ ONLY END-EXEC. \* Execute PL/SQL to get INSTR functionality: EXEC SQL EXECUTE BEGIN :POS := DBMS\_LOB.INSTR(:BFILE1,:PATTERN, 1, 2); END; END-EXEC. IF  $POS = 0$ \* Logic for pattern not found here

```
 DISPLAY "Pattern is not found."
     ELSE
 * Pos contains position where pattern is found
         DISPLAY "Pattern is found."
     END-IF.
 * Close and free the LOB:
     EXEC SQL LOB CLOSE :BFILE1 END-EXEC.
 END-OF-BFILE.
     EXEC SQL WHENEVER NOT FOUND CONTINUE END-EXEC.
     EXEC SQL FREE :BFILE1 END-EXEC.
     EXEC SQL ROLLBACK WORK RELEASE END-EXEC.
     STOP RUN.
 SQL-ERROR.
     EXEC SQL WHENEVER SQLERROR CONTINUE END-EXEC.
     MOVE ORASLNR TO ORASLNRD.
     DISPLAY " ".
     DISPLAY "ORACLE ERROR DETECTED ON LINE ", ORASLNRD, ":".
     DISPLAY " ".
     DISPLAY SQLERRMC.
     EXEC SQL ROLLBACK WORK RELEASE END-EXEC.
```
#### <span id="page-849-0"></span>**C/C++ (Pro\*C/C++): See If a Pattern Exists (instr) in the BFILE**

STOP RUN.

```
/* Pro*C lacks an equivalent embedded SQL form of the DBMS_LOB.INSTR()
    function. However, like SUBSTR() and COMPARE(), Pro*C/C++ can call
    DBMS_LOB.INSTR() from within an anonymous PL/SQL block as shown here: */
#include <sql2oci.h>
#include <stdio.h>
#include <string.h>
#include <sqlca.h>
void Sample_Error()
{
  EXEC SQL WHENEVER SQLERROR CONTINUE;
  printf("%.*s\n", sqlca.sqlerrm.sqlerrml, sqlca.sqlerrm.sqlerrmc);
  EXEC SQL ROLLBACK WORK RELEASE;
  exit(1);}
#define PatternSize 5
```

```
void instringBFILE_proc()
{
   OCIBFileLocator *Lob_loc;
   unsigned int Position = 0;
  int Clip_ID = 3, Segment = 1;
   char Pattern[PatternSize];
   /* Datatype Equivalencing is Mandatory for this Datatype: */
   EXEC SQL VAR Pattern IS RAW(PatternSize);
  EXEC SQL WHENEVER SQLERROR DO Sample Error();
   EXEC SQL ALLOCATE :Lob_loc;
   /* Use Dynamic SQL to retrieve the BFILE Locator: */
   EXEC SQL PREPARE S FROM
     'SELECT Intab.Recording \
       FROM TABLE(SELECT Mtab.InSeq ntab FROM Multimedia tab Mtab \setminusWHERE Clip_ID = :cid) Intab \
             WHERE Intab. Segment = :seg';
   EXEC SQL DECLARE C CURSOR FOR S;
   EXEC SQL OPEN C USING :Clip_ID, :Segment;
   EXEC SQL FETCH C INTO :Lob_loc;
   EXEC SQL CLOSE C;
   /* Open the BFILE: */
   EXEC SQL LOB OPEN :Lob_loc READ ONLY;
   memset((void *)Pattern, 0, PatternSize);
  \frac{1}{x} Find the first occurrance of the pattern starting from the
      beginning of the BFILE using PL/SQL: */
   EXEC SQL EXECUTE
     BEGIN
       :Position := DBMS_LOB.INSTR(:Lob_loc, :Pattern, 1, 1);
     END;
   END-EXEC;
   /* Close the BFILE: */
   EXEC SQL LOB CLOSE :Lob_loc;
   if (0 == Position)
     printf("Pattern not found\n");
   else
    printf("The pattern occurs at %d\n", Position);
   EXEC SQL FREE :Lob_loc;
}
void main()
{
   char *samp = "samp/samp";
   EXEC SQL CONNECT :samp;
```

```
 instringBFILE_proc();
                EXEC SQL ROLLBACK WORK RELEASE;
 }
```
#### <span id="page-851-0"></span>**Java (JDBC): See If a Pattern Exists (instr) in the BFILE**

```
import java.io.OutputStream;
// Core JDBC classes:
import java.sql.DriverManager;
import java.sql.Connection;
import java.sql.Types;
import java.sql.Statement;
import java.sql.PreparedStatement;
import java.sql.ResultSet;
import java.sql.SQLException;
// Oracle Specific JDBC classes:
import oracle.sql.*;
import oracle.jdbc.driver.*;
public class Ex4_70
{
   static final int MAXBUFSIZE = 32767;
   public static void main (String args [])
        throws Exception
   {
     // Load the Oracle JDBC driver:
     DriverManager.registerDriver(new oracle.jdbc.driver.OracleDriver());
     // Connect to the database:
     Connection conn =
       DriverManager.getConnection ("jdbc:oracle:oci8:@", "samp", "samp");
     // It's faster when auto commit is off:
     conn.setAutoCommit (false);
     // Create a Statement:
     Statement stmt = conn.createStatement ();
     try
     {
       BFILE lob\_loc = null;
```

```
 // Pattern to look for within the BFILE:
      String pattern = new String("children");
      ResultSet rset = stmt.executeQuery (
         "SELECT photo FROM multimedia_tab WHERE clip_id = 3");
      if (rset.next())
      {
         lob_loc = ((OracleResultSet)rset).getBFILE (1);
      }
      // Open the LOB:
      lob_loc.openFile();
      // Search for the location of pattern string in the BFILE,
      // starting at offset 1:
     long result = lob_loc.position(pattern.getBytes(), 1);
     System.out.println(
        "Results of Pattern Comparison : " + Long.toString(result));
     // Close the LOB:
     lob_loc.closeFile();
     stmt.close();
     conn.commit();
     conn.close();
   }
   catch (SQLException e)
   {
      e.printStackTrace();
   }
 }
```
}

## **See If the BFILE Exists**

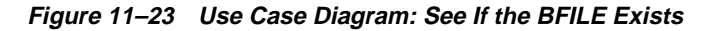

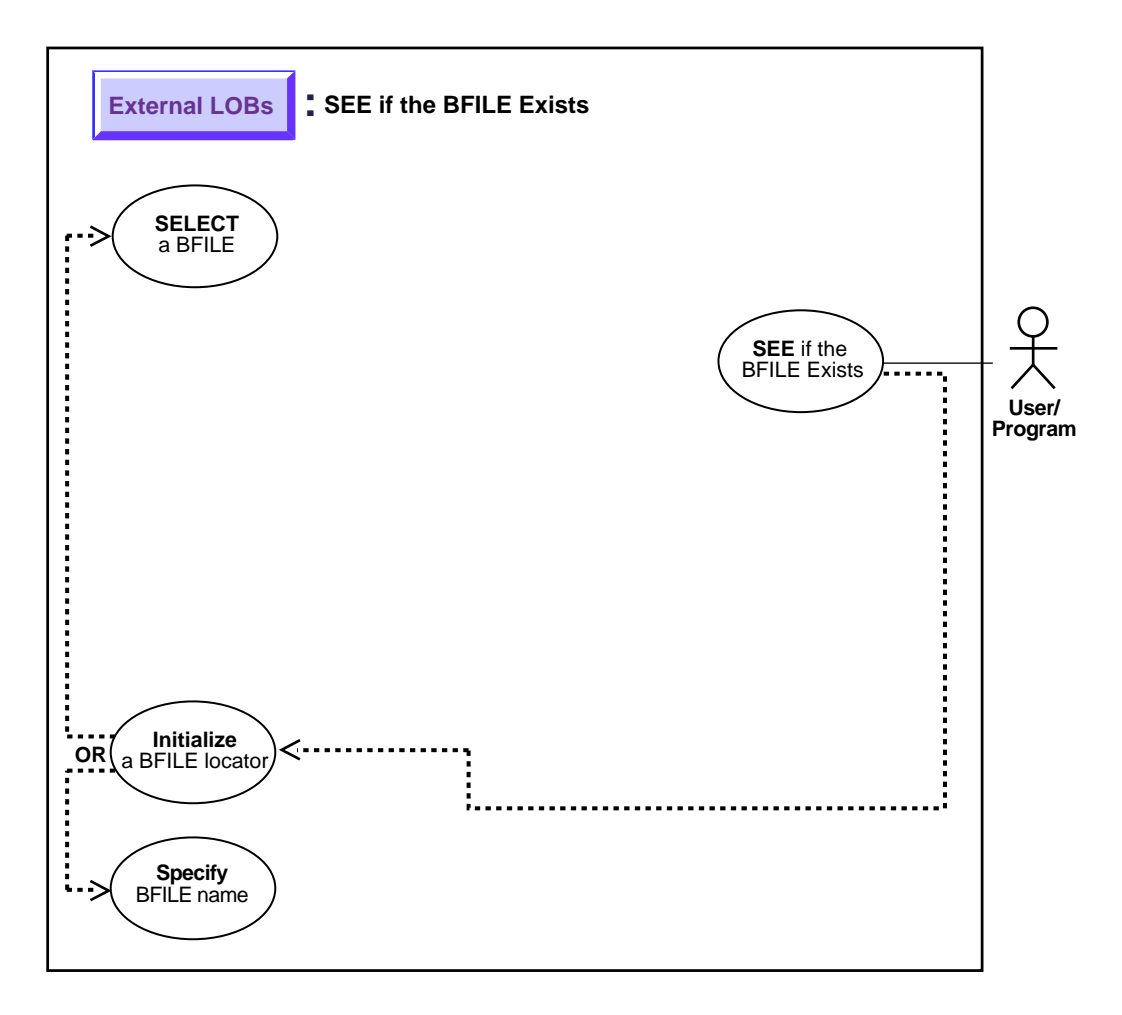

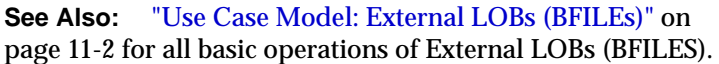

## **Purpose**

This procedure describes how to see if a BFILE exists.

## **Usage Notes**

Not applicable.

## **Syntax**

See [Chapter 3, "LOB Programmatic Environments"](#page-78-0) for a list of available functions in each programmatic environment. Use the following syntax references for each programmatic environment:

- PL/SQL (DBMS\_LOB) *Oracle8i Supplied PL/SQL Packages Reference):* Chapter 18, "DBMS\_LOB" — FILEEXISTS
- C (OCI) *Oracle Call Interface Programmer's Guide)*: Chapter 7, "LOB and File Operations" for usage notes. Chapter 15, "Relational Functions" — LOB Functions, OCILobFileExists
- COBOL (Pro<sup>\*</sup>COBOL) *Pro<sup>\*</sup>COBOL Precompiler Programmer's Guide*): Chapter 13, "Large Objects (LOBs)", "LOB Statements" for usage notes. Appendix F, "Embedded SQL and Precompiler Directives" — LOB DESCRIBE ... FILEEXISTS
- C/C++ (Pro\*C/C++) *Pro\*C/C++ Precompiler Programmer's Guide)*: Chapter 16, "Large Objects (LOBs)", "LOB Statements", usage notes. Appendix F, "Embedded SQL Statements and Directives" — LOB DESCRIBE ...GET FILEEXISTS
- Visual Basic (OO4O) (Oracle Objects for OLE (OO4O) Online Help): From Help Topics, Contents tab, select OO4O Automation Server > OBJECTS > OraBfile > PROPERTIES > Exists, and > OBJECTS > OraDatabase > PROPERTIES > Parameters. See also OBJECTS > OraBfile, OraDatabase > Examples
- Java (JDBC) *Oracle8i JDBC Developer's Guide and Reference :* Chapter 7, "Working With LOBs" — Creating and Populating a BLOB or CLOB Column. Further extensions are available in *Oracle8i SQLJ Developer's Guide and Reference):* Chapter 5, "Type Support", Oracle Type Support, Support for BLOB, CLOB, and BFILE.

## **Scenario**

This example queries whether a BFILE that is associated with Recording.

## **Examples**

The examples are provided in the following six programmatic environments:

- [PL/SQL \(DBMS\\_LOB Package\): See If the BFILE Exists on page 11-136](#page-855-0)
- [C \(OCI\): See If the BFILE Exists on page 11-136](#page-855-1)
- [COBOL \(Pro\\*COBOL\): See If the BFILE Exists on page 11-138](#page-857-0)
- $\bullet$   $C/C++$  (Pro\*C/C++): See If the BFILE Exists on page 11-139
- [Visual Basic \(OO4O\): See If the BFILE Exists on page 11-140](#page-859-0)
- [Java \(JDBC\): See If the BFILE Exists on page 11-141](#page-860-0)

#### <span id="page-855-0"></span>**PL/SQL (DBMS\_LOB Package): See If the BFILE Exists**

```
/* Note that the example procedure seeIfExistsBFILE_proc is not part of the
    DBMS_LOB package: */
CREATE OR REPLACE PROCEDURE seeIfExistsBFILE_proc IS
  Lob_loc BFILE;
BEGIN
    /* Select the LOB: */
   SELECT Intab.Recording INTO Lob_loc
      FROM THE(SELECT Mtab. InSeq_ntab FROM Multimedia_tab Mtab
         WHERE Mtab.Clip ID = 3) Intab
           WHERE Intab.Segment = 1;
    /* See If the BFILE exists: */
   IF (DBMS_LOB.FILEEXISTS(Lob_loc) != 0)
   THEN
      DBMS_OUTPUT.PUT_LINE('Processing given that the BFILE exists');
   ELSE
      DBMS OUTPUT.PUT LINE('Processing given that the BFILE does not exist');
    END IF;
EXCEPTION
    WHEN OTHERS THEN
     DBMS OUTPUT.PUT LINE('Operation failed');
END;
```
#### <span id="page-855-1"></span>**C (OCI): See If the BFILE Exists**

```
/* Select the lob/bfile from the Multimedia table */
void selectLob(Lob_loc, errhp, svchp, stmthp)
OCILobLocator *Lob_loc;
OCIError *errhp;<br>OCISvcCtx *svchp;
OCISvcCtx
OCIStmt *stmthp;
{
```

```
 OCIDefine *dfnhp;
      text *selstmt = (text *) "SELECT Photo FROM Multimedia_tab \
                                  WHERE Clip\_ID = 3";
      /* Prepare the SQL select statement */
      checkerr (errhp, OCIStmtPrepare(stmthp, errhp, selstmt,
                                       (ub4) strlen((char *) selstmt),
                                      (ub4) OCI_NTV_SYNTAX, (ub4) OCI_DEFAULT));
      /* Call define for the bfile column */
      checkerr (errhp, OCIDefineByPos(stmthp, &dfnhp, errhp, 1,
                                       (dvoid *)&Lob_loc, 0 , SQLT_BFILE,
                                       (dvoid *)0, (ub2 *)0, (ub2 *)0,
                                      OCI_DEFAULT));
      /* Execute the SQL select statement */
      checkerr (errhp, OCIStmtExecute(svchp, stmthp, errhp, (ub4) 1, (ub4) 0,
                                      (CONST OCISnapshot*) 0, (OCISnapshot*) 0,
                                       (ub4) OCI_DEFAULT));
}
void BfileExists(envhp, errhp, svchp, stmthp)
OCIEnv *envhp;
OCIError *errhp;
OCISvcCtx *svchp;
OCIStmt *stmthp;
{
    OCILobLocator *bfile_loc;
   boolean is_exist;
    /* Allocate the locator descriptor */
    (void) OCIDescriptorAlloc((dvoid *) envhp, (dvoid **) &bfile_loc,
                              (ub4) OCI_DTYPE_FILE,
                             (size t) 0, (dvoid **) 0); /* Select the bfile */
   selectLob(bfile_loc, errhp, svchp, stmthp);
    checkerr (errhp, OCILobFileExists(svchp, errhp, bfile_loc, &is_exist));
    if (is_exist == TRUE)
 {
     printf("File exists\n");
    }
    else
```

```
 {
     printf("File does not exist\n");
    }
    /* Free the locator descriptor */
   OCIDescriptorFree((dvoid *)bfile_loc, (ub4)OCI_DTYPE_FILE);
}
```
## <span id="page-857-0"></span>**COBOL (Pro\*COBOL): See If the BFILE Exists**

```
 IDENTIFICATION DIVISION.
       PROGRAM-ID. BFILE-EXISTS.
       ENVIRONMENT DIVISION.
       DATA DIVISION.
       WORKING-STORAGE SECTION.
01 USERID PIC X(11) VALUES "SAMP/SAMP".
01 BFILE1 SQL-BFILE.
      01 FEXISTS PIC S9(9) COMP.
      01 ORASLNRD PIC 9(4).
          EXEC SQL INCLUDE SQLCA END-EXEC.
          EXEC ORACLE OPTION (ORACA=YES) END-EXEC.
          EXEC SQL INCLUDE ORACA END-EXEC.
       PROCEDURE DIVISION.
       BFILE-EXISTS.
```

```
 EXEC SQL WHENEVER SQLERROR DO PERFORM SQL-ERROR END-EXEC.
 EXEC SQL
      CONNECT :USERID
 END-EXEC.
```
 \* Allocate and initialize the BFILE locator: EXEC SQL ALLOCATE :BFILE1 END-EXEC.

```
 EXEC SQL WHENEVER NOT FOUND GOTO END-OF-BFILE END-EXEC.
 EXEC SQL
      SELECT PHOTO INTO :BFILE1
     FROM MULTIMEDIA TAB WHERE CLIP ID = 3
 END-EXEC.
 EXEC SQL
```

```
 LOB DESCRIBE :BFILE1 GET FILEEXISTS INTO :FEXISTS
```

```
 END-EXEC.
     IF FEXISTS = 1
 * Logic for file exists here
         DISPLAY "File exists"
     ELSE
 * Logic for file does not exist here
         DISPLAY "File does not exist"
     END-IF.
 END-OF-BFILE.
     EXEC SQL WHENEVER NOT FOUND CONTINUE END-EXEC.
     EXEC SQL FREE :BFILE1 END-EXEC.
     EXEC SQL ROLLBACK WORK RELEASE END-EXEC.
     STOP RUN.
 SQL-ERROR.
     EXEC SQL WHENEVER SQLERROR CONTINUE END-EXEC.
     MOVE ORASLNR TO ORASLNRD.
     DISPLAY " ".
     DISPLAY "ORACLE ERROR DETECTED ON LINE ", ORASLNRD, ":".
     DISPLAY " ".
     DISPLAY SQLERRMC.
     EXEC SQL ROLLBACK WORK RELEASE END-EXEC.
     STOP RUN.
```
## <span id="page-858-0"></span>**C/C++ (Pro\*C/C++): See If the BFILE Exists**

```
#include <oci.h>
#include <stdio.h>
#include <sqlca.h>
void Sample_Error()
{
  EXEC SQL WHENEVER SQLERROR CONTINUE;
   printf("%.*s\n", sqlca.sqlerrm.sqlerrml, sqlca.sqlerrm.sqlerrmc);
   EXEC SQL ROLLBACK WORK RELEASE;
  exit(1);}
void seeIfBFILEExists_proc()
{
   OCIBFileLocator *Lob_loc;
   unsigned int Exists = 0;
```

```
 EXEC SQL WHENEVER SQLERROR DO Sample_Error();
                  EXEC SOL ALLOCATE : Lob loc;
                   EXEC SQL SELECT Mtab.Voiced_ref.Recording INTO :Lob_loc
                            FROM Multimedia_tab Mtab WHERE Mtab.Clip_ID = 3;
                   /* See if the BFILE Exists: */
                   EXEC SQL LOB DESCRIBE :Lob_loc GET FILEEXISTS INTO :Exists;
                   printf("BFILE %s exist\n", Exists ? "does" : "does not");
                  EXEC SOL FREE :Lob loc;
                }
                void main()
                {
                  char *samp = "samp/samp";
                  EXEC SOL CONNECT : samp;
                  seeIfBFILEExists_proc();
                   EXEC SQL ROLLBACK WORK RELEASE;
 }
```
#### <span id="page-859-0"></span>**Visual Basic (OO4O): See If the BFILE Exists**

'Note that the PL/SQL packages and the tables mentioned here are not part of the 'standard OO4O installation: Dim MySession As OraSession Dim OraDb As OraDatabase Dim OraMusic As OraBfile, OraSql As OraSqlStmt Set MySession = CreateObject("OracleInProcServer.XOraSession") Set OraDb = MySession.OpenDatabase("exampledb", "scott/tiger", 0&) OraDb.Connection.BeginTrans Set OraParameters = OraDb.Parameters OraParameters.Add "id", 1001, ORAPARM\_INPUT 'Define out parameter of BFILE type: OraParameters.Add "MyMusic", Null, ORAPARM\_OUTPUT OraParameters("MyMusic").ServerType = ORATYPE\_BFILE Set OraSql = OraDb.CreateSql( "BEGIN SELECT music INTO :MyMusic FROM multimedia\_tab WHERE clip\_id = :id; END;", ORASQL\_FAILEXEC)

```
Set OraMusic = OraParameters("MyMusic").Value
If OraMusic.Exists Then
     'Process the data
Else
    'Do error processing
End If
OraDb.Connection.CommitTrans
```
#### <span id="page-860-0"></span>**Java (JDBC): See If the BFILE Exists**

```
import java.io.InputStream;
import java.io.OutputStream;
// Core JDBC classes:
import java.sql.DriverManager;
import java.sql.Connection;
import java.sql.Types;
import java.sql.Statement;
import java.sql.PreparedStatement;
import java.sql.ResultSet;
import java.sql.SQLException;
// Oracle Specific JDBC classes:
import oracle.sql.*;
import oracle.jdbc.driver.*;
public class Ex4_74
\{ static final int MAXBUFSIZE = 32767;
  public static void main (String args [])
        throws Exception
 {
     // Load the Oracle JDBC driver:
    DriverManager.registerDriver(new oracle.jdbc.driver.OracleDriver());
     // Connect to the database:
     Connection conn =
       DriverManager.getConnection ("jdbc:oracle:oci8:@", "samp", "samp");
     // It's faster when auto commit is off:
```

```
 conn.setAutoCommit (false);
   // Create a Statement
   Statement stmt = conn.createStatement ();
   try
   {
     BFILE lob\_loc = null;
      ResultSet rset = stmt.executeQuery (
         "SELECT photo FROM multimedia_tab WHERE clip_id = 3");
      if (rset.next())
      {
         lob_loc = ((OracleResultSet)rset).getBFILE (1);
      }
      // See if the BFILE exists:
      System.out.println("Result from fileExists(): " + lob_loc.fileExists());
      // Return the length of the BFILE:
      long length = lob_loc.length();
      System.out.println("Length of BFILE: " + length);
      // Get the directory alias for this BFILE:
      System.out.println("Directory alias: " + lob_loc.getDirAlias());
      // Get the file name for this BFILE:
      System.out.println("File name: " + lob_loc.getName());
      stmt.close();
      conn.commit();
      conn.close();
   }
   catch (SQLException e)
   {
      e.printStackTrace();
   }
 }
```
}

# **Get the Length of a BFILE**

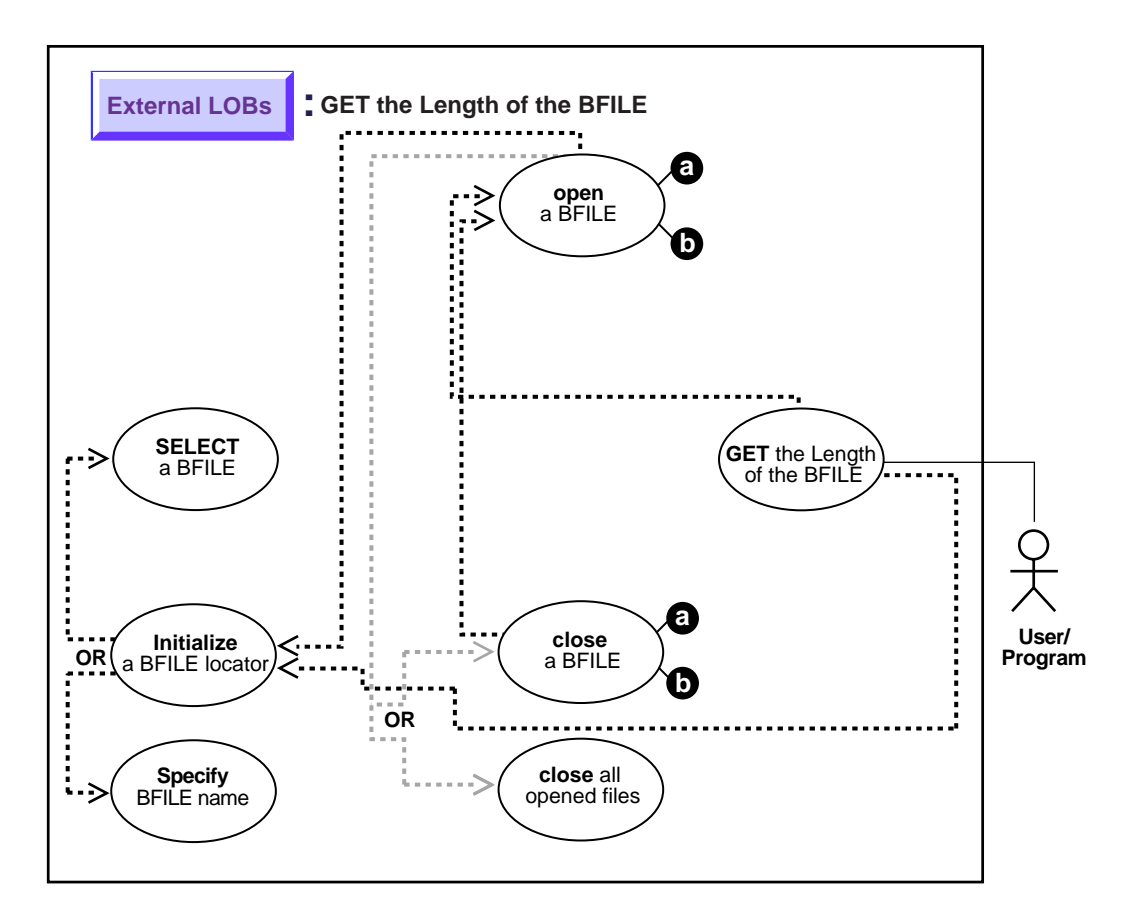

**Figure 11–24 Use Case Diagram: Get the Length of the BFILE**

**See Also:** ["Use Case Model: External LOBs \(BFILEs\)"](#page-721-0) [on](#page-721-1) [page 11-2](#page-721-1) for all basic operations of External LOBs (BFILES).

#### **Purpose**

This procedure describes how to get the length of a BFILE.

#### **Usage Notes**

Not applicable.

## **Syntax**

See [Chapter 3, "LOB Programmatic Environments"](#page-78-0) for a list of available functions in each programmatic environment. Use the following syntax references for each programmatic environment:

- PL/SQL (DBMS\_LOB) *(Oracle8i Supplied PL/SQL Packages Reference):* Chapter 18, "DBMS\_LOB" *—* GETLENGTH
- C (OCI) (*Oracle Call Interface Programmer's Guide)*: Chapter 7, "LOB and File Operations". Chapter 15, "Relational Functions" — LOB Functions, OCILobGetLength
- COBOL (Pro\*COBOL) (*Pro\*COBOL Precompiler Programmer's Guide)*: Chapter 13, "Large Objects (LOBs)", "LOB Statements" for usage notes. Appendix F, "Embedded SQL and Precompiler Directives" — LOB DESCRIBE ... GET LENGTH INTO ...
- C/C++ (Pro\*C/C++) (*Pro\*C/C++ Precompiler Programmer's Guide)*: Chapter 16, "Large Objects (LOBs)", "LOB Statements", usage notes. Appendix F, "Embedded SQL Statements and Directives" — LOB DESCRIBE ... GET LENGTH INTO ...
- Visual Basic (OO4O) (Oracle Objects for OLE (OO4O) Online Help): From Help Topics, Contents tab, select OO4O Automation Server > OBJECTS > OraBfile > PROPERTIES > Size. See also OBJECTS > OraBfile > Examples
- Java (JDBC) *Oracle8i JDBC Developer's Guide and Reference* : Chapter 7, "Working With LOBs" — Creating and Populating a BLOB or CLOB Column. Further extensions are available in ( *Oracle8i SQLJ Developer's Guide and Reference):* Chapter 5, "Type Support", Oracle Type Support, Support for BLOB, CLOB, and BFILE.
### **Scenario**

This example gets the length of a BFILE that is associated with Recording.

# **Examples**

The examples are provided in six programmatic environments:

- [PL/SQL \(DBMS\\_LOB Package\): Get the Length of a BFILE](#page-864-0) [on page 11-143](#page-862-0)
- [C \(OCI\): Get the Length of a BFILE on page 11-146](#page-865-0)
- [COBOL \(Pro\\*COBOL\): Get the Length of a BFILE on page 11-147](#page-866-0)
- $C/C_{++}$  (Pro<sup>\*</sup>C/C<sub>++</sub>): Get the Length of a BFILE on page 11-148
- [Visual Basic \(OO4O\): Get the Length of a BFILE on page 11-149](#page-868-0)
- [Java \(JDBC\): Get the Length of a BFILE on page 11-150](#page-869-0)

# <span id="page-864-0"></span>**PL/SQL (DBMS\_LOB Package): Get the Length of a BFILE**

```
/* Note that the example procedure getLengthBFILE_proc is not part of the
    DBMS_LOB package: */
CREATE OR REPLACE PROCEDURE getLengthBFILE_proc IS
   Lob_loc BFILE;
  Length INTEGER;
BEGIN
    /* Initialize the BFILE locator by selecting the LOB: */
    SELECT Mtab.Voiced_ref.Recording INTO Lob_loc FROM Multimedia_tab Mtab
     WHERE Mtab.Clip ID = 3;
    /* Open the BFILE: */
  DBMS_LOB.OPEN(Lob_loc, DBMS_LOB.LOB_READONLY);
    /* Get the length of the LOB: */
  Length := DBMS_LOB.GETLENGTH(Lob_loc);
    IF Length IS NULL THEN
        DBMS_OUTPUT.PUT_LINE('BFILE is null.');
    ELSE
       DBMS_OUTPUT.PUT_LINE('The length is ' || length);
    END IF;
    /* Close the BFILE: */
  DBMS_LOB.CLOSE(Lob_loc);
END;
```
# <span id="page-865-0"></span>**C (OCI): Get the Length of a BFILE**

```
/* Select the lob/bfile from the Multimedia table */
void selectLob(Lob_loc, errhp, svchp, stmthp)
OCILobLocator *Lob_loc;
OCIError *errhp;
OCISvcCtx *svchp;
OCIStmt *stmthp;
{
     OCIDefine *dfnhp;
     text *selstmt = (text *) "SELECT Photo FROM Multimedia tab \setminusWHERE Clip\_ID = 3";
      /* Prepare the SQL select statement */
      checkerr (errhp, OCIStmtPrepare(stmthp, errhp, selstmt,
                                      (ub4) strlen((char *) selstmt),
                                     (ub4) OCI_NTV_SYNTAX, (ub4) OCI_DEFAULT));
      /* Call define for the bfile column */
      checkerr (errhp, OCIDefineByPos(stmthp, &dfnhp, errhp, 1,
                                      (dvoid *)&Lob_loc, 0 , SQLT_BFILE,
                                      (dvoid *)0, (ub2 *)0, (ub2 *)0,
                                      OCI_DEFAULT));
      /* Execute the SQL select statement */
      checkerr (errhp, OCIStmtExecute(svchp, stmthp, errhp, (ub4) 1, (ub4) 0,
                                      (CONST OCISnapshot*) 0, (OCISnapshot*) 0,
                                      (ub4) OCI_DEFAULT));
}
void BfileLength(envhp, errhp, svchp, stmthp)
OCIEnv *envhp;
OCIError *errhp;
OCISvcCtx *svchp;
OCIStmt *stmthp;
{
   OCILobLocator *bfile_loc;
   ub4 len;
    /* Allocate the locator descriptor */
    (void) OCIDescriptorAlloc((dvoid *) envhp, (dvoid **) &bfile_loc,
                              (ub4) OCI_DTYPE_FILE,
                             (size t) 0, (dvoid **) 0); /* Select the bfile */
```

```
selectLob(bfile_loc, errhp, svchp, stmthp);
   checkerr (errhp, OCILobFileOpen(svchp, errhp, bfile_loc,
                                    (ub1) OCI_FILE_READONLY));
   checkerr (errhp, OCILobGetLength(svchp, errhp, bfile_loc, &len));
  printf("Length of bfile = d\n^n, len);
   checkerr (errhp, OCILobFileClose(svchp, errhp, bfile_loc));
   /* Free the locator descriptor */
   OCIDescriptorFree((dvoid *)bfile_loc, (ub4)OCI_DTYPE_FILE);
}
```
#### <span id="page-866-0"></span>**COBOL (Pro\*COBOL): Get the Length of a BFILE**

 IDENTIFICATION DIVISION. PROGRAM-ID. BFILE-LENGTH. ENVIRONMENT DIVISION. DATA DIVISION. WORKING-STORAGE SECTION.

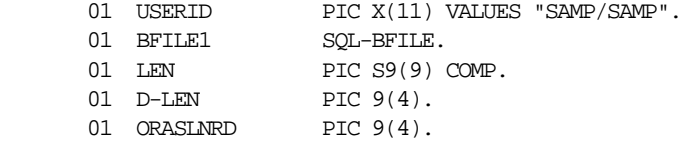

 EXEC SQL INCLUDE SQLCA END-EXEC. EXEC ORACLE OPTION (ORACA=YES) END-EXEC. EXEC SQL INCLUDE ORACA END-EXEC.

 PROCEDURE DIVISION. BFILE-LENGTH.

> EXEC SQL WHENEVER SQLERROR DO PERFORM SQL-ERROR END-EXEC. EXEC SQL CONNECT :USERID END-EXEC.

```
 * Allocate and initialize the BFILE locator:
     EXEC SQL ALLOCATE :BFILE1 END-EXEC.
     EXEC SQL WHENEVER NOT FOUND GOTO END-OF-BFILE END-EXEC.
```

```
 EXEC SQL
           SELECT PHOTO INTO :BFILE1
          FROM MULTIMEDIA TAB WHERE CLIP ID = 3
     END-EXEC.
 * Use LOB DESCRIBE to get length of lob:
     EXEC SQL
           LOB DESCRIBE :BFILE1 GET LENGTH INTO :LEN END-EXEC.
     MOVE LEN TO D-LEN.
     DISPLAY "Length of BFILE is ", D-LEN.
 END-OF-BFILE.
     EXEC SQL WHENEVER NOT FOUND CONTINUE END-EXEC.
     EXEC SQL FREE :BFILE1 END-EXEC.
     STOP RUN.
 SQL-ERROR.
     EXEC SQL WHENEVER SQLERROR CONTINUE END-EXEC.
     MOVE ORASLNR TO ORASLNRD.
     DISPLAY " ".
     DISPLAY "ORACLE ERROR DETECTED ON LINE ", ORASLNRD, ":".
     DISPLAY " ".
     DISPLAY SQLERRMC.
     EXEC SQL ROLLBACK WORK RELEASE END-EXEC.
     STOP RUN.
```
# <span id="page-867-0"></span>**C/C++ (Pro\*C/C++): Get the Length of a BFILE**

```
#include <oci.h>
#include <stdio.h>
#include <sqlca.h>
void Sample_Error()
{
  EXEC SQL WHENEVER SQLERROR CONTINUE;
  printf("%.*s\n", sqlca.sqlerrm.sqlerrml, sqlca.sqlerrm.sqlerrmc);
  EXEC SQL ROLLBACK WORK RELEASE;
  exit(1);}
void getLengthBFILE_proc()
{
  OCIBFileLocator *Lob_loc;
```

```
 unsigned int Length = 0;
                    EXEC SQL WHENEVER SQLERROR DO Sample_Error();
                    EXEC SQL ALLOCATE :Lob_loc;
                    EXEC SQL SELECT Mtab.Voiced_ref.Recording INTO :Lob_loc
                             FROM Multimedia_table Mtab WHERE Mtab.Clip_ID = 3;
                     /* Open the BFILE: */
                    EXEC SQL LOB OPEN :Lob_loc READ ONLY;
                     /* Get the Length: */
                    EXEC SQL LOB DESCRIBE :Lob_loc GET LENGTH INTO :Length;
                   \frac{1}{10} is \frac{1}{10} is \frac{1}{10} and \frac{1}{10} or unitialized, then Length is Undefined: */
                    printf("Length is %d bytes\n", Length);
                     /* Close the BFILE: */
                    EXEC SQL LOB CLOSE :Lob_loc;
                    EXEC SQL FREE :Lob_loc;
                  }
                 void main()
                  {
                    char *samp = "samp/samp";
                   EXEC SQL CONNECT : samp;
                    getLengthBFILE_proc();
                    EXEC SQL ROLLBACK WORK RELEASE;
 }
```
# <span id="page-868-0"></span>**Visual Basic (OO4O): Get the Length of a BFILE**

```
'Note that the PL/SQL packages and the tables mentioned here are not part of
the ' 'standard OO4O installation:
Dim MySession As OraSession
Dim OraDb As OraDatabase
Set MySession = CreateObject("OracleInProcServer.XOraSession")
Set OraDb = MySession.OpenDatabase("exampledb", "scott/tiger", 0&)
OraDb.Connection.BeginTrans
Set OraParameters = OraDb.Parameters
OraParameters.Add "id", 1001, ORAPARM_INPUT
'Define out parameter of BFILE type:
OraParameters.Add "MyMusic", Null, ORAPARM_OUTPUT
```

```
OraParameters("MyMusic").ServerType = ORATYPE_BFILE
Set OraSql =
   OraDb.CreateSql(
     "BEGIN SELECT music INTO :MyMusic FROM multimedia_tab WHERE clip_id = :id;
          END;", ORASQL_FAILEXEC)
Set OraMusic = OraParameters("MyMusic").Value
If OraMusic.Size = 0 Then
    MsgBox "BFile size is 0"
Else
    MsgBox "BFile size is " & OraMusic.Size
End If
OraDb.Connection.CommitTrans
```
# <span id="page-869-0"></span>**Java (JDBC): Get the Length of a BFILE**

```
import java.io.InputStream;
import java.io.OutputStream;
// Core JDBC classes:
import java.sql.DriverManager;
import java.sql.Connection;
import java.sql.Types;
import java.sql.Statement;
import java.sql.PreparedStatement;
import java.sql.ResultSet;
import java.sql.SQLException;
// Oracle Specific JDBC classes:
import oracle.sql.*;
import oracle.jdbc.driver.*;
public class Ex4_74
{
   static final int MAXBUFSIZE = 32767;
   public static void main (String args [])
        throws Exception
   {
     // Load the Oracle JDBC driver:
     DriverManager.registerDriver(new oracle.jdbc.driver.OracleDriver());
```

```
 // Connect to the database:
     Connection conn =
       DriverManager.getConnection ("jdbc:oracle:oci8:@", "samp", "samp");
     // It's faster when auto commit is off:
    conn.setAutoCommit (false);
     // Create a Statement:
   Statement stmt = conn.createStatement ();
     try
     {
        BFILE lob_loc = null;
        ResultSet rset = stmt.executeQuery (
           "SELECT photo FROM multimedia_tab WHERE clip_id = 3");
        if (rset.next())
        {
           lob_loc = ((OracleResultSet)rset).getBFILE (1);
        }
        // See if the BFILE exists:
        System.out.println("Result from fileExists(): " + lob_loc.fileExists());
        // Return the length of the BFILE:
       long length = lob\_loc.length();
        System.out.println("Length of BFILE: " + length);
        // Get the directory alias for this BFILE:
        System.out.println("Directory alias: " + lob_loc.getDirAlias());
        // Get the file name for this BFILE:
        System.out.println("File name: " + lob_loc.getName());
        stmt.close();
        conn.commit();
        conn.close();
     }
    catch (SQLException e)
     {
        e.printStackTrace();
     }
  }
}
```
# **Copy a LOB Locator for a BFILE**

**Figure 11–25 Use Case Diagram: Copy a LOB Locator for a BFILE**

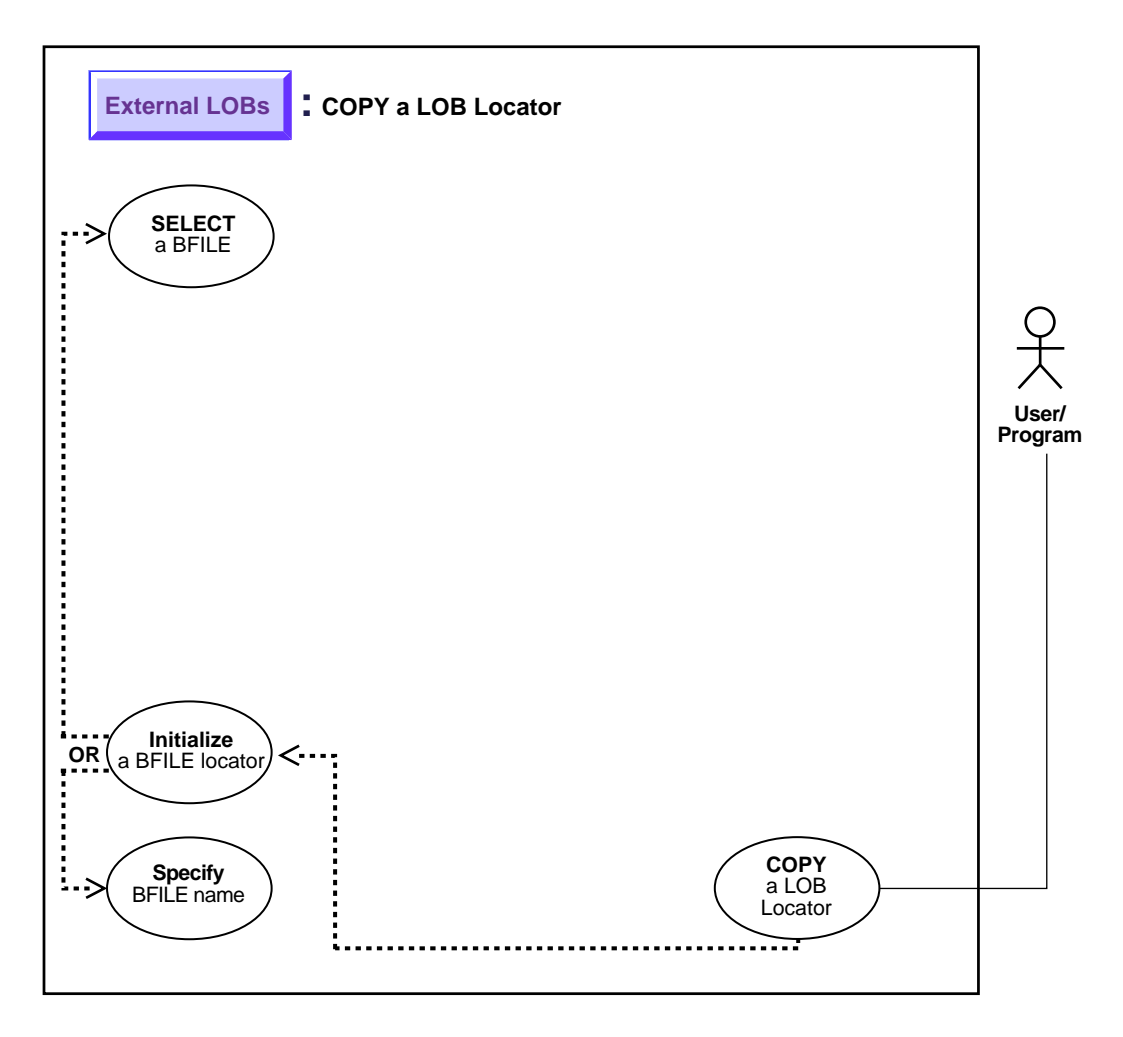

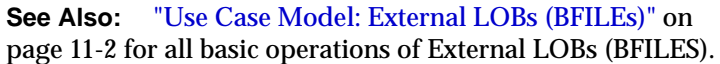

#### **Purpose**

This procedure describes how to copy a LOB locator for a BFILE.

### **Usage Notes**

Not applicable.

#### **Syntax**

See [Chapter 3, "LOB Programmatic Environments"](#page-78-0) for a list of available functions in each programmatic environment. Use the following syntax references for each programmatic environment:

- SQL *(Oracle8i SQL Reference):* Chapter 7, "SQL Statements" CREATE PROCEDURE
- C (OCI) (*Oracle Call Interface Programmer's Guide)*: Chapter 7, "LOB and File Operations" for usage notes. Chapter 15, "Relational Functions" — LOB Functions, OCILobLocatorAssign
- COBOL (Pro\*COBOL) (*Pro\*COBOL Precompiler Programmer's Guide)*: Chapter 13, "Large Objects (LOBs)", "LOB Statements" for usage notes. Appendix F, "Embedded SQL and Precompiler Directives" — LOB ASSIGN
- C/C++ (Pro\*C/C++) (*Pro\*C/C++ Precompiler Programmer's Guide)*: Chapter 16, "Large Objects (LOBs)", "LOB Statements", usage notes. Appendix F, "Embedded SQL Statements and Directives" — LOB ASSIGN
- Visual Basic (OO4O): A syntax reference is not applicable in this release.
- Java (JDBC*) Oracle8i JDBC Developer's Guide and Reference :* Chapter 7, "Working With LOBs" — Creating and Populating a BLOB or CLOB Column. Further extensions are available in ( *Oracle8i SQLJ Developer's Guide and Reference):* Chapter 5, "Type Support", Oracle Type Support, Support for BLOB, CLOB, and BFILE.

#### **Scenario**

This example assigns one BFILE locator to another related to Photo.

#### **Examples**

The examples are provided in the following five programmatic environments:

- [PL/SQL: Copy a LOB Locator for a BFILE](#page-873-0) [on page 11-148](#page-867-0)
- [C \(OCI\): Copy a LOB Locator for a BFILE on page 11-154](#page-873-1)
- [COBOL \(Pro\\*COBOL\): Copy a LOB Locator for a BFILE](#page-875-0) [on page 11-156](#page-875-0)
- $\bullet$   $C/C++$  (Pro\*C/C++): Copy a LOB Locator for a BFILE on page 11-157
- Visual Basic: An example is not provided with this release.
- [Java \(JDBC\): Copy a LOB Locator for a BFILE on page 11-158](#page-877-0)

#### <span id="page-873-0"></span>**PL/SQL: Copy a LOB Locator for a BFILE**

**Note:** Assigning one BFILE to another using PL/SQL entails using the "=" sign. This is discussed in more detail with regard to ["Read-Consistent Locators"](#page-141-0) in [Chapter 5, "Advanced Topics".](#page-140-0)

```
/* Note that the example procedure BFILEAssign_proc is not part of the
    DBMS_LOB package: */
CREATE OR REPLACE PROCEDURE BFILEAssign_proc IS
   Lob_loc1 BFILE;
  Lob loc2 BFILE;
BEGIN
    SELECT Photo INTO Lob_loc1 FROM Multimedia_tab WHERE Clip_ID = 3
      FOR UPDATE;
   /* Assign Lob loc1 to Lob loc2 so that they both refer to the same operating
       system file: */
   Lob\_loc2 := Lob\_loc1;/* Now you can read the bfile from either Lob loc1 or Lob loc2. */END;
```
#### <span id="page-873-1"></span>**C (OCI): Copy a LOB Locator for a BFILE**

```
/* Select the lob/bfile from the Multimedia table */
void selectLob(Lob_loc, errhp, svchp, stmthp)
OCILobLocator *Lob_loc;
OCIError *errhp;
OCISvcCtx *svchp;
OCIStmt *stmthp;
{
     OCIDefine *dfnhp;
    text *selstmt = (text *) "SELECT Photo FROM Multimedia tab \setminus
```

```
WHERE Clip ID = 3";
      /* Prepare the SQL select statement */
      checkerr (errhp, OCIStmtPrepare(stmthp, errhp, selstmt,
                                      (ub4) strlen((char *) selstmt),
                                      (ub4) OCI_NTV_SYNTAX, (ub4)OCI_DEFAULT);
      /* Call define for the bfile column */
      checkerr (errhp, OCIDefineByPos(stmthp, &dfnhp, errhp, 1,
                                      (dvoid *)&Lob_loc, 0 , SQLT_BFILE,
                                      (dvoid *)0, (ub2 *)0, (ub2 *)0,
                                      OCI_DEFAULT));
      /* Execute the SQL select statement */
      checkerr (errhp, OCIStmtExecute(svchp, stmthp, errhp, (ub4) 1, (ub4) 0,
                                      (CONST OCISnapshot*) 0, (OCISnapshot*) 0,
                                       (ub4) OCI_DEFAULT));
}
void BfileAssign(envhp, errhp, svchp, stmthp)
OCIEnv *envhp;
OCIError *errhp;
OCISvcCtx *svchp;
OCIStmt *stmthp;
{
   OCILobLocator *src_loc;
   OCILobLocator *dest_loc;
    /* Allocate the locator descriptors */
    (void) OCIDescriptorAlloc((dvoid *) envhp, (dvoid **) &src_loc,
                              (ub4) OCI_DTYPE_FILE,
                              (size_t) 0, (dvoid **) 0);
    (void) OCIDescriptorAlloc((dvoid *) envhp, (dvoid **) &dest_loc,
                              (ub4) OCI_DTYPE_FILE,
                             (size t) 0, (dvoid **) 0); /* Select the bfile */
   selectLob(src_loc, errhp, svchp, stmthp);
    checkerr(errhp, OCILobLocatorAssign(svchp, errhp, src_loc, &dest_loc));
    /* Free the locator descriptor */
    OCIDescriptorFree((dvoid *)src_loc, (ub4)OCI_DTYPE_FILE);
```

```
 OCIDescriptorFree((dvoid *)dest_loc, (ub4)OCI_DTYPE_FILE);
}
```
#### <span id="page-875-0"></span>**COBOL (Pro\*COBOL): Copy a LOB Locator for a BFILE**

 IDENTIFICATION DIVISION. PROGRAM-ID. BFILE-COPY-LOCATOR. ENVIRONMENT DIVISION. DATA DIVISION. WORKING-STORAGE SECTION. 01 USERID PIC X(11) VALUES "SAMP/SAMP". 01 BFILE1 SQL-BFILE. 01 BFILE2 SQL-BFILE. 01 ORASLNRD PIC  $9(4)$ . EXEC SQL INCLUDE SQLCA END-EXEC. EXEC ORACLE OPTION (ORACA=YES) END-EXEC. EXEC SQL INCLUDE ORACA END-EXEC. PROCEDURE DIVISION. BILFE-COPY-LOCATOR. EXEC SQL WHENEVER SQLERROR DO PERFORM SQL-ERROR END-EXEC. EXEC SQL CONNECT :USERID END-EXEC. \* Allocate and initialize the BFILE locator: EXEC SQL ALLOCATE :BFILE1 END-EXEC. EXEC SQL ALLOCATE :BFILE2 END-EXEC. EXEC SQL WHENEVER NOT FOUND GOTO END-OF-BFILE END-EXEC. EXEC SQL SELECT PHOTO INTO :BFILE1 FROM MULTIMEDIA TAB WHERE CLIP\_ID = 3 END-EXEC. EXEC SQLLOB ASSIGN :BFILE1 TO :BFILE2 END-EXEC. END-OF-BFILE. EXEC SQL WHENEVER NOT FOUND CONTINUE END-EXEC. EXEC SQL FREE :BFILE1 END-EXEC. EXEC SQL FREE :BFILE2 END-EXEC. STOP RUN.

 SQL-ERROR. EXEC SQL WHENEVER SQLERROR CONTINUE END-EXEC.

```
 MOVE ORASLNR TO ORASLNRD.
 DISPLAY " ".
 DISPLAY "ORACLE ERROR DETECTED ON LINE ", ORASLNRD, ":".
 DISPLAY " ".
 DISPLAY SQLERRMC.
 EXEC SQL ROLLBACK WORK RELEASE END-EXEC.
 STOP RUN.
```
#### <span id="page-876-0"></span>**C/C++ (Pro\*C/C++): Copy a LOB Locator for a BFILE**

```
#include <oci.h>
                #include <stdio.h>
                #include <sqlca.h>
                void Sample_Error()
                {
                   EXEC SQL WHENEVER SQLERROR CONTINUE;
                   printf("%.*s\n", sqlca.sqlerrm.sqlerrml, sqlca.sqlerrm.sqlerrmc);
                   EXEC SQL ROLLBACK WORK RELEASE;
                  exit(1);}
                void BFILEAssign_proc()
                {
                   OCIBFileLocator *Lob_loc1, *Lob_loc2;
                   EXEC SQL WHENEVER SQLERROR DO Sample_Error();
                   EXEC SQL ALLOCATE :Lob_loc1;
                   EXEC SQL ALLOCATE :Lob_loc2;
                   EXEC SQL SELECT Photo INTO :Lob_loc1
                           FROM Multimedia tab WHERE Clip ID = 3;
                  /* Assign Lob loc1 to Lob loc2 so that they both refer to the same
                      operating system file: */
                   EXEC SQL LOB ASSIGN :Lob_loc1 TO :Lob_loc2;
                   /* Now you can read the BFILE from either Lob loc1 or Lob loc2 */}
                void main()
                 {
                   char *samp = "samp/samp";
                  EXEC SQL CONNECT : samp;
                   BFILEAssign_proc();
                   EXEC SQL ROLLBACK WORK RELEASE;
 }
```
{

# <span id="page-877-0"></span>**Java (JDBC): Copy a LOB Locator for a BFILE**

```
import java.sql.DriverManager;
import java.sql.Connection;
import java.sql.Types;
import java.sql.Statement;
import java.sql.PreparedStatement;
import java.sql.ResultSet;
import java.sql.SQLException;
// Oracle Specific JDBC classes:
import oracle.sql.*;
import oracle.jdbc.driver.*;
public class Ex4_81
   public static void main (String args [])
        throws Exception
   {
     // Load the Oracle JDBC driver:
     DriverManager.registerDriver(new oracle.jdbc.driver.OracleDriver());
     // Connect to the database:
     Connection conn =
       DriverManager.getConnection ("jdbc:oracle:oci8:@", "samp", "samp");
     // It's faster when auto commit is off:
     conn.setAutoCommit (false);
     // Create a Statement:
     Statement stmt = conn.createStatement ();
     try
     {
       BFILE lob loc1 = null;
       BFILE lob\_loc2 = null;
        ResultSet rset = stmt.executeQuery (
           "SELECT photo FROM multimedia_tab WHERE clip_id = 3");
        if (rset.next())
        {
           lob_loc1 = ((OracleResultSet)rset).getBFILE (1);
        }
        // Assign lob_loc1 to lob_loc2 so that they both refer
```

```
 // to the same operating system file.
        // Now the BFILE can be read through either of the locators:
       \texttt{lob\_loc2 = lob\_loc1:} stmt.close();
        conn.commit();
        conn.close();
  }
     //catch (SQLException e)
     catch (Exception e)
     {
         e.printStackTrace();
     }
  }
}
```
# **See If a LOB Locator for a BFILE Is Initialized**

**Figure 11–26 Use Case Diagram: See If a LOB Locator Is Initialized**

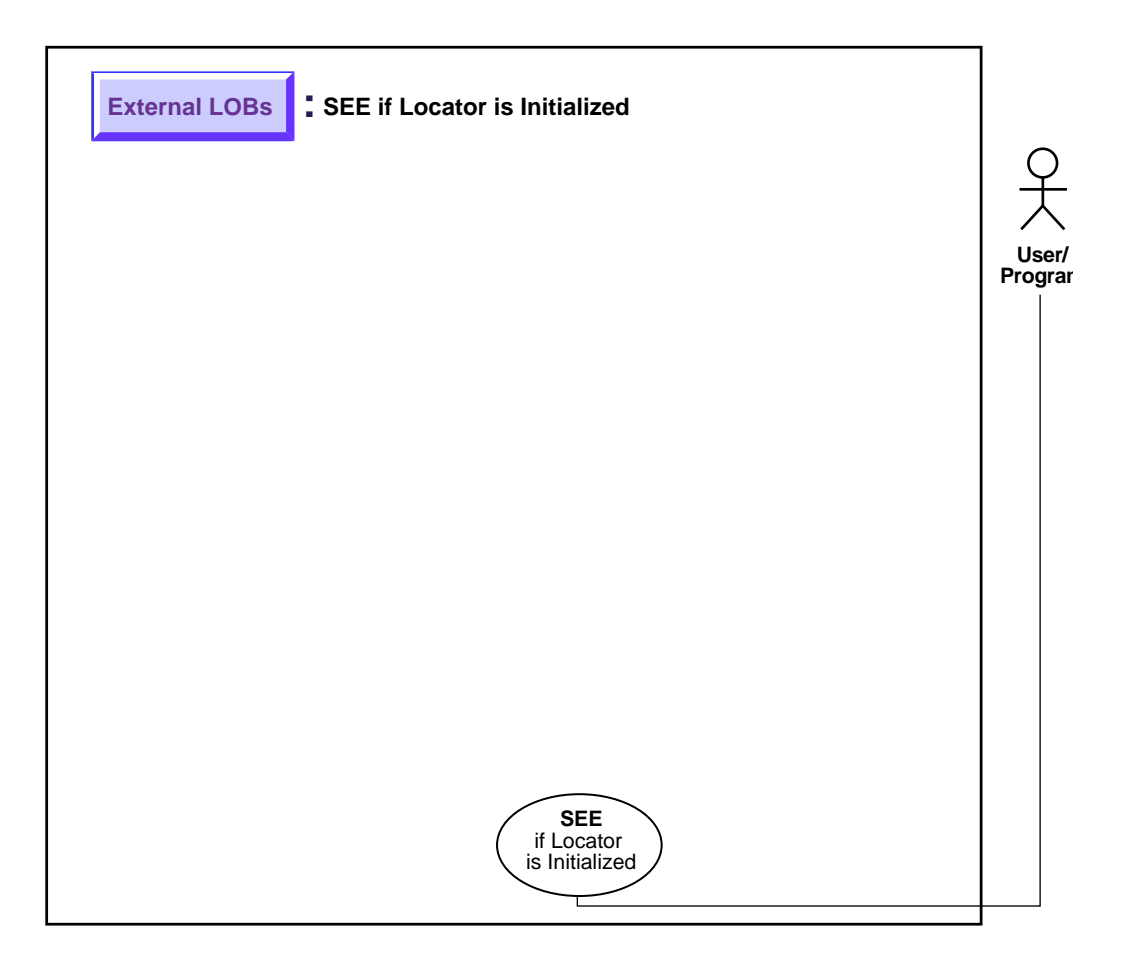

**See Also:** ["Use Case Model: External LOBs \(BFILEs\)"](#page-721-0) [on](#page-721-1) [page 11-2](#page-721-1) for all basic operations of External LOBs (BFILES).

**Purpose**

This procedure describes how to determine if a BFILE LOB locator is initialized.

# **Usage Notes**

On the client side, before you call any  $OCILob*$  interfaces (such as  $OCILobWrite$ ), or any programmatic environments that use OCILob\* interfaces, first initialize the LOB locator, via a SELECT, for example.

If your application requires a locator to be passed from one function to another, you may want to verify that the locator has already been initialized. If the locator is not initialized, you could design your application either to return an error or to perform the SELECT before calling the OCILob\* interface.

# **Syntax**

See [Chapter 3, "LOB Programmatic Environments"](#page-78-0) for a list of available functions in each programmatic environment. Use the following syntax references for each programmatic environment:

- PL/SQL (DBMS\_LOB): A syntax reference is not applicable in this release.
- C (OCI) (*Oracle Call Interface Programmer's Guide)*: Chapter 7, "LOB and File Operations" for usage notes. Chapter 15, "Relational Functions" — LOB Functions, OCILobLocatorIsInit
- COBOL (Pro\*COBOL): A syntax reference is not applicable in this release.
- C/C++ (Pro\*C/C++) (*Pro\*C/C++ Precompiler Programmer's Guide)*: Chapter 16, "Large Objects (LOBs)", "LOB Statements", usage notes. Appendix F, "Embedded SQL Statements and Directives". See also C(OCI) function, OCILobLocatorIsInit
- Visual Basic (OO4O): A syntax reference is not applicable in this release
- Java (JDBC): A syntax reference is not applicable in this release.

# **Scenario**

Not applicable.

# <span id="page-880-0"></span>**Examples**

The examples are provided in the following programmatic environments:

- PL/SQL (DBMS LOB): No example is provided with this release.
- [C \(OCI\): See If a LOB Locator for a BFILE Is Initialized](#page-881-0) [on page 11-161](#page-880-0)
- COBOL (Pro\*COBOL): No example is provided with this release.
- $\bullet$   $C/C++$  (Pro $\degree$ C/C++): See If a LOB Locator for a BFILE Is Initialized [on](#page-882-0) [page 11-163](#page-882-0)
- Visual Basic (OO4O): No example is provided with this release.
- Java (JDBC): No example is provided with this release.

#### <span id="page-881-0"></span>**C (OCI): See If a LOB Locator for a BFILE Is Initialized**

```
/* Select the lob/bfile from the Multimedia table */
void selectLob(Lob_loc, errhp, svchp, stmthp)
OCILobLocator *Lob_loc;
OCIError *errhp;<br>OCISvcCtx *svchp;
OCISvcCtx
OCIStmt *stmthp;
{
     OCIDefine *dfnhp;
     text *selstmt = (text *) "SELECT Photo FROM Multimedia_tab \
                                  WHERE Clip ID = 3";
      /* Prepare the SQL select statement */
      checkerr (errhp, OCIStmtPrepare(stmthp, errhp, selstmt,
                                       (ub4) strlen((char *) selstmt),
                                      (ub4) OCI_NTV_SYNTAX, (ub4) OCI_DEFAULT));
      /* Call define for the bfile column */
      checkerr (errhp, OCIDefineByPos(stmthp, &dfnhp, errhp, 1,
                                       (dvoid *)&Lob_loc, 0 , SQLT_BFILE,
                                       (dvoid *)0, (ub2 *)0, (ub2 *)0,
                                      OCI_DEFAULT));
      /* Execute the SQL select statement */
      checkerr (errhp, OCIStmtExecute(svchp, stmthp, errhp, (ub4) 1, (ub4) 0,
                                       (CONST OCISnapshot*) 0, (OCISnapshot*) 0,
                                       (ub4) OCI_DEFAULT));
}
void BfileIsInit(envhp, errhp, svchp, stmthp)
OCIEnv *envhp;
OCIError *errhp;
OCISvcCtx *svchp;
OCIStmt *stmthp;
{
   OCILobLocator *bfile_loc;
```

```
 boolean is_init;
   /* Allocate the locator descriptors */
   (void) OCIDescriptorAlloc((dvoid *) envhp, (dvoid **) &bfile_loc,
                              (ub4) OCI_DTYPE_FILE,
                             (size_t) 0, (dvoid **) 0); /* Select the bfile */
   selectLob(bfile_loc, errhp, svchp, stmthp);
   checkerr(errhp, OCILobLocatorIsInit(envhp, errhp, bfile_loc, &is_init));
   if (is_init == TRUE)
\{ printf("Locator is initialized\n");
 }
   else
 {
     printf("Locator is not initialized\n");
 }
   /* Free the locator descriptor */
   OCIDescriptorFree((dvoid *)bfile_loc, (ub4)OCI_DTYPE_FILE);
}
```
# <span id="page-882-0"></span>**C/C++ (Pro\*C/C++): See If a LOB Locator for a BFILE Is Initialized**

```
/* Pro*C/C++ has no form of embedded SQL statement to determine if a BFILE
    locator is initialized. Locators in Pro*C/C++ are initialized when they
    are allocated via the EXEC SQL ALLOCATE statement. However, an example
    can be written that uses embedded SQL and the OCI as is shown here: */
#include <sql2oci.h>
#include <stdio.h>
#include <sqlca.h>
void Sample_Error()
{
 EXEC SQL WHENEVER SQLERROR CONTINUE;
  printf("%.*s\n", sqlca.sqlerrm.sqlerrml, sqlca.sqlerrm.sqlerrmc);
  EXEC SQL ROLLBACK WORK RELEASE;
 exit(1);}
void BFILELocatorIsInit_proc()
{
  OCIBFileLocator *Lob_loc;
```
}

{

}

```
 OCIEnv *oeh;
   OCIError *err;
   boolean isInitialized = 0;
   EXEC SQL WHENEVER SQLERROR DO Sample_Error();
   EXEC SQL ALLOCATE :Lob_loc;
   EXEC SQL SELECT Mtab.Voiced_ref.Recording INTO :Lob_loc
            FROM Multimedia_tab Mtab WHERE Mtab.Clip_ID = 3;
   /* Get the OCI Environment Handle using a SQLLIB Routine: */
   (void) SQLEnvGet(SQL_SINGLE_RCTX, &oeh);
   /* Allocate the OCI Error Handle: */
   (void) OCIHandleAlloc((dvoid *)oeh, (dvoid **)&err,
                         (ub4)OCI HTYPE ERROR, (ub4)0, (dvoid **)0;
   /* Use the OCI to determine if the locator is Initialized: */
   (void) OCILobLocatorIsInit(oeh, err, Lob_loc, &isInitialized);
   if (isInitialized)
     printf("Locator is initialized\n");
   else
     printf("Locator is not initialized\n");
   /* Note that in this example, the locator is initialized: */
   /* Deallocate the OCI Error Handle: */
   (void) OCIHandleFree(err, OCI_HTYPE_ERROR);
   /* Release resources held by the locator: */
  EXEC SOL FREE : Lob loc;
void main()
   char *samp = "samp/samp";
  EXEC SQL CONNECT :samp;
  BFILELocatorIsInit_proc();
  EXEC SQL ROLLBACK WORK RELEASE;
```
# **See If One LOB Locator for a BFILE Is Equal to Another**

**Figure 11–27 Use Case Diagram: See If One LOB Locator for a BFILE Is Equal to Another**

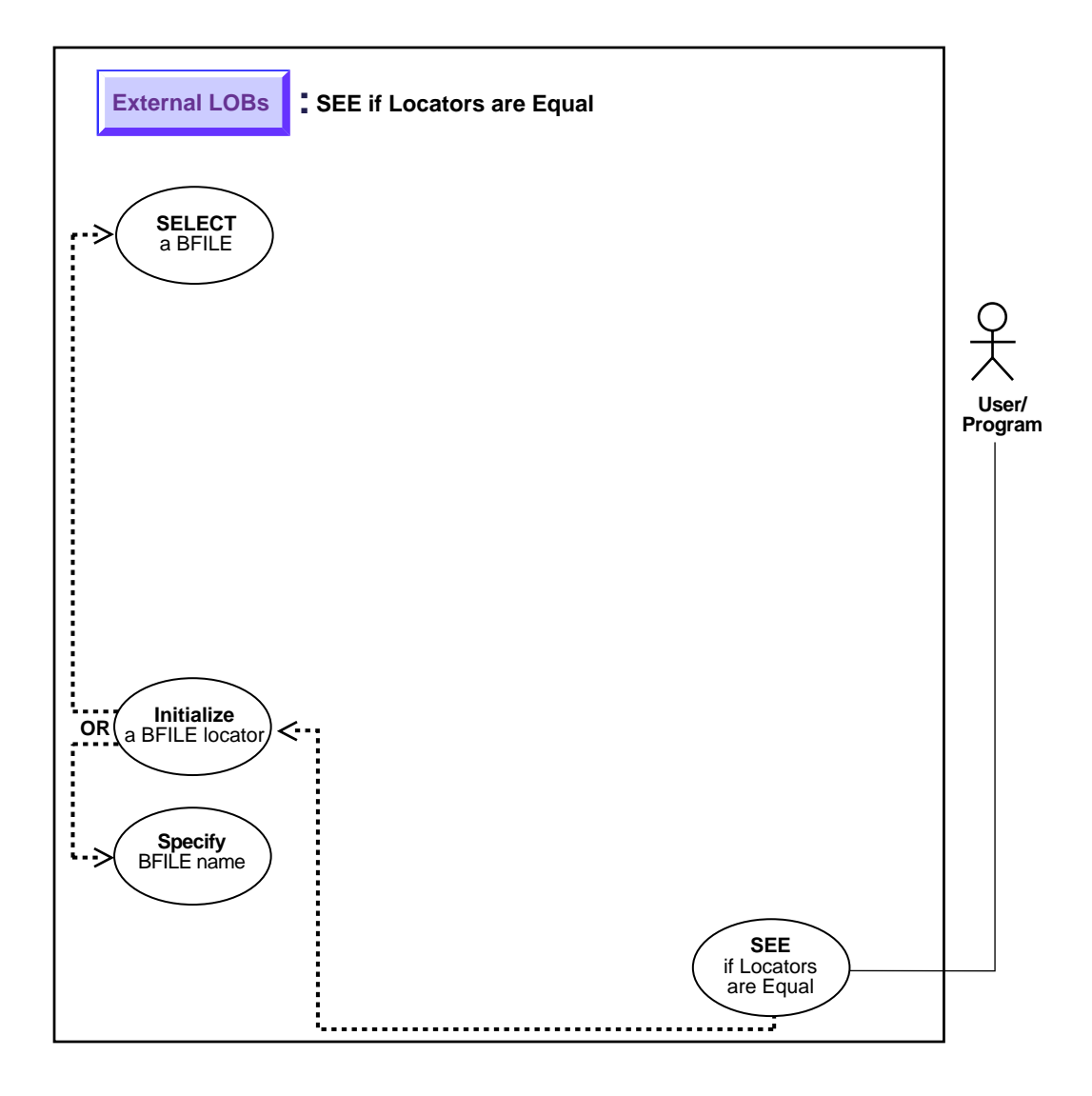

**See Also:** ["Use Case Model: External LOBs \(BFILEs\)"](#page-721-0) [on](#page-721-1) [page 11-2](#page-721-1) for all basic operations of External LOBs (BFILES).

#### **Purpose**

This procedure describes how to see if one BFILE LOB locator is equal to another.

#### **Usage Notes**

Not applicable.

#### **Syntax**

See [Chapter 3, "LOB Programmatic Environments"](#page-78-0) for a list of available functions in each programmatic environment. Use the following syntax references for each programmatic environment:

- PL/SQL (DBMS\_LOB): A syntax reference is not applicable in this release.
- (OCI) (*Oracle Call Interface Programmer's Guide)*: Chapter 7, "LOB and File Operations" for usage notes. Chapter 15, "Relational Functions" — LOB Functions, OCILobIsEqual
- COBOL (Pro\*COBOL): A syntax reference is not applicable in this release
- C/C++ (Pro\*C/C++) (*Pro\*C/C++ Precompiler Programmer's Guide)*: Chapter 16, "Large Objects (LOBs)", "LOB Statements", usage notes. Appendix F, "Embedded SQL Statements and Directives" — LOB ASSIGN. See also C(OCI) function, OCILobIsEqual
- Visual Basic (OO4O): A syntax reference is not applicable in this release
- Java (JDBC) *(Oracle8i JDBC Developer's Guide and Reference :* Chapter 7, "Working With LOBs" — Creating and Populating a BLOB or CLOB Column. Further extensions are available in ( *Oracle8i SQLJ Developer's Guide and Reference):* Chapter 5, "Type Support", Oracle Type Support, Support for BLOB, CLOB, and BFILE.

#### **Scenario**

If two locators are equal, this means that they refer to the same version of the LOB data (see ["Read-Consistent Locators"](#page-141-0) in [Chapter 5, "Advanced Topics"](#page-140-0)).

# **Examples**

The examples are provided in the following three programmatic environments:

- PL/SQL: An example is not provided with this release.
- [C \(OCI\): See If One LOB Locator for a BFILE Is Equal to Another](#page-886-0) [on page 11-162](#page-881-0)
- COBOL (Pro\*COBOL): An example is not provided with this release.
- $\bullet$   $C/C++$  (Pro $\mathrm{^*}C/C++$ ): See If One LOB Locator for a BFILE Is Equal to Another [on page 11-169](#page-888-0)
- Visual Basic (OO4O): An example is not provided with this release.
- [Java \(JDBC\): See If One LOB Locator for a BFILE Is Equal to Another on](#page-889-0) [page 11-170](#page-889-0)

# <span id="page-886-0"></span>**C (OCI): See If One LOB Locator for a BFILE Is Equal to Another**

```
/* Select the lob/bfile from the Multimedia table */
void selectLob(Lob_loc, errhp, svchp, stmthp)
OCILobLocator *Lob_loc;
OCIError *errhp;
OCISvcCtx *svchp;
OCIStmt *stmthp;
{
     OCIDefine *dfnhp;
     text *selstmt = (text *) "SELECT Photo FROM Multimedia_tab \
                                  WHERE Clip ID = 3";
      /* Prepare the SQL select statement */
      checkerr (errhp, OCIStmtPrepare(stmthp, errhp, selstmt,
                                      (ub4) strlen((char *) selstmt),
                                     (ub4) OCI_NTV_SYNTAX, (ub4) OCI_DEFAULT));
      /* Call define for the bfile column */
      checkerr (errhp, OCIDefineByPos(stmthp, &dfnhp, errhp, 1,
                                      (dvoid *)&Lob_loc, 0 , SQLT_BFILE,
                                      (dvoid *)0, (ub2 *)0, (ub2 *)0,
                                      OCI_DEFAULT));
      /* Execute the SQL select statement */
      checkerr (errhp, OCIStmtExecute(svchp, stmthp, errhp, (ub4) 1, (ub4) 0,
                                      (CONST OCISnapshot*) 0, (OCISnapshot*) 0,
                                      (ub4) OCI_DEFAULT));
}
```

```
void BfileIsEqual(envhp, errhp, svchp, stmthp)
OCIEnv *envhp;
OCIError *errhp;
OCISvcCtx *svchp;
OCIStmt *stmthp;
{
   OCILobLocator *bfile_loc1;
   OCILobLocator *bfile_loc2;
   boolean is_equal;
    /* Allocate the locator descriptors */
    (void) OCIDescriptorAlloc((dvoid *) envhp, (dvoid **) &bfile_loc1,
                              (ub4) OCI_DTYPE_FILE,
                             (size_t) 0, (dvoid **) 0); (void) OCIDescriptorAlloc((dvoid *) envhp, (dvoid **) &bfile_loc2,
                              (ub4) OCI_DTYPE_FILE,
                              (size_t) 0, (dvoid **) 0);
    /* Select the bfile */
   selectLob(bfile_loc1, errhp, svchp, stmthp);
    checkerr(errhp,
             OCILobLocatorAssign(svchp, errhp, bfile_loc1, &bfile_loc2));
    checkerr(errhp, OCILobIsEqual(envhp, bfile_loc1, bfile_loc2, &is_equal));
    if (is_equal == TRUE)
 {
     printf("Locators are equal\n");
    }
    else
    {
     printf("Locators are not equal\n");
    }
    /* Free the locator descriptor */
   OCIDescriptorFree((dvoid *)bfile_loc1, (ub4)OCI_DTYPE_FILE);
   OCIDescriptorFree((dvoid *)bfile_loc2, (ub4)OCI_DTYPE_FILE);
}
```
# <span id="page-888-0"></span>**C/C++ (Pro\*C/C++): See If One LOB Locator for a BFILE Is Equal to Another**

```
/* Pro*C/C++ does not provide a mechanism to test the equality of two
    locators However, by using the OCI directly, two locators can be
    compared to determine whether or not they are equal as this example
    demonstrates: */
#include <sql2oci.h>
#include <stdio.h>
#include <sqlca.h>
void Sample_Error()
{
  EXEC SOL WHENEVER SOLERROR CONTINUE;
   printf("%.*s\n", sqlca.sqlerrm.sqlerrml, sqlca.sqlerrm.sqlerrmc);
   EXEC SQL ROLLBACK WORK RELEASE;
  exit(1);}
void BFILELocatorIsEqual_proc()
{
   OCIBFileLocator *Lob_loc1, *Lob_loc2;
   OCIEnv *oeh;
  boolean is Equal = 0;
  EXEC SQL WHENEVER SQLERROR DO Sample Error();
   EXEC SQL ALLOCATE :Lob_loc1;
   EXEC SQL ALLOCATE :Lob_loc2;
   EXEC SQL SELECT Photo INTO :Lob_loc1
           FROM Multimedia tab WHERE Clip ID = 3;
   EXEC SQL LOB ASSIGN :Lob_loc1 TO :Lob_loc2;
  /* Now you can read the BFILE from either Lob loc1 or Lob loc2 */ /* Get the OCI Environment Handle using a SQLLIB Routine: */
   (void) SQLEnvGet(SQL_SINGLE_RCTX, &oeh);
   /* Call OCI to see if the two locators are Equal: */
   (void) OCILobIsEqual(oeh, Lob_loc1, Lob_loc2, &isEqual);
   if (isEqual)
     printf("Locators are equal\n");
   else
     printf("Locators are not equal\n");
  /* Note that in this example, the LOB locators will be Equal: */ EXEC SQL FREE :Lob_loc1;
   EXEC SQL FREE :Lob_loc2;
}
```

```
void main()
               {
                  char *samp = "samp/samp";
                 EXEC SQL CONNECT : samp;
                  BFILELocatorIsEqual_proc();
                  EXEC SQL ROLLBACK WORK RELEASE;
 }
```
#### <span id="page-889-0"></span>**Java (JDBC): See If One LOB Locator for a BFILE Is Equal to Another**

```
import java.sql.Connection;
import java.sql.Types;
import java.sql.Statement;
import java.sql.PreparedStatement;
import java.sql.ResultSet;
import java.sql.SQLException;
// Oracle Specific JDBC classes:
import oracle.sql.*;
import oracle.jdbc.driver.*;
public class Ex4_89
{
   public static void main (String args [])
        throws Exception
   {
     // Load the Oracle JDBC driver:
     DriverManager.registerDriver(new oracle.jdbc.driver.OracleDriver());
     // Connect to the database:
     Connection conn =
       DriverManager.getConnection ("jdbc:oracle:oci8:@", "samp", "samp");
     // It's faster when auto commit is off:
     conn.setAutoCommit (false);
     // Create a Statement:
    Statement stmt = conn.createStatement ();
     try
     {
       BFILE lob loc1 = null;
       BFILE \text{lob\_loc2} = \text{null};
```

```
 ResultSet rset = stmt.executeQuery (
          "SELECT photo FROM multimedia_tab WHERE clip_id = 3");
     if (rset.next())
     {
        \label{eq:1} \text{lob\_loc1 = ((OracleResultSet) rset).getBFILE (1)}; }
     // Set both LOBS to reference the same BFILE:
    lob\_loc2 = lob\_loc1; // Note that in this example, the Locators will be equal:
     if (lob_loc1.equals(lob_loc2))
     {
        // The Locators are equal:
        System.out.println("The BFILEs are equal");
     }
     else
     {
        // The Locators are different:
        System.out.println("The BFILEs are NOT equal");
     }
     stmt.close();
     conn.commit();
     conn.close();
   }
   catch (SQLException e)
   {
      e.printStackTrace();
   }
 }
```
}

# **Get DIRECTORY Alias and Filename**

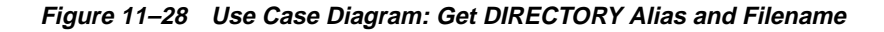

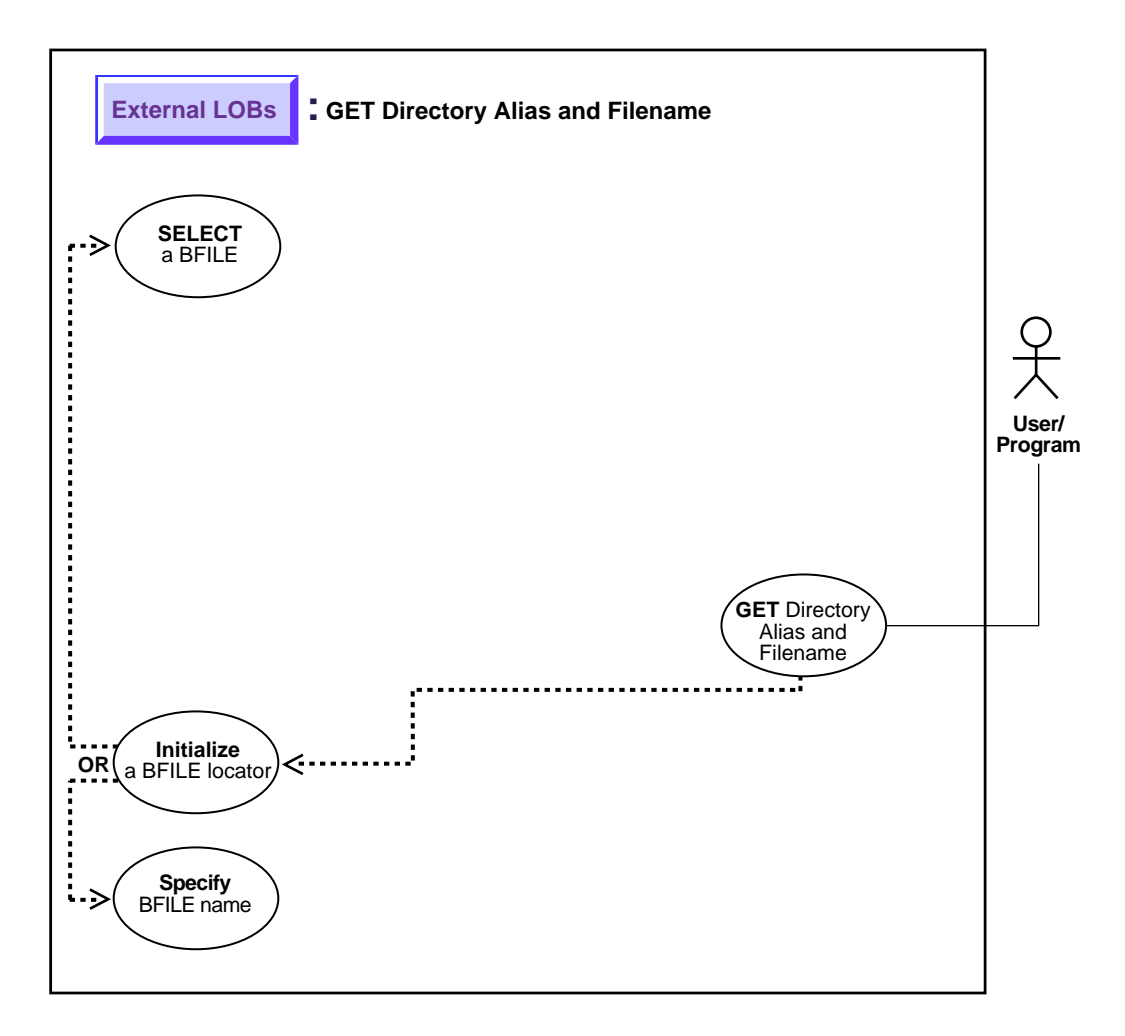

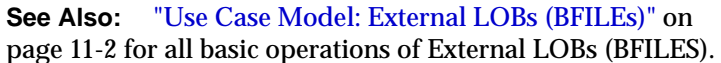

**Purpose**

This procedure describes how to get DIRECTORY alias and filename.

#### **Usage Notes**

Not applicable.

#### **Syntax**

See [Chapter 3, "LOB Programmatic Environments"](#page-78-0) for a list of available functions in each programmatic environment. Use the following syntax references for each programmatic environment:

- PL/SQL (DBMS\_LOB) *(Oracle8i Supplied PL/SQL Packages Reference):* Chapter 18, "DBMS\_LOB" *—* FILEGETNAME
- C (OCI) (*Oracle Call Interface Programmer's Guide)*: Chapter 7, "LOB and File Operations" for usage notes. Chapter 15, "Relational Functions" — LOB Functions, OCILobFileGetName
- COBOL (Pro\*COBOL) (*Pro\*COBOL Precompiler Programmer's Guide)*: Chapter 13, "Large Objects (LOBs)", "LOB Statements" for usage notes. Appendix F, "Embedded SQL and Precompiler Directives" — LOB DESCRIBE ...GET DIRECTORY ...
- C/C++ (Pro\*C/C++) (*Pro\*C/C++ Precompiler Programmer's Guide)*: Chapter 16, "Large Objects (LOBs)", "LOB Statements", usage notes. Appendix F, "Embedded SQL Statements and Directives" — LOB DESCRIBE ...GET DIRECTORY ...
- Visual Basic (OO4O) (Oracle Objects for OLE (OO4O) Online Help): From Help PROPERTIES > DirectoryName, FileName. See also OBJECTS > OraBfile > Examples
- Java (JDBC) *Oracle8i JDBC Developer's Guide and Reference:* Chapter 7, "Working With LOBs" — Creating and Populating a BLOB or CLOB Column. Further extensions are available in ( *Oracle8i SQLJ Developer's Guide and Reference):* Chapter 5, "Type Support", Oracle Type Support, Support for BLOB, CLOB, and BFILE.

### **Scenario**

This example retrieves the DIRECTORY alias and filename related to the BFILE, Music.

# **Examples**

The examples are provided in the following six programmatic environments:

- [PL/SQL \(DBMS\\_LOB Package\): Get Directory Alias and Filename](#page-893-0) [on](#page-888-0) [page 11-169](#page-888-0)
- [C \(OCI\): Get Directory Alias and Filename on page 11-174](#page-893-1)
- [COBOL \(Pro\\*COBOL\): Get Directory Alias and Filename](#page-895-0) [on page 11-176](#page-895-0)
- $C/C++$  (Pro $^{\ast}C/C++$ ): Get Directory Alias and Filename on page 11-177
- [Visual Basic \(OO4O\): Get Directory Alias and Filename on page 11-178](#page-897-0)
- [Java \(JDBC\): Get Directory Alias and Filename on page 11-179](#page-898-0)

# <span id="page-893-0"></span>**PL/SQL (DBMS\_LOB Package): Get Directory Alias and Filename**

```
CREATE OR REPLACE PROCEDURE getNameBFILE_proc IS
  Lob_loc BFILE;
  DirAlias name VARCHAR2(30);
  File_name VARCHAR2(40);
BEGIN
  SELECT Music INTO Lob loc FROM Multimedia tab WHERE Clip ID = 3;
   DBMS_LOB.FILEGETNAME(Lob_loc, DirAlias_name, File_name);
  /* do some processing based on the directory alias and file names */END;
```
# <span id="page-893-1"></span>**C (OCI): Get Directory Alias and Filename**

```
/* Select the lob/bfile from the Multimedia table */
void selectLob(Lob_loc, errhp, svchp, stmthp)
OCILobLocator *Lob_loc;
OCIError *errhp;
OCISvcCtx *svchp;
OCIStmt *stmthp;
{
     OCIDefine *dfnhp;
     text *selstmt = (text *) "SELECT Photo FROM Multimedia tab \setminusWHERE Clip ID = 3";
      /* Prepare the SQL select statement */
      checkerr (errhp, OCIStmtPrepare(stmthp, errhp, selstmt,
                                      (ub4) strlen((char *) selstmt),
                                     (ub4) OCI_NTV_SYNTAX, (ub4)OCI_DEFAULT);
```

```
 /* Call define for the bfile column */
      checkerr (errhp, OCIDefineByPos(stmthp, &dfnhp, errhp, 1,
                                      (dvoid *)&Lob_loc, 0 , SQLT_BFILE,
                                      (dvoid *)0, (ub2 *)0, (ub2 *)0,
                                      OCI_DEFAULT));
      /* Execute the SQL select statement */
     checkerr (errhp, OCIStmtExecute(svchp, stmthp, errhp, (ub4) 1, (ub4) 0,
                                      (CONST OCISnapshot*) 0, (OCISnapshot*) 0,
                                      (ub4) OCI_DEFAULT));
}
void BfileGetDirFile(envhp, errhp, svchp, stmthp)
OCIEnv *envhp;
OCIError *errhp;
OCISvcCtx *svchp;
OCIStmt *stmthp;
{
   OCILobLocator *bfile_loc;
   OraText dir_alias[32] = NULL;
   OraText filename[256] = NULL;
  ub2 d_length = 32iub2 f_length = 256;
    /* Allocate the locator descriptors */
    (void) OCIDescriptorAlloc((dvoid *) envhp, (dvoid **) &bfile_loc,
                              (ub4) OCI_DTYPE_FILE,
                             (size_t) 0, (dvoid **) 0); /* Select the bfile */
    selectLob(bfile_loc, errhp, svchp, stmthp);
    checkerr(errhp, OCILobFileGetName(envhp, errhp, bfile_loc,
                       dir_alias, &d_length, filename, &f_length));
   printf("Directory Alias : [%s]\n", dir_alias);
   printf("File name : [%s]\n", filename);
    /* Free the locator descriptor */
   OCIDescriptorFree((dvoid *)bfile_loc, (ub4)OCI_DTYPE_FILE);
}
```
# <span id="page-895-0"></span>**COBOL (Pro\*COBOL): Get Directory Alias and Filename**

```
 IDENTIFICATION DIVISION.
       PROGRAM-ID. BFILE-DIR-ALIAS.
       ENVIRONMENT DIVISION.
       DATA DIVISION.
       WORKING-STORAGE SECTION.
01 USERID PIC X(11) VALUES "SAMP/SAMP".
01 BFILE1 SQL-BFILE.
 01 DIR-ALIAS PIC X(30) VARYING.
01 FNAME PIC X(30) VARYING.
      01 ORASLNRD PIC 9(4).
           EXEC SQL INCLUDE SQLCA END-EXEC.
           EXEC ORACLE OPTION (ORACA=YES) END-EXEC.
           EXEC SQL INCLUDE ORACA END-EXEC.
       PROCEDURE DIVISION.
       BFILE-DIR-ALIAS.
           EXEC SQL WHENEVER SQLERROR DO PERFORM SQL-ERROR END-EXEC.
           EXEC SQL
                CONNECT :USERID
           END-EXEC.
      * Allocate and initialize the BFILE locator:
           EXEC SQL ALLOCATE :BFILE1 END-EXEC.
           EXEC SQL WHENEVER NOT FOUND GOTO END-OF-BFILE END-EXEC.
      * Populate the BFILE locator:
           EXEC SQL
                SELECT PHOTO INTO :BFILE1
                FROM MULTIMEDIA_TAB WHERE CLIP_ID = 3 END-EXEC.
      * Use the LOB DESCRIBE functionality to get
      * the directory alias and the filename:
           EXEC SQL LOB DESCRIBE :BFILE1
                GET DIRECTORY, FILENAME INTO :DIR-ALIAS, :FNAME END-EXEC.
           DISPLAY "DIRECTORY: ", DIR-ALIAS-ARR, "FNAME: ", FNAME-ARR.
       END-OF-BFILE.
           EXEC SQL WHENEVER NOT FOUND CONTINUE END-EXEC.
           EXEC SQL FREE :BFILE1 END-EXEC.
           STOP RUN.
       SQL-ERROR.
```

```
 EXEC SQL WHENEVER SQLERROR CONTINUE END-EXEC.
 MOVE ORASLNR TO ORASLNRD.
 DISPLAY " ".
 DISPLAY "ORACLE ERROR DETECTED ON LINE ", ORASLNRD, ":".
 DISPLAY " ".
 DISPLAY SQLERRMC.
 EXEC SQL ROLLBACK WORK RELEASE END-EXEC.
 STOP RUN.
```
# <span id="page-896-0"></span>**C/C++ (Pro\*C/C++): Get Directory Alias and Filename**

```
#include <oci.h>
#include <stdio.h>
#include <sqlca.h>
void Sample_Error()
{
   EXEC SQL WHENEVER SQLERROR CONTINUE;
   printf("%.*s\n", sqlca.sqlerrm.sqlerrml, sqlca.sqlerrm.sqlerrmc);
   EXEC SQL ROLLBACK WORK RELEASE;
  exit(1);}
void getBFILEDirectoryAndFilename_proc()
{
  OCIBFileLocator *Lob_loc;
   char Directory[31], Filename[255];
   /* Datatype Equivalencing is Optional: */
   EXEC SQL VAR Directory IS STRING;
   EXEC SQL VAR Filename IS STRING;
  EXEC SQL WHENEVER SQLERROR DO Sample Error();
   EXEC SQL ALLOCATE :Lob_loc;
   /* Select the BFILE: */
   EXEC SQL SELECT Photo INTO :Lob_loc
      FROM Multimedia_tab WHERE Clip_ID = 3;
   /* Open the BFILE: */
   EXEC SQL LOB OPEN :Lob_loc READ ONLY;
   /* Get the Directory Alias and Filename: */
   EXEC SQL LOB DESCRIBE :Lob_loc
      GET DIRECTORY, FILENAME INTO :Directory, :Filename;
   /* Close the BFILE: */
   EXEC SQL LOB CLOSE :Lob_loc;
```

```
 printf("Directory Alias: %s\n", Directory);
                   printf("Filename: %s\n", Filename);
                   /* Release resources held by the locator: */
                  EXEC SOL FREE : Lob loc;
                }
                void main()
                {
                   char *samp = "samp/samp";
                   EXEC SQL CONNECT :samp;
                   getBFILEDirectoryAndFilename_proc();
                  EXEC SOL ROLLBACK WORK RELEASE;
 }
```
#### <span id="page-897-0"></span>**Visual Basic (OO4O): Get Directory Alias and Filename**

```
'Note that the PL/SQL packages and the tables mentioned here are not part of the
'standard OO4O installation:
Dim MySession As OraSession
Dim OraDb As OraDatabase
Dim OraMusic1 As OraBfile, OraSql As OraSqlStmt
Set MySession = CreateObject("OracleInProcServer.XOraSession")
Set OraDb = MySession.OpenDatabase("exampledb", "scott/tiger", 0&)
OraDb.Connection.BeginTrans
Set OraParameters = OraDb.Parameters
OraParameters.Add "id", 1001, ORAPARM_INPUT
'Define out parameter of BFILE type:
OraParameters.Add "MyMusic", Null, ORAPARM_OUTPUT
OraParameters("MyMusic").ServerType = ORATYPE_BFILE
Set OraSql =
   OraDb.CreateSql(
     "BEGIN SELECT music INTO :MyMusic FROM multimedia_tab WHERE clip_id = :id;
          END;", ORASQL_FAILEXEC)
Set OraMusic1 = OraParameters("MyMusic").Value
'Get Directory alias and filename:
MsgBox " Directory alias is " & OraMusic1.DirectoryName &
    " Filename is " & OraMusic1.filename
OraDb.Connection.CommitTrans
```

```
11-178 Oracle8i Application Developer's Guide - Large Objects (LOBs)
```
#### <span id="page-898-0"></span>**Java (JDBC): Get Directory Alias and Filename**

```
import java.io.InputStream;
import java.io.OutputStream;
// Core JDBC classes:
import java.sql.DriverManager;
import java.sql.Connection;
import java.sql.Types;
import java.sql.Statement;
import java.sql.PreparedStatement;
import java.sql.ResultSet;
import java.sql.SQLException;
// Oracle Specific JDBC classes:
import oracle.sql.*;
import oracle.jdbc.driver.*;
public class Ex4_74
{
   static final int MAXBUFSIZE = 32767;
   public static void main (String args [])
        throws Exception
 {
     // Load the Oracle JDBC driver:
    DriverManager.registerDriver(new oracle.jdbc.driver.OracleDriver());
     // Connect to the database:
     Connection conn =
       DriverManager.getConnection ("jdbc:oracle:oci8:@", "samp", "samp");
     // It's faster when auto commit is off:
     conn.setAutoCommit (false);
     // Create a Statement:
     Statement stmt = conn.createStatement ();
     try
     {
       BFILE lob loc = null;
        ResultSet rset = stmt.executeQuery (
           "SELECT photo FROM multimedia_tab WHERE clip_id = 3");
        if (rset.next())
        {
           lob_loc = ((OracleResultSet)rset).getBFILE (1);
        }
        // See if the BFILE exists:
```
 } }

```
 System.out.println("Result from fileExists(): " + lob_loc.fileExists());
    // Return the length of the BFILE:
    long length = lob_loc.length();
    System.out.println("Length of BFILE: " + length);
    // Get the directory alias for this BFILE:
    System.out.println("Directory alias: " + lob_loc.getDirAlias());
    // Get the file name for this BFILE:
    System.out.println("File name: " + lob_loc.getName());
    stmt.close();
    conn.commit();
    conn.close();
 }
 catch (SQLException e)
 {
     e.printStackTrace();
 }
```
# <span id="page-900-0"></span>**Three Ways to Update a Row Containing a BFILE**

**Figure 11–29 Use Case Diagram: Three Ways to Update a Row Containing a BFILE**

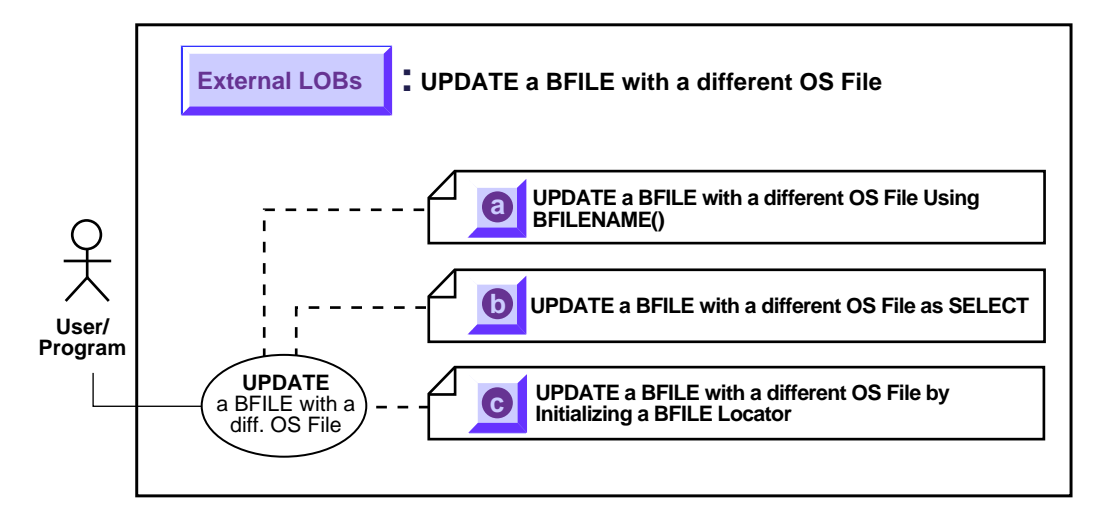

**See Also:** ["Use Case Model: External LOBs \(BFILEs\)"](#page-721-0) [on](#page-721-1) [page 11-2](#page-721-1) for all basic operations of External LOBs (BFILES).

Note that you must initialize the BFILE either to NULL or to a directory alias and filename.

- **a.** [UPDATE a BFILE Using BFILENAME\(\) on page 11-182](#page-901-1)
- **b.** [UPDATE a BFILE by Selecting a BFILE From Another Table on page 11-185](#page-904-1)
- **c.** [UPDATE a BFILE by Initializing a BFILE Locator on page 11-187](#page-906-0)

# <span id="page-901-1"></span><span id="page-901-0"></span>**UPDATE a BFILE Using BFILENAME()**

**Figure 11–30 Use Case Diagram: UPDATE a BFILE Using BFILENAME()**

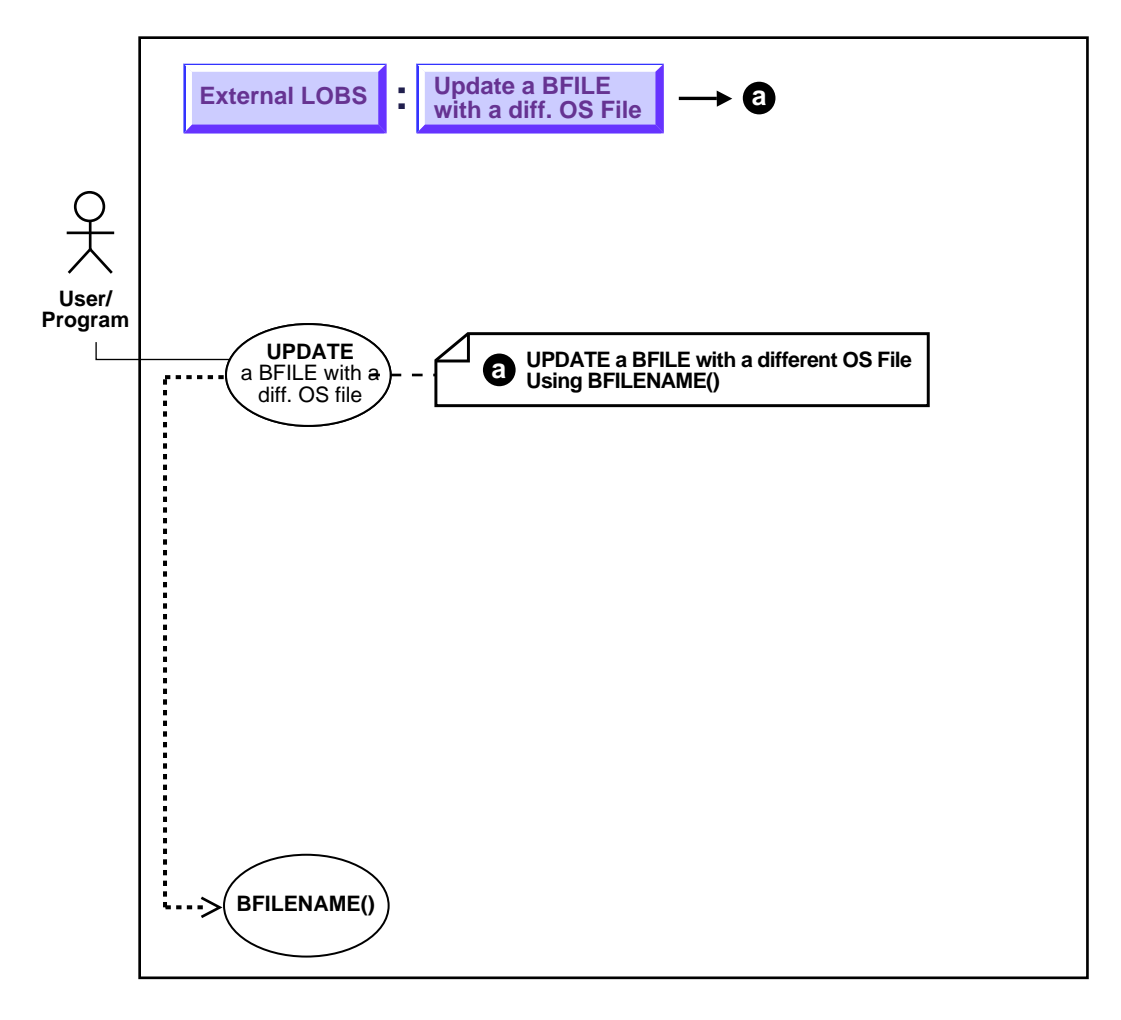

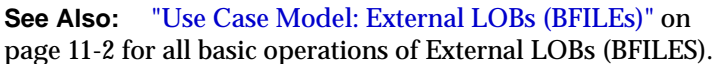

**Usage Notes**

#### **BFILENAME() Function**

The BFILENAME() function can be called as part of SQL INSERT or UPDATE to initialize a BFILE column or attribute for a particular row by associating it with a physical file in the server's filesystem.

The DIRECTORY object represented by the directory alias parameter to this function need not already be defined using SQL DDL before the BFILENAME() function is called in SQL DML or a PL/SQL program. However, the directory object and operating system file must exist by the time you actually use the BFILE locator (for example, as having been used as a parameter to an operation such as OCILobFileOpen(), DBMS\_LOB.FILEOPEN(), OCILobOpen(), or DBMS\_ LOB.OPEN()).

Note that BFILENAME() does not validate privileges on this DIRECTORY object, or check if the physical directory that the DIRECTORY object represents actually exists. These checks are performed only during file access using the BFILE locator that was initialized by the BFILENAME() function.

You can use BFILENAME() as part of a SQL INSERT and UPDATE statement to initialize a BFILE column. You can also use it to initialize a BFILE locator variable in a PL/SQL program, and use that locator for file operations. However, if the corresponding directory alias and/or filename does not exist, then PL/SQL DBMS\_ LOB routines that use this variable will generate errors.

The directory alias parameter in the BFILENAME() function must be specified taking case-sensitivity of the directory name into consideration.

#### **Syntax**

FUNCTION BFILENAME(directory\_alias IN VARCHAR2, filename IN VARCHAR2) RETURN BFILE;

> **See Also:** ["DIRECTORY Name Specification" on page 11-8](#page-727-0) for information about the use of uppercase letters in the directory name, and OCILobFileSetName() in *Oracle Call Interface Programmer's Guide* for an equivalent OCI based routine.

# **Syntax**

Use the following syntax references:

■ SQL *(Oracle8i SQL Reference):*Chapter 7, "SQL Statements" *—* UPDATE. Chapter 4, "Functions" — BFILENAME()

## **Scenario**

This example updates Multimedia\_tab by means of the BFILENAME function.

# **Examples**

The example is provided in SQL syntax and applies to all programmatic environments:

■ [SQL: Update a BFILE by means of BFILENAME\(\) on page 11-184](#page-903-0)

# <span id="page-903-0"></span>**SQL: Update a BFILE by means of BFILENAME()**

UPDATE Multimedia\_tab SET Photo = BFILENAME('PHOTO\_DIR', 'Nixon\_photo') where  $Clip\_ID = 3$ ;

# <span id="page-904-1"></span><span id="page-904-0"></span>**UPDATE a BFILE by Selecting a BFILE From Another Table**

**Figure 11–31 Use Case Diagram: UPDATE a BFILE by Selecting a BFILE From Another Table**

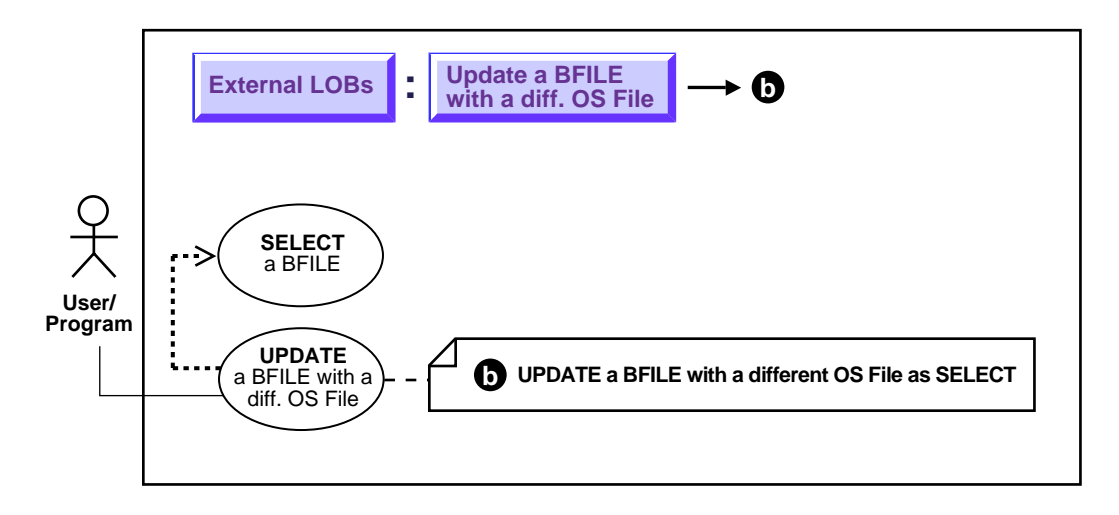

**See Also:** ["Use Case Model: External LOBs \(BFILEs\)"](#page-721-0) [on](#page-721-1) [page 11-2](#page-721-1) for all basic operations of External LOBs (BFILES).

#### **Purpose**

This procedure describes how to UPDATE a BFILE by selecting a BFILE from another table.

# **Usage Notes**

There is no copy function for BFILEs, so you have to use UPDATE as SELECT if you want to copy a BFILE from one location to another. Because BFILEs use reference semantics instead of copy semantics, only the BFILE locator is copied from one row to another row. This means that you cannot make a copy of an external LOB value without issuing an operating system command to copy the operating system file.

# **Syntax**

Use the following syntax references:

■ SQL *(Oracle8i SQL Reference),* Chapter 7, "SQL Statements" *—* UPDATE

#### **Scenario**

This example updates the table, Voiceover\_tab by selecting from the archival storage table, VoiceoverLib\_tab./

# **Examples**

The example is provided in SQL and applies to all programmatic environments:

■ [SQL: Update a BFILE by Selecting a BFILE From Another Table on page 11-186](#page-905-0)

# <span id="page-905-0"></span>**SQL: Update a BFILE by Selecting a BFILE From Another Table**

UPDATE Voiceover\_tab

SET (originator, script, actor, take, recording) = (SELECT \* FROM VoiceoverLib tab VLtab WHERE VLtab.Take = 101);

# <span id="page-906-0"></span>**UPDATE a BFILE by Initializing a BFILE Locator**

**Figure 11–32 Use Case Diagram: UPDATE a BFILE by Initializing a BFILE Locator**

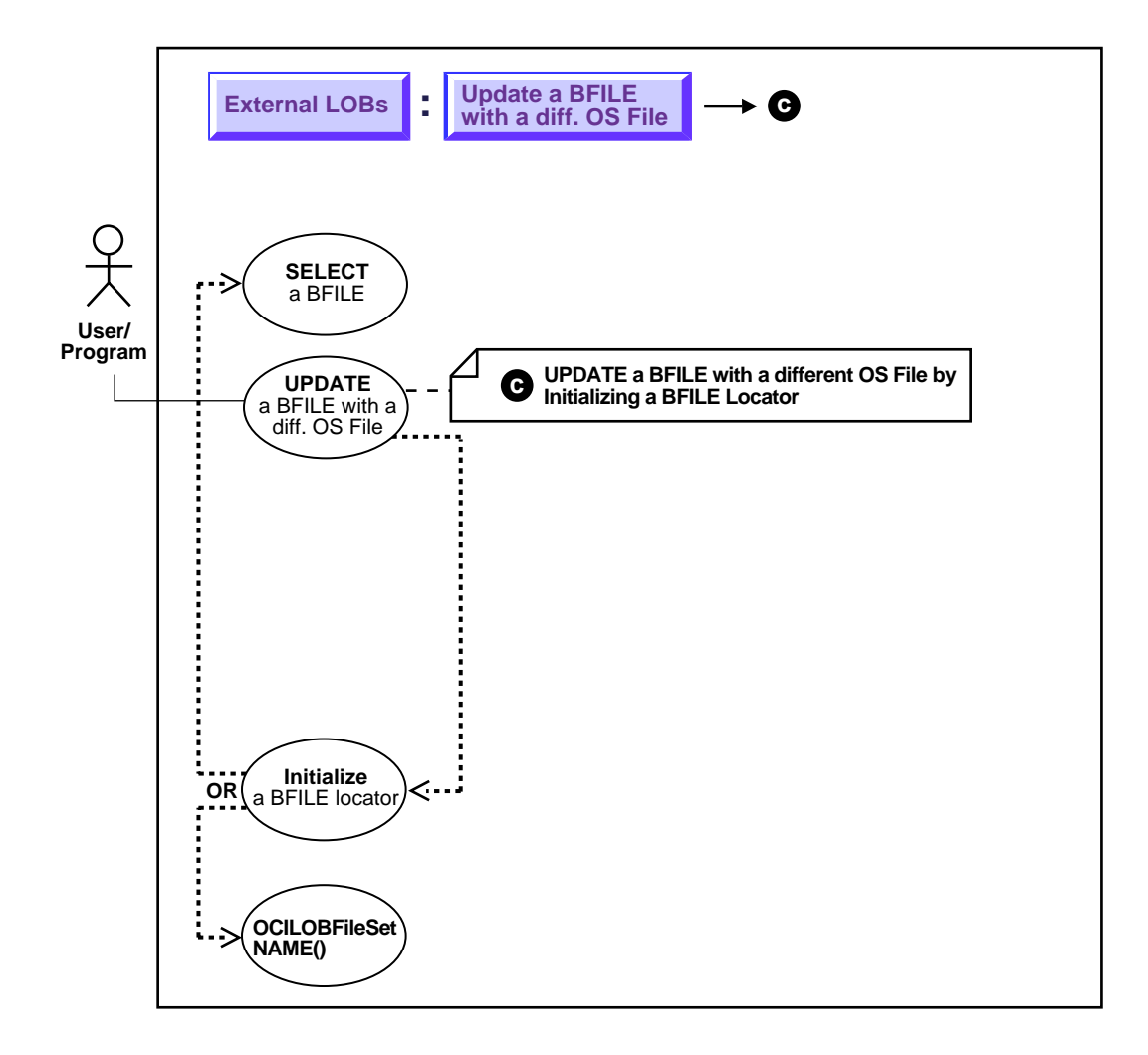

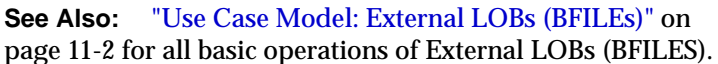

#### **Purpose**

This procedure describes how to UPDATE a BFILE by initializing a BFILE locator.

# **Usage Notes**

You must initialize the BFILE locator bind variable to a directory alias and filename *before* issuing the update statement.

# **Syntax**

See [Chapter 3, "LOB Programmatic Environments"](#page-78-0) for a list of available functions in each programmatic environment. Use the following syntax references for each programmatic environment:

- PL/SQL (DBMS\_LOB): See the *(Oracle8i SQL Reference),* Chapter 7, "SQL Statements" *—* UPDATE
- C (OCI) (*Oracle Call Interface Programmer's Guide)*: Chapter 7, "LOB and File Operations" for usage notes. Chapter 15, "Relational Functions" — LOB Functions, OCILobFileSetName
- COBOL (Pro\*COBOL) (*Pro\*COBOL Precompiler Programmer's Guide)*: Chapter 13, "Large Objects (LOBs)", "LOB Statements" for usage notes. Appendix F, "Embedded SQL and Precompiler Directives" — ALLOCATE. See also *(Oracle8i SQL Reference), Chapter 7, "SQL Statements" —* UPDATE
- C/C++ (Pro\*C/C++) (*Pro\*C/C++ Precompiler Programmer's Guide)*: Chapter 16, "Large Objects (LOBs)", "LOB Statements", usage notes. Appendix F, "Embedded SQL Statements and Directives". See also *(Oracle8i SQL Reference), Chapter 7, "SQL Statements" —* UPDATE
- Visual Basic (OO4O) (Oracle Objects for OLE (OO4O) Online Help): From Help Topics, Contents tab, select OO4O Automation Server > OBJECTS > OraBfile > PROPERTIES > DirectoryFileName, FileName, and > OBJECTS > OraDatabase > METHODS > ExecuteSQL. See also OBJECTS > OraBfile, OraDatabase > Examples
- Java (JDBC) *Oracle8i JDBC Developer's Guide and Reference:* Chapter 7, "Working With LOBs" — Creating and Populating a BLOB or CLOB Column. Further extensions are available in ( *Oracle8i SQLJ Developer's Guide and Reference):* Chapter 5, "Type Support", Oracle Type Support, Support for BLOB, CLOB, and BFILE.

# **Scenario**

Not applicable.

# **Examples**

The examples are provided in six programmatic environments:

- [PL/SQL: Update a BFILE by Initializing a BFILE Locator](#page-908-0) [on page 11-187](#page-906-0)
- [C \(OCI\): Update a BFILE by Initializing a BFILE Locator on page 11-189](#page-908-1)
- [COBOL \(Pro\\*COBOL\): Update a BFILE by Initializing a BFILE Locator](#page-909-0) [on](#page-909-0) [page 11-190](#page-909-0)
- $C/C_{++}$  (Pro $\mathcal{C}/C_{++}$ ): Update a BFILE by Initializing a BFILE Locator on [page 11-192](#page-911-0)
- [Visual Basic \(OO4O\): Update a BFILE by Initializing a BFILE Locator on](#page-912-0) [page 11-193](#page-912-0)
- [Java \(JDBC\): Update a BFILE by Initializing a BFILE Locator on page 11-193](#page-912-1)

# <span id="page-908-0"></span>**PL/SQL: Update a BFILE by Initializing a BFILE Locator**

```
/* Note that the example procedure updateUseBindVariable_proc is not part of the
    DBMS_LOB package: */
CREATE OR REPLACE PROCEDURE updateUseBindVariable_proc (Lob_loc BFILE) IS
BEGIN
  UPDATE Multimedia tab SET Photo = Lob loc WHERE Clip ID = 3;
END;
DECLARE
   Lob_loc BFILE;
BEGIN
   SELECT Photo INTO Lob_loc
      FROM Multimedia_tab
         WHERE Clip\_ID = 1;updateUseBindVariable_proc (Lob_loc);
    COMMIT;
END;
```
# <span id="page-908-1"></span>**C (OCI): Update a BFILE by Initializing a BFILE Locator**

void BfileUpdate(envhp, errhp, svchp, stmthp)

```
OCIEnv *envhp;
OCIError *errhp;
OCISvcCtx *svchp;
OCIStmt *stmthp;
{
   OCILobLocator *Lob_loc;
   OCIBind *bndhp;
   text *updstmt =
     (text *) "UPDATE Multimedia_tab SET Photo = :Lob loc WHERE Clip_ID = 1";
   OraText *Dir = (OraText *)"PHOTO_DIR", *Name = (OraText *)"Washington_photo";
   /* Prepare the SQL statement: */
   checkerr (errhp, OCIStmtPrepare(stmthp, errhp, updstmt, (ub4)
                                    strlen((char *) updstmt),
                                   (ub4) OCI_NTV_SYNTAX, (ub4) OCI_DEFAULT) i;
   /* Allocate Locator resources: */
   (void) OCIDescriptorAlloc((dvoid *) envhp, (dvoid **) &Lob_loc,
                             (ub4)OCI DTYPE FILE, (size t) 0, (dvoid **) 0); checkerr (errhp, OCILobFileSetName(envhp, errhp, &Lob_loc,
                                       Dir, (ub2)strlen((char *)Dir),
                                       Name,(ub2)strlen((char *)Name)));
   checkerr (errhp, OCIBindByPos(stmthp, &bndhp, errhp, (ub4) 1,
                                 (dvoid * ) & Lob\_loc, (sb4) 0, \quad SQLT BFILE, (dvoid *) 0, (ub2 *)0, (ub2 *)0,
                                 (\text{ub4}) 0, (\text{ub4} *) 0, (\text{ub4}) OCI DEFAULT));
  /* Execute the SQL statement: */
   checkerr (errhp, OCIStmtExecute(svchp, stmthp, errhp, (ub4) 1, (ub4) 0,
                                    (CONST OCISnapshot*) 0, (OCISnapshot*) 0,
                                    (ub4) OCI_DEFAULT));
  /* Free LOB resources: */
   OCIDescriptorFree((dvoid *) Lob_loc, (ub4) OCI_DTYPE_FILE);
}
```
#### <span id="page-909-0"></span>**COBOL (Pro\*COBOL): Update a BFILE by Initializing a BFILE Locator**

 IDENTIFICATION DIVISION. PROGRAM-ID. BFILE-UPDATE.

```
 ENVIRONMENT DIVISION.
 DATA DIVISION.
 WORKING-STORAGE SECTION.
```
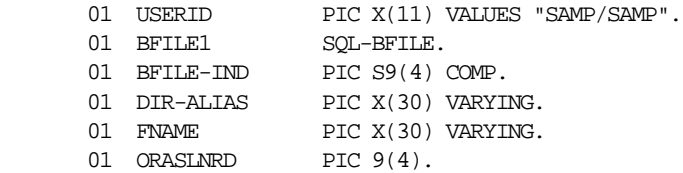

 EXEC SQL INCLUDE SQLCA END-EXEC. EXEC ORACLE OPTION (ORACA=YES) END-EXEC. EXEC SQL INCLUDE ORACA END-EXEC.

 PROCEDURE DIVISION. BFILE-UPDATE.

> EXEC SQL WHENEVER SQLERROR DO PERFORM SQL-ERROR END-EXEC. EXEC SQL CONNECT :USERID END-EXEC.

- \* Allocate and initialize the BFILE locator: EXEC SQL ALLOCATE :BFILE1 END-EXEC.
- \* Populate the BFILE:

 EXEC SQL WHENEVER NOT FOUND GOTO END-OF-BFILE END-EXEC. EXEC ORACLE OPTION (SELECT\_ERROR=NO) END-EXEC. EXEC SQL SELECT PHOTO INTO :BFILE1:BFILE-IND FROM MULTIMEDIA\_TAB WHERE CLIP\_ID = 1 END-EXEC.

 \* Make photo associated with clip\_id=3 same as clip\_id=1: EXEC SQL UPDATE MULTIMEDIA\_TAB SET PHOTO = :BFILE1:BFILE-IND WHERE CLIP\_ID = 3 END-EXEC.

\* Free the BFILE:

END-OF-BFILE.

 EXEC SQL WHENEVER NOT FOUND CONTINUE END-EXEC. EXEC SQL FREE :BFILE1 END-EXEC. EXEC SQL ROLLBACK WORK RELEASE END-EXEC. STOP RUN.

SQL-ERROR.

EXEC SQL WHENEVER SQLERROR CONTINUE END-EXEC.

```
 MOVE ORASLNR TO ORASLNRD.
 DISPLAY " ".
 DISPLAY "ORACLE ERROR DETECTED ON LINE ", ORASLNRD, ":".
 DISPLAY " ".
 DISPLAY SQLERRMC.
 EXEC SQL ROLLBACK WORK RELEASE END-EXEC.
 STOP RUN.
```
# <span id="page-911-0"></span>**C/C++ (Pro\*C/C++): Update a BFILE by Initializing a BFILE Locator**

```
#include <oci.h>
#include <stdio.h>
#include <sqlca.h>
void Sample_Error()
{
  EXEC SQL WHENEVER SQLERROR CONTINUE;
  printf("%.*s\n", sqlca.sqlerrm.sqlerrml, sqlca.sqlerrm.sqlerrmc);
  EXEC SQL ROLLBACK WORK RELEASE;
  exit(1);}
void updateUseBindVariable_proc(Lob_loc)
   OCIBFileLocator *Lob_loc;
{
   EXEC SQL WHENEVER SQLERROR DO Sample_Error();
  EXEC SOL UPDATE Multimedia tab SET Photo = :Lob loc WHERE Clip ID = 3;
}
void updateBFILE_proc()
{
   OCIBFileLocator *Lob_loc;
  EXEC SQL ALLOCATE :Lob_loc;
   EXEC SQL SELECT Photo INTO :Lob_loc
           FROM Multimedia tab WHERE Clip ID = 1;
  updateUseBindVariable_proc(Lob_loc);
   EXEC SQL FREE :Lob_loc;
}
void main()
{
  char *samp = "samp/samp";
   EXEC SQL CONNECT :samp;
```

```
updateBFILE_proc();
               EXEC SQL ROLLBACK WORK RELEASE;
 }
```
# <span id="page-912-0"></span>**Visual Basic (OO4O): Update a BFILE by Initializing a BFILE Locator**

```
Dim MySession As OraSession
Dim OraDb As OraDatabase
Dim OraParameters As OraParameters, OraPhoto As OraBfile
Set MySession = CreateObject("OracleInProcServer.XOraSession")
Set OraDb = MySession.OpenDatabase("exampledb", "scott/tiger", 0&)
OraDb.Connection.BeginTrans
Set OraParameters = OraDb.Parameters
'Define in out parameter of BFILE type:
OraParameters.Add "MyPhoto", Null, ORAPARM_BOTH, ORATYPE_BFILE
'Define out parameter of BFILE type:
OraDb.ExecuteSQL (
    "BEGIN SELECT Photo INTO :MyPhoto FROM Multimedia_tab WHERE Clip_ID = 1;
     END; " )'Update the photo BFile for clip_id=1 to clip_id=1001:
OraDb.ExecuteSQL (
    "UPDATE Multimedia_tab SET Photo = :MyPhoto WHERE Clip_ID = 1001")
'Get Directory alias and filename
'MsgBox " Directory alias is " & OraMusic1.DirectoryName & " Filename is " &
OraMusic1.filename
```

```
OraDb.Connection.CommitTrans
```
# <span id="page-912-1"></span>**Java (JDBC): Update a BFILE by Initializing a BFILE Locator**

import java.io.InputStream; import java.io.OutputStream; // Core JDBC classes:

import java.sql.DriverManager;

{

```
import java.sql.Connection;
import java.sql.Statement;
import java.sql.PreparedStatement;
import java.sql.ResultSet;
import java.sql.SQLException;
// Oracle Specific JDBC classes:
import oracle.sql.*;
import oracle.jdbc.driver.*;
public class Ex4_100
   public static void main (String args [])
        throws Exception
   {
     // Load the Oracle JDBC driver:
     DriverManager.registerDriver(new oracle.jdbc.driver.OracleDriver());
     // Connect to the database:
     Connection conn =
       DriverManager.getConnection ("jdbc:oracle:oci8:@", "samp", "samp");
     conn.setAutoCommit (false);
     // Create a Statement:
     Statement stmt = conn.createStatement ();
     try
     {
         BFILE src_lob = null;
         ResultSet rset = null;
         OraclePreparedStatement pstmt = null;
         rset = stmt.executeQuery (
            "SELECT photo FROM multimedia_tab WHERE clip_id = 3");
         if (rset.next())
        \{ src_lob = ((OracleResultSet)rset).getBFILE (1);
         }
         // Prepare a CallableStatement to OPEN the LOB for READWRITE:
         pstmt = (OraclePreparedStatement) conn.prepareStatement (
             "UPDATE multimedia_tab SET photo = ? WHERE clip_id = 1");
         pstmt.setBFILE(1, src_lob);
```

```
 pstmt.execute();
        //Close the statements and commit the transaction:
        stmt.close();
        pstmt.close();
        conn.commit();
        conn.close();
     }
     catch (SQLException e)
     {
        e.printStackTrace();
     }
  }
}
```
# <span id="page-915-0"></span>**Two Ways to Close a BFILE**

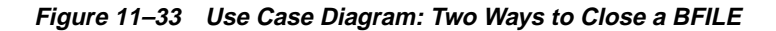

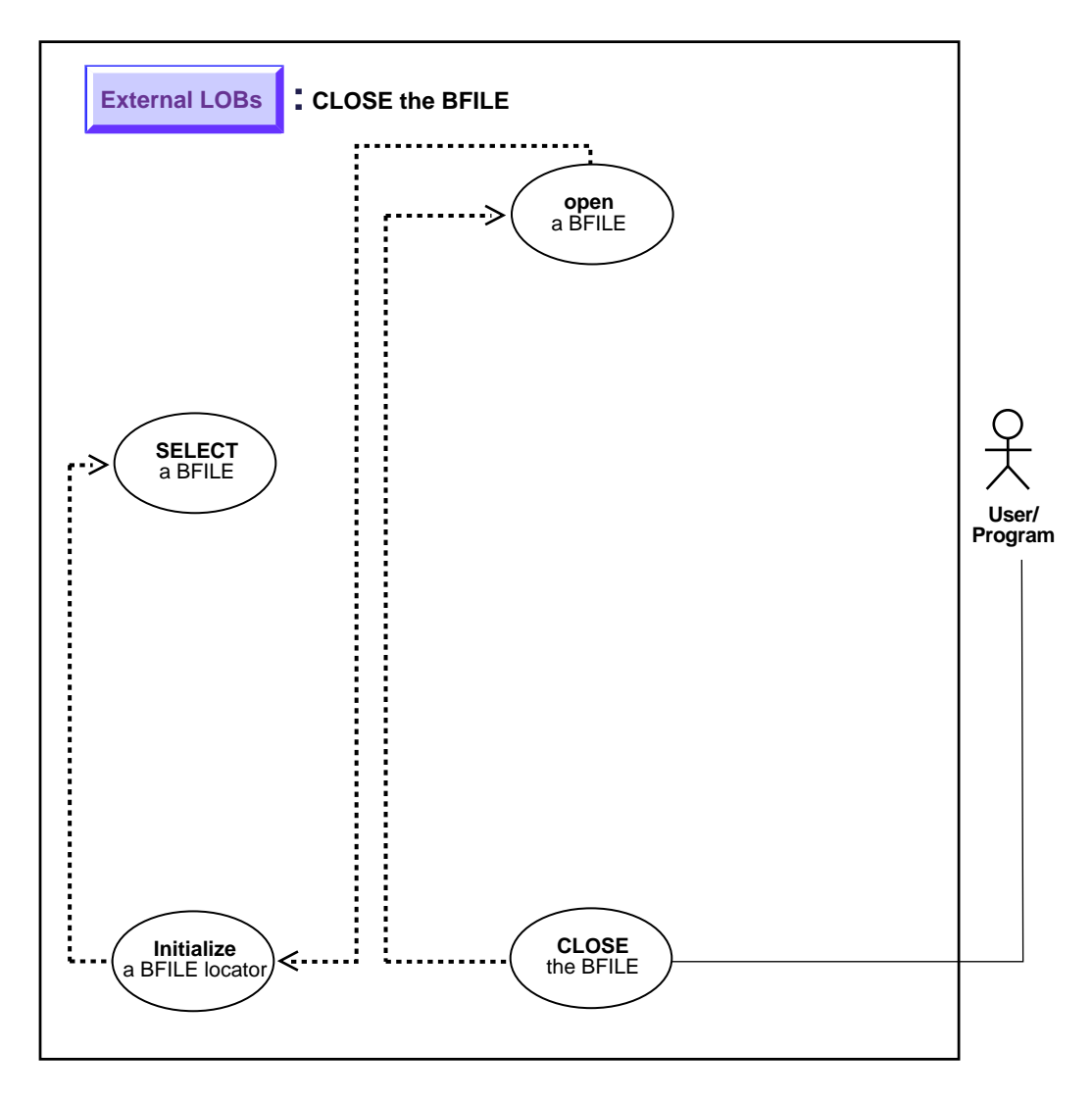

**See Also:** ["Use Case Model: External LOBs \(BFILEs\)"](#page-721-0) [on](#page-721-1) [page 11-2](#page-721-1) for all basic operations of External LOBs (BFILES).

As you can see by comparing the code, these alternative methods are very similar. However, while you can continue to use the older FILECLOSE form, we strongly recommend that you switch to using CLOSE, because this facilitates future extensibility.

- **a.** [Close a BFILE with FILECLOSE on page 11-198](#page-917-0)
- **b.** [Close a BFILE with CLOSE on page 11-203](#page-922-0)

# <span id="page-917-0"></span>**Close a BFILE with FILECLOSE**

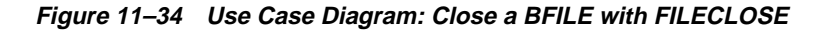

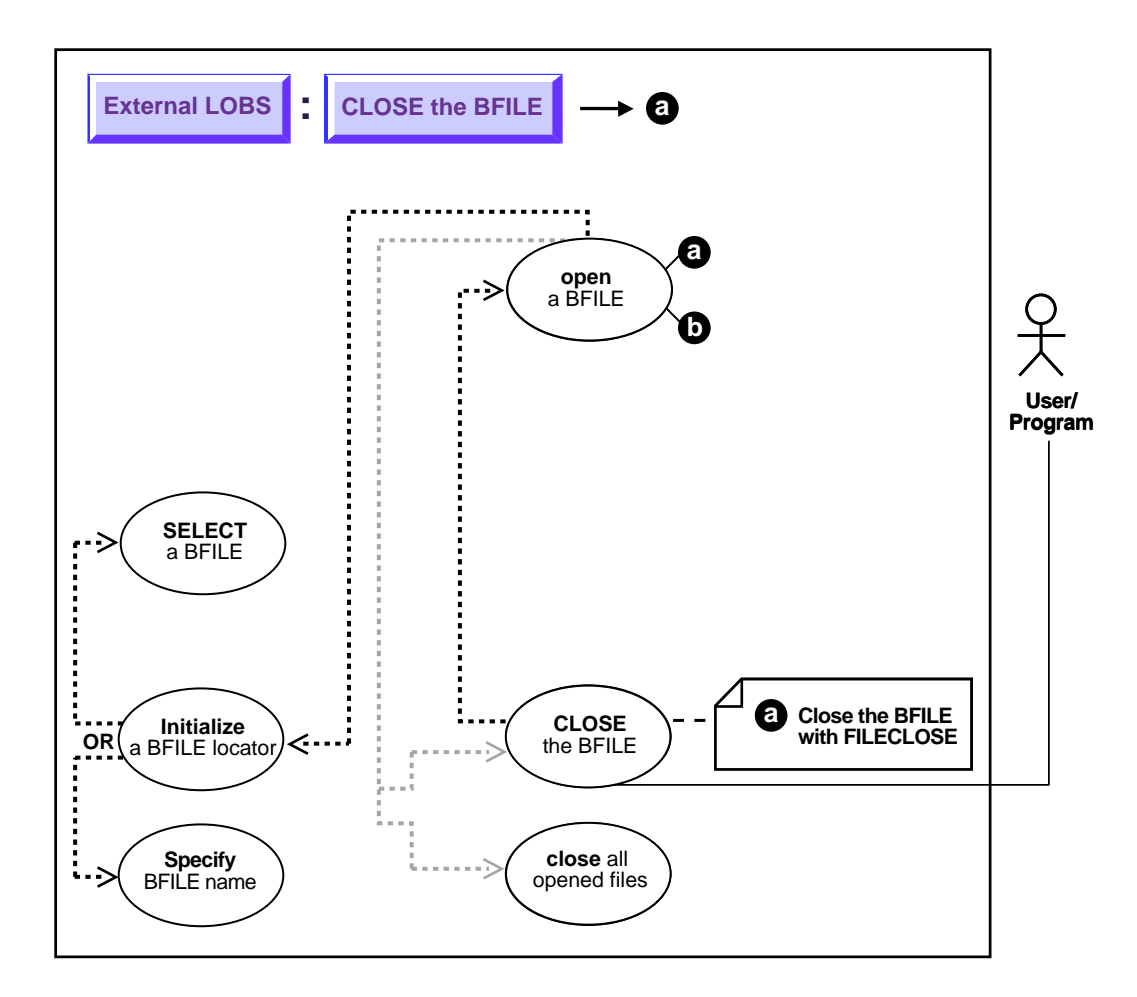

**See Also:** ["Use Case Model: External LOBs \(BFILEs\)"](#page-721-0) [on](#page-721-1) [page 11-2](#page-721-1) for all basic operations of External LOBs (BFILES).

**Purpose**

This procedure describes how to close a BFILE with FILECLOSE.

# **Usage Notes**

Not applicable.

# **Syntax**

See [Chapter 3, "LOB Programmatic Environments"](#page-78-0) for a list of available functions in each programmatic environment. Use the following syntax references for each programmatic environment:

- PL/SQL (DBMS\_LOB)*(Oracle8i Supplied PL/SQL Packages Reference):* Chapter 18, "DBMS\_LOB" — FILEOPEN, FILECLOSE
- C (OCI) (*Oracle Call Interface Programmer's Guide)*: Chapter 7, "LOB and File Operations" for usage notes. Chapter 15, "Relational Functions" — LOB Functions, OCILobFileClose
- COBOL (Pro\*COBOL): A syntax reference is not applicable in this release.
- $C/C++$  (Pro<sup>\*</sup>C/C++): A syntax reference is not applicable in this release.
- Visual Basic (OO4O): A syntax reference is not applicable in this release.
- Java (JDBC*) Oracle8i JDBC Developer's Guide and Reference:* Chapter 7, "Working With LOBs" — Creating and Populating a BLOB or CLOB Column. Further extensions are available in *Oracle8i SQLJ Developer's Guide and Reference):* Chapter 5, "Type Support", Oracle Type Support, Support for BLOB, CLOB, and BFILE.

# **Scenario**

While you can continue to use the older FILECLOSE form, we *strongly recommend* that you switch to using CLOSE, because this facilitate future extensibility. This example can be read in conjunction with the example of opening a BFILE.

# **Examples**

- [PL/SQL \(DBMS\\_LOB Package\): Close a BFile with FILECLOSE](#page-919-0) [on page 11-198](#page-917-0)
- [C \(OCI\): Close a BFile with FILECLOSE](#page-919-1) [on page 11-198](#page-917-0)
- COBOL (Pro\*COBOL): No example is provided with this release.
- $\blacksquare$   $C/C++$  (Pro\* $C/C++$ ): No example is provided with this release.
- Visual Basic (OO4O): No example is provided. See not[e on page 11-201](#page-920-0).

■ [Java \(JDBC\): Close a BFile with FILECLOSE on page 11-201](#page-920-1)

#### <span id="page-919-0"></span>**PL/SQL (DBMS\_LOB Package): Close a BFile with FILECLOSE**

```
/* Note that the example procedure closeBFILE_procOne is not part of the
    DBMS_LOB package: */
CREATE OR REPLACE PROCEDURE closeBFILE_procOne IS
  Lob loc BFILE := BFILENAME('PHOTO DIR', 'Lincoln photo');
BEGIN
   DBMS_LOB.FILEOPEN(Lob_loc, DBMS_LOB.FILE_READONLY);
    /* ...Do some processing. */
  DBMS_LOB.FILECLOSE(Lob_loc);
END;
```
# <span id="page-919-1"></span>**C (OCI): Close a BFile with FILECLOSE**

```
void BfileFileClose(envhp, errhp, svchp, stmthp)
OCIEnv *envhp;
OCIError *errhp;
OCISvcCtx *svchp;
OCIStmt *stmthp;
{
   OCILobLocator *bfile_loc;
    /* Allocate the locator descriptors */
    (void) OCIDescriptorAlloc((dvoid *) envhp, (dvoid **) &bfile_loc,
                              (ub4) OCI_DTYPE_FILE,
                             (size t) 0, (dvoid **) 0); checkerr(errhp, OCILobFileSetName(envhp, errhp, &bfile_loc,
                         (OraText *) "PHOTO_DIR", (ub2) strlen("PHOTO_DIR"),
                         (OraText *) "Lincoln_photo",
                         (ub2) strlen("Lincoln_photo")));
    checkerr(errhp, OCILobFileOpen(svchp, errhp, bfile_loc,
                                           (ub1) OCI_FILE_READONLY));
    checkerr(errhp, OCILobFileClose(svchp, errhp, bfile_loc));
    /* Free the locator descriptor */
    OCIDescriptorFree((dvoid *)bfile_loc, (ub4)OCI_DTYPE_FILE);
}
```
#### <span id="page-920-0"></span>**Visual Basic (OO4O): Close a BFile with FILECLOSE**

**Note:** At the present time, OO4O only offers BFILE closing with CLOSE (see below).

# <span id="page-920-1"></span>**Java (JDBC): Close a BFile with FILECLOSE**

```
import java.io.InputStream;
import java.io.OutputStream;
// Core JDBC classes:
import java.sql.DriverManager;
import java.sql.Connection;
import java.sql.Statement;
import java.sql.PreparedStatement;
import java.sql.ResultSet;
import java.sql.SQLException;
// Oracle Specific JDBC classes:
import oracle.sql.*;
import oracle.jdbc.driver.*;
public class Ex4_45
{
  public static void main (String args [])
        throws Exception
 {
     // Load the Oracle JDBC driver:
    DriverManager.registerDriver(new oracle.jdbc.driver.OracleDriver());
     // Connect to the database:
     Connection conn =
      DriverManager.getConnection ("jdbc:oracle:oci8:@", "samp", "samp");
     conn.setAutoCommit (false);
     // Create a Statement:
     Statement stmt = conn.createStatement ();
```

```
 try
   {
     BFILE src lob = null;
      ResultSet rset = null;
      boolean result = false;
      rset = stmt.executeQuery (
         "SELECT BFILENAME('PHOTO_DIR', 'Lincoln_photo') FROM DUAL");
      if (rset.next())
      {
         src_lob = ((OracleResultSet)rset).getBFILE (1);
      }
      result = src_lob.isFileOpen();
      System.out.println(
         "result of fileIsOpen() before opening file : " + result);
     src_lob.openFile();
      result = src_lob.isFileOpen();
      System.out.println(
         "result of fileIsOpen() after opening file : " + result);
      // Close the BFILE, statement and connection:
      src_lob.closeFile();
      stmt.close();
      conn.commit();
      conn.close();
   }
   catch (SQLException e)
   {
      e.printStackTrace();
   }
 }
```
}

# <span id="page-922-0"></span>**Close a BFILE with CLOSE**

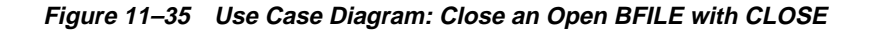

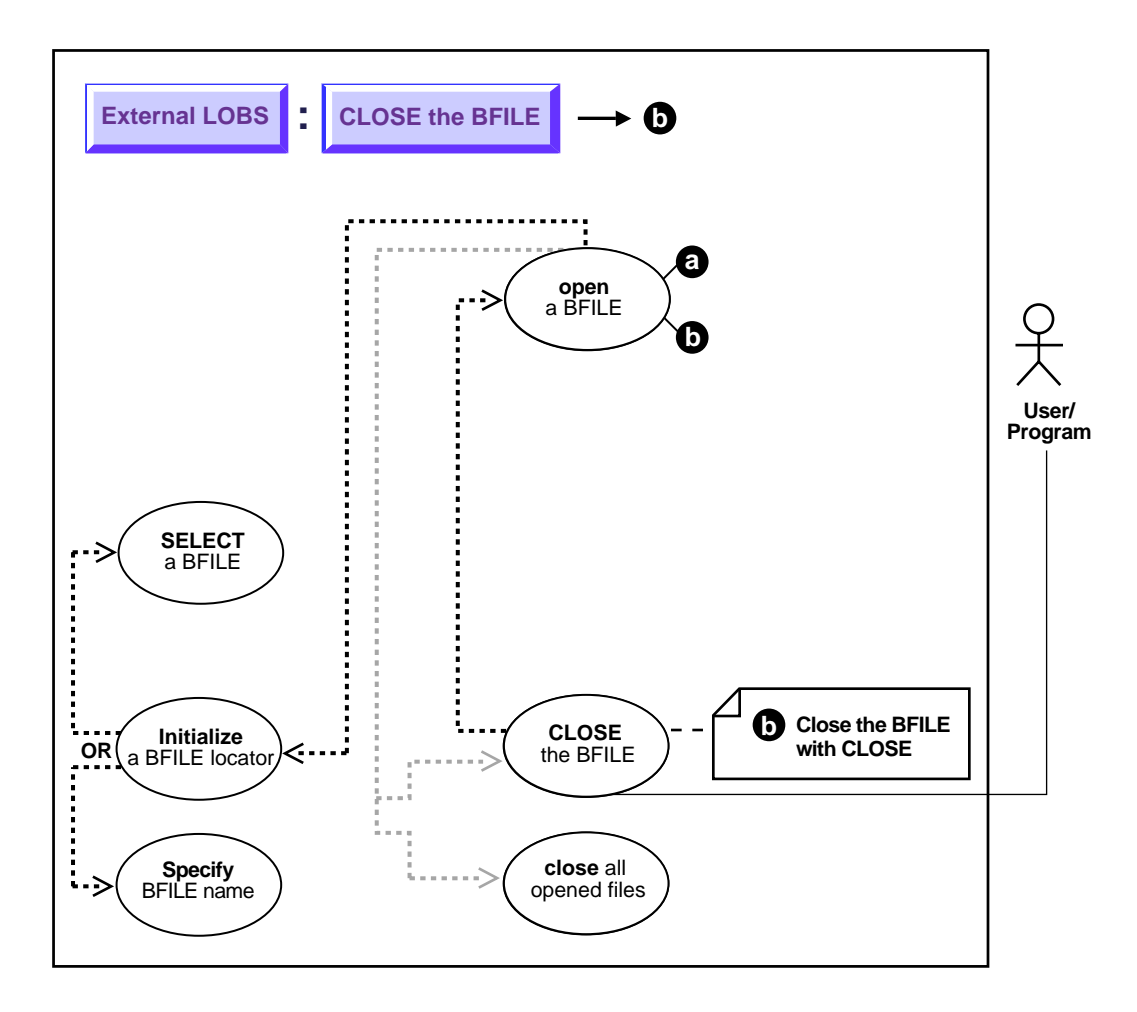

**See Also:** ["Use Case Model: External LOBs \(BFILEs\)"](#page-721-0) [on](#page-721-1) [page 11-2](#page-721-1) for all basic operations of External LOBs (BFILES).

# **Purpose**

This procedure describes how to close a BFILE with CLOSE.

#### **Usage Notes**

Not applicable.

# **Syntax**

See [Chapter 3, "LOB Programmatic Environments"](#page-78-0) for a list of available functions in each programmatic environment. Use the following syntax references for each programmatic environment:

- PL/SQL (DBMS\_LOB) *(Oracle8i Supplied PL/SQL Packages Reference):* Chapter 18, "DBMS\_LOB" — CLOSE
- C (OCI) (*Oracle Call Interface Programmer's Guide)*: Chapter 7, "LOB and File Operations" for usage notes. Chapter 15, "Relational Functions" — LOB Functions, OCILobClose
- COBOL (Pro\*COBOL) (*Pro\*COBOL Precompiler Programmer's Guide)*: Chapter 13, "Large Objects (LOBs)", "LOB Statements" for usage notes. Appendix F, "Embedded SQL and Precompiler Directives" — LOB CLOSE
- C/C++ (Pro\*C/C++) (*Pro\*C/C++ Precompiler Programmer's Guide)*: Chapter 16, "Large Objects (LOBs)", "LOB Statements", usage notes. Appendix F, "Embedded SQL Statements and Directives" — LOB CLOSE
- Visual Basic (OO4O) (Oracle Objects for OLE (OO4O) Online Help): From Help Topics, Contents tab, select OO4O Automation Server > OBJECTS > OraBfile > METHODS > IsOpen, Close. See also OBJECTS > OraBfile > Examples
- Java (JDBC) *Oracle8i JDBC Developer's Guide and Reference :* Chapter 7, "Working With LOBs" — Creating and Populating a BLOB or CLOB Column. Further extensions are available in ( *Oracle8i SQLJ Developer's Guide and Reference):* Chapter 5, "Type Support", Oracle Type Support, Support for BLOB, CLOB, and BFILE.

# **Scenario**

This example should be read in conjunction with the example of opening a BFILE — in this case, closing the BFILE associated with Lincoln\_photo.

# **Examples**

- [PL/SQL \(DBMS\\_LOB Package\): Close a BFile with CLOSE on page 11-205](#page-924-0)
- [C \(OCI\): Close a BFile with CLOSE on page 11-205](#page-924-1)
- [COBOL \(Pro\\*COBOL\): Close a BFile with CLOSE on page 11-206](#page-925-0)
- $\bullet$   $C/C++$  (Pro\*C/C++): Close a BFile with CLOSE on page 11-207
- [Visual Basic \(OO4O\): Close a BFile with CLOSE on page 11-208](#page-927-0)
- [Java \(JDBC\): Close a BFile with CLOSE on page 11-208](#page-927-1)

#### <span id="page-924-0"></span>**PL/SQL (DBMS\_LOB Package): Close a BFile with CLOSE**

```
/* Note that the example procedure closeBFILE_procTwo is not part of the
    DBMS_LOB package: */
CREATE OR REPLACE PROCEDURE closeBFILE_procTwo IS
    Lob_loc BFILE := BFILENAME('PHOTO_DIR', 'Lincoln_photo');
BEGIN
   DBMS_LOB.OPEN(Lob_loc, DBMS_LOB.LOB_READONLY);
   \frac{1}{2} ...Do some processing. */
  DBMS_LOB.CLOSE(Lob_loc);
END;
```
# <span id="page-924-1"></span>**C (OCI): Close a BFile with CLOSE**

```
void BfileClose(envhp, errhp, svchp, stmthp)
OCIEnv *envhp;
OCIError *errhp;
OCISvcCtx *svchp;
OCIStmt *stmthp;
{
   OCILobLocator *bfile_loc;
    /* Allocate the locator descriptors */
    (void) OCIDescriptorAlloc((dvoid *) envhp, (dvoid **) &bfile_loc,
                              (ub4) OCI_DTYPE_FILE,
                             (size_t) 0, (dvoid **) 0); checkerr(errhp, OCILobFileSetName(envhp, errhp, &bfile_loc,
                         (OraText *) "PHOTO_DIR", (ub2) strlen("PHOTO_DIR"),
                         (OraText *) "Lincoln_photo",
                         (ub2) strlen("Lincoln_photo")));
    checkerr(errhp, OCILobOpen(svchp, errhp, bfile_loc,
                                          (ub1) OCI LOB READONLY));
```

```
 checkerr(errhp, OCILobClose(svchp, errhp, bfile_loc));
   /* Free the locator descriptor */
   OCIDescriptorFree((dvoid *)bfile_loc, (ub4)OCI_DTYPE_FILE);
}
```
### <span id="page-925-0"></span>**COBOL (Pro\*COBOL): Close a BFile with CLOSE**

```
 IDENTIFICATION DIVISION.
       PROGRAM-ID. BFILE-CLOSE.
       ENVIRONMENT DIVISION.
       DATA DIVISION.
       WORKING-STORAGE SECTION.
      01 USERID PIC X(11) VALUES "SAMP/SAMP".
      01 BFILE1 SQL-BFILE.
 01 DIR-ALIAS PIC X(30) VARYING.
01 FNAME PIC X(20) VARYING.
      01 ORASLNRD PIC 9(4).
           EXEC SQL INCLUDE SQLCA END-EXEC.
           EXEC ORACLE OPTION (ORACA=YES) END-EXEC.
           EXEC SQL INCLUDE ORACA END-EXEC.
       PROCEDURE DIVISION.
       BFILE-CLOSE.
           EXEC SQL WHENEVER SQLERROR DO PERFORM SQL-ERROR END-EXEC.
           EXEC SQL CONNECT :USERID END-EXEC.
      * Allocate and initialize the BFILE locators:
           EXEC SQL ALLOCATE :BFILE1 END-EXEC.
      * Set up the directory and file information:
           MOVE "PHOTO_DIR" TO DIR-ALIAS-ARR.
           MOVE 9 TO DIR-ALIAS-LEN.
           MOVE "Lincoln_photo" TO FNAME-ARR.
           MOVE 13 TO FNAME-LEN.
           EXEC SQL
                LOB FILE SET :BFILE1
                DIRECTORY = :DIR-ALIAS, FILENAME = :FNAME END-EXEC.
           EXEC SQL
```
 LOB OPEN :BFILE1 READ ONLY END-EXEC. \* Close the LOB: EXEC SQL LOB CLOSE :BFILE1 END-EXEC. \* And free the LOB locator: EXEC SQL FREE :BFILE1 END-EXEC. STOP RUN. SQL-ERROR. EXEC SQL WHENEVER SQLERROR CONTINUE END-EXEC. MOVE ORASLNR TO ORASLNRD. DISPLAY " ". DISPLAY "ORACLE ERROR DETECTED ON LINE ", ORASLNRD, ":". DISPLAY " ". DISPLAY SQLERRMC. EXEC SQL ROLLBACK WORK RELEASE END-EXEC. STOP RUN.

# <span id="page-926-0"></span>**C/C++ (Pro\*C/C++): Close a BFile with CLOSE**

/\* Pro\*C/C++ has only one form of CLOSE for BFILEs. Pro\*C/C++ has no FILE CLOSE statement. A simple CLOSE statement is used instead: \*/

```
#include <oci.h>
#include <stdio.h>
#include <sqlca.h>
void Sample_Error()
{
   EXEC SQL WHENEVER SQLERROR CONTINUE;
   printf("%.*s\n", sqlca.sqlerrm.sqlerrml, sqlca.sqlerrm.sqlerrmc);
   EXEC SQL ROLLBACK WORK RELEASE;
  exit(1);}
void closeBFILE_proc()
{
   OCIBFileLocator *Lob_loc;
   char *Dir = "PHOTO_DIR", *Name = "Lincoln_photo";
   EXEC SQL WHENEVER SQLERROR DO Sample_Error();
   EXEC SQL ALLOCATE :Lob_loc;
  EXEC SQL LOB FILE SET :Lob loc DIRECTORY = :Dir, FILENAME = :Name;
```

```
 EXEC SQL LOB OPEN :Lob_loc READ ONLY;
  \frac{1}{2} ... Do some processing */
  EXEC SOL LOB CLOSE :Lob loc;
   EXEC SQL FREE :Lob_loc;
}
void main()
{
   char *samp = "samp/samp";
  EXEC SQL CONNECT :samp;
   closeBFILE_proc();
  EXEC SOL ROLLBACK WORK RELEASE;
}
```
#### <span id="page-927-0"></span>**Visual Basic (OO4O): Close a BFile with CLOSE**

```
Dim MySession As OraSession
Dim OraDb As OraDatabase
Dim OraDyn As OraDynaset, OraMusic As OraBfile, amount_read%, chunksize%, chunk
Set MySession = CreateObject("OracleInProcServer.XOraSession")
Set OraDb = MySession.OpenDatabase("exampledb", "scott/tiger", 0&)
chunksize = 32767
Set OraDyn = OraDb.CreateDynaset("select * from Multimedia_tab", ORADYN_DEFAULT)
Set OraMusic = OraDyn.Fields("Music").Value
If OraMusic.IsOpen Then
    'Processing given that the file is already open
   OraMusic.Close
End If
```
#### <span id="page-927-1"></span>**Java (JDBC): Close a BFile with CLOSE**

import java.io.InputStream; import java.io.OutputStream; // Core JDBC classes: import java.sql.DriverManager; import java.sql.Connection; import java.sql.Statement;

```
import java.sql.PreparedStatement;
import java.sql.ResultSet;
import java.sql.SQLException;
// Oracle Specific JDBC classes:
import oracle.sql.*;
import oracle.jdbc.driver.*;
public class Ex4_48
{
   public static void main (String args [])
        throws Exception
 {
     // Load the Oracle JDBC driver:
     DriverManager.registerDriver(new oracle.jdbc.driver.OracleDriver());
     // Connect to the database:
     Connection conn =
       DriverManager.getConnection ("jdbc:oracle:oci8:@", "samp", "samp");
     conn.setAutoCommit (false);
     // Create a Statement:
     Statement stmt = conn.createStatement ();
     try
     {
    BFILE src lob = null;
        ResultSet rset = null;
        rset = stmt.executeQuery (
        "SELECT BFILENAME('PHOTO_DIR', 'Lincoln_photo') FROM DUAL");
        OracleCallableStatement cstmt = null;
        if (rset.next())
        {
           src_lob = ((OracleResultSet)rset).getBFILE (1);
   cstmt = (OracleCallableStatement)conn.prepareCall
        ("begin dbms_lob.open (?,dbms_lob.lob_readonly); end;");
           cstmt.registerOutParameter(1,OracleTypes.BFILE);
           cstmt.setBFILE (1, src_lob);
           cstmt.execute();
          src\_lob = cstmt.getBFILE(1); System.out.println ("the file is now open");
        }
        // Close the BFILE, statement and connection:
```
}

```
 cstmt = (OracleCallableStatement)
      conn.prepareCall ("begin dbms_lob.close(?); end;");
      cstmt.setBFILE(1,src_lob);
      cstmt.execute();
      stmt.close();
      conn.commit();
      conn.close();
   }
   catch (SQLException e)
   {
      e.printStackTrace();
   }
 }
```
# **Close All Open BFILEs**

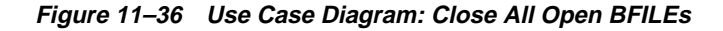

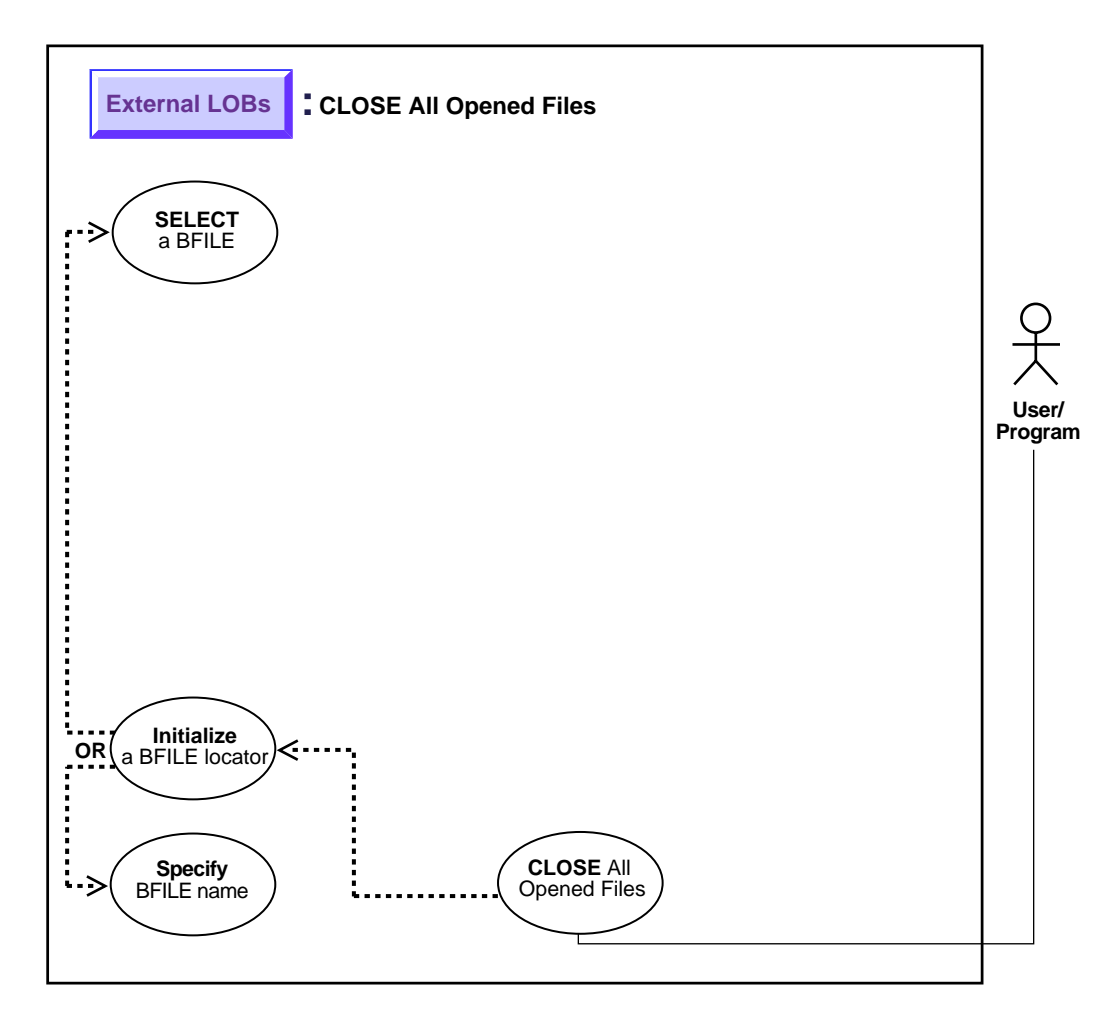

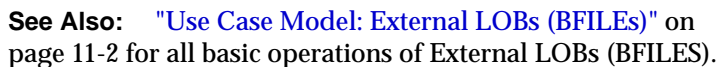

It is the user's responsibility to close any opened file(s) after normal or abnormal termination of a PL/SQL program block or OCI program. So, for instance, for every DBMS LOB.FILEOPEN() or DBMS LOB.OPEN() call on a BFILE, there must be a matching DBMS\_LOB.FILECLOSE() or DBMS\_LOB.CLOSE() call. You should close open files before the termination of a PL/SQL block or OCI program, and also in situations which have raised errors. The exception handler should make provisions to close any files that were opened before the occurrence of the exception or abnormal termination.

If this is not done, Oracle will consider these files unclosed.

**See Also:** ["Specify the Maximum Number of Open BFILEs:](#page-775-0) [SESSION\\_MAX\\_OPEN\\_FILES" on page 11-56](#page-775-0)

#### **Purpose**

This procedure describes how to close all BFILEs.

# **Usage Notes**

Not applicable.

#### **Syntax**

See [Chapter 3, "LOB Programmatic Environments"](#page-78-0) for a list of available functions in each programmatic environment. Use the following syntax references for each programmatic environment:

- PL/SQL (DBMS\_LOB) *(Oracle8i Supplied PL/SQL Packages Reference):* Chapter 18, "DBMS\_LOB" *—* FILECLOSEALL
- C (OCI) (*Oracle Call Interface Programmer's Guide)*: Chapter 7, "LOB and File Operations" for usage notes. Chapter 15, "Relational Functions" — LOB Functions, OCILobFileCloseAll
- COBOL (Pro\*COBOL) (*Pro\*COBOL Precompiler Programmer's Guide)*: Chapter 13, "Large Objects (LOBs)", "LOB Statements" for usage notes. Appendix F, "Embedded SQL and Precompiler Directives" — LOB FILE CLOSE ALL
- C/C++ (Pro\*C/C++) (*Pro\*C/C++ Precompiler Programmer's Guide)*: Chapter 16, "Large Objects (LOBs)", "LOB Statements", usage notes. Appendix F, "Embedded SQL Statements and Directives" — LOB FILE CLOSE ALL
- Visual Basic (OO4O) (Oracle Objects for OLE (OO4O) Online Help): From Help Topics, Contents tab, select OO4O Automation Server > OBJECTS > OraBfile > METHODS > CloseAll. See also OBJECTS > OraBfile > Examples

■ Java (JDBC) *Oracle8i JDBC Developer's Guide and Reference :* Chapter 7, "Working With LOBs" — Creating and Populating a BLOB or CLOB Column. Further extensions are available in ( *Oracle8i SQLJ Developer's Guide and Reference):* Chapter 5, "Type Support", Oracle Type Support, Support for BLOB, CLOB, and BFILE.

#### **Scenario**

Not applicable.

#### **Examples**

- [PL/SQL \(DBMS\\_LOB Package\): Close All Open BFiles on page 11-213](#page-932-0)
- [C \(OCI\): Close All Open BFiles on page 11-213](#page-932-1)
- [COBOL \(Pro\\*COBOL\): Close All Open BFiles on page 11-214](#page-933-0)
- $\bullet$   $C/C++$  (Pro\*C/C++): Close All Open BFiles on page 11-216
- [Visual Basic \(OO4O\): Close All Open BFiles on page 11-217](#page-936-0)
- [Java \(JDBC\): Close All Open BFiles on page 11-217](#page-936-1)

# <span id="page-932-0"></span>**PL/SQL (DBMS\_LOB Package): Close All Open BFiles**

```
/* Note that the example procedure closeAllOpenFilesBFILE proc is not part of
    the DBMS_LOB package: */
CREATE OR REPLACE PROCEDURE closeAllOpenFilesBFILE_proc IS
BEGIN
    /* Close all open BFILEs: */
   DBMS_LOB.FILECLOSEALL;
END;
```
# <span id="page-932-1"></span>**C (OCI): Close All Open BFiles**

```
void BfileCloseAll(envhp, errhp, svchp, stmthp)
OCIEnv *envhp;
OCIError *errhp;
OCISvcCtx *svchp;
OCIStmt *stmthp;
{
   OCILobLocator *bfile_loc1;
```

```
 OCILobLocator *bfile_loc2;
 /* Allocate the locator descriptors */
 (void) OCIDescriptorAlloc((dvoid *) envhp, (dvoid **) &bfile_loc1,
                            (ub4) OCI_DTYPE_FILE,
                           (size t) 0, (dvoid **) 0); (void) OCIDescriptorAlloc((dvoid *) envhp, (dvoid **) &bfile_loc2,
                            (ub4) OCI_DTYPE_FILE,
                           (size t) 0, (dvoid **) 0); checkerr(errhp, OCILobFileSetName(envhp, errhp, &bfile_loc1,
                       (OraText *) "PHOTO_DIR", (ub2) strlen("PHOTO_DIR"),
                       (OraText *) "Lincoln_photo",
                       (ub2) strlen("Lincoln_photo")));
 checkerr(errhp, OCILobFileSetName(envhp, errhp, &bfile_loc2,
                      (OraText *) "PHOTO_DIR", (ub2) strlen("PHOTO_DIR"),
                       (OraText *) "Washington_photo",
                       (ub2) strlen("Washington_photo")));
 checkerr(errhp, OCILobFileOpen(svchp, errhp, bfile_loc1,
                                         (ub1) OCI_LOB_READONLY));
 checkerr(errhp, OCILobFileOpen(svchp, errhp, bfile_loc2,
                                         (ub1) OCI_LOB_READONLY));
 checkerr(errhp, OCILobFileCloseAll(svchp, errhp));
 /* Free the locator descriptor */
 OCIDescriptorFree((dvoid *)bfile_loc1, (ub4)OCI_DTYPE_FILE);
 OCIDescriptorFree((dvoid *)bfile_loc2, (ub4)OCI_DTYPE_FILE);
```
# <span id="page-933-0"></span>**COBOL (Pro\*COBOL): Close All Open BFiles**

}

 IDENTIFICATION DIVISION. PROGRAM-ID. BFILE-CLOSE-ALL. ENVIRONMENT DIVISION. DATA DIVISION. WORKING-STORAGE SECTION. 01 USERID PIC X(11) VALUES "SAMP/SAMP". 01 BFILE1 SOL-BFILE.

```
01 BFILE2 SQL-BFILE.
 01 DIR-ALIAS1 PIC X(30) VARYING.
01 FNAME1 PIC X(20) VARYING.
      01 DIR-ALIAS2 PIC X(30) VARYING.
      01 FNAME2 PIC X(20) VARYING.
      01 ORASLNRD PIC 9(4).
           EXEC SQL INCLUDE SQLCA END-EXEC.
           EXEC ORACLE OPTION (ORACA=YES) END-EXEC.
           EXEC SQL INCLUDE ORACA END-EXEC.
       PROCEDURE DIVISION.
       BFILE-CLOSE-ALL.
           EXEC SQL WHENEVER SQLERROR DO PERFORM SQL-ERROR END-EXEC.
           EXEC SQL
                CONNECT :USERID
           END-EXEC.
      * Allocate the BFILEs:
           EXEC SQL ALLOCATE :BFILE1 END-EXEC.
           EXEC SQL ALLOCATE :BFILE2 END-EXEC.
      * Set up the directory and file information:
           MOVE "AUDIO_DIR" TO DIR-ALIAS1-ARR.
           MOVE 9 TO DIR-ALIAS1-LEN.
           MOVE "Washington_audio" TO FNAME1-ARR.
           MOVE 16 TO FNAME1-LEN.
           EXEC SQL
                LOB FILE SET :BFILE1
                DIRECTORY = :DIR-ALIAS1, FILENAME = :FNAME1 END-EXEC.
           EXEC SQL LOB OPEN :BFILE1 READ ONLY END-EXEC.
      * Set up the directory and file information:
           MOVE "PHOTO_DIR" TO DIR-ALIAS2-ARR.
           MOVE 9 TO DIR-ALIAS2-LEN.
           MOVE "Lincoln_photo" TO FNAME2-ARR.
           MOVE 13 TO FNAME2-LEN.
           EXEC SQL LOB FILE SET :BFILE2
                DIRECTORY = :DIR-ALIAS2, FILENAME = :FNAME2 END-EXEC.
           EXEC SQL LOB OPEN :BFILE2 READ ONLY END-EXEC.
      * Close both BFILE1 and BFILE2:
           EXEC SQL LOB FILE CLOSE ALL END-EXEC.
```
STOP RUN.

 SQL-ERROR. EXEC SQL WHENEVER SQLERROR CONTINUE END-EXEC. MOVE ORASLNR TO ORASLNRD. DISPLAY " ". DISPLAY "ORACLE ERROR DETECTED ON LINE ", ORASLNRD, ":". DISPLAY " ". DISPLAY SQLERRMC. EXEC SQL ROLLBACK WORK RELEASE END-EXEC. STOP RUN.

# <span id="page-935-0"></span>**C/C++ (Pro\*C/C++): Close All Open BFiles**

```
#include <oci.h>
#include <stdio.h>
#include <sqlca.h>
void Sample_Error()
{
   EXEC SQL WHENEVER SQLERROR CONTINUE;
  printf("%.*s\n", sqlca.sqlerrm.sqlerrml, sqlca.sqlerrm.sqlerrmc);
   EXEC SQL ROLLBACK WORK RELEASE;
  exit(1);}
void closeAllOpenBFILEs_proc()
{
   OCIBFileLocator *Lob_loc1, *Lob_loc2;
  EXEC SQL WHENEVER SQLERROR DO Sample Error();
   EXEC SQL ALLOCATE :Lob_loc1;
  EXEC SOL ALLOCATE : Lob loc2;
   /* Populate the Locators: */
   EXEC SQL SELECT Music INTO :Lob_loc1
            FROM Multimedia_tab WHERE Clip_ID = 3;
   EXEC SQL SELECT Mtab.Voiced_ref.Recording INTO Lob_loc2
            FROM Multimedia_tab Mtab WHERE Mtab.Clip_ID = 3;
   /* Open both BFILEs: */
   EXEC SQL LOB OPEN :Lob_loc1 READ ONLY;
   EXEC SQL LOB OPEN :Lob_loc2 READ ONLY;
   /* Close all open BFILEs: */
   EXEC SQL LOB FILE CLOSE ALL;
   /* Free resources held by the Locators: */
```
```
 EXEC SQL FREE :Lob_loc1;
                  EXEC SQL FREE :Lob_loc2;
                }
               void main()
                {
                 char *samp = "samp/samp";
                 EXEC SQL CONNECT : samp;
                  closeAllOpenBFILEs_proc();
                  EXEC SQL ROLLBACK WORK RELEASE;
 }
```
### **Visual Basic (OO4O): Close All Open BFiles**

Dim OraParameters as OraParameters, OraPhoto as OraBFile OraConnection.BeginTrans

```
Set OraParameters = OraDatabase.Parameters
'Define in out parameter of BFILE type:
OraParameters.Add "MyPhoto", Null,ORAPARAM_BOTH,ORATYPE_BFILE
'Select the photo BFile for clip_id 1:
OraDatabase.ExecuteSQL("Begin SELECT Photo INTO :MyPhoto FROM
Multimedia_tab WHERE Clip_ID = 1; END; " )
'Get the BFile photo column:
set OraPhoto = OraParameters("MyPhoto").Value
'Open the OraPhoto:
OraPhoto.Open
'Do some processing on OraPhoto
'Close all the BFILEs associated with OraPhoto:
```
#### OraPhoto.CloseAll

#### **Java (JDBC): Close All Open BFiles**

import java.io.InputStream; import java.io.OutputStream; {

```
// Core JDBC classes:
import java.sql.DriverManager;
import java.sql.Connection;
import java.sql.Types;
import java.sql.Statement;
import java.sql.PreparedStatement;
import java.sql.ResultSet;
import java.sql.SQLException;
// Oracle Specific JDBC classes:
import oracle.sql.*;
import oracle.jdbc.driver.*;
public class Ex4_66
   static final int MAXBUFSIZE = 32767;
   public static void main (String args [])
        throws Exception
   {
     // Load the Oracle JDBC driver:
     DriverManager.registerDriver(new oracle.jdbc.driver.OracleDriver());
     // Connect to the database:
     Connection conn =
       DriverManager.getConnection ("jdbc:oracle:oci8:@", "samp", "samp");
     // It's faster when auto commit is off:
     conn.setAutoCommit (false);
     // Create a Statement:
     Statement stmt = conn.createStatement ();
     try
     {
       BFILE lob loc1 = null;
       BFILE lob loc2 = null;
        ResultSet rset = null;
        OracleCallableStatement cstmt = null;
        rset = stmt.executeQuery (
           "SELECT photo FROM multimedia_tab WHERE clip_id = 3");
        if (rset.next())
        {
           lob_loc1 = ((OracleResultSet)rset).getBFILE (1);
 }
        rset = stmt.executeQuery (
           "SELECT BFILENAME('PHOTO_DIR', 'RooseveltFDR_photo') FROM DUAL");
```

```
 if (rset.next())
        {
           lob_loc2 = ((OracleResultSet)rset).getBFILE (1);
 }
        cstmt = (OracleCallableStatement) conn.prepareCall (
           "BEGIN DBMS_LOB.FILEOPEN(?,DBMS_LOB.LOB_READONLY); END;");
         // Open the first LOB:
        cstmt.setBFILE(1, lob_loc1);
        cstmt.execute();
        cstmt = (OracleCallableStatement) conn.prepareCall (
           "BEGIN DBMS_LOB.FILEOPEN(?,DBMS_LOB.LOB_READONLY); END;");
        // Use the same CallableStatement to open the second LOB:
        cstmt.setBFILE(1, lob_loc2);
        cstmt.execute();
        lob_loc1.openFile ();
        lob_loc2.openFile ();
        // Compare MAXBUFSIZE bytes starting at the first byte of
        // both lob_loc1 and lob_loc2:
        cstmt = (OracleCallableStatement) conn.prepareCall (
          "BEGIN ? := DBMS_LOB.COMPARE(?, ?, ?, 1, 1); END;");
        cstmt.registerOutParameter (1, Types.NUMERIC);
        cstmt.setBFILE(2, lob_loc1);
        cstmt.setBFILE(3, lob_loc2);
        cstmt.setInt(4, MAXBUFSIZE);
        cstmt.execute();
       int result = cstmt.getInt(1);
        System.out.println("Comparison result: " + Integer.toString(result));
        // Close all BFILEs:
       stmt.execute("BEGIN DBMS_LOB.FILECLOSEALL; END;");
        stmt.close();
        cstmt.close();
        conn.commit();
        conn.close();
     }
     catch (SQLException e)
\left\{\begin{array}{ccc} \end{array}\right\} e.printStackTrace();
     }
```
}

}

## **DELETE the Row of a Table Containing a BFILE**

**Figure 11–37 Use Case Diagram: DELETE the Row of a Table Containing a BFILE**

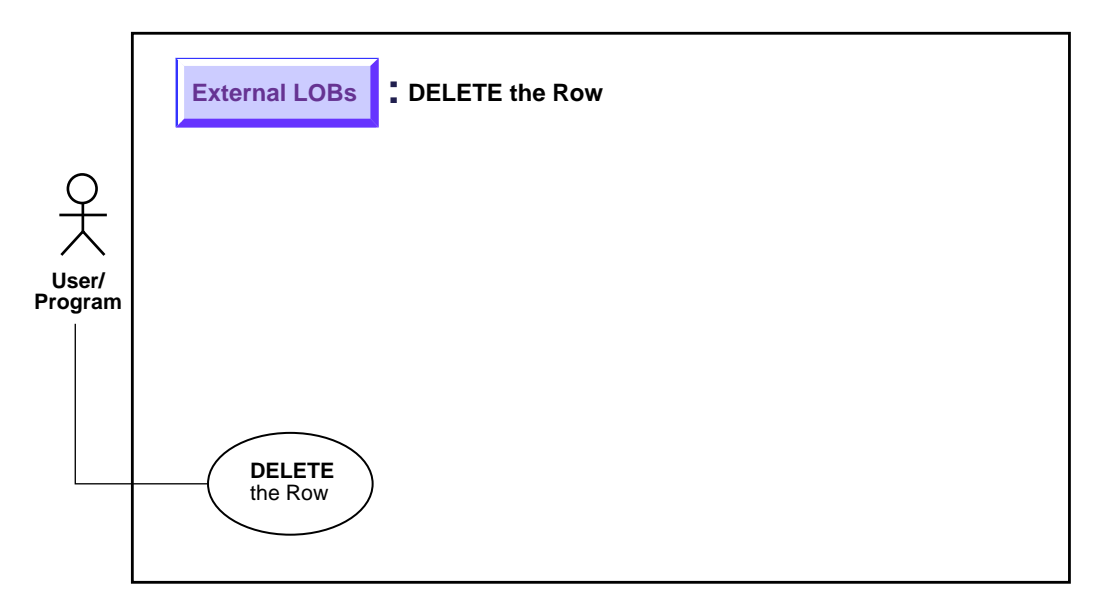

**See Also:** ["Use Case Model: External LOBs \(BFILEs\)"](#page-721-0) [on](#page-721-1) [page 11-2](#page-721-1) for all basic operations of External LOBs (BFILES).

#### **Purpose**

This procedure describes how to DELETE the row of a table containing a BFILE.

## **Usage Notes**

Unlike internal persistent LOBs, the LOB value in a BFILE does not get deleted by using SQL DDL or SQL DML commands — only the BFILE locator is deleted. Deletion of a record containing a BFILE column amounts to de-linking that record from an existing file, *not* deleting the physical operating system file itself. An SQL DELETE statement on a particular row deletes the BFILE locator for the particular row, thereby removing the reference to the operating system file.

## **Syntax**

See the following syntax reference:

■ SQL *(Oracle8i SQL Reference),* Chapter 7, "SQL Statements" *—* DELETE, DROP, TRUNCATE

#### **Scenario**

The following DELETE, DROP TABLE, or TRUNCATE TABLE statements delete the row, and hence the BFILE locator that refers to Image1.gif, but leave the operating system file undeleted in the filesystem.

#### **Examples**

The following examples are provided in SQL and apply to all programmatic environments:

["SQL: Delete a Row from a Table"](#page-941-0)

## <span id="page-941-0"></span>**SQL: Delete a Row from a Table**

#### **DELETE**

DELETE FROM Multimedia\_tab WHERE Clip  $ID = 3$ ;

#### **DROP**

DROP TABLE Multimedia tab;

#### **TRUNCATE**

TRUNCATE TABLE Multimedia\_tab;

# **Index**

### **A**

[accessing external LOBs, 11-5](#page-724-0) amount parameter [reading and loading LOB data, the size of, 6-4](#page-175-0) [used with BFILEs, 11-47](#page-766-0) [ANSI standard for LOBs, 10-10](#page-529-0) appending one LOB to another [internal persistent LOBs, 9-182](#page-425-0) [one temporary LOB to another, 10-133](#page-652-0) write appending to a LOB [internal persistent LOBs, 9-192](#page-435-0) assigning [one collection to another collection in temporary](#page-530-0) LOBs, 10-11 [one temporary LOB to another, 10-10](#page-529-1)

#### **B**

[BFILE class, See JDBC](#page-114-0) [BFILE-buffering, See JDBC](#page-120-0) [BFILENAME\(\), 11-24,](#page-743-0) [11-183](#page-902-0) [advantages of using, 11-7](#page-726-0) [BFILEs](#page-69-0) [accessing, 11-5](#page-724-0) [closing, 11-196](#page-915-0) [converting to CLOB or NCLOB, 11-47](#page-766-1) [creating an object in object cache, 5-20](#page-159-0) [datatype, 2-2,](#page-69-1) [2-3](#page-70-0) [DBMS\\_LOB read-only procedures, 3-9](#page-86-0) [DBMS\\_LOB,offset and amount parameters in](#page-84-0) bytes, 3-7 [equal locators, check for, 11-165](#page-884-0)

[initializing using BFILENAME\(\), 2-6](#page-73-0) [locators, 2-5](#page-72-0) [maximum number of open, 4-2,](#page-123-0) [11-143](#page-862-0) [multi-threaded server \(MTS\), 11-12](#page-731-0) [OCI functions to read/examine values, 3-15](#page-92-0) [OCI read-only functions, 3-15](#page-92-1) Oracle Objects for OLE (OO4O) [opening/closing methods, 3-34](#page-111-0) [properties, 3-36](#page-113-0) [read-only methods, 3-36](#page-113-1) [Pro\\*C/C++ precompiler statements, 3-24](#page-101-0) [Pro\\*COBOL precompiler embedded SQL](#page-105-0) statements, 3-28 [reading with DBMS\\_LOB, 3-8](#page-85-0) [read-only support, 4-16](#page-137-0) [reference semantics, 2-3](#page-70-1) [security, 11-8,](#page-727-0) [11-9](#page-728-0) [storage devices, 2-2](#page-69-2) [using JDBC to read/examine, 3-42](#page-119-0) using  $Pro<sup>*</sup>C/C++ precompile$  to open and close, 3-25 [binding data to internal LOBs, restriction](#page-138-0) removal, 4-17 binds [HEX to RAW or RAW to HEX conversion, 7-16](#page-213-0) updating more than 4,000 bytes [internal persistent LOBs, 9-258](#page-501-0) [See also INSERT statements and UPDATE](#page-213-1) statements [BLOB-buffering,See JDBC](#page-117-0) BLOBs [class, See JDBC](#page-114-0) [datatype, 2-2](#page-69-3) [DBMS\\_LOB, offset and amount parameters in](#page-84-0)

[bytes, 3-7](#page-84-0) [modify via DBMS\\_LOB, 3-8](#page-85-1) [using JDBC to modify, 3-39](#page-116-0) [using JDBC to read/examine BLOB values, 3-39](#page-116-1) [using oracle.sql.BLOB methods to modify, 3-39](#page-116-0) buffering disable [internal persistent LOBs, 9-250](#page-493-0) enable [internal persistent LOBs, 9-238](#page-481-0) flush [internal persistent LOBs, 9-244](#page-487-0)

#### **C**

[C++, See Pro\\*C/C++ precompiler](#page-79-0) [C, See OCI](#page-79-1) [CACHE / NOCACHE, 7-8](#page-205-0) caches [object cache, 5-20](#page-159-1) [callback, 9-65,](#page-308-0) [9-76,](#page-319-0) [9-103,](#page-346-0) [9-193,](#page-436-0) [10-152](#page-671-0) catalog views [v\\$temporary\\_lobs, 10-13](#page-532-0) character data [varying width, 2-4](#page-71-0) character set form getting [internal persistent LOBs, 9-178](#page-421-0) character set ID getting the [internal persistent LOBs, 9-174](#page-417-0) [temporary LOB of, getting the, 10-127](#page-646-0) [See CSID parameter](#page-88-0) checking in a LOB [internal persistent LOBs, 9-75](#page-318-0) checking out a LOB [internal persistent LOBs, 9-64](#page-307-0) [CHUNK, 7-10](#page-207-0) [chunksize, 9-202](#page-445-0) [multiple of, to improve performance, 9-103](#page-346-1) [CLOB class, See JDBC](#page-114-0) [CLOB-buffering, See JDBC](#page-118-0) CLOBs columns [varying- width character data, 2-4](#page-71-0)

[datatype, 2-2](#page-69-4) [varying-width columns, 2-4](#page-71-0) [DBMS\\_LOB, offset and amount parameters in](#page-84-1) characters, 3-7 [modify via DBMS\\_LOB, 3-8](#page-85-1) [reading/examining with JDBC, 3-41](#page-118-1) [using JDBC to modify, 3-40](#page-117-1) [varying-width, 2-4](#page-71-1) [Clone method, See Oracle Objects for OLE \(OO4O\)](#page-108-0) closing [all open BFILEs, 11-211](#page-930-0) [BFILEs, 11-196](#page-915-0) [BFILEs with CLOSE, 11-203](#page-922-0) [BFILEs with FILECLOSE, 11-198](#page-917-0) [COBOL, See Pro\\*COBOL precompiler](#page-79-2) code [example programs, 1-5](#page-66-0) [list of demonstration programs, 1-5](#page-66-0) comparing all or part of two LOBs [internal persistent LOBs, 9-120](#page-363-0) [all or part of two temporary LOBs, 10-75](#page-594-0) [all or parts of two BFILEs, 11-116](#page-835-0) [compatibility, 1-5](#page-66-1) conversions [character set, 11-47](#page-766-1) [character set conversions needed on BFILE before](#page-553-0) using LOADFROMFILE(), 10-34 [from binary data to character set, 11-47](#page-766-1) [See also binds HEX to RAW](#page-213-0) [converting to LOB data types, 6-3](#page-174-0) [copy semantics, 2-3](#page-70-2) [internal LOBs, 9-27](#page-270-0) copying all or part of a LOB to another LOB [internal persistent LOBs, 9-143](#page-386-0) [all or part of one temporary LOB to](#page-617-0) another, 10-98 [for BFILEs there is no copy function,](#page-904-0)[11-185](#page-904-0) LOB locator [internal persistent LOBs, 9-154](#page-397-0) [LOB locator for BFILE, 11-152](#page-871-0) [LONG to LOB, 6-3,](#page-174-1) [9-59](#page-302-0) [temporary LOB locator, 10-108](#page-627-0) [TO\\_LOB limitations, 9-60](#page-303-0)

[creating a temporary LOB, 10-14](#page-533-0) creating tables containing an object type with LOB attribute [internal Persistent LOBs, 9-13](#page-256-0) [containing BFILEs, 11-14](#page-733-0) containing one or more LOB columns [internal persistent LOBs, 9-8](#page-251-0) [containing one ore more BFILE columns, 11-15](#page-734-0) nested, containing LOB [internal persistent LOBs, 9-18](#page-261-0) [of an object type with BFILE attribute, 11-18](#page-737-0) [with a nested table containing a BFILE, 11-21](#page-740-0) creating VARRAYs [containing references to LOBs, 5-32](#page-171-0) CSID parameter [setting OCILobRead and OCILobWrite to](#page-88-0) OCI\_UCS2ID, 3-11

## **D**

datatypes [converting to LOBs FAQ, 6-3](#page-174-2) DBMS\_LOB WRITE<sub>0</sub> [passing hexadecimal string to, 9-203](#page-446-0) DBMS\_LOB package [available LOB procedures/functions, 3-3](#page-80-0) [client procedures cannot call DBMS\\_LOB, 3-6](#page-83-0) [CREATETEMPORARY\(\), 10-16](#page-535-0) [for temporary LOBs, 3-8](#page-85-2) [functions/procedures to modify BLOB, CLOB,](#page-85-1) and NCLOB, 3-8 [functions/procedures to read/examine internal](#page-85-0) and external LOBs, 3-8 [LOADFROMFILE\(\), 11-47](#page-766-2) [multi-threaded server \(MTS\), 11-12](#page-731-0) [offset and amount parameter rules, 3-7](#page-84-2) [opening/closing internal and external](#page-86-1) LOBs, 3-9 [provide LOB locator before invoking, 3-6](#page-83-1) [read-only functions/procedures for BFILEs, 3-9](#page-86-0) [to work with LOBs, using, 3-6](#page-83-2) WRITE<sub>0</sub> [guidelines, 9-203](#page-446-1) [guidelines for temporary LOBs, 10-152](#page-671-1)

[passing hexadecimal string to, 10-152](#page-671-2) DBMS\_LOB() [READ, 9-102](#page-345-0) deleting row containing LOB [internal persistent LOBs, 9-273](#page-516-0) [demonstration programs, 1-5](#page-66-0) directories [catalog views, 11-10](#page-729-0) [guidelines for usage, 11-11](#page-730-0) [ownership and privileges, 11-9](#page-728-1) [DIRECTORY name specification, 11-8](#page-727-1) [DIRECTORY object, 11-5](#page-724-1) [catalog views, 11-10](#page-729-1) [getting the alias and filename, 11-172](#page-891-0) [guidelines for usage, 11-11](#page-730-1) [names on WindowsNT, 11-8](#page-727-2) [naming convention, 11-8](#page-727-0) [OS file must exist before locator use, and, 11-25](#page-744-0) [READ permission on object not individual](#page-728-2) files, 11-9 [directory objects, 11-5](#page-724-2) [directory\\_alias parameter, 11-26](#page-745-0) [disable buffering, See LOB buffering](#page-713-0) [disk striping of LOB files, 8-3](#page-236-0) displaying [LOB data for internal persistent LOBs, 9-90](#page-333-0) [temporary LOB data, 10-47](#page-566-0) [downgrading to 8.0 or 8.1.5, using CACHE READS](#page-137-1) LOBs, 4-16

#### **E**

embedded SQL statements, See Pro\*C/C++ [precompiler and Pro\\*COBOL precompiler](#page-100-0) EMPTY\_BLOB()/EMPTY\_CLOB() [when to use FAQ, 6-7](#page-178-0) EMPTY\_CLOB()/BLOB() [to initialize a BFILE, 2-6](#page-73-0) [to initialize internal LOB](#page-72-1) equal one LOB locator to another [internal persistent LOBs, 9-162](#page-405-0) [one temporary LOB locator, to another, 10-118](#page-637-0) [equal locators](#page-303-0)

[checking if one BFILE LOB locator equals](#page-884-1) another, 11-165 erasing part of LOB [internal persistent LOBs, 9-228](#page-471-0) [part of temporary LOBs, 10-171](#page-690-0) examples [demonstration programs, 1-5](#page-66-0) [read consistent locators, 5-3](#page-142-0) [repercussions of mixing SQL DML with](#page-145-0) DBMS\_LOB, 5-6 [updated LOB locators, 5-8](#page-147-0) [updating a LOB with a PL/SQL variable, 5-10](#page-149-0) existance [check for BFILE, 11-134](#page-853-0) [external callout, 5-26](#page-165-0) external LOBs (BFILEs) [See BFILEs](#page-69-0) [external LOBs \(BFILEs\), See BFILEs](#page-69-0)

#### **F**

[FILECLOSEALL\(\), 11-11,](#page-730-2) [11-56,](#page-775-0) [11-71](#page-790-0) [flushing buffer, 5-21](#page-160-0) [temporary LOB, 10-187](#page-706-0) FOR UPDATE clause [LOBs, 2-7](#page-74-0) [LOBs locator, 5-2](#page-141-0) freeing [temporary LOBs, 10-28](#page-547-0) [FREETEMPORARY\(\), 10-28](#page-547-1)

#### **H**

hexadecimal string [passing to DBMS\\_LOB.WRITE\(\), 9-203,](#page-446-2) [10-152](#page-671-3)

#### **I**

index-organized tables [inline storage for LOBs and, 6-6](#page-177-0) initialized [checking if BFILE LOB locator is, 11-160](#page-879-0) initializing [BFILE column or locator variable using](#page-744-1)

[BFILENAME\(\), 11-25](#page-744-1) [BLOB attribute using EMPTY\\_BLOB\(\) FAQ, 6-8](#page-179-0) [during CREATE TABLE or INSERT, 9-24](#page-267-0) [external LOBs, 2-6](#page-73-0) internal LOBs, See LOBs [internal LOBs](#page-72-1) [using EMPTY\\_CLOB\(\), EMPTY\\_BLOB\(\)](#page-72-1) INSERT statements [binds of greater than 4000 bytes, 7-16](#page-213-1) inserting a row by initializing a LOB locator [internal persistent LOBs, 9-29](#page-272-0) [a row by initializing BFILE locator, 11-34](#page-753-0) a row by selecting a LOB from another table [internal persistent LOBs, 9-27](#page-270-1) [a row containing a BFILE, 11-23](#page-742-0) [a row containing a BFILE by selecting BFILE](#page-751-0) from another table, 11-32 [a row using BFILENAME\(\), 11-24](#page-743-0) [binds of more than 4,000 bytes, 9-22](#page-265-0) LOB value using EMPTY\_CLOB()/ EMPTY\_BLOB() [internal persistent LOBs, 9-23](#page-266-0) [one or more LOB values into a row, 9-21](#page-264-0) [interfaces for LOBs, see programmatic environments](#page-80-1)

#### **J**

[Java, See JDBC](#page-79-3) JDBC [available LOB methods/properties, 3-3](#page-80-2) [BFILE class](#page-114-0) [BFILE-buffering, 3-43](#page-120-0) [BLOB and CLOB classes](#page-114-0) [calling DBMS\\_LOB package, 3-37](#page-114-1) [changing internal LOBs with Java using objects](#page-114-2) oracle.sql.BLOB/CLOB, 3-37 [encapsulating locators](#page-114-0) [inserting a row with empty LOB locator into](#page-179-1) table, 6-8 [methods/properties for BLOB-buffering, 3-40](#page-117-0) [methods/properties for CLOB-buffering, 3-41](#page-118-0) [modifying BLOB values, 3-39](#page-116-0) [modifying CLOB values, 3-40](#page-117-1) [OracleBlob, OracleClob do not work in](#page-120-1)

[8.1.x, 3-43](#page-120-1) [reading internal LOBs and external LOBs](#page-114-0) (BFILEs) with Java, 3-37 [reading/examining BLOB values, 3-39](#page-116-1) [reading/examining CLOB values, 3-41](#page-118-1) [reading/examining external LOB \(BFILE\)](#page-119-0) values, 3-42 [referencing LOBs, 3-37](#page-114-3) [syntax references, 3-38](#page-115-0) [using OracleResultSet to reference LOBs, 3-38](#page-115-1) using OUT parameter from [OraclePreparedStatement to reference](#page-115-1) LOBs, 3-38 JPublisher [building an empty LOB in, 6-9](#page-180-0)

#### **L**

[LBSLOB Buffering Subsystem \(LBS\)](#page-160-1) length [an internal persistent LOB, 9-135](#page-378-0) [getting BFILE, 11-143](#page-862-1) [temporary LOB, 10-89](#page-608-0) LOADFROMFILE() [BFILE character set conversions needed before](#page-553-0) using, 10-34 loading [a LOB with BFILE data, 11-46](#page-765-0) [data into internal LOB, 9-38](#page-281-0) [external LOB \(BFILE\) data into table, 11-42](#page-761-0) LOB with data from a BFILE. 9-40 [temporary LOB with data from BFILE, 10-33](#page-552-0) [LOB, 5-13](#page-152-0) LOB buffering [BLOB-buffering with JDBC, 3-40](#page-117-0) [buffer-enabled locators, 5-27](#page-166-0) [disable for temporaryLOBs, 10-194](#page-713-0) [example, 5-24](#page-163-0) [flushing for temporary LOBs, 10-187](#page-706-0) [flushing the buffer, 5-25](#page-164-0) [flushing the updated LOB through LBS, 5-26](#page-165-1) [guidelines, 5-21](#page-160-2) [OCI example, 5-28](#page-167-0) [OCI functions, 3-16](#page-93-0) [OCILobFlushBuffer\(\), 5-26](#page-165-2)

Oracle Objects for OLE (OO4O) [methods for internal LOBs, 3-35](#page-112-0) [physical structure of buffer, 5-23](#page-162-0) [Pro\\*C/C++ precompiler statements, 3-25](#page-102-1) [Pro\\*COBOL precompiler statements, 3-29](#page-106-0) temporary LOBs [CACHE, NOCACHE, CACHE READS, 10-8](#page-527-0) [usage notes, 5-23](#page-162-1) [LOB Buffering SubSystem \(LBS\)](#page-160-1) LOB Buffering Subsystem (LBS) [advantages, 5-21](#page-160-3) [buffer-enabled locators, 5-26](#page-165-3) [buffering example using OCI, 5-28](#page-167-1) [example, 5-24](#page-163-1) [flushing the buffer, 5-25](#page-164-1) [flushing the updated LOB, 5-26](#page-165-3) [guidelines, 5-21](#page-160-4) [saving the state of locator to avoid reselect, 5-27](#page-166-1) [usage, 5-23](#page-162-2) LOB locator [copy semantics, 2-3](#page-70-3) [external LOBs \(BFILEs\), 2-3](#page-70-3) [internal LOBs, 2-3](#page-70-3) [reference semantics, 2-3](#page-70-3) [LOBs, 5-20](#page-159-2) [accessing through a locator, 2-7](#page-74-1) [attributes and object cache, 5-20](#page-159-0) buffering [caveats, 5-21](#page-160-0) [pages can be aged out, 5-26](#page-165-4) [buffering subsystem, 5-21](#page-160-1) [buffering usage notes, 5-23](#page-162-1) [compatibility, 1-5](#page-66-1) [datatypes versus LONG, 1-3](#page-64-0) [external \(BFILEs\), 2-2](#page-69-0) [flushing, 5-21](#page-160-0) [in partitioned tables, 7-26](#page-223-0) [in the object cache, 5-20](#page-159-2) [inline storage,](#page-72-2)[2-5](#page-72-2) [interfaces, See programmatic environments](#page-80-1) [interMEDIA, 1-4](#page-65-0) internal [creating an object in object cache, 5-20](#page-159-0) internal LOBs [CACHE / NOCACHE, 7-8](#page-205-0)

[CHUNK, 7-10](#page-207-0) [copy semantics, 2-3](#page-70-2) [ENABLE | DISABLE STORAGE IN](#page-208-0) ROW, 7-11 [initializing, 11-98](#page-817-0) [locators, 2-5](#page-72-3) [locking before updating, 9-144,](#page-387-0) [9-183,](#page-426-0) [9-193,](#page-436-1) [9-202,](#page-445-1) [9-219,](#page-462-0) [9-229](#page-472-0) [LOGGING / NOLOGGING, 7-9](#page-206-0) [Oracle Objects for OLE \(OO4O\), modifying](#page-110-0) methods, 3-33 [PCTVERSION, 7-7](#page-204-0) [setting to empty, 2-9](#page-76-0) [tablespace and LOB index, 7-7](#page-204-1) [tablespace and storage characteristics, 7-5](#page-202-0) [transactions, 2-2](#page-69-5) [locators, 2-5,](#page-72-4) [5-2](#page-141-0) [cannot span transactions, 7-15](#page-212-0) [migration issues, 1-5](#page-66-2) [object cache, 5-20](#page-159-1) [performance, best practices, 7-34](#page-231-0) [performing SELECT on, 2-7](#page-74-2) [piecewise operations, 5-6](#page-145-1) [read consistent locators, 5-2](#page-141-0) [reason for using, 1-2](#page-63-0) [setting to contain a locator, 2-5](#page-72-5) [setting to NULL, 2-8](#page-75-0) tables [adding partitions, 7-31](#page-228-0) [creating, 7-28](#page-225-0) [creating indexes, 7-30](#page-227-0) [exchanging partitions, 7-30](#page-227-1) [merging partitions, 7-31](#page-228-1) [moving partitions, 7-31](#page-228-2) [partitioning, 7-28](#page-225-0) [splitting partitions, 7-31](#page-228-3) [typical uses, 8-2](#page-235-0) [unstructured data, 1-2](#page-63-1) [updated LOB locators, 5-5](#page-144-0) [value, 2-5](#page-72-6) [varying-width character data, 7-3](#page-200-0) [locators, 2-5](#page-72-4) [accessing a LOB through, 2-7](#page-74-1) [BFILEs, 11-12](#page-731-1) [guidelines, 11-12](#page-731-2)

[two rows can refer to the same file, 11-12](#page-731-3) [buffer-enabled, 5-27](#page-166-0) [cannot span transactions, 7-15](#page-212-0) [copying temporary LOB, 10-108](#page-627-0) [external LOBs \(BFILEs\), 2-5](#page-72-0) [initializing LOB or BFILE to contain, 2-6](#page-73-0) [LOB, cannot span transactions, 5-13](#page-152-1) [multiple, 5-2](#page-141-1) [OCI functions, 3-16](#page-93-1) [Pro\\*COBOL precompiler statements, 3-29](#page-106-1) [providing in Pro\\*COBOL precompiler, 3-26](#page-103-0) [read consistent, 5-2,](#page-141-2) [5-3,](#page-142-0) [5-10,](#page-149-1) [5-13,](#page-152-2) [5-25,](#page-164-2) [5-28,](#page-167-2) [5-29,](#page-168-0) [5-30](#page-169-0) [read consistent locators, 5-2](#page-141-0) [read consistent locators provide same LOB value](#page-142-1) regardless when SELECT occurs, 5-3 [reading and writing to a LOB using, 5-16](#page-155-0) [saving the state to avoid reselect, 5-27](#page-166-1) see if LOB locator is initialized [internal persistent LOBs, 9-169](#page-412-0) [selecting, 2-7](#page-74-2) [setting column or attribute to contain, 2-5](#page-72-5) [temporary, SELECT permanent LOB](#page-528-0) INTO, 10-9 [transaction boundaries, 5-16](#page-155-1) [updated, 5-2,](#page-141-3) [5-5,](#page-144-1) [5-10,](#page-149-0) [5-13,](#page-152-3) [5-25](#page-164-3) [LOGGING / NOLOGGING, 7-9](#page-206-0) [LONG versus LOB datatypes, 1-3](#page-64-0)

#### **M**

[migration, 1-5](#page-66-2) multimedia [content-collection, 8-2](#page-235-1) [Multimedia\\_tab, 9-1](#page-244-0) [table structure, 8-5](#page-238-0) multi-threaded server (MTS) [BFILEs, 11-12](#page-731-4)

#### **N**

national language support [NCLOBs, 2-2](#page-69-6) NCLOBs [datatype,](#page-69-6)[2-2](#page-69-6)

[DBMS\\_LOB, offset and amount parameters in](#page-84-1) characters, 3-7 [modify via DBMS\\_LOB, 3-8](#page-85-1) [varying-width, 2-4](#page-71-1) [NOCOPY restrictions, 10-12](#page-531-0) non-NULL before writing to LOB column make it [internal persistent LOBs, 9-261](#page-504-0)

#### **O**

[object cache, 5-20](#page-159-2) [creating an object in, 5-20](#page-159-0) [LOBs, 5-20](#page-159-1) [object-relational design, 8-4](#page-237-0) OCI [available LOB functions, 3-3](#page-80-3) [buffering example, 5-28](#page-167-1) [functions for BFILEs, 3-15](#page-92-1) [functions for temporary LOBs, 3-15](#page-92-2) [functions to modify internal LOB values, 3-14](#page-91-0) [functions to open/close internal and external](#page-93-2) LOBs, 3-16 [functions to read or examine internal and](#page-92-0) external LOB values, 3-15 [LOB locator functions, 3-16](#page-93-1) [Lob-buffering functions, 3-16](#page-93-0) [locators, 2-7](#page-74-3) [NCLOB parameters, 3-13](#page-90-0) OCILobFileGetLength [CLOB and NCLOB input and output](#page-89-0) length, 3-12 OCILobRead [varying-width CLOB and NCLOB input and](#page-89-1) amount amounts, 3-12 **OCIL**obWrite [varying-width CLOB and NCLOB input and](#page-89-2) amount amounts, 3-12 offset and amount parameter rules [fixed-width character sets, 3-11](#page-88-1) [seeIfLOBOpen and how to use main\(\), 3-17](#page-94-0) [setting OCILobRead, OCILobWrite to](#page-88-2) OCI\_UCS2ID, 3-11 [temporary LOBs, 10-12](#page-531-1) [temporary lobs can be grouped into logical](#page-527-1)

[buckets, 10-8](#page-527-1) [using to work LOBs, 3-11](#page-88-3) [OCIBindByName\(\), 7-16](#page-213-2) [OCIBindByPos\(\), 7-16](#page-213-3) [OCIDuration\(\), 10-8](#page-527-2) [OCIDurationEnd\(\), 10-8,](#page-527-3) [10-12,](#page-531-2) [10-28](#page-547-2) [OCILobAssign\(\), 5-22,](#page-161-0) [10-10](#page-529-2) [OCILobFileSetName\(\), 11-7,](#page-726-1) [11-13](#page-732-0) [OCILobFlushBuffer\(\), 5-26](#page-165-2) [OCILOBFreeTemporary\(\), 10-28](#page-547-3) [OCILobGetLength\(\), 11-99](#page-818-0) [OCILobLoadFromFile\(\), 11-48](#page-767-0) [OCILobRead\(\), 9-91,](#page-334-0) [9-102,](#page-345-1) [10-58,](#page-577-0) [11-99](#page-818-1) [amount, 6-6](#page-177-1) [to read large amounts of LOB data, 9-65](#page-308-0) [OCILobWrite\(\), 10-152](#page-671-4) [to write large amounts of LOB data, 9-76](#page-319-0) [OCILobWriteAppend\(\), 9-193](#page-436-2) [OCIObjectFlush\(\), 11-13](#page-732-1) [OCIObjectNew\(\), 11-13](#page-732-2) [OCISetAttr\(\), 11-13](#page-732-3) [OO4O, See Oracle Objects for OLE \(OO4O\)](#page-79-4) open [checking for open BFILEs, 11-70](#page-789-0) [checking for open BFILEs with](#page-791-0) FILEISOPEN(), 11-72 [checking if BFILE is open with ISOPEN, 11-78](#page-797-0) [checking if temporary LOB is, 10-41](#page-560-0) [seeing if a LOB is open, 9-51](#page-294-0) opening [BFILEs, 11-55](#page-774-0) [BFILEs using FILEOPEN, 11-57](#page-776-0) [BFILEs with OPEN, 11-62](#page-781-0) [OraBfile, See Oracle Objects for OLE \(OO4O\)](#page-108-1) [OraBlob, See Oracle Objects for OLE \(OO4O\)](#page-108-1) [Oracle Call Interface, See OCI](#page-88-3) Oracle Objects for OLE (OO4O) [available LOB methods/properties, 3-3](#page-80-4) [internal LOB buffering, 3-35](#page-112-0) [modifying internal LOBs, 3-33](#page-110-0) [opening/closing external LOBs \(BFILEs\), 3-34](#page-111-0) [OraBfile example](#page-108-1) [OraBlob example](#page-108-1) [OraBlob, OraClob, and OraBfile encapsulate](#page-108-2) [locators, 3-31](#page-69-6)

[properties for operating on external LOBs](#page-113-0) (BFILEs), 3-36 [properties for operating on LOBs, 3-35](#page-112-1) [reading/examining internal LOB and external](#page-111-1) LOB (BFile) values, 3-34 [read-only methods for external LOBs](#page-113-1) (BFILEs), 3-36 [syntax reference, 3-30](#page-107-0) [using Clone method to retain locator](#page-108-0) independent of dynaset, 3-31 [OraclePreparedStatement, See JDBC](#page-114-3) [OracleResultSet, See JDBC](#page-114-3) oracle.sql.BFILE [BFILE-buffering, 3-43](#page-120-0) [JDBC methods to read/examine BFILEs, 3-42](#page-119-0) oracle.sql.BLOB [for modifying BLOB values, 3-39](#page-116-0) [reading/examining BLOB values, 3-39](#page-116-1) [See JDBC](#page-114-2) oracle.sql.BLOBs [BLOB-buffering](#page-117-0) oracle.sql.CLOB [CLOB-buffering](#page-118-0) [JDBC methods to read/examine CLOB](#page-118-1) values, 3-41 [modifying CLOB values, 3-40](#page-117-1) oracle.sql.CLOBs [See JDBC](#page-114-2)

#### **P**

pattern [check if it exists in BFILE using instr, 11-126](#page-845-0) see if it exists IN LOB using (instr) [internal persistent LOBs, 9-128](#page-371-0) temporary LOBs [checking if it exists, 10-82](#page-601-0) [PCTVERSION, 7-7](#page-204-0) performance [assigning multiple locators to same temporary](#page-529-3) LOB, impacts, 10-10 [OCI and temporary LOBs, 10-12](#page-531-1) [PL/SQL, 3-2](#page-79-5) [assigning one LOB to another, 10-110](#page-629-0) [performance when reassigning locators in](#page-531-3)

[temporary LOBs, 10-12](#page-531-3) PL/SQL procedures [client-side cannot call DBMS\\_LOB, 4-16](#page-137-2) [polling, 9-65,](#page-308-0) [9-76,](#page-319-0) [9-103,](#page-346-2) [9-193,](#page-436-3) [10-152](#page-671-5) Pro\*C/C++ precompiler [available LOB functions, 3-3](#page-80-5) [LOB buffering, 3-25](#page-102-1) [locators, 3-24](#page-101-1) [modifying internal LOB values, 3-23](#page-100-0) [opening and closing internal LOBs and external](#page-102-0) LOBs (BFILEs), 3-25 [providing an allocated input locator](#page-99-0) pointer, 3-22 [reading or examining internal and external LOB](#page-100-1) values, 3-23 [statements for BFILEs, 3-24](#page-101-0) [statements for temporary LOBs, 3-24](#page-101-2) Pro\*COBOL precompiler [available LOB functions, 3-3](#page-80-6) [LOB buffering, 3-29](#page-106-0) [locators, 3-29](#page-106-1) [modifying internal LOB values, 3-27](#page-104-0) [opening/closing internal LOBs and external](#page-106-2) LOBs (BFILEs), 3-29 [providing an allocated input locator, 3-26](#page-103-0) [reading or examining internal and external](#page-105-1) LOBs, 3-28 [statements for BFILEs, 3-28](#page-105-0) [temporary LOBs, 3-28](#page-105-2) [programmatic environments, 3-2](#page-79-6) [available functions, 3-3](#page-80-1) [compared, 3-3](#page-80-1)

#### **R**

read consistency [LOBs, 5-2](#page-141-0) [read consistent locators, 5-2,](#page-141-2) [5-3,](#page-142-0) [5-10,](#page-149-1) [5-13,](#page-152-2) [5-25,](#page-164-2) [5-28,](#page-167-2) [5-29,](#page-168-0) [5-30](#page-169-0) reading BFILES [specify 4 Gb-1 regardless of LOB, 11-99](#page-818-2) [data fom temporary LOB, 10-57](#page-576-0) data from a LOB [internal persistent LOBs, 9-101](#page-108-2)

[large amounts of LOB data using](#page-308-0) streaming, 9-65 [portion of BFILE data using substr, 11-108](#page-827-0) portion of LOB using substr [internal persistent LOBs, 9-112](#page-355-0) [portion of temporary LOB, 10-68](#page-587-0) small amounts of data, enable buffering, 9-239 [reference semantics, 2-3,](#page-70-1) [9-27](#page-270-2) [BFILEs enables multiple BFILE columns per](#page-726-2) record, 11-7 restrictions [binding of data, removed for INSERTS and](#page-138-0) UPDATES, 4-17 [binds of more than 4000 bytes, 7-18](#page-215-0) [roundtrips to the server, avoiding, 5-21,](#page-160-5) [5-28](#page-167-3)

## **S**

[sample programs, 1-5](#page-66-0) security [BFILEs, 11-8,](#page-727-0) [11-9](#page-728-0) [BFILEs using SQL DDL, 11-10](#page-729-2) [BFILEs using SQL DML, 11-10](#page-729-3) SELECT statement [FOR UPDATE, 2-7](#page-74-0) [read consistency, 5-2](#page-141-0) [selecting a permanent LOB INTO a temporary LOB](#page-528-1) locator, 10-9 semantics [copy-based for internal LOBs, 9-27](#page-270-0) [pseudo-reference, 10-10](#page-529-4) [reference based for BFILEs, 11-7](#page-726-3) [value, 10-10](#page-529-4) [SESSION\\_MAX\\_OPEN\\_FILES parameter, 4-2,](#page-123-1) [11-56,](#page-775-1) [11-70](#page-789-1) setData [setting to EMPTY\\_BLOB\(\) using JPublisher, 6-9](#page-180-0) setting [internal LOBs to empty, 2-9](#page-76-0) [LOBs to NULL, 2-8](#page-75-0) [overides for NLS\\_LANG variable](#page-88-0) SQL DDL [BFILE security, 11-10](#page-729-4) SQL DML [BFILE security, 11-10](#page-729-5)

SQL Loader [loading InLine LOB data, 4-7](#page-128-0) [performance for internal LOBs, 4-6](#page-127-0) stream reading [temporary LOBs, 10-58](#page-577-1) [writing, 10-152](#page-671-6) [streaming, 9-76,](#page-319-0) [9-91](#page-334-0) [do not enable buffering, when using, 9-239](#page-482-1) [write, 9-202](#page-445-2) [system owned object, See DIRECTORY object](#page-728-3)

#### **T**

tablespace [temporary, 10-8](#page-527-4) [temporary LOB data stored in temporary, 10-7](#page-526-0) temporary LOBs [character set ID, 10-127](#page-646-0) [checking if LOB is temporary, 10-22](#page-541-0) [data stored in temporary tablespace, 10-7](#page-526-1) [DBMS\\_LOB available functions/](#page-85-2) procedures, 3-8 [disable buffering](#page-713-0) [explcitly freeing before overwriting it with](#page-528-2) permanent LOB locator, 10-9 [features, 10-10](#page-529-5) [inline and out-of-line not used, 10-7](#page-526-2) [lifetime and duration, 10-8](#page-527-5) [locators can be IN values, 10-6](#page-525-0) [locators operate as with permanent LOBs, 10-6](#page-525-1) [memory handling, 10-8](#page-527-6) [OCI and logical buckets, 10-8](#page-527-1) [OCI functions, 3-15](#page-92-2) [performance, 10-10](#page-529-3) [Pro\\*C/C++ precompiler embedded SQL](#page-101-2) statements, 3-24 [Pro\\*COBOL precompiler statements, 3-28](#page-105-2) [reside on server not client, 10-8](#page-527-7) [similar functions used to permanent LOBs, 10-7](#page-526-3) [SQL DML does not operate on, 10-6](#page-525-2) [transactions and consistent reads not](#page-526-4) suuported, 10-7 [trimming, 10-162](#page-681-0) [write append to, 10-143](#page-344-0)

temporary tablespace [for binds of more than 4000 bytes, 7-16](#page-213-4) TO\_LOB [limitations, 9-60](#page-303-0) transaction boundaries [LOB locators, 5-16](#page-155-1) transactions [external LOBs do not participate in, 2-3](#page-70-4) [IDs of locators, 5-16](#page-155-2) [internal LOBs participate fully, 2-2](#page-69-7) [LOB locators cannot span, 5-13](#page-152-1) [LOBs locators cannot span, 7-15](#page-212-0) [locators with non-serializable, 5-16](#page-155-3) [locators with serializable, 5-16](#page-155-4) [migrating from, 5-26](#page-165-5) triggers [LOB columns with, how to tell when](#page-175-1) updated, 6-4 trimming LOB data [internal persistent LOBs, 9-218](#page-461-0) [temporary LOB data, 10-162](#page-681-0)

#### **U**

[unstructured data, 1-2](#page-63-1) UPDATE statements [binds of greater than 4000 bytes, 7-16](#page-213-1) [updated locators, 5-2,](#page-141-3) [5-5,](#page-144-1) [5-10,](#page-149-0) [5-13,](#page-152-3) [5-25](#page-164-3) updating [a row containing a BFILE, 11-181](#page-900-0) [avoid the LOB with different locators, 5-8](#page-147-1) [BFILEs by selecting a BFILE from another](#page-904-1) table, 11-185 [BFILEs using BFILENAME\(\), 11-182](#page-901-0) by initializinga LOB locator bind variable [internal persistent LOBs, 9-265](#page-508-0) by selecting a LOB from another table [internal persistent LOBs, 9-263](#page-506-0) [LOB with PL/SQL bind variable, 5-10](#page-149-2) [locking before, 9-144](#page-387-1) [locking prior to, 9-183,](#page-426-1) [9-219,](#page-462-1) [9-229](#page-472-1) with EMPTY\_CLOB()/EMPTY\_BLOB() [internal persistent LOBs, 9-260](#page-503-0) use cases

[full list of internal persistent LOBs, 9-2](#page-245-0) [how to interpret the diagrams, l](#page-49-0) [model, graphic summary of, 9-1](#page-244-1)

#### **V**

[value of LOBs, 2-5](#page-72-6) VARRAYs [LOBS are not supported by, 4-15](#page-136-0) [See creating VARRAYs](#page-171-0) [varying-width character data, 2-4](#page-71-0) [views on DIRECTORY object, 11-10](#page-729-1) [Visual Basic, See Oracle Objects for OLE\(OO4O\)](#page-79-4)

#### **W**

write [streaming, 10-152](#page-671-6) write appending [to temporary LOBs, 10-143](#page-662-0) writing data to a LOB [internal persistent LOBs, 9-201](#page-444-0) [data to a temporary LOB, 10-151](#page-670-0) [singly or piecewise, 9-193](#page-436-4) [small amounts of data, enable buffering, 9-239](#page-482-0)